**EXAMPLE** 

305-646 **Issue 1** 

# **AT&T 3B2 Computer**<br>UNIX<sup>®</sup> System V Release 3

User's and System Administrator's **Reference Manual** 

**©1988 AT&T All Rights Reserved Printed in USA** 

# **NOTICE**

The information in this document is subject to change without notice. AT&T assumes no responsibility for any errors that may appear in this document.

**0** 

DATAPHONE is a registered trademark of AT&T. DEC is a registered trademark of Digital Equipment. Diablo is a registered trademark of Xerox. DOCUMENTER'S WORKBENCH is a trademark of AT&T. HP is a registered trademark of Hewlett-Packard. TEKTRONIX is a registered trademark of Tektronix . TELETYPE is a registered trademark of AT&T. TermiNet is a trademark of General Electric. **UNIX** is a registered trademark of AT&T. Versatec is a trademark of Versatec.

# **Introduction**

**n** 

This *User's Reference Manual* describes the commands that constitute the basic software running on the AT&T 3B2 Computer.

Several closely-related documents contain other valuable information:

- The *User's Guide* presents an overview of the UNIX system and tutorials on how to use text editors, automate repetitive jobs, and send information to others.
- The *Programmer's Guide* presents an overview of the UNIX system programming environment and tutorials on various programming tools.
- The *Programmer's Reference Manual* describes the commands, system calls, subroutines, libraries, file formats, and miscellaneous information used by programmers.
- The *System Administrator's Guide* provides procedures for and explanations of administrative tasks.
- The *System Administrator's Reference Manual* describes commands, file formats, and miscellaneous information used by system administrators.

Although the commands are each part of a specific Utilities Package listed below, they appear in alphabetical order in a single section of this document called "Commands." For a list of which commands are in each Utilities Package, see the "Index to Utilities" at the back of this manual.

- 1. AT&T Windowing Utilities
- 2. Basic Networking Utilities
- 3. Cartridge Tape Controller Utilities
- 4. Directory and File Management Utilities
- 5. Editing Utilities
- 6. Essential Utilities
- 7. Form and Menu Language Interpreter Utilities
- 8. Framed Access Command Environment Utilities
- 9. Inter-process Communications Utilities
- 10. Line Printer Spooling Utilities
- 11. Security Administration Utilities
- 12. Spell Utilities
- 13. Terminal Information Utilities
- 14. User Environment Utilities

Security Administration Utilities are expressly provided for U. S. customers.

 $\bigcup$ 

# **Section (1): Commands**

The entries in Section (1) describe programs intended to be invoked directly by the user or by command language procedures, as opposed to subroutines, which are called by the user's programs. Commands generally reside in the directory **/bin** (for binary programs). In addition, some commands reside in **/usr/bin.** These directories are searched automatically by the command interpreter called the *shell.* Also, UNIX systems often have a directory called **/usr/lbin,** containing local commands.

Throughout this manual, numbers following a command are intended for easy cross-reference. A command followed by a  $(1)$ ,  $(1C)$ , or  $(1G)$  usually means that it is described in this manual. (Section (1) commands appropriate for use by programmers are located in the *Programmer's Reference Manual.)* A command with a (lM), (7), or (8) following it means that the command is in the corresponding section of the *System Administrator's Reference Manual.* A command with a (2) or (3) following it means that the command is in the corresponding section of the *Programmer's Reference Manual.*  A command with a (4) or (5) following it means that the command is in the corresponding section of the *Programmer's Reference Manual* and the *System Administrator's Reference Manual.* 

Each entry in the Commands section appears under a single name shown at the upper corners of its page(s). Entries are alphabetized, with the exception of the *intro(l)* entry, which is first. Some entries may describe several commands. In such cases, the entry appears only once, alphabetized under its "primary" name, the name that appears at the upper corners of the page. The "secondary" commands are listed directly below their associated primary command. To learn which manual page describes a secondary command, locate its name in the middle column of the "Permuted Index" and follow across that line to the name of the manual page listed in the right column.

All entries are presented using the following format (though some of these headings might not appear in every entry):

- **NAME** gives the primary name (and secondary name(s), as the case may be) and briefly states its purpose.
- **SYNOPSIS** summarizes the usage of the program being described. A few explanatory conventions are used, particularly in the **SYNOPSIS:** 
	- □ **Boldface** strings are literals and are to be typed just as they appear.
	- □ *Italic* strings usually represent substitutable argument and command names found elsewhere in the manual.
	- □ Square brackets[] around an argument indicate that the argument is optional. When an argument is given as "name" or "file," it always refers to a *file* name.
	- □ Ellipses ... are used to show that the previous argument may be repeated.
	- □ A final convention is used by the commands themselves. An argument beginning with a minus  $(-)$ , plus  $(+)$ , or an equal sign (=) is often taken to be a flag argument, even if it appears in a position where a file name could appear. Therefore, it is unwise to have files whose names begin with  $-$ ,  $+$ , or  $=$ .
- **DESCRIPTION** discusses how to use these commands.
- **EXAMPLE(S)** gives example(s) of usage, where appropriate.
- FILES contains the file names that are referenced by the program.
- **EXIT CODES** discusses values set when the command terminates. The value set is available in the shell environment variable "?" (see  $sh(1)$ ).
- **NOTES** gives information that may be helpful under the particular circumstances described.
- SEE ALSO offers pointers to related information.
- **DIAGNOSTICS** discusses the error messages that may be produced. Messages that are intended to be self-explanatory are not listed.
- **WARNINGS** discusses the limits or boundaries of the respective commands.
- **BUGS** lists known faults in software that have not been rectified. Occasionally, a suggested short-term remedy is also described.

Preceding Section 1 are a "Table of Contents" (listing both primary and secondary command entries) and a "Permuted Index." Each line of the "Table of Contents" contains the name of a manual page (with secondary entries, if they exist) and an abstract of that page. Each line of the "Permuted Index" represents a permutation (or sorting) of a line from the "Table of Contents" into three columns. Each line is arranged so that a keyword or phrase begins the middle column. Use the "Permuted Index" by searching this middle column for a topic or command. When you have found the entry you want, the right column of that line lists the name of the manual page on which information corresponding to that keyword may be found. The left column contains the remainder of the permutation that began in the middle column.

u

 $\bigcirc$ 

u

# **How to Get Started**

This discussion provides the basic information you need to get started on the UNIX system: how to log in and log out, how to communicate through your terminal, and how to run a program. (See the *User's Guide* for a more complete introduction to the system.)

#### **Logging In**

You must connect to the UNIX system from a full-duplex ASCII terminal. You must also have a valid login ID, which may be obtained (together with how to access your UNIX system) from the administrator of your system. Common terminal speeds are 30, 120, 240, 480, 960, 1920, and 3840 characters per second (300, 1200, 2400, 4800, 9600, 19200, and 38400 baud). Some UNIX systems have different ways of accessing each available terminal speed, while other systems offer several speeds through a common access method. In the latter case, there is one "preferred" speed; if you access it from a terminal set to a different speed, you will be greeted by a string of meaningless characters. Keep hitting the BREAK, INTERRUPT, or ATTENTION key until the login: prompt appears.

Most terminals have a speed switch that should be set to the appropriate speed and a half-/ full-duplex switch that should be set to full-duplex. When a connection has been established, the system types **login: .** You respond by typing your login ID followed by the RETURN key. If you have a password, the system asks for it but will not print, or "echo," it on the terminal. After you have logged in, the RETURN, NEW-LINE, and LINE-FEED keys all have equivalent meanings.

Make sure you type your login name in lowercase letters. Typing uppercase letters causes the UNIX system to assume that your terminal can generate only uppercase letters, and it will treat all letters as uppercase for the remainder of your login session. The shell will print a \$ on your screen when you have logged in successfully.

When you log in, a message-of-the-day may greet you before you receive your prompt. For more information, consult *login(l),* which discusses the login sequence in more detail, and *stty(l),* which tells you how to describe your terminal to the system. *profile(* 4) (in the *System Administrator's Reference Manual)* explains how to accomplish this last task automatically every time you log in.

#### **Logging Out**

**0** 

There are two ways to log out:

- If you've dialed in, you can simply hang up the phone.
- You can log out by typing an end-of-file indication (ASCII EOT character, usually typed as CONTROL-D) to the shell. The shell will terminate, and the **login:** message will appear again .

#### **How to Communicate Through Your Terminal**

When you type to the UNIX system, your individual characters are being gathered and temporarily saved. Although they are echoed back to you, these characters will not be given to a program until you type a RETURN (or NEW-LINE) as described above in "Logging In."

UNIX system terminal input/output is full duplex. It has full readahead, which means that you can type at any time, even while a program is typing at you. Of course, if you type during output, your input characters will have output characters interspersed among them. In any case, whatever you type will be saved and interpreted in the correct sequence. There is a limit to the amount of read-ahead, but it is not likely to be exceeded.

The character  $\omega$  cancels all the characters typed before it on a line, effectively deleting the line. (@ is called the "line kill" character.) The character # erases the last character typed. Successive uses of # will erase characters back to, but not beyond, the beginning of the line;  $\omega$  and # can be typed as themselves by preceding them with  $\setminus$  (thus, to erase a  $\setminus$  you need two #s). These default erase and line kill characters can be changed; see *stty(* 1).

#### **Introduction**

CONTROL-S (also known as the ASCII DC3 character) is typed by pressing the CONTROL key and the alphabetic s simultaneously; it is used to stop output temporarily. It is useful with CRT terminals to prevent output from disappearing before it can be read. Output is resumed when a CONTROL-Q (also known as DCl) is typed. Thus, if you had typed **cat yourfile** and the contents of **yourfile** were passing by on the screen more rapidly than you could read it, you would type CONTROL-S to freeze the output. Typing CONTROL-Q would allow the output to resume. The CONTROL-Sand CONTROL-Q characters are not passed to any other program when used in this manner.

u

The ASCII DEL (also called "rubout") character is not passed to programs but instead generates an interrupt signal, just like the BREAK, INTERRUPT, **or**  ATTENTION signal. This signal generally causes whatever program you **are**  running to terminate. It is typically used to stop a long printout that you do not want. Programs, however, can arrange either to ignore this signal altogether or to be notified and take a specific action when it happens (instead of being terminated). The editor *ed(I),* for example, catches interrupts and stops what *it* is doing, instead of terminating, so an interrupt can be used to halt an editor printout without losing the file being edited.

Besides adapting to the speed of the terminal, the UNIX system tries to be intelligent as to whether you have a terminal with the NEW-LINE function, or whether it must be simulated with a CARRIAGE-RETURN and LINE-FEED pair. In the latter case, all *input* CARRIAGE-RETURN characters are changed to LINE-FEED characters (the standard line delimiter), and a CARRIAGE-RETURN and LINE-FEED pair is echoed to the terminal. If you get into the wrong mode, the *stty(I)* command will rescue you.

Tab characters are used freely in UNIX system source programs. If your terminal does not have the tab function, you can arrange to have tab characters changed into spaces during output, and echoed as spaces during input. Again, the *stty(I)* command will set or reset this mode. The system assumes that tabs are set every eight character positions. The *tabs(I)* command will set tab stops on your terminal, if that is possible.

# **How to Run a Program**

When you have successfully logged into the UNIX system, a program called the shell is communicating with your terminal. The shell reads each line you type, splits the line into a command name and its arguments, and executes the command. A command is simply an executable program.

Normally, the shell looks first in your current directory (see "The Current Directory" below) for the named program and, if none is there, then in system directories, such as **/bin** and **/usr/bin.** There is nothing special about system-provided commands except that they are kept in directories where the shell can find them. You can also keep commands in your own directories and instruct the shell to find them there. See the manual entry for sh(l), under the sub-heading "Parameter Substitution," for the discussion of the **PATH** shell environmental variable.

The command name is the first word on an input line to the shell; the command and its arguments are separated from one another by space or tab characters.

When a program terminates, the shell will ordinarily regain control and give you back your prompt to indicate that it is ready for another command. The shell has many other capabilities, which are described in detail in  $sh(1)$ .

# **The Current Directory**

The UNIX system has a file system arranged in a hierarchy of directories. When you received your login ID, the system administrator also created a directory for you (ordinarily with the same name as your login ID, and known as your login or home directory). When you log in, that directory becomes your current or working directory, and any file name you type is, by default, assumed to be in that directory. Because you are the owner of this directory, you have full permissions to read, write, alter, or remove its contents. Permissions to enter or modify other directories and files will have been granted or denied to you by their respective owners or by the system administrator. To change the current directory, use  $cd(1)$ .

# **Pathnames**

To refer to files or directories not in the current directory, you must use a pathname. Full pathnames begin with /, which is the name of the root directory of the whole file system. After the slash comes the name of each directory containing the next subdirectory (followed by a /), until finally the file or directory name is reached (for example, **/usr/ae/filex** refers to file **filex** in directory **ae,** while **ae** is itself a subdirectory of **usr,** and **usr** is a subdirectory of the root directory). Use  $pwd(1)$  to print the full pathname of the directory you are working in. See *intro(2)* in the *Programmer's Reference Manual* for a formal definition of *pathname.* 

#### **Introduction**

If your current directory contains subdirectories, the pathnames of their respective files begin with the name of the corresponding subdirectory (without a prefixed /). A pathname may be used anywhere a file name is required.

Important commands that affect files are  $cp(1)$ ,  $mv$  (see  $cp(1)$ ), and  $rm(1)$ , which respectively copy, move (that is, rename), and remove files. To find out the status of files or directories, use ls{l). Use *mkdir(l)* for making directories and  $rmir$  (see  $rm(1)$ ) for removing them.

# **Text Entry and Display**

Almost all text is entered through an editor. Common examples of UNIX system editors are  $ed(1)$  and  $vi(1)$ . The commands most often used to print text on a terminal are cat(1),  $pr(1)$ , and  $pg(1)$ . The cat(1) command displays the contents of ASCII text files on the terminal, with no processing at all. The  $pr(1)$  command paginates the text, supplies headings, and has a facility for multi-column output. The  $pg(1)$  command displays text in successive portions no larger than your terminal screen.

u

u

# **Writing a Program**

Once you have entered the text of your program into a file with an editor, you are ready to give the file to the appropriate language processor. The processor will accept only files observing the correct naming conventions: all C programs must end with the suffix .c, and Fortran programs must end with **.f.** The output of the language processor will be left in a file named **a.out** in the current directory, unless you have invoked an option to save it in another file. (Use  $mv(1)$  to rename a.out.) If the program is written in assembly language, you will probably need to load library subroutines with it (see ld(l) in the *Programmer's Reference Manual).* 

When you have completed this process without provoking any diagnostics, you may run the program by giving its name to the shell in response to the \$ prompt. Your programs can receive arguments from the command line just as system programs do; see exec(2) in the *Programmer's Reference Manual.* For more information on writing and running programs, see the *Programmer's Guide.* 

# **Communicating with Others**

 $\bigcirc$ 

Certain commands provide inter-user communication. Even if you do not plan to use them, it's helpful to learn something about them because someone else may try to contact you.  $mail(1)$  or  $mailx(1)$  will leave a message whose presence will be announced to another user when he or she next logs in and at periodic intervals during the session. To communicate with another user currently logged in, use  $write(1)$ . The corresponding entries in this manual also suggest how to respond to these two commands if you are their target.

See the tutorials in Chapter 8 of the User's Guide for more information on communicating with others.

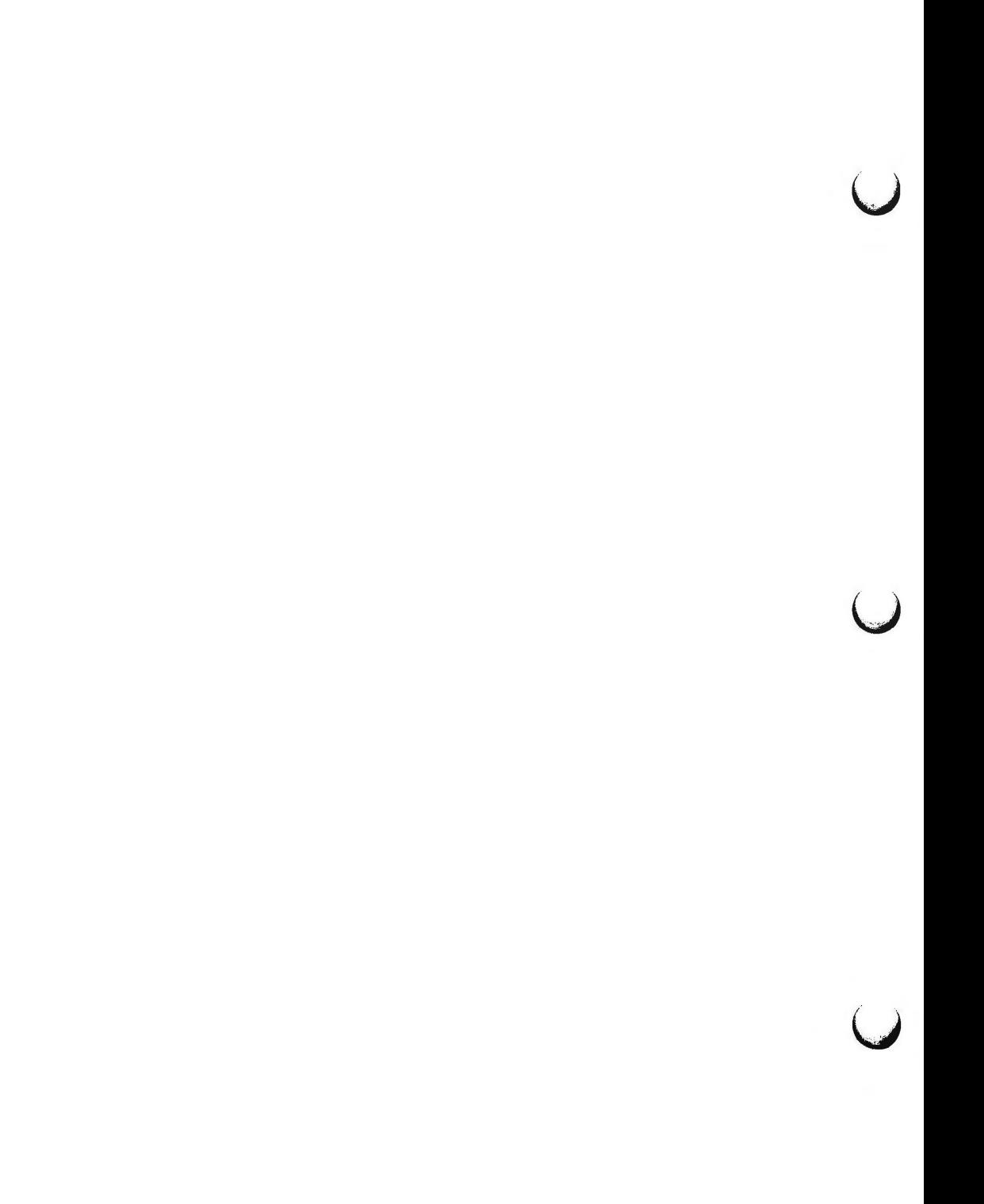

Replace this Page with the

**n** 

**n** 

**n** 

# TABLE OF CONTENTS

Tab Separator

 $\bigcup$  $\sim 10^{11}$  km s  $^{-1}$  $\bigcirc$  $\bigcup$ 

# **Table of Contents**

# 1. Commands

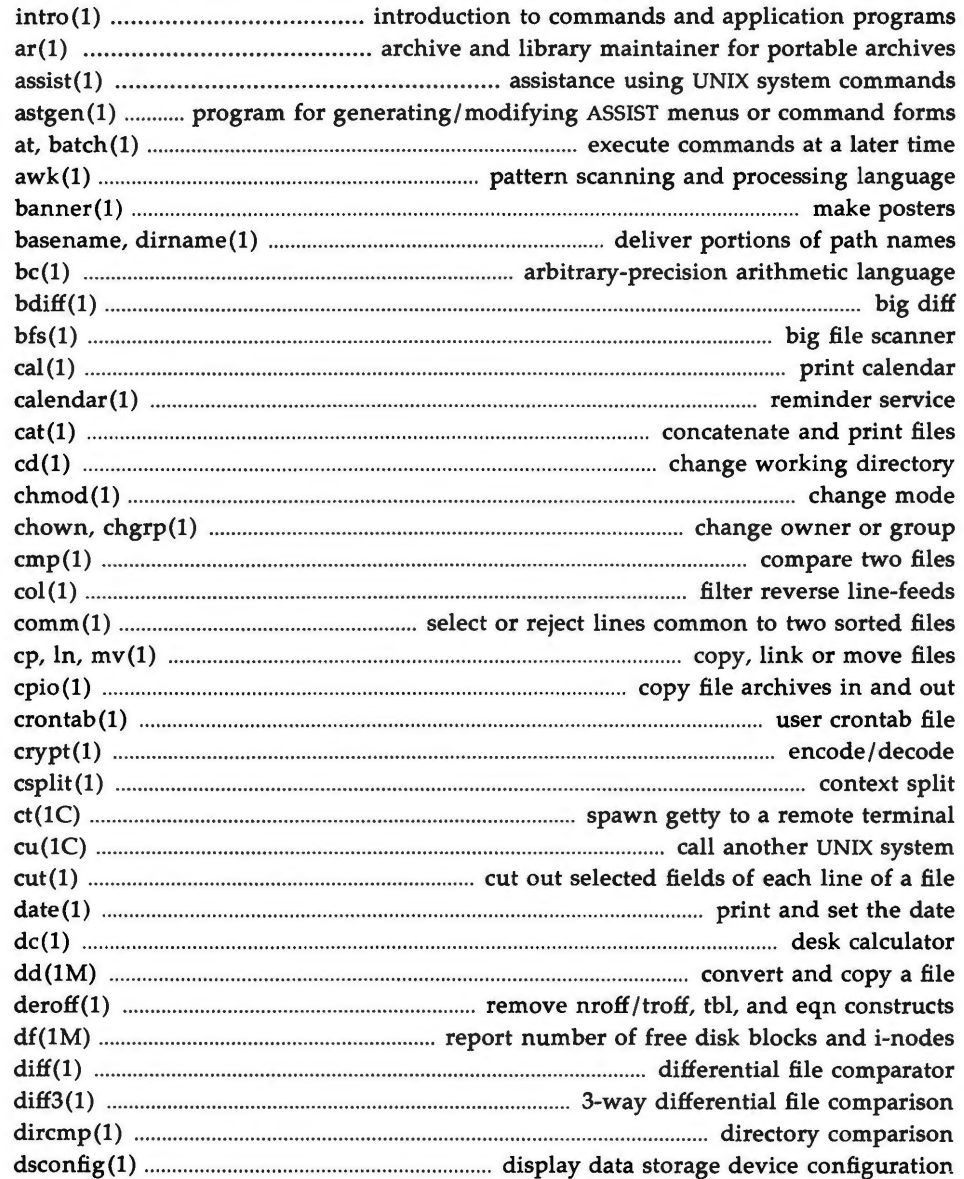

# Table of Contents -

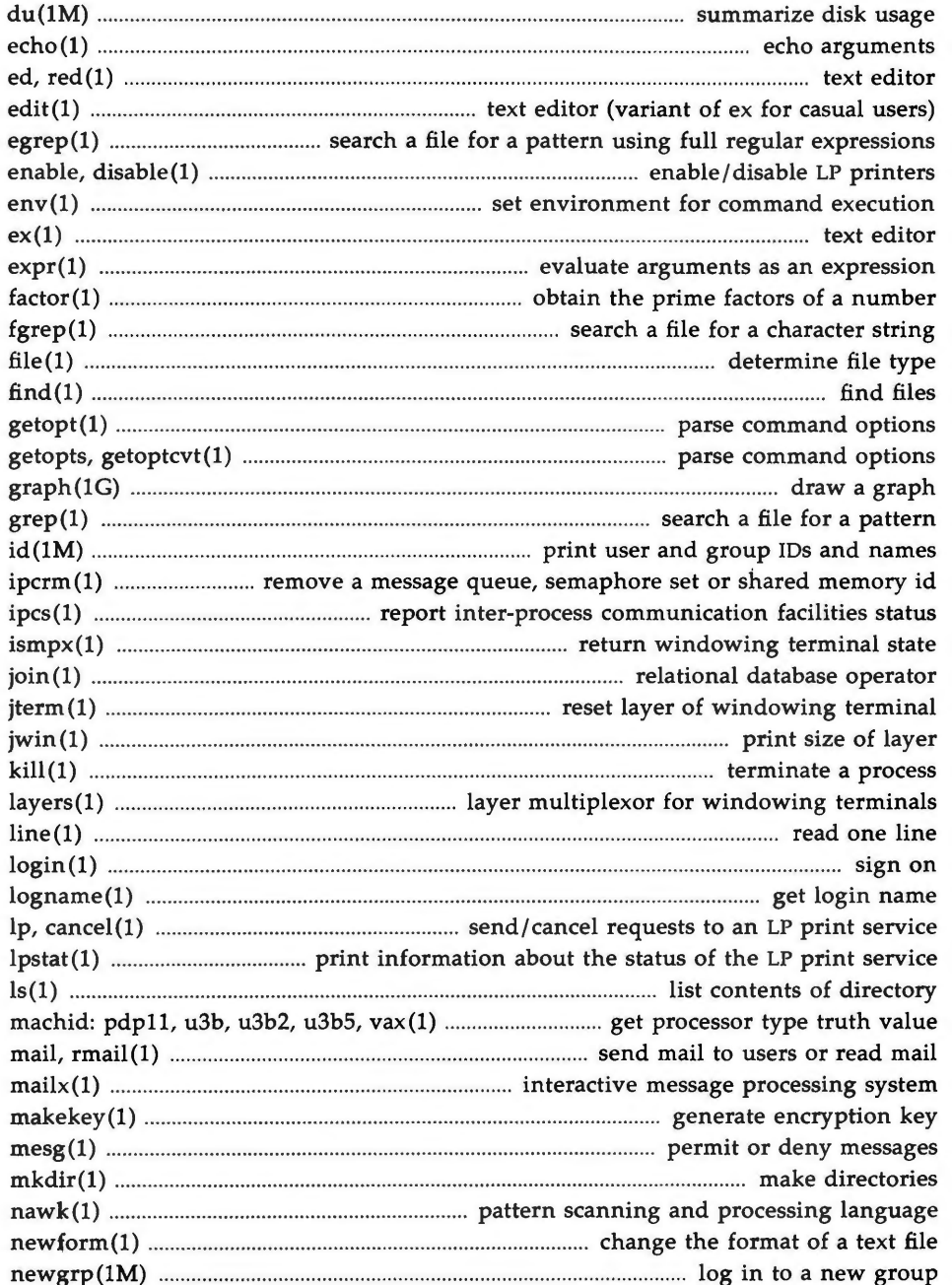

# Table of Contents

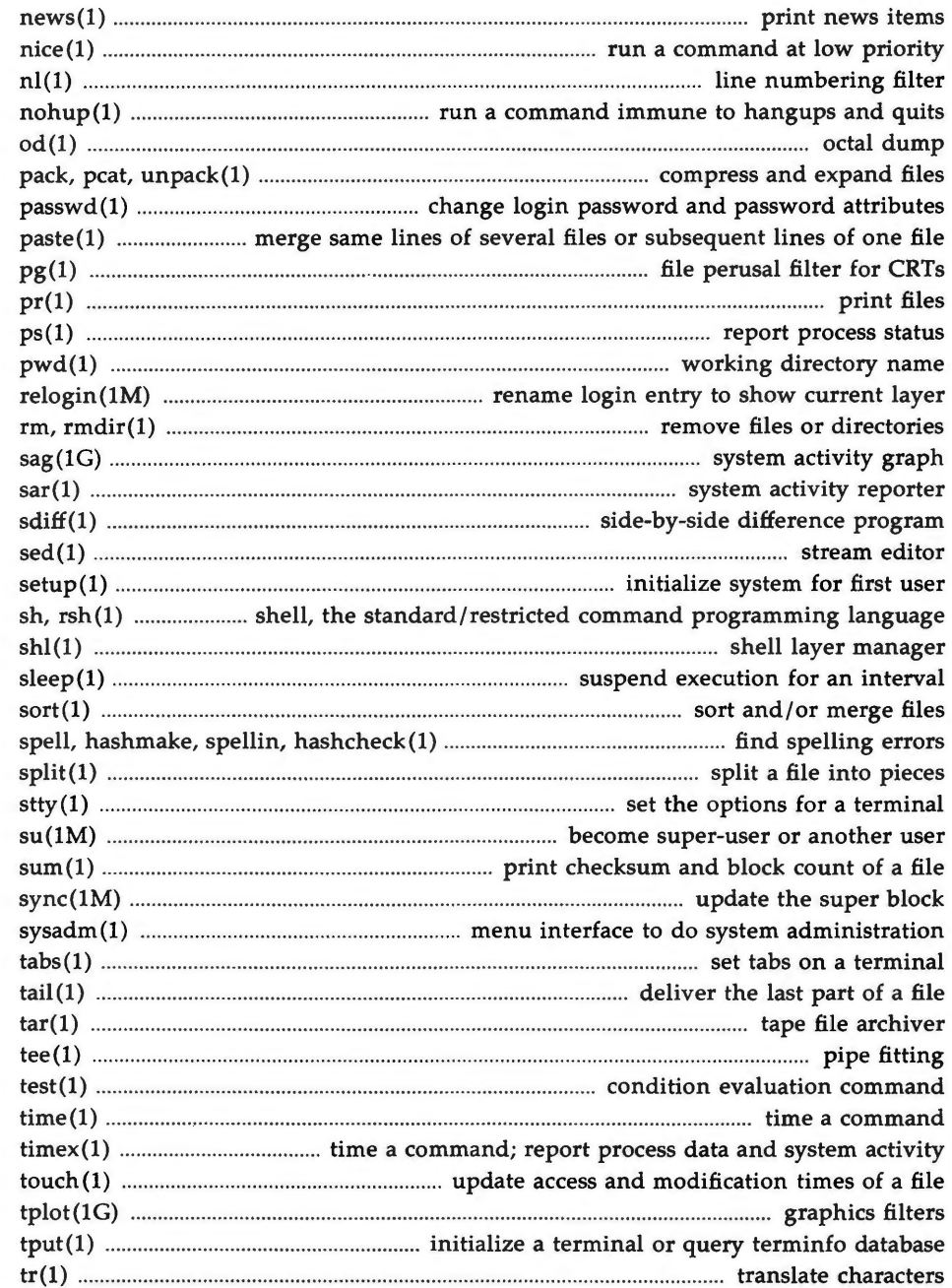

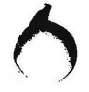

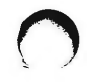

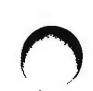

#### Table of Contents -

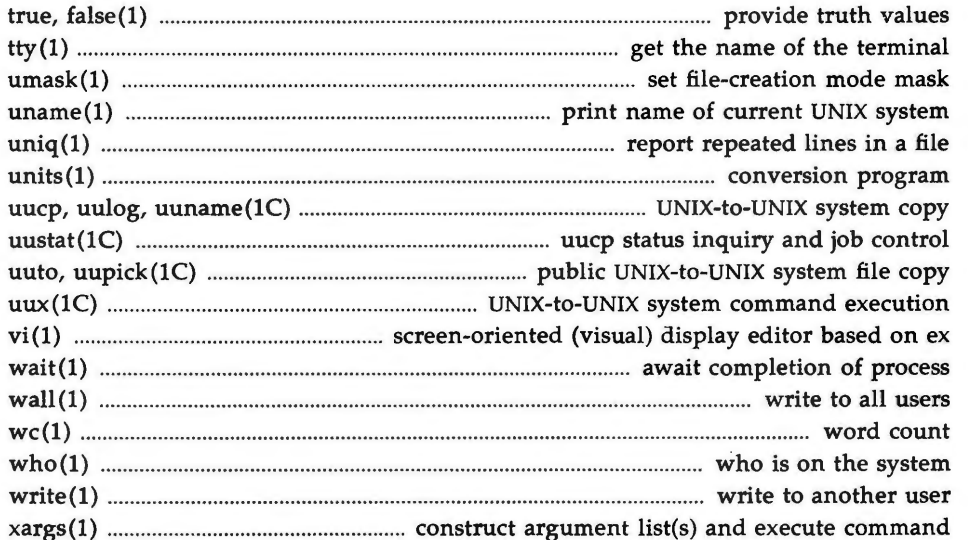

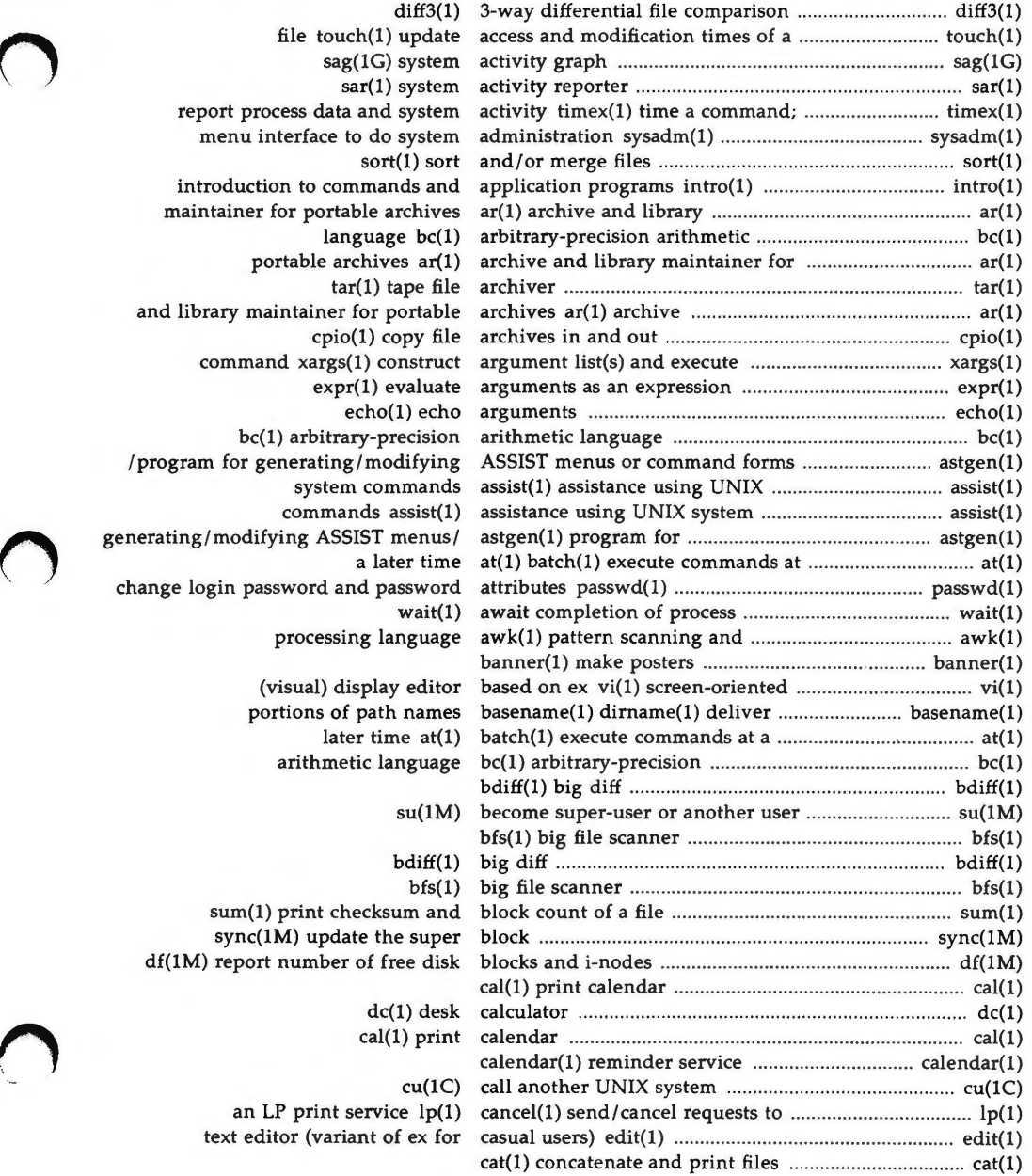

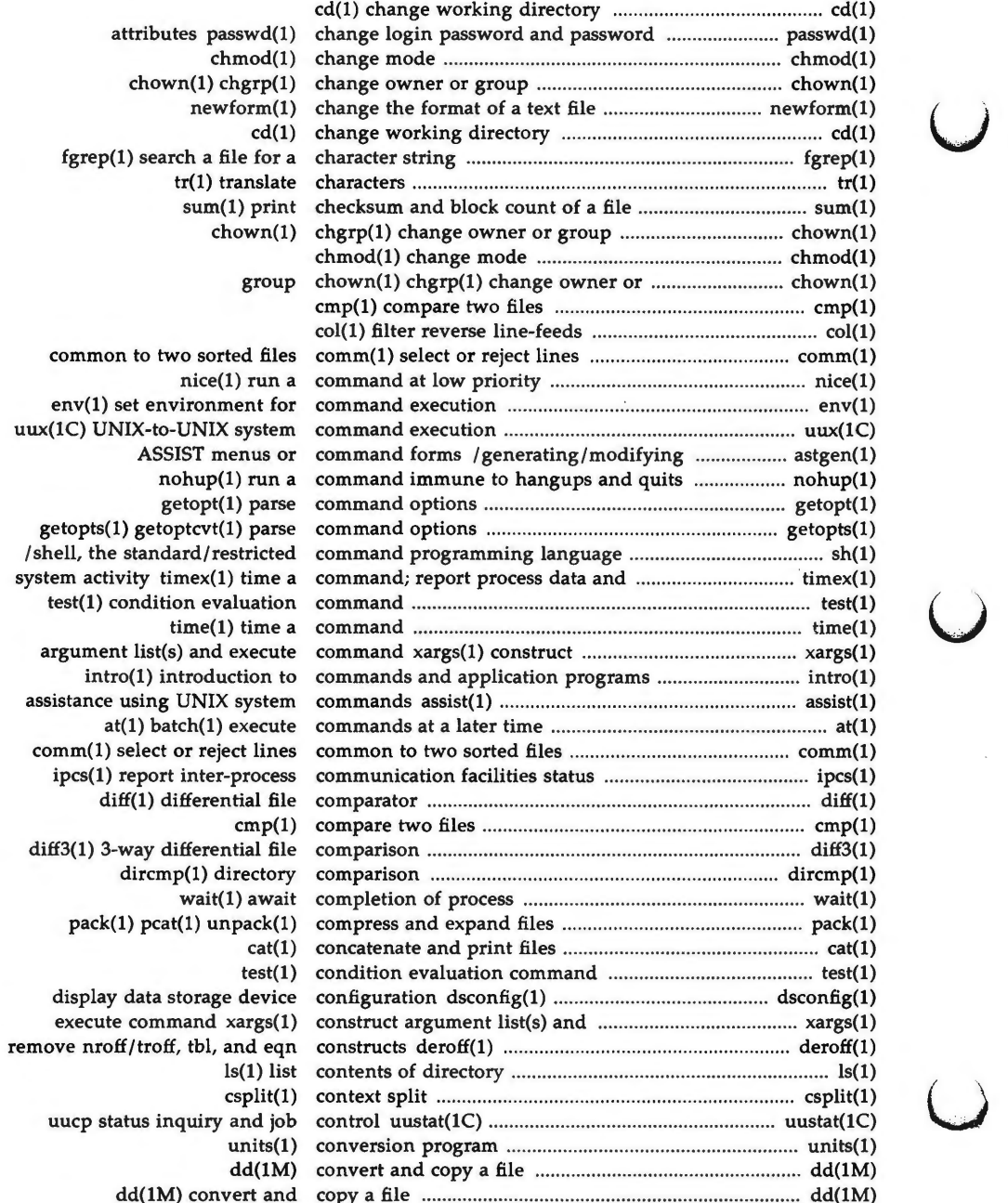

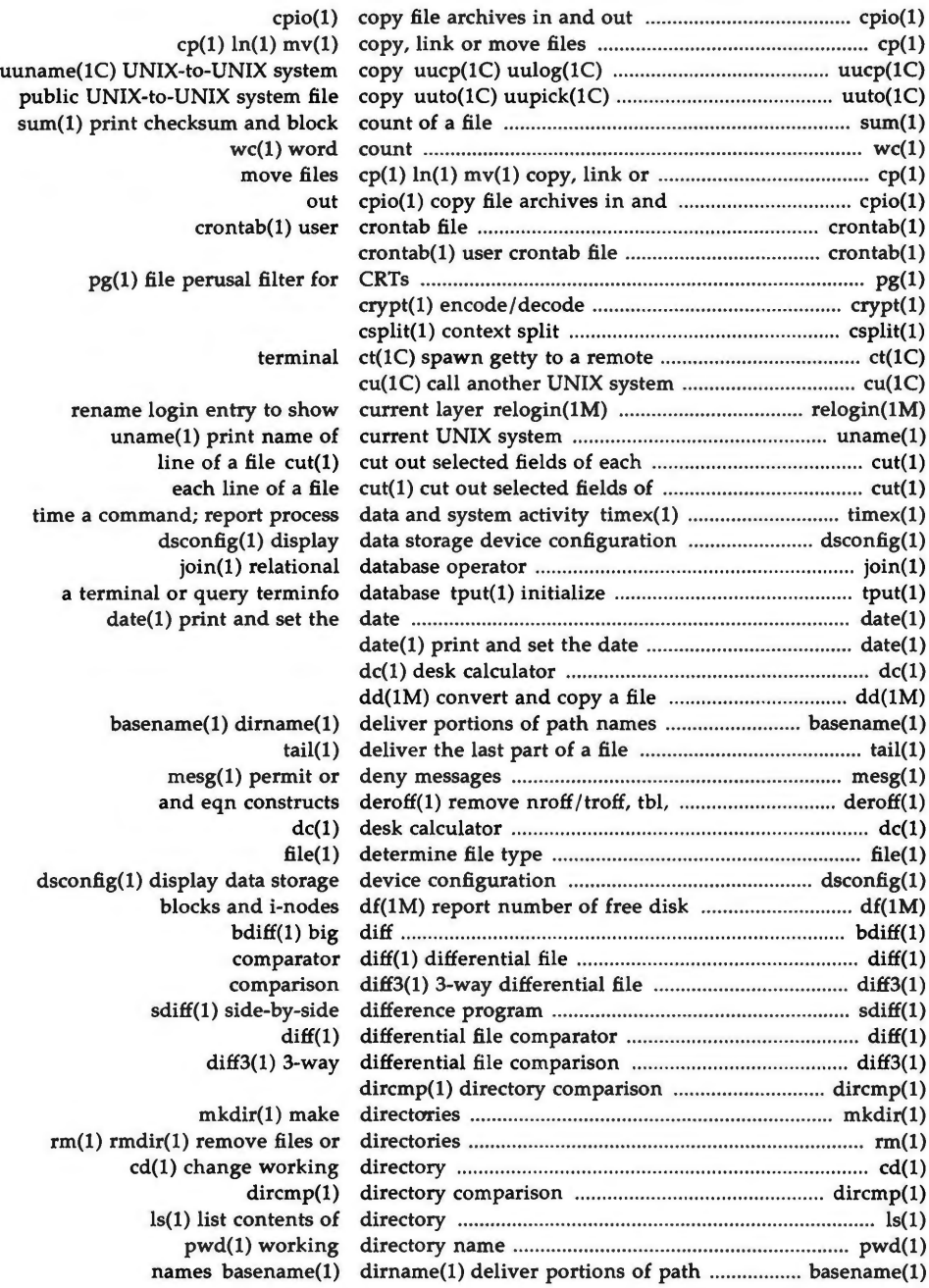

**n** 

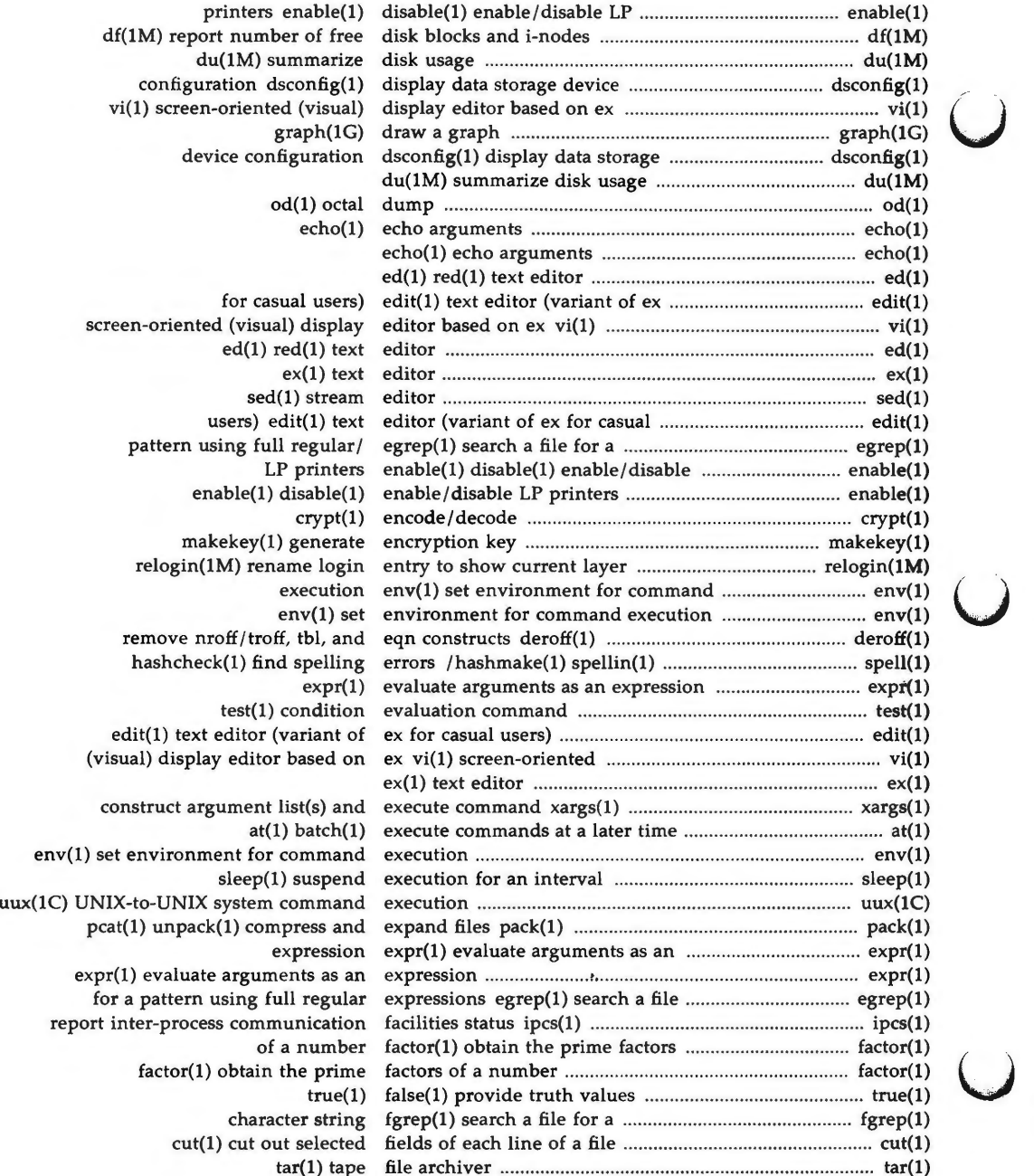

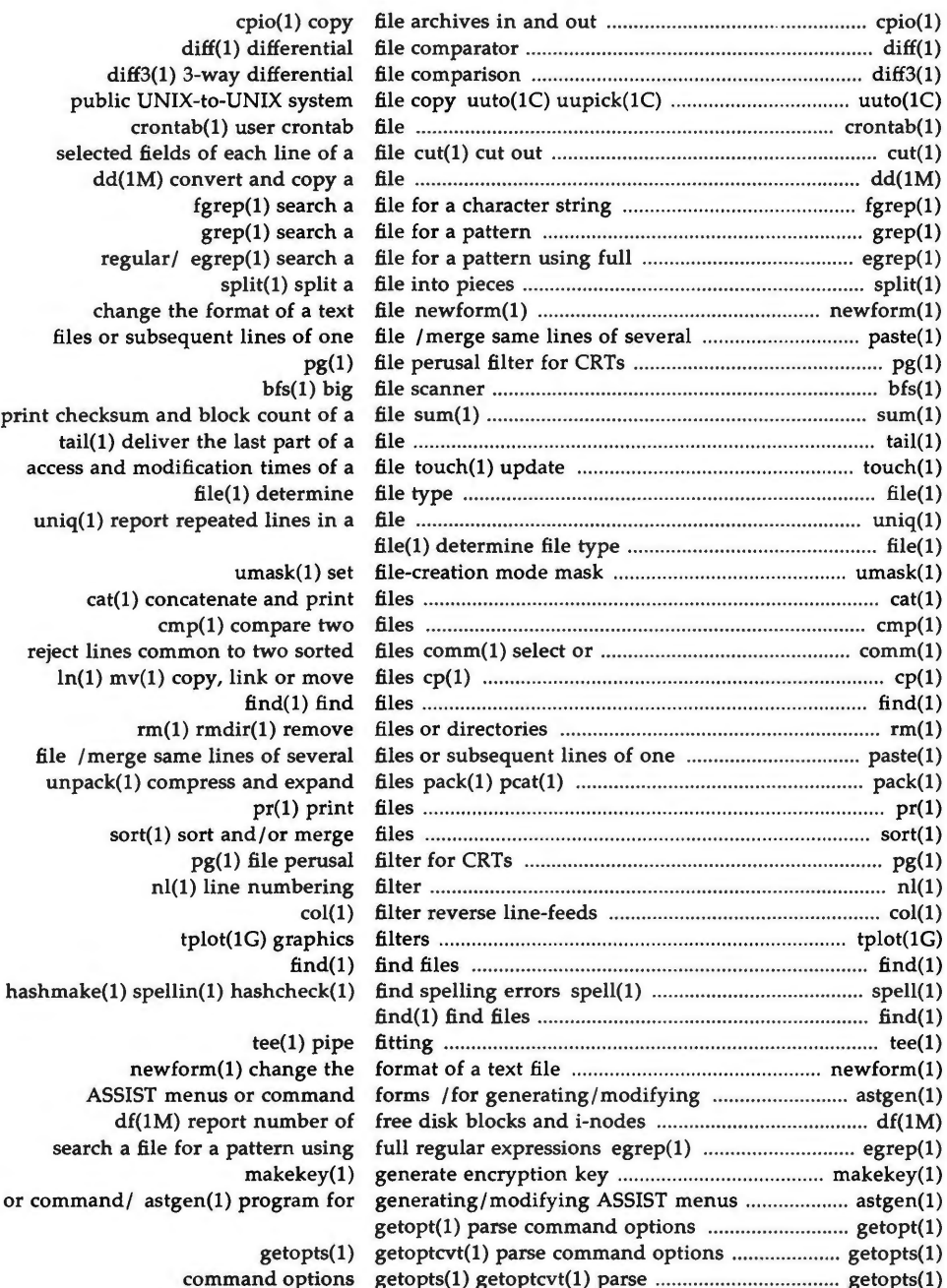

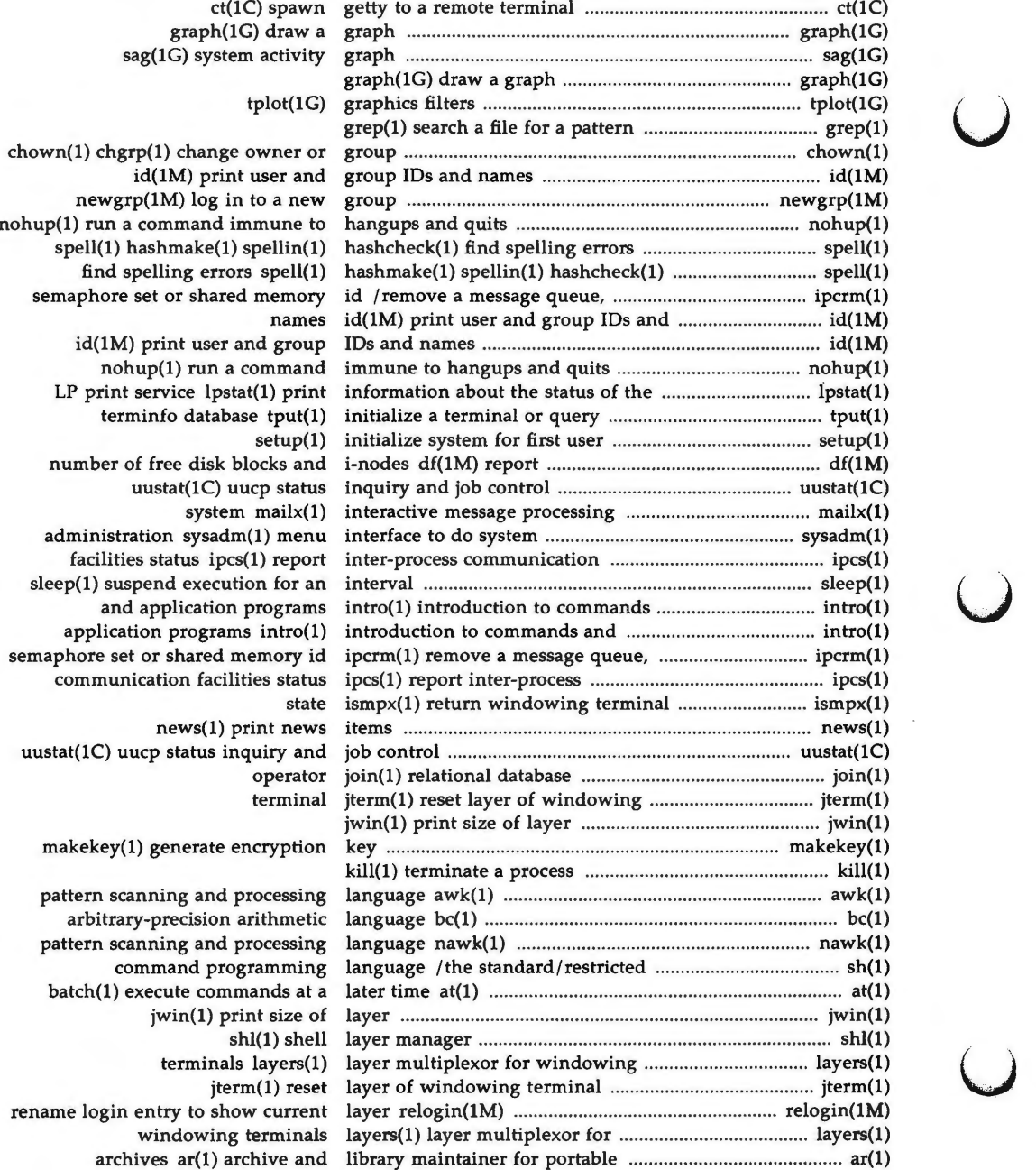

u

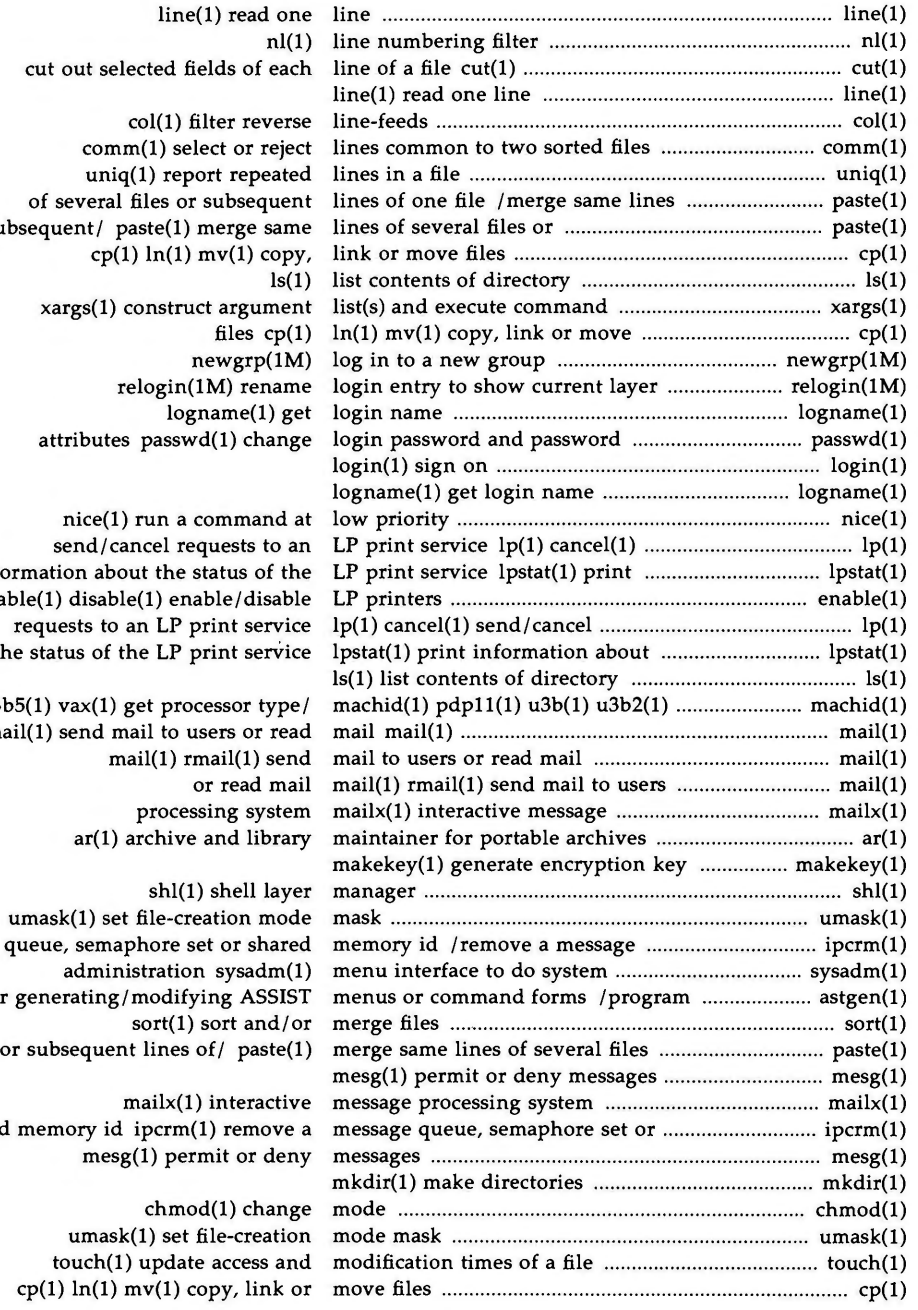

subsequen information enable(1) di the status  $u3b5(1)$  vax rmail(1) ser

for generat

shared memor

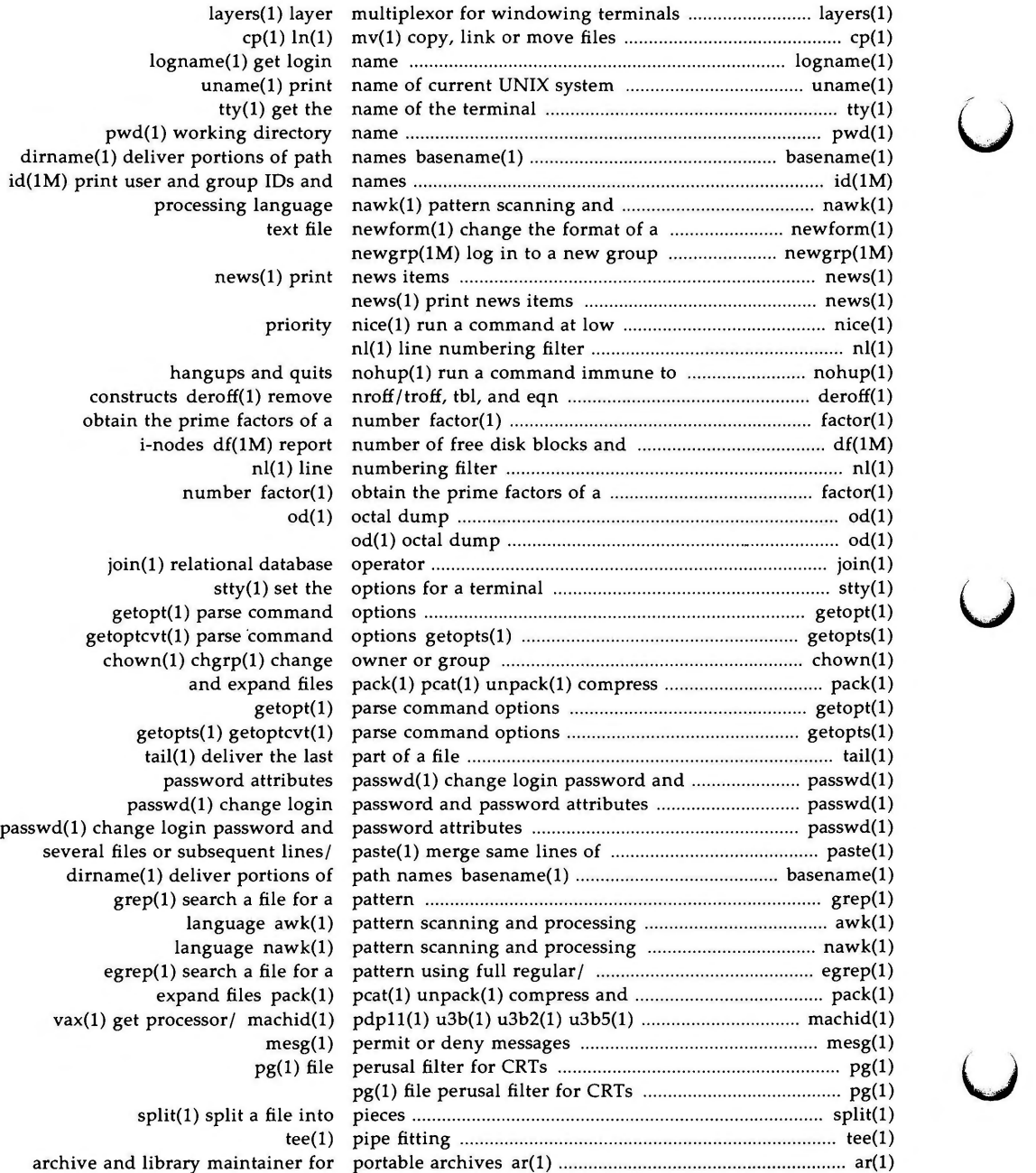

*(J* 

u

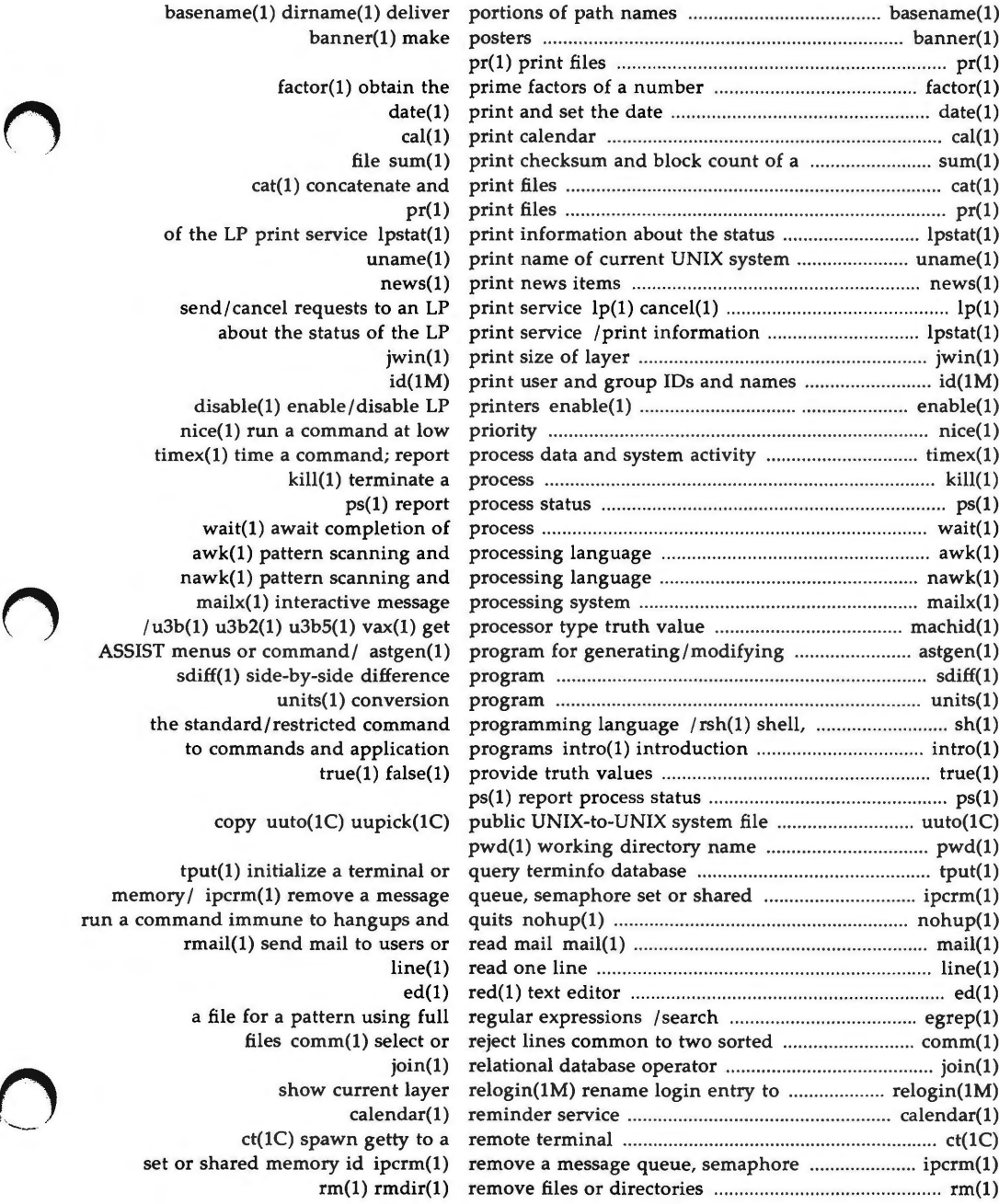

---

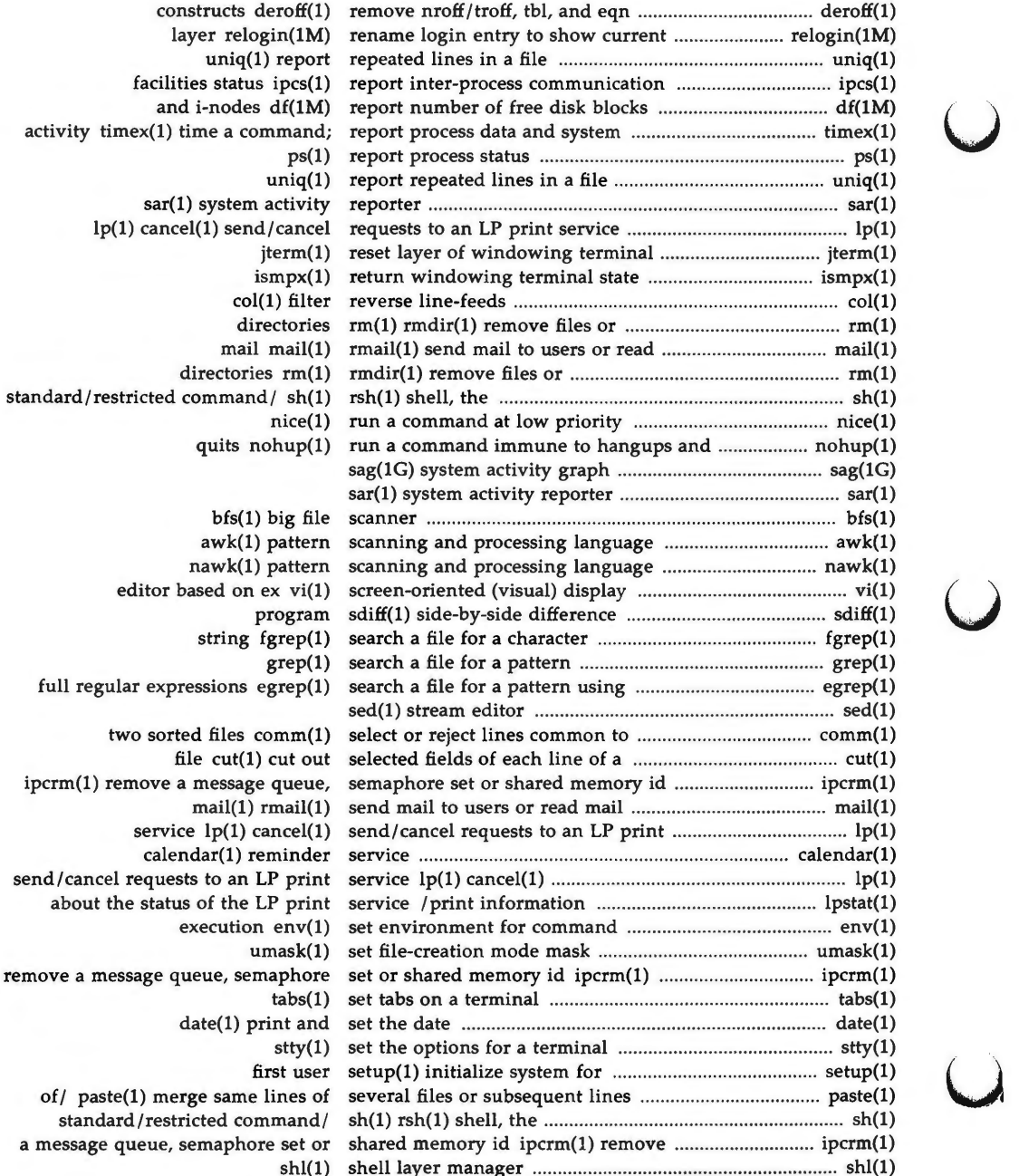

u

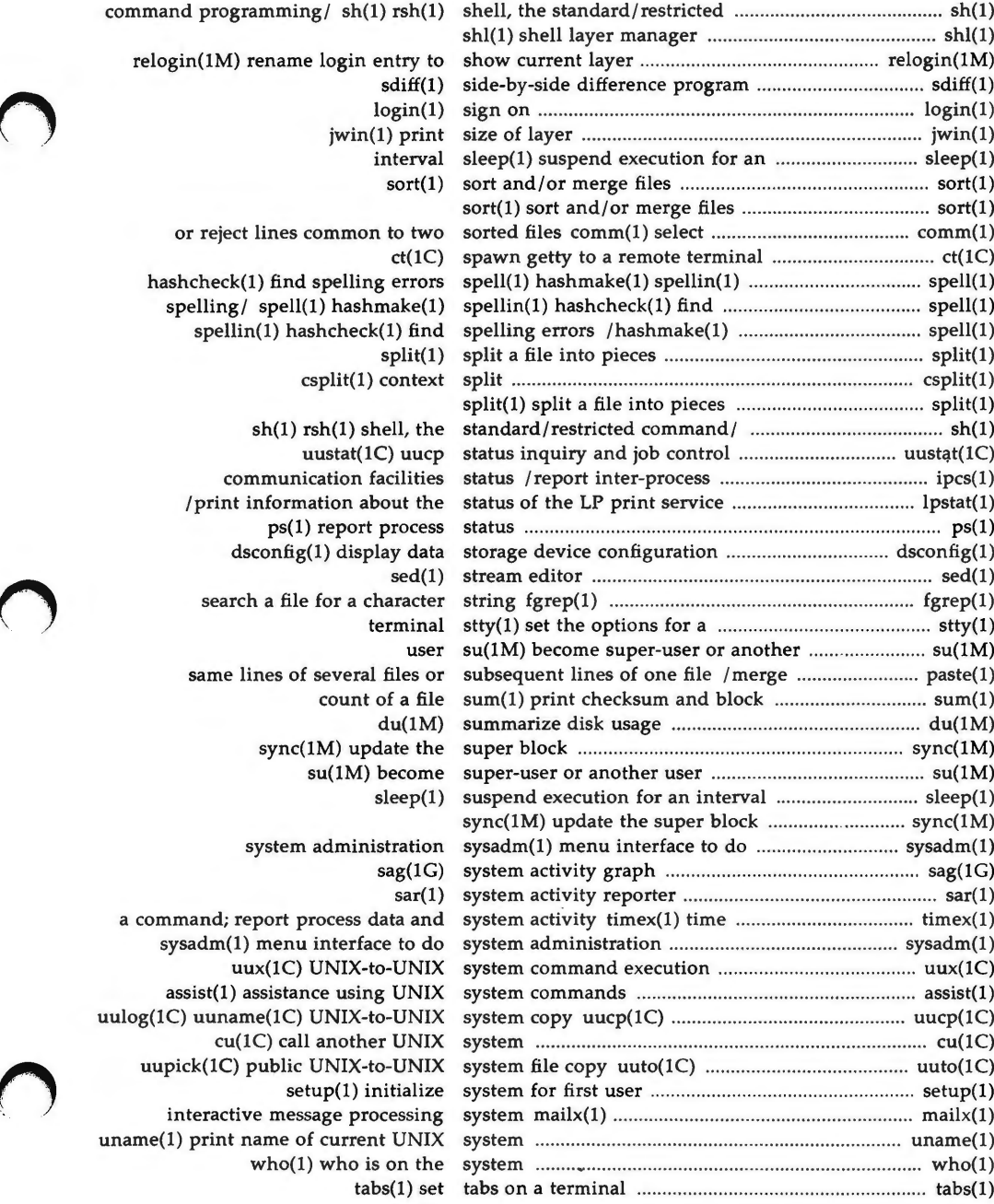

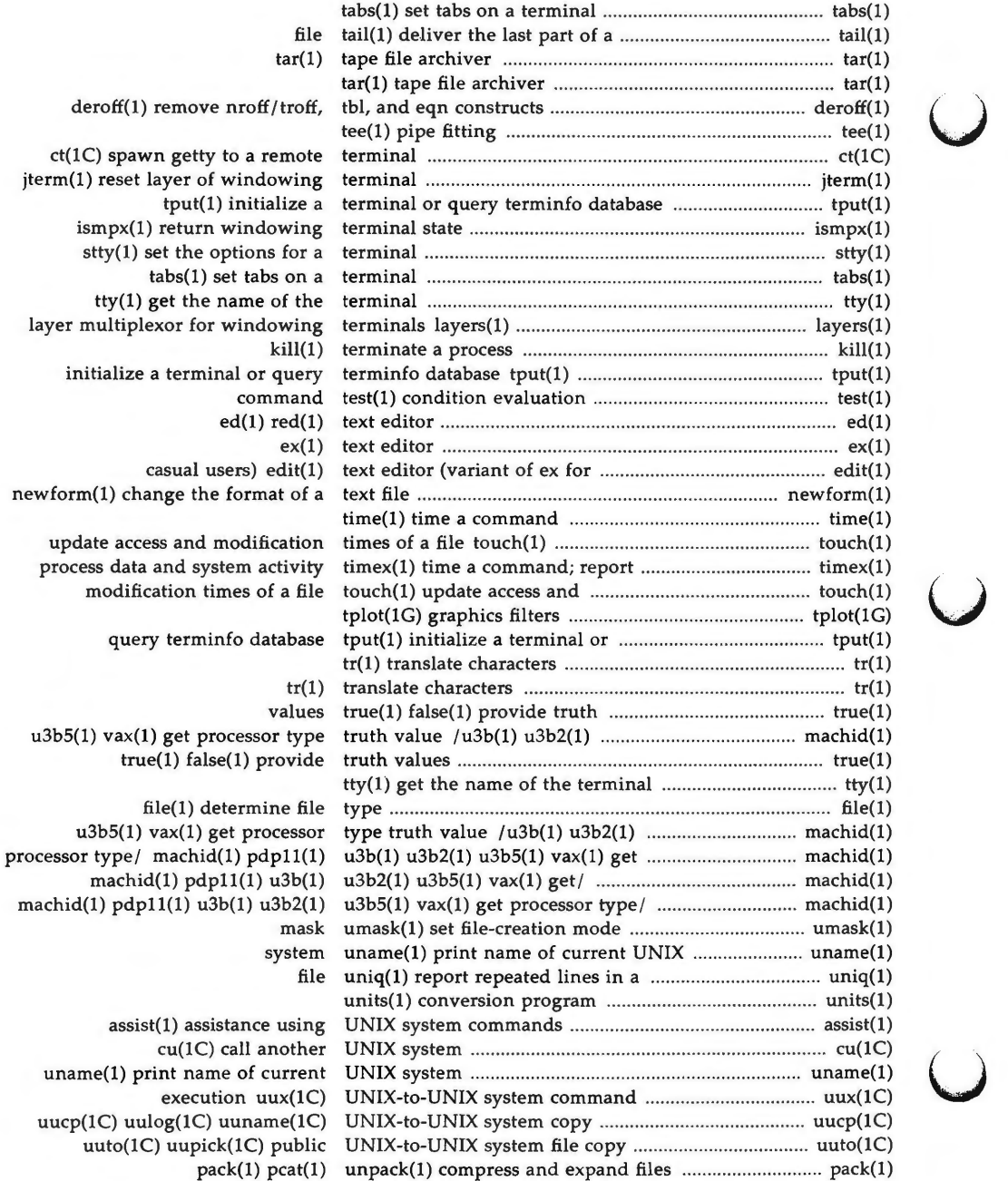

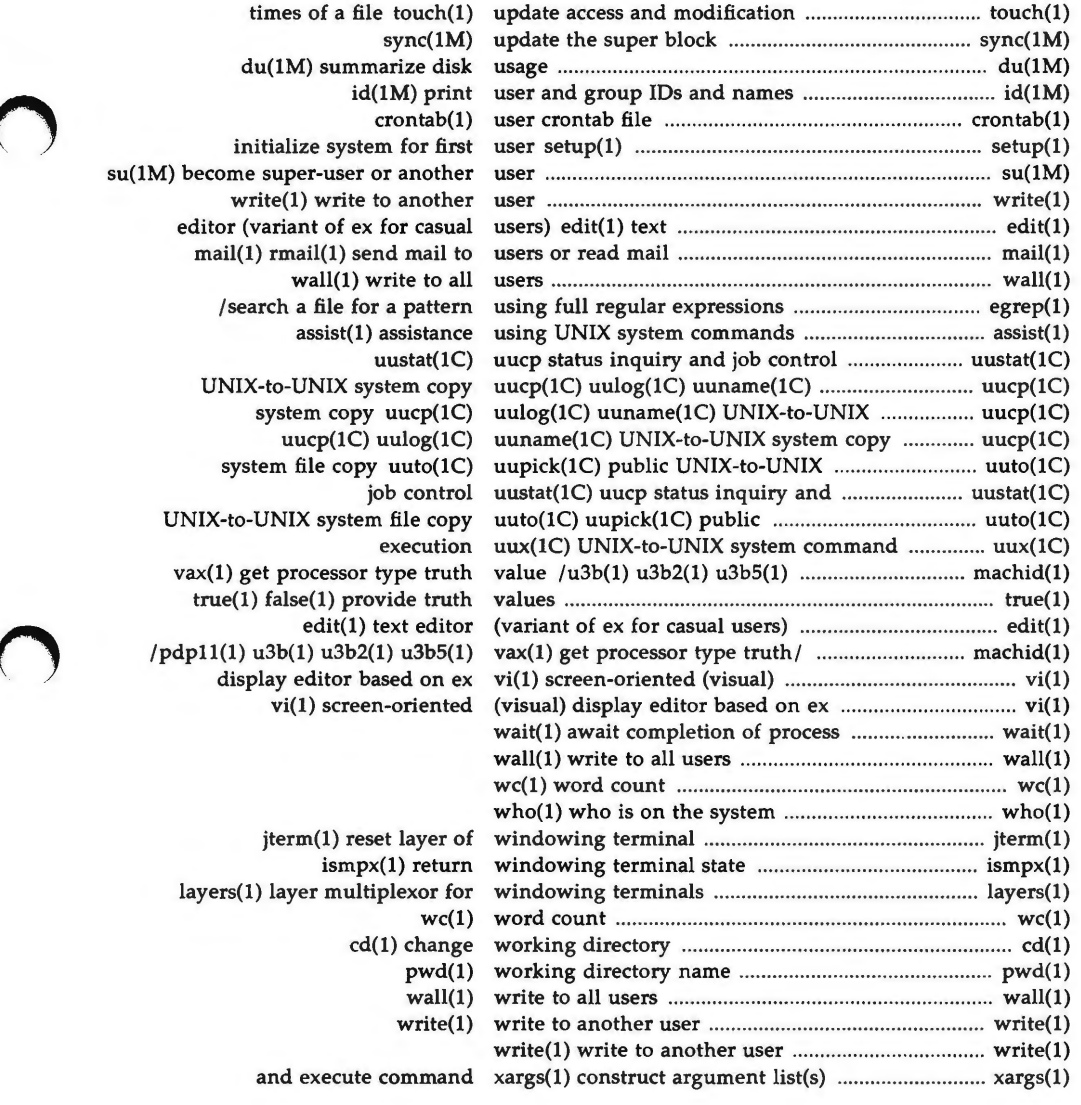

 $\mathbf{)}$  $\overline{\mathcal{L}}$ r<br>Lista 

#### **NAME**

 $\bigcirc$ 

 $\text{intro}$  - introduction to commands and application programs

#### **DESCRIPTION**

This section describes, in alphabetical order, commands available for the AT&T 3B2 Computer. Certain distinctions of purpose are made in the headings.

The following Utility packages are delivered with the computer:

AT&T Windowing Utilities Basic Networking Utilities Cartridge Tape Controller Utilities Directory and File Management Utilities Editing Utilities Essential Utilities Form and Menu Language Interpreter Utilities Framed Access Command Environment Utilities Inter-process Communications Utilities Line Printer Spooling Utilities Security Administration Utilities Spell Utilities Terminal Information Utilities User Environment Utilities

The following Utility Packages are available for purchase:

2K File System Utilities ASSIST Utilities Networking Support Utilities Remote File Sharing Utilities System Performance Analysis Utilities

#### **Manual Page Command Syntax**

Unless otherwise noted, commands described in the **SYNOPSIS** section of a manual page accept options and other arguments according to the following syntax and should be interpreted as explained below.

*name [-option ... ] [cmdarg ... ]*  where:

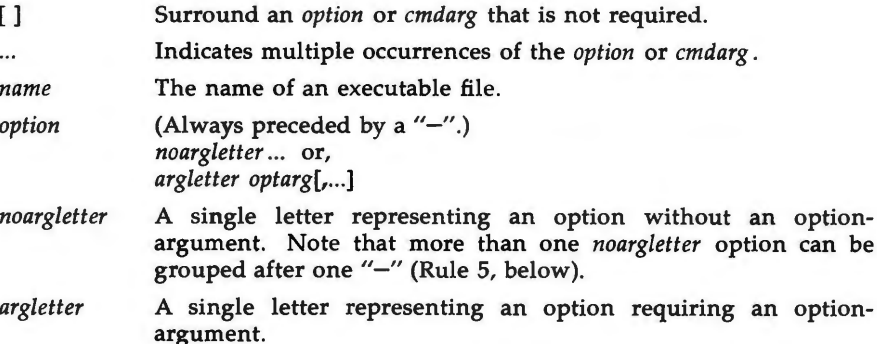

u

- *optarg* An option-argument (character string) satisfying a preceding *argletter.* Note that groups of *optargs* following an *argletter* must be separated by commas, or separated by white space and quoted (Rule 8, below).
- *cmdarg* Path name (or other command argument) *not* beginning with " $-$ ", or " $-$ " by itself indicating the standard input.

#### **Command Syntax Standard: Rules**

These command syntax rules are not followed by all current commands, but all new commands will obey them. *getopts* (1) should be used by all shell procedures to parse positional parameters and to check for legal options. It supports Rules 3-10 below. The enforcement of the other rules must be done by the command itself.

- 1. Command names *(name* above) must be between two and nine characters long.
- 2. Command names must include only lower-case letters and digits.
- 3. Option names *(option* above) must be one character long.
- 4. All options must be preceded by  $"-''.$
- 5. Options with no arguments may be grouped after a single  $4 7$ .
- 6. The first option-argument *(optarg* above) following an option must be preceded by white space.
- 7. Option-arguments cannot be optional.
- 8. Groups of option arguments following an option must either be separated by commas or separated by white space and quoted (e.g., -o **xxx,** z, yy or -o **"xxx z** yy").
- 9. All options must precede operands *(cmdarg* above) on the command line.
- 10. "--" may be used to indicate the end of the options.
- 11. The order of the options relative to one another should not matter.
- 12. The relative order of the operands *(cmdarg* above) may affect their significance in ways determined by the command with which they appear.
- 13. "-" preceded and followed by white space should only be used to mean standard input.

#### **SEE ALSO**

getopts(l).

exit(2), wait(2), getopt(3C) in the *Programmer's Reference Manual. How to Get Started,* at the front of this document.

u

 $\bigcap$ 

#### **DIAGNOSTICS**

Upon termination, each command returns two bytes of status, one supplied by the system and giving the cause for termination, and (in the case of "normal" termination) one supplied by the program [see wait(2) and  $exit(2)$ ]. The former byte is O for normal termination; the latter is customarily O for successful execution and non-zero to indicate troubles such as erroneous parameters, or bad or inaccessible data. It is called variously "exit code", "exit status", or "return code", and is described only where special conventions are involved.

#### **WARNINGS**

Some commands produce unexpected results when processing files containing null characters. These commands often treat text input lines as strings and therefore become confused upon encountering a null character (the string terminator) within a line.

 $\bigcap$ 

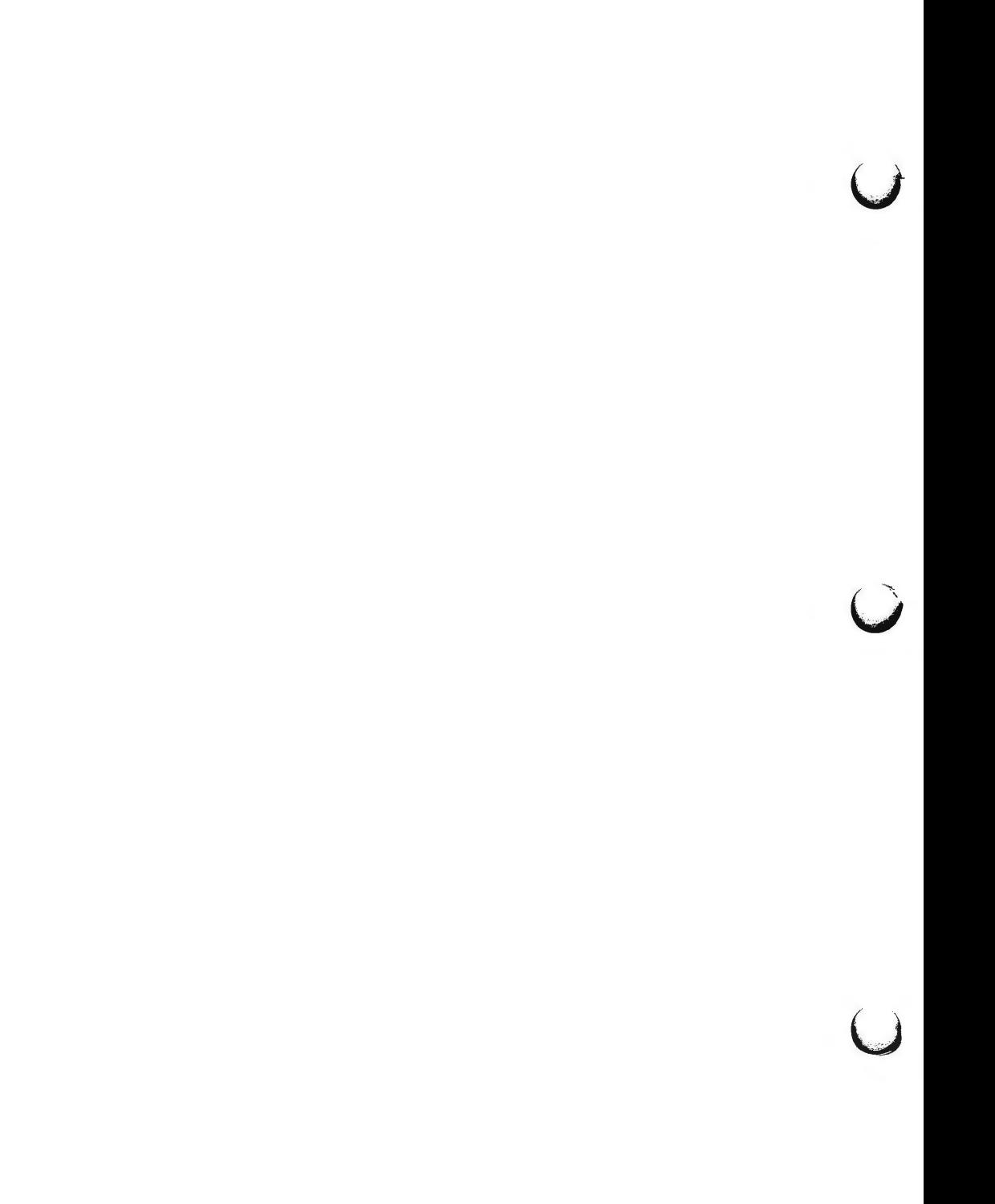
**n** 

**n** 

 $ar -$  archive and library maintainer for portable archives

**SYNOPSIS** 

**ar** key [posname] afile [name] ...

# **DESCRIPTION**

The *ar* command maintains groups of files combined into a single archive file. Its main use is to create and update library files as used by the link editor. It can be used, though, for any similar purpose. The magic string and the file headers used by *ar* consist of printable ASCII characters. If an archive is composed of printable files, the entire archive is printable.

When *ar* creates an archive, it creates headers in a format that is portable across all machines. The portable archive format and structure is described in detail in  $ar(4)$ . The archive symbol table [described in  $ar(4)$ ] is used by the link editor [ld(l)] to effect multiple passes over libraries of object files in an efficient manner. An archive symbol table is only created and maintained by *ar* when there is at least one object file in the archive. The archive symbol table is in a specially named file which is always the first file in the archive. This file is never mentioned or accessible to the user. Whenever the  $ar(1)$ command is used to create or update the contents of such an archive, the symbol table is rebuilt. The s option described below will force the symbol table to be rebuilt.

Unlike command options, the command key is a required part of *ar's* command line. The key (which may begin with  $a - j$  is formed with one of the following letters: **drqtpmx.** Arguments to the key, alternatively, are made with one of more of the following set: **vuaibcls.** *Posname* is an archive member name used as a reference point in positioning other files in the archive. Afile is the archive file. The *names* are constituent files in the archive file. The meanings of the key characters are as follows:

- **d** Delete the named files from the archive file.
- **r**  Replace the named files in the archive file. If the optional character **u**  is used with r, then only those files with dates of modification later than the archive files are replaced. If an optional positioning character from the set **abi** is used, then the *posname* argument must be present and specifies that new files are to be placed after (a) or before (b or i) *posname.* Otherwise new files are placed at the end.
- q Quickly append the named files to the end of the archive file. Optional positioning characters are invalid. The command does not check whether the added members are already in the archive. This option is useful to avoid quadratic behavior when creating a large archive piece-by-piece. Unchecked, the file may grow exponentially up to the second degree.
- Print a table of contents of the archive file. If no names are given, all t files in the archive are tabled. If names are given, only those files are tabled.
- p Print the named files in the archive.

# **AR(l)**

- **m** Move the named files to the end of the archive. If a positioning character is present, then the *posname* argument must be present and, as in **r,** specifies where the files are to be moved.
- x Extract the named files. If no names are given, all files in the archive are extracted. In neither case does x alter the archive file.

The meanings of the key arguments are as follows:

- **v** Give a verbose file-by-file description of the making of a new archive file from the old archive and the constituent files. When used with t, **give a** long listing of all information about the files. When used with x, precede each file with a name.
- c Suppress the message that is produced by default when *afile* is created.
- l Place temporary files in the local (current working) directory rather than in the default temporary directory, *TMPDIR.*
- **s** Force the regeneration of the archive symbol table even if  $ar(1)$  is not invoked with a command which will modify the archive contents. This command is useful to restore the archive symbol table after the strip(1) command has been used on the archive.

### **FILES**

*\$TMPDIR/•* temporary files

*\$TMPDIR* is usually /usr/tmp but can be redefined by setting the environment variable **TMPDIR** [see *tempnam()* in *tmpnam(3S)].* 

#### **SEE ALSO**

ld(l), lorder(l), strip(l), tmpnam(3S) in the *Programmer's Reference Manual.*  a.out(4), **ar(4)** in the *System Administrator's Reference Manual.* 

#### **NOTES**

If the same file is mentioned twice in an argument list, it may be put in the archive twice.

u

 $\overline{C}$ 

 $\overline{\mathsf{C}}$ 

 $a$ ssist  $-$  assistance using UNIX system commands

**SYNOPSIS** 

**assist** [name] **assist [-s] assist [-c** name]

#### **DESCRIPTION**

The *assist* command invokes the ASSIST menu interface software for the UNIX system. The ASSIST menus categorize UNIX system commands according to function in a hierarchy. The menus lead to full-screen forms (called command forms) that aid in the execution of a syntactically correct UNIX system command line. The menus also lead to interactive simulations of UNIX system commands or concepts (called walkthrus).

If you type *assist* without options, you enter at the top of the menu interface hierarchy. New users may wish to use the  $-s$  option to select an introductory tutorial explaining how to use the ASSIST software. Options are:

- *name* invoke an ASSIST-supported UNIX system command form or walkthru for *name*
- -c *name*  invoke the version of *name* that is in your current directory
- **-s**  reinvoke the ASSIST setup module and check or modify your terminal variable; or access the introductory information about ASSIST

When you invoke *assist,* you perform operations within the program by using *assist* commands. To see a list of the *assist* commands, type  $\hat{A}$  (control-a) or £8 (function-key 8) when you are in *assist.* When you do this, a list of the commands is printed on the terminal screen. The entire set of commands is described in the "Glossary of ASSIST Commands" in the *ASSIST Software User's Guide.* 

#### **EXAMPLE**

This example illustrates how to invoke a particular command form directly. In this case, *mkdir* is the desired command form.

### **assist mkdir**

#### **FILES**

 $\bigcirc$ 

**n** 

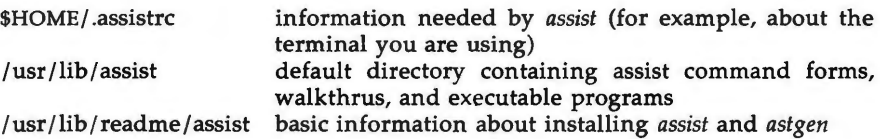

**NOTES** 

The first time you invoke *assist* it will ignore any options you give and ask for information about the terminal you are using. Once it has saved this information in a file named *.assistrc* in your home directory, it will show you a list of basic *assist* commands and offer you an introduction to ASSIST.

# **SEE ALSO**

 $astgen(1).$ ASSIST Software User's Guide.<br>/usr/lib/readme/assist.

astgen - program for generating/ modifying ASSIST menus or command forms

## **SYNOPSIS**

# **astgen** name[.fs]

# **DESCRIPTION**

*astgen* is an interactive program to generate information files (ASCII text data files) that define a menu or command form used by the assist(l) program.

Both the *astgen* and *assist(l)* programs recognize and process information files whose names are suffixed with three characters: **.fs.** If no .fs file exists for the specified name, *astgen* assumes that a new menu or command form is to be created. If *name* is given without **.fs,** *astgen* automatically will create the file: *name.fs.* 

Details of how to use *astgen* are given in the *ASSIST Software Development Tools Guide.* 

#### **SEE ALSO**

assist(l). *ASSIST Software Development Tools Guide. ASSIST Software User's Guide.* 

**n** 

 $\bigcup$  $\bigcup$  $\bigcup$ 

**n** 

at, batch  $-$  execute commands at a later time

**SYNOPSIS** 

```
at time [ date ] [ + increment ] 
at -r job...
at -1 [ job ... ] 
batch
```
**DESCRIPTION** 

*at* and *batch* read commands from standard input to be executed at a later time. *at* allows you to specify when the commands should be executed, while jobs queued with *batch* will execute when system load level permits. *at* may be used with the following options:

-r Removes jobs previously scheduled with *at.* 

-1 Reports all jobs scheduled for the invoking user.

Standard output and standard error output are mailed to the user unless they are redirected elsewhere. The shell environment variables, current directory, umask, and ulimit are retained when the commands are executed. Open file descriptors, traps, and priority are lost.

Users are permitted to use *at* if their name appears in the file **/usr/lib/cron/at.allow.** If that file does not exist, the file **/usr/lib/cron/at.deny** is checked to determine if the user should be denied access to *at.* If neither file exists, only root is allowed to submit a job. If **at.deny** is empty, global usage is permitted. The allow/ deny files consist of one user name per line. These files can only be modified by the superuser.

The *time* may be specified as 1, 2, or 4 digits. One and two digit numbers are taken to be hours, four digits to be hours and minutes. The time may alternately be specified as two numbers separated by a colon, meaning *hour:minute.*  A suffix **am** or **pm** may be appended; otherwise a 24-hour clock time is understood. The suffix **zulu** may be used to indicate GMT. The special names **noon, midnight, now,** and **next** are also recognized.

An optional *date* may be specified as either a month name followed by a day number (and possibly year number preceded by an optional comma) or a day of the week (fully spelled or abbreviated to three characters). Two special "days", **today** and **tomorrow** are recognized. If no *date* is given, **today** is assumed if the given hour is greater than the current hour and **tomorrow** is assumed if it is less. If the given month is less than the current month (and no year is given), next year is assumed.

The optional *increment* is simply a number suffixed by one of the following: **minutes, hours, days, weeks, months,** or **years.** (The singular form is also accepted.)

u

**u** 

u

Thus legitimate commands include:

```
at 0815am Jan 24 
at 8:15am Jan 24 
at now + 1 day
at 5 pm Friday
```
*at* and *batch* write the job number and schedule time to standard error.

*batch* submits a batch job. It is almost equivalent to "at now", but not quite. For one, it goes into a different queue. For another, "at now" will respond with the error message **too late.** 

*at* **-r** removes jobs previously scheduled by *at* or *batch.* The job number is the number given to you previously by the *at* or *batch* command. You can also get job numbers by typing *at* **-1.** You can only remove your own jobs unless you are the super-user.

### **EXAMPLES**

The *at* and *batch* commands read from standard input the commands to be executed at a later time.  $sh(1)$  provides different ways of specifying standard input. Within your commands, it may be useful to redirect standard output.

This sequence can be used at a terminal:

batch sort *filename* > *outfile*  <control-D> (hold down 'control' and depress 'D')

This sequence, which demonstrates redirecting standard error to a pipe, is useful in a shell procedure (the sequence of output redirection specifications is significant):

> batch  $<$ sort *filename* 2> &1 > *out file* I mail *loginid*  !

To have a job reschedule itself, invoke *at* from within the shell procedure, by including code similar to the following within the shell file: echo "sh *shellfile*" | at 1900 thursday next week

#### **FILES**

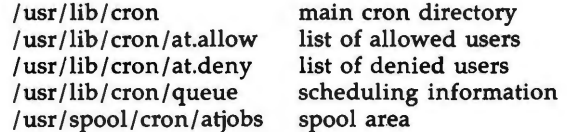

## SEE **ALSO**

 $kill(1), mail(1), nice(1), ps(1), sh(1), sort(1).$ cron(lM) in the *System Administrator's Reference Manual.* 

# **DIAGNOSTICS**

Complains about various syntax errors and times out of range.

 $awk$  – pattern scanning and processing language

### **SYNOPSIS**

awk  $[-Fc]$  [ prog ] [ parameters ]  $[$  files ]

# **DESCRIPTION**

*awk* scans each input *file* for lines that match any of a set of patterns specified in *prog.* With each pattern in *prog* there can be an associated action that will be performed when a line of a *file* matches the pattern. The set of patterns may appear literally as *prog,* or in a file specified as **-f** *file.* The *prog* string should be enclosed in single quotes (') to protect it from the shell.

*Parameters,* in the form  $x = ...$   $y = ...$  etc., may be passed to *awk*.

Files are read in order; if there are no files, the standard input is read. The file name  $-$  means the standard input. Each line is matched against the pattern portion of every pattern-action statement; the associated action is performed for each matched pattern.

An input line is made up of fields separated by white space. (This default can be changed by using FS; see below). The fields are denoted \$1, \$2, ...; \$0 refers to the entire line.

A pattern-action statement has the form:

pattern { action }

A missing action means print the line; a missing pattern always matches. An action is a sequence of statements. A statement can be one of the following:

```
if ( conditional ) statement [ else statement ] 
while ( conditional ) statement 
for ( expression ; conditional ; expression ) statement 
break 
continue 
\{ [ statement ] \ldots }
variable = expressionprint [ expression-list ] [ > expression ] 
printf format [ , expression-list ] [ >expression ] 
next # skip remaining patterns on this input line 
exit # skip the rest of the input
```
Statements are terminated by semicolons, new-lines, or right braces. An empty expression-list stands for the whole line. Expressions take on string or numeric values as appropriate, and are built using the operators  $+$ ,  $-$ ,  $\bullet$ ,  $/$ ,  $\%$ , and concatenation (indicated by a blank). The C operators  $++$ ,  $--$ ,  $+-$ ,  $--$ •-, /-, and %- are also available in expressions. Variables may be scalars, array elements (denoted x[i]) or fields. Variables are initialized to the null string. Array subscripts may be any string, not necessarily numeric; this allows for a form of associative memory. String constants are quoted (").

u

**u** 

u

The *print* statement prints its arguments on the standard output (or on a file if *>expr* is present), separated by the current output field separator, and terminated by the output record separator. The *print/* statement formats its expression list according to the format [see *printf(3S)* in the *Programmer's Reference Manual].* 

The built-in function *length* returns the length of its argument taken as a string, or of the whole line if no argument. There are also built-in functions *exp, log, sqrt,* and *int.* The last truncates its argument to an integer;  $substr(s, m, n)$  returns the *n*-character substring of s that begins at position  $m$ . The function *sprint/ (fmt, expr, expr,* ... ) formats the expressions according to the *printf(3S)* format given by *fmt* and returns the resulting string.

Patterns are arbitrary Boolean combinations (!,  $||$ , &&, and parentheses) of regular expressions and relational expressions. Regular expressions must be surrounded by slashes and are as in *egrep* (see *grep(l)).* Isolated regular expressions in a pattern apply to the entire line. Regular expressions may also occur in relational expressions. A pattern may consist of two patterns separated by a comma; in this case, the action is performed for all lines between an occurrence of the first pattern and the next occurrence of the second.

A relational expression is one of the following:

expression matchop regular-expression expression relop expression

where a relop is any of the six relational operators in C, and a matchop is either " (for *contains*) or !" (for *does not contain*). A conditional is an arithmetic expression, a relational expression, or a Boolean combination of these.

The special patterns BEGIN and END may be used to capture control before the first input line is read and after the last. BEGIN must be the first pattern, END the last.

A single character  $c$  may be used to separate the fields by starting the program with:

BEGIN  $\{FS = c\}$ 

or by using the  $-Fc$  option.

Other variable names with special meanings include NF, the number of fields in the current record; NR, the ordinal number of the current record; FILENAME, the name of the current input file; OFS, the output field separator (default blank); ORS, the output record separator (default new-line); and OFMT, the output format for numbers (default **%.6g).** 

### **EXAMPLES**

Print lines longer than 72 characters:

length  $> 72$ 

Print first two fields in opposite order:

{ print \$2, \$1 }

Add up first column, print sum and average:

 ${s + - $1}$ END { print "sum is", s, " average is", s/NR }

Print fields in reverse order:

 $\{ \text{ for } (i = NF; i > 0; ---i) \text{ print } $i \}$ 

Print all lines between start/stop pairs:

/start/, /stop/

Print all lines whose first field is different from previous one:

 $$1$  != prev { print; prev = \$1 }

Print file, filling in page numbers starting at 5:

 $|Page| \{ $2 - n + + } \}$ { print }

command line:  $awk - f$  program  $n=5$  input

# **SEE ALSO**

grep(l), sed(l).

lex(l), printf(3S) in the *Programmer's Reference Manual.* 

#### **BUGS**

Input white space is not preserved on output if fields are involved.

There are no explicit conversions between numbers and strings. To force an expression to be treated as a number add O to it; to force it to be treated as a string concatenate the null string  $("")$  to it.

 $\overline{\phantom{a}}$ 

banner - make posters

# **SYNOPSIS**

**banner** strings

# **DESCRIPTION**

*banner* prints its arguments (each up to 10 characters long) in large letters on the standard output.

# SEE **ALSO**

echo(l).

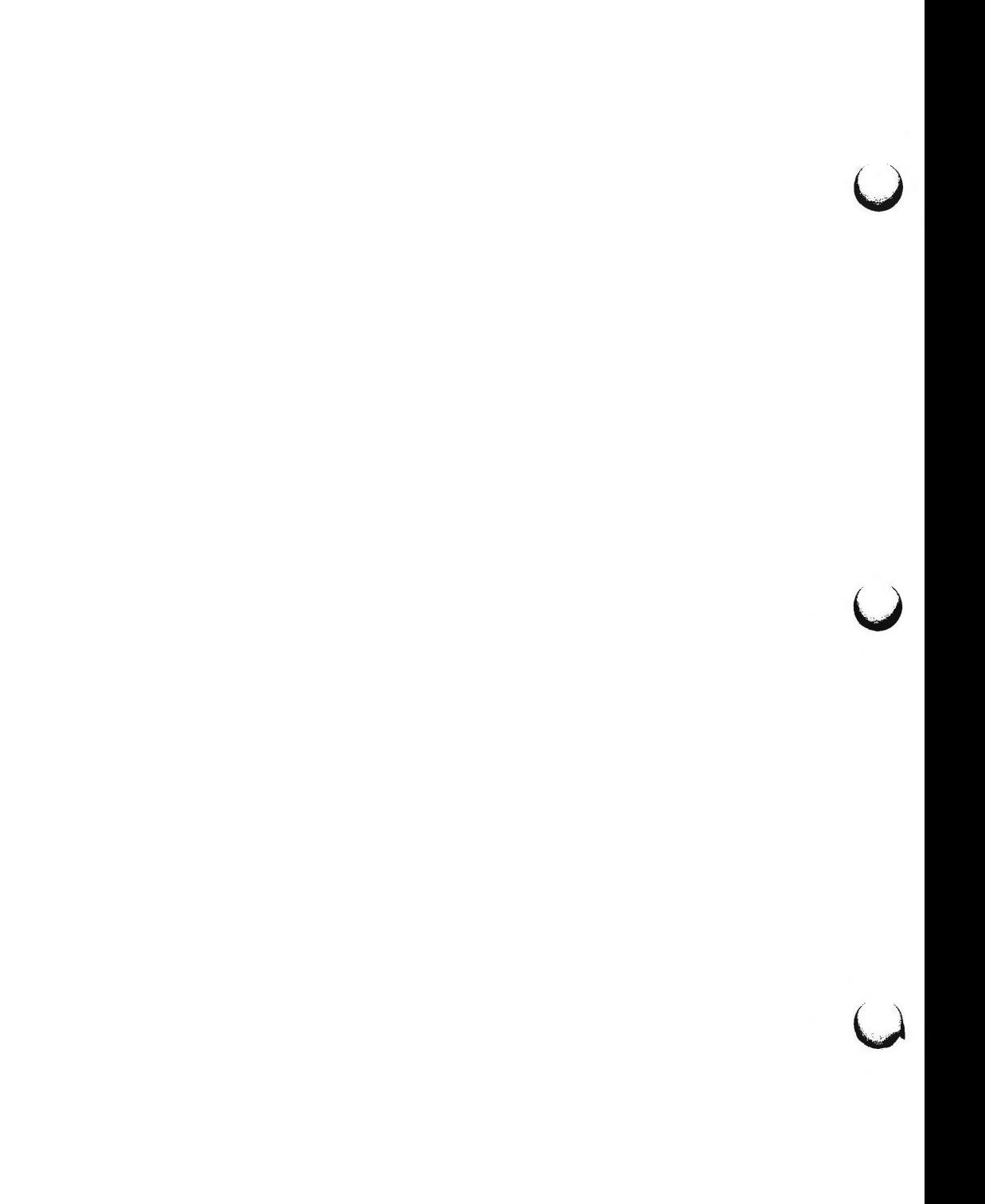

 $basename$ , dirname  $-$  deliver portions of path names

# **SYNOPSIS**

**basename** string [ suffix ] **dirname** string

#### **DESCRIPTION**

*basename* deletes any prefix ending in / and the *suffix* (if present in *string)*  from *string,* and prints the result on the standard output. It is normally used inside substitution marks('') within shell procedures.

*Dirname* delivers all but the last level of the path name in *string.* 

#### **EXAMPLES**

The following example, invoked with the argument **/usr/src/cmd/cat.c,** compiles the named file and moves the output to a file named **cat** in the current directory:

cc \$1

mv a.out 'basename \$1 '\.c''

The following example will set the shell variable **NAME** to **/usr/src/cmd:** 

NAME-'dirname /usr/src/cmd/cat.c'

#### **SEE ALSO**

sh(l).

 $\bigcirc$ 

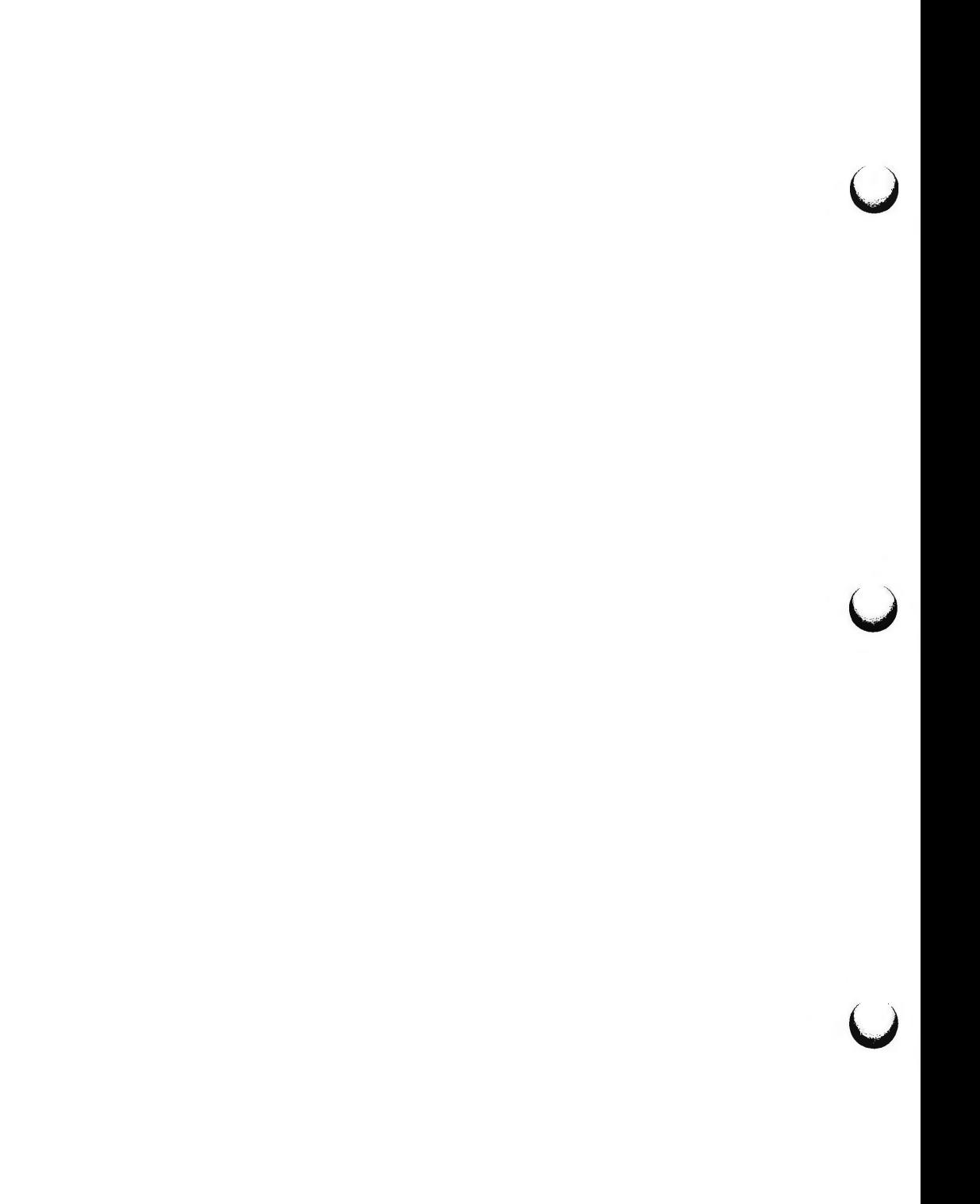

**n** 

**n** 

**n** 

bc - arbitrary-precision arithmetic language

**SYNOPSIS** 

**be** [ -c ] [ **-1** ] [ file ... ]

**DESCRIPTION** 

be is an interactive processor for a language that resembles C but provides unlimited precision arithmetic. It takes input from any files given, then reads the standard input. The  $bc(1)$  utility is actually a preprocessor for  $dc(1)$ , which it invokes automatically unless the -c option is present. In this case the *de*  input is sent to the standard output instead. The options are as follows:

-c Compile only. The output is send to the standard output.

**-1** Argument stands for the name of an arbitrary precision math library.

The syntax for bc programs is as follows; L means letter  $a-z$ , E means expression, S means statement.

Comments

are enclosed in  $/$  and  $\bullet/$ .

Names

```
simple variables: L 
array elements: L [ E ] 
The words "ibase", "obase", and "scale"
```
Other operands

arbitrarily long numbers with optional sign and decimal point. ( E) sqrt ( E)

length ( E) number of significant decimal digits

scale ( E)  $L(E, ..., E)$ number of digits right of decimal point

**Operators** 

```
+ - • / % \hat{ } (% is remainder; \hat{ } is power)
++ -- (prefix and postfix; apply to names)
-- <- >- !- < >
 - + -- -\cdot -/ -% -^
```
**Statements** 

```
E 
       \{S;...;S\}if (E) S
       while ( E) S 
       for (E;E;E) S
       null statement 
       break 
       quit 
Function definitions 
       define L(L, ..., L) {
               auto L, ... , L 
               S; ... S
```
u

**u** 

u

return ( E)

Functions in **-1** math library

- $s(x)$  sine
- $c(x)$  cosine
- e(x) exponential
- $l(x)$   $log$

ł

- a(x) arctangent
- j(n,x) Bessel function

All function arguments are passed by value.

The value of a statement that is an expression is printed unless the main operator is an assignment. Either semicolons or new-lines may separate statements. Assignment to *scale* influences the number of digits to be retained on arithmetic operations in the manner of dc(l). Assignments to *ibase* or *obase* set the input and output number radix respectively.

The same letter may be used as an array, a function, and a simple variable simultaneously. All variables are global to the program. "Auto" variables are pushed down during function calls. When using arrays as function arguments or defining them as automatic variables, empty square brackets must follow the array name.

# **EXAMPLE**

```
scale = 20define e(x)auto a, b, c, i, s 
         a = 1b=1s = 1for(i=1; 1 == 1; i++){
                  a = a \cdot xb = b \cdot ic = a/bif(c == 0) return(s)
                  s = s+c\mathbf{R}}
```
defines a function to compute an approximate value of the exponential function and

for( $i=1$ ;  $i < -10$ ;  $i++$ ) e(i)

prints approximate values of the exponential function of the first ten integers.

**FILES** 

/usr /lib /lib.b mathematical library /usr /bin/ de desk calculator proper

# SEE ALSO

 $dc(1)$ .

# **BUGS**

The *be* command does not yet recognize the logical operators, && and I 1- F *or* statement must have all three expressions (E's). *Quit* is interpreted when read, not when executed.

*()* 

 $\bigcup$  $\bigcup$  $\bigcup$ 

 $b$ diff  $-$  big diff

**SYNOPSIS** 

**bdiff** filel file2 [n] **[-s]** 

# **DESCRIPTION**

*bdiff* is used in a manner analogous to *diff(l)* to find which lines in two files must be changed to bring the files into agreement. Its purpose is to allow processing of files which are too large for *diff.* 

The parameters to *bdiff* are:

*filel (file2)* 

The name of a file to be used. If  $file1$  ( $file2$ ) is  $-$ , the standard input is read.

- *n* The number of line segments. The value of *n* is 3500 by default. If the optional third argument is given and it is numeric, it is used as the value for  $n$ . This is useful in those cases in which 3500-line segments are too large for *diff,* causing it to fail.
- **-s** Specifies that no diagnostics are to be printed by *bdiff* (silent option). Note, however, that this does not suppress possible diagnostic messages from *diff(l),* which *bdiff* calls.

*bdiff* ignores lines common to the beginning of both files, splits the remainder of each file into n-line segments, and invokes *diff* upon corresponding segments. If both optional arguments are specified, they must appear in the order indicated above.

The output of *bdiff* is exactly that of *diff,* with line numbers adjusted to account for the segmenting of the files (that is, to make it look as if the files had been processed whole). Note that because of the segmenting of the files, *bdiff* does not necessarily find a smallest sufficient set of file differences.

#### **FILES**

/tmp/bd?????

#### **SEE ALSO**

 $diff(1)$ , help $(1)$ .

#### **DIAGNOSTICS**

Use *help(l)* for explanations.

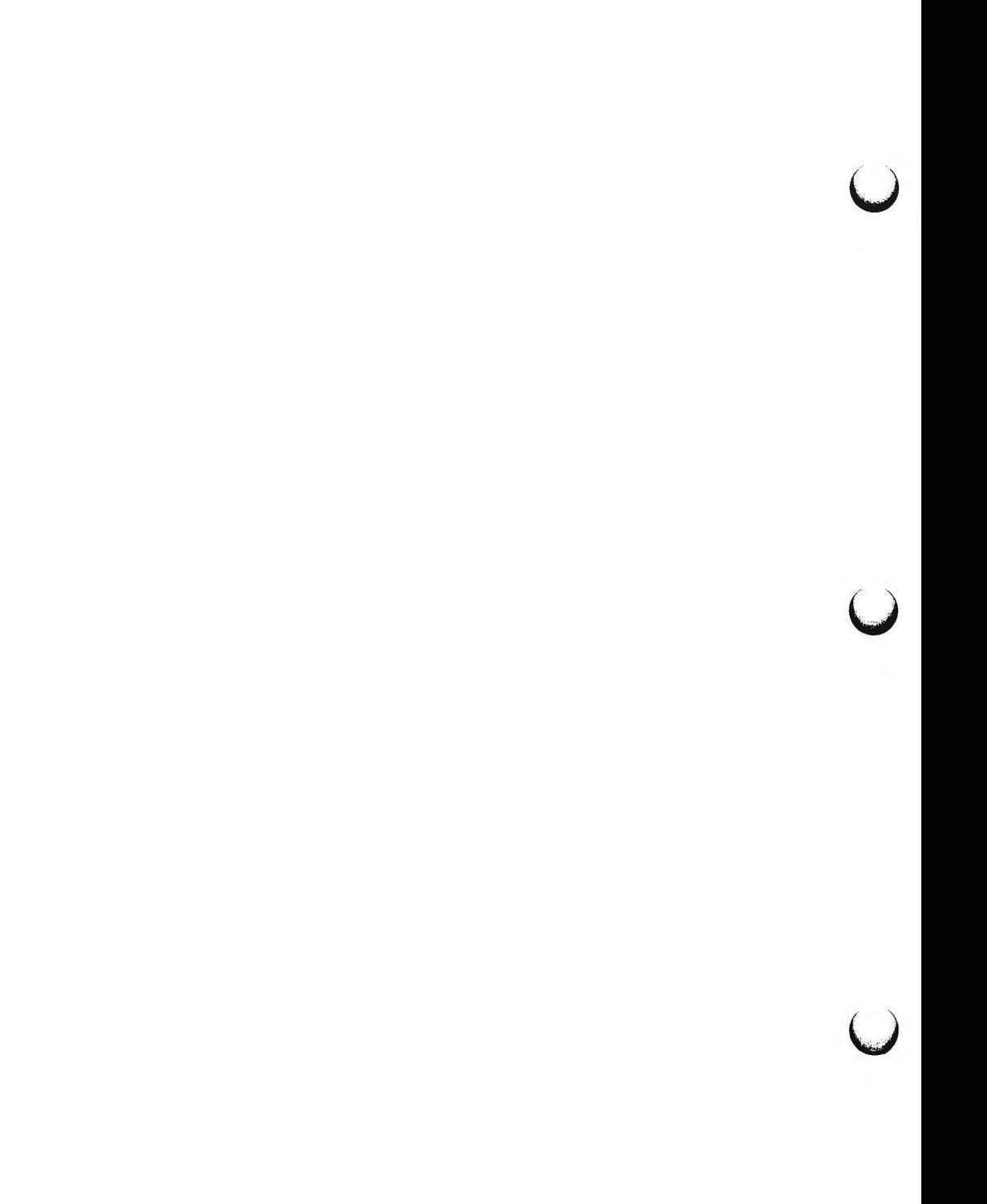

**n** 

bfs - big file scanner

**SYNOPSIS** 

 $bf$   $[- ]$  name

# **DESCRIPTION**

The *bfs* command is (almost) like ed(l) except that it is read-only and processes much larger files. Files can be up to 1024K bytes and 32K lines, with up to 512 characters, including new-line, per line (255 for 16-bit machines). *bfs* is usually more efficient than ed(l) for scanning a file, since the file is not copied to a buffer. It is most useful for identifying sections of a large file where *csplit(l)* can be used to divide it into more manageable pieces for editing.

Normally, the size of the file being scanned is printed, as is the size of any file written with the **w** command. The optional – suppresses printing of sizes. Input is prompted with • if **P** and a carriage return are typed, as in ed(l). Prompting can be turned off again by inputting another **P** and carriage return. Note that messages are given in response to errors if prompting is turned on.

All address expressions described under  $ed(1)$  are supported. In addition, regular expressions may be surrounded with two symbols besides / and ?:  $\geq$ indicates downward search without wrap-around, and < indicates upward search without wrap-around. There is a slight difference in mark names: only the letters **a** through z may be used, and all 26 marks are remembered.

The  $e$ ,  $g$ ,  $v$ ,  $k$ ,  $p$ ,  $q$ ,  $w$ ,  $=$ , ! and null commands operate as described under  $ed(1)$ . Commands such as  $---$ ,  $+++$ ,  $+++$ ,  $-12$ , and  $+4p$  are accepted. Note that **1,10p** and **1,10 will** both print the first ten lines. The **f** command only prints the name of the file being scanned; there is no *remembered* file name. The w command is independent of output diversion, truncation, or crunching (see the **xo, xt** and xc commands, below). The following additional commands are available:

**xf** *file* 

Further commands are taken from the named *file.* When an endof-file is reached, an interrupt signal is received or an error occurs, reading resumes with the file containing the xf. The xf commands may be nested to a depth of 10.

**xn** List the marks currently in use (marks are set by the **k** command).

**xo** *[file]* 

Further output from the **p** and null commands is diverted to the named *file,* which, if necessary, is created mode 666 (readable and writable by everyone), unless your *umask* setting (see *umask(l))* dictates otherwise. If *file* is missing, output is diverted to the standard output. Note that each diversion causes truncation or creation of the file.

: *label* 

This positions a *label* in a command file. The *label* is terminated by new-line, and blanks between the : and the start of the *label* are

 $\bigcirc$ 

0

u

ignored. This command may also be used to insert comments into a command file, since labels need not be referenced.

( . , . **)xb** / *regular expression* I *label* 

A jump (either upward or downward) is made to *label* if the command succeeds. It fails under any of the following conditions:

1. Either address is not between **1** and \$.

- 2. The second address is less than the first.
- 3. The regular expression does not match at least one line

in the specified range, including the first and last lines.

On success, • is set to the line matched and a jump is made to *label.*  This command is the only one that does not issue an error message on bad addresses, so it may be used to test whether addresses are bad before other commands are executed. Note that the command

xb/" I label

is an unconditional jump.

The **xb** command is allowed only if it is read from someplace other than a terminal. If it is read from a pipe only a downward jump is possible.

**xt** *number* 

Output from the **p** and null commands is truncated to at most *number* characters. The initial number is 255.

**xv[** *digit] [spaces] [value]* 

The variable name is the specified *digit* following the xv. The commands **xv5100** or **xvS 100** both assign the value **100** to the variable 5. The command **xv61,100p** assigns the value **1,lO0p** to the variable **6.** To reference a variable, put a % in front of the variable name. For example, using the above assignments for variables **5** and **6:** 

1,%5p 1,%5 %6

will all print the first 100 lines.

g/%5/p

would globally search for the characters **100** and print each line containing a match. To escape the special meaning of  $\%$ , a \ must precede it.

**g/".** •\%[cds]/p

could be used to match and list lines containing *printf* of characters, decimal integers, or strings.

Another feature of the xv command is that the first line of output from a UNIX system command can be stored into a variable. The only requirement is that the first character of *value* be an !. For example:

.w junk xv5!cat junk !rm junk !echo "%5" xv6!expr %6 + 1

would put the current line into variable 5, print it, and increment the variable **6** by one . To escape the special meaning of ! as the first character of *value,* precede it with a\.

xv7\!date

stores the value **!date** into variable 7.

**xbz** *label* 

**xbn** *label* 

These two commands will test the last saved return code from the execution of a UNIX system command (!command) or nonzero value, respectively, to the specified label. The two examples below both search for the next five lines containing the string **size.** 

```
xv55 
: 1 
/size/ 
xy5!expr %5 - 1
!if 0%5 != 0 exit 2
xbn l 
xv45 
: l 
/size/ 
xv4!expr %4 - 1
!if 0\%4 = 0 exit 2
xbz 1
```
**xc** *[switch]* 

If *switch* is **1,** output from the **p** and null commands is crunched; if *switch* is 0 it is not. Without an argument, xc reverses *switch.* Initially *switch* is set for no crunching. Crunched output has strings of tabs and blanks reduced to one blank and blank lines suppressed.

#### SEE **ALSO**

 $csplit(1), ed(1), umask(1).$ 

**DIAGNOSTICS** 

? for errors in commands, if prompting is turned off. Self-explanatory error messages when prompting is on.

 $\overline{\bigcirc}$ 

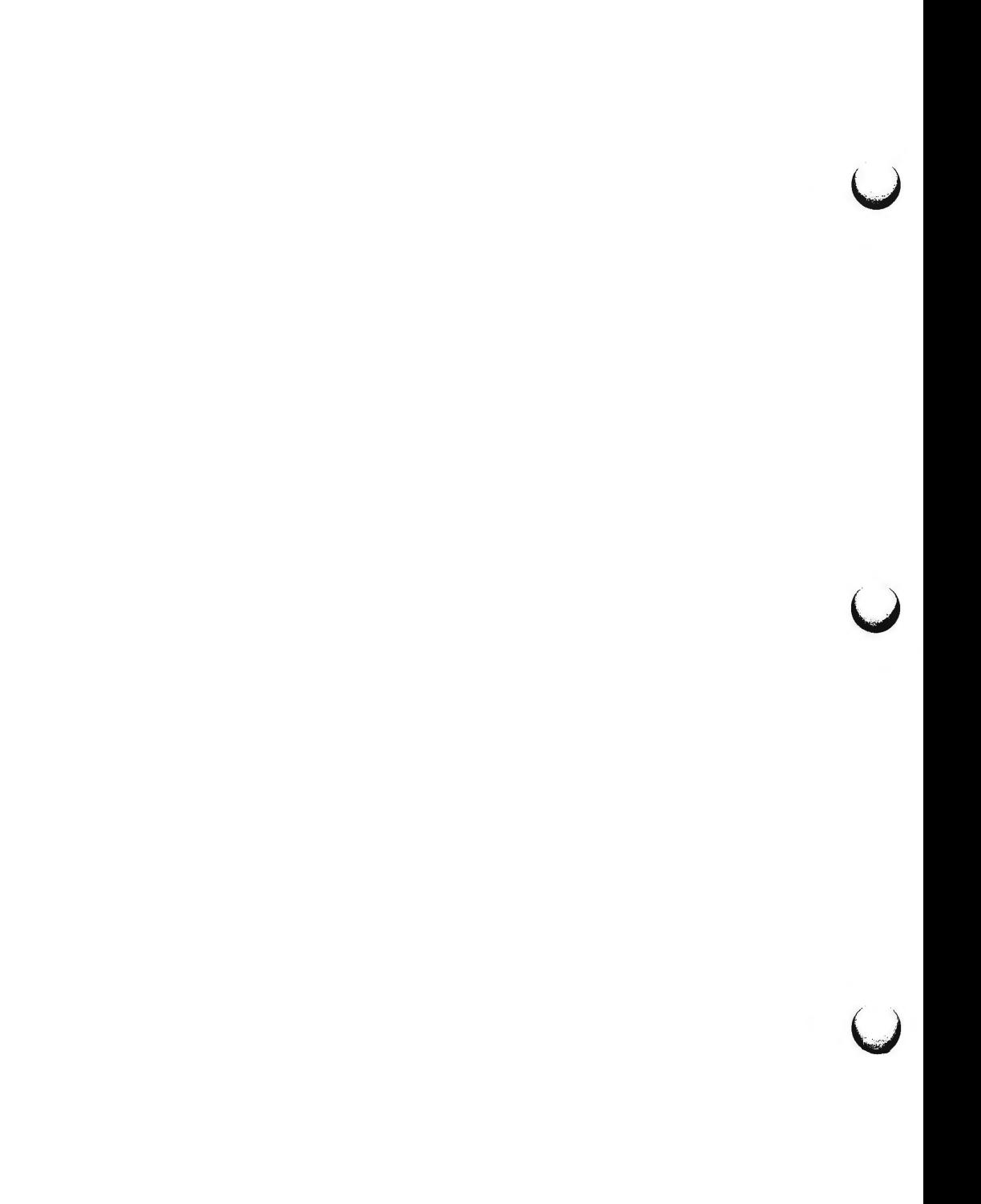

 $cal - print$  calendar

# **SYNOPSIS**

**cal** [ [ month ] year ]

# **DESCRIPTION**

*cal* prints a calendar for the specified year. If a month is also specified, a calendar just for that month is printed. If neither is specified, a calendar for the present month is printed. *Year* can be between 1 and 9999. The *month* is a number between 1 and 12. The calendar produced is that for England and the United States.

# **EXAMPLES**

An unusual calendar is printed for September 1752. That is the month 11 days were skipped to make up for lack of leap year adjustments. To see this calendar, type: **cal 9 1752** 

### **BUGS**

The year is always considered to start in January even though this is historically naive.

Beware that "cal 83" refers to the early Christian era, not the 20th century.

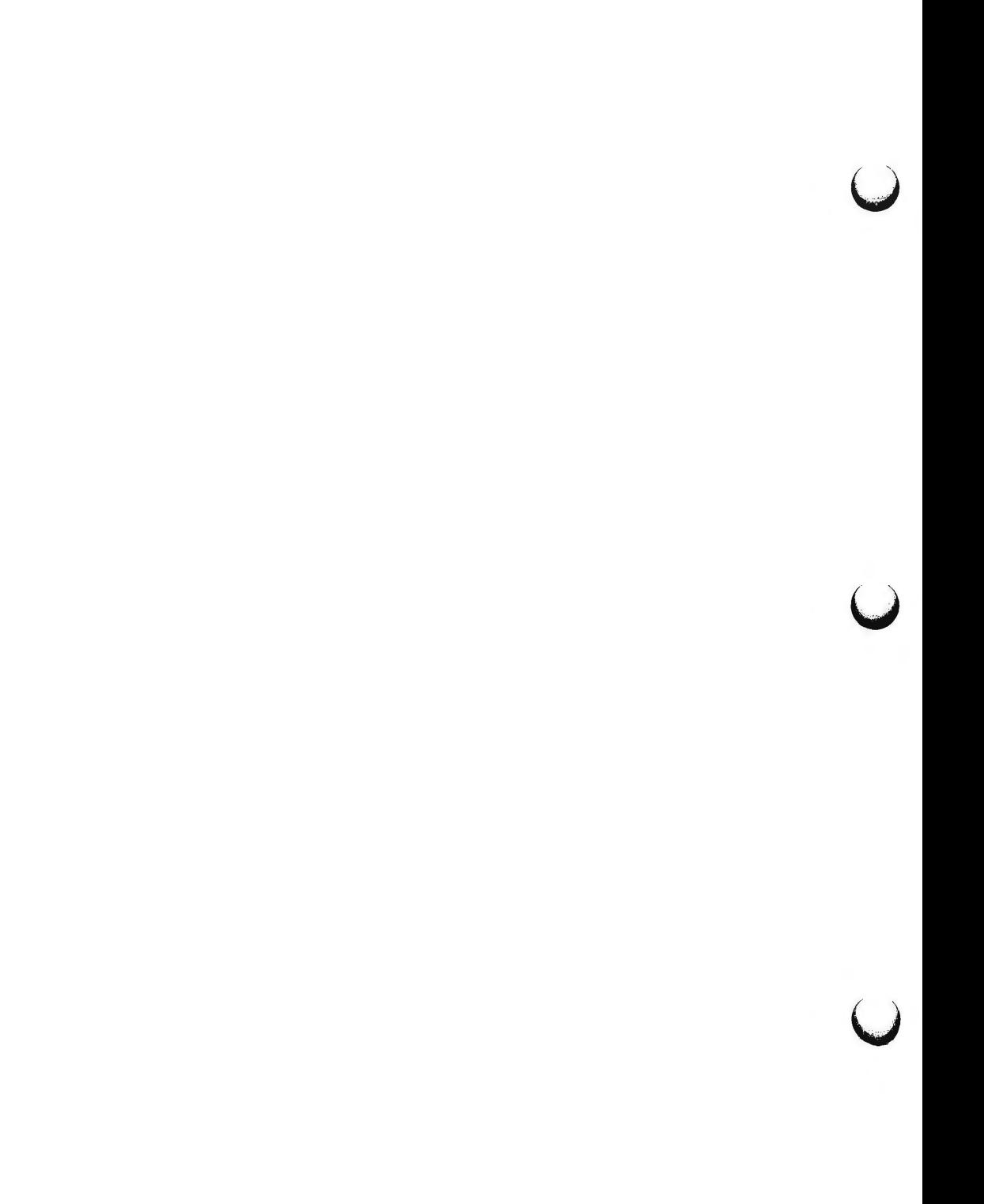

calendar - reminder service

#### **SYNOPSIS**

calendar  $[-]$ 

#### **DESCRIPTION**

*calendar* consults the file **calendar** in the current directory and prints out lines that contain today's or tomorrow's date anywhere in the line. Most reasonable month-day dates such as "Aug. 24," "august 24," "8/24," etc., are recognized, but not "24 August" or "24/8" . On weekends "tomorrow" extends through Monday.

When an argument is present, *calendar* does its job for every user who has a file **calendar** in his or her login directory and sends them any positive results by mail(1). Normally this is done daily by facilities in the UNIX operating system.

#### **FILES**

/usr/lib/calprog to figure out today's and tomorrow's dates

/etc/passwd

/tmp/cal•

#### **SEE ALSO**

mail(l).

#### **BUGS**

Your calendar must be public information for you to get reminder service. *calendar's* extended idea of "tomorrow" does not account for holidays.

 $\bigcup$  $\bigcup$  $\bigcup$ 

 $cat - concatenate$  and print files

#### **SYNOPSIS**

**cat [-u] [-s] [-v [-t] [-e]]** file ...

### **DESCRIPTION**

*cat* reads each *file* in sequence and writes it on the standard output. Thus:

# **cat file**

prints **file** on your terminal, and:

# **cat file1 file2** > **file3**

concatenates **file1** and **file2,** and writes the results in **file3.** 

If no input file is given, or if the argument - is encountered, *cat* reads from the standard input file.

The following options apply to *cat:* 

- **-u** The output is not buffered. (The default is buffered output.)
- **-s** *cat* is silent about non-existent files.
- $-v$  Causes non-printing characters (with the exception of tabs, new-lines and form-feeds) to be printed visibly. ASCII control characters (octal 000 - 037) are printed as  $n$ , where *n* is the corresponding ASCII character in the range octal 100 - 137 ( $\omega$ , A, B, C, ..., X, Y, Z, [, \, ],  $\hat{ }$ , and *\_);* the DEL character (octal 0177) is printed "?. Other non-printable characters are printed as  $M-x$ , where x is the ASCII character specified by the low-order seven bits.

When used with the  $-v$  option, the following options may be used:

- **-t** Causes tabs to be printed as "I's and formfeeds to be printed as "L's.
- **-e** Causes a \$ character to be printed at the end of each line (prior to the new-line).

The  $-t$  and  $-e$  options are ignored if the  $-v$  option is not specified.

#### **WARNING**

Redirecting the output of **cat** onto one of the files being read will cause the loss of the data originally in the file being read. For example, typing:

# **cat file1 file2** > **filel**

will cause the original data in **filel** to be lost.

#### **SEE ALSO**

 $cp(1)$ ,  $pg(1)$ ,  $pr(1)$ .

 $\bigcirc$ 

 $\bigcup$ 

 $\overline{\mathcal{L}}$ 

 $\bigcup$ 

 $\label{eq:2.1} \frac{1}{\sqrt{2}}\int_{\mathbb{R}^3}\frac{1}{\sqrt{2}}\left(\frac{1}{\sqrt{2}}\right)^2\frac{1}{\sqrt{2}}\left(\frac{1}{\sqrt{2}}\right)^2\frac{1}{\sqrt{2}}\left(\frac{1}{\sqrt{2}}\right)^2\frac{1}{\sqrt{2}}\left(\frac{1}{\sqrt{2}}\right)^2\frac{1}{\sqrt{2}}\left(\frac{1}{\sqrt{2}}\right)^2\frac{1}{\sqrt{2}}\frac{1}{\sqrt{2}}\frac{1}{\sqrt{2}}\frac{1}{\sqrt{2}}\frac{1}{\sqrt{2}}\frac{1}{\sqrt{2}}$ 

cd - change working directory

## **SYNOPSIS**

**cd** [ directory ]

# **DESCRIPTION**

If *directory* is not specified, the value of shell parameter \$HOME is used as the new working directory. If *directory* specifies a complete path starting with /, ., .• , *directory* becomes the new working directory. If neither case applies, *cd*  tries to find the designated directory relative to one of the paths specified by the **\$CDPATH** shell variable. **\$CDPATH** has the same syntax as, and similar semantics to, the **\$PATH** shell variable. *cd* must have execute (search) permission in *directory.* 

Because a new process is created to execute each command, *cd* would be ineffective if it were written as a normal command; therefore, it is recognized and is internal to the shell.

# SEE **ALSO**

pwd(l), sh(l). chdir(2) in the *Programmer's Reference Manual.* 

 $\bigcup$  $\bigcup$  $\bigcup$ 

 $chmod - change mode$ 

#### **SYNOPSIS**

chmod mode file ...

chmod mode directory

#### **DESCRIPTION**

The permissions of the named *files* or *directories* are changed according to **mode,** which may be symbolic or absolute. Absolute changes to permissions are stated using octal numbers:

chmod *nnn file(s)* 

where  $n$  is a number from 0 to 7. Symbolic changes are stated using mnemonic characters:

#### **chmod** *a operator b file(s)*

where a is one or more characters corresponding to **user, group,** or **other;**  where *operator* is  $+$ ,  $-$ , and  $=$ , signifying assignment of permissions; and where *b* is one or more characters corresponding to type of permission.

An absolute mode is given as an octal number constructed from the OR of the following modes:

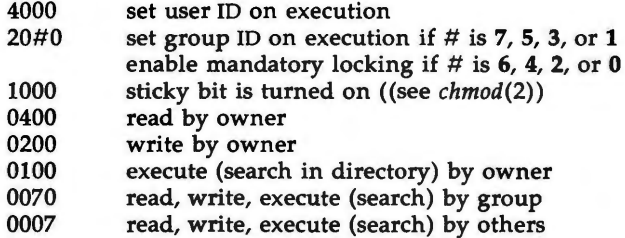

Symbolic changes are stated using letters that correspond both to access classes and to the individual permissions themselves. Permissions to a file may vary depending on your user identification number (UID) or group identification number (GID). Permissions are described in three sequences each having three characters:

User Group Other

rwx rwx rwx

This example (meaning that user, group, and others all have reading, writing, and execution permission to a given file) demonstrates two categories for granting permissions: the access class and the permissions themselves.

Thus, to change the mode of a file's (or directory's) permissions using *chmod's*  symbolic method, use the following syntax for mode:

[ *who* ] *operator* [ *permission(s)* ), ...

u

**u** 

u

A command line using the symbolic method would appear as follows:

# chmod g+rw *file*

This command would make *file* readable and writable by the group.

The *who* part can be stated as one or more of the following letters:

**u** user's permissions g group's permissions o others permissions

The letter **a (all)** is equivalent to **ugo** and is the default if *who* is omitted.

*Operator* can be + to add *permission* to the file's mode, - to take away *permission,* or = to assign *permission* absolutely. (Unlike other symbolic operations, = has an absolute effect in that it resets all other bits.) Omitting *permission* is only useful with  $=$  to take away all permissions.

*Permission* is any compatible combination of the following letters:

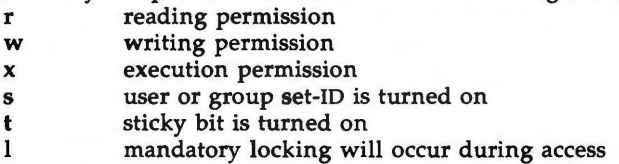

Multiple symbolic modes separated by commas may be given, though no spaces may intervene between these modes. Operations are performed in the order given. Multiple symbolic letters following a single operator cause the corresponding operations to be performed simultaneously. The letter s is only meaningful with **u** or **g,** and **t** only works with **u.** 

Mandatory file and record locking **(1)** refers to a file's ability to have its reading or writing permissions locked while a program is accessing that file. It is not possible to permit group execution and enable a file to be locked on execution at the same time. In addition, it is not possible to turn on the setgroup-ID and enable a file to be locked on execution at the same time. The following examples,

# chmod g+x,+1 *file*

# chmod g+s,+l *file*

are, therefore, illegal usages and will elicit error messages.

Only the owner of a file or directory (or the super-user) may change a file's mode. Only the super-user may set the sticky bit on a non-directory file. If you are not super-user, **chmod will** mask the sticky-bit but will not return an error. In order to turn on a file's set-group-ID, your own group ID must correspond to the file's and group execution must be set.
**EXAMPLES** 

chmod a-x *file* 

#### chmod 444 *file*

The first examples deny execution permission to all. The absolute (octal) example permits only reading permissions.

chmod go+rw *file* 

#### chmod 066 *file*

These examples make a file readable and writable by the group and others.

#### chmod +1 *file*

This causes a file to be locked during access.

### chmod =rwx,g+s *file*

#### chmod 2777 *file*

These last two examples enable all to read, write, and execute the file; and they turn on the set group-ID.

**NOTES** 

In a Remote File Sharing environment, you may not have the permissions that the output of the  $ls -1$  command leads you to believe. For more information see the "Mapping Remote Users" section of Chapter 10 of the *System Administrator's Guide.* 

**SEE ALSO** 

 $ls(1)$ . chmod(2) in the *Programmer's Reference Manual.* 

 $\bigcirc$  $\bigcup$  $\bigcup$ 

 $chown, chgrp - change owner or group$ 

**SYNOPSIS** 

**ch own** owner file ...

**chown** owner directory

**chgrp** group file ...

**chgrp** group directory

#### **DESCRIPTION**

*chown* changes the owner of the *files* or *directories* to *owner.* The owner may be either a decimal user ID or a login name found in the password file.

*Chgrp* changes the group ID of the *files* or *directories* to *group.* The group may be either a decimal group ID or a group name found in the group file.

If either command is invoked by other than the super-user, the set-user-ID and set-group-ID bits of the file mode, 04000 and 02000 respectively, will be cleared.

Only the owner of a file (or the super-user) may change the owner or group of that file.

#### **FILES**

/etc/ passwd /etc/group

**NOTES** 

In a Remote File Sharing environment, you may not have the permissions that the output of the **ls -1** command leads you to believe. For more information see the "Mapping Remote Users" section of Chapter 10 of the *System Administrator's Guide.* 

#### SEE ALSO

chmod(l).

chown(2) in the *Programmer's Reference Manual.*  group(4), passwd(4) in the *System Administrator's Reference Manual.* 

 $\overline{O}$ 

 $\bigcup$  $\bigcup$  $\bigcup$ 

 $cmp - compare two files$ 

# **SYNOPSIS**

**cmp** [ **-1** ] [ **-s** ] filel file2

# **DESCRIPTION**

The two files are compared. (If  $file1$  is  $-$ , the standard input is used.) Under default options, cmp makes no comment if the files are the same; if they differ, it announces the byte and line number at which the difference occurred. If one file is an initial subsequence of the other, that fact is noted.

Options:

- **-1** Print the byte number (decimal) and the differing bytes (octal) for each difference.
- -s Print nothing for differing files; return codes only.

# **SEE ALSO**

 $comm(1)$ , diff(1).

# **DIAGNOSTICS**

Exit code O is returned for identical files, 1 for different files, and 2 for an inaccessible or missing argument.

 $\bigcirc$  $\bigcup$  $\bigcup$ 

col - filter reverse line-feeds

#### **SYNOPSIS**

**col [-b] [-f] [-x] [-p]** 

# **DESCRIPTION**

*col* reads from the standard input and writes onto the standard output. It performs the line overlays implied by reverse line feeds (ASCII code **ESC-7),** and by forward and reverse half-line-feeds {ESC-9 and ESC-8). *col* is particularly useful for filtering multicolumn output made with the .rt command of *nroff*  and output resulting from use of the *tbl(l)* preprocessor.

If the **-b** option is given, *col* assumes that the output device in use is not capable of backspacing. In this case, if two or more characters are to appear in the same place, only the last one read will be output.

Although *col* accepts half-line motions in its input, it normally does not emit them on output. Instead, text that would appear between lines is moved to the next lower full-line boundary. This treatment can be suppressed by the -f (fine) option; in this case, the output from *col* may contain forward halfline-feeds (ESC-9), but will still never contain either kind of reverse line motion.

Unless the -x option is given, *col* will convert white space to tabs on output wherever possible to shorten printing time.

The ASCII control characters SO (\017) and SI (\016) are assumed by *col* to start and end text in an alternate character set. The character set to which each input character belongs is remembered, and on output SI and SO characters are generated as appropriate to ensure that each character is printed in the correct character set.

On input, the only control characters accepted are space, backspace, tab, return, new-line, SI, SO, VT (\013), and ESC followed by *7,* 8, or 9. The VT character is an alternate form of full reverse line-feed, included for compatibility with some earlier programs of this type. All other non-printing characters are ignored.

Normally, *col* will ignore any escape sequences unknown to it that are found in its input; the **-p** option may be used to cause *col* to output these sequences as regular characters, subject to overprinting from reverse line motions. ' The use of this option is highly discouraged unless the user is fully aware of the textual position of the escape sequences.

#### SEE **ALSO**

 $\bigcirc$ 

nroff(l), tbl(l) in the *DOCUMENTER's WORKBENCH Software Release 2.0 Technical Discussion and Reference Manual*.

**NOTES** 

The input format accepted by *col* matches the output produced by *nroff* with either the  $-T37$  or  $-Tlp$  options. Use  $-T37$  (and the  $-f$  option of *col*) if the ultimate disposition of the output of *col* will be a device that can interpret half-line motions, and  $-Tlp$  otherwise.

 $COL(1)$ 

u

u

 $\bigcup$ 

#### **BUGS**

Cannot back up more than 128 lines.

Allows at most 800 characters, including backspaces, on a line. Local vertical motions that would result in backing up over the first line of the document are ignored. As a result, the first line must not have any superscripts.

comm - select or reject lines common to two sorted files

### **SYNOPSIS**

**comm**  $[- [ 123 ]]$  file1 file2

# **DESCRIPTION**

*comm* reads *filel* and *file2,* which should be ordered in ASCII collating sequence (see *sort(l)),* and produces a three-column output: lines only in *filel;*  lines only in *file2;* and lines in both files. The file name - means the standard input.

Flags 1, 2, or 3 suppress printing of the corresponding column. Thus **comm -12** prints only the lines common to the two files; **comm -23** prints only lines in the first file but not in the second; **comm -123** prints nothing.

# **SEE** ALSO

 $cmp(1), diff(1), sort(1), uniq(1).$ 

 $\bigcup$ 

 $\bigcup$ 

 $\bigcup$ 

 $\label{eq:2.1} \frac{1}{2} \int_{\mathbb{R}^3} \frac{1}{\sqrt{2}} \, \frac{1}{\sqrt{2}} \,$ 

 $cp$ ,  $ln$ ,  $mv - copy$ ,  $link$  or move files

**SYNOPSIS** 

**n** 

cp filel [ file2 ... ] target **In** [ **-f** ] filel [ file2 ... ] target **mv** [ **-f** ] filel [ file2 ... ] target

#### **DESCRIPTION**

*filel* is copied (linked, moved) to *target.* Under no circumstance can *filel* and *target* be the same (take care when using sh{l) metacharacters). If *target* is a directory, then one or more files are copied (linked, moved) to that directory . If *target* is a file, its contents are destroyed.

If *mv* or *In* determines that the mode of *target* forbids writing, it will print the mode (see  $chmod(2)$ ), ask for a response, and read the standard input for one line; if the line begins with y, the *mv* or *In* occurs, if permissable; if not, the command exits. For *mv,* when the parent directory of filel is writable and has the sticky bit set, one or more of the following conditions must be true:

the user must own the file the user must own the directory the file must be writable by the user the user must be the super-user

When the  $-f$  option is used or if the standard input is not a terminal, no questions are asked and the *mv* or *In* is done.

Only *mv* will allow *filel* to be a directory, in which case the directory rename will occur only if the two directories have the same parent; *filel* is renamed *target.* If *filel* is a file and *target* is a link to another file with links, the other links remain and *target* becomes a new file.

When using *cp,* if *target* is not a file, a new file is created which has the same mode as *filel* except that the sticky bit is not set unless you are super-user; the owner and group of *target* are those of the user. If *target* is a file, copying a file into *target* does not change its mode, owner, nor group. The last modification time of *target* (and last access time, if *target* did not exist) and the last access time of *filel* are set to the time the copy was made. If *target* is a link to a file, all links remain and the file is changed.

#### **SEE ALSO**

chmod $(1)$ , cpio $(1)$ , rm $(1)$ .

#### **WARNINGS**

*In* will not link across file systems. This restriction is necessary because file systems can be added and removed.

**BUGS** 

*r,* 

If *filel* and *target* lie on different file systems, *mv* must copy the file and delete the original. In this case any linking relationship with other files is lost.

 $\bigcup$  $\bigcup$  $\bigcup$ 

 $cpio - copy file$  archives in and out

**SYNOPSIS** 

```
cpio -o[acBvV] [-C bu/size] [[-0 file] [-M message]]
```

```
cpio -i[BcdmrtuvVfsSb6k] [-C bu/size] [[-I file] [-M message]] [pattern ... ]
```
**cpio -p[adlmuvV]** directory

**DESCRIPTION** 

**cpio -o** (copy out) reads the standard input to obtain a list of path names and copies those files onto the standard output together with path name and status information. Output is padded to a 512-byte boundary by default.

**cpio** -i (copy in) extracts files from the standard input, which is assumed to be the product of a previous **cpio -o.** Only files with names that match *patterns* are selected. *patterns* are regular expressions given in the filenamegenerating notation of sh(l). In *patterns,* meta-characters?,•, and[ ... ] match the slash (/) character, and backslash (\) is an escape character. A ! metacharacter means *not.* (For example, the **!abc•** pattern would exclude all files that begin with **abc.)** Multiple *patterns* may be specified and if no *patterns* are specified, the default for *patterns* is • (i.e., select all files). Each *pattern* must be enclosed in double quotes otherwise the name of a file in the current directory is used. Extracted files are conditionally created and copied into the current directory tree based upon the options described below. The permissions of the files will be those of the previous **cpio -o.** The owner and group of the files will be that of the current user unless the user is super-user, which causes *cpio* to retain the owner and group of the files of the previous **cpio -o.** NOTE: If **cpio** -i tries to create a file that already exists and the existing file is the same age or newer, *cpio* will output a warning message and not replace the file. (The **-u** option can be used to unconditionally overwrite the existing file.)

**cpio -p** (pass) reads the standard input to obtain a list of path names of files that are conditionally created and copied into the destination *directory* tree based upon the options described below.

The meanings of the available options are

- -a **Reset access times of input files after they have been copied. Access** times are not reset for linked files when **cpio -pla** is specified.
- **-b** Reverse the order of the *bytes* within each word. Use only with the -i option.
- **-B** Input/output is to be blocked 5,120 bytes to the record. The default buffer size is 512 bytes when this and the C options are not used. **(-B**  does not apply to the *pass* option; **-B** is meaningful only with data directed to or from a character special device, e.g. **/dev/rmt/0m.)**
- -c Write header information in ASCII *character* form for portability. Always use this option when origin and destination machines are different types.

-C *bu/size* 

Input/output is to be blocked *bu/size* bytes to the record, where *bu/size*  is replaced by a positive integer. The default buffer size is 512 bytes

*()* 

**CPIO(l)** 

when this and **B** options are not used. (-C does not apply to the *pass*  option; -C is meaningful only with data directed to or from a character special device, e.g. **/dev/rmt/Om.)** 

- **-d** *directories* are to be created as needed.
- -f Copy in all *files* except those in *patterns.* (See the paragraph on **cpio** -i for a description of *patterns.)*
- **-1** *file* Read the contents of *file* as input. If *file* is a character special device, when the first medium is full replace the medium and type a carriage return to continue to the next medium. Use only with the -i option.
- -k Attempt to skip corrupted file headers and 1/0 errors that may be encountered. If you want to copy files from a medium that is corrupted or out of sequence, this option lets you read only those files with good headers. (For *cpio* archives that contain other *cpio* archives, if an error is encountered *cpio* may terminate prematurely. *cpio* will find the next good header, which may be one for a smaller archive, and terminate when the smaller archive's trailer is encountered.) Used only with the -i option.
- **-1** Whenever possible, *link* files rather than copying them. Usable only with the  $-p$  option.
- **-m** Retain previous file *modification* time. This option is ineffective on directories that are being copied.
- **-M** *message*

Define a message to use when switching media. When you use the **-0** or -I options and specify a character special device, you can use this option to define the message that is printed when you reach the end of the medium. One **%d** can be placed in the message to print the sequence number of the next medium needed to continue.

- **-0** *file* Direct the output of cpio to *file.* If *file* is a character special device, when the first medium is full replace the medium and type a carriage return to continue to the next medium. Use only with the **-o** option.
- **-r** Interactively *rename* files. If the user types a null line, the file is skipped. If the user types a "." the original pathname will be copied. (Not available with **cpio -p.)**
- **-s** *swap* bytes within each half word . Use only with the -i option.
- **-5** *Swap* halfwords within each word. Use only with the -i option.
- **-t** Print a *table of contents* of the input. No files are created.
- **-u** Copy *unconditionally* (normally, an older file will not replace a newer file with the same name).
- **-v** *verbose:* causes a list of file names to be printed. When used with the **-t** option, the table of contents looks like the output of an **ls -1** command (see  $ls(1)$ ).
- **-V** *SpecialVerbose:* print a dot for each file seen. Useful to assure the user that **cpio** is working without printing out all file names.
- **-6** Process an old (i.e. UNIX System *Sixth* Edition format) file. Use only with the  $-i$  option.

NOTE: *cpio* assumes four-byte words.

If *cpio* reaches end of medium (end of a diskette for example), when writing to **(-o)** or reading from (-i) a character special device, and **-0** and -I aren't u

U

 $\overline{\phantom{a}}$ 

 $\bigcirc$ 

used, *cpio* will print the message:

*If you want to go on, type device/ file name when ready.* 

To continue, you must replace the medium and type the character special device name (/dev/rdiskette for example) and carriage return. You may want to continue by directing *cpio* to use a different device. For example, if you have two floppy drives you may want to switch between them so *cpio* can proceed while you are changing the floppies. (A carriage return alone causes the *cpio*  process to exit.)

#### **EXAMPLES**

The following examples show three uses of *cpio.* 

When standard input is directed through a pipe to cpio  $-o$ , it groups the files so they can be directed (>) to a single file ( .. **/newfile).** The c option insures that the file will be portable to other machines. Instead of  $ls(1)$ , you could use *find(l), echo(l),* cat(l), etc . to pipe a list of names to *cpio.* You could direct the output to a device instead of a file.

ls I **cpio -oc** > .. / *new file* 

**cpio** -i uses the output file of **cpio -o** (directed through a pipe with **cat** in the example), extracts those files that match the patterns **(memo/al, memo/b•),** creates directories below the current directory as needed **(-d**  option), and places the files in the appropriate directories. The c option is used when the file is created with a portable header. If no patterns were given, all files from *newfile* would be placed in the directory.

#### **cat newfile** I **cpio -icd** *"memo/ al" "memo/b•"*

**cpio -p** takes the file names piped to it and copies or links **(-1** option) those files to another directory on your machine *(newdir* in the example). The **-d**  options says to create directories as needed. The -m option says retain the modification time. (It is important to use the **-depth** option of *find(l)* to generate path names for *cpio.* This eliminates problems *cpio* could have trying to create files under read-only directories.)

#### **find** . **-depth -print** I **cpio -pdlmv** *newdir*

#### SEE **ALSO**

ar(1), cat(1), echo(1), find(1),  $\lg(1)$ ,  $\tan(1)$ .

cpio(4) in the *System Administrator's Reference Manual.* 

#### **NOTES**

1) Path names are restricted to 256 characters.

2) Only the super-user can copy special files.

3) Blocks are reported in 512-byte quantities.

4) If a file has 000 permissions, contains more than O characters of data, and the user is not root, the file will not be saved or restored.

 $\bigcirc$ 

 $\label{eq:2.1} \frac{1}{\sqrt{2}}\left(\frac{1}{\sqrt{2}}\right)^{2} \left(\frac{1}{\sqrt{2}}\right)^{2} \left(\frac{1}{\sqrt{2}}\right)^{2} \left(\frac{1}{\sqrt{2}}\right)^{2} \left(\frac{1}{\sqrt{2}}\right)^{2} \left(\frac{1}{\sqrt{2}}\right)^{2} \left(\frac{1}{\sqrt{2}}\right)^{2} \left(\frac{1}{\sqrt{2}}\right)^{2} \left(\frac{1}{\sqrt{2}}\right)^{2} \left(\frac{1}{\sqrt{2}}\right)^{2} \left(\frac{1}{\sqrt{2}}\right)^{2} \left(\$  $\label{eq:2.1} \frac{1}{\sqrt{2}}\left(\frac{1}{\sqrt{2}}\right)^{2} \left(\frac{1}{\sqrt{2}}\right)^{2} \left(\frac{1}{\sqrt{2}}\right)^{2} \left(\frac{1}{\sqrt{2}}\right)^{2} \left(\frac{1}{\sqrt{2}}\right)^{2} \left(\frac{1}{\sqrt{2}}\right)^{2} \left(\frac{1}{\sqrt{2}}\right)^{2} \left(\frac{1}{\sqrt{2}}\right)^{2} \left(\frac{1}{\sqrt{2}}\right)^{2} \left(\frac{1}{\sqrt{2}}\right)^{2} \left(\frac{1}{\sqrt{2}}\right)^{2} \left(\$ 

 $\label{eq:2.1} \mathcal{L}(\mathcal{L}^{\text{max}}_{\mathcal{L}}(\mathcal{L}^{\text{max}}_{\mathcal{L}})) \leq \mathcal{L}(\mathcal{L}^{\text{max}}_{\mathcal{L}}(\mathcal{L}^{\text{max}}_{\mathcal{L}}))$ 

 $\label{eq:2.1} \frac{1}{\sqrt{2}}\int_{\mathbb{R}^3}\frac{1}{\sqrt{2}}\left(\frac{1}{\sqrt{2}}\right)^2\frac{1}{\sqrt{2}}\left(\frac{1}{\sqrt{2}}\right)^2\frac{1}{\sqrt{2}}\left(\frac{1}{\sqrt{2}}\right)^2.$ 

 $\bigcap$ 

 $c$ rontab  $-$  user crontab file

**SYNOPSIS** 

**crontab** [file]  $c$ **rontab**  $-r$ **crontab -1** 

**DESCRIPTION** 

*crontab* copies the specified file, or standard input if no file is specified, into a directory that holds all users' crontabs. The  $-r$  option removes a user's crontab from the crontab directory. *crontab* -1 will list the crontab file for the invoking user.

Users are permitted to use *crontab* if their names appear in the file **/usr/lib/cron/cron.allow.** If that file does not exist, the file **/usr/lib/cron/cron.deny** is checked to determine if the user should be denied access to *crontab.* If neither file exists, only root is allowed to submit a job. If **cron.allow** does not exist and **cron.deny** exists but is empty, global usage is permitted. The allow/deny files consist of one user name per line.

A crontab file consists of lines of six fields each. The fields are separated by spaces or tabs. The first five are integer patterns that specify the following:

minute (0-59), hour  $(0-23)$ , day of the month  $(1-31)$ , month of the year  $(1-12)$ , day of the week  $(0-6$  with  $0=$ Sunday).

Each of these patterns may be either an asterisk (meaning all legal values) or a list of elements separated by commas. An element is either a number or two numbers separated by a minus sign (meaning an inclusive range). Note that the specification of days may be made by two fields (day of the month and day of the week). If both are specified as a list of elements, both are adhered to. For example, 0 0 1,15 • 1 would run a command on the first and fifteenth of each month, as well as on every Monday. To specify days by only one field, the other field should be set to  $\ast$  (for example, 0 0  $\ast \ast$  1 would run a command only on Mondays).

The sixth field of a line in a crontab file is a string that is executed by the shell at the specified times. A percent character in this field (unless escaped by \) is translated to a new-line character. Only the first line (up to a % or end of line) of the command field is executed by the shell. The other lines are made available to the command as standard input.

The shell is invoked from your **\$HOME** directory with an **arg0** of **sh.** Users who desire to have their *.profile* executed must explicitly do so in the crontab file. *Cron* supplies a default environment for every shell, defining **HOME, LOGNAME, SHELL(-/bin/sh),** and **PATH(-:/bin:/usr/bin:/usr/lbin).** 

If you do not redirect the standard output and standard error of your commands, any generated output or errors will be mailed to you.

 $\overline{O}$ 

**u** 

**u** 

u

#### FILES

/usr/lib/cron / usr /spool/ cron / crontabs /usr/lib/cron/log / usr /lib/ cron / cron.allow /usr/lib/cron/cron.deny

main cron directory spool area accounting information list of allowed users list of denied users

# SEE **ALSO**

 $sh(1)$ . cron(lM) in the *System Administrator's Reference Manual.* 

#### **WARNINGS**

If you inadvertently enter the **crontab** command with no argument(s), do not attempt to get out with a CTRL-d. This will cause all entries in your **crontab**  file to be removed. Instead, exit with a DEL.

**n** 

 $cr$ rypt – encode/decode

**SYNOPSIS** 

**crypt** [ password ] **crypt [-k)** 

# **DESCRIPTION**

*crypt* reads from the standard input and writes on the standard output. The *password* is a key that selects a particular transformation. If no argument is given, *crypt* demands a key from the terminal and turns off printing while the key is being typed in. If the **-k** option is used, *crypt* will use the key assigned to the environment variable CRYPTKEY. *crypt* encrypts and decrypts with the same key:

crypt key < clear > cypher crypt key <cypher | pr

Files encrypted by *crypt* are compatible with those treated by the editors *ed(l), edit(l), ex(l),* and *vi(l)* in encryption mode.

The security of encrypted files depends on three factors: the fundamental method must be hard to solve; direct search of the key space must be infeasible; "sneak paths" by which keys or clear text can become visible must be minimized.

*crypt* implements a one-rotor machine designed along the lines of the German Enigma, but with a 256-element rotor. Methods of attack on such machines are known, but not widely; moreover the amount of work required is likely to be large.

The transformation of a key into the internal settings of the machine is deliberately designed to be expensive, i.e., to take a substantial fraction of a second to compute. However, if keys are restricted to (say) three lower-case letters, then encrypted files can be read by expending only a substantial fraction of five minutes of machine time.

If the key is an argument to the *crypt* command, it is potentially visible to users executing  $ps(1)$  or a derivative. The choice of keys and key security are the most vulnerable aspect of *crypt.* 

#### **FILES**

/dev /tty for typed key

#### SEE ALSO

ed(1), edit(1), ex(1), makekey(1), ps(1), stty(1), vi(1).

#### **WARNING**

This command is provided with the Security Administration Utilities, which is only available in the United States. If two or more files encrypted with the same key are concatenated and an attempt is made to decrypt the result, only the contents of the first ot the original files will be decrypted correctly.

**BUGS** 

If output is piped to *nroff* and the encryption key is *not* given on the command line, *crypt* can leave terminal modes in a strange state (see stty(l)).

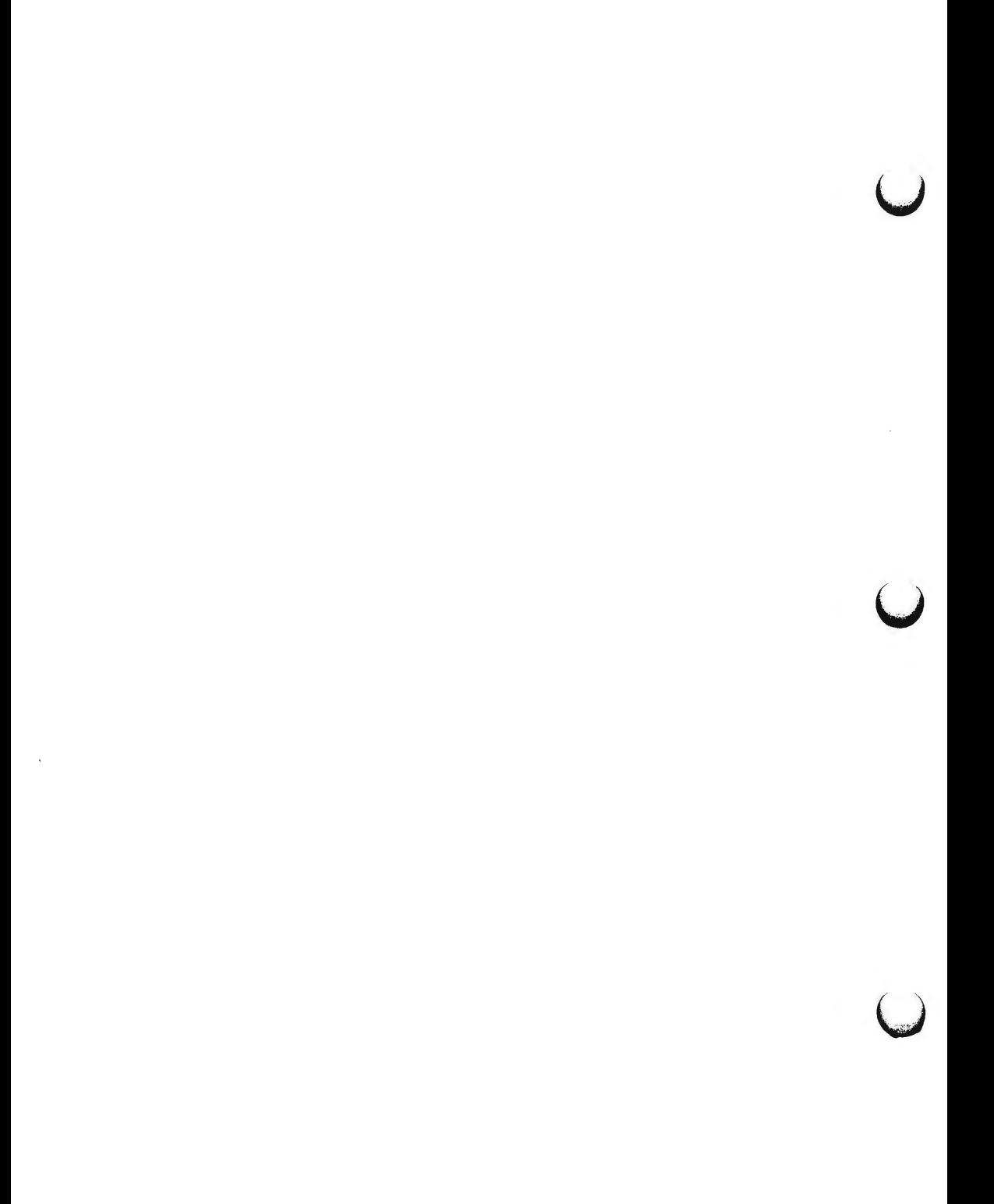

**n** 

 $c$ split  $-$  context split

**SYNOPSIS** 

csplit  $[-s]$   $[-k]$   $[-f$  prefix] file arg1  $[...$  argn]

**DESCRIPTION** 

*csplit* reads *file* and separates it into n+l sections, defined by the arguments *argl... argn.* By default the sections are placed in xx00 . . . *xxn (n* may not be greater than 99). These sections get the following pieces of *file:* 

- 00: From the start of *file* up to (but not including) the line referenced by *arg1.*
- 01: From the line referenced by *arg1* up to the line referenced by *?rg2.* 
	-
- n+l: From the line referenced by *argn* to the end of *file.*

If the *file* argument is  $a -$  then standard input is used.

The options to *csplit* are:

- -s *csplit* normally prints the character counts for each file created. If the -s option is present, *csplit* suppresses the printing of all character counts.
- **-k** *csplit* normally removes created files if an error occurs. If the **-k** option is present, *csplit* leaves previously created files intact.
- **-f** *prefix* If the **-f** option is used, the created files are named *prefix00*  ... *prefixn.* The default is **xx00** ... **xxn.**

The arguments *(arg1* ... *argn)* to *csplit* can be a combination of the following:

- I *rexp* / A file is to be created for the section from the current line up to (but not including) the line containing the regular expression *rexp.* The current line becomes the line containing *rexp.*  This argument may be followed by an optional  $+$  or  $-$  some number of lines (e.g., **/Page/-5).**
- *%rexp%* This argument is the same as / *rexp* I, except that no file is created for the section.
- *lnno* A file is to be created from the current line up to (but not including) *lnno.* The current line becomes *lnno.*
- *{num}* Repeat argument. This argument may follow any of the above arguments. If it follows a *rexp* type argument, that argument is applied *num* more times. If it follows *lnno,* the file will be split every *lnno* lines *(num* times) from that point.

Enclose all *rexp* type arguments that contain blanks or other characters meaningful to the shell in the appropriate quotes. Regular expressions may not contain embedded new-lines. *csplit* does not affect the original file; it is the users responsibility to remove it.

 $\bigcirc$ 

u

U '

u

#### **EXAMPLES**

csplit  $-f$  cobol file '/procedure division/' /par5./ /par16./

This example creates four files, **cobol00** ... **cobol03.** After editing the "split" files, they can be recombined as follows:

 $cat cobol0[0-3] > file$ 

Note that this example overwrites the original file.

csplit  $-k$  file 100  $\{99\}$ 

This example would split the file at every 100 lines, up to 10,000 lines. The **-k** option causes the created files to be retained if there are less than 10,000 lines; however, an error message would still be printed.

csplit  $-k$  prog.c '%main(%' '/'}/+1' {20}

Assuming that **prog.c** follows the normal **C** coding convention of ·ending routines with a } at the beginning of the line, this example will create a file containing each separate C routine (up to 21) in **prog.c.** 

#### SEE **ALSO**

 $ed(1)$ ,  $sh(1)$ . regexp(S) in the *System Administrator's Reference Manual.* 

#### **DIAGNOSTICS**

Self-explanatory except for:

 $arg - out of range$ 

which means that the given argument did not reference a line between the current position and the end of the file.

 $ct$  - spawn getty to a remote terminal

#### **SYNOPSIS**

**ct** [ **-wn** ] [ **-xn** ] [ **-h** ] [ **-v** ] [ -sspeed ] telno

**DESCRIPTION** 

*ct* dials the telephone number of a modem that is attached to a terminal, and spawns a *getty* process to that terminal. *Telno* is a telephone number, with equal signs for secondary dial tones and minus signs for delays at appropriate places. (The set of legal characters for *telno* is 0 thru 9, -,  $=$ ,  $*$ , and #. The maximum length *telno* is 31 characters). If more than one telephone number is specified, *ct* will try each in succession until one answers; this is useful for specifying alternate dialing paths.

*ct* will try each line listed in the file **/usr/lib/uucp/Devices** until it finds an available line with appropriate attributes or runs out of entries. If there are no free lines, *ct* will ask if it should wait for one, and if so, for how many minutes it should wait before it gives up. *ct* will continue to try to open the dialers at one-minute intervals until the specified limit is exceeded. The dialogue may be overridden by specifying the  $-wn$  option, where  $n$  is the maximum number of minutes that *ct* is to wait for a line.

The  $-xn$  option is used for debugging; it produces a detailed output of the program execution on stderr. The debugging level,  $n$ , is a single digit;  $-x9$  is the most useful value.

Normally, *ct* will hang up the current line, so the line can answer the incoming call. The **-h** option will prevent this action. The **-h** option will also wait for the termination of the specified *ct* process before returning control to the user's terminal. If the  $-v$  option is used,  $ct$  will send a running narrative to the standard error output stream.

The data rate may be set with the -s option, where *speed* is expressed in baud. The default rate is 1200.

After the user on the destination terminal logs out, there are two things that could occur depending on what type of getty is on the line *(getty* or *uugetty).*  For the first case, *ct* prompts, **Reconnect?** If the response begins with the letter **n,** the line will be dropped; otherwise, *getty* will be started again and the **login:** prompt will be printed. In the second case, there is already a getty *(uugetty)* on the line, so the **login:** message will appear.

To log out properly, the user must type **control D.** 

Of course, the destination terminal must be attached to a modem that can answer the telephone.

**FILES** 

 $\bigcap$ 

/ usr /lib/ uucp/ Devices /usr/adm/ctlog

SEE **ALSO** 

 $cu(1C)$ ,  $login(1)$ ,  $uucp(1C)$ . getty(lM), uugetty(lM) in the *System Administrator's Reference Manual.*  **CT(lC)** 

u

**u** 

u

# **BUGS**

For a shared port, one used for both dial-in and dial-out, the *uugetty* program running on the line must have the -r option specified (see *uugetty(lM)).* 

 $cu - call$  another UNIX system

**SYNOPSIS** 

```
cu [-sspeed] [-Hine] [-h] [-t] [-d] [-o 1-e] [-n] telno 
cu [ -s speed ] [ -h ] [ -d ] [ -o I -e ] -1 line 
cu [-h] [-d] [-o I -e] systemname
```
**DESCRIPTION** 

*cu* calls up another UNIX system, a terminal, or possibly a non-UNIX system. It manages an interactive conversation with possible transfers of ASCII files.

*cu* accepts the following options and arguments:

- *-sspeed* Specifies the transmission speed (300, 1200, 2400, 4800, 9600); The default value is "Any" speed which will depend on the order of the lines in the **/usr/lib/uucp/Devices** file. Most modems are either 300 or 1200 baud. Directly connected lines may be set to a speed higher than 1200 baud.
- *-Hine* Specifies a device name to use as the communication line. This can be used to override the search that would otherwise take place for the first available line having the right speed. When the **-1** option is used without the -s option, the speed of a line is taken from the Devices file. When the **-1** and -s options are both used together, cu will search the Devices file to check if the requested speed for the requested line is available. If so, the connection will be made at the requested speed; otherwise an error message will be printed and the call will not be made. The specified device is generally a directly connected asynchronous line (e.g., **/dev/ttyab)** in which case a telephone number *(telno)* is not required. The specified device need not be in the /dev directory. If the specified device is associated with an auto dialer, a telephone number must be provided. Use of this option with *systemname* rather than *telno* will not give the desired result (see *systemname* below).
- -h Emulates local echo, supporting calls to other computer systems which expect terminals to be set to half-duplex mode.
- **-t** Used to dial an ASCII terminal which has been set to auto answer. Appropriate mapping of carriage-return to carriagereturn-line-feed pairs is set .
- **-d**  Causes diagnostic traces to be printed.
- **-o**  Designates that odd parity is to be generated for data sent to the remote system.
- -n For added security, will prompt the user to provide the telephone number to be dialed rather than taking it from the command line.
- **-e**  Designates that even parity is to be generated for data sent to the remote system.

 $\bigcirc$ 

u

u

*telno* When using an automatic dialer, the argument is the telephone number with equal signs for secondary dial tone or minus signs placed appropriately for delays of 4 seconds.

*systemname* A uucp system name may be used rather than a telephone number; in this case, *cu* will obtain an appropriate direct line or telephone number from **/usr/lib/uucp/Systems.** Note: the *systemname* option should not be used in conjunction with the **-1**  and -s options as *cu* will connect to the first available line for the system name specified, ignoring the requested line and speed.

After making the connection, *cu* runs as two processes: the *transmit* process reads data from the standard input and, except for lines beginning with  $\tilde{ }$ , passes it to the remote system; the *receive* process accepts data from the remote system and, except for lines beginning with ", passes it to the standard output. Normally, an automatic DC3/DC1 protocol is used to control input from the remote so the buffer is not overrun. Lines beginning with "have special meanings.

The *transmit* process interprets the following user initiated commands:

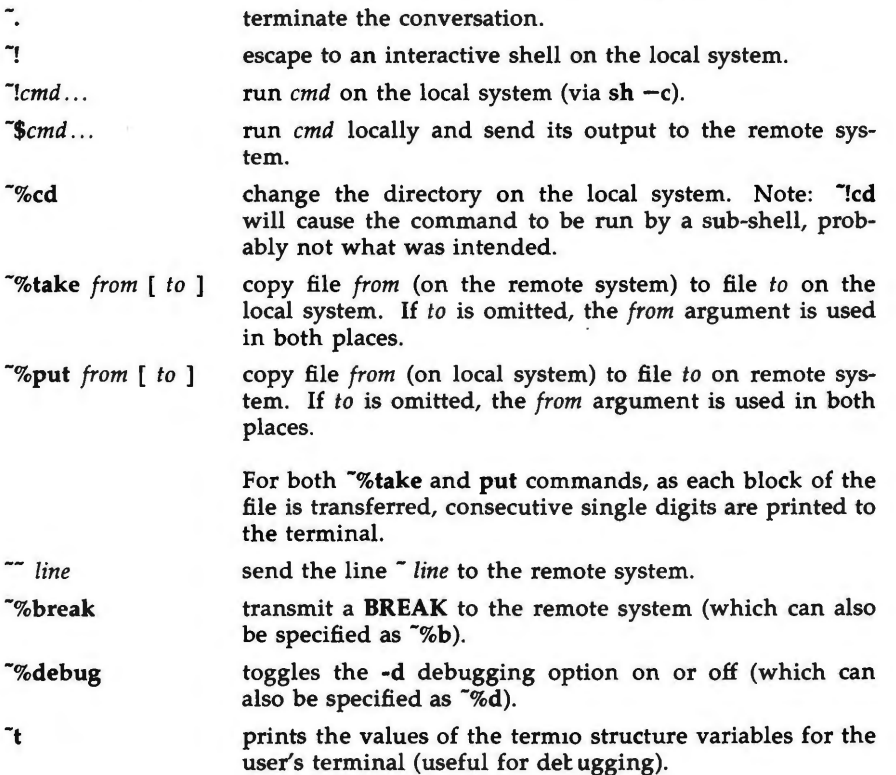

 $CU(1C)$ 

 $CU(1C)$ 

-1

prints the values of the termio structure variables for the remote communication line (useful for debugging).

**-%nostop**  toggles between DC3/DC1 input control protocol and no input control. This is useful in case the remote system is one which does not respond properly to the DC3 and DCl characters.

The *receive* process normally copies data from the remote system to its standard output. Internally the program accomplishes this by initiating an output diversion to a file when a line from the remote begins with ".

Data from the remote is diverted (or appended, if > > is used) to *file* on the local system. The trailing  $\tilde{z}$  marks the end of the diversion.

The use of  $\infty$  put requires  $\frac{stty(1)}{1}$  and  $\frac{cat(1)}{1}$  on the remote side. It also requires that the current erase and kill characters on the remote system be identical to these current control characters on the local system. Backslashes are inserted at appropriate places.

The use of  $\infty$  take requires the existence of  $echo(1)$  and  $cat(1)$  on the remote system. Also, tabs mode (See stty(1)) should be set on the remote system if tabs are to be copied without expansion to spaces.

When  $cu$  is used on system  $X$  to connect to system  $Y$  and subsequently used on system Y to connect to system Z, commands on system Y can be executed by using  $\sim$ . Executing a tilde command reminds the user of the local system uname. For example, uname can be executed on Z, X, and Y as follows:

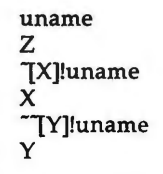

In general,  $\tilde{ }$  causes the command to be executed on the original machine,  $\tilde{ }$ causes the command to be executed on the next machine in the chain.

#### **EXAMPLES**

**n** 

 $\bigcap$ 

To dial a system whose telephone number is 9 201 555 1212 using 1200 baud (where dialtone is expected after the 9):

cu -s1200 9-12015551212

If the speed is not specified, "Any" is the default value.

To login to a system connected by a direct line: cu  $-1$  /dev/ttyXX

or

To dial a system with the specific line and a specific speed: cu  $-s1200 -1$  ttyXX

 $cu -1$  tty $XX$ 

#### **(Basic Networking Utilities)**

 $\bigcirc$ 

**u** 

u

 $CU(1C)$ 

To dial a system using a specific line associated with an auto dialer: cu  $-1$  culXX  $9=12015551212$ 

To use a system name: cu systemname

#### **FILES**

/usr /lib/uucp/Systems / usr /lib/uucp/ Devices / usr /spool/ locks/ LCK .. (tty-device)

# SEE **ALSO**

cat(1),  $ct(1C)$ ,  $echo(1)$ ,  $stty(1)$ ,  $uucp(1C)$ ,  $uname(1)$ .

# **DIAGNOSTICS**

Exit code is zero for normal exit, otherwise, one.

### **WARNINGS**

The *cu* command does not do any integrity checking on data it transfers. Data fields with special *cu* characters may not be transmitted properly. Depending on the interconnection hardware, it may be necessary to use a  $\ddot{\cdot}$  to terminate the conversion even if **stty O** has been used. Non-printing characters are not dependably transmitted using either the **-%put or -%take** commands. *cu*  between an IMBRl and a penril modem will not return a login prompt immediately upon connection. A carriage return will return the prompt.

#### **BUGS**

There is an artificial slowing of transmission by *cu* during the **-%put** operation so that loss of data is unlikely.

 $cut - cut$  out selected fields of each line of a file

#### **SYNOPSIS**

cut -clist [file ...] cut -flist [-dchar] **[-s]** [file ... ]

#### **DESCRIPTION**

Use *cut* to cut out columns from a table or fields from each line of a file; in data base parlance, it implements the projection of a relation. The fields as specified by *list* can be fixed length, i.e., character positions as on a punched card  $(-c$  option) or the length can vary from line to line and be marked with a field delimiter character like *tab* (-f option). *cut* can be used as a filter; if no files are given, the standard input is used. In addition, a file name of  $H - V$ explicitly refers to standard input.

The meanings of the options are:

- *list* A comma-separated list of integer field numbers (in increasing order), with optional  $-$  to indicate ranges [e.g.,  $1,4,7$ ;  $1-3,8$ ;  $-5,10$  $(\text{short for } 1-5,10)$ ; or  $3-$  (short for third through last field)].
- *-clist* The *list* following -c (no space) specifies character positions (e.g., **-ct-72** would pass the first 72 characters of each line).
- *-£list* The *list* following **-f** is a list of fields assumed to be separated in the file by a delimiter character (see **-d** ); e.g., **-f1,7** copies the first and seventh field only. Lines with no field delimiters will be passed through intact (useful for table subheadings), unless  $-s$  is specified.
- *-dchar* The character following **-d** is the field delimiter **(-f** option only). Default is *tab.* Space or other characters with special meaning to the shell must be quoted.
- -s Suppresses lines with no delimiter characters in case of **-f** option. Unless specified, lines with no delimiters will be passed through untouched.

Either the  $-c$  or  $-f$  option must be specified.

Use grep(1) to make horizontal "cuts" (by context) through a file, or paste(1) to put files together column-wise (i.e., horizontally). To reorder columns in a table, use *cut* and *paste.* 

#### **EXAMPLES**

 $\bigcirc$ 

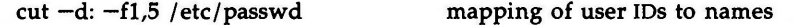

name='who am  $i$  | cut  $-f1 - d''$ " to set **name** to current login name.

#### **DIAGNOSTICS**

*ERROR: line too long* A line can have no more than 1023 characters or fields, or there is no new-line character.

*ERROR: bad list for* c / *f option* 

Missing -c or **-f** option or incorrectly specified *list.* No error occurs if a line has fewer fields than the *list* calls for.

# **CUT(l) (Directory and File Management** Utilities)

 $CUT(1)$ 

u

**u** 

u

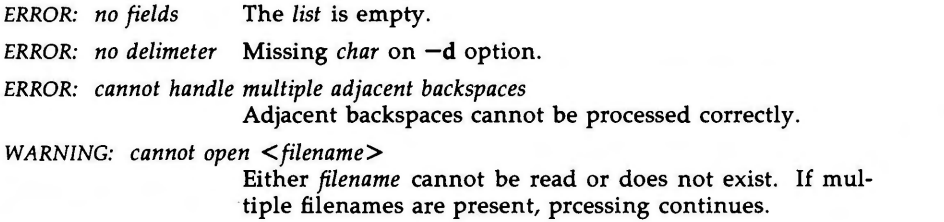

# SEE **ALSO**

 $grep(1)$ , paste $(1)$ .

 $date - print$  and set the date

**SYNOPSIS** 

**date** [+format] date [mmddhhmm[[yy] | [ccyy]]]

**DESCRIPTION** 

If no argument is given, or if the argument begins with  $+$ , the current date and time are printed. Otherwise, the current date is set (only by super-user). The first *mm* is the month number; *dd* is the day number in the month; *hh* is the hour number (24 hour system); the second *mm* is the minute number; *cc* is the century minus one and is optional; *yy* is the last 2 digits of the year number and is optional. For example:

#### **date** 10080045

sets the date to Oct 8, 12:45 AM. The current year is the default if no year is mentioned. The system operates in GMT. *date* takes care of the conversion to and from local standard and daylight time. Only the super-user may change the date.

If the argument begins with +, the output of *date* is under the control of the user. All output fields are of fixed size (zero padded if necessary). Each Field Descriptor is preceded by % and will be replaced in the output by its corresponding value. A single % is encoded by %%. All other characters are copied to the output without change. The string is always terminated with a new-line character. If the argument contains embedded blanks it must be quoted (see the **EXAMPLE** section).

Specifications of native language translations of month and weekday names are supported. The language used depends on the value of the environment variable **LANGUAGE** (see environ(5)). The month and weekday names used for a language are taken from strings in the file for that language in the **/lib/cftime** directory (see *cftime(4)).* 

After successfully setting the date and time, *date* will display the new date according to the format defined in the environment variable CFTIME (see environ(5)).

Field Descriptors (must be preceded by a%):

- **a abbreviated** weekday name<br>**A full** weekday name
- full weekday name
- **b abbreviated** month name
- **B** full month name
- $d$  day of month  $-01$  to 31
- **D** date as mm/ dd/yy
- **e**  $day$  of month  $-1$  to 31 (single digits are preceded by a blank)
- **h** abbreviated month name (alias for %b)
- $H$  hour  $-00$  to 23
- I hour  $-01$  to  $12$
- $\dot{\textbf{j}}$  day of year  $-$  001 to 366
- $m$  month of year  $-01$  to 12

u

u

 $\overline{\mathsf{C}}$ 

- **M**   $minute - 00$  to 59
- n insert a new-line character
- p string containing ante-meridiem or post-meridiem indicator (by default, AM or PM)
- **r**  time as *hh:mm:ss pp* where *pp* is the ante-meridiem or postmeridiem indicator (by default, AM or PM)
- **R**  time as hh:mm
- s  $second - 00$  to 59
- **t**  insert a tab character
- **T**  time as *hh:mm:ss*
- u week number of year (Sunday as the first day of the week)  $-01$ to 52
- **w**  day of week  $-$  Sunday  $= 0$
- **w**  week number of year (Monday as the first day of the week)  $-01$ to 52
- **X**  Country-specific date format
- **X**  Country-specific time format
- y year within century  $-00$  to 99
- **y**  year as *ccyy* (4 digits)
- z. timezone name

### **EXAMPLE**

### **date '+DATE: %m/%d/%y%nTIME: %H:%M:%S'**

would have generated as output:

DATE: 08/01/76 TIME: 14:45:05

### **DIAGNOSTICS**

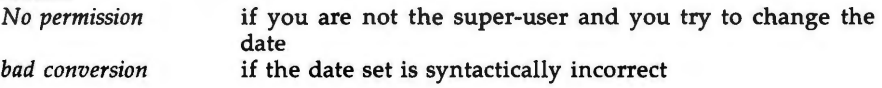

#### **FILES**

/dev/kmem

### **WARNING**

Should you need to change the date while the system is running multi-user, use *sysadm(l) datetime.* 

### **NOTE**

Administrators should note the following: if you attempt to set the current date to one of the dates that the standard and alternate time zones change (for example, the date that daylight time is starting or ending), and you attempt to set the time to a time in the interval between the end of standard time and the beginning of the alternate time (or the end of the alternate time and the beginning of standard time), the results are unpredictable.

### **SEE ALSO**

### sysadm(1).

cftime(4), environ(5) in the *System Administrator's Reference Manual.* 

*()* 

de - desk calculator

#### **SYNOPSIS**

**de** [ file ]

#### **DESCRIPTION**

dc is an arbitrary precision arithmetic package. Ordinarily it operates on decimal integers, but one may specify an input base, output base, and a number of fractional digits to be maintained. (See *be(!),* a preprocessor for *de*  that provides infix notation and a C-like syntax that implements functions. Be also provides reasonable control structures for programs .) The overall structure of *dc* is a stacking (reverse Polish) calculator. If an argument is given, input is taken from that file until its end, then from the standard input. The following constructions are recognized:

*number* 

The value of the number is pushed on the stack. A number is an unbroken string of the digits 0-9. It may be preceded by an underscore () to input a negative number. Numbers may contain decimal points.

 $+ - 1 \cdot \%$ 

The top two values on the stack are added  $(+)$ , subtracted  $(-)$ , multiplied  $(*)$ , divided  $($ /), remaindered  $(% \mathcal{O})$ , or exponentiated  $($  $)$ . The two entries are popped off the stack; the result is pushed on the stack in their place. Any fractional part of an exponent is ignored.

- sx The top of the stack is popped and stored into a register named *x,*  where  $x$  may be any character. If the  $s$  is capitalized,  $x$  is treated as a stack and the value is pushed on it.
- Ix The value in register *x* is pushed on the stack. The register *x* is not altered. All registers start with zero value. If the I is capitalized, register  $x$  is treated as a stack and its top value is popped onto the main stack.
- d The top value on the stack is duplicated.
- **p** The top value on the stack is printed. The top value remains unchanged.
- **P** Interprets the top of the stack as an ASCII string, removes it, and prints it.
- **f** All values on the stack are printed.
- q Exits the program. If executing a string, the recursion level is popped by two.
- Q Exits the program. The top value on the stack is popped and the string execution level is popped by that value.
- X Treats the top element of the stack as a character string and executes it as a string of *de* commands.
- X Replaces the number on the top of the stack with its scale factor.

 $\bigcap$ 

 $\overrightarrow{C}$ 

u

U

•.

- [...] Puts the bracketed ASCII string onto the top of the stack.
- $\langle x \rangle$   $\geq$   $x \geq$

The top two elements of the stack are popped and compared. Register *x* is evaluated if they obey the stated relation.

- v Replaces the top element on the stack by its square root. Any existing fractional part of the argument is taken into account, but otherwise the scale factor is ignored.
- Ţ Interprets the rest of the line as a UNIX system command.
- c All values on the stack are popped.
- $\mathbf{i}$ The top value on the stack is popped and used as the number radix for further input. I Pushes the input base on the top of the stack.
- o The top value on the stack is popped and used as the number radix for further output.
- O Pushes the output base on the top of the stack.
- **k** The top of the stack is popped, and that value is used as a non-negative scale factor: the appropriate number of places are printed on output, and maintained during multiplication, division, and exponentiation. The interaction of scale factor, input base, and output base will be reasonable if all are changed together.
- **z**  The stack level is pushed onto the stack.
- **z**  Replaces the number on the top of the stack with its length.
- ? A line of input is taken from the input source (usually the terminal) and executed.
- are used by  $bc(1)$  for array operations.  $\ddot{\cdot}$

#### **EXAMPLE**

This example prints the first ten values of n!:

[lal +dsa•plalO>y]sy Osal lyx

# **SEE ALSO**

 $bc(1)$ .

# **DIAGNOSTICS**

*x is unimplemented* 

where *x* is an octal number.

#### *stack empty*

for not enough elements on the stack to do what was asked.

#### *Out of space*

when the free list is exhausted (too many digits).

#### *Out of headers*

for too many numbers being kept around.

*Out of pushdown*  for too many items on the stack.

*Nesting Depth* 

for too many levels of nested execution.

l,

*()* 

 $\frac{1}{2}$  $\bigcup$  $\label{eq:2.1} \frac{1}{\sqrt{2}}\left(\frac{1}{\sqrt{2}}\right)^{2} \left(\frac{1}{\sqrt{2}}\right)^{2} \left(\frac{1}{\sqrt{2}}\right)^{2} \left(\frac{1}{\sqrt{2}}\right)^{2} \left(\frac{1}{\sqrt{2}}\right)^{2} \left(\frac{1}{\sqrt{2}}\right)^{2} \left(\frac{1}{\sqrt{2}}\right)^{2} \left(\frac{1}{\sqrt{2}}\right)^{2} \left(\frac{1}{\sqrt{2}}\right)^{2} \left(\frac{1}{\sqrt{2}}\right)^{2} \left(\frac{1}{\sqrt{2}}\right)^{2} \left(\$  $\bigcup$
$dd$  – convert and copy a file

# **SYNOPSIS**

**dd** [option-value] ...

# **DESCRIPTION**

*dd* copies the specified input file to the specified output with possible conversions. The standard input and output are used by default. The input and output block size may be specified to take advantage of raw physical 1/0.

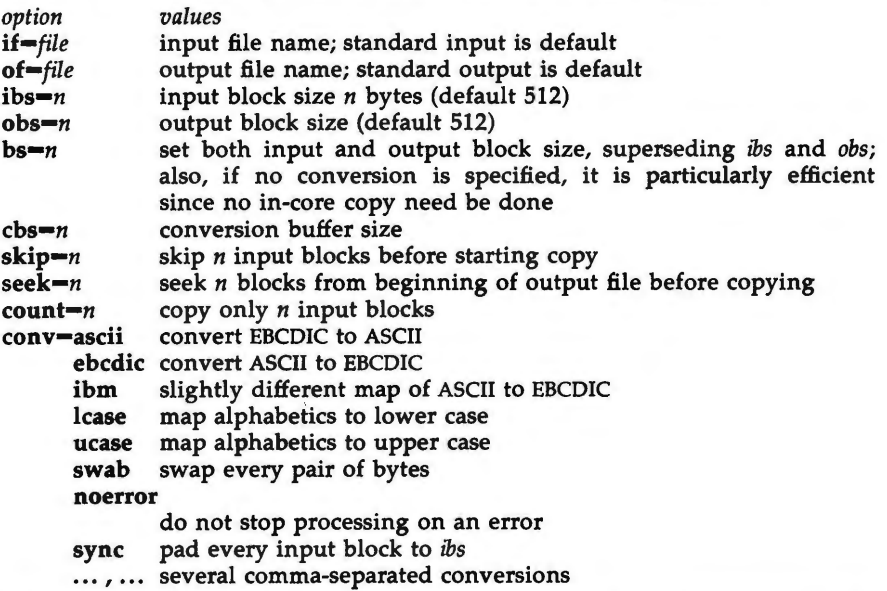

Where sizes are specified, a number of bytes is expected. A number may end with **k, b,** or **w** to specify multiplication by 1024, 512, or 2, respectively; a pair of numbers may be separated by x to indicate multiplication.

*cbs* is used only if *conv-ascii* or *conv-ebcdic* is specified. In the former case, *cbs*  characters are placed into the conversion buffer (converted to ASCII). Trailing blanks are trimmed and a new-line added before sending the line to the output. In the latter case, ASCII characters are read into the conversion buffer (converted to EBCDIC). Blanks are added to make up an output block of size *cbs.* 

After completion, *dd* reports the number of whole and partial input and output blocks.

### **DIAGNOSTICS**

*f+p blocks in(out)* numbers of full and partial blocks read(written)

 $\bigcap$ 

 $\tilde{\bigcup}$  $\bigcup$  $\bigcup$ 

 $deroff$  – remove nroff/troff, tbl, and eqn constructs

#### **SYNOPSIS**

**deroff** [ **-mx]** [ **-w]** [ files ]

## **DESCRIPTION**

*deroff* reads each of the *files* in sequence and removes all *troff(l)* requests, macro calls, backslash constructs, *eqn(l)* constructs (between .EQ and .EN lines, and between delimiters), and *tbl(l)* descriptions, perhaps replacing them with white space (blanks and blank lines), and writes the remainder of the file on the standard output. *deroff* follows chains of included files **(.so** and .nx *troff*  commands); if a file has already been included, a .so naming that file is ignored and a **.nx** naming that file terminates execution. If no input file is given, *deroff* reads the standard input.

The **-m** option may be followed by an **m, s,** or I. The **-mm** option causes the macros to be interpreted so that only running text is output (i.e., no text from macro lines.) The -ml option forces the **-mm** option and also causes deletion of lists associated with the mm macros.

If the  $-w$  option is given, the output is a word list, one "word" per line, with all other characters deleted. Otherwise, the output follows the original, with the deletions mentioned above. In text, a "word" is any string that *contains* at least two letters and is composed of letters, digits, ampersands  $(\&c)$ , and apostrophes ('); in a macro call, however, a "word" is a string that *begins* with at least two letters and contains a total of at least three letters. Delimiters are any characters other than letters, digits, apostrophes, and ampersands. Trailing apostrophes and ampersands are removed from "words."

### **SEE ALSO**

eqn(1), nroff(1), tbl(1), troff(1) in the *DOCUMENTER'S WORKBENCH Software Release* 2.0 *Technical Discussion and Reference Manual.* 

#### **BUGS**

*deroff* is not a complete *troff* interpreter, so it can be confused by subtle constructs. Most such errors result in too much rather than too little output. The **-ml** option does not handle nested lists correctly.

 $\bigcirc$ 

 $\bigcup$  $\bigcup$  $\bigcup$ 

df - report number of free disk blocks and i-nodes

**SYNOPSIS** 

**df** [ -It] [ **-f]** *[file-system* I *directory* I *mounted-resource]* 

# **DESCRIPTION**

The **df** command prints out the number of free blocks and free i-nodes in mounted file systems, directories, or mounted resources by examining the counts kept in the super-blocks.

*file-system* may be specified either by device name (e.g., **/dev/dsk/cld0s2)** or by mount point directory name (e.g., **/usr).** 

*directory* can be a directory name. The report presents information for the device that contains the directory.

*mounted-resource* can be a remote resource name. The report presents information for the remote device that contains the resource.

If no arguments are used, the free space on all locally and remotely mounted file systems is printed.

The **df** command uses the following options:

- **-1** only reports on local file systems.
- **-t** causes the figures for total allocated blocks and i-nodes to be reported as well as the free blocks and i-nodes.
- $-f$ an actual count of the blocks in the free list is made, rather than taking the figure from the super-block (free i-nodes are not reported). This option will not print any information about mounted remote resources.

## **NOTE**

 $\bigcap$ 

 $\bigcap$ 

If multiple remote resources are listed that reside on the same file system on a remote machine, each listing after the first one will be marked with an asterisk.

## **FILES**

/dev /dsk/• /etc/mnttab

### SEE ALSO

mount(lM), fs(4), mnttab(4) in the *System Administrator's Reference Manual.* 

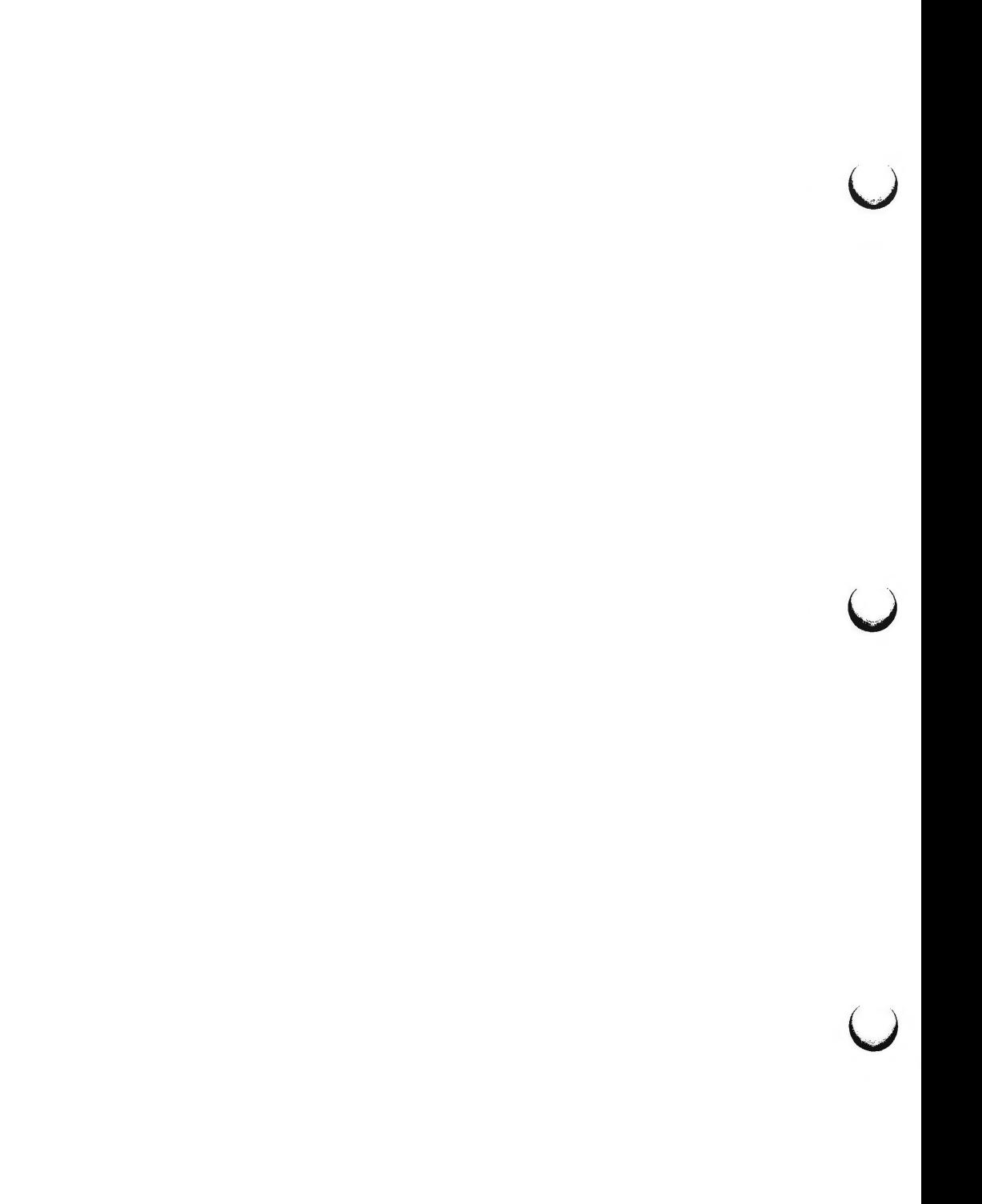

 $diff - differential file comparator$ 

**SYNOPSIS** 

**diff** [ **-efbh** ] filel file2

**DESCRIPTION** 

*diff* tells what lines must be changed in two files to bring them into agreement. If  $file1$  ( $file2$ ) is  $-$ , the standard input is used. If  $file1$  ( $file2$ ) is a directory, then a file in that directory with the name *file2 (file1)* is used. The normal output contains lines of these forms:

nl **a** *n3,n4 n1,n2* d *n3 n1,n2* c *n3,n4* 

These lines resemble *ed* commands to convert *file1* into *file2.* The numbers after the letters pertain to *file2.* In fact, by exchanging **a** for d and reading backward one may ascertain equally how to convert *file2* into *file1.* As in *ed,*  identical pairs, where  $n1 = n2$  or  $n3 = n4$ , are abbreviated as a single number.

Following each of these lines come all the lines that are affected in the first file flagged by  $\lt$ , then all the lines that are affected in the second file flagged  $by >$ .

The **-b** option causes trailing blanks (spaces and tabs) to be ignored and other strings of blanks to compare equal.

The **-e** option produces a script of *a, c,* and *d* commands for the editor *ed,*  which will recreate *file2* from *file1.* The -f option produces a similar script, not useful with *ed,* in the opposite order. In connection **with -e,** the following shell program may help maintain multiple versions of a file. Only an ancestral file (\$1) and a chain of version-to-version *ed* scripts (\$2,\$3,...) made by *diff* need be on hand. A "latest version" appears on the standard output.

(shift; cat  $\frac{1}{2}$ ; echo '1, $\frac{1}{2}$ p') | ed - \$1

Except in rare circumstances, *diff* finds a smallest sufficient set of file differences.

Option **-h** does a fast, half-hearted job. It works only when changed stretches are short and well separated, but does work on files of unlimited length. Options -e and **-f** are unavailable with **-h.** 

FILES

 $\bigcap$ 

 $\bigcap$ 

/tmp/d????? /usr/lib/diffh for **-h** 

#### SEE ALSO

bdiff $(1)$ , cmp $(1)$ , comm $(1)$ , ed $(1)$ .

#### **DIAGNOSTICS**

Exit status is O for no differences, 1 for some differences, 2 for trouble .

**BUGS** 

Editing scripts produced under the  $-e$  or  $-f$  option are naive about creating lines consisting of a single period (.).

 $\bigcup$ 

**u** 

u

# **WARNINGS**

*Missing newline at end of file* X

indicates that the last line of file X did not have a new-line. If the lines are different, they will be flagged and output; although the output will seem to indicate they are the same.

 $diff3 - 3$ -way differential file comparison

**SYNOPSIS** 

 $diff3$   $[-ex3]$  file1 file2 file3

## **DESCRIPTION**

*diff3* compares three versions of a file, and publishes disagreeing ranges of text flagged with these codes:

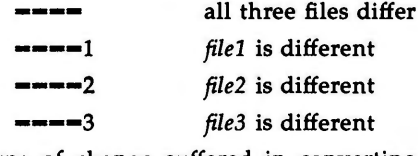

The type of change suffered in converting a given range of a given file to some other is indicated in one of these ways:

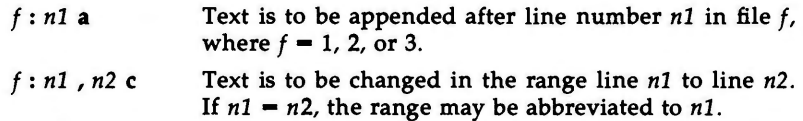

The original contents of the range follows immediately after a c indication. When the contents of two files are identical, the contents of the lowernumbered file is suppressed.

Under the -e option, *diff3* publishes a script for the editor *ed* that will incorporate into *filel* all changes between *file2* and *file3,* i.e., the changes that normally would be flagged  $\equiv$  === and ====3. Option  $-x$  (-3) produces a script to incorporate only changes flagged  $\rightarrow$ - $\rightarrow$  ( $\rightarrow$ - $\rightarrow$ 3). The following command will apply the resulting script to *filel.* 

(cat script; echo '1,\$p')  $\vert$  ed - file1

**FILES** 

/tmp/d3• / usr /lib/ diff3prog

SEE **ALSO** 

 $diff(1)$ .

**BUGS** 

Text lines that consist of a single  $.$  will defeat  $-e$ . Files longer than 64K bytes will not work.

 $\bigcirc$ 

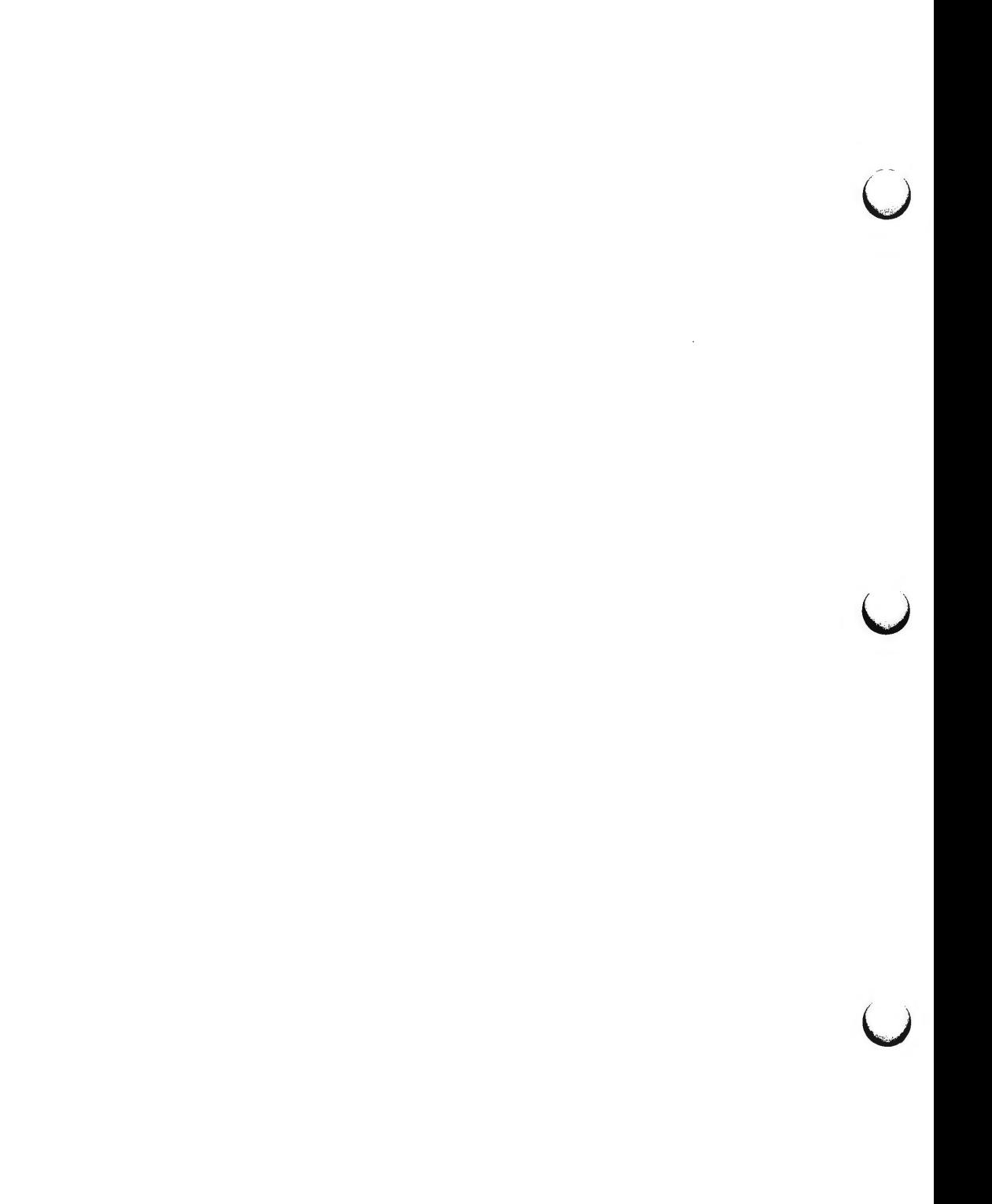

dircmp - directory comparison

#### **SYNOPSIS**

**dircmp** [ **-d** ] [ **-s** ] [ *-wn* ] dirl dir2

### **DESCRIPTION**

*dircmp* examines *dir1* and *dir2* and generates various tabulated information about the contents of the directories. Listings of files that are unique to each directory are generated for all the options. If no option is entered, a list is output indicating whether the file names common to both directories have the same contents.

- **-d** Compare the contents of files with the same name in both directories and output a list telling what must be changed in the two files to bring them into agreement. The list format is described in *diff(l) .*
- -s Suppress messages about identical files.
- *-wn* Change the width of the output line to *n* characters. The default width is 72.

SEE **ALSO** 

 $cmp(1), diff(1).$ 

*()* 

 $\bigcup$  $\bigcup$  $\bigcup$ 

dsconfig - display data storage device configuration

# **SYNOPSIS**

/ **usr /bin/ dsconfig** [ *simple \_administration\_ device\_ name* ]

# **DESCRIPTION**

The *dsconfig* command produces the mapping of the simple administration names for data storage devices found in / **dev** / **rSA** to the device names found in / **dev** / **rdsk** or / **dev** / **rmt** and prints the physical location of the associated peripheral on the machine. The *dsconfig* command with no arguments prints the mapping for every entry in **/dev/rSA.** 

### **EXAMPLE**

### **dsconfig diskl disk6**

SA: diskl device: /dev/rdsk/c1d0s6 configuration: Integral Disk Drive 0

SA: disk6 device: / dev /rdsk/ clt5d2s6 configuration: Slot 1 Target Controller 5 Drive 2

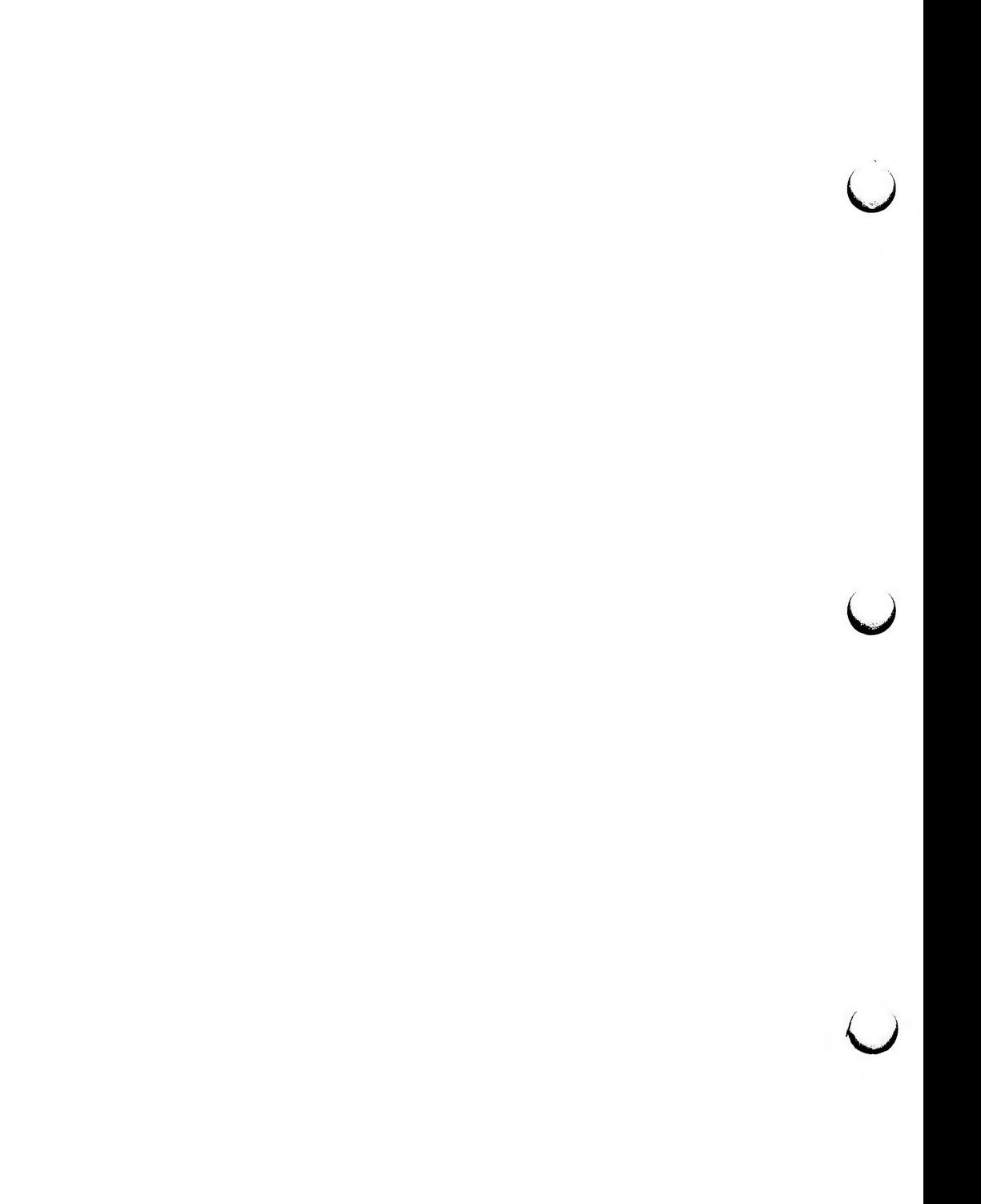

du - summarize disk usage

## **SYNOPSIS**

**du** [ **-sar** ] [ names ]

# **DESCRIPTION**

*du* reports the number of blocks contained in all files and (recursively) directories within each directory and file specified by the *names* argument. The block count includes the indirect blocks of the file. If *names* is missing, the current directory is used.

The optional arguments are as follows:

- **-s** causes only the grand total (for each of the specified *names)* to be given.
- **-a** causes an output line to be generated for each file.

If neither -s or **-a** is specified, an output line is generated for each directory only.

**-r** will cause *du* to generate messages about directories that cannot be be read, files that cannot be opened, etc., rather than being silent (the default).

A file with two or more links is only counted once.

**BUGS** 

If the **-a** option is not used, non-directories given as arguments are not listed. If there are links between files in different directories where the directories are on separate branches of the file system hierarchy, *du* will count the excess files more than once.

Files with holes in them will get an incorrect block count. (See Chapter 5, File System Administration, in the *System Administrator's Guide)* 

 $\bigcup$  $\bigcup$  $\overline{\mathcal{L}}$ 

**n** 

 $echo - echo arguments$ 

#### **SYNOPSIS**

**echo** [ arg ] ...

### **DESCRIPTION**

*echo* writes its arguments separated by blanks and terminated by a new-line on the standard output. It also understands C-like escape conventions; beware of conflicts with the shell's use of\:

- **\b** backspace
- print line without new-line
- **\f** form-feed
- **\n** new-line
- **\r** carriage return
- **\t** tab
- vertical tab
- \\ backslash
- \On where *n* is the 8-bit character whose ASCII code is the 1-, 2- or 3-digit octal number representing that character.

*echo* is useful for producing diagnostics in command files and for sending known data into a pipe.

### SEE **ALSO**

 $sh(1)$ .

# **CAVEATS**

When representing an 8-bit character by using the escape convention  $\Omega$ , the *n* must **always** be preceded by the digit zero (0).

For example, typing: **echo 'WARNING:\07'** will print the phrase **WARNING:**  and sound the "bell" on your terminal. The use of single (or double) quotes (or two backslashes) is required to protect the '\" that precedes the "07".

For the octal equivalents of each character, see ascii(S), in the *System Administrator's Reference Manual.* 

 $\bigcap$ 

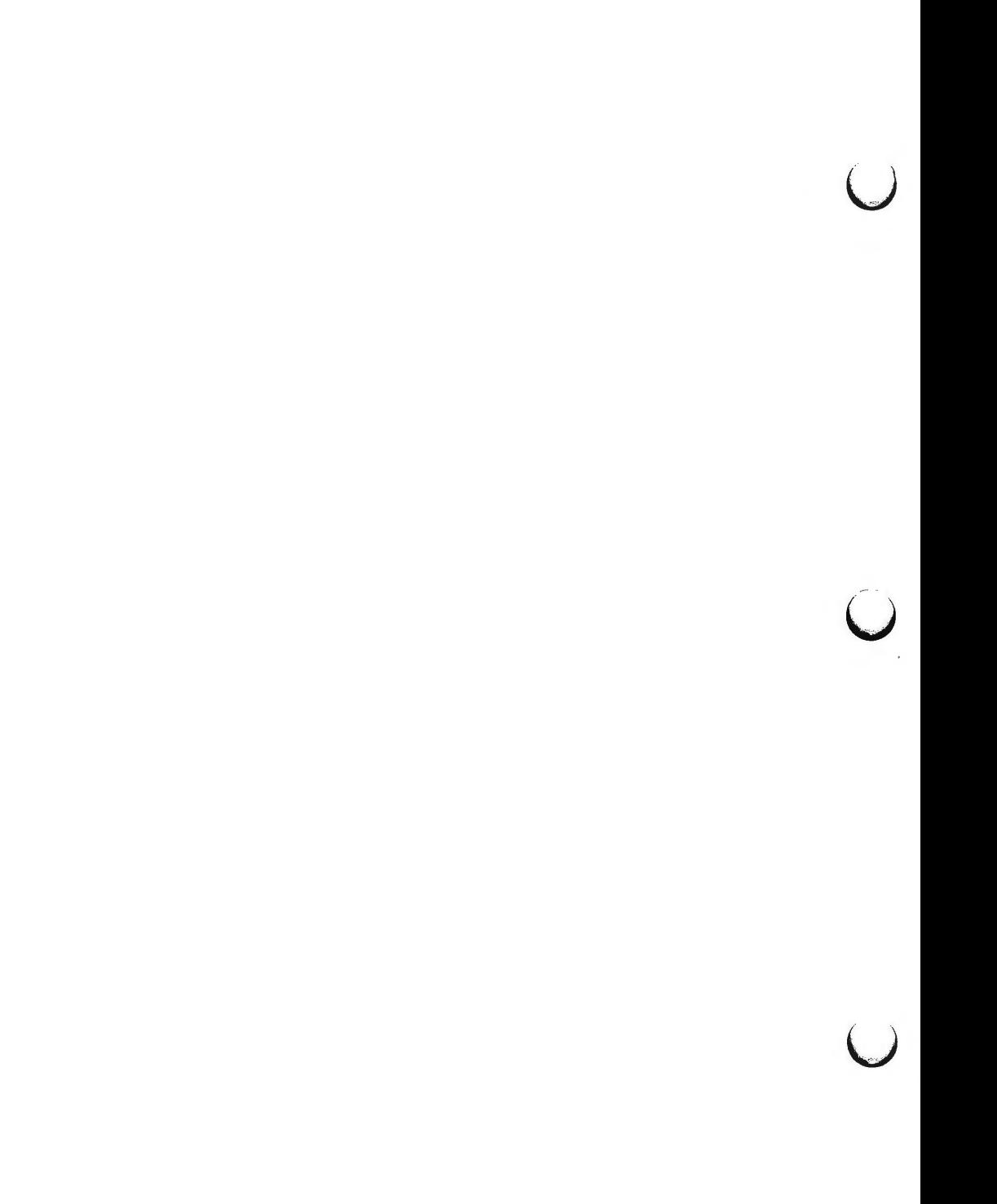

 $ed$ ,  $red - text$  editor

# **SYNOPSIS**

**ed [-s] [-p** string ] **[-x] [-C]** [file]

**red [-s] [-p** string ] **[-x] [-C]** [file]

# **DESCRIPTION**

*ed* is the standard text editor. If the *file* argument is given, *ed* simulates an *e*  command (see below) on the named file; that is to say, the file is read into *ed's*  buffer so that it can be edited.

- -s Suppresses the printing of character counts by *e, r,* and w commands, of diagnostics from  $e$  and  $q$  commands, and of the ! prompt after a *!shell command.*
- **-p** Allows the user to specify a prompt string.
- -x Encryption option; when used, *ed* simulates an X command and prompts the user for a key. This key is used to encrypt and decrypt text using the algorithm of *crypt(!).* The X command makes an educated guess to determine whether text read in is encrypted or not. The temporary buffer file is encrypted also, using a transformed version of the key typed in for the -x option. See *crypt(!).* Also, see the **WARNINGS** section at the end of this manual page.
- -C Encryption option; the same as the -x option, except that *ed* simulates a C command. The C command is like the X command, except that all text read in is assumed to have been encrypted.

*ed* operates on a copy of the file it is editing; changes made to the copy have no effect on the file until a  $w$  (write) command is given. The copy of the text being edited resides in a temporary file called the *buffer.* There is only one buffer.

*red* is a restricted version of *ed.* It will only allow editing of files in the current directory. It prohibits executing shell commands via *!shell command.*  Attempts to bypass these restrictions result in an error message *(restricted shell).* 

Both *ed* and *red* support the *fspec(4)* formatting capability. After including a format specification as the first line of *file* and invoking *ed* with your terminal in **stty -tabs** or **stty tab3** mode (see stty(l)), the specified tab stops will automatically be used when scanning *file.* For example, if the first line of a file contained:

# $\langle$ :t5,10,15 s72: $>$

tab stops would be set at columns 5, 10, and 15, and a maximum line length of 72 would be imposed. NOTE: when you are entering text into the file, this format is not in effect; instead, because of being in **stty -tabs** or **stty tab3**  mode, tabs are expanded to every eighth column.

Commands to *ed* have a simple and regular structure: zero, one, or two *addresses* followed by a single-character *command,* possibly followed by parameters to that command. These addresses specify one or more lines in the buffer. Every command that requires addresses has default addresses, so that

u

u

u

the addresses can very often be omitted.

**ED(l)** 

In general, only one command may appear on a line. Certain commands allow the input of text. This text is placed in the appropriate place in the buffer. While *ed* is accepting text, it is said to be in *input mode.* In this mode, *no* commands are recognized; all input is merely collected. Leave input mode by typing a period (.) at the beginning of a line, followed immediately by a carriage return.

*ed* supports a limited form of *regular expression* notation; regular expressions are used in addresses to specify lines and in some commands (e.g.,  $s$ ) to specify portions of a line that are to be substituted. A regular expression (RE) specifies a set of character strings. A member of this set of strings is said to be *matched* by the RE. The REs allowed by *ed* are constructed as follows:

The following *one-character* REs match a *single* character:

- 1.1 An ordinary character *(not* one of those discussed in 1.2 below) is a one-character RE that matches itself.
- 1.2 A backslash (\) followed by any special character is a one-character RE that matches the special character itself. The special characters are:
	- a. .,  $\bullet$ ,  $\mathsf{[}$ , and  $\mathsf{[}$  (period, asterisk, left square bracket, and backslash, respectively), which are always special, *except* when they appear within square brackets ([]; see 1.4 below).
	- b. " (caret or circumflex), which is special at the *beginning* of an *entire*  RE (see 3.1 and 3.2 below), or when it immediately follows the left of a pair of square brackets ((]) (see 1.4 below).
	- c. \$ (dollar sign), which is special at the *end* of an entire RE (see 3.2 below).
	- d. The character used to bound (i.e., delimit) an entire RE, which is special for that RE (for example, see how slash  $($ ) is used in the g command, below.)
- 1.3 A period (.) is a one-character RE that matches any character except new-line .
- 1.4 A non-empty string of characters enclosed in square brackets ((]) is a one-character RE that matches *any one* character in that string. If, however, the first character of the string is a circumflex  $(2)$ , the onecharacter RE matches any character *except* new-line and the remaining characters in the string. The  $\uparrow$  has this special meaning only if it occurs first in the string. The minus  $(-)$  may be used to indicate a range of consecutive ASCII characters; for example, **(0-9]** is equivalent to **[0123456789].** The - loses this special meaning if it occurs first (after an initial  $\gamma$ , if any) or last in the string. The right square bracket ( $\beta$ ) does not terminate such a string when it is the first character within it (after an initial ", if any); e.g., **[]a-f]** matches either a right square bracket (]) or one of the letters **a** through f inclusive . The four characters listed in 1.2.a above stand for themselves within such a string of characters.

The following rules may be used to construct REs from one-character REs:

- 2.1 A one-character RE is a RE that matches whatever the one-character RE matches.
- 2.2 A one-character RE followed by an asterisk (\*) is a RE that matches *zero* or more occurrences of the one-character RE. If there is any choice, the longest leftmost string that permits a match is chosen.
- 2.3 A one-character RE followed by  $\{(m\}, \{(m, \mathcal{V}), \text{or } \{(m, n)\})$  is a RE that matches a *range* of occurrences of the one-character RE. The values of *m*  and *n* must be non-negative integers less than 256;  $\{m\}$  matches *exactly m* occurrences; \{m,\} matches *at least m* occurrences; *\{m,n\}* matches *any number* of occurrences *between m* and *n* inclusive. Whenever a choice exists, the RE matches as many occurrences as possible.
- 2.4 The concatenation of REs is a RE that matches the concatenation of the strings matched by each component of the RE.
- 2.5 A RE enclosed between the character sequences  $\setminus$  and  $\setminus$  is a RE that matches whatever the unadorned RE matches.
- 2.6 The expression  $\ln$  matches the same string of characters as was matched by an expression enclosed between \( and \) *earlier* in the same RE. Here *n* is a digit; the sub-expression specified is that beginning with the *n-th*  occurrence of  $\setminus$  counting from the left. For example, the expression **"\(.•\)\1\$** matches a line consisting of two repeated appearances of the same string.

Finally, an *entire* RE may be constrained to match only an initial segment or final segment of a line (or both).

- 3.1 A circumflex  $(^{\bullet})$  at the beginning of an entire RE constrains that RE to match an *initial* segment of a line.
- 3.2 A dollar sign (\$) at the end of an entire RE constrains that RE to match a *final* segment of a line.

The construction *"entire* RE\$ constrains the entire RE to match the entire line .

The null RE (e.g.,  $/$ ) is equivalent to the last RE encountered. See also the last paragraph before **FILES** below.

To understand addressing in *ed* it is necessary to know that at any time there is a *current line.* Generally speaking, the current line is the last line affected by a command; the exact effect on the current line is discussed under the description of each command. *Addresses* are constructed as follows:

- 1. The character . addresses the current line.
- 2. The character \$ addresses the last line of the buffer.
- 3. A decimal number  $n$  addresses the  $n$ -th line of the buffer.
- 4. *'x* addresses the line marked with the mark name character *x,* which must be an ASCII lower-case letter **(a-z).** Lines are marked with the *k*  command described below.

**n** 

**n** 

( Essential Utilities) ED(l)

- 5. A RE enclosed by slashes (/) addresses the first line found by searching *forward* from the line *following* the current line toward the end of the buffer and stopping at the first line containing a string matching the RE. If necessary, the search wraps around to the beginning of the buffer and continues up to and including the current line, so that the entire buffer is searched. See also the last paragraph before FILES below.
- 6. A RE enclosed in question marks (?) addresses the first line found by searching *backward* from the line *preceding* the current line toward the beginning of the buffer and stopping at the first line containing a string matching the RE. If necessary, the search wraps around to the end of the buffer and continues up to and including the current line. See also the last paragraph before FILES below.
- 7. An address followed by a plus sign  $(+)$  or a minus sign  $(-)$  followed by a decimal number specifies that address plus (respectively minus) the indicated number of lines. The plus sign may be omitted.
- 8. If an address begins with  $+$  or  $-$ , the addition or subtraction is taken with respect to the current line; e.g,  $-5$  is understood to mean  $. -5$ .
- 9. If an address ends with  $+$  or  $-$ , then 1 is added to or subtracted from the address, respectively. As a consequence of this rule and of Rule 8, immediately above, the address  $-$  refers to the line preceding the current line. (To maintain compatibility with earlier versions of the editor, the character  $\uparrow$  in addresses is entirely equivalent to  $\uparrow$ .) Moreover, trailing  $+$  and  $-$  characters have a cumulative effect, so  $-$  refers to the current line less 2.
- 10. For convenience, a comma (,) stands for the address pair **1,\$,** while a semicolon (;) stands for the pair ., \$.

Commands may require zero, one, or two addresses. Commands that require no addresses regard the presence of an address as an error. Commands that accept one or two addresses assume default addresses when an insufficient number of addresses is given; if more addresses are given than such a command requires, the last one(s) are used.

Typically, addresses are separated from each other by a comma (,). They may also be separated by a semicolon  $($ ;). In the latter case, the current line  $($ .) is set to the first address, and only then is the second address calculated. This feature can be used to determine the starting line for forward and backward searches (see Rules 5 and 6, above). The second address of any two-address sequence must correspond to a line that follows, in the buffer, the line corresponding to the first address.

In the following list of *ed* commands, the default addresses are shown in · parentheses. The parentheses are *not* part of the address; they show that the given addresses are the default.

It is generally illegal for more than one command to appear on a line. However, any command (except *e,* f, *r,* or w) may be suffixed by I, **n,** or pin which case the current line is either listed, numbered or printed, respectively, as discussed below under the *l*, *n*, and *p* commands.

4

u

**u** 

u

**(.)a**   $<$ text $>$ 

> The append command reads the given text and appends it after the addressed line; . is left at the last inserted line, or, if there were none, at the addressed line. Address O is legal for this command: it causes the "appended" text to be placed at the beginning of the buffer. The maximum number of characters that may be entered from a terminal is 256 per line (including the new-line character).

(.)c

 $<$ text $>$ 

The change command deletes the addressed lines, then accepts input text that replaces these lines; . is left at the last line input, or, if there were none, at the first line that was not deleted.

Same as the **X** command, except that *ed* assumes all text read in for the **e** and r commands is encrypted unless a null key is typed in.

( .,.)d

C

The delete command deletes the addressed lines from the buffer. The line after the last line deleted becomes the current line; if the lines deleted were originally at the end of the buffer, the new last line becomes the current line.

e *file* 

The edit command causes the entire contents of the buffer to be deleted, and then the named file to be read in; . is set to the last line of the buffer. If no file name is given, the currently-remembered file name, if any, is used (see the  $f$  command). The number of characters read is typed; *file* is remembered for possible use as a default file name in subsequent *e, r,* and w commands. If *file* is replaced by !, the rest of the line is taken to be a shell  $(sh(1))$  command whose output is to be read. Such a shell command is *not* remembered as the current file name. See also **DIAGNOSTICS** below.

E *file* 

The Edit command is like *e,* except that the editor does not check to see if any changes have been made to the buffer since the last *w* command.

f *file* 

If *file* is given, the file-name command changes the currentlyremembered file name to *file;* otherwise, it prints the currentlyremembered file name.

# $(1, $)$ g/RE/command list

In the global command, the first step is to mark every line that matches the given RE. Then, for every such line, the given *command list* is executed with . initially set to that line. A single command or the first of a list of commands appears on the same line as the global (Essential Utilities) ED(l)

 $\bigcup$ 

**u** 

u

command. All lines of a multi-line list except the last line must be ended with a  $\chi$  *a*, *i*, and *c* commands and associated input are permitted. The . terminating input mode may be omitted if it would be the last line of the *command list.* An empty *command list* is equivalent to the *p* command. The *g,* G, *v,* and V commands are *not* permitted in the *command list.* See also BUGS and the last paragraph before FILES below.

 $(1, $)G/RE/$ 

In the interactive Global command, the first step is to mark every line that matches the given RE. Then, for every such line, that line is printed, . is changed to that line, and any *one* command (other than one of the *a,* c, i, g, G, *v,* and V commands) may be input and is executed. After the execution of that command, the next marked line is printed, and so on; a new-line acts as a null command; an & causes the re-execution of the most recent command executed within the current invocation of G. Note that the commands input as part of the execution of the G command may address and affect *any* lines in the buffer. The G command can be terminated by an interrupt signal (ASCII DEL or BREAK).

**h** 

The help command gives a short error message that explains the reason for the most recent ? diagnostic.

**H** 

The Help command causes *ed* to enter a mode in which error messages are printed for all subsequent ? diagnostics. It will also explain the previous ? if there was one. The  $H$  command alternately turns this mode on and off; it is initially off.

(. **)i** 

 $<$ text $>$ 

The insert command inserts the given text before the addressed line; . is left at the last inserted line, or, if there were none, at the addressed line. This command differs from the a command only in the placement of the input text. Address O is not legal for this command. The maximum number of characters that may be entered from a terminal is 256 per line (including the new-line character).

 $(., +1)$ j

The join command joins contiguous lines by removing the appropriate new-line characters. If exactly one address is given, this command does nothing.

 $(.)$ k $x$ 

The mark command marks the addressed line with name *x,* which must be an ASCII lower-case letter **(a-z).** The address *'x* then addresses this line; . is unchanged.

 $(.,.)1$ 

The list command prints the addressed lines in an unambiguous way: a few non-printing characters (e.g., *tab, backspace)* are represented by visually mnemonic overstrikes. All other non-printing characters are printed in octal, and long lines are folded. An *l* command may be appended to any other command other thane, f, *r,* or *w.* 

 $(.,.)$ ma

The move command repositions the addressed line(s) after the line addressed by *a.* Address O is legal for *a* and causes the addressed line(s) to be moved to the beginning of the file. It is an error if address a falls within the range of moved lines; . is left at the last line moved.

 $($ ...)n

The number command prints the addressed lines, preceding each line by its line number and a tab character; . is left at the last line printed. The *n* command may be appended to any other command other than *e,* f, *r,* or w.

 $(.,.)p$ 

The print command prints the addressed lines; . is left at the last line printed. The  $p$  command may be appended to any other command other than *e,* f, *r,* or *w.* For example, *dp* deletes the current line and prints the new current line.

**p** 

The editor will prompt with a  $\bullet$  for all subsequent commands. The  $P$ command alternately turns this mode on and off; it is initially off.

q

The quit command causes *ed* to exit. No automatic write of a file is done; however, see DIAGNOSTICS, below.

Q

The editor exits without checking if changes have been made in the buffer since the last *w* command.

( \$ **)r** *file* 

The read command reads in the given file after the addressed line. If no file name is given, the currently-remembered file name, if any, is used (see  $e$  and  $f$  commands). The currently-remembered file name is *not* changed unless *file* is the very first file name mentioned since *ed*  was invoked. Address 0 is legal for  $r$  and causes the file to be read at the beginning of the buffer. If the read is successful, the number of characters read is typed; . is set to the last line read in. If *file* is replaced by !, the rest of the line is taken to be a shell  $(sh(1))$  command whose output is to be read. For example, "\$r !ls" appends current directory to the end of the file being edited. Such a shell command is *not* remembered as the current file name.

found, all (non-overlapped) matched strings are replaced by the

( . , . **)s** */REI replacement I* or

( . , • **)s** */REI replacement I* **g** or

 $(.,.)s/RE$ /*replacement*/ $n = 1-512$ The substitute command searches each addressed line for an occurrence of the specified RE. In each line in which a match is

**n** 

*replacement* if the global replacement indicator **g** appears after the command. If the global indicator does not appear, only the first occurrence of the matched string is replaced. If a number n appears after the command, only the n th occurrence of the matched string on each addressed line is replaced. It is an error for the substitution to fail on *all* addressed lines. Any character other than space or new-line may be used instead of / to delimit the RE and the *replacement;* • is left at the last line on which a substitution occurred. See also the last paragraph before FILES below.

An ampersand (&) appearing in the *replacement* is replaced by the string matching the RE on the current line. The special meaning of  $\&$ in this context may be suppressed by preceding it by  $\setminus$ . As a more general feature, the characters  $\langle n \rangle$ , where *n* is a digit, are replaced by the text matched by the  $n$ -th regular subexpression of the specified RE enclosed between \( and \). When nested parenthesized subexpressions are present,  $n$  is determined by counting occurrences of  $\setminus$  starting from the left. When the character % is the only character in the *replacement,* the *replacement* used in the most recent substitute command is used as the *replacement* in the current substitute command. The % loses its special meaning when it is in a replacement string of more than one character or is preceded by a  $\Lambda$ .

A line may be split by substituting a new-line character into it. The new-line in the *replacement* must be escaped by preceding it by \. Such substitution cannot be done as part of a  $g$  or  $v$  command list.

**(.,.)ta** 

This command acts just like the *m* command, except that a *copy* of the addressed lines is placed after address  $a$  (which may be 0); . is left at the last line of the copy.

**u** 

The undo command nullifies the effect of the most recent command that modified anything in the buffer, namely the most recent *a,* c, d, g, i, j, *m, r,* s, *t, v,* G, or V command.

# ( 1, \$ **)v** */REI command list*

This command is the same as the global command  $g$  except that the *command list* is executed with . initially set to every line that does *not*  match the RE.

( **1,\$)V** */RE/* 

This command is the same as the interactive global command G except that the lines that are marked during the first step are those that do *not* match the RE.

**(1,\$)w** *file* 

The write command writes the addressed lines into the named file. If the file does not exist, it is created with mode 666 (readable and writable by everyone), unless your *umask* setting (see *umask(l))* dictates otherwise. The currently-remembered file name is *not* changed unless *file* is the very first file name mentioned since *ed* was invoked. If no

u

u

u

**(Essential Utilities)** ED(l)

file name is given, the currently-remembered file name, if any, is used (see  $e$  and  $f$  commands);  $\ldots$  is unchanged. If the command is successful, the number of characters written is typed. If *file* is replaced by !, the rest of the line is taken to be a shell  $(sh(1))$  command whose standard input is the addressed lines. Such a shell command is *not* remembered as the current file name.

**X** 

A key is prompted for, and it is used in subsequent **e, r,** and **w** commands to decrypt and encrypt text using the  $crypt(1)$  algorithm. An educated guess is made to determine whether text read in for the **e**  and **r** commands is encrypted. A null key turns off encryption. Subsequent *e, r,* and w commands will use this key to encrypt or decrypt the text (see  $crypt(1)$ ). An explicitly empty key turns off encryption. Also, see the -x option of *ed.* 

 $($ \$ $)$ -

The line number of the addressed line is typed; . is unchanged by this command.

*!shell command* 

The remainder of the line after the ! is sent to the UNIX system shell  $(sh(1))$  to be interpreted as a command. Within the text of that command, the unescaped character % is replaced with the remembered file name; if a ! appears as the first character of the shell command, it is replaced with the text of the previous shell command. Thus, !! will repeat the last shell command. If any expansion is performed, the expanded line is echoed; . is unchanged.

# $(.+1)$ <new-line>

An address alone on a line causes the addressed line to be printed. A new-line alone is equivalent to **.+lp;** it is useful for stepping forward through the buffer.

If an interrupt signal (ASCII DEL or BREAK) is sent, *ed* prints a ? and returns to *its* command level.

Some size limitations: 512 characters in a line, 256 characters in a global command list, and 64 characters in the pathname of a file (counting slashes). The limit on the number of lines depends on the amount of user memory: each line takes 1 word.

When reading a file, *ed* discards ASCII NUL characters.

If a file is not terminated by a new-line character, **ed** adds one and puts out a message explaining what it did.

If the closing delimiter of a RE or of a replacement string  $(e.g., \)$  would be the last character before a new-line, that delimiter may be omitted, in which case the addressed line is printed. The following pairs of commands are equivalent:

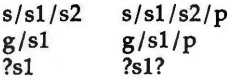

**n** 

( **Essential Utilities)** ED(l)

 $\bigcup$ 

u

u

## FILES

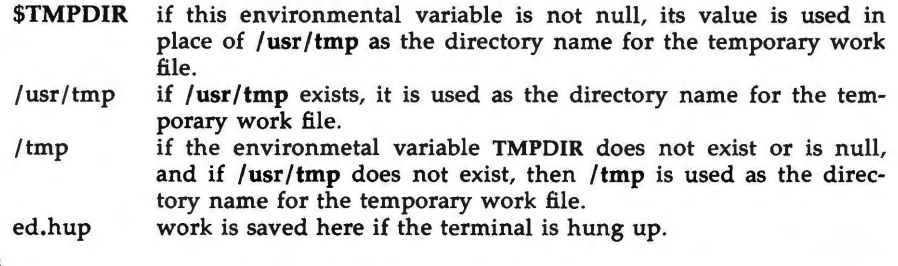

**NOTES** 

The  $-$  option, although it continues to be supported, has been replaced in the documentation by the -s option that follows the Command Syntax Standard (see *intro(l)).* 

## SEE **ALSO**

edit(1),  $ex(1)$ ,  $grep(1)$ ,  $sed(1)$ ,  $sh(1)$ ,  $stty(1)$ ,  $umask(1)$ ,  $vi(1)$ . fspec(4), regexp(S) in the *System Administrator's Reference Manual.* 

# **DIAGNOSTICS**

? for command errors.

*?file* for an inaccessible file. (use the help and Help commands for detailed explanations).

If changes have been made in the buffer since the last *w* command that wrote the entire buffer, *ed* warns the user if an attempt is made to destroy *ed's* buffer via the *e* or q commands. It prints ? and allows one to continue editing. A second  $e$  or  $q$  command at this point will take effect. The  $-s$  command-line option inhibits this feature.

#### **WARNINGS**

The encryption options and commands are provided with the Security Administration Utilities package, which is available only in the United States.

### **BUGS**

A  $\ell$  command cannot be subject to a  $g$  or a  $v$  command.

The *!* command and the ! escape from the *e, r,* and *w* commands cannot be used if the editor is invoked from a restricted shell (see  $sh(1)$ ).

The sequence **\n** in a RE does not match a new-line character.

If the editor input is coming from a command file (e.g., ed file  $\leq$  ed-cmd-file), the editor will exit at the first failure.

 $edit - text editor (variant of ex for casual users)$ 

### **SYNOPSIS**

**edit**  $[-r]$   $[-x]$   $[-C]$  *name...* 

## **DESCRIPTION**

*edit* is a variant of the text editor *ex* recommended for new or casual users who wish to use a command-oriented editor. It operates precisely as  $ex(1)$ with the following options automatically set:

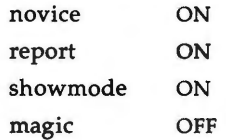

These options can be turned on or off via the **set** command in ex(l).

- **-r** Recover file after an editor or system crash.
- $-x$  Encryption option; when used the file will be encrypted as it is being written and will require an encryption key to be read. *edit* makes an educated guess to determine if a file is encrypted or not. See  $crypt(1)$ . Also, see the **WARNING** section at the end of this manual page.
- **-C** Encryption option; the same as **-x** except that *edit* assumes files are encrypted.

The following brief introduction should help you get started with *edit.* If you are using a CRT terminal you may want to learn about the display editor *vi.* 

To edit the contents of an existing file you begin with the command **edit** *name*  to the shell. *edit* makes a copy of the file that you can then edit, and tells you how many lines and characters are in the file. To create a new file, you also begin with the command **edit** with a filename: **edit** *name;* the editor will tell you it is a [New File].

The *edit* command prompt is the colon (:), which you should see after starting the editor. If you are editing an existing file, then you will have some lines in *edit's* buffer (its name for the copy of the file you are editing). When you start editing, *edit* makes the last line of the file the current line. Most commands to *edit* use the current line if you do not tell them which line to use. Thus if you say **print** (which can be abbreviated **p)** and type carriage return (as you should after all *edit* commands), the current line will be printed. If you **delete (d)** the current line, *edit* will print the new current line, which is usually the next line in the file. If you **delete** the last line, then the new last line becomes the current one.

If you start with an empty file or wish to add some new lines, then the **append (a)** command can be used. After you execute this command (typing a carriage return after the word **append),** *edit* will read lines from your terminal until you type a line consisting of just a dot (.); it places these lines after the current line. The last line you type then becomes the current line. The command **insert** (i) is like **append,** but places the lines you type before, rather than after, the current line.

**n** 

(Editing Utilities) EDIT(l)

 $\overline{a}$  $\bigcirc$ 

u

u

*edit* numbers the lines in the buffer, with the first line having number 1. If you execute the command **1,** then *edit* will type the first line of the buffer. If you then execute the command **d,** *edit* will delete the first line, line 2 will become line 1, and *edit* will print the current line (the new line 1) so you can see where you are. In general, the current line will always be the last line affected by a command.

You can make a change to some text within the current line by using the **substitute (s)** command: sf *old /new/* where *old* is the string of characters you want to replace and *new* is the string of characters you want to replace *old*  with.

The command **file (f)** will tell you how many lines there are in the buffer you are editing and will say [Modified ] if you have changed the buffer. After modifying a file, you can save the contents of the file by executing a **write (w)**  command. You can leave the editor by issuing a **quit (q)** command. If you run *edit* on a file, but do not change it, it is not necessary (but does no harm) to **write** the file back. If you try to **quit** from *edit* after modifying the buffer without writing it out, you will receive the message No write since last change (:quit! overrides), and *edit* will wait for another command. If you do not want to write the buffer out, issue the **quit** command followed by an exclamation point **(q!).** The buffer is then irretrievably discarded and you return to the shell.

By using the **d** and **a** commands and giving line numbers to see lines in the file, you can make any changes you want. You should learn at least a few more things, however, if you will use *edit* more than a few times.

The **change** (c) command changes the current line to a sequence of lines you supply (as in **append,** you type lines up to a line consisting of only a dot (.). You can tell **change** to change more than one line by giving the line numbers of the lines you want to change, i.e., **3,5c.** You can print lines this way too: **1,23p** prints the first 23 lines of the file.

The **undo (u)** command reverses the effect of the last command you executed that changed the buffer. Thus if you execute a **substitute** command that does not do what you want, type **u** and the old contents of the line will be restored. You can also **undo** an **undo** command. *edit* will give you a warning message when a command affects more than one line of the buffer. Note that commands such as **write** and **quit** cannot be undone.

To look at the next line in the buffer, type carriage return. To look at a number of lines, type  $\mathbf{D}$  (while holding down the control key, press d) rather than carriage return. This will show you a half-screen of lines on a CRT or 12 lines on a hardcopy terminal. You can look at nearby text by executing the **z**  command. The current line will appear in the middle of the text displayed, and the last line displayed will become the current line; you can get back to the line where you were before you executed the **z** command by typing ". The  $z$  command has other options:  $z-$  prints a screen of text (or 24 lines) ending where you are; **z+** prints the next screenful. If you want less than a screenful of lines, type **z.11** to display five lines before and five lines after the current line. (Typing *z.n,* when *n* is an odd number, displays a total of *n*  lines, centered about the current line; when *n* is an even number, it displays

**EDIT(1)** (Editing Utilities) **EDIT(1) EDIT(1)** 

 $n-1$  lines, so that the lines displayed are centered around the current line.) You can give counts after other commands; for example, you can delete 5 lines starting with the current line with the command **d5** .

To find things in the file, you can use line numbers if you happen to know them; since the line numbers change when you insert and delete lines this is somewhat unreliable. You can search backwards and forwards in the file for strings by giving commands of the form /text/ to search forward for text or *?text?* to search backward for *text* . If a search reaches the end of the file without finding *text,* it wraps around and continues to search back to the line where you are. A useful feature here is a search of the form */"text/* which searches for *text* at the beginning of a line. Similarly */text\$/* searches for *text*  at the end of a line. You can leave off the trailing / or ? in these commands.

The current line has the symbolic name dot  $(.)$ ; this is most useful in a range of lines as in **.,\$p** which prints the current line plus the rest of the lines in the file. To move to the last line in the file, you can refer to it by its symbolic name \$. Thus the command **\$d** deletes the last line in the file, no matter what the current line is. Arithmetic with line references is also possible. Thus the line \$-5 is the fifth before the last and **.+20** is 20 lines after the current line.

You can find out the current line by typing  $. -$  . This is useful if you wish to move or copy a section of text within a file or between files. Find the first and last line numbers you wish to copy or move. To move lines 10 through 20, type **10,20d a** to delete these lines from the file and place them in a buffer named **a.** *edit* has 26 such buffers named **a** through z. To put the contents of buffer **a** after the current line, type **put a.** If you want to move or copy these lines to another file, execute an **edit (e)** command after copying the lines; following the e command with the name of the other file you wish to edit, i.e., **edit chapter2.** To copy lines without deleting them, use **yank (y)** in place of **d.** If the text you wish to move or copy is all within one file, it is not necessary to use named buffers. For example, to move lines 10 through 20 to the end of the file, type **10,20m** \$.

#### SEE **ALSO**

ed $(1)$ , ex $(1)$ , vi $(1)$ .

#### **WARNING**

The encryption options are provided with the Security Administration Utilities package, which is available only in the United States.

**4/87** 

 $\overline{O}$ 

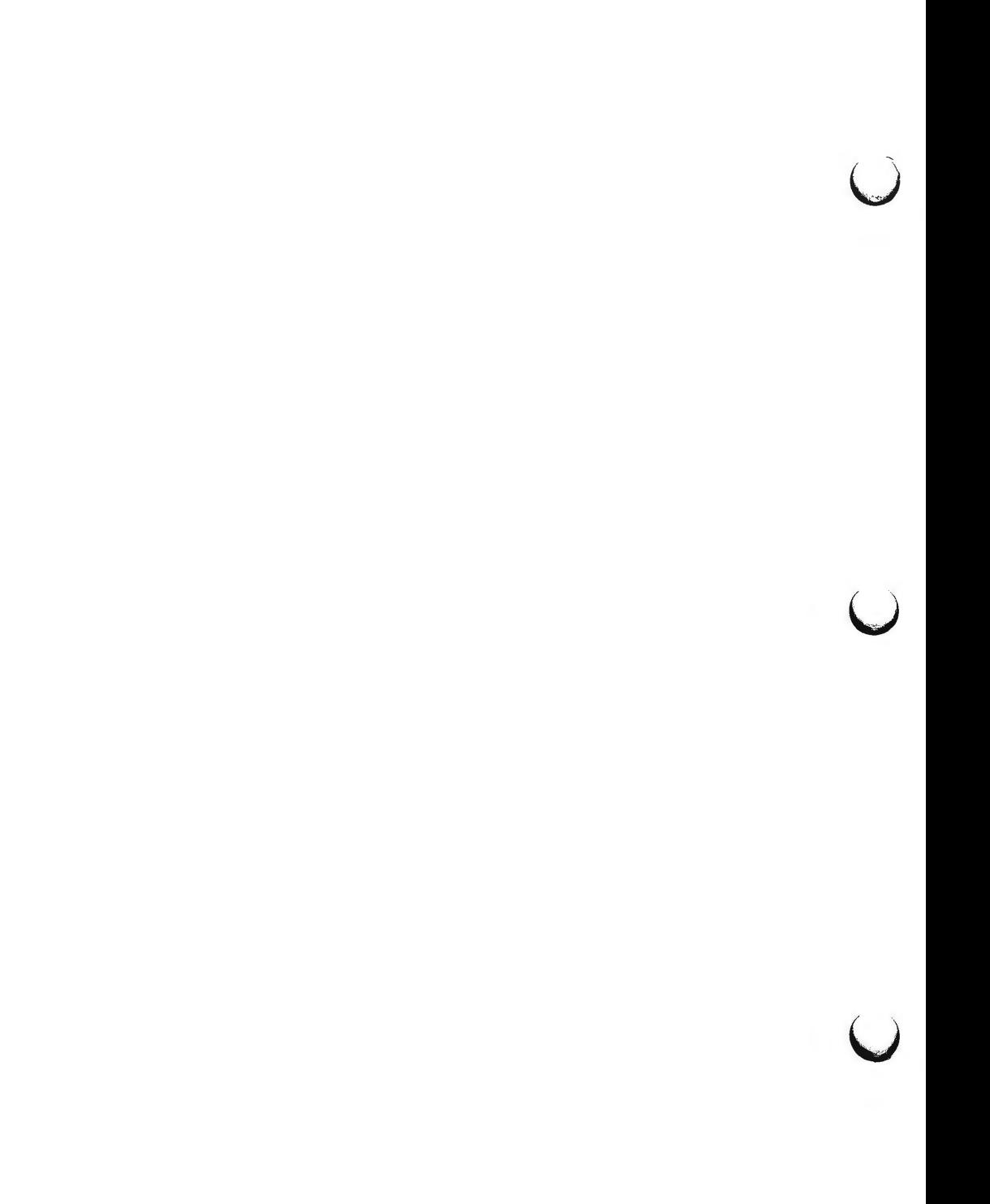

 $\bigcap$ 

 $egrep - search$  a file for a pattern using full regular expressions

**SYNOPSIS** 

**egrep** [options] full regular expression [file ... ]

# **DESCRIPTION**

*egrep (expression grep)* searches files for a pattern of characters and prints all lines that contain that pattern. *egrep* uses full regular expressions (expressions that have string values that use the full set of alphanumeric and special characters) to match the patterns. It uses a fast deterministic algorithm that sometimes needs exponential space.

*egrep* accepts full regular expressions as in  $ed(1)$ , except for  $\setminus$  and  $\setminus$ , with the addition of:

- 1. A full regular expression followed by + that matches one or more occurrences of the full regular expression.
- 2. A full regular expression followed by ? that matches O or 1 occurrences of the full regular expression.
- 3. Full regular expressions separated by  $\vert$  or by a new-line that match strings that are matched by any of the expressions.
- 4. A full regular expression that may be enclosed in parentheses () for grouping.

Be careful using the characters \$, •, [, ", I, (, ), and\ in *full regular expression,*  because they are also meaningful to the shell. It is safest to enclose the entire *full regular expression* in single quotes ' ... '.

The order of precedence of operators is  $\iota$  then • ? +, then concatenation, then I and new-line.

If no files are specified, *egrep* assumes standard input. Normally, each line found is copied to the standard output. The file name is printed before each line found if there is more than one input file.

Command line options are:

- **-b** Precede each line by the block number on which it was found. This can be useful in locating block numbers by context (first block is 0).
- $-c$  Print only a count of the lines that contain the pattern.
- -i Ignore upper/lower case distinction during comparisons.<br>-1 Print the names of files with matching lines once, sepa
- Print the names of files with matching lines once, separated by newlines. Does not repeat the names of files when the pattern is found more than once.
- **-n** Precede each line by its line number in the file (first line is 1).
- $-v$  Print all lines except those that contain the pattern.
- **-e** *special \_expression*

Search for a *special expression (full regular expression* that begins with a -).

-f *file* 

Take the list of *full regular expressions* from *file.* 

SEE **ALSO** 

ed(1),  $f_{\rm grep}(1)$ ,  $g_{\rm rep}(1)$ ,  $\rm sed(1)$ ,  $\rm sh(1)$ .

 $\bigcirc$ 

 $\bigcup$ 

u

u

# **DIAGNOSTICS**

Exit status is O if any matches are found, 1 if none, 2 for syntax errors or inaccessible files (even if matches were found).

# **BUGS**

Ideally there should be only one *grep* command, but there is not a single algorithm that spans a wide enough range of space-time tradeoffs. Lines are limited to BUFSIZ characters; longer lines are truncated. BUFSIZ is defined in / **usr /include/ stdio.h.** 

 $\bigcap$ 

enable, disable - enable/disable LP printers

**SYNOPSIS** 

**enable** *printers*  **disable** *[options] printers* 

#### **DESCRIPTION**

The *enable* command activates the named *printers,* enabling them to print requests taken by  $lp(1)$ . Use  $lpst(1)$  to find the status of printers.

The *disable* command deactivates the named *printers,* disabling them from printing requests taken by  $lp(1)$ . By default, any requests that are currently printing on the designated printers will be reprinted in their entirety either on the same printer or on another member of the same class. Use *lpstat(l)* to find the status of printers. Options for use with *disable* are:

- -c Cancel any requests that are currently printing on any of the designated printers. This option cannot be used with the  $-W$ option.
- **-r** *reason*  Assign a *reason* for the disabling of the printers. This *reason*  applies to all printers mentioned up to the next  $-r$  option. This *reason* is reported by  $lpstat(1)$ . If the  $-r$  option is not present, then a default reason will be used.
- **-w**  Disable the specified printers when the print requests currently printing have finished. This option cannot be used with the  $-c$ option.

**FILES** 

**n** 

/usr/spool/lp/•

#### **SEE ALSO**

 $lp(1)$ , lpstat $(1)$ .

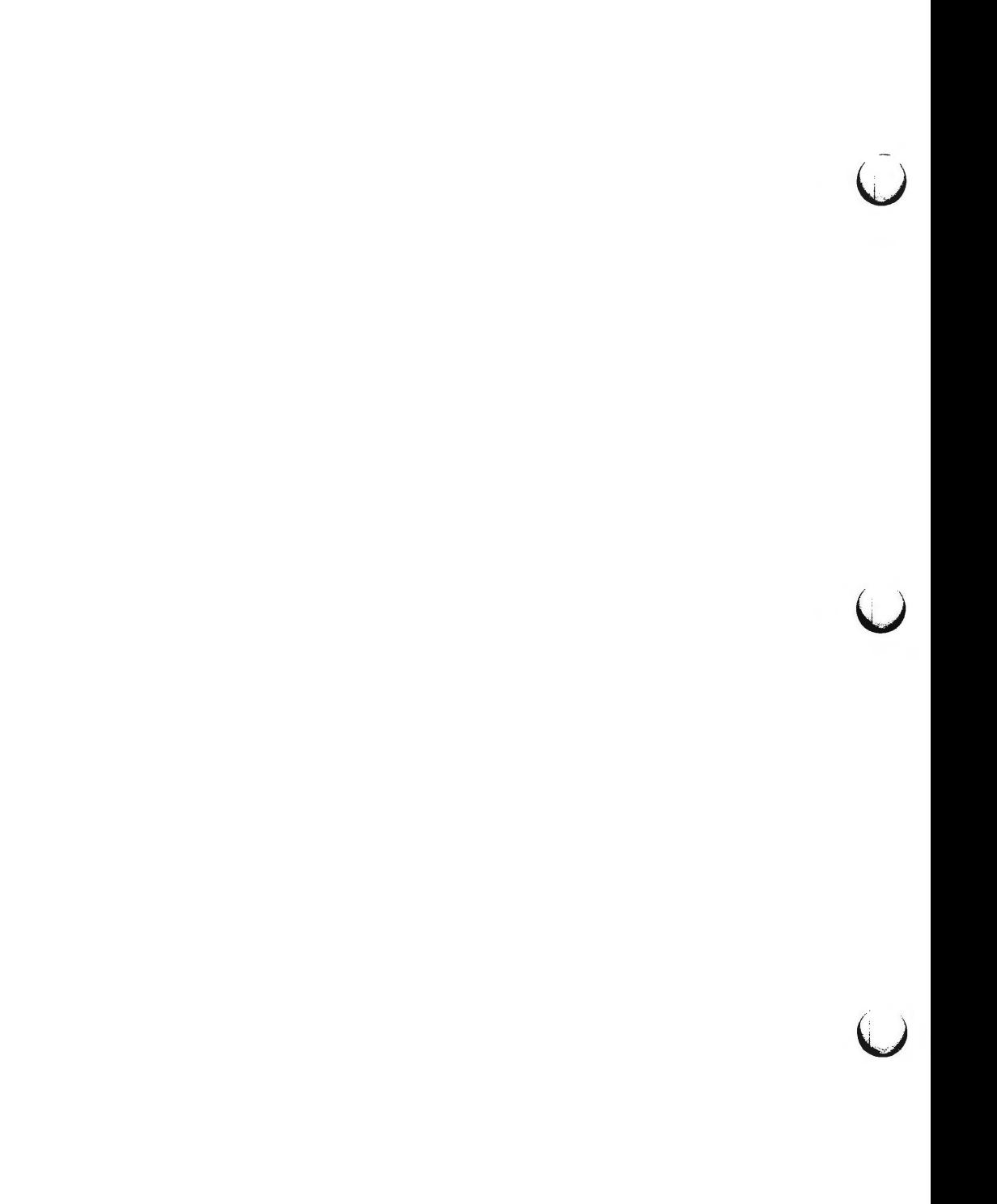
**n** 

env - set environment for command execution

**SYNOPSIS** 

**env** [-] [ name=value ] ... [ command args ]

**DESCRIPTION** 

*env* obtains the current *environment,* modifies it according to its arguments, then executes the command with the modified environment. Arguments of the form *name-value* are merged into the inherited environment before the command is executed. The  $-$  flag causes the inherited environment to be ignored completely, so that the command is executed with exactly the environment specified by the arguments.

If no command is specified, the resulting environment is printed, one namevalue pair per line.

SEE **ALSO** 

sh(l).

exec(2) in the *Programmer's Reference Manual.* 

profile(4), environ(S) in the *System Administrator's Reference Manual.* 

 $\bigcirc$ 

 $\bigcup$  $\bigcup$  $\bigcup$ 

 $ex - text$  editor

## **SYNOPSIS**

**ex [-s] [-v] [-t** tag] [-r file] **[-L] [-R] [-x] [-C] [-c** command] file

## **DESCRIPTION**

*ex* is the root of a family of editors: *ex* and *vi. ex* is a superset of *ed,* with the most notable extension being a display editing facility. Display based editing is the focus of *vi.* 

If you have a CRT terminal, you may wish to use a display based editor; in this case see  $vi(1)$ , which is a command which focuses on the display-editing portion of *ex.* 

## **For ed Users**

If you have used  $ed(1)$  you will find that, in addition to having all of the  $ed(1)$ commands available, *ex* has a number of additional features useful on CRT terminals. Intelligent terminals and high speed terminals are very pleasant to use with *vi.* Generally, the *ex* editor uses far more of the capabilities of terminals than ed(l) does, and uses the terminal capability data base (see *ter* $minfo(4)$ ) and the type of the terminal you are using from the environmental variable TERM to determine how to drive your terminal efficiently. The editor makes use of features such as insert and delete character and line in its **visual**  command (which can be abbreviated vi) and which is the central mode of editing when using  $vi(1)$ .

*ex* contains a number of features for easily viewing the text of the file. The z command gives easy access to windows of text. Typing **"D** (control-cl) causes the editor to scroll a half-window of text and is more useful for quickly stepping through a file than just typing return. Of course, the screen-oriented **visual** mode gives constant access to editing context.

*ex* gives you help when you make mistakes. The **undo (u)** command allows you to reverse any single change which goes astray. *ex* gives you a lot of feedback, normally printing changed lines, and indicates when more than a few lines are affected by a command so that it is easy to detect when a command has affected more lines than it should have.

The editor also normally prevents overwriting existing files, unless you edited them, so that you do not accidentally overwrite a file other than the one you are editing. If the system (or editor) crashes, or you accidentally hang up the telephone, you can use the editor **recover** command (or  $-r$  *file* option) to retrieve your work. This will get you back to within a few lines of where you left off.

*ex* has several features for dealing with more than one file at a time. You can give it a list of files on the command line and use the **next (n)** command to deal with each in turn. The next command can also be given a list of file names, or a pattern as used by the shell to specify a new set of files to be dealt with. In general, file names in the editor may be formed with full shell metasyntax. The metacharacter '%' is also available in forming file names and is replaced by the name of the current file.

The editor has a group of buffers whose names are the ASCII lower-case letters **(a-z).** You can place text in these named buffers where it is available to be inserted elsewhere in the file. The contents of these buffers remain available when you begin editing a new file using the **edit (e)** command.

There is a command & in *ex* which repeats the last **substitute** command . In addition, there is a confirmed substitute command. You give a range of substitutions to be done and the editor interactively asks whether each substitution is desired.

It is possible to ignore the case of letters in searches and substitutions. *ex* also allows regular expressions which match words to be constructed. This is convenient, for example, in searching for the word "edit" if your document also contains the word "editor."

*ex* has a set of options which you can set to tailor it to your liking. One option which is very useful is the **autoindent** option that allows the editor to supply leading white space to align text automatically. You can then use **"D**  as a backtab and space or tab to move forward to align new code easily.

Miscellaneous useful features include an intelligent **join (j)** command that supplies white space between joined lines automatically, commands  $"$  and ">" which shift groups of lines, and the ability to filter portions of the buffer through commands such as sort(l).

### **Invocation Options**

The following invocation options are interpreted by *ex* (previously documented options are discussed in the **NOTES** section at the end of this manual page):

- **-s**  Suppress all interactive-user feedback. This is useful in processing editor scripts.
- **-v**  Invoke *vi*
- **-t** *tag*  Edit the file containing the *tag* and position the editor at its definition.
- **-r** *file*  Edit *file* after an editor or system crash. (Recovers the version of *file* that was in the buffer when the crash occurred.)
- **-L**  List the names of all files saved as the result of an editor or system crash.
- $-R$ **Readonly** mode; the **readonly** flag is set, preventing accidental overwriting of the file.
- $-x$ Encryption option; when used, *ex* simulates an **X** command and prompts the user for a key. This key is used to encrypt and decrypt text using the algorithm of  $crypt(1)$ . The X command makes an educated guess to determine whether text read in is encrypted or not. The temporary buffer file is encrypted also, using a transformed version of the key typed in for the  $-x$ option. See crypt(l). Also, see the **WARNINGS** section at the end of this manual page.

 $\bigcup$ 

 $\bigcap$ 

- -C Encryption option; the same as the -x option, except that *ex*  simulates a C command. The C command is like the X command, except that all text read in is assumed to have been encrypted.
- **-c** *command* Begin editing by executing the specified editor *command* (usually a search or positioning command).

The *file* argument indicates one or more files to be edited.

- **ex States**  Normal and initial state. Input prompted for by:. Your line kill character cancels a partial command.
	- Insert Entered by a, i, or c. Arbitrary text may be entered. Insert state normally is terminated by a line having only "." on it, or, abnormally, with an interrupt.
	- Visual Entered by typing vi; terminated by typing  $Q$  or  $\hat{\ }$  (control- $\hat{\ }$ ).

## **ex Command Names and Abbreviations**

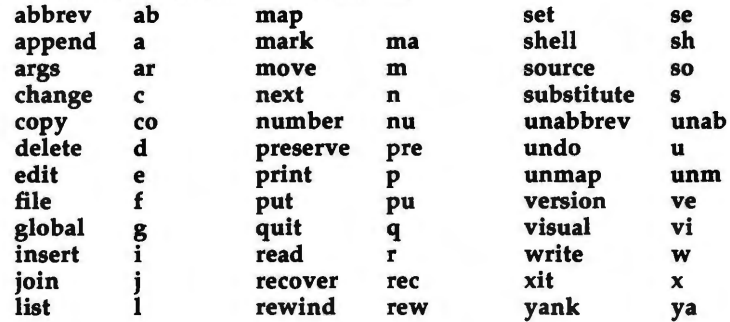

#### **ex Commands**

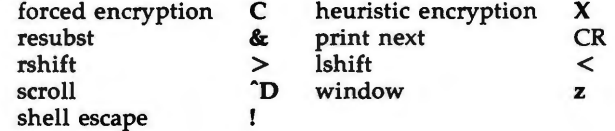

# **ex Command Addresses**

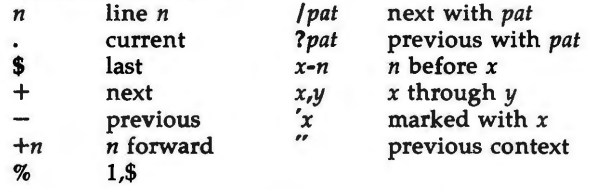

#### **Initializing options**

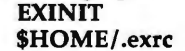

place **set's** here in environment variable editor initialization file

 $\bigcirc$ 

 $\bigcup$ 

u

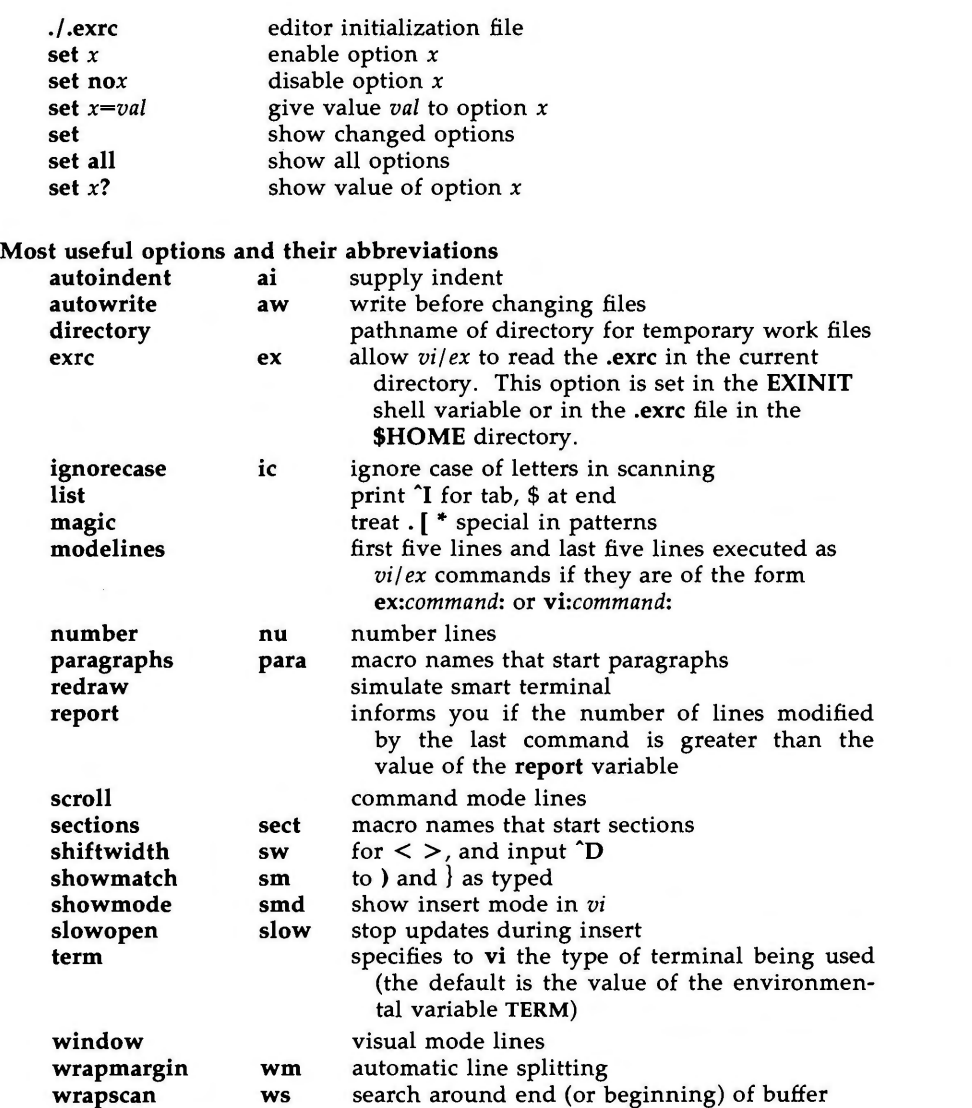

# **Scanning pattern formation**

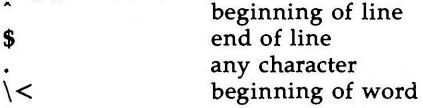

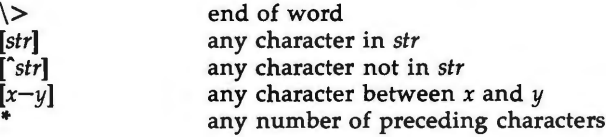

#### **AUTHOR**

*vi* and *ex* are based on software developed by The University of California,. Berkeley California, Computer Science Division, Department of Electrical Engineering and Computer Science.

#### **FILES**

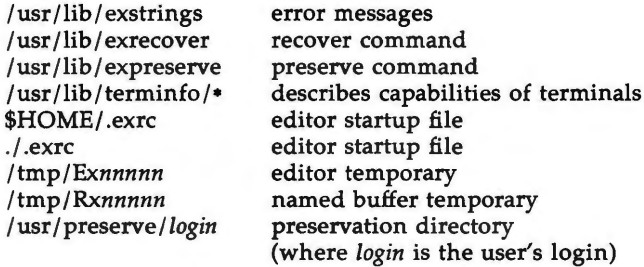

## **NOTES**

Several options, although they continue to be supported, have been replaced in the documentation by options that follow the Command Syntax Standard (see  $intro(1)$ ). The - option has been replaced by  $-s$ , a  $-r$  option that is not followed with an option-argument has been replaced by **-L,** and *+command*  has been replaced by -c *command.* 

#### **SEE ALSO**

 $crypt(1), ed(1), edit(1), grep(1), sed(1), sort(1), vi(1).$ curses(3X), in the *Programmer's Reference Manual.*  term(4), terminfo(4) in the *System Administrator's Reference Manual. User's Guide. Editing Guide.*  curses/terminfo chapter of the *Programmer's Guide.* 

#### **WARNINGS**

The encryption options and commands are provided with the Security Administration Utilities package, which is available only in the United States.

**BUGS** 

 $\bigcap$ 

The z command prints the number of logical rather than physical lines. More than a screen full of output may result if long lines are present.

File input/output errors do not print a name if the command line  $-s$  option is used.

There is no easy way to do a single scan ignoring case.

The editor does not warn if text is placed in named buffers and not used before exiting the editor.

Null characters are discarded in input files and cannot appear in resultant files.

 $\bigcup$ 

**u** 

**u** 

 $expr - evaluate arguments as an expression$ 

#### **SYNOPSIS**

**expr** arguments

## **DESCRIPTION**

The arguments are taken as an expression. After evaluation, the result is written on the standard output. Terms of the expression must be separated by blanks. Characters special to the shell must be escaped. Note that **O** is returned to indicate a zero value, rather than the null string. Strings containing blanks or other special characters should be quoted. Integer-valued arguments may be preceded by a unary minus sign. Internally, integers are treated as 32-bit, 2s complement numbers.

The operators and keywords are listed below. Characters that need to be escaped are preceded by  $\lambda$ . The list is in order of increasing precedence, with equal precedence operators grouped within {} symbols.

## $exp r \mid exp r$

returns the first *expr* if it is neither null nor **0,** otherwise returns the second *expr.* 

*expr* \& *expr* 

returns the first *expr* if neither *expr* is null or **0,** otherwise returns **0.** 

## *expr* { =, \>, \> =, \<, \<=, != } *expr*

returns the result of an integer comparison if both arguments are integers, otherwise returns the result of a lexical comparison.

## *expr* { +, - } *expr*

addition or subtraction of integer-valued arguments.

#### *expr*  $\{ \ \ \ \ \ \ \ \ \ \ \ \ \ \ \ \exp \ \ \ \ \ \ \ \ \ \ \ \ \$

multiplication, division, or remainder of the integer-valued arguments.

*expr: expr* 

The matching operator: compares the first argument with the second argument which must be a regular expression. Regular expression syntax is the same as that of *ed(l),* except that all patterns are "anchored" (i.e., begin with  $\hat{ }$ ) and, therefore,  $\hat{ }$  is not a special character, in that context. Normally, the matching operator returns the number of characters matched (0 on failure). Alternatively, the  $\langle \dots \rangle$ pattern symbols can be used to return a portion of the first argument.

## **EXAMPLES**

1.  $a = \text{expr } $a + 1$ 

adds 1 to the shell variable **a.** 

2. # 'For \$a equal to either "/usr/abc/file" or just "file"' expr  $a : (-)((-))' \setminus \$ 

> returns the last segment of a path name (i.e., file). Watch out for / alone as an argument: *expr* will take it as the division operator (see BUGS below).

**4/86** 

## **EXPR(l) (Essential Utilities) EXPR(l)**

u

 $\bigcup$ 

 $\bigcup$ 

3. # A better representation of example 2. expr //\$a : '.\*/\(.\*\)'

> The addition of the  $//$  characters eliminates any ambiguity about the division operator and simplifies the whole expression.

4. expr \$VAR : '.\*'

returns the number of characters in **\$VAR.** 

## SEE **ALSO**

 $ed(1)$ ,  $sh(1)$ .

## **DIAGNOSTICS**

As a side effect of expression evaluation, *expr* returns the following exit values:

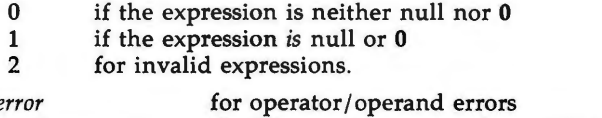

syntax e *non-numeric argument*  if arithmetic is attempted on such a string

# **BUGS**

After argument processing by the shell, *expr* cannot tell the difference between an operator and an operand except by the value. If \$a is an =, the command:

 $expr$  \$a =  $'$  =  $'$ 

looks like:

 $expr = -$ 

as the arguments are passed to  $expr$  (and they will all be taken as the  $=$  operator). The following works:

 $expr X$ \$a =  $X$  =

**n** 

factor - obtain the prime factors of a number

## **SYNOPSIS**

**factor** [ integer ]

## **DESCRIPTION**

When you use *factor* without an argument, it waits for you to give it an<br>integer. After you give it a positive integer less than or equal to 10<sup>14</sup>, it factors the integer, prints its prime factors the proper number of times, and then waits for another integer. *factor* exits if it encounters a zero or any nonnumeric character.

If you invoke *factor* with an argument, it factors the integer as described above, and then it exits.

The maximum time to factor an integer is proportional to  $\sqrt{n}$ . *factor* will take this time when *n* is prime or the square of a prime.

#### **DIAGNOSTICS**

*factor* prints the error message, "Ouch," for input out of range or for garbage input.

**n** 

 $\bigcup$  $\bigcup$  $\bigcup$ 

 $fg rep - search$  a file for a character string

#### **SYNOPSIS**

**fgrep** [options] string [file ... ]

## **DESCRIPTION**

*fgrep* (fast *grep)* seaches files for a character string and prints all lines that contain that string. *fgrep* is different from *grep(l)* and *egrep(l)* because it searches for a string, instead of searching for a pattern that matches an expression. It uses a fast and compact algorithm.

The characters  $\oint$ ,  $\frac{\partial}{\partial}$ ,  $\int$ ,  $\int$ ,  $\int$ ,  $\int$ ,  $\frac{\partial}{\partial}$ , and  $\int$  are interpreted literally by *fgrep*, that is, *f grep* does not recognize full regular expressions as does *egrep.* Since these characters have special meaning to the shell, it is safest to enclose the entire string in single quotes '...'.

If no files are specified, *fgrep* assumes standard input. Normally, each line found is copied to the standard output. The file name is printed before each line found if there is more than one input file.

Command line options are:

- **-b** Precede each line by the block number on which it was found. This can be useful in locating block numbers by context (first block is 0).
- $-c$  Print only a count of the lines that contain the pattern.
- -i Ignore upper/lower case distinction during comparisons.
- Print the names of files with matching lines once, separated by newlines. Does not repeat the names of files when the pattern is found more than once.
- **-n** Precede each line by its line number in the file (first line is 1).
- $-v$  Print all lines except those that contain the pattern.
- $-x$  Print only lines matched entirely.
- **-e** *special \_string*

Search for a *special string (string begins with a -)*.

-f *file* 

Take the list of *strings* from *file.* 

## **SEE ALSO**

ed(1), egrep(1),  $\text{grey}(1)$ , sed(1), sh(1).

#### **DIAGNOSTICS**

Exit status is O if any matches are found, 1 if none, 2 for syntax errors or inaccessible files (even if matches were found).

#### **BUGS**

 $\bigcap$ 

Ideally there should be only one *grep* command, but there is not a single algorithm that spans a wide enough range of space-time tradeoffs. Lines are limited to BUFSIZ characters; longer lines are truncated. BUFSIZ is defined in / **usr /include/ stdio.h.** 

 $\overline{\mathbb{C}}$  $\bigcup$  $\bigcup$ 

file - determine file type

**SYNOPSIS** 

file  $[-c]$   $[-f]$  file  $]$   $[-m]$  mfile  $]$  arg ...

**DESCRIPTION** 

*file* performs a series of tests on each argument in an attempt to classify it. If an argument appears to be ASCII, *file* examines the first 512 bytes and tries to guess its language. If an argument is an executable **a.out,** *file* will print the version stamp, provided it is greater than 0.

- -c The -c option causes *file* to check the magic file for format errors. This validation is not normally carried out for reasons of efficiency. No file typing is done under  $-c$ .
- **-f** If the **-f** option is given, the next argument is taken to be a file containing the names of the files to be examined.
- -m The -m option instructs *file* to use an alternate magic file.

*file* uses the file **/etc/magic** to identify files that have some sort of *magic number,* that is, any file containing a numeric or string constant that indicates its type. Commentary at the beginning of **/etc/magic** explains its format.

FILES

**n** 

**n** 

/etc/magic

SEE ALSO

filehdr(4) in the *System Administrator's Reference Manual.* 

 $\bigcup$  $\bigcup$  $\bigcup$ 

**n** 

 $\bigcap$ 

 $find$  - find files

## **SYNOPSIS**

**find** path-name-list expression

#### **DESCRIPTION**

*find* recursively descends the directory hierarchy for each path name in the *path-name-list* (that is, one or more path names) seeking files that match a boolean *expression* written in the primaries given below. In the descriptions, the argument *n* is used as a decimal integer where *+n* means more than *n, -n*  means less than *n* and *n* means exactly *n.* Valid expressions are:

- **-name** *pattern* True if *pattern* matches the current file name. Normal shell file name generation characters (see  $sh(1)$ ) may be used if escaped or quoted.
- **[-perm]** *-onum* True if the file permission flags exactly match the octal number *onum* (see *chmod(l)).* If *onum* is prefixed by a minus sign, only the bits that are set in *onum* are compared with the file permission flags, and the expression evaluates true if they match.

**-type** <sup>C</sup> True if the type of the file is c, where c is **b, c, d, p,** or **f** for block special file, character special file, directory, fifo (a.k.a named pipe), or plain file respectively.

- **-links** *n*  True if the file has *n* links.
- **-user** *uname*  True if the file belongs to the user *uname.* If *uname* is numeric and does not appear as a login name in the **/etc/passwd** file, it is taken as a user ID.
- **-group** *gname*  True if the file belongs to the group *gname.* If *gname* is numeric and does not appear in the **/etc/group** file, it is taken as a group ID.
- **-size** *n[c]*  True if the file is *n* blocks long (512 bytes per block). If *n* is followed by a c, the size is in characters.
- **-atime** *n*  True if the file has been accessed in  $n$  days. The access time of directories in *path-name-list* is changed by *find* itself.
- **-mtime** *n* True if the file has been modified in *n* days.
- **-ctime** *n*  True if the file has been changed in *n* days.
- **-exec** *cmd*  True if the executed *cmd* returns a zero value as exit status. The end of *cmd* must be punctuated by an escaped semicolon. A command argument  $\{$  is replaced by the current path name.
- **-ok** *cmd*  Like **-exec** except that the generated command line is printed with a question mark first, and is executed only if the user responds by typing y.

**-print**  Always true; causes the current path name to be printed.  $\text{FIND}(1)$ 

**(Directory and File Management Utilities) FIND{l)** 

 $\bigcirc$ 

**u** 

 $\overline{\mathsf{C}}$ 

- **-cpio** *device*  Always true; write the current file on *device* in *cpio* (1) format (5120-byte records).
- **-newer** *file*  True if the current file has been modified more recently than the argument *file.*
- **-depth**  Always true; causes descent of the directory hierarchy to be done so that all entries in a directory are acted on before the directory itself. This can be useful when *find* is used with *cpio(l)* to transfer files that are contained in directories without write permission.
- **-mount**  Always true; restricts the search to the file system containing the directory specified, or if no directory was specified, the current directory .

**-local**  True if the file physically resides on the local system.

( *expression* ) True if the parenthesized expression is true (parentheses are special to the shell and must be escaped).

The primaries may be combined using the following operators (in order of decreasing precedence):

- 1) The negation of a primary(! is the unary *not* operator).
- 2) Concatenation of primaries (the *and* operation is implied by the juxtaposition of two primaries).
- 3) Alternation of primaries **(-o** is the *or* operator).

#### **EXAMPLE**

To remove all files named **a.out** or **•.o** that have not been accessed for a week:

find /  $\langle$  -name a.out -o -name '\*.o'  $\rangle$  -atime +7 -exec rm  $\{\}$   $\rangle$ ;

## **FILES**

/etc/passwd, /etc/group

## SEE **ALSO**

chmod $(1)$ , cpio $(1)$ , sh $(1)$ , test $(1)$ . stat(2), umask(2) in the *Programmer's Reference Manual.*  fs(4) in the *System Administrator's Reference Manual.* 

### **BUGS**

**find** / -depth always fails with the message: "find: stat failed: : No such file or directory".

**n** 

 $getopt$  – parse command options

#### **SYNOPSIS**

**set** -- **'getopt** optstring \$•'

## **DESCRIPTION**

**WARNING:** Start using the new command *getopts(l)* in place of *getopt(l). getopt(l)* will not be supported in the next major release. For more information, see the **WARNINGS** section, below.

*getopt* is used to break up options in command lines for easy parsing by shell procedures and to check for legal options. *optstring* is a string of recognized option letters (see *getopt(3C));* if a letter is followed by a colon, the option is expected to have an argument which may or may not be separated from it by white space. The special option  $--$  is used to delimit the end of the options. If it is used explicitly, *getopt* will recognize it; otherwise, *getopt* will generate it; in either case, *getopt* will place it at the end of the options. The positional parameters  $(\$1 \$2 ...)$  of the shell are reset so that each option is preceded by  $a -$  and is in its own positional parameter; each option argument is also parsed into its own positional parameter.

## **EXAMPLE**

The following code fragment shows how one might process the arguments for a command that can take the options **a** or **b,** as well as the option **o,** which requires an argument:

```
set -- 'getopt abo: $*'
if [ $? I= 0 J 
then 
fi 
for i 
in 
$• 
do 
done 
       echo 
$USAGE 
       exit 
2 
       case 
$i in 
      -a -b)-o) 
      --) 
       esac 
                    FLAG = $i; shift;;
                    OARG = $2;shift; break; ; 
                                       2 ; ;
```
This code will accept any of the following as equivalent:

```
cmd -aoarg file file 
cmd -a -o arg file file 
cmd -oarg -a file file 
cmd -a -oarg -- file file
```
SEE **ALSO** 

 $\overline{O}$ 

getopts(l), sh(l). getopt(3C) in the *Programmer's Reference Manual.* 

## **DIAGNOSTICS**

*getopt* prints an error message on the standard error when it encounters an option letter not included in *optstring.* 

#### **WARNINGS**

*getopt(I)* does not support the part of Rule 8 of the command syntax standard (see *intro(I))* that permits groups of option-arguments following an option to be separated by white space and quoted. For example,

## cmd -a -b -o **"xxx z** yy" file

is not handled correctly). To correct this deficiency, use the new command *getopts(I)* in place of *getopt(I).* 

*getopt(I)* will not be supported in the next major release. For this release a conversion tool has been provided, *getoptcvt.* For more information about *getopts* and *getoptcvt,* see the *getopts(I)* manual page.

If an option that takes an option-argument is followed by a value that is the same as one of the options listed in *optstring* (referring to the earlier EXAMPLE section, but using the following command line: cmd -o -a file), *getopt*  will always treat  $-a$  as an option-argument to  $-o$ ; it will never recognize  $-a$ as an option. For this case, the **for** loop in the example will shift past the *file*  argument.

**u** 

u

 $getopts$ ,  $getoptcvt$  – parse command options

**SYNOPSIS** 

**getopts** optstring name [arg . .. ]

**/usr/lib/getoptcvt [-b]** file

## **DESCRIPTION**

*getopts* is used by shell procedures to parse positional parameters and to check for legal options. It supports all applicable rules of the command syntax standard (see Rules 3-10, *intro(!)).* It should be used in place of the *getopt(l)* command. (See the **WARNING,** below.)

*optstring* must contain the option letters the command using *getopts* will recognize; if a letter is followed by a colon, the option is expected to have an argument, or group of arguments, which must be separated from it by white space.

Each time it is invoked, *getopts* will place the next option in the shell variable *name* and the index of the next argument to be processed in the shell variable **OPTIND.** Whenever the shell or a shell procedure is invoked, **OPTIND** is initialized to **1.** 

When an option requires an option-argument, *getopts* places it in the shell variable **OPTARG.** 

If an illegal option is encountered, ? will be placed in *name.* 

When the end of options is encountered, *getopts* exits with a non-zero exit status. The special option  $H - T'$  may be used to delimit the end of the options.

By default, *getopts* parses the positional parameters. If extra arguments *(arg* ... ) are given on the *getopts* command line, *getopts* will parse them instead.

*/usr/lib/getoptcvt* reads the shell script in *file,* converts it to use *getopts(l)*  instead of *getopt(l),* and writes the results on the standard output.

-b the results of running /usr/lib/getoptcvt will be portable to earlier releases of the UNIX system. /usr/lib/getoptcvt modifies the shell script in *file* so that when the resulting shell script is executed, it determines at run time whether to invoke *getopts(l)* or *getopt(l).* 

So all new commands will adhere to the command syntax standard described in *intro(!),* they should use *getopts(l)* or *getopt(3C)* to parse positional parameters and check for options that are legal for that command (see **WARNINGS,**  below).

#### **EXAMPLE**

**n** 

The following fragment of a shell program shows how one might process the arguments for a command that can take the options **a** or **b,** as well as the option **o,** which requires an option-argument:

while getopts abo: c in .. case Sc do case \$c in  $\overline{a}$  | b) FLAG=\$c;; GETOPTS(1) (Essential Utilities) GETOPTS(1)

 u

u

 $\bigcup$ 

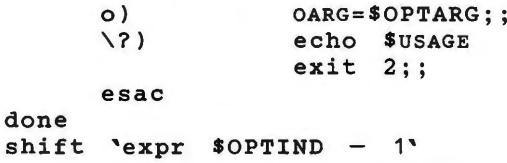

This code will accept any of the following as equivalent:

cmd -a -b -o **"xxx z** yy" file  $cmd -a -b -o$  "xxx z  $yy" -file$ cmd -ab **-o xxx,z,yy** file cmd -ab -o **"xxx z yy"** file cmd -o **xxx,z,yy** -b -a file

## **SEE ALSO**

 $intro(1), sh(1).$ getopts(3C) in the *Programmer's Reference Manual . UNIX System V Release 3.0 Release Notes.* 

## **WARNING**

Although the following command syntax rule (see *intro(l))* relaxations are permitted under the current implementation, they should not be used because they may not be supported in future releases of the system. As in the **EXAM-PLE** section above, **a** and **b** are options, and the option **o** requires an optionargument:

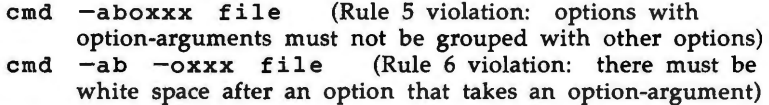

Changing the value of the shell variable **OPTIND** or parsing different sets of arguments may lead to unexpected results.

## **DIAGNOSTICS**

*getopts* prints an error message on the standard error when it encounters an option letter not included in *optstring.* 

 $graph - draw a graph$ 

**SYNOPSIS** 

**graph** [ options ]

## **DESCRIPTION**

*graph* with no options takes pairs of numbers from the standard input as abscissas and ordinates of a graph. Successive points are connected by straight lines. The graph is encoded on the standard output for display by the tplot(lG) filters.

If the coordinates of a point are followed by a non-numeric string, that string is printed as a label beginning on the point. Labels may be surrounded with quotes ", in which case they may be empty or contain blanks and numbers; labels never contain new-lines.

The following options are recognized, each as a separate argument:

- **-a** Supply abscissas automatically (they are missing from the input); spacing is given by the next argument (default 1). A second optional argument is the starting point for automatic abscissas (default  $0$  or lower limit given by  $-x$ ).
- $-\mathbf{b}$ Break (disconnect) the graph after each label in the input.
- **-c**  Character string given by next argument is default label for each point.
- $-g$ Next argument is grid style, 0 no grid, 1 frame with ticks, 2 full grid (default).
- -1 Next argument is label for graph.
- -m Next argument is mode (style) of connecting lines: 0 disconnected, 1 connected (default). Some devices give distinguishable line styles for other small integers (e.g., the Tektronix 4014: 2-dotted, 3=dash-dot, 4=short-dash, 5=long-dash).
- **-s**  Save screen, do not erase before plotting.
- $-x[1]$ If 1 is present,  $x$  axis is logarithmic. Next 1 (or 2) arguments are lower (and upper) *x* limits. Third argument, if present, is grid spacing on *x* axis. Normally these quantities are determined automatically.
- -y [I] Similarly for y.
- **-h**  Next argument is fraction of space for height.
- **-w**  Similarly for width.
- **-r**  Next argument is fraction of space to move right before plotting.
- **-u**  Similarly to move up before plotting.
- **-t**  Transpose horizontal and vertical axes. (Option  $-x$  now applies to the vertical axis.)

A legend indicating grid range is produced with a grid unless the  $-s$  option is present. If a specified lower limit exceeds the upper limit, the axis is reversed.

SEE **ALSO** 

 $\bigcap$ 

graphics(lG), spline(lG), tplot(lG).

 $\bigcup$ 

u

u

# **BUGS**

graph stores all points internally and drops those for which there is no room. Segments that run out of bounds are dropped, not windowed. Logarithmic axes may not be reversed.

 $\bigcap$ 

**n** 

 $\bigcap$ 

 $grep - search$  a file for a pattern

**SYNOPSIS** 

**grep** [options] limited regular expression [file ... ]

# **DESCRIPTION**

*grep* searches files for a pattern and prints all lines that contain that pattern. *grep* uses limited regular expressions (expressions that have string values that use a subset of the possible alphanumeric and special characters) like those used with *ed* (1) to match the patterns. It uses a compact non-deterministic algorithm.

Be careful using the characters  $\frac{1}{2}$ ,  $\frac{1}{2}$ ,  $\frac{1}{2}$ ,  $\frac{1}{2}$ ,  $\frac{1}{2}$ ,  $\frac{1}{2}$ ,  $\frac{1}{2}$ ,  $\frac{1}{2}$  and  $\frac{1}{2}$  in the *limited regular expression* because they are also meaningful to the shell. It is safest to enclose the entire *limited regular expression* in single quotes '...'.

If no files are specified, *grep* assumes standard input. Normally, each line found is copied to standard output. The file name is printed before each line found if there is more than one input file.

Command line options are:

- -b Precede each line by the block number on which it was found. This can be useful in locating block numbers by context (first block is 0).
- -c Print only a count of the lines that contain the pattern.
- -i Ignore upper/lower case distinction during comparisons.
- -I Print the names of files with matching lines once, separated by newlines. Does not repeat the names of files when the pattern is found more than once.
- $-n$  Precede each line by its line number in the file (first line is 1).
- -s Suppress error messages about nonexistent or unreadable files
- $-v$  Print all lines except those that contain the pattern.

### SEE ALSO

ed(1),  $egrep(1)$ ,  $fgrep(1)$ ,  $sed(1)$ ,  $sh(1)$ .

### **DIAGNOSTICS**

Exit status is O if any matches are found, 1 if none, 2 for syntax errors or inaccessible files (even if matches were found).

**BUGS** 

Lines are limited to BUFSIZ characters; longer lines are truncated. BUFSIZ is defined in **/usr/include/stdio.h.** 

If there is a line with embedded nulls, *grep* will only match up to the first null; if it matches, it will print the entire line.

 $\bigcup$  $\bigcup$  $\bigcup$ 

id - print user and group IDs and names

**SYNOPSIS** 

#### **id**

# **DESCRIPTION**

id outputs the user and group IDs and the corresponding names of the invoking process. If the effective and real IDs are different, both are printed.

# **SEE ALSO**

**n** 

**n** 

logname{l) in the *User's Reference Manual.*  getuid(2) in the *Programmer's Reference Manual.* 

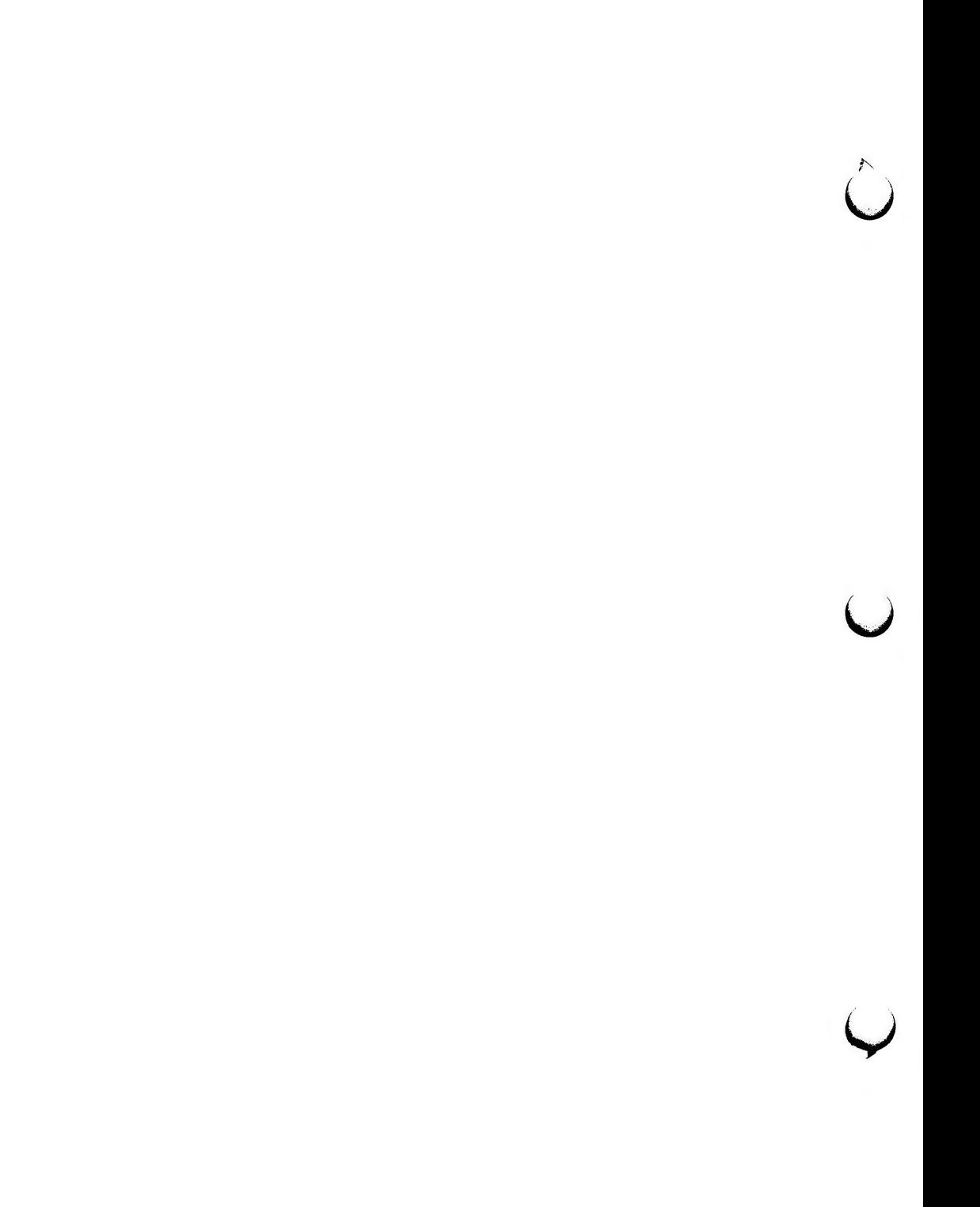

ipcrm - remove a message queue, semaphore set or shared memory id

## **SYNOPSIS**

**ipcrm** [ *options* ]

## **DESCRIPTION**

*ipcrm* will remove one or more specified messages, semaphore or shared memory identifiers. The identifiers are specified by the following *options:* 

- **-q** *msqid* removes the message queue identifier *msqid* from the system and destroys the message queue and data structure associated with it.
- -m *shmid* removes the shared memory identifier *shmid* from the system . The shared memory segment and data structure associated with it are destroyed after the last detach.
- -s *semid*  removes the semaphore identifier *semid* from the system and destroys the set of semaphores and data structure associated with it.
- **-Q** *msgkey* removes the message queue identifier, created with key *msgkey,*  from the system and destroys the message queue and data structure associated with it.
- **-M** *shmkey* removes the shared memory identifier, created with key *shmkey,*  from the system. The shared memory segment and data structure associated with it are destroyed after the last detach.
- **-S** *semkey* removes the semaphore identifier, created with key *semkey,* from the system and destroys the set of semaphores and data structure associated with it.

The details of the removes are described in *msgctl(2), shmctl(2),* and *semctl(2).*  The identifiers and keys may be found by using *ipcs(I).* 

#### **SEE ALSO**

 $\bigcap$ 

#### ipcs(l).

msgctl(2), msgget(2), msgop(2), semctl(2), semget(2), semop(2), shmctl(2), shmget(2), shmop(2) in the *Programmer's Reference Manual.* 

 $\hat{C}$  $\bigcup$  $\bigcup$ 

 $\bigcap$ 

**n** 

 $\bigcap$ 

ipcs - report inter-process communication facilities status

**SYNOPSIS** 

**ipcs** [ options ]

# **DESCRIPTION**

*ipcs* prints certain information about active inter-process communication facilities. Without *options,* information is printed in short format for message queues, shared memory, and semaphores that are currently active in the system. Otherwise, the information that is displayed is controlled by the following *options:* 

- **-q** Print information about active message queues.
- **-m** Print information about active shared memory segments.
- -s Print information about active semaphores.

If any of the options  $-q$ ,  $-m$ , or  $-s$  are specified, information about only those indicated will be printed. If none of these three are specified, information about all three will be printed subject to these options:

- **-b**  Print biggest allowable size information. (Maximum number of bytes in messages on queue for message queues, size of segments for shared memory, and number of semaphores in each set for semaphores.) See below for meaning of columns in a listing.
- **-c**  Print creator's login name and group name. See below.
- **-o**  Print information on outstanding usage. (Number of messages on queue and total number of bytes in messages on queue for message queues and number of processes attached to shared memory segments.)
- -p Print process number information. (Process ID of last process to send a message and process ID of last process to receive a message on message queues and process ID of creating process and process ID of last process to attach or detach on shared memory segments) See below.
- **-t** Print time information. (Time of the last control operation that changed the access permissions for all facilities. Time of last *msgsnd*  and last *msgrcv* on message queues, last *shmat* and last *shmdt* on shared memory, last *semop(2)* on semaphores.) See below.
- **-a** Use all print *options.* (This is a shorthand notation for **-b, -c, -o, -p,**  and  $-t$ .)

-C *corefile* 

Use the file *corefile* in place of / **dev /kmem.** 

**-N** *namelist* 

Use the file *namelist* in place of **/unix.** 

The column headings and the meaning of the columns in an *ipcs* listing are given below; the letters in parentheses indicate the *options* that cause the corresponding heading to appear; **all** means that the heading always appears. Note that these *options* only determine what information is provided for each facility; they do *not* determine which facilities will be listed.

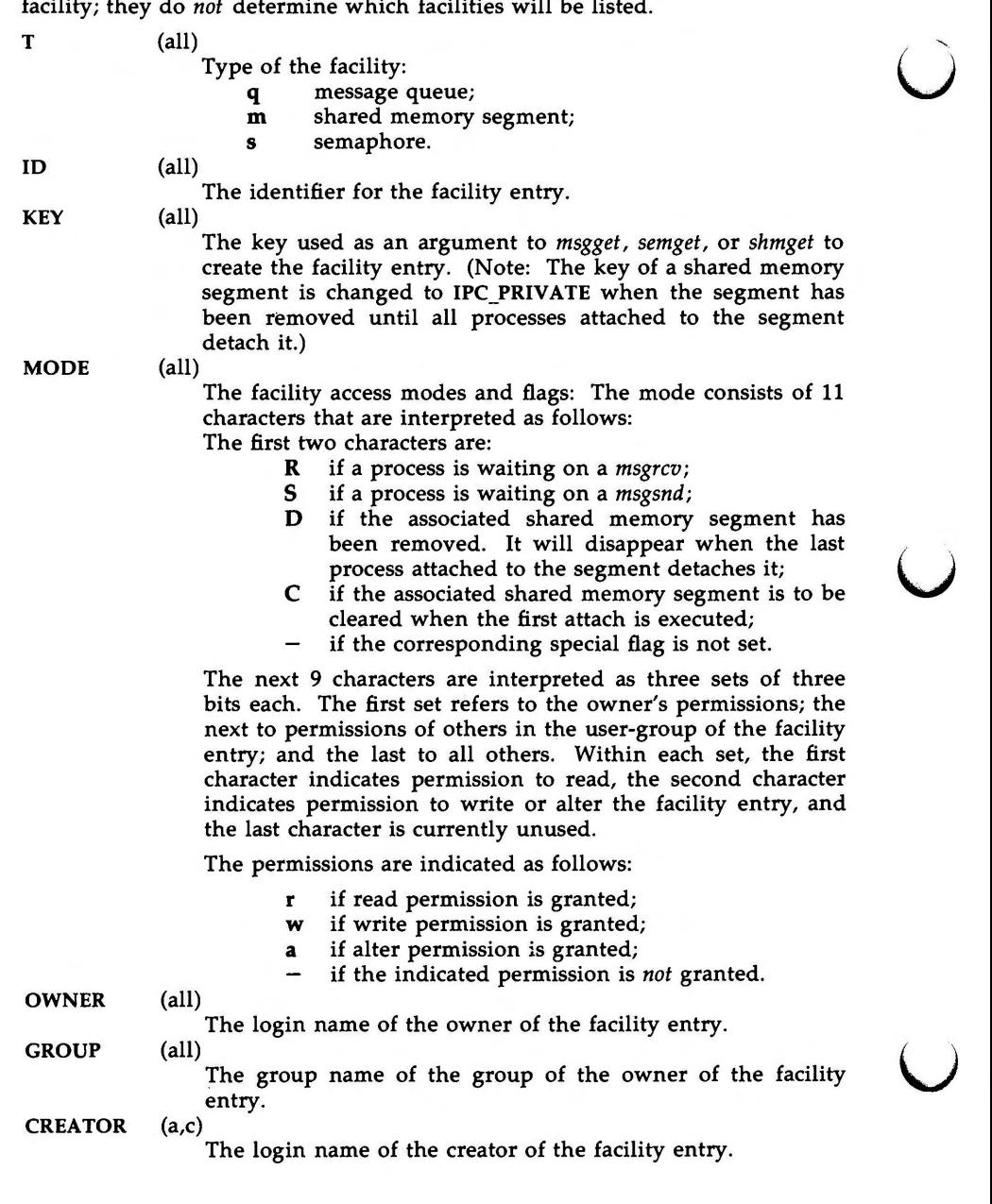

**IPCS(t)** 

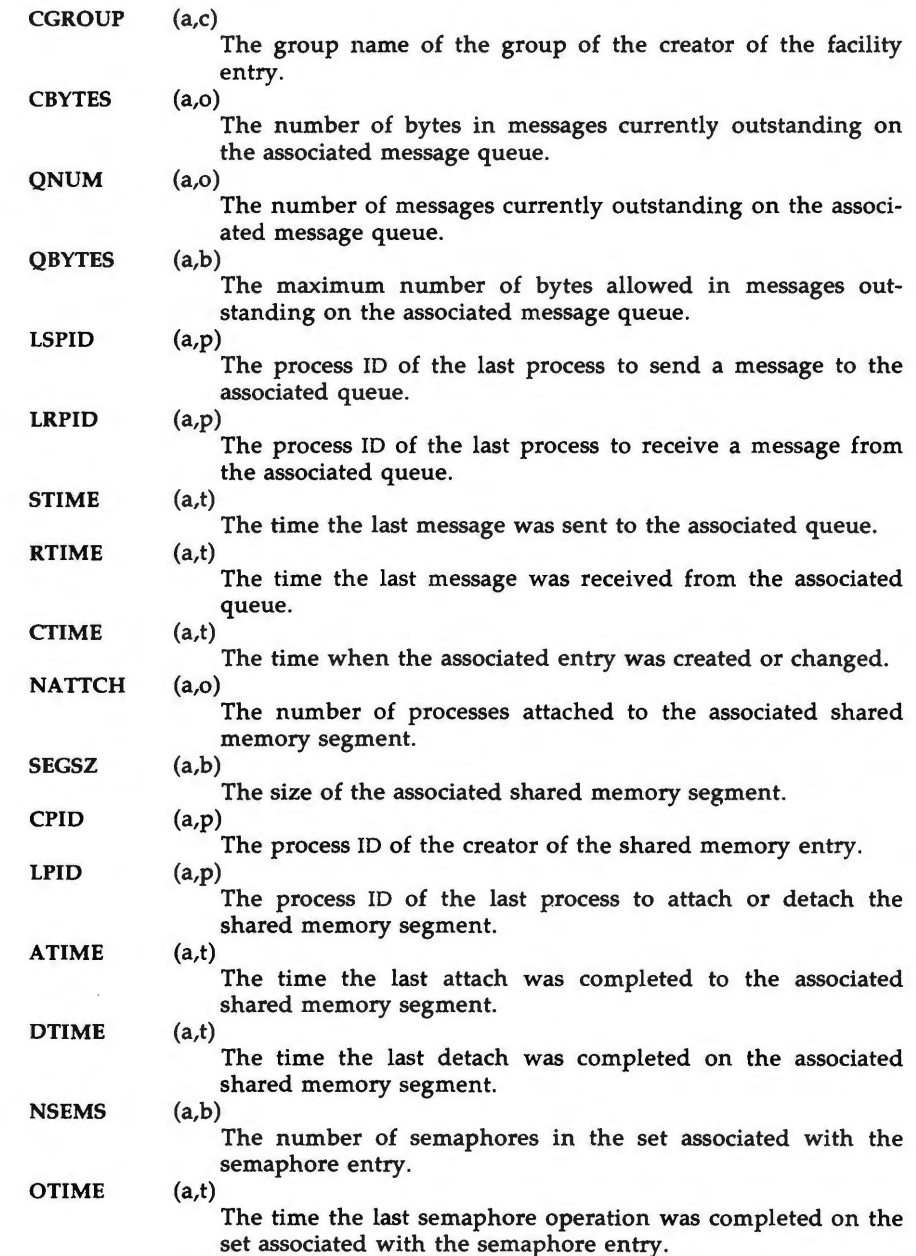

**n** 

 $\bigcirc$ 

u

 $\bigcup$ 

u

# **FILES**

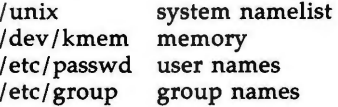

# **WARNING**

If the user specifies either the  $-C$  or  $-N$  flag, the real and effective UID/GID will be set to the real UID/GID of the user invoking *ipcs.* 

# **SEE ALSO**

msgop(2), semop(2), shmop(2) in the *Programmer's Reference Manual.* 

# **BUGS**

Things can change while *ipcs* is running; the picture it gives is only a close approximation to reality.

 $\bigcap$ 

**n** 

 $\bigcirc$ 

 $simpx$  – return windowing terminal state

## **SYNOPSIS**

**ismpx [-s]** 

# **DESCRIPTION**

The *ismpx* command reports whether its standard input is connected to a multiplexed xt(7) channel; i.e., whether it's running under *layers(!)* or not. It is useful for shell scripts that download programs to a windowing terminal or depend on screen size.

*ismpx* prints yes and returns **O** if invoked under *layers(!),* and prints **no** and returns **1** otherwise.

-s Do not print anything; just return the proper exit status.

## **EXIT STATUS**

Returns **O** if invoked under *layers(!),* **1** if not.

## SEE **ALSO**

 $layers(1)$ ,  $jwin(1)$ . xt(7) in the *System Administrator's Reference Manual.* 

#### **EXAMPLE**

if ismpx -s then jwin fi

 $\bigcup$  $\bigcup$  $\bigcup$
$\bigcirc$ 

**n** 

 $join$  – relational database operator

**SYNOPSIS** 

**join** [ options ] filel file2

#### **DESCRIPTION**

*join* forms, on the standard output, a join of the two relations specified by the lines of *file1* and *file2.* If *file1* is-, the standard input is used.

*File1* and *file2* must be sorted in increasing ASCII collating sequence on the fields on which they are to be joined, normally the first in each line [see  $sort(1)$ ].

There is one line in the output for each pair of lines in *file1* and *file2* that have identical join fields. The output line normally consists of the common field, then the rest of the line from *file1,* then the rest of the line from *file2.* 

The default input field separators are blank, tab, or new-line. In this case, multiple separators count as one field separator, and leading separators are ignored. The default output field separator is a blank.

Some of the below options use the argument *n.* This argument should be a **1**  or a **2** referring to either *file1* or *file2,* respectively. The following options are recognized:

- $-an$  In addition to the normal output, produce a line for each unpairable line in file *n,* where *n* is 1 or 2.
- **-e** s Replace empty output fields by string s.
- *-jn m* Join on the mth field of file *n.* If *n* is missing, use the mth field in each file. Fields are numbered starting with **1.**
- **-o** *list* Each output line comprises the fields specified in *list,* each element of which has the form *n.m,* where *n* is a file number and *m* is a field number. The common field is not printed unless specifically requested.
- -tc Use character *c* as a separator (tab character). Every appearance of *c* in a line is significant. The character  $c$  is used as the field separator for both input and output.

#### **EXAMPLE**

The following command line will join the password file and the group file, matching on the numeric group ID, and outputting the login name, the group name and the login directory. It is assumed that the files have been sorted in ASCII collating sequence on the group ID fields.

join 
$$
-j1 4 -j2 3 -0 1.1 2.1 1.6 -t
$$
: /etc/passwd /etc/group

SEE **ALSO** 

awk $(1)$ , comm $(1)$ , sort $(1)$ , uniq $(1)$ .

**BUGS** 

With default field separation, the collating sequence is that of **sort -b;** with **-t,** the sequence is that of a plain sort.

**4/86** 

u

u

**u** 

The conventions of *join, sort, comm, uniq* and *awk(l)* are wildly incongruous.

Filenames that are numeric may cause conflict when the **-o** option is used right before listing filenames.

jterm - reset layer of windowing terminal

#### **SYNOPSIS**

#### **jterm**

## **DESCRIPTION**

The *jterm* command is used to reset a layer of a windowing terminal after downloading a terminal program that changes the terminal attributes of the layer. It is useful only under *layers(!).* In practice, it is most commonly used to restart the default terminal emulator after using an alternate one provided with a terminal-specific application package. For example, on the AT&T Teletype 5620 DMD terminal, after executing the hp2621(1) command in a layer, issuing the *jterm* command will restart the default terminal emulator in that layer.

#### **EXIT STATUS**

Returns **O** upon successful completion, **1** otherwise.

**NOTE** 

 $\bigcap$ 

 $\bigcap$ 

The layer that is reset is the one attached to standard error; that is, the window you are in when you type the *jterm* command.

#### SEE **ALSO**

layers(1).

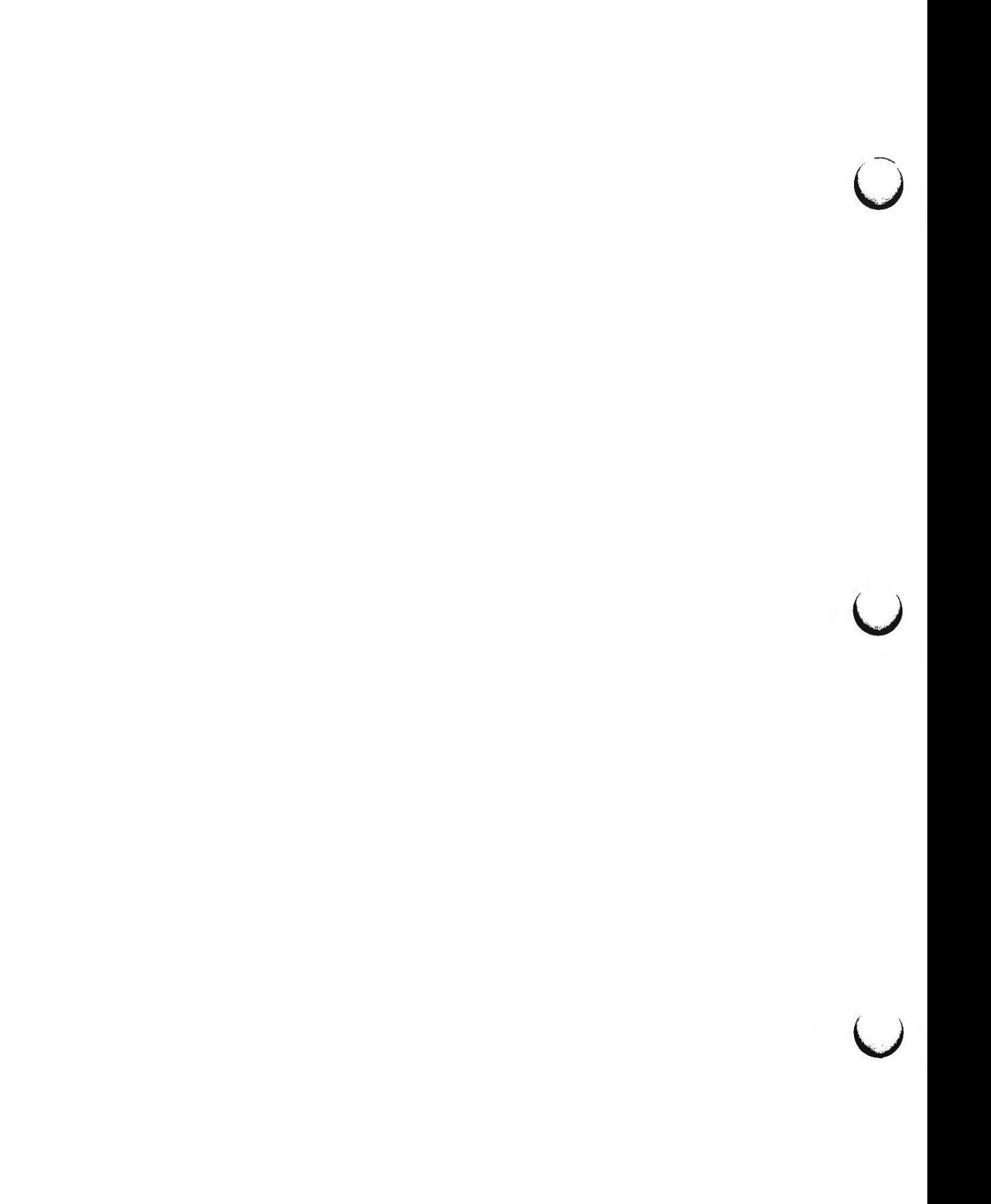

jwin - print size of layer

#### **SYNOPSIS**

**jwin** 

## **DESCRIPTION**

jwin runs only under layers(1) and is used to determine the size of the layer associated with the current process. It prints the width and the height of the layer in bytes (number of characters across and number of lines, respectively). For bit-mapped terminals only, it also prints the width and height of the layer in bits.

#### **EXIT STATUS**

Returns **O** on successful completion, **1** otherwise.

#### **DIAGNOSTICS**

If layers(1) has not been invoked, an error message is printed:

jwin: not mpx

#### **NOTE**

The layer whose size is printed is the one attached to standard input; that is, the window you are in when you type the jwin command.

#### SEE **ALSO**

layers(1).

#### **EXAMPLE**

jwin bytes: bits: 86 25 780 406  $\overline{C}$  $\bigcup$  $\bigcup$ 

 $kill$  – terminate a process

**SYNOPSIS** 

**kill**  $[$  -signo  $]$  PID ...

**DESCRIPTION** 

*kill* sends signal 15 (terminate) to the specified processes. This will normally kill processes that do not catch or ignore the signal. The process number of each asynchronous process started with & is reported by the shell (unless more than one process is started in a pipeline, in which case the number of the last process in the pipeline is reported) . Process numbers can also be found by using  $ps(1)$ .

The details of the kill are described in kill(2). For example, if process number 0 is specified, all processes in the process group are signaled.

The killed process must belong to the current user unless he is the super-user.

If a signal number preceded by  $-$  is given as first argument, that signal is sent instead of terminate (see  $signal(2)$ ). In particular "kill  $-9$  ..." is a sure kill.

SEE **ALSO** 

 $ps(1)$ ,  $sh(1)$ .

kill(2), signal(2) in the *Programmer's Reference Manual.* 

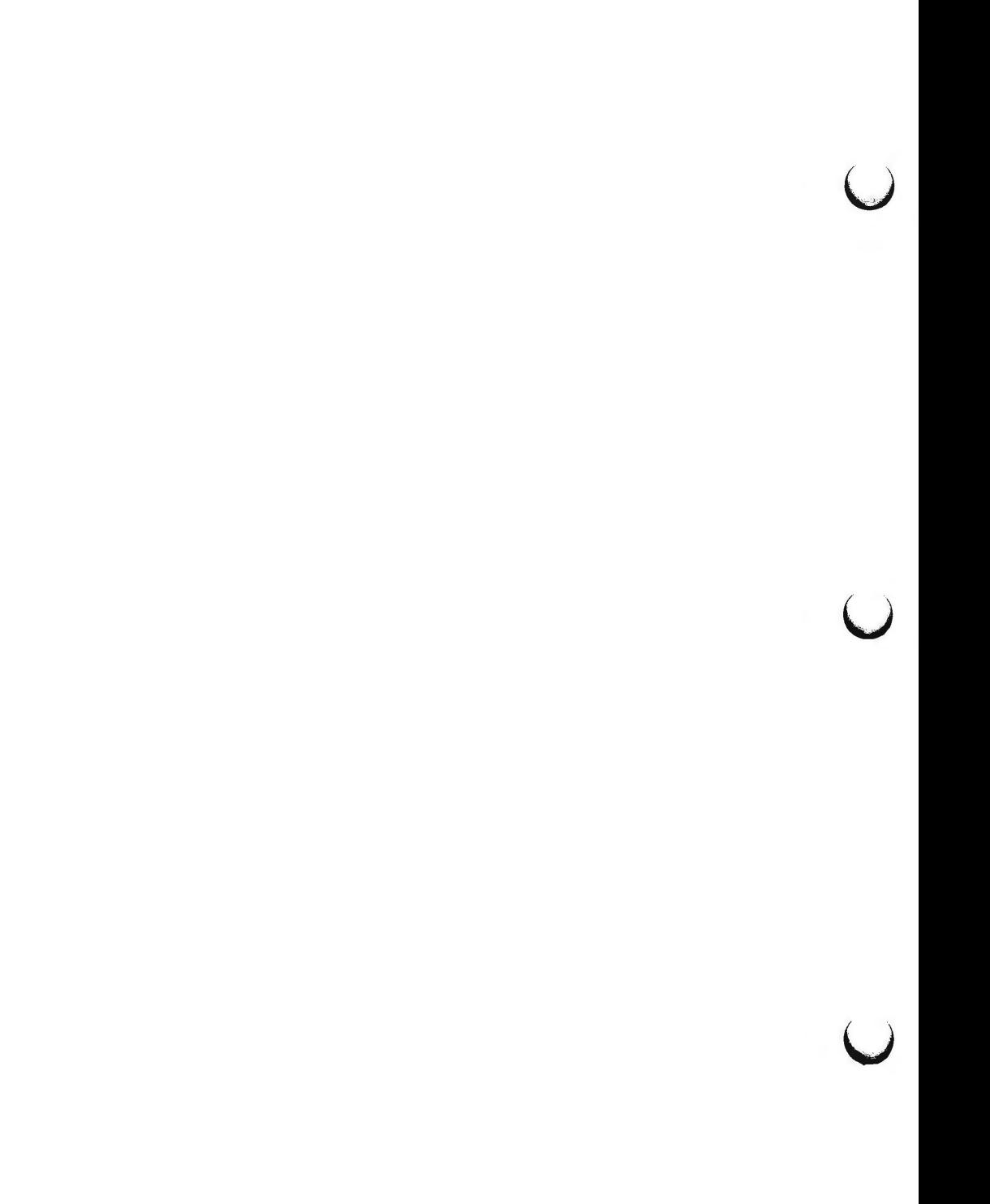

**n** 

**n** 

 $\bigcap$ 

 $layers - layer$  multiplexor for windowing terminals

#### **SYNOPSIS**

**layers [-s] [-t] [-d] [-p] [-f** file] [layersys-prgm]

#### **DESCRIPTION**

*layers* manages asynchronous windows (see *layers(5))* on a windowing terminal. Upon invocation, *layers* finds an unused *xt(7)* channel group and associates it with the terminal line on its standard output. It then waits for commands from the terminal.

Command-line options:

- -s Reports protocol statistics on standard error at the end of the session after you exit from *layers.* The statistics may be printed during a session by invoking the program  $xts(1M)$ .
- **-t** Turns on *xt(7)* driver packet tracing, and produces a trace dump on standard error at the end of the session after you exit from *layers.*  The trace dump may be printed during a session by invoking the program  $xtt(1M)$ .
- **-d** If a firmware patch has been downloaded, prints out the sizes of the text, data, and bss portions of the firmware patch on standard error.
- **-p** If a firmware patch has been downloaded, prints the down-loading protocol statistics and a trace on standard error.
- -£ *file* Starts *layers* with an initial configuration specified by *file.* Each line of the file represents a layer to be created, and has the following format:

origin x origin y corner\_x corner\_y command list

The coordinates specify the size and position of the layer on the screen in the terminal's coordinate system. If all four are  $0$ , the user must define the layer interactively. *command\_list,* a list of one or more commands, must be provided. It is executed in the newlayer using the user's shell (by executing: \$SHELL -i -c "command list"). This means that the last command should invoke a shell, such as */bin/sh .* (If the last command is not a shell, then, when the last command has completed, the layer will not be functional.)

*layersys-prgm* 

A file containing a firmware patch that the *layers* command downloads to the terminal before layers are created and *command \_list* is executed.

Each layer is in most ways functionally identical to a separate terminal. Characters typed on the keyboard are sent to the standard input of the UNIX system process attached to the current layer (called the host process), and characters written on the standard output by the host process appear in that layer. When a layer is created, a separate shell is established and bound to the layer. If the environment variable SHELL is set, the user will get that shell:

 $\bigcirc$ 

u

u

otherwise, */bin/sh* will be used. In order to enable communications with other users via *write(l), layers* invokes the command *relogin(lM)* when the first layer is created. *relogin(lM)* will reassign that layer as the user's logged-in terminal. An alternative layer can be designated by using *relogin(lM)* directly . *layers* will restore the original assignment on termination.

Layers are created, deleted, reshaped, and otherwise manipulated in a terminal-dependent manner. For instance, the AT&T Teletype 5620 DMD terminal provides a mouse-activated pop-up menu of layer operations. The method of ending a *layers* session is also defined by the terminal.

If a user wishes to take advantage of a terminal-specific application software package, the environment variable DMD should be set to the pathname of the directory where the package was installed. Otherwise DMD should not be set.

#### **EXAMPLE**

layers -f startup

where **startup** contains

8 8 700 200 date ; pwd ; exec \$SHELL **8 300 780 850 exec \$SHELL** 

#### **NOTES**

The xt(7) driver supports an alternate data transmission scheme known as ENCODING MODE. This mode makes *layers* operation possible even over data links which intercept control characters or do not transmit 8-bit characters . ENCODING MODE is selected either by setting a configuration option on your windowing terminal or by setting the environment variable **DMDLOAD** to the value *hex* before running *layers:* 

export DMDLOAD; DMDLOAD=hex

If, after executing **layers -f** *file,* the terminal does not respond in one or more of the layers, often the last command in the *command-list* for that layer did not invoke a shell.

## **WARNING**

To access this version of *layers,* make sure */usr/bin* appears before any other directory, such as *\$DMD/bin,* you have in your path that contains a layers program. (For information about defining the shell environmental variable **PATH**  in your *.profile,* see *profile(4))* Otherwise, if there is a terminal-dependent version of *layers,* you may get it instead of the correct one.

When invoking *layers* with the  $-s$ ,  $-t$ ,  $-d$ , or  $-p$  options, it is best to redirect standard error to another file to save the statistics and tracing output (e.g., **layers -s 2>stats);** otherwise all or some of the output may be lost .

#### **FILES**

/ dev /xt??[0-7] / usr /lib/ layersys / lsys.8 ;7 ;3 \$DMD /lib /layersys/lsys.8;?;?

## SEE **ALSO**

sh(l), write(l). libwindows(3X) in the *Programmer's Reference Manual.*  relogin(lM), xt(7), xts(lM), xtt(lM), wtinit(lM), layers(S) in the *System Administrator's Reference Manual.* 

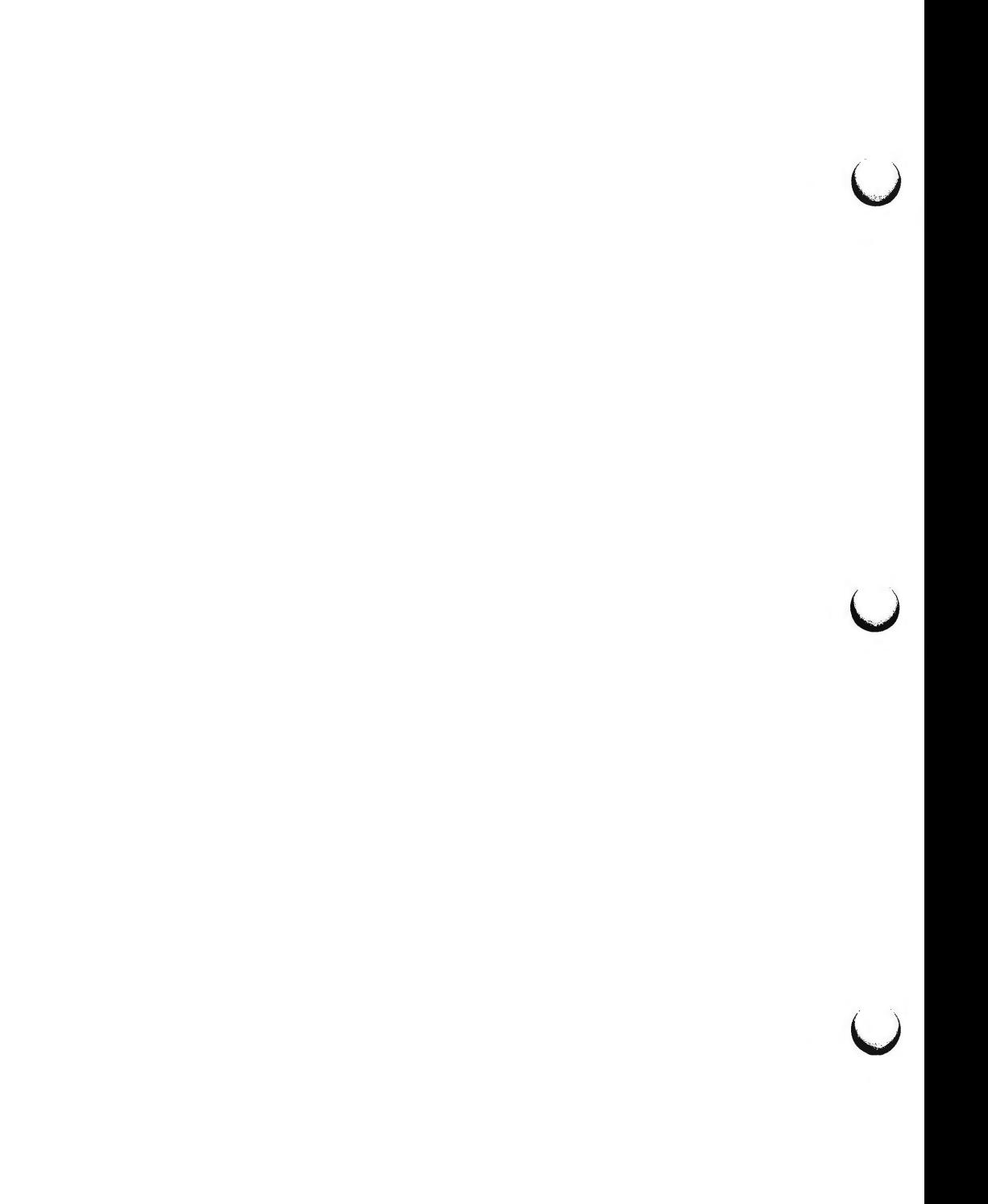

 $\bigcap$ 

line - read one line

## **SYNOPSIS**

**line** 

## **DESCRIPTION**

*line* copies one line (up to a new-line) from the standard input and writes it on the standard output. It returns an exit code of 1 on EOF and always prints at least a new-line. It is often used within shell files to read from the user's terminal.

## SEE **ALSO**

 $sh(1)$ .

read(2) in the *Programmer's Reference Manual.* 

 $\bigcap$ 

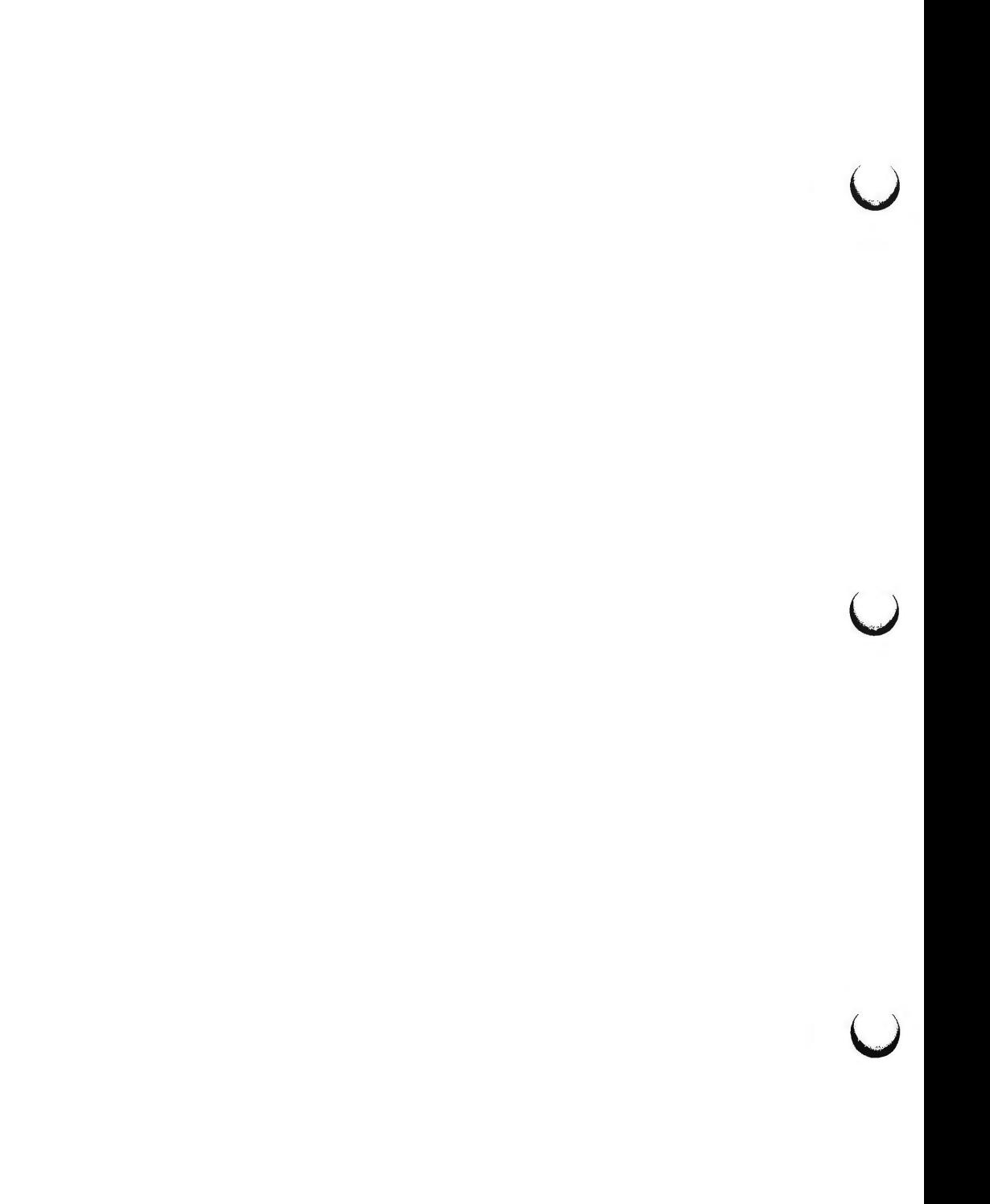

**n** 

 $\bigcap$ 

 $login - sign on$ 

#### **SYNOPSIS**

**login** [ name [ env-var ... ] ]

#### **DESCRIPTION**

The *login* command is used at the beginning of each terminal session and allows you to identify yourself to the system. It may be invoked as a command or by the system when a connection is first established. Also, it is invoked by the system when a previous user has terminated the initial shell by typing a *cntrl-d* to indicate an "end-of-file."

If *login* is invoked as a command it must replace the initial command interpreter. This is accomplished by typing:

**exec login** 

from the initial shell.

*login* asks for your user name (if not supplied as an argument), and, if appropriate, your password. Echoing is turned off (where possible) during the typing of your password, so it will not appear on the written record of the session.

If you make any mistake in the login procedure you will receive the message **Login incorrect** 

and a new login prompt will appear. If you make five incorrect login attempts, all five may be logged in **/usr/adm/loginlog** (if it exists) and the line will be dropped.

If you do not complete the login successfully within a certain period of time (e.g., one minute), you are likely to be silently disconnected.

After a successful login, accounting files are updated, the procedure **/etc/profile** is performed, the message-of-the-day, if any, is printed, the user-ID, the group-ID, the working directory, and the command interpreter (usually sh(l)) is initialized, and the file **.profile** in the working directory is executed, if it exists. These specifications are found in the **/etc/passwd** file entry for the user. The name of the command interpreter is  $-$  followed by the last component of the interpreter's path name (i.e., **-sh).** If this field in the password file is empty, then the default command interpreter, **/bin/sh** is used. If this field is \*, then the named directory becomes the root directory, the starting point for path searches for path names beginning with a /. At that point *login* is re-executed at the new level which must have its own root structure, including **/etc/login** and **/etc/passwd.** 

The basic *environment* is initialized to:

*HOME=-your-login-directory*  PATH=:/bin:/usr/bin *SHELL=last-field-of-passwd.:.entry*  MAIL=/ usr /mail/ *your-login-name TZ-timezone-specification* 

The environment may be expanded or modified by supplying additional arguments to *login,* either at execution time or when *login* requests your login

 $\bigcirc$ 

u

u

name. The arguments may take either the form *xxx* or *xxx=yyy.* Arguments without an equal sign are placed in the environment as

 $Ln = xxx$ 

where *n* is a number starting at 0 and is incremented each time a new variable name is required. Variables containing an  $=$  are placed into the environment without modification. If they already appear in the environment, then they replace the older value. There are two exceptions. The variables **PATH** and **SHELL** cannot be changed. This prevents people, logging into restricted shell environments, from spawning secondary shells which are not restricted. Both *login* and *getty* understand simple single-character quoting conventions. Typing a backslash in front of a character quotes it and allows the inclusion of such things as spaces and tabs.

#### **FILES**

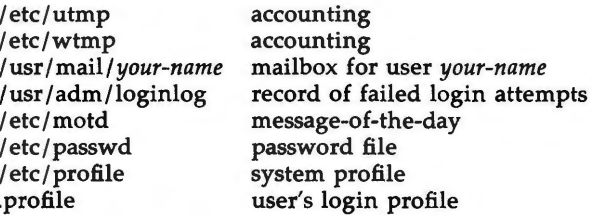

#### **SEE ALSO**

mail(1),  $newgrp(1)$ ,  $sh(1)$ ,  $su(1M)$ . loginlog(4), passwd(4), profile(4), environ(5) in the *System Administrator's Reference Manual.* 

## **DIAGNOSTICS**

*login incorrect* if the user name or the password cannot be matched. *No shell, cannot open password file,* or *no directory:* consult a UNIX system programming counselor.

*No utmp entry. You must exec "login" from the lowest level "sh"* if you attempted to execute *login* as a command without using the shell's *exec* internal command or from other than the initial shell.

logname - get login name

#### **SYNOPSIS**

## **logname**

## **DESCRIPTION**

*logname* returns the contents of the environment variable **\$LOGNAME,** which is set when a user logs into the system.

## **FILES**

 $\bigcap$ 

/etc/profile

#### SEE **ALSO**

env(l), login(l). logname(3X) in the *Programmer's Reference Manual.*  environ(S) in the *System Administrator's Reference Manual.* 

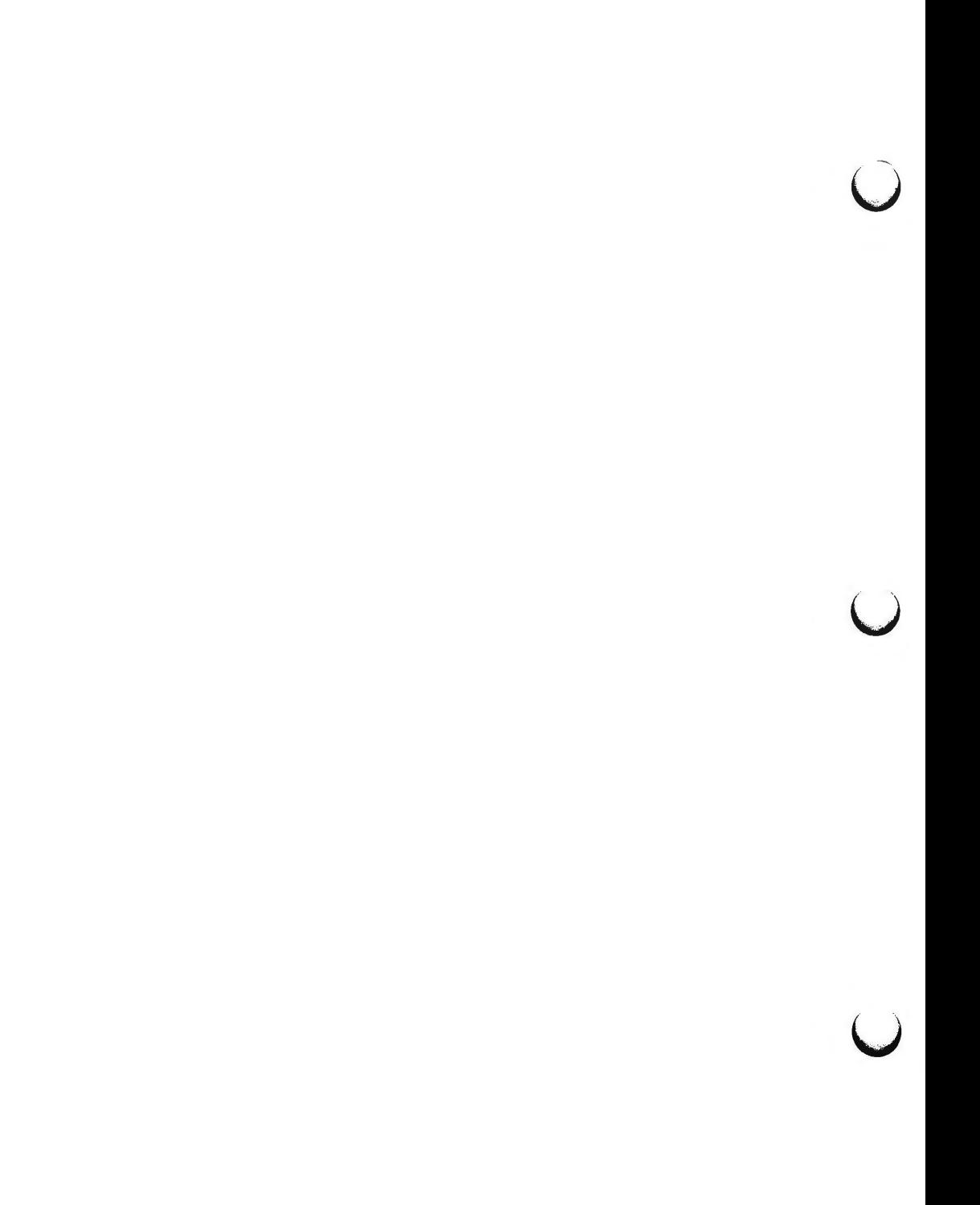

**n** 

**n** 

 $\bigcap$ 

 $lp$ , cancel  $-$  send/cancel requests to an LP print service

**SYNOPSIS** 

**Ip** *[printing-options] files* 

Ip -i *request-ids printing-options* 

**cancel** *[request-ids] [printers]* 

#### **DESCRIPTION**

The first form of the *lp* shell command arranges for the named files and associated information (collectively called a *request)* to be printed . If no file names are specified on the shell command line, the standard input is assumed. The standard input may be specified along with named *files* on the shell command line by using the file name(s) and  $-$  for the standard input. The *files* will be printed in the order they appear on the shell command line.

The second form of *Ip* is used to change the options for a request. The print request identified by the *request-id* is changed according to the printing options specified with this shell command . The printing options available are the same as those with the first form of the *Ip* shell command. If the request has finished printing, the change is rejected. If the request is already printing, it will be stopped and restarted from the beginning (unless the **-P** option has been given).

*Ip* associates a unique *request-id* with each request and prints it on the standard output. This *request-id* can be used later to cancel, change, or find the status of the request. (See the section on *cancel* for details about canceling a request, the previous paragraph for an explanation of how to change a request, and *lpstat*(1) for information about checking the status of a print request.)

**Sending a Print Request** 

The first form of the *lp* command is used to send a print request to a particular printer or group of printers.

Options to *lp* must always precede file names, but may be listed in any order. The following options are available for *lp:* 

- **-c**  Make copies of the *files* to be printed immediately when *lp* is invoked. Normally, *files* will not be copied. If the -c option is not given, then the user should be careful not to remove any of the *files* before the request has been printed in its entirety. It should also be noted that in the absence of the  $-c$  option, any changes made to the named *files* after the request is made but before it is printed will be reflected in the printed output.
- **-d** *dest*  Print this request using *dest* as the printer or class of printers. Under certain conditions (lack of printer availability, capabilities of printers, and so on), requests for specific destinations may not be accepted (see *accept(IM)* and *lpstat(l)).* By default, *dest* is taken from the environment variable **LPDEST** (if it is set). Otherwise, a default destination (if one exists) for the computer system is used. Destination names vary from system to system (see *lpstat(l)).*

 $\bigcirc$ 

u

u

## -£ *form-name* **[-d any]**

Print the request on the form *form-name.* The LP print service ensures that the form is mounted on the printer. If *form-name* is requested with a printer destination that cannot support the form, the request is rejected. If *form-name* has not been defined for the system, or if the user is not allowed to use the form, the request is rejected (see *lpforms(lM)).* When the **-d any** option is given, the request is printed on any printer that has the requested form mounted and can handle any other needs of the print request.

**-H** *special-handling* 

Print the request according to the value of *special-handling.*  Acceptable values for *special-handling* are **hold, resume,** and **immediate,** as defined below:

- **hold** Don't print the request until notified. If printing has already begun, stop it. Other print requests will go ahead of a held request until it is resumed.
- **resume** Resume a held request. If it had been printing when held, it will be the next request printed, unless subsequently bumped by an **immediate** request.

## **immediate**

(Available only to LP administrators)

Print the request next. If more than one request is assigned **immediate,** the requests are printed in the reverse order queued. If a request is currently printing on the desired printer, you have to put it on hold to allow the immediate request to print.

- **-m** Send mail (see mail(l)) after the files have been printed. By default, no mail is sent upon normal completion of the print request.
- **-n** *number* Print *number* copies of the output. (Default is 1.)

**-o** *option* Specify printer-dependent or class-dependent *options.* Several such options may be specified on a single command line either by using the  $-\text{o}$  keyletter more than once (i.e.,  $-\text{o}$  *option*<sub>1</sub>  $-\text{o}$  *option*<sub>2</sub>  $\ldots$  -o *option<sub>n</sub>*), or by specifying a list of options with more than one  $-\mathbf{o}$  keyletter (i.e.,  $-\mathbf{o}$  *option*<sub>1</sub>, *option*<sub>2</sub>, ... *option*<sub>n</sub>). The standard interface recognizes the following options:

## **nobanner**

Do not print a banner page with this request. (The administrator can disallow this option at any time.)

#### **no file break**

Do not insert a form feed between the files given, if submitting a job to print more than one file.

#### **length** *=scaled-decimal-number*

Print this request with pages *scaled-decimal-number* lines long. A *scaled-decimal-number* is an optionally scaled decimal number that gives a size in lines, columns, inches, or centimeters, as appropriate. The scale is indicated by appending the letter "i" for inches, or the letter "c" for centimeters. For length or width settings, an unscaled number indicates lines or columns; for line pitch or character pitch settings, an unscaled number indicates lines per inch or characters per inch (the same as a number scaled with "i"). For example, **length=66** indicates a page length of 66 lines, **length=lli** indicates a page length of 11 inches, and **length=27.94c** indicates a page length of 27.94 centimeters.

This option cannot be used with the  $-f$  option.

*width=scaled-decimal-number* 

Print this request with page-width set to *scaled-decimal-number*  columns wide. (See the explanation of *scaled-decimal-numbers* in the discussion of **length,** above.) This option cannot be used with the **-f** option.

*lpi=scaled-decimal-number* 

Print this request with the line pitch set to *scaled-decimalnumber* lines per inch. This option cannot be used with the **-f**  option.

*cpi=scaled-decimal-number* 

Print this request with the character pitch set to *scaled-decimalnumber* characters per inch. Character pitch can also be set to **pica** (representing 10 columns per inch) or **elite** (representing 12 columns per inch), or it can be **compressed** (representing as many columns as a printer can handle). There is no standard number of columns per inch for all printers; see the Terminfo database *(terminfo(4))* for the default character pitch for your printer. This option cannot be used with the **-f** option.

*stty=stty-option-list* 

A list of options valid for the stty command; enclose the list with quotes if it contains blanks.

**-P** *page-list* Print the pages specified in *page-list.* This option can be used only if there is a filter available to handle it; otherwise, the print request will be rejected. The *page-list* may consist of range(s) of numbers, single page numbers, or a combination of both. The pages will be printed in ascending order.

**-q** *priority-level* 

Assign this request *priority-level* in the printing queue. The values of *priority-level* range from 0, the highest priority, to 39, the lowest priority. If a priority is not specified, the default for the print service is used, as assigned by the system administrator.

**-s**  Suppress messages from the print service such as request id is *request-id.* 

*()* 

 $\bigcirc$ 

u

u

- **-S** *character-set* **[-d any]**
- *-Sprint-wheel* **[-d any]**

Print this request using the specified *character-set* or *print-wheel.* If a form was requested and it requires a character set or print wheel other than the one specified with the **-S** option, the request is rejected. For printers that take print wheels: if the print wheel specified is not one listed by the administrator as acceptable for the printer specified in this request, the request is rejected unless the print wheel is already mounted on the printer. For printers that use selectable or programmable character sets: if the *character-set*  specified is not one defined in the Terminfo database for the printer (see *terminfo(4)),* or is not an alias defined by the administrator, the request is rejected. When the **-d any** option is used, the request is printed on any printer that has the print wheel mounted or any printer that can select the character set, and that can handle any other needs of the request.

**-t** *title* Print *title* on the banner page of the output. The default is no title.

 $-T$  *content-type*  $[-r]$ 

Print the request on a printer that can support the specified *contenttype.* If no printer accepts this type directly, a filter will be used to convert the content into an acceptable type. If the  $-r$  option is specified, a filter will not be used. If  $-r$  is specified, but no printer accepts the *content-type* directly, the request is rejected. If the *content-type* is not acceptable to any printer, either directly or with a filter, the request is rejected.

**-w** Write a message on the user's terminal after the *files* have been printed. If the user is not logged in, then mail will be sent instead.

-y *mode-list* 

Print this request according to the printing modes listed in *mode-list.*  The allowed values for *mode-list* are locally defined. This option can be used only if there is a filter available to handle it; otherwise, the print request will be rejected.

## **Canceling a Print Request**

The *cancel* command cancels printer requests that were made by the *lp(l)* shell command. The shell command line arguments may be either *request-ids* (as returned by *lp(l))* or *printer* names (for a complete list, use *lpstat(l)).* Specifying a *request-id* cancels the associated request even if it is currently printing. Specifying a *printer* cancels the request that is currently printing on that printer. In either case, the cancellation of a request that is currently printing frees the printer to print its next available request.

#### **NOTES**

Printers for which requests are not being accepted will not be considered when the destination is **any.** (Use the **lpstat -a** command to see which printers are accepting requests.) On the other hand, if a request is destined

**LP(l) (Line Printer Spooling Utilities) LP(l)** 

for a class of printers and the class itself is accepting requests, *all* printers in the class will be considered, regardless of their acceptance status, as long as the printer class is accepting requests.

## **WARNING**

For printers that take mountable print wheels or font cartridges, if you do not specify a particular print wheel or font with the  $-S$  option, whichever one happens to be mounted at the time your request is printed will be used. Use the **lpstat -p** *printer* **-l** command to see which print wheels are available on a particular printer, or the **lpstat -S** -1 command to find out what print wheels are available and on which printers. For printers that have selectable character sets, you will get the standard character set if you don't use the  $-S$  option.

#### **FILES**

**n** 

 $\bigcap$ 

/usr /spool/Ip/•

#### **SEE ALSO**

enable $(1)$ , lpstat $(1)$ , mail $(1)$ .

accept{lM), lpadmin{lM), lpfilter{lM), lpforms(lM), lpsched(lM), lpusers(lM) in the *System Administrator's Reference Manual.*  terminfo(4) in the *Programmer's Reference Manual.* 

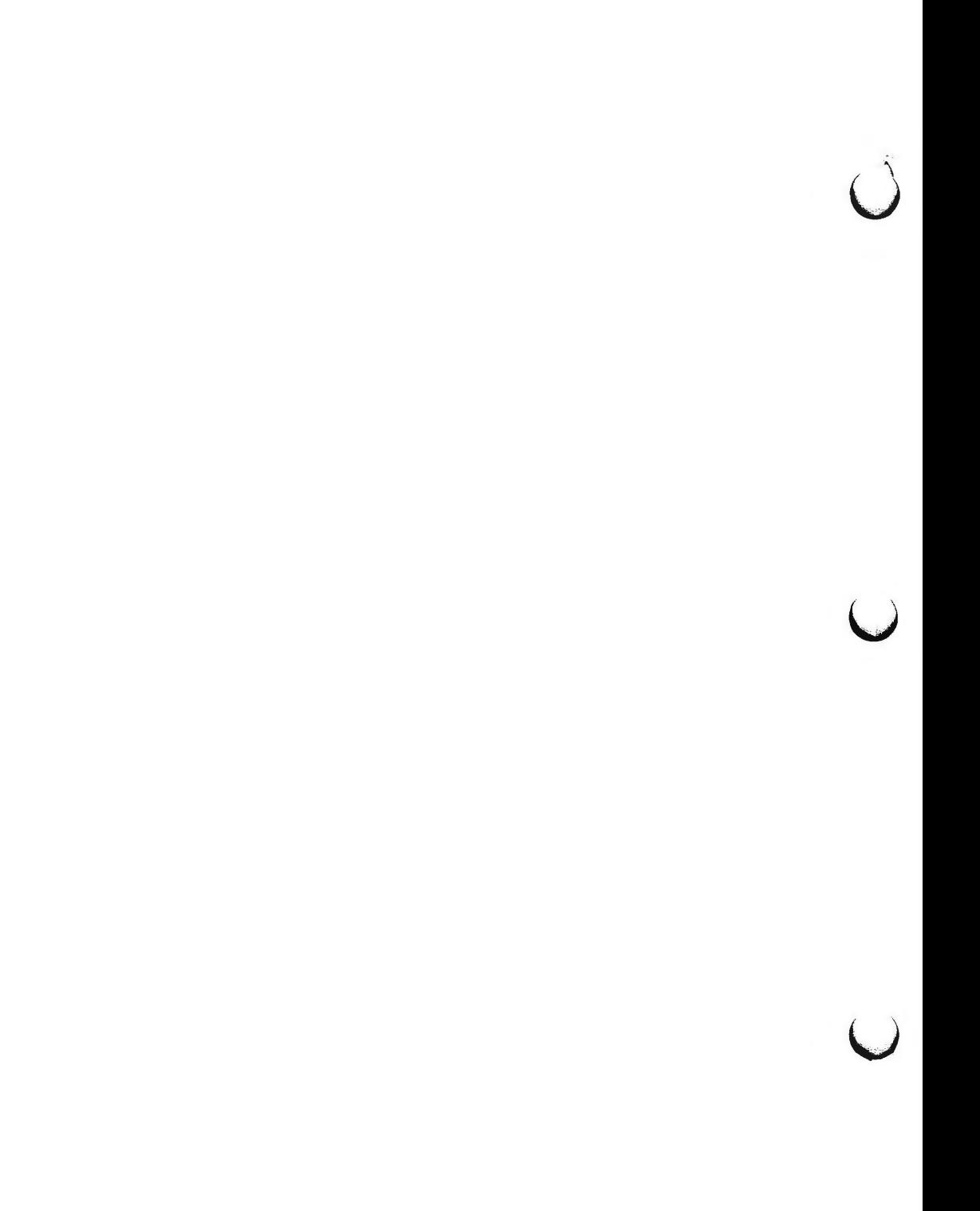

**n** 

 $\bigcirc$ 

lpstat - print information about the status of the LP print service

**SYNOPSIS** 

**lpstat** [ options ]

## **DESCRIPTION**

*lpstat* prints information about the current status of the LP print service.

If no options are given, then *lpstat* prints the status of all requests made to lp(l) by users. Any arguments that are not options are assumed to be *requestids* (as returned by *lp* ), printers, or printer classes. *lpstat* prints the status of such requests, printers, or printer classes. Options may appear in any order and may be repeated and intermixed with other arguments. Some of the keyletters below may be followed by an optional *list* that can be in one of two forms: a list of items separated from one another by a comma, or a list of items enclosed in double quotes and separated from one another by a comma and/or one or more spaces. For example:

**-u "userl, user2, user3"** 

Specifying "all" after any keyletters that take "list" as an argument causes all information relevant to the keyletter to be printed. For example, the command

**lpstat -o all** 

prints the status of all output requests.

- **-a** *[list]* Display acceptance status (with respect to *lp)* of destinations for requests (see accept(lM)). List is a list of intermixed printer names and class names; the default is **all.**
- -c *[list]* Display class names and their members. *List* is a list of class names; the default is **all.**
- **-d** Display the system default destination for *lp.*
- $-$ **f** *[list*]  $[-1]$

Display a verification that the forms in *list* are recognized by the LP print service. *List* is a list of forms; the default is **all.** The **-1**  option will list the form descriptions.

**-o** *[list]* **[-1]** 

Display the status of output requests. *List* is a list of intermixed printer names, class names, and request-ids; the default is **all.** The **-1** option gives a more detailed status of the request.

$$
-p [list] [-D] [-1]
$$

Display the status of printers named in *list. List* is a list of printers; the default is **all.** If the **-D** option is given, a brief description is printed for each printer in *list.* If the **-1** option is given, a full description of each printer's configuration is given, including the form mounted, the acceptable content and printer types, a printer description, the interface used, and so on.

**-r** Display the status of the LP request scheduler.

**6/88** 

u

u

**u** 

- -s Display a status summary, including the system default destination, a list of class names and their members, a list of printers and their associated devices, a list of all forms currently mounted, and a list of all recognized character sets and print wheels.
- $-S$  *[list]*  $[-1]$

Display a verification that the character sets or the print wheels specified in *list* are recognized by the LP print service. Items in *list*  can be character sets or print wheels; the default for the list is **all.**  If the  $-1$  option is given, each line is appended by a list of printers that can handle the print wheel or character set. The list also shows whether the print wheel or character set is mounted or specifies the built-in character set into which it maps.

- **-t** Display all status information.
- $-u$ <sup>*[list]*</sup> Display the status of output requests for users. *List* is a list of login names; the default is **all.**
- -v *[list]*  Display the names of printers and the path names of the devices associated with them. *List* is a list of printer names; the default is **all.**

#### **FILES**

/usr/spool/lp/•

#### **SEE ALSO**

enable $(1)$ , lp $(1)$ .

**n** 

 $ls - list contents of directory$ 

## **SYNOPSIS**

## **ls [-RadCxmlnogrtucpFbqisf]** [names]

## **DESCRIPTION**

For each directory argument, *ls* lists the contents of the directory; for each file argument, *ls* repeats its name and any other information requested. The output is sorted alphabetically by default. When no argument is given, the current directory is listed. When several arguments are given, the arguments are first sorted appropriately, but file arguments appear before directories and their contents.

There are three major listing formats. The default format is to list one entry per line, the  $-C$  and  $-x$  options enable multi-column formats, and the  $-m$ option enables stream output format. In order to determine output formats for the **-C, -x,** and **-m** options, *ls* uses an environment variable, **COLUMNS,**  to determine the number of character positions available on one output line. If this variable is not set, the *terminfo(4)* database is used to determine the number of columns, based on the environment variable **TERM.** If this information cannot be obtained, 80 columns are assumed.

The *ls* command has the following options:

- -R Recursively list subdirectories encountered.
- **-a** List all entries, including those that begin with a dot (.), which are normally not listed.
- **-d** If an argument is a directory, list only its name (not its contents); often used with **-1** to get the status of a directory.
- **-C** Multi-column output with entries sorted down the columns.
- $-x$  Multi-column output with entries sorted across rather than down the page.
- **-m** Stream output format; files are listed across the page, separated by commas.
- **-1** List in long format, giving mode, number of links, owner, group, size in bytes, and time of last modification for each file (see below). If the file is a special file, the size field will instead contain the major and minor device numbers rather than a size.
- **-n** The same as **-1,** except that the owner's **UID** and group's **GID**  numbers are printed, rather than the associated character strings.
- **-o** The same as **-1,** except that the group is not printed.
- $-\mathbf{g}$ The same as **-1,** except that the owner is not printed.
- **-r**  Reverse the order of sort to get reverse alphabetic or oldest first as appropriate.
- **-t**  Sort by time stamp (latest first) instead of by name. The default is the last modification time. (See  $-n$  and  $-c$ .)

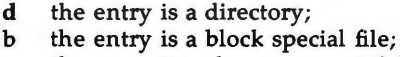

character may be one of the following:

- c the entry is a character special file;
- **p** the entry is a fifo (a.k.a. "named pipe") special file;
- the entry is an ordinary file.

The next 9 characters are interpreted as three sets of three bits each. The first set refers to the owner's permissions; the next to permissions of others in the user-group of the file; and the last to all others. Within each set, the three characters indicate permission to read, to write, and to execute the file as a program, respectively. For a directory, "execute" permission is interpreted to mean permission to search the directory for a specified file.

**ls -1** (the long list) prints its output as follows:

-rwxrwxrwx 1 smith dev 10876 May 16 9:42 part2

This horizontal configuration provides a good deal of information. Reading from right to left, you see that the current directory holds one file, named "part2." Next, the last time that file's contents were modified was 9:42 A.M. on May 16. The file is moderately sized, containing 10,876 characters, or bytes. The owner of the file, or the user, belongs to the group "dev" (perhaps indicating "development"), and his or her login name is "smith." The number, in this case "l," indicates the number of links to file "part2." Finally, the row of dash and letters tell you that user, group, and others have permissions to read, write, execute "part2."

- **-c**  Use time of last modification of the i-node (file created, mode changed, etc.) for sorting  $(-t)$  or printing  $(-1)$ .
- -p Put a slash (/) after each filename if that file is a directory.
- **-F**  Put a slash (/) after each filename if that file is a directory and put an asterisk (\*) after each filename if that file is executable.
- **-b**  Force printing of non-printable characters to be in the octal **\ddd**  notation.
- $-q$ Force printing of non-printable characters in file names as the character question mark (?).
- -i For each file, print the i-number in the first column of the report.
- **-s**  Give size in blocks, including indirect blocks, for each entry.
- **-f** Force each argument to be interpreted as a directory and list the name found in each slot. This option turns of  $-1$ ,  $-t$ ,  $-s$ , and  $-r$ , and turns on **-a;** the order is the order in which entries appear in the directory .

The mode printed under the **-1** option consists of ten characters. The first

u

u

u

**n** 

The execute (x) symbol here occupies the third position of the three-character sequence.  $A - in$  the third position would have indicated a denial of execution permissions.

The permissions are indicated as follows:

- **r** the file is readable
- **w** the file is writable
- x the file is executable
- the indicated permission is *not* granted
- I mandatory locking will occur during access (the set-group-ID bit is on and the group execution bit is off)
- s the set-user-ID or set-group-ID bit is on, and the corresponding user or group execution bit is also on
- S undefined bit-state (the set-user-ID bit is on and the user execution bit is off)
- **t** the 1000 (octal) bit, or sticky bit, is on (see chmod(l)), and execution is on
- **T** the 1000 bit is turned on, and execution is off (undefined bit-state)

For user and group permissions, the third position is sometimes occupied by a character other than  $x$  or  $-$ . **s** also may occupy this position, referring to the state of the **set-ID** bit, whether it be the user's or the group's. The ability to assume the same ID as the user during execution is, for example, used during login when you begin as root but need to assume the identity of the user stated at "login."

In the case of the sequence of group permissions, I may occupy the third position. I refers to mandatory file and record locking. This permission describes a file's ability to allow other files to lock its reading or writing permissions during access.

For others permissions, the third position may be occupied by **t** or T. These refer to the state of the sticky bit and execution permissions.

#### **EXAMPLES**

An example of a file's permissions is:

 $-rwxr--r--$ 

This describes a file that is readable, writable, and executable by the user and readable by the group and others.

Another example of a file's permissions is:

-rwsr-xr-x

This describes a file that is readable, writable, and executable by the user, readable and executable by the group and others, and allows its user-ID to be assumed, during execution, by the user presently executing it.

Another example of a file's permissions is:

 $-*rw*-*rw*-*l*-*–*$ 

This describes a file that is readable and writable only by the user and the group and can be locked during access.

An example of a command line:

 $\mathbf{ls}$   $-\mathbf{a}$ 

This command will print the names of all files in the current directory, including those that begin with a dot (.), which normally do not print.

Another example of a command line:

**ls -aisn** 

This command will provide you with quite a bit of information including all files, including non-printing ones (a), the i-number-the memory address of the i-node associated with the file-printed in the left-hand column (i); the size (in blocks) of the files, printed in the column to the right of the inumbers **(s);** finally, the report is displayed in the numeric version of the long list, printing the UID (instead of user name) and GID (instead of group name) numbers associated with the files.

When the sizes of the files in a directory are listed, a total count of blocks, including indirect blocks, is printed.

**FILES** 

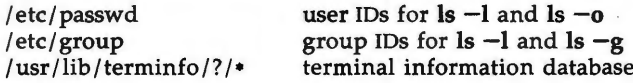

## **SEE ALSO**

 $chmod(1)$ ,  $find(1)$ .

#### **NOTES**

In a Remote File Sharing environment, you may not have the permissions that the output of the **ls -1** command leads you to believe. For more information see the "Mapping Remote Users" section of Chapter 10 of the *System Administrator's Guide.* 

#### **BUGS**

Unprintable characters in file names may confuse the columnar output options.

u

**u** 

**u** 

 $\bigcirc$ 

**n** 

 $\bigcirc$ 

machid:  $pdp11$ ,  $u3b$ ,  $u3b2$ ,  $u3b5$ ,  $vax - get$  processor type truth value

**SYNOPSIS** 

**pdpll**  u3b u3b2 u3b5

# **vax**

#### **DESCRIPTION**

The following commands will return a true value (exit code of 0) if you are on a processor that the command name indicates.

- **pdpll** True if you are on a PDP-11/45 or PDP-11/70.
- u3b True if you are on a 3B20 computer.
- **u3b2** True if you are on a 3B2 computer.
- **u3b5** True if you are on a 3B5 computer.
- vax True if you are on a VAX-11/750 or VAX-11/780.

The commands that do not apply will return a false (non-zero) value. These commands are often used within makefiles (see *make(l))* and shell procedures (see  $sh(1)$ ) to increase portability.

## SEE **ALSO**

 $sh(1)$ , test $(1)$ , true $(1)$ . make(l) in the *Programmer's Reference Manual.*   $\bigcirc$  $\bigcup$  $\bigcup$ 

mail,  $r$ mail  $-$  send mail to users or read mail

## **SYNOPSIS**

*Sending mail:*  **mail** [ **-wt** ] persons **rmail** [ **-wt** ] persons

*Reading mail:* 

$$
mail [-ehpqr ] [-f file ] [-F persons ]
$$

## **DESCRIPTION**

**n** 

*Sending mail:* 

The command-line options that follow affect SENDING mail:

- **-w** causes a letter to be sent to a remote user without waiting for the completion of the remote transfer program.
- **-t** causes a **To:** line to be added to the letter, showing the intended recipients.

A *person* is usually a user name recognized by *login(l).* When *persons* are named, *mail* assumes a message is being sent (except in the case of the **-F**  option). It reads from the standard input up to an end-of-file (control-d), or until it reads a line consisting of just a period. When either of those signals is received, *mail* adds the *letter* to the *mail file* for each *person.* A *letter* is a *message* preceded by a *postmark.* The message is preceded by the sender's name and a *postmark.* A *postmark* consists of one or more 'From' lines followed by a blank line.

If a letter is found to be undeliverable, it is returned to the sender with diagnostics that indicate the location and nature of the failure. If *mail* is interrupted during input, the file **dead.letter** is saved to allow editing and resending. **dead.letter** is recreated every time it is needed, erasing any previous contents.

*rmail* only permits the sending of mail; *uucp(lC)* uses *rmail* as a security precaution.

If the local system has the Basic Networking Utilities installed, mail may be sent to a recipient on a remote system. Prefix *person* by the system name and exclamation point. A series of system names separated by exclamation points can be used to direct a letter through an extended network.

#### *Reading Mail:*

The command-line options that follow affect READING mail:

- **-e**  causes mail not to be printed. An exit value of O is returned if the user has mail; otherwise, an exit value of 1 is returned.
- **-h**  causes a window of headers to be displayed rather than the latest message. The display is followed by the'?' prompt.
- **-p**  causes all messages to be printed without prompting for disposition.
- **-q**  causes *mail* to terminate after interrupts. Normally an interrupt causes only the termination of the message being printed.

 $\bigcirc$ 

u

u

**-r** causes messages to be printed in first-in, first-out order.

*-£file* causes *mail* to use *file* (e.g., **mbox)** instead of the default *mailfile.* 

*-Fpersons* 

entered into an empty *mailbox,* causes all incoming mail to be forwarded to *persons.* 

*mail,* unless otherwise influenced by command-line options, prints a user's mail messages in last-in, first-out order. For each message, the user is prompted with a ?, and a line is read from the standard input. The following commands are available to determine the disposition of the message:

<new-line>, +, or **n**  Go on to next message.

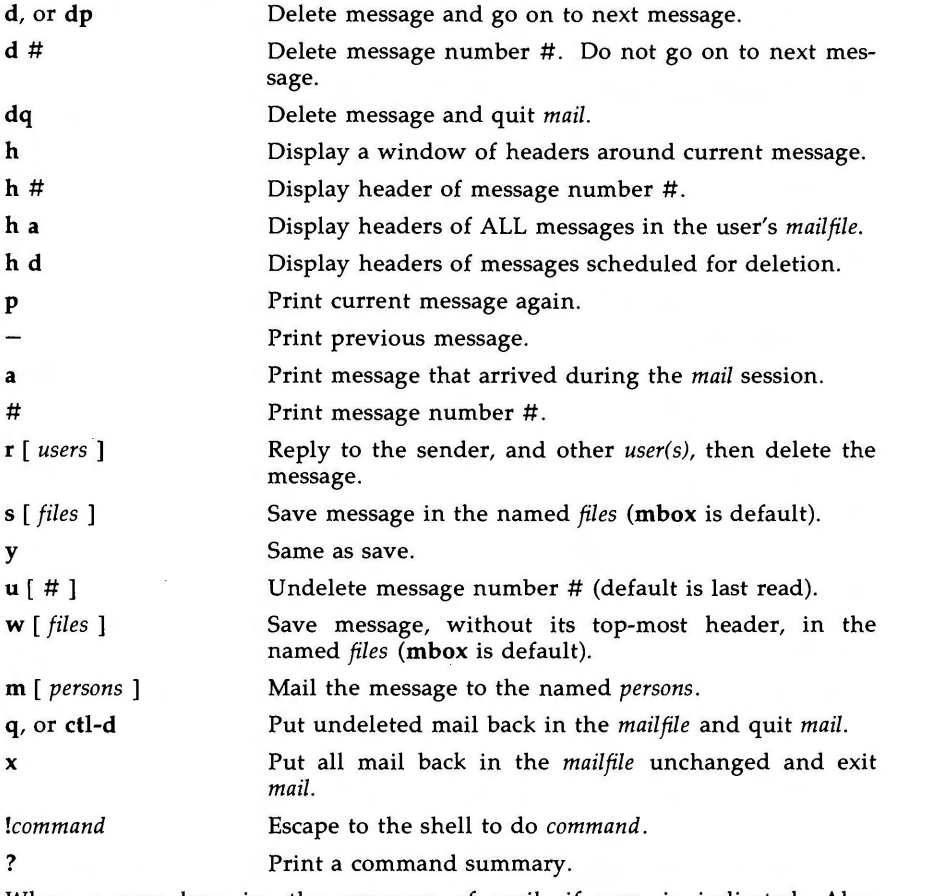

When a user logs in, the presence of mail, if any, is indicated. Also, notification is made if new mail arrives while using *mail.* 

The *mailfile* may be manipulated in two ways to alter the function of *mail.*  The *other* permissions of the file may be read-write, read-only, or neither read **n** 

**n** 

**n** 

**MAIL(l) (Essential Utilities) MAIL(l)** 

nor write to allow different levels of privacy. If changed to other than the default, the file will be preserved even when empty to perpetuate the desired permissions. The file may also contain the first line:

Forward to *person* 

which will cause all mail sent to the owner of the *mailfile* to be forwarded to *person.* A "Forwarded by ... " message is added to the header. This is especially useful in a multi-machine environment to forward all of a person's mail to a single machine, and to keep the recipient informed if the mail has been forwarded. Installation and removal of forwarding is done with the **-F** option.

To forward all of one's mail to systema!user enter:

mail -Fsystema!user

To forward to more than one user enter:

mail -F"userl,systema!user2,systema!systemb!user3"

Note that when more than one user is specified, the whole list should be enclosed in double quotes so that it may all be interpreted as the operand of the **-F** option. The list can be up to 1024 bytes; either commas or white space can be used to separate users.

The following list of characters are prohibited from appearing anywhere in the mail **-F** argument list or in the "Forward to" line:

; & : " < > ' ) **<CR>** 

To remove forwarding enter:

mail  $-F$   $"$ "

The pair of double quotes is mandatory to set a NULL argument for the  $-F$ option.

In order for forwarding to work properly the *mailfile* should have "mail" as group ID, and the group permission should be read-write .

**FILES** 

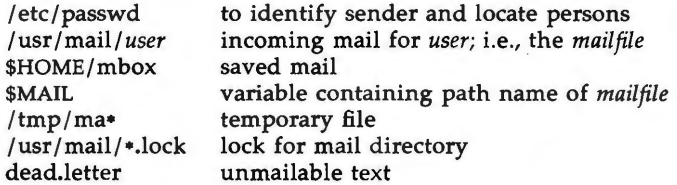

#### **SEE ALSO**

 $login(1)$ , mail $x(1)$ , write $(1)$ . *User's Guide. System Administrator's Guide.* 

**6/88** 

u

u

u

#### **WARNINGS**

The "Forward to person" feature may result in a loop, if *sysl!userb* forwards to *sys2!userb* and *sys2!userb* forwards to *sysl!userb.* The symptom is a message saying "unbounded...saved mail in dead.letter."

If 3bnet is to be used to send mail, **/usr/3bnet/lib/3bsend** must be executable to others.

## **BUGS**

Conditions sometimes result in a failure to remove a lock file. After an interrupt, the next message may not be printed; printing may be forced by typing a **p.**
$\bigcap$ 

 $mailx - interactive message processing system$ 

#### **SYNOPSIS**

**mailx** *(options] [name ... ]* 

## **DESCRIPTION**

The command *mailx* provides a comfortable, flexible environment for sending and receiving messages electronically. When reading mail, *mailx* provides commands to facilitate saving, deleting, and responding to messages. When sending mail, *mailx* allows editing, reviewing and other modification of the message as it is entered.

Many of the remote features of *mailx* will only work if the Basic Networking Utilities are installed on your system.

Incoming mail is stored in a standard file for each user, called the *mailbox* for that user. When *mailx* is called to read messages, the *mailbox* is the default place to find them. As messages are read, they are marked to be moved to a secondary file for storage, unless specific action is taken, so that the messages need not be seen again. This secondary file is called the *mbox* and is normally located in the user's HOME directory (see "MBOX" (ENVIRONMENT VARIABLES) for a description of this file). Messages can be saved in other secondary files named by the user. Messages remain in a secondary file until forcibly removed.

The user can access a secondary file by using the **-f** option of the *mailx* command. Messages in the secondary file can then be read or otherwise processed using the same COMMANDS as in the primary *mailbox.* This gives rise within these pages to the notion of a current *mailbox.* 

On the command line, *options* start with a dash  $(-)$  and any other arguments are taken to be destinations (recipients). If no recipients are specified, *mailx*  will attempt to read messages from the *mailbox.* Command line options are:

- **-e** Test for presence of mail. *mailx* prints nothing and exits with a successful return code if there is mail to read.
- **-f** *Uilename]* Read messages from *filename* instead of *mailbox.* If no *filename* is specified, the *mbox* is used.
- -F Record the message in a file named after the first recipient. Overrides the "record" variable, if set (see ENVIRONMENT VARIABLES).
- **-h** *number* The number of network "hops" made so far. This is provided for network software to avoid infinite delivery loops. (See **addsopt** under ENVIRONMENT VARIABLES)
- **-H** Print header summary only.
- -i Ignore interrupts. See also "ignore" (ENVIRONMENT VARIABLES).
- **-n** Do not initialize from the system default *mailx.rc* file.

u

u

u

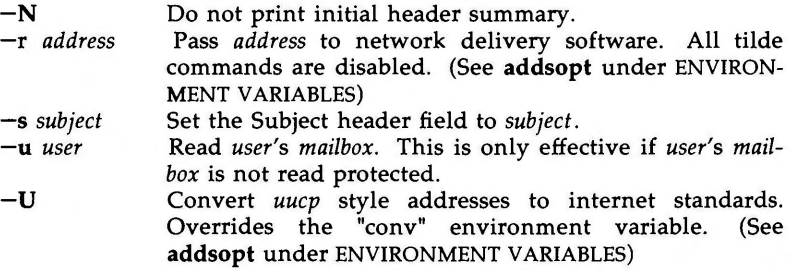

When reading mail, *mailx* is in *command mode.* A header summary of the first several messages is displayed, followed by a prompt indicating *mailx* can accept regular commands (see COMMANDS below). When sending mail, *mailx*  is in *input mode.* If no subject is specified on the command line, a prompt for the subject is printed. (A "subject" longer than 1024 characters will cause *mailx*  to dump core) As the message is typed, *mailx* will read the message and store it in a temporary file. Commands may be entered by beginning a line with the tilde  $(5)$  escape character followed by a single command letter and optional arguments. See TILDE ESCAPES for a summary of these commands.

At any time, the behavior of *mailx* is governed by a set of *environment variables.*  These are flags and valued parameters which are set and cleared via the set and **unset** commands. See ENVIRONMENT VARIABLES below for a summary of these parameters.

Recipients listed on the command line may be of three types: login names, shell commands, or alias groups. Login names may be any network address, including mixed network addressing. If mail is found to to undeliverable, an attempt is made to return it to the sender's *mailbox.* If the recipient name begins with a pipe symbol  $(|)$ , the rest of the name is taken to be a shell command to pipe the message through. This provides an automatic interface with any program that reads the standard input, such as  $lp(1)$  for recording outgoing mail on paper. Alias groups are set by the alias command (see COM-MANDS below) and are lists of recipients of any type.

Regular commands are of the form

[ **command** ] [ *msglist* ] [ *arguments* ]

If no command is specified in *command mode,* print is assumed. In *input mode,*  commands are recognized by the escape character, and lines not treated as commands are taken as input for the message.

Each message is assigned a sequential number, and there is at any time the notion of a current message, marked by a right angle bracket  $(>)$  in the header summary. Many commands take an optional list of messages *(msglist)*  to operate on. The default for *msglist* is the current message. A *msglist* is a list of message identifiers separated by spaces, which may include:

n Message number **n.** 

- The current message.
- The first undeleted message.
- \$ The last message.
- All messages.

:c

 $\ddot{\phantom{a}}$ 

- **n-m**  An inclusive range of message numbers.
- **user**  All messages from **user.**
- **/string**  All messages with **string** in the subject line (case ignored) .
	- All messages of type  $c$ , where  $c$  is one of:
		- **d** deleted messages
			- **n** new messages
			- **o** old messages
			- **r** read messages
			- u unread messages

Note that the context of the command determines whether this type of message specification makes sense .

Other arguments are usually arbitrary strings whose usage depends on the command involved. File names, where expected, are expanded via the normal shell conventions (see  $sh(1)$ ). Special characters are recognized by certain commands and are documented with the commands below .

At start-up time, *mailx* tries to execute commands from the optional systemwide file **(/usr/lib/mailx/mailx.rc)** to initialize certain parameters, then from a private start-up file **(\$HOME/ .mailrc)** for personalized variables. With the exceptions noted below, regular commands are legal inside start-up files. The most common use of a start-up file is to set up initial display options and alias lists. The following commands are not legal in the start-up file: !, Copy, **edit,**  followup, Followup, hold, mail, preserve, reply, Reply, shell, and visual. An error in the start-up file causes the remaining lines in the file to be ignored. The **.mailrc** file is optional, and must be constructed locally.

## **COMMANDS**

The following is a complete list of *mailx* commands:

#### *!shell-command*

Escape to the shell. See "SHELL" {ENVIRONMENT VARIABLES).

## # *comment*

Null command (comment). This may be useful in *.mailrc* files.

Print the current message number.

?

Prints a summary of commands.

**alias** *alias name* ...

group *alias name* ...

Declare an alias for the given names. The names will be substituted when *alias* is used as a recipient. Useful in the *.mailrc* file.

**n** 

 $\hat{\mathbf{C}}$ 

u

u

# alternates *name* ...

Declares a list of alternate names for your login. When responding to a message, these names are removed from the list of recipients for the response. With no arguments, alternates prints the current list of alternate names. See also "allnet" (ENVIRONMENT VARIABLES).

## **cd** *[directory]*

## **chdir** *[directory]*

Change directory. If *directory* is not specified, \$HOME is used.

## copy *[filename]*

# copy *[msglist] filename*

Copy messages to the file without marking the messages as saved. Otherwise equivalent to the save command.

#### Copy *[msglist]*

Save the specified messages in a file whose name is derived from the author of the message to be saved, without marking the messages as saved. Otherwise equivalent to the Save command.

## delete *[msglist]*

Delete messages from the *mailbox.* If "autoprint" is set, the next message after the last one deleted is printed (see ENVIRONMENT VARI-ABLES).

# discard *[header-field* ... ]

ignore *[header-field* ... ]

Suppresses printing of the specified header fields when displaying messages on the screen. Examples of header fields to ignore are "status" and "cc." The fields are included when the message is saved. The Print and Type commands override this command.

# **dp** *[msglist]*

**dt** *[msglist]* 

Delete the specified messages from the *mailbox* and print the next message after the last one deleted. Roughly equivalent to a delete command followed by a print command.

## echo *string* ...

Echo the given strings (like *echo(l)).* 

edit *[msglist]* 

Edit the given messages. The messages are placed in a temporary file and the "EDITOR" variable is used to get the name of the editor (see ENVIRONMENT VARIABLES). Default editor is *ed(l).* 

 $\bigcap$ 

**exit** 

**xit** 

Exit from *mailx,* without changing the *mailbox.* No messages are saved in the *mbox* (see also quit).

file *[filename]* 

folder *[filename]* 

Quit from the current file of messages and read in the specified file. Several special characters are recognized when used as file names, with the following substitutions:<br>% the current mailbox.

the current *mailbox*.

**%user** 

the *mailbox* for **user.** 

- $#$  the previous file.<br>& the current *mhox*.
- the current *mbox*.

Default file is the current *mailbox.* 

## **folders**

Print the names of the files in the directory set by the "folder" variable (see ENVIRONMENT VARIABLES).

followup *[message]* 

Respond to a message, recording the response in a file whose name is derived from the author of the message. Overrides the "record" variable, if set. See also the Followup, Save, and Copy commands and "outfolder" (ENVIRONMENT VARIABLES).

Followup *[msglist]* 

Respond to the first message in the *msglist,* sending the message to the author of each message in the *msglist.* The subject line is taken from the first message and the response is recorded in a file whose name is derived from the author of the first message. See also the followup, Save, and Copy commands and "outfolder" (ENVIRONMENT VARI-ABLES).

## from *[msglist]*

Prints the header summary for the specified messages.

### group *alias name* ...

# alias *alias name* ...

Declare an alias for the given names. The names will be substituted when *alias* is used as a recipient. Useful in the *.mailrc* file.

## headers *[message]*

Prints the page of headers which includes the message specified. The "screen" variable sets the number of headers per page (see ENVIRON-MENT VARIABLES). See also the z command.

 $\bigcap$ 

u

u

u

**help** 

Prints a summary of commands.

**hold** *[msglist]*  **preserve** *[msglist]* 

Holds the specified messages in the *mailbox.* 

if  $s/r$ *mail-commands* 

# **else**

*mail-commands* 

**endif** 

Conditional execution, where s will execute following *mail-commands,*  up to an **else** or **endif,** if the program is in *send* mode, and *r* causes the *mail-commands* to be executed only in *receive* mode. Useful in the *.mailrc* file.

# ignore *header-field* ...

discard *header-field* ...

Suppresses printing of the specified header fields when displaying messages on the screen. Examples of header fields to ignore are "status" and "cc." All fields are included when the message is saved. The Print and Type commands override this command.

list

Prints all commands available. No explanation is given.

## mail *name ...*

Mail a message to the specified users.

## **Mail** *name*

Mail a message to the specified user and record a copy of it in a file named after that user.

## mbox *[msglist]*

Arrange for the given messages to end up in the standard *mbox* save file when *mailx* terminates normally. See "MBOX" (ENVIRONMENT VARIABLES) for a description of this file. See also the exit and quit commands.

## next *[message]*

Go to next message matching *message.* A *msglist* may be specified, but in this case the first valid message in the list is the only one used. This is useful for jumping to the next message from a specific user, since the name would be taken as a command in the absence of a real command . See the discussion of *msglists* above for a description of possible message specifications.

 $\bigcap$ 

## pipe *[msglist] [shell-command]*

I *[msglist] [shell-command]* 

Pipe the message through the given *shell-command.* The message is treated as if it were read. If no arguments are given, the current message is piped through the command specified by the value of the "cmd" variable. If the "page" variable is set, a form feed character is inserted after each message {see ENVIRONMENT VARIABLES).

## preserve *[msglist]*

hold *[msglist]* 

Preserve the specified messages in the *mailbox.* 

## Print *[msglist]*

Type *[msglist]* 

Print the specified messages on the screen, including all header fields. Overrides suppression of fields by the ignore command.

## print *[msglist]*

type *[msglist]* 

Print the specified messages. If "crt" is set, the messages longer than the number of lines specified by the "crt" variable are paged through the command specified by the "PAGER" variable. The default command is  $pg(1)$  (see ENVIRONMENT VARIABLES).

quit

Exit from *mailx,* storing messages that were read in *mbox* and unread messages in the *mailbox.* Messages that have been explicitly saved in a file are deleted.

#### Reply *[msglist]*

Respond *[msglist]* 

Send a response to the author of each message in the *msglist.* The subject line is taken from the first message. If "record" is set to a file name, the response is saved at the end of that file (see ENVIRONMENT VARIABLES).

#### reply *[message]*

respond *[message]* 

Reply to the specified message, including all other recipients of the message. If "record" is set to a file name, the response is saved at the end of that file {see ENVIRONMENT VARIABLES).

#### Save *[msglist]*

Save the specified messages in a file whose name is derived from the author of the first message. The name of the file is taken to be the author's name with all network addressing stripped off. See also the Copy, followup, and Followup commands and "outfolder" {ENVIRON-MENT VARIABLES).

# save *[filename]*

save *[msglist] filename* 

Save the specified messages in the given file. The file is created if it does not exist. The message is deleted from the *mailbox* when *mailx*  terminates unless "keepsave" is set (see also ENVIRONMENT VARIABLES and the **exit** and quit commands).

### set

## set *name*

set *name=string* 

set *name=number* 

Define a variable called *name.* The variable may be given a null, string, or numeric value. Set by itself prints all defined variables and their values. See ENVIRONMENT VARIABLES for detailed descriptions of the *mailx* variables.

#### shell

Invoke an interactive shell (see also "SHELL" (ENVIRONMENT VARI-ABLES)).

# size *[msglist]*

Print the size in characters of the specified messages.

#### source *filename*

Read commands from the given file and return to command mode.

#### **top** *[msglist]*

Print the top few lines of the specified messages. If the "toplines" variable is set, it is taken as the number of lines to print (see ENVIRONMENT VARIABLES). The default is 5.

## **touch** *[msglist]*

Touch the specified messages. If any message in *msglist* is not specifically saved in a file, it will be placed in the *mbox,* or the file specified in the MBOX environment variable, upon normal termination. See **exit** and **quit.** 

# Type *[msglist]*

## Print *[msglist]*

Print the specified messages on the screen, including all header fields. Overrides suppression of fields by the ignore command.

# type *[msglist]*

print *[msglist]* 

Print the specified messages. If "crt" is set, the messages longer than the number of lines specified by the "crt" variable are paged through the command specified by the "PAGER" variable. The default command is  $pg(1)$  (see ENVIRONMENT VARIABLES).

u

u

# undelete *[msglist]*

Restore the specified deleted messages. Will only restore messages deleted in the current mail session. If "autoprint" is set, the last message of those restored is printed (see ENVIRONMENT VARIABLES).

#### unset *name ...*

Causes the specified variables to be erased. If the variable was imported from the execution environment (i.e., a shell variable) then it cannot be erased.

## **version**

Prints the current version and release date.

#### visual *[msglist]*

Edit the given messages with a screen editor. The messages are placed in a temporary file and the "VISUAL" variable is used to get the name of the editor (see ENVIRONMENT VARIABLES).

#### write *[msglist] filename*

Write the given messages on the specified file, minus the header and trailing blank line. Otherwise equivalent to the save command.

# xit

**exit** 

 $\bigcap$ 

 $\bigcap$ 

Exit from *mailx,* without changing the *mailbox.* No messages are saved in the *mbox* (see also quit).

## $z[+|-]$

Scroll the header display forward or backward one screen-full. The number of headers displayed is set by the "screen" variable (see ENVIRONMENT VARIABLES).

## **TILDE ESCAPES**

The following commands may be entered only from *input mode,* by beginning a line with the tilde escape character ("). See "escape" (ENVIRONMENT VARI-ABLES) for changing this special character.

-! *shell-command* 

Escape to the shell.

Simulate end of file (terminate message input).

#### $\tilde{}$  *: mail-command*

- *mail-command* 

Perform the command-level request. Valid only when sending a message while reading mail.

**MAILX(l)** (Essential Utilities) **MAILX(l)** 

 $\mathbf{r}_2$ 

Print a summary of tilde escapes.

 $\mathbf{A}$ 

Insert the autograph string "Sign" into the message (see ENVIRON-MENT VARIABLES).

# $\mathbf{a}$

Insert the autograph string "sign" into the message (see ENVIRONMENT VARIABLES).

# **-b** *name ...*

Add the *names* to the blind carbon copy (Bee) list.

# **-c** *name ...*

Add the *names* to the carbon copy (Cc) list.

# $\tilde{d}$

Read in the *dead.letter* file . See "DEAD" (ENVIRONMENT VARIABLES) for a description of this file.

# $\tilde{e}$

Invoke the editor on the partial message. See also "EDITOR" (ENVIRONMENT VARIABLES).

# -£ *[msglist]*

Forward the specified messages. The messages are inserted into the message without alteration.

# $\mathbf{h}$

Prompt for Subject line and To, Cc, and Bee lists. If the field is displayed with an initial value, it may be edited as if you had just typed it.

# -i *string*

Insert the value of the named variable into the text of the message. For example, "A is equivalent to "i Sign.' Environment variables set and exported in the shell are also accessible by "i.

# **-m** *[msglist]*

Insert the specified messages into the letter, shifting the new text to the right one tab stop. Valid only when sending a message while reading mail.

# $\tilde{P}$

Print the message being entered.

 $\bigcup$ 

**u** 

 $\bigcap$ 

ĩq

Quit from input mode by simulating an interrupt. If the body of the message is not null, the partial message is saved in *dead.letter.* See "DEAD" (ENVIRONMENT VARIABLES) for a description of this file.

## -r *filename*

-- < *filename* 

--< *!shell-command* 

Read in the specified file. If the argument begins with an exclamation point (!), the rest of the string is taken as an arbitrary shell command and is executed, with the standard output inserted into the message.

-s *string* ...

Set the subject line to *string.* 

#### -t *name ...*

Add the given *names* to the To list.

~v

Invoke a preferred screen editor on the partial message. See also "VISUAL" (ENVIRONMENT VARIABLES).

## -w *filename*

Write the partial message onto the given file, without the header.

 $\tilde{\mathbf{x}}$ 

Exit as with  $\tilde{q}$  except the message is not saved in *dead.letter.* 

## -1 *shell-command*

Pipe the body of the message through the given *shell-command.* If the *shell-command* returns a successful exit status, the output of the command replaces the message.

## **ENVIRONMENT VARIABLES**

The following are environment variables taken from the execution environment and are not alterable within *mailx.* 

#### *HOME-directory*

The user's base of operations.

#### *MAILRC-filename*

The name of the start-up file. Default is \$HOME/.mailrc.

The following variables are internal *mailx* variables. They may be imported from the execution environment or set via the set command at any time. The unset command may be used to erase variables.

**MAILX(l) (Essential Utilities) MAILX(l)** 

u

u

u

## **addsopt**

Enabled by default. If */bin/mail* is not being used as the deliverer, **noaddsopt** should be specified. (See WARNINGS below)

# **allnet**

All network names whose last component (login name) match are treated as identical. This causes the *msglist* message specifications to behave similarly. Default is **noallnet.** See also the alternates command and the "metoo" variable.

# **append**

Upon termination, append messages to the end of the *mbox* file instead of prepending them. Default is **noappend.** 

## **askcc**

Prompt for the Cc list after message is entered. Default is **noaskcc.** 

## **asksub**

Prompt for subject if it is not specified on the command line with the -s option. Enabled by default.

## **autoprint**

Enable automatic printing of messages after delete and undelete commands. Default is **noautoprint.** 

## **bang**

Enable the special-casing of exclamation points (!) in shell escape command lines as in vi(l). Default is **nobang.** 

## **cmd** *=shell-command*

Set the default command for the pipe command. No default value.

#### **con** *v=conversion*

Convert uucp addresses to the specified address style. The only valid conversion now is *internet,* which requires a mail delivery program conforming to the RFC822 standard for electronic mail addressing. Conversion is disabled by default. See also "sendmail" and the  $-U$ command line option.

# *crt=number*

Pipe messages having more than *number* lines through the command specified by the value of the "PAGER" variable  $(pg(1)$  by default). Disabled by default.

## *DEAD=filename*

The name of the file in which to save partial letters in case of untimely interrupt. Default is \$HOME/dead.letter.

#### **debug**

Enable verbose diagnostics for debugging. Messages are not delivered. Default is **nodebug.** 

**dot** 

Take a period on a line by itself during input from a terminal as endof-file. Default is **nodot.** 

## *EDITOR-shell-command*

The command to run when the edit or **-e** command is used. Default is *ed(l).* 

#### escape=c

Substitute  $c$  for the  $\tilde{ }$  escape character. Takes effect with next message sent.

## *folder-directory*

The directory for saving standard mail files. User-specified file names beginning with a plus  $(+)$  are expanded by preceding the file name with this directory name to obtain the real file name. If *directory* does not start with a slash (/), \$HOME is prepended to it. In order to use the plus (+) construct on a *mailx* command line, "folder" must be an exported *sh* environment variable. There is no default for the "folder" variable. See also "outfolder" below.

## **header**

Enable printing of the header summary when entering *mailx.* Enabled by default.

#### **hold**

Preserve all messages that are read in the *mailbox* instead of putting them in the standard *mbox* save file. Default is **nohold.** 

## **ignore**

Ignore interrupts while entering messages. Handy for noisy dial-up lines. Default is **noignore.** 

#### **ignoreeof**

Ignore end-of-file during message input. Input must be terminated by a period (.) on a line by itself or by the ". command. Default is noig**noreeof.** See also "dot" above.

#### **keep**

When the *mailbox* is empty, truncate it to zero length instead of removing it. Disabled by default.

#### **keepsave**

Keep messages that have been saved in other files in the *mailbox*  instead of deleting them. Default is **nokeepsave.** 

 $\bigcap$ 

**C** 

u

 $\overline{\mathsf{C}}$ 

# *MBOX=filename*

The name of the file to save messages which have been read. The xit command overrides this function, as does saving the message explicitly in another file. Default is \$HOME/mbox.

# **metoo**

If your login appears as a recipient, do not delete it from the list. Default is **nometoo.** 

#### **LISTER** *=shell-command*

The command (and options) to use when listing the contents of the "folder" directory. The default is  $ls(1)$ .

## **onehop**

When responding to a message that was originally sent to several recipients, the other recipient addresses are normally forced to be relative to the originating author's machine for the response. This flag disables alteration of the recipients' addresses, improving efficiency in a network where all machines can send directly to all other machines (i.e., one hop away).

## **outfolder**

Causes the files used to record outgoing messages to be located in the directory specified by the "folder" variable unless the path name is absolute. Default is **nooutfolder.** See "folder" above and the Save, Copy, followup, and Followup commands.

#### **page**

Used with the pipe command to insert a form feed after each message sent through the pipe. Default is **nopage.** 

## *PAGER=shell-command*

The command to use as a filter for paginating output. This can also be used to specify the options to be used. Default is  $pg(1)$ .

## *prompt=string*

Set the *command mode* prompt to *string.* Default is "? ".

### **quiet**

Refrain from printing the opening message and version when entering *mailx.* Default is **noquiet.** 

#### **record=** *filename*

Record all outgoing mail in *filename.* Disabled by default. See also "outfolder" above.

#### **save**

Enable saving of messages in *dead.letter* on interrupt or delivery error . See "DEAD" for a description of this file. Enabled by default.

#### *screen=number*

Sets the number of lines in a screen-full of headers for the headers command.

#### **sendmail** *=shell-command*

Alternate command for delivering messages. Default is */bin/rmail(l).* 

#### **sendwait**

Wait for background mailer to finish before returning. Default is **nosendwait.** 

# *SHELL=shell-command*

The name of a preferred command interpreter. Default is  $sh(1)$ .

## **showto**

When displaying the header summary and the message is from you, print the recipient's name instead of the author's name.

#### **sign** *=string*

The variable inserted into the text of a message when the **-a** (autograph) command is given. No default (see also  $\tilde{i}$  (TILDE ESCAPES)).

### **Sign** *=string*

The variable inserted into the text of a message when the  $A$  command is given. No default (see also "i (TILDE ESCAPES)).

#### *toplines=number*

The number of lines of header to print with the **top** command. Default is 5.

#### *VISUAL=shell-command*

The name of a preferred screen editor. Default is *vi(l).* 

#### **FILES**

**n** 

**n** 

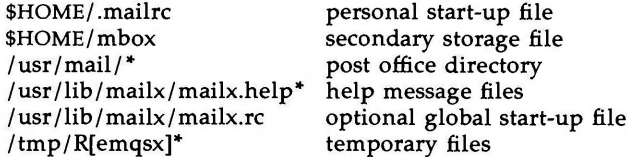

#### SEE **ALSO**

 $ls(1)$ , mail $(1)$ , pg $(1)$ .

#### **WARNINGS**

The **-h, -r** and **-U** options can be used only if *mailx* is built with a delivery program other than /bin/mail.

**BUGS** 

Where *shell-command* is shown as valid, arguments are not always allowed. Experimentation is recommended.

 $\bigcup$ 

 $\bigcup$ 

u

Internal variables imported from the execution environment cannot be **unset.** 

The full internet addressing is not fully supported by mailx. The new standards need some time to settle down.

Attempts to send a message having a line consisting only of a "." are treated as the end of the message by mail(1) (the standard mail delivery program).

 $makekey - generate encryption key$ 

#### **SYNOPSIS**

# **/usr/lib/makekey**

## **DESCRIPTION**

*makekey* improves the usefulness of encryption schemes depending on a key by increasing the amount of time required to search the key space. It attempts to read 8 bytes for its *key* (the first eight input bytes), then it attempts to read 2 bytes for its *salt* (the last two input bytes). The output depends on the input in a way intended to be difficult to compute (i.e., to require a substantial fraction of a second).

The first eight input bytes (the *input key)* can be arbitrary ASCII characters. The last two (the *salt)* are best chosen from the set of digits, ., /, and upperand lower-case letters. The salt characters are repeated as the first two characters of the output. The remaining 11 output characters are chosen from the same set as the salt and constitute the *output key.* 

The transformation performed is essentially the following: the salt is used to select one of 4,096 cryptographic machines all based on the National Bureau of Standards DES algorithm, but broken in 4,096 different ways. Using the *input key* as key, a constant string is fed into the machine and recirculated a number of times. The 64 bits that come out are distributed into the 66 *output key* bits in the result.

*makekey* is intended for programs that perform encryption. Usually, its input and output will be pipes.

#### **SEE ALSO**

**n** 

**n** 

ed $(1)$ , crypt $(1)$ , vi $(1)$ .

passwd(4) in the *System Administrator's Reference Manual.* 

#### **CAVEATS**

*makekey* can produce different results depending upon whether the input is typed at the terminal or redirected from a file.

#### **WARNING**

This command is provided with the Security Administration Utilities, which is only available in the United States.

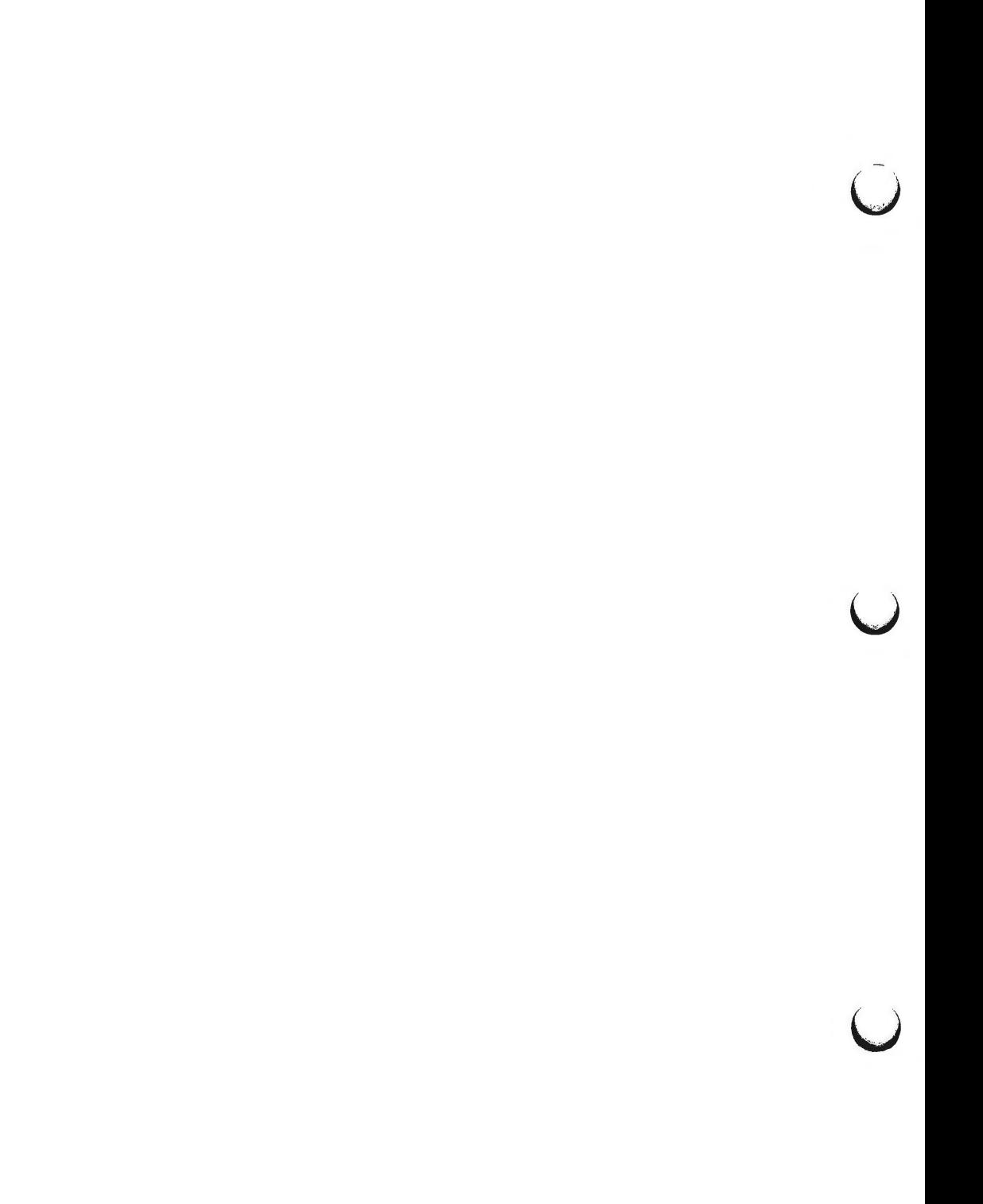

mesg - permit or deny messages

# **SYNOPSIS**

**mesg** [ **-n** ] [ -y ]

# **DESCRIPTION**

*mesg* with argument **n** forbids messages via *write(!)* by revoking non-user write permission on the user's terminal. *mesg* with argument y reinstates permission. All by itself, *mesg* reports the current state without changing it.

# FILES

 $\bigcap$ 

/dev/tty•

#### SEE **ALSO**

write(l).

## **DIAGNOSTICS**

Exit status is O if messages are receivable, 1 if not, 2 on error.

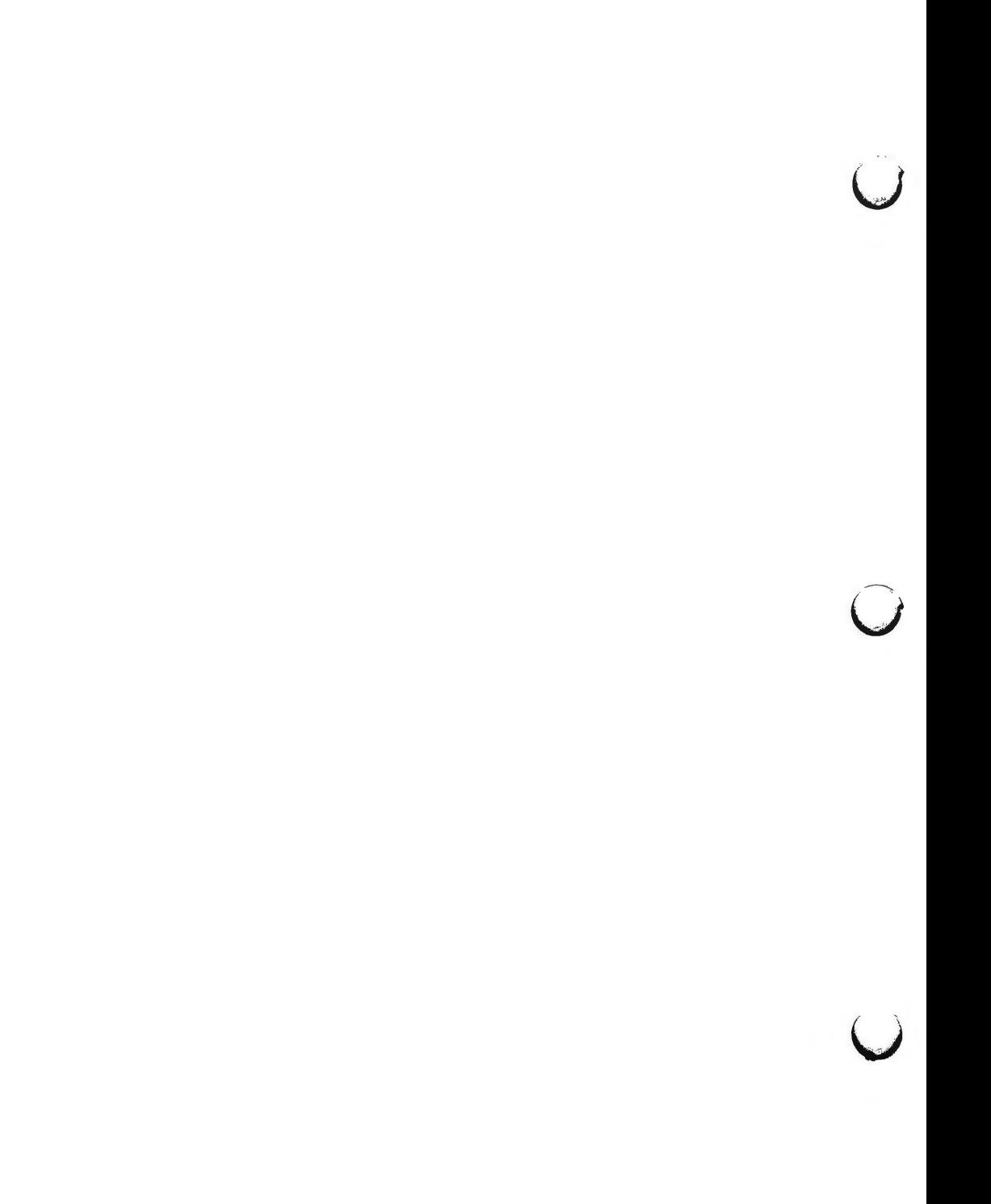

 $m$ kdir  $-$  make directories

**SYNOPSIS** 

**mkdir** [ -m mode ] [ **-p]** dirname

# **DESCRIPTION**

*mkdir* creates the named directories in mode 777 (possibly altered by *umask(l)).* 

Standard entries in a directory (e.g., the files ., for the directory itself, and ... for its parent) are made automatically. *mkdir* cannot create these entries by name. Creation of a directory requires write permission in the parent directory.

The owner ID and group ID of the new directories are set to the process's real user ID and group ID, respectively.

Two options apply to *mkdir:* 

- **-m** This option allows users to specify the mode to be used for new directories. Choices for modes can be found in *chmod(l).*
- **-p** With this option, *mkdir* creates *dirname* by creating all the non-existing parent directories first.

#### **EXAMPLE**

To create the subdirectory structure **ltr/jd/jan,** type:

mkdir -p ltr/jd/jan

#### SEE **ALSO**

 $\bigcirc$ 

sh $(1)$ , rm $(1)$ , umask $(1)$ . intro(2), mkdir(2) in the *Programmer's Reference Manual.* 

## **DIAGNOSTICS**

*mkdir* returns exit code O if all directories given in the command line were made successfully. Otherwise, it prints a diagnostic and returns non-zero. An error code is stored in *errno.* 

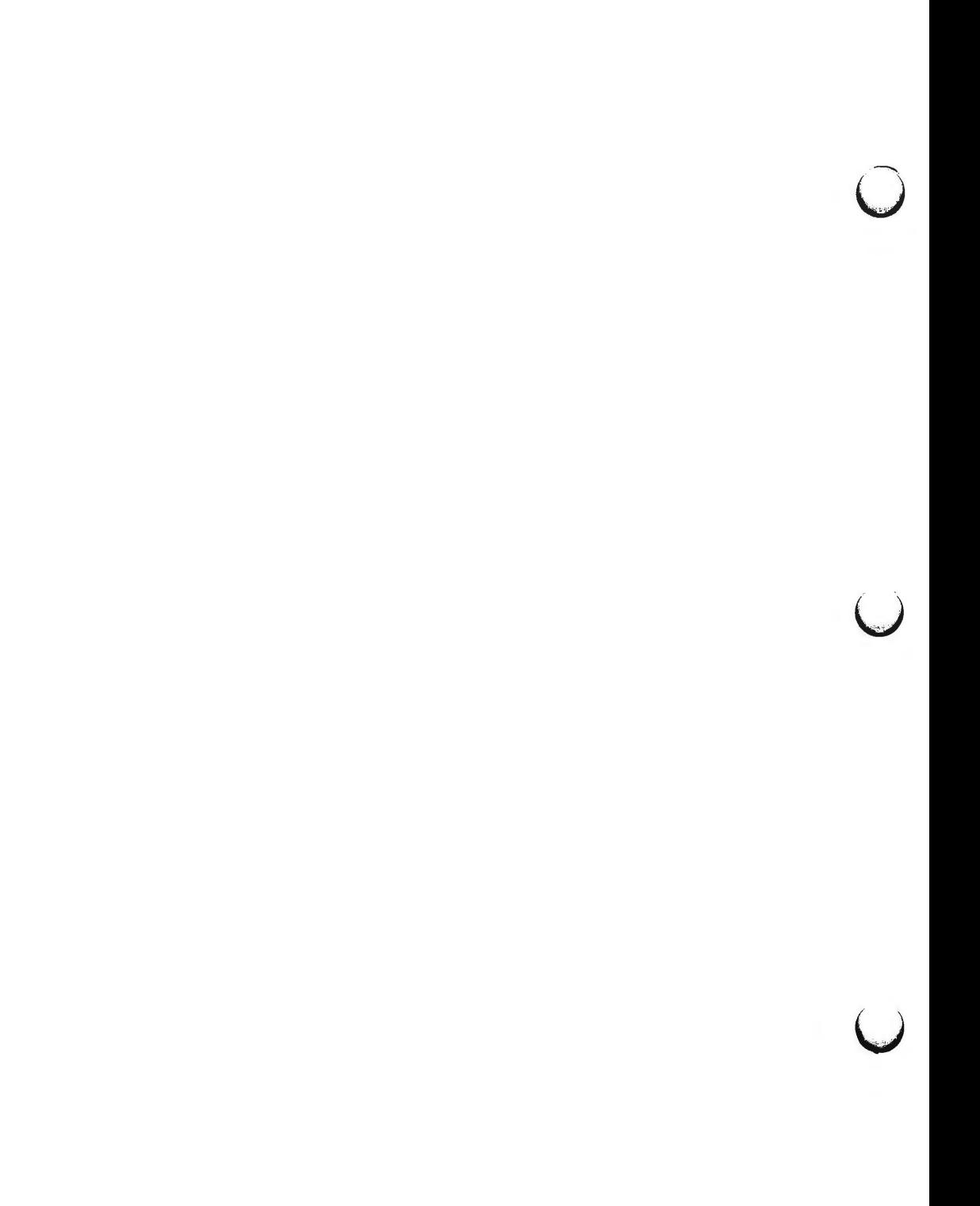

**n** 

**n** 

 $n$ awk  $-$  pattern scanning and processing language

**SYNOPSIS** 

**nawk [-F** *re] [parameter ... ] ['prog']* **[-f** *progfile] [file ... ]* 

**DESCRIPTION** 

*nawk* is a new version of *awk* that provides capabilities unavailable in previous versions. This version will become the default version of *awk* in the next major UNIX system release.

The **-F** *re* option defines the input field separator to be the regular expression *re.* 

*Parameters,* in the form  $x = ...$   $y = ...$  may be passed to *nawk*, where x and y are *nawk* built-in variables (see list below).

*nawk* scans each input *file* for lines that match any of a set of patterns specified in *prog.* The *prog* string must be enclosed in single quotes (') to protect it from the shell. For each pattern in *prog* there may be an associated action performed when a line of a *file* matches the pattern. The set of pattern-action statements may appear literally as *prog* or in a file specified with the **-f** *progfile*  ·option.

Input files are read in order; if there are no files, the standard input is read. The file name  $-$  means the standard input. Each input line is matched against the pattern portion of every pattern-action statement; the associated action is performed for each matched pattern.

An input line is normally made up of fields separated by white space. (This default can be changed by using the FS built-in variable or the **-F** *re* option.) The fields are denoted **\$1, \$2,** ... ; **\$0** refers to the entire line.

A pattern-action statement has the form:

pattern { action }

Either pattern or action may be omitted. If there is no action with a pattern, the matching line is printed. If there is no pattern with an action, the action is performed on every input line.

Patterns are arbitrary Boolean combinations (!,  $||$ , &&, and parentheses) of relational expressions and regular expressions. A relational expression is one of the following:

expression relop expression expression matchop regular expression

where a relop is any of the six relational operators in C, and a matchop is either  $\sim$  (contains) or  $1 \sim$  (does not contain). A conditional is an arithmetic expression, a relational expression, the special expression

var **in** array,

or a Boolean combination of these.

The special patterns BEGIN and END may be used to capture control before the first input line has been read and after the last input line has been read respectively.

 $\bigcirc$ 

u

u

Regular expressions are as in *egrep* [see *grep(l)].* In patterns they must be surrounded by slashes. Isolated regular expressions in a pattern apply to the entire line. Regular expressions may also occur in relational expressions. A pattern may consist of two patterns separated by a comma; in this case, the action is performed for all lines between an occurrence of the first pattern and the next occurrence of the second pattern.

A regular expression may be used to separate fields by using the  $-F$  *re* option or by assigning the expression to the built-in variable FS. The default is to ignore leading blanks and to separate fields by blanks and/or tab characters. However, if FS is assigned a value, leading blanks are no longer ignored.

Other built-in variables include:

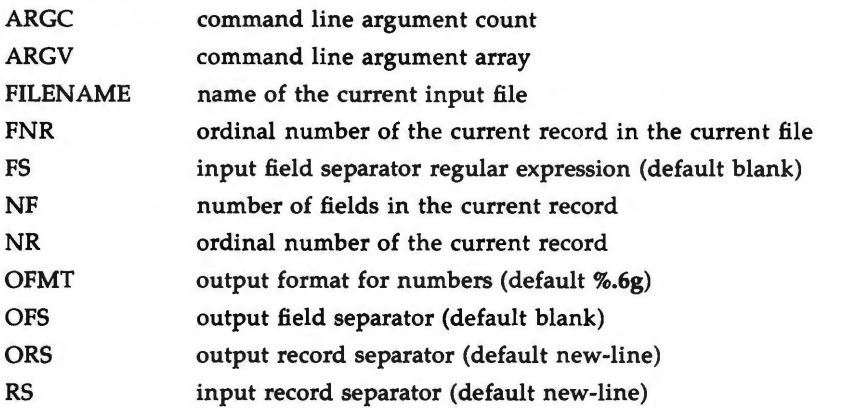

An action is a sequence of statements. A statement may be one of the following:

if ( conditional ) statement [ **else** statement **while** ( conditional ) statement **do** statement **while** ( conditional ) **for** ( expression ; conditional ; expression ) statement **for** ( var in array ) statement **delete** array[subscript] **break continue**   $\{ \int$  statement  $\}$  ...  $\}$  $expression$  # commonly variable  $=$  expression **print** [ expression-list ] [ > expression ] printf format [ , expression-list ] [ > expression ] **next** # skip remaining patterns on this input line exit [expr] # skip the rest of the input; exit status is expr **return** [ expr]

Statements are terminated by semicolons, new-lines, or right braces. An empty expression-list stands for the whole input line. Expressions take on string or numeric values as appropriate, and are built using the operators  $+$ ,  $-$ ,  $\bullet$ ,  $/$ ,  $\%$ , and concatenation (indicated by a blank). The C operators  $++$ ,  $--$ ,

+-, --, •-, *!-,* and %- are also available in expressions. Variables may be scalars, array elements (denoted x[i]), or fields. Variables are initialized to the null string or zero. Array subscripts may be any string, not necessarily numeric; this allows for a form of associative memory. String constants are quoted (").

The **print** statement prints its arguments on the standard output, or on a file if  $>$ *expression* is present, or on a pipe if  $\vert$  *cmd* is present. The arguments are separated by the current output field separator and terminated by the output record separator. The **print£** statement formats its expression list according to the format [see *printf(3S)* in the *Programmer's Reference Manual].* 

*nawk* has a variety of built-in functions: arithmetic, string, input/output, and general.

The arithmetic functions are: *atan2, cos, exp, int, log, rand, sin, sqrt,* and *srand. int* truncates its argument to an integer. *rand* returns a random number between O and 1. *srand* ( expr ) sets the seed value for *rand* to *expr* or uses the time of day if *expr* is omitted.

The string functions are:

- *gsub(for, rep/, in)* behaves like *sub* (see below), except that it replaces successive occurrences of the regular expression (like the *ed* global substitute command).
- *index(s,* t) returns the position in string *s* where string *t* first occurs, or 0 if it does not occur at all.
- *length(s)*  returns the length of its argument taken as a string, or of the whole line if there is no argument.
- *match(s, re)*  returns the position in string *s* where the regular expression re occurs, or 0 if it does not occur at all. RSTART is set to the starting position (which is the same as the returned value), and RLENGTH is set to the length of the matched string.
- *split(s, a, fs)* splits the string *s* into array elements *a[l],* a[2], *a[n],* and returns *n.* The separation is done with the regular expression *fs* or with the field separator FS if *fs* is not given.

*sprintf(.fmt, expr, expr,* .. .)

formats the expressions according to the *printf(3S)* format given by *fmt* and returns the resulting string.

*sub(for, rep/, in)* substitutes the string *rep[* in place of the first instance of the regular expression *for* in string *in* and returns the number of substitutions. If *in* is omitted, *nawk* substitutes in the current record (\$0).

# *substr(s, m, n)* returns the n-character substring of *s* that begins at position *m.*

The input/output and general functions are:

*close(filename)* closes the file or pipe named *filename.* 

*()* 

 $\bigcup$ 

 $\bigcup$ 

u

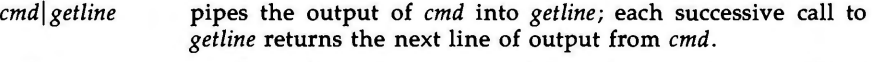

*getline*  sets \$0 to the next input record from the current input file.

*getline <file*  sets \$0 to the next record from *file.* 

*getline var* sets variable *var* instead.

*getline var <file* sets *var* from the next record of *file.* 

*system(cmd)* executes *cmd* and returns its exit status.

All forms of *getline* return 1 for successful input, 0 for end of file, and  $-1$  for an error.

*nawk* also provides user-defined functions. Such functions may be defined (in the pattern position of a pattern-action statement) as

> function name( $args,...$ ) { stmts } func  $name(args,...)$  { stmts }

Function arguments are passed by value if scalar and by reference if array name. Argument names are local to the function; all other variable names are global. Function calls may be nested and functions may be recursive. The **return** statement may be used to return a value.

## **EXAMPLES**

Print lines longer than 72 characters:

length  $> 72$ 

Print first two fields in opposite order:

```
{ print $2, $1 }
```
Same, with input fields separated by comma and/or blanks and tabs:

```
BEGIN \{ FS = "J \t{t}^{\t} \t{t}^{\t}{ print $2, $1 }
```
Add up first column, print sum and average:

```
\{ s + - 1 \}END { print "sum is", s, " average is", s/NR }
```
Print fields in reverse order:

{ for  $(i = NF; i > 0; -i)$  print \$i }

Print all lines between start/stop pairs:

/start/, /stop/

Print all lines whose first field is different from previous one:

```
$1 != prev { print; prev = $1 }
Simulate echo(1):
       BEGIN { 
               for (i = 1; i < ARGC; i++)printf "%s", ARGV[i]
               printf "\n"
```
exit }

Print file, filling in page numbers starting at 5:

 $\text{Page} / \{ \$2 = \text{nt+}; \}$ { print }

command line: nawk -f program n=5 input

SEE **ALSO** 

grep(l), sed(l). lex(l), printf(3S) in the *Programmer's Reference Manual. Programmer's Guide.* 

**BUGS** 

 $\bigcap$ 

**n** 

**n** 

Input white space is not preserved on output if fields are involved.

There are no explicit conversions between numbers and strings. To force an expression to be treated as a number add O to it; to force it to be treated as a string concatenate the null string ("") to it.

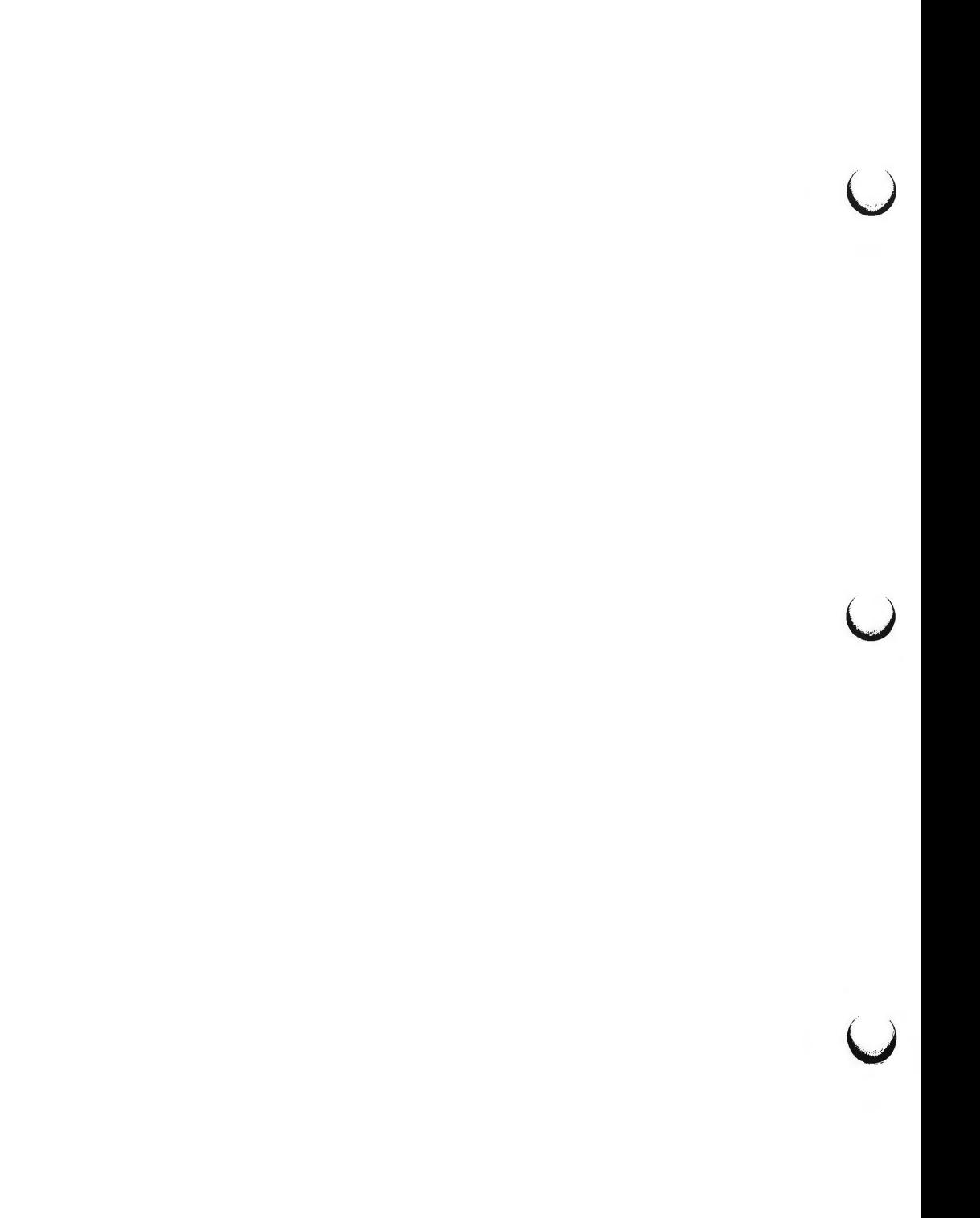

 $\bigcap$ 

 $newform - change the format of a text file$ 

**SYNOPSIS** 

**newform [-s]** [-itabspec] [-otabspec] [-bn] [-en] [-pn] [-an] **[-f]**   $[-\text{cchar}]$   $[-\text{ln}]$  [files]

**DESCRIPTION** 

*newform* reads lines from the named *files,* or the standard input if no input file is named, and reproduces the lines on the standard output. Lines are reformatted in accordance with command line options in effect.

Except for  $-s$ , command line options may appear in any order, may be repeated, and may be intermingled with the optional *files.* Command line options are processed in the order specified. This means that option sequences like "-e15 -160" will yield results different from "-160 -e15". Options are applied to all *files* on the command line.

-s Shears off leading characters on each line up to the first tab and places up to 8 of the sheared characters at the end of the line. If more than 8 characters (not counting the first tab) are sheared, the eighth character is replaced by  $a \cdot$  and any characters to the right of it are discarded. The first tab is always discarded.

> An error message and program exit will occur if this option is used on a file without a tab on each line. The characters sheared off are saved internally until all other options specified are applied to that line. The characters are then added at the end of the processed line.

> For example, to convert a file with leading digits, one or more tabs, and text on each line, to a file beginning with the text, all tabs after the first expanded to spaces, padded with spaces out to column 72 (or truncated to column 72), and the leading digits placed starting at column 73, the command would be:

**newform -s** -i **-1 -a -e file-name** 

- *-itabspec* Input tab specification: expands tabs to spaces, according to the tab specifications given. *Tabspec* recognizes all tab specification forms described in  $tabs(1)$ . In addition,  $tabspec$  may be  $--$ , in which *newform* assumes that the tab specification is to be found in the first line read from the standard input (see *fspec(4)).* If no *tabspec* is given, *tabspec* defaults to **-8.** A *tabspec* of **-0** expects no tabs; if any are found, they are treated as **-1.**
- *-otabspec* Output tab specification: replaces spaces by tabs, according to the tab specifications given. The tab specifications are the same as for *-itabspec.* If no *tabspec* is given, *tabspec* defaults to -8. A *tabspec* of -0 means that no spaces will be converted to tabs on output.
- *-bn* Truncate *n* characters from the beginning of the line when the line length is greater than the effective line length (see  $-\ln$ ). Default is to truncate the number of characters necessary to obtain the effective line length. The default value is used when  $-b$  with no  $n$ is used. This option can be used to delete the sequence numbers

 $\bigcirc$ 

u

u

u

from a COBOL program as follows: newform -11 -b7 file-name

- *-en* Same as *-bn* except that characters are truncated from the end of the line.
- $-pn$  Prefix *n* characters (see  $-ck$ ) to the beginning of a line when the line length is less than the effective line length. Default is to prefix the number of characters necessary to obtain the effective line length.
- -an Same as *-pn* except characters are appended to the end of a line.
- **-f** Write the tab specification format line on the standard output before any other lines are output. The tab specification format line which is printed will correspond to the format specified in the *last* **-o** option. If no **-o** option is specified, the line which is printed will contain the default specification  $of -8.$
- $-ck$  Change the prefix/append character to  $k$ . Default character for *k* is a space.
- -In Set the effective line length to *n* characters. If *n* is not entered, **-1** defaults to 72. The default line length without the **-1** option is 80 characters. Note that tabs and backspaces are considered to be one character (use  $-i$  to expand tabs to spaces).

The **-11** must be used to set the effective line length shorter than any existing line in the file so that the **-b** option is activated.

# **DIAGNOSTICS**

All diagnostics are fatal.

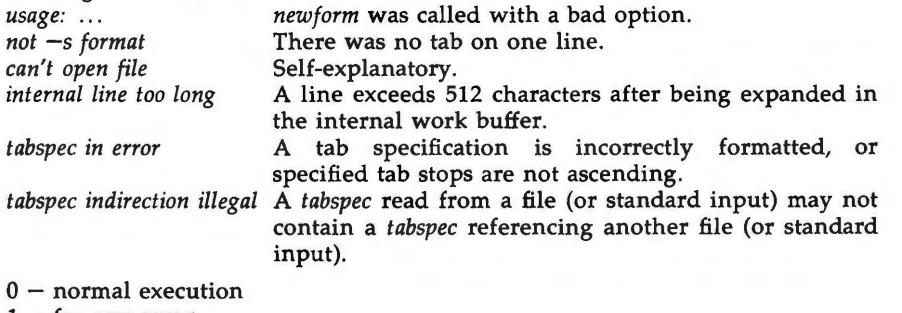

 $1 -$  for any error

#### **SEE ALSO**

 $csplit(1),$  tabs $(1).$ fspec(4) in the *System Administrator's Reference Manual.* 

#### **BUGS**

 $\bigcap$ 

*newform* normally only keeps track of physical characters; however, for the -i and **-o** options, *newform* will keep track of backspaces in order to line up tabs in the appropriate logical columns.

*newform* will not prompt the user if a *tabspec* is to be read from the standard input (by use of  $-i$ -- or  $-$ **o**--).

If the -f option is used, and the last **-o** option specified was **-o--,** and was preceded by either a **-o--** or a -i--, the tab specification format line will be incorrect.

 $\bigcirc$ 

 $\overline{O}$  $\bigcup$  $\bigcup$ 

 $\bigcap$ 

**n** 

 $\bigcap$ 

 $newgrp - log in to a new group$ 

#### **SYNOPSIS**

**newgrp** [-] [ group ]

# **DESCRIPTION**

*newgrp* changes a user's group identification. The user remains logged in and the current directory is unchanged, but calculations of access permissions to files are performed with respect to the new real and effective group IDs. The user is always given a new shell, replacing the current shell, by *newgrp,*  regardless of whether it terminated successfully or due to an error condition (i.e., unknown group).

Exported variables retain their values after invoking *newgrp;* however, all unexported variables are either reset to their default value or set to null. System variables (such as PSl, PS2, PATH, MAIL, and HOME), unless exported by the system or explicitly exported by the user, are reset to default values. For example, a user has a primary prompt string (PS1) other than \$ (default) and has not exported PSl. After an invocation of *newgrp,* successful or not, their PSl will now be set to the default prompt string \$. Note that the shell command *export* (see sh(1)) is the method to export variables so that they retain their assigned value when invoking new shells.

With no arguments, *newgrp* changes the group identification back to the group specified in the user's password file entry. This is a way to exit the effect of an earlier *newgrp* command.

If the first argument to *newgrp* is  $a -$ , the environment is changed to what would be expected if the user actually logged in again as a member of the new group.

A password is demanded if the group has a password and the user does not, or if the group has a password and the user is not listed in **/etc/group** as being a member of that group.

#### **FILES**

/etc/group /etc/passwd system's group file system's password file

#### SEE **ALSO**

login(l), sh(l) in the *User's Reference Manual.*  group(4), passwd(4), environ(S) in the *System Administrator's Reference Manual.* 

## **BUGS**

There is no convenient way to enter a password into **/etc/group.** Use of group passwords is not encouraged, because, by their very nature, they encourage poor security practices. Group passwords may disappear in the future.

 $\overline{C}$  $\bigcup$  $\bigcup$ 

**NEWS(l) (F.ssential Utilities) NEWS(l)** 

#### **NAME**

 $\bigcap$ 

**n** 

news - print news items

# **SYNOPSIS**

**news** [ **-a** ] [ **-n** ] [ **-s** ] [ items ]

## **DESCRIPTION**

*news* is used to keep the user informed of current events. By convention, these events are described by files in the directory **/usr/news.** 

When invoked without arguments, *news* prints the contents of all current files in **/usr/news,** most recent first, with each preceded by an appropriate header. *news* stores the "currency" time as the modification date of a file named **.news\_time** in the user's home directory (the identity of this directory is determined by the environment variable **\$HOME);** only files more recent than this currency time are considered "current."

- **-a** option causes *news* to print all items, regardless of currency. In this case, the stored time is not changed.
- **-n** option causes *news* to report the names of the current items without printing their contents, and without changing the stored time.
- -s option causes *news* to report how many current items exist, without printing their names or contents, and without changing the stored time. It is useful to include such an invocation of *news* in one's **.profile** file, or in the system's **/etc/profile.**

All other arguments are assumed to be specific news items that are to be printed.

If a *delete* is typed during the printing of a news item, printing stops and the next item is started. Another *delete* within one second of the first causes the program to terminate.

### **FILES**

/etc/ profile /usr/news/• \$HOME/.news\_time

#### SEE **ALSO**

profile(4), environ(5) in the *System Administrator's Reference Manual.* 

 $\bigcup$  $\bigcup$  $\bigcup$
$\bigcap$ 

 $\bigcap$ 

*()* 

 $nice - run a command at low priority$ 

# **SYNOPSIS**

**nice** [ -increment ] command [ arguments ]

# **DESCRIPTION**

*nice* executes *command* with a lower CPU scheduling priority. If the *increment*  argument (in the range 1-19) is given, it is used; if not, an increment of 10 is assumed.

The super-user may run commands with priority higher than normal by using a negative increment, e.g.,  $-10$ .

# **SEE ALSO**

nohup(l).

nice(2) in the *Programmer's Reference Manual.* 

# **DIAGNOSTICS**

*nice* returns the exit status of the subject command.

## **BUGS**

An *increment* larger than 19 is equivalent to 19.

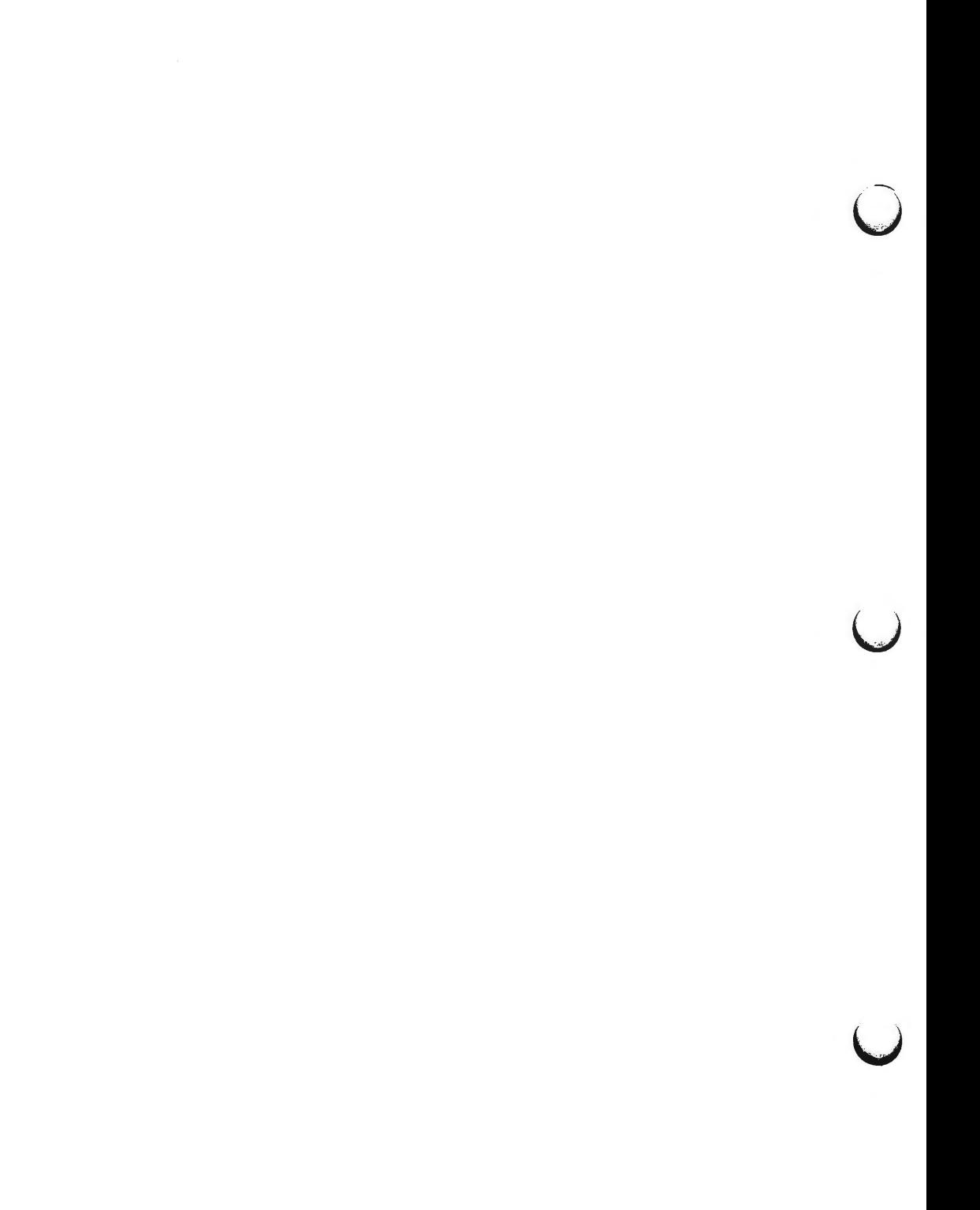

 $\bigcap$ 

 $nl$  – line numbering filter

**SYNOPSIS** 

**nl** [-htype] [-btype] [-ftype] [-vstart#] [-iincr] **[-p]** [-lnum] [-ssep] [-wwidth] [-nformat] [-ddelim] file

**DESCRIPTION** 

*nl* reads lines from the named *file* or the standard input if no *file* is named and reproduces the lines on the standard output. Lines are numbered on the left in accordance with the command options in effect.

*nl* views the text it reads in terms of logical pages. Line numbering is reset at the start of each logical page. A logical page consists of a header, a body, and a footer section. Empty sections are valid. Different line numbering options are independently available for header, body, and footer (e.g., no numbering of header and footer lines while numbering blank lines only in the body).

The start of logical page sections are signaled by input lines containing nothing but the following delimiter character(s):

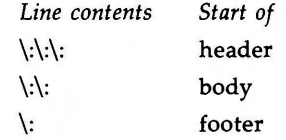

Unless optioned otherwise, *nl* assumes the text being read is in a single logical page body.

Command options may appear in any order and may be intermingled with an optional file name. Only one file may be named. The options are:

- *-btype* Specifies which logical page body lines are to be numbered. Recognized *types* and their meaning are:
- *-htype* Same as *-btype* except for header. Default *type* for logical page header is **n** (no lines numbered).

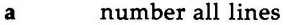

- **t**  number lines with printable text only
- **n**  no line numbering
- *pstring*  number only lines that contain the regular expression specified in *string.*

Default *type* for logical \_page body is **t** (text lines numbered).

- *-ftype* Same as *-btype* except for footer. Default for logical page footer is **n** (no lines numbered).
- *-vstart# Start#* is the initial value used to number logical page lines. Default is **1.**
- *-iincr Incr* is the increment value used to number logical page lines. Default is **1.**

 $\bigcap$ 

# **NL(l) (Directory and File Management Utilities) NL(l)**

- 
- **-p** Do not restart numbering at logical page delimiters.
- *-lnum Num* is the number of blank lines to be considered as one. For example, **-12** results in only the second adjacent blank being numbered (if the appropriate **-ha, -ba,** and/or **-fa** option is set). Default is **1.**
- *-ssep Sep* is the character(s) used in separating the line number and the corresponding text line. Default *sep* is a tab.
- *-wwidth Width* is the number of characters to be used for the line number. Default *width* is **6.**
- *-nformat Format* is the line numbering format. Recognized values are: In, left justified, leading zeroes suppressed; rn, right justified, leading zeroes supressed; rz, right justified, leading zeroes kept. Default *format* is **rn** (right justified).
- *-dxx* The delimiter characters specifying the start of a logical page section may be changed from the default characters  $(\cdot)$  to two userspecified characters. If only one character is entered, the second character remains the default character (:). No space should appear between the -d and the delimiter characters. To enter a backslash, use two backslashes.

## **EXAMPLE**

The command:

 $nl - v10 - i10 - d! + file1$ 

will number filel starting at line number 10 with an increment of ten. The logical page delimiters are !+.

# **SEE ALSO**

 $pr(1)$ .

u

u

 $\bigcap$ 

 $\bigcap$ 

 $\bigcap$ 

 $nohup - run$  a command immune to hangups and quits

**SYNOPSIS** 

**nohup** command [ arguments ]

**DESCRIPTION** 

*nohup* executes *command* with hangups and quits ignored. If output is not redirected by the user, both standard output and standard error are sent to **nohup.out.** If **nohup.out** is not writable in the current directory, output is redirected to **\$HOME/nohup.out.** 

### **EXAMPLE**

It is frequently desirable to apply *nohup* to pipelines or lists of commands. This can be done only by placing pipelines and command lists in a single file, called a shell procedure. One can then issue:

nohup sh file

and the *nohup* applies to everything in *file.* If the shell procedure *file* is to be executed often, then the need to type *sh* can be eliminated by giving *file* execute permission. Add an ampersand and the contents of *file* are run in the background with interrupts also ignored (see  $sh(1)$ ):

nohup file &

An example of what the contents of *file* could be is:

sort ofile > nfile

### **SEE ALSO**

chmod(l), nice(l), sh(l), signal(2) in the *Programmer's Reference Manual.* 

#### **WARNINGS**

In the case of the following command

nohup commandl; command2

*nohup* applies only to commandl. The command

nohup (commandl; command2)

is syntactically incorrect.

 $\lambda$  $\bigcup$ 

 $\bigcirc$ 

 $\bigcirc$ 

od – octal dump

**SYNOPSIS** 

**od** [ **-bcdosx** ] [ file ] [ [ + ]offset[ • ][ **b** ] ]

**DESCRIPTION** 

*od* dumps *file* in one or more formats as selected by the first argument. If the first argument is missing, **-o** is default. The meanings of the format options are:

- **-b** Interpret bytes in octal.
- -c Interpret bytes in ASCII. Certain non-graphic characters appear as C escapes: null=\0, backspace=\b, form-feed=\f, new-line=\n, return=\r,  $tab=\t{t}$ ; others appear as 3-digit octal numbers.
- **-d** Interpret words in unsigned decimal.
- **-o** Interpret words in octal.
- -s Interpret 16-bit words in signed decimal.
- -x Interpret words in hex.

The *file* argument specifies which file is to be dumped. If no file argument is specified, the standard input is used.

The offset argument specifies the offset in the file where dumping is to commence. This argument is normally interpreted as octal bytes. If . is appended, the offset is interpreted in decimal. If **b** is appended, the offset is interpreted in blocks of 512 bytes. If the file argument is omitted, the offset argument must be preceded by  $+$ .

Dumping continues until end-of-file.

 $\cup$  $\begin{array}{c} \hline \end{array}$ 

 $\bigcap$ 

**n** 

 $\bigcap$ 

pack, pcat, unpack  $-$  compress and expand files

**SYNOPSIS** 

 $pack [ - ] [ -f ]$  name ...

**peat** name ...

**unpack** name

#### **DESCRIPTION**

*pack* attempts to store the specified files in a compressed form. Wherever possible (and useful), each input file *name* is replaced by a packed file *name.z*  with the same access modes, access and modified dates, and owner as those of *name.* The -f option will force packing of *name.* This is useful for causing an entire directory to be packed even if some of the files will not benefit. If *pack*  is successful, *name* will be removed. Packed files can be restored to their original form using *unpack* or *peat.* 

*pack* uses Huffman (minimum redundancy) codes on a byte-by-byte basis. If  $the - argument$  is used, an internal flag is set that causes the number of times each byte is used, its relative frequency, and the code for the byte to be printed on the standard output. Additional occurrences of  $-$  in place of *name* will cause the internal flag to be set and reset.

The amount of compression obtained depends on the size of the input file and the character frequency distribution. Because a decoding tree forms the first part of each .z file, it is usually not worthwhile to pack files smaller than three blocks, unless the character frequency distribution is very skewed, which may occur with printer plots or pictures.

Typically, text files are reduced to 60-75% of their original size. Load modules, which use a larger character set and have a more uniform distribution of characters, show little compression, the packed versions being about 90% of the original size.

*pack* returns a value that is the number of files that it failed to compress.

No packing will occur if:

the file appears to be already packed; the file name has more than 12 characters; the file has links; the file is a directory; the file cannot be opened; no disk storage blocks will be saved by packing; a file called *name.z* already exists; the .z file cannot be created; an 1/0 error occurred during processing.

The last segment of the file name must contain no more than 12 characters to allow space for the appended .z extension. Directories cannot be compressed.

u

u

u

*Pcat* does for packed files what *cat*(1) does for ordinary files, except that *pcat* cannot be used as a filter. The specified files are unpacked and written to the standard output. Thus to view a packed file named *name.z* use:

peat name.z

or just:

peat name

To make an unpacked copy, say *nnn,* of a packed file named *name.z* (without destroying *name.z)* use the command:

peat name > nnn

*Peat* returns the number of files it was unable to unpack. Failure may occur if:

the file name (exclusive of the .z) has more than 12 characters; the file cannot be opened; the file does not appear to be the output of *pack.* 

*Unpack* expands files created by *pack.* For each file *name* specified in the command, a search is made for a file called *name.z* (or just *name,* if *name* ends in **.z).** If this file appears to be a packed file, it is replaced by its expanded version. The new file has the .z suffix stripped from its name, and has the same access modes, access and modification dates, and owner as those of the packed file.

*Unpack* returns a value that is the number of files it was unable to unpack. Failure may occur for the same reasons that it may in *peat,* as well as for the following:

a file with the "unpacked" name already exists; if the unpacked file cannot be created.

## SEE **ALSO**

 $cat(1)$ .

 $\bigcap$ 

**n** 

 $passwd - change login$  password and password attributes

**SYNOPSIS** 

```
passwd [ name ]
```

```
passwd [ -1 I -d ] [ -n min ] [ -f ] [ -x max ] name
```
**passwd -s** [ **-a** ]

**passwd -s** [ *name* ]

**DESCRIPTION** 

The *passwd* command changes the password or lists password attributes associated with the user's login *name.* Additionally, super-users may use *passwd* to install or change passwords and attributes associated with any login *name.* 

When used to change a password, *passwd* prompts ordinary users for their old password, if any. It then prompts for the new password twice. When the old password is entered, *passwd* checks to see if it has "aged" sufficiently. If "aging" is insufficient, *passwd* terminates; see *passwd(4).* 

Assuming aging is sufficient, a check is made to ensure that the new password meets construction requirements. When the new password is entered a second time, the two copies of the new password are compared. If the two copies are not identical the cycle of prompting for the new password is repeated for at most two more times.

Passwords must be constructed to meet the following requirements:

Each password must have at least six characters. Only the first eight characters are significant.

Each password must contain at least two alphabetic characters and at least one numeric or special character. In this case, "alphabetic" refers to all upper or lower case letters.

Each password must differ from the user's login *name* and any reverse or circular shift of that login *name.* For comparison purposes, an upper case letter and its corresponding lower case letter are equivalent.

New passwords must differ from the old by at least three characters. For comparison purposes, an upper case letter and jts corresponding lower case letter are equivalent.

Super-users (e.g., real and effective uid equal to zero, see  $id(1M)$  and  $su(1M)$ ) may change any password; hence, *passwd* does not prompt super-users for the old password . Super-users are not forced to comply with password aging and password construction requirements . A super-user can create a null password by entering a carriage return in response to the prompt for a new password. (This differs from **passwd -d** because the "password" prompt will still be displayed.)

Any user may use the  $-s$  option to show password attributes for his or her own login *name.* 

---.. . u

 $\bigcup$ 

 $\cup$ 

The format of the display will be:

*name status mm/ dd/yy min max* 

or, if password aging information is not present,

*name status* 

where

*name* The login ID of the user.

*status* The password status of *name:* "PS" stands for passworded or locked, "LK" stands for locked, and "NP" stands for no password.

- *mm/dd/yy* The date password was last changed for *name.* (Note that all password aging dates are determined using Greenwich Mean Time and, therefore, may differ by as much as a day in other time zones.)
- *min* The minimum number of days required between password changes for *name.*
- *max* The maximum number of days the password is valid for *name.*

Only a super-user can use the following options:

- **-1** Locks password entry for *name.*
- **-d**  Deletes password for *name.* The login *name* will not be prompted for password.
- **-n**  Set minimum field for *name.* The *min* field contains the minimum number of days between password changes for *name.* If *min* is greater than *max,* the user may not change the password. Always use this option with the  $-x$  option, unless *max* is set to  $-1$  (aging turned off). In that case, *min* need not be set.
- -x Set maximum field for *name.* The *max* field contains the number of days that the password is valid for *name.* The aging for *name* will be turned off immediately if *max* is set to -1. If it is set to 0, then the user is forced to change the password at the next login session and aging is turned off.
- **-a** Show password attributes for all entries. Use only with -s option; *name* must not be provided.
- **-f** Force the user to change password at the next login by expiring the password for *name.*

# **FILES**

/etc/passwd, /etc/shadow, /etc/opasswd, /etc/oshadow

# **SEE ALSO**

 $login(1)$ . crypt(3C), passwd(4) in the *Programmer's Reference Manual.*  id(IM), passmgmt(1M), pwconv(1M), su(1M), in the *System Administrator's Reference Manual.* 

## **WARNING**

If the optional **/etc/shadow** file feature is used, the **passwd(l)** command will use that, instead of the **/etc/passwd** file, to obtain password information. Since the way password aging information is stored in the two files is slightly different, the output from **passwd** options that use this information may also be different.

# **DIAGNOSTICS**

The **passwd** command exits with one of the following values:

- 0 SUCCESS.
- 1 Permission denied.
- 2 Invalid combination of options.
- 3 Unexpected failure. Password file unchanged.
- 4 Unexpected failure. Password file(s) missing.
- 5 Password file(s) busy. Try again later.
- 6 Invalid argument to option.

 $\subset$  $\overline{C}$  $\subset$ 

 $\bigcap$ 

 $\bigcirc$ 

paste - merge same lines of several files or subsequent lines of one file

**SYNOPSIS** 

**paste** filel file2 ... **paste** -dlist filel file2  $\mathbf{p}$ aste  $-\mathbf{s}$   $[-\mathbf{d}$  list] file1 file2 ...

## **DESCRIPTION**

In the first two forms, *paste* concatenates corresponding lines of the given input files *file1, file2,* etc. It treats each file as a column or columns of a table and pastes them together horizontally (parallel merging). If you will, it is the counterpart of  $cat(1)$  which concatenates vertically, i.e., one file after the other. In the last form above, *paste* replaces the function of an older command with the same name by combining subsequent lines of the input file (serial merging). In all cases, lines are glued together with the *tab* character, or with characters from an optionally specified *list.* Output is to the standard output, so it can be used as the start of a pipe, or as a filter, if  $-$  is used in place of a file name.

The meanings of the options are:

- **-d** Without this option, the new-line characters of each but the last file (or last line in case of the -s option) are replaced by a *tab* character. This option allows replacing the *tab* character by one or more alternate characters (see below).
- *list* One or more characters immediately following **-d** replace the default *tab* as the line concatenation character. The list is used circularly, i.e., when exhausted, it is reused. In parallel merging (i.e., no  $-s$  option), the lines from the last file are always terminated with a new-line character, not from the *list.* The list may contain the special escape sequences: **\n** (new-line), **\t** (tab),\\ (backslash), and **\O** (empty string, not a null character). Quoting may be necessary, if characters have special meaning to the shell (e.g., to get one backslash, use  $-d \sqrt{\|\cdot\|}$ ).
- -s Merge subsequent lines rather than one from each input file. Use *tab*  for concatenation, unless a *list* is specified with **-d** option. Regardless of the *list,* the very last character of the file is forced to be a new-line.
- May be used in place of any file .name, to read a line from the standard input. (There is no prompting).

```
EXAMPLES
```
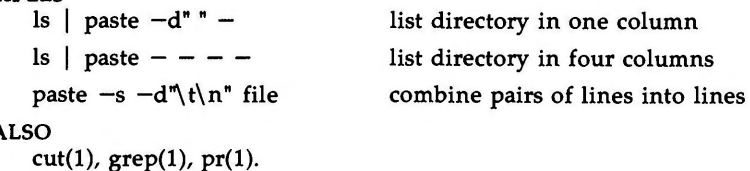

SEE A

u

u

u

## **DIAGNOSTICS**

*line too long too many files*  Output lines are restricted to 511 characters. Except for  $-s$  option, no more than  $12$  input files may be specified.

 $\bigcap$ 

 $\bigcap$ 

 $\bigcirc$ 

 $pg$  – file perusal filter for CRTs

**SYNOPSIS** 

**pg**  $[-number]$   $[-p \text{ string}]$   $[-cefns]$   $[+linearumber]$   $[+|pattern|]$   $[files...]$ 

**DESCRIPTION** 

The pg command is a filter which allows the examination of *files* one screenful at a time on a CRT. (The file name - and/or NULL arguments indicate that *pg* should read from the standard input.) Each screenful is followed by a prompt. If the user types a carriage return, another page is displayed; other possibilities are enumerated below.

This command is different from previous paginators in that it allows you to back up and review something that has already passed. The method for doing this is explained below.

In order to determine terminal attributes, *pg* scans the *terminfo(* 4) data base for the terminal type specified by the environment variable **TERM.** If **TERM** is not defined, the terminal type **dumb** is assumed.

The command line options are:

*-number* 

An integer specifying the size (in lines) of the window that *pg* is to use instead of the default. (On a terminal containing 24 lines, the default window size is 23).

-p *string* 

Causes *pg* to use *string* as the prompt. If the prompt string contains a "%d", the first occurrence of "%d" in the prompt will be replaced by the current page number when the prompt is issued. The default prompt string is ":".

- -c Home the cursor and clear the screen before displaying each page. This option is ignored if **clear\_ screen** is not defined for this terminal type in the *terminfo(4)* data base.
- **-e** Causes *pg not* to pause at the end of each file.
- **-f** Normally, *pg* splits lines longer than the screen width, but some sequences of characters in the text being displayed (e.g., escape sequences for underlining) generate undesirable results. The  $-f$ option inhibits *pg* from splitting lines.
- -n Normally, commands must be terminated by a <*newline* > character. This option causes an automatic end of command as soon as a command letter is entered.
- -s Causes *pg* to print all messages and prompts in standout mode (usually inverse video).

*+linenumber* 

Start up at *linenumber.* 

*+/pattern/* 

Start up at the first line containing the regular expression pattern.

- u

u

 $\bigcup$ 

The responses that may be typed when  $pg$  pauses can be divided into three categories: those causing further perusal, those that search, and those that modify the perusal environment.

Commands which cause further perusal normally take a preceding *address,* an optionally signed number indicating the point from which further text should be displayed. This *address* is interpreted in either pages or lines depending on the command. A signed *address* specifies a point relative to the current page or line, and an unsigned *address* specifies an address relative to the beginning of the file. Each command has a default address that is used if none is provided.

The perusal commands and their defaults are as follows:

*(+l)<newline>* or *<blank>* 

This causes one page to be displayed. The address is specified in pages.

- $(+1)$  I With a relative address this causes pg to simulate scrolling the screen, forward or backward, the number of lines specified. With an absolute address this command prints a screenful beginning at the specified line.
- $(+1)$  **d** or  $\hat{D}$

Simulates scrolling half a screen forward or backward.

The following perusal commands take no *address.* 

- . or **"L** Typing a single period causes the current page of text to be redisplayed.
- \$ Displays the last windowful in the file. Use with caution when the input is a pipe.

The following commands are available for searching for text patterns in the text. The regular expressions described in *ed(l)* are available. They must always be terminated by a <*newline>*, even if the  $-n$  option is specified.

*i/pattern/* 

Search forward for the *i*th (default *i*=1) occurrence of *pattern*. Searching begins immediately after the current page and continues to the end of the current file, without wrap-around.

*i"pattern"* 

*i?pattern?* 

Search backwards for the *i*th (default *i*=1) occurrence of *pattern*. Searching begins immediately before the current page and continues to the beginning of the current file, without wrap-around. The 'notation is useful for Adds 100 terminals which will not properly handle the?.

After searching, pg will normally display the line found at the top of the screen. This can be modified by appending **m** or **b** to the search command to leave the line found in the middle or at the bottom of the window from now on. The suffix **t** can be used to restore the original situation.

The user of  $pg$  can modify the environment of perusal with the following commands:

- **in**  Begin perusing the *i*th next file in the command line. The  $i$  is an unsigned number, default value is 1.
- *ip*  Begin perusing the *i*th previous file in the command line.  $i$  is an unsigned number, default is 1.
- iw Display another window of text. If  $i$  is present, set the window size to *i.*

**s** *filename* 

Save the input in the named file. Only the current file being perused is saved. The white space between the s and *filename* is optional. This command must always be terminated by a *<newline>,* even if the *-n*  option is specified.

h Help by displaying an abbreviated summary of available commands.

q or  $Q$  Quit  $pg$ .

*!command* 

*Command* is passed to the shell, whose name is taken from the **SHELL**  environment variable. If this is not available, the default shell is used. This command must always be terminated by a <newline>, even if the *-n* option is specified.

At any time when output is being sent to the terminal, the user can hit the quit key (normally control- $\setminus$ ) or the interrupt (break) key. This causes pg to stop sending output, and display the prompt. The user may then enter one of the above commands in the normal manner. Unfortunately, some output is lost when this is done, due to the fact that any characters waiting in the terminal's output queue are flushed when the quit signal occurs.

If the standard output is not a terminal, then  $pg$  acts just like  $cat(1)$ , except that a header is printed before each file (if there is more than one).

### **EXAMPLE**

A sample usage of pg in reading system news would be

# **news** I **pg -p "(Page %d):"**

#### **NOTES**

While waiting for terminal input, pg responds to **BREAK,** DEL, and " by terminating execution. Between prompts, however, these signals interrupt  $p\hat{g}$ 's current task and place the user in prompt mode. These should be used with caution when input is being read from a pipe, since an interrupt is likely to terminate the other commands in the pipeline.

Users of Berkeley's *more* will find that the z and f commands are available, and that the terminal  $/$ ,  $\hat{ }$ , or ? may be omitted from the searching commands.

 $\bigcap$ 

**n** 

*()* 

u

 $\bigcup$ 

u

# **PG(l)**

## **FILES**

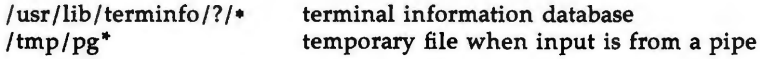

# SEE **ALSO**

ed(l), grep(l). terminfo(4) in the *System Administrator's Reference Manual* .

# **BUGS**

If terminal tabs are not set every eight positions, undesirable results may occur.

When using  $p$ g as a filter with another command that changes the termina 1/0 options terminal settings may not be restored correctly.

 $pr - print$  files

**SYNOPSIS** 

**pr [[-column]** [-wwidth] **[-a]]** [-eek] [-ick] **[-drtfp]** [+page] [-nck] [-ooffset] [-llength] [-sseparator] [-hheader] [file ... ]

pr [[-m] [-wwidth]] [-eek] [-ick] [-drtfp] [+page] [-nck] [-ooffset] [-llength] [-sseparator] [-hheader] file1 file2 ...

**DESCRIPTION** 

*pr* is used to format and print the contents of a file. If *file* is -, or if no files are specified, *pr* assumes standard input. *pr* prints the named files on standard output.

By default, the listing is separated into pages, each headed by the page number, the date and time that the file was last modified, and the name of the file. Page length is 66 lines which includes 10 lines of header and trailer output. The header is composed of 2 blank lines, 1 line of text ( can be altered with  $-h$ ), and 2 blank lines; the trailer is 5 blank lines. For single column output, line width may not be set and is unlimited. For multicolumn output, line width may be set and the default is 72 columns. Diagnostic reports (failed options) are reported at the end of standard output associated with a terminal, rather than interspersed in the output. Pages are separated by series of line feeds rather than form feed characters.

By default, columns are of equal width, separated by at least one space; lines which do not fit are truncated. If the  $-s$  option is used, lines are not truncated and columns are separated by the *separator* character.

Either  $-column$  or  $-m$  should be used to produce multi-column output.  $-a$ should only be used with  $-column$  and not  $-m$ .

Command line options are

*+page* Begin printing with page numbered *page* (default is 1).

- *-column* Print *column* columns of output (default is 1). Output appears as if  $-e$  and  $-i$  are turned on for multi-column output. May not use  $with -m$ .
- **-a** Print multi-column output across the page one line per column. *columns* must be greater than one. If a line is too long to fit in a column, it is truncated.
- -m Merge and print all files simultaneously, one per column. The maximum number of files that may be specified is eight. If a line is too long to fit in a column, it is truncated. May not use with *-column.*
- **-d**  Double-space the output. Blank lines that result from doublespacing are dropped when they occur at the top of a page.

*-eek*  Expand input tabs to character positions  $k+1$ ,  $2*k+1$ ,  $3*k+1$ , etc. If *k* is O or is omitted, default tab settings at every eighth position are assumed. Tab characters in the input are expanded into the

 $\bigcap$ 

- $-ick$ In output, replace white space wherever possible by inserting tabs to character positions  $k+1$ ,  $2*k+1$ ,  $3*k+1$ , etc. If  $k$  is 0 or is omitted, default tab settings at every eighth position are assumed. If  $c$  (any non-digit character) is given, it is treated as the output tab character (default for  $c$  is the tab character).
- $-nck$ Provide k-digit line numbering (default for *k* is 5). The number occupies the first  $k+1$  character positions of each column of single column output or each line of **-m** output. If c (any non-digit character) is given, it is appended to the line number to separate it from whatever follows (default for  $c$  is a tab).
- *-wwidth* Set the width of a line to *width* character positions (default is 72). This is effective only for multi-column output  $(-column and -m)$ . There is no line limit for single column output.
- *-ooffset* Offset each line by *offset* character positions (default is 0). The number of character positions per line is the sum of the width and offset.
- *-llength* Set the length of a page to *length* lines (default is 66). -10 is reset to -166. When the value of *length* is 10 or less, **-t** appears to be in effect since headers and trailers are suppressed. By default, output contains 5 lines of header and 5 lines of trailer leaving 56 lines for user-supplied text. When -llength is used and *length* exceeds 10, then *length-10* lines are left per page for user supplied text. When *length* is 10 or less, header and trailer output is omitted to make room for user supplied text.
- **-h** *header* Use *header* as the text line of the header to be printed instead of the file name. **-h** is ignored when **-t** is specified or *-llength* is specified and the value of *length* is 10 or less. **(-h is the only** *pr*  option requiring space between the option and argument.)
- **-p** Pause before beginning each page if the output is directed to a terminal *(pr* will ring the bell at the terminal and wait for a carriage return).
- $-f$ Use single form-feed character for new pages (default is to use a sequence of line-feeds). Pause before beginning the first page if the standard output is associated with a terminal.
- -r Print no diagnostic reports on files that will not open.
- -t Print neither the five-line identifying header nor the five-line trailer normally supplied for each page. Quit printing after the last line of each file without spacing to the end of the page. Use of  $-t$ overrides the  $-h$  option.

*-sseparator* 

Separate columns by the single character *separator* instead of by the appropriate number of spaces (default for *separator* is a tab).

**PR(l)** 

u

 $\bigcup$ 

u

**PR(l) (Essential Utilities) PR(l)** 

Prevents truncation of lines on multicolumn output unless **-w** is specified.

**EXAMPLES** 

 $\bigcap$ 

Print **filel** and **file2** as a double-spaced, three-column listing headed by "file list":

**pr -3dh "file list" filel file2** 

Copy **filel** to **file2,** expanding tabs to columns 10, 19, 28, 37, ... :

**pr -e9 -t <filel** > **file2** 

Print **filel** and **file2** simultaneously in a two-column listing with no header or trailer where both columns have line numbers:

$$
pr -t -n file1 | pr -t -m -n file2 -
$$

**FILES** 

/dev/tty• If standard output is directed to one of the special files **/dev/tty•,** then other output directed to this terminal is delayed until standard output is completed. This prevents error messages from being interspersed throughout the output.

SEE **ALSO** 

cat(l), pg(l).

 $\hat{\bm{\cup}}$  $\bigcup$  $\bigcup$ 

 $\bigcap$ 

 $\bigcap$ 

**n** 

ps - report process status

## **SYNOPSIS**

**ps** [ options ]

# **DESCRIPTION**

*ps* prints certain information about active processes. Without *options,* information is printed about processes associated with the controlling terminal. The output consists of a short listing containing only the process ID, terminal identifier, cumulative execution time, and the command name. Otherwise, the information that is displayed is controlled by the selection of *options.* 

*Options* accept names or lists as arguments. Arguments can be either separated from one another by commas or enclosed in double quotes and separated from one another by commas or spaces. Values for *proclist* and *grplist* must be numeric.

The *options* are given in descending order according to volume and range of information provided:

- -e Print information about every process now running.
- **-d** Print information about all processes except process group leaders.
- **-a** Print information about all processes most frequently requested: all those except process group leaders and processes not associated with a terminal.
- **-f** Generate a full listing. (See below for significance of columns in a full listing.)
- **-1** Generate a long listing. (See below.)
- **-n** *name* Valid only for users with a real user id of *root* or a real group id of *sys.* Takes argument signifying an alternate system *name* in place of **/unix.**
- **-t** *termlist* List only process data associated with the terminal given in *termlist.* Terminal identifiers may be specified in one of two forms: the device's file name (e.g., **tty04)** or, if the device's file name starts with tty, just the digit identifier (e.g., **04).**
- **-p** *proclist* List only process data whose process ID numbers are given in *proclist.*
- **-u** *uidlist* List only process data whose user ID number or login name is given in *uidlist.* In the listing, the numerical user ID will be printed unless you give the  $-f$  option, which prints the login name.
- **-g** *grplist* List only process data whose process group leader's ID number(s) appears in *grplist.* (A group leader is a process whose process ID number is identical to its process group ID number. A login shell is a common example of a process group leader.)

Under the **-f** option, *ps* tries to determine the command name and arguments given when the process was created by examining the user block. Failing this, the command name is printed, as it would have appeared without the  $-f$ option, in square brackets.

**(Essential Utilities) PS(l)** 

The column headings and the meaning of the columns in a *ps* listing are given below; the letters f and I indicate the option (full or long, respectively) that causes the corresponding heading to appear; **all** means that the heading always appears. Note that these two options determine only what information is provided for a process; they do not determine which processes will be listed.

**F** (1)

Flags (hexadecimal and additive) associated with the process

- 00 Process has terminated: process table entry now available.
- 01 A system process: always in primary memory.
- 02 Parent is tracing process.
- 04 Tracing parent's signal has stopped process: parent is waiting [ptrace(2)].
- 08 Process is currently in primary memory.
- 10 Process currently in primary memory: locked until an event completes.
- $S$  (1) The state of the process:
	- 0 Process is running on a processor.
	- S Sleeping: process is waiting for an event to complete.
	- R Runnable: process is on run queue.
	- I Idle: process is being created.
	- Z Zombie state: process terminated and parent not waiting.
	- T Traced: process stopped by a signal because parent is tracing it.
	- X SXBRK state: process is waiting for more primary memory.
- UID  $(f, l)$  The user ID number of the process owner (the login name is printed under the **-f** option).
- **PID** (all) The process ID of the process (this datum is necessary in order to kill a process).
- **PPID** (f,l) The process ID of the parent process.
- C (f,l) Processor utilization for scheduling.
- **PRI** (1) The priority of the process (higher numbers mean lower priority).
- **NI**  (1) Nice value, used in priority computation.
- **ADDR**  (1) The memory address of the process.
- sz  $(1)$ The size (in pages or clicks) of the swappable process's image in main memory.

 $\tilde{\mathbf{C}}$ 

 $\bigcup$ 

u

#### **(Essential Utilities) PS(l)**

 $\bigcap$ 

**WCHAN** (1) **STIME** (f) **TTY** (all) The address of an event for which the process is sleeping, or in SXBRK state, (if blank, the process is running). The starting time of the process, given in hours, minutes, and seconds. (A process begun more than twenty-four hours before the *ps* inquiry is executed is given in months and days.) The controlling terminal for the process (the message, ?, is printed when there is no controlling terminal). **TIME** (all) The cumulative execution time for the process. **COMMAND** (all) The command name (the full command name and its arguments are printed under the  $-f$  option).

A process that has exited and has a parent, but has not yet been waited for by the parent, is marked **<defunct>.** 

### **FILES**

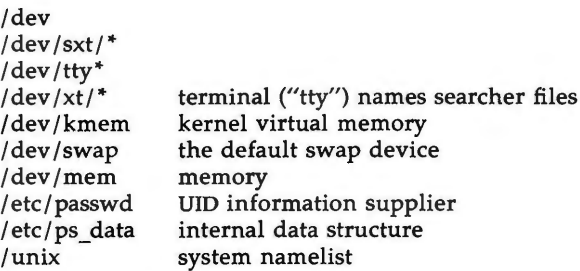

## **SEE ALSO**

 $kill(1)$ , nice $(1)$ .

getty(lM) in the *System Administrator's Reference Manual.* 

## **WARNING**

Things can change while *ps* is running; the snap-shot it gives is only true for a split-second, and it may not be accurate by the time you see it. Some data printed for defunct processes is irrelevant.

If no *termlist, proclist, uidlist,* or *grplist* is specified, *ps* checks *stdin, stdout,* and *stderr* in that order, looking for the controlling terminal and will attempt to report on processes associated with the controlling terminal. In this situation, if *stdin, stdout,* and *stderr* are all redirected, *ps* will not find a controlling terminal, so there will be no report.

On a heavily loaded system, *ps* may report an *lseek(2)* error and exit. *ps* may seek to an invalid user area address: having obtained the address of a process' user area, *ps* may not be able to seek to that address before the process exits and the address becomes invalid.

**ps -ef** may not report the actual start of a tty login session, but rather an earlier time, when a getty was last respawned on the tty line.

If the user specifies the  $-n$  flag, the real and effective UID/GID will be set to the real UID/GID of the user invoking *ps*.

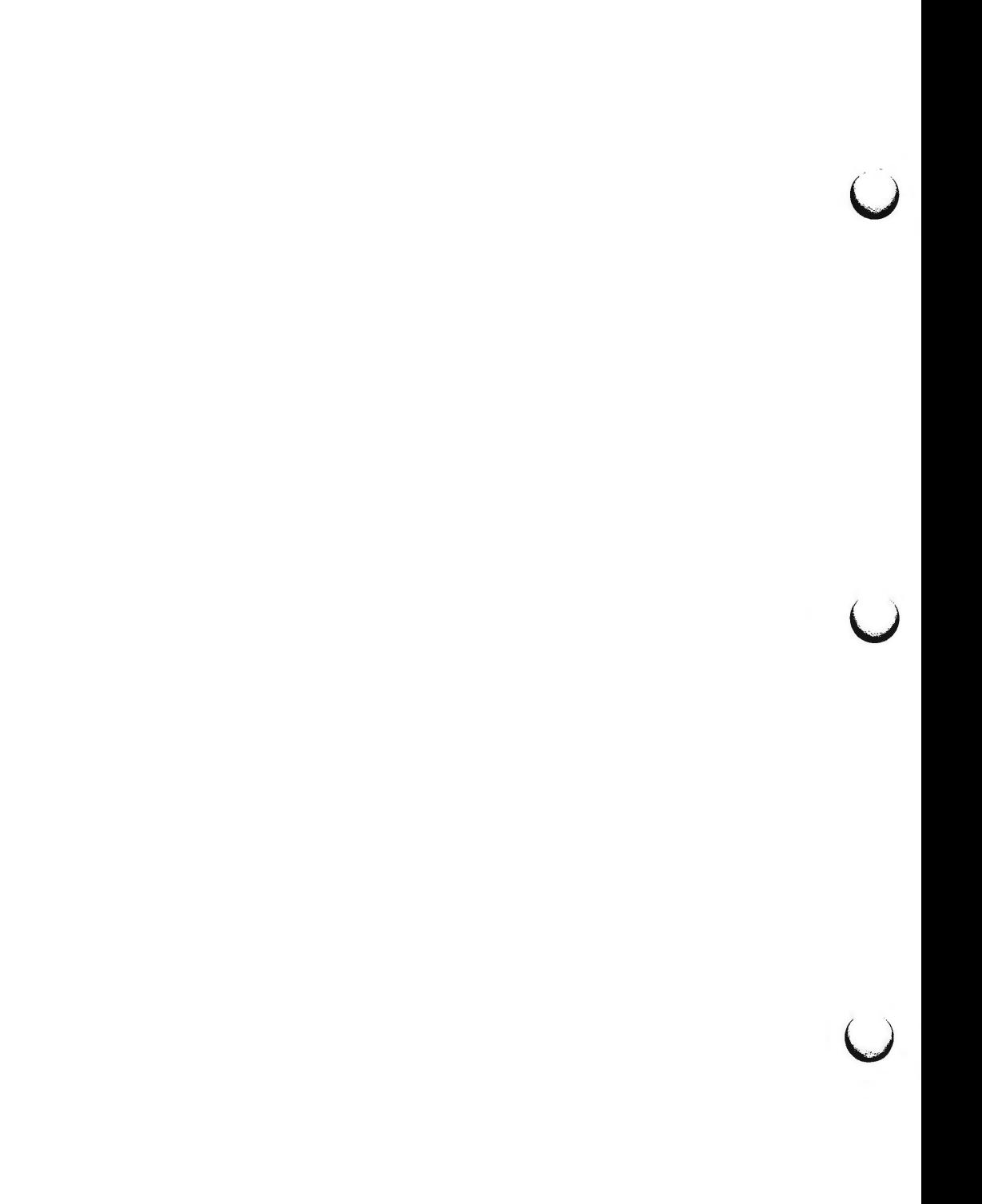

 $\bigcap$ 

pwd - working directory name

# **SYNOPSIS**

**pwd** 

# **DESCRIPTION**

pwd prints the path name of the working (current) directory.

# **SEE ALSO**

cd(l).

# **DIAGNOSTICS**

"Cannot open .." and "Read error in .." indicate possible file system trouble and should be referred to a UNIX system administrato

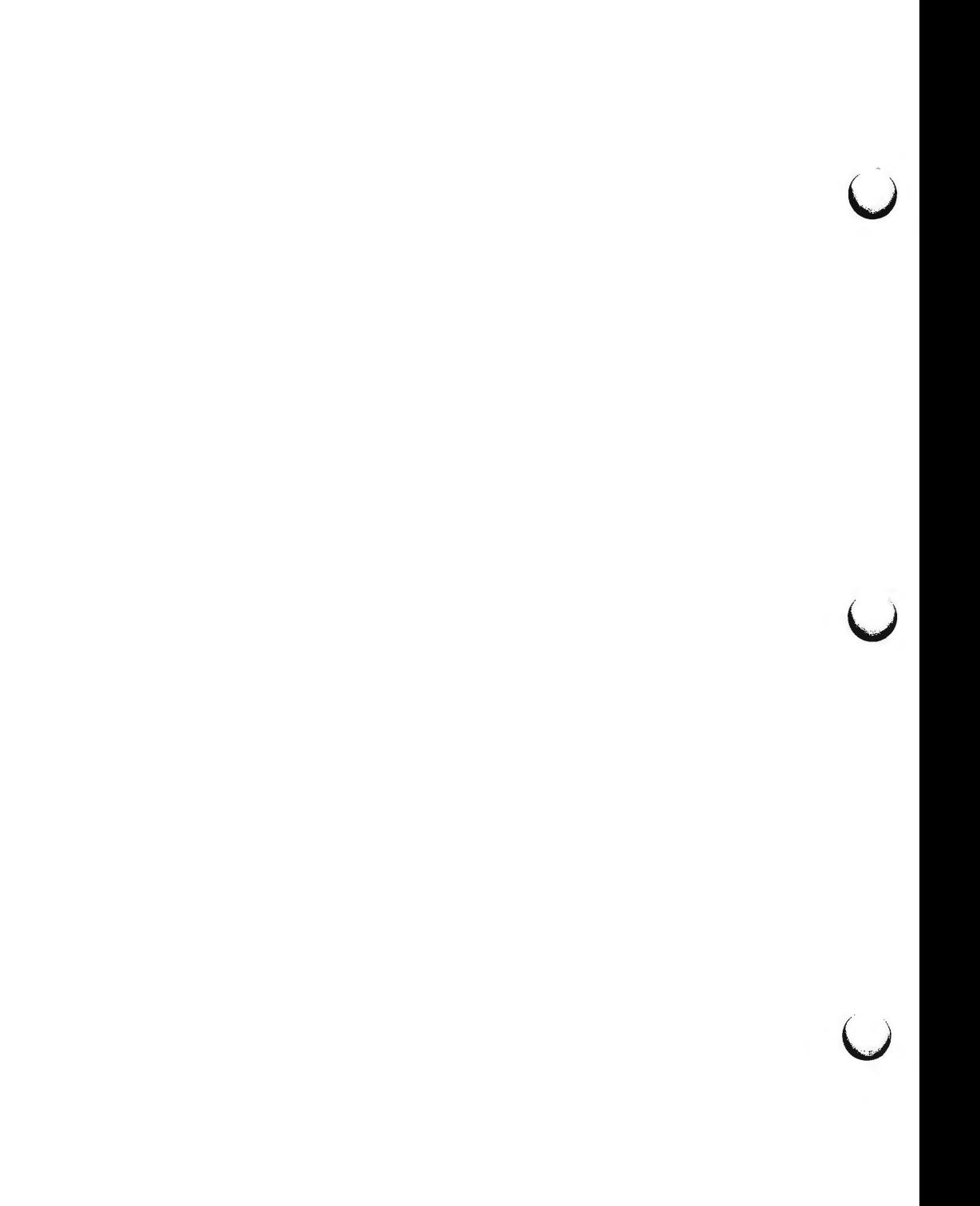

 $\bigcap$ 

**n** 

**n** 

 $r<sub>elogin</sub> - rename login entry to show current layer$ 

#### **SYNOPSIS**

/ **usr /lib/ layersys** / **re login [-s]** [line]

## **DESCRIPTION**

The *relogin* command changes the terminal *line* field of a user's *utmp(4)* entry to the name of the windowing terminal layer attached to standard input. *write(l)* messages sent to this user are directed to this layer. In addition, the who(l) command will show the user associated with this layer. *relogin* may only be invoked under *layers(!).* 

*relogin* is invoked automatically by *layers(!)* to set the *utmp(4)* entry to the terminal line of the first layer created upon startup, and to reset the *utmp(4)*  entry to the real line on termination. It may be invoked by a user to designate a different layer to receive *write(l)* messages.

-s Suppress error messages.

*line* Specifies which *utmp(4)* entry to change. The *utmp(4)* file is searched for an entry with the specified *line* field. That field is changed to the line associated with the standard input. (To learn what lines are associated with a given user, say **jdoe,** type **ps -f -u jdoe** and note the values shown in the TTY field (see  $ps(1)$ )).

#### FILES

/etc/utmp database of users versus terminals

### **DIAGNOSTICS**

Returns **O** upon successful completion, **1** otherwise.

## SEE **ALSO**

layers(!), mesg(l), ps(l), who(l), write(l) in the *User's Reference Manual.*  utmp(4) in the *System Administrator's Reference Manual.* 

#### **NOTES**

If *line* does not belong to the user issuing the *relogin* command or standard input is not associated with a terminal, *relogin* will fail.

 $\bigcup$  $\bigcup$  $\bigcup$ 

 $\bigcap$ 

**n** 

 $rm.$   $rm.$   $rmdir$  –  $remove$  files or directories

# **SYNOPSIS**

```
rm [-£] [-i] file ...
```
**rm -r** [-£] [-i] dirname ... [file ... ]

**rmdir [-p] [-s]** dirname .. .

# **DESCRIPTION**

*rm* removes the entries for one or more files from a directory. If an entry was the last link to the file, the file is destroyed. If a file has no write permission and the standard input is a terminal, the full set of permissions (in octal) for the file are printed followed by a question mark. This is a prompt for confirmation. If the answer begins with  $y$  (for yes), the file is deleted, otherwise the file remains.

Note that if the standard input is not a terminal, the command will operate as if the **-f** option is in effect.

Three options apply to *rm:* 

- **-f** This option causes the removal of all files (whether write-protected or not) in a directory without prompting the user. In a write-protected directory, however, files are never removed (whatever their permissions are), but no messages are displayed. If the removal of a write-protected directory is attempted, this option will not suppress an error message.
- **-r** This option causes the recursive removal of any directories and subdirectories in the argument list. The directory will be emptied of files and removed. Note that the user is normally prompted for removal of any write-protected files which the directory contains. The write-protected files are removed without prompting, however, if the  $-f$  option is used, or if the standard input is not a terminal and the  $-i$  option is not used.

If the removal of a non-empty, write-protected directory is attempted, the command will always fail (even if the  $-f$  option is used), resulting in an error message.

-i With this option, confirmation of removal of any write-protected file occurs interactively. It overrides the **-f** option and remains in effect even if the standard input is not a terminal.

Two options apply to *rmdir:* 

- **-p** This option allows users to remove the directory *dirname* and its parent directories which become empty. A message is printed on standard output as to whether the whole path is removed or part of the path remains for some reason.
- -s This option is used to suppress the message printed on standard error when  $-p$  is in effect.

**u** 

u

**u** 

# **DIAGNOSTICS**

All messages are generally self-explanatory.

It is forbidden to remove the files "." and ".." in order to avoid the consequences of inadvertently doing something like the following:

**rm -r** .•

Both *rm* and *rmdir* return exit codes of O if all the specified directories are removed successfully. Otherwise, they return a non-zero exit code.

# **SEE ALSO**

unlink(2), rmdir(2) in the *Programmer's Reference Manual.* 

 $\bigcirc$ 

 $sag - system activity graph$ 

### **SYNOPSIS**

**sag** [ options ]

## **DESCRIPTION**

*sag* graphically displays the system activity data stored in a binary data file by a previous sar{l) run. Any of the *sar* data items may be plotted singly, or in combination; as cross plots, or versus time. Simple arithmetic combinations of data may be specified. *sag* invokes *sar* and finds the desired data by stringmatching the data column header (run *sar* to see what is available). These *options* are passed through to *sar:* 

- **-s** *time* Select data later than *time* in the form hh [:mm]. Default is 08:00.
- **-e** *time* Select data up to *time.* Default is 18:00.
- -i *sec* Select data at intervals as close as possible to *sec* seconds.
- **-f** *file* Use *file* as the data source for *sar.* Default is the current daily data file **/usr/adm/sa/sadd.**

Other *options:* 

- **-T** *term* Produce output suitable for terminal *term.* See *tplot(lG)* for known terminals. Default for *term* is **\$TERM.**
- **-x** *spec* x axis specification with *spec* in the form: "name[op name] ... [lo hi]"
- **-y** *spec* y axis specification with *spec* in the same form as above.

*Name* is either a string that will match a column header in the *sar* report, with an optional device name in square brackets, e.g., **r+w /s[dsk-li** or an integer value. Op is  $+ - \cdot$  or / surrounded by blanks. Up to five names may be specified. Parentheses are not recognized. Contrary to custom,  $+$  and  $$ have precedence over • and /. Evaluation is left to right. Thus A  $/A + B$  • 100 is evaluated  $(A/(A+B))^*100$ , and  $A + B / C + D$  is (A+B)/(C+D). *Lo* and *hi* are optional numeric scale limits. If unspecified, they are deduced from the data.

A single *spec* is permitted for the x axis. If unspecified, *time* is used. Up to 5 spec's separated by ; may be given for  $-y$ . Enclose the  $-x$  and  $-y$  arguments in "" if they include whitespace. The  $-\mathbf{v}$  default is:

**-y "%usr 0 100; %usr** + **%sys 0 100; %usr** + **%sys** + **%wio 0 100"** 

## **EXAMPLES**

To see today's CPU utilization:

sag

To see activity over 15 minutes of all disk drives: TS=date **+%H:%M**  sar -o tempfile 60 15 TE=date **+%H:%M**  sag  $-f$  tempfile  $-s$  \$TS  $-e$  \$TE  $-v$  " $r+w/s[dsk]$ "

# **FILES**

/usr/adm/sa/sadd daily data file for day dd.

**SEE ALSO** sar(1), tplot(1G).  $\text{snr}(1)$ , tplot(1G).

u

 $\bigcup$
$\bigcirc$ 

 $\bigcirc$ 

**n** 

 $sar - system activity reporter$ 

**SYNOPSIS** 

```
sar [ -ubdycwaqvmprDSAC] [ -o file] t [ n ]
```
**sar** [ **-ubdycwaqvmprDSAC** ] [ -s time] [ **-e** time] [ -i sec] [ **-f** file]

**DESCRIPTION** 

*sar,* in the first instance, samples cumulative activity counters in the operating system at *n* intervals of *t* seconds, where *t* should be 5 or greater. (If the sampling interval is less than 5, the activity of *sar* itself may affect the sample.) If the **-o** option is specified, it saves the samples in *file* in binary format. The default value of *n* is 1. In the second instance, with no sampling interval specified, **sar** extracts data from a previously recorded *file,* either the one specified by the **-f** option or, by default, the standard system activity daily data file **/usr/adm/sa/sadd** for the current day *dd.* The starting and ending times of the report can be bounded via the  $-\frac{1}{2}$  and  $-\frac{1}{2}$  *time* arguments of the form  $hh[$ : $mm[$ : $ss]$ ]. The  $-i$  option selects records at sec second intervals. Otherwise, all intervals found in the data file are reported.

In either case, subsets of data to be printed are specified by option:

**-u** Report CPU utilization (the default):

%usr, %sys, %wio, %idle - portion of time running in user mode, running in system mode, idle with some process waiting for block 1/0, and otherwise idle. When used with **-D,** %sys is split into percent of time servicing requests from remote machines {%sys remote) and all other system time (%sys local). If you are using a 3B2 Computer with a coprocessor the CPU utilization (default) report will contain the following fields:

%usr, %sys, %idle, scall/s  $-$  where scalls/s is the number of system calls, of all types, encountered on the co-processor per second.

**-b** Report buffer activity:

 $bread/s$ ,  $bwrites - transfers per second of data between system buffers$ and disk or other block devices;

 $lread/s$ ,  $lwrite/s - accesses$  of system buffers;

%rcache, %wcache - cache hit ratios, i. e.,  $(1 - bread/head)$  as a percentage;

 $pread/s$ ,  $pwrite/s - transfers via raw (physical) device mechanism. When$ used with **-D,** buffer caching is reported for locally-mounted remote resources.

**-d** Report activity for each block device, e. g., disk or tape drive, with the exception of XDC disks and tape drives. When data is displayed, the device specification *dsk-* is generally used to represent a disk drive. The device specification used to represent a tape drive is machine dependent. The activity data reported is:

%busy, avque  $-$  portion of time device was busy servicing a transfer request, average number of requests outstanding during that time;

 $r+w/s$ , blks/s - number of data transfers from or to device, number of bytes transferred in 512-byte units;

 $\bigcirc$ 

u

 $\bigcup$ 

avwait, avserv  $-$  average time in ms. that transfer requests wait idly on queue, and average time to be serviced (which for disks includes seek, rotational latency and data transfer times).

- -y Report TTY device activity: rawch/s, canch/s, outch/s - input character rate, input character rate processed by canon, output character rate; rcvin/s,  $x$ mtin/s, mdmin/s - receive, transmit and modem interrupt rates.
- -c Report system calls: scall/s  $-$  system calls of all types;  $sread/s$ , swrit/s, fork/s,  $exec/s$  - specific system calls;  $rchar/s$ , wchar/s - characters transferred by read and write system calls. When used with **-D,** the system calls are split into incoming, outgoing, and strictly local calls.
- **-w** Report system swapping and switching activity: swpin/s, swpot/s, bswin/s, bswot/s  $-$  number of transfers and number of 512-byte units transferred for swapins and swapouts (including initial loading of some programs);  $pswch/s - process$  switches.
- **-a** Report use of file access system routines: iget/s, namei/s, dirblk/s.
- -q Report average queue length while occupied, and % of time occupied: runq-sz, %runocc  $-$  run queue of processes in memory and runnable;  $swpq-sz$ ,  $%swpocc - swap$  queue of processes swapped out but ready to run.
- **-v** Report status of process, i-node, file tables:  $text-sz$ , proc-sz, inod-sz, file-sz, lock-sz – entries/size for each table, evaluated once at sampling point;  $ov - overflows that occur between sampling points for each table.$
- **-m** Report message and semaphore activities:  $msg/s$ , sema/s – primitives per second.
- **-p** Report paging activities:  $vft/s - address translation page faults (valid page not in memory);$ pflt/s - page faults from protection errors (illegal access to page) or "copy-on-writes";  $pgfil/s - vflt/s$  satisfied by page-in from file system;  $rclm/s$  – valid pages reclaimed for free list.
- **-r** Report unused memory pages and disk blocks:  $f$ reemem  $-$  average pages available to user processes;  $freeswap - disk blocks available for process swapping.$
- **-D** Report Remote File Sharing activity: When used in combination with  $-u$ ,  $-b$  or  $-c$ , it causes sar to produce the remote file sharing version of the corresponding report. **-Du** is assumed when only  $-D$  is specified.

 $\bigcap$ 

**n** 

**n** 

# -S Report server and request queue status:

Average number of Remote File Sharing servers on the system (serv /lohi), % of time receive descriptors are on the request queue (request %busy), average number of receive descriptors waiting for service when queue is occupied (request avg lgth), % of time there are idle servers (server %avail), average number of idle servers when idle ones exist (server avg avail).

- -A Report all data. Equivalent to **-udqbwcayvmprSDC.**
- -C Report Remote File Sharing buffer caching overhead:

snd-inv/s - number of invalidation messages per second sent by your machine as a server.

snd-msg/s - total outgoing RFS messages sent per second.

rcv-inv /s - number of invalidation messages received from the remote server.

rcv-msg/s - total number of incoming RFS messages received per second. dis-bread/s - number of buffer reads that would be eligible for caching if caching were not turned off. (Indicates the penalty of running uncached.)

blk-inv /s - number of buffers removed from the client cache.

### **EXAMPLES**

To see today's CPU activity so far:

**sar** 

To watch CPU activity evolve for 10 minutes and save data:

### **sar -o temp 60 10**

To later review disk and tape activity from that period:

### **sar -d -f temp**

### **FILES**

 $/$ usr/adm/sa/sadd daily data file, where dd are digits representing the day of the month.

## **SEE ALSO**

 $sag(1G)$ ,  $sar(1M)$ .

 $\bigcup$  $\bigcup$  $\overline{\mathsf{C}}$ 

*()* 

 $\bigcap$ 

sdiff - side-by-side difference program

**SYNOPSIS** 

**sdiff** [ options ... ] filel file2

# **DESCRIPTION**

*sdiff* uses the output of *diff(l)* to produce a side-by-side listing of two files indicating those lines that are different. Each line of the two files is printed with a blank gutter between them if the lines are identical,  $a < in$  the gutter if the line only exists in  $file1$ ,  $a > in$  the gutter if the line only exists in  $file2$ , and a  $|$  for lines that are different.

For example:

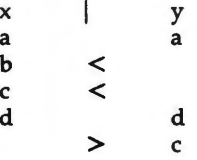

The following options exist:

- **-w** *n* Use the next argument, *n,* as the width of the output line. The default line length is 130 characters.
- **-1** Only print the left side of any lines that are identical.
- Do not print identical lines.
- **-o** *output* Use the next argument, *output,* as the name of a third file that is created as a user-controlled merging of *file1* and *file2.* Identical lines of *file1* and *file2* are copied to *output.* Sets of differences, as produced by  $diff(1)$ , are printed; where a set of differences share a common gutter character. After printing each set of differences, *sdiff* prompts the user with a % and waits for one of the following user-typed commands:
	- I append the left column to the output file
	- **r** append the right column to the output file
	- s turn on silent mode; do not print identical lines
	- v turn off silent mode
	- e I call the editor with the left column
	- **e r** call the editor with the right column
	- **e b** call the editor with the concatenation of left and right
	- **e** call the editor with a zero length file
	- **q** exit from the program

On exit from the editor, the resulting file is concatenated on the end of the *output* file.

 $SDIFF(1)$ 

 $\overline{\mathcal{L}}$ 

SEE ALSO  $diff(1), ed(1).$ 

**n** 

sed - stream editor

**SYNOPSIS** 

**sed [-n] [-e** script] **[-f** sfile] [files]

**DESCRIPTION** 

*sed* copies the named *files* (standard input default) to the standard output, edited according to a script of commands. The **-f** option causes the script to be taken from file *sfile;* these options accumulate. If there is just one **-e**  option and no **-f** options, the flag **-e** may be omitted. The **-n** option suppresses the default output. A script consists of editing commands, one per line, of the following form:

[ address [ , address ] ] function [ arguments ]

In normal operation, *sed* cyclically copies a line of input into a *pattern space*  (unless there is something left after a **D** command), applies in sequence all commands whose *addresses* select that pattern space, and at the end of the script copies the pattern space to the standard output (except under **-n)** and deletes the pattern space.

Some of the commands use a *hold space* to save all or part of the *pattern space*  for subsequent retrieval.

An *address* is either a decimal number that counts input lines cumulatively across files, a \$ that addresses the last line of input, or a context address, i.e., a */regular expression/* in the style of ed(l) modified thus:

- In a context address, the construction *\?regular expression?,* where *?* is any character, is identical to /regular expression/. Note that in the context address **\xabc\xdefx,** the second x stands for itself, so that the regular expression is **abcxdef.**
- The escape sequence **\n** matches a new-line *embedded* in the pattern space.
- A period . matches any character except the *terminal* new-line of the pattern space.
- A command line with no addresses selects every pattern space.
- A command line with one address selects each pattern space that matches the address.
- A command line with two addresses selects the inclusive range from the first pattern space that matches the first address through the next pattern space that matches the second. (If the second address is a number less than or equal to the line number first selected, only one line is selected.) Thereafter the process is repeated, looking again for the first address.

Editing commands can be applied only to non-selected pattern spaces by use of the negation function ! (below).

In the following list of functions the maximum number of permissible addresses for each function is indicated in parentheses.

The *text* argument consists of one or more lines, all but the last of which end with\ to hide the new-line. Backslashes in text are treated like backslashes in

 $\overline{\phantom{a}}$  $\overline{O}$ 

u

u

the replacement string of an s command, and may be used to protect initial blanks and tabs against the stripping that is done on every script line. The *rfile* or *wfile* argument must terminate the command line and must be preceded by exactly one blank. Each *wfile* is created before processing begins. There can be at most 10 distinct *wfile* arguments.

- $\begin{array}{c} (1) \mathbf{a} \setminus \\ text \end{array}$
- Append. Place *text* on the output before reading the next input line.
- (2) b *label* Branch to the : command bearing the *label.* If *label* is empty, branch to the end of the script.
- 
- $\begin{array}{c} (2) c \\ text \end{array}$ Change. Delete the pattern space. With 0 or 1 address or at the end of a 2-address range, place *text* on the output. Start the next cycle.
- (2) **d** Delete the pattern space. Start the next cycle.<br>(2) **D** Delete the initial segment of the pattern sp
- Delete the initial segment of the pattern space through the first new-line. Start the next cycle.
- (2) **g** Replace the contents of the pattern space by the contents of the hold space.
- (2) G Append the contents of the hold space to the pattern space.
- (2) **h** Replace the contents of the hold space by the contents of the pattern space.
- (2) **H** Append the contents of the pattern space to the hold space.

 $(1)$  i $\lambda$ 

- *text*  Insert. Place *text* on the standard output.
- $(2)1$ List the pattern space on the standard output in an unambiguous form. Non-printable characters are displayed in octal notation and long lines are folded.
- **(2)n**  Copy the pattern space to the standard output. Replace the pattern space with the next line of input.
- **(2)N**  Append the next line of input to the pattern space with an embedded new-line. (The current line number changes.)
- $(2)$  p Print. Copy the pattern space to the standard output.
- $(2)$ **P** Copy the initial segment of the pattern space through the first new-line to the standard output.
- (l)q Quit. Branch to the end of the script. Do not start a new cycle.
- (2) r *rfile* Read the contents of *rfile.* Place them on the output before reading the next input line.

(2) s/ *regular expression* I *replacement* I *flags* 

Substitute the *replacement* string for instances of the *regular expression* in the pattern space. Any character may be used instead of /. For a fuller description see ed(l). *Flags* is zero or more of:

- n n= 1 512. Substitute for just the n th occurrence of the *regular expression.*
- g Global. Substitute for all nonoverlapping instances of the *regular expression* rather than just the first one.
- p Print the pattern space if a replacement was made.

### (Essential Utilities) SED(1)

**w** *wfile*  Write. Append the pattern space to *wfile* if a replacement was made.

- (2) **t** *label* Test. Branch to the : command bearing the *label* if any substitutions have been made since the most recent reading of an input line or execution of a **t.** If *label* is empty, branch to the end of the script.
- **(2)w** *wfile* Write. Append the pattern space to *wfile.*
- (2) **x** Exchange the contents of the pattern and hold spaces.
- (2) y / *stringl* I *string2* I

Transform. Replace all occurrences of characters in *stringl* with the corresponding character in *string2.* The lengths of *stringl* and *string2* must be equal.

(2)! *function* 

Don't. Apply the *function* (or group, if *function* is {) only to lines *not* selected by the address(es).

- (0): *label* This command does nothing; it bears a *label* for b and **t** commands to branch to.
- $(1)$ Place the current line number on the standard output as a line.
- $(2)$  { Execute the following commands through a matching fonly when the pattern space is selected.
- (0) An empty command is ignored.
- $(0)$ # If a # appears as the first character on the first line of a script file, then that entire line is treated as a comment, with one exception. If the character after the  $#$  is an 'n', then the default output will be suppressed. The rest of the line after #n is also ignored. A script file must contain at least one non-comment line.

SEE ALSO

 $awk(1)$ , ed $(1)$ , grep $(1)$ .

 $\bigcap$ 

 $\Omega$ 

 $\bigcup$  $\bigcup$  $\bigcup$ 

 $setup$  - initialize system for first user

### **SYNOPSIS**

**setup** 

# **DESCRIPTION**

The *setup* command, which is also accessible as a login by the same name, allows the first user to be established as the "owner" of the machine.

The user is permitted to add the first logins to the system, usually starting with his or her own.

The user can then protect the system from unauthorized modification of the machine configuration and software by giving passwords to the administrative and maintenance functions. Normally, the first user of the machine enters this command through the setup login, which initially has no password, and then gives passwords to the various functions in the system. Any that the user leaves without password protection can be exercised by anyone.

The user can then give passwords to system logins such as "root", "bin", etc. *(provided they do not already have passwords).* Once given a password, each login can only be changed by that login or "root".

The user can then set the date, time and time zone of the machine.

The user can then set the node name of the machine.

## **SEE ALSO**

passwd{l).

### **DIAGNOSTICS**

The *passwd(l)* command complains if the password provided does not meet its standards.

## **WARNING**

If the setup login is not under password control, anyone can put passwords on the other functions.

**4/86** 

 $\cup$  $\bigcup$  $\bigcup$ 

 $\bigcap$ 

 $sh$ ,  $rsh$  – shell, the standard/restricted command programming language

## **SYNOPSIS**

**sh** [ **-acefhiknrstuvx** ] [ args ] **rsh** [ **-acefhiknrstuvx** ] [ args ]

## **DESCRIPTION**

*sh* is a command programming language that executes commands read from a terminal or a file. *rsh* is a restricted version of the standard command interpreter *sh;* it is used to set up login names and execution environments whose capabilities are more controlled than those of the standard shell. See "Invocation" below for the meaning of arguments to the shell.

## **Definitions**

A *blank* is a tab or a space. A *name* is a sequence of letters, digits, or underscores beginning with a letter or underscore. A *parameter* is a name, a digit, or any of the characters  $\bullet$ ,  $\omega$ ,  $\sharp$ , ?, -, \$, and !.

## Commands

A *simple-command* is a sequence of non-blank *words* separated by *blanks.* The first word specifies the name of the command to be executed. Except as specified below, the remaining words are passed as arguments to the invoked command. The command name is passed as argument O (see *exec(2)).* The *value* of a *simple-command* is its exit status if it terminates normally, or (octal) *200+status* if it terminates abnormally (see *signal(2)* for a list of status values).

A *pipeline* is a sequence of one or more *commands* separated by |. The standard output of each command but the last is connected by a *pipe(2)* to the standard input of the next command. Each command is run as a separate process; the shell waits for the last command to terminate. The exit status of a pipeline is the exit status of the last command.

A *list* is a sequence of one or more pipelines separated by ;, &, &&, or ||, and optionally terminated by ; or  $\&$ . Of these four symbols, ; and  $\&$  have equal precedence, which is lower than that of && and  $||$ . The symbols && and  $||$ also have equal precedence. A semicolon (;) causes sequential execution of the preceding pipeline; an ampersand (&) causes asynchronous execution of the preceding pipeline (i.e., the shell does *not* wait for that pipeline to finish). The symbol && (||) causes the *list* following it to be executed only if the preceding pipeline returns a zero (non-zero) exit status. An arbitrary number of new-lines may appear in a *list,* instead of semicolons, to delimit commands.

A *command* is either a *simple-command* or one of the following. Unless otherwise stated, the value returned by a command is that of the last *simplecommand* executed in the command.

### **for** *name* [ **in** *word* . . . ] **do** *list* **done**

Each time a **for** command is executed, *name* is set to the next *word*  taken from the **in** *word* list. If **in** *word* . . . is omitted, then the for command executes the **do** *list* once for each positional parameter that is set (see *Parameter Substitution* below). Execution ends when there are no more words in the list.

**n** 

u

u

u

**case** *word* **in** [ *pattern* [ I *pattern* ] ... ) *list* ;; ] ... **esac** 

A **case** command executes the *list* associated with the first *pattern* that matches *word.* The form of the patterns is the same as that used for file-name generation (see "File Name Generation") except that a slash, a leading dot, or a dot immediately following a slash need not be matched explicitly.

if *list* **then** *list* [ **elif** *list* **then** *list* ] ... [ **else** *list* ] **fi** 

The *list* following if is executed and, if it returns a zero exit status, the *list* following the first **then** is executed. Otherwise, the *list* following **elif** is executed and, if its value is zero, the *list* following the next **then** is executed. Failing that, the **else** *list* is executed. If no **else** *list*  or **then** *list* is executed, then the **if** command returns a zero exit status.

**while** *list* **do** *list* **done** 

A **while** command repeatedly executes the **while** *list* and, if the exit status of the last command in the list is zero, executes the **do** *list;* otherwise the loop terminates. If no commands in the **do** *list* are executed, then the **while** command returns a zero exit status; **until** may be used in place of **while** to negate the loop termination test.

*(list)* 

Execute *list* in a sub-shell.

*{list;}* 

*list* is executed in the current (that is, parent) shell.

*name* () *{list;}* 

Define a function which is referenced by *name.* The body of the function is the *list* of commands between { and } . Execution of functions is described below (see *Execution).* 

The following words are only recognized as the first word of a command and when not quoted:

if **then else elif fi case esac for while until do done** { }

## **Comments**

A word beginning with # causes that word and all the following characters up to a new-line to be ignored.

## **Command Substitution**

The shell reads commands from the string between two grave accents  $( '')$ and the standard output from these commands may be used as all or part of a word. Trailing new-lines from the standard output are removed.

No interpretation is done on the string before the string is read, except to remove backslashes (\) used to escape other characters. Backslashes may be used to escape a grave accent (\*) or another backslash (\) and are removed before the command string is read. Escaping grave accents allows nested command substitution. If the command substitution lies within a pair of double quotes (" ... ' ... "), a backslash used to escape a double quote  $(\nabla)$  will be removed; otherwise, it will be left intact.

If a backslash is used to escape a new-line character **(\new-line),** both the backslash and the new-line are removed (see the later section on "Quoting"). In addition, backslashes used to escape dollar signs (\\$) are removed. Since

no interpretation is done on the command string before it is read, inserting a backslash to escape a dollar sign has no effect. Backslashes that precede characters other than  $\langle \cdot, \cdot \rangle$ , **new-line**, and \$ are left intact when the command string is read.

### **Parameter Substitution**

The character \$ is used to introduce substitutable *parameters.* There are two types of parameters, positional and keyword. If *parameter* is a digit, it is a positional parameter. Positional parameters may be assigned values by **set .**  Keyword parameters (also known as variables) may be assigned values by writing:

## *name-value* [ *name-value* ] ...

Pattern-matching is not performed on *value.* There cannot be a function and a variable with the same *name.* 

### *\${parameter}*

The value, if any, of the parameter is substituted. The braces are required only when *parameter* is followed by a letter, digit, or underscore that is not to be interpreted as part of its name. If *parameter* is • or @, all the positional parameters, starting with **\$1,** are substituted (separated by spaces). Parameter **\$0** is set from argument zero when the shell is invoked.

### \$ *{parameter:-word}*

If *parameter* is set and is non-null, substitute its value; otherwise substitute *word.* 

### *\${parameter:-word}*

If *parameter* is not set or is null set it to *word;* the value of the parameter is substituted. Positional parameters may not be assigned to in this way.

# *\${parameter:?word}*

If *parameter* is set and is non-null, substitute its value; otherwise, print *word* and exit from the shell. If *word* is omitted, the message "parameter null or not set" is printed.

### \$ *{paramet er:+word}*

If *parameter* is set and is non-null, substitute *word;* otherwise substitute nothing.

In the above, *word* is not evaluated unless it is to be used as the substituted string, so that, in the following example, **pwd** is executed only if **d** is not set or is null:

## echo  $$d:-'pwd'$

If the colon (:) ·is omitted from the above expressions, the shell only checks whether *parameter* is set or not.

The following parameters are automatically set by the shell:

- # The number of positional parameters in decimal.
- Flags supplied to the shell on invocation or by the **set** command.

u

u

u

- ? The decimal value returned by the last synchronously executed command.
- \$ The process number of this shell.
- Ţ The process number of the last background command invoked.

The following parameters are used by the shell:

**HOME** The default argument (home directory) for the *cd* command.

**PATH** The search path for commands (see *Execution* below). The user may not change **PA TH** if executing under *rsh.* 

## **CDPATH**

The search path for the *cd* command.

**MAIL** If this parameter is set to the name of a mail file *and* the **MAILPA TH** parameter is not set, the shell informs the user of the arrival of mail in the specified file.

## **MAILCHECK**

This parameter specifies how often (in seconds) the shell will check for the arrival of mail in the files specified by the **MAIL-PA TH** or **MAIL** parameters. The default value is 600 seconds (10 minutes). If set to 0, the shell will check before each prompt.

### **MAILPATH**

A colon (:) separated list of file names. If this parameter is set, the shell informs the user of the arrival of mail in any of the specified files. Each file name can be followed by % and a message that will be printed when the modification time changes. The default message is *you have mail.* 

- PS1 Primary prompt string, by default "\$".
- **PS2** Secondary prompt string, by default "> ".
- IFS Internal field separators, normally **space, tab,** and **new-line.**

## **SHACCT**

If this parameter is set to the name of a file writable by the user, the shell will write an accounting record in the file for each shell procedure executed.

**SHELL** When the shell is invoked, it scans the environment (see "Environment" below) for this name. If it is found and 'rsh' is the file name part of its value, the shell becomes a restricted shell.

The shell gives default values to **PATH, PSI, PS2, MAILCHECK** and **IFS. HOME**  and **MAIL** are set by login(l).

## **Blank Interpretation**

After parameter and command substitution, the results of substitution are scanned for internal field separator characters (those found in IFS) and split into distinct arguments where such characters are found. Explicit null arguments ( $\mathbf{m}$  or  $\mathbf{r}$ ) are retained. Implicit null arguments (those resulting from *parameters* that have no values) are removed.

4

# **Input/Output**

A command's input and output may be redirected using a special notation interpreted by the shell. The following may appear anywhere in a *simplecommand* or may precede or follow a *command* and are *not* passed on as arguments to the invoked command. Note that parameter and command substitution occurs before *word* or *digit* is used.

**<word** Use file *word* as standard input (file descriptor 0).

- **>word** Use file *word* as standard output (file descriptor 1). If the file does not exist it is created; otherwise, it is truncated to zero length.
- > **>word** Use file *word* as standard output. If the file exists output is appended to it (by first seeking to the end-of-file); otherwise, the file is created.
- **<<[-]word** After parameter and command substitution is done on *word,*  the shell input is read up to the first line that literally matches the resulting *word*, or to an end-of-file. If, however,  $-$  is appended to  $\lt\lt$ :
	- 1) leading tabs are stripped from *word* before the shell input is read (but after parameter and command substitution is done on *word),*
	- 2) leading tabs are stripped from the shell input as it is read and before each line is compared with *word,* and
	- 3) shell input is read up to the first line that literally matches the resulting *word,* or to an end-of-file.

If any character of *word* is quoted (see "Quoting," later), no additional processing is done to the shell input. If no characters of *word* are quoted:

- 1) parameter and command substitution occurs,
- 2) (escaped) **\new-line** is ignored, and
- 3) \ must be used to quote the characters  $\lambda$ , \$, and  $\lambda$ .

The resulting document becomes the standard input.

- **<&digit**  Use the file associated with file descriptor *digit* as standard input. Similarly for the standard output using **>&digit.**
- <&- The standard input is closed. Similarly for the standard output using  $\geq 8$ .

If any of the above is preceded by a digit, the file descriptor which will be associated with the file is that specified by the digit (instead of the default 0 or 1). For example:

 $\ldots$  2> & 1

associates file descriptor 2 with the file currently associated with file descriptor 1.

**SH(1) SH(1) CESSENTIAL CONSERVENTS (ESSENTIAL Utilities) SH(1) SH(1)** 

**u** 

 $\bigcirc$ 

 $\bigcup$ 

The order in which redirections are specified is significant. The shell evaluates redirections left-to-right. For example:

... *l>xxx* 2>&1

first associates file descriptor 1 with file *xxx.* It associates file descriptor 2 with the file associated with file descriptor 1 (i.e., *xxx* ). If the order of redirections were reversed, file descriptor 2 would be associated with the terminal (assuming file descriptor 1 had been) and file descriptor 1 would be associated with file *xxx.* 

Using the terminology introduced on the first page, under "Commands," if a *command* is composed of several *simple commands,* redirection will be evaluated for the entire *command* before it is evaluated for each *simple command.* That is, the shell evaluates redirection for the entire *list,* then each *pipeline* within the *list,* then each *command* within each *pipeline,* then each *list* within each *command.* 

If a command is followed by & the default standard input for the command is the empty file **/dev/null.** Otherwise, the environment for the execution of a command contains the file descriptors of the invoking shell as modified by in put/ output specifications.

Redirection of output is not allowed in the restricted shell.

# **File Name Generation**

Before a command is executed, each command *word* is scanned for the characters •, ? , and [. If one of these characters appears the word is regarded as a *pattern.* The word is replaced with alphabetically sorted file names that match the pattern. If no file name is found that matches the pattern, the word is left unchanged. The character . at the start of a file name or immediately following a /, as well as the character / itself, must be matched explicitly.

- Matches any string, including the null string.
- ? Matches any single character.
- [...] Matches any one of the enclosed characters. A pair of characters separated by  $-$  matches any character lexically between the pair, inclusive. If the first character following the opening "[" is a "!" any character not enclosed is matched.

# **Quoting**

The following characters have a special meaning to the shell and cause termination of a word unless quoted:

; & ( ) | ^ < > new-line space tab

A character may be *quoted* (i.e., made to stand for itself) by preceding it with a backslash ( $\setminus$ ) or inserting it between a pair of quote marks ( $^{\prime\prime}$  or ""). During processing, the shell may quote certain characters to prevent them from taking on a special meaning. Backslashes used to quote a single character are removed from the word before the command is executed. The pair **\new-line**  is removed from a word before command and parameter substitution.

All characters enclosed between a pair of single quote marks (""), except a single quote, are quoted by the shell. Backslash has no special meaning inside

SH(1) **SH(1) SH(1) SH(1) SH(1) SH(1) SH(1) SH(1) SH(1) SH(1)** 

a pair of single quotes. A single quote may be quoted inside a pair of double quote marks (for example, "'").

Inside a pair of double quote marks (""), parameter and command substitution occurs and the shell quotes the results to avoid blank interpretation and file name generation. If \$• is within a pair of double quotes, the positional parameters are substituted and quoted, separated by quoted spaces **("\$1 \$2**  ..."); however, if  $$@$  is within a pair of double quotes, the positional parameters are substituted and quoted, separated by unquoted spaces ("\$1" "\$2" ... ). \ quotes the characters \, ', ", and \$. The pair **\new-line** is removed before parameter and command substitution. If a backslash precedes characters other than  $\backslash$  ', ", \$, and new-line, then the backslash itself is quoted by the shell.

**Prompting** 

When used interactively, the shell prompts with the value of PSI before reading a command. If at any time a new-line is typed and further input is needed to complete a command, the secondary prompt (i.e., the value of **PS2)**  is issued.

Environment

The *environment* (see *environ(S))* is a list of name-value pairs that is passed to an executed program in the same way as a normal argument list. The shell interacts with the environment in several ways. On invocation, the shell scans the environment and creates a parameter for each name found, giving it the corresponding value. If the user modifies the value of any of these parameters or creates new parameters, none of these affects the environment unless the **export** command is used to bind the shell's parameter to the environment (see also **set -a).** A parameter may be removed from the environment with the **unset** command. The environment seen by any executed command is thus composed of any unmodified name-value pairs originally inherited by the shell, minus any pairs removed by **unset,** plus any modifications or additions, all of which must be noted in **export** commands.

The environment for any *simple-command* may be augmented by prefixing it with one or more assignments to parameters. Thus:

TERM=450 cmd and (export TERM; TERM=450; cmd)

are equivalent (as far as the execution of *cmd* is concerned).

If the **-k** flag is set, *all* keyword arguments are placed in the environment, even if they occur after the command name. The following first prints  $a-b$  c and c:

```
echo a=b cset -kecho a=b c
```
**Signals** 

The INTERRUPT and QUIT signals for an invoked command are ignored if the command is followed by &; otherwise signals have the values inherited by the shell from its parent, with the exception of signal 11 (but see also the **trap**  command below).

**n** 

**C** 

u

 $\overline{\mathsf{C}}$ 

# Execution

Each time a command is executed, the above substitutions are carried out. If the command name matches one of the *Special Commands* listed below, it is executed in the shell process. If the command name does not match a *Special Command,* but matches the name of a defined function, the function is executed in the shell process (note how this differs from the execution of shell procedures). The positional parameters **\$1, \$2,** .... are set to the arguments of the function. If the command name matches neither a *Special Command* nor the name of a defined function, a new process is created and an attempt is made to execute the command via *exec(2).* 

The shell parameter **PATH** defines the search path for the directory containing the command. Alternative directory names are separated by a colon (:). The default path is **:/bin:/usr/bin** (specifying the current directory, **/bin,** and **/usr/bin,** in that order). Note that the current directory is specified by a null path name, which can appear immediately after the equal sign, between two colon delimiters anywhere in the path list, or at the end of the path list. If the command name contains a / the search path is not used; such commands will not be executed by the restricted shell. Otherwise, each directory in the path is searched for an executable file. If the file has execute permission but is not an **a.out** file, it is assumed to be a file containing shell commands. A sub-shell is spawned to read it. A parenthesized command is also executed in a sub-shell.

The location in the search path where a command was found is remembered by the shell (to help avoid unnecessary *execs* later). If the command was found in a relative directory, its location must be re-determined whenever the current directory changes. The shell forgets all remembered locations whenever the PA TH variable is changed or the **hash** -r command is executed (see below).

# **Special Commands**

Input/output redirection is now permitted for these commands. File descriptor 1 is the default output location.

- No effect; the command does nothing. A zero exit code is returned. ÷
- *file* Read and execute commands from *file* and return. The search path specified by **PATH** is used to find the directory containing *file.*

**break** [ n ]

Exit from the enclosing **for** or **while** loop, if any. If *n* is specified break *n* levels.

**continue** [ *n* ]

Resume the next iteration of the enclosing **for** or **while** loop. If n is specified resume at the  $n$ -th enclosing loop.

**cd** [ *arg* ]

Change the current directory to *arg.* The shell parameter **HOME** is the default arg. The shell parameter CDPATH defines the search path for the directory containing *arg.* Alternative directory names are separated by a colon (:). The default path is  $\le$ null> (specifying the current directory). Note that the current directory is specified by a null path name, which can appear immediately after the equal sign or between the colon delimiters anywhere else in the path list. If *arg*  begins with a / the search path is not used. Otherwise, each directory in the path is searched for *arg.* The *cd* command may not be executed by *rsh.* 

## **echo** [ *arg* ... ]

Echo arguments. See *echo(I)* for usage and description.

**eval** [ *arg* ... ]

The arguments are read as input to the shell and the resulting command(s) executed.

**exec** [ *arg* ... ]

The command specified by the arguments is executed in place of this shell without creating a new process. Input/output arguments may appear and, if no other arguments are given, cause the shell input/output to be modified.

**exit** [ n ]

Causes a shell to exit with the exit status specified by *n.* If *n* is omitted the exit status is that of the last command executed (an end-of-file will also cause the shell to exit.)

## **export** [ *name* . . . ]

The given *names* are marked for automatic export to the *environment* of subsequently-executed commands. If no arguments are given, variable names that have been marked for export during the current shell's execution are listed. (Variable names exported from a parent shell are listed only if they have been exported again during the current shell's execution.) Function names are *not* exported.

**getopts** 

Use in shell scripts to support command syntax standards (see *intro(1)*); it parses positional parameters and checks for legal options. See *getopts(I)* for usage and description.

**hash** [ **-r** ] [ *name* . . . ]

For each *name,* the location in the search path of the command specified by *name* is determined and remembered by the shell. The **-r**  option causes the shell to forget all remembered locations. If no arguments are given, information about remembered commands is presented. *Hits* is the number of times a command has been invoked by the shell process. *Cost* is a measure of the work required to locate a command in the search path. If a command is found in a "relative" directory in the search path, after changing to that directory, the stored location of that command is recalculated. Commands for which this will be done are indicated by an asterisk (\*) adjacent to the *hits* information. *Cost* will be incremented when the recalculation is done.

**newgrp** [ *arg* . . . ]

Equivalent to **exec newgrp** *arg* . . . . See *newgrp(I)* for usage and description.

pwd Print the current working directory. See *pwd(I)* for usage and description.

**u** 

**u** 

U

,

# **read** [ *name* . . . ]

One line is read from the standard input and, using the internal field separator, IFS (normally space or tab), to delimit word boundaries, the first word is assigned to the first *name,* the second word to the second *name,* etc., with leftover words assigned to the last *name.* Lines can be continued using **\new-line.** Characters other than **new-line** can be quoted by preceding them with a backslash. These backslashes are removed before words are assigned to *names,* and no interpretation is done on the character that follows the backslash. The return code is 0 unless an end-of-file is encountered.

**readonly** [ *name* ... ]

The given *names* are marked *readonly* and the values of the these *names* may not be changed by subsequent assignment. If no arguments are given, a list of all *readonly* names is printed.

**return** [ *n* ]

Causes a function to exit with the return value specified by *n.* If *n* is omitted, the return status is that of the last command executed.

- **set** [ **--aefhkntuvx** [ *arg* ... ] ]
	- **-a** Mark variables which are modified or created for export.
	- **-e**  Exit immediately if a command exits with a non-zero exit status.
	- $-f$ Disable file name generation
	- **-h**  Locate and remember function commands as functions are defined (function commands are normally located when the function is executed).
	- -k All keyword arguments are placed in the environment for a command, not just those that precede the command name.
	- **-n** Read commands but do not execute them.
	- **-t** Exit after reading and executing one command.
	- **-u** Treat unset variables as an error when substituting.
	- -v Print shell input lines as they are read.
	- $-x$  Print commands and their arguments as they are executed.
	- Do not change any of the flags; useful in setting  $$1$  to -.

Using  $+$  rather than  $-$  causes these flags to be turned off. These flags can also be used upon invocation of the shell. The current set of flags may be found in \$-. The remaining arguments are positional parameters and are assigned, in order, to \$1, \$2, .... If no arguments are given the values of all names are printed.

**shift** [ n ]

The positional parameters from  $$n+1$  ... are renamed  $$1$  .... If *n* is not given, it is assumed to be 1.

**test** 

Evaluate conditional expressions. See *test(l)* for usage and description.

**times** 

Print the accumulated user and system times for processes run from

the shell.

**trap** [ *arg* ] [ *n* ] ...

The command *arg* is to be read and executed when the shell receives signal(s) *n.* (Note that *arg* is scanned once when the trap is set and once when the trap is taken.) Trap commands are executed in order of signal number. Any attempt to set a trap on a signal that was ignored on entry to the current shell is ineffective. An attempt to trap on signal 11 (memory fault) produces an error. If *arg* is absent all trap(s) *n* are reset to their original values. If *arg* is the null string this signal is ignored by the shell and by the commands it invokes. If  $n$  is 0 the command *arg* is executed on exit from the shell. The **trap** command with no arguments prints a list of commands associated with each signal number.

# **type** [ *name* . . . ]

For each *name,* indicate how it would be interpreted if used as a command name.

## **ulimit** [ *n* ]

Impose a size limit of *n* blocks on files written by the shell and its child processes (files of any size may be read). If *n* is omitted, the current limit is printed. You may lower your own ulimit, but only a super-user (see  $su(1M)$ ) can raise a ulimit.

## **umask** [ *nnn* ]

The user file-creation mask is set to *nnn* (see *umask(l)).* If *nnn* is omitted, the current value of the mask is printed.

## **unset** [ *name* . . . ]

For each *name,* remove the corresponding variable or function. The variables **PATH, PSt, PS2, MAILCHECK** and IFS cannot be unset .

**wait** [ *n* ]

Wait for your background process whose process id is  $n$  and report its termination status. If *n* is omitted, all your shell's currently active background processes are waited for and the return code will be zero.

# **Invocation**

**n** 

If the shell is invoked through *exec(2)* and the first character of argument zero is -, commands are initially read from */etc/profile* and from *\$HOME/.profile,* if such files exist. Thereafter, commands are read as described below, which is also the case when the shell is invoked as */bin/sh.* The flags below are interpreted by the shell on invocation only; Note that unless the  $-c$  or  $-s$  flag is specified, the first argument is assumed to be the name of a file containing commands, and the remaining arguments are passed as positional parameters to that command file:

-c *string* If the -c flag is present commands are read from *string.* 

**-s** If the -s flag is present or if no arguments remain commands are read from the standard input. Any remaining arguments specify the positional parameters. Shell output (except for *Special Commands)* is written to file descriptor 2.

## (Essential Utilities) **SH(l)**

-i If the -i flag is present or if the shell input and output are attached to a terminal, this shell is *interactive.* In this case TER-MINATE is ignored (so that **kill O** does not kill an interactive shell) and INTERRUPT is caught and ignored (so that **wait** is interruptible). In all cases, QUIT is ignored by the shell.

**-r**  If the **-r** flag is present the shell is a restricted shell.

The remaining flags and arguments are described under the **set** command above.

**rsh Only** 

*rsh* is used to set up login names and execution environments whose capabilities are more controlled than those of the standard shell. The actions of *rsh*  are identical to those of *sh,* except that the following are disallowed:

changing directory (see  $cd(1)$ ), setting the value of **\$PATH,**  specifying path or command names containing /, redirecting output ( $>$  and  $>>$ ).

The restrictions above are enforced after *.profile* is interpreted.

A restricted shell can be invoked in one of the following ways : (1) *rsh* is the file name part of the last entry in the / *etc/ passwd* file (see *passwd(* 4)); (2) the environment variable SHELL exists and *rsh* is the file name part of its value; (3) the shell is invoked and *rsh* is the file name· part of argument O; (4) the shell is invoke with the  $-r$  option.

When a command to be executed is found to be a shell procedure, *rsh* invokes *sh* to execute it. Thus, it is possible to provide to the end-user shell procedures that have access to the full power of the standard shell, while imposing a limited menu of commands; this scheme assumes that the end-user does not have write and execute permissions in the same directory.

The net effect of these rules is that the writer of the *.profile* (see *profile(4))* has complete control over user actions by performing guaranteed setup actions and leaving the user in an appropriate directory (probably *not* the login directory).

The system administrator often sets up a directory of commands (i.e., **/usr/rbin)** that can be safely invoked by a restricted shell. Some systems also provide a restricted editor, *red.* 

**EXIT STATUS** 

Errors detected by the shell, such as syntax errors, cause the shell to return a non-zero exit status. If the shell is being used non-interactively execution of the shell file is abandoned. Otherwise, the shell returns the exit status of the last command executed (see also the exit command above).

**FILES** 

**12** 

/etc/profile \$HOME/ .profile /tmp/sh• /dev/null

u

u

u

# SEE **ALSO**

cd(1), echo(1),  $env(1)$ , getopts(1), intro(1),  $login(1)$ ,  $newgrp(1)$ ,  $pwd(1)$ , test(1),  $umask(1)$ , wait $(1)$ .

dup(2), exec(2), fork(2), pipe(2), signal(2), ulimit(2) in the *Programmer's Reference Manual.* 

profile(4) in the *System Administrator's Reference Manual.* 

# **CAVEATS**

Words used for filenames in input/output redirection are not interpreted for filename generation (see "File Name Generation," above). For example, **cat filel >a•** will create a file named **a•.** 

Because commands in pipelines are run as separate processes, variables set in a pipeline have no effect on the parent shell.

If you get the error message *cannot fork, too many processes,* try using the *wait(l)* command to clean up your background processes. If this doesn't help, the system process table is probably full or you have too many active foreground processes. (There is a limit to the number of prvcess ids associated with your login, and to the number the system can keep track of.)

**BUGS** 

If a command is executed, and a command with the same name is installed in a directory in the search path before the directory where the original command was found, the shell will continue to *exec* the original command. Use the **hash** command to correct this situation.

If you move the current directory or one above it, **pwd** may not give the correct response. Use the **cd** command with a full path name to correct this situation.

Not all the processes of a 3- or more-stage pipeline are children of the shell, and thus cannot be waited for.

For *wait n,* if *n* is not an active process id, all your shell's currently active background processes are waited for and the return code will be zero.

 $\bigcup$  $\bigcup$  $\bigcup$ 

**n** 

shl - shell layer manager

## **SYNOPSIS**

**shl** 

# **DESCRIPTION**

*shl* allows a user to interact with more than one shell from a single terminal. The user controls these shells, known as *layers,* using the commands described below.

The *current layer* is the layer which can receive input from the keyboard. Other layers attempting to read from the keyboard are blocked. Output from multiple layers is multiplexed onto the terminal. To have the output of a layer blocked when it is not current, the *stty* option **loblk** may be set within the layer.

The *stty* character **swtch** (set to  $2$  if NUL) is used to switch control to *shl* from a layer. *shl* has its own prompt, >>>, to help distinguish it from a layer.

A *layer* is a shell which has been bound to a virtual tty device (/dev/sxt???). The virtual device can be manipulated like a real tty device using *stty(l)* and *ioctl* (2). Each layer has its own process group id.

## **Definitions**

A *name* is a sequence of characters delimited by a blank, tab or new-line. Only the first eight characters are significant. The *names* **(1)** through (7) cannot be used when creating a layer. They are used by *shl* when no name is supplied. They may be abbreviated to just the digit.

### **Commands**

The following commands may be issued from the *shl* prompt level. Any unique prefix is accepted.

**create** [ *name* ]

Create a layer called *name* and make it the current layer. If no argument is given, a layer will be created with a name of the form  $(H)$ where  $#$  is the last digit of the virtual device bound to the layer. The shell prompt variable PSI is set to the name of the layer followed by a space. A maximum of seven layers can be created.

**block** *name* [ *name* ... ]

For each *name,* block the output of the corresponding layer when it is not the current layer. This is equivalent to setting the *stty* option **-loblk** within the layer.

**delete** *name* [ *name* . . . ]

For each *name,* delete the corresponding layer. All processes in the process group of the layer are sent the SIGHUP signal (see *signal(2)).* 

## **help** (or ?)

Print the syntax of the *shl* commands.

**layers** [ **-1** ] [ *name* ... ]

For each *name,* list the layer name and its process group. The **-1**  option produces a  $ps(1)$ -like listing. If no arguments are given, information is presented for all existing layers.

**n** 

u

u

u

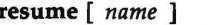

Make the layer referenced by *name* the current layer. If no argumen is given, the last existing current layer will be resumed.

**toggle** Resume the layer that was current before the last current layer.

**unblock** *name* [ *name* ... ]

For each *name,* do not block the output of the corresponding layer when it is not the current layer. This is equivalent to setting the *stty*  option **-loblk** within the layer.

**quit** Exit *shl.* All layers are sent the SIGHUP signal.

*name* Make the layer referenced by *name* the current layer.

# FILES

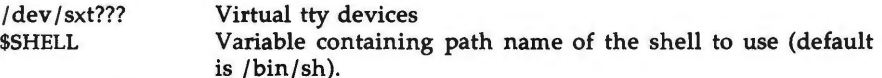

## SEE **ALSO**

 $sh(1)$ , stty $(1)$ . ioct1(2), signal(2) in the *Programmer's Reference Manual.*  sxt(7) in the *System Administrator's Reference Manual.* 

sleep - suspend execution for an interval

## **SYNOPSIS**

**sleep** time

# **DESCRIPTION**

*sleep* suspends execution for *time* seconds. It is used to execute a command after a certain amount of time, as in:

(sleep 105; *command)&* 

or to execute a command every so often, as in:

while true do *command*  sleep 37 done

# SEE **ALSO**

alarm(2}, sleep(3C) in the *Programmer's Reference Manual.* 

 $\hat{\bm{\cup}}$  $\bigcup$  $\overline{\mathsf{C}}$ 

 $\bigcap$ 

sort  $-$  sort and/or merge files

**SYNOPSIS** 

```
sort [-emu] [-ooutput] [-ykmem] [-zrecsz] [-dfiMnr] [-btx] 
[+pos1 [-pos2]] [files]
```
**DESCRIPTION** 

*sort* sorts lines of all the named files together and writes the result on the standard output. The standard input is read if  $-$  is used as a file name or no input files are named.

Comparisons are based on one or more sort keys extracted from each line of input. By default, there is one sort key, the entire input line, and ordering is lexicographic by bytes in machine collating sequence.

The following options alter the default behavior:

- $-c$  Check that the input file is sorted according to the ordering rules; give no output unless the file is out of sort.
- -m Merge only, the input files are already sorted.
- -u Unique: suppress all but one in each set of lines having equal keys.

*-ooutput* 

The argument given is the name of an output file to use instead of the standard output. This file may be the same as one of the inputs. There may be optional blanks between -o and *output.* 

*-ykmem* 

The amount of main memory used by the sort has a large impact on its performance. Sorting a small file in a large amount of memory is a waste. If this option is omitted, *sort* begins using a system default memory size, and continues to use more space as needed. If this option is presented with a value, *kmem, sort* will start using that number of kilobytes of memory, unless the administrative minimum or maximum is violated, in which case the corresponding extremum will be used. Thus,  $-y0$  is guaranteed to start with minimum memory. By convention,  $-y$ (with no argument) starts with maximum memory.

*-zrecsz* 

The size of the longest line read is recorded in the sort phase so buffers can be allocated during the merge phase. If the sort phase is omitted via the  $-c$  or  $-m$  options, a popular system default size will be used. Lines longer than the buffer size will cause *sort* to terminate abnormally. Supplying the actual number of bytes in the longest line to be merged (or some larger value) will prevent abnormal termination.

The following options override the default ordering rules.

- **-d** "Dictionary" order: only letters, digits, and blanks (spaces and tabs) are significant in comparisons.  $\lambda$
- -f Fold lower-case letters into upper case.
- -i Ignore non-printable characters.

0

 $\overline{O}$ 

- **-M** Compare as months. The first three non-blank characters of the field are folded to upper case and compared. For example, in English the sorting order is "JAN" < "FEB" < ... < "DEC". Invalid fields compare low to "JAN". The **-M** option implies the **-b** option (see below).
- **-n** An initial numeric string, consisting of optional blanks, optional minus sign, and zero or more digits with optional decimal point, is sorted by arithmetic value. The **-n** option implies the **-b** option (see below). Note that the **-b** option is only effective when restricted sort key specifications are in effect.
- -r Reverse the sense of comparisons.

When ordering options appear before restricted sort key specifications, the requested ordering rules are applied globally to all sort keys. When attached to a specific sort key (described below), the specified ordering options override all global ordering options for that key.

The notation *+posl -pos2* restricts a sort key to one beginning at *posl* and ending just before *pos2.* The characters at position *posl* and just before *pos2*  are included in the sort key (provided that *pos2* does not precede *posl).* A missing *-pos2* means the end of the line.

Specifying *posl* and *pos2* involves the notion of a field, a minimal sequence of characters followed by a field separator or a new-line. By default, the first blank (space or tab) of a sequence of blanks acts as the field separator. All blanks in a sequence of blanks are considered to be part of the next field; for example, all blanks at the beginning of a line are considered to be part of the first field. The treatment of field separators can be altered using the options:

- **-b** Ignore leading blanks when determining the starting and ending positions of a restricted sort key. If the **-b** option is specified before the first *+posl* argument, it will be applied to all *+posl* arguments. Otherwise, the **b** flag may be attached independently to each *+posl* or *-pos2* argument (see below).
- *-tx* Use *x* as the field separator character; *x* is not considered to be part of a field (although it may be included in a sort key). Each occurrence of  $x$  is significant (for example, *xx* delimits an empty field).

*Posl* and *pos2* each have the form *m.n* optionally followed by one or more of the flags **bdfinr.** A starting position specified by *+m.n* is interpreted to mean the n+lst character in the m+lst field. A missing *.n* means .0, indicating the first character of the  $m+1$ st field. If the **b** flag is in effect  $n$  is counted from the first non-blank in the m+lst field; *+m.0b* refers to the first non-blank character in the  $m+1$ st field.

A last position specified by  $-m.n$  is interpreted to mean the *n*th character (including separators) after the last character of the *m th* field. A missing *.n*  means .0, indicating the last character of the mth field. If the **b** flag is in effect *n* is counted from the last leading blank in the  $m+1$ st field;  $-m.1b$  refers to the first non-blank in the *m+* 1st field.

**SORT(l) (Essential Utilities) SORT(l)** 

When there are multiple sort keys, later keys are compared only after all earlier keys compare equal. Lines that otherwise compare equal are ordered with all bytes significant.

### **EXAMPLES**

**n** 

Sort the contents of *infile* with the second field as the sort key:

sort  $+1$   $-2$  infile

Sort, in reverse order, the contents of *infilel* and *infile2,* placing the output in *out file* and using. the first character of the second field as the sort key:

sort  $-r$  -o outfile  $+1.0$  -1.2 infile1 infile2

Sort, in reverse order, the contents of *infilel* and *infile2* using the first nonblank character of the second field as the sort key:

sort  $-r + 1.0b - 1.1b$  infilel infile2

Print the password file *(passwd(4))* sorted by the numeric user ID (the third colon-separated field):

sort  $-t$ :  $+2n -3$  /etc/passwd

Print the lines of the already sorted file *infile,* suppressing all but the first occurrence of lines having the same third field (the options **-um** with just one input file make the choice of a unique representative from a set of equal lines predictable):

sort  $-um +2 -3$  infile

## FILES

/usr/tmp/stm???

SEE **ALSO** 

 $comm(1)$ , join(1), uniq(1).

### **WARNINGS**

Comments and exits with non-zero status for various trouble conditions (for example, when input lines are too long), and for disorder discovered under the -c option. When the last line of an input file is missing a **new-line** character, *sort* appends one, prints a warning message, and continues.

*sort* does not guarantee preservation of relative line ordering on equal keys.

 $\bigcirc$ 

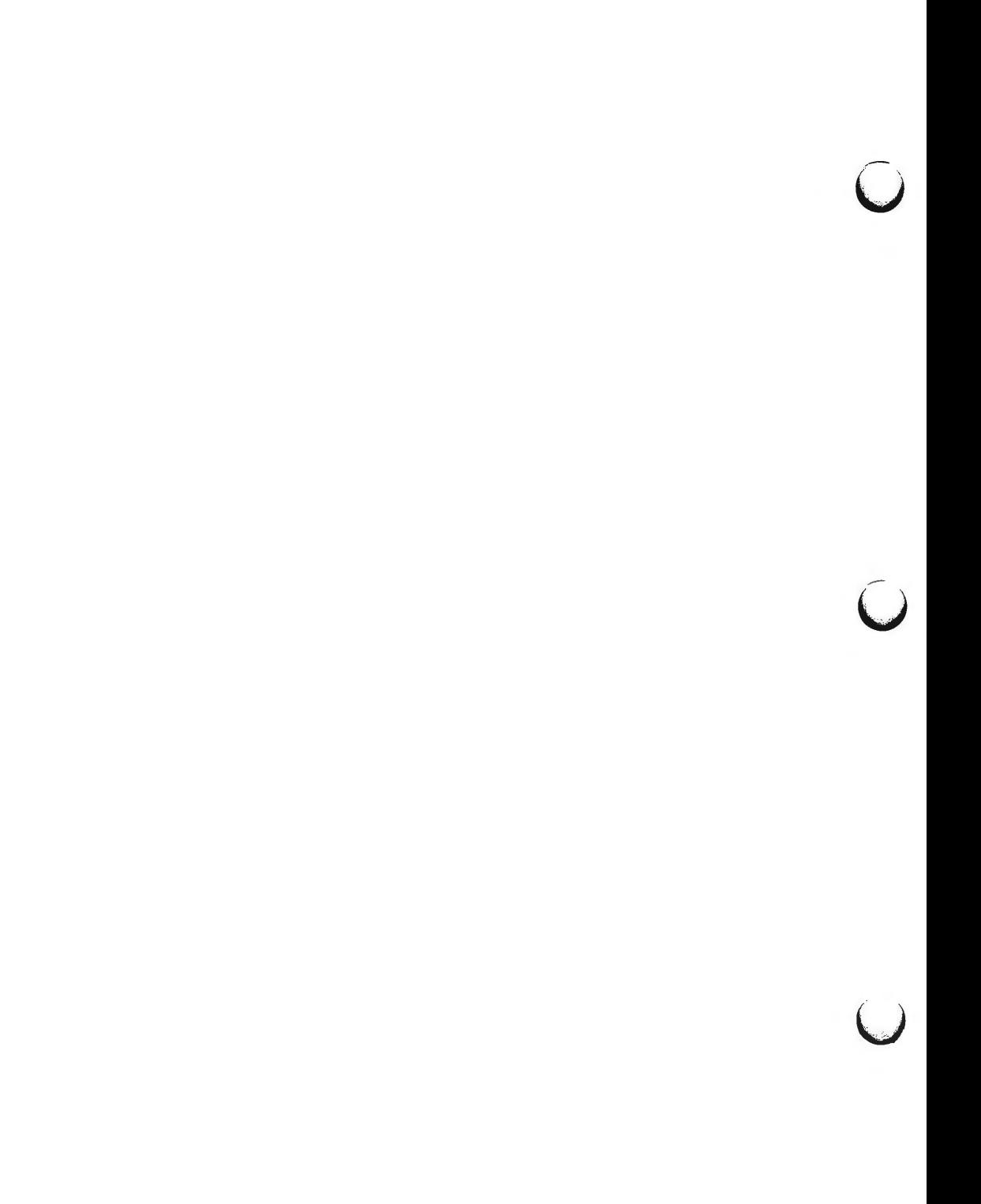

**SPELL(l)** ( **Spell Utilities) SPELL(l)** 

**NAME** 

 $\bigcap$ 

spell, hashmake, spellin, hashcheck  $-$  find spelling errors

**SYNOPSIS** 

```
spell [ -v ] [ -b ] [ -x ] [ -1 ] [ +local_file ] [ files ]
```
/ **usr /lib/ spell /hashmake** 

**/usr/lib/spell/spellin** n

/ **usr /lib/ spell/ hash check** spelling\_list

**DESCRIPTION** 

*spell* collects words from the named *files* and looks them up in a spelling list. Words that neither occur among nor are derivable (by applying certain inflections, prefixes, and/or suffixes) from words in the spelling list are printed on the standard output. If no *files* are named, words are collected from the standard input.

*spell* ignores most *troff(l), tbl(l),* and *eqn(l)* constructions.

Under the  $-v$  option, all words not literally in the spelling list are printed, and plausible derivations from the words in the spelling list are indicated.

Under the **-b** option, British spelling is checked. Besides preferring *centre, colour, programme, speciality, travelled,* etc., this option insists upon *-ise* in words like *standardise,* Fowler and the OED to the contrary notwithstanding.

Under the  $-x$  option, every plausible stem is printed with  $=$  for each word.

By default, *spell* (like *deroff(l))* follows chains of included files **(.so** and **.nx**  *troff(l)* requests), *unless* the names of such included files begin with **/usr/lib.**  Under the **-1** option, *spell* will follow the chains of *all* included files.

Under the *+local\_file* option, words found in *local\_file* are removed from *spell's* output. Local file is the name of a user-provided file that contains a sorted list of words, one per line. With this option, the user can specify a set of words that are correct spellings (in addition to *spell's* own spelling list) for each job.

The spelling list is based on many sources, and while more haphazard than an ordinary dictionary, is also more effective with respect to proper names and popular technical words. Coverage of the specialized vocabularies of biology, medicine, and chemistry is light.

Pertinent auxiliary files may be specified by name arguments, indicated below with their default settings (see *FILES).* Copies of all output are accumulated in the history file. The stop list filters out misspellings (e.g., thier=thy-y+ier) that would otherwise pass.

Three routines help maintain and check the hash lists used by *spell:* 

- **hashmake** Reads a list of words from the standard input and writes the corresponding nine-digit hash code on the standard output.
- **spellin** Reads *n* hash codes from the standard input and writes a compressed spelling list on the standard output.

**n** 

SPELL(1) **SPELL(1)** (Spell Utilities) SPELL(1)

u

u

 $\bigcup$ 

**hashcheck** Reads a compressed *spelling\_list* and recreates the nine-digit hash codes for all the words in it; it writes these codes on the standard output.

# **FILES**

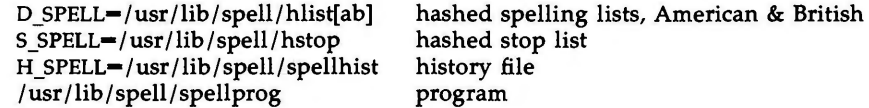

## SEE **ALSO**

deroff $(1)$ , sed $(1)$ , sort $(1)$ , tee $(1)$ . eqn(l), tbl(l), troff(l) in the *DOCUMENTER'S WORKBENCH Software* 2.0 *Technical Discussion and Reference Manual.* 

# **BUGS**

The spelling list's coverage is uneven; new installations will probably wish to monitor the output for several months to gather local additions; typically, these are kept in a separate local file that is added to the hashed *spelling\_list*  via *spellin.*
$\bigcap$ 

 $\bigcap$ 

 $\bigcirc$ 

 $split - split a file into pieces$ 

**SYNOPSIS** 

**split** [ *-n* ] [ file [ name ] ]

**DESCRIPTION** 

*split* reads *file* and writes it in n-line pieces (default 1000 lines) onto a set of output files. The name of the first output file is *name* with **aa** appended, and so on lexicographically, up to zz (a maximum of 676 files). *Name* cannot be longer than 12 characters. If no output name is given, x is default.

If no input file is given, or if  $-$  is given in its stead, then the standard input file is used.

### SEE **ALSO**

 $bfs(1)$ , csplit $(1)$ .

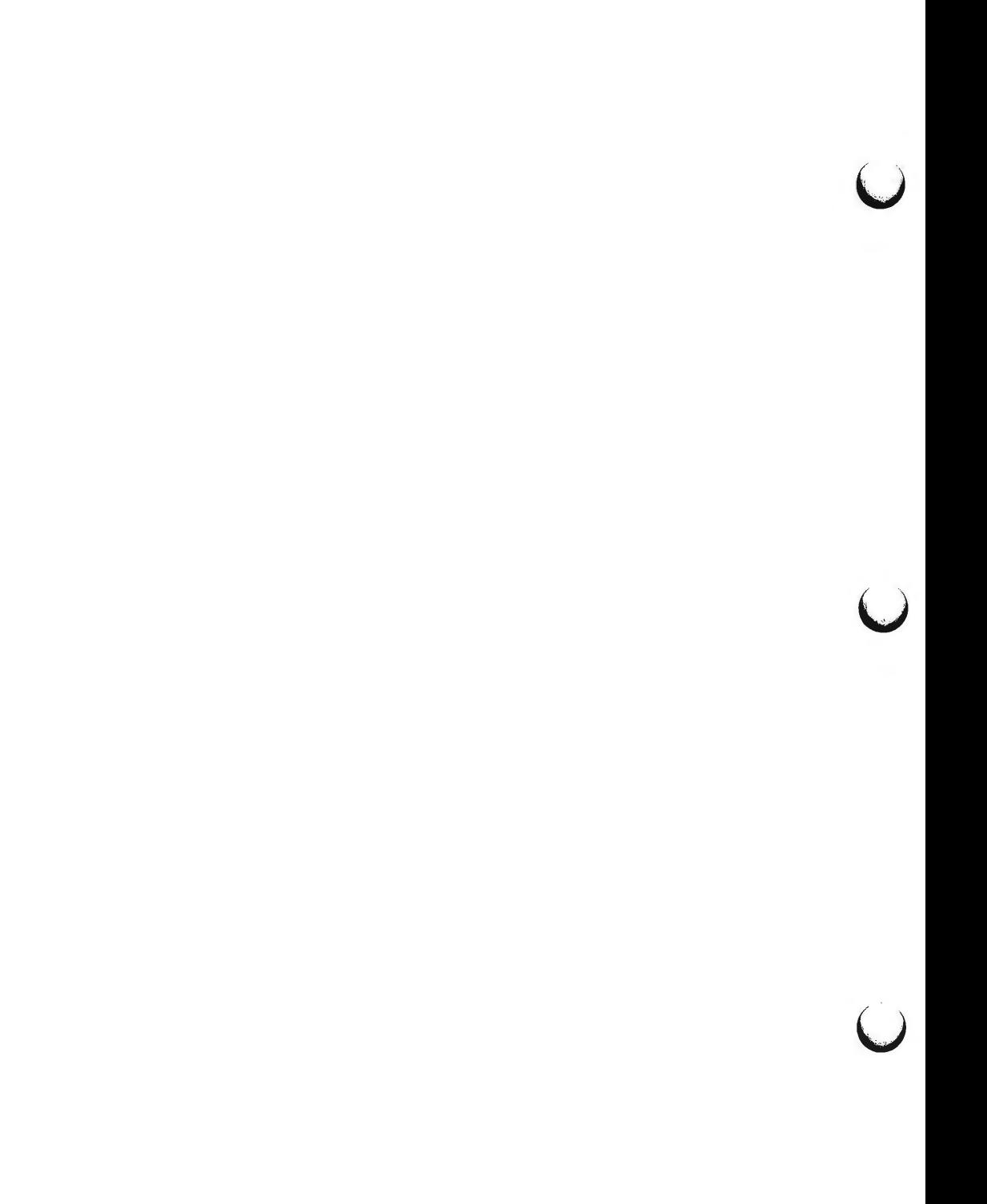

*()* 

 $stty - set$  the options for a terminal

## **SYNOPSIS**

**stty**  $[-a]$   $[-g]$  [ options ]

## **DESCRIPTION**

*stty* sets certain terminal 1/0 options for the device that is the current standard input; without arguments, it reports the settings of certain options.

In this report, if a character is preceded by a caret ( $\hat{ }$ ), then the value of that option is the corresponding CTRL character (e.g., **""h"** is **CTRL-h** ; in this case, recall that **CTRL-h** is the same as the "back-space" key.) The sequence """ means that an option has a null value. For example, normally **stty -a will**  report that the value of **swtch** is ""'"; however, if **shl (1)** or **layers (1)** has been invoked, **stty -a** will have the value **""z".** 

**-a** reports all of the option settings;

**-g** reports current settings in a form that can be used as an argument to another *stty* command.

Options in the last group are implemented using options in the previous groups. Note that many combinations of options make no sense, but no sanity checking is performed. The options are selected from the following:

## **Control Modes**

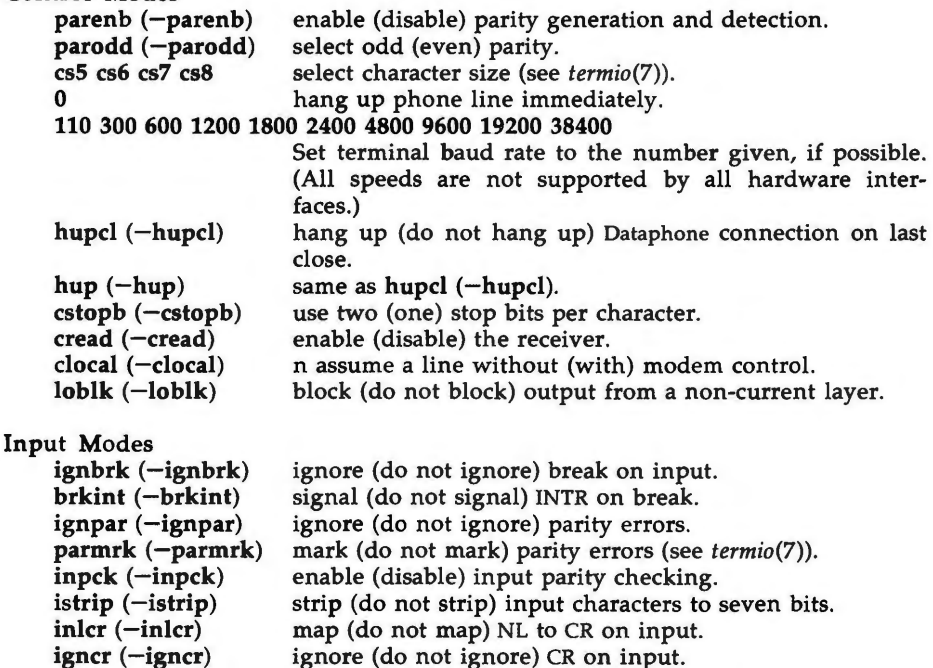

**4/86** 

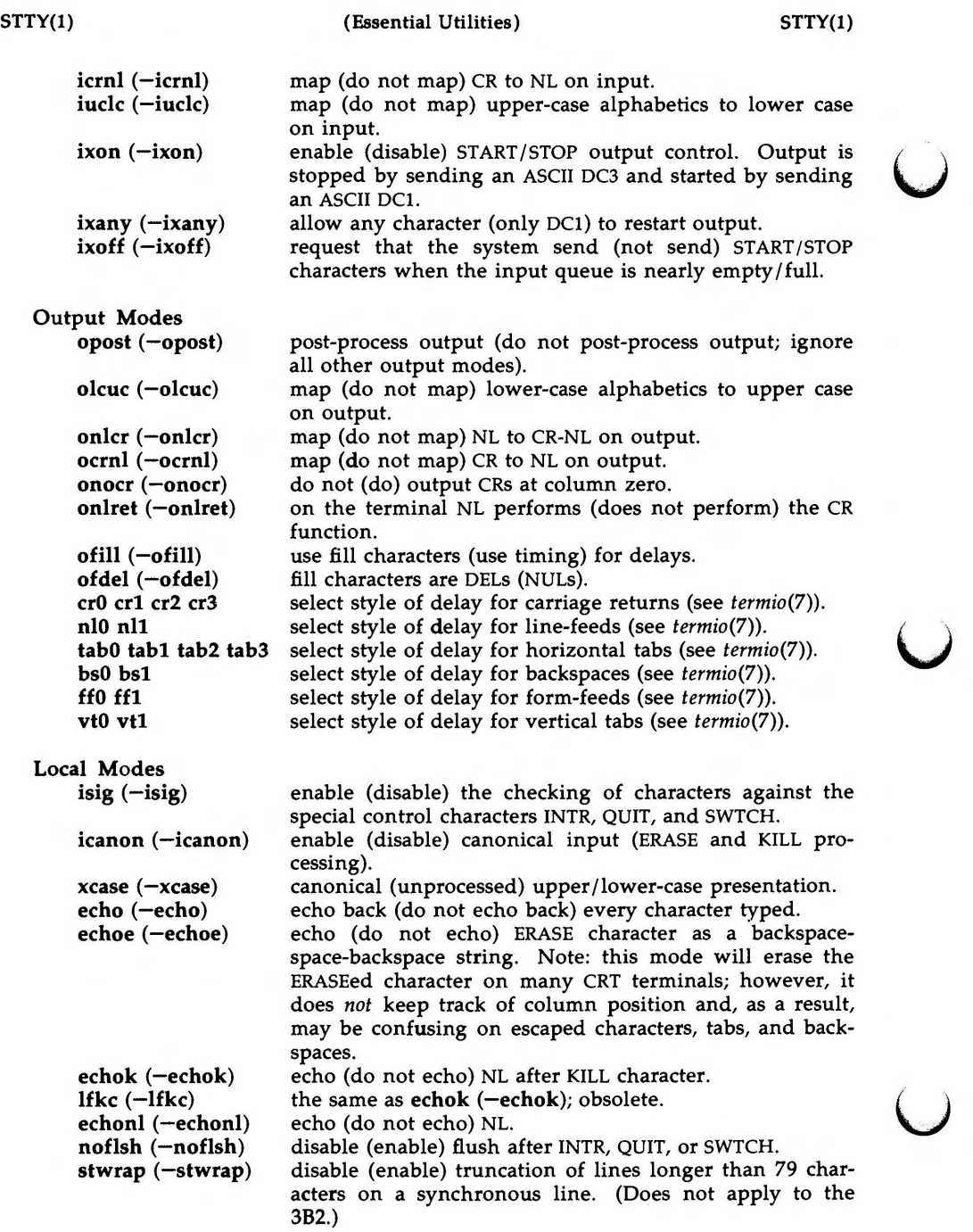

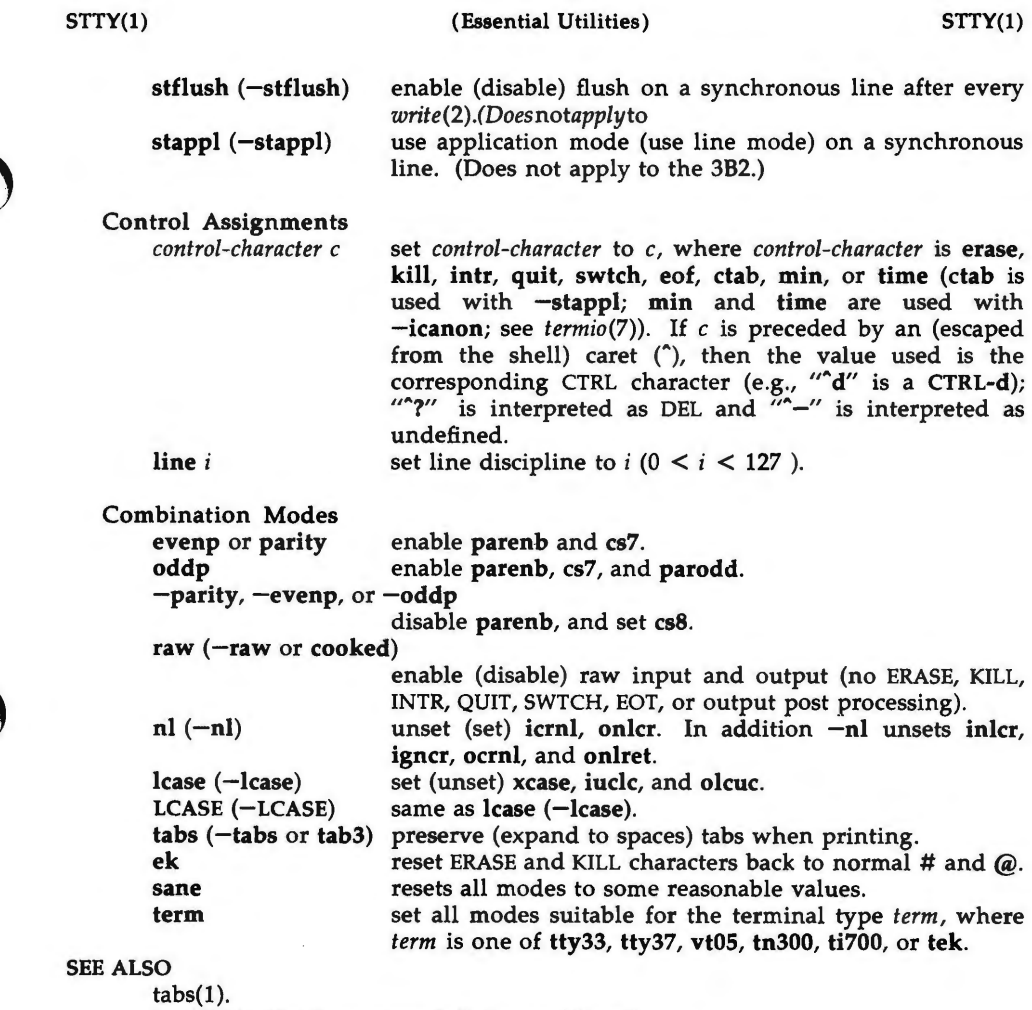

ioctl(2) in the *Programmer's Reference Manual.*  termio(7) in the *System Administrator's Reference Manual.*   $\bigcup$  $\overline{\mathsf{C}}$  $\bigcup$ 

su - become super-user or another user

### **SYNOPSIS**

**su** [ - ] [ name [ arg . . . ] ]

## **DESCRIPTION**

*su* allows one to become another user without logging off. The default user name is **root** (i.e., super-user).

To use *su,* the appropriate password must be supplied (unless one is already **root).** If the password is correct, *su* will execute a new shell with the real and effective user ID set to that of the specified user. The new shell will be the optional program named in the shell field of the specified user's password file entry (see passwd(4)), or /bin/sh if none is specified (see sh(1)). To restore normal user ID privileges, type an EOF (cntrl-d) to the new shell.

Any additional arguments given on the command line are passed to the program invoked as the shell. When using programs like  $sh(1)$ , an arg of the form -c string executes string via the shell and an arg of **-r** will give the user a restricted shell.

The following statements are true only if the optional program named in the shell field of the specified user's password file entry is like  $sh(1)$ . If the first argument to  $su$  is  $a -$ , the environment will be changed to what would be expected if the user actually logged in as the specified user. This is done by invoking the program used as the shell with an  $arg\theta$  value whose first character is -, thus causing first the system's profile **(/etc/profile)** and then the specified user's profile **(.profile** in the new HOME directory) to be executed. Otherwise, the environment is passed along with the possible exception of \$PATH, which is set to **/bin:/etc:/usr/bin** for **root.** Note that if the optional program used as the shell is **/bin/sh,** the user's **.profile** can check argO for **-sh** or **-su** to determine if it was invoked by login(!) or su(l), respectively. If the user's program is other than **/bin/sh,** then **.profile** is invoked with an arg0 of -program by both  $login(1)$  and  $su(1)$ .

All attempts to become another user using *su* are logged in the log file **/usr/adm/sulog.** 

**EXAMPLES** 

To become user **bin** while retaining your previously exported environment, execute:

su bin

To become user **bin** but change the environment to what would be expected if **bin** had originally logged in, execute:

### su - bin

To execute command with the temporary environment and permissions of user **bin,** type:

su - bin -c "command args"

**n** 

u

u

 $\bigcup$ 

## FILES

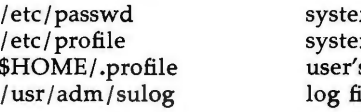

m's password file m's profile 's profile ile

 $\ddot{\phantom{0}}$ 

## SEE **ALSO**

 $\ddot{\phantom{a}}$ 

env(l), login{l), sh{l) in the *User's Reference Manual.*  passwd(4), profile(4), environ(S) in the *System Administrator's Reference Manual.* 

sum - print checksum and block count of a file

### **SYNOPSIS**

**sum** [ **-r** ] file

## **DESCRIPTION**

*sum* calculates and prints a 16-bit checksum for the named file, and also prints the number of blocks in the file. It is typically used to look for bad spots, or to validate a file communicated over some transmission line. The option **-r**  causes an alternate algorithm to be used in computing the checksum.

### **SEE ALSO**

wc(l).

### **DIAGNOSTICS**

"Read error" is indistinguishable from end of file on most devices; check the block count.

 $\bigcirc$ 

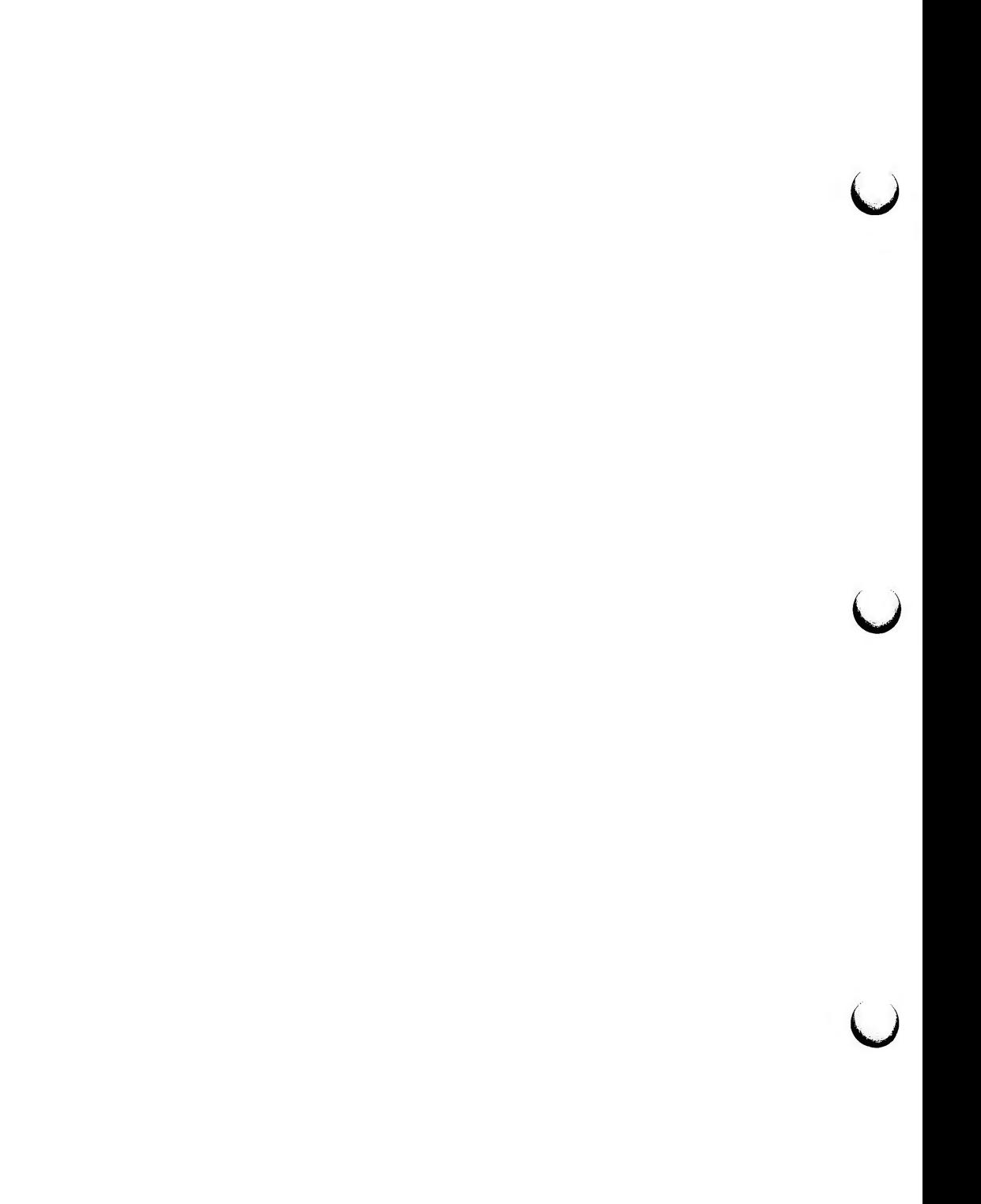

 $\bigcap$ 

 $sync - update$  the super block

## **SYNOPSIS**

# **sync**

## **DESCRIPTION**

*sync* executes the *sync* system primitive. If the system is to be stopped, *sync*  must be called to insure file system integrity. It will flush all previously unwritten system buffers out to disk, thus assuring that all file modifications up to that point will be saved. See *sync(2)* for details.

## **NOTE**

If you have done a write to a file on a remote machine in a Remote File Sharing environment, you cannot use *sync* to force buffers to be written out to disk on the remote machine. *sync* will only write local buffers to local disks.

### SEE **ALSO**

sync(2) in the *Programmer's Reference Manual.* 

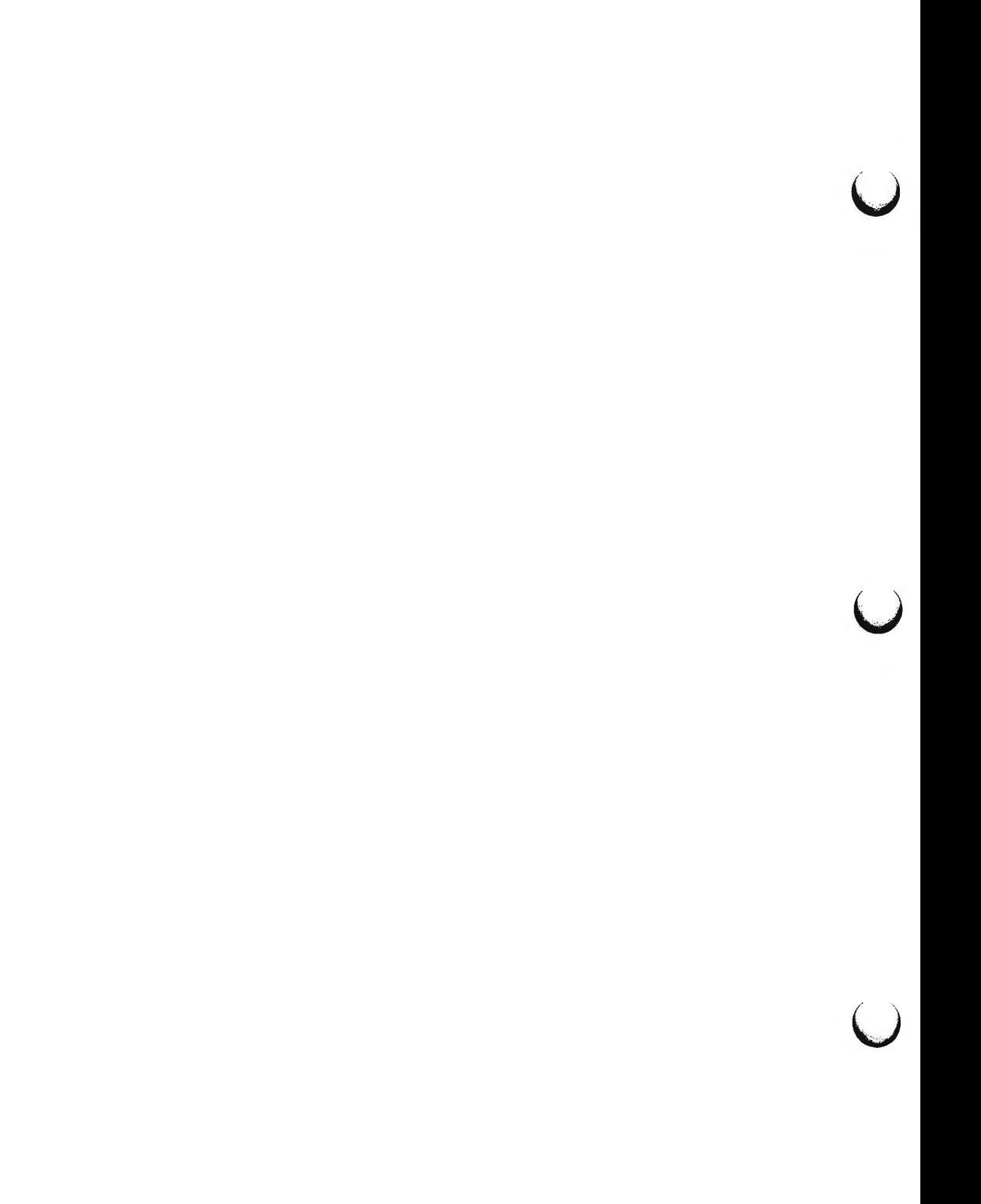

**n** 

 $sysadm$  – menu interface to do system administration

### **SYNOPSIS**

**sysadm** [ *sub-command* ]

## **DESCRIPTION**

This command, when invoked without an argument, presents a menu of system administration sub-commands, from which the user selects. If the optional argument is presented, the named sub-command is run or the named sub-menu is presented.

The *sysadm* command may be given a password. See **admpasswd** in the SUB-COMMANDS section.

## **SUB-COMMANDS**

The following menus of sub-commands are available . (The number of bullets ( •) in front of each item indicates the level of the menu or subcommand.)

### • diagnostics

system diagnostics menu

These subcommands look for and sometimes repair problems in the system. Those subcommands that issue reports allow you to determine if there are detectable problems. Commands that attempt repair are for repair people only. You must know what you are doing!

### • • diskrepair

advice on repair of built-in disk errors

This subcommand advises you on how to go about repairing errors that occur on built-in disks.

WARNING: Because this is a repair function, it should only be performed by qualified service personnel.

NOTE: Reports of disk errors most probably result in the loss of files and/ or damage to data. It will be necessary to restore the repaired disk from backup copies.

### • • diskreport

report on built-in disk errors

This subcommand shows you if the system has collected any information indicating that there have been errors while reading the built-in disks. You can request either summary or full reports. The summary report provides sufficient information about disk errors to determine if repair should be attempted. If the message no errors logged is part of the report, then there is probably no damage. If a number of errors is reported, there is damage and you should call for service. The full report gives additional detail for the expert repair person trouble shooting complicated problems.

**4/87** 

**n** 

**u** 

**u** 

**u** 

NOTE: Reports of disk errors most probably result in the loss of files and/or damage to data. It will be necessary to restore the repaired disk from backup copies.

• diskmgmt

disk management menu

The subcommands in this menu provide functions for using removable disks. The subcommands include the ability to format disks, copy disks, and to use disks as mountable file systems. It also contains a menu of subcommands for handling non-removable media.

• • checkfsys

check a removable disk file system for errors

Checkfsys checks a file system on a removable disk for errors. If there are errors, this procedure attempts to repair them.

• • cpdisk

make exact copies of a removable disk

This procedure copies the contents of a removable disk into the machine and then allows the user to make exact copies of it. These copies are identical to the original in every way. The copies are made by first reading the original removable disk entirely into the machine and then writing it out onto duplicate disks. The procedure will fail if there is not enough space in the system to hold the original disk.

• • erase

erase data from removable disk

This procedure erases a removable disk by overwriting it with null bytes. The main purpose is to remove data that the user does not want seen. Once performed, this operation is irreversible.

••format

format new removable disks

Format prepares new removable disks for use. Once formatted, programs and data can be written on the disks.

• • harddisk

hard disk management menu

The subcommands in this menu provide functions for using hard disks. For each hard disk, the disk can be partitioned with default partitioning or the current disk partitioning can be displayed.

••• display

display hard disk partitioning

Display will allow the user to display the hard disk partitioning. This will inform the user of current disk partitioning information.

## • • • partitioning

partition a hard disk

Partitioning configures hard disks. This will allow you to partition a hard disk according to the default partitioning.

• • • rmdisk

remove a hard disk

Removes a hard disk from the system configuration. It may then be physically disconnected (once the machine has been turned off) or freshly partitioned (after the machine has been restarted).

• • makefsys

create a new file system on a removable disk

Makefsys creates a new file system on a removable disk which can then store data which the user does not wish to keep on the hard disk. When "mounted", the file system has all the properties of a file kept on the hard disk, except that it is smaller.

• • mountfsys

mount a removable disk file system

Mountfsys mounts a file system, found on a removable disk, making it available to the user. The file system is unmounted with the "umountfsys" command. THE DISK MUST NOT BE REMOVED WHILE THE FILE SYSTEM IS STILL MOUNTED.

IF THE FILE SYSTEM HAS BEEN MOUNTED WITH THE **mountfsys**  COMMAND, IT MUST BE UNMOUNTED WITH **umountfsys.** 

• • umountfsys

unmount a removable disk file system

Umountfsys unmounts a file system, allowing the user to remove the disk. THE DISK MUST NOT BE REMOVED UNTIL THE FILE SYS-TEM IS UNMOUNTED.

**umountfsys** MAY ONLY BE USED TO UNMOUNT FILE SYSTEMS MOUNTED WITH THE **mountfsys** COMMAND.

• filemgmt

file management menu

The subcommands in this menu allow the user to protect files on the hard disk file systems by copying them onto diskettes and later restoring them to the hard disk by copying them back. Subcommands are also provided to determine which files might be best kept on diskette based on age or size.

*()* 

**u** 

**u** 

 $\bigcup$ 

## ••backup

backup files from integral hard disk to removable disk or tape

Backup saves copies of files from the integral hard disk file systems to removable disk or tape. There are two kinds of backups:

 $COMPLETE$  - copies all files (useful in case of serious file system damage)

 $INCREMENTAL - copies files changed since the last backup$ 

The normal usage is to do a complete backup of each file system and then periodically do incremental backups. Two cycles are recommended (one set of complete backups and several incrementals to each cycle). Files backed up with "backup" are restored using "restore".

### • • bupsched

backup reminder scheduling menu

Backup scheduling is used to schedule backup reminder messages and backup reminder checks. Backup reminder messages are sent to the console to remind the administrator to backup particular file systems when the machine is shutdown or a reminder check has been run during the specified time period.

Backup reminder checks specify particular times at which the system will check to see if any backup reminder messages have been scheduled.

• • • schedcheck

schedule backup reminder checks

Backup reminder checks are run at specific times to check to see if any reminders are scheduled. The user specifies the times at which the check is to be run. Checks are run for the reminder messages scheduled by *schedmsg.* 

• • • schedmsg

schedule backup reminder message

Backup reminder messages are sent to the console if the machine is shutdown or a reminder check has been scheduled. The user specifies the times at which it is appropriate to send a message and the file systems to be included in the message.

• • diskuse

display how much of the hard disk is being used

Diskuse lets the user know what percentage of the hard disk is currently occupied by files. The list is organized by file system names. *()* 

• • fileage

list files older than a particular date

Fileage prints the names of all files older than the date specified by the user. If no date is entered, all files older than 90 days will be listed.

• • filesize

list the largest files in a particular directory

Filesize prints the names of the largest files in a specific directory. If no directory is specified, the / **usr** / **admin** directory will be used. If the user does not specify how many large files to list, 10 files will be listed.

• • restore

restore files from "backup" and "store" media to integral hard disk

Restore copies files from disks and tapes made by "backup" and "store" back onto the hard disk. You can restore individual files, directories of files, or the entire contents of a disk or tape. The user can restore from both "incremental" and "complete" media. The user can also list the names of files stored on the disk or tape.

••store

store files and directories of files onto disk or tape

Store copies files from the integral hard disk to disk or tape and allows the user to optionally verify that they worked and to optionally remove them when done. Typically, these would be files that the user wants to archive or restrict access to. The user can store single files and directories of files. Use the "restore" command to put stored files back on the integral hard disk and to list the files stored.

• machinemgmt

machine management menu

Machine management functions are tools used to operate the machine, e.g., turn it off, reboot, or go to the firmware monitor.

• • autold

set automatic boot device, default manual boot program

This procedure specifies the default manual program to boot from firmware and/or the device to be used when automatically rebooting.

SYSADM(1) **(Essential Utilities)** SYSADM(1)

**u** 

**u** 

u

••firmware

stop all running programs then enter firmware mode

This procedure will stop all running programs, close any open files, write out information to the disk (such as directory information), then enter the firmware mode. (Machine diagnostics and other special functions that are not available on the UNIX system.)

• • floppykey

create a "floppy key" removable disk

The "floppy key" removable disk allows the user to enter firmware mode if the firmware password has been changed and then forgotten. Thus the "floppy key" is just that, the "key" to the system and should be protected as such.

• • powerdown

stop all running programs, then turn off the machine

Powerdown will stop all running programs, close any open files, write out information to disk (such as directory information), then turn the machine power off.

••reboot

stop all running programs then reboot the machine

Reboot will stop all running programs, close any open files, write out information to disk (such as directory information), then reboot the machine. This can be used to get out of some types of system trouble, such as when a process cannot be killed.

• • whoson

print list of users currently logged onto the system

Whoson prints the login ID, terminal device number, and sign-on time of all users who are currently using the computer.

• packagemgmt

package management

These submenus and subcommands manage various software and hardware packages that you install on your machine. Not all optional packages add subcommands here.

• softwaremgmt

software management menu

These subcommands permit the user to install new software, remove software, and run software directly from the removable disk it is delivered on. The "remove" and "run" capabilities are dependent on the particular software packages. See the instructions delivered with each package.

• • installpkg

install new software package onto integral hard disk

Install copies files from removable disk onto the integral hard disk and performs additional work if necessary so that the software can be run. From then on, the user will have access to those commands.

• • listpkg

list packages already installed

This subcommand shows you a list of currently installed optional software packages.

• • removepkg

remove previously installed package from integral hard disk

This subcommand displays a list of currently installed optional software packages. Actions necessary to remove the software packages specified by the user will then be performed. The removable disk used to "installpkg" the software is needed to remove it.

•• runpkg

run software package without installing it

This package allows the user to run software from a removable disk without installing it permanently on the system. This is useful if the user does not use the software often or does not have enough room on the system. WARNING: Not all software packages have the ability to run their contents this way. See the instructions that come with the software package.

• syssetup

system setup menu

System setup routines allow the user to tell the computer what its environment looks like: what the date, time, and time zone is, what administration and system capabilities are to be under password control, what the machine's name is, etc. The first-time setup sequence is also here.

**n** 

0

u

 $\bigcup$ 

• • admpasswd

assign or change administrative passwords

Admpasswd lets you set or make changes to passwords for administrative commands and logins such as setup and sysadm.

• • datetime

set the date, time, time zone, and daylight savings time

Datetime tells the computer the date, time, time zone, and whether you observe Daylight Savings Time (DST). It is normally run once when the machine is first set up. If you observe DST, the computer will automatically start to observe it in the spring and return to Standard Time in the fall. The machine has to be turned off and turned back on again to guarantee that ALL times will be reported correctly. Most are correct the next time the user logs in.

• • nodename

set the node name of this machine

This allows you to change the node name of this machine. The node name is used by various communications networks to identify this machine.

••setup

set up your machine the very first time

Setup allows the user to define the first login, to set the passwords on the user-definable administration logins and to set the time zone for your location.

• • syspasswd

assign system passwords

Syspasswd lets the user set system passwords normally reserved for the very knowledgeable user. For this reason, this procedure may assign those passwords, but may not change or clear them. Once set, they may only be changed by the specific login or the "root" login.

• ttymgmt

terminal management

This procedure allows the user to manage the computer's terminal functions.

• • lineset

show tty line settings and hunt sequences

The tty line settings are often hunt sequences where, if the first line setting does not work, the line "hunts" to the next line setting until one that does work comes by. This subcommand shows the various sequences with only specific line settings in them. It also shows each line setting in detail.

**n** 

• • mklineset

create new tty line settings and hunt sequences

This subcommand helps you to create tty line setting entries. You might want to add line settings that are not in the current set or create hunt sequences with only specific line settings in them. The created hunt sequences are circular; stepping past the last setting puts you on the first.

• • modtty

show and optionally modify characteristics of tty lines

This subcommand reports and allows you to change the characteristics of tty lines (also called "ports").

• usermgmt

user management menu

These subcommands allow you to add, modify and delete the list of users that have access to your machine. You can also place them in separate groups so that they can share access to files within the group but protect themselves from other groups.

• • addgroup

add a group to the system

Addgroup adds a new group name or ID to the computer. Group names and IDs are used to identify groups of users who desire common access to a set of files and directories.

• • adduser

add a user to the system

Adduser installs a new login ID on the machine. You are asked a series of questions about the user and then the new entry is made. You can enter more than one user at a time. Once this procedure is finished, the new login ID is available.

• • delgroup

delete a group from the system

Delgroup allows you to remove groups from the computer. The deleted group is no longer identified by name. However, files may still be identified with the group ID number.

• • deluser

delete a user from the system

Deluser allows you to remove users from the computer. The deleted user's files are removed from the hard disk and their logins are removed from the **/etc/passwd** file.

**u** 

**u** 

u

• • lsgroup

list groups in the system

Lsgroup will list all the groups that have been entered into the computer. This list is updated automatically by "addgroup" and "delgroup".

• • lsuser

list users in the system

Lsuser will list all the users that have been entered into the computer. This list is updated automatically by "adduser" and "deluser".

• • modadduser

modify defaults used by adduser

Modadduser allows the user to change some of the defaults used when adduser creates a new login. Changing the defaults does not effect any existing logins, only logins made from this point on.

• • modgroup

make changes to a group on the system

Modgroup allows the user to change the name of a group that the user enters when "addgroup" is run to set up new groups.

• • moduser

menu of commands to modify a user's login

This menu contains commands that modify the various aspects of a user's login.

• • • chgloginid

change a user's login ID

This procedure allows the user to change a user's login ID. Administrative and system logins cannot be changed.

• • • chgpasswd

change a user's passwd

This procedure allows removal or change of a user's password. Administrative and system login passwords cannot be changed. To change administrative and system login passwords, see the system setup menu: sysadm syssetup.

• • • chgshell

change a user's login shell

This procedure allows the user to change the command run when a user logs in. The login shell of the administrative and system logins cannot be changed by this procedure.

**SYSADM(l) (Essential Utilities)** 

## **EXAMPLES**

sysadm adduser

## **FILES**

 $\bigcap$ 

**n** 

The files that support *sysadm* are found in **/usr/admin.** 

J,

The menu starts in directory **/usr/admin/menu.** 

 $\bigcirc$  $\overline{C}$  $\bigcup$ 

 $t$ abs  $-$  set tabs on a terminal

## **SYNOPSIS**

**tabs** [tabspec] [-Ttype] [+mn]

### **DESCRIPTION**

*tabs* sets the tab stops on the user's terminal according to the tab specification *tabspec,* after clearing any previous settings. The user's terminal must have remotely-settable hardware tabs.

- *tabspec* Four types of tab specification are accepted for *tabspec.* They are described below: canned *(-code)*, repetitive  $(-n)$ , arbitrary  $(n1, n2, ...)$ , and file *(--file).* If no *tabspec* is given, the default value is **-8,** i.e., UNIX system "standard" tabs. The lowest column number is 1. Note that for *tabs,* column 1 always refers to the leftmost column on a terminal, even one whose column markers begin at 0, e.g., the DASI 300, DASI 300s, and DASI 450.
- *-code* Use one of the codes listed below to select a *canned* set of tabs. The legal codes and their meanings are as follows:
	- **-a** 1,10,16,36,72
		- Assembler, IBM S/370, first format
	- $-a2$  1,10,16,40,72

Assembler, IBM S/370, second format

- $-c$  1,8,12,16,20,55
	- COBOL, normal format
- $-c2$  1,6,10,14,49

COBOL compact format (columns 1-6 omitted). Using this code, the first typed character corresponds to card column 7, one space gets you to column 8, and a tab reaches column 12. Files using this tab setup should include a format specification as follows (see *fspec(4)):* 

## **<:t-c2 m6 s66 d:>**

 $-c3$  1,6, 10, 14, 18, 22, 26, 30, 34, 38, 42, 46, 50, 54, 58, 62, 67 COBOL compact format (columns 1-6 omitted), with more tabs than **-c2.** This is the recommended format for COBOL. The appropriate format specification is (see *fspec(* 4)):

## **<:t-c3 m6 s66 d:>**

- **-f** 1,7,11,15,19,23 FORTRAN
- **-p** l,5,9,13,17,21,25,29,33,37,41,45,49,53,57,61
	- PL/I
- -s 1,10,55
- **SNOBOL**
- **-u** 1,12,20,44 UNIVAC 1100 Assembler

 $\bigcap$ 

u

u

 $\bigcup$ 

- $−n$  A *repetitive* specification requests tabs at columns 1+n, 1+2•n, etc. Of particular importance is the value **8:** this represents the UNIX system "standard" tab setting, and is the most likely tab setting to be found at a terminal. Another special case is the value 0, implying no tabs at all.
- *n1,n2, ...* The *arbitrary* format permits the user to type any chosen set of numbers, separated by commas, in ascending order. Up to 40 numbers are allowed. If any number (except the first one) is preceded by a plus sign, it is taken as an increment to be added to the previous value . Thus, the formats **1,10,20,30,** and **1,10,+10,+10** are considered identical.

*--file* If the name of a *file* is given, *tabs* reads the first line of the file, searching for a format specification (see fspec(4)). If it finds one there, it sets the tab stops according to it, otherwise it sets them as **-8.** This type of specification may be used to make sure that a tabbed file is printed with correct tab settings, and would be used with the *pr(* 1) command:

## **tabs** -- file; **pr** file

Any of the following also may be used; if a given flag occurs more than once, the last value given takes effect:

- *-Ttype tabs* usually needs to know the type of terminal in order to set tabs and always needs to know the type to set margins. *type* is a name listed in term(S). If no **-T** flag is supplied, *tabs* uses the value of the environment variable **TERM.** If **TERM** is not defined in the *environment* (see *environ(5)), tabs* tries a sequence that will work for many terminals.
- *+mn* The margin argument may be used for some terminals. It causes all tabs to be moved over *n* columns by making column  $n+1$  the left margin. If **+m** is given without a value of *n,* the value assumed is **10.**  For a TermiNet, the first value in the tab list should be **1,** or the margin will move even further to the right. The normal (leftmost) margin on most terminals is obtained by **+mo.** The margin for most terminals is reset only when the **+m** flag is given explicitly.

Tab and margin setting is performed via the standard output.

**EXAMPLES** 

- **tabs -a**  example using  $-code$  (canned specification) to set tabs to the settings required by the IBM assembler: columns 1, 10, 16, 36, 72.
- $t$ abs  $-8$ example of using  $-n$  (repetitive specification), where *n* is 8, causes tabs to be set every eighth position:  $1+(1*8)$ ,  $1+(2*8)$ , ... which evaluate to columns 9, 17, ...
- **tabs 1,8,36**  example of using *nl ,n2,... (arbitrary* specification) to set tabs at columns 1, 8, and 36.

**n** 

## **tabs --\$HOME/fspec.list/att4425**

example of using  $-\text{file}$  (file specification) to indicate that tabs<br>should be set according to the first line of be set according to the first line of *\$HOME/ /spec.list/ att4425* (see *fspec(4)).* 

## **DIAGNOSTICS**

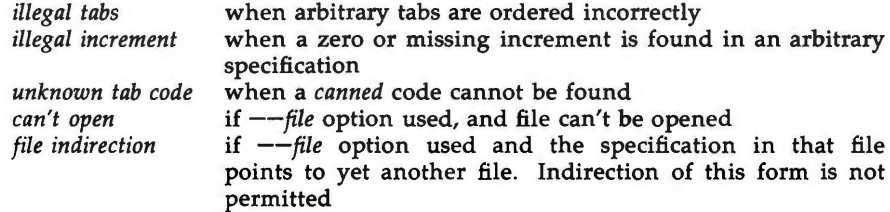

## SEE **ALSO**

newform(l), pr(l), tput(l).

fspec(4), terminfo(4), environ(S), term(S) in the *System Administrator's Reference Manual.* 

### **NOTE**

There is no consistency among different terminals regarding ways of clearing tabs and setting the left margin.

*tabs* clears only 20 tabs (on terminals requiring a long sequence), but is willing to set 64.

## **WARNING**

The *tabspec* used with the *tabs* command is different from the one used with the *newform(l)* command. For example, **tabs -8** sets every eighth position; whereas **newform -i-8** indicates that tabs are set every eighth position.

 $\tilde{O}$  $\bigcup$  $\bigcup$ 

 $\bigcap$ 

**n** 

 $\bigcirc$ 

 $tail$  - deliver the last part of a file

### **SYNOPSIS**

**tail** [ ±[number][lbc[f] ] ] [ file ]

## **DESCRIPTION**

*tail* copies the named file to the standard output beginning at a designated place. If no file is named, the standard input is used.

Copying begins at distance *+number* from the beginning, or *-number* from the end of the input (if *number* is null, the value 10 is assumed). *Number* is counted in units of lines, blocks, or characters, according to the appended option **1, b,** or c. When no units are specified, counting is by lines.

With the **-f** ("follow") option, if the input file is not a pipe, the program will not terminate after the line of the input file has been copied, but will enter an endless loop, wherein it sleeps for a second and then attempts to read and copy further records from the input file. Thus it may be used to monitor the growth of a file that is being written by some other process. For example, the command:

 $tail$  -f  $fred$ 

will print the last ten lines of the file **fred,** followed by any lines that are appended to **fred** between the time *tail* is initiated and killed. As another example, the command:

 $tail -15cf$   $fred$ 

will print the last 15 characters of the file **fred,** followed by any lines that are appended to **fred** between the time *tail* is initiated and killed.

### SEE **ALSO**

 $dd(1M)$ .

### **BUGS**

Tails relative to the end of the file are stored in a buffer, and thus are limited in length. Various kinds of anomalous behavior may happen with character special files.

### **WARNING**

The *tail* command will only tail the last 4096 bytes of a file regardless of its line count.

 $\bigcup$  $\bigcup$  $\bigcup$ 

**n** 

 $\bigcap$ 

 $tar - tape file architecture$ 

**SYNOPSIS** 

```
/etc/tar -c[vwfb[#s]] device block files 
/etc/tar -r[vwb[#s]] device block [files ... ] 
I etc I tar -t[ vf[ # s] device 
/etc/tar -u[vwb[#s]] device block [files ... ] 
let| \textbf{tar} - \textbf{x}[| \textbf{movw}f| \textbf{#}s]] device [files ...]
```
**DESCRIPTION** 

*tar* saves and restores files on magnetic tape. Its actions are controlled by the *key* argument. The *key* is a string of characters containing one function letter  $(c, r, t, u, or x)$  and possibly followed by one or more function modifiers  $(v, w, t)$ f, b, and #). Other arguments to the command are *files* (or directory names) specifying which files are to be dumped or restored. In all cases, appearance of a directory name refers to the files and (recursively) subdirectories of that directory.

The function portion of the key is specified by one of the following letters:

- r Replace. The named *files* are written on the end of the tape. The c function implies this function.
- **X**  Extract. The named *files* are extracted from the tape. If a named file matches a directory whose contents had been written onto the tape, this directory is (recursively) extracted. Use the file or directory's relative path when appropriate, or *tar* will not find a match. The owner, modification time, and mode are restored (if possible). If no *files* argument is given, the entire content of the tape is extracted. Note that if several files with the same name are on the tape, the last one overwrites all earlier ones.
- t Table. The names and other information for the specified files are listed each time that they occur on the tape. The listing is similar to the format produced by the *ls -1* command. If no *files* argument is given, all the names on the tape are listed.
- **u**  Update. The named *files* are added to the tape if they are not already there, or have been modified since last written on that tape. This key implies the r key.
- **C**  Create a new tape; writing begins at the beginning of the tape, instead of after the last file. This key implies the r key.

The characters below may be used in addition to the letter that selects the desired function. Use them in the order shown in the synopsis. **Note:** the only applicable device information for the 3B2 Computer is as follows:

## /dev/mt/ctape  $[12...]$

#s This modifier determines the drive on which the tape is mounted (replace # with the drive number) and the speed of the drive (replace s with I, **m,** or **h** for low, medium or high). The modifier tells *tar* to use a drive other than the default drive, or the drive specified with the -f option. For example, with the **Sh** modifier, *tar* would use /dev/mt/Sh or /dev/mt0 instead of the default drives /dev/mt/0m

u

u

 $\bigcup$ 

or /dev/mt0, respectively. However, if for example, "-f /dev/rmt0 Sh" appeared on the command line, tar would use /dev/rmt5h or / devmt0. The default entry is **Om.** 

- **V**  Verbose. Normally, *tar* does its work silently. The v (verbose) option causes it to type the name of each file it treats, preceded by the function letter. With the **t** function, v gives more information about the tape entries than just the name.
- **w**  What. This causes *tar* to print the action to be taken, followed by the name of the file, and then wait for the user's confirmation. If a word beginning with y is given, the action is performed. Any other input means "no". This is not valid with the **t** key.
- f File. This causes *tar* to use the *device* argument as the name of the archive instead of /dev/mt/0m or /dev/mt0. If the name of the file is -, *tar* writes to the standard output or reads from the standard input, whichever is appropriate. Thus, *tar* can be used as the head or tail of a pipeline. *tar* can also be used to move hierarchies with the command:

cd fromdir; tar cf - .  $|$  (cd todir; tar xf -)

- **b**  Blocking Factor. This causes *tar* to use the *block* argument as the blocking factor for tape records. The default is 1, the maximum is 20. This function should not be supplied when operating on regular archives or block special devices. It is mandatory however, when reading archives on raw magnetic tape archives (see f above). The block size is determined automatically when reading tapes created on block special devices (key letters x and **t).**
- $\mathbf{I}$ Link. This tells *tar* to complain if it cannot resolve all of the links to the files being dumped. If I is not specified, no error messages are printed.
- **m**  Modify. This tells *tar* to not restore the modification times. The modification time of the file will be the time of extraction.
- **0**  Ownership. This causes extracted files to take on the user and group identifier of the user running the program, rather than those on tape. This is only valid with the x key.

### **FILES**

/dev/mt/• /dev/mt• /tmp/tar• /dev /mt/ctape /dev/mt/0m /dev/rmt/0m

## SEE **ALSO**

ar(l), cpio(l), ls(l).

### **DIAGNOSTICS**

Complaints about bad key characters and tape read/write errors. Complaints if enough memory is not available to hold the link tables. **BUGS** 

There is no way to ask for the  $n$ -th occurrence of a file. Tape errors are handled ungracefully.

The u option can be slow.

The **b** option should not be used with archives that are going to be updated. The current magnetic tape driver cannot backspace raw magnetic tape. If the archive is on a disk file, the **b** option should not be used at all, because updating an archive stored on disk can destroy it.

The current limit on file name length is 100 characters.

*tar* doesn't copy empty directories or special files.

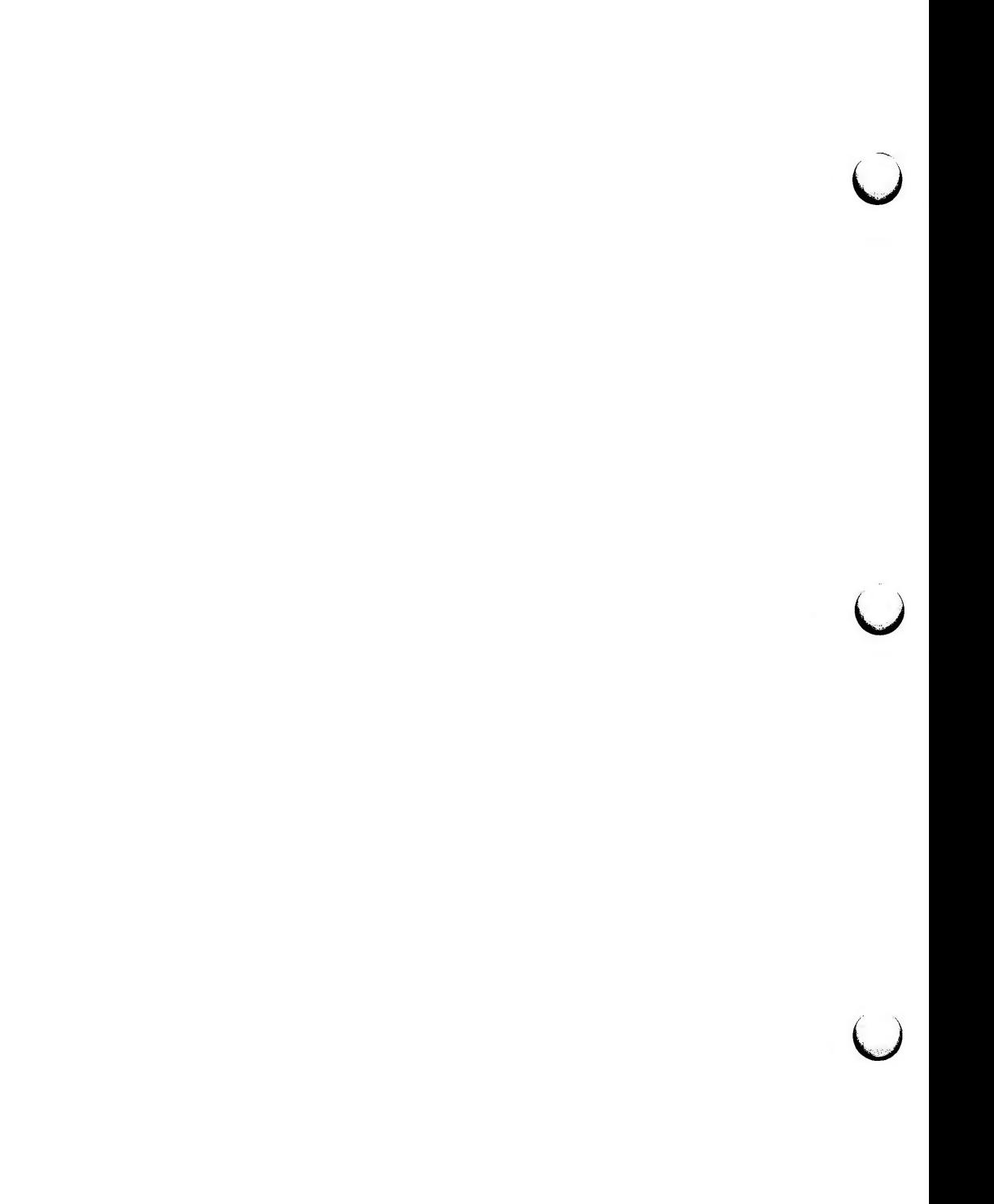

tee - pipe fitting

## **SYNOPSIS**

**tee** [ -i ] [ **-a** ] [ file ]

## **DESCRIPTION**

*tee* transcribes the standard input to the standard output and makes copies in the *files.* The

- -i ignore interrupts;
- **-a** causes the output to be appended to the *files* rather than overwriting them.

 $\bigcirc$ 

 $\bigcup$  $\label{eq:2.1} \frac{1}{\sqrt{2}}\int_{\mathbb{R}^3}\frac{1}{\sqrt{2}}\left(\frac{1}{\sqrt{2}}\right)^2\frac{1}{\sqrt{2}}\left(\frac{1}{\sqrt{2}}\right)^2\frac{1}{\sqrt{2}}\left(\frac{1}{\sqrt{2}}\right)^2\frac{1}{\sqrt{2}}\left(\frac{1}{\sqrt{2}}\right)^2.$  $\bigcup$  $\bigcup$
$\bigcap$ 

test - condition evaluation command

## **SYNOPSIS**

**test** expr [ expr ]

#### **DESCRIPTION**

*test* evaluates the expression *expr* and, if its value is true, sets a zero (true) exit status; otherwise, a non-zero (false) exit status is set; *test* also sets a non-zero exit status if there are no arguments. When permissions are tested, the effective user ID of the process is used.

All operators, flags, and brackets (brackets used as shown in the second SYNOPSIS line) must be separate arguments to the *test* command; normally these items are separated by spaces.

The following primitives are used to construct *expr:* 

- **-r** *file* true if *file* exists and is readable.
- **-w** *file*  true if *file* exists and is writable.
- **-x** *file*  true if *file* exists and is executable.
- -f *file*  true if *file* exists and is a regular file.
- -d *file*  true if *file* exists and is a directory.
- -c *file*  true if *file* exists and is a character special file.
- **-b** *file*  true if *file* exists and is a block special file.
- -p *file*  true if *file* exists and is a named pipe (fifo).
- -u *file*  true if *file* exists and its set-user-ID bit is set.
- -g *file*  true if *file* exists and its set-group-ID bit is set.
- **-k** *file*  true if *file* exists and its sticky bit is set.
- **-s** *file*  true if *file* exists and has a size greater than zero.
- **-t** [ *fildes]*  true if the open file whose file descriptor number is *fildes* (1 by default) is associated with a terminal device.
- $-z \, s1$ true if the length of string *sl* is zero.
- **-n** sl true if the length of the string s1 is non-zero.
- $s1 s2$ true if strings *sl* and s2 are identical.
- $s1 := s2$ true if strings *sl* and s2 are *not* identical.
- *sl*  true if *sl* is *not* the null string.
- *nl* **-eq** *n2* true if the integers *nl* and *n2* are algebraically equal. Any of the comparisons **-ne, -gt, -ge,** -It, and -le may be used in place of **-eq.**

 $\bigcap$ 

**TEST(l) (Essential Utilities) TEST(l)** 

u

u

u

These primaries may be combined with the following operators:

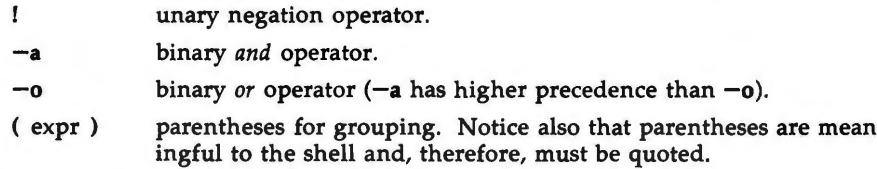

# **SEE ALSO**

 $find(1), sh(1).$ 

## **WARNING**

If you test a file you own (the *-r, -w,* or *-x* tests), but the permission tested does not have the *owner* bit set, a non-zero (false) exit status will be returned even though the file may have the *group* or *other* bit set for that permission. The correct exit status will be set if you are super-user.

The  $=$  and  $!=$  operators have a higher precedence than the  $-r$  through  $-n$ operators, and  $-$  and  $!=$  always expect arguments; therefore,  $-$  and  $!=$  cannot be used with the -r through **-n** operators.

If more than one argument follows the **-r** through **-n** operators, only the first argument is examined; the others are ignored, unless a **-a** or a **-o** is the second argument.

 $\bigcap$ 

**n** 

 $\bigcap$ 

time - time a command

# **SYNOPSIS**

**time** command

# **DESCRIPTION**

The *command* is executed; after it is complete, *time* prints the elapsed time during the command, the time spent in the system, and the time spent in execution of the command. Times are reported in seconds.

The times are printed on standard error.

## SEE **ALSO**

times(2) in the *Programmer's Reference Manual.* 

 $\overline{O}$  $\overline{C}$  $\bigcup$ 

 $\bigcap$ 

 $timex - time$  a command; report process data and system activity

**SYNOPSIS** 

**timex** [ options ] command

## **DESCRIPTION**

The given command is executed; the elapsed time, user time and system time spent in execution are reported in seconds. Optionally, process accounting data for the command and all its children can be listed or summarized, and total system activity during the execution interval can be reported.

The output of *timex* is written on standard error.

Options are:

- -p List process accounting records for *command* and all its children. This option works only if the process accounting software is installed. Suboptions **f, h, k, m, r,** and **t** modify the data items reported. The options are as follows:
	- **-f** Print the *fork* / *exec* flag and system exit status columns in the output.
	- **-h** Instead of mean memory size, show the fraction of total available CPU time consumed by the process during its execution. This "hog factor" is computed as: (total CPU time)/(elapsed time).
	- **-k** Instead of memory size, show total kcore-minutes.
	- **-m** Show mean core size (the default).
	- **-r** Show CPU factor (user time/(system-time + user-time).
	- **-t** Show separate system and user CPU times. The number of blocks read or written and the number of characters transferred are always reported.
- **-o** Report the total number of blocks read or written and total characters transferred by command and all its children. This option works only if the process accounting software is installed.
- -s Report total system activity (not just that due to command) that occurred during the execution interval of command. All the data items listed in sar(1) are reported.

## **SEE ALSO**

sar(l).

## **WARNING**

 $\bigcap$ 

Process records associated with command are selected from the accounting file **/usr/adm/pacct** by inference, since process genealogy is not available. Background processes having the same user-id, terminal-id, and execution time window will be spuriously included.

# **TIMEX(l) (System Performance Analysis Utilities) TIMEX(l)**

u

u

u

# **EXAMPLES**

A simple example:

# timex -ops sleep 60

A terminal session of arbitrary complexity can be measured by timing a subshell:

timex -opskmt sh

session commands

EOT

 $\bigcap$ 

 $\bigcap$ 

 $\bigcap$ 

touch - update access and modification times of a file

## **SYNOPSIS**

**touch** [ **-amc** ] [ mmddhhmm[yy] ] files

# **DESCRIPTION**

*touch* causes the access and modification times of each argument to be updated. The file name is created if it does not exist. If no time is specified (see *date(l))* the current time is used. The **-a** and **-m** options cause touch to update only the access or modification times respectively (default is -am). The -c option silently prevents *touch* from creating the file if it did not previously exist.

The return code from *touch* is the number of files for which the times could not be successfully modified (including files that did not exist and were not created).

## **SEE ALSO**

 $date(1).$ utime(2) in the *Programmer's Reference Manual.*   $\bigcirc$  $\bigcup$  $\bigcup$ 

**n** 

 $tplot - graphics filters$ 

## **SYNOPSIS**

**tplot** [ -Tterminal [ **-e** raster ] ]

## **DESCRIPTION**

These commands read plotting instructions (see  $plot(4)$ ) from the standard input and in general produce, on the standard output, plotting instructions suitable for a particular *terminal.* If no *terminal* is specified, the environment parameter **\$TERM** (see *environ(5))* is used. Known *terminals* are:

- 300 DASI 300.
- DASI 300s.
- 450 DASI 450.
- 4014 Tektronix 4014.
- ver Versatec D1200A. This version of plot places a scan-converted image in **/usr/tmp/raster\$\$** and sends the result directly to the plotter device, rather than to the standard output. The **-e** option causes a previously scan-converted file *raster* to be sent to the plotter.

## **FILES**

/ usr /lib/ t300 / usr /lib/ t300s / usr /lib/ t450 /usr/lib/t4014 /usr/lib/vplot / usr / tm p / raster\$\$

### **SEE ALSO**

plot(3X) in the *Programmer's Reference Manual.*  plot(4), term(5) in the *System Administrator's Reference Manual.* 

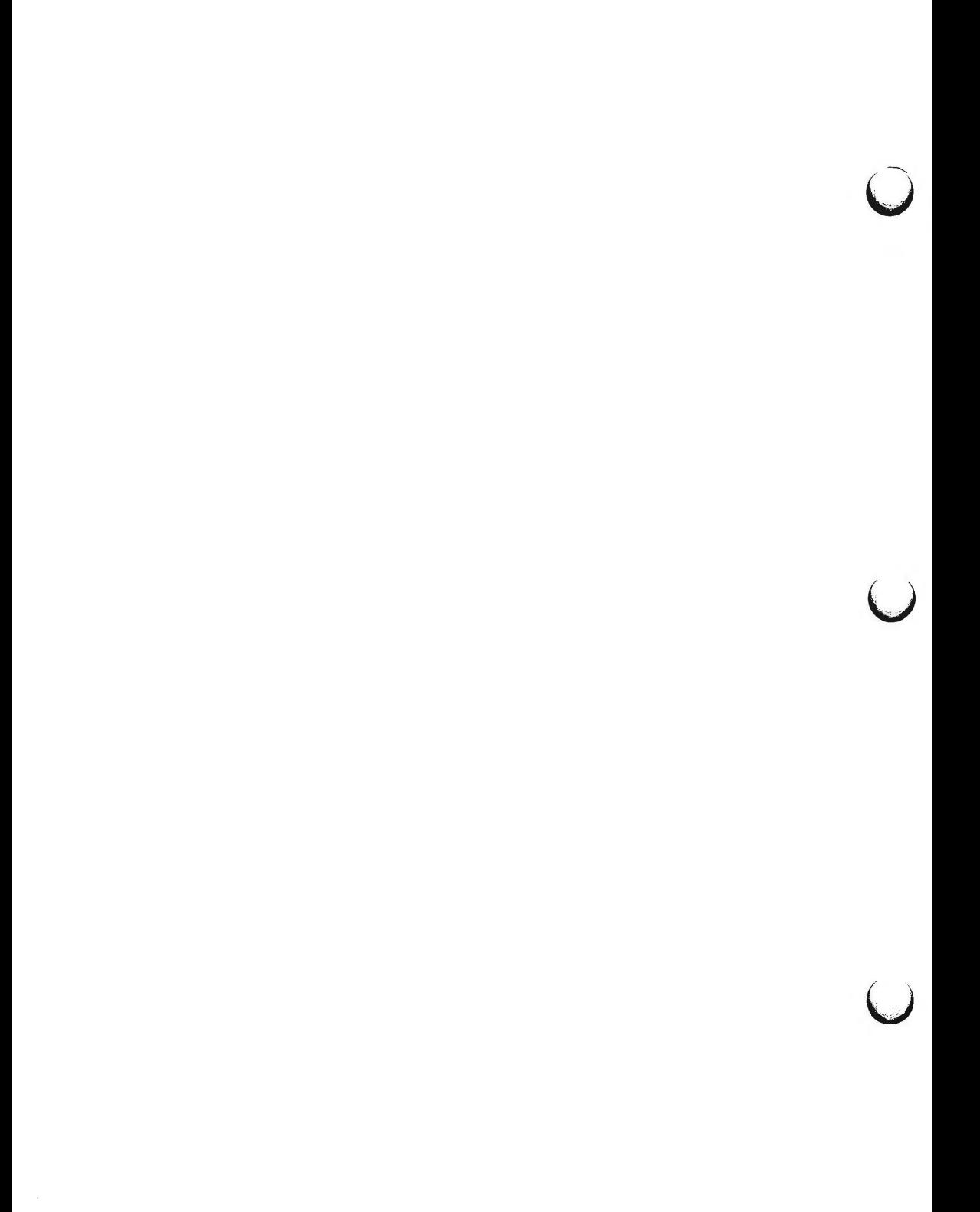

 $t$ put  $-$  initialize a terminal or query terminfo database

**SYNOPSIS** 

**tput** [-Ttype] capname [parms ... ]

**tput** [-Ttype] **init** 

**tput** [-Ttype] **reset** 

**tput** [-Ttype] **longname** 

 $\tt tput -S < \t file$ 

## **DESCRIPTION**

*tput* uses the *terminfo(4)* database to make the values of terminal-dependent capabilities and information available to the shell (see  $sh(1)$ ), to initialize or reset the terminal, or return the long name of the requested terminal type. *tput* outputs a string if the attribute (capability *name)* is of type string, or an integer if the attribute is of type integer. If the attribute is of type boolean, *tput* simply sets the exit code **(O** for TRUE if the terminal has the capability, **1**  for FALSE if it does not), and produces no output. Before using a value returned on standard output, the user should test the exit code  $(\frac{2}{3}, \frac{2}{3})$ to be sure it is **0.** (See **EXIT CODES** and **DIAGNOSTICS** below.) For a complete list of capabilities and the *capname* associated with each, see *terminfo(4).* 

*-Ttype* indicates the *type* of terminal. Normally this option is unnecessary, because the default is taken from the environment variable **TERM.** If **-T** is specified, then the shell variables **LINES** and **COLUMNS** and the layer size (see *layers(!))* will not be referenced.

*capname*  indicates the attribute from the *terminfo(4)* database.

*parms*  If the attribute is a string that takes parameters, the arguments *parms* will be instantiated into the string. An all numeric argument will be passed to the attribute as a number.

- $-S$ allows more than one capability per invocation of **tput.** The capabilities must be passed to **tput** from the standard input instead of from the command line (see example). Only one *capname* is allowed per line. The -S option changes the meaning of the **0**  and **1** boolean and string exit codes (see EXIT CODES).
- **init**  If the *terminfo(4)* database is present and an entry for the user's terminal exists (see *-Ttype,* above), the following will occur: (1) if present, the terminal's initialization strings will be output **(isl, is2, is3, if, iprog),** (2) any delays (e.g., newline) specified in the entry will be set in the tty driver, (3) tabs expansion will be turned on or off according to the specification in the entry, and (4) if tabs are not expanded, standard tabs will be set (every 8 spaces). If an entry does not contain the information needed for any of the four above activities, that activity will silently be skipped.

**reset** 

Instead of putting out initialization strings, the terminal's reset strings wlll be output if present **(rsl, rs2, rs3, rf).** If the reset

 $\bigcap$ 

u

u

u

strings are not present, but initialization strings are, the initialization strings will be output. Otherwise, **reset** acts identically to **init.** 

**longname** If the *terminfo(4)* database is present and an entry for the user's terminal exists (see *-Ttype* above), then the long name of the terminal will be put out. The long name is the last name in the first line of the terminal's description in the *terminfo(4)* database (see *term(5)).* 

## **EXAMPLES**

- **tput init** Initialize the terminal according to the type of terminal in the environmental variable **TERM.** This command should be included in everyone's .profile after the environmental variable **TERM** has been exported, as illustrated on the *profile(4)* manual page.
- **tput -T5620 reset** Reset an AT&T 5620 terminal, overriding the type of terminal in the environmental variable **TERM.**
- **tput cup O 0**  Send the sequence to move the cursor to row **0,** column **0**  (the upper left corner of the screen, usually known as the "home" cursor position).
- **tput clear**  Echo the dear-screen sequence for the current terminal.

**tput cols**  Print the number of columns for the current terminal.

**tput -T450 cols**  Print the number of columns for the 450 terminal.

**bold=' tput smso'** 

**offbold=' tput rmso'** 

Set the shell variables **bold,** to begin stand-out mode sequence, and **offbold,** to end standout mode sequence, for the current terminal. This might be followed by a prompt: **echo "\${bold} Please type in your name: \${offbold}\c"** 

**tput he**  Set exit code to indicate if the current terminal is a hardcopy terminal.

**tput cup 23 4**  Send the sequence to move the cursor to row 23, column 4.

**tput longname**  Print the long name from the *terminfo(4)* database for the type of terminal specified in the environmental variable **TERM.** 

tput  $-S \lt$ ! > **clear**  > **cup 10 10**  > **bold**   $>$ ! This example shows tput processing several capabilities in one invocation. This example clears the screen, moves the cursor to position 10, 10 and turns on bold (extra bright) mode. The list is terminated by an exclamation mark (!) on a line by itself.

**FILES** 

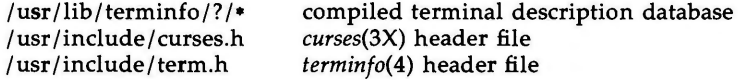

/ usr /lib/ tabset / •

tab settings for some terminals, in a format appropriate to be output to the terminal (escape sequences that set margins and tabs); for more information, see the "Tabs and Initialization" section of *terminfo(* 4)

# **SEE ALSO**

stty (1), tabs (1).

profile(4), terminfo(4) in the *System Administrator's Reference Manual.*  Chapter 10 of the *Programmer's Guide.* 

## **EXIT CODES**

If *capname* is of type boolean, a value of **O** is set for TRUE and **1** for FALSE unless the  $-S$  option is used.

If *capname* is of type string, a value of **O** is set if the *capname* is defined for this terminal *type* (the value of *capname* is returned on standard output); a value of **1** is set if *capname* is not defined for this terminal *type* (a null value is returned on standard output).

If *capname* is of type boolean or string and the -S option is used, a value of **0**  is returned to indicate that all lines were successful. No indication of which line failed can be given so exit code **1 will** never appear. Exit codes **2, 3,** and **4** retain their usual interpretation.

If *capname* is of type integer, a value of **O** is always set, whether or not *capname*  is defined for this terminal *type.* To determine if *capname* is defined for this terminal *type,* the user must test the value of standard output. A value of **-1**  means that *capname* is not defined for this terminal *type.* 

Any other exit code indicates an error; see **DIAGNOSTICS,** below.

## **DIAGNOSTICS**

*tput* prints the following error messages and sets the corresponding exit codes. exit

code error message

- 0 -1 *(capname* is a numeric variable that is not specified in the *terminfo(4)* database for this terminal type, e.g. **tput -T450 lines** and **tput -T2621 xmc)**
- **1** no error message is printed, see **EXIT** CODES, above.
- **2** usage error
- 3 unknown terminal *type* or no *terminfo(* 4) database
- 4 unknown *terminfo(* 4) capability *capname*

 $\bigcup$  $\bigcup$  $\bigcup$ 

 $\bigcap$ 

 $\bigcap$ 

 $tr -$  translate characters

## **SYNOPSIS**

**tr** [ **-eds** ] [ string! [ string2 ] ]

**DESCRIPTION** 

*tr* copies the standard input to the standard output with substitution or deletion of selected characters. Input characters found in *stringl* are mapped into the corresponding characters of *string2.* Any combination of the options **-eds**  may be used:

- -c Complements the set of characters in *stringl* with respect to the universe of characters whose ASCII codes are 001 through 377 octal.
- **-d** Deletes all input characters in *stringl.*
- -s Squeezes all strings of repeated output characters that are in *string2* to single characters.

The following abbreviation conventions may be used to introduce ranges of characters or repeated characters into the strings:

- **[a-z)** Stands for the string of characters whose ASCII codes run from character **a** to character **z,** inclusive.
- [ **a•n]** Stands for *n* repetitions of **a.** If the first digit of *n* is **0,** *n* is considered octal; otherwise, *n* is taken to be decimal. A zero or missing *n* is taken to be huge; this facility is useful for padding *string2.*

The escape character  $\langle$  may be used as in the shell to remove special meaning from any character in a string. In addition,  $\setminus$  followed by 1, 2, or 3 octal digits stands for the character whose ASCII code is given by those digits.

## **EXAMPLE**

The following example creates a list of all the words in *filel* one per line in *file2,* where a word is taken to be a maximal string of alphabetics. The strings are quoted to protect the special characters from interpretation by the shell; 012 is the ASCII code for newline.

$$
tr - cs \text{ "[A-Z][a-z]"} \text{ "[012*]"} \text{ file1 > file2
$$

## SEE ALSO

 $ed(1)$ ,  $sh(1)$ .

ascii(S) in the *System Administrator's Reference Manual.* 

## **BUGS**

Will not handle ASCII NUL in *stringl* or *string2;* always deletes NUL from input.

 $\overline{O}$  $\bigcup$  $\bigcup$ 

**n** 

true, false - provide truth values

# **SYNOPSIS**

**true** 

**false** 

# **DESCRIPTION**

*true* does nothing, successfully. *False* does nothing, unsuccessfully. They are typically used in input to  $sh(1)$  such as:

while true do

*command* 

done

# SEE **ALSO**

 $sh(1)$ .

# **DIAGNOSTICS**

*true* has exit status zero, *false* nonzero.

 $\bigcup$  $\bigcup$  $\bigcup$ 

## **TTY(l) (User Environment Utilities) TTY(l)**

**NAME** 

 $\bigcirc$ 

 $\bigcap$ 

*r,* 

 $try - get the name of the terminal$ 

**SYNOPSIS** 

tty  $[-1]$   $[-s]$ 

**DESCRIPTION** 

*tty* prints the path name of the user's terminal.

- **-1** prints the synchronous line number to which the user's terminal is connected, if it is on an active synchronous line.
- -s inhibits printing of the terminal path name, allowing one to test just the exit code.

# EXIT CODES

- 2 if invalid options were specified,<br>0 if standard input is a terminal.
- 0 if standard input is a terminal,<br>1 otherwise.
- otherwise.

## **DIAGNOSTICS**

"not on an active synchronous line" if the standard input is not a synchronous terminal and  $-1$  is specified.

"not a tty" if the standard input is not a terminal and  $-s$  is not specified.

 $\bigcirc$  $\bigcup$  $\bigcirc$ 

**n** 

**n** 

 $umask - set file-creation mode mask$ 

### **SYNOPSIS**

**umask** [ ooo ]

# **DESCRIPTION**

The user file-creation mode mask is set to *ooo.* The three octal digits refer to read/write/execute permissions for *owner, group,* and *others,* respectively (see *chmod(2)* and *umask(2)).* The value of each specified digit is subtracted from the corresponding "digit" specified by the system for the creation of a file (see *creat(2)).* For example, **umask 022** removes *group* and *others* write permission (files normally created with mode 777 become mode **755;** files created with mode **666** become mode **644).** 

If *ooo* is omitted, the current value of the mask is printed.

*umask* is recognized and executed by the shell.

*umask* can be included in the user's **.profile** (see *profile(4))* and invoked at login to automatically set the user's permissions on files or directories created.

# SEE **ALSO**

chmod(l), sh(l).

chmod(2), creat(2), umask(2) in the *Programmer's Reference Manual.*  profile(4) in the *System Administrator's Reference Manual.* 

 $\begin{matrix} \end{matrix}$ 

 $\bigcup$ 

*()* 

uname - print name of current UNIX system

### **SYNOPSIS**

**uname** [ **-snrvma** ] **uname** [ **-S** system name ]

## **DESCRIPTION**

*uname* prints the current system name of the UNIX system on the standard output file. It is mainly useful to determine which system one is using. The options cause selected information returned by *uname(2)* to be printed:

- -s print the system name (default).
- **-n** print the nodename (the nodename is the name by which the system is known to a communications network).
- -r print the operating system release.
- -v print the operating system version.
- $-m$  print the machine hardware name.
- -a print all the above information.

On the 3B2 computer, the system name and the nodename may be changed by specifying a system name argument to the  $-S$  option. The system name argument is restricted to 8 characters. Only the super-user is allowed this capability.

## SEE **ALSO**

uname(2) in the *Programmer's Reference Manual.* 

**4/86** 1

 $\bigcup$  $\bigcup$  $\bigcup$ 

 $\bigcirc$ 

 $uniq$  – report repeated lines in a file

**SYNOPSIS** 

**uniq** [ **-udc** [ +n ] [ -n ] ] [ input [ output ] ]

**DESCRIPTION** 

*uniq* reads the input file comparing adjacent lines. In the normal case, the second and succeeding copies of repeated lines are removed; the remainder is written on the output file. *Input* and *output* should always be different. Note that repeated lines must be adjacent in order to be found; see  $sort(1)$ . If the **-u** flag is used, just the lines that are not repeated in the original file are output. The **-d** option specifies that one copy of just the repeated lines is to be written. The normal mode output is the union of the **-u** and **-d** mode outputs.

The  $-c$  option supersedes  $-u$  and  $-d$  and generates an output report in default style but with each line preceded by a count of the number of times it occurred.

The  $n$  arguments specify skipping an initial portion of each line in the comparison:

- *-n* The first *n* fields together with any blanks before each are ignored. A field is defined as a string of non-space, non-tab characters separated by tabs and spaces from its neighbors.
- *+n* The first *n* characters are ignored. Fields are skipped before characters.

SEE **ALSO** 

 $comm(1)$ , sort $(1)$ .

 $\bigcup$  $\bigcup$  $\bigcup$ 

 $\bigcap$ 

**n** 

units - conversion program

**SYNOPSIS** 

**units** 

# **DESCRIPTION**

*units* converts quantities expressed in various standard scales to their equivalents in other scales. It works interactively in this fashion:

You have: **inch**  You want: cm • 2.540000e+00 *I* 3.937008e-01

A quantity is specified as a multiplicative combination of units optionally preceded by a numeric multiplier. Powers are indicated by suffixed positive integers, division by the usual sign:

You have: **15 lbs force/in2**  You want: **atm**  • 1.020689e+00 *I* 9.797299e-01

*units* only does multiplicative scale changes; thus it can convert Kelvin to Rankine, but not Celsius to Fahrenheit. Most familiar units, abbreviations, and metric prefixes are recognized, together with a generous leavening of exotica and a few constants of nature including:

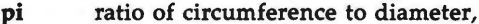

- c speed of light,
- e charge on an electron,
- acceleration of gravity,
- **force** same as **g,**
- **mole** Avogadro's number,
- **water** pressure head per unit height of water,
- **au** astronomical unit.

**Pound** is not recognized as a unit of mass; **lb** is. Compound names are run together, (e.g., **lightyear).** British units that differ from their U.S. counterparts are prefixed thus: **brgallon.** For a complete list of units, type:

cat /usr/lib/unittab

### **FILES**

/ usr /lib/ unittab

 $\bigcup$  $\bigcup$  $\bigcup$ 

 $\bigcap$ 

```
uucp, uulog, uuname - UNIX-to-UNIX system copy
```
**SYNOPSIS** 

```
uucp [ options ] source-files destination-file 
uulog [ options ] -ssystem
uulog [ options ] system 
uulog [ options ] -fsystem
uuname \begin{bmatrix} -1 \\ 1 \end{bmatrix} -c ]
```
# **DESCRIPTION**

**uucp** 

*uucp* copies files named by the *source-file* arguments to the *destination-file* argument. A file name may be a path name on your machine, or may have the form:

system-name!path-name

where *system-name* is taken from a list of system names that *uucp* knows about. The *system-name* may also be a list of names such as

system-name!system-name! ... !system-name!path-name

in which case an attempt is made to send the file via the specified route, to the destination. See WARNINGS and BUGS below for restrictions. Care should be taken to ensure that intermediate nodes in the route are willing to forward information (see WARNINGS below for restrictions).

The following shell metacharacters are disallowed in *system-name:* 

';  $\&$  |  $^{\circ}$  < > ( ) <CR> <TAB> <SPACE>

Path names may be one of:

- (1) a full path name;
- (2) a path name preceded by *-user* where *user* is a login name on the specified system and is replaced by that user's login directory;
- (3) a path name preceded by "/destination where *destination* is appended to **/usr/spool/uucppublic;** (NOTE: This destination will be treated as a file name unless more than one file is being transfered by this request or the destination is already a directory. To ensure that it is a directory, follow the destination with a'/'. For example  $\tilde{\ }$ /dan/ as the destination will make the directory /usr/spool/uucppublic/dan if it does not exist and put the requested file(s) in that directory).
- (4) anything else is prefixed by the current directory.

If the result is an erroneous path name for the remote system the copy will fail. If the *destination-file* is a directory, the last part of the *source-file* name is used.

*uucp* preserves execute permissions across the transmission and gives 0666 read and write permissions (see *chmod*(2)).

**6/88** 

 $\bigcap$ 

**u** 

u

u

The following options are interpreted by *uucp:* 

- **-c** Do not copy local file to the spool directory for transfer to the remote machine (default).
- $-c$ Force the copy of local files to the spool directory for transfer.
- **-d**  Make all necessary directories for the file copy (default).
- **-f** Do not make intermediate directories for the file copy.
- *-ggrade Grade* is a single letter/number; lower ascii sequence characters will cause the job to be transmitted earlier during a particular conversation.
- **-j** Output the job identification ASCII string on the standard output. This job identification can be used by *uustat* to obtain the status or terminate a job.
- **-m** Send mail to the requester when the copy is completed.
- *-nuser* Notify *user* on the remote system that a file was sent.
- **-r** Do not start the file transfer, just queue the job.
- *-sfile* Report status of the transfer to *file.* Note that the *file* must be a full path name.

*-xdebug\_level* 

Produce debugging output on standard output. The *debug\_level* is a number between O and 9; higher numbers give more detailed information. (Debugging will not be available if **uucp** was compiled with -DSMALL.)

## **uulog**

*uulog* queries a log file of *uucp* or *uuxqt* transactions in a file **/usr/spool/uucp/.Log/uucico/system,** or **/usr/spool/uucp/.Log/uuxqt/system.** 

The options cause *uulog* to print logging information:

- $-$ ssys Print information about file transfer work involving system *sys.*
- *-£system*  Does a "tail -f" of the file transfer log for *system.* (You must hit BREAK to exit this function.) Other options used in conjunction with the above:
- **-x**  Look in the *uuxqt* log file for the given system.

*-number*  Indicates that a "tail" command of *number* lines should be executed.

## **uuname**

*uuname* lists the names of systems known to *uucp.* The -c option returns the names of systems known to *cu.* (The two lists are the same, unless your machine is using different *Systems* files for *cu* and *uucp.* See the *Sysfiles* file.) The **-1** option returns the local system name.

## **FILES**

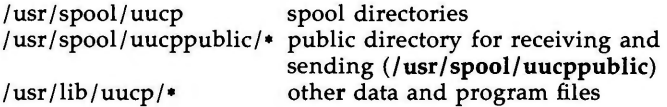

# **SEE ALSO**

mail(1), uustat(1C), uux(1C). uuxqt(lM) in the *System Administrator's Reference Manual.*  chmod(2) in the *Programmer's Reference Manual.* 

# **WARNINGS**

The domain of remotely accessible files can (and for obvious security reasons, usually should) be severely restricted. You will very likely not be able to fetch files by path name; ask a responsible person on the remote system to send them to you. For the same reasons you will probably not be able to send files to arbitrary path names. As distributed, the remotely accessible files are those whose names begin **/usr/spool/uucppublic** (equivalent to-/).

All files received by *uucp* will be owned by *uucp.* 

The **-m** option will only work sending files or receiving a single file. Receiving multiple files specified by special shell characters  $? * [...]$  will not activate the **-m** option.

The forwarding of files through other systems may not be compatible with the previous version of *uucp.* If forwarding is used, all systems in the route must have the same version of *uucp.* 

## **BUGS**

Protected files and files that are in protected directories that are owned by the requester can be sent by *uucp* using the -C option. However, if the requestor is root, and the directory is not searchable by "other" or the file is not readable by "other", the request will fail.

**n** 

 $\bigcup$  $\bigcup$  $\bigcup$ 

 $\bigcap$ 

 $u$ uustat  $-$  uucp status inquiry and job control

**SYNOPSIS** 

```
uustat [-a] 
uustat [-m] 
uustat [-p] 
uustat [-q] 
uustat [ -kjobid ] 
uustat [ -rjobid ] 
uustat [ -ssystem ] [ -uuser ]
```
## **DESCRIPTION**

*uustat* will display the status of, or cancel, previously specified *uucp* commands, or provide general status on *uucp* connections to other systems. Only one of the following options can be specified with *uustat* per command execution:

- $-a$ Output all jobs in queue.
- -m Report the status of accessibility of all machines.
- -p Execute a " $ps$  -flp" for all the process-ids that are in the lock files.
- -q List the jobs queued for each machine. If a status file exists for the machine, its date, time and status information are reported. In addition, if a number appears in () next to the number of  $C$  or  $X$ files, it is the age in days of the oldest **C./X.** file for that system. The Retry field represents the number of hours until the next possible call. The Count is the number of failure attempts. NOTE: for systems with a moderate number of outstanding jobs, this could take 30 seconds or more of real-time to execute. As an example of the output produced by the **-q** option:

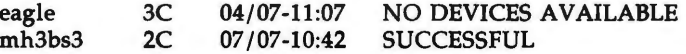

The above output tells how many command files are waiting for each system. Each command file may have zero or more files to be sent (zero means to call the system and see if work is to be done). The date and time refer to the previous interaction with the system followed by the status of the interaction.

- *-kjobid* Kill the *uucp* request whose job identification is *jobid.* The killed *uucp* request must belong to the person issuing the *uustat* command unless one is the super-user.
- *-rjobid* Rejuvenate *jobid.* The files associated with *jobid* are touched so that their modification time is set to the current time. This prevents the cleanup daemon from deleting the job until the jobs modification time reaches the limit imposed by the deamon.

 $\bigcap$ 

u

u

u

Either or both of the following options can be specified with *uustat:* 

 $-$ ssys *-uuser*  Report the status of all *uucp* requests for remote system *sys.*  Report the status of all *uucp* requests issued by *user.* 

Output for both the -s and **-u** options has the following format:

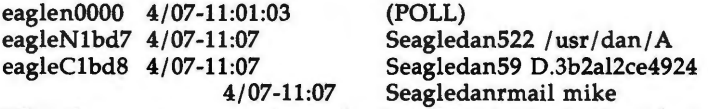

With the above two options, the first field is the *jobid* of the job. This is followed by the date/time. The next field is either an 'S' or 'R' depending on whether the job is to send or request a file. This is followed by the user-id of the user who queued the job. The next field contains the size of the file, or in the case of a remote execution ( *rmail* - the command used for remote mail), the name of the command. When the size appears in this field, the file name is also given. This can either be the name given by the user or an internal name (e.g., D.3b2alce4924) that is created for data files associated with remote executions *(rmail* in this example).

When no options are given, *uustat* outputs the status of all *uucp* requests issued by the current user.

**FILES** 

/usr/spool/uucp/\* spool directories

**SEE ALSO** 

 $uucp(1C)$ .

uuto, uupick - public UNIX-to-UNIX system file copy

**SYNOPSIS** 

**uuto** [ options ] source-files destination **uupick** [ -s system ]

## **DESCRIPTION**

*uuto* sends *source-files* to *destination. uuto* uses the *uucp(lC)* facility to send files, while it allows the local system to control the file access. A source-file name is a path name on your machine. Destination has the form: system!user

where *system* is taken from a list of system names that *uucp* knows about (see *uuname* ). *User* is the login name of someone on the specified system.

Two *options* are available:

**-p** Copy the source file into the spool directory before transmission.

-m Send mail to the sender when the copy is complete.

The files (or sub-trees if directories are specified) are sent to PUBDIR on *system,*  where PUBDIR is a public directory defined in the *uucp* source. By default this directory is /usr/spool/uucppublic. Specifically the files are sent to

PUBDIR/receive/user/mysystem/files.

The destined recipient is notified by *mail(l)* of the arrival of files.

*Uupick* accepts or rejects the files transmitted to the user. Specifically, *uupick*  searches PUBDIR for files destined for the user. For each entry (file or directory) found, the following message is printed on the standard output:

**from** *system:* [file *file-name]* [dir *dirname]* ?

*Uupick* then reads a line from the standard input to determine the disposition of the file:

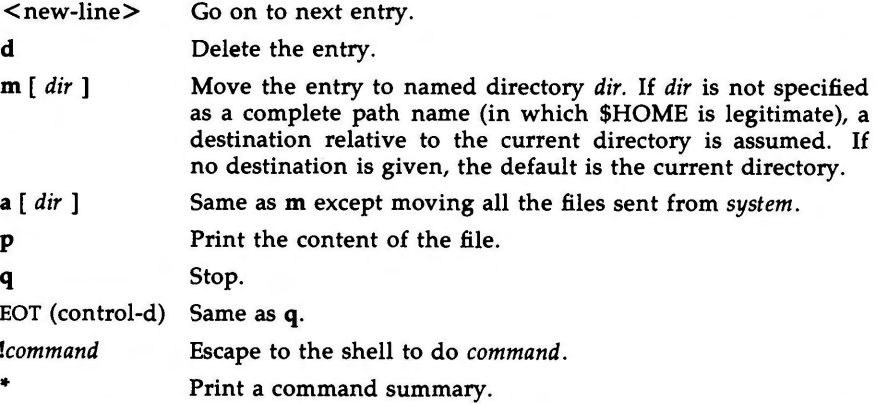

*Uupick* invoked with the -ssystem option will only search the PUBDIR for files sent from *system.* 

 $\bigcap$ 

 $\bigcirc$ 

 $\overline{C}$ 

 $\bigcup$ 

# **FILES**

PUBDIR /usr/spool/uucppublic public directory

## **SEE ALSO**

mail(1), uucp(1C), uustat(1C), uux(1C). uucleanup(lM) in the *System Administrator's Reference Manual.* 

# **WARNINGS**

In order to send files that begin with a dot (e.g., .profile) the files must by qualified with a dot. For example: .profile, .prof<sup>\*</sup>, .profil? are correct; whereas \*prof\*, ?profile are incorrect.
**n** 

 $uux - UNIX-to-UNIX$  system command execution

#### **SYNOPSIS**

**uux** [ options ] command-string

### **DESCRIPTION**

*uux* will gather zero or more files from various systems, execute a command on a specified system and then send standard output to a file on a specified system.

NOTE: For security reasons, most installations limit the list of commands executable on behalf of an incoming request from *uux,* permiting only the receipt of mail (see *mail(l)).* (Remote execution permissions are defined in / **usr /lib/ uucp /Permissions.)** 

The *command-string* is made up of one or more arguments that look like a shell command line, except that the command and file names may be prefixed by *system-name!.* A null *system-name* is interpreted as the local system.

File names may be one of

- (1) a full path name;
- (2) a path name preceded by *-xxx* where *xxx* is a login name on the specified system and is replaced by that user's login directory;
- (3) anything else is prefixed by the current directory.

As an example, the command

uux "!diff usg!/usr/dan/file1 pwba!/a4/dan/file2 > !"/dan/file.diff"

will get the *filel* and *file2* files from the "usg" and "pwba" machines, execute a *diff(l)* command and put the results in *file.diff* in the local PUBDIR/dan/ directory.

Any special shell characters such as  $\langle \rangle$ ; should be quoted either by quoting the entire *command-string,* or quoting the special characters as individual arguments.

*uux* will attempt to get all files to the execution system. For files that are output files, the file name must be escaped using parentheses. For example, the command

uux a!cut -f1 b!/usr/file  $\langle$ (c!/usr/file $\rangle$ )

gets /usr/file from system "b" and sends it to system "a", performs a *cut* command on that file and sends the result of the *cut* command to system "c".

*uux* will notify you if the requested command on the remote system was disallowed. This notification can be turned off by the  $-n$  option. The response comes by remote mail from the remote machine.

The following *options* are interpreted by *uux:* 

- The standard input to *uux* is made the standard input to the *command-string.*
- *-aname* Use *name* as the user identification replacing the initiator user-id. (Notification will be returned to the user.)

**n** 

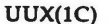

u

 $\bigcup$ 

u

- **-b** Return whatever standard input was provided to the *uux* command if the exit status is non-zero.
- **-c**  Do not copy local file to the spool directory for transfer to the remote machine (default).
- $-C$ Force the copy of local files to the spool directory for transfer.
- *-ggrade Grade* is a single letter/number; lower ASCII sequence characters will cause the job to be transmitted earlier during a particular conversation.
- -j Output the jobid ASCII string on the standard output which is the job identification. This job identification can be used by *uustat* to obtain the status or terminate a job.
- **-n** Do not notify the user if the command fails.
- **-p** Same as -: The standard input to *uux* is made the standard input to the *command-string.*
- **-r** Do not start the file transfer, just queue the job.
- *-sfile* Report status of the transfer in *file.*
- *-xdebug\_level*

Produce debugging output on the standard output. The *debug level* is a number between O and 9; higher numbers give more detailed information.

**-z**  Send success notification to the user.

#### **FILES**

/usr/lib/uucp/spool spool directories / usr /lib/ uucp/ Permissions

remote execution permissions /usr/lib/uucp/• other data and programs

#### **SEE ALSO**

cut(1), mail(1), uucp(1C), uustat(1C).

#### **WARNINGS**

Only the first command of a shell pipeline may have a *system-name!.* All other commands are executed on the system of the first command.

The use of the shell metacharacter • will probably not do what you want it to do. The shell tokens  $<<$  and  $>>$  are not implemented.

The execution of commands on remote systems takes place in an execution directory known to the *uucp* system. All files required for the execution will be put into this directory unless they already reside on that machine. Therefore, the simple file name (without path or machine reference) must be unique within the *uux* request. The following command will NOT work:

uux "a!diff b!/usr/dan/xyz c!/usr/dan/xyz > !xyz.diff"

but the command

uux "a!diff a!/usr/dan/xyz c!/usr/dan/xyz > !xyz.diff"

will work. (If  $diff$  is a permitted command.)

**BUGS** 

**n** 

Protected files and files that are in protected directories that are owned by the requestor can be sent in commands using *uux.* However, if the requestor is root, and the directory is not searchable by "other", the request will fail.

**n** 

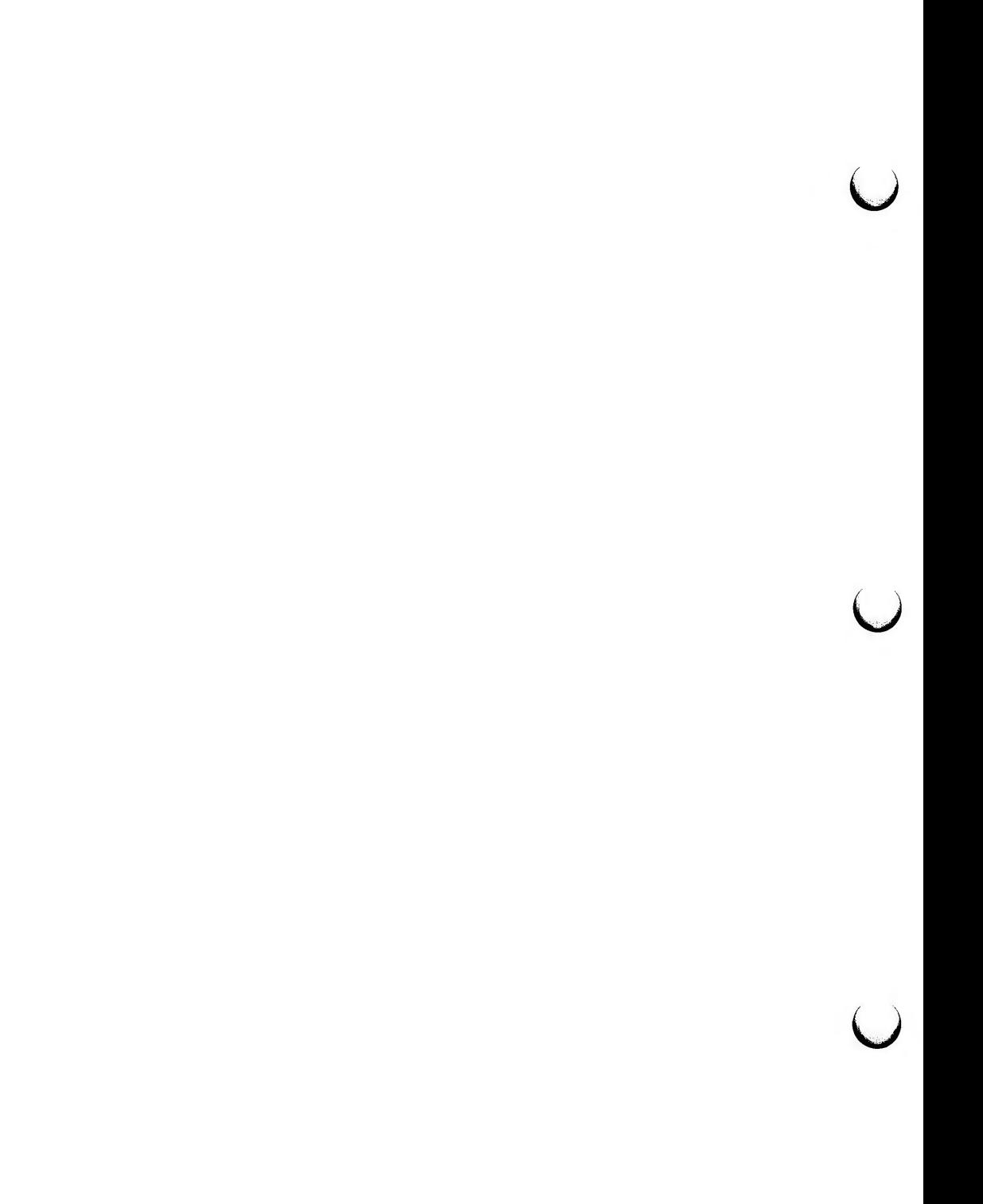

 $vi$  – screen-oriented (visual) display editor based on ex

**SYNOPSIS** 

```
vi [-t tag] [-r file] [-L] [-wn] [-R] [-x] [-C] [-c command] file 
view [-t tag] [-r file] [-L] [-wn] [-R] [-x] [-C] [-c command] file .. . 
vedit [-t tag] [-r file] [-L] [-wn] [-R] [-x] [-C] [-c command] file .. .
```
**DESCRIPTION** 

 $vi$  (visual) is a display-oriented text editor based on an underlying line editor  $ex(1)$ . It is possible to use the command mode of ex from within vi and viceversa. The visual commands are described on this manual page; how to set options (like automatically numbering lines and automatically starting a new output line when you type carriage return) and all  $ex(1)$  line editor commands are described on the  $ex(1)$  manual page.

When using vi, changes you make to the file are reflected in what you see on your terminal screen. The position of the cursor on the screen indicates the position within the file.

## **Invocation Options**

The following invocation options are interpreted by  $vi$  (previously documented options are discussed in the **NOTES** section at the end of this manual page):

- **-t** *tag* Edit the file containing the *tag* and position the editor at its definition.
- **-r** *file* Edit *file* after an editor or system crash. (Recovers the version of *file* that was in the buffer when the crash occurred.)
- -L List the name of all files saved as the result of an editor or system crash.
- -wn Set the default window size to *n*. This is useful when using the editor over a slow speed line.
- **-R Readonly** mode; the **readonly** flag is set, preventing accidental overwriting of the file.
- $-x$  Encryption option; when used, vi simulates the X command of  $ex(1)$  and prompts the user for a key. This key is used to encrypt and decrypt text using the algorithm of crypt(1). The **X** command makes an educated guess to determine whether text read in is encrypted or not. The temporary buffer file is encrypted also, using a transformed version of the key typed in for the -x option. See crypt(l). Also, see the **WARNING** section at the end of this manual page.
- -C Encryption option; same as the -x option, except that vi simulates the  $C$  command of  $ex(1)$ . The  $C$  command is like the  $X$ command of  $ex(1)$ , except that all text read in is assumed to have been encrypted.
- -c *command* Begin editing by executing the specified editor *command* (usually a search or positioning command).

**Vl(l) (Editing Utilities) Vl(l)** 

u

u

u

The *file* argument indicates one or more files to be edited.

The *view* invocation is the same as *vi* except that the **readonly** flag is set.

The *vedit* invocation is intended for beginners. It is the same as *vi* except that the **report** flag is set to 1, the **showmode** and **novice** flags are set, and **magic**  is turned off. These defaults make it easier to learn how to use *vi.* 

## **vi Modes**

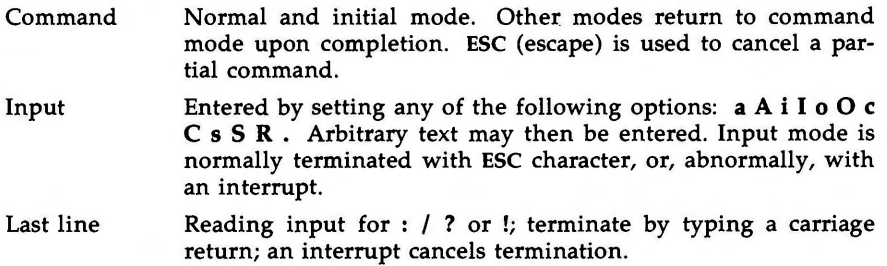

## **COMMAND SUMMARY**

In the descriptions, CR stands for carriage return and ESC stands for the escape key.

## Sample commands

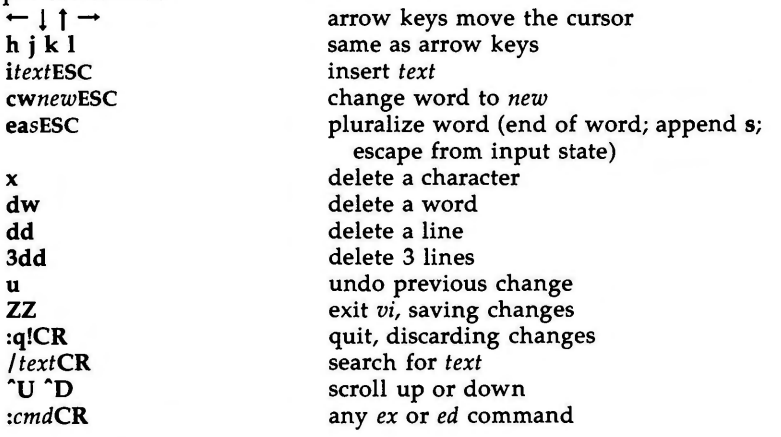

## **Counts before vi commands**

Numbers may be typed as a prefix to some commands. They are interpreted in one of these ways.  $\overline{a}$ 

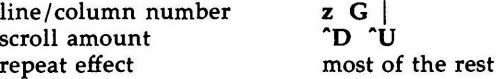

## **Interrupting, canceling**

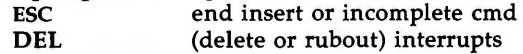

 $\bigcap$ 

 $\overline{\phantom{a}}$  $\bigcap$ 

 $\bigcap$ 

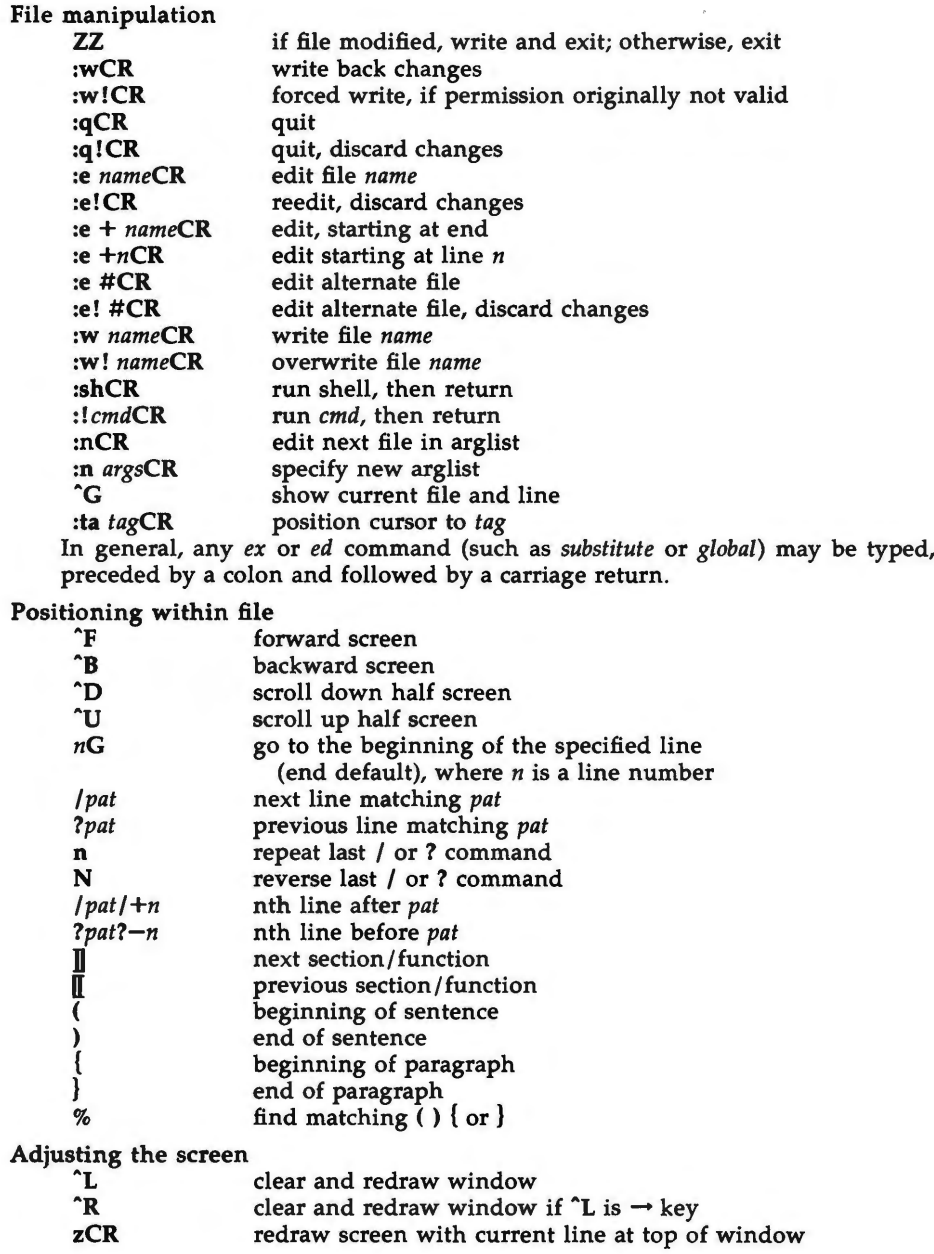

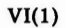

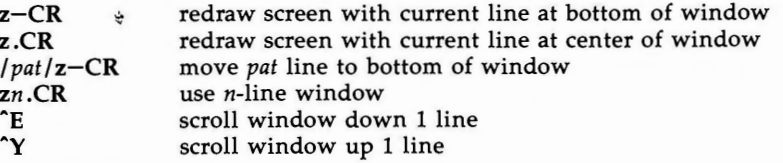

## **Marking and returning**

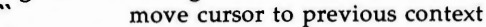

- move cursor to first non-white space in line
- *mx* mark current position with the ASCII lower-case letter *x*
- $x^2$  move cursor to mark x<br> $x^2$  move cursor to first no
	- move cursor to first non-white space in line marked by  $x$

## **Line positioning**

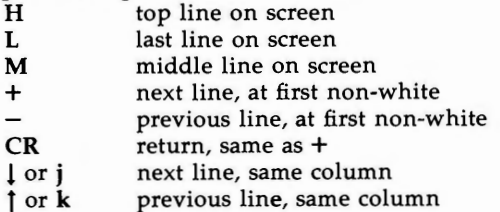

### Character positioning

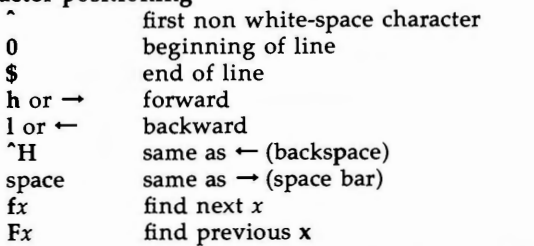

- 
- *tx* move to character prior to next *x Tx* move to character following previous *<sup>x</sup>*
- repeat last **f F t** or **T**
- ;<br>, repeat inverse of last **f Ft** or **T**
- nl move to column *n*
- $\%$ find matching  $( )$  or  $)$

### **Words, sentences, paragraphs**

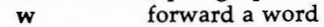

- **b** back a word
- e end of word
- ) to next sentence
- } to next paragraph
- ( back a sentence
- { back a paragraph
- **w**  forward a blank-delimited word

 $\tilde{\mathbf{C}}$ 

 $\bigcup$ 

u

 $\bigcap$ 

**n** 

 $\bigcap$ 

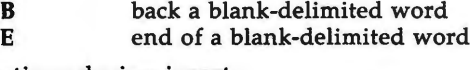

Corrections during insert

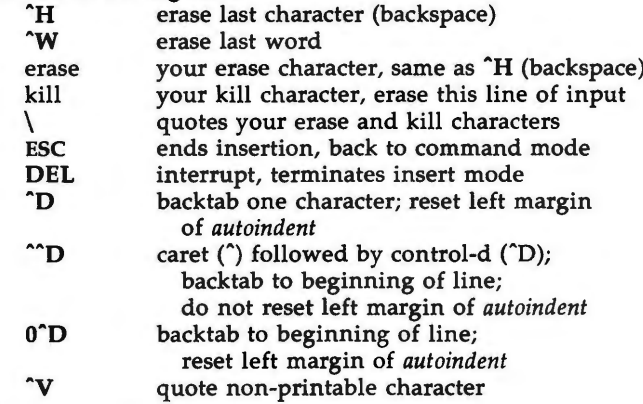

**Insert and replace** 

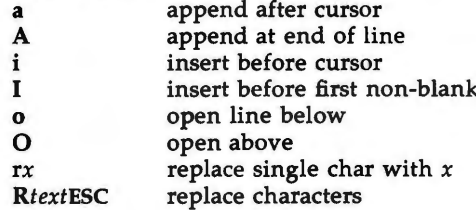

### **Operators**

Operators are followed by a cursor motion, and affect all text that would have been moved over. For example, since **w** moves over a word, **dw** deletes the word that would be moved over. Double the operator, e.g., **dd** to affect whole lines.

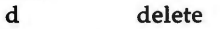

- **C**  change
- y yank lines to buffer
- $\leq$ left shift
- > right shift
- filter through command

## **Miscellaneous Operations**

- C change rest of line **(c\$)**
- **D** delete rest of line **(d\$)**
- s substitute chars **(cl)** 
	- S substitute lines **(cc)**
	- **J** join lines
		- x delete characters **(di)** 
			- delete characters before cursor (dh)

u

u

u

**y** yank lines **(yy)** 

**Yank and Put** 

Put inserts the text most recently deleted or yanked; however, if a buffer is named (using the ASCII lower-case letters **a** - **z),** the text in that buffer is put instead.

- 3yy yank 3 lines
- **3yl**  yank 3 characters
- **p**  put back text after cursor
- **p**  put back text before cursor
- "xp put from buffer x
- *"xy*  yank to buffer x
- *"xd*  delete into buffer *x*

## Undo, Redo, Retrieve

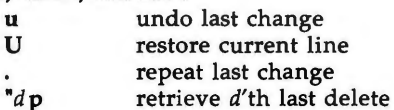

### **AUTHOR**

*vi* and *ex* were developed by The University of California, Berkeley California, Computer Science Division, Department of Electrical Engineering and Computer Science.

### **FILES**

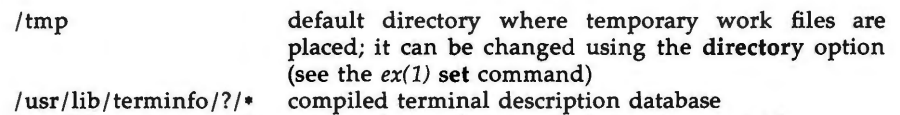

/usr /lib/ .COREterm/? /• subset of compiled terminal description database

## **NOTES**

Two options, although they continue to be supported, have been replaced in the documentation by options that follow the Command Syntax Standard (see  $intro(1)$ ). A  $-r$  option that is not followed with an option-argument has been replaced by  $-L$  and  $+command$  has been replaced by  $-c$  *command*.

### SEE **ALSO**

ed $(1)$ , edit $(1)$ , ex $(1)$ . *User's Guide. Editing Guide.*  curses/terminfo chapter of the *Programmer's Guide.* 

### **WARNINGS**

The encryption options are provided with the Security Administration Utilities package, which is available only in the United States.

Tampering with entries in */usr/lib/.COREterm/?/•* or */usr/lib/terminfo/?/•* (for example, changing or removing an entry) can affect programs such as  $vi(1)$ that expect the entry to be present and correct. In particular, removing the "dumb" terminal may cause unexpected problems.

**BUGS** 

**n** 

Software tabs using **"T** work only immediately after the *autoindent.* 

Left and right shifts on intelligent terminals do not make use of insert and delete character operations in the terminal.

**n** 

 $\bigcirc$  $\bigcup$  $\bigcup$ 

 $wait$  – await completion of process

#### **SYNOPSIS**

**wait** [ n ]

## **DESCRIPTION**

Wait for your background process whose process id is *n* and report its termination status. If *n* is omitted, all your shell's currently active background processes are waited for and the return code will be zero.

The shell itself executes *wait,* without creating a new process.

#### SEE **ALSO**

sh(l).

#### **CAVEAT**

If you get the error message *cannot fork, too many processes,* try using the *wait(l)* command to clean up your background processes. If this doesn't help, the system process table is probably full or you have too many active foreground processes. (There is a limit to the number of process ids associated with your login, and to the number the system can keep track of.)

#### BUGS

Not all the processes of a 3- or more-stage pipeline are children of the shell, and thus cannot be waited for.

If *n* is not an active process id, all your shell's currently active background processes are waited for and the return code will be zero.

 $\bigcap$ 

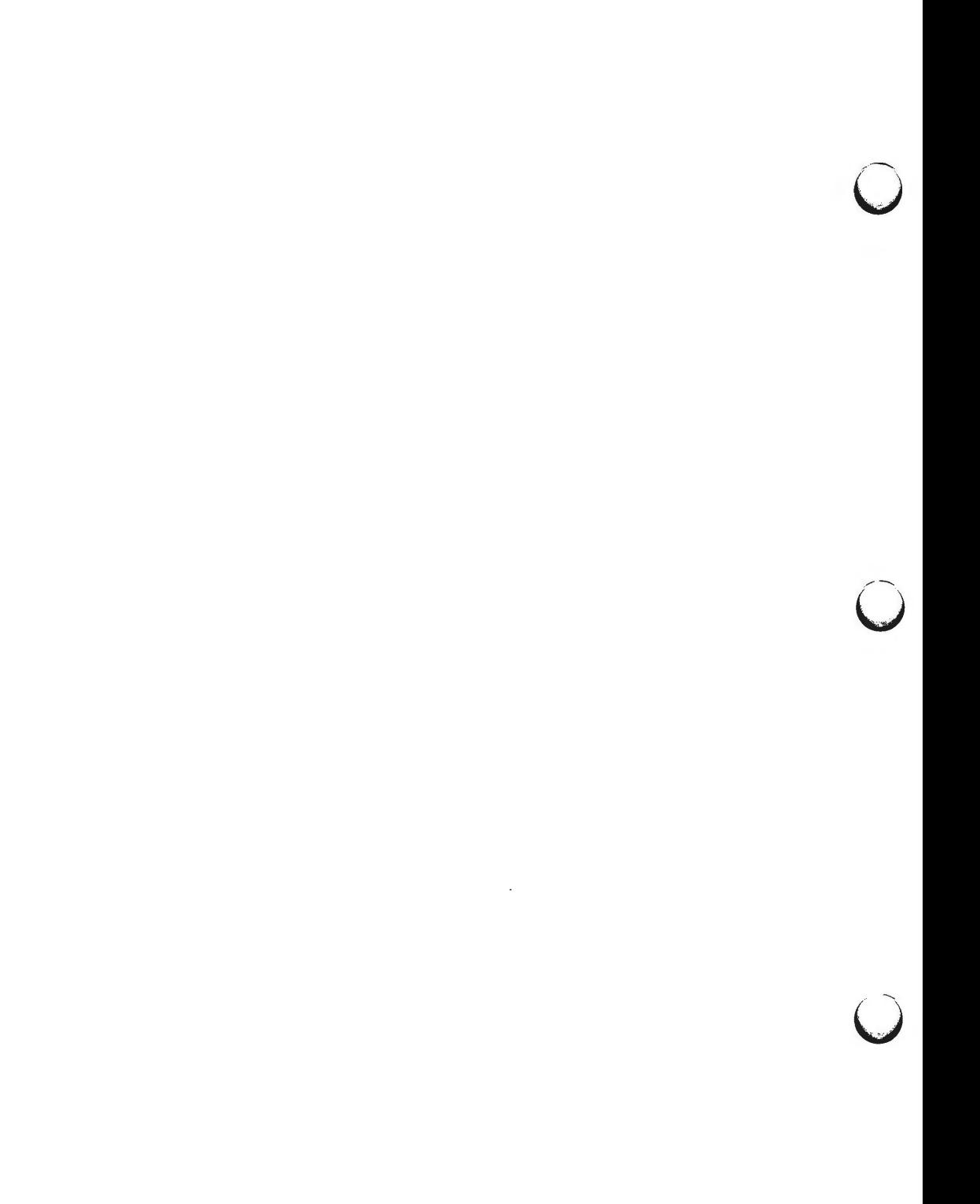

**n** 

 $wall - write to all users$ 

#### **SYNOPSIS**

**/etc/wall** 

## **DESCRIPTION**

*wall* reads its standard input until an end-of-file. It then sends this message to all currently logged-in users preceded by:

Broadcast Message from ...

It is used to warn all users, typically prior to shutting down the system.

The sender must be super-user to override any protections the users may have invoked (see mesg(I)).

### **FILES**

/dev/tty\*

#### SEE ALSO

 $mesg(1), write(1).$ 

#### **DIAGNOSTICS**

"Cannot send to ..." when the open on a user's tty file fails.

 $\bigcap$ 

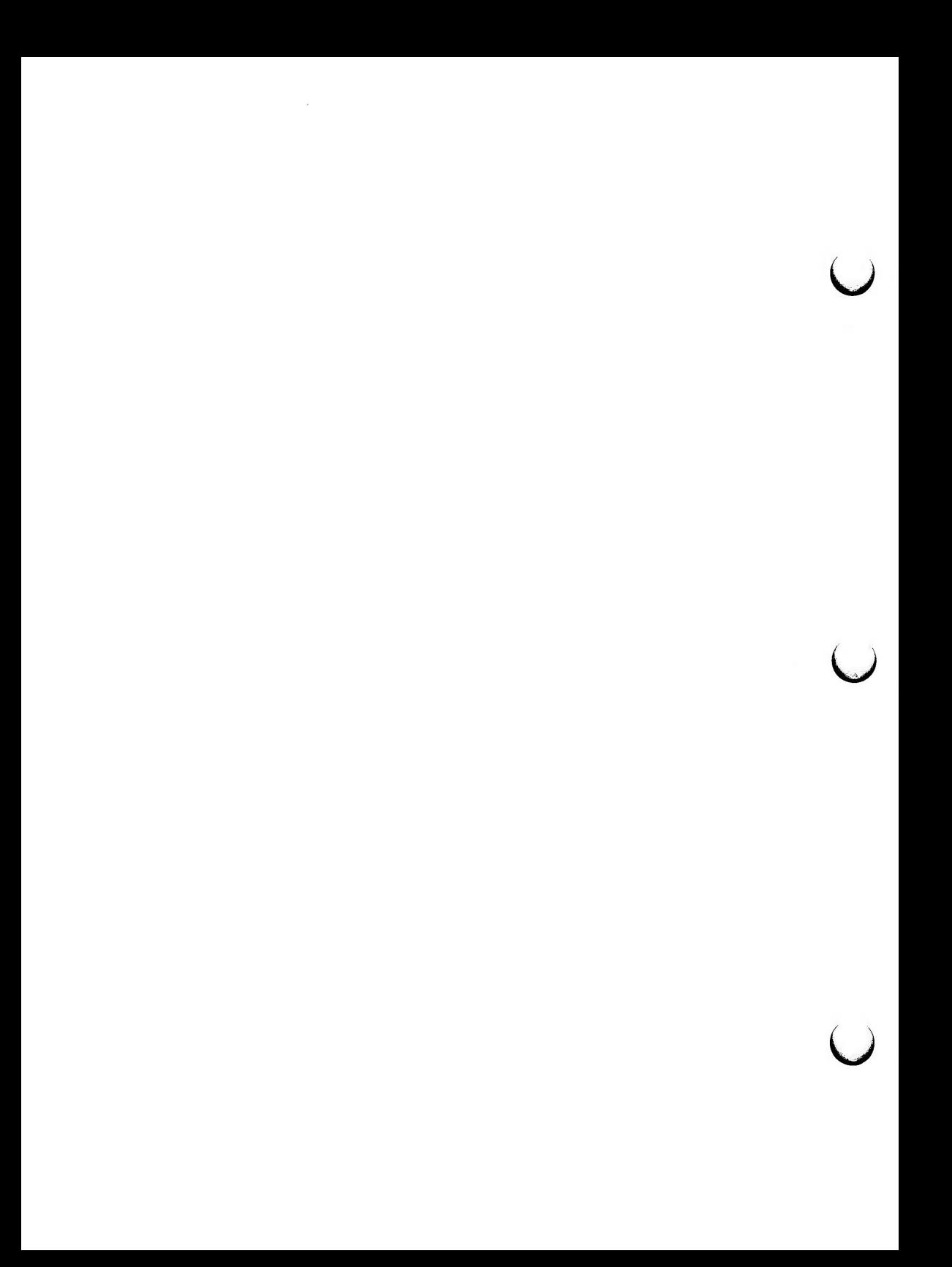

 $\bigcap$ 

 $wc - word count$ 

## **SYNOPSIS**

**wc** [ **-lwc** ] [ names ]

## **DESCRIPTION**

*we* counts lines, words, and characters in the named files, or in the standard input if no *names* appear. It also keeps a total count for all named files. A word is a maximal string of characters delimited by spaces, tabs, or new-lines.

The options I, **w,** and c may be used in any combination to specify that a subset of lines, words, and characters are to be reported. The default is **-lwc.** 

When *names* are specified on the command line, they will be printed along with the counts.

 $\bigcirc$ 

 $\bigcup$  $\bigcup$  $\bigcup$ 

 $who - who$  is on the system

**SYNOPSIS** 

```
who [-uT]Hqpdbrtas] [-n \; x] [ file ]
```
**who am** i

**who am** I

## **DESCRIPTION**

*who* can list the user's name, terminal line, login time, elapsed time since activity occurred on the line, and the process-ID of the command interpreter (shell) for each current UNIX system user. It examines the **/etc/utmp** file at login time to obtain its information. If *file* is given, that file (which must be in *utmp[4]* format) is examined. Usually, *file* will be **/etc/wtmp,** which contains a history of all the logins since the file was last created.

*who* with the am i or am I option identifies the invoking user.

The general format for output is:

name [state] line time [idle] [pid] [comment] [exit]

The *name, line,* and *time* information is produced by all options except **-q;** the *state* information is produced only by **-T;** the *idle* and *pid* information is produced only by **-u** and **-1;** and the *comment* and *exit* information is produced only by **-a.** The information produced for **-p, -d,** and **-r** is explained during the discussion of each option, below.

With options, *who* can list logins, logoffs, reboots, and changes to the system clock, as well as other processes spawned by the *init* process. These options are:

- **-u** This option lists only those users who are currently logged in. The *name* is the user's login name. The *line* is the name of the line as found in the directory / **dev.** The *time* is the time that the user logged in. The *idle* column contains the number of hours and minutes since activity last occurred on that particular line. A dot (.) indicates that the terminal has seen activity in the last minute and is therefore "current". If more than twenty-four hours have elapsed or the line has not been used since boot time, the entry is marked **old.** This field is useful when trying to determine whether a person is working at the terminal or not. The *pid* is the process-ID of the user's shell. The *comment* is the comment field associated with this line as found in **/etc/inittab** (see *inittab[4]).* This can contain information about where the terminal is located, the telephone number of the dataset, type of terminal if hardwired, etc.
- **-T** This option is the same as the -s option, except that the *state* of the terminal line is printed. The *state* describes whether someone else can write to that terminal.  $A +$  appears if the terminal is writable by anyone;  $a - a$ ppears if it is not. **root** can write to all lines having  $a + a$ - in the *state* field. If a bad line is encountered, a ? is printed.

( **Essential Utilities) WHO(l)** 

u

 $\bigcup$ 

u

- **-1** This option lists only those lines on which the system is waiting for someone to login. The *name* field is **LOGIN** in such cases. Other fields are the same as for user entries except that the *state* field does not exist.
- **-H** This option will print column headings above the regular output.
- **-q** This is a quick *who,* displaying only the names and the number of users currently logged on. When this option is used, all other options are ignored.
- **-p** This option lists any other process which is currently active and has been previously spawned by *init.* The *name* field is the name of the program executed by *init* as found in **/etc/inittab.** The *state, line,* and *idle* fields have no meaning. The *comment* field shows the *id* field of the line from **/etc/inittab** that spawned this process. See *inittab(4).*
- **-d** This option displays all processes that have expired and not been respawned by *init.* The *exit* field appears for dead processes and contains the termination and exit values (as returned by wait[2]), of the dead process. This can be useful in determining why a process terminated.
- **-b** This option indicates the time and date of the last reboot.
- **-r**  This option indicates the current *run-level* of the *init* process. In addition, it produces the process termination status, process id, and process exit status (see *utmp(4))* under the *idle, pid,* and *comment* headings, respectively.
- **-t**  This option indicates the last change to the system clock (via the date[1] command) by **root.** See su(l).
- **-a** This option processes **/etc/utmp** or the named *file* with all options turned on.
- -s This option is the default and lists only the *name, line,* and *time* fields.
- $-n x$  This option takes a numeric argument, x, which specifies the number of users to display per line.  $x$  must be at least 1. The  $-n$  option must be used with  $-q$ .

Note to the super-user: after a shutdown to the single-user state, *who* returns a prompt; the reason is that since **/etc/utmp** is updated at login time and there is no login in single-user state, *who* cannot report accurately on this state. *who am i,* however, returns the correct information.

### **FILES**

/etc/utmp /etc/wtmp /etc/inittab

### SEE **ALSO**

date(1),  $login(1)$ , mesg(1), su(1M). init(lM), inittab(4), utmp(4) in the *System Administrator's Reference Manual.*  wait(2) in the *Programmer's Reference Manual.* 

 $\bigcap$ 

write - write to another user

#### **SYNOPSIS**

**write** user [ line ]

#### **DESCRIPTION**

*write* copies lines from your terminal to that of another user. When first called, it sends the message:

**Message from** *yourname* (tty??) [ date ]...

to the person you want to talk to. When it has successfully completed the connection, it also sends two bells to your own terminal to indicate that what you are typing is being sent.

The recipient of the message should write back at this point. Communication continues until an end of file is read from the terminal, an interrupt is sent, or the recipient has executed "mesg n". At that point *write* writes EOT on the other terminal and exits.

If you want to write to a user who is logged in more than once, the *line* argument may be used to indicate which line or terminal to send to (e.g., **tty00);**  otherwise, the first writable instance of the user found in **/etc/utmp** is assumed and the following message posted:

*user* is logged on more than one place. You are connected to *"terminal".*  Other locations are: *terminal* 

Permission to write may be denied or granted by use of the *mesg(l)* command. Writing to others is normally allowed by default. Certain commands, such as  $pr(1)$  disallow messages in order to prevent interference with their output. However, if the user has super-user permissions, messages can be forced onto a write-inhibited terminal.

If the character ! is found at the beginning of a line, *write* calls the shell to execute the rest of the line as a command.

The following protocol is suggested for using *write:* when you first *write* to another user, wait for them to *write* back before starting to send. Each person should end a message **with** a distinctive signal (i.e., **(o)** for "over") so that the other person knows when to reply. The signal **(oo)** (for "over and out") is suggested when conversation is to be terminated.

#### **FILES**

**n** 

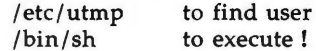

**SEE ALSO** 

mail(1),  $mesg(1)$ ,  $pr(1)$ ,  $sh(1)$ ,  $who(1)$ .

#### **DIAGNOSTICS**

*"user is not logged on"* if the person you are trying to *write* to is not logged on. *"Permission denied"* if the person you are trying to *write* to denies that permission (with *mesg).* 

u

 $\bigcup$ 

u

*"Warning: cannot respond, set mesg -y"* if your terminal is set to *mesg n* and the recipient cannot respond to you.

*"Can no longer write to user"* if the recipient has denied permission *(mesg n)*  after you had started writing.

**n** 

 $xargs$  – construct argument list(s) and execute command

**SYNOPSIS** 

**xargs** [flags] [ command [initial-arguments] ]

### **DESCRIPTION**

*xargs* combines the fixed *initial-arguments* with arguments read from standard input to execute the specified *command* one or more times. The number of arguments read for each *command* invocation and the manner in which they are combined are determined by the flags specified.

*command,* which may be a shell file, is searched for, using one's **\$PATH.** If *command* is omitted, **/bin/echo** is used.

Arguments read in from standard input are defined to be contiguous strings of characters delimited by one or more blanks, tabs, or new-lines; empty lines are always discarded. Blanks and tabs may be embedded as part of an argument if escaped or quoted. Characters enclosed in quotes (single or double) are taken literally, and the delimiting quotes are removed. Outside of quoted strings a backslash  $\Lambda$ ) will escape the next character.

Each argument list is constructed starting with the *initial-arguments,* followed by some number of arguments read from standard input (Exception: see -i flag). Flags -i, -1, and **-n** determine how arguments are selected for each command invocation. When none of these flags are coded, the *initialarguments* are followed by arguments read continuously from standard input until an internal buffer is full, and then *command* is executed with the accumulated args. This process is repeated until there are no more args. When there are flag conflicts (e.g.,  $-1$  vs.  $-n$ ), the last flag has precedence. *Flag* values are:

*-lnumber* 

*command* is executed for each non-empty *number* lines of arguments from standard input. The last invocation of *command* will be with fewer lines of arguments if fewer than *number* remain. A line is considered to end with the first new-line *unless* the last character of the line is a blank or a tab; a trailing blank/tab signals continuation through the next non-empty line. If *number* is omitted, 1 is assumed. Option  $-x$  is forced.

*-ireplstr*  Insert mode: *command* is executed for each line from standard input, taking the entire line as a single arg, inserting it in *initial-arguments* for each occurrence of *replstr.* A maximum of 5 arguments in *initial-arguments*  may each contain one or more instances of *replstr.*  Blanks and tabs at the beginning of each line are thrown away. Constructed arguments may not grow larger than 255 characters, and option  $-x$  is also forced.  $\{\}$  is assumed for *replstr* if not specified.

**n** 

u

u

u

*-nnumber*  Execute *command* using as many standard input arguments as possible, up to *number* arguments maximum. Fewer arguments will be used if their total size is greater than *size* characters, and for the last invocation if there are fewer than *number* arguments remaining. If option **-x** is also coded, each *number* arguments must fit in the *size* limitation, else *xargs* terminates execution.

- **-t**  Trace mode: The *command* and each constructed argument list are echoed to file descriptor 2 just prior to their execution.
- -p Prompt mode: The user is asked whether to execute *command* each invocation. Trace mode  $(-t)$  is turned on to print the command instance to be executed, followed by a ?... prompt. A reply of y (optionally followed by anything) will execute the command; anything else, including just a carriage return, skips that particular invocation of *command.*
- $-x$ Causes *xargs* to terminate if any argument list would be greater than *size* characters; **-x** is forced by the options  $-i$  and  $-i$ . When neither of the options  $-i$ ,  $-i$ , or  $-n$ are coded, the total length of all arguments must be within the *size* limit.
- *-ssize*  The maximum total size of each argument list is set to *size* characters; *size* must be a positive integer less than or equal to 470. If **-s** is not coded, 470 is taken as the default. Note that the character count for *size* includes one extra character for each argument and the count of characters in the command name.
- *-eeofstr eofstr* is taken as the logical end-of-file string. Underbar ( $\prime$ ) is assumed for the logical EOF string if  $-e$  is not coded. The value **-e** with no *eofstr* coded turns off the logical EOF string capability (underbar is taken literally). *xargs* reads standard input until either end-of-file or the logical **EOF** string is encountered.

*xargs* will terminate if either it receives a return code of **-1** from, or if it cannot execute, *command.* When *command* is a shell program, it should explicitly *exit* (see sh(l)) with an appropriate value to avoid accidentally returning with  $-1.$ 

### **EXAMPLES**

The following will move all files from directory \$1 to directory \$2, and echo each move command just before doing it:

ls  $$1 \mid xargs -i -t mv $1/(\} $2/(\}$ 

The following will combine the output of the parenthesized commands onto one line, which is then echoed to the end of file log:

**n** 

(logname; date; echo \$0 \$•) | xargs  $>>$  log

The user is asked which files in the current directory are to be archived and archives them into *arch* (1.) one at a time, or (2.) many at a time.

- 1. ls  $\vert xargs -p -l \text{ar } r \text{ arch}$
- 2. ls  $\begin{vmatrix} xargs -p -1 \end{vmatrix}$  xargs ar r arch

The following will execute *diff(l)* with successive pairs of arguments originally typed as shell arguments:

echo \$• | xargs -n2 diff

**SEE ALSO** 

 $sh(1)$ .

 $\bigcup$ 

 $\bigcup$ 

 $\bigcup$ 

# **Index to Utilities**

## 2K File System Utilities

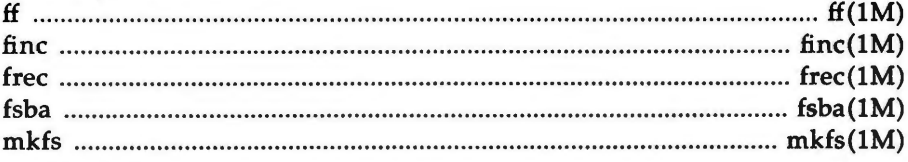

## ASSIST Utilities

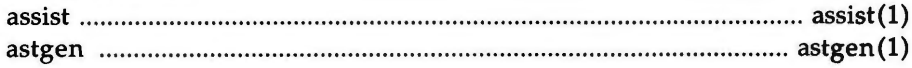

## AT&T Windowing Utilities

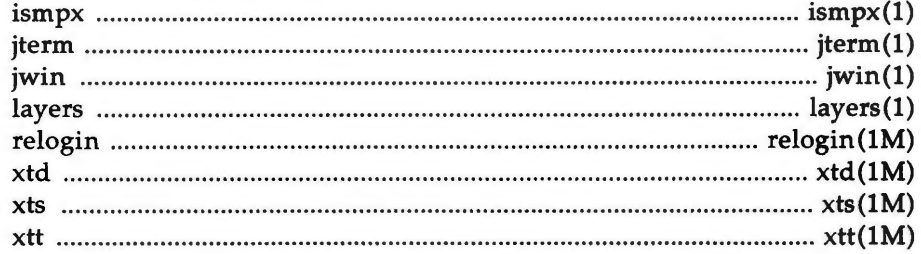

## **Basic Networking Utilities**

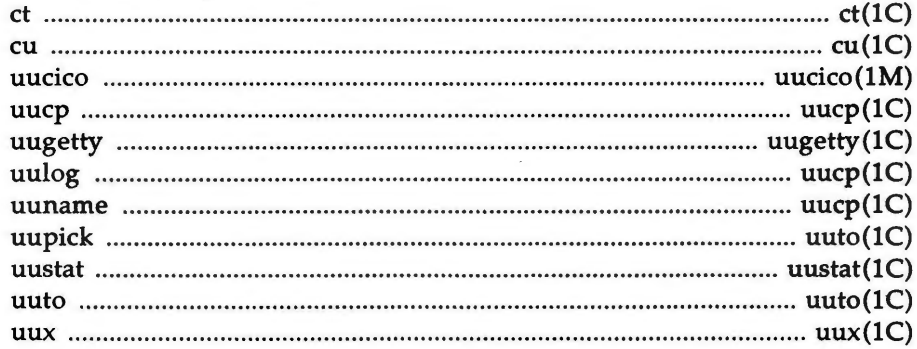

## Cartridge Tape Utilities

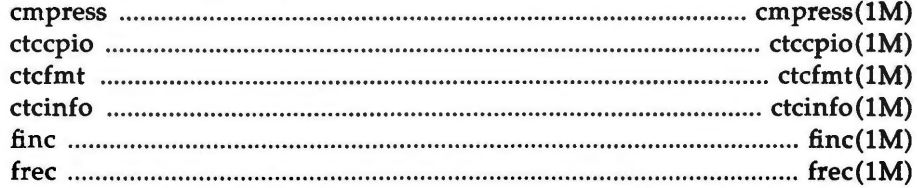

## Index to Utilities -

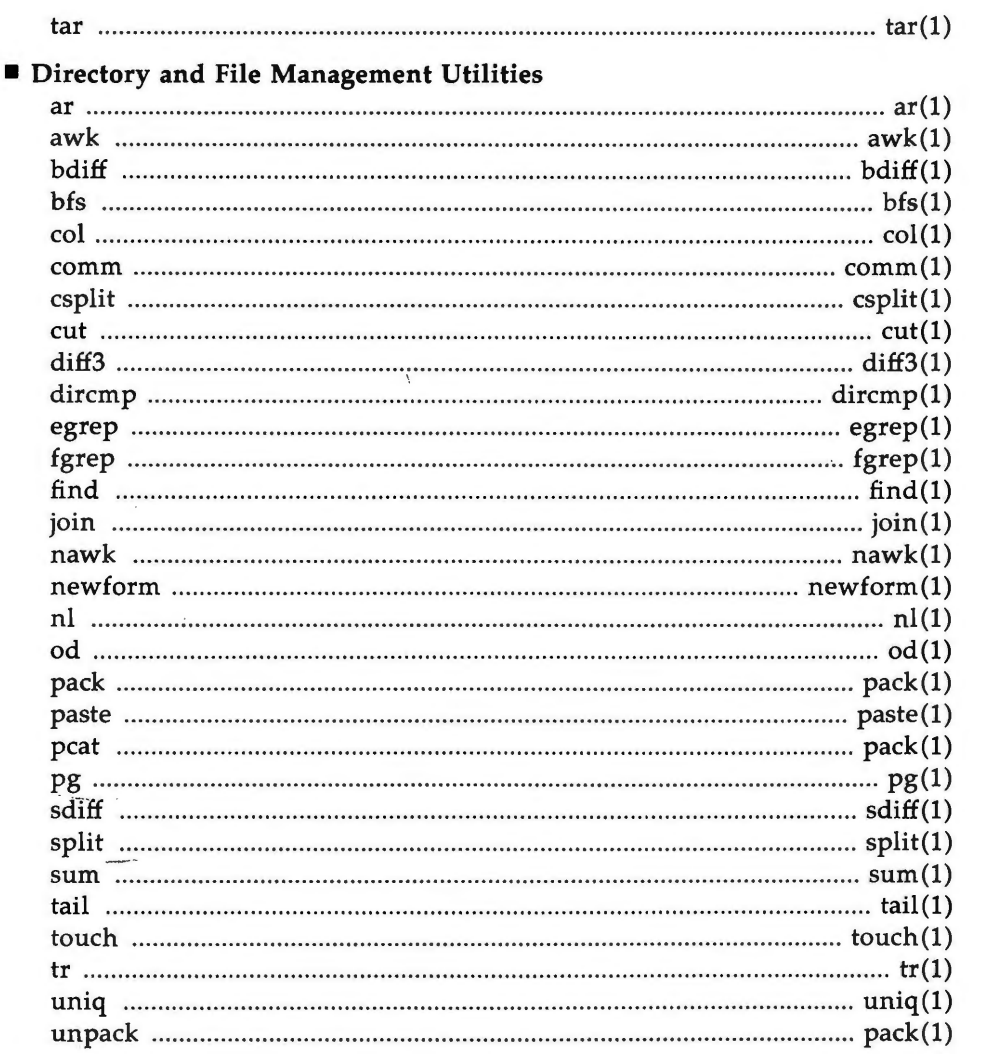

## **Editing Utilities**

 $\frac{1}{2}$ 

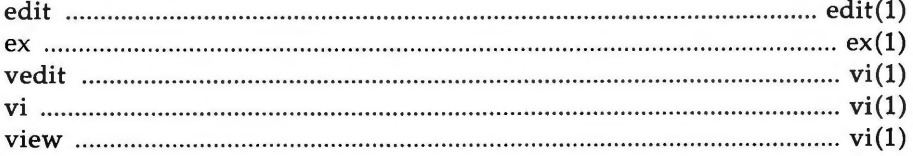

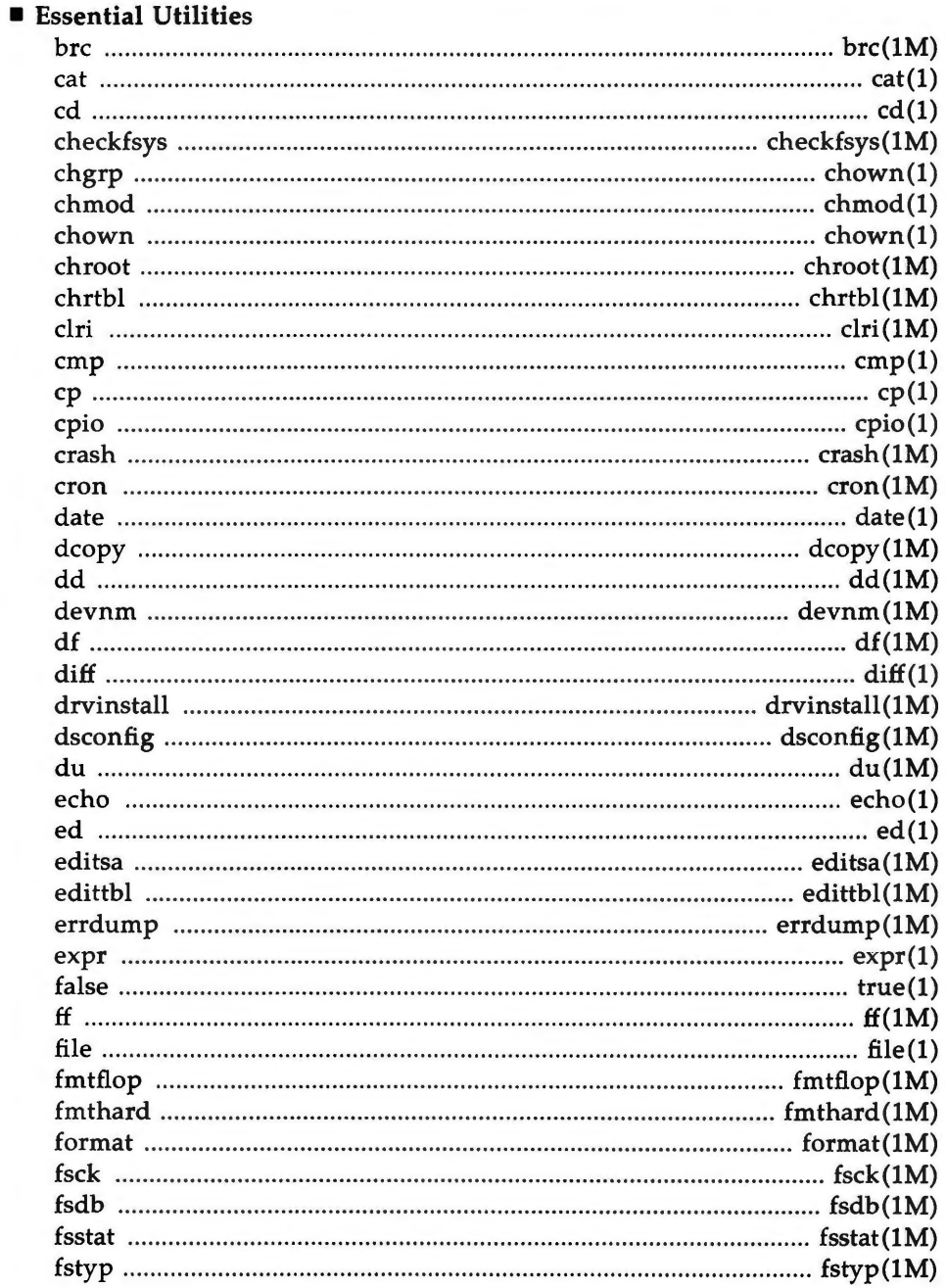

## Index to Utilities .

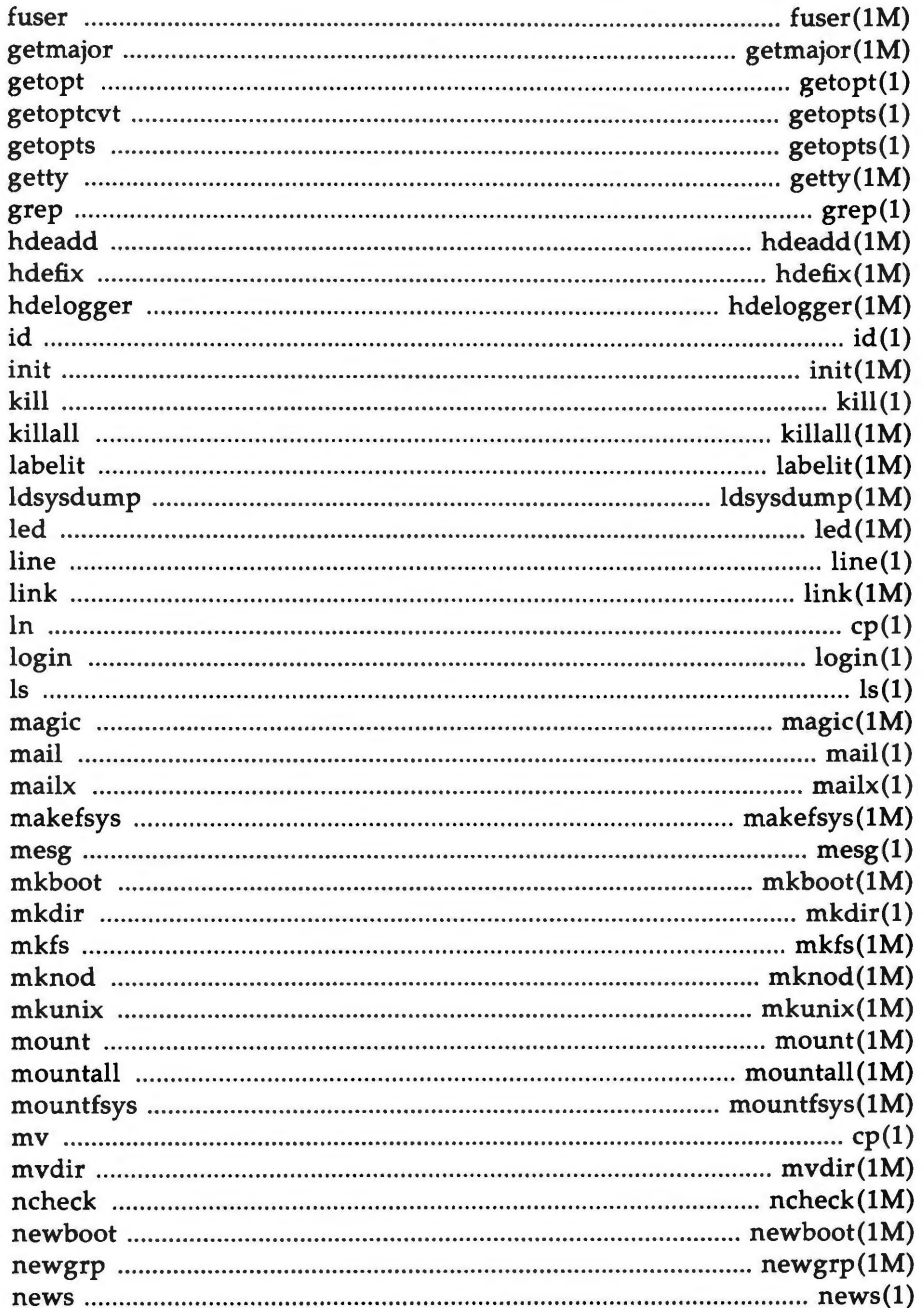

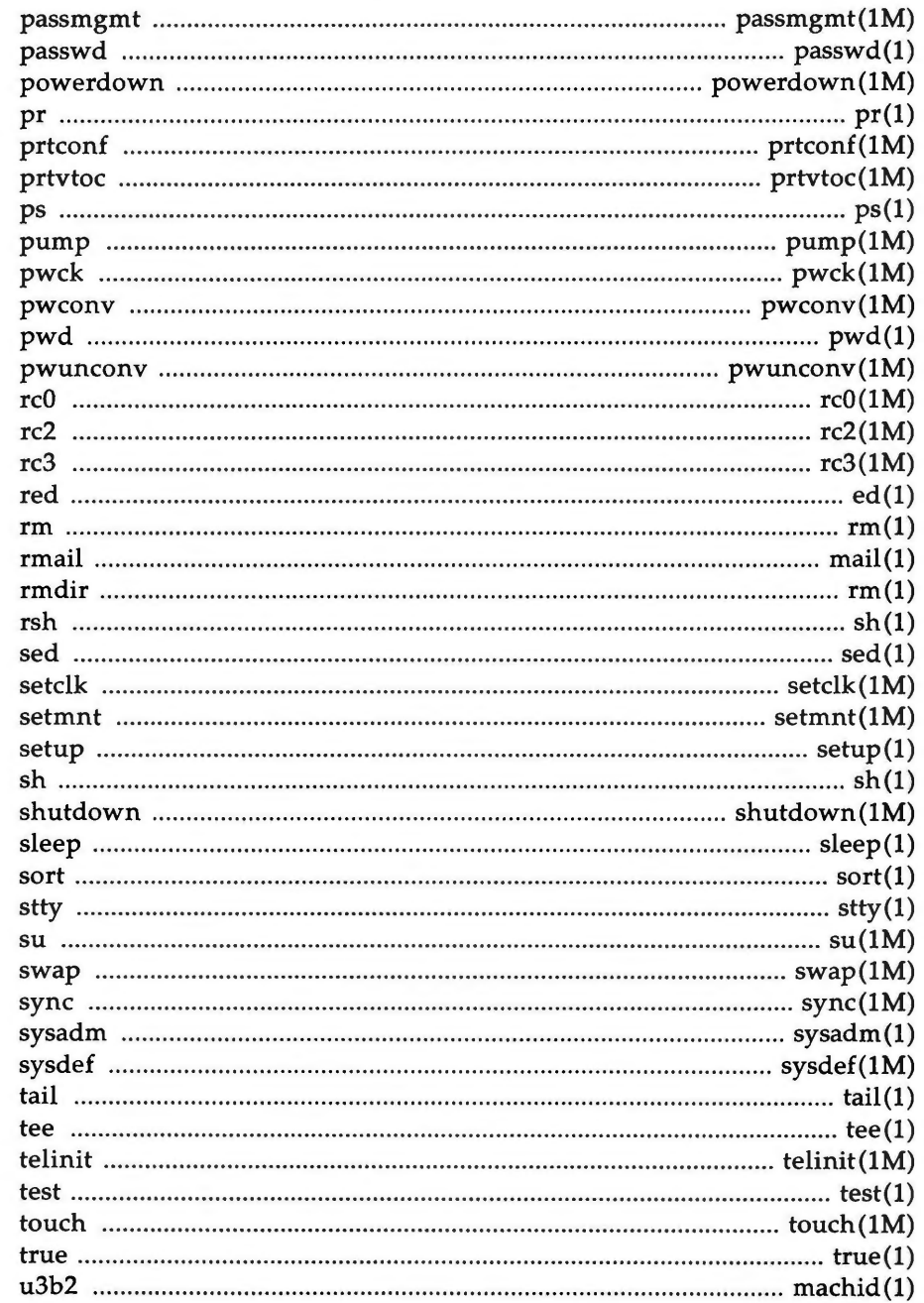

## Index to Utilities -

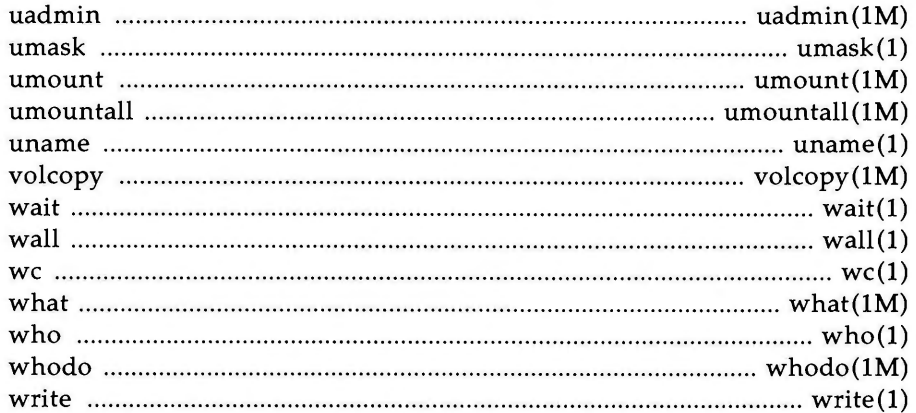

## Form and Menu Language Interpreter Utilities

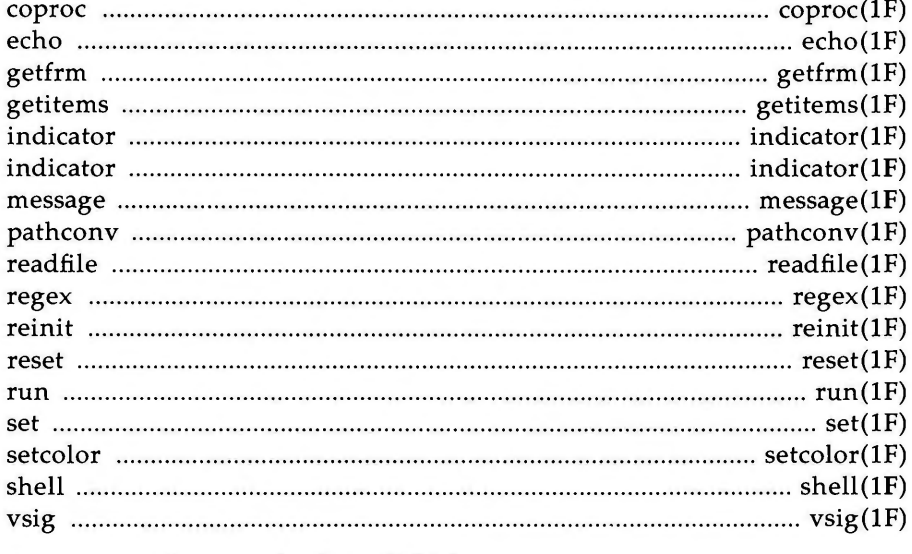

## Inter-process Communications Utilities

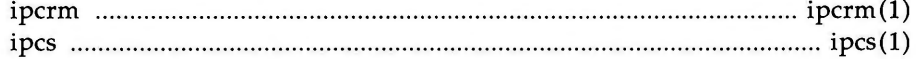

## **Line Printer Spooling Utilities**

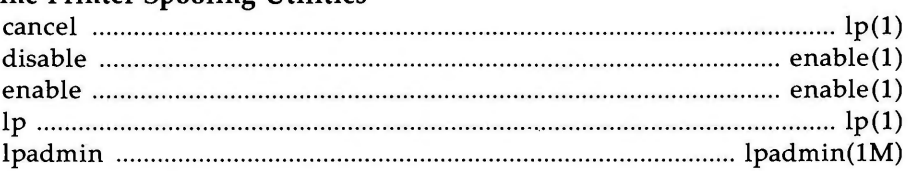

## **Index to Utilities**

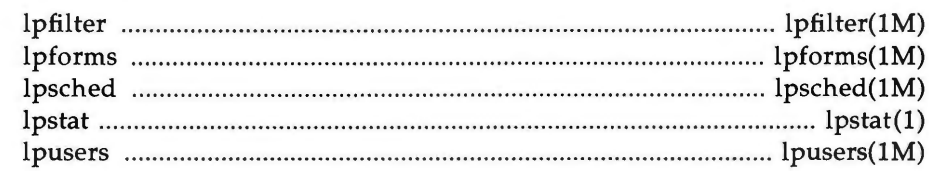

## Retworking Support Utilities

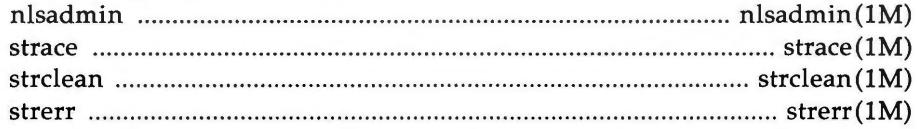

## Remote File Sharing Utilities

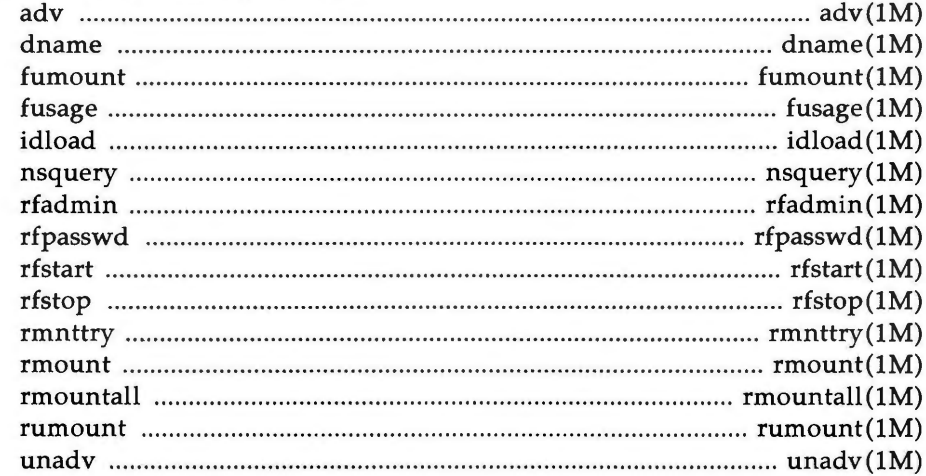

## **Security Administration Utilities**

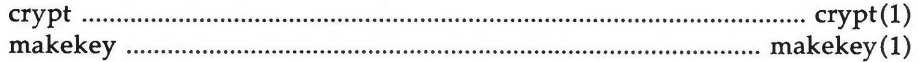

## **Spell Utilities**

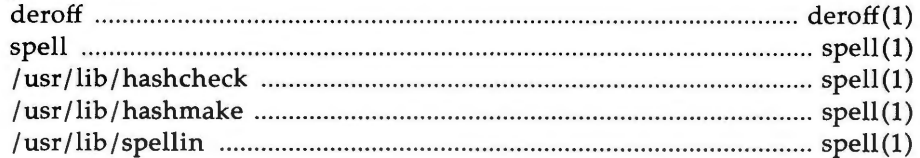

## System Performance Analysis Utilities

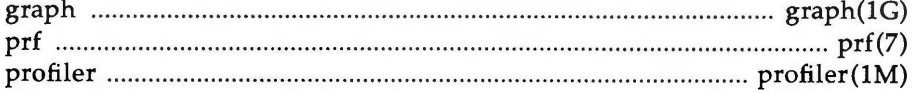

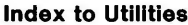

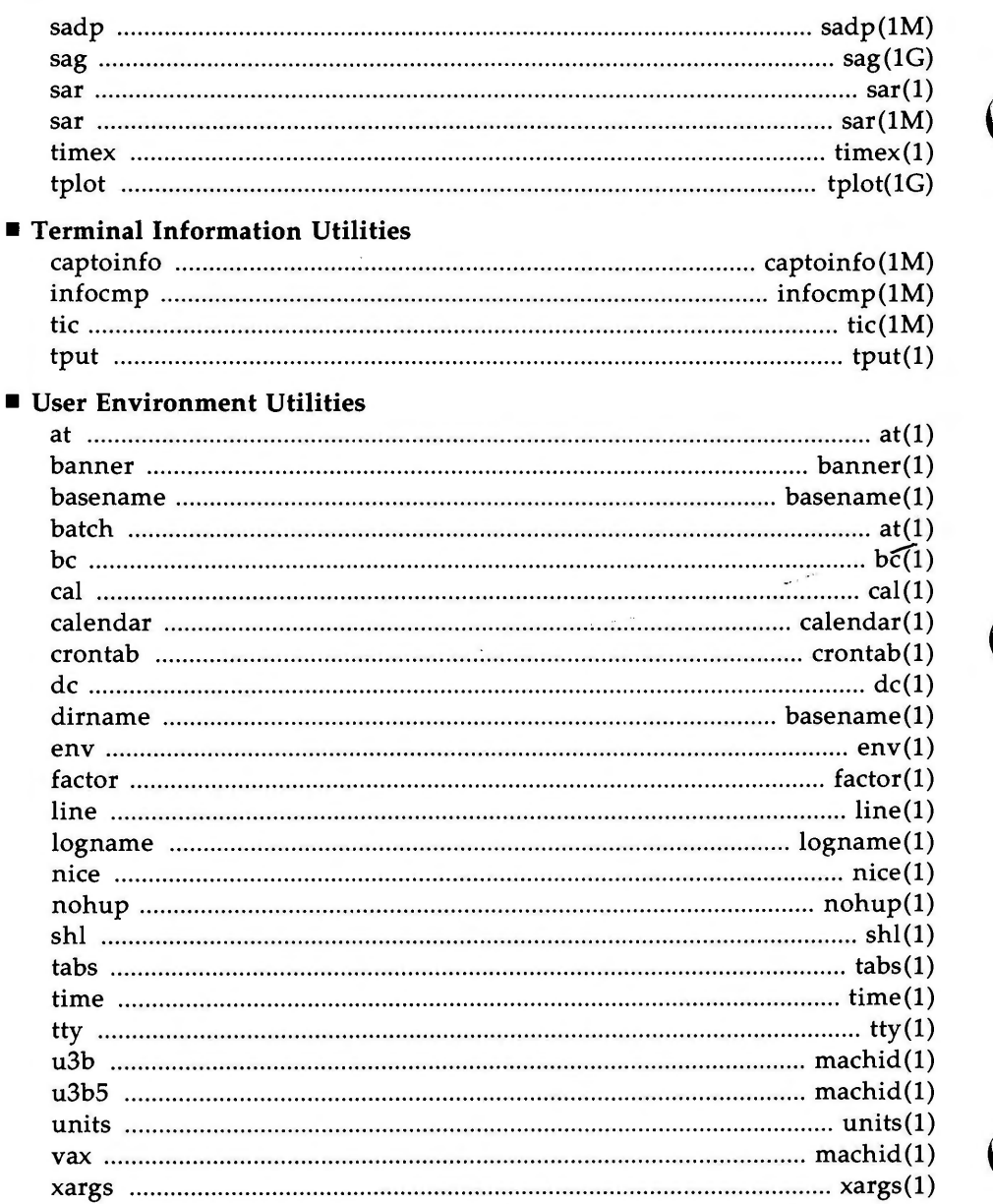

# **Introduction**

 $\bigcap$ 

This *System Administrator's Reference Manual* describes the commands, file formats, and miscellaneous facilities used by those who administer a UNIX system running on the AT&T 3B2 Computer.

Several closely-related documents contain other valuable information:

- The *System Administrator's Guide* provides procedures for and explanations of administrative tasks.
- The *User's Guide* presents an overview of the UNIX system and tutorials on how to use text editors, automate repetitive jobs, and send information to others.
- The *User's Reference Manual* describes the commands that constitute the basic software running on the AT&T 3B2 Computer.
- The *Programmer's Guide* presents an overview of the UNIX system programming environment and tutorials on various programming tools.
- The *Programmer's Reference Manual* describes the commands, system calls, subroutines, libraries, file formats, and miscellaneous facilities used by programmers.

The *System Administrator's Reference Manual* is divided into five sections:

- **(lM)** System Maintenance Commands and Application Programs
- (4) File Formats
- (5) Miscellaneous Facilities
- (7) Special Files
- (8) System Maintenance Procedures

Throughout this manual, numbers following a command are intended for easy cross-reference. A command with a  $(1M)$ ,  $(7)$ , or  $(8)$  following it means that the command is in the corresponding section of this manual. A command with a (4) or (5) following it means that the command is in the corresponding section of this manual and the *Programmer's Reference Manual.*  A command followed by a **(1),** (lC), or (lG) usually means that it is found in the *User's Reference Manual.* (Section 1 commands appropriate for use by programmers are located in the *Programmer's Reference Manual.)* A command with a (2) or (3) following it means that the command is in the

#### **Introduction**

corresponding section of the *Programmer's Reference Manual.* 

Section IM, "System Maintenance Commands and Application Programs," contains commands and programs that are used in administering a UNIX system.

u

 $\overline{\mathsf{C}}$ 

u

Section 4, "File Formats," documents the structure of particular kinds of files. For example, the format of **/etc/passwd** is given on *passwd(4)* and the content of **/etc/profile** is explained on *profile(4).* In general, when a C language structure corresponds to a file format, it can be found in either the **/usr/include** or **/usr/include/sys** directories.

Section 5, "Miscellaneous Facilities," contains a variety of information. For example, a table of the octal and hexadecimal equivalents of the ASCII character set is given on *ascii(S),* shell environmental variables (such as **HOME, PATH, LANGUAGE,** etc.) are described on *environ(S),* and names of common AT&T terminals are listed on *term(S).* 

Section 7, "Special Files," discusses the characteristics of system files that refer to input/output devices. The names in this section generally refer to device names for the hardware, rather than to the names of the special files themselves.

Section 8, "System Maintenance Procedures," discusses crash recovery, firmware programs, boot procedures, facility descriptions, etc.

Each section begins with a page labeled *intro.* Entries following the *intro* page are arranged alphabetically and may consist of more than one page. Some entries describe several routines, commands, etc. In such cases, the entry appears only once, alphabetized under its "primary" name. (An example of such an entry is **mount(IM),** which also describes the **amount**  command.) The "secondary" commands are listed directly below their associated primary command. To learn which manual page describes a secondary command, locate its name in the middle column of the "Permuted Index" and follow across that line to the name of the manual page listed in the right column.

All entries are based on a common format, not all of whose parts always appear:

- **NAME** gives the name(s) of the entry and briefly states its purpose.
- **SYNOPSIS** summarizes the use of the program being described. A few conventions are used, particularly in Section IM *(Commands):*
- □ **Boldface** strings are literals and are to be typed just as they appear.
- □ *Italic* strings usually represent substitutable argument and program names found elsewhere in the manual. (They are underlined in the typed version of the entries.)
- □ Square brackets[] around an argument indicate that the argument is optional. When an argument is given as "name" or "file," it always refers to a *file* name.
- □ Ellipses ... are used to show that the previous argument may be repeated.
- **DESCRIPTION** provides an overview of the command.
- **EXAMPLE(S)** gives example(s) of usage, where appropriate.
- FILES gives the file names that are built into the program.
- **SEE ALSO** offers pointers to related information.
- **DIAGNOSTICS** discusses the diagnostic indications that may be produced. Messages that are intended to be self-explanatory are not listed.
- **WARNINGS** points out potential pitfalls.

 $\bigcirc$ 

■ **BUGS** gives known bugs and sometimes deficiencies.

Preceding Section 1 are a "Table of Contents" (listing both primary and secondary command entries) and a "Permuted Index." Each line of the "Table of Contents" contains the name of a manual page (with secondary entries, if they exist) and an abstract of that page. Each line of the "Permuted Index" represents a permutation (or sorting) of a line from the "Table of Contents" into three columns. The lines are arranged so that a keyword or phrase begins the middle column. Use the "Permuted Index" by searching this middle column for a topic or command. When you have found the entry you want, the right column of that line lists the name of the manual page on which information corresponding to that keyword can be found. The left column contains the remainder of the permutation that began in the middle column.

 $\bigcup$  $\mathcal{A}^{\text{max}}_{\text{max}}$  and  $\mathcal{A}^{\text{max}}_{\text{max}}$  $\overline{\phantom{0}}$  $\label{eq:2.1} \frac{1}{\sqrt{2}}\int_{0}^{\infty}\frac{1}{\sqrt{2\pi}}\left(\frac{1}{\sqrt{2\pi}}\right)^{2}d\mu\int_{0}^{\infty}\frac{1}{\sqrt{2\pi}}\left(\frac{1}{\sqrt{2\pi}}\right)^{2}d\mu\int_{0}^{\infty}\frac{1}{\sqrt{2\pi}}\left(\frac{1}{\sqrt{2\pi}}\right)^{2}d\mu\int_{0}^{\infty}\frac{1}{\sqrt{2\pi}}\frac{1}{\sqrt{2\pi}}\int_{0}^{\infty}\frac{1}{\sqrt{2\pi}}\frac{1}{\sqrt{2\pi}}\frac{$  $\cup$  $\label{eq:2.1} \frac{1}{\sqrt{2}}\left(\frac{1}{\sqrt{2}}\right)^{2} \left(\frac{1}{\sqrt{2}}\right)^{2} \left(\frac{1}{\sqrt{2}}\right)^{2} \left(\frac{1}{\sqrt{2}}\right)^{2} \left(\frac{1}{\sqrt{2}}\right)^{2} \left(\frac{1}{\sqrt{2}}\right)^{2} \left(\frac{1}{\sqrt{2}}\right)^{2} \left(\frac{1}{\sqrt{2}}\right)^{2} \left(\frac{1}{\sqrt{2}}\right)^{2} \left(\frac{1}{\sqrt{2}}\right)^{2} \left(\frac{1}{\sqrt{2}}\right)^{2} \left(\$ 

# **1. System Maintenance Commands and Application Programs**

intro(lM) ............ introduction to maintenance commands and application programs accept, reject{lM) ........................................................... allow or prevent LP requests adv{lM) ......................................................................... advertise a directory for remote access brc, bcheckrc{lM) ................................................................... system initialization procedures captoinfo{lM) ........................ convert a termcap description into a terminfo description checkfsys{lM) ........................................................... check a file system on a removable disk chroot{lM) ...................................................................... change root directory for a command chrtbl(lM) ..................................... generate character classification and conversion tables ckauto(lM) ................................... find if the UNIX system was reconfigured at boot time ckbupscd(lM) ...................................................................... check file system backup schedule• clri{lM) .............................................................................................................................. clear i-node cmpress{lM) ...................................................... re-link file system to remove fragmentation crash{lM) .................................................................................................... examine system images cron{lM) ........................................................................................................................ clock daemon ctccpio{lM) .................................................... copy file archives in and out to cartridge tape ctcfmt(lM) ...................................................................................................... format cartridge tape ctcinfo{lM) ............................................................... display information about cartridge tape dcopy(lM) ................................................................ copy file systems for optimal access time dd(lM) ......................................................................................................... convert and copy a file devinfo(lM) ............................................................................ print device specific information devnm ( 1 M) ............................................................................... .. .. .... .. .. .. .. ...... ................. device name df **{lM)** ............................................................. report number of free disk blocks and i-nodes disks(lM) ..................... adds / dev / entries for hard disks in the Equipped Device Table dname(lM) .................................. Print Remote File Sharing domain and network names drvinstall(lM) ........................................................................................ install/uninstall a driver du{lM) ............................................................................................................ summarize disk usage editsa(lM) ................................................... add/ delete entry from software application file edittbl(lM) .............................................................................................................. edit edt\_data file errdump{lM) .............................................................................................................. print error log ff(lM) .................................................................. list file names and statistics for a file system finc(lM) ..................................................................................................... fast incremental backup fltboot{lM) ............................................................... set NVRAM parameters for floating boot fmtflop{lM) ......................................................................................... physically format diskettes fmthard{lM) ................................................................................. populate VTOC on hard disks format(lM) .......................................................................... physically format a SCSI hard disk frec{lM) ..................................................................................... recover files from a backup tape fsba{lM) ................................................................................................. file system block analyzer

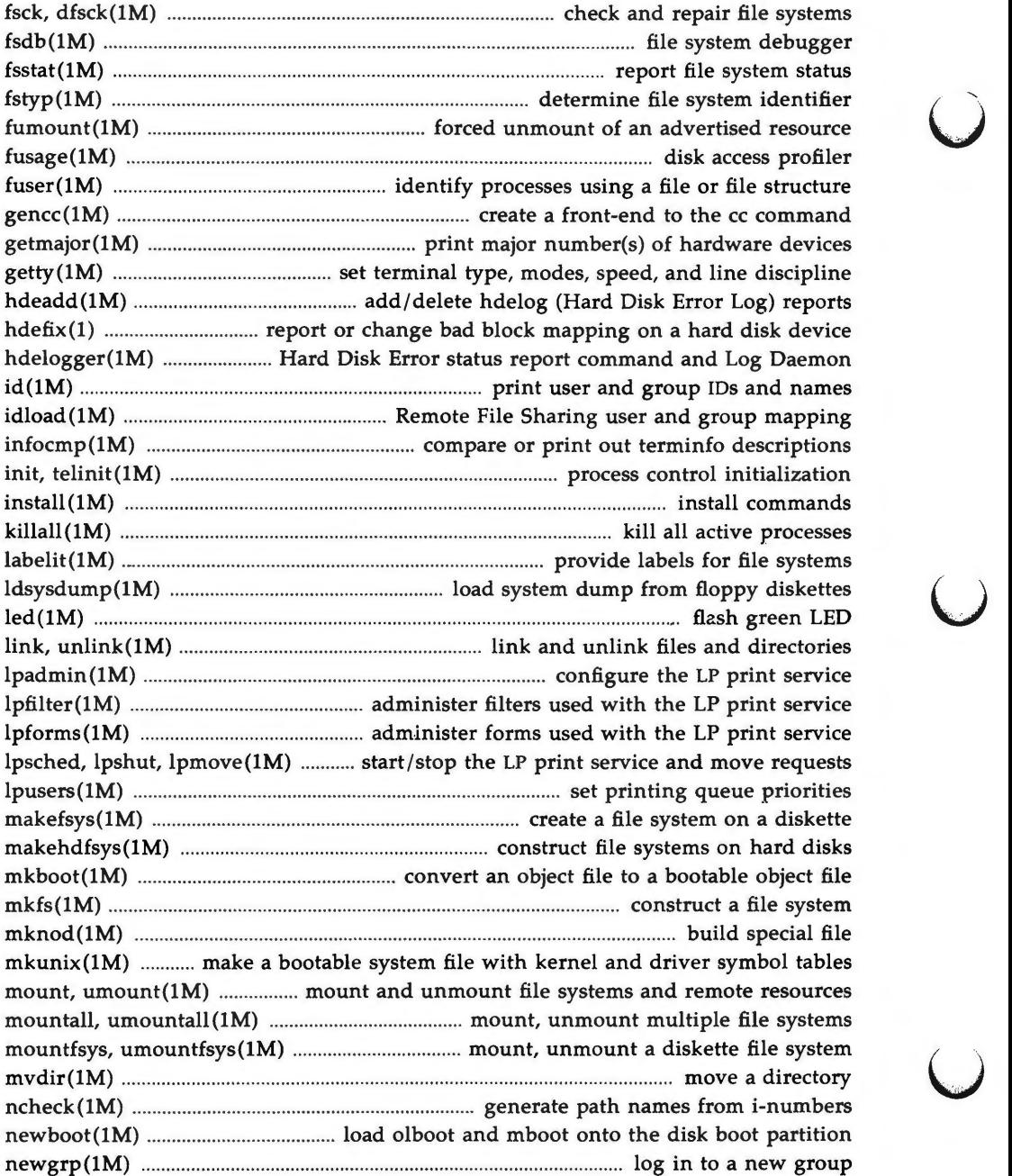

u

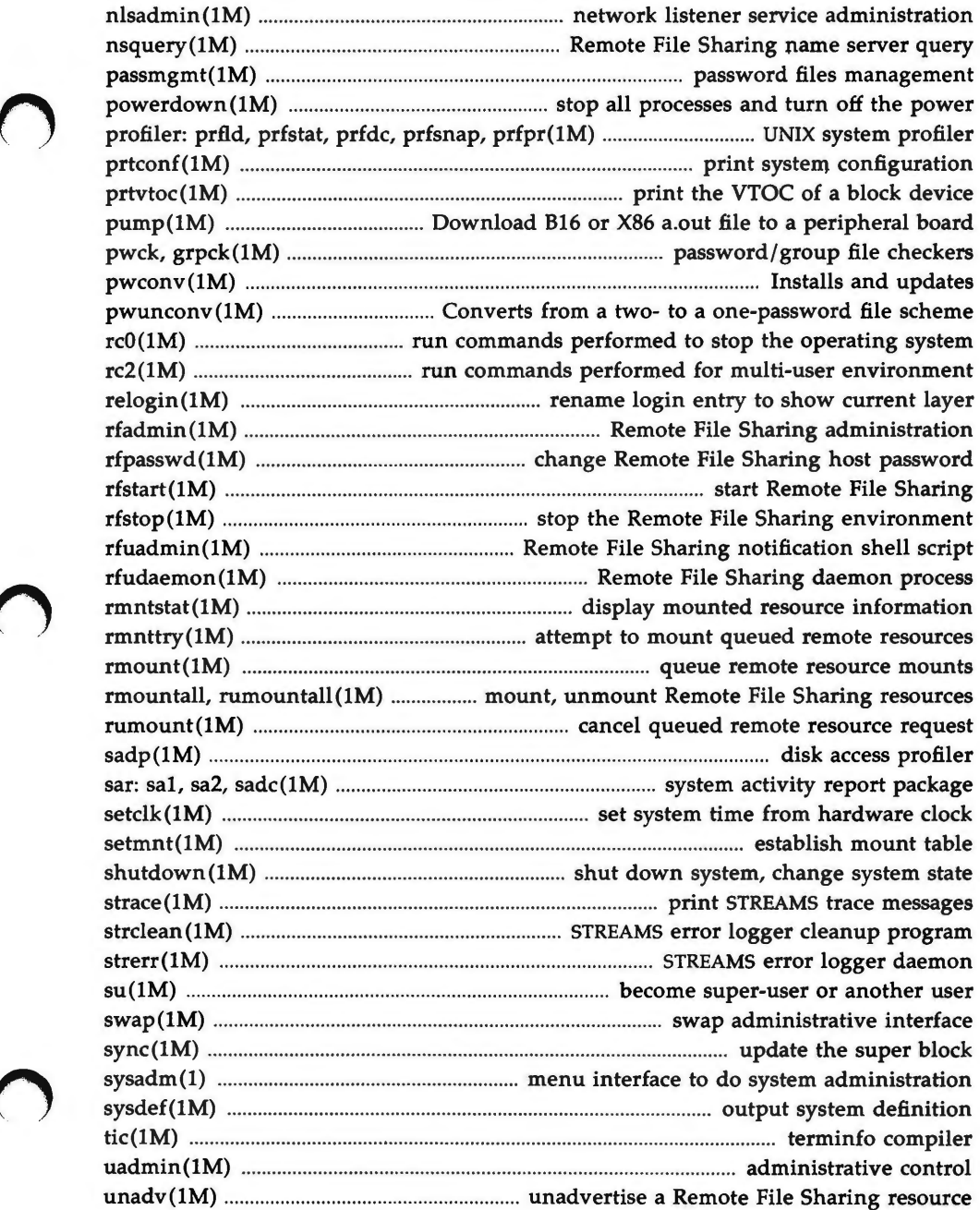

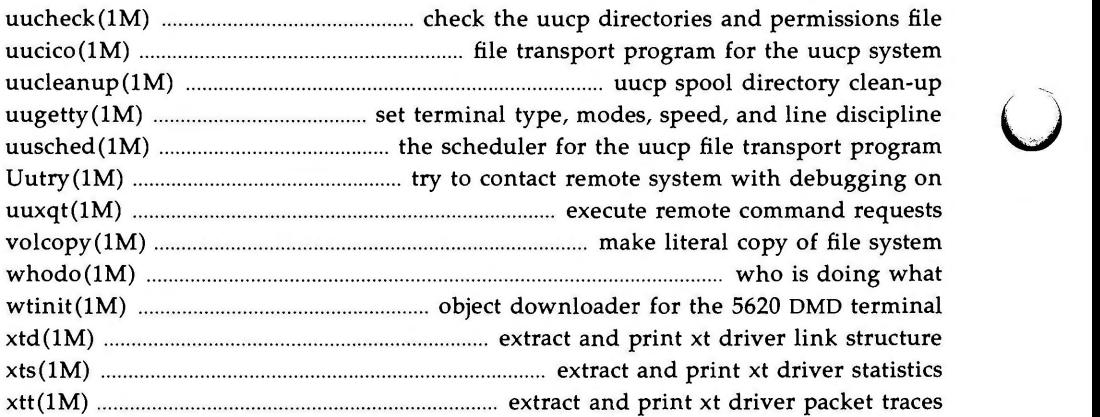

# **4. File Formats**

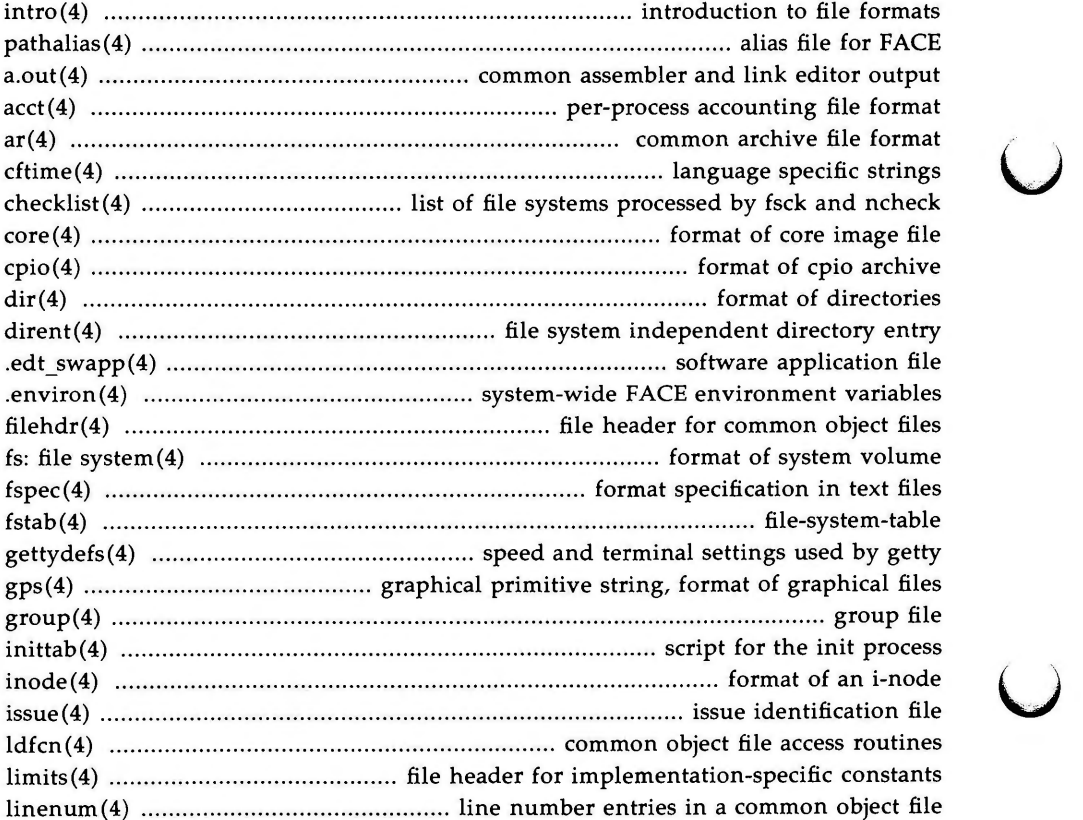

 $\overline{\mathsf{C}}$ 

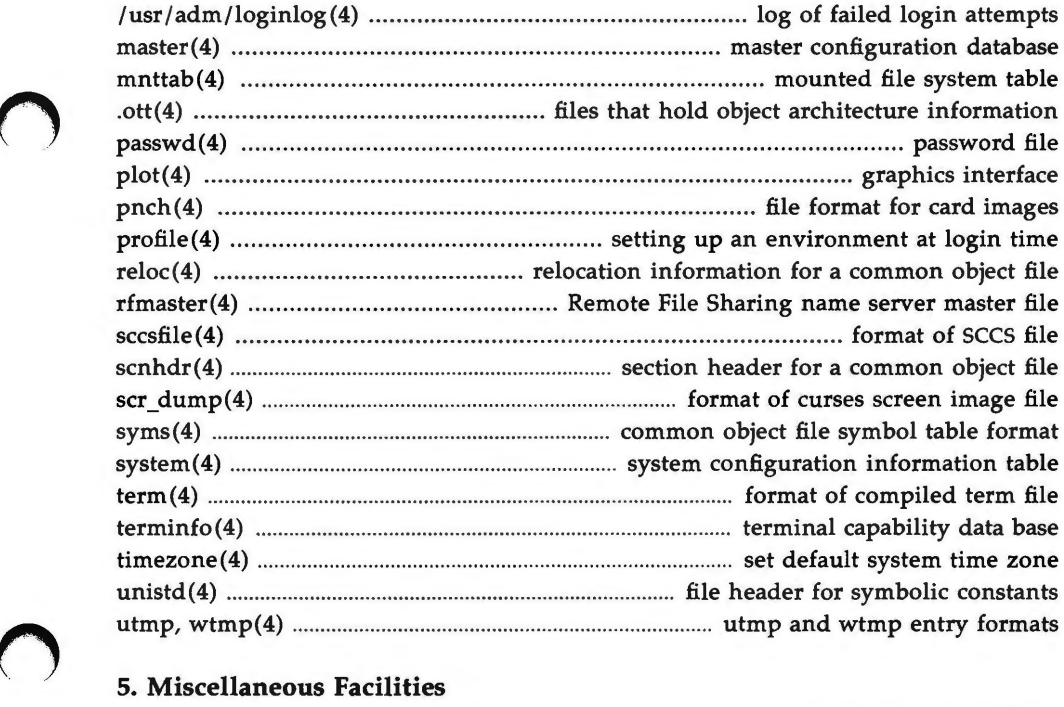

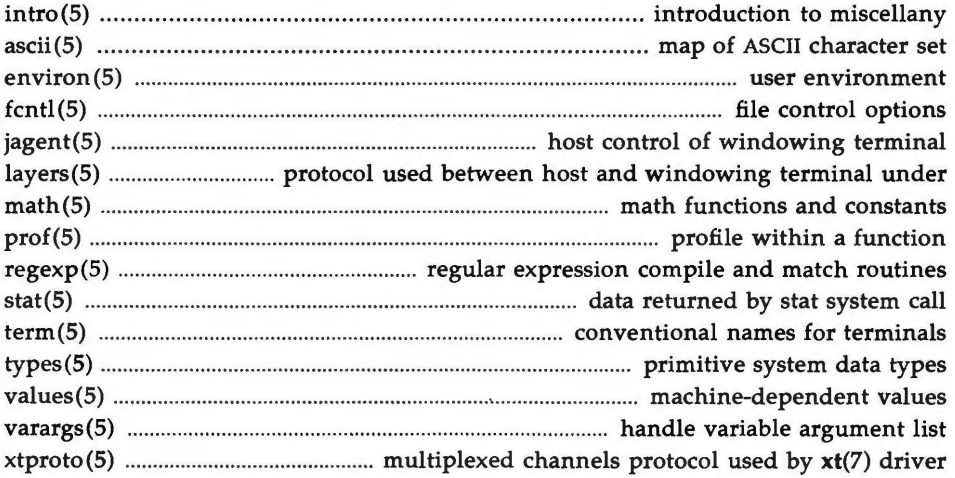

# **7. Special Files**

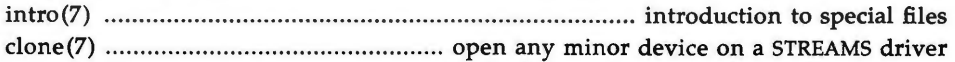

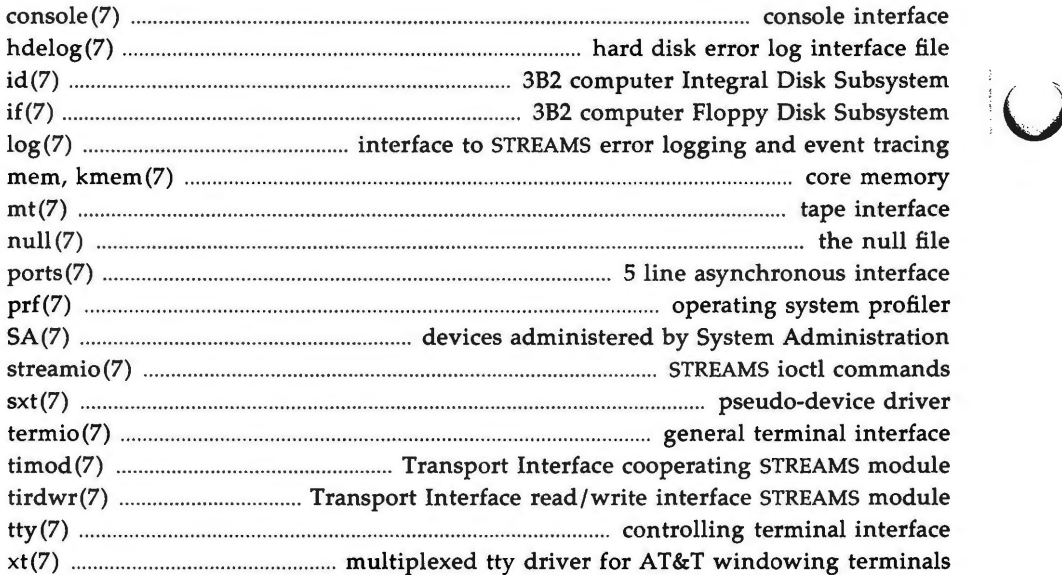

# **8. System Maintenance Procedures**

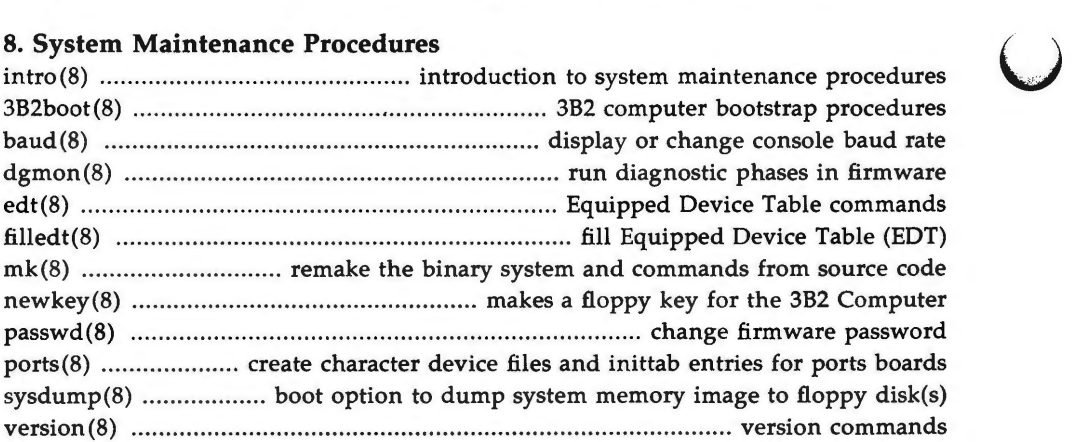

u

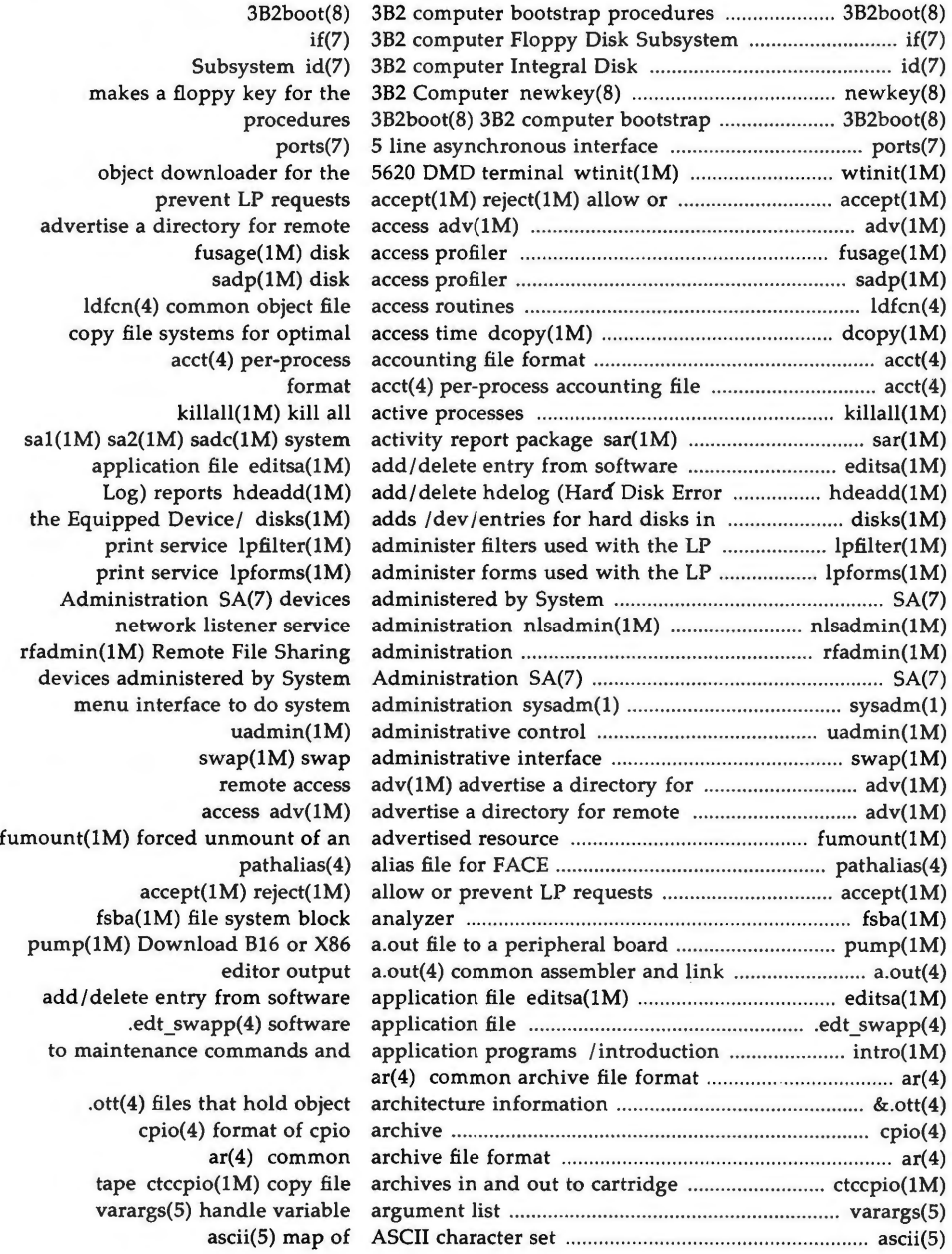

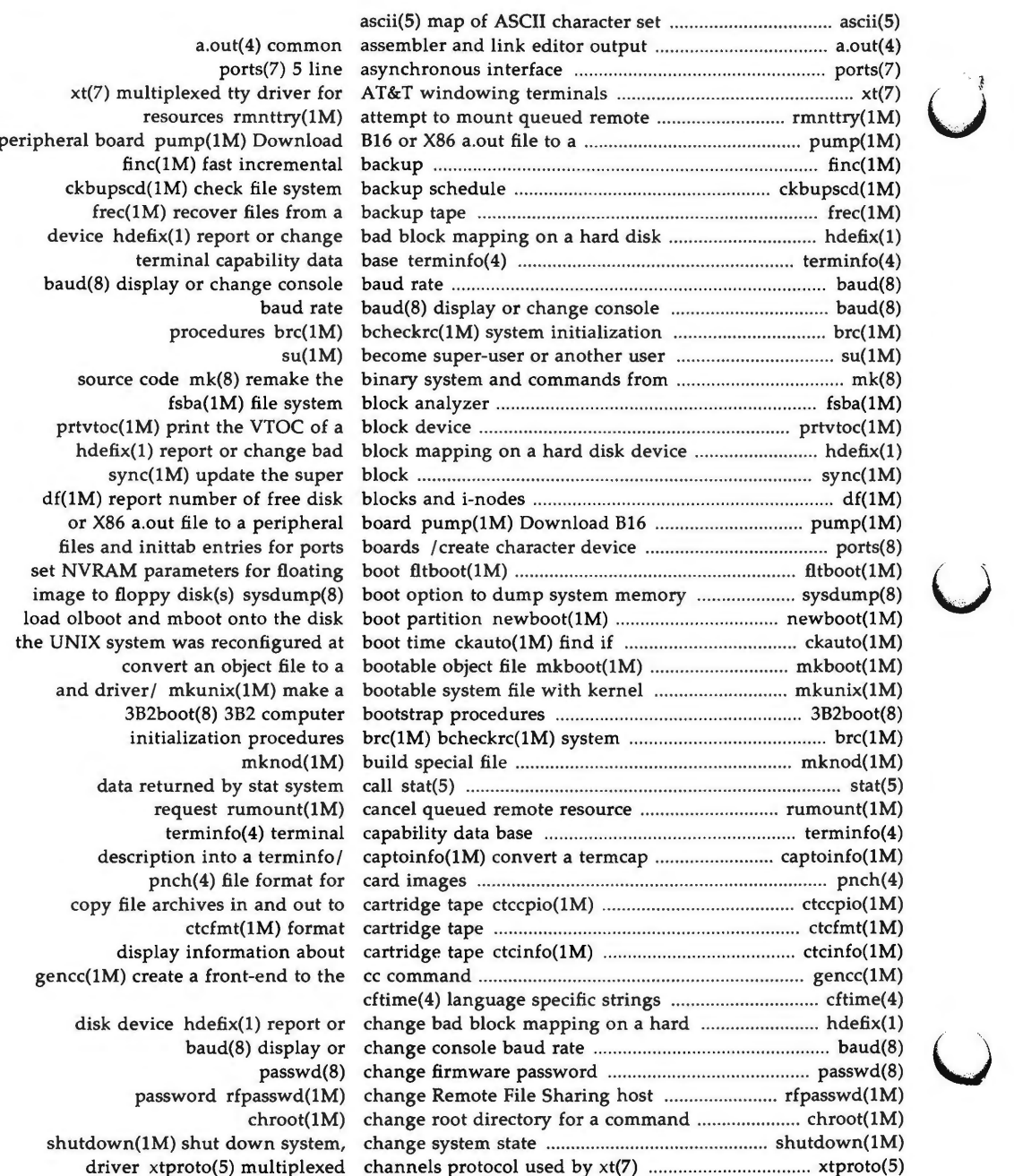

a.out $(4)$  commo ports $(7)$  5 lin xt(7) multiplexed tty driver for resources rmnttry(1M  $finc(1M)$  fast increment ckbupscd(1M) check file syste frec(1M) recover files from device hdefix(1) report or changer terminal capability da baud(8) display or change conso procedures brc(1M source code mk(8) remake th  $fsba(1M)$  file syste  $prtvtoc(1M)$  print the VTOC of hdefix(1) report or change ba sync(1M) update the sup df(1M) report number of free dis or X86 a.out file to a peripher files and inittab entries for port set NVRAM parameters for floatin image to floppy disk(s) sysdump( the UNIX system was reconfigured convert an object file to and driver/ mkunix(1M) make 3B2boot(8) 3B2 comput initialization procedur mknod(1M data returned by stat syste request rumount(1M terminfo(4) termin description into a terminfo pnch(4) file format f copy file archives in and out ctcfmt(1M) form display information abo gencc(1M) create a front-end to the disk device hdefix(1) report baud(8) display password rfpasswd(1l chroot(1l

shutdown(1M) shut down syste

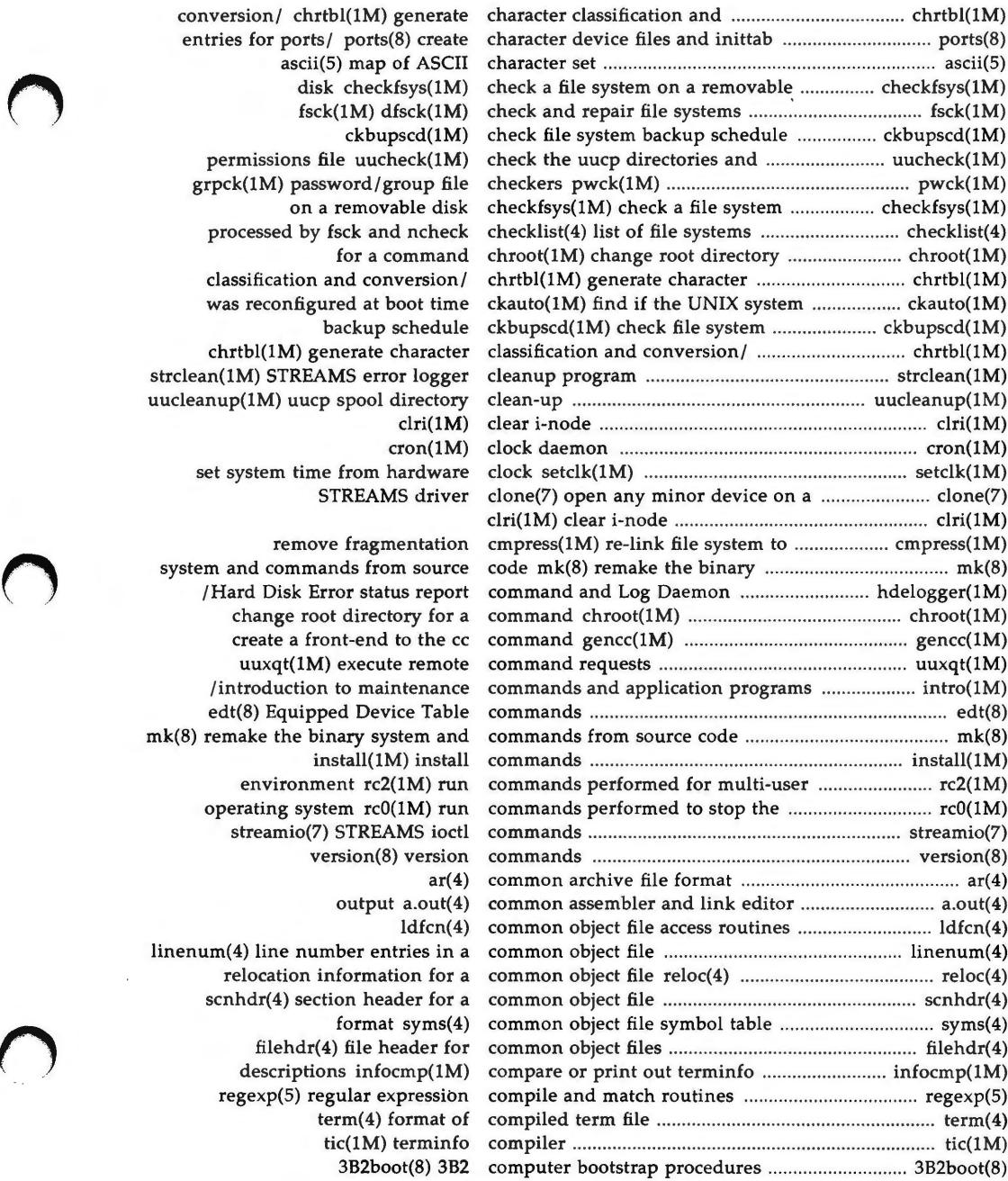

conversion/ chrtbl(1M) generate entries for ports/ ports(8) create ascii(5) map of ASCII disk checkfsys(1M)  $fsck(1M)$  d $fsck(1M)$ ckbupscd(1M) permissions file uucheck(1M) grpck(1M) password/group file on a removable disk processed by fsck and ncheck for a command classification and conversion/ was reconfigured at boot time backup schedule chrtbl(1M) generate character strclean(1M) STREAMS error logger uucleanup(1M) uucp spool directory  $cron(1M)$ set system time from hardware STREAMS driver remove fragmentation system and commands from source /Hard Disk Error status report change root directory for a create a front-end to the cc uuxqt(1M) execute remote /introduction to maintenance edt(8) Equipped Device Table  $mk(8)$  remake the binary system and install(1M) install environment rc2(1M) run operating system  $rc0(1M)$  run streamio(7) STREAMS ioctl version(8) version output a.out(4) linenum(4) line number entries in a relocation information for a scnhdr(4) section header for a filehdr(4) file header for descriptions infocmp(1M) regexp(5) regular expression  $term (4)$  format of tic(1M) terminfo

3B2boot(8) 3B2

**n** 

**PERMUTED INDEX 3** 

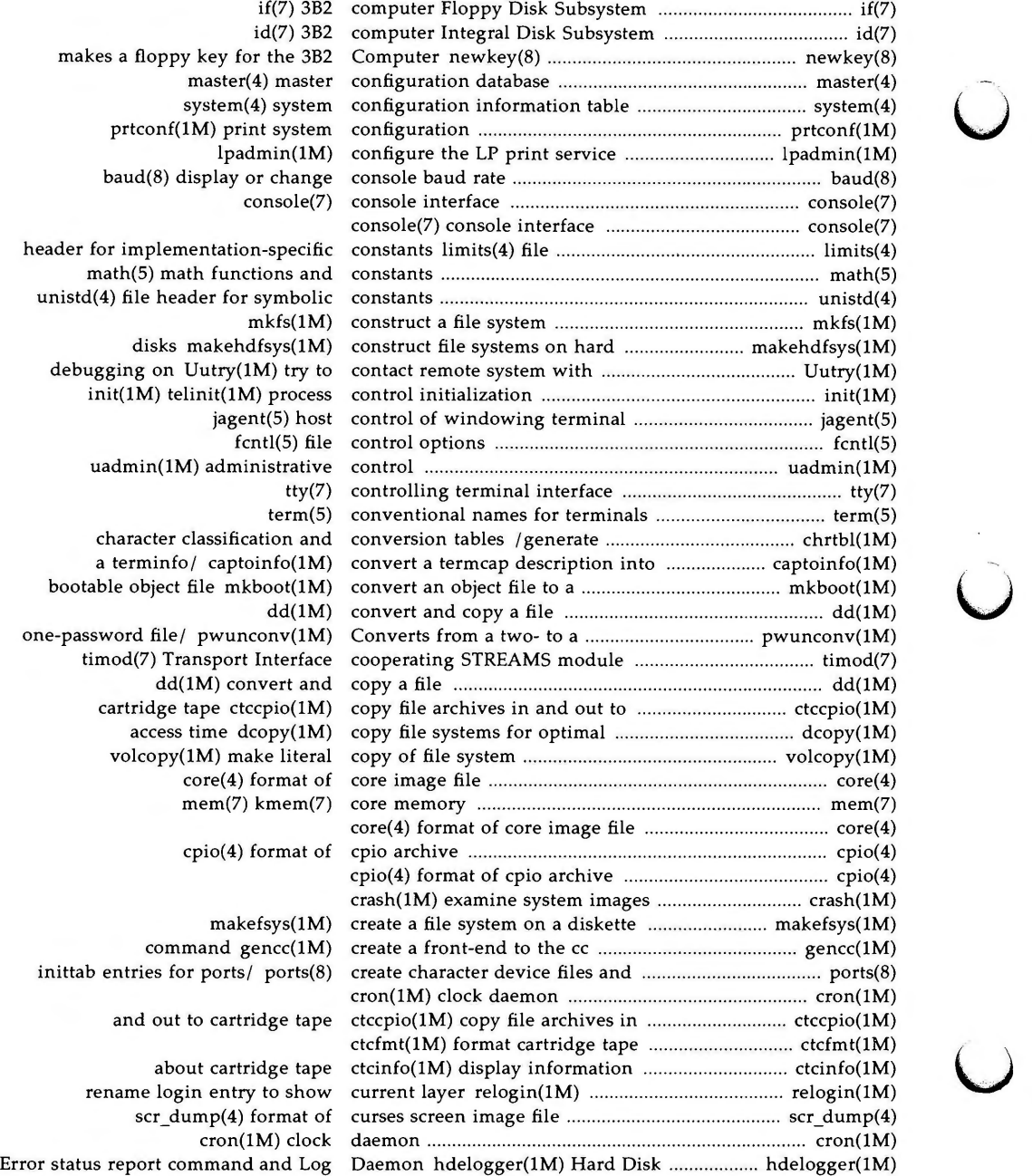

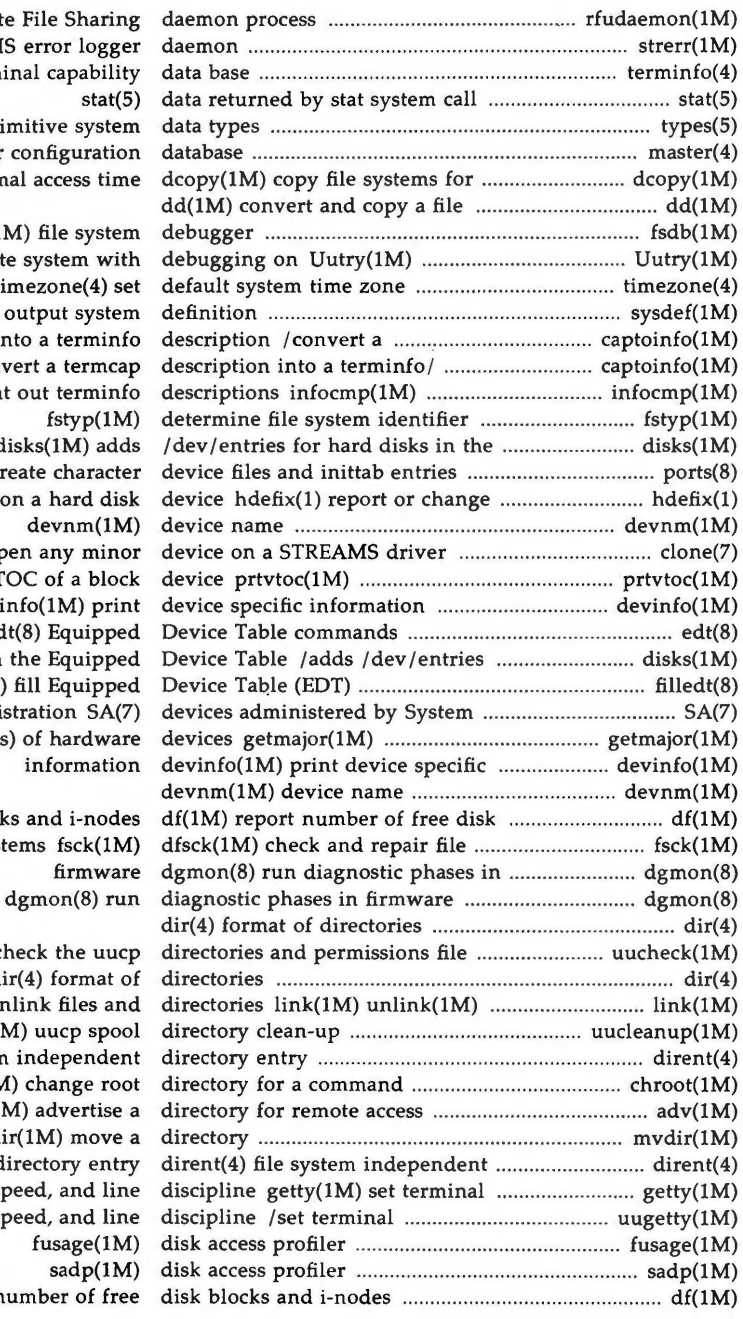

rfudaemon(1M) Remote Fi  $strer(1M)$  STREAMS er  $terminfo(4)$  terminal types(5) primit master $(4)$  master con optimal a  $fsdb(1M)$ try to contact remote sy time; sysdef(1M) out termcap description into  $capto(1M)$  convert compare or print ou Equipped Device/ disks for/ $ports(8)$  creater bad block mapping on a devnm(IM)  $clone(7) open$ print the VTOC devinfo  $edt(8)$ for hard disks in the  $filedt(8)$  $fill$ Administra print major number(s) o in blocks a system

uucheck(1M) chec  $dir(4)$ link and unlin  $uucleanup(1M)$ dirent(4) file system in  $chroot(1M)$  c  $adv(1M)$  $m$ vdir $(1)$ direc type, modes, speed type, modes, speed fusage(IM) df(1M) report num

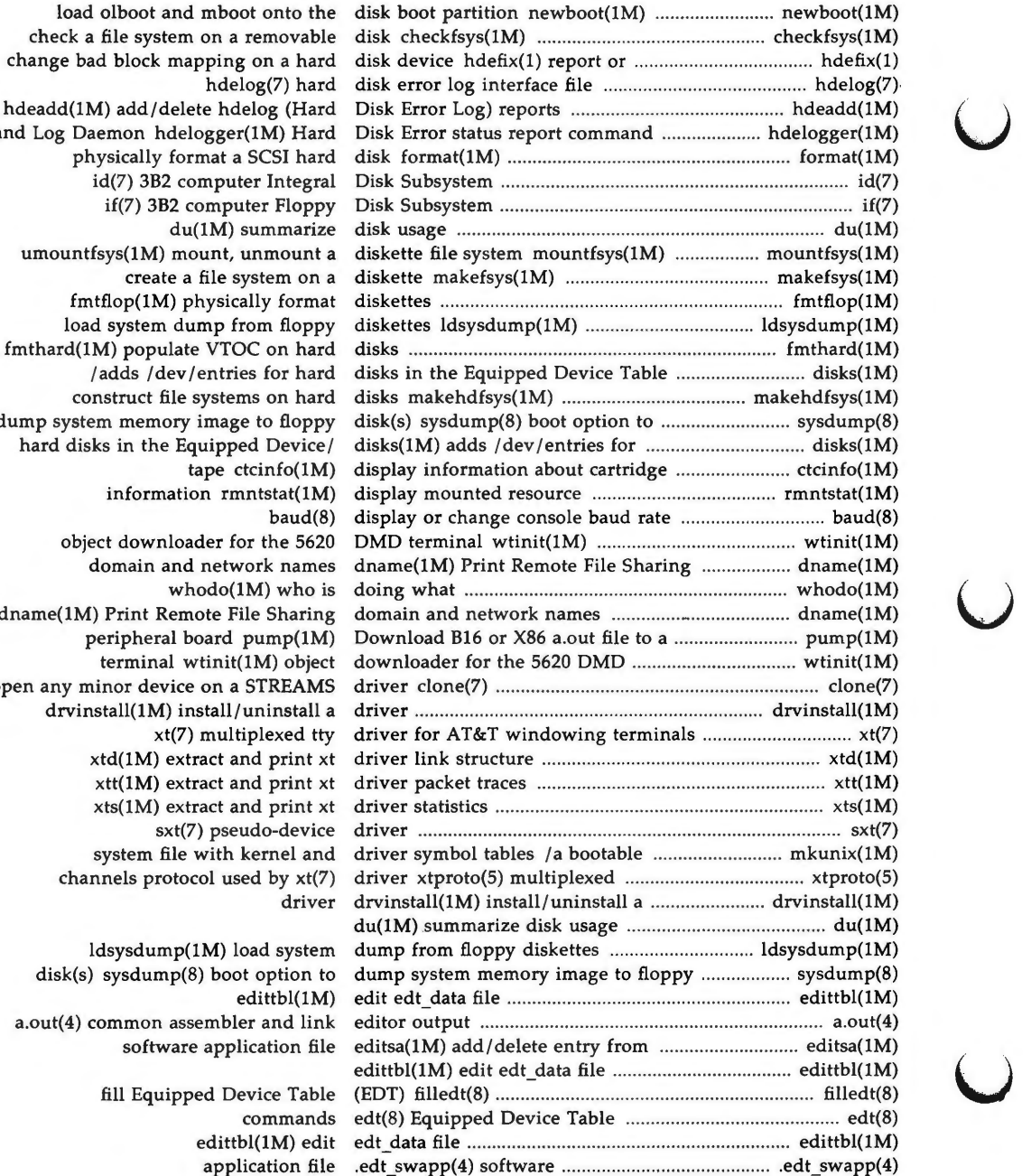

 $\bigcup$ 

change bad b hdeadd(1M) a and Log Daemo umountfsys  $f$ mthard $(1M)$ dump system r hard disks in open any mino:

disk(s) sys a.out $(4)$  com:

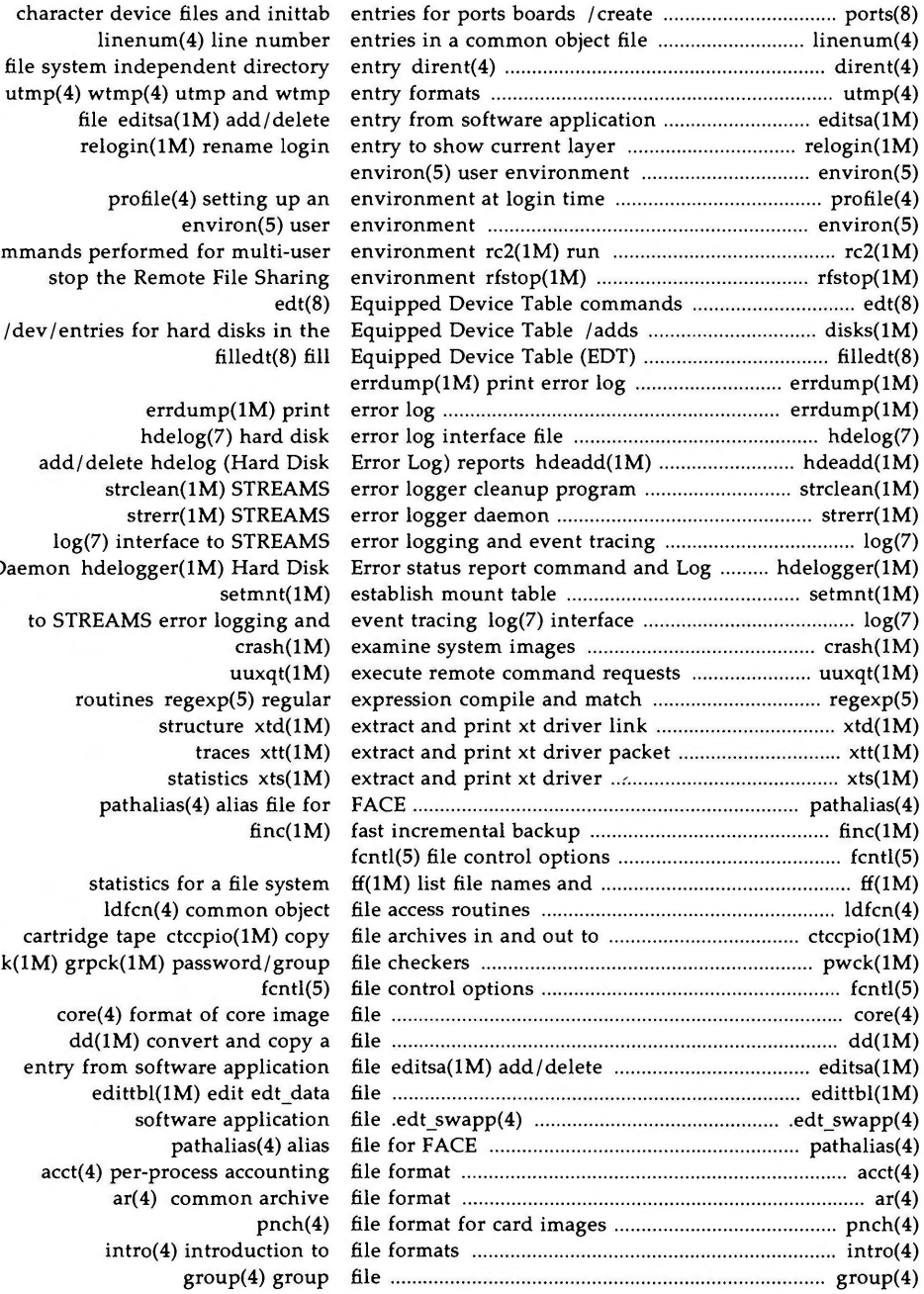

file editsa(1M) relogin(1M) re profile(4) se commands performed for stop the Remote /dev/entries for hard add/delete hdelog strclean(1M strerr(1M  $log(7)$  interface to Daemon hdelogger(1M to STREAMS error routines regex pathalias(4) statistics for a ldfcn(4) con cartridge tape ctccp pwck(1M) grpck(1M) pass core(4) format of dd(1M) convert entry from software edittbl(1M) e acct(4) per-process  $ar(4)$  comn  $intro(4)$  intro

 $utmp(4)$  wtmp $(4)$  utm

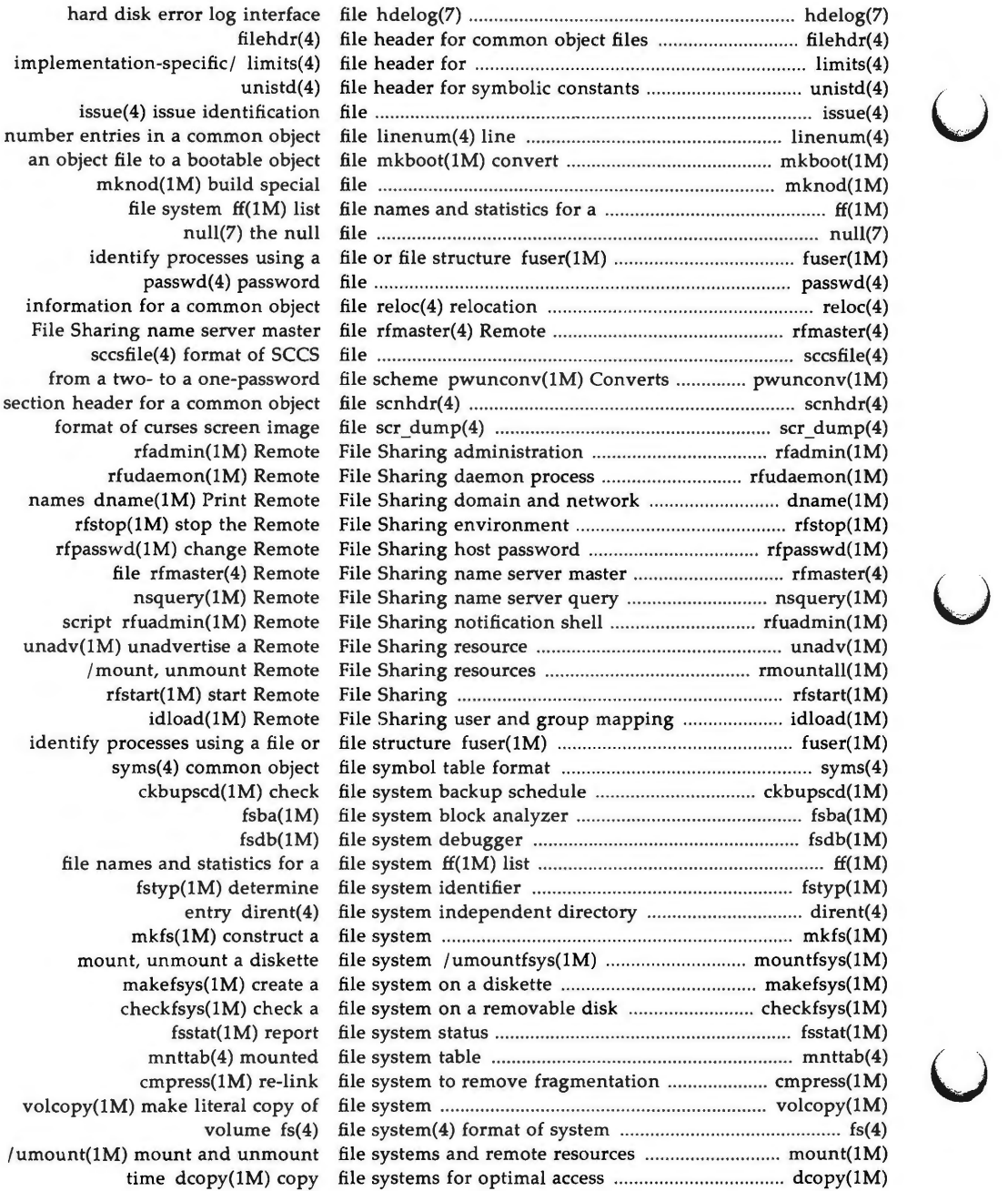

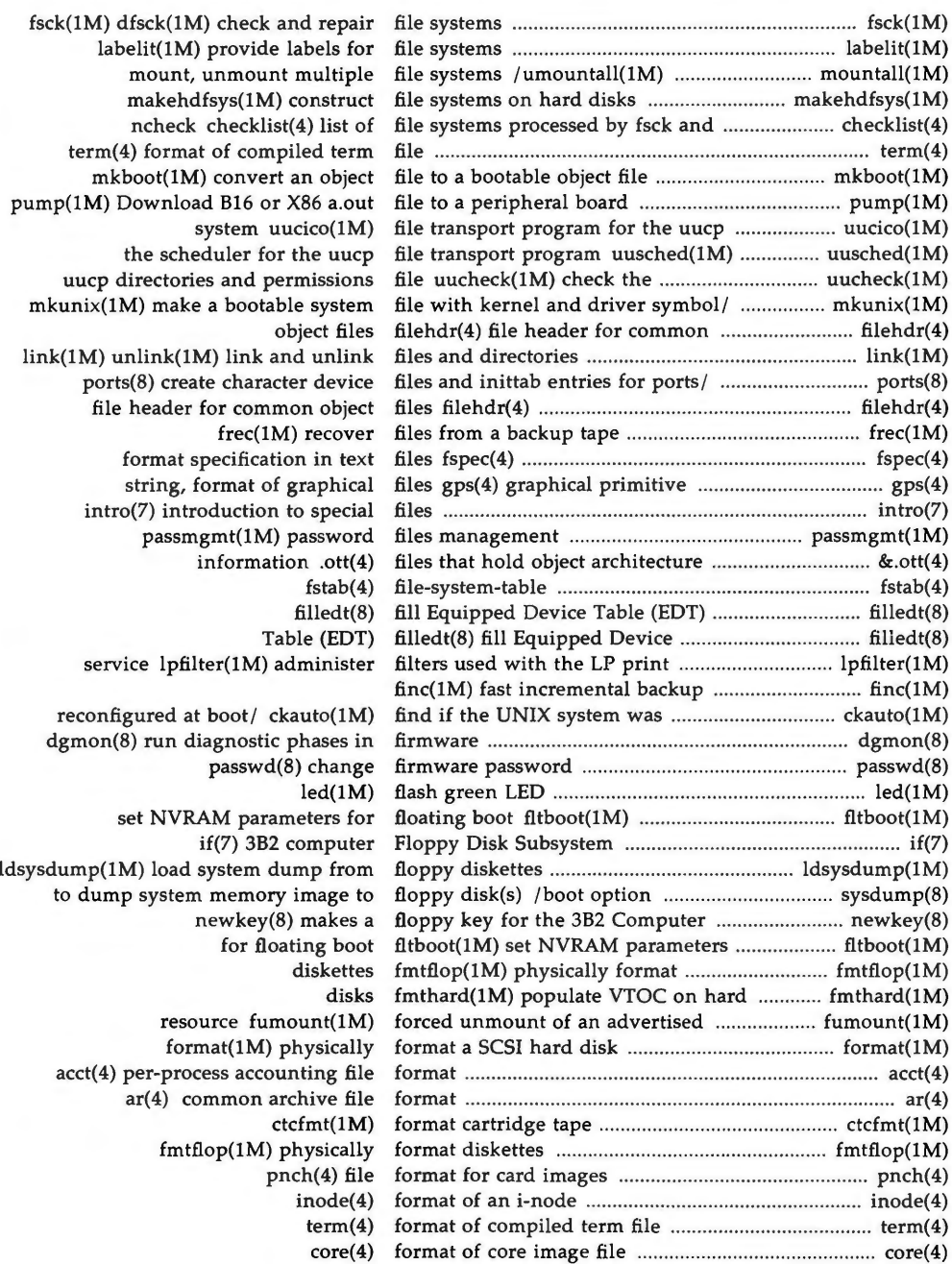

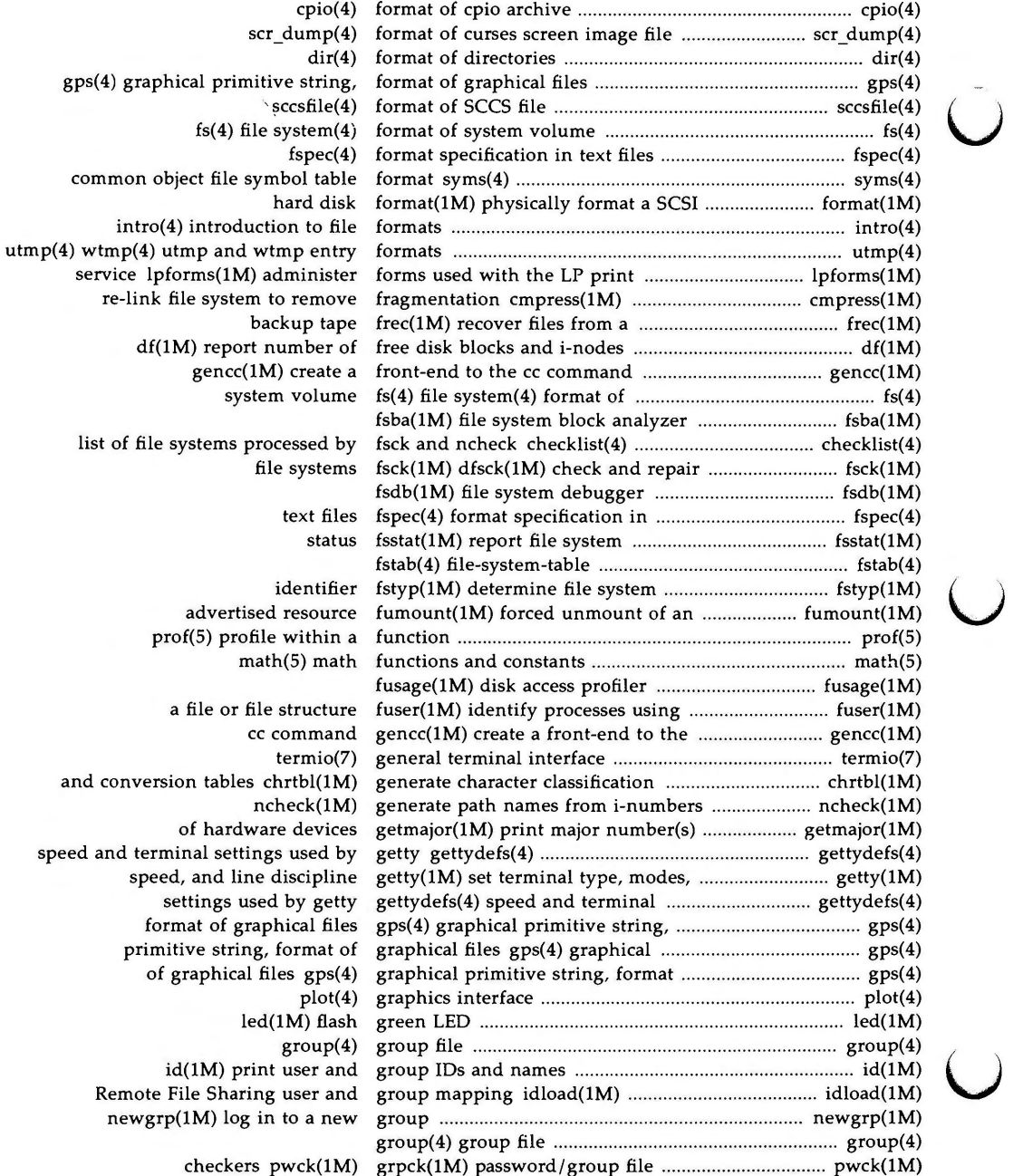

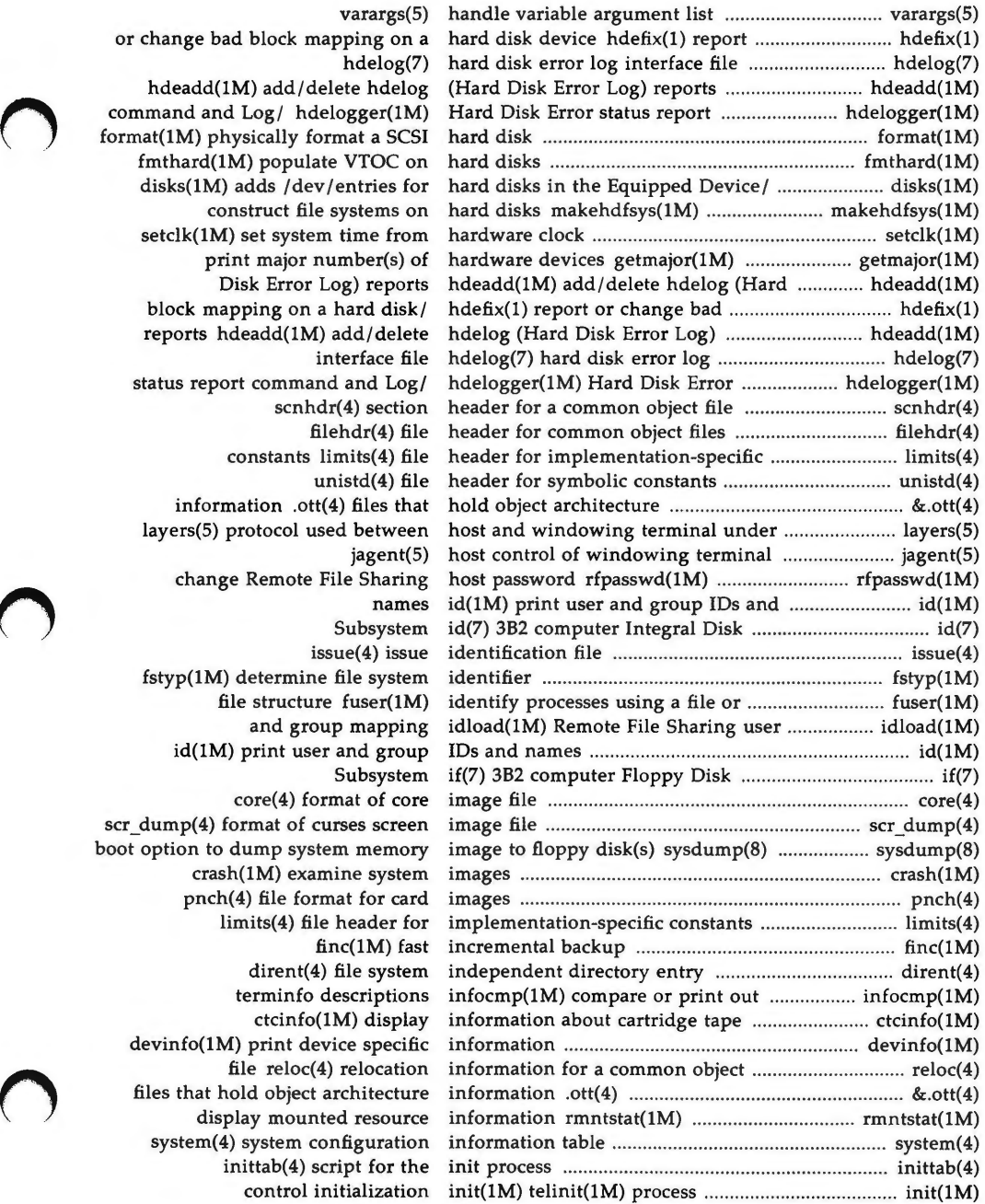

 $\overline{\mathcal{C}}$ 

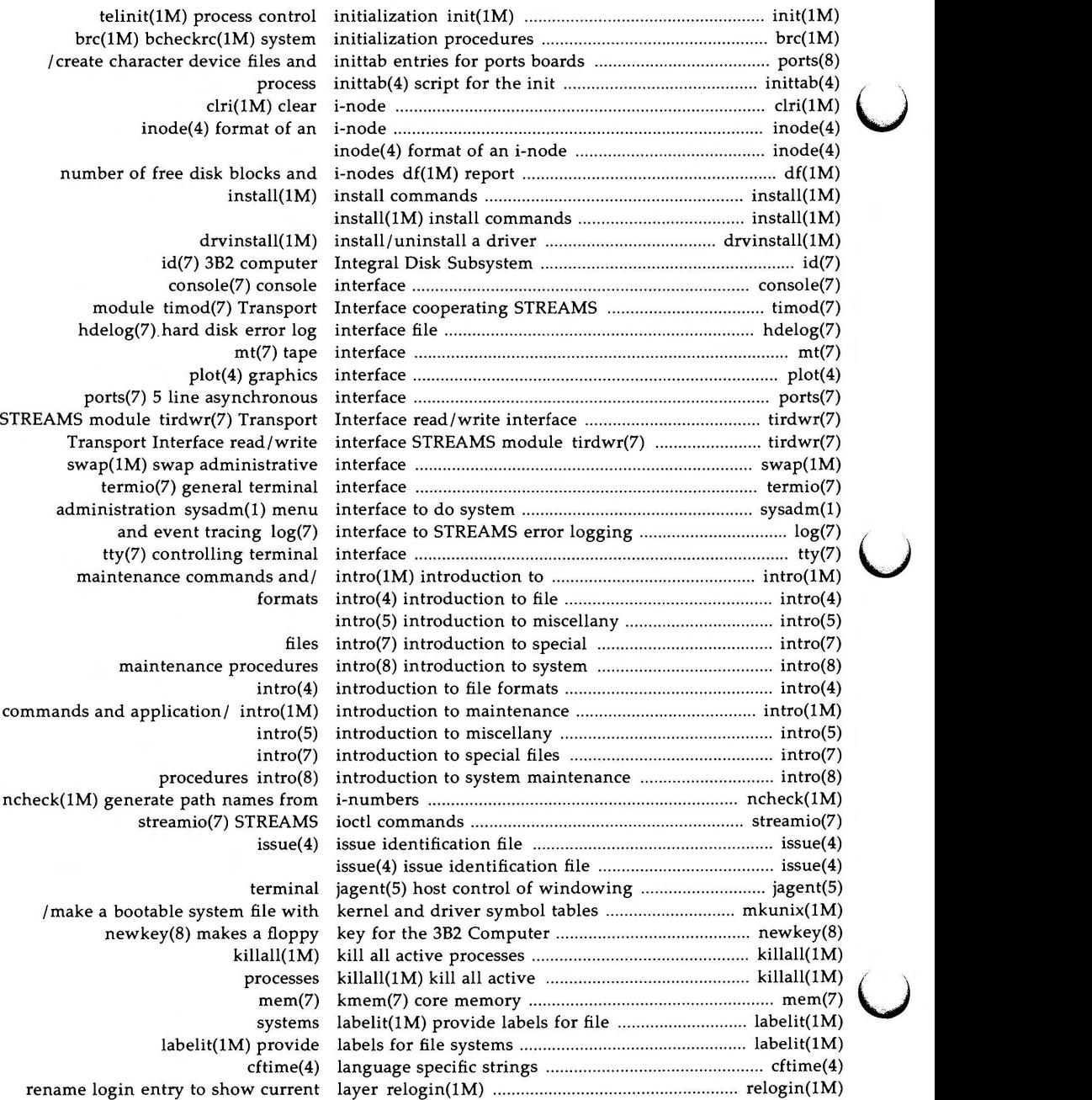

# **12 ADMINISTRATOR'S REFERENCE MANUAL**

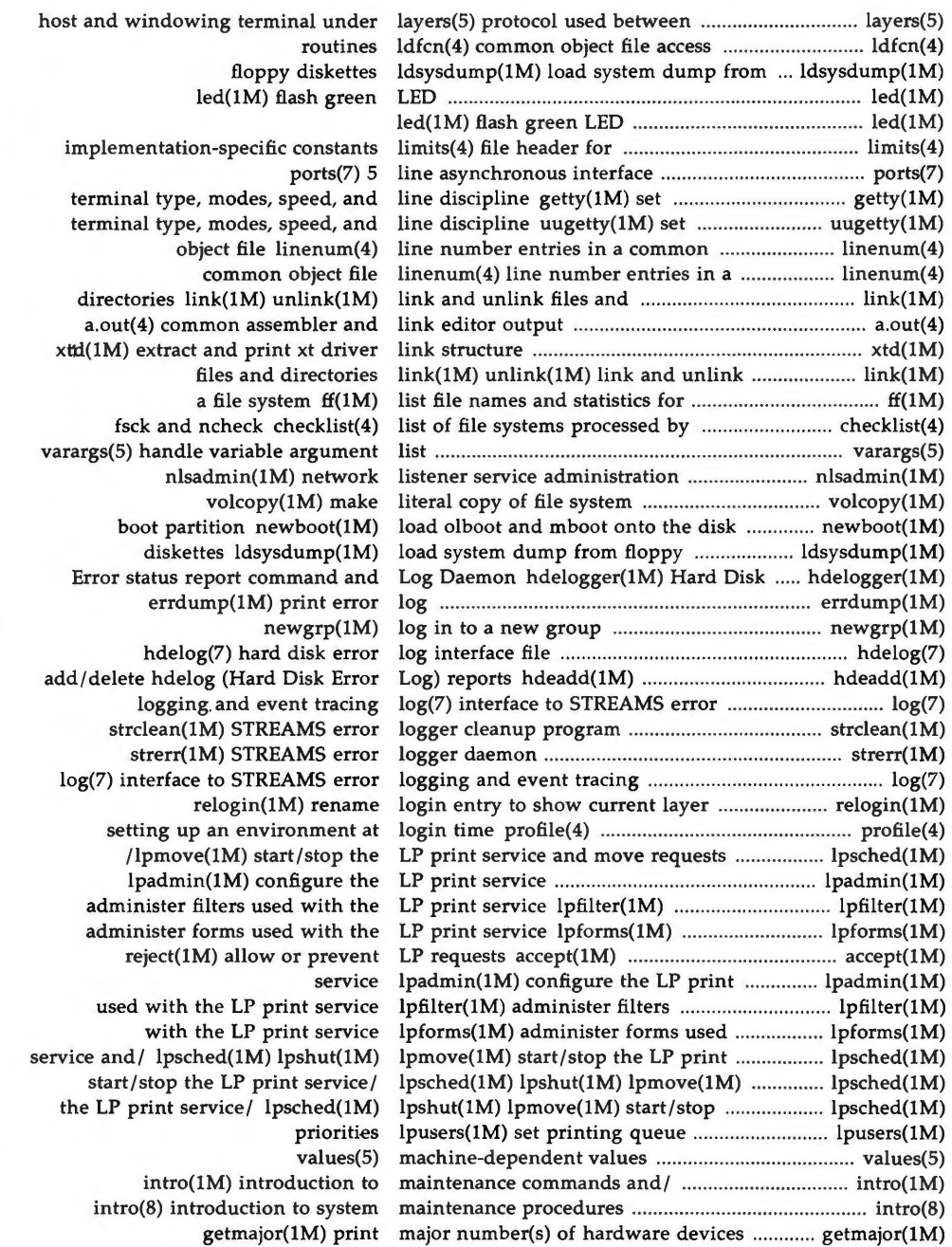

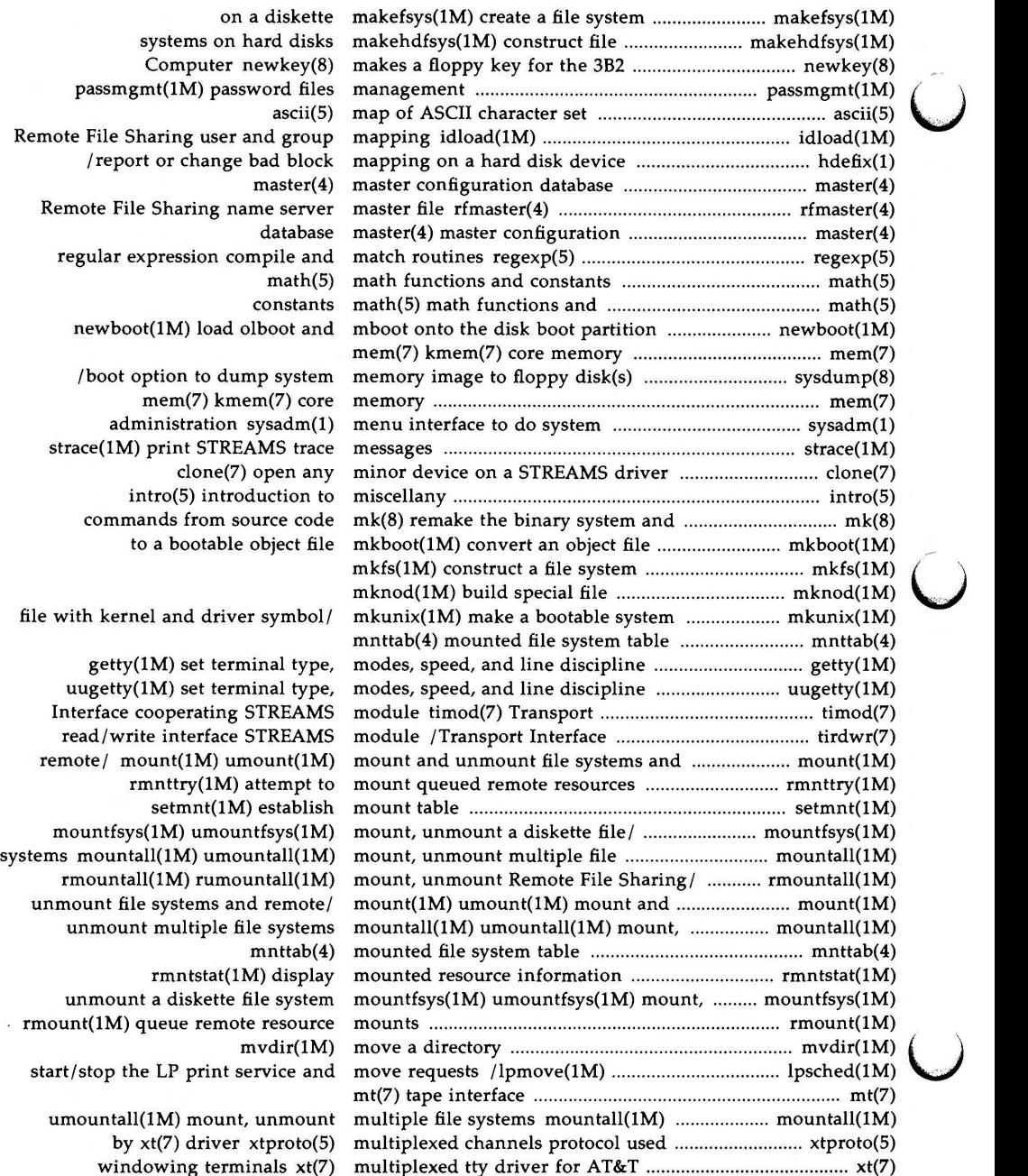

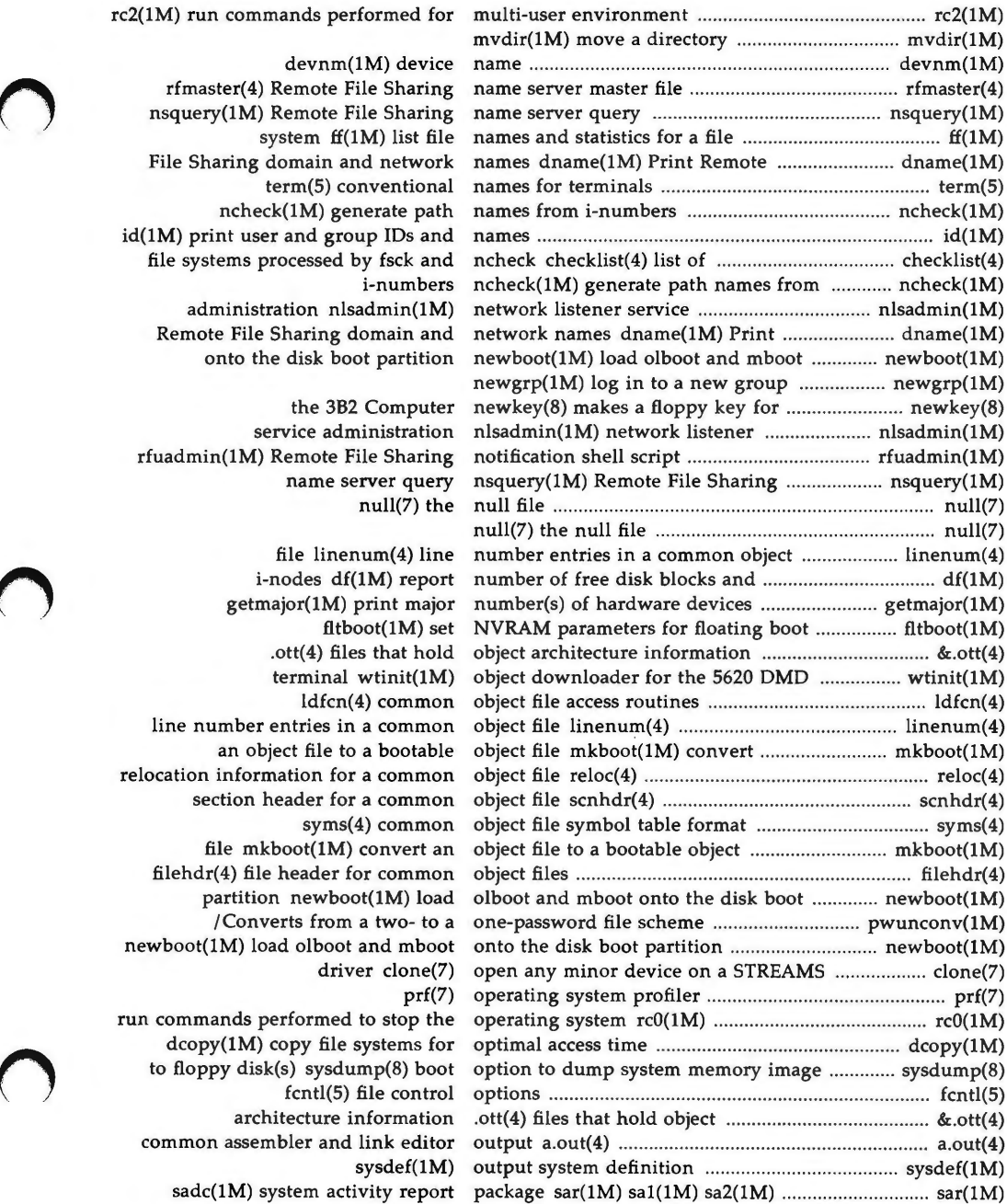

rc2(1M) run commands performed fo

devnm(1M) device rfmaster(4) Remote File Sharing nsquery(1M) Remote File Sharing system ff(1M) list file File Sharing domain and networl term(5) conventional ncheck(1M) generate path id(1M) print user and group IDs and file systems processed by fsck and i-number administration nlsadmin(1M Remote File Sharing domain and onto the disk boot partition

the 3B2 Compute service administration rfuadmin(1M) Remote File Sharing name server query null(7) the

file linenum $(4)$  line i-nodes df(1M) repor getmajor(1M) print majo fltboot(1M) set .ott(4) files that hold terminal wtinit(1M ldfcn(4) common line number entries in a common an object file to a bootable relocation information for a common section header for a common  $syms(4)$  common file mkboot(1M) convert an filehdr(4) file header for common partition newboot(1M) load /Converts from a two- to a newboot(1M) load olboot and mboo driver clone(7) run commands performed to stop the to floppy disk(s) sysdump(8) boo fcntl(5) file contro architecture information common assembler and link edito sysdef(1M sadc(1M) system activity repor

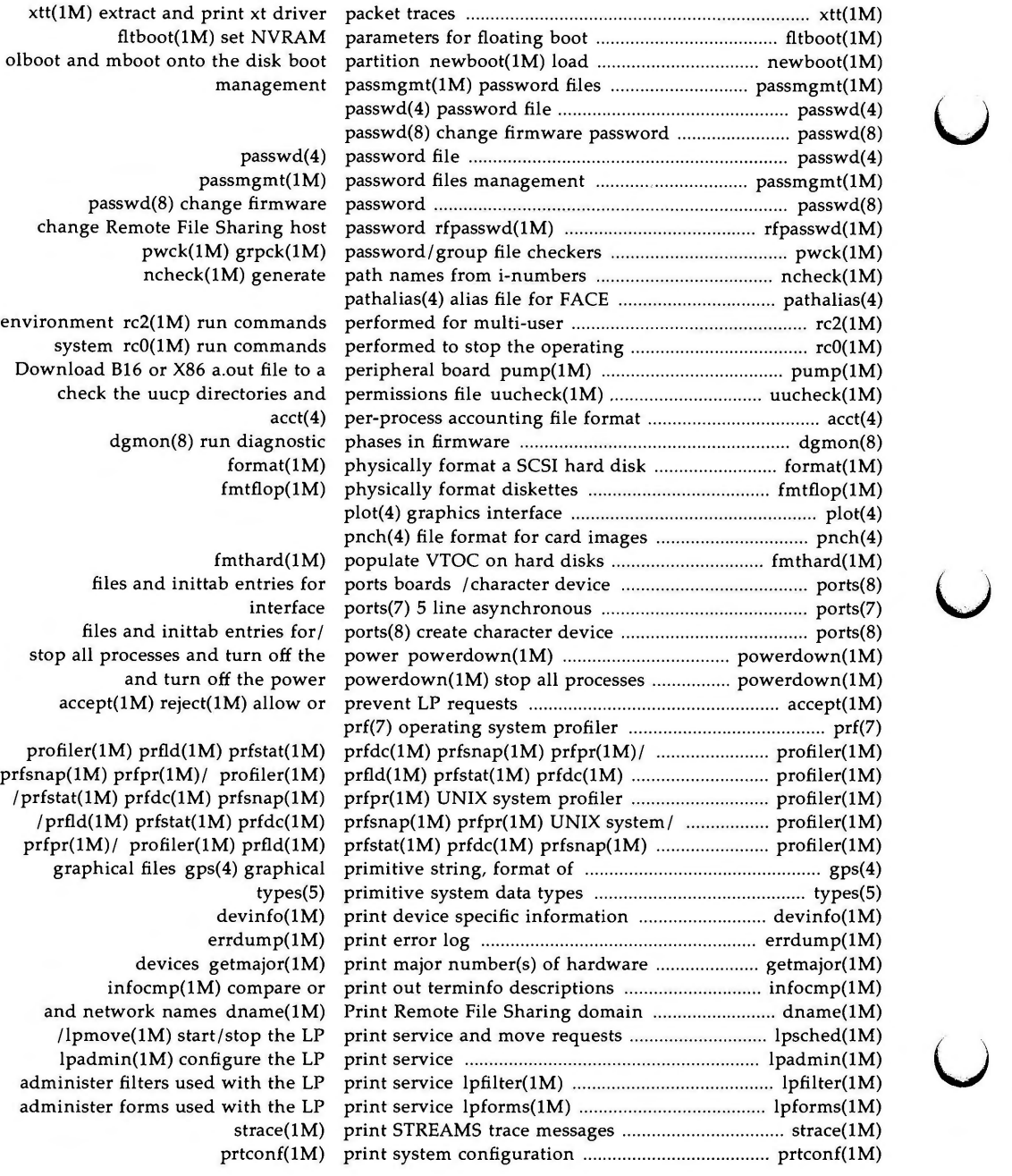

# **16 ADMINISTRATOR'S REFERENCE MANUAL**

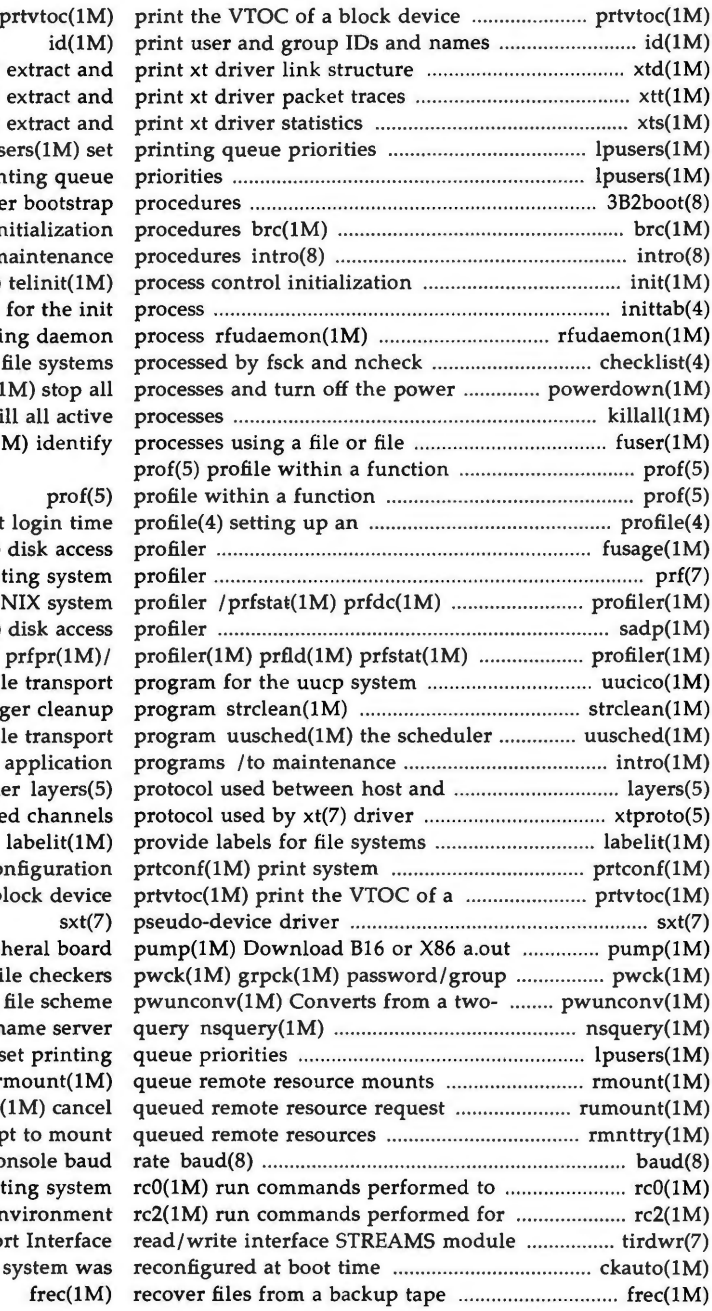

xtd(1M) extract ar xtt(1M) extract ar  $xts(1M)$  extract are  $lpusers(1M)$  s lpusers(1M) set printing queu 3B2boot(8) 3B2 computer bootstra bcheckrc(IM) system initializatio introduction to system maintenan init(1M) telinit(1M inittab(4) script for the in Remote File Sharing daemo checklist(4) list of file systen powerdown(1M) stop a killall(1M) kill all activ structure fuser(1M) identi:

environment at login tin fusage(1M) disk acce prf(7) operating syste prfsnap(1M) prfpr(1M) UNIX syste sadp(1M) disk acce prfdc(1M) prfsnap(1M) prfpr(1M uucico(1M) file transpo STREAMS error logger cleanu for the uucp file transpo commands and application windowing terminal under layers( xtproto(5) multiplexed channe labelit(1M configuration block devie file to a peripheral boa: file checke to a one-password file schem Remote File Sharing name serve lpusers(1M) set printir rmount(1M)  $rumount(1M)$  canc rmnttry(IM) attempt to mount display or change console bau stop the operating syste multi-user environmen tirdwr(7) Transport Interfac /find if the UNIX system w

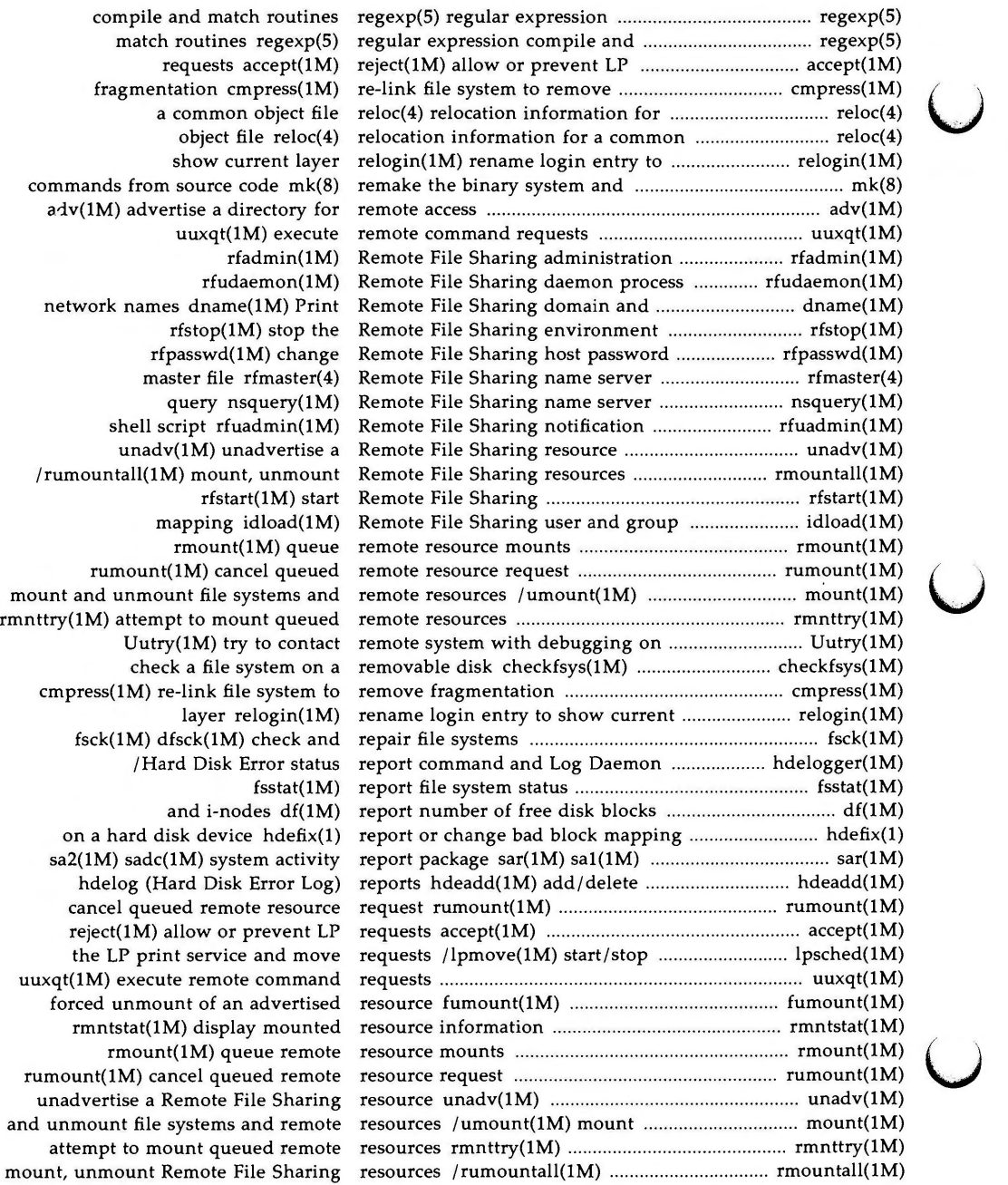

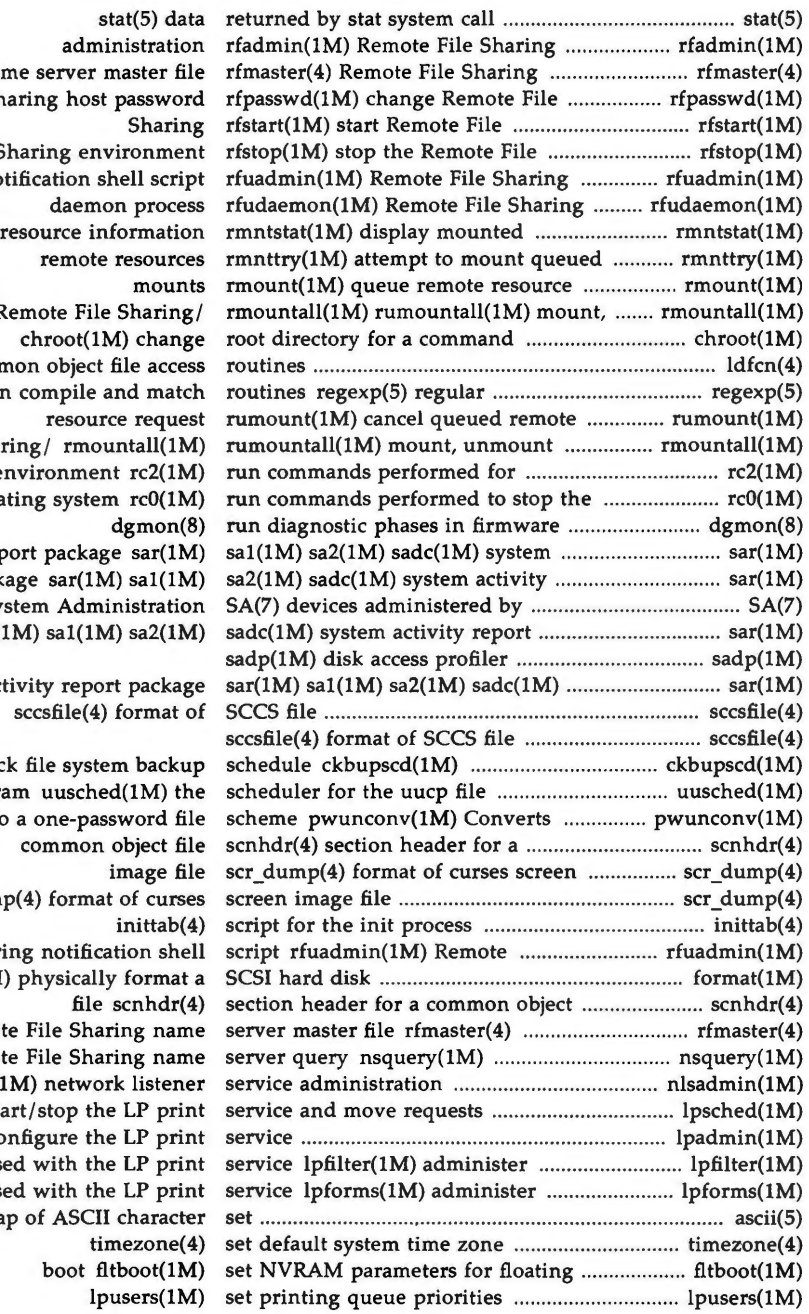

name server Sharing hos Sharing er notification unmount Remote Fi ldfcn(4) common objec expression compile Remote File Sharing/ rmo multi-user environme operating syste activity report packa report package sar(1 System Adn package sar(1M) sa1(1 system activity repo check file syst transport program uusch from a two- to a one-pa scr\_dump(4) form File Sharing notific format(1M) physical Remote File Sha Remote File Sh. nlsadmin(1M) netwo /lpmove(1M) start/stop the lpadmin(1M) configure the filters used with the forms used with th ascii(5) map of ASC

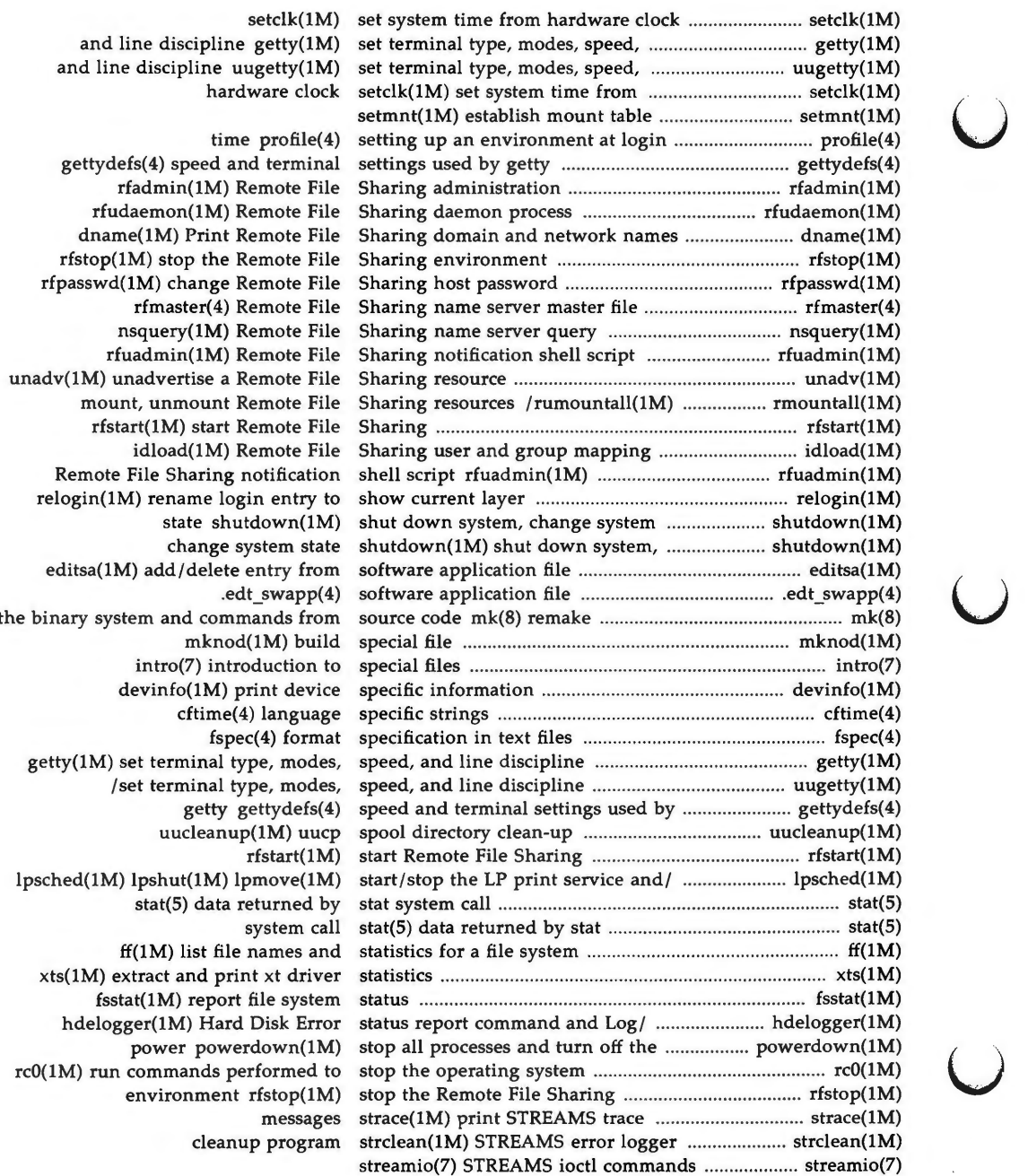

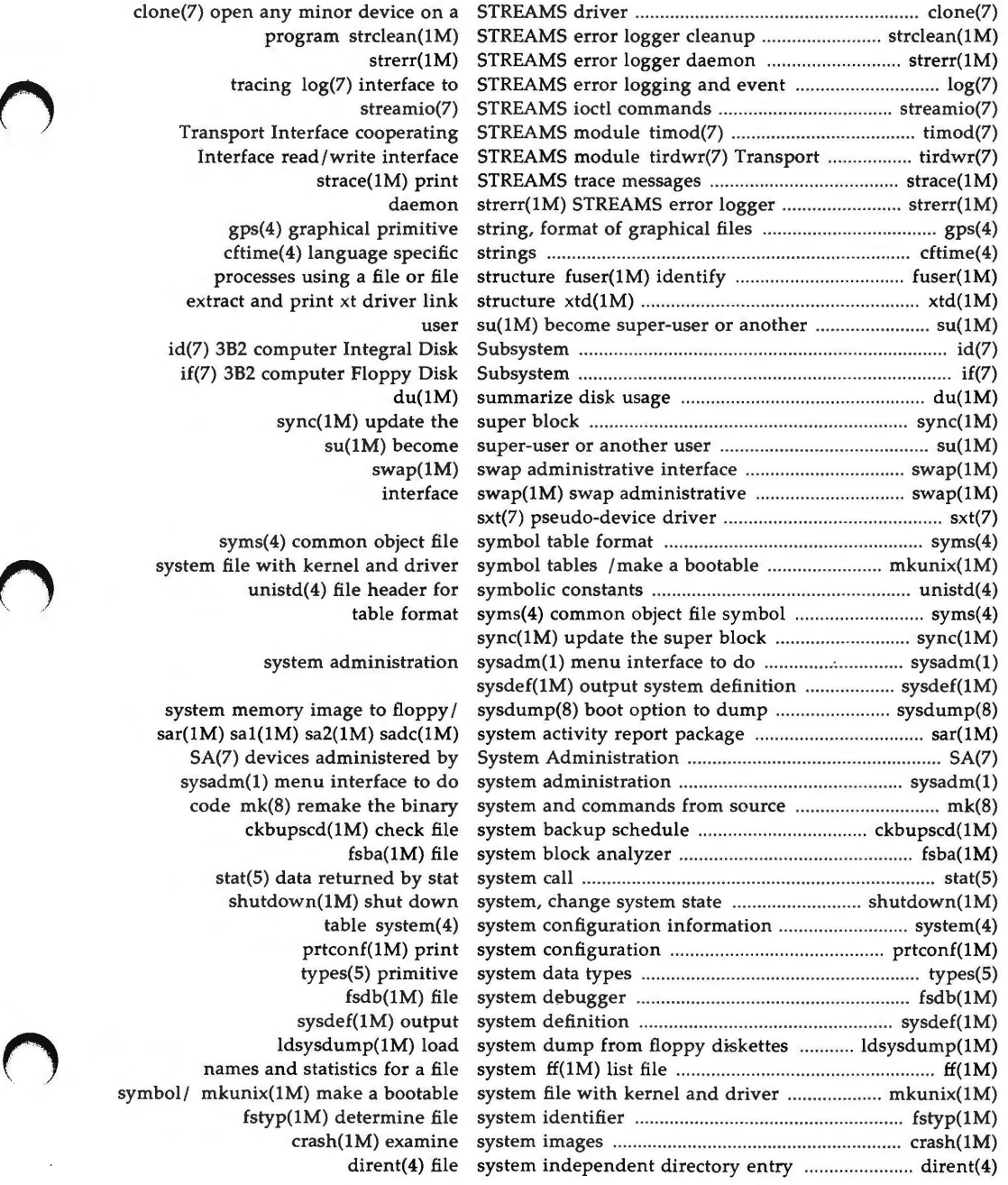

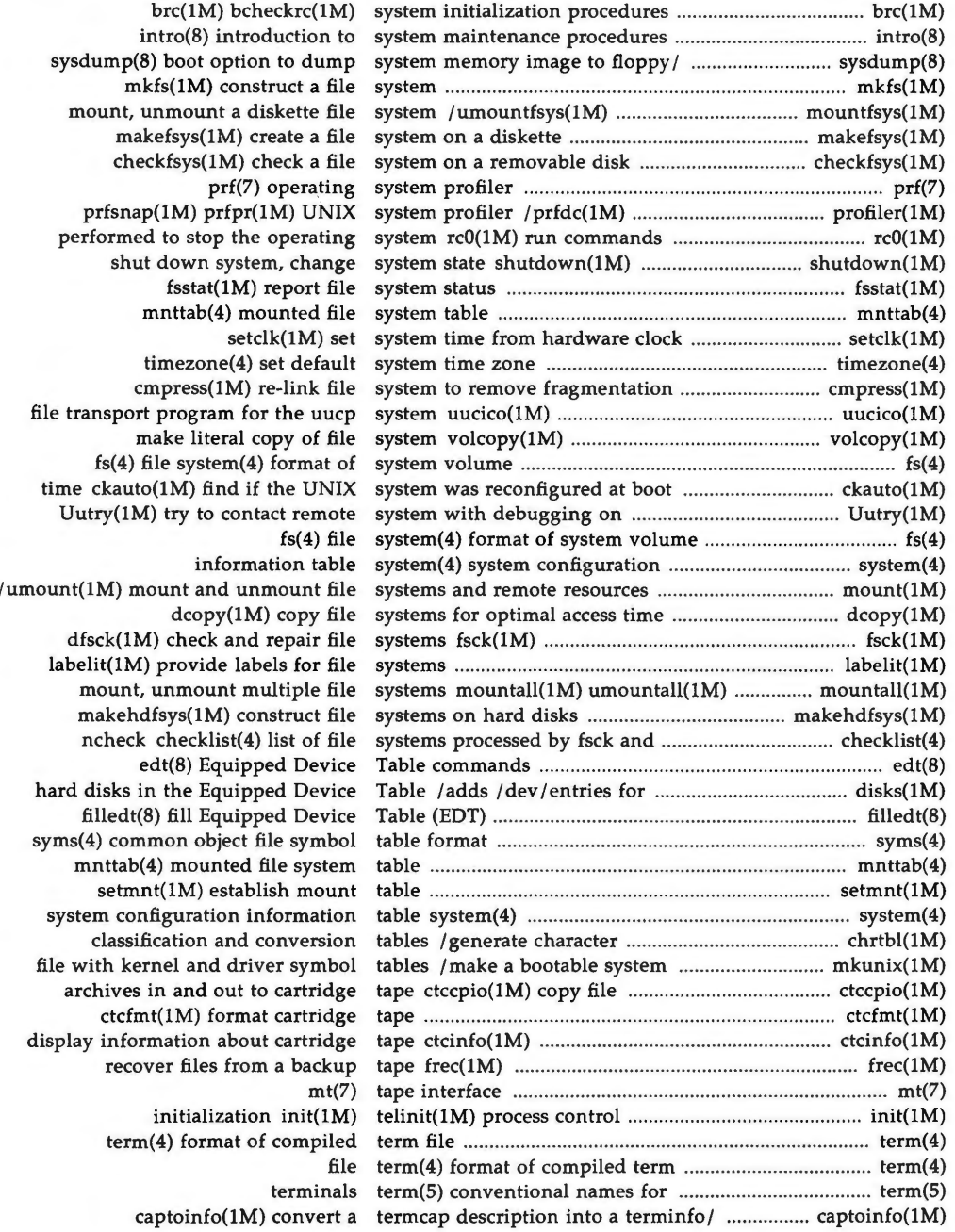

u

u

u

**22 ADMINISTRATOR'S REFERENCE MANUAL** 

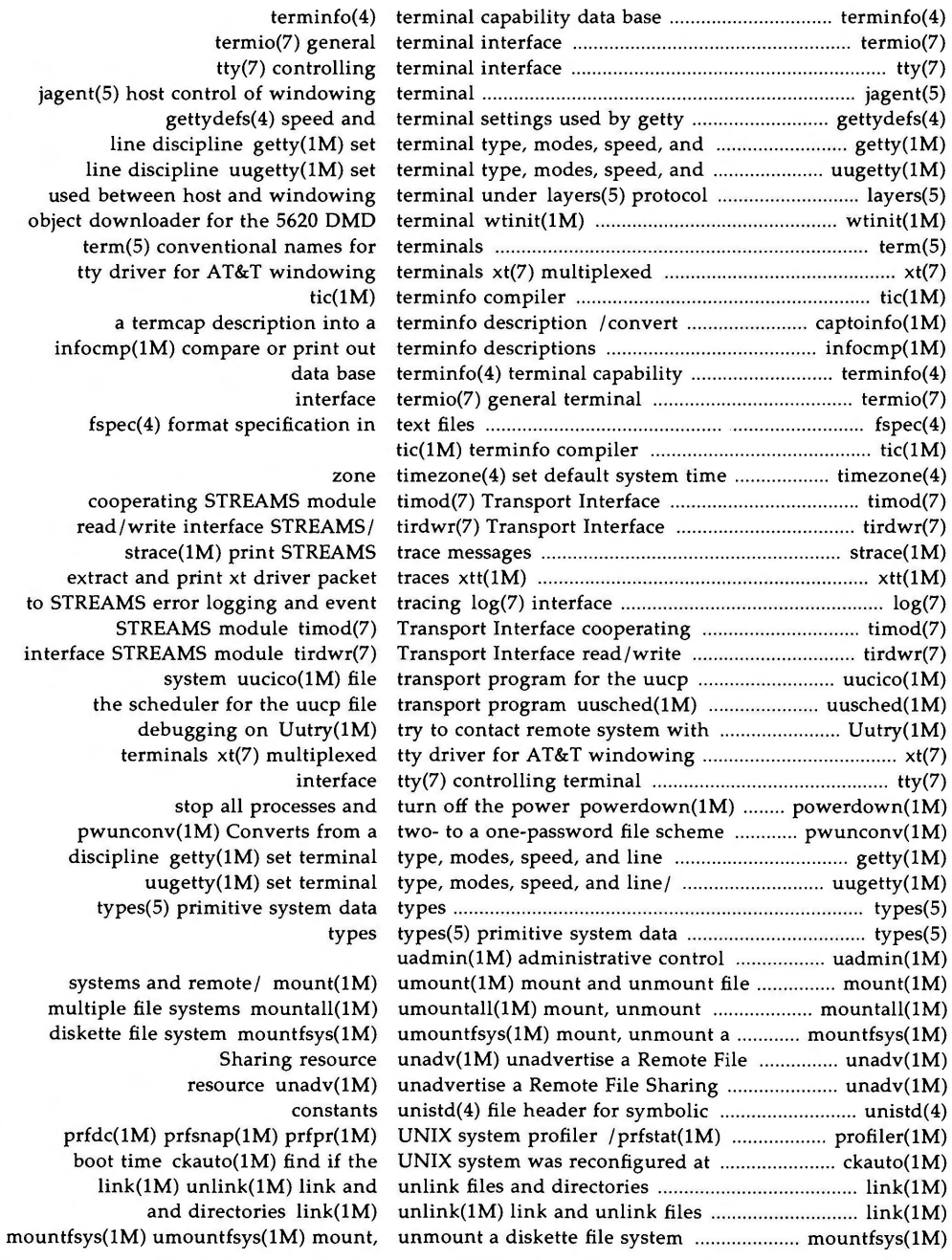

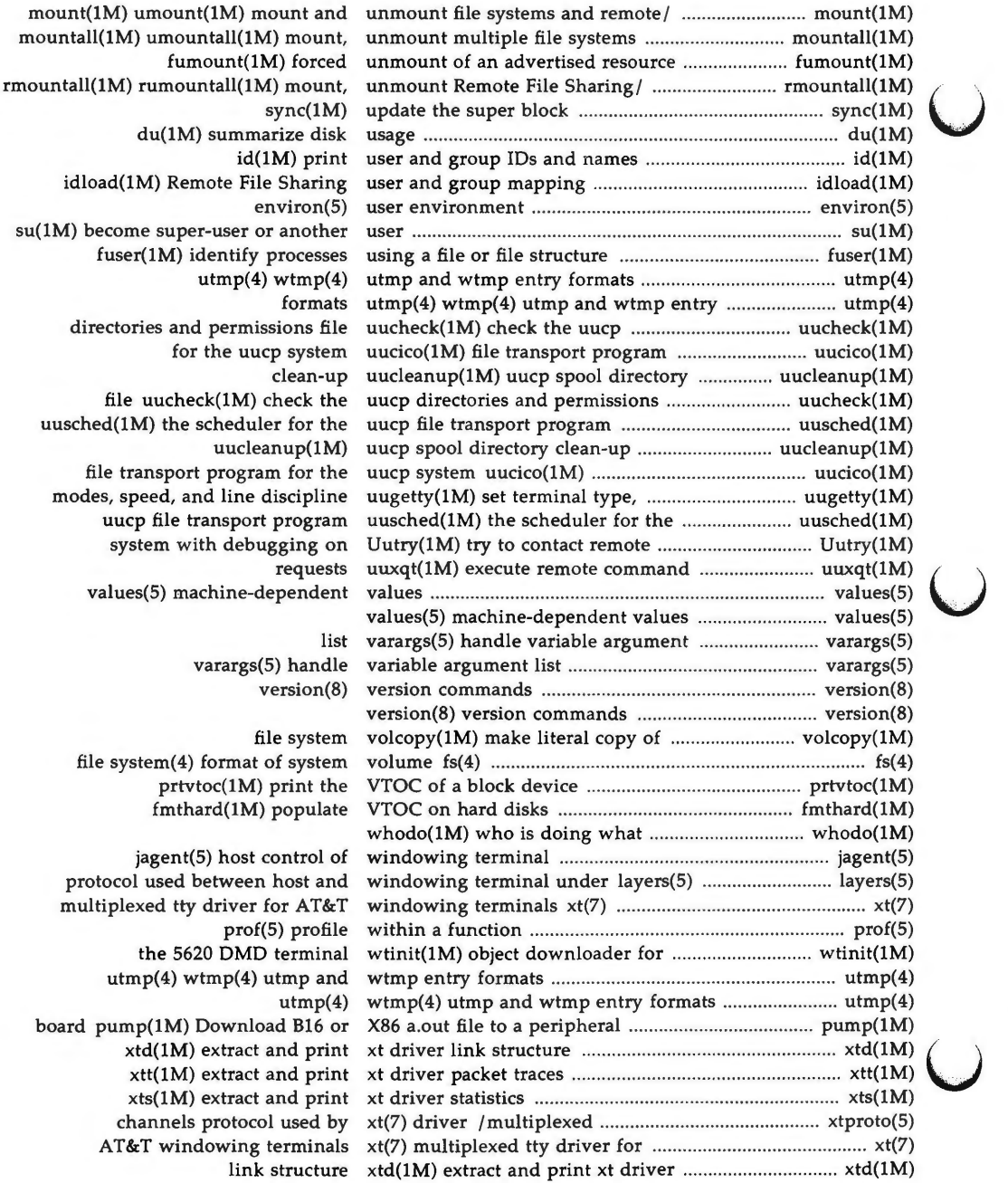

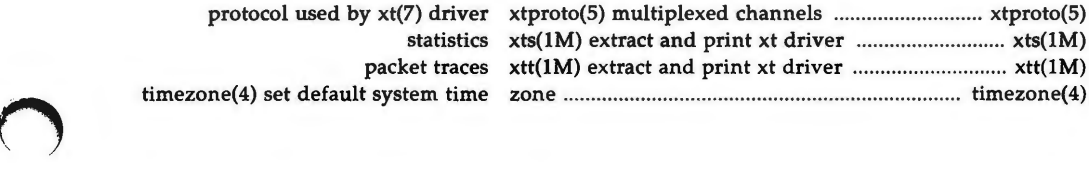

 $\bigcap$ 

 $\bigcap$ 

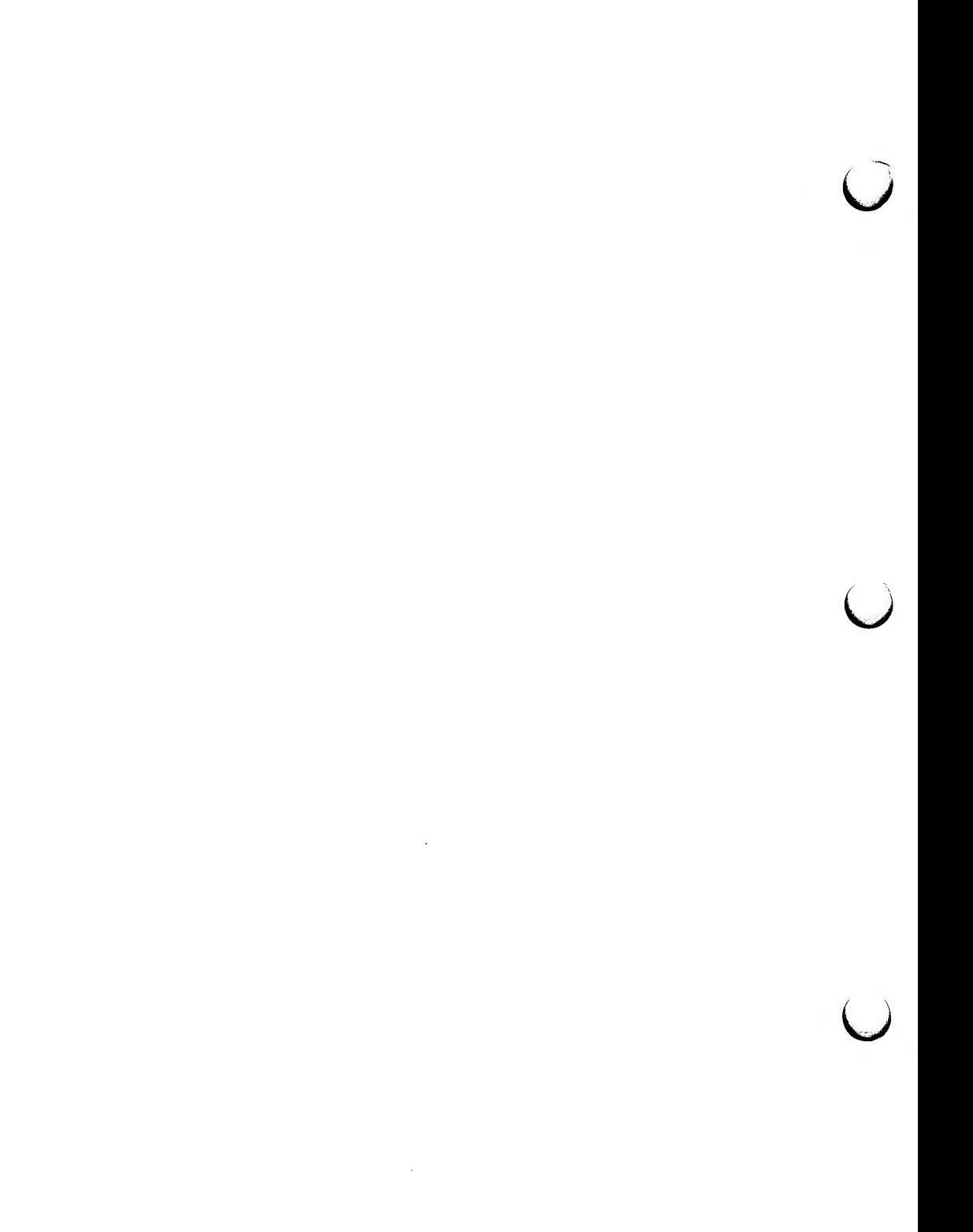

#### **INTRO(1M) INTRO(1M)**

#### **NAME**

**n** 

intro – introduction to maintenance commands and application programs

#### **DESCRIPTION**

This section describes, in alphabetical order, commands that are used chiefly for system maintenance and administration purposes. The commands in this section should be used along with those listed in Section 1 of the *User's Reference Manual* and Sections 1, 2, 3, 4, and 5 of the *Programmer's Reference Manual.*  References of the form *name(l),* (2), (3), (4) and (5) refer to entries in the above manuals. References of the form *name(IM), name(7)* or *name(B)* refer to entries in this manual.

#### **COMMAND SYNTAX**

Unless otherwise noted, commands described in this section accept options and other arguments according to the following syntax:

*name [option(s)] [cmdarg(s)]*  where:

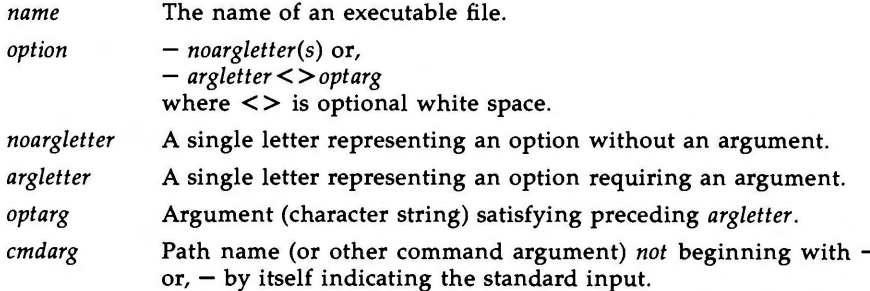

#### SEE **ALSO**

getopt(l) in the *User's Reference Manual.*  getopt(3C) in the *Programmer's Reference Manual.* 

#### **DIAGNOSTICS**

Upon termination, each command returns two bytes of status, one supplied by the system and **giving** the cause for termination, and (in the case of "normal" termination) one supplied by the program (see *wait(2)* and *exit(2)).* The former byte is O for normal termination; the latter is customarily O for successful execution and non-zero to indicate troubles such as erroneous parameters, bad or inaccessible data, or other inability to cope with the task at hand. It is called variously "exit code", "exit status", or "return code", and is described only where special conventions are involved.

#### **BUGS**

Regrettably, not all commands adhere to the aforementioned syntax.

 $\overline{C}$  $\overline{C}$
**n** 

 $accept$ , reject  $-$  allow or prevent LP requests

#### **SYNOPSIS**

/ **usr /lib/ accept** destinations **/usr/lib/reject** [-r[reason]] destinations

# **DESCRIPTION**

*accept* allows *lp(* 1) to accept requests for the named *destinations.* A *destination*  can be either a line printer (LP) or a class of printers. Use *lpstat(l)* to find the status of *destinations.* 

*Reject* prevents lp(l) from accepting requests for the named *destinations.* A *destination* can be either a printer or a class of printers. Use *lpstat*(1) to find the status of *destinations.* The following option is useful with *reject.* 

**-r[** *reason]* Associates a *reason* with preventing *Ip* from accepting requests. This *reason* applies to all printers mentioned up to the next  $-r$ option. *Reason* is reported by *Ip* when users direct requests to the named *destinations* and by  $lpstat(1)$ . If the  $-r$  option is not present or the -r option is given without a *reason,* then a default *reason* will be used.

## FILES

/usr /spool/Ip/•

### SEE **ALSO**

lpadmin(lM), lpsched(lM). enable(1), lp(1), lpstat(1) in the *User's Reference Manual*.

 $\bigcap$ 

 $\bigcup$  $\bigcup$  $\bigcup$ 

**n** 

**n** 

 $\bigcap$ 

 $adv - advertise a directory for remote access$ 

**SYNOPSIS** 

**adv [-r]** [-d *description] resource pathname [clients ... ]*  **adv** -m *resource* -d *description* I *[clients ... ]*  **adv** -m *resource* (-d *description]* I *clients .. .*  **adv** 

**DESCRIPTION** 

**adv** is the Remote File Sharing command used to make a resource from one computer available for use on other computers. The machine that advertises the resource is called the *server,* while computers that mount and use the resource are *clients.* (See **mount(lM).]** (A resource represents a directory, which could contain files, subdirectories, named pipes and devices.)

There are three ways **adv** is used: 1) to advertise the directory *pathname* under the name *resource* so it is available to Remote File Sharing *clients;* 2) to modify *client* and *description* fields for currently advertised resources; or 3) to print a list of all locally-advertised resources.

The following options are available:

- -r Restricts access to the resource to a read-only basis. The default is read-write access.
- -d *description*  Provides brief textual information about the advertised resource. *description* is a single argument surrounded by double quotes(") and has a maximum length of 32 characters.
- *resource*  This is the symbolic name used by the server and all authorized clients to identify the resource. It is limited to a maximum of 14 characters and must be different from every other resource name in the domain. All characters must be printable ASCII characters but must not include periods (.), slashes (/), or white space.
- *pathname*  This is the local pathname of the advertised resource. It is limited to a maximum of 64 characters. This pathname cannot be the mount point of a remote resource and it can only be advertised under one resource name.

*clients*  These are the names of all clients that are authorized to remotely mount the resource. The default is that all machines that can connect to the server are authorized to access the resource. Valid input is of the form *nodename, domain.nodename, domain.,* or an alias that represents a list of client names. A domain name must be followed by a period (.) to distinguish it from a host name. The aliases are defined in **/etc/host.alias** and must conform to the alias capability in **mailx(l).** 

-m

This option modifies information for a resource that has already been advertised. The resource is identified by a *resource* name. Only the *clients* and *description* fields can be

u

u

 $\bigcup$ 

modified. (To change the *pathname, resource* name, or read/write permissions, you must unadvertise and re-advertise the resource.)

When used with no options, adv displays all local resources that have been advertised; this includes the resource name, the pathname, the description, the read-write status, and the list of authorized clients. The resource field has a fixed length of 14 characters; all others are of variable length. Fields are separated by two white spaces, double quotes (") surround the description, and blank lines separate each resource entry.

This command may be used without options by any user; otherwise it is restricted to the super-user.

Remote File Sharing must be running before **adv** can be used to advertise or modify a resource entry.

# **EXIT STATUS**

If there is at least one syntactically valid entry in the *clients* field, a warning will be issued for each invalid entry and the command will return a successful exit status. A non-zero exit status will be returned if the command fails.

#### **ERRORS**

If (1) the network is not up and running, (2) *pathname* is not a directory, (3) *pathname* isn't on a file system mounted locally, or (4) there is at least one entry in the *clients* field but none are syntactically valid, an error message will be sent to standard error.

# **FILES**

# I **etc** I **host.alias**

## SEE **ALSO**

mount(lM), rfstart(lM), unadv(lM). mailx(1) in the *User's Reference Manual*.

 $\bigcap$ 

 $\bigcap$ 

 $\bigcirc$ 

 $b$ rc, bcheckrc  $-$  system initialization procedures

## **SYNOPSIS**

**/etc/brc** 

# **/etc/bcheckrc**

### **DESCRIPTION**

These shell procedures are executed via entries in **/etc/inittab** by *init(lM)*  whenever the system is booted (or rebooted).

First, the *bcheckrc* procedure checks the status of the root file system. If the root file system is found to be bad, *bcheckrc* repairs it.

Then, the *brc* procedure clears the mounted file system table, **/etc/mnttab** and puts the entry for the root file system into the mount table.

After these two procedures have executed, *init* checks for the *initdefault* value in **/etc/inittab.** This tells *init* in which run level to place the system. Since *initdefault* is initially set to 2, the system will be placed in the multi-user state via the / *etc/ rc2* procedure.

Note that *bcheckrc* should always be executed before *brc.* Also, these shell procedures may be used for several run-level states.

# **SEE ALSO**

fsck $(1M)$ , init $(1M)$ , rc $2(1M)$ , shutdown $(1M)$ .

 $\bigcup$  $\bigcup$  $\bigcup$ 

 $\bigcirc$ 

 $c$ aptoinfo  $-$  convert a termcap description into a terminfo description

**SYNOPSIS** 

captoinfo  $[-v]$ ...]  $[-V]$   $[-1]$   $[-w$  width] file ...

# **DESCRIPTION**

*captoinfo* looks in *file* for *termcap* descriptions. For each one found, an equivalent *terminfo(4)* description is written to standard output, along with any comments found. A description which is expressed as relative to another description (as specified in the *termcap tc=-* field) will be reduced to the minimum superset before being output.

If no *file* is given, then the environment variable **TERMCAP** is used for the filename or entry. If **TERMCAP** is a full pathname to a file, only the terminal whose name is specified in the environment variable **TERM** is extracted from that file. If the environment variable **TERMCAP** is not set, then the file I *etc* I *termcap* is read.

- $-v$  print out tracing information on standard error as the program runs. Specifying additional  $-v$  options will cause more detailed information to be printed.
- $-V$  print out the version of the program in use on standard error and exit.
- **-1** cause the fields to print out one to a line. Otherwise, the fields will be printed several to a line to a maximum width of 60 characters.
- **-w** change the output to *width* characters.

**FILES** 

/usr/lib/terminfo/?/\* compiled terminal description database

#### **CAVEATS**

Certain *termcap* defaults are assumed to be true. For example, the bell character *(terminfo bel)* is assumed to be "G. The linefeed capability *(termcap nl)* is assumed to be the same for both *cursor down* and *scroll forward (terminfo cud1* and *ind,* respectively.) Padding information is assumed to belong at the end of the string.

The algorithm used to expand parameterized information for *termcap* fields such as *cursor position (termcap cm, terminfo cup)* will sometimes produce a string which, though technically correct, may not be optimal. In particular, the rarely used *termcap* operation **%n will** produce strings that are especially long. Most occurrences of these non-optimal strings will be flagged with a warning message and may need to be recoded by hand.

The short two-letter name at the beginning of the list of names in a *termcap*  entry, a hold-over from an earlier version of the UNIX system, has been removed.

 $\bigcup$ 

 $\bigcup$ 

u

**DIAGNOSTICS** 

tgetent failed with return code n (reason).

The termcap entry is not valid. In particular, check for an invalid 'tc=' entry.

unknown type given for the termcap code *cc.* 

The termcap description had an entry for *cc* whose type was not boolean, numeric or string.

wrong type given for the boolean (numeric, string) termcap code *cc.* 

The boolean *termcap* entry *cc* was entered as a numeric or string capability.

the boolean (numeric, string) termcap code *cc* is not a valid name. An unknown *termcap* code was specified.

tgetent failed on TERM-term.

The terminal type specified could not be found in the *termcap* file.

TERM==term: **cap** *cc* **(info** *ii)* is NULL: REMOVED

The *termcap* code was specified as a null string. The correct way to cancel an entry is with an ' $\omega'$ , as in ':bs $\omega$ :'. Giving a null string could cause incorrect assumptions to be made by the software which uses *termcap* or *terminfo.* 

a function key for *cc* was specified, but it already has the value *vv.* 

When parsing the ko capability, the key *cc* was specified as having the same value as the capability *cc,* but the key *cc*  already had a value assigned to it.

the unknown termcap name *cc* was specified in the **ko** termcap capability.

A key was specified in the ko capability which could not be handled.

the *vi* character *v* **(info** *ii)* has the value *xx,* but ma gives *n.* 

The ma capability specified a function key with a value different from that specified in another setting of the same key.

the unknown *vi* key *v* was specified in the **ma** termcap capability.

A vi(l) key unknown to *captoinfo* was specified in the **ma**  capability.

Warning: *termcap* **sg** *(nn)* and *termcap* **ug** *(nn)* had different values.

*terminfo* assumes that the sg (now **xmc)** and **ug** values were the same.

Warning: the string produced for *ii* may be inefficient.

The parameterized string being created should be rewritten by hand.

Null termname given.

The terminal type was null. This is given if the environment variable **TERM** is not set or is null.

cannot open *file* for reading.

The specified file could not be opened.

# SEE **ALSO**

infocmp(lM), tic(lM), terminfo(4). curses (3X) in the *Programmer's Reference Manual.*  Chapter 10 in the *Programmer's Guide.* 

# **NOTES**

*captoinfo* should be used to convert *termcap* entries to *terminfo(4)* entries because the *termcap* database (from earlier versions of UNIX System V) may not be supplied in future releases.

**n** 

 $\bigcirc$  $\bigcup$  $\bigcup$ 

checkfsys - check a file system on a removable disk

**SYNOPSIS** 

The *checkfsys* command allows the user to check for and optionally repair a damaged file system on a removable disk.

The user is asked one of the following three functions:

check the file system

No repairs are attempted.

repair it interactively

The user is informed about each instance of damage and asked if it should be repaired.

repair it automatically

The program applies a standard repair to each instance of damage.

The identical function is available under the *sysadm* menu:

## **sysadm checkfsys**

The command may be assigned a password. See *sysadm(l),* the **admpasswd** sub-command.

**WARNING** 

While automatic and interactive checks are generally successful, they can occasionally lose a file or a file's name. Files with content but without names are put in the / *file-system/lost+found* directory.

If losing data is of particular concern, "check" the file system first to discover if it appears to be damaged. If it is damaged, use one of the repair mechanisms or the file system debugging utility, **fsdb.** 

### SEE **ALSO**

fsck(lM), fsdb(lM), makefsys(lM), mountfsys(lM). sysadm(l) in the *User's Reference Manual.* 

 $\bigcup$  $\bigcup$  $\bigcup$ 

 $chroot - change root directory for a command$ 

### **SYNOPSIS**

/etc/chroot newroot command

# **DESCRIPTION**

*chroot* causes the given command to be executed relative to the new root. The meaning of any initial slashes (/) in the path names is changed for the command and any of its child processes to *.newroot.* Furthermore, upon execution, the initial working directory is *newroot.* 

Notice, however, that if you redirect the output of the command to a file:

chroot newroot command  $> x$ 

will create the file x relative to the original root of the command, not the new one.

The new root path name is always relative to the current root: even if a *chroot*  is currently in effect, the *newroot* argument is relative to the current root of the running process.

This command can be run only by the super-user.

# SEE **ALSO**

cd{l) in the *User's Reference Manual.*  chroot(2) in the *Programmer's Reference Manual.* 

### **BUGS**

One should exercise extreme caution when referencing device files in the new root file system.

 $\bigcup$  $\bigcup$  $\bigcup$ 

 $chr$ tbl  $-$  generate character classification and conversion tables

**SYNOPSIS** 

**chrtbl** [file]

# **DESCRIPTION**

The *chrtbl* command creates a character classification table and an upper/lower-case conversion table. The tables are contained in a byte-sized array encoded such that a table lookup can be used to determine the character classification of a character or to convert a character (see  $ctype(3C)$ ). The size of the array is 257\*2 bytes: 257 bytes are required for the 8-bit code set character classification table and 257 bytes for the upper- to lower-case and lowerto upper-case conversion table.

*chrtbl* reads the user-defined character classification and conversion information from *file* and creates two output files in the current directory. One output file, **ctype.c** (a C-language source file), contains the 257\*2-byte array generated from processing the information from *file.* You should review the content of **ctype.c** to verify that the array is set up as you had planned. (In addiition, an application program could use **ctype.c** .) The first 257 bytes of the array in **ctype.c** are used for character classification. The characters used for initializing these bytes of the array represent character classifications that are defined in /usr/include/ctype.h; for example, L means a character is lower case and **\_SI \_B** means the character is both a spacing character and a blank. The last 257 bytes of the array are used for character conversion. These bytes of the array are initialized so that characters for which you do not provide conversion information will be converted to themselves. When you do provide conversion information, the first value of the pair is stored where the second one would be stored normally, and vice versa; for example, if you provide **<0x41 0x61>,** then **0x61** is stored where **0x41** would be stored normally, and **0x61** is stored where **0x41** would be stored normally.

The second output file (a data file) contains the same information, but is structured for efficient use by the character classification and conversion routines (see  $ctype(3C)$ ). The name of this output file is the value of the character classification **chrclass** read in from *file.* This output file must be installed in the **/lib/chrclass** directory under this name by someone who is super-user or a member of group **bin.** This file must be readable by user, group, and other; no other permissions should be set. To use the character classification and conversion tables on this file, set the environmental variable CHRCLASS (see environ(5)) to the name of this file and export the variable; for example, if the name of this file (and character class) is **xyz,** you should issue the commands: **CHRCLASS-xyz** ; **export CHRCLASS** .

If no input file is given, or if the argument - is encountered, *chrtbl* reads from the standard input file.

The syntax of *file* allows the user to define the name of the data file created by *chrtbl,* the assignment of characters to character classifications and the relationship between upper- and lower-case letters. The character classifications recognized by *chrtbl* are:

**n** 

**CHRTBL(lM) (System Administration Utilities) CHRTBL(lM)** 

 $\overline{\mathsf{C}}$ 

 $\bigcup$ 

 $\bigcup$ 

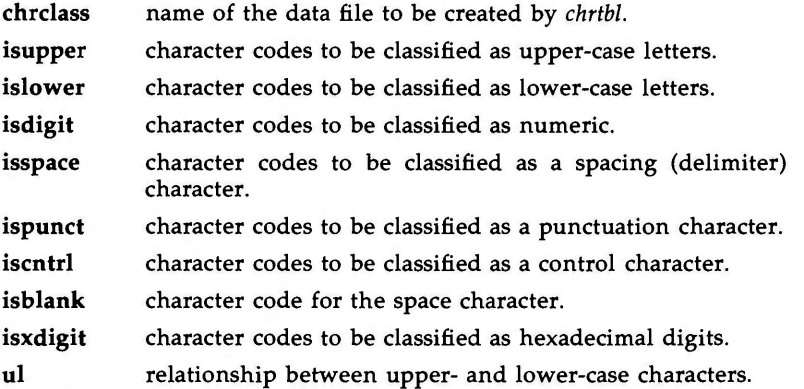

Any lines with the number sign (#) in the first column are treated as comments and are ignored. Blank lines are also ignored.

A character can be represented as a hexadecimal or octal constant (for example, the letter **a** can be represented as 0x61 in hexadecimal or 0141 in octal). Hexadecimal and octal constants may be separated by one or more space and tab characters.

The dash character (-) may be used to indicate a range of consecutive numbers. Zero or more space characters may be used for separating the dash character from the numbers.

The backslash character  $\langle \rangle$  is used for line continuation. Only a carriage return is permitted after the backslash character.

The relationship between upper- and lower-case letters **(ul)** is expressed as ordered pairs of octal or hexadecimal constants: *<upper-case\_character lowercase character>.* These two constants may be separated by one or more space characters. Zero or more space characters may be used for separating the angle brackets  $(<)$  from the numbers.

# **EXAMPLE**

The following is an example of an input file used to create the ASCII code set definition table on a file named **ascii.** 

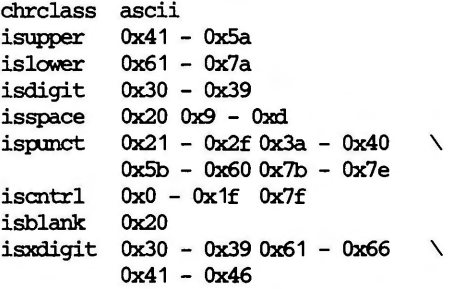

- 
- u1 <0x41 0x61> <0x42 0x62> <0x43 0x63> \ **<0x44 Ox64> <0x45** Ox65> **<0x46** Ox66> \ **<Ox47 Ox67> <0x48 Ox68> <0x49** Ox69> \ **<0x4a Ox6a>** <Ox4b Ox6b> **<Ox4c Ox6c>** \ **<0x4d Ox6d> <0x4e Ox6e> <0x4f** Ox6f> \ <Ox50 Ox70> <Ox51 Ox71> <Ox52 Ox72> \ **<Ox53 Ox73> <Ox54 Ox74>** <OxSS Ox75> \ **<Ox56 Ox76>** <Ox57 Ox77> <0x58 Ox78> \ **<Ox59 Ox79>** <OxSa Ox7a>

#### **FILES**

**n** 

/lib/chrclass/• data file containing character classification and conversion tables created by *chrtbl* 

/ usr /include/ ctype .h

header file containing information used by character classification and conversion routines

## **SEE ALSO**

environ(S). ctype(3C) in the *Programmer's Reference Manual* .

### **DIAGNOSTICS**

The error messages produced by *chrtbl* are intended to be self-explanatory. They indicate errors in the command line or syntactic errors encountered within the input file.

**n** 

 $\bigcup$  $\bigcup$  $\mathcal{L}(\mathcal{L}^{\mathcal{L}})$  and  $\mathcal{L}(\mathcal{L}^{\mathcal{L}})$  and  $\mathcal{L}(\mathcal{L}^{\mathcal{L}})$  $\bigcup$ 

 $ckauto - find if the UNIX system was reconfigureed at boot time.$ 

# SYNOPSIS

I **etc** I **ckauto** 

# **DESCRIPTION**

The *ckauto* command uses a *sys3b(2)* call to determine if the UNIX system was reconfigured at the time it was last booted. The command can be used only by the super-user. If the *sys3b* call is successful (the system was reconfigured), *ckauto* exits with 1, otherwise it exits with 0. *ckauto* is intended to be used by utilities that will do services based on the output of the *sys3b* call.

#### SEE ALSO

sys3b(2) in the *Programmer's Reference Manual.* 

 $\bigcirc$ 

 $\cup$  $\bigcup$  $\cup$ 

 $ckbupscd$  – check file system backup schedule

#### **SYNOPSIS**

**/etc/ckbupscd** [ **-m** ]

## **DESCRIPTION**

*ckbupscd* consults the file / **etc/bupsched** and prints the file system lists from lines with date and time specifications matching the current time. If the  $-m$ flag is present an introductory message in the output is suppressed so that only the file system lists are printed. Entries in the **/etc/bupsched** file are printed under the control of **cron.** 

The System Administration commands *bupsched* / *schedcheck* are provided to review and edit the **/etc/bupsched** file.

The file / **etc/bupsched** should contain lines of 4 or more fields, separated by spaces or tabs. The first 3 fields (the schedule fields) specify a range of dates and times. The rest of the fields constitute a list of names of file systems to be printed if *ckbupscd* is run at some time within the range given by the schedule fields. The general format is:

### **time[,time] day[,day] month[,month] fsyslist**

where:

- **time**  Specifies an hour of the day (0 through 23), matching any time within that hour, or an exact time of day (0:00 through 23:59).
- day Specifies a day of the week *(sun* through *sat)* or day of the month *(1*  through 31).
- **month** Specifies the month in which the time and day fields are valid. Legal values are the month numbers (1 through 12).

**fsyslist** The rest of the line is taken to be a file system list to print.

Multiple time, day, and month specifications may be separated by commas, in which case they are evaluated left to right.

An asterisk (•) always matches the current value for that field.

A line beginning with a sharp sign (#) is interpretted as a comment and ignored.

The longest line allowed (including continuations) is 1024 characters.

# **EXAMPLES**

 $\bigcap$ 

 $\bigcap$ 

The following are examples of lines which could appear in the **/etc/bupsched**  file.

06:00-09:00 fri 1,2,3,4,5,6,7,8,9,10,11 /applic

Prints the file system name / *applic* if *ckbupscd* is run between 6:00am and 9:00am any Friday during any month except December.

00:00-06:00,16:00-23:59 1,2,3,4,5,6,7 1,8 /

Prints a reminder to backup the root (/) file system if *ckbupscd* is run between the times of 4:00pm and 6:00am during the first week of August or January.

**CKBUPSCD(lM) (Essential Utilities) CKBUPSCD(lM)** 

**u** 

u

u

# **FILES**

/etc/bupsched specification file containing times and file system to back up

# SEE **ALSO**

 $cron(1M)$ .

echo(l), sh(l), sysadm(l) in the *User's Reference Manual.* 

# **BUGS**

*ckbupscd* will report file systems due for backup if invoked any time in the window. It does not know that backups may have just been taken.

clri - clear i-node

#### **SYNOPSIS**

**/etc/clri** special i-number

# **DESCRIPTION**

*clri* writes nulls on the 64 bytes at offset *i-number* from the start of the i-node list. This effectively eliminates the i-node at that address. *Special* is the device name on **which** a file system has been defined. After *clri* is executed, any blocks in the affected file will show up as "not accounted for" when *fsck(lM)*  is run against the file-system. The i-node may be allocated to a new file.

Read and write permission is required on the specified *special* device.

This command is used to remove a file which appears in no directory; that is, to get rid of a file which cannot be removed with the *rm* command.

# SEE **ALSO**

 $fsck(1M)$ ,  $fsdb(1M)$ ,  $ncheck(1M)$ ,  $fs(4)$ . rm(l) in the *User's Reference Manual.* 

#### **WARNINGS**

**n** 

If the file is open for writing, *clri* will not work. The file system containing the file should be NOT mounted.

If *clri* is used on the i-node number of a file that does appear in a directory, it is imperative to remove the entry in the directory at once, since the i-node may be allocated to a new file. The old directory entry, if not removed, continues to point to the same file. This sounds like a link, but does not work like one. Removing the old entry destroys the new file.

 $\bigcirc$  $\bigcup$  $\bigcup$ 

 $empress$  – re-link file system to remove fragmentation

#### **SYNOPSIS**

/etc/cmpress

# **DESCRIPTION**

*empress* re-links the input file system to improve access time by cleaning up fragmentation of files throughout the file system. The file system must be mounted in order for this procedure to find the file system and determine its characteristics.

*empress* uses a 3B2 Computer cartridge tape for intermediate storage. The file system is first copied onto the tape, the old file system is removed and the free block list is sorted into sequential order, then the file system is copied back onto the disk so that file system blocks that previously were scattered throughout the file system are in contiguous space.

Notice that the file system is destroyed during the process of compressing it. For this reason it is strongly recommended that an up-to-date backup of the file system be made before the file system is compressed. In the event of a mishap during file system compression the file system could be restored from the backup.

Since the file system is destroyed during the compression process, it is not possible to compress the root file system. The *empress* command will reject the file system name / if it is entered.

Compressing any file system except **/usr** can be done through the *sysadm* command. An example of such a file compression is given below . Compressing the **/usr** file system is somewhat more complex a process, since the *sysadm*  facilities reside in the **/usr** file system. A scheme for compressing **/usr** is given in the examples.

#### **EXAMPLES**

To compress a file system named *applic,* the following command would be issued:

#### sysadm tapemgmt

When the tape management facilities menu is displayed, select the *compress*  facility and answer the questions posed by the shell procedure. This *compress*  facility invokes the **/etc/empress** procedure.

To compress the **/usr** file system the UNIX system has to be in single user mode with the **/usr** file system mounted. The following sequence of commands will take the system from multiuser to single user mode, compress the **/usr** file system, then return the system to multiuser mode. Notice that any work going on in the system at the time that the system is changed to single user mode will be terminated, so this process should be done at a time when there are no other users logged in, and no background tasks are being done. It should be done only from the console from the root login.

**CMPRESS(lM)** ( **Cartridge Tape Utilities) CMPRESS(lM)** 

u

u

u

First check to see how / **usr** is mounted.

mount

Make note of the **/dev/rSA/c?d?s?** information, as you will need it later.

Now take the system down to single user mode.

init 1

Lots of messages will now appear, and you will need to log back in as root.

Now mount the **/usr** file system. Use the **/dev/rSA/c?d?s?** information from the *mount* command above.

mount /dev /dsk/cld0s2 /usr

Now compress the file system

/etc/ cmpress

The procedure will pose a series of questions. As the compression process runs it will display a series of messages indicating its progress.

When compression is complete the following commands will unmount the **/usr** file system and return the system to multi user mode. Many messages will be displayed during this process.

umount /dev/dsk/cld0s2 init 2

**SEE ALSO** 

sysadm(l) in the *User's Reference Manual.* 

# **DIAGNOSTICS**

The diagnostic messages are intended to be self explanatory.

## **WARNINGS**

As mentioned above, since the compression of the file system entails. its destruction and restoration it is strongly recommended that a backup copy of the file system be made before its compression is attempted.

 $crash -$  examine system images

#### **SYNOPSIS**

**/etc/crash**  $\begin{bmatrix} -d \text{ dumpfile} \end{bmatrix}$  $\begin{bmatrix} -n \text{ namelist} \end{bmatrix}$  $\begin{bmatrix} -w \text{ outputfile} \end{bmatrix}$ 

# **DESCRIPTION**

The *crash* command is used to examine the system memory image of a live or a crashed system by formatting and printing control structures, tables, and other information. Command line arguments to *crash* are *dumpfile, namelist,*  and *outputfile.* 

*Dumpfile* is the file containing the system memory image. The default *dumpfile*  is */dev/mem.* The system image can also be */dev/ifdsk06,* if the first floppy of a system dump is taken with *sysdump(B);* or it can be the pathname of a file produced by *ldsysdump(lM).* 

The text file *namelist* contains the symbol table information needed for symbolic access to the system memory image to be examined. The default *namelist*  is */unix.* If a system image from another machine is to be examined, the corresponding text file must be copied from that machine.

When the *crash* command is invoked, a session is initiated. The output from a *crash* session is directed to *outputfile.* The default *outputfile* is the standard output.

Input during a *crash* session is of the form:

function [argument ... ]

where *function* is one of the *crash* functions described in the "FUNCTIONS" section of this manual page, and *arguments* are qualifying data that indicate which items of the system image are to be printed.

The default for process-related items is the current process for a running system and the process that was running at the time of the crash for a crashed system. If the contents of a table are being dumped, the default is all active table entries.

The following function options are available to *crash* functions wherever they are semantically valid.

**-e** Display every entry in a table.

- **-f** Display the full structure.
- **-p** Interpret all address arguments in the command line as *physical*  addresses.

-s process

Specify a process slot other than the default.

**-w** file

Redirect the output of a function to *file.* 

Note that if the **-p** option is used, all address and symbol arguments explicitly entered on the command line will be interpreted as physical addresses. If they are not physical addresses, results will be inconsistent.

u

 $\bigcup$ 

 $\bigcup$ 

The functions *mode, defproc,* and *redirect* correspond to the function options **-p, -s,** and **-w.** The *mode* function may be used to set the address translation mode to physical or virtual for all subsequently entered functions; *defproc* sets the value of the process slot argument for subsequent functions; and *redirect*  redirects all subsequent output.

Output from *crash* functions may be piped to another program in the following way:

### function [argument ... ]!shell\_command

For example,

## **mount! grep rw**

will write all mount table entries with an *rw* flag to the standard output. The redirection option  $(-w)$  cannot be used with this feature.

Depending on the context of the function, numeric arguments will be assumed to be in a specific radix. Counts are assumed to be decimal. Addresses are always hexadecimal. Table address arguments larger than the size of the function table will be interpreted as hexadecimal addresses; those smaller will be assumed to be decimal slots in the table. Default bases on all arguments may be overridden. The C conventions for designating the bases of numbers are recognized. A number that is usually interpreted as decimal will be interpreted as hexadecimal if it is preceded by  $0x$  and as octal if it is preceded by  $0$ . Decimal override is designated by  $0d$ , and binary by  $0b$ .

Aliases for functions may be any uniquely identifiable initial substring of the function name. Traditional aliases of one letter, such as *p* for *proc,* remain valid.

Many functions accept different forms of entry for the same argument. Requests for table information will accept a table entry number, a physical address, a virtual address, a symbol, a range, or an expression. A range of slot numbers may be specified in the form *a-b* where *a* and *b* are decimal numbers. An expression consists of two operands and an operator. An operand may be an address, a symbol, or a number; the operator may be  $+$ ,  $-$ ,  $*,$   $/$ , &, or  $\vert$ . An operand which is a number should be preceded by a radix prefix if it is not a decimal number (0 for octal,  $0x$  for hexidecimal,  $0b$  for binary). The expression must be enclosed in parentheses ( ). Other functions will accept any of these argument forms that are meaningful.

Two abbreviated arguments to *crash* functions are used throughout. Both accept data entered in several forms. They may be expanded into the following:

> table entry  $=$  table entry address symbol range expression start  $addr = address | symbol| expression$

## **FUNCTIONS**

? [ **-w** file] List available functions.

**!cmd** Escape to the shell to execute a command.

**adv [-e] [-w** file] **[[-p** ]table\_entry ... ] Print the advertise table.

*()* 

**n** 

**n** 

### **base** [ **-w** file] number ...

Print *number* in binary, octal, decimal, and hexadecimal. A number in a radix other then decimal should be preceded by a prefix that indicates its radix as follows:  $0x$ , hexidecimal;  $0$ , octal; and  $0b$ , binary.

**buffer**  $[-w$  file]  $[-format]$  bufferslot

or

**buffer** [ **-w** file] [-format] [ **-p]** start \_addr

Alias: **b.** 

Print the contents of a buffer in the designated format. The following format designations are recognized: **-b,** byte: -c, character; **-d,**  decimal; -x, hexadecimal; **-o,** octal; **-r,** directory; and -i, inode. If no format is given, the previous format is used. The default format at the beginning of a *crash* session is hexadecimal.

# **bufhdr [-f] [-w** file] [[-p]table\_entry ... ]

Alias: **buf.** 

Print system buffer headers.

The  $-\dot{f}$  option produces different output depending on whether the buffer is local or remote (contains RFS data).

**callout** [ **-w** file]

Alias: **c.** 

Print the callout table.

**dballoc** [ **-w** file] [ class .. . ]

Print the dballoc table. If a class is entered, only data block allocation information for that class will be printed.

**dbfree**  $[-w$  file]  $[class ...]$ 

Print free streams data block headers. If a class is entered, only data block headers for the class specified will be printed.

**db lock** [ **-e]** [ -w file] [ **-c** class ... ]

or

**dblock**  $[-e]$   $[-w$  file]  $[[-p]$  table\_entry ...

Print allocated streams data block headers. If the class option  $(-c)$  is used, only data block headers for the class specified will be printed.

 $defproc$   $[-w$   $file$  $[-c]$ 

or

**defproc** [ **-w** file] [slot]

Set the value of the process slot argument. The process slot argument may be set to the current slot number  $(-c)$  or the slot number may be specified. If no argument is entered, the value of the previously set slot number is printed. At the start of a *crash* session, the process slot is set to the current process.

**dis**  $[-w$  file]  $[-a]$  start addr  $[count]$ 

Disassemble from the start address for *count* instructions. The default count is 1. The absolute option **(-a)** specifies a non-symbolic disassembly.

u

 $\bigcup$ 

u

**ds** [ **-w** file] virtual \_address ... Print the data symbol whose address is closest to, but not greater than, the address entered. **file [-e] [-w** file] [[-p]table\_entry ... ] Alias: **f.**  Print the file table. **findaddr** [ **-w** file] table slot Print the address of *slot* in *table.* Only tables available to the *size* function are available to *findaddr.*  **findslot** [ **-w** file] virtual \_address ... Print the table, entry slot number, and offset for the address entered. Only tables available to the *size* function are available to *findslot.*  **fs**  $[-w$  file]  $[-p]$ table entry ... Print the file system information table. **gdp [-e] [-f] [-w** file] [[-p]table\_entry ... ] Print the gift descriptor protocol table. **help** [ **-w** file] function ... Print a description of the named function, including syntax and aliases.  $i$ **node**  $[-e]$   $[-f]$   $[-w$   $file]$   $[[-p]$   $table$   $entry$  ... ] Alias: i. Print the inode table, including file system switch information.  $kfp$   $[-w$  file]  $[-s$  process]  $[-r]$ or **kfp** [ **-w** file ] [ **-s** process] [value] Print the frame pointer for the start of a kernel stack trace. The kfp value can be set using the value argument or the reset option  $(-r)$ , which sets the kfp through the nvram. If no argument is entered, the current value of the kfp is printed. **lck [-e] [-w** file] [[-p]table\_entry ... ] Alias: I. Print record locking information. If the **-e** option is used or table address arguments are given, the record lock list is printed. If no argument is entered, information on locks relative to inodes is printed. **linkblk** [ **-e]** [ **-w** file] [[ **-p]** table\_ entry ... ] Print the linkblk table.  $\text{major}$   $[-w$  file]  $[\text{entry}$  ...] Print the MAJOR table. **map** [ **-w** file] mapname ... Print the map structure of the given mapname. **mbfree** [ **-w** file] Print free streams message block headers.

**mblock**  $[-e]$   $[-w]$  filename]  $[[-p]$ table entry ...

Print allocated streams message block headers.

**mmu** [ **-w** file]

Alias: **regs.** 

Print memory management unit registers. These registers are not available on a running system.

**mode** [ **-w** file] [mode]

Set address translation of arguments to virtual (v) or physical **(p)**  mode. If no mode argument is given, the current mode is printed. At the start of a *crash* session, the mode is virtual.

**mount [-e] [-w** file] **[[-p** ]table\_entry ... ]

Alias: **m.** 

Print the mount table.

**nm** [ **-w** file] symbol ...

Print value and type for the given symbol.

**nvram** [ **-w** file] type

Print nvram information of one of four types. Type may be fwnvr, **unxnvr, systate,** or **errlog .** 

**od** [ **-p]** [ **-w** file] [-format] [-mode] [ -s process] start\_addr [count] Alias: **rd.** 

> Print *count* values starting at the start address in one of the following formats: character (-c), decimal **(-d),** hexadecimal **(-x),** octal **(-o),**  ascii **(-a),** or hexadecimal/character **(-h),** and one of the following modes: long **(-1),** short (-t), or byte **(-b).** The default mode for character and ascii formats is byte; the default mode for decimal, hexade $cimal$ , and octal formats is long. The format  $-h$  prints both hexadecimal and character representations of the addresses dumped; no mode needs to be specified. When format or mode is omitted, the previous value is used. At the start of a *crash* session, the format is hexadecimal and the mode is long. If no count is entered, 1 is assumed.

**pcb** [ **-w** file] [ **-u]** [process]

or

**pcb [-w** file] **[-k]** [process]

or

 $pcb$   $[-w$  file]  $[-p]$  $-i$  start addr]

Print the process control block. If no arguments are given, the active pcb for the current process is printed. The user option **(-u)** prints the user pcb and the kernel option **(-k)** prints the kernel pcb associated with the process. The interrupt option  $(-i)$  prints the interrupt pcb located at the start address.

**pdt** [ **-e]** [ **-w** file] [ -s process] section segment

or

**pdt** [ **-e]** [ **-w** file] [-s process] **[-p]** start\_addr [count]

The page descriptor table of the designated memory *section* and

u

 $\bigcup$ 

 $\bigcup$ 

*segment* is printed. Alternatively, the page descriptor table starting at the start address for *count* entries is printed. If no count is entered, 1 is assumed.

```
pfdat [ -e] [ -w file] [[ -p] table_ entry ... ] 
Print the pfdata table.
```
 $\mathbf{proc}$   $[-e]$   $[-f]$   $[-w$   $file]$   $[[-p]$   $table$   $entry$   $...$   $\#$   $procid$   $...$ 

or

```
proc [-f] [-w file] [-r]
```
Alias: **p.** 

Print the process table. Process table information may be specified in two ways. First, any mixture of table entries and process ids may be entered. Each process id must be preceded by a #. Alternatively, process table information for runnable processes may be specified with the runnable option  $(-r)$ .

**qrun** [ **-w** file]

Print the list of scheduled streams queues.

**queue** [ **-e]** [ **-w** file] [[ **-p]** table\_ entry ... ] Print streams queues.

- **quit** Alias: **q.**  Terminate the *crash* session.
- **rcvd [-e]** [-£] **[-w** file] [[-p]table\_entry ... ] Print the receive descriptor table.
- **redirect** [ **-w** file] [ **-c]**

or

**redirect** [ **-w** file] [file]

Used with a file name, redirects output of a *crash* session to the named file. If no argument is given, the file name to which output is being redirected is printed. Alternatively, the close option  $(-c)$  closes the previously set file and redirects output to the standard output.

**region**  $[-e]$   $[-f]$   $[-w$  file]  $[[-p]$ table entry ... ] Print the region table.

**sdt** [ **-e]** [ **-w** file] [ -s process] section

or

**sdt [-e] [-w** file] [-s process] **[-p]** start\_addr[count]

The segment descriptor table for the named memory section is printed. Alternatively, the segment descriptor table starting at start address for *count* entries is printed. If no count is given, a count of 1 is assumed.

**search** [ **-p]** [ **-w** file] [ **-m** mask] [ -s process] pattern start \_addr length Print the words in memory that match *pattern,* beginning at the start address for *length* words. The mask is anded (&) with each memory word and the result compared against the pattern. The mask defaults to Oxffffffff.

 $size [-w file] [-x] [structure_name ... ]$ 

Print the size of the designated structure. The  $(-x)$  option prints the size in hexadecimal. If no argument is given, a list of the structure names for which sizes are available is printed.

- **sndd [-e] [-f] [-w** file] [[-p]table\_entry ... ] Print the send descriptor table.
- **srams** [ **-w** file]

Print the sram values.

- $$ Print the server mount table.
- **stack** [ **-w** file] [ **-u]** [process]

or

**stack** [ **-w** file] [ **-k]** [process]

or

**stack [-w** file] **[[-p** ]-i start\_addr]

Alias: **s.** 

Dump stack. The **(-u)** option prints the user stack. The **(-k)** option prints the kernel stack. The  $(-i)$  option prints the interrupt stack starting at the start address. If no arguments are entered, the kernel stack for the current process is printed. The interrupt stack and the stack for the current process are not available on a running system.

#### **stat** [ **-w** file]

Print system statistics.

- **stream [-e] [-f] [-w** file] [[-p]table\_entry ... ] Print the streams table.
- **strstat** [ **-w** file]

Print streams statistics.

**trace** [ **-w** file] [ **-r]** [process]

or

**trace**  $[-w$  file]  $[[-p]$ -istart addr]

Alias: **t.** 

Print stack trace. The kfp value is used with the **-r** option. The interrupt option prints a trace of the interrupt stack beginning at the start address. The interrupt stack trace and the stack trace for the current process are not available on a running system.

**ts** [ **-w** file] virtual\_ address ...

Print closest text symbol to the designated address.

**tty**  $[-e]$   $[-f]$   $[-w$  file]  $[-t]$   $[{-tp}]$  table\_entry ... ]]

or

**tty** [ **-e]** [ **-f]** [ **-w** file] [ [ **-p]** start\_ addr] Valid types: **pp, iu.** 

Print the tty table. If no arguments are given, the tty table for both tty

**n** 

 $\tilde{\mathbf{C}}$ 

 $\bigcup$ 

u

types is printed. If the  $-t$  option is used, the table for the single tty type specified is printed. If no argument follows the type option, all entries in the table are printed. A single tty entry may be specified from the start address.

# $user[-f]$   $[-w$  file]  $[process]$

Alias: **u.** 

Print the ublock for the designated process.

**var** [ **-w** file]

Alias: **v.**  Print the tunable system parameters.

**vtop [-w** file] [-s process] start\_addr ...

Print the physical address translation of the virtual start address.

# **FILES**

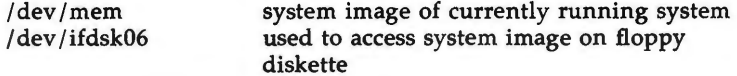

# SEE ALSO

ldsysdump(1M), sysdump(8).

cron - clock daemon

## **SYNOPSIS**

**/etc/cron** 

# **DESCRIPTION**

*cron* executes commands at specified dates and times. Regularly scheduled commands can be specified according to instructions found in *crontab* files in the directory **/usr/spool/cron/crontabs.** Users can submit their own *crontab*  file via the *crontab(l)* command. Commands which are to be executed only once may be submitted via the  $at(1)$  command.

*cron* only examines *crontab* files and *at* command files during process initialization and when a file changes via *crontab* or *at.* This reduces the overhead of checking for new or changed files at regularly scheduled intervals.

Since *cron* never exits, it should be executed only once. This is done routinely through **/etc/rc2.d/S75cron** at system boot time. **/usr/lib/cron/FIFO** is used as a lock file to prevent the execution of more than one *cron.* 

### FILES

/usr/lib/cron main cron directory /usr/lib/cron/FIFO used as a lock file<br>/usr/lib/cron/log accounting inform accounting information /usr/spool/cron spool area

# SEE **ALSO**

at(l), crontab(l), sh(l) in the *User's Reference Manual.* 

### **DIAGNOSTICS**

A history of all actions taken by *cron* are recorded in **/usr/lib/cron/log.** 

 $\bigcap$ 

 $\bigcup$  $\bigcup$  $\bigcup$
**n** 

**n** 

**n** 

 $ctccpio$  –  $copy$  file archives in and out to cartridge tape

**SYNOPSIS** 

**/etc/ctccpio -o** [ **avVK** ] **-T** cartridge\_tape\_device

/etc/ctccpio -i [ dmrtuvVf ] -T cartridge tape device [ patterns ]

**DESCRIPTION** 

**ctccpio -o** (copy out) reads the standard input to obtain a list of path names and copies those files together with path name and status information to the cartridge tape device specified on the command line **(-T** *cartridge\_tape\_device).*  Always use the  $-K$  option with this command to verify that the data was copied.

**ctccpio** -i (copy in) extracts files from the cartridge tape device specified on the command line **(-T** *cartridge\_tape\_device),* which is assumed to be the product of a previous **ctccpio -o.** Only files with names that match *patterns* are selected. *Patterns* are given in the name-generating notation of sh(l). In *patterns,* meta-characters?,•, and[ ... ] match the slash / character. Multiple *patterns* may be specified and if no *patterns* are specified, the default for *patterns*  is • (i.e., select all files). The extracted files are conditionally created and copied into the current directory tree based upon the options described below. The permissions of the files will be those of the previous **ctccpio -o.** The owner and group of the files will be that of the current user unless the user is super-user, which causes *ctccpio* to retain the owner and group of the files of the previous **ctccpio -o.** 

*ctccpio* is a modified version of cpio that uses the streaming feature of the cartridge tape controller. *ctccpio* will provide better performance than cpio when using the cartridge tape, although the amount of streaming that is achieved will depend upon the size of the files to be copied, file system fragmentation, etc. Headers are always written in ASCII character format.

The meanings of the available options are:

- **a**  Reset access times of input files after they have been copied.
- **d**  *Directories* are to be created as needed.
- **r**  Interactively *rename* files. If the user types a null line, the file is skipped.
- **t**  Print a *table of contents* of the input. No files are created.
- **u**  Copy *unconditionally* (normally, an older file will not replace a newer file with the same name).
- **V**  *Verbose:* causes a list of file names to be printed. When used with the **t** option, the table of contents looks like the output of an **ls** -I command [see  $ls(1)$ ].
- **V**  Print out a dot for each file copied.
- **m**  Retain previous file modification time. This option is ineffective on directories that are being copied.
- f Copy in all files except those in *patterns.*
- **K**  Perform verify pass on output to tape. This option will significantly decrease the performance of *ctccpio.*

0

u

u

#### **EXAMPLES**

The first example below copies the contents of a directory to the tape device **/dev/rSA/ctapel;** the second reads the tape and writes the files copied in the first example:

cd olddir find -print | ctccpio -oKT /dev/rSA/ ctape1 cd newdir ctccpio -iT /dev/rSA/ctape1

## SEE **ALSO**

 $cpio(4)$ .

ar(l), find(l), ls(l) in the *User's Reference Manual.* 

## **WARNING**

Only partition 3 **(/dev/rSA/ctapel)** is recommended for streaming. Use of other partitions that begin at the tape's logical block O will corrupt tape format data and require re-formatting the tape.

## **BUGS**

Path names are restricted to 128 characters. If there are too many unique linked files, the program runs out of memory to keep track of them and, thereafter, linking information is lost. Only the super-user can copy special files.

 $ctc$ fmt - format cartridge tape

#### **SYNOPSIS**

**/etc/ctcmft [-v] [-p** passct] **-t** rawdevice

## **DESCRIPTION**

*ctcfmt* is used to format or reformat a tape cartridge on the 3B2 Computer. The parameter *rawdevice* specifies the name of the device, as a raw device name, of the drive to be used for the formatting operation.

The option **-p** indicates that the maximum number of tape passes to be allowed for the tape is to be set to *passct.* This number is used to warn the user that the tape is approaching the end of its lifetime and should be replaced to avoid the loss of data. The default value of *passct* is 4000.

The option  $-v$  indicates that the format is to be verified after being done. Use of this option will prevent a detectably bad tape from being used, since verification will read the format information from every block on the tape and detect unreadable blocks. Because it makes two passes over the medium and checks every block on it, the time needed to format a medium with this option is noticably longer than without this option. The decision of whether or not to verify should be based on the importance of the data to be placed on the medium, and on the degree to which the medium currently being used by the user exhibits defects. If the  $-v$  option is not used defects are not mapped.

## **EXAMPLES**

The following command formats a floppy tape with 4000 as the maximum pass count and does not verify the formatting operation:

ctcfmt -t /dev/rSA/ctapel

The following command does a format with verification and sets the pass count to 3500:

ctcfmt  $-v -p 3500 -t$  /dev/rSA/ctape2

#### **DIAGNOSTICS**

The diagnostic messages are intended to be self explanatory.

#### **WARNINGS**

Once a tape has been formatted, any data previously on the medium is lost.

Always use the verify option when formatting cartridge tapes. The verify pass puts a defect map on the cartridge tape. This effectively eliminates bad blocks on a cartridge tape by mapping around them.

 $\bigcup$  $\bigcup$  $\bigcup$ 

 $ctcinfo$  - display information about cartridge tape

#### **SYNOPSIS**

I **etc** I **ctcinfo** *[options] rawdevice* 

## **DESCRIPTION**

*ctcinfo* displays certain subdevice information for the Cartridge Tape Controller (CTC). It also can be used to reset the usage count for a tape drive after it has been cleaned. The drive to be used is specified as the raw device *rawdevice.* 

The display options and the information printed by the program are the following:

- **-v** Volume Table of Contents (vtoc)
- **-d** Device Type
- **-t** Tape Pass Count
- **-m** Maximum Tape Pass Count
- **-u** Tape Drive Usage Count
- **-c** Number of Cylinders
- **-x** Number of Tracks per Cylinder
- **-s** Number of Sectors per Track
- **-b** Number of Bytes per Sector
- **-a** Total Number of Bytes on Tape
- **-B** Total Number of Blocks on Tape

As a special case, the option **-r** resets the tape drive usage count. It should only be used to inform the system that the tape drive has been cleaned so that the system will cease issuing warning messages about the danger of running with a dirty tape drive. Using this option to turn off the warnings without cleaning the tape drive is extremely hazardous to the health of the data stored on all the tapes passing through the drive and simply should not be done.

#### **EXAMPLES**

 $\bigcirc$ 

The following example asks for a display of the Volume Table of Contents for a tape:

**/etc/ctcinfo -v /dev/rSA/ctapel** 

The following example illustrates a request to display several items of information about a tape:

#### **/etc/ctcinfo -d -t** -c **-a /dev/rSA/ctapel**

The following example shows how to reset the usage count after cleaning the tape drive, then see how much time is left until the next cleaning:

u

 $\bigcup$ 

 $\bigcup$ 

# **/etc/ctcinfo -u -r /dev/rSA/ctapel**

Note that the usage count is reset before any of the other options are acted on.

## **DIAGNOSTICS**

The diagnostic messages are intended to be self explanatory.

## **WARNINGS**

Again, it should be reiterated that the **-r** option should never be used unless the tape drive has just been cleaned. You can fool the system with this command, but you can also thusly destroy irreplaceable data.

 $d_{\text{copy}} - \text{copy file systems for optimal access time}$ 

**SYNOPSIS** 

**/etc/dcopy [-sX] [-an] [-d] [-v]** [-ffsize[:isize]] inputfs outputfs

**DESCRIPTION** 

*dcopy* copies file system *inputfs* to *outputfs. Inputfs* is the device file for the existing file system; *outputfs* is the device file to hold the reorganized result. For the most effective optimization *inputfs* should be the raw device and *outputfs* should be the block device. Both *inputfs* and *outputfs* should be unmounted file systems (in the case of the root file system, the copy must be to a new pack).

With no options, *dcopy* copies files from *inputfs* compressing directories by removing vacant entries, and spacing consecutive blocks in a file by the optimal rotational gap. The possible options are

- -sX supply device information for creating an optimal organization of blocks in a file. The forms of  $X$  are the same as the  $-s$  option of *fsck(lM).*
- -an place the files not accessed in *n* days after the free blocks of the destination file system (default for *n* is 7). If no *n* is specified then no movement occurs.
- **-d**  leave order of directory entries as is (default is to move subdirectories to the beginning of directories).

**-v**  currently reports how many files were processed, and how big the source and destination freelists are.

*-ffsize[:isize]* 

specify the *outputfs* file system and inode list sizes (in blocks). If the option (or *:isize)* is not given, the values from the *inputfs* are used.

*dcopy* catches interrupts and quits, and reports on its progress. To terminate *dcopy* send a quit signal, followed by an interrupt or quit.

#### SEE **ALSO**

**n** 

 $\bigcap$ 

fsck(lM), mkfs(lM). ps(l) in the *User's Reference Manual.* 

 $\bigcup$  $\bigcup$  $\bigcup$ 

 $\bigcap$ 

**n** 

**n** 

dd - convert and copy a file

## **SYNOPSIS**

**dd** [option-value] ...

## **DESCRIPTION**

*dd* copies the specified input file to the specified output with possible conversions. The standard input and output are used by default. The input and output block size may be specified to take advantage of raw physical 1/0.

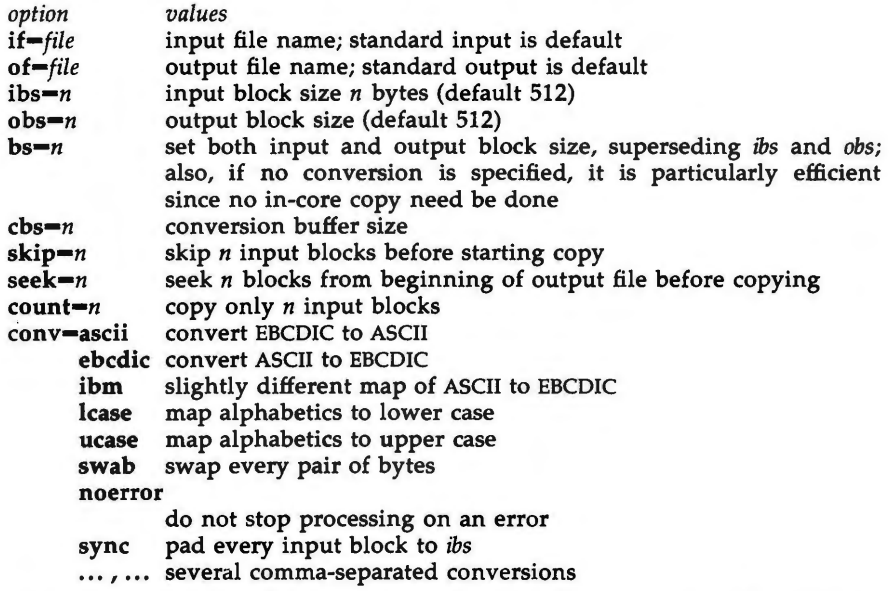

Where sizes are specified, a number of bytes is expected. A number may end with **k, b,** or **w** to specify multiplication by 1024, 512, or 2, respectively; a pair of numbers may be separated by x to indicate multiplication.

*cbs* is used only if *conv-ascii* or *conv-ebcdic* is specified. In the former case, *cbs*  characters are placed into the conversion buffer (converted to ASCII). Trailing blanks are trimmed and a new-line added before sending the line to the output. In the latter case, ASCII characters are read into the conversion buffer (converted to EBCDIC). Blanks are added to make up an output block of size *cbs.* 

After completion, *dd* reports the number of whole and partial input and output blocks.

#### **DIAGNOSTICS**

*f+p blocks in( out)* numbers of full and partial blocks read(written)

 $\label{eq:2.1} \mathcal{L}(\mathcal{L}^{\text{c}}_{\text{c}}) = \mathcal{L}(\mathcal{L}^{\text{c}}_{\text{c}}) \mathcal{L}(\mathcal{L}^{\text{c}}_{\text{c}})$  $\bigcup$  $\bigcup$  $\bigcup$ 

**n** 

devinfo - print device specific information

#### **SYNOPSIS**

/usr/lbin/devinfo -i | -p special

## **DESCRIPTION**

 $-p$ 

The *devinfo* command is used to print device specific information about disk devices on standard out.

The options have the following effect:

#### -i option will print the following device information:

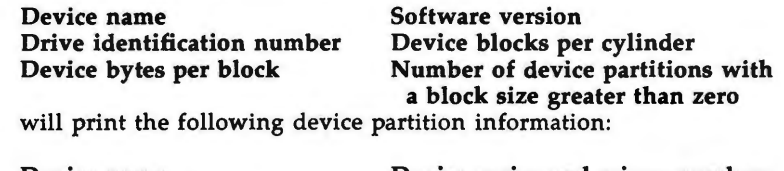

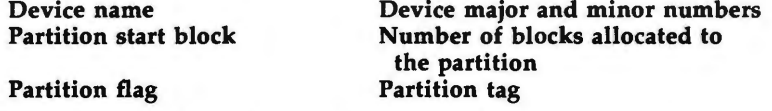

The command is used by various other commands to obtain device specific information for the making of file systems and determining partition information.

**SEE ALSO** 

prtvtoc(lM).

 $\bigcup$  $\bigcup$  $\bigcup$ 

devnm - device name

## **SYNOPSIS**

**/etc/ devnm** [names]

## **DESCRIPTION**

*devnm* identifies the special file associated with the mounted file system where the argument *name* resides.

This command is most commonly used by **/etc/brc** (see *brc(lM))* to construct a mount table entry for the **root** device.

## **EXAMPLE**

The command: /etc/devnm /usr produces /dev /dsk/cld0s2 usr if **/usr** is mounted on **/dev/dsk/c1d0s2.** 

## **FILES**

 $\bigcap$ 

 $\bigcap$ 

/dev /dsk/• /etc/mnttab

#### SEE **ALSO**

 $bcc(1M)$ .

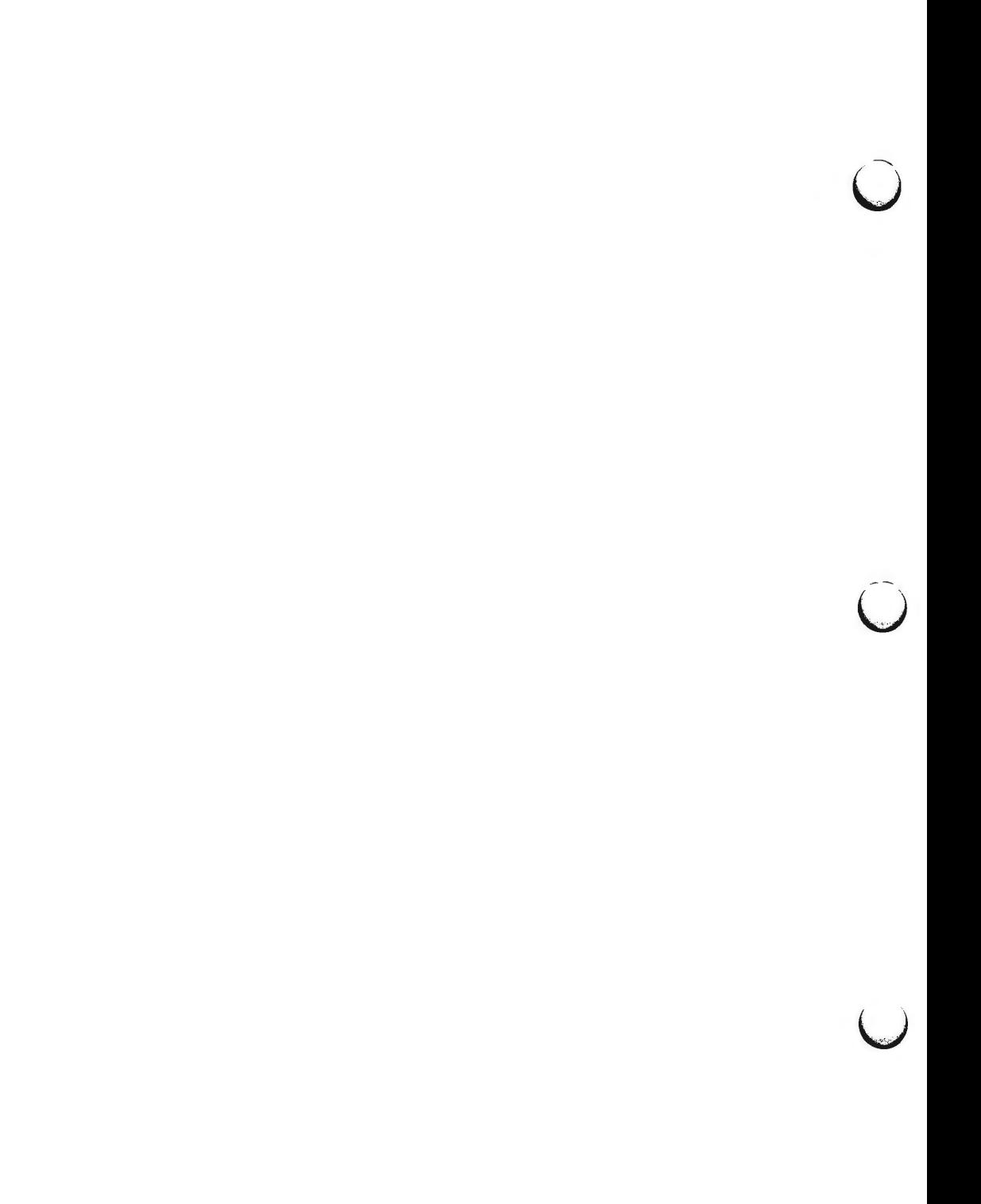

df - report number of free disk blocks and i-nodes

**SYNOPSIS** 

**df** [-It] **[-f]** *[file-system* I *directory* I *mounted-resource]* 

## **DESCRIPTION**

The **df** command prints out the number of free blocks and free i-nodes in mounted file systems, directories, or mounted resources by examining the counts kept in the super-blocks.

*file-system* may be specified either by device name (e.g., **/dev/dsk/c1d0s2)** or by mount point directory name (e.g., **/usr).** 

*directory* can be a directory name. The report presents information for the device that contains the directory.

*mounted-resource* can be a remote resource name. The report presents information for the remote device that contains the resource.

If no arguments are used, the free space on all locally and remotely mounted file systems is printed.

The **df** command uses the following options:

- **-1** only reports on local file systems.
- **-t**  causes the figures for total allocated blocks and i-nodes to be reported as well as the free blocks and i-nodes.
- -f an actual count of the blocks in the free list is made, rather than taking the figure from the super-block (free i-nodes are not reported). This option will not print any information about mounted remote resources.

```
NOTE
```
If multiple remote resources are listed that reside on the same file system on a remote machine, each listing after the first one will be marked with an asterisk.

FILES

/dev /dsk/• /etc/mnttab

SEE **ALSO** 

mount(lM), fs(4), mnttab(4) in the *System Administrator's Reference Manual.* 

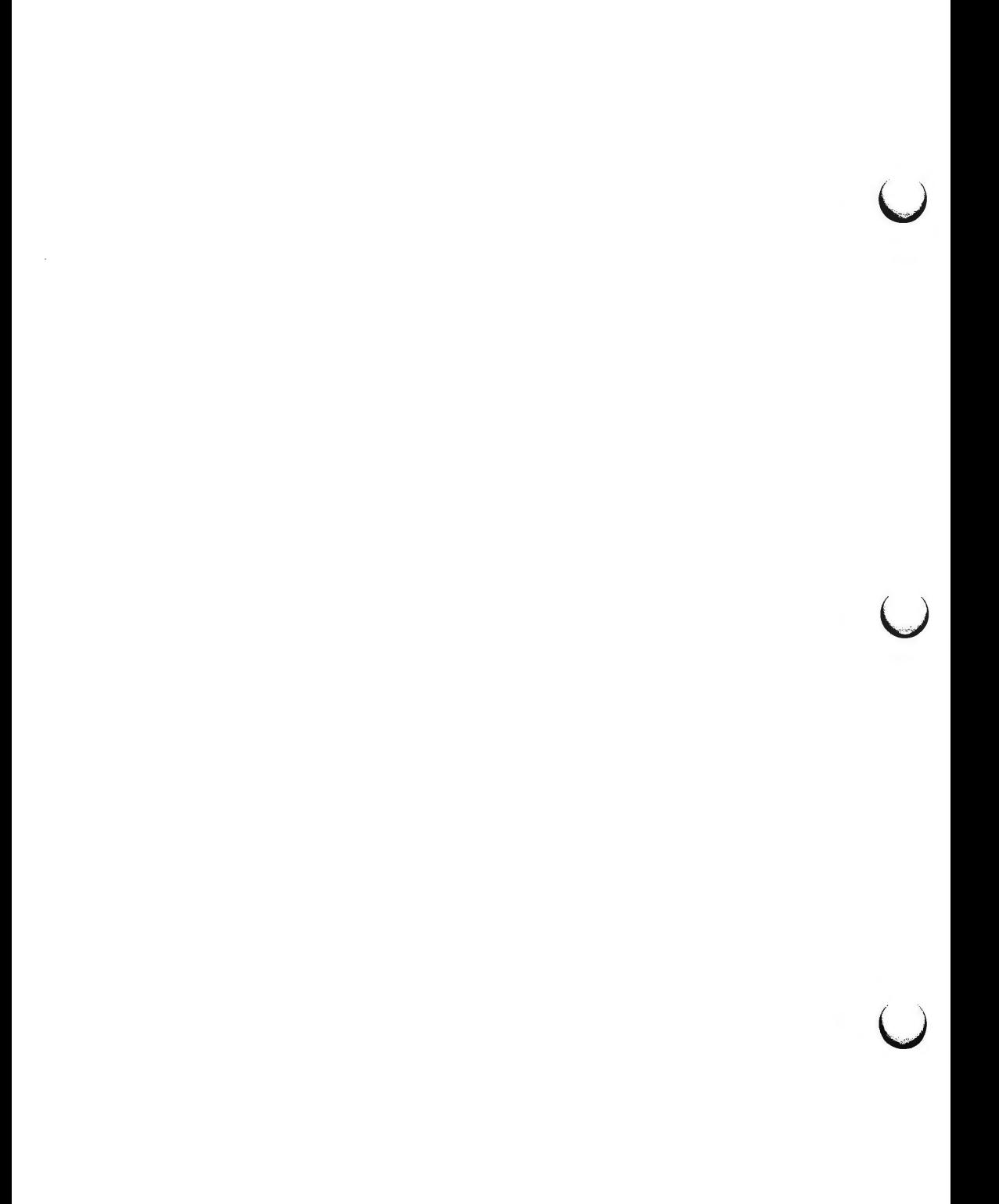

 $\bigcap$ 

 $\bigcap$ 

disks - adds / dev/entries for hard disks in the Equipped Device Table

**SYNOPSIS** 

**/etc/disks** 

## **DESCRIPTION**

*disks* will search the Equipped Device Table (EDT) to see which hard disks are equipped. For each equipped hard disk, the following steps are performed:

- 1. The **/dev/dsk** and **/dev/rdsk** directories are checked for an entry with the name **c(slot)d?s6.** Where **[slot]** is the slot the disk controller board is plugged into which is O for the disks controlled by the integral disk controller on the system board. The ? is the number of the disk attached to the controller. The system board disk controller is capable of controlling two disks: 0 and 1.
- 2. If either entry is not found, *disks* creates **/dev/dsk** and **/dev/rdsk** entries for the disk. The **/dev/SA** and **/dev/rSA** entries are created and linked to the **c(slot)d?s6** entry in **/dev/dsk** and **/dev/rdsk** respectively. The **/dev/SA** and **/dev/rSA** entries are named diskx where x is the lowest unused number for disk entries. A message is printed indicating that / **dev** files have been created.

*disks* is called each time the system is booted. It must also be called after "sysadm rmdisk" to restore the / **dev** entries so the disk can be repartitioned.

**FILES** 

 $/$  dev/dsk/ $*$  entries for the hard disk for general use /dev /rdsk/ • /dev/SA/• entries for the hard disk for use by System Administration /dev/rSA/•

**SEE ALSO** 

sysadm(l) in the *User's Reference Manual.* 

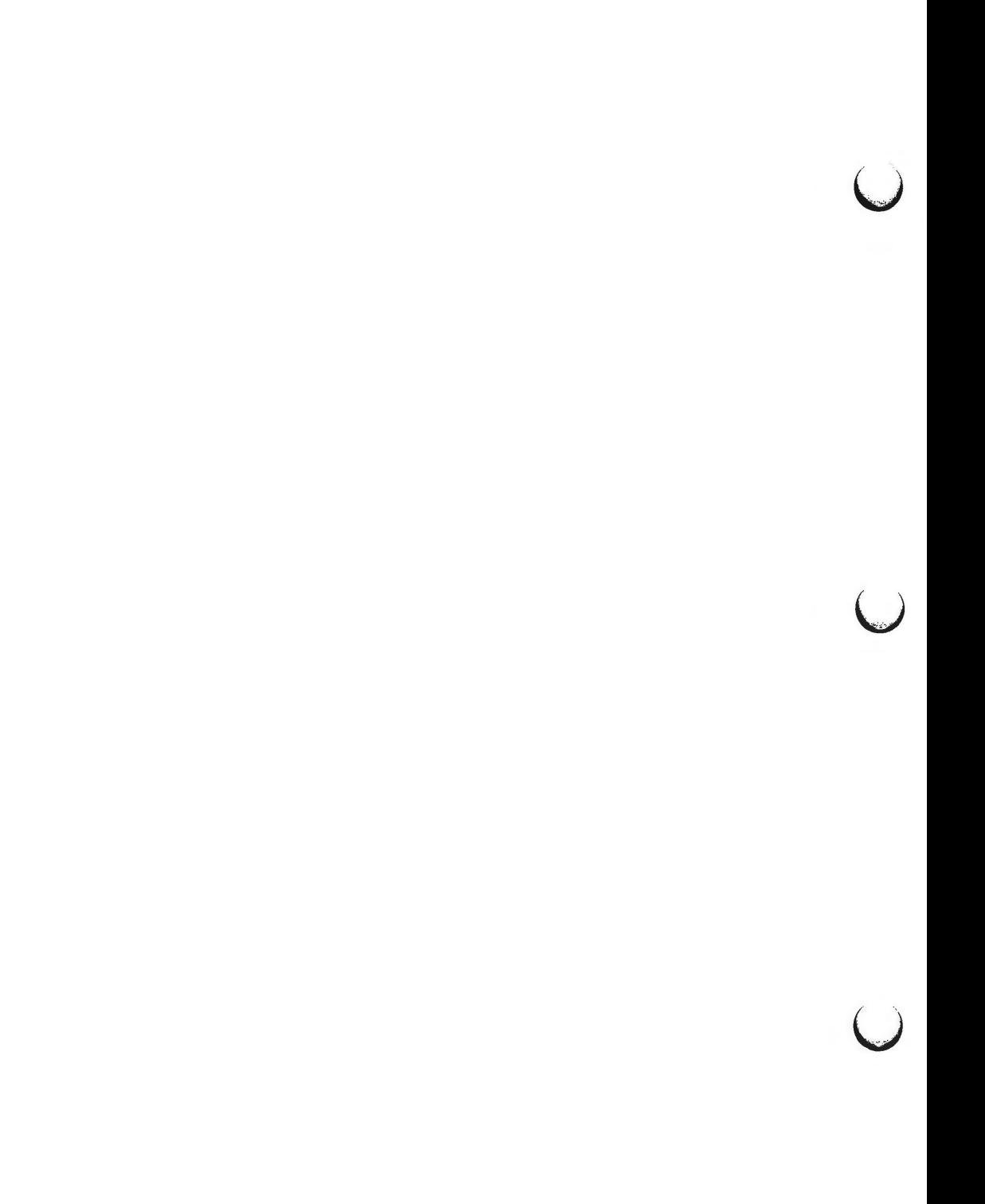

dname - Print Remote File Sharing domain and network names

#### **SYNOPSIS**

**dname** [-D *domain]* **[-N** *netspec]* [-dna]

## **DESCRIPTION**

**dname** prints or defines a host's Remote File Sharing domain name or the network used by Remote File Sharing as transport provider. When used with **d,**  n, or **a** options, **dname** can be run by any user to print the domain name, network name or both, respectively. Only a user with root permission can use the -D *domain* option to set the domain name for the host or **-N** *netspec* to set the network specification used for Remote File Sharing. (The value of *netspec*  is the network device name, relative to the / *dev* directory. For example, the STARLAN NETWORK uses **starlan.)** 

*domain* must consist of no more than 14 characters, consisting of any combination of letters (upper and lower case), digits, hyphens  $(-)$ , and underscores ()

When **dname** is used to change a domain name, the host's password is removed. The administrator will be prompted for a new password the next time Remote File Sharing is started [rfstart(1M)].

If **dname** is used with no options, it will default to **dname -d.** 

## **ERRORS**

*()* 

 $\bigcap$ 

You cannot use the  $-N$  or  $-D$  options while Remote File Sharing is running.

#### SEE ALSO

rfstart(lM).

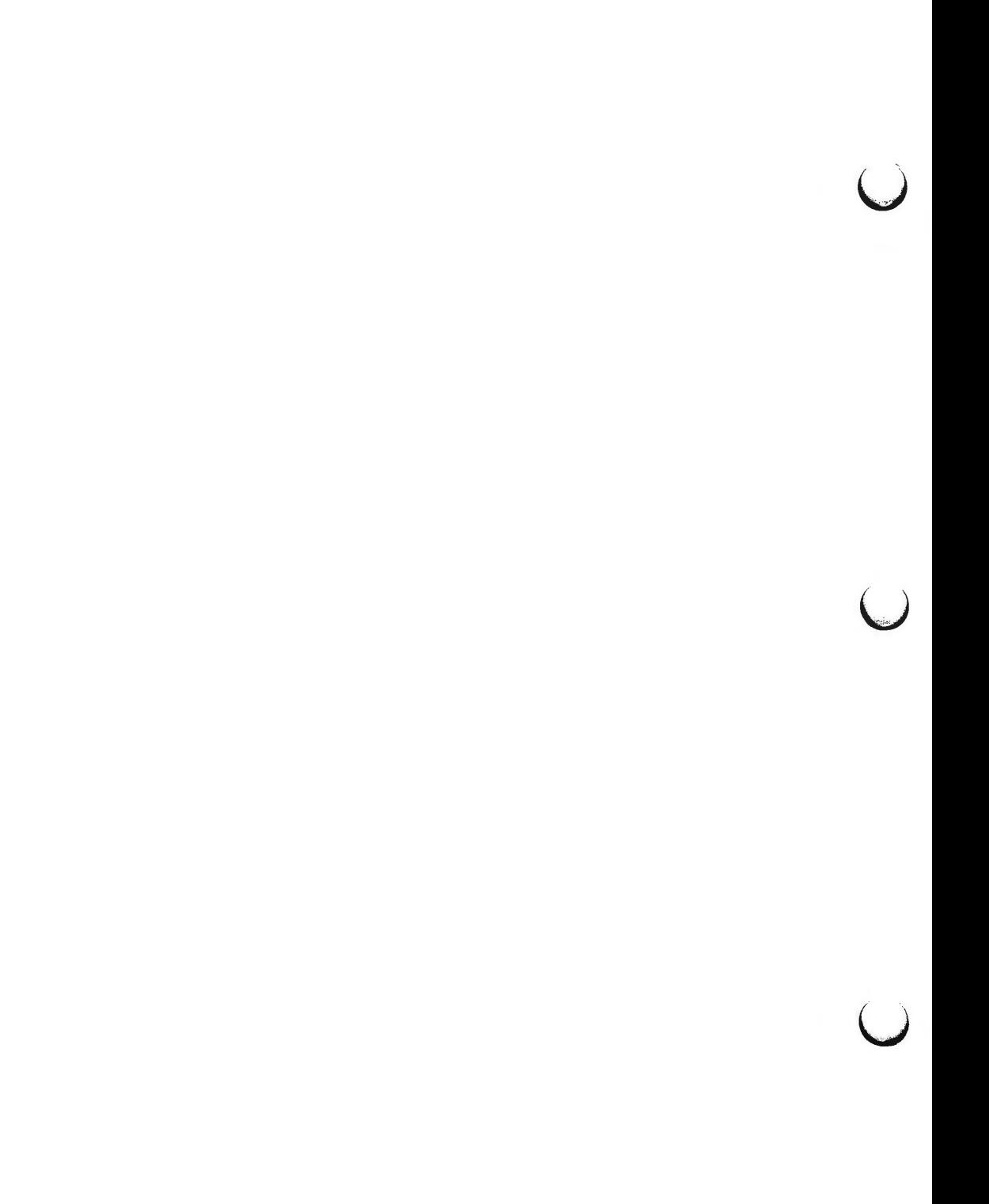

 $\, \bigcap$ 

**n** 

**n** 

 $d$ rvinstall  $-$  install/uninstall a driver

#### **SYNOPSIS**

I **etc/ drvinstall** [ **-m** *master* ] [ **-d** *object* ] [ **-s** *system* ]  $[-\textbf{o} \text{ directory }] [-\textbf{c} \text{ minor } ] - \textbf{v} \text{ version } - \textbf{ufbnx}$ 

## **DESCRIPTION**

The *drvinstall* command accepts an *object* file, *master* file and *system* file as inputs, and creates the corresponding specially formatted file for use in the self-configuring boot process. In addition, the *master* and *system* files may be modified.

#### -m *master*

argument specifies the path name of the *master* file to be used. If this flag is omitted, the **/etc/master.d** directory is used .

#### **-d** *object*

argument specifies the path name of the input *object* file to be used. If this flag is omitted, the **/boot** directory is used.

One or both of the **-m** or **-d** options must be specified.

**-s** *system* 

argument specifies the path name of the *system* file to be used. If this flag is omitted, the **/etc/system** file is used .

**-o** *directory* 

argument specifies the path name of the output bootable file. If this flag is omitted, the **/boot** directory is used.

**-v** *version* 

argument specifies the *version* number of *drvinstall* command compatible with the *master* file being used. The -v option is required on the command line and currently supports "1.0".

If the  $-u$  option is not present, the driver will be installed. If the driver to be installed is a software driver, *drvinstall* will:

Assign a major number to that driver if there is an  $"-"$  entry in the major number field of the associated *master* file entry. The *drvinstall* command expects any unused field of the *master* file to be filled with a "-".

The major numbers available for software drivers on AT&T 3B2 computers are 30-71 inclusive. The remaining major numbers are reserved for hardware devices, used by integral drivers, or reserved for SCSI devices. The *drvinstall* command determines the available major numbers by scanning all existing *master* files for major numbers and then assigning the first unused number in the above range. This value replaces the corresponding"-" value in the major number field of the *master* file .

Print the major number found or assigned in the *master* file.

If the driver to be installed is not a hardware driver (it is, e.g., a software driver or a loadable type of module), *drvinstall* will:

Insert an INCLUDE statement for the driver in the *system* file.

## **DRVINSTALL(1M)** (Essential Utilities) **DRVINSTALL(1M)**

u

 $\bigcup$ 

 $\bigcup$ 

• If the -c option is present, insert *"(minor)"* at the end of the INCLUDE statement. *Minor* is optional in an INCLUDE and specifies the quantity (default of 1) of minor devices to be controlled by the driver. If the driver is not a software driver,  $-c$  is ignored.

For any driver installed, *drvinstall* calls *mkboot(lM)* to produce a bootable *object*  file. The resultant output file is placed into the directory determined by the -o argument. The **-b** option inhibits generation of the *object* file. This option is ignored for uninstall.

The **-u** option will uninstall a driver. A driver dependency check is made and if a dependency is found, a warning message is issued and the command is aborted. If no dependency is found, then *drvinstall* will:

- Remove the bootable *object* file.
- Replace the major number with a "-" in the *master* file if the driver is a  $\bullet$ software driver.
- Delete the INCLUDE statement from the *system* file if the driver is not a hardware driver.
- Print the major number if the driver is a software driver.

The **-f** option, when used with the **-u** option, disables the dependency check. This results in the driver being uninstalled regardless of dependencies.

The following options apply to both installing and uninstalling:

**-n** Inhibits any edit of the *system* file.

-x Enables debugging output.

## **SEE ALSO**

mkboot(1M).

master(4), system(4) in the *Programmer's Reference Manual*.

#### **DIAGNOSTICS**

The major number assigned or found for a software driver is printed on **stdout.** A zero is returned for success and an non-zero is returned for failures.

DU(1M) **(Essential Utilities)** DU(1M)

**NAME** 

du - summarize disk usage

**SYNOPSIS** 

**du** [ **-sar** ] [ names ]

#### **DESCRIPTION**

*du* reports the number of blocks contained in all files and (recursively) directories within each directory and file specified by the *names* argument. The block count includes the indirect blocks of the file. If *names* is missing, the current directory is used.

The optional arguments are as follows:

- -s causes only the grand total (for each of the specified *names)* to be given.
- **-a** causes an output line to be generated for each file.

If neither -s or **-a** is specified, an output line is generated for each directory only.

**-r** will cause *du* to generate messages about directories that cannot be be read, files that cannot be opened, etc., rather than being silent (the default).

A file with two or more links is only counted once.

**BUGS** 

If the **-a** option is not used, non-directories given as arguments are not listed. If there are links between files in different directories where the directories are on separate branches of the file system hierarchy, *du* will count the excess files more than once.

Files with holes in them will get an incorrect block count. (See Chapter 5, File System Administration, in the *System Administrator's Guide)* 

 $\bigcirc$ 

 $\bigcup$  $\bigcup$  $\overline{C}$ 

 $\bigcap$ 

**n** 

**n** 

 $editsa - add/delete entry from software application file$ 

#### **SYNOPSIS**

**/etc/editsa** -i slot *HWNAME SWNAME* 

**/etc/editsa -r** *SWNAME* 

 $let$ c/editsa -1

## **DESCRIPTION**

The **editsa** command is used to add, delete or list entries in the software application file, /dgn/.edt swapp. It is primarily used in application installation scripts to modify the software application file. This file allows a software driver, *SWNAME,* to be associated with a specific board in a specific 3B2 Computer expansion slot. The file, /dgn/.edt swapp, is a data base which is read by *filledt(lM)* to update the *name* field for designated Equipped Device Table (EDT) entries. **editsa** performs various checks to ensure the request will result in a valid system configuration.

The valid uses of **editsa** are as shown above and will be returned if not properly entered. The argument definitions are as follows:

#### *SWNAME*

Specifies the name of the driver which is being dynamically assigned to a hardware device or removed as a valid entry in the software application file.

## *HWNAME*

Specifies the name of the hardware device (e.g. PORTS, ISC, NI) for which the EDT entry is being renamed.

- *slot* This argument specifies the slot entry in the EDT for which the board, *HWNAME,* is to be replaced by the argument specified as *SWNAME*
- -i This option specifies that the corresponding entry should be added to the software application file.
- **-r** All entries which match the *SWNAME* specified in the command line will be removed form the software application file.
- **-1** This option will print a formatted display of the software application file.

## **FILES**

/etc/editsa /etc/filledt /dgn/ .edt\_swapp

#### **DIAGNOSTICS**

All errors from *editsa* are fatal and return an error code of 1 with the exception of a warning message for the case when the *HWNAME* specified does not match the EDT entry for the slot requested on the command line. This warning returns an error code of 2.

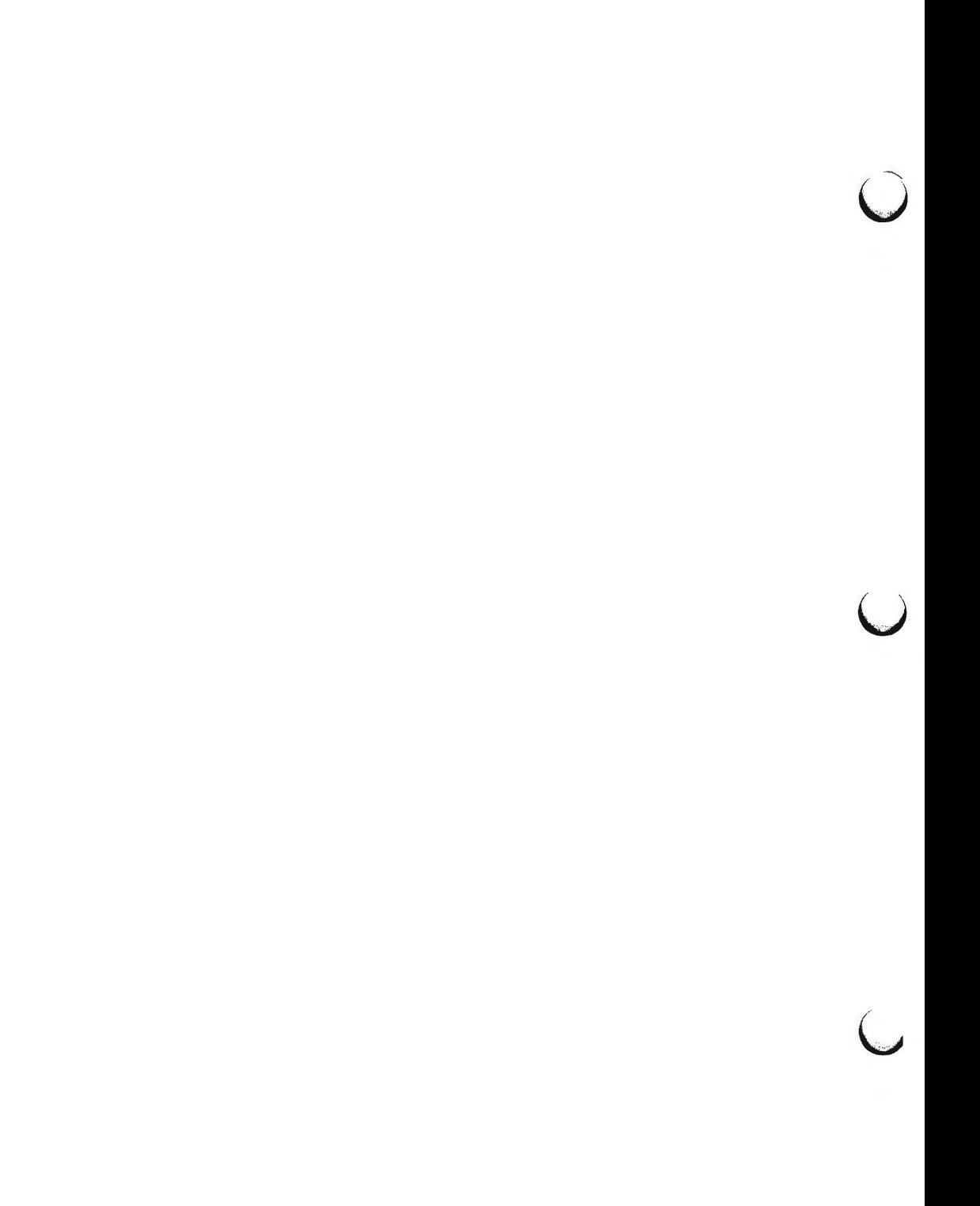

**EDITTBL(1M)** (Essential Utilities) **EDITTBL(1M)** 

**NAME** 

*()* 

edittbl - edit edt data file

#### **SYNOPSIS**

### **/etc/edittbl -dl-s [-g]** [-i] **[-1] [-r] [-t] [-B** *bus\_type] [file]*

## **DESCRIPTION**

*edittbl* is a user-level utility that permits changes to **edt\_data** files. These files are used by the firmware program **filledt(8)** during the Equipped Device Table (EDT) construction.

*edittbl* prints the option list when no arguments are specified. The arguments are:

- **-d** Selects the device look-up table for the system bus. This option cannot be used with the  $-B$  option.
- -s Selects the sub-device look-up table for the system bus. This option cannot be used with the  $-B$  option.
- -g Generates the default entries for the selected look-up table(s). This overwrites any entries that are currently in the selected look-up table(s). For the device table, these base entries are SBD, and PORTS. For the subdevice table, they are NULL, FDS, HDlO, HD30, HD72, HD72A, HD72B, HD72C, HD43, and HD72D.
- -i Specifies that new entries are to be added to the selected table. The ID codes for table entries and the input are compared; only new codes are installed. The formats for entries are described below. An EOF or "." ends the data input.
- **-1** Specifies that the selected table(s) are listed.
- **-r** Specifies that entries are to be removed from either table. The ID codes of the table are compared to the input; entries with codes that match the input are removed. The format is identical to that for the  $-i$ option and is listed below. An EOF or"." ends the data input.
- **-t** Suppresses the program headings and user prompts; warnings and errors are not affected. This option is primarily useful in installation and removal scripts.
- **-B** Specifies that the **edt\_data** file for *bus\_type* is to be edited. Currently the only bus type supported is **scsi.** If this option is not specified, the system bus **edt\_data** file will be edited.
- *file* The user may specify a target path name for the utilities. If none is specified, . **/edt\_data** is the default. For the **scsi** bus type, *file* is where the target controller information is to be placed. If *file* is not supplied, the default name of **/edt/SCSl/edt\_data** is used.

## **INPUT FORMAT**

Data for installation/removal are entered as hex format numbers or character strings, one line for each table entry. The data fields must be supplied in the sequence described.

(Essential Utilities) EDITTBL(lM)

u

u

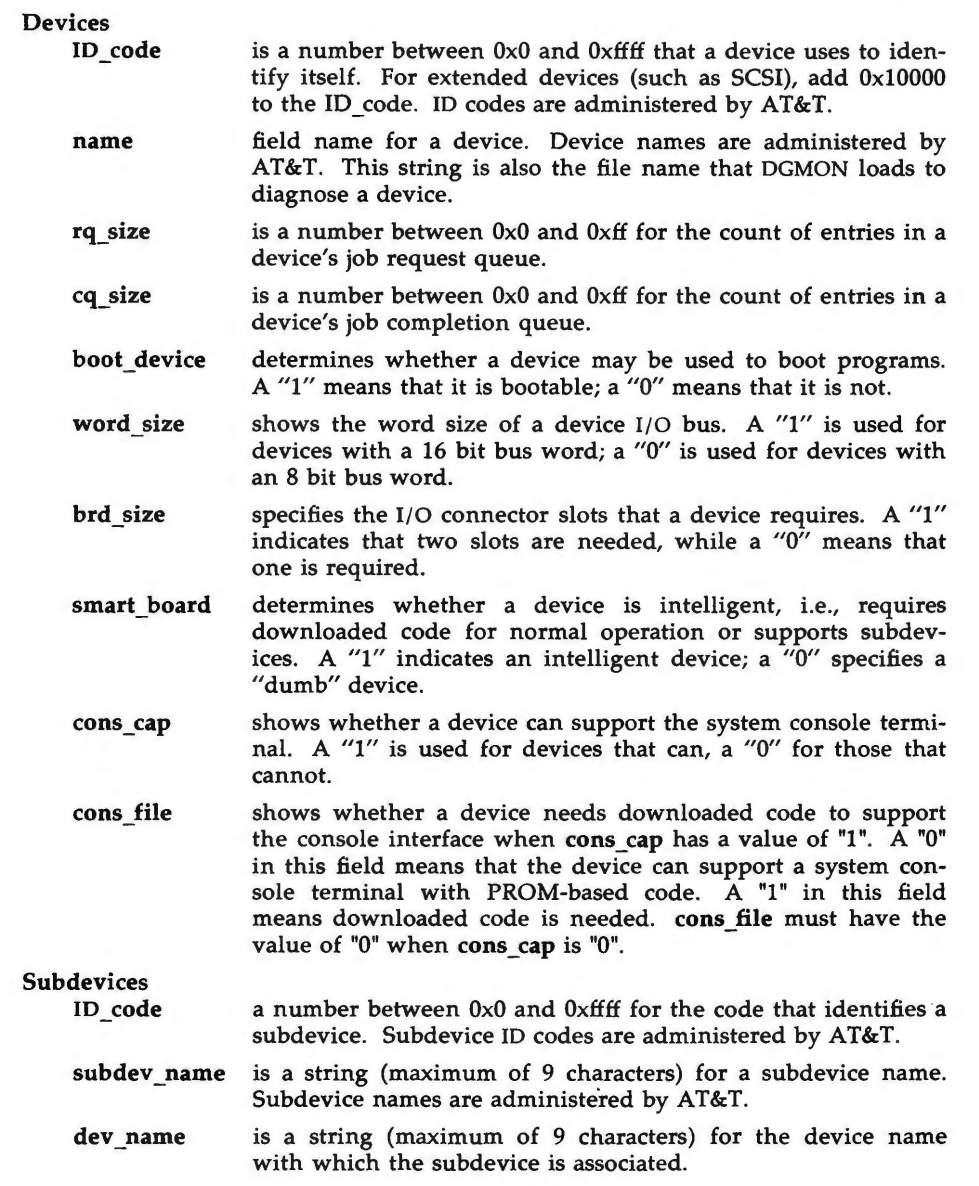

## **EXAMPLES**

Generate and list the base entries for both the device and subdevice tables, saving the results in **./edt\_data.** 

edittbl  $-g -1 -s -d$ 

Install subdevice entries with new ID codes from the file **subdev.in** into the existing file **./edt\_data.** 

edittbl  $-i$   $-s$   $<$  subdev.in

List the device table entries found in *file* 

edittbl -1 -d /dgn/edt\_data

#### **FILES**

**n** 

/dgn/edt\_data /edt/SCSI/edt data / etc/scsi/ edittbl

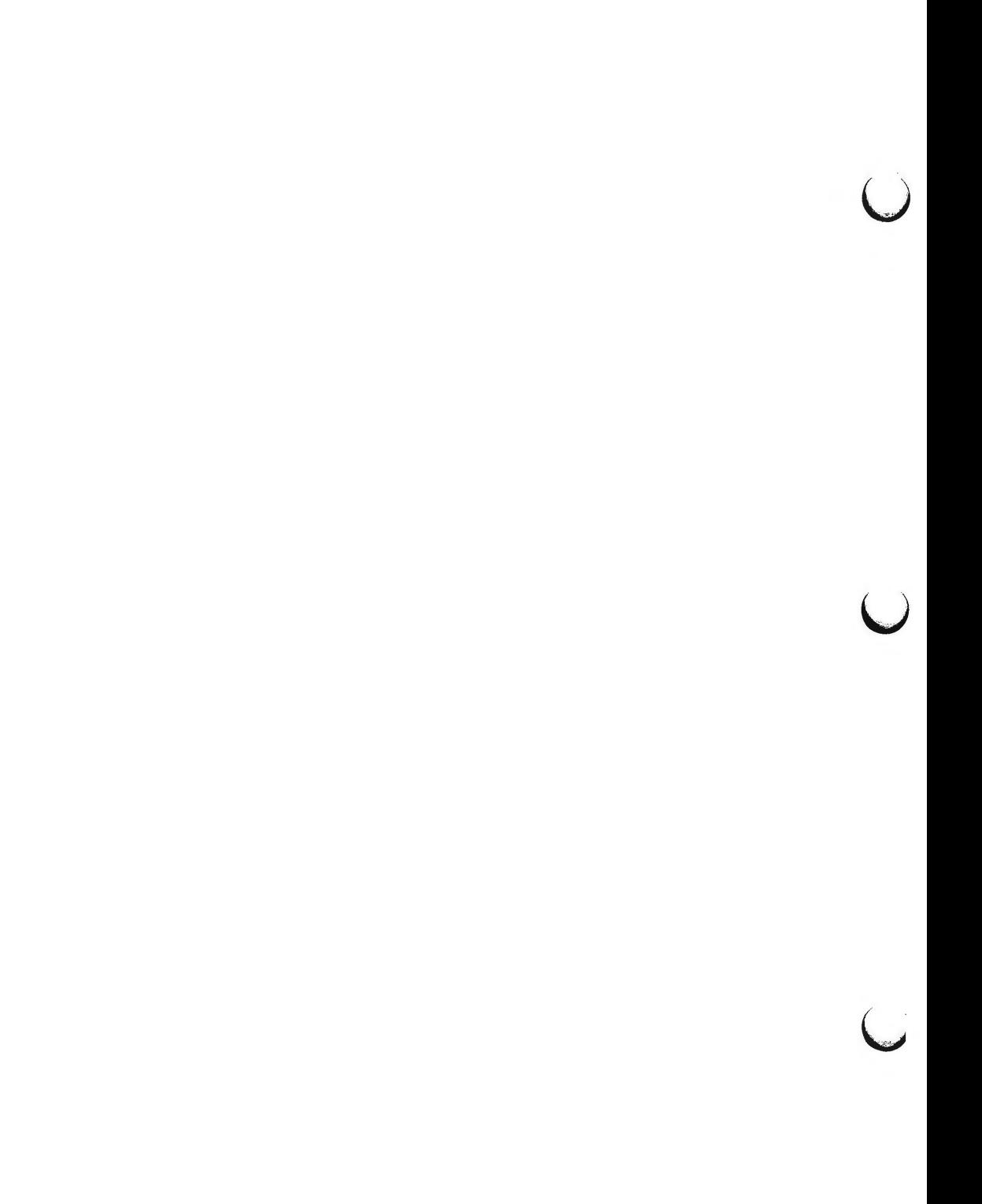

**n** 

 $\bigcap$ 

 $\bigcap$ 

errdump - print error log

## **SYNOPSIS**

## **/etc/errdump**

## **DESCRIPTION**

This command displays on the system console the error log contained in the system's nonvolatile ram. The display contains the previous saved system state, the last 5 panic messages and their time of occurrence, and an indication of the log's sanity.

## **DIAGNOSTICS**

The phrase "not superuser" is displayed, if the command is invoked by other than the super-user. Super-user is defined as anyone logged in under the root directory from the console port.

#### **EXAMPLE**

The following is an example of the printout in response to the errdump command.

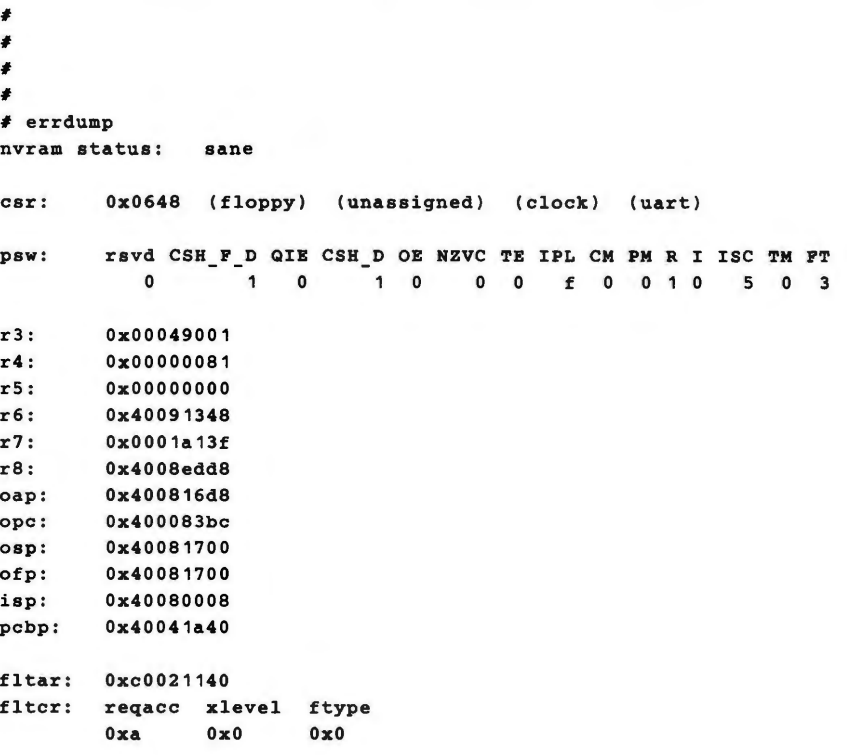

u

 $\overline{\mathsf{C}}$ 

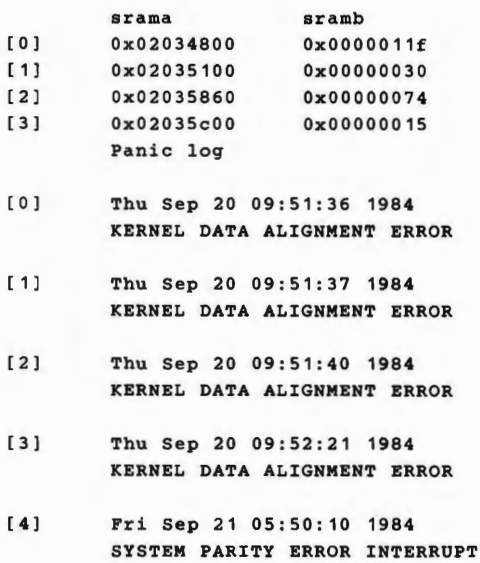

## **SEE ALSO**

Appendix C: Error Messages in the *System Administrator's Guide.* 

 $ff$  – list file names and statistics for a file system

**SYNOPSIS** 

**/etc/ff** [options] special

**DESCRIPTION** 

ff reads the i-list and directories of the *special* file, assuming it is a file system. I-node data is saved for files which match the selection criteria. Output consists of the path name for each saved i-node, plus other file information requested using the print *options* below. Output fields are positional. The output is produced in i-node order; fields are separated by tabs. The default line produced by  $f$  is:

path-name i-number

With all *options* enabled, output fields would be:

path-name i-number size uid

The argument *n* in the *option* descriptions that follow is used as a decimal integer (optionally signed), where  $+n$  means more than  $n, -n$  means less than *n*, and *n* means exactly *n*. A day is defined as a 24 hour period.

- -I Do not print the i-node number after each path name.
- **-1** Generate a supplementary list of all path names for multiply linked files.
- **-p** *prefix*  The specified *prefix* will be added to each generated path name. The default is . (dot).
- **-s**  Print the file size, in bytes, after each path name.
- **-u**  Print the owner's login name after each path name.
- $-a$   $n$ Select if the i-node has been accessed in *n* days.
- $-m n$ Select if the i-node has been modified in  $n$  days.
- $-c$   $n$ Select if the i-node has been changed in *n* days.
- **-n** *file*  Select if the i-node has been modified more recently than the argument *file.*

-i *i-node-list* Generate names for only those i-nodes specified in *i-node-list.* 

SEE **ALSO** 

ncheck(lM).

find(!) in the *User's Reference Manual.* 

**BUGS** 

**n** 

If the **-1** option is not specified, only a single path name out of all possible ones is generated for a multiply-linked i-node. If **-1** is specified, all possible names for every linked file on the file system are included in the output. However, no selection criteria apply to the names generated.

 $\overline{)}$  $\mathcal{L}^{\text{max}}_{\text{max}}$  and  $\mathcal{L}^{\text{max}}_{\text{max}}$  $\overline{\phantom{0}}$ 

**n** 

 $\bigcap$ 

 $finc - fast$  incremental backup

## **SYNOPSIS**

**/etc/fine** [selection-criteria] file-system raw-tape

## **DESCRIPTION**

*fine* selectively copies the input *file-system* to the output *raw-tape.* The cautious will want to mount the input *file-system* read-only to insure an accurate backup, although acceptable results can be obtained in read-write mode. The tape must be previously labelled by *labelit.* The selection is controlled by the *selection-criteria,* accepting only those inodes/files for whom the conditions are true.

It is recommended that production of a *fine* tape be preceded by the *ff* command, and the output of *ff* be saved as an index of the tape's contents. Files on a *fine* tape may be recovered with the *free* command .

The argument *n* in the *selection-criteria* which follow is used as a decimal integer (optionally signed), where  $+n$  means more than  $n, -n$  means less than *n,* and *n* means exactly *n.* A day is defined as a 24 hours.

- $-a n$ True if the file has been accessed in *n* days.
- *-mn*  True if the file has been modified in *n* days.
- $-c n$ True if the i-node has been changed in *n* days.
- **-n** *file*  True for any file which has been modified more recently than the argument *file.*

#### **EXAMPLES**

To write a tape consisting of all files from file-system **/usr** modified in the last 48 hours:

finc  $-m$   $-2$  /dev/rdsk/c1d0s2 /dev/rSA/ctape1

#### SEE **ALSO**

 $ff(1M)$ , frec $(1M)$ , labelit $(1M)$ . cpio(l) in the *User's Reference Manual.*   $\bigcup$  $\bigcup$  $\cup$
$\bigcap$ 

**n** 

 $\bigcap$ 

fltboot - set **NVRAM** parameters for floating boot

**SYNOPSIS** 

/etc/fltboot

# **DESCRIPTION**

The **fltboot** command provides the supporting routines for setting or modifying the floating boot parameters of the 3B2 Computer. The floating boot feature allows the user to change the boot parameters which are the default boot file and the device on which the boot file is resident. It is recommended that direct execution of this command be avoided. The recommended method for changing floating boot parameters is by invoking the command **sysam autold.** This method provides a safe, interactive means to change parameter(s) by prompting the user for the desired changes.

#### SEE **ALSO**

sysadm(l) in the *User's Reference Manual.* 

 $\ddot{\bm{\cup}}$  $\bigcup$  $\bigcup$ 

fmtflop - physically format diskettes

# **SYNOPSIS**

**/etc/fmtflop** [ **-v** ] *special\_ftle* 

# **DESCRIPTION**

*fmtfiop* physically formats the media inserted in the diskette drive. The **-v**  option verifies that the diskette is correctly formatted. The *special file* is the path name of the diskette drive (e.g., **/dev/rdsk/c0d0s6).** 

*fmtfiop* formats DOUBLE SIDED media with 512 byte sectors, 9 sectors per track, and 80 tracks. Before executing *fmtfiop,* the diskette must be placed in the drive and the latch closed.

# **SEE ALSO**

 $\bigcirc$  $-$ 

 $\bigcap$ 

if(7).

# **DIAGNOSTICS**

An error message is returned if the format or verify fails. If this occurs, remove the diskette and reinsert it to make sure it is properly seated, then try entering the command a second time. If the command fails again (especially on the same area of the disk) the diskette is probably bad and must be discarded.

The error message "process lock failed" is returned if the command is attempted by someone other than the super-user.

 $\bigcup$  $\bigcup$  $\cup$ 

**n** 

**n** 

 $\bigcap$ 

fmthard - populate VTOC on hard disks

#### **SYNOPSIS**

**/etc/fmthard** [ **-c** *core\_disk\_type* ] [ **-d** *data* ] [ -i ] [ **-m** ] [ **-s** *datafile* ] [ **-n** *volume\_name* ] /dev /rdsk/c?[t?]d?s?

## **DESCRIPTION**

The *fmthard* command creates (or updates) the VTOC (Volume Table of Contents) on "hard" disks. The **/dev/rdsk/c?(t?]d?s?** file must be the character special file of the device where the new VTOC is to be installed.

#### **OPTIONS**

The following options apply to *fmthard:* 

**-d** *data* 

The *data* argument of this option is a string representing the information for a particular partition in the current VTOC. The string must be of the format *part:tag:fl.ag:start:size* where *part* is the partition number, *tag* is the ID tag of the partition, *fl.ag* is the set of permission flags, *start* is the starting sector number of the partition, and *size* is the number of blocks in the partition. See the description of the *datafile*  below for more information on these fields.

- -i Lets the command create the desired VTOC table, but prints the information to standard output instead of modifying the VTOC on the disk.
- **-m** Automatically makes a file system on each partition that is: {l) mountable, (2) not read-only, and (3) marked as having a non-zero size.

**-s** *datafile* 

The VTOC is populated according to a *datafile* created by the user. The *datafile* format is described below. This option causes all of the disk partition timestamp fields to be set to zero.

**-n** *volume\_name* 

Allows the disk to be given a *volume\_name* up to 8 characters long.

-c *core\_ disk \_type* 

The three core disk configurations are: "O" (single disk configuration), "l" (first disk of a dual disk configuration), and "2" (second disk of a dual disk configuration).

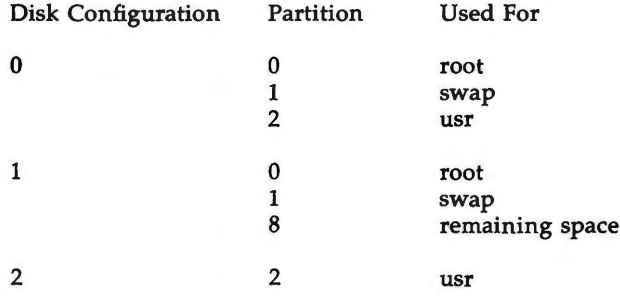

**FMTHARD(1M) (Essential Utilities) FMTHARD(1M)** 

 $\bigcup$ 

u

u

If no options are given, a default VTOC is created with partition 8 as the only mountable partition. Every VTOC generted by *fmthard* will also have partition 6 (the whole disk) and partition 7 (the boot partition).

The *datafile* contains one specification line for each partition, starting with partition 0. Each line is delimited by a new-line character  $(\n\ln)$ . If the first character of a line is an asterisk ("'), the line is treated as a comment. Each line is composed of entries that are position-dependent, separated by "white space" and having the following format.

partition tag flag starting sector size in sectors

Where the entries have the following values.

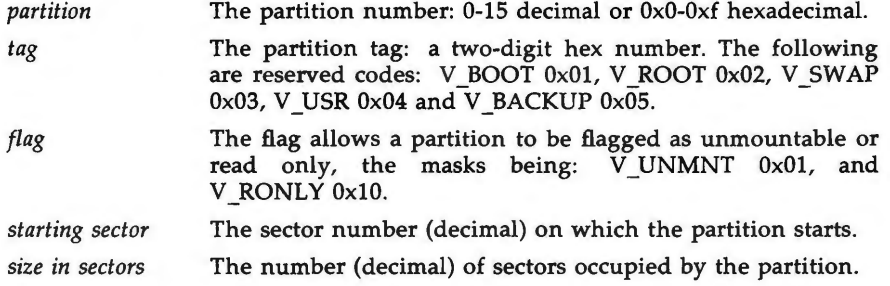

## **SEE ALSO**

prtvtoc{lM).

# **WARNINGS**

Special care should be exercised when overwriting an existing VTOC, as incorrect entries could result in current data being inaccessable.

After using **fmthard{lM)** on a bootable drive, you must execute **newboot(lM)**  on that drive. **newboot(lM)** should also be executed after mirroring any partition on a bootable disk (executing either **sysadm rootsetup** or **sysadm mirror).** 

If **newboot{lM)** is not executed after **fmthard(lM),** then the drive will become unbootable and may require a partial restore. Do not do a partial restore while **root** and **/usr** are mirrored.

## **CAVEAT**

When using the  $-s$  option, the user must allocate at least two sectors, beginning with sector 0, for the VTOC. This is normally designated as partition 7. Failure to allocate space for the VTOC may result in overwriting the VTOC, thereby destroying the disk partitioning information.

**n** 

format - physically format a SCSI hard disk

**SYNOPSIS** 

I **etc** I **format** [ **-v** ] [ **-n** ] / dev / rdsk / c?t?d ?s6

# **DESCRIPTION**

This command physically formats a Small Computer System Interface (SCSI) hard disk.

The super-user may use the *format* command in single-user state to prepare SCSI hard disks for use. The following options may be used with *format:* 

**-v** verifies that the formatted SCSI hard disk is correct.

**-n** formatting is supressed .

When a SCSI disk is formatted, a Physical Description (PD) Sector is placed at SCSI logical block zero.

# SEE **ALSO**

Formatting in the SCSI *Operation Manual.* 

# **CAVEAT**

Should not be run in the background with other processes running. Cannot format non-SCSI hard disks.

# **DIAGNOSTICS**

The format command exits with one of three values:

- $\theta$ means NORMAL (or TRUE)
- 1 means execution errors
- 2 means bad command usage

# **WARNING**

This command destroys any data that might be on the disk.

 $\bigcup$  $\cup$  $\overline{\phantom{0}}$ 

 $free - recover$  files from a backup tape

## **SYNOPSIS**

**/etc/free [-p** path] **[-f** reqfile] raw\_tape i\_number:name ...

# **DESCRIPTION**

*free* recovers files from the specified *raw \_tape* backup tape written by *volcopy*(IM) or *finc*(IM), given their *i* numbers. The data for each recovery request will be written into the file given by *name* .

The **-p** option allows you to specify a default prefixing *path* different from your current working directory. This will be prefixed to any *names* that are not fully qualified, i.e. that do not begin with / or ./. If any directories are missing in the paths of recovery *names* they will be created.

**-p** *path* Specifies a prefixing *path* to be used to fully qualify any names that do not start with / or ./.

**-f** *reqfile* Specifies a file which contains recovery requests. The format is i\_number:newname, one per line.

# **EXAMPLES**

To recover a file, i-number 1216 when backed-up, into a file named *junk* in your current working directory:

free /dev /rSA/ctapel 1216:junk

To recover files with i numbers 14156, 1232, and 3141 into files **/usr/src/cmd/a, /usr/src/cmd/b** and **/usr/joe/a.c:** 

free -p /usr/src/cmd /dev/rSA/ctapel 14156:a 1232:b 3141:/usr /joe/a.c

### SEE **ALSO**

ff $(1M)$ , finc $(1M)$ , labelit $(1M)$ . cpio(l) in the *User's Reference Manual.* 

# **BUGS**

**n** 

 $\bigcap$ 

While paving a path (i.e. creating the intermediate directories contained in a pathname) *free* can only recover inode fields for those directories contained on the tape and requested for recovery.

 $\bigcup$  $\bigcup$  $\overline{\phantom{0}}$ 

fsba - file system block analyzer

## **SYNOPSIS**

**/etc/fsba** [ -b target\_block\_size ] file-system! [ file-system2 ... ]

# **DESCRIPTION**

The *fsba* command determines the disk space required to store the data from an existing file system in a new file system with the specified logical block size. Each *file-system* listed on the command line refers to an existing file system and should be specified by device name (e.g., **/dev/rdsk/c1d0s2).** 

The *target block size* specifies the logical block size in bytes of the new file system. Valid target block sizes are 512, 1024, and 2048. Default target block size is 1024. A block size of 2048 is supported only if the 2K file system package is installed.

The *fsba* command prints information about how many 512-byte disk sectors are allocated to store the data in the old (existing) file system and how many would be required to store the same data in a new file system with the specified logical block size. It also prints the number of allocated and free inodes for the existing file system.

If the number of free sectors listed for the new file system is negative, the data will not fit in the new file system unless the new file system is larger than the existing file system. The new file system must be made at least as large as the number of sectors listed by *fsba* as allocated for the new file system. The maximum size of the new file system is limited by the size of the disk partition used for the new file system.

Note that it is possible to specify a *target\_block\_size* that is smaller than the logical block size of the existing file system. In this case the new file system would require fewer sectors to store the data.

#### **SEE ALSO**

mkfs(1M), prtvtoc(1M).

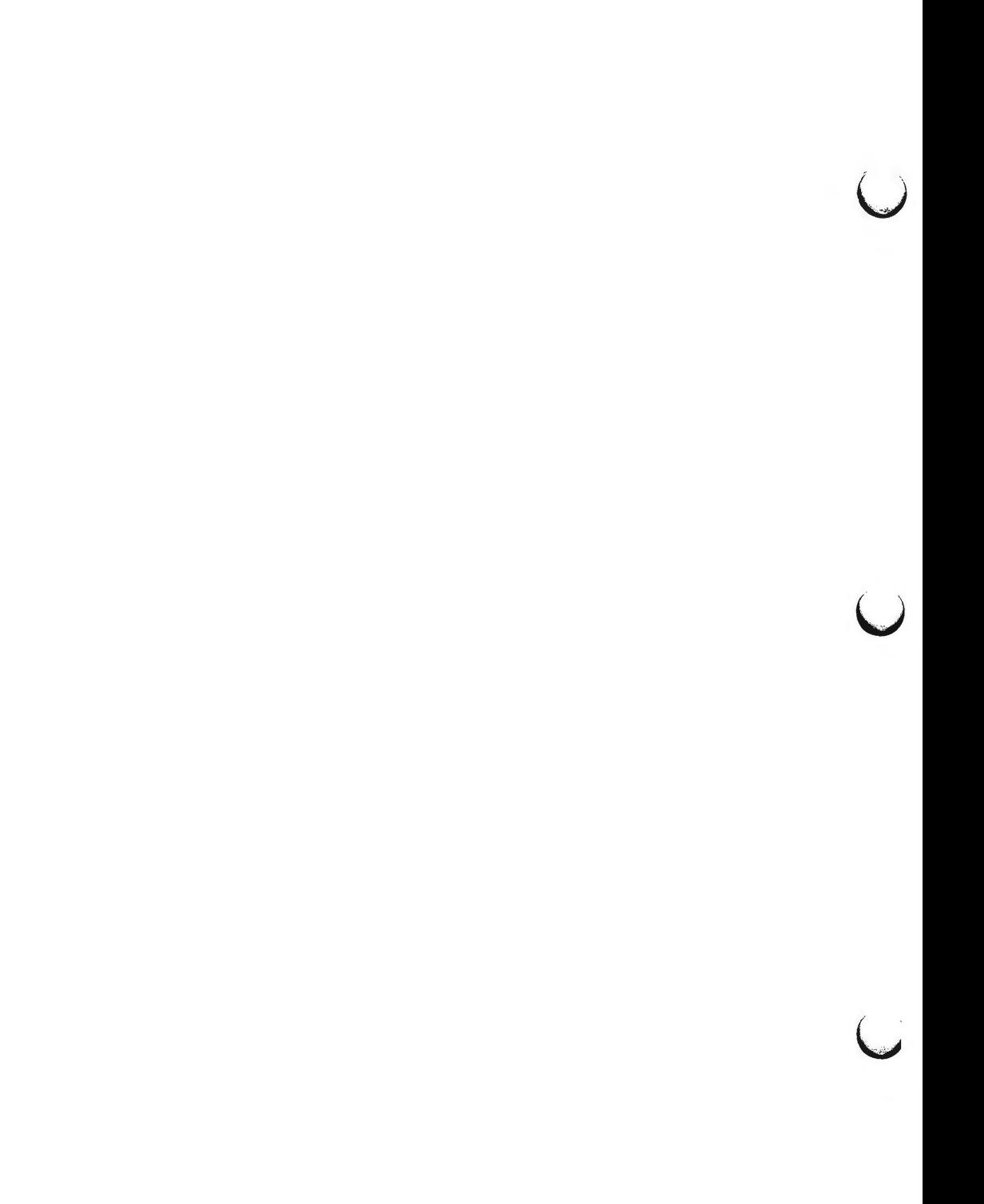

 $fsck$ , d $fsck$  - check and repair file systems

**SYNOPSIS** 

```
/etc/fsck [-y] [-n] [-sX] [-SX] [-t file] [-q] [-D] [-f] [-b] [file-systems] 
/etc/dfsck [options!] fsysl .•. - [options2] fsys2 .•.
```
**DESCRIPTION** 

**Fsck** 

**n** 

 $\bigcap$ 

*fsck* audits and interactively repairs inconsistent conditions for file systems. If the file system is found to be consistent, the number of files, blocks used, and blocks free are reported. If the file system is inconsistent the user is prompted for concurrence before each correction is attempted. It should be noted that most corrective actions will result in some loss of data. The amount and severity of data loss may be determined from the diagnostic output. The default action for each correction is to wait for the user to respond yes or **no.** If the user does not have write permission *fsck* defaults to a **-n**  action.

The following options are accepted by *fsck.* 

- -y Assume a yes response to all questions asked by *fsck.*
- **-n** Assume a **no** response to all questions asked by *fsck;* do not open the file system for writing.
- $-sX$  Ignore the actual free list and (unconditionally) reconstruct a new one by rewriting the super-block of the file system. The file system should be unmounted while this is done; if this is not possible, care should be taken that the system is quiescent and that it is rebooted immediately afterwards. This precaution is necessary so that the old, bad, in-core copy of the superblock will not continue to be used, or written on the file system.

The  $-sX$  option allows for creating an optimal free-list organization.

If X is not given, the values used when the file system was created are used. The format of X is *cylinder size:gap size.* 

- $-SX$  Conditionally reconstruct the free list. This option is like  $-SX$  above except that the free list is rebuilt only if there were no discrepancies discovered in the file system. Using -S will force a **no** response to all questions asked by *fsck.* This option is useful for forcing free list reorganization on uncontaminated file systems .
- **-t** If *fsck* cannot obtain enough memory to keep its tables , it uses a scratch file . If the **-t** option is specified, the file named in the next argument is used as the scratch file, if needed. Without the  $-t$  flag, *fsck* will prompt the user for the name of the scratch file. The file chosen should not be on the file system being checked, and if it is not a special file or did not already exist, it is removed when *fsck* completes.
- **-q** Quiet *fsck.* Do not print size-check messages. Unreferenced **fifos will**  silently be removed. If *fsck* requires it, counts in the superblock will be automatically fixed and the free list salvaged.

**FSCK{lM) (Essential Utilities) FSCK{lM)** 

u

u

 $\bigcup$ 

- **-D** Directories are checked for bad blocks. Useful after system crashes .
- **-f** Fast check. Check block and sizes and check the free list. The free list will be reconstructed if it is necessary.
- **-b** Reboot. If the file system being checked is the root file system and modifications have been made, then either remount the root file system or reboot the system. A remount is done only if there was minor damage.

If no *file-systems* are specified, *fsck* will read a list of default file systems from the file **/etc/ checklist.** 

Inconsistencies checked are as follows:<br>1. Blocks claimed by more t

- 1. Blocks claimed by more than one i-node or the free list.<br>2. Blocks claimed by an i-node or the free list outside the
- Blocks claimed by an i-node or the free list outside the range of the file system.
- 3. Incorrect link counts.<br>4. Size checks:
- Size checks:

Incorrect number of blocks.

Directory size not 16-byte aligned.

- 5. Bad i-node format.
- 6. Blocks not accounted for anywhere.<br>7. Directory checks:
- Directory checks:

File pointing to unallocated i-node.

- I-node number out of range.
- 8. Super Block checks:

More than 65536 i-nodes.

More blocks for i-nodes than there are in the file system.

- 9. Bad free block list format.
- 10. Total free block and/or free i-node count incorrect.

Orphaned files and directories (allocated but unreferenced) are, with the user's concurrence, reconnected by placing them in the **lost+found** directory, if the files are nonempty. The user will be notified if the file or directory is empty or not. Empty files or directories are removed, as long as the **-n**  option is not specified. *fsck* will force the reconnection of nonempty directories. The name assigned is the i-node number. The only restriction is that the directory **lost+found** must preexist in the root of the file system being checked and must have empty slots in which entries can be made. This is accomplished by making **lost+found,** copying a number of files to the directory, and then removing them (before *fsck* is executed).

Checking the raw device is almost always faster and should be used with everything but the *root* file system.

# **Dfsck**

This version of the *fsck* command is appropriate for 3B2 computers only if equipped with dual hard disk drives. *Dfsck* should not be used to check the *root* file system.

*Dfsck* allows two file system checks on two different drives simultaneously. *optionsl* and *options2* are used to pass options to *fsck* for the two sets of file systems.  $A -$  is the separator between the file system groups.

FSCK(1M) **(Essential Utilities)** FSCK(1M)

The *dfsck* program permits a user to interact with two *fsck* programs at once. To aid in this, *dfsck* will print the file system name for each message to the user. When answering a question from *dfsck,* the user must prefix the response **with** a **1** or a **2** (indicating that the answer refers to the first or second file system group).

# **FILES**

**n** 

**n** 

/etc/ checklist contains default list of file systems to check.

#### **SEE ALSO**

checkfsys(lM), crash(lM), mkfs(lM), ncheck(lM), uadmin(lM), checklist(4), fs(4).

uadmin(2) in the *Programmer's Reference Manual.* 

# **BUGS**

I-node numbers for. and .. in each directory are not checked for validity.

 $\mathcal{L}^{\text{max}}_{\text{max}}$ 

**n** 

**n** 

 $f$ sdb  $-$  file system debugger

#### **SYNOPSIS**

 $/etc/fsdb$  special  $[-]$ 

# **DESCRIPTION**

*fsdb* can be used to patch up a damaged file system after a crash. It has conversions to translate block and i-numbers into their corresponding disk addresses. Also included are mnemonic offsets to access different parts of an i-node. These greatly simplify the process of correcting control block entries or descending the file system tree.

*fsdb* contains several error-checking routines to verify i-node and block addresses. These can be disabled if necessary by invoking *fsdb* with the optional - argument or by the use of the **O** symbol. *(fsdb* reads the i-size and £-size entries from the superblock of the file system as the basis for these checks.)

Numbers are considered decimal by default. Octal numbers must be prefixed with a zero. During any assignment operation, numbers are checked for a possible truncation error due to a size mismatch between source and destination.

*fsdb* reads a block at a time and will therefore work with raw as well as block 1/0. A buffer management routine is used to retain commonly used blocks of data in order to reduce the number of read system calls. All assignment operations result in an immediate write-through of the corresponding block.

The symbols recognized by *fsdb* are:

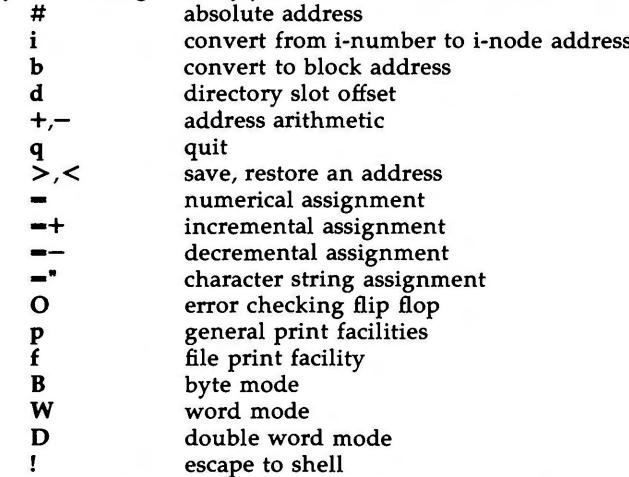

The print facilities generate a formatted output in various styles. The current address is normalized to an appropriate boundary before printing begins. It advances with the printing and is left at the address of the last item printed. The output can be terminated at any time by typing the delete character. If a

u

u

u

number follows the **p** symbol, that many entries are printed. A check is made to detect block boundary overflows since logically sequential blocks are generally not physically sequential. If a count of zero is used, all entries to the end of the current block are printed. The print options available are:

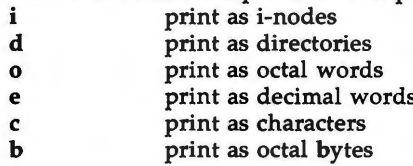

The **f** symbol is used to print data blocks associated with the current i-node. If followed by a number, that block of the file is printed. (Blocks are numbered from zero.) The desired print option letter follows the block number, if present, or the f symbol. This print facility works for small as well as large files. It checks for special devices and that the block pointers used to find the data are not zero.

Dots, tabs, and spaces may be used as function delimiters but are not necessary. A line with just a new-line character will increment the current address by the size of the data type last printed. That is, the address is set to the next byte, word, double word, directory entry or i-node, allowing the user to step through a region of a file system. Information is printed in a format appropriate to the data type. Bytes, words and double words are displayed with the octal address followed by the value in octal and decimal. A **.B** or **.D** is appended to the address for byte and double word values, respectively. Directories are printed as a directory slot offset followed by the decimal inumber and the character representation of the entry name. I-nodes are printed with labeled fields describing each element.

The following mnemonics are used for i-node examination and refer to the current working i-node:

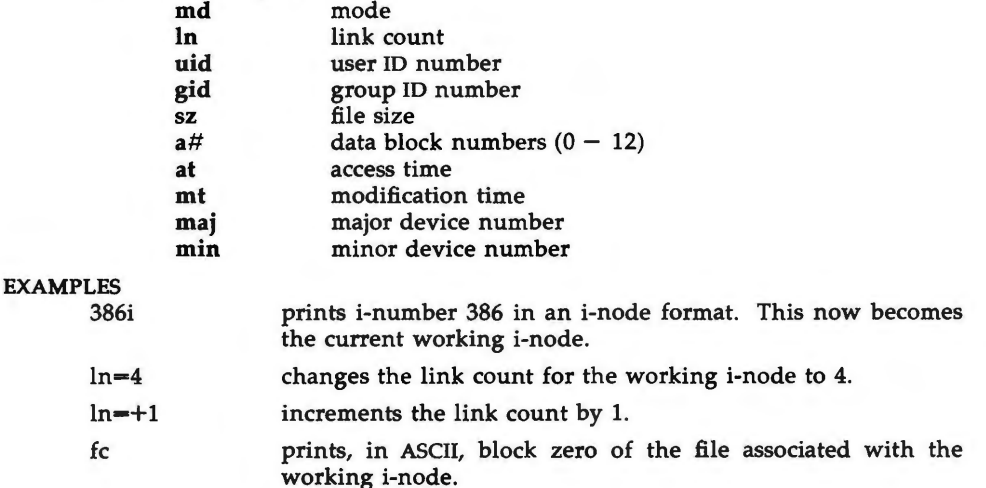

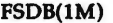

- 2i.fd prints the first 32 directory entries for the root i-node of this file system.
- dSi.fc changes the current i-node to that associated with the 5th directory entry (numbered from zero) found from the above command. The first logical block of the file is then printed in ASCII.
- 512B.p0o prints the superblock of this file system in octal.
- 2i.a0b.d7-3 changes the i-number for the seventh directory slot in the root directory to 3. This example also shows how several operations can be combined on one command line.
- d7.nm-"name" changes the name field in the directory slot to the given string. Quotes are optional when used with **nm** if the first character is alphabetic.
- a2b.p0d prints the third block of the current i-node as directory entries.

# SEE **ALSO**

 $\bigcap$ 

 $\bigcap$ 

fsck(lM), dir(4), fs(4).

 $\overline{O}$  $\overline{\phantom{0}}$  $\overline{\phantom{0}}$ 

 $f$ sstat - report file system status

**SYNOPSIS** 

/etc/fsstat special\_file

# **DESCRIPTION**

*fsstat* reports on the status of the file system on *special\_file*. During startup, this command is used to determine if the file system needs checking before it is mounted. *fsstat* succeeds if the file system is unmounted and appears okay. For the root file system, it succeeds if the file system is active and not marked bad.

#### **SEE ALSO**

 $fs(4)$ .

#### **DIAGNOSTICS**

The command has the following exit codes:

- 0 -- the file system is not mounted and appears okay, (except for root where O means mounted and okay).
- 1 -- the file system is not mounted and needs to be checked.
- 2 -- the file system is mounted.
- 3 -- the command failed.

 $\bigcap$ 

 $\bigcirc$  $\bigcup$  $\cup$ 

fstyp - determine file system identifier

#### **SYNOPSIS**

**fstyp** *special* 

# **DESCRIPTION**

*fstyp* allows the user to determine the file system identifier of mounted or unmounted file systems using heuristic programs. The file system type is required by *mount(2)* and sometimes by *mount(lM)* to mount file systems of different types.

The directory **/etc/fstyp.d** contains a program for each file system type to be checked; each of these programs applies some appropriate heuristic to determine whether the supplied *special* file is of the type for which it checks . If it is, the program prints on standard output the usual file-system identifier for that type and exits with a return code of O; otherwise it prints error messages on standard error and exits with a non-zero return code. *fstyp* runs the programs in **/etc/fstyp.d** in alphabetical order, passing *special* as an argument; if any program succeeds; its file-system type identifier is printed and *fstyp* exits immediately. If no program succeeds, *fstyp* prints "Unknown\_fstyp" to indicate failure.

#### **WARNING**

The use of heuristics implies that the result of *fstyp* is not guaranteed to be accurate.

## SEE ALSO

**n** 

 $\bigcap$ 

# mount(lM).

mount(2), sysfs(2) in the *Programmer's Reference Manual.* 

 $\bigcup$  $\overline{\phantom{0}}$ 

 $f$ umount  $-$  forced unmount of an advertised resource

# **SYNOPSIS**

**fumount** [-w *sec] resource* 

# **DESCRIPTION**

**fumount** unadvertises *resource* and disconnects remote access to the resource. The *-w sec* causes a delay of *sec* seconds prior to the execution of the disconnect.

When the forced unmount occurs, an administrative shell script is started on each remote computer that has the resource mounted **(/usr/bin/rfuadmin).** If a grace period of seconds is specified, **rfuadmin** is started with the **fuwarn**  option. When the actual forced unmount is ready to occur, **rfuadmin** is started with the **fumount** option. See the **rfuadmin(lM)** man page for information on the action taken in response to the forced unmount.

This command is restricted to the super-user.

**ERRORS** 

If *resource* (1) does not physically reside on the local machine, (2) is an invalid resource name, (3) is not currently advertised and is not remotely mounted, or (4) the command is not run with super-user privileges, an error message will be sent to standard error.

## **SEE ALSO**

 $\bigcap$ 

 $\bigcap$ 

adv(lM), mount(lM), rfuadmin(lM), rfudaemon(lM), rmount(lM), unadv(lM).

 $\bigcup$  $\bigcup$  $\cup$ 

 $fusage - disk access profiler$ 

# **SYNOPSIS**

**fusage** *[[mount\_point]* I *[advertised\_resource]* I *[block\_special\_device]* [ ... ]]

# **DESCRIPTION**

When used with no options, **fusage** reports block i/o transfers, in kilobytes, to and from all locally mounted file systems and advertised Remote File Sharing resources on a per client basis. The count data are cumulative since the time of the mount. When used with an option, **fusage** reports on the named file system, advertised resource, or block special device.

The report includes one section for each file system and advertised resource and has one entry for each machine that has the directory remotely mounted, ordered by decreasing usage. Sections are ordered by device name; advertised resources that are not complete file systems will immediately follow the sections for the file systems they are in.

#### SEE **ALSO**

 $\bigcirc$ 

 $\bigcap$ 

 $adv(1M)$ , mount $(1M)$ , df $(1M)$ , crash $(1M)$ .

 $\bigcirc$  $\bigcup$ 

 $\bigcap$ 

 $\bigcap$ 

 $\bigcap$ 

 $fuser - identity$  processes using a file or file structure

**SYNOPSIS** ·.· .

**/etc/fuser**  $[-k\mathbf{u}]$  files | resources  $[-]$   $[[-k\mathbf{u}]$  files | resources]

**DESCRIPTION** 

*fuser* outputs the process IDs of the processes that are using the *files* or remote *resources* specified as arguments. Each process ID is followed by a letter code, interpreted as follows: if the process is using the file as 1) its current directory, the code is c, 2) the parent of its current directory (only when the file is being used by the system), the code is **p,** or 3) its root directory, the code is **r.**  For block special devices with mounted file systems, all processes using any file on that device are listed. For remote resource names, all processes using any file associated with that remote resource (Remote File Sharing) are reported. **(fuser** cannot use the mount point of the remote resource; it must use the resource name.) For all other types of files (text files, executables, directories, devices, etc.) only the processes using that file are reported.

The following options may be used with fuser:

- **-u** the user login name, in parentheses, also follows the process ID.
- -k the SIGKILL signal is sent to each process. Since this option spawns kills for each process, the kill messages may not show up immediately [see  $kill(2)$ ].

If more than one group of files are specified, the options may be respecified for each additional group of files. A lone dash cancels the options currently in force; then, the new set of options applies to the next group of files.

The process IDs are printed as a single line on the standard output, separated by spaces and terminated with a single new line. All other output is written on standard error.

You cannot list processes using a particular file from a remote resource mounted on your machine. You can only use the resource name as an argument.

Any user with permission to read /dev/kmem and /dev/mem can use fuser. Only the super-user can terminate another user's process

## **FILES**

/unix for system namelist /dev/kmem for system image / dev / mem also for system image

#### **SEE ALSO**

mount(lM). ps(l) in the *User's Reference Manual.*  kill(2), signal(2) in the *Programmer's Reference Manual.*   $\overline{O}$  $\bigcup$  $\overline{C}$ 

gencc - create a front-end to the cc command

**SYNOPSIS** 

# **DESCRIPTION**

**gencc** 

The *gencc* command is an interactive command designed to aid in the creation of a front-end to the cc command. Since hard-coded pathnames have been eliminated from the C Compilation System (CCS), it is possible to move pieces of the CCS to new locations without recompiling the CCS. The new locations of moved pieces can be specified through the  $-Y$  option to the  $cc$  command. However, it is inconvenient to supply the proper  $-Y$  options with every invocation of the cc command. Further, if a system administrator moves pieces of the CCS, such movement should be invisible to users.

The front-end to the cc command which *gencc* generates is a one-line shell script which calls the  $cc$  command with the proper  $-Y$  options specified. The front-end to the cc command will also pass all user supplied options to the cc command.

*gencc* prompts for the location of each tool and directory which can be respecified by  $a - Y$  option to the  $cc$  command. If no location is specified, it assumes that that piece of the CCS has not been relocated. After all the locations have been prompted for, *gencc* will create the front-end to the cc command.

*gencc* creates the front-end to the cc command in the current working directory and gives the file the same name as the cc command. Thus, *gencc* can not be run in the same directory containing the actual  $cc$  command. Further, if a system administrator has redistributed the CCS, the actual  $cc$  command should be placed somewhere which is not typically in a user's PATH (e.g., /lib). This will prevent users from accidentally invoking the  $cc$  command without using the front-end.

#### **CAVEATS**

*gencc* does not produce any warnings if a tool or directory does not exist at the specified location. Also, *gencc* does not actually move any files to new locations.

FILES

 $\bigcap$ 

 $\bigcap$ 

front-end to cc

SEE ALSO

 $cc(1)$ .

./cc

 $\bigcup$  $\bigcup$  $\bigcup$ 

 $\bigcap$ 

 $\bigcap$ 

 $\bigcap$ 

 $getmajor - print major number(s) of hardware devices$ 

**SYNOPSIS** 

**/etc/getmajor** *name* I *ID\_code* 

# **DESCRIPTION**

The *getmajor* command prints all major numbers for the requested device found in the system Equipped Device Table (EDT). Slot and major numbers are the same for boards that are installed directly into the backplane slots of the computer. *ID \_code* is a number between OxO and Oxffff that a device uses to identify itself.

Devices that are on extended buses (e.g., Small Computer System Interface (SCSI) target controllers) do not have board ID codes. The proper way to use *getmajor* with these devices is **/etc/getmajor** *name.* 

# **DIAGNOSTICS**

If successful, a zero is returned. If *name* or *ID \_code* is not found, a blank line is printed and the return code is nonzero.

# **SEE ALSO**

editttbl(1M), prtconf(1M).

 $\bigcirc$  $\bigcup$  $\overline{\mathcal{L}}$ 

 $\bigcap$ 

**n** 

 $\bigcap$ 

 $g$ etty  $-$  set terminal type, modes, speed, and line discipline

**SYNOPSIS** 

```
/etc/getty [ -h ] [ -t timeout ] line [ speed [ type [ linedisc ] ] ] 
/etc/getty -c file
```
**DESCRIPTION** 

*getty* is a program that is invoked by *init(lM).* It is the second process in the series, *(init-getty-login-shell)* that ultimately connects a user with the UNIX system. It can only be executed by the super-user; that is, a process with the user-ID of **root.** Initially *getty* prints the login message field for the entry it is using from **/etc/gettydefs.** *getty* reads the user's login name and invokes the *login(l)* command with the user's name as argument. While reading the name, *getty* attempts to adapt the system to the speed and type of terminal being used. It does this by using the options and arguments specified.

*Line* is the name of a tty line in / **dev** to which *getty* is to attach itself. *getty*  uses this string as the name of a file in the / **dev** directory to open for reading and writing. Unless *getty* is invoked with the **-h** flag, *getty* will force a hangup on the line by setting the speed to zero before setting the speed to the default or specified speed. The -t flag plus *timeout* (in seconds), specifies that *getty* should exit if the open on · the line succeeds and no one types anything in the specified number of seconds.

*Speed,* the optional second argument, is a label to a speed and tty definition in the file **/etc/gettydefs.** This definition tells *getty* at what speed to initially run, what the login message should look like, what the initial tty settings are, and what speed to try next should the user indicate that the speed is inappropriate (by typing a *<break>* character). The default *speed* is 300 baud.

*Type,* the optional third argument, is a character string describing to *getty*  what type of terminal is connected to the line in question. *getty* recognizes the following types:

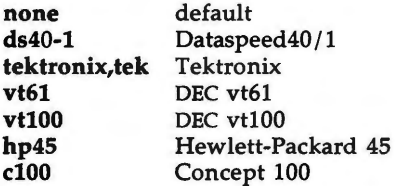

The default terminal is **none;** i.e., any crt or normal terminal unknown to the system. Also, for terminal type to have any meaning, the virtual terminal handlers must be compiled into the operating system. They are available, but not compiled in the default condition.

*Linedisc,* the optional fourth argument, is a character string describing which line discipline to use in communicating with the terminal. Again the hooks for line disciplines are available in the operating system but there is only one presently available, the default line discipline, LDISCO.

When given no optional arguments, *getty* sets the *speed* of the interface to 300 baud, specifies that raw mode is to be used (awaken on every character), that **GETTY(lM) (Essential Utilities) GETTY(lM)** 

u

u

echo is to be suppressed, either parity allowed, new-line characters will be converted to carriage return-line feed, and tab expansion performed on the standard output. It types the login message before reading the user's name a character at a time. If a null character (or framing error) is received, it is assumed to be the result of the user pushing the "break" key. This will cause *getty* to attempt the next *speed* in the series. The series that *getty* tries is determined by what it finds in **/etc/gettydefs.** 

After the user's name has been typed in, it is terminated by a new-line or carriage-return character. The latter results in the system being set to treat carriage returns appropriately (see ioctl(2)).

The user's name is scanned to see if it contains any lower-case alphabetic characters; if not, and if the name is non-empty, the system is told to map any future upper-case characters into the corresponding lower-case characters.

Finally, *login* is **exec'd** with the user's name as an argument. Additional arguments may be typed after the login name. These are passed to *login,* which will place them in the environment (see  $login(1)$ ).

A check option is provided. When *getty* is invoked with the  $-c$  option and *file,* it scans the file as if it were scanning **/etc/gettydefs** and prints out the results to the standard output. If there are any unrecognized modes or improperly constructed entries, it reports these. If the entries are correct, it prints out the values of the various flags. See *ioctl(2)* to interpret the values. Note that some values are added to the flags automatically.

#### **FILES**

/etc/gettydefs /etc/issue

## SEE **ALSO**

ct(lC), init(lM), gettydefs(4), inittab(4), tty(7). login(l) in the *User's Reference Manual.*  ioct1(2) in the *Programmer's Reference Manual.* 

## **BUGS**

While *getty* understands simple single character quoting conventions, it is not possible to quote certain special control characters used by *getty.* Thus, you cannot login via *getty* and type a #, @, /, !, \_/ backspace, **AU, AD,** or & as part of your login name or arguments. *getty* uses them to determine when the end of the line has been reached, which protocol is being used, and what the erase character is. They will always be interpreted as having their special meaning.
hdeadd - add/delete hdelog (Hard Disk Error Log) reports

**SYNOPSIS** 

**/etc/hdeadd -a** [ *aoptions* ] **/etc/hdeadd -d** [ *doptions* ] **/etc/hdeadd -e** [ [ **-D** ] major minor ] /etc/hdeadd -f filename **/etc/hdeadd -r** [ **-D** ] major minor filename **/etc/hdeadd -s** [ **-D** ] major minor filename

# **DESCRIPTION**

This command is part of the bad block handling utility. It may be used only by the super-user for manually adding or deleting disk error reports recorded by **hdelogger.** These include disk errors reported while in firmware mode and disk errors that cause the system to PANIC.

*hdeadd* may be used to print the list of equipped disks or to determine if a specific disk device is on the list. In addition, this command has some options that are for use in testing the feature.

The following options may be used with *hdeadd:* 

- **-a** *hdeadd* allows a Hard Disk Error (HDE) report to be added manually to the HDE Log of a disk.
- **-d** *hdeadd* allows a specific report or a range of reports to be deleted from the HDE Log of a disk.
- -e prints out the list of major/minor device numbers of the equipped hard disks. If the *major* and *minor* device numbers are also provided, it determines if that specification is an equipped hard disk. The result is both printed on the standard output and is used to determine the exit status. A NORMAL (or TRUE) exit means it is an equipped disk.
- **-f** the file specified by *filename* is assumed to contain a canned set of HDE Log manipulations. Each line of text contains one specification in the command argument form, starting with  $a - a$  or  $a - d$  option.
- **-s** saves a copy of the HDE Log of the specified (by *major* I *minor* device number) disk in the file specified by *filename.*
- **-r** restores the HDE Log of the specified disk from the file specified by *filename.*

The valid *aoptions* are only *hard disk error* specifications.

The valid . *doptions* are either a *hard disk error* specification or an *error range*  specification.

A *hard disk error* specification includes the following values:

-D *maj min* Specifies the major device number *(maj)* and minor device number *(min)* of the disk.

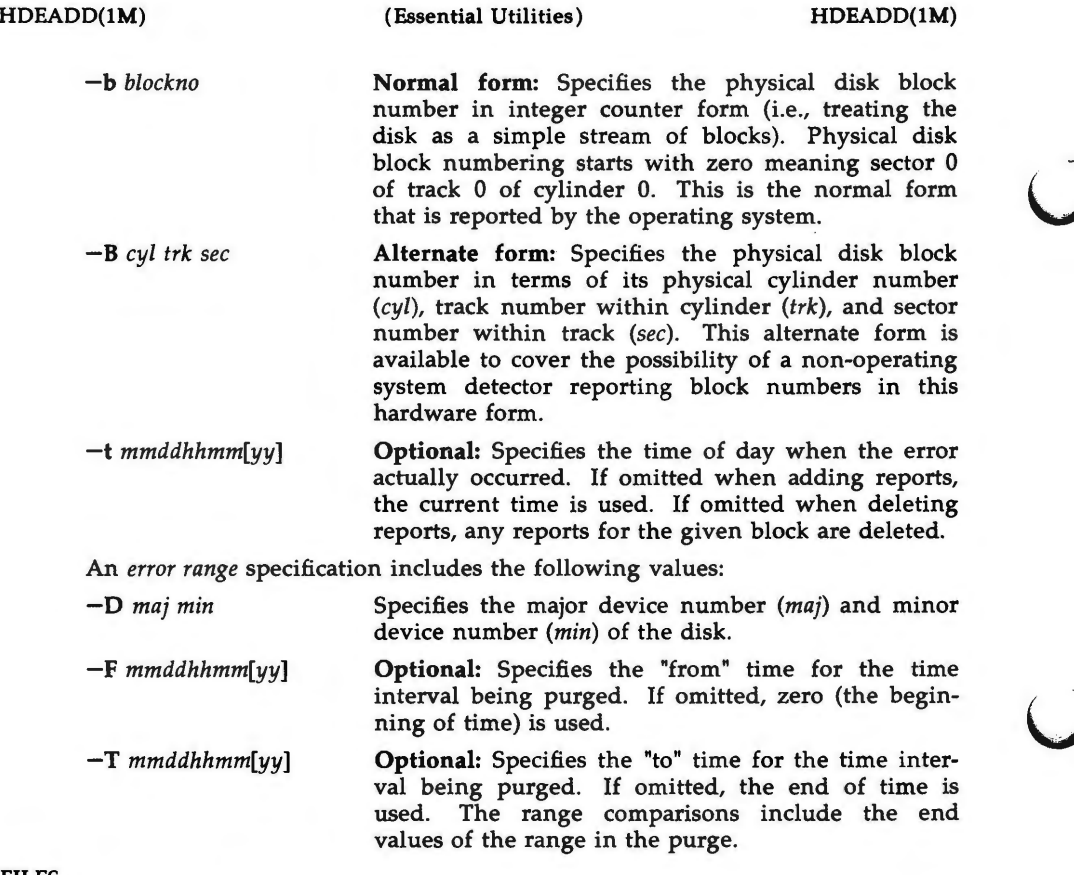

# **FILES**

/ dev /hdelog

# **SEE ALSO**

hdefix(lM), hdelogger(lM), hdelog(7). Bad Block Handling in the System Administrator's Guide.

# **DIAGNOSTICS**

The HOE commands exit with one of three values:

- 0 means NORMAL, or TRUE
- 1 means bad command usage or execution errors
- 2 means BAD BLOCKS or FALSE (but command executed successfully)

**n** 

**n** 

 $\bigcap$ 

 $h$ defix  $-$  report or change bad block mapping on a hard disk device

**SYNOPSIS** 

**/etc/hdefix -p** [ **-D** *major minor* ] / **etc/hdefix -a** [ **-D** *major minor* [ **-b** *blockno* ... ] ] **/etc/hdefix -a** [ **-D** *major minor* [ **-B** *cyl trk sec* ... ] ]

## **DESCRIPTION**

The *hdefix* command is part of the bad block handling utility. This command maps bad blocks to surrogate images in an area not accessible by the user.

Before attempting to execute *hdefix,* the system must be brought to the singleuser state using the command **'init s'.** Only super-user can use *hdefix* to print a list of blocks currently mapped to surrogate images on the equipped hard disk devices or to change the mapping of these blocks.

When the mapping to surrogate images is changed, block initialization is performed. If the original block can be read, its data is written to the new surrogate image to prevent data loss. If the original block is unreadable, zeros are written to the new surrogate image. This will usually result in some data loss.

If the block is associated with a file system, the file system may be damaged as a result of the mapping change . To handle this situation, the file system is marked dirty, which means  $f(s(k))$  must be run before the file system can be used, and a system reboot is forced after all other bad block processing is complete. If the block is a data block of a file, that file will be corrupted, even after this recovery has finished.

The following options may be used with *hdefix:* 

- -p prints a report that shows both the functional blocks and currently mapped bad blocks. If a specific hard disk device is specified (by giving its *major* and *minor* device numbers), only the report for that hard disk device is printed. If no particular hard disk device is specified, a report is given for each equipped disk.
- -D used to specify the *major* device number and *minor* device number of a hard disk device.
	- used to map new bad blocks. If no arguments follow the -a option, all equipped hard disk devices are processed, using the HOE Log on each hard disk device to determine which blocks to map. If a specific hard disk device is specified, only that disk device is processed. If one or more block numbers are specified, those blocks are mapped, instead of using the block numbers listed in HOE Log. This is the only way to map an unreadable block containing the HOE Log.

-b *blockno*  specifies the physical hard disk block number. Physical hard disk block numbering starts with zero, meaning block (sector) 0 of track O of cylinder 0. The *blockno* 

-a

 $\tilde{\mathcal{Q}}$ 

u

 $\bigcup$ 

value ranges from block number O through the maximum number of blocks on a particular hard disk drive minus 1.

**-B** *cyl trk sec*  specifies the physical disk block number in terms of its physical cylinder number *(cyl),* track number within cylinder *(trk),* and sector (block) number within track (sec). This alternate form is available for reporting bad block data obtained without using the normal system capabilities (e.g., off-line diagnostics provided by the manufacturer). This option is not supported on SCSI disks.

### **FILES**

/ dev / hdelog

## **SEE ALSO**

fsck(lM), init(lM), hdeadd(lM), hdelogger(lM), hdelog(7). *Bad Block Handling* in the *System Administrator's Guide.* 

# **RETURN CODES**

The *hdefix* command exits with one of three values:

- 0 means NORMAL (or TRUE)
- 1 means bad command usage or execution errors
- 2 means BAD BLOCKS (or FALSE) (but command executed successfully)

hdelogger - Hard Disk Error status report command and Log Daemon

**SYNOPSIS** 

**/etc/hdelogger** [ **-s** ] [ **-f** ] [ **-D** maj min ]

## **DESCRIPTION**

This command is part of the bad block handling utility. It is executed automatically by the **init** in run levels 2, 3 and 4.

The *hdelogger* command serves two purposes. When run by the **init** process (process  $1 -$  see *init*(1M)), this command performs the functions of the Hard Disk Error (HDE) Log Daemon. These functions include providing summaries of outstanding errors during system startup and shutdown transitions, along with adding new errors to HDE Logs and giving the revised status summaries as errors are reported by hard disk drivers. When run as the daemon, no options are used.

When run as a normal command (process 1 is not its parent), this command provides on the spot reports of outstanding errors as recorded in the HOE Logs of equipped hard disks. You must be the super-user to run the command this way. The following options control report generation:

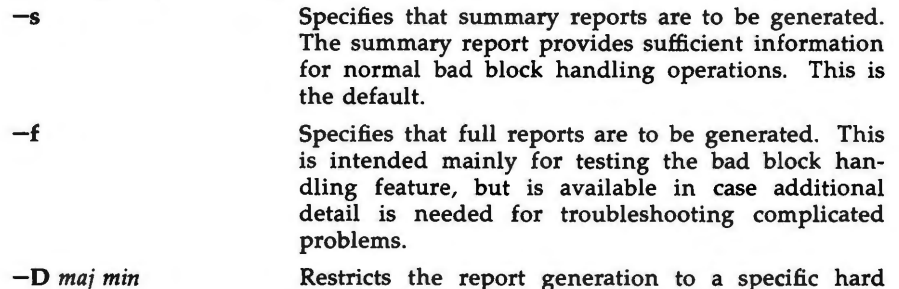

erated for all equipped hard disks .

disk. If this option is omitted, reports will be gen-

FILES

 $\bigcap$ 

 $\overline{O}$ 

/ dev / hdelog

## SEE ALSO

hdeadd(lM), hdefix(lM), hdelog(7).

Bad Block Handling, in the *System Administrator's Guide.* 

# **DIAGNOSTICS**

The HOE commands exit with one of three values:

- 0 means NORMAL, or TRUE
- 1 means bad command usage or execution errors
- 2 means BAD BLOCKS or FALSE (but command executed successfully)

 $\bigcup$  $\bigcup$  $\bigcup$ 

id - print user and group IDs and names

## **SYNOPSIS**

**id** 

# **DESCRIPTION**

id outputs the user and group IDs and the corresponding names of the invoking process. If the effective and real IDs are different, both are printed.

# SEE **ALSO**

 $\bigcirc$ 

 $\bigcap$ 

logname(l) in the *User's Reference Manual.*  getuid(2) in the *Programmer's Reference Manual.*   $\overline{O}$  $\bigcup$  $\overline{\phantom{0}}$ 

idload - Remote File Sharing user and group mapping

**SYNOPSIS** 

**idload [-n] [-g** *g\_rules]* **[-u** *u\_rules] [directory]*  **idload -k** 

**DESCRIPTION** 

**idload** is used on Remote File Sharing server machines to build translation tables for user and group ids. It takes your **/etc/passwd** and **/etc/group** files and produces translation tables for user and group ids from remote machines, according to the rules set down in the *u rules* and *g* rules files. If you are mapping by user and group name, you will need copies of remote **/etc/passwd** and **/etc/group** files. If no rules files are specified, remote user and group ids are mapped to MAXUID+l (this is an id number that is one higher than the highest number you could assign on your system.)

By default, the remote password and group files are assumed to reside in / **usr** / **nserve** / **au th.info/** *domain* I *nodename* I **[passwd** I **group].** The *directory* argument indicates that some directory structure other than / **usr** / **nserve** / **auth.info**  contains the *domain/nodename* **passwd** and **group** files. *(nodename* is the name of the computer the files are from and *domain* is the domain that computer is a member of.)

You must run **idload** to put the mapping into place. Global mapping will take effect immediately for machines that have one of your resources currently mounted. Mapping for other specific machines will take effect when each machine mounts one of your resources.

- **-n** This is used to do a trial run of the id mapping. No translation table will be produced, however, a display of the mapping is output to the terminal *(stdout).*
- **-k**  This is used to print the idmapping that is currently in use. (Specific mapping for remote machines will not be shown until that machine mounts one of your resources.)
- **-u** *u\_rules*  The *u rules* file contains the rules for user id translation. The default rules file is / **usr** / **nserve** / **au th.info/ uid.rules.**
- **-g** *g\_rules*  The *g\_rules* file contains the rules for group id translation. The default rules file is / **usr** / **nserve** / **au th.info/ gid.rules.**

This command is restricted to the super-user.

**Rules** 

The rules files have two types of sections (both optional): **global** and **host.**  There can be only one global section, though there can be one host section for each computer you want to map.

The **global** section describes the default conditions for translation for any machines that are not explicitly referenced in a **host** section. If the global section is missing, the default action is to map all remote user and group ids from undefined computers to MAXUID+l. The syntax of the first line of the **global** section is:

 $\bigcap$ 

 $\overline{C}$ 

u

 $\bigcup$ 

# **global**

**A host** section is used for each machine or group of machines that you want to map differently from the global definitions. The syntax of the first line of each **host** section is:

**host** *name ...* 

where *name* is replaced by the full name of a computer *(domain.nodename).* 

The format of a rules file is described below . (All lines are optional, but must appear in the order shown.)

**global** 

**default** *local* I **transparent exclude** *remote \_id-remote \_id* I *remote \_id*  **map** *remote \_id:local* 

**host** *domain.nodename [domain.nodename ... ]*  **default** *local* I **transparent exclude** *remote\_id-remote\_id* I *remote\_id* I *remote\_name*  **map** *remote:local* | *remote* | **all** 

Each of these instruction types is described below .

The line

## default *local* I **transparent**

defines the mode of mapping for remote users that are not specifically mapped in instructions in other lines . **transparent** means that each remote user and group id will have the same numeric value locally unless it appears in the **exclude** instruction . *local* can be replaced by a local user name or id to map all users into a particular local name or id number. If the default line is omitted, all users that are not specifically mapped are mapped into a "special guest" login id.

The line

exclude *remote\_id-remote\_id* I *remote\_id* I *remote\_name* 

defines remote ids that will be excluded from the default mapping. The **exclude** instruction must precede any **map** instructions in a block. You can use a range of id numbers, a single id number, or a single name. (*remote name* cannot be used in a *global* block.)

The line

map remote:local | remote | all

defines the local ids and names that remote ids and names will be mapped into. *remote* is either a remote id number or remote name; *local* is either a local id number or local name. Placing a colon between a *remote* and a *local* will give the value on the left the permissions of the value on the right. A single *remote* name or id will assign the user or group permissions of the same local name or id. **all** is a predefined alias for the set of all user and group ids found in the local **/etc/passwd** and **/etc/group** files. (You cannot map by remote name in **global** blocks.)

NOTE: **idload will** always output warning messages for **map all,** since password files always contain multiple administrative user names with the same id number. The first mapping attempt on the id number will succeed, each subsequent attempts will produce a warning.

Remote File Sharing doesn't need to be running to use **idload.** 

#### **EXIT STATUS**

On successful completion, **idload will** produce one or more translation tables and return a successful exit status. If **idload** fails, the command will return an exit status of zero and not produce a translation table.

#### **ERRORS**

**n** 

**n** 

 $\bigcap$ 

If (1) either rules file cannot be found or opened, (2) there are syntax errors in the rules file, (3) there are semantic errors in the rules file, (4) **host** password or group information could not be found, or (5) the command is not run with super-user privileges, an error message will be sent to standard error. Partial failures will cause a warning message to appear, though the process will continue.

#### **FILES**

**/etc/passwd** 

**/etc/group**  / **usr** / **nserve** / **au th.info/** *domain* I *nodename* I [ **user** I **group]**  / **usr** / **nserve** / **au th.info/ uid.rules**  / **usr** / **nserve** / **au th.info/ gid.rules** 

SEE **ALSO** 

mount(lM).

"Remote File Sharing" chapter of the *System Administrator's Guide* for detailed information on ID mapping.

 $\bigcup$  $\bigcup$  $\cup$ 

 $\bigcap$ 

**n** 

 $\bigcap$ 

 $infocmp - compare or print out terminfo descriptions$ 

#### **SYNOPSIS**

 $\text{infocmp} \, [-d] \, [-c] \, [-n] \, [-1] \, [-L] \, [-C] \, [-r] \, [-u] \, [-s \, d \, |i| \, c] \, [-v] \, [-V] \, [-1]$ [-w width] **[-A** directory] **[-B** directory] [termname ... ]

## **DESCRIPTION**

*infocmp* can be used to compare a binary *terminfo(4)* entry with other terminfo entries, rewrite a *terminfo*(4) description to take advantage of the use- terminfo field, or print out a *terminfo(4)* description from the binary file *(term(4))*  in a variety of formats. In all cases, the boolean fields will be printed first, followed by the numeric fields, followed by the string fields.

#### Default Options

If no options are specified and zero or one *termnames* are specified, the -I option will be assumed. If more than one *termname* is specified, the **-d** option will be assumed.

# **Comparison Options [-d] [-c]** [-n]

*infocmp* compares the *terminfo(4)* description of the first terminal *termname*  with each of the descriptions given by the entries for the other terminal's *termnames.* If a capability is defined for only one of the terminals, the value returned will depend on the type of the capability: F for boolean variables, **-1** for integer variables, and **NULL** for string variables.

- **-d** produce a list of each capability that is different. In this manner, if one has two entries for the same terminal or similar terminals, using *infocmp* will show what is different between the two entries. This is sometimes necessary when more than one person produces an entry for the same terminal and one wants to see what is different between the two.
- $-c$  produce a list of each capability that is common between the two entries. Capabilities that are not set are ignored. This option can be used as a quick check to see if the **-u** option is worth using.
- **-n** produce a list of each capability that is in neither entry. If no *termnames* are given, the environment variable **TERM will** be used for both of the *termnames.* This can be used as a quick check to see if anything was left out of the description.

# **Source Listing Options** [-I] **[-L] [-C] [-r]**

The  $-I$ ,  $-I$ , and  $-C$  options will produce a source listing for each terminal named.

- -I use the *terminfo(4)* names
- **-L**  use the long C variable name listed in <term.h>
- $-C$ use the *termcap* names
- **-r**  when using -C, put out all capabilities in *termcap* form

If no *termnames* are given, the environment variable **TERM** will be used for the terminal name.

**O** 

u

 $\bigcup$ 

The source produced by the **-C** option may be used directly as a *termcap*  entry, but not all of the parameterized strings may be changed to the *termcap*  format. *infocmp* will attempt to convert most of the parameterized information, but that which it doesn't will be plainly marked in the output and commented out. These should be edited by hand.

All padding information for strings will be collected together and placed at the beginning of the string where *termcap* expects it. Mandatory padding (padding information with a trailing '/') will become optional.

All *termcap* variables no longer supported by *terminfo(* 4), but which are derivable from other *terminfo(4)* variables, will be output. Not all *terminfo(4)* capabilities will be translated; only those variables which were part of *termcap* will normally be output. Specifying the  $-r$  option will take off this restriction, allowing all capabilities to be output in *termcap* form.

Note that because padding is collected to the beginning of the capability, not all capabilities are output, mandatory padding is not supported, and *termcap*  strings were not as flexible, it is not always possible to convert a *terminfo(4)*  string capability into an equivalent *termcap* format. Not all of these strings will be able to be converted. A subsequent conversion of the *termcap* file back into *terminfo(4)* format will not necessarily reproduce the original *terminfo(4)*  source.

Some common *terminfo* parameter sequences, their *termcap* equivalents, and some terminal types which commonly have such sequences, are:

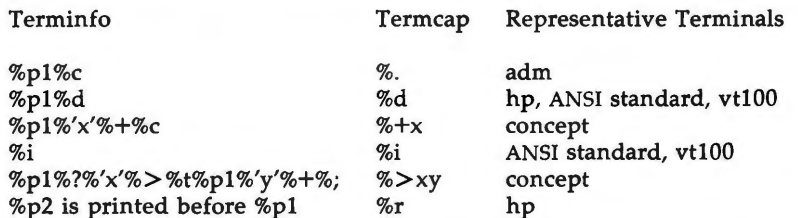

 $Use$  - Option  $[-u]$ 

**-u** produce a *terminfo(4)* source description of the first terminal *termname*  which is relative to the sum of the descriptions given by the entries for the other terminals *termnames.* It does this by analyzing the differences between the first *termname* and the other *termnames* and producing a description with use= fields for the other terminals. In this manner, it is possible to retrofit generic terminfo entries into a terminal's description. Or, if two similar terminals exist, but were coded at different times or by different people so that each description is a full description, using *infocmp* will show what can be done to change one description to be relative to the other.

A capability will get printed with an at-sign  $(Q)$  if it no longer exists in the first *termname,* but one of the other *termname* entries contains a value for it. A capability's value gets printed if the value in the first *termname* is not found in any of the other *termname* entries, or if the first of the other *termname* entries

that has this capability gives a different value for the capability than that in the first *termname.* 

The order of the other *termname* entries is significant. Since the terminfo compiler **tic(lM)** does a left-to-right scan of the capabilities, specifying two **use-** entries that contain differing entries for the same capabilities will produce different results depending on the order that the entries are given in. *infocmp* will flag any such inconsistencies between the other *termname* entries as they are found.

Alternatively, specifying a capability *after* a use- entry that contains that capability will cause the second specification to be ignored. Using *infocmp* to recreate a description can be a useful check to make sure that everything was specified correctly in the original source description.

Another error that does not cause incorrect compiled files, but will slow down the compilation time, is specifying extra **use-** fields that are superfluous. *infocmp* will flag any other *termname* **use-** fields that were not needed.

Other Options  $[-s \ d[i][c] [-v] [-V] [-1] [-w \ width] ]$ 

- -s sort the fields within each type according to the argument below:
	- **d** leave fields in the order that they are stored in the *terminfo* database.
	- i sort by *terminfo* name.
	- 1 sort by the long C variable name.
	- <sup>C</sup>sort by the *termcap* name.

If no  $-s$  option is given, the fields printed out will be sorted alphabetically by the *terminfo* name within each type, except in the case of the  $-C$  or the  $-L$  options, which cause the sorting to be done by the *termcap* name or the long C variable name, respectively.

- **-v** print out tracing information on standard error as the program runs.
- **-V** print out the version of the program in use on standard error and exit.
- **-1** cause the fields to printed out one to a line. Otherwise, the fields will be printed several to a line to a maximum width of 60 characters.
- **-w** change the output to width characters.

#### **Changing Databases [-A directory] [-B directory]**

The location of the compiled *terminfo(4)* database is taken from the environment variable **TERMINFO.** If the variable is not defined, or the terminal is not found in that location, the system *terminfo(4)* database, usually in */usr/lib/terminfo,* will be used. The options **-A** and **-B** may be used to override this location. The **-A** option will set **TERMINFO** for the first *termname*  and the **-B** option will set **TERMINFO** for the other *termnames.* With this, it is possible to compare descriptions for a terminal with the same name located in two different databases. This is useful for comparing descriptions for the same terminal created by different people. Otherwise the terminals would have to be named differently in the *terminfo(4)* database for a comparison to be made.

**n** 

 $\bigcap$ 

**INFOCMP(lM)** (Terminal Information Utilities) **INFOCMP(lM)** 

u

u

u

## **FILES**

/usr/lib/terminfo/?/\* compiled terminal description database

## **DIAGNOSTICS**

malloc is out of space!

There was not enough memory available to process all the terminal descriptions requested. Run *infocmp* several times, each time including a subset of the desired *termnames.* 

use= order dependency found:

A value specified in one relative terminal specification was different from that in another relative terminal specification.

*'use-term'* did not add anything to the description.

A relative terminal name did not contribute anything to the final description.

must have at least two terminal names for a comparison to be done.

The  $-u$ ,  $-d$  and  $-c$  options require at least two terminal names.

# SEE **ALSO**

captoinfo(lM), tic{lM}, curses(3X), term(4}, terminfo(4) in the *System Administrator's Reference Manual.*  Chapter 10 of the *Programmer's Guide.* 

**NOTE** 

The *termcap* database (from earlier releases of UNIX System V) may not be supplied in future releases.

 $init$ , telinit  $-$  process control initialization

**SYNOPSIS** 

**/etc/init [0123456SsQqabc]** 

**/etc/ telinit** [ **0123456SsQqabc]** 

# **DESCRIPTION**

**lnit** 

 $\bigcap$ 

 $\bigcap$ 

*init* is a general process spawner. Its primary role is to create processes from information stored in the file **/etc/inittab** (see *inittab(4)) .* 

At any given time, the system is in one of eight possible run levels. A run level is a software configuration of the system under which only a selected group of processes exist. The processes spawned by *init* for each of these run levels is defined in **/etc/inittab.** *init* can be in one of eight run levels, **0-6**  and S or s (run levels S and s are identical). The run level changes when a privileged user runs **/etc/init.** This user-spawned *init* sends appropriate signals to the original *init* spawned by the operating system when the system was booted, telling it which run level to change to.

The following are the arguments to *init.* 

- **0** shut the machine down so it is safe to remove the power. Have the machine remove power if it can.
- 1 put the system in single-user mode. Unmount all file systems except root. All user processes are killed except those connected to the console.
- 2 put the system in multi-user mode. All multi-user environment terminal processes and daemons are spawned. This state is commonly referred to as the multi-user state.
- 3 start the remote file sharing processes and daemons. Mount and advertise remote resources. Run level 3 extends multi-user mode and is known as the remote-file-sharing state.
- 4 is available to be defined as an alternative multi-user environment configuration. It is not necessary for system operation and is usually not used.
- 5 Stop the UNIX system and go to the firmware monitor.
- 6 Stop the UNIX system and reboot to the state defined by the ini tdef aul t entry in **/etc/inittab.**
- **a,b,c**  process only those **/etc/inittab** entries having the **a, b** or c run level set. These are pseudo-states, which may be defined to run certain commands, but which do not cause the current run level to change.
- Q,q re-examine **/etc/inittab.**
- **S,s**  enter single-user mode. When this occurs, the terminal which executed this command becomes the system console. This is the only run level that doesn't require the existence of a

**u** 

**u** 

**u** 

properly formatted **/etc/inittab** file. If this file does not exist, then by default the only legal run level that *init* can enter is the single-user mode. When the system enters **S** or s, all mounted file systems remain mounted and only processes spawned by init are killed.

When a UNIX system is booted, *init* is invoked and the following occurs. First, *init* looks in **/etc/inittab** for the ini tde fault entry (see **inittab(4)).** If there is one, *init* uses the run level specified in that entry as the initial run level to enter. If there is no initdefault entry in **/etc/inittab,** *init*  requests that the user enter a run level from the virtual system console. If an S or s is entered, *init* goes to the single-user state. In the single-user state the virtual console terminal is assigned to the user's terminal and is opened for reading and writing. The command **/bin/su** is invoked and a message is generated on the physical console saying where the virtual console has been relocated. Use either *init* or *telinit,* to signal *init* to change the run level of the system. Note that if the shell is terminated (via an end-of-file), *init* will only reinitialize to the single-user state if the / **etc/ inittab** file does not exist.

If a **O** through 6 is entered, *init* enters the corresponding run level. Note that, on the 3B2 Computer, the run levels **0, 1, 5,** and **6** are reserved states for shutting the system down; the run levels **2, 3,** and **4** are available as normal operating states.

If this is the first time since power up that *init* has entered a run level other than single-user state, *init* first scans /etc/inittab for boot and bootwait entries (see *inittab(4)).* These entries are performed before any other processing of **/etc/inittab** takes place, providing that the run level entered matches that of the entry. In this way any special initialization of the operating system, such as mounting file systems, can take place before users are allowed onto the system. *init* then scans **/etc/inittab** and executes all other entries that are to be processed for that run level.

In a multi-user environment, **/etc/inittab** is set up so that *init* will create a *getty* process for each terminal that the administrator sets up to respawn.

To spawn each process in **/etc/inittab,** *init* reads each entry and for each entry that should be respawned, it forks a child process. After it has spawned all of the processes specified by /etc/inittab, *init* waits for one of its descendant processes to die, a powerfail signal, or a signal from another *init* or *telinit* process to change the system's run level. When one of these conditions occurs, *init* re-examines **/etc/inittab .** New entries can be added to **/etc/inittab** at any time; however, *init* still waits for one of the above three conditions to occur before re-examining **/etc/inittab.** To get around this, **init Q** or **init q** command wakes *init* to re-examine **/etc/inittab** immediately.

When *init* comes up at boot time and whenever the system changes from the single-user state to another run state, init sets the ioctl(2) states of the virtual console to those modes saved in the file **/etc/ioctl.syscon .** This file is written by *init* whenever the single-user state is entered.

When a run level change request is made *init* sends the warning signal (SIGTERM) to all processes that are undefined in the target run level. *init*  waits 5 seconds before forcibly terminating these processes via the kill signal **(SIGKILL).** 

The shell running on each terminal will terminate when the user types an end-of-file or hangs up. When *init* receives a signal telling it that a process it spawned has died, it records the fact and the reason it died in **/etc/utmp** and **/etc/wtmp** if it exists (see who(l)). A history of the processes spawned is kept in **/etc/wtmp.** 

If *init* receives a *power/ail* signal **(SIGPWR)** it scans **/etc/inittab** for special entries of the type *power/ail* and *powerwait.* These entries are invoked (if the run levels permit) before any further processing takes place. In this way *init*  can perform various cleanup and recording functions during the powerdown of the operating system. Note that in the single-user states, S and s, only *power/ ail* and *powerwait* entries are executed.

**telinit** 

*telinit,* which is linked to **/etc/init,** is used to direct the actions of *init.* It takes a one-character argument and signals *init* to take the appropriate action.

**FILES** 

 $\overline{O}$ 

 $\bigcap$ 

/etc/ inittab /etc/utmp /etc/wtmp /etc/ioctl.syscon / dev / console / dev / contty

#### **SEE ALSO**

getty(lM), shutdown(lM), gettydefs(4), inittab(4), utmp(4), termio(7). login(1), sh(1), stty(1), who(1) in the *User's Reference Manual*. kill(2) in the *Programmer's Reference Manual.* 

#### **DIAGNOSTICS**

If *init* finds that it is respawning an entry from **/etc/inittab** more than 10 times in 2 minutes, it will assume that there is an error in the command string in the entry, and generate an error message on the system console. It will then refuse to respawn this entry until either 5 minutes has elapsed or it receives a signal from a user-spawned *init (telinit* ). This prevents *init* from eating up system resources when someone makes a typographical error in the *inittab* file or a program is removed that is referenced in **/etc/inittab.** 

When attempting to boot the system, failure of *init* to prompt for a new run level may be becaue the virtual system console is linked to a device other than the physical system console.

#### **WARNINGS**

*init* and *telinit* can be run only by someone who is super-user.

The S or s state must not be used indiscriminately in the **/etc/inittab** file. A good rule to follow when modifying this file is to avoid adding this state to any line other than the **initdefault.** 

u

u

u

The change to / **etc/ gettydefs** described in the **WARNINGS** section of the *gettydefs(* 4) manual page will permit terminals to pass 8 bits to the system as long as the system is in multi-user state (run level greater than 1). When the system changes to single-user state, the *getty* is killed and the terminal attributes are lost. To permit a terminal to pass 8 bits to the system in single-user state, after you are in single-user state, type:

**stty -istrip cs8** 

*()* 

**n** 

 $\bigcap$ 

 $install - install$  commands

#### **SYNOPSIS**

```
/etc/install [-c dira] [-f dirb] [-i] [-n dire] [-m mode] [-u user] [-g 
group] [-o] [-s] file [dirx ... ]
```
**DESCRIPTION** 

The *install* command is most commonly used in "makefiles" [See *make(l)]* to install a *file* (updated target file) in a specific place within a file system. Each *file* is installed by copying it into the appropriate directory, thereby retaining the mode and owner of the original command. The program prints messages telling the user exactly what files it is replacing or creating and where they are going.

If no options or directories *(dirx* ... ) are given, *install* will search a set of default directories **(/bin, /usr/bin, /etc, /lib,** and **/usr/lib,** in that order) for a file with the same name as *file.* When the first occurrence is found, *install*  issues a message saying that it is overwriting that file with *file,* and proceeds to do so. If the file is not found, the program states this and exits without further action.

If one or more directories *(dirx* ... ) are specified after *file,* those directories will be searched before the directories specified in the default list.

The meanings of the options are:

- -c *dira* Installs a new command *(file)* in the directory specified by *dira,* only if it is not found. If it is found, *install*  issues a message saying that the file already exists, and exits without overwriting it. May be used alone or with the -s option.
- **-f** *dirb*  Forces *file* to be installed in given directory, whether or not one already exists. If the file being installed does not already exist, the mode and owner of the new file will be set to 755 and **bin,** respectively. If the file already exists, the mode and owner will be that of the already existing file. May be used alone or with the **-o**  or -s options.
- -i Ignores default directory list, searching only through the given directories (dirx ...). May be used alone or with any other options except  $-c$  and  $-f$ .

**-n** *dire*  If *file* is not found in any of the searched directories, it is put in the directory specified in *dire.* The mode and owner of the new file will be set to 755 and **bin,** respectively. May be used alone or with any other options except  $-c$  and  $-f$ .

- **-m** *mode*  The mode of the new file is set to *mode.* Only available to the superuser.
- **-u** *user*  The owner of the new file is set to *user.* Only available to the superuser.

**INSTALL(lM) (Extended Software Generation System Utilities) INSTALL(lM)** 

U

'

u

'

- **-g** *group*  The group id of the new file is set to *group.* Only available to the superuser.
- **-o**  If *file* is found, this option saves the "found" file by copying it to *OLDfile* in the directory in which it was found. This option is useful when installing a frequently used file such as */bin/sh* or */etc/getty,* where the existing file cannot be removed. May be used alone or with any other options except  $-c$ .
	- Suppresses printing of messages other than error messages. May be used alone or with any other options.

# SEE ALSO make(l).

**-s** 

 $killall - kill all active processes$ 

#### **SYNOPSIS**

/etc/killall [ signal ]

# **DESCRIPTION**

*killall* is used by **/etc/shutdown** to kill all active processes not directly related to the shutdown procedure.

*killall* terminates all processes with open files so that the mounted file systems will be unbusied and can be unmounted.

*killall* sends *signal* (see kill[l]) to all processes not belonging to the above group of exclusions. If no *signal* is specified, a default of **9** is used.

## **FILES**

/etc/shutdown

#### SEE ALSO

fuser(lM), shutdown(lM). kill(1), ps(1) in the *User's Reference Manual*. signal(2) in the *Programmer's Reference Manual.* 

## **WARNINGS**

 $\bigcap$ 

 $\bigcap$ 

The *killall* command can be run only by the super-user.

 $\dot{\bigcup}$  $\bigcup$  $\cup$ 

 $labelit - provide labels for file systems$ 

## **SYNOPSIS**

**/etc/labelit** special [ fsname volume [ **-n** ] ]

# **DESCRIPTION**

*labelit* can be used to provide labels for unmounted disk file systems or file systems being copied to tape. The **-n** option provides for initial labeling only (this destroys previous contents).

With the optional arguments omitted, *labelit* prints current label values.

The *special* name should be the physical disk section (e.g., **/dev/dsk/c0d0s6),**  or the cartridge tape (e.g., **/dev/SA/ctapel).** The device may not be on a remote machine.

The *fsname* argument represents the mounted name (e.g., **root, ul,** etc .) of the file system.

*Volume* may be used to equate an internal name to a volume name applied externally to the disk pack, diskette or tape.

 $\mathcal{N}_{\mathcal{A}}$ 

For file systems on disk, *fsname* and *volume* are recorded in the superblock.

#### SEE ALSO

 $\bigcap$ 

makefsys(lM), fs(4). sh(l) in the *User's Reference Manual.* 

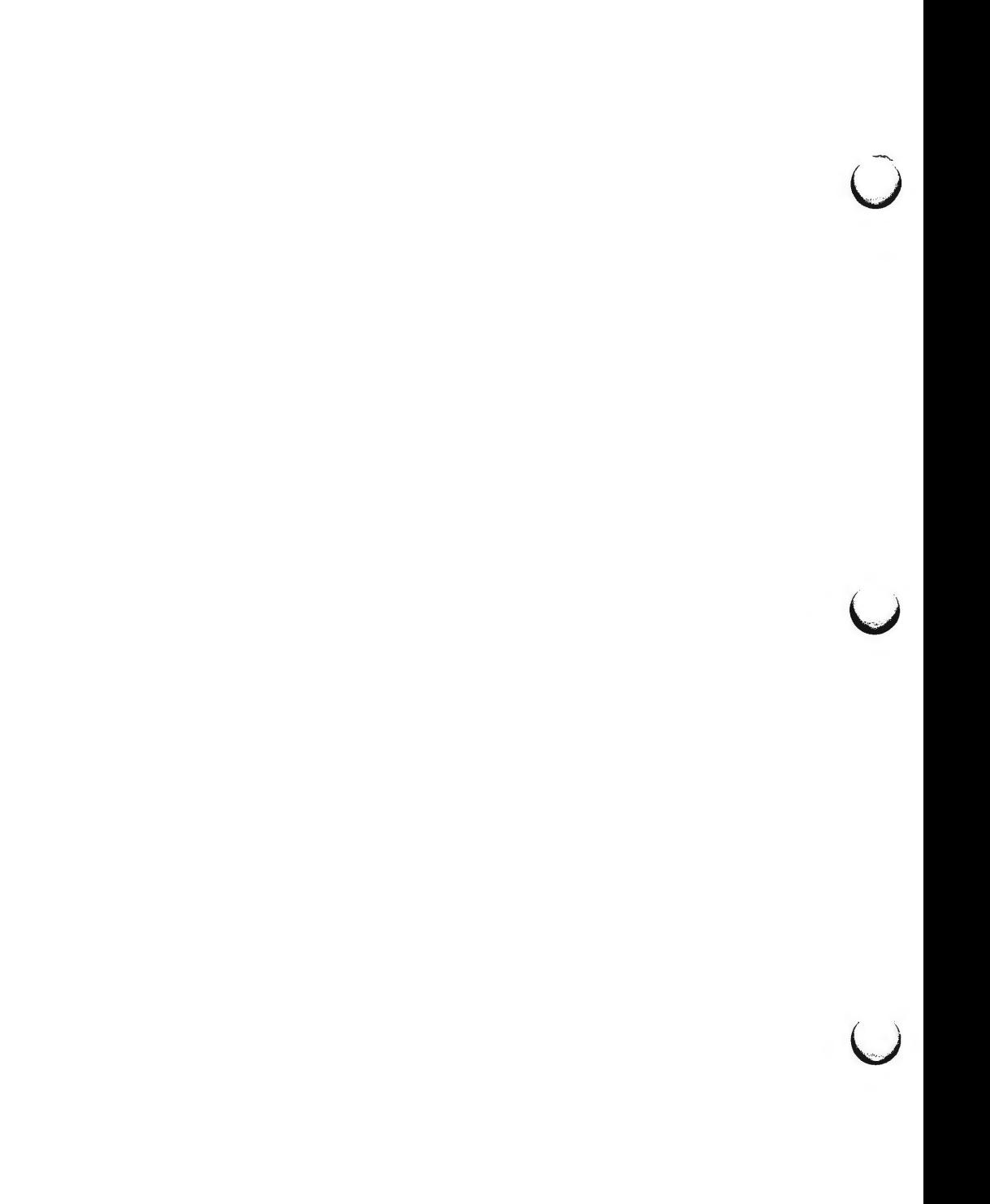

ldsysdump - load system dump from floppy diskettes

**SYNOPSIS** 

**/etc/ldsysdump** destination\_file

## **DESCRIPTION**

The *ldsysdump* command loads the memory image files from the floppy diskettes used to take a system dump and recombines them into a single file on the hard disk suitable for use by crash(l) . The *destination\_file* is the name of the hard disk file into which the data from the diskettes will be loaded.

When invoked, *ldsysdump* begins an interactive procedure that prompts **the**  user to insert the diskettes to be loaded. The user has the option of quitting the session at any time. This allows only the portion of the system **image**  needed to be dumped.

#### **EXAMPLES**

This example loads the 3 floppies produced via *sysdump(B)* on a machine equipped with 2 MB of memory.

\$ldsysdump /usr/tmp/cdump

Insert first sysdump floppy. Enter 'c' to continue, 'q' to quit: c

Loading sysdump

......................................

Insert next sysdump floppy. Enter 'c' to continue, 'q' to quit: c

Loading more sysdump 

Insert next sysdump floppy. Enter 'c' to continue, 'q' to quit: c

Loading more sysdump

.....................................

3 Sysdump files coalesced, 4096 (512 byte) blocks

\$

/ dev / dsk / c0d0s6 device used for floppy access

SEE **ALSO** 

**FILES** 

crash(lM), sysdump(8). ulimit(l) in the *User's Reference Manual.* 

u

u

u

# **DIAGNOSTICS**

If a floppy diskette is inserted out of sequence a message is printed. The user is allowed to insert a new floppy and continue the session.

# **WARNINGS**

Since the 3B2 computer can be equipped with up to 4 MB of memory, the *destinationJile* can become quite large. The file size limit must be set large enough to hold a file of this size.

 $\bigcap$ 

 $\bigcap$ 

 $\bigcap$ 

led - flash green LED

# **SYNOPSIS**

**/etc/led** [ -f ] [ -o ]

# **DESCRIPTION**

*led* is used to turn on the green LED (light emitting diode) located on the exterior of the cabinet. The main purpose is to signal particular phases of the boot procedure. The options are as follows:

- **-f** sets the green LED to a flashing state via the *sys3b(2)* system call.
- **-o** sets the green LED to a constant on state via the sys3b(2) system call.

#### SEE **ALSO**

sys3b(2) in the *Programmer's Reference Manual.* 

#### **WARNINGS**

This command can be run only by the super-user.

 $\overline{O}$  $\bigcup$  $\bigcup$ 

 $\bigcap$ 

 $link$ , unlink  $-$  link and unlink files and directories

## **SYNOPSIS**

**/etc/link** filel file2 /etc/unlink file

## **DESCRIPTION**

The *link* command is used to create a file name that points to another file. Linked files and directories can be removed by the *unlink* command; however, it is strongly recommended that the  $rm(1)$  and  $rmdir(1)$  commands be used instead of the *unlink* command.

The only difference between ln(l) and *link/unlink* is that the latter do exactly what they are told to do, abandoning all error checking. This is because they directly invoke the *link(2)* and *unlink(2)* system calls.

# SEE **ALSO**

rm(l) in the *User's Reference Manual.*  link(2), unlink(2) in the *Programmer's Reference Manual.* 

# **WARNINGS**

These commands can be run only by the super-user.

 $\bigcirc$ 

 $\overline{O}$  $\bigcup$  $\cup$ 

**n** 

 $l$ padmin  $-$  configure the LP print service

#### **SYNOPSIS**

```
/usr/lib/lpadmin -p printer options 
/usr/lib/lpadmin -x dest 
/usr/lib/lpadmin -d [dest] 
/usr/lib/lpadmin -S print-wheel -A alert-type [-W integer<sub>1</sub>] [-Q integer<sub>2</sub>]
```
## **DESCRIPTION**

*lpadmin* configures the LP print service by defining printers and devices. It is used to add and change printers, to remove printers from the service, to set or change the system default destination, and to define alerts for print wheels.

## **Adding or Changing a Printer**

The first form of the *lpadmin* command **(lpadmin -p** *printer options)* is used to configure a new printer or to change the configuration of an existing printer. The following *options* are used, and may appear in any order. For ease of discussion, the printer will be referred to as P below.

# **-F** *fault-recovery*

Restore the LP print service after a printer fault, according to the value of *fault-recovery:* 

#### **continue**

Continue printing on the top of the page where printing stopped. This requires a filter to wait for the fault to clear before automatically continuing.

## **beginning**

Start printing the request again from the beginning.

**wait** Disable printing on the printer and wait for the administrator or a user to enable printing again.

> During the wait the administrator or the user who submitted the stopped print request can issue a change request that specifies where printing should resume. If no change request is made before printing is enabled, printing will resume at the top of the page where stopped, if the filter allows; otherwise, the request will be printed from the beginning.

This option specifies the recovery to be used for any print request that is stopped because of a printer fault.

**-c** *class* 

Insert printer *P* into the specified *class. Class* will be created if it does not already exist.

**-D** *comment* 

Save this *comment* for display whenever a user asks for a full description of the printer  $P$  (see  $lpstat(1)$ ). The LP print service does not interpret this comment.

**n** 

u

u

 $\bigcup$ 

**-e** *printer* 

Copy an existing *printer's* interface program to be the interface program · for printer P.

**-f** *allow:form-list* 

 $-$ **f** deny: *form-list* 

Allows **(-f allow)** or denies **(-f deny)** the forms in *form-list* to be printed on printer P.

For each printer, the LP print service keeps two lists of forms: an "allow-list" of forms that can be used with the printer, and a "deny-list" of forms that shouldn't be used with the printer. With the **-f allow**  option, the forms listed are added to the allow-list and removed from the deny-list. With the **-f deny** option, the forms listed are removed from the allow-list and added to the deny-list.

If the allow-list is not empty, the forms in the list can be used with the printer and all others cannot, regardless of the content of the deny-list. If the allow-list is empty, but the deny-list is not, the forms in the deny-list cannot be used with the printer. All forms can be excluded from a printer by having an empty allow-list and putting the word **any**  in the deny-list. All forms can be used on a printer by having an empty deny-list and specifying **any** for the allow-list, provided the printer can handle all the characteristics of the forms.

The LP print service uses this information as a set of guidelines for determining where a form can be mounted. Administrators, however, are not restricted from mounting a form on any printer. If mounting a form on a particular printer is in disagreement with the information in the allow-list or deny-list, the administrator is warned but the mount is accepted. Nonetheless, if a user attempts to issue a print or change request for a form and printer combination that is in disagreement with the information, the request is accepted only if the form is currently mounted on the printer. If the form is later unmounted before the request can print, the request is canceled and the user notified by mail.

If an administrator tries to name a form as acceptable for use on a printer that doesn't have the capabilities needed by the form, the command is rejected.

Note the other use of **-f** below.

**-h** Indicates that the device associated with P is hardwired. This option is assumed when adding a new printer unless the **-1** option is supplied.

-i *interface* 

Establishes a new interface program for *P. Interface* is the path name of the new program.

-I *content-type-list* 

Assigns P to handle print requests with content of a type listed in *content-type-list.* 

The type **simple** is recognized as the default content-type of files in the UNIX system. Such a data stream contains only printable ASCII characters and the following control characters.

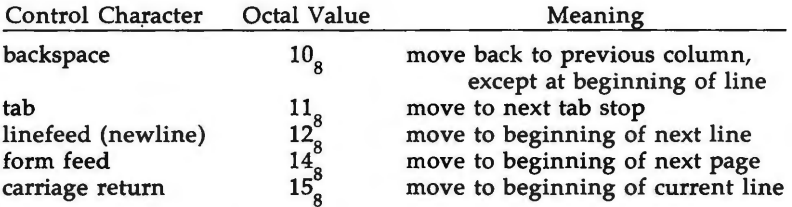

To force the print service to not consider **simple** as a valid type for the printer, give an explicit value (e.g., the printer type) in the *content-typelist.* Vice versa, if you do want **simple** included along with other types, you must include **simple** in the *content-type-list.* 

Each printer automatically has its printer type included in the list of content types it will accept.

Except for **simple,** each *content-type* name is freely determined by the administrator. If names given as content types are also printer types, the names are accepted without comment, because the LP print service recognizes all printer types as potential content types as well.

 $-1$  Indicates that the device associated with P is a login terminal. The LP scheduler, *lpsched,* disables all login terminals automatically each time it is started. Before re-enabling *P,* its current *device* should be established using *lpadmin.* 

# **-M -f** *form-name* **[-a [-o filebreak]]**

Mounts the form *form-name* on *P.* Print requests to be printed with the pre-printed form *form-name* will be printed on *P.* If more than one printer has the form mounted and the user has specified any (with the **-d** option of the Ip command) as the printer destination, then the print request will be printed on the one that also meets the other needs of the request.

The page length and width, and character and line pitches needed by the form are compared with those allowed for the printer, by checking the capabilities in the *terminfo(4)* database for the type of printer. If the form requires attributes that are not available with the printer, the administrator is warned but the mount is accepted. If the form lists a print wheel as mandatory, but the print wheel mounted on the printer is different, the administrator is also warned but the mount is accepted.

If the **-a** option is given, an alignment pattern is printed, preceded by the same initialization of the physical printer that precedes a normal print request, with one exception: no banner page is printed. Printing is assumed to start at the top of the first page of the form. After the pattern is printed, the administrator can adjust the mounted form in the

**n** 

u

u

u

printer and press return for another alignment pattern (no initialization this time), and can continue printing as many alignment patterns as desired. The administrator can quit the printing alignment patterns by typing 'q'.

If the **-o filebreak** option is given, a formfeed is inserted between each copy of the alignment pattern. By default, the alignment pattern is assumed to correctly fill a form, so no formfeed is added.

A form is "unmounted" by mounting a new form in its place using the **-f** option or the **-f none** option. By default, a new printer has no form mounted.

Note the other use of **-f** above.

 $-M - S$  print-wheel

Mounts the print wheel *print-wheel* on *P.* Print requests to be printed with *print-wheel* will be printed on P. If more than one printer has *print-wheel* mounted and the user has specified any (with the **-d** option of the Ip command) as the printer destination, then the print request will be printed on the one that also meets the other needs of the request.

If the *print-wheel* is not listed as acceptable for the printer, the administrator is warned but the mount is accepted. If the printer does not take print wheels, the command is rejected.

A print wheel is "unmounted" by mounting a new print wheel in its place or by using the option **-S none.** 

By default, a new printer has no special print wheel mounted. Until this is changed, a print request that asks for a specific print wheel will not be printed on P.

Note the other uses of the -S option described below.

Selects a model interface program, provided with the LP print service, for printer P.

**-o** *printing-option* 

Each **-o** option in the list below is the default given to an interface program if the option is not taken from a preprinted form description or is not explicitly given by the user submitting a request (see *lp(l)).* The only **-o** options that can have defaults defined are listed below.

> *length-scaled-decimal-number width-scaled-decimal-number*  **cpi** *=scaled-decimal-number lpi=scaled-decimal-number*  **stty=='** *stty-option-list'*

The term "scaled-decimal-number" refers to a non-negative number used to indicate a unit of size. The type of unit is shown by a "trailing" letter attached to the number. Three types of scaled decimal numbers can be used with the LP print service: numbers that show sizes in centimeters

**<sup>-</sup>m** *model*
**n** 

(marked with a trailing "c"); numbers that show sizes in inches (marked with a trailing "i"); and numbers that show sizes in units appropriate to use (without a trailing letter), i.e., lines, columns, lines per inch, or characters per inch.

The first four default option values should agree with the capabilities of the type of physical printer, as defined in the *terminfo(4)* database for the printer type. If they do not, the command is rejected.

The *stty-option-list* is not checked for allowed values, but is passed directly to the  $stty(1)$  program by the standard interface program. Any error messages produced by  $stty(1)$  when a request is processed (by the standard interface program) are mailed to the user submitting the request.

For each printing option not specified, the defaults for the following attributes are defined in the Terminfo entry for the specified printer type.

> **length width cpi lpi**

The default for **stty** is

stty=9600 cs8 -cstopb -parenb -paroff ixon -ixany opost -olcuc -onlcr -ocrnl -onocr -onlret -ofill nlO crO tabO bsO vtO ffO

You can set any of the **-o** options to the default values (which vary for different types of printers), by typing them without assigned values, as follows:

> **length=-= width= cpi= lpi= stty=**

**-o nobanner** 

Allows users to submit a print request that asks that no banner page be printed.

**-o banner** 

Forces a banner page to be printed with every print request, even when a user asks for no banner page. This is the default; you must specify **-o nobanner** if you want to allow users to specify **-o nobanner** with the Ip command.

**-r** *class* 

Removes printer *P* from the specified *class.* If Pis the last member of the printer class *class,* then *class* will be removed.

**n** 

u

u

u

-S *list* 

Allows the print wheels or aliases for character sets named in *list* to be used with P.

If the printer is a type that takes print wheels, then *list* is a comma or space separated list of print wheel names. (Enclose the list with quotes if it contains blanks.) These will be the only print wheels considered mountable on the printer. (You can always force a different print wheel to be mounted, however.) Until the option is used to specify a list, no print wheels will be considered mountable on the printer, and print requests that ask for a particular print wheel with this printer will be rejected.

If the printer is a type that has selectable character sets, then *list* is a comma or separated list of character set name "mappings" or aliases. (Enclose the list with quotes if it contains blanks.) Each "mapping" is of the form

#### *known-name=alias*

The *known-name* is: a character set number preceded by cs, such as **cs3**  for character set three; or a character set name from the Terminfo database **csnm** entry. (See *terminfo(4)* in the *Programmer's Reference Manual.)*  If this option is not used to specify a list, only the names already known from the Terminfo database or numbers with a prefix of cs will be acceptable for the printer.

If *list* is the word **none,** any existing print wheel list or character set aliases will be removed.

Note the other uses of the  $-S$  option

Assigns the given *printer-type,* a representation of a physical printer of type *printer-type. Printer-type* is used to extract data from *terminfo(4);* this data is used to initialize the printer before printing each user's request. Some filters may also use *printer-type* to convert content for the printer. If this option is not used, the default *printer-type* will be **unknown;** no useful information will be extracted from *terminfo(4)* so each user request will be printed without first initializing the printer. Also, this option must be used if the following are to work:  $-o$  cpi=,  $-o$  lpi=,  $-o$ **width=,** and **-o length-** options of the **lpadmin** and Ip commands, and the -S and **-f** options of the **lpadmin** command.

**-u** *allow:user-list* **-u** *deny:user-list* 

Allows **(-u allow)** or denies **(-u deny)** the users in *user-list* access to *P.* 

For normal access to each printer the LP print service keeps two lists of users: an "allow-list" of people allowed to use the printer, and a "denylist" of people denied access to the printer. With the **-u allow** option,

**<sup>-</sup>T** *printer-type* 

the users listed are added to the allow-list and removed from the denylist. With the **-u deny** option, the users listed are removed from the allow-list and added to the deny-list.

If the allow-list is not empty, the users in the list are allowed access to the printer and all others are denied access, regardless of the content of the deny-list. If the allow-list is empty, but the deny-list is not, the users in the deny-list are denied access and all others are allowed. If both lists are empty, all users are allowed access. Access can be denied to all users, except the LP print service administrator, by putting any in the deny-list. To allow everyone access to  $P$  and effectively empty both lists, put any in the allow-list.

-U *dial-info* 

Assign the "dialing" information *dial-info* to the printer. *Dial-info* is used with the *dial(3)* routine to call the printer. Any network connection supported by the Basic Networking Utilities will work. *Dial-info* can be either a phone number for a modem connection, or a system name for other kinds of connections. Or, if **-U direct** is given, no dialing will take place, because the name **direct** is reserved for a printer that is directly connected. If a system name is given, it is used to search for connection details from the file /usr/lib/uucp/Systems or related files. The Basic Networking Utilities are required to support this option. By default, **-U direct** is assumed.

**-v** *device* 

**n** 

**n** 

Associates a *device* with printer P. *Device* is the path name of a file that is writable by *Ip.* Note that the same *device* can be associated with more than one printer.

**-A** *alert-type* **[-W** *integer]* 

The  $-A$  option is used to define an alert-type to inform the administrator when a printer fault is detected, and periodically thereafter, until the printer fault is cleared by the administrator. The *alert-types* are:

- **mail** Send the alert message via mail (see *mail*(1)) to the administrator who issues this command.
- **write** Write the message to the terminal on which the administrator is logged in. If the administrator is logged in on several terminals, one is chosen arbitrarily.
- **quiet** Do not send messages for the current condition. An administrator can use this option to temporarily stop receiving further messages about a known problem. Once the fault has been cleared and printing resumes, messages will again be sent when another fault occurs with the printer.
- **none** Do not send messages; any existing alert definition for the printer will be removed. No alert will be sent when the printer faults until a different alert-type (except **quiet)** is used.

*shell-command* 

The *shell-command* is run each time the alert needs to be sent. The shell command should expect the message as standard

 $\overline{C}$ 

**u** 

 $\bigcup$ 

input. If there are blanks embedded in the command, enclose the command in quotes. Note that the **mail** and **write** values for this option are equivalent to the values **mail** *user-name* and **write** *user-name* respectively, where *user-name* is the current name for the administrator. This will be the login name of the person submitting this command *unless* he or she has used the  $su(1)$  command to change to another user ID. If the  $su(1)$  command has been used to change the user ID, then the *user-name*  for the new ID is used.

**list** The type of the alert for the printer fault is displayed on the standard output. No change is made to the alert.

The message sent appears as follows:

The printer *printer-name* has stopped printing for the reason given below, Fix the problem and bring the printer back on line. Printing has stopped, but will be restarted in a few minutes; issue an enable command if you want to restart sooner. Unless someone issues a change request

 $1p - i$  *request-id*  $-P$  ...

to change the page list to print, the current request will be reprinted from the beginning.

The  $reason(s)$  it reprinted attempts): stopped (multiple reasons indicate

*reason* 

The LP print service can detect printer faults only through an adequate fast filter and only when the standard interface program or a suitable customized interface program is used. Furthermore, the level of recovery after a fault depends on the capabilities of the filter.

If the *printer-name* is **all,** the alerting defined in this command applies to all existing printers.

If the **-W** option is not used to arrange fault alerting for a printer, the default procedure is to mail one message to the administrator of the printer per fault. Similarly, if *integer* is zero, only one message will be sent per fault. If *integer* is a non-zero number, an alert will be sent every *integer* minute(s).

**Restrictions** 

When creating a new printer, either the  $-v$  or the  $-U$  option must be supplied. In addition, only one of the following may be supplied:  $-e$ ,  $-i$ , or  $-m$ ; if none of these three options is supplied, the model standard is used. The **-h** and **-1** keyletters are mutually exclusive. Printer and class names may be no longer than 14 characters and must consist entirely of the characters **A-Z, a-z, 0-9** and\_ (underscore).

## **Removing a Printer Destination**

The -x *dest* option removes the destination *dest* from the LP print service. If *dest* is a printer and is the only member of a class, then the class will be deleted, too. If *dest* is **all,** all printers and classes are removed. No other *options* are allowed with  $-x$ .

#### **Setting/Changing the System Default Destination**

The **-d** *[dest]* option makes *dest,* an existing destination, the new system default destination. If *dest* is not supplied, then there is no system default destination. No other *options* are allowed with **-d.** 

#### **Setting an Alert for a Print Wheel**

 $-$ S print-wheel  $-A$  alert-type  $[-W$  integer<sub>1</sub>]  $[-Q$  integer<sub>2</sub>]

The -S *print-wheel* option is used with the -A *alert-type* option to send the alert *alert-type* to the administrator to mount the print wheel when there is one or more jobs queued for it. If this command is not used to arrange alerting for a print wheel, no alert will be sent for the print wheel. The *alert-types* are:

- **mail** Send the alert message via mail (see *mail(l))* to the administrator who issues this command.
- **write** Write the message to the terminal on which the administrator is logged in. If the administrator is logged in on several terminals, one is arbitrarily chosen.
- **quiet** Do not send messages for the current condition. An administrator can use this option to temporarily stop receiving further messages about a known problem. Once the *print-wheel* has been mounted and subsequently unmounted, messages will again be sent when the number of print requests again exceeds the threshold.
- **none** Do not send messages until the -A option is given again with a different *alert-type* (other than **quiet).**

*shell-command* 

The *shell-command* is run each time the alert needs to be sent. The shell command should expect the message as standard input. If there are blanks embedded in the command, enclose the command in quotes. Note that the **mail** and **write** values for this option are equivalent to the values **mail** *user-name* and **write** *user-name* respectively, where *user-name* is the current name for the administrator. This will be the login name of the person submitting this command *unless* he or she has used the  $su(1)$  command to change to another user ID. If the  $su(1)$  command has been used to change the user ID, then the *user-name*  for the new ID is used.

**list**  The type of the alert for the print wheel is displayed on the standard output. No change is made to the alert.

**n** 

**n** 

The message sent appears as follows:

```
The print wheel print-wheel needs to be mounted 
on the printer(s): 
printer (integer<sub>3</sub> requests)
integer<sub>4</sub> print requests await this print wheel.
```
The printers listed are those that the administrator had earlier specified were candidates for this print wheel. The number *(integer<sub>3</sub>)* listed next to each printer is the number of requests eligible for the printer. The number *(integer<sub>4</sub>*) shown after the printer list is the total number of requests awaiting the print wheel. It will be less than the sum of the other numbers if some requests can be handled by more than one printer.

If the *print-wheel* is **all,** the alerting defined in this command applies to all print wheels already defined to have an alert.

If the  $-W$  option is not given or *integer*<sub>1</sub> is zero (which is interpreted as **once** and is also the default), only one message will be sent per need to mount a print wheel. If *integer*<sub>1</sub> is a non-zero number, an alert will be sent every *integer*<sup>1</sup> minute(s).

If the  $-Q$  option is also given, the alert will be sent when *integer*, print requests that need the print wheel are waiting. If the **-Q** option is not given, or *integer*<sub>2</sub> is 1 or the word any (which are both the default), a message is sent as soon as anyone submits a print request for the print wheel when it is not mounted.

The **-S** option has a different meaning when used with the **-p** option.

#### **FILES**

/usr/spool/lp/•

### **SEE ALSO**

accept(lM), lpsched(lM).

enable(l), lp(l), lpstat(l), stty(l) in the *User's Reference Manual.*  dial(3), terminfo(4) in the *Programmer's Reference Manual.* 

u

 $\bigcup$ 

 $\bigcap$ 

 $Ipfilter - administer filters used with the LP print service$ 

**SYNOPSIS** 

```
/usr/lib/lpfilter -f filter-name -F path-name 
/usr/lib/lpfilter -f filter-name -
/usr/lib/lpfilter -f filter-name -i 
/usr/lib/lpfilter -f filter-name -x 
/usr/lib/lpfilter -f filter-name -1
```
# **DESCRIPTION**

The *lpfilter* command is used to add, change, delete, and list filters used with the LP print service. These filters are used to convert the content type of a file to a content type acceptable to a given printer. One of the following options must be used with the *lpfilter* command: **-F** *path-name* (or - for standard input) to add or change a filter;  $-i$  to reset an original LP print service filter to its factory setting; **-x** to delete a filter; or **-1** to list a filter description.

The argument **all** can be used instead of a *filter-name* with any of these options. When all is specified with the  $-F$  or  $-$  option, the requested change is made to all filters. Using all with the -i option has the effect of restoring to their original settings all filters for which predefined settings were initially available. Using the **all** argument with the **-1** option produces a list of all filters, and using it with the  $-x$  option results in all filters being deleted.

#### **Adding or Changing a Filter**

The filter named in the **-f** option and described in the input is added to the filter table. If the filter already exists, its description is changed to reflect the new information in the input. Once added, a filter is available for use.

The filter description is taken from the *path-name* if the **-F** option is given, or from the standard input if the  $-$  option is given. One of the two must be given to define or change a filter. If the filter named is one originally delivered with the LP print service, the  $-i$  option will restore the original filter description.

When an existing filter is changed with the  $-F$  or  $-$  option, items that are not specified in the new information are left as they were. When a new filter is added with this command, unspecified items are given default values.

Note that a filter name and a command must be given. A filter with no input type value is assumed to work with any input type; this is also true for the output type, printer type, and printer values.

Filters are used to convert the content of a request into a data stream acceptable to a printer. For a given print request, the LP print service will know the following: the type of content in the request, the name of the printer, the type of the printer, the types of content acceptable to the printer, and the modes of printing asked for by the originator of the request. It will use this information to find a filter that will convert the content into a type acceptable to the printer.

Below is a list of items that provide input to this command, and a description of each item. All lists are comma or space separated.

**6/88** 

u

u

u

**Input types:** *content-type-list*  **Output types:** *content-type-list*  **Printer types:** *printer-type-list*  **Printers:** *printer-list*  **Filter type:** *filter-type*  **Command:** *shell-command*  **Options:** *template-list* 

## **Input types**

This gives the types of content that can be accepted by the filter.

# **Output types**

This gives the types of content that the filter can produce from any of the input content types.

#### **Printer types**

This gives the type of printers for which the filter can be used. The LP print service will restrict the use of the filter to these types of printers.

## **Printers**

This gives the names of the printers for which the filter can be used. The LP print service will restrict the use of the filter to just the printers named.

#### **Filter type**

This marks the filter as a "slow" filter or a "fast" filter. Slow filters are generally those that take a long time to convert their input. They are run unconnected to a printer, to keep the printers from being tied up while the filter is running. Fast filters are generally those that convert their input quickly, or those that must be connected to the printer when run. These will be given to the interface program to run connected to the physical printer.

# **Command**

This specifies the program to run to invoke the filter. The program name as well as fixed options are included in the *shell-command;* additional options are constructed, based on the characteristics of each print request and on the **Options** field.

The command must accept a data stream as standard input and produce the converted data stream on its standard output. This allows filter pipelines to be constructed to convert data not handled by a single filter.

#### **Options**

This is a comma separated list of templates used by the LP print service to construct options to the filter from the characteristics of each print request listed in the table later.

In general, each template is of the following form:

 $keyword$  pattern = *replacement* 

The *keyword* names the characteristic that the template attempts to

*()* 

**n** 

map into a filter specific option; each valid *keyword* is listed in the table below. A *pattern* is either a literal pattern of one of the forms listed in the table, or a single asterisk ("'); if the *pattern* matches the value of the characteristic, the template fits and is used to generate a filter specific option. A *pattern* of \* matches any value. The *replacement* is a string used as a filter specific option; if an asterisk (\*) is used, it is replaced **with** the value of the characteristic.

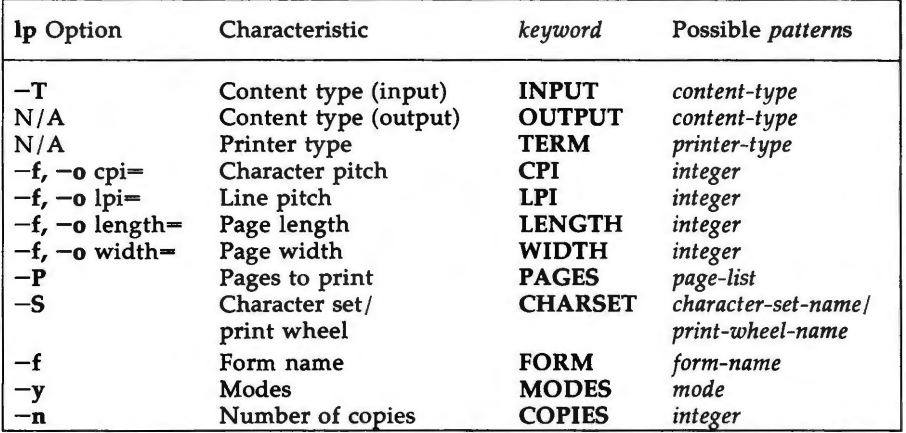

For example, the template

 $MODES$  landscape  $= -1$ 

would show that if a print request was submitted with the **-y landscape**  option, the filter should be given the option  $-1$ . As another example, the template

# TERM  $* = -T$

would show that the filter should be given the option **-T** *printer-type* for whichever *printer-type* is associated with a print request using the filter.

#### **Deleting a Filter**

The -x option is used to delete the filter specified in *filter-name* from the LP filter table.

#### **Listing a Filter Description**

The **-1** option is used to list the description of the filter named in *filter-name.*  If the command is successful, the following message is sent to standard output:

Input types: *content-type-list*  Output types: *content-type-list*  Printer types: *printer-type-list*  Printers : *printer-list*  Fi 1 ter type: *filter-type* 

u

u

u

Command: *shell-command*  Options: *template-list* 

If the command fails, an error message is sent to standard error.

# **SEE ALSO**

lpadmin(lM). lp(l) in the *User's Reference Manual* 

lpforms - administer forms used with the LP print service

**SYNOPSIS** 

**/usr/lib/lpforms -f** *form-name options*   $\text{Var}$ /lib/lpforms  $\text{-}f$  *form-name*  $\text{-}A$  *alert-type*  $\text{[-}Q$  *integer*<sub>1</sub> $\text{[-}W$  *integer*<sub>2</sub> $\text{[-}W$ **/usr/lib/lpforms -f** *form-name* **-A list /usr/lib/lpforms -f** *form-name* **-A quiet /usr/lib/lpforms -f** *form-name* **-A none** 

## **DESCRIPTION**

The *lpforms* command is used to administer the use of preprinted forms, such as company letterhead paper, with the LP print service. A form is specified by the *form-name* given with the *lpforms* command. Users may request a form by *form-name* (see *lp*(1)). The argument all can be used instead of *form-name* with any of the five *lpforms* command lines shown above. The first command line allows the administrator to add, change, and delete forms, to list the attributes of an existing form, and to allow and deny users access to particular forms. The second command line is used to establish the method by which the administrator is alerted that a form must be mounted on a printer. By using the third command line, an administrator can list the current alerting methods assigned to forms. The fourth command *lpforms* command line is used to terminate an active alert, and the fifth command line is used to remove an alert definition.

With the first *lpforms* command line, one of the following options must be used:

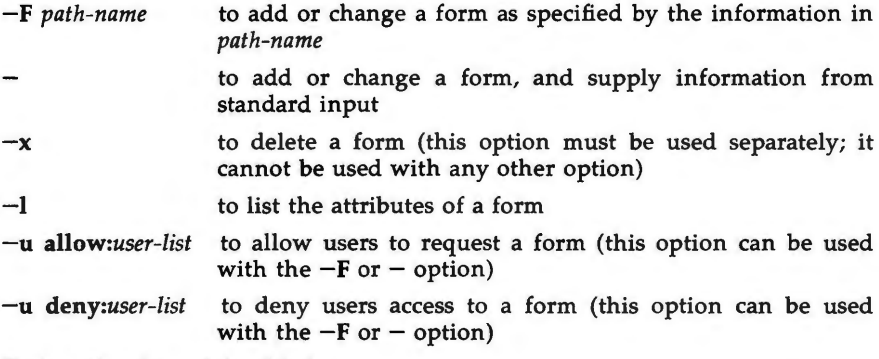

Each option is explained below.

# **Adding or Changing a Form**

The -F *path-name* option is used to add a new form to the LP print service, or to change the attributes of an existing form. The form description is taken from *path-name* if the  $-F$  option is given, or the standard input if the  $-$  option is used. One of the two options must be used to define or change a form. *path-name* is the path name of a file that contains all or any subset of the following information about the form.

 $\bigcirc$ 

**u** 

Page length: *scaled* -decimal -number<sub>1</sub> Page width: *scaled* -decimal -number, **Number of pages:** *integer*  Line pitch: *scaled* -decimal -number<sub>3</sub>

**Character pitch:** *scaled -decimal -number* <sup>4</sup> **Character set choice:** *character-set/print-wheel,[mandatory]*  **Ribbon color:** *ribbon-color*  **Comment:**  *comment*  **Alignment pattern:** *[content-type] content* 

Except for the last two lines, the above lines can appear in any order. The **Comment:** and *comment* items must appear in consecutive order but can appear before the other items, and the **Alignment pattern:** and the *content*  items must appear in consecutive order at the end of the file. Also, the *comment* item cannot contain a line that begins with any of the key phrases above, unless the key phrase is preceded with  $a > sign$ . Any leading  $> sign$  found in the *comment* will be removed when the comment is displayed. Case distinctions in the key phrases are ignored.

When this command is issued, the form specified by *form-name* is added to the list of forms. If the form already exists, its description is changed to reflect the new information in the input. Once added, a form is available for use in a print request, except where access to the form has been restricted, as described under the **-u allow:** option . A form may also be allowed to be used on certain printers only.

A description of each form attribute is below:

## **Page length and Page Width**

Before printing the content of a print request needing this form, the generic interface program provided with the LP print service will initialize the physical printer to handle pages *scaled -decimal -number* <sup>1</sup> long, and *scaled-decimal-number*<sub>2</sub> wide using the printer type as a key into the *terminfo(4)* database. A *scaled-decimal-number* is an optionally scaled decimal number that gives a size in lines, columns, inches, or centimeters, as appropriate. The scale is indicated by appending the letter "i" for inches, or the letter "c" for centimeters. For length or width settings, an unscaled number indicates lines or columns; for line pitch or character pitch settings, an unscaled number indicates lines per inch or characters per inch (the same as a number scaled with "i"). For example, **length=66** indicates a page length of 66 lines, **length=lli** indicates a page length of 11 inches, and **length=27.94c**  indicates a page length of 27.94 centimeters.

The page length and page width will also be passed, if possible, to each filter used in a request needing this form.

#### **Number of pages**

Each time the alignment pattern is printed, the LP print service will

 $\bigcap$ 

**n** 

attempt to truncate the *content* to a single form by, if possible, passing to each filter the page subset of *I-integer.* 

**Line pitch** and

# **Character pitch**

Before printing the content of a print request needing this form, the interface programs provided with the LP print service will initialize the physical printer to handle these pitches, using the printer type as a key into the *terminfo(4)* database. Also, the pitches will be passed, if possible, to each filter used in a request needing this form. *Scaleddecimal-number*<sub>2</sub> is in lines per centimeter if a "c" is appended, and lines per inch otherwise; similarly, *scaled-decimal-number* 4 is in columns per centimeter if a "c" is appended, and columns per inch otherwise. The character pitch can also be given as **elite** (12 characters per inch), **pica** (10 characters per inch), or **compressed** (as many characters per inch as possible).

#### **Character set choice**

When the LP print service alerts an administrator to mount this form, it will also mention that the print wheel *print-wheel* should be used on those printers that take print wheels. If printing with this form is to be done on a printer that has selectable or loadable character sets instead of print wheels, the interface programs provided with the LP print service will automatically select or load the correct character set. If **mandatory** is appended, a user is not allowed to select a different character set for use with the form; otherwise, the character set or print wheel named is a suggestion and a default only.

#### **Ribbon color**

When the LP print service alerts an administrator to mount this form, it will also mention that the color of the ribbon should be *ribboncolor.* 

#### **Comment**

The LP print service will display the *comment* unaltered when a user asks about this form (see  $lpstat(1)$ ).

#### **Alignment pattern**

When mounting this form an administrator can ask for the *content* to be printed repeatedly, as an aid in correctly positioning the preprinted form. The optional *content-type* defines the type of printer for which *content* had been generated. If *content-type* is not given, **simple** is assumed. Note that the *content* is stored as given, and will be readable only by the user Ip.

When an existing form is changed with this command, items missing in the new information are left as they were. When a new form is added with this command, missing items will get the following defaults:

Page Length: 66 Page Width: 80 Number of Pages: **1**  Line Pitch: **6** 

u

u

 $\bigcup$ 

Character Pitch: **10**  Character Set Choice: **any**  Ribbon Color: **any**  Comment: (no default) Alignment Pattern: (no default)

# **Deleting a Form**

The -x option is used to delete the form specified in *farm-name* from the LP print service.

#### **Listing Form Attributes**

The **-1** option is used to list the attributes of the existing form specified by *form-name.* The attributes listed are those described under "Adding and Changing a Form," above. Because of the potentially sensitive nature of the alignment pattern, only the administrator can examine the form with this command. Other people can use the *lpstat(l)* command to examine the nonsensitive part of the form description.

# **Allowing and Denying Access to a Form**

The LP print service keeps two lists of users for each form: an "allow-list" of people allowed to use the form, and a "deny-list" of people denied access to the form. With the **-u allow:** option, the users listed are added to the allowlist and removed from the deny-list. With the **-u deny:** option, the users listed are removed from the allow-list and added to the deny-list.

If the allow-list is not empty, the users in the list are allowed access to the form and all others are denied access, regardless of the content of the denylist. If the allow-list is empty, but the deny-list is not, the users in the denylist are denied access and all others are allowed. If both lists are empty, all users are allowed access . Access can be denied to all users, except the LP print service administrator, by putting **any** in the deny-list. To effectively empty both lists, allowing access for everyone, put any in the allow-list.

# **Alerting to Mount Forms**

The second *lpforms* command line (shown under "Synopsis") is used to arrange for alerts to be sent to the administrator when forms need to be mounted on a printer.

When *integer* 1 print requests needing the preprinted form *form-name* become queued up because no printer satisfying all the needs of the requests has the form mounted (and for as long as this condition remains), an alert is sent to the administrator every *integer*, minutes until the form is mounted on a qualifying printer. If the *form-name* is **all,** the alerting defined in this command applies to all existing forms. No alerting is done for a backlog of print requests needing a form if the administrator does not use this command.

The method by which the alert is sent depends on the value of the  $-A$ option.

- **write** The message is sent via *write(l)* to the terminal on which the administrator is logged in when the alert arises. If the administrator is logged in on several terminals, one is arbitrarily chosen.
- **mail** The message is sent via *mail(l)* to the administrator who issues this command.

 $\bigcap$ 

**n** 

The message sent appears as follows:

```
The form form-name needs to be mounted on the 
printer(s) printer (integer<sub>5</sub> requests).
integer4 print requests await this form. 
Use the ribbon-color ribbon. 
Use the print-wheel print wheel, if appropriate.
```
The printers listed are those that the administrator had earlier specified were candidates for this form. The number  $(integer_3)$  listed next to each printer is the number of requests eligible for the printer. The number *(integer<sub>4</sub>)* shown after the list of printers is the total number of requests awaiting the form. It will be less than the sum of the other numbers if some requests can be handled by more than one printer. The *ribbon-color* and *print-wheel* are those specified in the form description. The last line in the message is always sent, even if none of the printers listed use print wheels, because the administrator may choose to mount the form on a printer that does use a print wheel.

Where any color ribbon or any print wheel can be used, the statements above will read:

```
Use any ribbon. 
Use any print-wheel.
```
*shell-command* 

The *shell-command* is run each time the alert needs to be sent. The shell command should expect the message as standard input. Note that the **mail** and **write** values for the -A command are equivalent to the values **"mail** *user-name"* and **"write** *user-name,"* respectively, where *user-name* is the current name for the administrator. This will be the login name of the person submitting this command *unless* he or she has used the *su* command to change to another user ID. If the *su* command has been used to change the user ID, then the *user-name* for the new ID is used.

If the  $-Q$  option is not given or *integer*<sub>1</sub> is one or the word any (which are both the default), a message is sent as soon as anyone submits a print request for the form when it is not mounted.

If the  $-W$  option is not given or *integer*<sub>2</sub> is zero or the word **once** (which are both the default), only one message is sent when the queue size exceeds *integer*<sub>1</sub>. If *integer*<sub>2</sub> is a non-zero number, an alert will be sent every *integer*<sub>2</sub> minute(s).

#### **Listing the Current Alert**

The third *lpforms* command line (shown under "Synopsis") is used to list the type of the alert for the specified form. No change is made to the alert. If *form-name* is recognized by the LP print service, one of the following lines is sent to the standard output, depending on the type of alert for the form.

When *integer*<sub>1</sub> are queued: every *integer*2 minutes alert with *"shell-command"* 

# **LPFORMS(lM) LPFORMS(lM)**

u

u

u

- When *integer*<sub>1</sub> are queued: write to *user-name* every *integer*<sub>2</sub> minutes
- When *integer*<sub>1</sub> are queued: mail to *user-name* every *integer*<sub>2</sub> minutes
- No alert

The phrase every *integer* minutes is replaced with once if *integer*<sub>2</sub>  $(-W)$  $integer<sub>2</sub>$ ) is 0.

# **Terminating an Active Alert**

The **-A quiet** option is used to stop messages for the current condition. An administrator can use this option to temporarily stop receiving further messages about a known problem. Once the form has been mounted and then unmounted, messages will again be sent when the queue size reaches *integer* <sup>1</sup> pending requests.

## **Removing an Alert Definition**

No messages will be sent after the  $-A$  none option is used until the  $-A$ option is given again with a different *alert-type.* This can be used to permanently stop further messages from being sent as any existing alert definition for the form will be removed.

## SEE **ALSO**

lpadmin(lM), terminfo(4). lp(l) in the *User's Reference Manual.* 

 $\bigcap$ 

**n** 

**n** 

lpsched, lpshut, lpmove  $-$  start/stop the LP print service and move requests

**SYNOPSIS** 

**/usr/lib/lpsched /usr/lib/lpshut /usr/lib/lpmove** requests dest /usr/lib/lpmove *dest*<sub>1</sub> dest<sub>2</sub>

## **DESCRIPTION**

fpsched starts the LP print service; this can be done only by **root** or **lp.** 

lpshut shuts down the print service. All printers that are printing at the time lpshut is invoked will stop printing. When lpsched is started again, requests that were printing at the time a printer was shut down will be reprinted from the beginning.

*lpmove* moves requests that were queued by  $lp(1)$  between LP destinations. The first form of the *lpmove* command shown above (under "Synopsis") moves the named requests to the LP destination dest. Requests are request-ids as returned by  $lp(1)$ . The second form of the *lpmove* command moves all requests for destination  $dest_1$  to destination  $dest_2$ ;  $lp(1)$  will then reject any new requests for  $dest_1$ .

Note that when moving requests, lpmove never checks the acceptance status (see  $accept(1M)$ ) of the new destination. Also, the request-ids of the moved request are not changed, so that users can still find their requests. The *lpmove* command will not move requests that have options (content type, form required, and so on) that cannot be handled by the new destination.

If a request was originally queued for a class or the special destination **any,** its destination will be changed to *new-destination*. A request thus affected will be printable only on new-destination and not on other members of the **class** or other acceptable printers if the original destination was **any.** 

**NOTE** 

By default, the directory **/usr/spool/lp** is used to hold all the files used by the LP print service. This can be changed by setting the **SPOOLDIR** environment variable to another directory before running lpsched. If you do this, you should populate the directory with the same files and directories found under **/usr/spool/lp;** the LP print service will not automatically create them. Also, the **SPOOLDIR** variable must then be set before any of the other LP print service commands are run.

## **FILES**

/usr/spool/lp/•

**SEE ALSO** 

accept(lM), lpadmin(lM). enable(1), lp(1), lpstat(1) in the User's Reference Manual.  $\overline{O}$  $\bigcup$  $\bigcup$ 

 $\bigcap$ 

 $\bigcap$ 

**n** 

 $l$  pusers  $-$  set printing queue priorities

**SYNOPSIS** 

```
/usr/lib/lpusers -d priority-level 
/ usr /lib /lpusers -q priority-level -u user-list 
/usr/lib/lpusers -u user-list 
/ usr /lib /lpusers -q priority-level 
/usr/lib/lpusers -1
```
#### **DESCRIPTION**

The *lpusers* command is used to set limits to the queue priority level that can be assigned to jobs submitted by users of the LP print service.

The first form of the command (with  $-d$ ) sets the system-wide priority default to *priority-level,* where *priority-level* is a value of O to 39, with O being the highest priority. If a user does not specify a priority level with a print request (see  $lp(1)$ ), the default priority is used. Initially, the default priority level is 20.

The second form of the command (with  $-q$  and  $-u$ ) sets the default highest *priority-level* ( 0-39) that the users in *user-list* can request when submitting a print request. Users that have been given a limit cannot submit a print request with a higher priority level than the one assigned, nor can they change a request already submitted to have a higher priority. Any print requests with priority levels higher than allowed will be given the highest priority allowed.

The third form of the command (with  $-u$ ) removes the users from any explicit priority level, and returns them to the default priority level.

The fourth form of the command (with  $-q$ ) sets the default highest priority level for all users not explicitly covered by the use of the second form of this command.

The last form of the command (with **-1)** lists the default priority level and the priority limits assigned to users.

#### **SEE ALSO**

lp(l) in the *User's Reference Manual.* 

 $\bigcup$  $\overline{\phantom{0}}$ 

 $\bigcup$ 

 $\bigcap$ 

**n** 

makefsys - create a file system on a diskette

## **SYNOPSIS**

# **makefsys**

# **DESCRIPTION**

This command allows the user to create a file system on a diskette. It also writes an internal label in the file system super-block.

The user is asked some questions before the file system is created. Once created, the diskette is self-identifying.

The identical function is available under the sysadm menu:

## **sysadm makefsys**

The command may be assigned a password. See sysadm(I), the **admpasswd**  sub-command.

#### SEE **ALSO**

checkfsys(IM), labelit(IM), mkfs(IM), mountfsys(IM). sysadm{l) in the *User's Reference Manual.* 

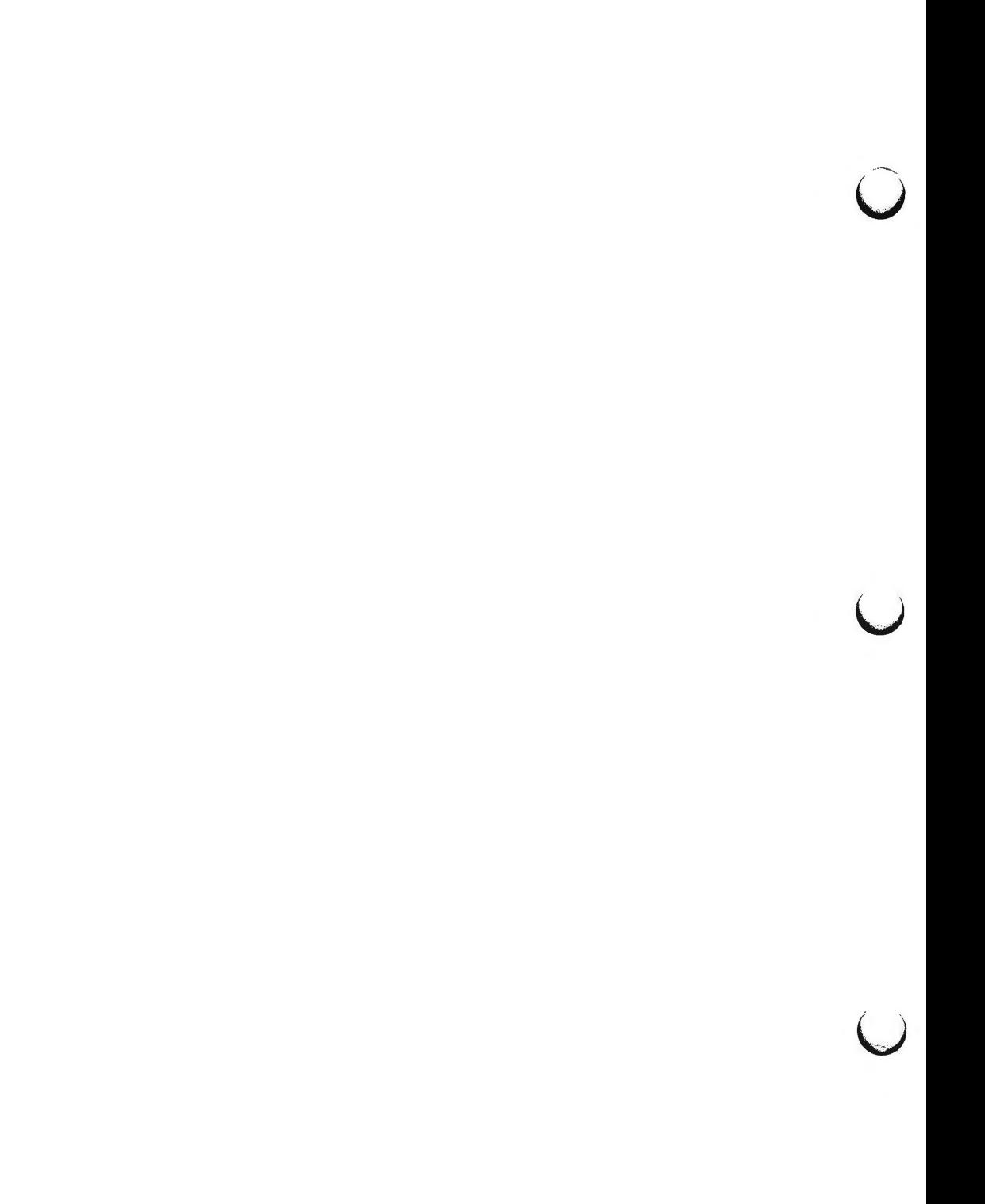

## **MAKEHDFSYS(lM)** ( **Essential Utilities) MAKEHDFSYS(lM)**

#### **NAME**

makehdfsys - construct file systems on hard disks

## **SYNOPSIS**

# **/usr/admin/menu/diskmgmt/harddisk/makehdfsys**

#### **DESCRIPTION**

This command, which may be under password control, constructs file systems on hard disks according to device specific information and user response. The command will determine the number of equipped disks and then ask the user which disk to make file systems on. Once the user selects a device, each partition is evaluated for size in blocks, tag, and flag. If the partition size is greater than zero, flag is not set to unmountable or readonly and tag is not set to swap, the partition is checked for an existing file system. If a file system does exist, the user is asked whether the file system is to be erased and another built.

If the partition does not have an existing file system, the user is asked for the label and name of the file system to be constructed. The command then makes a mount point directory if non existent and warns the user of possible problems that may arise if the mount point previously exists. The user is then asked for the maximum number of files and directories for the partition to determine the number of inodes although a default value can be selected. The file system is then constructed and initialized with a lost+found directory.

The user is asked whether the mount point is to be added to the mount table to allow automatic file system checking at power up. At this point the next partition with a block size greater than zero is selected for file system construction.

*makehdfsys* may be put under password control by the use of **admpasswd** contained on the *sysadm(l)* manual page. The identical function is also available under the *sysadm(l)* command: **sysadm makehdfsys** 

The *makehdfsys* command may not be used to make file systems on the host device.

**FILES** 

/ usr / lbin / checkyn / usr / lbin / checklist / usr /lbin / checkre / usr / lbin / devinfo / usr / lbin / disklabel / usr / lbin / labelfsname interface to user response interface to user response interface to user response obtains device specific information obtains file system label information returns file system label

# **SEE ALSO**

devinfo(IM), fmthard(IM). prtvtoc(1), sysadm(1) in the *User's Reference Manual*.

**n** 

 $\label{eq:2.1} \mathcal{L}(\mathcal{L}^{\mathcal{L}}_{\mathcal{L}}(\mathcal{L}^{\mathcal{L}}_{\mathcal{L}})) = \mathcal{L}(\mathcal{L}^{\mathcal{L}}_{\mathcal{L}}(\mathcal{L}^{\mathcal{L}}_{\mathcal{L}})) = \mathcal{L}(\mathcal{L}^{\mathcal{L}}_{\mathcal{L}}(\mathcal{L}^{\mathcal{L}}_{\mathcal{L}}))$  $\bigcup$  $\bigcup$  $\overline{\phantom{0}}$ 

 $\bigcap$ 

**n** 

**n** 

 $mkboot - convert$  an object file to a bootable object file

**SYNOPSIS** 

**/etc/mkboot**  $[-m$  *master*  $] [-d$  *directory*  $] [-k$  *kernel*  $]$  *obj file* 

# **DESCRIPTION**

The *mkboot* command is used to create a bootable object file in a format compatible with the self-configuration program. The object file specified as an argument, *obj file*, must have a corresponding *master*(4) file in the **/etc/master.d** directory. The master file name for the UNIX system kernel object file is always **kernel.** The other master file names are derived from their associated object file names in lowercase letters minus any optional path prefix or **".o"**  suffix.

The options are:

- **-m** *master*  This option specifies the directory containing the master files to be used for the object file. The default *master* directory is **/etc/master.d.**
- **-d** *directory*  This option specifies the directory to be used for storing the new bootable object file. The default output *directory* is **/boot .**
- **-k** *kernel* This option specifies the name of the object file for the UNIX operating system. The master file name used for this object file is always named **kernel.**

To create the new bootable object file, the applicable master file is read and the configuration information is extracted. Then, the new bootable file is created containing this configuration information and written to the output directory specified by the -d option or **/boot.** It is given the same name, in uppercase letters and without the **".o"** suffix, as the object file. Note that if the current working directory is **/boot** when *mkboot* is executed, then the output object file is the previous bootable object file residing in this directory. This means that you do not have to keep separate **".o"** files.

### **EXAMPLE**

### **mkboot -m newmaster gentty.o**

This will read the file named **gentty** from the directory **newmaster** for the **gentty** device configuration data, take the file **gentty.o** from the current directory, and create the formatted file **/boot/GENTIY** containing the configuration information for the **gentty.** 

#### **cd /boot; mkboot -k KERNEL**

This will read the file named **kernel** from the directory **/etc/master.d** for the new kernel configuration data, take the file **KERNEL** from the current directory, and create the formatted **/boot/KERNEL** file.

# **SEE ALSO**

**mkunix(lM).**  master(4) in the *Programmer's Reference Manual.* 

**u** 

**u** 

 $\bigcup$ 

# **DIAGNOSTICS**

Most messages are self-explanatory.

*name.o:* **not processed; cannot open** /etc/master.d/name

The file *name.o* was specified on the command line but there was no master file in the **master.d** directory for *name.o.* 

## *name.o:* **not processed**

An error has aborted processing for the named object file.

**MKFS(lM) (Essential Utilities) MKFS(tM)** 

#### **NAME**

 $mkfs - construct a file system$ 

#### **SYNOPSIS**

**/etc/mkfs** special blocks[:i-nodes] [gap blocks/cyl] [-b blocksize] **/etc/mkfs** special proto [gap blocks/cyl] [-b blocksize]

### **DESCRIPTION**

*mkfs* constructs a file system by writing on the *special* file using the values found in the remaining arguments of the command line. The command waits 10 seconds before starting to construct the file system. During this 10-second pause the command can be aborted by entering a delete (DEL).

The *-b blocksize* option specifies the logical block size for the file system. The logical block size is the number of bytes read or written by the operating system in a single 1/0 operation. Valid values for *blocksize* are 512, 1024, and 2048. The default is 1024. A block size of 2048 may be chosen only if the 2K file system package is installed. If the **-b** option is used it must appear last on· the command line.

If the second argument to *mkfs* is a string of digits, the size of the file system is the value of *blocks* interpreted as a decimal number. This is the number of *physical* (512 byte) disk blocks the file system will occupy. If the number of inodes is not given, the default is approximately the number of *logical* blocks divided by 4. *mkfs* builds a file system with a single empty directory on it. The boot program block (block zero) is left uninitialized.

If the second argument is the name of a file that can be opened, *mkfs* assumes it to be a prototype file *proto,* and will take its directions from that file. The prototype file contains tokens separated by spaces or new-lines. A sample prototype specification follows (line numbers have been added to aid in the explanation):

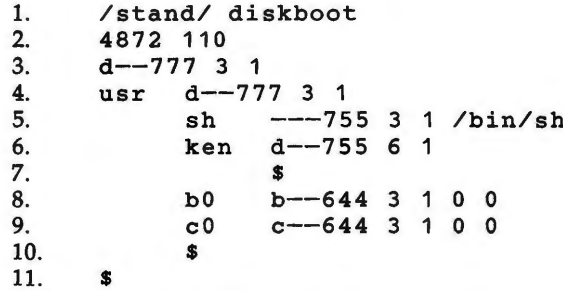

Line 1 in the example is the name of a file to be copied onto block zero as the bootstrap program.

Line 2 specifies the number of *physical* (512 byte) blocks the file system is to occupy and the number of i-nodes in the file system.

Lines 3-9 tell *mkfs* about files and directories to be included in this file system. Line 3 specifies the root directory.

U

.

u

u

.

Lines 4-6 and 8-9 specifies other directories and files.

The \$ on line 7 tells *mkfs* to end the branch of the file system it is on, and continue from the next higher directory. The \$ on lines 10 and 11 end the process, since no additional specifications follow.

File specifications give the mode, the user ID, the group ID, and the initial contents of the file. Valid syntax for the contents field depends on the first character of the mode.

The mode for a file is specified by a 6-character string. The first character specifies the type of the file. The character range is **-bed** to specify regular, block special, character special and directory files respectively. The second character of the mode is either **u** or - to specify set-user-id mode or not. The third is  $g$  or  $-$  for the set-group-id mode. The rest of the mode is a 3 digit octal number giving the owner, group, and other read, write, execute permissions (see chmod(1)).

Two decimal number tokens come after the mode; they specify the user and group IDs of the owner of the file.

If the file is a regular file, the next token of the specification may be a path name whence the contents and size are copied. If the file is a block or character special file, two decimal numbers follow which give the major and minor device numbers. If the file is a directory, *mkfs* makes the entries . and .. and then reads a list of names and (recursively) file specifications for the entries in the directory. As noted above, the scan is terminated with the token\$.

The *gap blocks/ cyl* argument in both forms of the command specifies the rotational gap and the number of blocks/cylinder. The following values are recommended for the devices available on the 3B2:

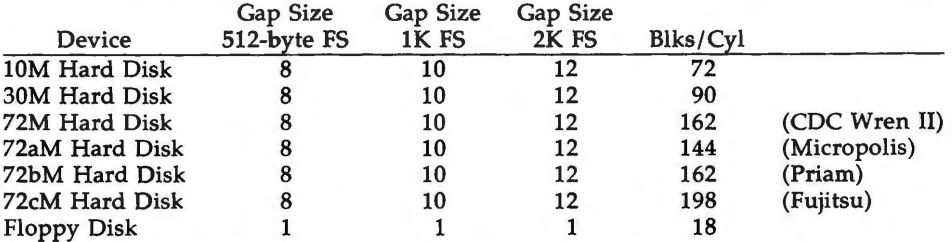

If the *gap* and *blocks/ cyl* are not specified or are considered illegal values a default value of gap size 7 and 400 blocks/cyl is used.

## **FILES**

/etc/vtoc/\*

#### **SEE ALSO**

 $dir(4)$ , fs(4).

chmod(l) in the *User's Reference Manual.* 

#### **BUGS**

With a prototype file, it is not possible to copy in a file larger than 64K bytes, nor is there a way to specify links . The maximum number of i-nodes configurable is 65500.

 $mknod - build special file$ 

#### **SYNOPSIS**

**/etc/mknod** name **b** I c major minor I **etc** I **mknod** name **p** 

#### **DESCRIPTION**

*mknod* makes a directory entry and corresponding i-node for a special file.

The first argument is the *name* of the entry. The UNIX System convention is to keep such files in the / dev directory.

In the first case, the second argument is **b** if the special file is block-type (disks, tape) or c if it is character-type (other devices). The last two arguments are numbers specifying the *major* device type and the *minor* device (e.g., unit, drive, or line number). They may be either decimal or octal. The assignment of major device numbers is specific to each system . The information is contained in the system source file **conf.c.** You must be the super-user to use this form of the command.

The second case is the form of the *mknod* that is used to create FIFO's (a.k.a named pipes).

### **WARNING**

If **mknod** is used to create a device in a remote directory (Remote File Sharing), the major and minor device numbers are interpreted by the server.

### SEE ALSO

mknod(2) in the *Programmer's Reference Manual.* 

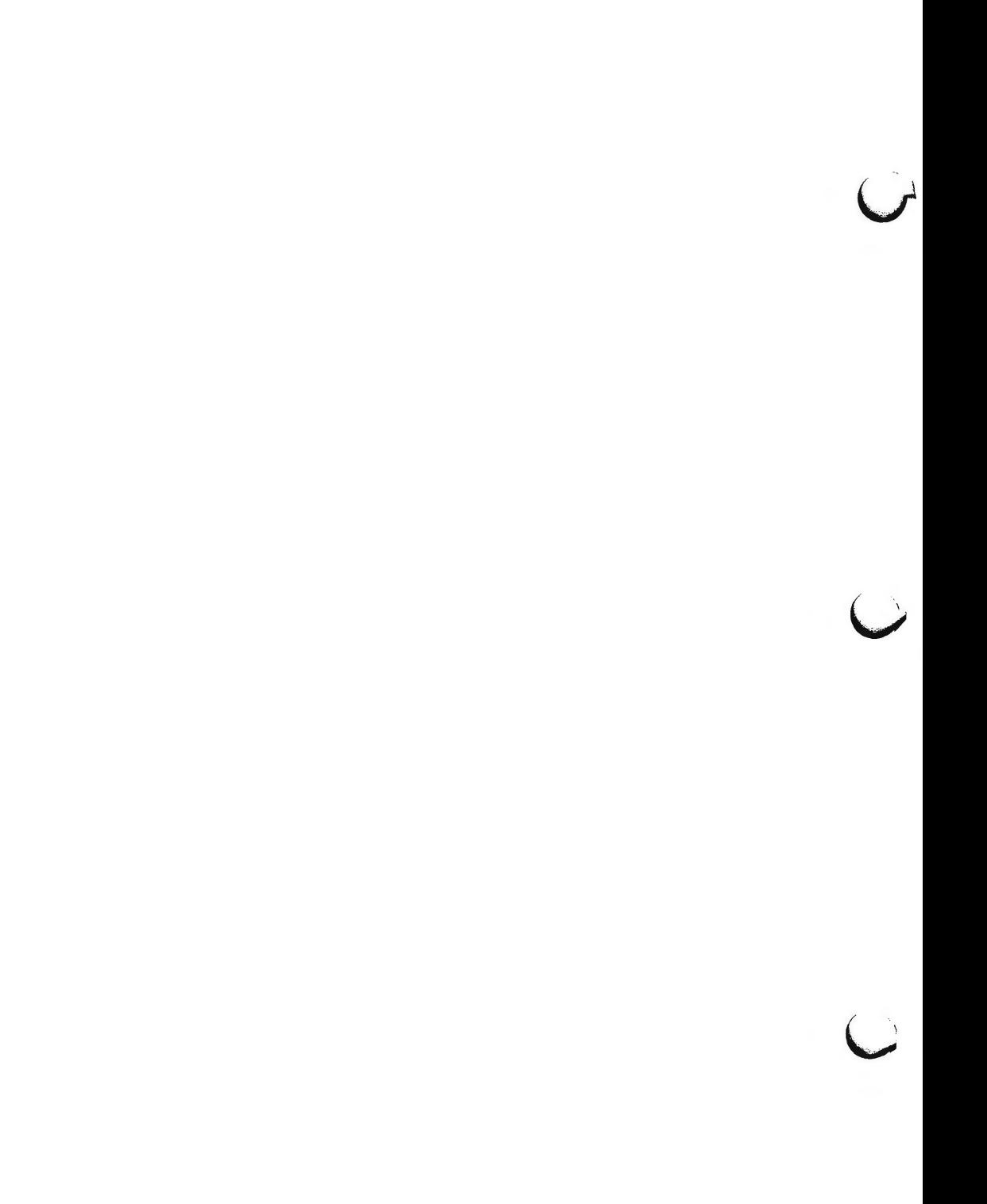

 $\bigcap$ 

 $mkunix - make a bootable system file with kernel and driver symbol tables$ 

#### **SYNOPSIS**

**/etc/mkunix** [ system\_namelist ] **[-o** new \_namelist ]

# **DESCRIPTION**

The *mkunix* command will create an absolute, bootable system file (new namelist) from the UNIX system kernel file and the object files that were loaded by the self-configuration program. In effect, this procedure completes the generation of a new **/unix.** Typically, *mkunix* would be run following an auto-configuration boot with a new system configuration . It can only be used by the super-user.

The resulting *new\_namelist* can be used as the *system\_namelist* for *ps, crash,* etc. In addition, this file may be booted directly, bypassing the self-configuration phase of the boot process (see *3b2boot[B]).* This will save on the order of 30 to 60 seconds at boot time.

*System\_namelist* (defaults to the path name specified as the **BOOT** program in the **/etc/system** file) is read to obtain the object, data, and symbol table for the basic kernel. This name, if specified, must be the same as that used in **/etc/system** for the boot line; if not, a warning diagnostic is issued since the resulting namelist file will not be accurate.

The argument *-o new\_namelist* (defaults to **a.out)** is the new file--a bootable image of the currently running UNIX system with the composite symbol table.

# SEE ALSO

crash(lM), mkboot(lM), 3b2boot(8). nm(l), ps(l) in the *User's Reference Manual.* 

 $\bigcap$ 

 $\overline{C}$  $\bigcup$  $\bigcup$ 

 $mount$ , umount  $-$  mount and unmount file systems and remote resources

## **SYNOPSIS**

```
/etc/mount [-r] [-f fstyp] special directory 
/etc/mount [-r] [-c] -d resource directory 
/etc/mount 
/etc/umount special 
/etc/umount -d resource
```
#### **DESCRIPTION**

File systems other than **root** ( / ) are considered *removable* in the sense that they can be either available to users or unavailable. *mount* announces to the system that *special,* a block special device or *resource,* a remote resource, is available to users from the mount point *directory. directory* must exist already; it becomes the name of the root of the newly mounted *special* or *resource.* A unique resource may be mounted only once (no multiple mounts).

*mount,* when entered with arguments, adds an entry to the table of mounted devices, **/etc/mnttab.** *umount* removes the entry. If invoked with no arguments, *mount* prints the entire mount table. If invoked with any of the following partial argument lists, *mount* will search **/etc/fstab** to fill in the missing arguments: *special,* **-d** *resource, directory,* or **-d** *directory.* 

The following options are available:

- **-r** indicates that *special* or *resource* is to be mounted read-only. If *special* or *resource* is write-protected or read-only advertised, this flag must be used.
- **-d** indicates that *resource* is a remote resource that is to be mounted on *directory* or unmounted. To mount a remote resource, Remote File Sharing must be up and running and the resource must be advertised by a remote computer [see *rfstart(lM)* and *adv(lM)].* If **-d** is not used, *special* must be a local block special device.
- -c indicates that remote reads and writes should not be cached in the local buffer pool.  $-c$  is used in conjunction with  $-d$ .
- **-f** *fstyp* indicates that *fstyp* is the file system type to be mounted. If this argument is omitted, it defaults to the **root** *fstyp.*
- *special* indicates the block special device that is to be mounted on *directory.*
- *resource* indicates the remote resource name that is to be mounted on a *directory.*
- *directory* indicates the directory mount point for *special* or *resource.* (The directory must already exist.)

*umount* announces to the system that the previously mounted *special* or *resource*  is to be made unavailable. If invoked with *directory* or **-d** *directory, umount*  will search **/etc/fstab** to fill in the missing argument(s).

*mount* can be used by any user to list mounted file systems and resources. Only a super-user can mount and unmount file systems.

MOUNT(lM) (Essential Utilities) **MOUNT(lM)** 

u

u

u

#### FILES

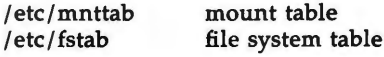

### SEE **ALSO**

adv(lM), fuser(lM), nsquery(lM), rfstart(lM), rmntstat{lM), setmnt(lM), unadv(lM), fstab(4), mnttab(4).

mount(2), umount(2) in the *Programmer's Reference Manual.* 

"Remote File Sharing" chapter, *System Administrator's Guide,* for guidelines on mounting remote resources.

# **DIAGNOSTICS**

If the *mount(2)* system call fails, *mount* prints an appropriate diagnostic. *mount*  issues a warning if the file system to be mounted is currently labeled under another name. A remote resource mount will fail if the resource is not available or if Remote File Sharing is not running or if it is advertised read-only and not mounted with  $-r$ .

*umount* fails if *special* or *resource* is not mounted or if it is busy. *special* or *resource* is busy if it contains an open file or some user's working directory. In such a case, you can use fuser(lM) to list and kill processes that are using *special* or *resource.* 

# **WARNINGS**

Physically removing a mounted file system diskette from the diskette drive before issuing the *umount* command damages the file system.

 $\bigcap$ 

 $mountall, umountall - mount, unmount multiple file systems$ 

#### **SYNOPSIS**

```
/etc/mountall [-] [file-system-table] ...
/etc/umountall [-k]
```
#### **DESCRIPTION**

These commands may be executed only by the super-user.

**mountall** is used to mount file systems according to a *file-system-table.*  **(/etc/fstab** is the default file system table.) The special file name "-" reads from the standard input.

Before each file system is mounted, it is checked using  $f\text{ }s\text{ }stat(1\text{M})$  to see if it appears mountable. If the file system does not appear mountable, it is checked, using fsck(lM), before the mount is attempted.

**umountall** causes all mounted file systems except **root** to be unmounted. The  $-k$  option sends a SIGKILL signal, via *fuser*(1M), to processes that have files open.

#### **FILES**

*File-system-table* format:

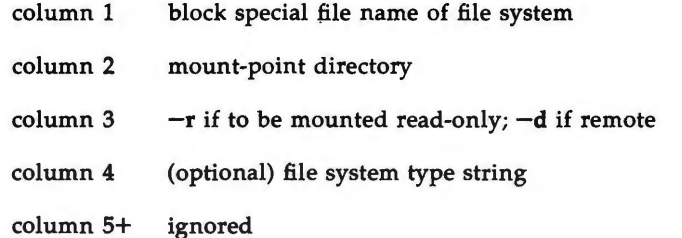

White-space separates columns. Lines beginning with "#" are comments. Empty lines are ignored.

A typical *file-system-table* might read:

/dev/dsk/c1d0s2 /usr -r S51K

#### SEE **ALSO**

 $fsck(1M)$ , fsstat $(1M)$ , fuser $(1M)$ , mount $(1M)$ , fstab $(4)$ . sysadm(l) in the *User's Reference Manual.*  signal(2) in the *Programmer's Reference Manual.* 

#### **DIAGNOSTICS**

No messages are printed if the file systems are mountable and clean.

Error and warning messages come from fsck(lM), fsstat(lM), and *mount(lM).* 

**n** 

 $\overline{O}$  $\bigcup$  $\bigcup$
$\bigcap$ 

 $m$ ountfsys, umountfsys  $-$  mount, unmount a diskette file system

**SYNOPSIS** 

```
mountfsys [ -y ] [ -r ] 
umountfsys [ -y ]
```
#### **DESCRIPTION**

The *mount/sys* command mounts a file system that is on a removable disk so that users can read and write on it. The options provide the following:

-r the file system is mounted read-only.

-y suppresses any questions asked during mounting or unmounting.

The *umountfsys* command unmounts the file system.

By default, the name of the file system is displayed and the user is asked if it should be mounted. The optional  $-y$  argument suppresses questions and mounts or unmounts the file system immediately.

The identical functions are available under the *sysadm* menu:

# **sysadm mountfsys sysadm umountfsys**

The commands may be assigned passwords. See *sysadm(l),* the **admpasswd**  sub-command.

SEE **ALSO** 

checkfsys(lM), mount(lM), makefsys(lM). sysadm{l) in the *User's Reference Manual.* 

#### **WARNING**

**ONCE THE DISK IS MOUNTED IT MUST NOT BE REMOVED FROM THE DISK DRIVE UNTIL** IT **HAS BEEN UNMOUNTED!** 

Removing the disk while it is still mounted can cause severe damage to the data on the disk.

**BUGS** 

A file system that has no label cannot be mounted with the *mount/sys* command.

 $\bigcap$ 

 $\bigcup$  $\bigcup$  $\bigcup$ 

 $\bigcap$ 

 $\bigcap$ 

 $m$ vdir  $-$  move a directory

**SYNOPSIS** 

**/etc/mvdir** dirname name

# **DESCRIPTION**

*mvdir* moves directories within a file system. *Dirname* must be a directory. If *name* does not exist, it will be created as a directory. If *name* does exist, and is a directory, *dirname* will be created as *name/ dirname. Dirname* and *name* may not be on the same path; that is, one may not be subordinate to the other. For example:

mvdir x/y x/z

is legal, but

mvdir x/y x/y /z

is not.

# SEE **ALSO**

mkdir(l), mv(l) in the *User's Reference Manual.* 

# **WARNINGS**

Only the super-user can use *mvdir.* 

 $\bigcap$  $\label{eq:2.1} \mathcal{L}(\mathcal{L}^{\text{max}}_{\mathcal{L}}(\mathcal{L}^{\text{max}}_{\mathcal{L}}),\mathcal{L}^{\text{max}}_{\mathcal{L}}(\mathcal{L}^{\text{max}}_{\mathcal{L}}))$  $\lambda$ 

 $ncheck$  – generate path names from i-numbers

**SYNOPSIS** 

**/etc/ncheck** [ -i i-numbers ] [ **-a** ] [ **-s** ] [ file-system ]

# **DESCRIPTION**

*ncheck* with no arguments generates a path-name vs. i-number list of all files on a set of default file systems (see */etc/checklist).* Names of directory files are followed by  $/$ ..

The options are as follows:

- -i limits the report to only those files whose i-numbers follow.
- **-a** allows printing of the names. and .. , which are ordinarily suppressed.
- -s limits the report to special files and files with set-user-ID mode. This option may be used to detect violations of security policy.

*File system* must be specified by the file system's special file.

The report should be sorted so that it is more useful.

# **SEE ALSO**

fsck(lM).

sort(l) in the *User's Reference Manual.* 

# **DIAGNOSTICS**

If the file system structure is not consistent, ?? denotes the "parent" of a parentless file and a path-name beginning with ... denotes a loop.

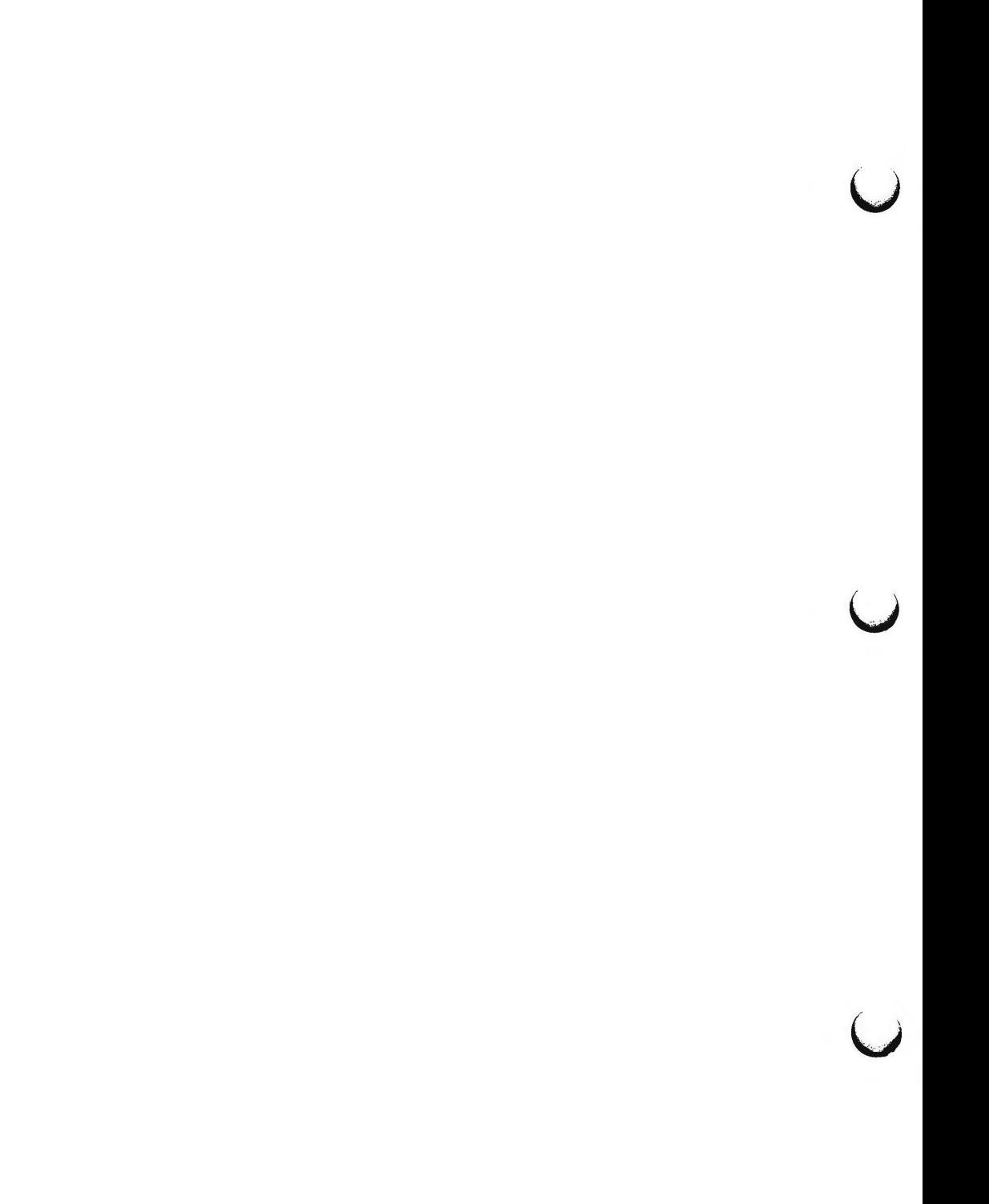

newboot - load olboot and mboot onto the disk boot partition

**SYNOPSIS** 

**/etc/newboot [-y]** olboot mboot boot\_special

# **DESCRIPTION**

*newboot* places the *olboot* and *mboot* files on the given *boot \_special* section of the disk  $(c1d0s7)$ . If the  $-y$  option is not specified, you are prompted for a confirmation before the *boot \_special* file is overwritten.

*Mboot* is the 512-byte micro-boot file loaded by the boot device firmware and executed to load the larger *lboot* file.

*Olboot* is a file containing the boot program that is loaded by *mboot* and executed to boot the absolute operating system.

# SEE **ALSO**

dd(1M), mkboot(1M).

# **DIAGNOSTICS**

# **Can't open** *file*

The boot file *file* was not found.

#### **WARNINGS**

 $\bigcap$ 

 $\bigcap$ 

Installing a bad *olboot* or *mboot* may make the affected disk unbootable. Be sure you have a good backup copy of the disk before *newboot* is run.

 $\bigcup$  $\bigcup$  $\overline{\phantom{0}}$ 

 $\bigcap$ 

 $newgrp - log in to a new group$ 

#### **SYNOPSIS**

 $newgrp$   $[-]$   $[$  group  $]$ 

# **DESCRIPTION**

*newgrp* changes a user's group identification. The user remains logged in and the current directory is unchanged, but calculations of access permissions to files are performed with respect to the new real and effective group IDs. The user is always given a new shell, replacing the current shell, by *newgrp,*  regardless of whether it terminated successfully or due to an error condition (i.e., unknown group).

Exported variables retain their values after invoking *newgrp;* however, all unexported variables are either reset to their default value or set to null. System variables (such as PSl, PS2, PATH, MAIL, and HOME), unless exported by the system or explicitly exported by the user, are reset to default values. For example, a user has a primary prompt string (PSl) other than \$ (default) and has not exported PSl. After an invocation of *newgrp,* successful or not, their PSl will now be set to the default prompt string \$. Note that the shell command *export* (see sh(l)) is the method to export variables so that they retain their assigned value when invoking new shells.

With no arguments, *newgrp* changes the group identification back to the group specified in the user's password file entry. This is a way to exit the effect of an earlier *newgrp* command.

If the first argument to *newgrp* is  $a -$ , the environment is changed to what would be expected if the user actually logged in again as a member of the new group.

A password is demanded if the group has a password and the user does not, or if the group has a password and the user is not listed in **/etc/group** as being a member of that group.

#### **FILES**

/etc/group /etc/ passwd system's group file system's password file

#### **SEE ALSO**

login(l), sh(l) in the *User's Reference Manual.*  group(4), passwd(4), environ(S) in the *System Administrator's Reference Manual.* 

# **BUGS**

 $\bigcap$ 

There is no convenient way to enter a password into **/etc/group.** Use of group passwords is not encouraged, because, by their very nature, they encourage poor security practices. Group passwords may disappear in the future.

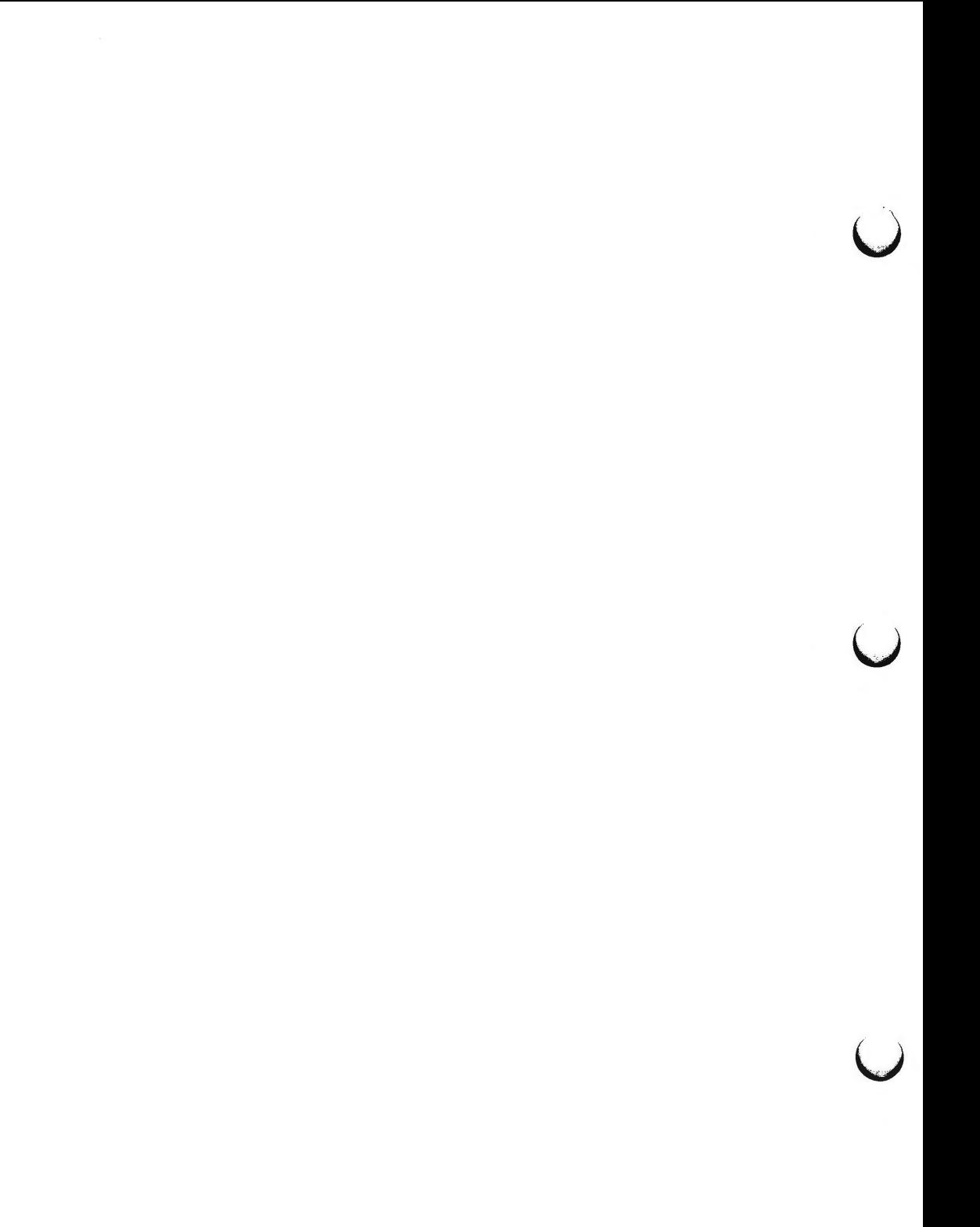

nlsadmin - network listener service administration

#### **SYNOPSIS**

 $n$ lsadmin  $-x$ **nlsadmin** [ options ] net\_spec

# **DESCRIPTION**

*nlsadmin* administers the network listener process(es) on a machine. Each net**work** has a separate instance of the network listener process associated with it; each instance (and thus, each network) is configured separately. The listener process "listens" to the network for service requests, accepts requests when they arrive, and spawns servers in response to those service requests . The network listener process will work with any network (more precisely, with any transport provider) that conforms to the transport provider specification.

The listener supports two classes of service: a general listener service, serving processes on remote machines, and a terminal login service, for terminals connected directly to a network . The terminal login service provides networked access to this machine in a form suitable for terminals connected directly' to the network. However, this direct terminal service requires special associated software, and is only available with some networks (for example, the AT&T **STARLAN network).** 

*nlsadmin* can establish a listener process for a given network, configure the specific attributes of that listener, and start and kill the listener process for that network. *nlsadmin* can also report on the listener processes on a machine, either individually (per network) or collectively .

The following list shows how to use *nlsadmin.* In this list, *net\_spec* represents a particular listener process. Specifically, *net\_spec* is the relative path name of the entry under /dev for a given network (that is, a transport provider). Changing the list of services provided by the listener produces immediate changes, while changing an address on which the listener listens has no effect until the listener is restarted. The following combination of options can be used.

- **nlsadmin**  will give a brief usage message.
- **nlsadmin -x**  will report the status of all of the listener processes installed on this machine.
- **nlsadmin** *net \_spec*  will print the status of the listener process for *net spec.*
- **nlsadmin -q** *net \_spec* will query the status of the listener process for the specified network, and will reflect the result of that query in its exit code. If a listener process is active, *nlsadmin* will exit with a status of O; if no process is active, the exit code will be 1; the exit code will be greater than 1 in case of error.

**nlsadmin -v** *net \_spec* will print a verbose report on the servers associated with *net spec*, giving the service code, status, command, and comment for each. It also specifies the **uid** the

 $\bigcap$ 

----.,\_  $\bigcirc$ 

u

u

server will run as, and the list of modules to be pushed, if any, before the server is started.

**nlsadmin -z** *service \_code net \_spec* 

will print a report on the server associated with *net\_spec*  that has service code *service\_code,* giving the same information as in the  $-v$  option.

 $n$ **lsadmin**  $-q$   $-z$  *service code net spec* 

will query the status of the service with service code *service\_code* on network *net\_spec,* and will exit with a status of O if that service is enabled, 1 if that service is disabled, and greater than 1 in case of error.

**nlsadmin** -1 *addr net\_spec* 

will change or set the address on which the listener listens (the general listener service). This is the address generally used by remote processes to access the servers available through this listener (see the **-a** option, below). *addr* is the transport address on which to listen and is interpreted using a syntax that allows for a variety of address formats. By default *addr* is interpreted as the symbolic ASCII representation of the transport address. An *addr* preceded by a \x will let you enter an address in hexadecimal notation. Note that *addr* must appear as a single word to the shell and must be quoted if it contains any blanks.

If *addr* is just a dash ("-"), *nlsadmin* will report the address currently configured, instead of changing it.

A change of address will not take effect until the next time the listener for that network is started.

**nlsadmin -t** *addr net \_spec* 

will change or set the address on which the listener listens for requests for terminal service, but is otherwise similar to the **-1** option above. A terminal service address should not be defined unless the appropriate remote login software is available; if such software is available, it must be configured as service code 1 (see the **-a** option, below).

**nlsadmin** -i *net \_spec* will initialize or change a listener process for the network specified by *net spec*, that is, it will create and initialize the files required by the listener. Note that the listener should only be initialized once for a given network, and that doing so does not actually invoke the listener for that network. The listener must be initialized before assigning addressing or services.

**nlsadmin [-m] -a** *service\_code* **[-p** *modules] [-w id]* -c *cmd* **-y** *comment net\_spec*  will add a new service to the list of services available through the indicated listener. *service code* is the code

for the service, *cmd* is the command to be invoked in response to that service code, comprised of the full path name of the server and its arguments, and *comment* is a brief (free-form) description of the service for use in various reports. Note that *cmd* must appear as a single word to the shell, so if arguments are required the *cmd*  and its arguments must be surrounded by quotes. Similarly, the *comment* must also appear as a single word to the shell. When a service is added, it is initially enabled (see the  $-e$  and  $-d$  options, below).

If the **-m** option is specified, the entry will be marked as an administrative entry. Service codes 1 through 100 are reserved for administrative entries, which are those that require special handling internally. In particular, code 1 is assigned to the remote login service, which is the service automatically invoked for connections to the terminal login address.

The  $-m$  option used with the  $-a$  option indicates that special handling internally is required for those servers added with the  $-m$  set. This internal handling is in the form of code embedded on the listener process.

If the -p option is specified, then *modules* will be interpreted as a list of STREAMS modules for the listener to push before starting the service being added. The modules are pushed in the order they are specified. *modules* should be a comma-separated list of modules, with no white space included.

If the -w option is specified, then *id* is interpreted as the user name from **/etc/passwd** that the listener should look up. From the user name, the listener should obtain the user ID, the group ID, and the home directory for use by the server. If  $-w$  is not specified, the default is to use the user ID **listen.** 

A service must explicitly be added to the listener for each network on which that service .is to be available. This operation will normally be performed only when the service is installed on a machine, or when populating the list of services for a new network.

# **nlsadmin -r** *service \_code net \_spec*

will remove the entry for the *service code* from that listener's list of services. This will normally be performed only in conjunction with the de-installation of a service from a machine.

u

u

u

**nlsadmin -e** *service \_code net \_spec*  **nlsadmin -d** *service \_code net \_spec* 

> will enable or disable (respectively) the service indicated by *service code* for the specified network. The service must have previously been added to the listener for that network (see the **-a** option, above). Disabling a service will cause subsequent service requests for that service to be denied, but the processes from any prior service requests that are still running will continue unaffected.

**nlsadmin -s** *net \_spec* 

**nlsadmin -k** *net\_spec* will start and kill (respectively) the listener process for the indicated network. These operations will normally be performed as part of the system startup and shutdown procedures. Before a listener can be started for a particular network, it must first have been initialized, and an address must be defined for the general listener service (see the  $-i$  and  $-i$  options, above). When a listener is killed, processes that are still running as a result of prior service requests will continue unaffected.

The listener runs as user ID **root,** with group ID **sys. A** special ID, user ID **listen** and group ID **adm,** should be entered in the **/etc/passwd** file as a default ID for servers. The listener always uses as its home directory **/usr/net/nls,** which is concatenated with *net\_spec* to determine the location of the listener configuration information for each network. The home directory specified in the **/etc/passwd** entry for **listener** will used by servers that run as ID **listen .** 

*nlsadmin* may be invoked by any user to generate reports, but all operations that affect a listener's status or configuration are restricted to the super-user.

# FILES

/ usr /net/ nls / *net \_spec* 

# SEE **ALSO**

*Network Programmer's Guide* 

 $\bigcap$ 

**n** 

 $\bigcirc$ 

nsquery - Remote File Sharing name server query

**SYNOPSIS** 

**nsquery** [-h] *[name]* 

#### **DESCRIPTION**

*nsquery* provides information about resources available to the host from both the local domain and from other domains. All resources are reported, regardless of whether the host is authorized to access them. When used with no options, *nsquery* identifies all resources in the domain that have been advertised as sharable. A report on selected resources can be obtained by specifying *name,* where *name* is:

*nodename* The report will include only those resources available from *nodename.* 

*domain.* The report will include only those resources available from *domain.* 

*domain.nodename* The report will include only those resources available from *domain.nodename.* 

When the name does not include the delimiter ".", it will be interpreted as a *nodename* within the local domain. If the name ends with a delimiter ".", it will be interpreted as a domain name.

The information contained in the report on each resource includes its advertised name (domain.resource), the read/write permissions, the server (nodename.domain) that advertised the resource, and a brief textual description.

When *-h* is used, the header is not printed.

A remote domain must be listed in your **rfmaster** file in order to query that domain.

# **EXIT STATUS**

If no entries are found when *nsquery* is executed, the report header is printed.

**ERRORS** 

If your host cannot contact the domain name server, an error message will be sent to standard error.

# SEE ALSO

adv(lM), unadv(lM), rfmaster(4).

 $\overline{\mathsf{C}}$  $\cup$  $\bigcup$ 

 $\bigcap$ 

 $\bigcap$ 

passmgmt - password files management

**SYNOPSIS** 

**passmgmt -a** *options name*  **passmgmt -m** *options name*  **passmgmt -d** *name* 

### **DESCRIPTION**

The **passmgmt** command updates information in the password files. This command works with both **/etc/passwd** and **/etc/shadow.** If there is no **/etc/shadow,** the changes done by **passmgmt** will only go to **/etc/passwd.** 

**passmgmt -a** adds an entry for user *name* to the password files. This command does not create any directory for the new user and the new login remains locked (with the string  $*LK*$  in the password field) until the **passwd(l)** command is executed to set the password.

**passmgmt** -m modifies the entry for user *name* in the password files. The name field in the **/etc/shadow** entry and all the fields (except the password field) in the **/etc/passwd** entry can be modified by this command. Only fields entered on the command line will be modified.

**passmgmt -d** deletes the entry for user *name* from the password files. It will not remove any files that the user owns on the system; they must be removed manually.

The following options are available:

- -c *comment* A short description of the login. It is limited to a maximum of 128 characters and defaults to an empty field.
- **-h** *homedir* Home directory of *name.* It is limited to a maximum of 256 characters and defaults to /usr/name.
- **-u** *uid*  UID of the *name.* This number must range from O to the maximum non-negative value for the system. It defaults to the next available UID greater than 99. Without the **-o** option, it enforces the uniqueness of a UID.
- **-o**  This option allows a UID to be non-unique. It is used only with the -u option.
- *-ggid*  GID of the *name.* This number must range from O to the maximum non-negative value for the system. The default is 1.
- **-s** *shell*  Login shell for *name.* It should be the full pathname of the program that will be executed when the user logs in. The maximum size of *shell* is 256 characters. The default is for this field to be empty and to be interpreted as **/bin/sh.**

**-l** *logname* This option changes the *name* to *logname.* It is used only with the -m option.

The total size of each login entry is limited to a maximum of 511 bytes in each of the password files.

 $\bigcirc$ 

u

u

# **FILES**

/etc/ passwd, /etc/ shadow, /etc/ opasswd, /etc/ oshadow

#### **SEE ALSO**

passwd(4) in the *System Aministrator's Reference Manual.*  passwd(l) in the *User's Reference Manual.* 

# **DIAGNOSTICS**

The **passmgmt** command exits with one of the following values:

- 0 SUCCESS.
- 1 Permission denied.
- 2 Invalid command syntax. Usage message of the **passmgmt** command will be displayed.
- 3 Invalid argument provided to option.
- 4 UID in use.
- 5 Inconsistent password files (e.g., *name* is in the **/etc/passwd** file and not in the **/etc/shadow** file, or vice versa).
- 6 Unexpected failure. Password files unchanged.
- 7 Unexpected failure. Password file(s) missing.
- 8 Password file(s) busy. Try again later.
- 9 *name* does not exist (if **-m** or **-d** is specified), already exists (if **-a**  is specified), or *logname* already exists (if  $-m -l$  is specified).

# **NOTE**

You cannot use a colon or  $\langle cr \rangle$  as part of an argument because it will be interpreted as a field separator in the password file.

 $\bigcap$ 

 $\bigcap$ 

 $\bigcap$ 

 $powerdown - stop$  all processes and turn off the power

**SYNOPSIS** 

**powerdown**  $[-y | -Y]$ 

# **DESCRIPTION**

This command brings the system to a state where nothing is running and then turns off the power.

By default, the user is asked questions that control how much warning the other users are given. The options:

- -y prevents the questions from being asked and just gives the warning messages. There is a 60 second pause between the warning messages. Note that pressing the standby button on the side of the cabinet will accomplish the same thing.
- **-Y** is the same as -y except it has no pause between messages. It is the fastest way to bring the system down.

The identical function is also available under the *sysadm* command: **sysadm powerdown** 

Password control can be instituted on this command. See *sysadm(l),*  **admpasswd** sub-command.

#### **EXAMPLES**

some-long-running-command; powerdown  $-y$ 

The first command is run to completion and then the machine turns off. This is useful for, say, formatting a document to the printer at the end of a day.

### FILES

/etc/shutdown - invoked by powerdown

#### SEE **ALSO**

shutdown(lM). sysadm{l) in the *User's Reference Manual.* 

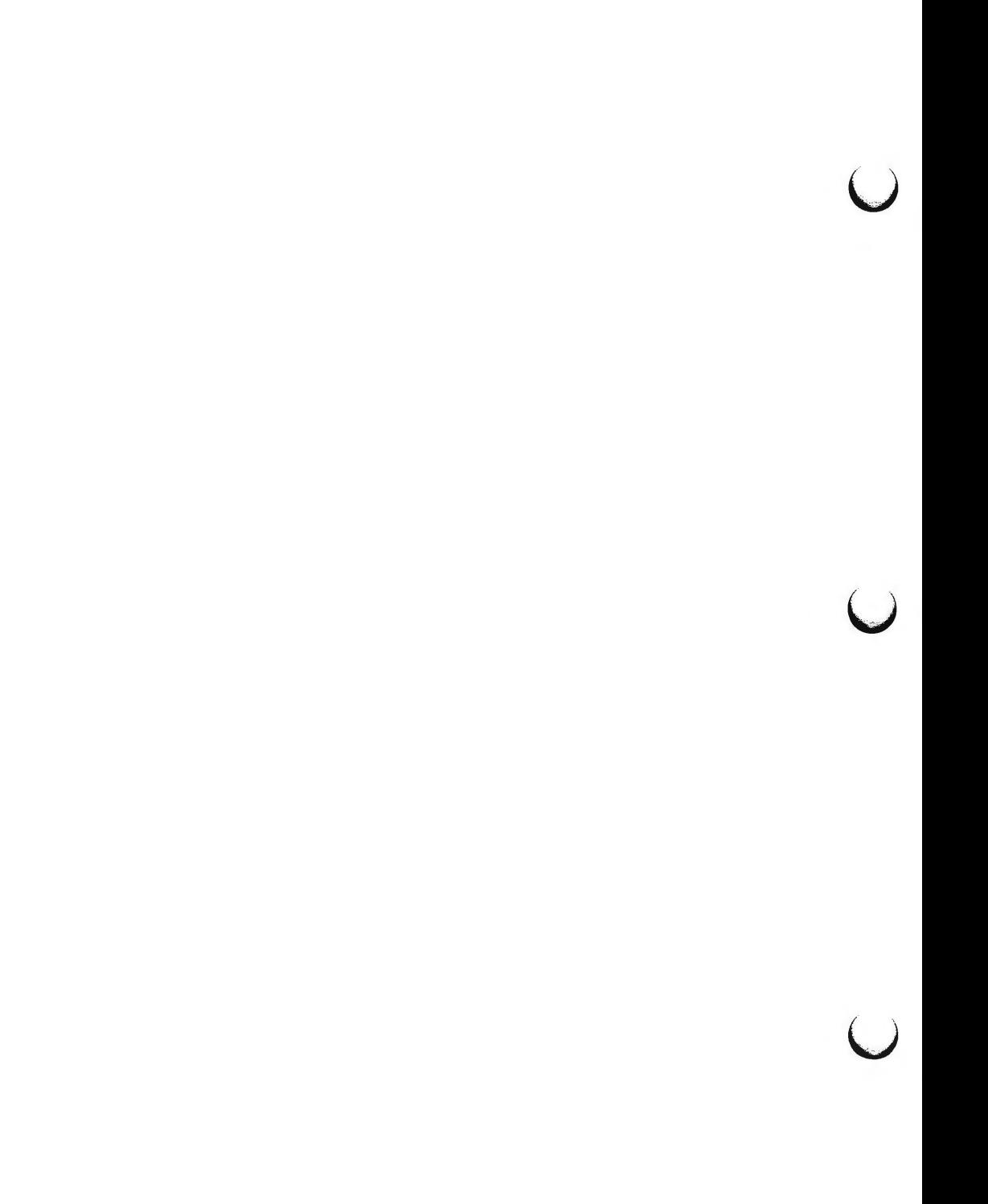

profiler: prfld, prfstat, prfdc, prfsnap, prfpr - UNIX system profiler

**SYNOPSIS** 

**/etc/prfld** [ system\_namelist ] **/etc/prfstat on /etc/prfstat off**  /etc/prfdc file [ period [ off\_hour ] ] **/etc/prfsnap** file **/etc/prfpr** file [ cutoff [ system\_namelist ] ]

## **DESCRIPTION**

*Prfid, prfstat, prfdc, prfsnap,* and *prfpr* form a system of programs to facilitate an activity study of the UNIX operating system.

*Prfld* is used to initialize the recording mechanism in the system. It generates a table containing the starting address of each system subroutine as extracted from *system\_ name list.* 

*Prfstat* is used to enable or disable the sampling mechanism. Profiler overhead is less than 1 % as calculated for 500 text addresses. *Prfstat* will also reveal the number of text addresses being measured.

*Prfdc* and *prfsnap* perform the data collection function of the profiler by copying the current value of all the text address counters to a file where the data can be analyzed. *Prfdc* will store the counters into *file* every *period* minutes and will turn off at *off \_hour* (valid values for *off \_hour* are **0-24).** *Prfsnap* collects data at the time of invocation only, appending the counter values to *file.* 

*Prfpr* formats the data collected by *prfdc* or *prfsnap.* Each text address is converted to the nearest text symbol (as found in *system\_namelist)* and is printed if the percent activity for that range is greater than *cutoff.* 

**FILES** 

/dev /prf /unix interface to profile data and text addresses default for system namelist file

**n** 

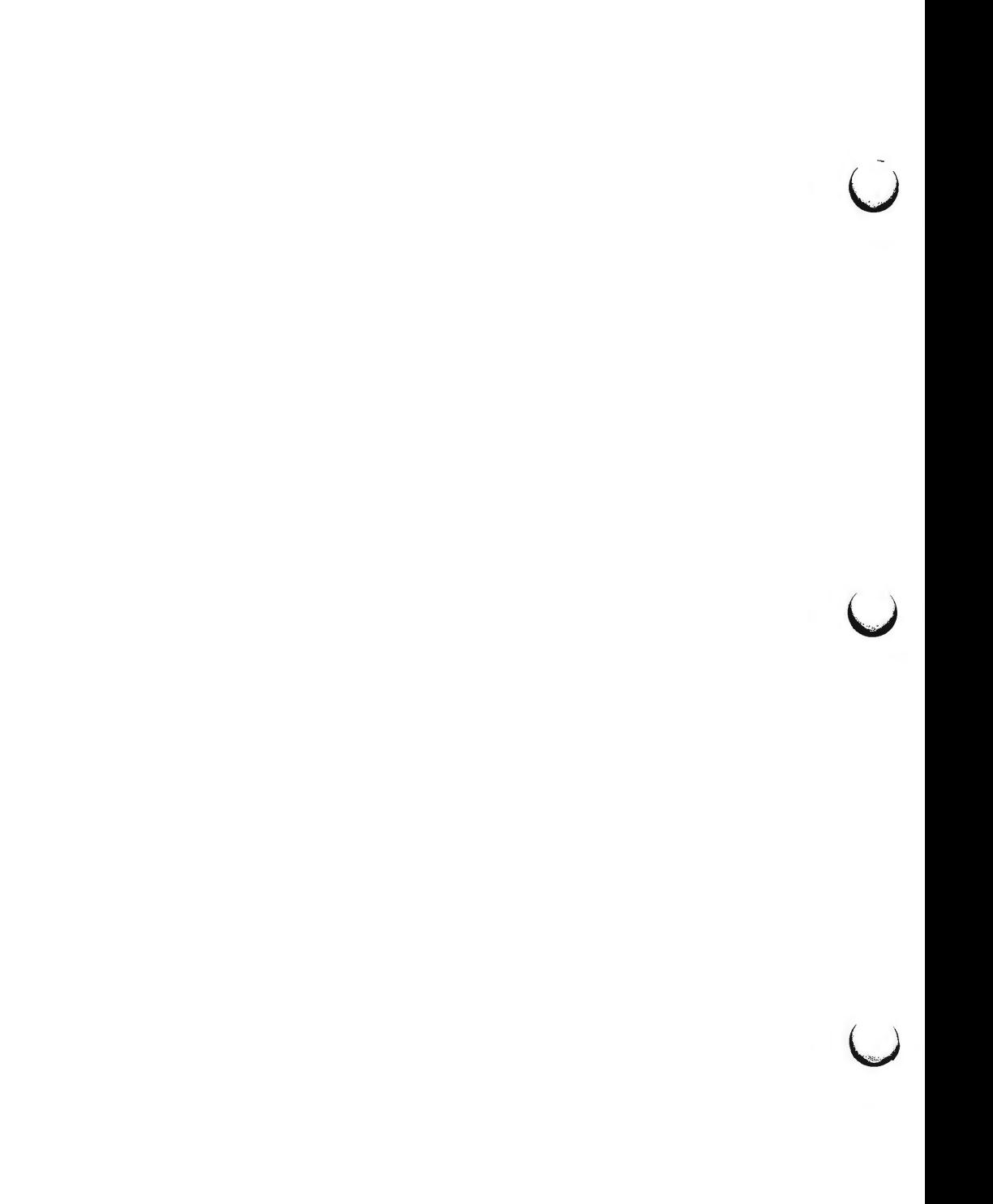

 $\bigcap$ 

 $prtonf$  – print system configuration

# **SYNOPSIS**

**/etc/ prtconf** 

# **DESCRIPTION**

The *prtconf* command prints the system configuration information which includes the memory and peripheral configuration. This information is displayed every time the system is initialized to multiuser mode.

#### **EXAMPLES**

To print the configuration of the 382 Computer, execute:

/etc/prtconf<CR>

AT&T 382 SYSTEM CONFIGURATION:

Memory size: 2 Megabytes System Peripherals:

Device Name Subdevices SBD **SCSI** Floppy Disk 30 Megabyte Disk 72 Megabyte Disk SDOO IDl Extended Subdevices 67 Megabyte Disk IDO 67 Megabyte Disk IDl 135 Megabyte Disk ID2 135 Megabyte Disk ID3

NI PORTS **CTC** 

 $\bigcap$ 

 $\bigcup$  $\bigcup$  $\bigcup$ 

 $\bigcap$ 

prtvtoc - print the VTOC of a block device

## **SYNOPSIS**

**/etc/ prtvtoc** *device* 

# **DESCRIPTION**

The *prtvtoc* command allows the contents of the VTOC (volume table of contents) to be viewed. The command can be used only by the super-user .

The *device* name must be the file name of a raw device in the form of **/dev/rdsk/c?d?s?** or **/dev/rdsk/c?t?d?s6?.** 

# **EXAMPLE**

The command line entry and system response shown below are for a 135-megabyte hard disk:

# # **prtvtoc /dev/rdsk/c2t1d0s6<CR>**

- \* /dev/rdsk/c2t1d0s6 partition map
- 
- \* Dimension:
- $, 512$  bytes/sector
- \*  $34$  sectors/track
- ,. 10 tracks/cylinder
- 340 sectors/cylinder
- 816 cylinders
- 814 accessible cylinders
- 
- ,. Flags:
- \* 1: unmountable
- \* 10: read-only

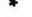

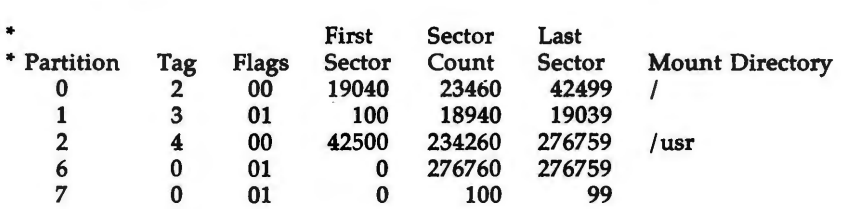

#

 $\bigcirc$ 

 $\bigcirc$ 

u

 $\bigcup$ 

Codes for TAG are:

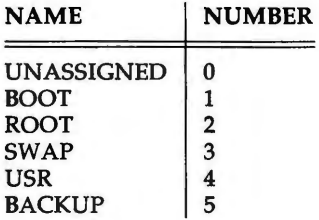

FLAG indicates how the partition is to be mounted.

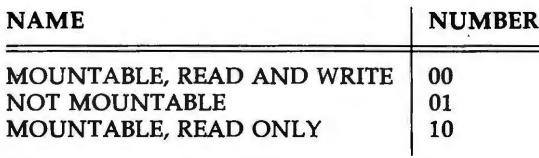

**SEE ALSO** 

fmthard(lM).

# **CAVEAT**

The **mount** command does not check the "not mountable" bit.

pump - Download B16 or X86 a.out file to a peripheral board

# **SYNOPSIS**

**/etc/pump** /dev/devname file

### **DESCRIPTION**

The pump command will read a B16 or X86 **a.out** file's sections into a buffer according to the physical address of the section. The command can be used only by the super-user. pump expects a section in the **a.out** file called ".start". Once it has found this section, pump will inform the peripheral to start executing at the address that it found in ".start" after it has downloaded the **a.out**  file.

There are four phases of the pump operation:

reset This phase will cause a hardware reset on the peripheral.

download This phase will download the **a.out** file to the peripheral.

force call to function

This phase will inform the peripheral to start executing at the address found in the ".start" section.

sysgen This phase will sysgen the peripheral. It allows normal functioning of the peripheral to occur.

### **Error Messages**

**pump error:** UNIX error number - Can't get status of /dev/devname

There may be no /dev/devname.

# pump Error: error\_number - **ioctl** call

The ioctl call failed. The error\_number returned can be a UNIX system error number or, in the case of the NI, an error number of 208. Error number 208 is a timeout message. The peripheral board did not respond in time to the request made of it (this is not the only error, see  $intro(2)$  for a complete list).

# **Can't open a.out filename for reading!**

The error may be that there is no such file or the permissions are such that the file cannot be read [see  $chmod(1)$ ].

# **Error: Object file is not in b16 or x86 common object format**

The file to be downloaded to the peripheral is not a B16 or X86 **a.out** file.

**Section size is too big for the buffer** 

**PUMP(lM) (Essential Utilities) PUMP(lM)** 

u

u

 $\overline{\mathsf{C}}$ 

The **a.out** file may be greater that the 32K bytes that is the limit of RAM on the peripheral.

# **Error: No section name called .start**

pump needs ".start" for the starting address that the peripheral needs to execute the downloaded code.

# **pump:** */dev/devname* **returned a CIO FAULT during phase**

The peripheral encountered a hardware fault during one of the phases of the pump.

# **pump:** / **dev** / *devname* **returned a CIO Invalid Queue Entry during phase**

The peripheral did not understand the command phase that was issued by pump.

# **pump:** / **dev** / *devname* **did not respond during phase**

The UNIX system driver called may not have understood the command.

# **pump: A timeout has occurred on** / **dev** / *devname* **during phase**

The peripheral did not respond to one of the commands given.

# **pump: There was no return code for** / **dev** / *devname* **during phase**

The return code that was given may have been corrupted.

# SEE **ALSO**

intro(2), a.out(4).

pwck, grpck - password/group file checkers

# **SYNOPSIS**

**/etc/pwck** [file] /etc/grpck [file]

# **DESCRIPTION**

*pwck* scans the password file and notes any inconsistencies. The checks include validation of the number of fields, login name, user ID, group ID, and whether the login directory and the program-to-use-as-Shell exist. The default password file is **/etc/passwd.** 

*Grpck* verifies all entries in the group file. This verification includes a check of the number of fields, group name, group ID, and whether all login names appear in the password file. The default group file is **/etc/group.** 

#### **FILES**

/etc/group /etc/ passwd

#### SEE ALSO

group(4), passwd(4).

#### **DIAGNOSTICS**

Group entries in **/etc/group** with no login names are flagged.

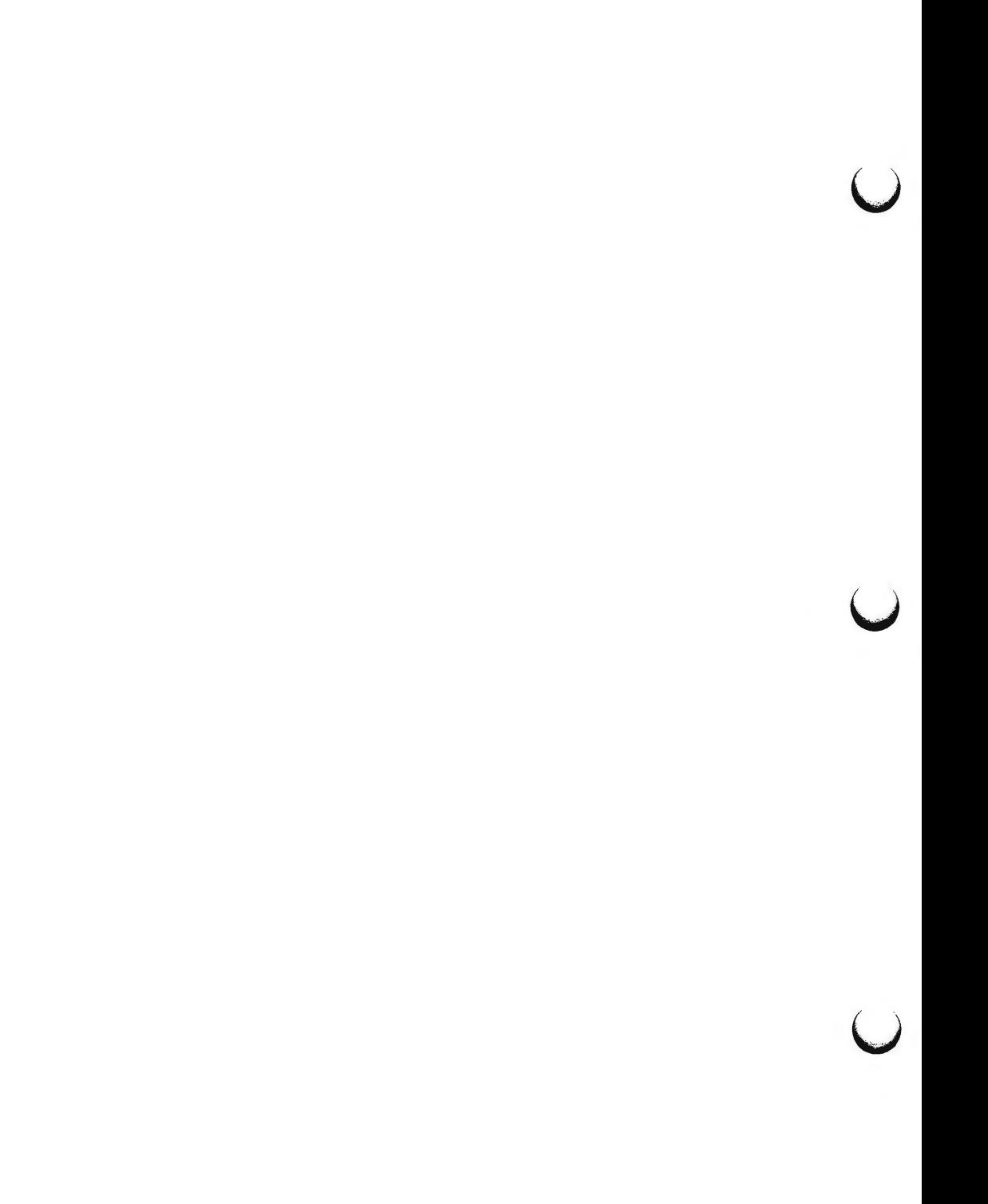

 $\bigcap$ 

 $\bigcirc$ 

 $\bigcap$ 

pwconv - Installs and updates **/etc/shadow** with information from /etc/passwd

## **SYNOPSIS**

**pwconv** 

# **DESCRIPTION**

The *pwconv* command creates and updates **/etc/shadow** with information from **/etc/passwd.** 

If the **/etc/shadow** file does not exist, this command will create **/etc/shadow**  with information from **/etc/passwd.** The command populates **/etc/shadow**  with the user's login name, password, and password aging information. If password aging information does not exist in **/etc/passwd** for a given user, none will be added to **/etc/shadow.** However, the "last changed" information will always be updated.

If the **/etc/shadow** file does exist, the following tasks will be performed:

Entries that are in the **/etc/passwd** file and not in the **/etc/shadow**  file will be added to the **/etc/shadow** file.

Entries that are in the **/etc/shadow** file and not in the **/etc/passwd**  file will be removed from **/etc/shadow.** 

Password attributes (e.g., password and aging information) that exist in an **/etc/passwd** entry will be moved to the corresponding entry in **/etc/shadow.** 

The *pwconv* program is a privileged system command that cannot be executed by ordinary users.

**FILES** 

/etc/passwd, /etc/shadow, /etc/opasswd, /etc/oshadow

#### **SEE ALSO**

passwd(l), passmgmt(lM)

# **DIAGNOSTICS**

The **pwconv** command exits with one of the following values:

- 0 SUCCESS.
- 1 Permission denied.
- 2 Invalid command syntax.
- 3 Unexpected failure. Conversion not done.
- 4 Unexpected failure. Password file(s) missing.
- 5 Password file(s) busy. Try again later.

 $\bigcup$  $\bigcup$  $\bigcup$ 

 $\bigcap$ 

 $\bigcap$ 

pwunconv - Converts from a two- to a one-password file scheme.

## **SYNOPSIS**

# **pwunconv**

# **DESCRIPTION**

*Pwunconv* converts a UNIX system from a two password file scheme **(/etc/passwd** and **/etc/shadow)** to a one password file scheme **(/etc/passwd).**  It updates **/etc/passwd** with password information from **/etc/shadow.** If aging information is present in **/etc/shadow,** the password aging information in **/etc/passwd** is also updated.

The total size of a login entry for the password file is limited to a maximum of 511 bytes.

# **FILES**

/etc/ passwd, /etc/ shadow, /etc/ opasswd, /etc/ oshadow

## **SEE ALSO**

passwd(lM}, passmgmt(lM), pwconv(lM)

## **DIAGNOSTICS**

The **pwunconv** command exits with one of the following values:

- 0 SUCCESS.
- 1 Permission denied.
- 2 Invalid command syntax.
- 3 Unexpected failure. Conversion not done.

4 Unexpected failure. Password file missing.

5 Password file(s) busy. Try again later.

- 6 Shadow password file does not exist.
- *7* Entry for *name* too long. Conversion not done.

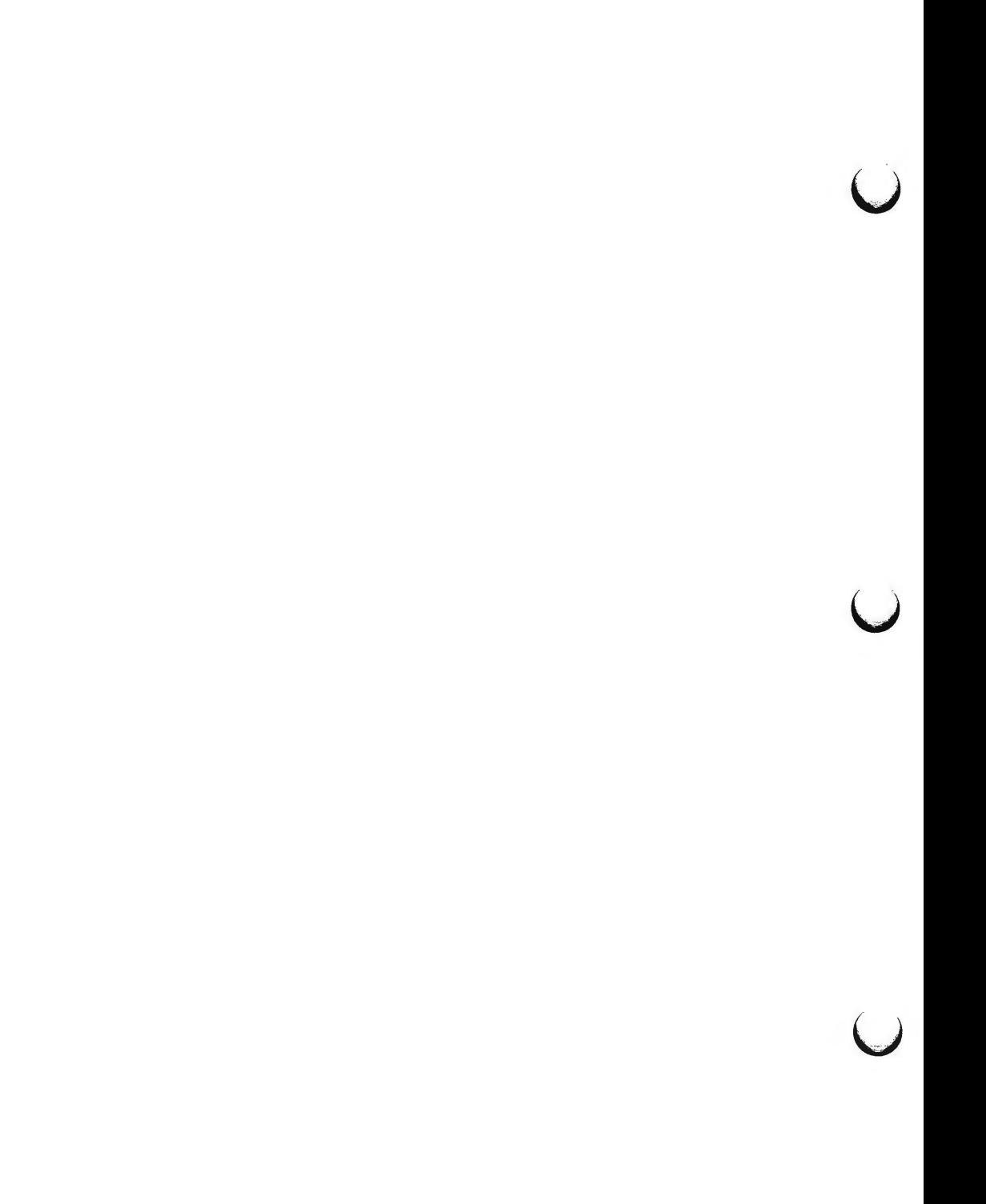

 $\bigcap$ 

**n** 

**n** 

 $rc0$  – run commands performed to stop the operating system

**SYNOPSIS** 

**/etc/rcO** 

# **DESCRIPTION**

This file is executed at each system state change that needs to have the system in an inactive state. It is responsible for those actions that bring the system to a quiescent state, traditionally called "shutdown".

There are three system states that require this procedure. They are state 0 (the system halt state), state 5 (the firmware state), and state 6 (the reboot state). Whenever a change to one of these states occurs, the /etc/rc0 procedure is run. The entry in **/etc/inittab** might read:

# s0:056:wait:/etc/rc0 > /dev/console 2>&1 < /dev/console

Some of the actions performed by /etc/rc0 are carried out by files in the directory **/etc/shutdown.d.** and files beginning with K in **/etc/rcO.d.** These files are executed in ascii order (see FILES below for more information), terminating some system service. The combination of commands in */etc/rcO* and files in **/etc/shutdown.d** and **/etc/rcO.d** determines how the system is shut down.

The recommended sequence for */etc/rcO* is:

Stop System Services and Daemons.

Various system services (such as 3BNET Local Area Network or LP Spooler) are gracefully terminated.

When new services are added that should be terminated when the system is shut down, the appropriate files are installed in **/etc/shutdown.d** and **/etc/rcO.d.** 

Terminate Processes

SIGTERM signals are sent to all running processes by *killall(IM).*  Processes stop themselves cleanly if sent SIGTERM.

Kill Processes

SIGKILL signals are sent to all remaining processes; no process can resist SIGKILL.

At this point the only processes left are those associated with / *etc/ rcO*  and processes 0 and 1, which are special to the operating system.

Unmount All File Systems

Only the root file system  $($  ) remains mounted.

Depending on which system state the systems end up in  $(0, 5, or 6)$ , the entries in **/etc/inittab will** direct what happens next. If the **/etc/inittab** has not defined any other actions to be performed as in the case of system state 0, **RCO(lM) (Essential Utilities) RCO{lM)** 

u

u

 $\bigcup$ 

then the operating system will have nothing to do. It should not be possible to get the system's attention. The only thing that can be done is to turn off the power or possibly get the attention of a firmware monitor. The command can be used only by the super-user.

# **FILES**

The execution by **/bin/sh** of any files in **/etc/shutdown.d** occurs in ascii sort-sequence order. See rc2(1M) for more information.

## **SEE ALSO**

killall(lM), rc2(1M), shutdown(lM).
$\bigcap$ 

 $\bigcap$ 

 $\bigcap$ 

rc2 - run commands performed for multi-user environment

**SYNOPSIS** 

**/etc/rc2** 

# **DESCRIPTION**

This file is executed via an entry in **/etc/inittab** and is responsible for those initializations that bring the system to a ready-to-use state, traditionally state 2, called the "multi-user" state.

The actions performed by **/etc/rc2** are found in files in the directory **/etc/rc.d**  and files beginning with S in **/etc/rc2.d.** These files are executed by **/bin/sh**  in ascii sort-sequence order (see FILES for more information). When functions are added that need to be initialized when the system goes multi-user, an appropriate file should be added in **/etc/rc2.d.** 

The functions done by **/etc/rc2** command and associated **/etc/rc2.d** files include:

Setting and exporting the TIMEZONE variable.

Setting-up and mounting the user **(/usr)** file system.

Cleaning up (remaking) the / **tmp** and / **usr** / **tmp** directories.

Loading the network interface and ports cards with program data and starting the associated processes.

Starting the *cron* daemon by executing / **etc/ cron.** 

Cleaning up (deleting) uucp locks status, and temporary files in the / **usr /spool/ uucp** directory.

Other functions can be added, as required, to support the addition of hardware and software features.

### **EXAMPLES**

The following are prototypical files found in **/etc/ rc2.d.** These files are prefixed by an S and a number indicating the execution order of the files.

# MOUNTFILESYS

# Set up and mount file systems

cd I

/etc/mountall /etc/fstab

# RMTMPFILES

# clean up /tmp rm -rf /tmp mkdir /tmp chmod 777 /tmp chgrp sys /tmp chown sys /tmp

RC2(1M) **(Essential Utilities)** RC2(1M)

 $\overline{C}$ 

u

u

uucp

# clean-up uucp locks, status, and temporary files

 $rm -rf$  /usr/spool/locks/\*

The file **/etc/TIMEZONE** is included early in */etc/rc2,* thus establishing the default time zone for all commands that follow.

# **FILES**

Here are some hints about files in **/etc/rc.d:** 

The order in which files are executed is important. Since they are executed in ascii sort-sequence order, using the first character of the file name as a sequence indicator will help keep the proper order. Thus, files starting with the following characters would be:

[0-9]. [A-Z].  $[a-n]$ . [o-z]. very early early later last

## 3.mountfs

Files in **/etc/rc.d** that begin with a dot (.) will not be executed. This feature can be used to hide files that are not to be executed for the time being without removing them. The command can be used only by the super-user.

Files in **/etc/rc2.d** must begin with an Sor a K followed by a number and the rest of the file name. Upon entering run level 2, files beginning with S are executed with the **start** option; files beginning with K, are executed with the **stop** option. Files beginning with other characters are ignored.

# **SEE ALSO**

shutdown(1M).

 $r<sub>1</sub>$  rename login entry to show current layer

## **SYNOPSIS**

**/usr/lib/layersys/relogin [-s]** [line]

## **DESCRIPTION**

The *relogin* command changes the terminal *line* field of a user's *utmp(4)* entry to the name of the windowing terminal layer attached to standard input. *write(!)* messages sent to this user are directed to this layer. In addition, the who{l) command will show the user associated with this layer. *relogin* may only be invoked under *layers(!).* 

*relogin* is invoked automatically by *layers(!)* to set the *utmp(4)* entry to the terminal line of the first layer created upon startup, and to reset the *utmp(4)*  entry to the real line on termination. It may be invoked by a user to designate a different layer to receive *write(!)* messages.

-s Suppress error messages.

*line* Specifies which *utmp(4)* entry to change. The *utmp(4)* file is searched for an entry with the specified *line* field. That field is changed to the line associated with the standard input. (To learn what lines are associated with a given user, say **jdoe,** type **ps -f -u jdoe** and note the values shown in the TTY field (see  $ps(1)$ )).

#### **FILES**

/etc/utmp database of users versus terminals

#### **DIAGNOSTICS**

Returns **O** upon successful completion, **1** otherwise.

## SEE **ALSO**

layers(!), mesg(l), ps(l), who(l), write{l) in the *User's Reference Manual.*  utmp(4) in the *System Administrator's Reference Manual.* 

#### **NOTES**

If *line* does not belong to the user issuing the *relogin* command or standard input is not associated with a terminal, *relogin* will fail.

 $\bigcap$ 

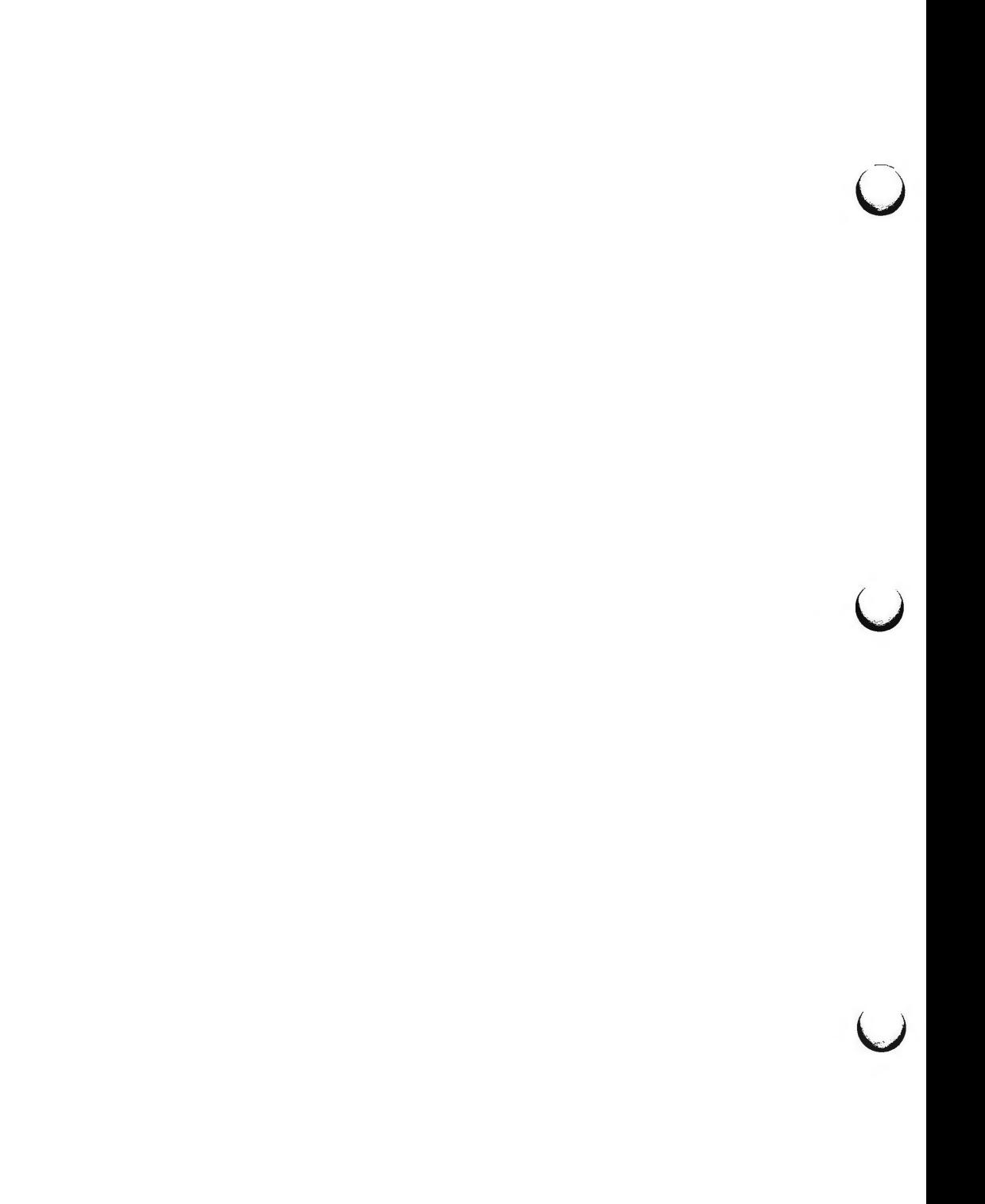

 $\bigcap$ 

**n** 

 $\bigcap$ 

 $r$ fadmin  $-$  Remote File Sharing administration

**SYNOPSIS** 

**rfadmin** 

**rfadmin -[ar]** *domain.nodename* 

**rfadmin -[pq]** 

**rfadmin -o** *option* 

#### **DESCRIPTION**

**rfadmin** is primarily used to add and remove computers and their associated authentication information from a **domain/passwd** file on a Remote File Sharing primary domain name server. It is also used to transfer domain name server responsibilities from one machine to another. Used with no options, **rfadmin** returns the *domain.nodename* of the current domain name server for the local domain. Other options let you check if RFS is running and turn on the RFS loop back feature.

**rfadmin** can only be used to modify domain files on the primary domain name server **(-a** and -r options). If domain name server reponsibilities are temporarily passed to a secondary domain name server, that computer can use the **-p** option to pass domain name server responsibility back to the primary. **rfadmin** can be used on any computer with no options or with the **q** or **o**  options. to print information about the current domain name server. The user must have **root** permissions to use the command.

**-a** *domain.nodename* Used to add a computer to the member list of the domain that is served by this primary domain name server. The computer's name must be of the form *domain.nodename.*  This command creates an entry for *nodename* in the *domain/passwd* file, which has the same format as **/etc/passwd,** and prompts for an initial authentication password. The password prompting process conforms with that of **passwd(l).** 

**-r** *domain.nodename* Used to remove a computer from its domain by removing it from the *domain/passwd* file.

-p Used to pass the domain name server responsibilities back to a primary or to a secondary name server.

-q Prints a message that will tell you whether or not RFS is running.

**-o** *option*  Lets you set RFS system options, by replacing *option* with one of the following:

> loopback - Enables loop back facility for your computer. When this is set, you can mount a resource that is advertised from your own computer. This is used for testing applications in RFS when only one computer is available. Loop back is off by default.

U

.

u

u

 $\frac{1}{\sqrt{2}}$ 

**noloopback** - Turns off the loop back facility for your computer. This is the default.

# **ERRORS**

When used with the **-a** option, if *domain.nodename* is not unique in the domain, an error message will be sent to standard error.

When used with the -r option, if (1) *domain.nodename* does not exist in the domain, (2) *domain.nodename* is defined as a domain name server, or (3) there are resources advertised by *domain.nodename,* an error message will be sent to standard error.

When used with the **-p** option to change the domain name server, if there are no backup name servers defined for *domain,* a warning message will be sent to standard error.

## **FILES**

/ usr / nserve / au th.info/ *domain* I passwd

(For each *domain,* this file: is created on the primary, should be copied to all secondaries, and should be copied to all computers that want to do password verification of computers in the *domain.)* 

# **SEE ALSO**

passwd(1), rfstart(1M), rfstop(1M), umount(1M).

 $\bigcap$ 

rfpasswd - change Remote File Sharing host password

SYNOPSIS

# **rfpasswd**

# **DESCRIPTION**

*rfpasswd* updates the Remote File Sharing authentication password for a host; processing of the new password follows the same criteria as *passwd(l).* The updated password is registered at the domain name server (/ usr / nserve / auth.info / *domain* I passwd) and replaces the password stored at the local host **(/usr/nserve/loc.passwd** file).

This command is restricted to the super-user.

NOTE: If you change your host password, make sure that hosts that validate your password are notified of this change. To receive the new password, hosts must obtain a copy of the **domain/passwd** file from the domain's primary name server. If this is not done, attempts to mount remote resources may fail!

#### **ERRORS**

If (1) the old password entered from this command does not match the existing password for this machine, (2) the two new passwords entered from this command do not match, (3) the new password does not satisfy the security criteria in *passwd(l),* (4) the domain name server does not know about this machine, or (5) the command is not run with super-user privileges, an error message will be sent to standard error. Also, Remote File Sharing must be running on your host and your domain's primary name server. A new password cannot be logged if a secondary is acting as the domain name server.

#### **FILES**

/ usr / nserve / au th.info/ *domain* I passwd / usr / nserve / loc. passwd

#### SEE **ALSO**

rfstart(lM), rfadmin(lM). passwd(l) in the *User's Reference Manual.* 

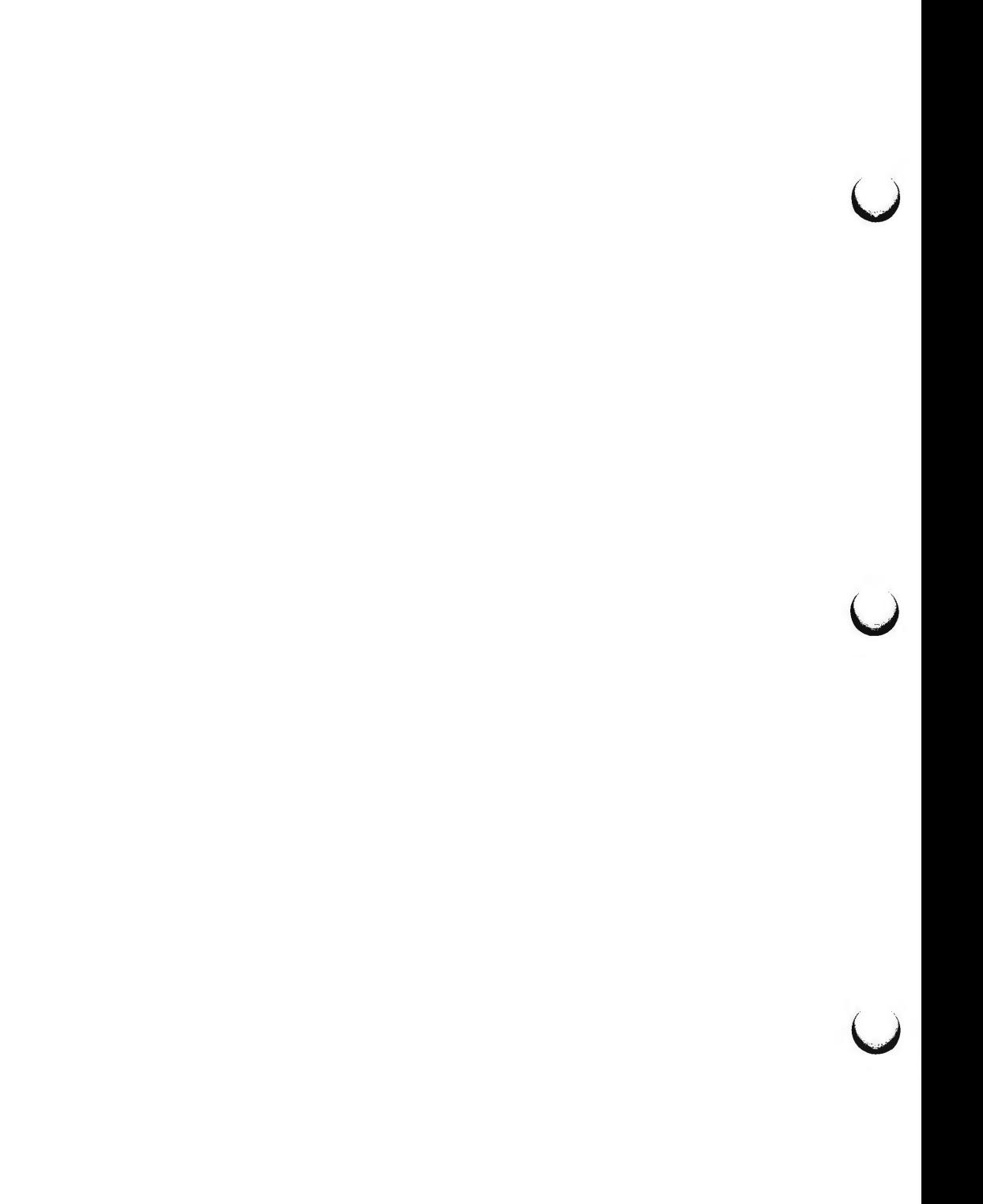

 $r$ fstart  $-$  start Remote File Sharing

**SYNOPSIS** 

**rfstart [-v]** *[-pprimary\_addr]* 

# **DESCRIPTION**

**rfstart** starts Remote File Sharing and defines an authentication level for incoming requests. (This command can only be used after the domain name server is set up and your computer's domain name and network specification has been defined using **dname(lM).)** 

**-v** Specifies that verification of all clients is required in response to initial incoming mount requests; any host not in the file / **usr** / **nserve** / **au th.info/** *domain* I passwd for the **domain** they belong to, will not be allowed to mount resources from your host. If **-v** is not specified, hosts named in *domain*/passwd will be verified, other hosts will be allowed to connect without verification.

**-p** *primary \_addr* 

Indicates the primary domain name server for your domain. *primary\_addr* must be the network address of the primary name server for your domain. If the **-p** option is not specified, the address of the domain name server is taken from the **rfmaster** file. (See **rfmaster(** 4) for a description of the valid address syntax.)

If the host password has not been set, **rfstart** will prompt for a password; the password prompting process must match the password entered for your machine at the primary domain name server (see **rfadmin(lM)).** If you remove the **loc.passwd** file or change domains, you will also have to reenter the password.

Also, when **rfstart** is run on a domain name server, entries in the **rfmaster(4)**  file are syntactically validated.

This command is restricted to the super-user.

**ERRORS** 

**n** 

**n** 

If syntax errors are found in validating the **rfmaster(4)** file, a warning describing each error will be sent to standard error.

If (1) the shared resource environment is already running, (2) there is no communications network, (3) the domain name server cannot be found, (4) the domain name server does not recognize the machine, or (5) the command is run without super-user privileges, an error message will be sent to standard error.

Remote file sharing will not start if the host password in /usr/nserve/loc.passwd is corrupted. If you suspect this has happened, remove the file and run **rfstart** again to reenter your password.

NOTE: **rfstart** will NOT fail if your host password does not match the password on the domain name server. You will simply receive a warning message. However, if you try to mount a resource from the primary or any other host that validates your password, the mount will fail if your password does not match the one that host has listed for your machine.

 $\bigcirc$ 

u

 $\bigcup$ 

# FILES

/ usr / nserve / rf master / usr / nserve / loc. passwd

# SEE ALSO

adv(1M), dname(1M), mount(1M), rfadmin(1M), rfstop(1M), unadv(1M), rfmas $ter(4)$ .

 $\bigcap$ 

 $r$ fstop  $-$  stop the Remote File Sharing environment

## **SYNOPSIS**

**rfstop** 

# **DESCRIPTION**

*rfstop* disconnects a host from the Remote File Sharing environment until another *rfstart(lM)* is executed.

When executed on the domain name server, the domain name server responsibility is moved to a secondary name server as designated in the **rfmaster(4)**  file. If there is no designated secondary name server **rfstop** will issue a warning message, Remote File Sharing will be stopped, and name service will no longer be available to the domain.

This command is restricted to the super-user.

# **ERRORS**

If (1) there are resources currently advertised by this host, (2) resources from this machine are still remotely mounted by other hosts, (3) there are still remotely mounted resources in the local file system tree, (4) *rfstart(lM)* had not previously been executed, or (5) the command is not run with super-user privileges, an error message will be sent to standard error and Remote File Sharing will not be stopped.

#### SEE **ALSO**

adv(1M), mount(1M), rfadmin(1M), rfstart(1M), unadv(1M), rfmaster(4).

 $\bigcap$ 

 $\bigcup$  $\sim$   $\sim$  $\overline{\phantom{0}}$  $\label{eq:2.1} \frac{1}{\sqrt{2}}\left(\frac{1}{\sqrt{2}}\right)^{2} \left(\frac{1}{\sqrt{2}}\right)^{2} \left(\frac{1}{\sqrt{2}}\right)^{2} \left(\frac{1}{\sqrt{2}}\right)^{2} \left(\frac{1}{\sqrt{2}}\right)^{2} \left(\frac{1}{\sqrt{2}}\right)^{2} \left(\frac{1}{\sqrt{2}}\right)^{2} \left(\frac{1}{\sqrt{2}}\right)^{2} \left(\frac{1}{\sqrt{2}}\right)^{2} \left(\frac{1}{\sqrt{2}}\right)^{2} \left(\frac{1}{\sqrt{2}}\right)^{2} \left(\$ 

 $\bigcap$ 

rfuadmin - Remote File Sharing notification shell script

**SYNOPSIS** 

**rfuadmin** *message remote\_resource [seconds]* 

# **DESCRIPTION**

The **rfuadmin** administrative shell script responds to unexpected Remote File Sharing events, such as broken network connections and forced unmounts, picked up by the **rfudaemon** process. This command is not intended to be run directly from the shell.

The response to messages received by **rfudaemon** can be tailored to suit the particular system by editing the **rfuadmin** script. The following paragraphs describe the arguments passed to **rfuadmin** and the responses.

# **disconnect** *remote resource*

A link to-a remote resource has been cut. **rfudaemon** executes **rfuadmin,** passing it the message **disconnect** and the name of the disconnected resource. **rfuadmin** sends this message to all terminals using **wall(l):** 

*Remote \_resource* **has been disconnected from the system.** 

Then it executes **fuser(lM)** to kill all processes using the resource, unmounts the resource **[umount(lM)]** to clean up the kernel, and starts **rmount** to try to remount the resource.

# **fumount** *remote resource*

A remote server machine has forced an unmount of a resource a local machine has mounted. The processing is similar to processing for a disconnect.

#### **fuwarn** *remote resource seconds*

This message notifies **rfuadmin** that a resource is about to be unmounted. **rfudaemon** sends this script the **fuwarn** message, the resource name, and the number of seconds in which the forced unmount will occur. **rfuadmin** sends this message to all terminals:

*Remote \_resource* **is being removed from the system in** # **seconds.** 

#### **SEE ALSO**

fumount(lM), rmount(lM), rfudaemon(lM), rfstart(lM). wall(l) in the *User's Reference Manual.* 

# **BUGS**

The console must be on when Remote File Sharing is running. If it's not, **rfuadmin** will hang when it tries to write to the console **(wall)** and recovery from disconected resources will not complete.

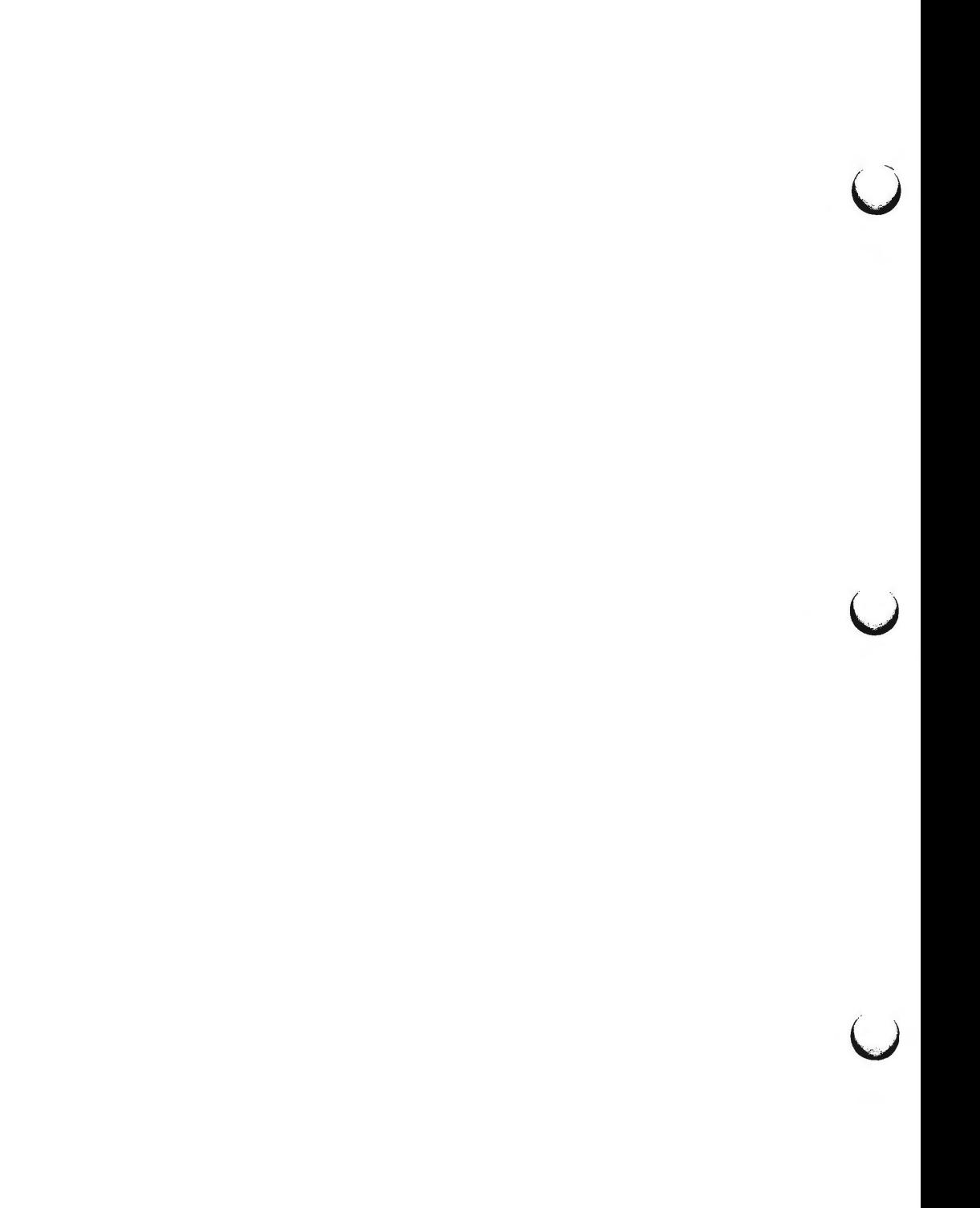

 $\bigcap$ 

rfudaemon - Remote File Sharing daemon process

## **SYNOPSIS**

# **rfudaemon**

# **DESCRIPTION**

The **rfudaemon** command is started automatically by **rfstart(lM)** and runs as a daemon process as long as Remote File Sharing is active. Its function is to listen for unexpected events, such as broken network connections and forced unmounts, and execute appropriate administrative procedures.

When such an event occurs, **rfudaemon** executes the administrative shell script **rfuadmin,** with arguments that identify the event. This command is not intended to be run from the shell. Here are the events:

## **DISCONNECT**

A link to a remote resource has been cut. **rfudaemon** executes **rfuadmin,** with two arguments: **disconnect** and the name of the disconnected resource.

# **FUMOUNT**

A remote server machine has forced an unmount of a resource a local machine has mounted. **rfudaemon** executes **rfuadmin,** with two arguments: **fumount** and the name of the disconnected resource.

# **GETUMSG**

A remote user-level program has sent a message to the local **rfudae**mon. Currently the only message sent is *fuwarn*, which notifies **rfuadmin** that a resource is about to be unmounted. It sends **rfuadmin** the *fuwarn,* the resource name, and the number of seconds in which the forced unmount will occur.

# **LASTUMSG**

The local machine wants to stop the **rfudaemon [rfstop(lM)].** This causes **rfudaemon** to exit.

#### SEE **ALSO**

rfstart{lM), rfuadmin(lM).

 $\overline{O}$  $\bigcup$  $\overrightarrow{v}$ 

 $\bigcap$ 

 $r$ mntstat  $-$  display mounted resource information

**SYNOPSIS** 

**rmntstat** [-h] *[resource]* 

# **DESCRIPTION**

When used with no options, *rmntstat* displays a list of all local Remote File Sharing resources that are remotely mounted, the local path name, and the corresponding clients. *rmntstat* returns the remote mount data regardless of whether a resource is currently advertised; this ensures that resources that have been unadvertised but are still remotely mounted are included in the report. When a *resource* is specified, *rmntstat* displays the remote mount information only for that resource. The *-h* option causes header information to be omitted from the display.

#### **EXIT STATUS**

If no local resources are remotely mounted, *rmntstat* will return a successful exit status.

# **ERRORS**

If *resource* (1) does not physically reside on the local machine or (2) is an invalid resource name, an error message will be sent to standard error.

#### SEE **ALSO**

mount(lM), fumount(lM), unadv(lM).

 $\overline{C}$  $\bigcup$  $\overline{\phantom{0}}$ 

 $r$ mnttry  $-$  attempt to mount queued remote resources

# **SYNOPSIS**

**/usr/nserve/rmnttry** *[resource* ... )

# **DESCRIPTION**

**rmnttry** sequences through the pending mount requests stored in **/usr/nserve/rmnttab,** trying to mount each resource. If a mount succeeds, the resource entry is removed from the **/usr/nserve/rmnttab** file.

If one or more resource names are supplied, mounts are attempted only for those resources, rather than for all pending mounts. Mounts are not attempted for resources not present in the **/usr/nserve/rmnttab** file (see **rmount(IM)).** If a mount invoked from **rmnttry** takes over 3 minutes to complete, **rmnttry** aborts the mount and issues a warning message.

**rmnttry** is typically invoked from a cron entry in **/usr/spool/cron/crontabs/root** to attempt mounting queued resources at periodic intervals. The default strategy is to attempt mounts at 15 minute intervals. The cron entry for this is:

> 10, 25, 40, 55 \* \* \* \* /usr/nserve/rmnttry >/dev/null

#### **FILES**

/usr/nserve/rmnttab pending mount requests

# SEE **ALSO**

mount(lM), rmount(lM), rumount(lM), mnttab(4). crontab(l) in the *User's Reference Manual.* 

#### **DIAGNOSTICS**

An exit code of O is returned if all requested mounts succeeded, 1 is returned if one or more mounts failed, and 2 is returned for bad usage.

 $\bigcup$  $\bigcup$  $\bigcup$ 

 $\bigcap$ 

 $\bigcap$ 

 $r$ mount  $-$  queue remote resource mounts

## **SYNOPSIS**

**/etc/rmount [-d[r]** *resource directory]* 

# **DESCRIPTION**

**rmount** queues a remote resource for mounting. The command enters the resource request into **/usr/nserve/rmnttab,** which is formatted identically to **mnttab(4). rmnttry(lM)** is used to poll entries in this file.

When used without arguments, **rmount** prints a list of resources with pending mounts along with their destined directories, modes, and date of request. The resources are listed chronologically, with the oldest resource request appearing first.

The following options are available:

- **-d** indicates that the *resource* is a remote resource to be mounted on *directory.*
- **-r** indicates that the *resource* is to be mounted read-only. If the *resource* is write-protected, this flag must be used.

## **FILES**

**/usr/nserve/rmnttab** pending mount requests

## **SEE ALSO**

mount(lM), rmnttry(lM), rumount(lM), rmountall(lM), mnttab(4).

# **DIAGNOSTICS**

An exit code of O is returned upon successful completion of **rmount.** Otherwise, a non-zero value is returned.

 $\bigcup$  $\bigcup$  $\overline{\mathsf{C}}$ 

 $\bigcap$ 

rmountall, rumountall - mount, unmount Remote File Sharing resources

# **SYNOPSIS**

```
/etc/rmountall [-] " file-system-table " [ ... ] 
/etc/rumountall [ -k ]
```
# **DESCRIPTION**

**rmountall** is a Remote File Sharing command used to mount remote resources according to a *file-system-table.* **(/etc/fstab** is the recommended *file-systemtable.)* **rmountall** also invokes the **/usr/nserve/rmnttry(lM)** command which attempts to mount queued resources. The special file name "-" reads from the standard input.

**rumountall** causes all mounted remote resources to be unmounted and deletes all resources that were queued from **/etc/rmount(lM).** The **-k** option sends a SIGKILL signal, via **fuser(lM),** to processes that have files open.

These commands may be executed only by the super-user.

The file-system-table format is as follows:

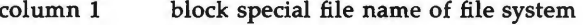

column 2 mount-point directory

column 3  $-r$  if to be mounted read-only;  $-d$  if remote resource

column 4 file system type (not used with Remote File Sharing)

column 5+ ignored

White-space separates columns. Lines beginning with "#" are comments. Empty lines are ignored.

#### SEE **ALSO**

fuser(lM), mount(lM), rfstart(lM), rmnttry(lM), rmount(lM), sysadm(l) in the *User's Reference Manual.*  signal(2) in the *Programmer's Reference Manual.* 

# **DIAGNOSTICS**

No messages are printed if the remote resources are mounted successfully.

Error and warning messages come from *mount(lM).* 

 $\bigcap$ 

 $\bigcirc$  $\bigcup$  $\bigcup$ 

 $rumount - cancel$  queued remote resource request

# **SYNOPSIS**

**/usr /nserve/rumount** *resource* ...

# **DESCRIPTION**

**rumount** cancels a request for one or more resources that are queued for mount. The entries for the resources are deleted from **/usr/nserve/rmnttab.** 

## **FILES**

 $\bigcap$ 

/usr/nserve/rmnttab pending mount requests

# SEE **ALSO**

mount(lM), rmnttry(lM), rmount(lM), rumountall(lM), mnttab(4).

## **DIAGNOSTICS**

An exit code of O is returned if **rumount** completes successfully. A 1 is returned if the resource requested for dequeuing is not in **/usr/nserve/rmnttab,** and a 2 is returned for bad usage or an error in reading or writing **/usr/nserve/rmnttab.** 

 $\bigcup$  $\bigcup$  $\bigcup$ 

 $\bigcap$ 

 $\bigcirc$ 

 $\bigcap$ 

 $s$ adp  $-$  disk access profiler

**SYNOPSIS** 

 $\text{sadp }$   $[ -\text{th } ] [ -\text{d} \text{ device}[- \text{drive}] ]$  s  $[ n ]$ 

**DESCRIPTION** 

*sadp* reports disk access location and seek distance, in tabular or histogram form. It samples disk activity once every second during an interval of *s*  seconds. This is done *n* times if *n* is specified. Cylinder usage and disk distance are recorded in units of 8 cylinders.

Valid values of *device* are **hdsk** for integral disk, **sdsk** for the Small Computer Systems Interface (SCSI) disk, and **fdsk** for integral floppy. Neither XDC disks nor SCSI Release 1.0 disks can be profiled using *sadp. sadp* can profile only one device type per invocation. The **-d** option may be omitted if the system has only one device type.

*Drive* specifies the disk drives and it may be:

a drive number in the range supported by *device,* 

two numbers separated by a minus (indicating an inclusive range),

or

a list of drive numbers separated by commas.

Up to 8 disk drives may be reported for device type **hdsk** or **fdsk,** and up to 56 for **sdsk.** If *drive* is not specified, *sadp* profiles all the disk drives specified by *device,* up to the maximum of 8 for **hdsk** and **fdsk,** or 56 for **sdsk.** 

The **-t** flag causes the data to be reported in tabular form. The **-h** flag produces a histogram of the data. Default is **-t.** 

## **EXAMPLE**

The command:

sadp -d hdsk- 0 900 4

will generate 4 tabular reports, each describing cylinder usage and seek distance of **hdsk** disk drive 0 during a 15-minute interval.

# FILES

/dev/kmem

### **SEE ALSO**

mem(7).

 $\label{eq:2.1} \mathcal{L}(\mathcal{L}^{\text{max}}_{\mathcal{L}}(\mathcal{L}^{\text{max}}_{\mathcal{L}})) \leq \mathcal{L}(\mathcal{L}^{\text{max}}_{\mathcal{L}}(\mathcal{L}^{\text{max}}_{\mathcal{L}}))$  $\label{eq:2.1} \frac{1}{\sqrt{2}}\left(\frac{1}{\sqrt{2}}\right)^{2} \left(\frac{1}{\sqrt{2}}\right)^{2} \left(\frac{1}{\sqrt{2}}\right)^{2} \left(\frac{1}{\sqrt{2}}\right)^{2} \left(\frac{1}{\sqrt{2}}\right)^{2} \left(\frac{1}{\sqrt{2}}\right)^{2} \left(\frac{1}{\sqrt{2}}\right)^{2} \left(\frac{1}{\sqrt{2}}\right)^{2} \left(\frac{1}{\sqrt{2}}\right)^{2} \left(\frac{1}{\sqrt{2}}\right)^{2} \left(\frac{1}{\sqrt{2}}\right)^{2} \left(\$ 

 $\bigcirc$ 

sar: sal, sa2, sadc  $-$  system activity report package

**SYNOPSIS** 

**/usr/lib/sa/sadc** [t n] [ ofile]

**/usr/lib/sa/sat** [t n]

/usr/lib/sa/sa2 [-ubdycwaqvmprDSAC] [-s time] [-e time] [-i sec]

# **DESCRIPTION**

System activity data can be accessed at the special request of a user (see  $sar(1)$ ) and automatically on a routine basis as described here. The operating system contains several counters that are incremented as various system actions occur. These include counters for CPU utilization, buffer usage, disk and tape 1/0 activity, TTY device activity, switching and system-call activity, file-access, queue activity, inter-process communications, paging and Remote File Sharing.

*sadc* and shell procedures, *sal* and *sa2,* are used to sample, save, and process this data.

*sadc,* the data collector, samples system data *n* times, with an interval of *t*  seconds between samples, and writes in binary format to *ofile* or to standard output. The sampling interval *t* should be greater than 5 seconds; otherwise, the activity of *sadc* itself may affect the sample. If *t* and *n* are omitted, a special record is written. This facility is used at system boot time, when booting to a multiuser state, to mark the time at which the counters restart from zero. For example, the **/etc/init.d/perf** file writes the restart mark to the daily data by the command entry:

su sys  $-c$  "/usr/lib/sa/sadc /usr/adm/sa/sa'date +%d'"

The shell script *sal,* a variant of *sadc,* is used to collect and store data in binary file **/usr/adm/sa/sadd** where *dd* is the current day. The arguments *t*  and *n* cause records to be written *n* times at an interval of *t* seconds, or once if omitted. The entries in **/usr/spool/cron/crontabs/sys** (see cron(lM)):

 $0 * * * 0 - 6$  /usr/lib/sa/sa1  $20,40$  8-17 • • 1-5 /usr/lib/sa/sa1

will produce records every 20 minutes during working hours and hourly otherwise.

The shell script *sa2,* a variant of sar(l), writes a daily report in file **/usr/adm/sa/sardd.** The options are explained in sar(l). The **/usr/spool/cron/crontabs/sys** entry:

 $518 * 1 - 5$  /usr/lib/sa/sa2 -s 8:00 -e 18:01 -i 1200 -A

will report important activities hourly during the working day.

 $\bigcirc$ 

u

u

u

The structure of the binary daily data file is:

struct sa  $\{$ struct sysinfo si; /• see /usr/include/sys/sysinfo.h •/ struct minfo mi; /\* defined in sys/sysinfo.h  $*/$ struct dinfo di; /• RFS info defined in sys/sysinfo.h •/ struct rcinfo rc; /\* Client cache info defined in sys/sysinfo.h \*/ struct bpbinfo bi; / $\bullet$  Co-processor info defined in sys/sysinfo.h  $\bullet$ / int bpb utilize /\* Co-processor utilize flag \*/ int minserve, maxserve; /\* RFS server low and high water marks \*/ int szinode:  $/$  • current size of inode table  $*/$ int szfile;  $\frac{1}{2}$  /\* current size of file table \*/<br>int szproc;  $\frac{1}{2}$  /\* current size of proc table \* /\* current size of proc table  $*$ / int szlckf; /\* current size of file record header table  $*/$ int szlckr; /\* current size of file record lock table \*/ int mszinode; /\* size of inode table \*/<br>int mszfile; /\* size of file table \*/  $\prime$  • size of file table  $\prime$ int mszproc;  $/* size of proc table */$ int mszlckf; /\* maximum size of file record header table \*/ int mszlckr; /• maximum size of file record lock table•/ long inodeovf; /\* cumulative overflows of inode table  $*/$ long fileovf; /\* cumulative overflows of file table \*/ long procovf; /\* cumulative overflows of proc table  $*/$ time t ts; /\* time stamp, seconds \*/ long devio[NDEVS][4]; / • device unit information  $*/$ #define IO\_OPS 0 /\* cumulative I/O requests \*/ #define IO\_BCNT 1 /\* cumulative blocks transferred \*/ #define IO ACT 2 /\* cumulative drive busy time in ticks \*/ #define IO RESP 3 /\* cumulative I/O resp time in ticks \*/ } ;

# **FILES**

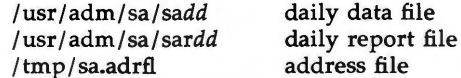

# **SEE ALSO**

 $cron(1M)$ , sag(1G), sar(1), timex(1).

 $\bigcap$ 

setclk - set system time from hardware clock

# **SYNOPSIS**

I **etc/ setclk** 

# **DESCRIPTION**

*setclk* is used to set the internal system time from the hardware time-of-day clock. The command can be used only by the super-user. It is normally executed by an entry in the **/etc/inittab** file when the system is initialized at boot time. Note that *setclk* checks the Nonvolatile Random Access Memory (NVRAM) only for the date. If the date is set, *setclk* runs silently. If the date is not set, *setclk* prompts the user to use **sysadm datetime** (see *sysadm[l])* for the proper setting of the hardware clock.

# SEE **ALSO**

sysadm(l) in the *User's Reference Manual.* 

**n** 

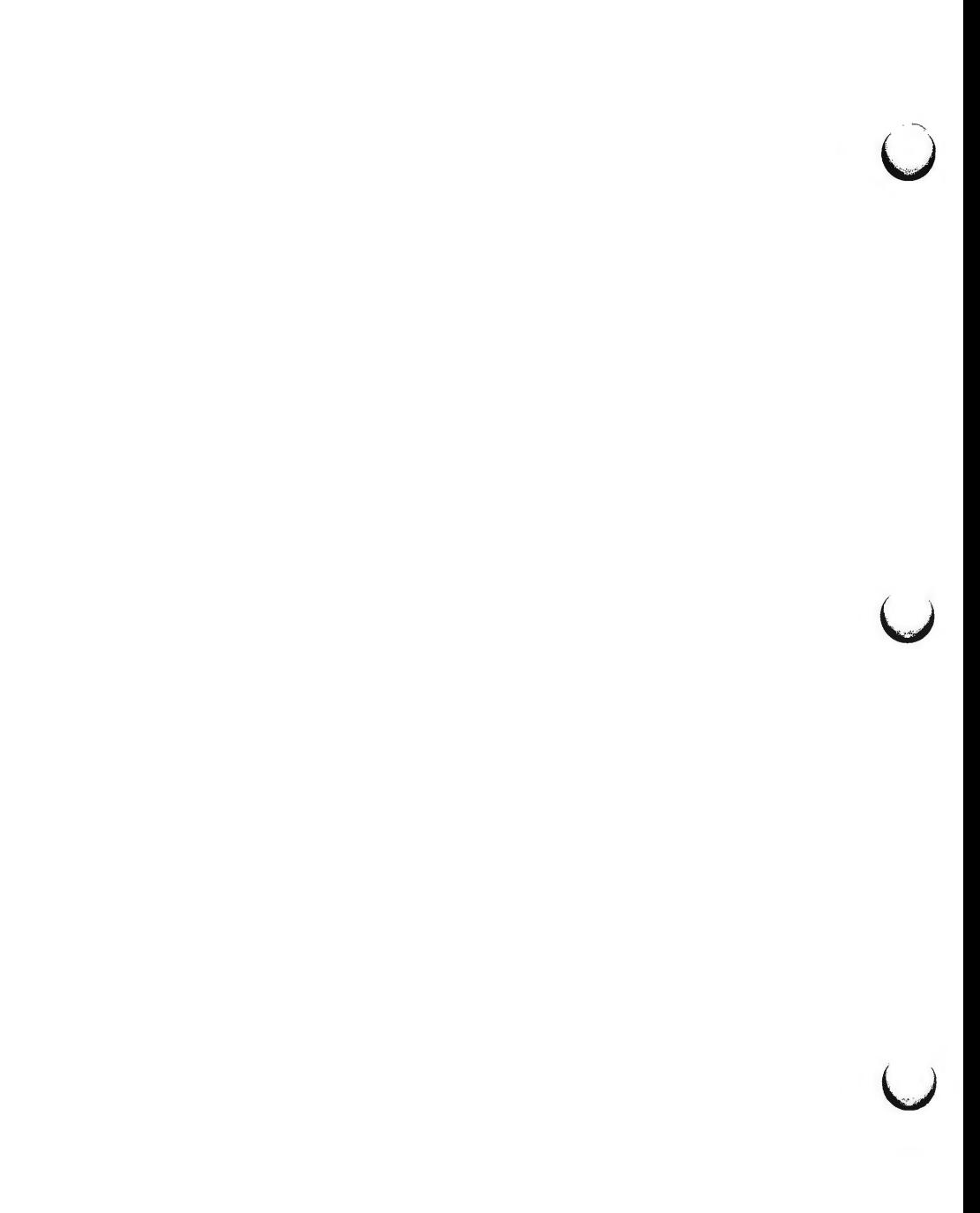

 $\bigcirc$ 

**n** 

**n** 

setmnt - establish mount table

# **SYNOPSIS**

# **/etc/setmnt**

# **DESCRIPTION**

*setmnt* creates the **/etc/mnttab** table which is needed for both the *mount(lM)*  and *umount* commands. *setmnt* reads standard input and creates a *mnttab* entry for each line. Input lines have the format:

# filesys node

where *filesys* is the name of the file system's *special file* (e.g., **/dev/dsk/c?d?s?)**  and *node* is the root name of that file system. Thus *filesys* and *node* become the first two strings in the mount table entry.

# **FILES**

/etc/mnttab

# SEE **ALSO**

mount(lM).

# **BUGS**

Problems may occur if *filesys* or *node* are longer than 32 characters.

*setmnt* silently enforces an upper limit on the maximum number of *mnttab*  entries.

 $\bigcup$  $\bigcup$  $\bigcup$ 

 $\bigcap$ 

 $shutdown$  - shut down system, change system state

**SYNOPSIS** 

**/etc/shutdown** [ **-y** ] [ -ggrace\_period [ -iinit\_state ]

# **DESCRIPTION**

This command is executed by the super-user to change the state of the machine. By default, it brings the system to a state where only the console has access to the UNIX system. This state is traditionally called "single-user".

The command sends a warning message and a final message before it starts actual shutdown activities. By default, the command asks for confirmation before it starts shutting down daemons and killing processes. The options are used as follows:

 $-y$  pre-answers the confirmation question so the command can be run without user intervention. A default of 60 seconds is allowed between the warning message and the final message. Another 60 seconds is allowed between the final message and the confirmation.

*-ggrace \_yeriod* 

allows the super-user to change the number of seconds from the 60 second default.

*-iinit state* 

specifies the state that  $init(1M)$  is to be put in following the warnings, if any. By default, system state "s" is used (the same as states "1" and **"S").** 

Other recommended system state definitions are:

state 0

Shut the machine down so it is safe to remove the power. Have the machine remove power if it can. The */etc/rcO* procedure is called to do this work.

state 1, s, S

Bring the machine to the state traditionally called single-user. The *letc/rc0* procedure is called to do this work. (Though s and 1 are both used to go to single user state, sonly kills processes spawned by **init** and does not unmount file systems. State **1** unmounts everything except root and kills all user processes, except those that relate to the console.)

state 5

Stop the UNIX system and go to the firmware monitor.

state 6

Stop the UNIX system and reboot to the state defined by the *initdefault* entry in **/etc/inittab.** 

# SEE **ALSO**

 $\bigcap$ 

init(lM), rc0(lM), rc2(1M), inittab(4).

**4/87** 1

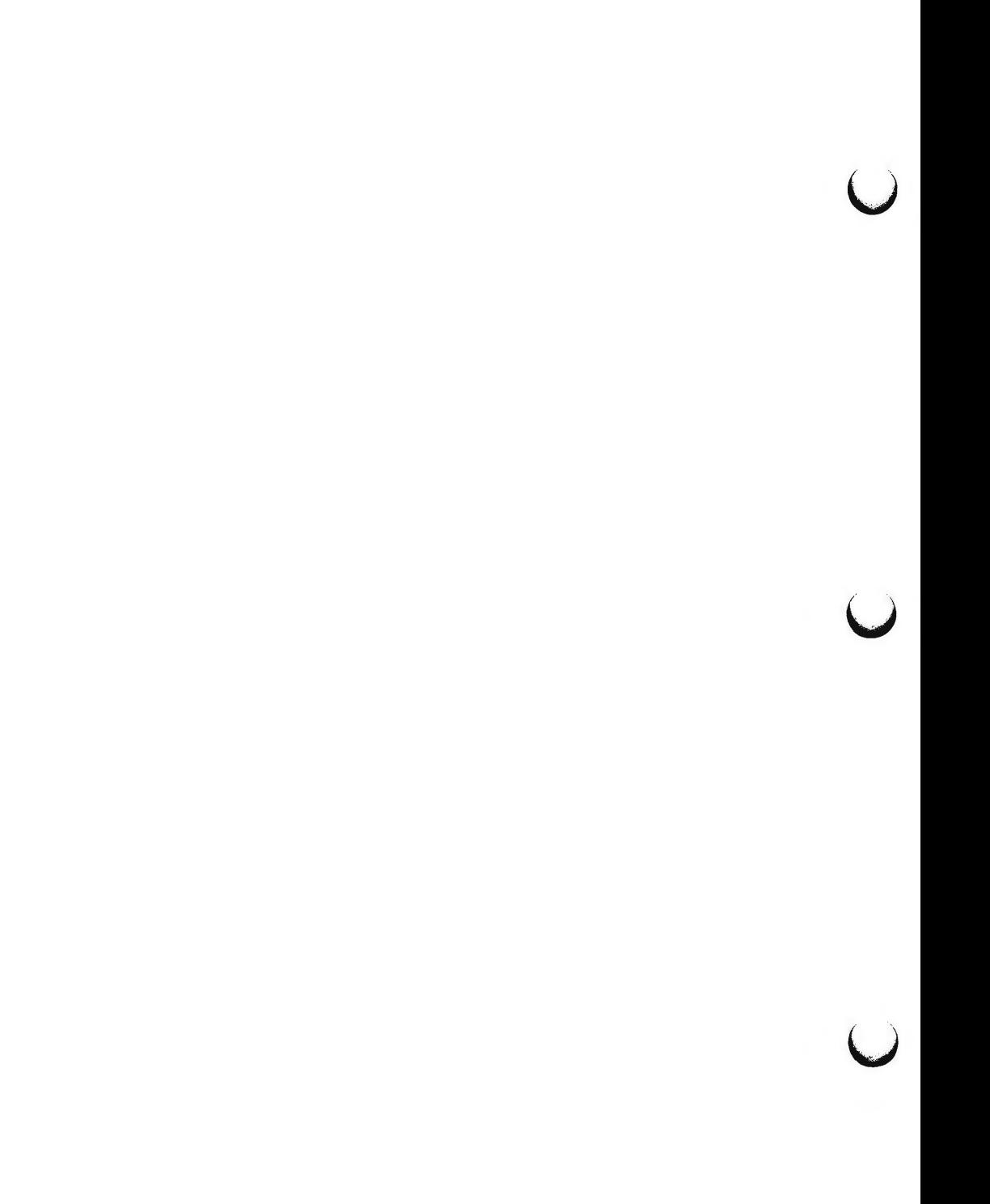
$\bigcap$ 

**n** 

**n** 

strace - print STREAMS trace messages

#### **SYNOPSIS**

**strace** [ mid sid level ] ...

#### **DESCRIPTION**

*strace* without arguments writes all STREAMS event trace messages from all drivers and modules to its standard output. These messages are obtained from the STREAMS log driver  $[log(7)]$ . If arguments are provided they must be in triplets of the form *mid, sid, level,* where *mid* is a STREAMS module id number, *sid* is a sub-id number, and *level* is a tracing priority level. Each triplet indicates that tracing messages are to be received from the given module/driver, sub-id (usually indicating minor device), and priority level equal to or less than the given level. The token *all* may be used for any member to indicate no restriction for that attribute.

The format of each trace message output is:

## <seq> <time> <ticks> <level> <flags> <mid> <sid> <text>

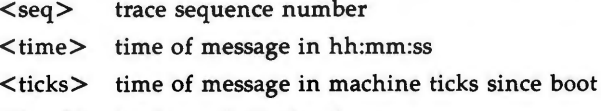

- <level> tracing priority level
- $\langle$  flags $> E$ : message is also in the error log F : indicates a fatal error N: mail was sent to the system administrator
- <mid> module id number of source
- <sid> sub-id number of source
- <text> formatted text of the trace message

Once initiated, *strace* will continue to execute until terminated by the user.

#### **EXAMPLES**

Output all trace messages from the module or driver whose module id is 41:

#### **strace 41 all all**

Output those trace messages from driver/module id 41 with sub-ids 0, 1, or 2:

#### **strace 41 0 1 41 1 1 41 2 0**

Messages from sub-ids O and 1 must have a tracing level less than or equal to 1. Those from sub-id 2 must have a tracing level of 0.

### **CAVEATS**

Due to performance considerations, only one *strace* process is permitted to open the STREAMS log driver at a time. The log driver has a list of the triplets specified in the command invocation, and compares each potential trace message against this list to decide if it should be formatted and sent up to the *strace* process. Hence, long lists of triplets will have a greater impact on overall STREAMS performance. Running *strace* will have the most impact on the timing of the modules and drivers generating the trace messages that are

-~  $\overline{C}$ 

**u** 

u

sent to the *strace* process. If trace messages are generated faster than the *strace* process can handle them, then some of the messages will be lost. This last case can be determined by examining the sequence numbers on the trace messages output.

## SEE **ALSO**

log(7). *STREAMS Programmer's Guide.* 

strclean - STREAMS error logger cleanup program

**SYNOPSIS** 

**strclean** [ **-d** logdir ] **[-a** age ]

**DESCRIPTION** 

*strclean* is used to clean up the STREAMS error logger directory on a regular basis (for example, by using *cron(lM)).* By default, all files with names matching **error.•** in **/usr/adm/streams** that have not been modified in the last 3 days are removed. A directory other than **/usr/adm/streams** can be specified using the **-d** option. The maximum age in days for a log file can be changed using the **-a** option.

**EXAMPLE** 

## **strclean -d /usr/adm/streams -a** 3

has the same result as running strclean with no arguments.

**NOTES** 

*strclean* is typically run from *cron(lM)* on a daily or weekly basis.

**FILES** 

/ usr / adm /streams/ error.•

SEE ALSO

 $cron(1M)$ , strerr $(1M)$ . *STREAMS Programmer's Guide.* 

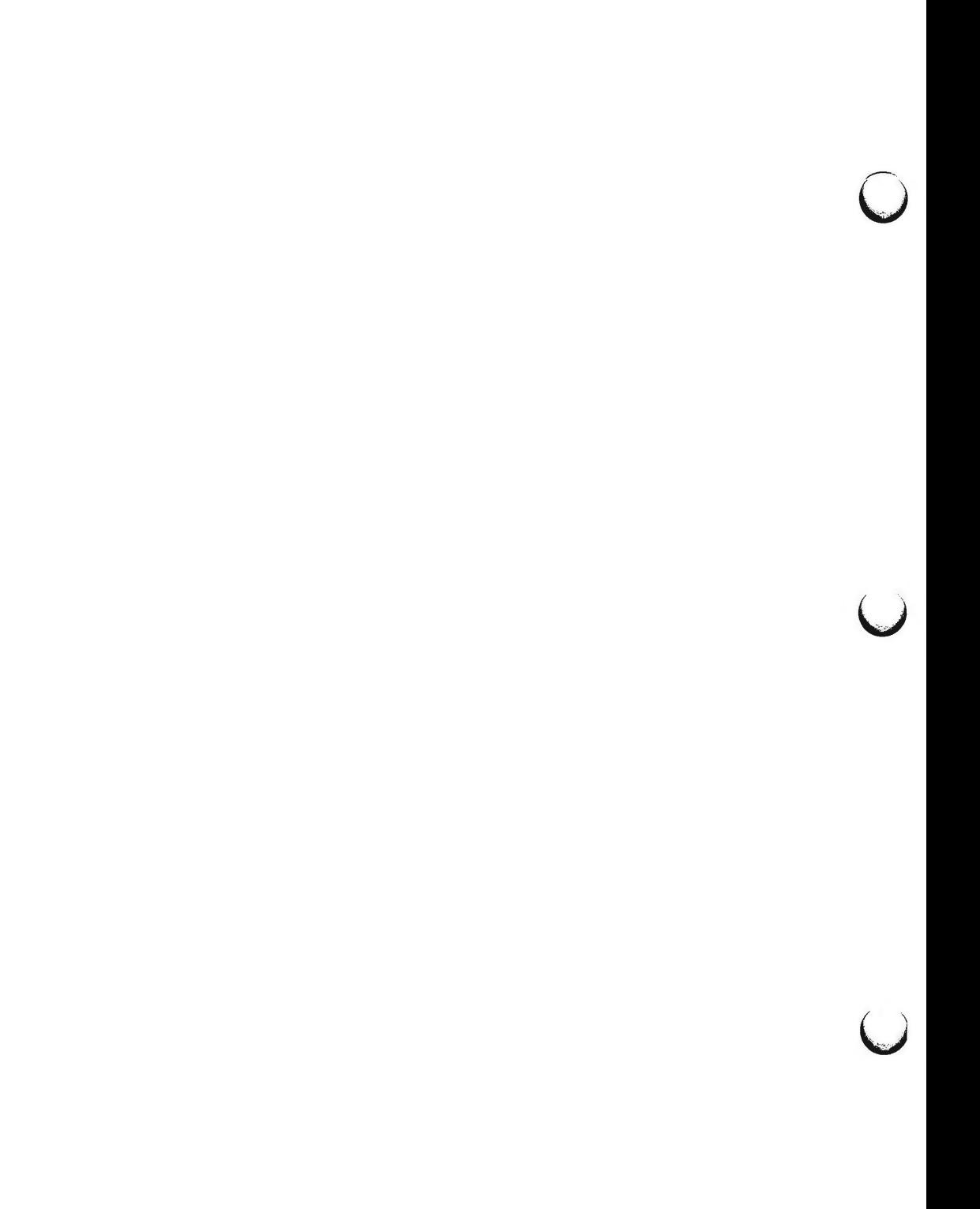

**n** 

strerr - STREAMS error logger daemon

### **SYNOPSIS**

**strerr** 

#### **DESCRIPTION**

*strerr* receives error log messages from the STREAMS log driver [Iog(7)] and appends them to a log file. The error log files produced reside in the directory **/usr/adm/streams,** and are named error.mm-dd, where *mm* is the month and *dd* is the day of the messages contained in each log file.

The format of an error log message is:

 $\langle$ seq>  $\langle$ time>  $\langle$ ticks>  $\langle$ flags>  $\langle$ mid>  $\langle$ sid>  $\langle$ text>

- <seq> error sequence number
- $\langle time \rangle$  time of message in hh:mm:ss
- <ticks> time of message in machine ticks since boot priority level
- $\langle$  flags $>$  T : the message was also sent to a tracing process F : indicates a fatal error N : send mail to the system administrator
- <mid> module id number of source
- <sid> sub-id number of source
- <text> formatted text of the error message

Messages that appear in the error log are intended to report exceptional conditions that require the attention of the system administrator. Those messages which indicate the total failure of a STREAMS driver or module should have the F flag set. Those messages requiring the immediate attention of the administrator will have the N flag set, which causes the error logger to send the message to the system administrator via *mail(l).* The priority level usually has no meaning in the error log but will have meaning if the message is also sent to a tracer process.

Once initiated, *strerr* will continue to execute until terminated by the user. Commonly, *strerr* would be executed asynchronously.

#### **CAVEATS**

Only one *strerr* process at a time is permitted to open the STREAMS log driver.

If a module or driver is generating a large number of error messages, running the error logger will cause a degradation in STREAMS performance. If a large burst of messages are generated in a short time, the log driver may not be able to deliver some of the messages. This situation is indicated by gaps in the sequence numbering of the messages in the log files.

#### FILES

/ usr / adm /streams/ error *.mm-dd* 

SEE **ALSO** 

 $log(7)$ . *STREAMS Programmer's Guide.*   $\bigcup$  $\overline{\phantom{0}}$  $\cup$ 

 $\bigcap$ 

su – become super-user or another user

#### **SYNOPSIS**

 $\text{su}$   $[-]$   $[$  name  $[$  arg  $...]$   $]$ 

## **DESCRIPTION**

*su* allows one to become another user without logging off. The default user name is **root** (i.e., super-user).

To use *su,* the appropriate password must be supplied (unless one is already **root).** If the password is correct, *su* will execute a new shell with the real and effective user ID set to that of the specified user. The new shell will be the optional program named in the shell field of the specified user's password file entry (see passwd(4)), or **/bin/sh** if none is specified (see sh(l)). To restore normal user ID privileges, type an EOF (cntrl-d) to the new shell.

Any additional arguments given on the command line are passed to the program invoked as the shell. When using programs like  $sh(1)$ , an arg of the form  $-c$  string executes string via the shell and an arg of  $-r$  will give the user a restricted shell.

The following statements are true only if the optional program named in the shell field of the specified user's password file entry is like  $sh(1)$ . If the first argument to  $su$  is  $a -$ , the environment will be changed to what would be expected if the user actually logged in as the specified user. This is done by invoking the program used as the shell with an  $arg\theta$  value whose first character is  $-$ , thus causing first the system's profile ( $/$ etc/profile) and then the specified user's profile **(.profile** in the new HOME directory) to be executed. Otherwise, the environment is passed along with the possible exception of **\$PATH,** which is set to **/bin:/etc:/usr/bin** for **root.** Note that if the optional program used as the shell is **/bin/sh,** the user's **.profile** can check argO for **-sh** or **-su** to determine if it was invoked by login(l) or su(l), respectively. If the user's program is other than **/bin/sh,** then **.profile** is invoked with an  $arg0$  of -program by both  $login(1)$  and  $su(1)$ .

All attempts to become another user using *su* are logged in the log file / **usr** / **adm** / **sulog.** 

#### **EXAMPLES**

To become user **bin** while retaining your previously exported environment, execute:

#### **su bin**

To become user bin but change the environment to what would be expected if **bin** had originally logged in, execute:

## $su - bin$

To execute command with the temporary environment and permissions of user **bin,** type:

 $su - bin -c$   $"command args"$ 

u

u

u

## FILES

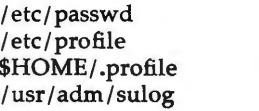

system's password file system's profile user's profile log file

## SEE **ALSO**

env(l), login(l), sh(l) in the *User's Reference Manual.*  passwd(4), profile(4), environ(5) in the *System Administrator's Reference Manual*.

 $\bigcap$ 

 $swap - swap$  administrative interface

**SYNOPSIS** 

```
/etc/swap -a swapdev swaplow swaplen 
/etc/swap -d swapdev swaplow 
/etc/swap -1
```
## **DESCRIPTION**

*swap* provides a method of adding, deleting, and monitoring the system swap areas used by the memory manager. The following options are recognized:

- **-a** Add the specified swap area. *swapdev* is the name of the block special device, e.g ., / **dev** / **dsk/lsO.** *swaplow* is the offset in 512-byte blocks into the device where the swap area should begin. *swaplen* is the length of the swap area in 512-byte blocks. This option can only be used by the super-user. Swap areas are normally added by the system start up routine **/etc/re** when going into multi-user mode.
- **-d** Delete the specified swap area. *swapdev* is the name of block special device, e.g., / **dev** / **dsk/lsO.** *swaplow* is the offset in 512-byte blocks into the device where the swap area should begin. Using this option marks the swap area as "INDEL" (in process of being deleted). The system will not allocate any new blocks from the area, and will try to free swap blocks from it. The area will remain in use until all blocks from it are freed. This option can only be used by the super-user.
- **-1** List the status of all the swap areas . The output has four columns:
	- DEV The *swapdev* special file for the swap area if one can be found in the / **dev** / **dsk** or / **dev** directories, and its major/ minor device number in decimal.
	- LOW The *swaplow* value for the area in 512-byte blocks.
	- LEN The *swaplen* value for the area in 512-byte blocks.
	- **FREE** The number of free 512-byte blocks in the area. If the swap area is being deleted, this column will be marked INDEL.

**WARNINGS** 

No check is done to see if a swap area being added overlaps with an existing swap area or file system.

**n** 

 $\bigcup$  $\bigcup$  $\bigcup$ 

**n** 

sync - update the super block

### **SYNOPSIS**

# **sync**

## **DESCRIPTION**

*sync* executes the *sync* system primitive. If the system is to be stopped, *sync*  must be called to insure file system integrity. It will flush all previously unwritten system buffers out to disk, thus assuring that all file modifications up to that point will be saved. See  $sync(2)$  for details.

#### **NOTE**

If you have done a write to a file on a remote machine in a Remote File Sharing environment, you cannot use *sync* to force buffers to be written out to disk on the remote machine. *sync* will only write local buffers to local disks.

#### SEE **ALSO**

sync(2) in the *Programmer's Reference Manual.* 

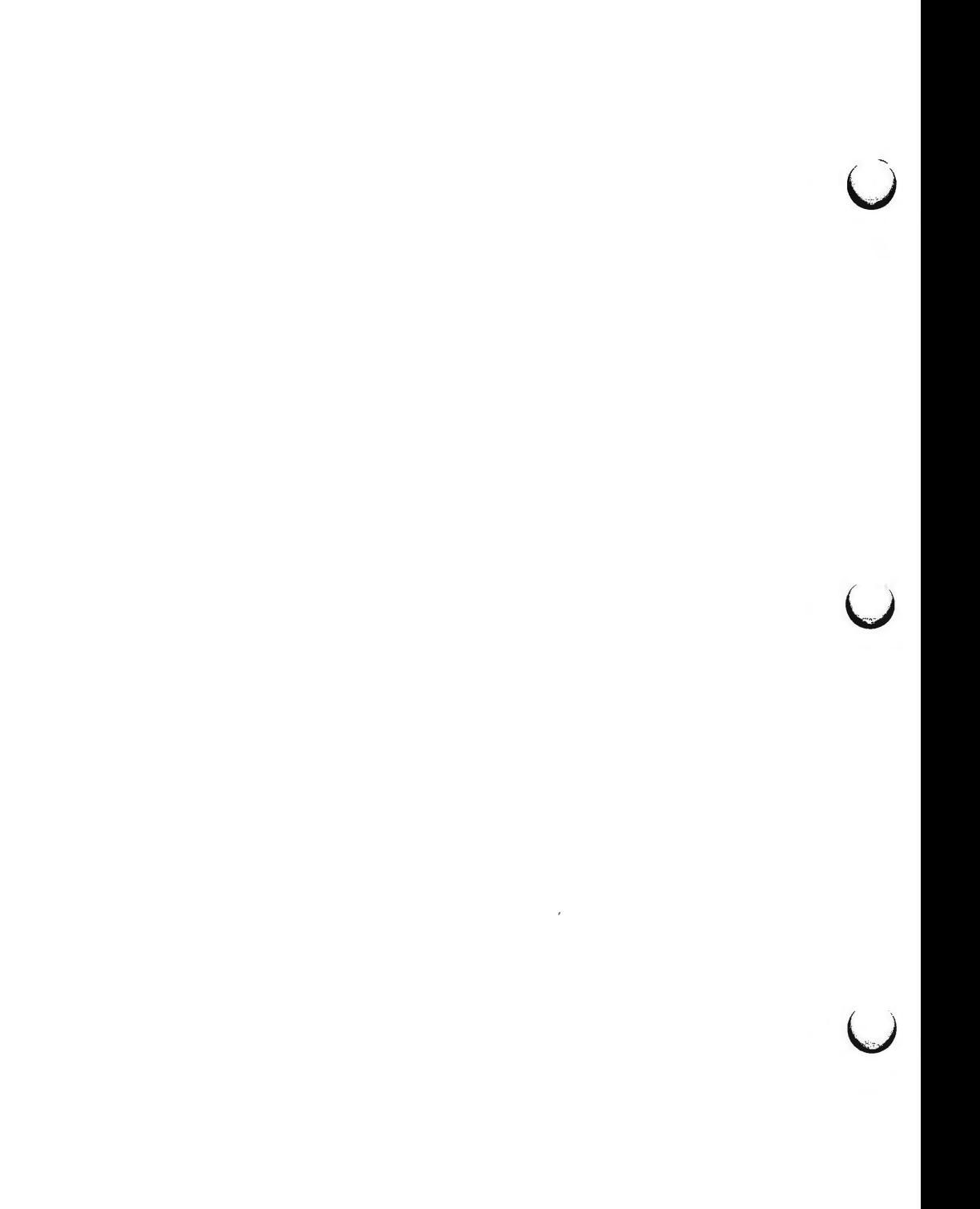

**n** 

sysadm - menu interface to do system administration

#### **SYNOPSIS**

**sysadm** [ sub-command ]

## **DESCRIPTION**

This command, when invoked without an argument, presents a menu of system administration sub-commands, from which the user selects. If the optional argument is presented, the named sub-command is run or the named sub-menu is presented.

The sysadm command may be given a password. See **admpasswd** in the SUB-COMMANDS section.

### **SUB-COMMANDS**

The following menus of sub-commands are available. (The number of bullets (•)in front of each item indicates the level of the menu or subcommand.)

#### • diagnostics

system diagnostics menu

These subcommands look for and sometimes repair problems in the system. Those subcommands that issue reports allow you to determine if there are detectable problems. Commands that attempt repair are for repair people only. You must know what you are doing!

#### • • diskrepair

advice on repair of built-in disk errors

This subcommand advises you on how to go about repairing errors that occur on built-in disks.

WARNING: Because this is a repair function, it should only be performed by qualified service personnel.

NOTE: Reports of disk errors most probably result in the loss of files and/or damage to data. It will be necessary to restore the repaired disk from backup copies.

#### • • diskreport

report on built-in disk errors

This subcommand shows you if the system has collected any information indicating that there have been errors while reading the built-in disks. You can request either summary or full reports. The summary report provides sufficient information about disk errors to determine if repair should be attempted. If the message no errors logged is part of the report, then there is probably no damage. If a number of errors is reported, there is damage and you should call for service. The full report gives additional detail for the expert repair person trouble shooting complicated problems.

u

u

 $\bigcup$ 

NOTE: Reports of disk errors most probably result in the loss of files and/or damage to data. It will be necessary to restore the repaired disk from backup copies.

## • diskmgmt

disk management menu

The subcommands in this menu provide functions for using removable disks. The subcommands include the ability to format disks, copy disks, and to use disks as mountable file systems. It also contains a menu of subcommands for handling non-removable media.

• • checkfsys

check a removable disk file system for errors

Checkfsys checks a file system on a removable disk for errors. If there are errors, this procedure attempts to repair them.

• • cpdisk

make exact copies of a removable disk

This procedure copies the contents of a removable disk into the machine and then allows the user to make exact copies of it. These copies are identical to the original in every way. The copies are made by first reading the original removable disk entirely into the machine and then writing it out onto duplicate disks. The procedure will fail if there is not enough space in the system to hold the original disk.

#### ••erase

erase data from removable disk

This procedure erases a removable disk by overwriting it with null bytes. The main purpose is to remove data that the user does not want seen. Once performed, this operation is irreversible.

••format

format new removable disks

Format prepares new removable disks for use. Once formatted, programs and data can be written on the disks.

• • harddisk

hard disk management menu

The subcommands in this menu provide functions for using hard disks . For each hard disk, the disk can be partitioned with default partitioning or the current disk partitioning can be displayed.

•••display

display hard disk partitioning

Display will allow the user to display the hard disk partitioning. This will inform the user of current disk partitioning information.

## • • • partitioning

partition a hard disk

Partitioning configures hard disks. This will allow you to partition a hard disk according to the default partitioning.

• • • rmdisk

remove a hard disk

Removes a hard disk from the system configuration . It may then be physically disconnected (once the machine has been turned off) or freshly partitioned (after the machine has been restarted).

• • makefsys

create a new file system on a removable disk

Makefsys creates a new file system on a removable disk which can then store data which the user does not wish to keep on the hard disk. When "mounted", the file system has all the properties of a file kept on the hard disk, except that it is smaller.

• • mountfsys

mount a removable disk file system

Mountfsys mounts a file system, found on a removable disk, making it available to the user. The file system is unmounted with the "umountfsys" command. THE DISK MUST NOT BE REMOVED WHILE THE FILE SYSTEM IS STILL MOUNTED.

IF THE FILE SYSTEM HAS BEEN MOUNTED WITH THE **mountfsys**  COMMAND, IT MUST BE UNMOUNTED WITH **umountfsys.** 

#### • • umountfsys

unmount a removable disk file system

Umountfsys unmounts a file system, allowing the user to remove the disk. THE DISK MUST NOT BE REMOVED UNTIL THE FILE SYS-TEM IS UNMOUNTED.

**umountfsys MAY** ONLY BE USED TO UNMOUNT FILE SYSTEMS MOUNTED WITH THE **mountfsys** COMMAND.

• filemgmt

file management menu

The subcommands in this menu allow the user to protect files on the hard disk file systems by copying them onto diskettes and later restoring them to the hard disk by copying them back . Subcommands are also provided to determine which files might be best kept on diskette based on age or size.

u

U .<br>'

'

 $\bigcup$ 

••backup

backup files from integral hard disk to removable disk or tape

Backup saves copies of files from the integral hard disk file systems to removable disk or tape. There are two kinds of backups:

 $COMPLETE$  - copies all files (useful in case of serious file system damage)

 $INCREMENTAL - copies files changed since the last backup$ 

The normal usage is to do a complete backup of each file system and then periodically do incremental backups. Two cycles are recommended (one set of complete backups and several incrementals to each cycle). Files backed up with "backup" are restored using "restore".

• • bupsched

backup reminder scheduling menu

Backup scheduling is used to schedule backup reminder messages and backup reminder checks. Backup reminder messages are sent to the console to remind the administrator to backup particular file systems when the machine is shutdown or a reminder check has been run during the specified time period.

Backup reminder checks specify particular times at which the system will check to see if any backup reminder messages have been scheduled.

• • • schedcheck

schedule backup reminder checks

Backup reminder checks are run at specific times to check to see if any reminders are scheduled. The user specifies the times at which the check is to be run. Checks are run for the reminder messages scheduled by *schedmsg.* 

• • • schedmsg

schedule backup reminder message

Backup reminder messages are sent to the console if the machine is shutdown or a reminder check has been scheduled. The user specifies the times at which it is appropriate to send a message and the file systems to be included in the message.

• • diskuse

display how much of the hard disk is being used

Diskuse lets the user know what percentage of the hard disk is currently occupied by files. The list is organized by file system names.

• • fileage

list files older than a particular date

Fileage prints the names of all files older than the date specified by the user. If no date is entered, all files older than 90 days will be listed.

• • filesize

list the largest files in a particular directory

Filesize prints the names of the largest files in a specific directory. If no directory is specified, the / **usr** / **admin** directory will be used. If the user does not specify how many large files to list, 10 files will be listed.

••restore

restore files from "backup" and "store" media to integral hard disk

Restore copies files from disks and tapes made by ''backup" and "store" back onto the hard disk. You can restore individual files, directories of files, or the entire contents of a disk or tape. The user can restore from both "incremental" and "complete" media. The user can also list the names of files stored on the disk or tape.

••store

store files and directories of files onto disk or tape

Store copies files from the integral hard disk to disk or tape and allows the user to optionally verify that they worked and to optionally remove them when done. Typically, these would be files that the user wants to archive or restrict access to. The user can store single files and directories of files. Use the "restore" command to put stored files back on the integral hard disk and to list the files stored.

• machinemgmt

machine management menu

Machine management functions are tools used to operate the machine, e.g., turn it off, reboot, or go to the firmware monitor.

• • autold

set automatic boot device, default manual boot program

This procedure specifies the default manual program to boot from firmware and/or the device to be used when automatically rebooting.

**SYSADM(1) (Essential Utilities) SYSADM(1) SYSADM(1)** 

u

u

 $\bigcup$ 

## ••firmware

stop all running programs then enter firmware mode

This procedure will stop all running programs, close any open files, write out information to the disk (such as directory information), then enter the firmware mode. (Machine diagnostics and other special functions that are not available on the UNIX system.)

## • • floppykey

create a "floppy key" removable disk

The "floppy key" removable disk allows the user to enter firmware mode if the firmware password has been changed and then forgotten. Thus the "floppy key" is just that, the "key" to the system and should be protected as such.

• • powerdown

stop all running programs, then turn off the machine

Powerdown will stop all running programs, close any open files, write out information to disk (such as directory information), then turn the machine power off.

••reboot

stop all running programs then reboot the machine

Reboot will stop all running programs, close any open files, write out information to disk (such as directory information), then reboot the machine. This can be used to get out of some types of system trouble, such as when a process cannot be killed.

• • whoson

print list of users currently logged onto the system

Whoson prints the login ID, terminal device number, and sign-on time of all users who are currently using the computer.

• packagemgmt

package management

These submenus and subcommands manage various software and hardware packages that you install on your machine. Not all optional packages add subcommands here.

 $\bigcap$ 

## • softwaremgmt

software management menu

These subcommands permit the user to install new software, remove software, . and run software directly from the removable disk it is delivered on. The "remove" and "run" capabilities are dependent on the particular software packages. See the instructions delivered with each package.

#### • • installpkg

install new software package onto integral hard disk

Install copies files from removable disk onto the integral hard disk and performs additional work if necessary so that the software can be run. From then on, the user will have access to those commands.

#### • • listpkg

list packages already installed

This subcommand shows you a list of currently installed optional software packages.

• • removepkg

remove previously installed package from integral hard disk

This subcommand displays a list of currently installed optional software packages. Actions necessary to remove the software packages specified by the user will then be performed. The removable disk used to "installpkg" the software is needed to remove it.

#### •• runpkg

run software package without installing it

This package allows the user to run software from a removable disk without installing it permanently on the system. This is useful if the user does not use the software often or does not have enough room on the system. WARNING: Not all software packages have the ability to run their contents this way. See the instructions that come with the software package.

### • syssetup

system setup menu

System setup routines allow the user to tell the computer what its environment looks like: what the date, time, and time zone is, what administration and system capabilities are to be under password control, what the machine's name is, etc. The first-time setup sequence is also here.

**n** 

u

 $\bigcup$ 

### • • admpasswd

assign or change administrative passwords

Admpasswd lets you set or make changes to passwords for administrative commands and logins such as setup and sysadm.

• • datetime

set the date, time, time zone, and daylight savings time

Datetime tells the computer the date, time, time zone, and whether you observe Daylight Savings Time (DST). It is normally run once when the machine is first set up. If you observe DST, the computer will automatically start to observe it in the spring and return to Standard Time in the fall. The machine has to be turned off and turned back on again to guarantee that ALL times will be reported correctly. Most are correct the next time the user logs in.

• • nodename

set the node name of this machine

This allows you to change the node name of this machine. The node name is used by various communications networks to identify this machine.

••setup

set up your machine the very first time

Setup allows the user to define the first login, to set the passwords on the user-definable administration logins and to set the time zone for your location.

• • syspasswd

assign system passwords

Syspasswd lets the user set system passwords normally reserved for the very knowledgeable user. For this reason, this procedure may assign those passwords, but may not change or clear them. Once set, they may only be changed by the specific login or the "root" login.

• ttymgmt

terminal management

This procedure allows the user to manage the computer's terminal functions.

• • lineset

show tty line settings and hunt sequences

The tty line settings are often hunt sequences where, if the first line setting does not work, the line "hunts" to the next line setting until one that does work comes by. This subcommand shows the various sequences with only specific line settings in them. It also shows each line setting in detail.

**n** 

#### • • mklineset

create new tty line settings and hunt sequences

This subcommand helps you to create tty line setting entries. You might want to add line settings that are not in the current set or create hunt sequences with only specific line settings in them. The created hunt sequences are circular; stepping past the last setting puts you on the first.

• • modtty

show and optionally modify characteristics of tty lines

This subcommand reports and allows you to change the characteristics of tty lines (also called "ports").

• usermgmt

user management menu

These subcommands allow you to add, modify and delete the list of users that have access to your machine. You can also place them in separate groups so that they can share access to files within the group but protect themselves from other groups.

• • addgroup

add a group to the system

Addgroup adds a new group name or ID to the computer. Group names and IDs are used to identify groups of users who desire common access to a set of files and directories.

• • adduser

add a user to the system

Adduser installs a new login ID on the machine. You are asked a series of questions about the user and then the new entry is made. You can enter more than one user at a time. Once this procedure is finished, the new login ID is available.

• • delgroup

delete a group from the system

Delgroup allows you to remove groups from the computer. The deleted group is no longer identified by name. However, files may still be identified with the group ID number.

• • deluser

delete a user from the system

Deluser allows you to remove users from the computer. The deleted user's files are removed from the hard disk and their logins are removed from the **/etc/passwd** file.

u

u

 $\bigcup$ 

• • lsgroup

list groups in the system

Lsgroup will list all the groups that have been entered into the computer. This list is updated automatically by "addgroup" and "delgroup".

• • lsuser

list users in the system

Lsuser will list all the users that have been entered into the computer. This list is updated automatically by "adduser" and "deluser".

• • modadduser

modify defaults used by adduser

Modadduser allows the user to change some of the defaults used when adduser creates a new login. Changing the defaults does not effect any existing logins, only logins made from this point on.

## • • modgroup

make changes to a group on the system

Modgroup allows the user to change the name of a group that the user enters when "addgroup" is run to set up new groups.

• • moduser

menu of commands to modify a user's login

This menu contains commands that modify the various aspects of a user's login.

• • • chgloginid

change a user's login ID

This procedure allows the user to change a user's login ID. Administrative and system logins cannot be changed.

• • • chgpasswd

change a user's passwd

This procedure allows removal or change of a user's password. Administrative and system login passwords cannot be changed. To change administrative and system login passwords, see the system setup menu: sysadm syssetup.

• • • chgshell

change a user's login shell

This procedure allows the user to change the command run when a user logs in. The login shell of the administrative and system logins cannot be changed by this procedure.

SYSADM(1) **(Essential Utilities)** SYSADM(1)

## **EXAMPLES**

sysadm adduser

## **FILES**

The files that support *sysadm* are found in /usr/admin.

The menu starts in directory **/usr/admin/menu.** 

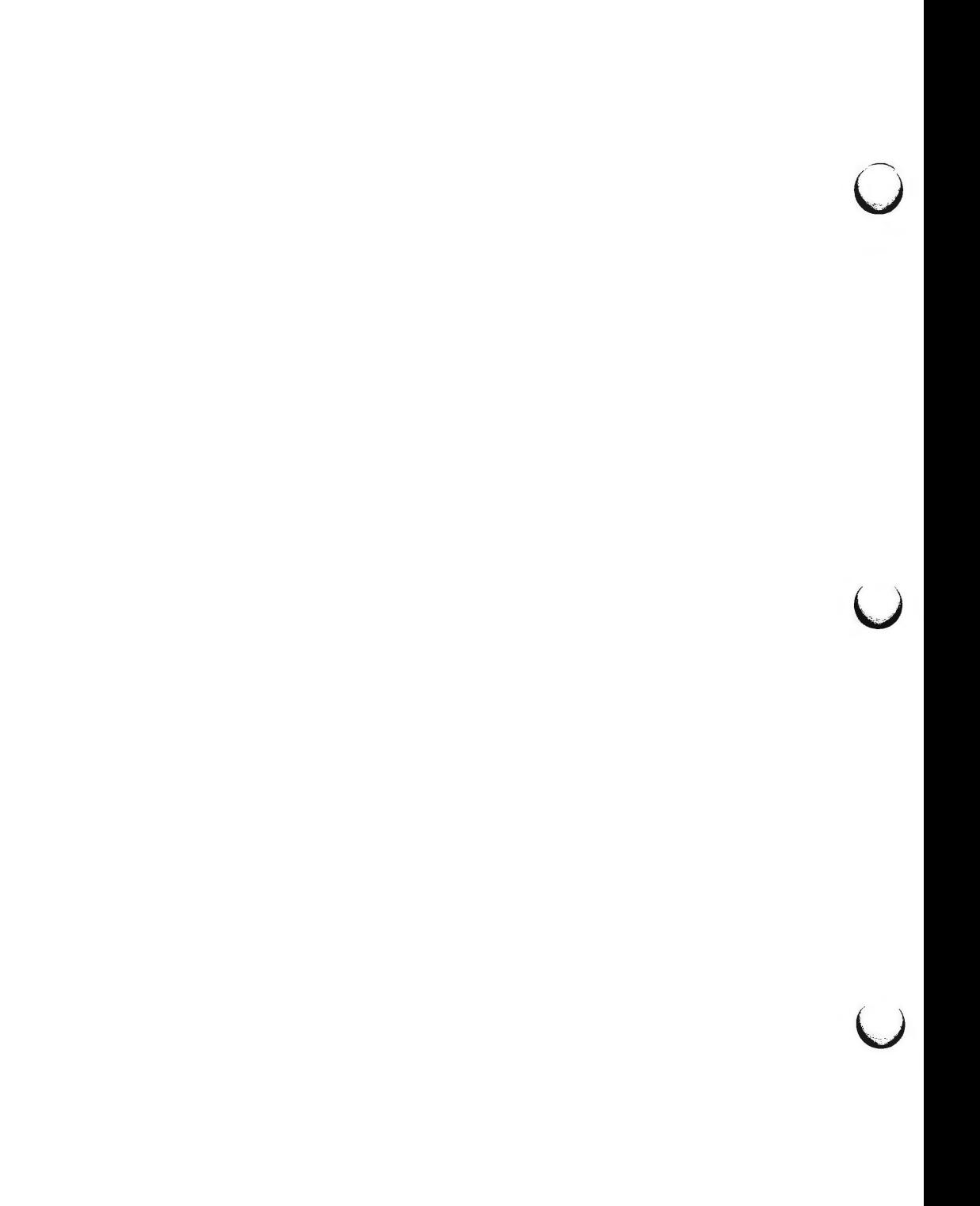

 $\bigcap$ 

 $s$ ysdef  $-$  output system definition

#### **SYNOPSIS**

**/etc/sysdef** [ system\_namelist [ master.d ] ]

## **DESCRIPTION**

*sysdef* outputs the current system definition in tabular form. It lists all hardware devices, their local bus addresses, and unit count, as well as pseudo devices, system devices, loadable modules and the values of all tunable parameters. It generates the output by analyzing the named operating system file *(system\_namelist)* and extracting the configuration information from the name list itself. The operating system file must be an "absolute" boot file (see *mkunix[lM]).* 

#### **FILES**

/unix default operating system file (where the system namelist is)

/etc/master.d/\* default directory containing master files

## SEE **ALSO**

 $mkunix(1M)$ , master $(4)$ . nlist(3C) in the *Programmer's Reference Manual.* 

#### **DIAGNOSTICS**

*internal name list overflow* 

if the master table contains more than an internally specified number of entries for use by nlist(3C).

 $\bigcap$ 

 $\bigcup$  $\bigcup$  $\overline{C}$ 

 $tic -$  terminfo compiler

## **SYNOPSIS**

**tic [-v[n]] [-c]** file

## **DESCRIPTION**

*tic* translates a *terminfo(4)* file from the source format into the compiled format. The results are placed in the directory */usr/lib/terminfo .* The compiled format is necessary for use with the library routines described in *curses(3X).* 

- **-vn** (verbose) output to standard error trace information showing *tic's*  progress. The optional integer *n* is a number from 1 to 10, inclusive, indicating the desired level of detail of information. If *n* is omitted, the default level is 1. If *n* is specified and greater than 1, the level of detail is increased.
- -c only check *file* for errors . Errors in **use-** links are not detected.
- file contains one or more *terminfo(4)* terminal descriptions in source format (see *terminfo(4)).* Each description in the file describes the capabilities of a particular terminal. When a *use=entry-name* field is discovered in a terminal entry currently being compiled, *tic* reads in the binary from */usr/lib/terminfo* to complete the entry. (Entries created from *file* will be used first. If the environment variable TER-**MINFO** is set, that directory is searched instead of */usr/lib/terminfo.) tic* duplicates the capabilities in *entry-name* for the current entry, with the exception of those capabilities that explicitly are defined in the current entry.

If the environment variable **TERMINFO** is set, the compiled results are placed there instead of / *usr/lib/ terminfo.* 

## **FILES**

*()* 

/usr/lib/terminfo/?/\* compiled terminal description data base

#### **SEE ALSO**

curses(3X) in the *Programmer's Reference Manual.*  term(4), terminfo(4) in the *System Administrator's Reference Manual.*  Chapter 10 in the *Programmer's Guide.* 

#### **WARNINGS**

Total compiled entries cannot exceed 4096 bytes. The name field cannot exceed 128 bytes.

Terminal names exceeding 14 characters will be truncated to 14 characters and a warning message will be printed.

When the  $-c$  option is used, duplicate terminal names will not be diagnosed; however, when  $-c$  is not used, they will be.

**BUGS** 

To allow existing executables from the previous release of the UNIX System to continue to run with the compiled terminfo entries created by the new terminfo compiler, cancelled capabilities will not be marked as cancelled within the terminfo binary unless the entry name has a '+' within it. (Such terminal

 $\tilde{\mathbf{C}}$ 

u

u

names are only used for inclusion within other entries via a **use=** entry. Such names would not be used for real terminal names.)

For example:

4415+nl, **kfl@,** kf2@, ....

4415+base, kf1=\EOc, kf2=\EOd, ....

4415-nll4415 terminal without keys, use-4415+nl, use=4415+base,

The above example works as expected; the definitions for the keys do not show up in the *4415-nl* entry. However, if the entry *4415+nl* did not have a plus sign within its name, the cancellations would not be marked within the compiled file and the definitions for the function keys would not be cancelled within *4415-nl.* 

#### **DIAGNOSTICS**

Most diagnostic messages produced by *tic* during the compilation of the source file are preceded with the approximate line number and the name of the terminal currently being worked on.

mkdir ... returned bad status The named directory could not be created.

File does not start with terminal names in column one

The first thing seen in the file, after comments, must be the list of terminal names.

Token after a seek(2) not NAMES

Somehow the file being compiled changed during the compilation.

Not enough memory for use\_list element

or

Out of memory

Not enough free memory was available (malloc(3) failed).

## Can't open ...

The named file could not be created.

Error in writing ...

The named file could not be written to.

Can't link ... to ...

A link failed.

Error in re-reading compiled file ...

The compiled file could not be read back in.

#### Premature EOF

The current entry ended prematurely.

Backspaced off beginning of line

This'error indicates something wrong happened within *tic.* 

Unknown Capability - "..."

The named invalid capability was found within the file.

Wrong type used for capability "..." For example, a string capability was given a numeric value. Unknown token type Tokens must be followed by ' $@'$  to cancel, ',' for booleans, '#' for numbers, or '=' for strings. "...": bad term name or Line ...: Illegal terminal name - "..." Terminal names must start with a letter or digit The given name was invalid. Names must not contain white space or slashes, and must begin with a letter or digit. "...": terminal name too long. An extremely long terminal name was found. "...": terminal name too short. A one-letter name was found. "..." filename too long, truncating to "..." The given name was truncated to 14 characters due to UNIX file name length limitations. "..." defined in more than one entry. Entry being used is "...". An entry was found more than once. Terminal name "..." synonym for itself A name was listed twice in the list of synonyms. At least one synonym should begin with a letter. At least one of the names of the terminal should begin with a letter. Illegal character - "..." The given invalid character was found in the input file. Newline in middle of terminal name The trailing comma was probably left off of the list of names. Missing comma A comma was missing. Missing numeric value The number was missing after a numeric capability. NULL string value The proper way to say that a string capability does not exist is to cancel it. Very long string found. Missing comma? self-explanatory Unknown option. Usage is: An invalid option was entered. Too many file names. Usage is: self-explanatory

u

u

u

"..." non-existant or permission deniec The given directory could not be written into.

"..." is not a directory self-explanatory

"...": Permission deniec access denied.

"...": Not a directory

*tic* wanted to use the given name as a directory, but it already exists as a file

SYSTEM ERROR!! Fork failed!!!

A *fork(2)* failed.

Error in following up use-links. Either there is a loop in the links or they reference non-existant terminals. The following is a list of the entries involved:

A *terminfo(4)* entry with a *use-name* capability either referenced a non-existant terminal called *name* or *name* somehow referred back to the given entry.

uadmin - administrative control

## **SYNOPSIS**

/etc/uadmin cmd fcn

## **DESCRIPTION**

The *uadmin* command provides control for basic administrative functions. This command is tightly coupled to the System Administration procedures and is not intended for general use. It may be invoked only by the superuser.

The arguments *cmd* (command) and *fen* (function) are converted to integers and passed to the *uadmin* system call.

## SEE **ALSO**

**n** 

 $\bigcap$ 

uadmin(2) in the *Programmer's Reference Manual.* 

 $\bigcup$ 

 $\bigcup$ 

 $\bigcap$ 

**n** 

unadv - unadvertise a Remote File Sharing resource

## **SYNOPSIS**

## **unadv** *resource*

## **DESCRIPTION**

*unadv* unadvertises a Remote File Sharing *resource,* which is the advertised symbolic name of a local directory, by removing it from the advertised information on the domain name server. *unadv* prevents subsequent remote mounts of that resource. It does not affect continued access through existing remote or local mounts.

An administrator at a server can unadvertise only those resources that physically reside on the local machine. A domain administrator can unadvertise any resource in the domain from the primary name server by specifying *resource* name as *domain.resource.* (A domain administrator should only unadvertise another hosts resources to clean up the domain advertise table when that host goes down. Unadvertising another host's resource changes the domain advertise table, but not the host advertise table.)

This command is restricted to the super-user.

#### **ERRORS**

If *resource* is not found in the advertised information, an error message will be sent to standard error.

## SEE **ALSO**

adv(lM), fumount(lM), nsquery(lM).

 $\bigcup$  $\bigcup$  $\bigcup$ 

**n** 

uucheck - check the uucp directories and permissions file

**SYNOPSIS** 

**/usr/lib/uucp/uucheck** [ **-v** ] [ **-x** debug\_level ]

**DESCRIPTION** 

*uucheck* checks for the presence of the *uucp* system required files and directories. Within the *uucp* makefile, it is executed before the installation takes place. It also checks for some obvious errors in the Permissions file (/usr/lib/uucp/Permissions). When executed with the -v option, it gives a detailed explanation of how the uucp programs will interpret the Permissions file. The -x option is used for debugging. *debug-option* is a single digit in the range 1-9; the higher the value, the greater the detail.

Note that *uucheck* can only be used by the super-user or *uucp.* 

#### **FILES**

/usr /lib/uucp/Systems / usr /lib/ uucp/ Permissions /usr/lib/uucp/Devices /usr/lib/uucp/Maxuuscheds /usr/lib/uucp/Maxuuxqts /usr/spool/uucp/\* /usr/spool/locks/LCK\* / usr /spool/ uucppublic /"'

#### SEE **ALSO**

uucico(lM), uusched(lM). uucp(lC), uustat(lC), uux(lC) in the *User's Reference Manual.* 

#### **BUGS**

The program does not check file/ directory modes or some errors in the Permissions file such as duplicate login or machine name.

**n** 

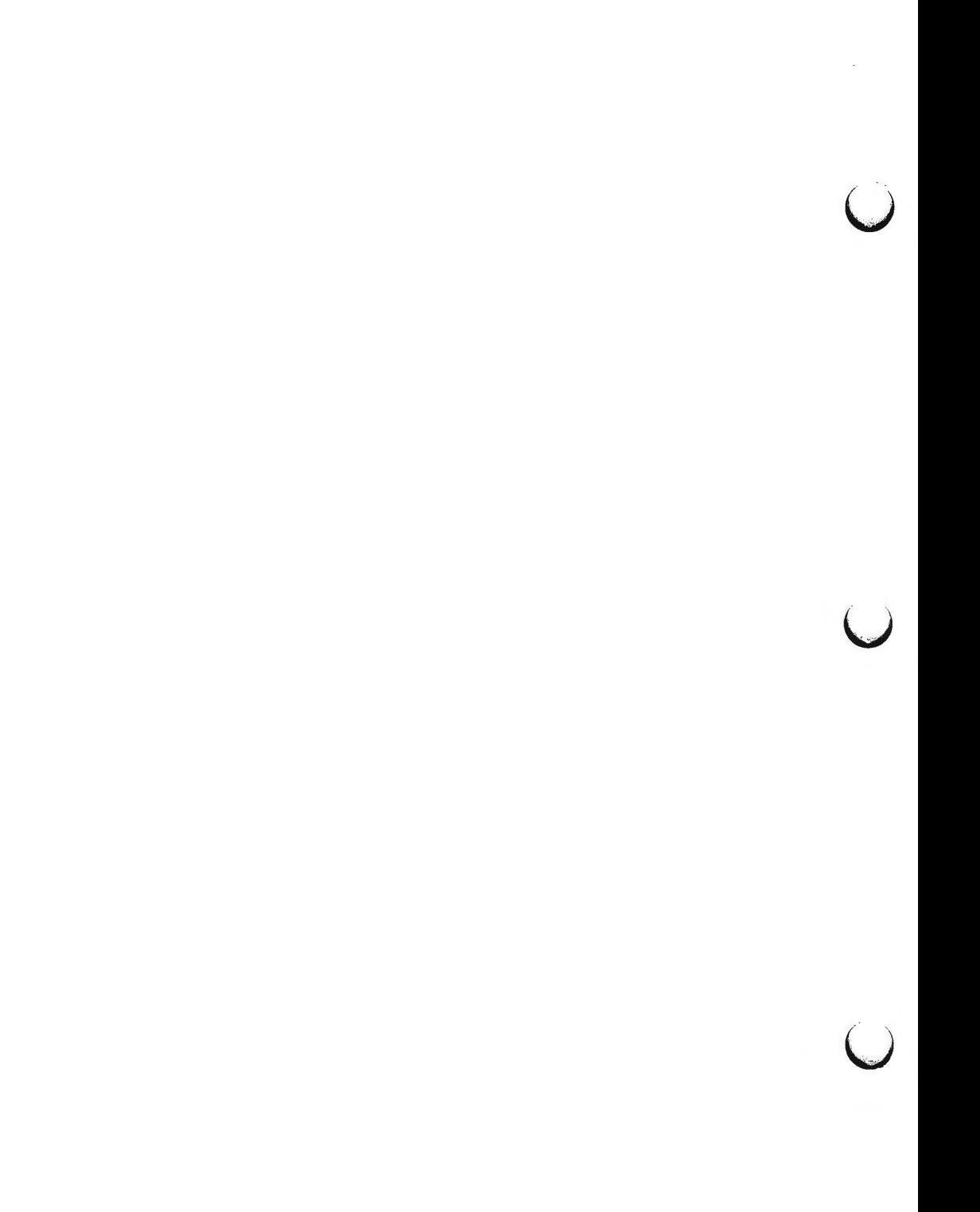
$uucico$  - file transport program for the uucp system

**SYNOPSIS** 

```
/usr/lib/uucp/uucico [ -r role_number ] [ -x debug_level ] 
[ -i interface ] [ -d spool_directory ] -s system_name
```
#### **DESCRIPTION**

*uucico* is the file transport program for *uucp* work file transfers. Role numbers for the  $-r$  are the digit 1 for master mode or 0 for slave mode (default). The **-r** option should be specified as the digit 1 for master mode when *uucico* is started by a program or *cron. Uux* and *uucp* both queue jobs that will be transferred by *uucico.* It is normally started by the scheduler, *uusched* , but can be started manually; this is done for debugging. For example, the shell *Uutry*  starts *uucico* with debugging turned on. A single digit must be used for the  $-x$  option with higher numbers for more debugging.

The -i option defines the *interface* used with *uucico.* This interface only affects slave mode. Known interfaces are UNIX (default), TU (basic Transport Layer Interface), and TLIS (Transport Layer Interface with Streams modules, read/write).

The **-d** option is used to specify the directory *(spool\_directory)* that contains the work files to be transferred. The default spool directory is /usr/spool/uucp. The -s option defines the system *(system\_name)* that *uucico*  will try to contact. The *system\_name* must be defined in the **Systems** file.

**FILES** 

/ usr /lib/ uucp /Systems / usr /lib/ uucp/ Permissions / usr /lib/ uucp/ Devices / usr /lib/ uucp /Devconfig / usr /lib/ uucp/ Sysfiles / usr /lib/ uucp/ Maxuuxqts / usr /lib/ uucp/ Maxuuscheds / usr /spool/uucp/"' /usr/spool/locks/LCK\* /usr/spool/uucppublic/\*

#### SEE **ALSO**

cron(lM), uusched(lM), uutry(lM). uucp(lC), uustat(lC), uux(lC) in the *User's Reference Manual.* 

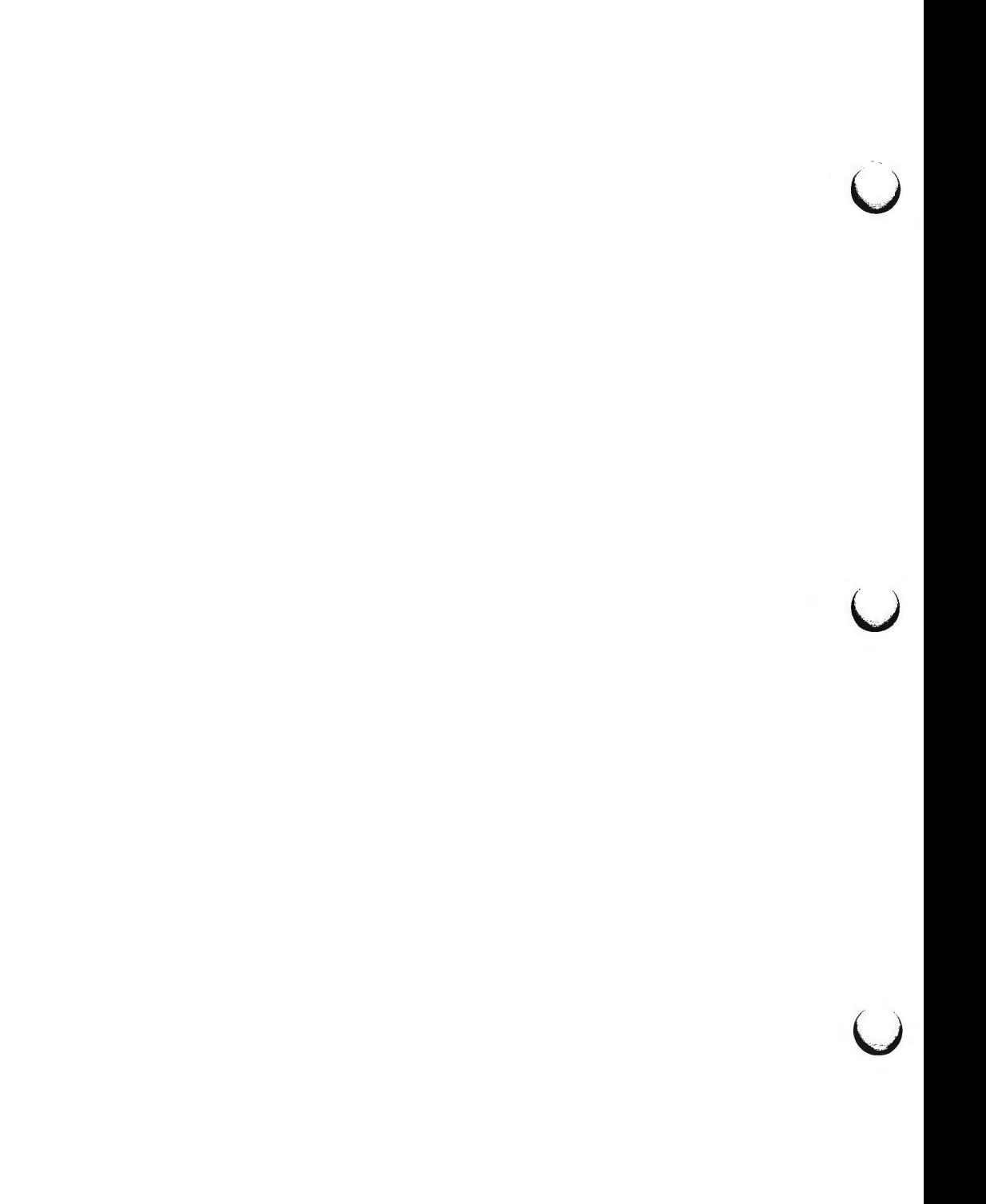

 $u$ uucleanup - uucp spool directory clean-up

**SYNOPSIS** 

```
/usr/lib/uucp/uucleanup [ -Ctime ] [ -Wtime ] [ -Xtime ] [ -mstring ] 
[ -otime ] [ -ssystem ]
```
#### **DESCRIPTION**

*uucleanup* will scan the spool directories for old files and take appropriate action to remove them in a useful way:

Inform the requestor of send/receive requests for systems that can not be reached.

Return mail, which cannot be delivered, to the sender.

Delete or execute rnews for rnews type files (depending on where the news originated--locally or remotely).

Remove all other files.

In addition, there is provision to warn users of requests that have been waiting for a given number of days (default 1). Note that *uucleanup* will process as if all option *times* were specified to the default values unless *time* is specifically set.

The following options are available.

- *-Ctime* Any C. files greater or equal to *time* days old will be removed with appropriate information to the requestor. (default 7 days)
- *-Dtime* Any D. files greater or equal to *time* days old will be removed. An attempt will be made to deliver mail messages and execute rnews when appropriate. (default 7 days)
- *-Wtime* Any C. files equal to *time* days old will cause a mail message to be sent to the requestor warning about the delay in contacting the remote. The message includes the JOBID, and in the case of mail, the mail message. The administrator may include a message line telling whom to call to check the problem **(-m** option). (default 1 day)
- *Xtime* Any X. files greater or equal to *time* days old will be removed. The D. files are probably not present (if they were, the X. could get executed). But if there are D. files, they will be taken care of by D. processing. (default 2 days)
- *-mstring* This line will be included in the warning message generated by the **-W** option.
- *-otime*  Other files whose age is more than *time* days will be deleted. (default 2 days) The default line is "See your local administrator to locate the problem".
- *-ssystem* Execute for *system* spool directory only.

**n** 

 $\mathcal{O}$ 

u

u

# *-xdebug\_level*

The  $-x$  debug level is a single digit between 0 and 9; higher numbers give more detailed debugging information. (If **uucleanup** was compiled with -DSMALL, no debugging output will be available.)

This program is typically started by the shell *uudemon.cleanup,* which should be started by cron(1M).

#### **FILES**

/ usr /lib/ uucp directory with commands used by *uucleanup* internally

/ usr /spool/ uucp spool directory

# SEE **ALSO**

 $cron(1M)$ . uucp(lC), uux(lC) in the *User's Reference Manual.* 

 $\bigcap$ 

**n** 

 $\bigcirc$ 

uugetty  $-$  set terminal type, modes, speed, and line discipline

**SYNOPSIS** 

**/usr/lib/uucp/uugetty [-t** *timeout]* **[-r]** *line [speed [type [linedisc]* ] ] **/usr/lib/uucp/uugetty** -c *file* 

## **DESCRIPTION**

*uugetty* is identical to *getty(lM)* but changes have been made to support using the line for *uucico, cu,* and *ct;* that is, the line can be used in both directions. The *uugetty* will allow users to login, but if the line is free, *uucico, cu,* or *ct* can use it for dialing out. The implementation depends on the fact that *uucico, cu,*  and *ct* create lock files when devices are used. When the "open()" returns (or the first character is read when  $-r$  option is used), the status of the lock file indicates whether the line is being used by *uucico, cu, ct,* or someone trying to login. Note that in the  $-r$  case, several  $\leq$  carriage-return $>$  characters may be required before the login message is output. The human users will be able to handle this slight inconvenience. *Uucico* trying to login will have to be told by using the following login script:

"" \r\d\r\d\r\d\r in :--in: . . .

where the  $\ldots$  is whatever would normally be used for the login sequence.

If there is a *uugetty* on one end of a direct line, there must be a *uugetty* on the other end as well. Here is an **/etc/inittab** entry using *uugetty* on an intelligent modem or direct line:

 $30:2:$ respawn:/usr/lib/uucp/uugetty  $-r -t$  60 tty12 1200

The meanings of the available options are

**-t** *timeout* 

Specifies that *uugetty* should exit if the open on the line succeeds and there is no response to the login prompt in *timeout* seconds. *timeout* is replaced by an integer.

- -r Causes *uugetty* to wait to read a character before it puts out the login message, thus preventing two *uugettys* from looping. An entry for an intelligent modem or direct line that has a *uugetty* on each end must use this option.
- *line* Defines the name of the line to which *uugetty* will attach itself. The line name will point to an entry in the / **dev** directory. For example, / **dev** / **tty03.**
- *speed* Defines the entry to use from the **/etc/gettydefs** file. The entry defines the line speed, the login message, the initial tty setting, and the next speed to try if the user says the speed is inappropriate (by sending a *break* character). The default *speed* is 300.
- *type* Defines the type of terminal connected to the line. The default terminal is **none,** representing a normal terminal unknown to the system.

*linedisc* Sets the line discipline to use on the line. The default is **LDISCO,**  which is the only one currently compiled into the operating system.

u

u

u

**-c** *file* Checks the speed and tty definitions in *file* and sends the results to standard output. Unrecognized modes and improperly constructed entries are reported. For correct entries, flag values are printed. *file* is replaced by **/etc/gettydefs** or a similarly structured file.

#### **FILES**

/etc/ gettydefs /etc/issue

# **SEE ALSO**

uucico(lM), getty(lM), init(lM), gettydefs(4), inittab(4), tty(7). ct(lC), cu(lC), login(l) in the *User's Reference Manual.*  ioctl(2), in the *Programmer's Reference Manual.* 

# **BUGS**

*ct* will not work when uugetty is used with an intelligent modem such as penril or ventel.

 $\bigcap$ 

 $u$ uusched  $-$  the scheduler for the uucp file transport program

SYNOPSIS

```
/usr/lib/uucp/uusched [-x] debug level ] [-u] debug level ]
```
DESCRIPTION

*uusched* is the *uucp* file transport scheduler. It is usually started by the daemon *uudemon.hour* that is started by cron(lM) from an entry in /usr/spool/ cron/ **crontab:** 

39 \* \* \* \* /bin/su uucp -c "/usr/lib/uucp/uudemon.hour > /dev/null"

The two options are for debugging purposes only; -x *debug\_level* will output debugging messages from *uusched* and **-u** *debug\_level* will be passed as **-x**  *debug\_level* to *uucico.* The *debug\_level* is a number between O and 9; higher numbers give more detailed information.

#### **FILES**

```
/ usr /lib/ uucp/ Systems 
/ usr /lib/ uucp/ Permissions 
/ usr /lib/ uucp/ Devices 
/usr/spool/uucp/*
/usr/spool/locks/LCK*
/usr/spool/uucppublic/*
```
# SEE **ALSO**

 $cron(1M)$ , uucico $(1M)$ . uucp(lC}, uustat(lC}, uux(lC} in the *User's Reference Manual.*   $\bigcup$  $\bigcup$  $\bigcup$ 

 $\bigcap$ 

Uutry  $-$  try to contact remote system with debugging on

## **SYNOPSIS**

**/usr/lib/uucp/Uutry** [ -x debug\_level ] [ **-r** ] system\_name

# **DESCRIPTION**

*Uutry* is a shell that is used to invoke *uucico* to call a remote site. Debugging is turned on (default is level 5); **-x will** override that value. The **-r** overrides the retry time in **/usr/spool/uucp/.status.** The debugging output is put in file */tmp/system\_name.* A tail **-f** of the output is executed. A <DELETE> or <BREAK> will give control back to the terminal while the *uucico* continues to run, putting its output in */tmp/system\_name.* 

## **FILES**

/ usr /lib/ uucp/ Systems / usr /lib/ uucp/ Permissions / usr /lib/ uucp/ Devices / usr /lib/ uucp/ Maxuuxqts / usr /lib/ uucp/ Maxuuscheds /usr/spool/uucp/"' /usr/spool/locks/LCK<sup>\*</sup> / usr /spool/ uucppublic /"' /tmp/system\_name

#### SEE **ALSO**

uucico(lM). uucp{lC), uux{lC) in the *User's Reference Manual.* 

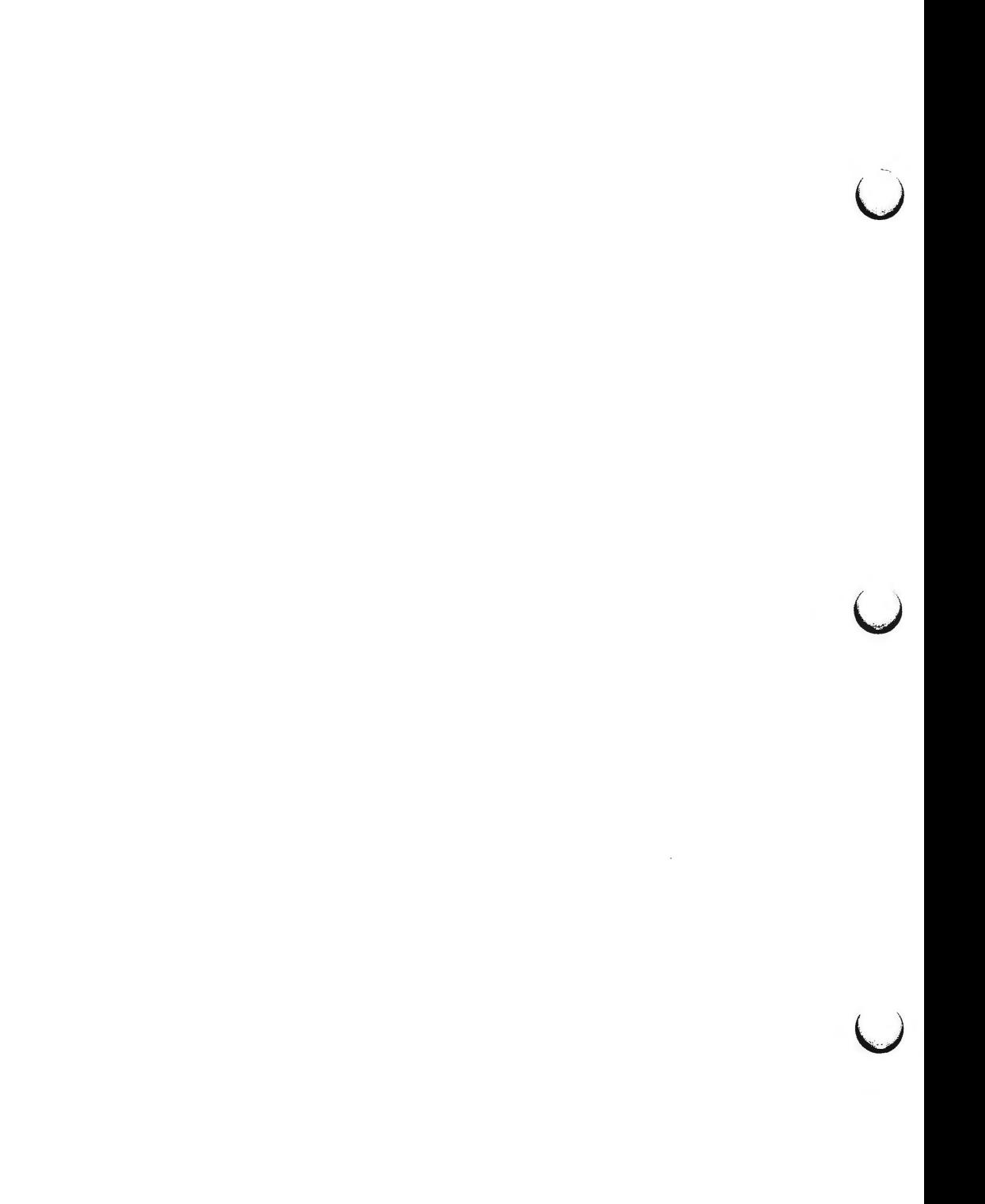

 $\bigcap$ 

**n** 

 $\bigcirc$ 

 $uuxqt$  – execute remote command requests

**SYNOPSIS** 

/usr/lib/uucp/uuxqt [ -s system ] [ -x debug\_level ]

**DESCRIPTION** 

*uuxqt* is the program that executes remote job requests from remote systems generated by the use of the *uux* command. *(Mail* uses *uux* for remote mail requests). *uuxqt* searches the spool directories looking for X. files. For each X. file, *uuxqt* checks to see if all the required data files are available and accessible, and file commands are permitted for the requesting system. The *Permissions* file is used to validate file accessibility and command execution permission.

There are two environment variables that are set before the *uuxqt* command is executed:

UU \_MACHINE is the machine that sent the job (the previous one).

UU USER is the user that sent the job.

These can be used in writing commands that remote systems can execute to provide information, auditing, or restrictions.

The -x *debug\_level* is a single digit between O and 9. Higher numbers give more detailed debugging information.

**FILES** 

/ usr /lib/ uucp/ Permissions / usr /lib/ uucp/ Maxuuxqts / usr /spool/ uucp/"' /usr/spool/locks/LCK\*

## SEE **ALSO**

uucico(lM).

uucp(lC), uustat(lC), uux(lC), mail(l) in the *User's Reference Manual.* 

 $\bigcup$  $\bigcup$  $\bigcup$ 

 $\bigcap$ 

 $volcopy$  – make literal copy of file system

**SYNOPSIS** 

**/etc/volcopy** [options] fsname srcdevice volnamel destdevice volname2

**DESCRIPTION** 

*volcopy* makes a literal copy of the file system using a blocksize matched to the device. *Options* are:

- **-a** invoke a verification sequence requiring a positive operator response instead of the standard 10 second delay before the copy is made
- -s (default) invoke the DEL **if wrong** verification sequence.

The program requests length and density information if it is not given on the command line or is not recorded on an input tape label. If the file system is too large to fit on one reel, *volcopy* will prompt for additional reels. Labels of all reels are checked. Tapes may be mounted alternately on two or more drives. If *volcopy* is interrupted, it will ask if the user wants to quit or wants a shell. In the latter case, the user can perform other operations (e.g., *labelit)*  and return to *volcopy* by exiting the new shell.

The *fsname* argument represents the mounted name (e.g.: **root, ul,** etc.) of the filsystem being copied.

The *srcdevice* or *destdevice* should be the physical disk section or tape (e.g.: **/dev/dsk/cld0s8, /dev/rdsk/cld1s8,** etc.).

The *volname* is the physical volume name (e.g.: **pk3, t0122,** etc.) and should match the external label sticker. Such label names are limited to six or fewer characters. *Volname* may be  $-$  to use the existing volume name.

*Srcdevice* and *volnamel* are the device and volume from which the copy of the file system is being extracted. *Destdevice* and *volname2* are the target device and volume.

*Fsname* and *volname* are recorded in the last 12 characters of the superblock **(char fsname(61 volname(6];).** 

FILES

/etc/log/filesave.log a record of file systems/volumes copied

SEE **ALSO** 

labelit $(1M)$ , fs $(4)$ .

sh(l) in the *User's Reference Manual.* 

## **WARNINGS**

*volcopy* does not support tape-to-tape copying. Use *dd(l)* for tape-to-tape copying.

 $\bigcirc$ 

 $\bigcirc$  $\bigcup$  $\cup$ 

 $\bigcap$ 

 $whodo - who$  is doing what

## **SYNOPSIS**

**/etc/whodo** 

# **DESCRIPTION**

*whodo* produces formatted and dated output from information in the */etc/utmp*  and / *etc/ps\_data* files.

The display is headed by the date, time and machine name. For each user logged in, device name, user-id and login time is shown, followed by a list of active processes associated with the user-id. The list includes the device name, process-id, cpu minutes and seconds used, and process name.

## **EXAMPLE**

The command:

#### whodo

produces a display like this:

Tue Mar 12 15:48:03 1985 bailey tty09 men tty09 28158 8:51 0:29 sh tty52 bdr 15:23 tty52 21688 tty52 22788 0:01 whodo tty52 22017 0:03 vi tty52 22549 0:01 sh xtl 62 lee 10:20 tty08 6748 0:01 layers

xt162 6751 0:01 sh xt163 6761 0:05 sh tty08 6536 0:05 sh

**FILES** 

/etc/ passwd /etc/ps\_data /etc/utmp

# SEE **ALSO**

ps(l), who(l) in the *User's Reference Manual.* 

 $\bigcirc$  $\bigcup$  $\bigcup$ 

wtinit  $-$  object downloader for the 5620 DMD terminal

**SYNOPSIS** 

# **/usr/lib/layersys/wtinit [-d] [-p]** file

## **DESCRIPTION**

The *wtinit* utility downloads the named *file* for execution in the AT&T Teletype 5620 DMD terminal connected to its standard output. *file* must be a DMD object file. *wtinit* performs all necessary bootstrap and protocol procedures.

There are two options.

- **-d** Prints out the sizes of the text, data, and bss portions of the downloaded *file* on standard error.
- **-p** Prints the down-loading protocol statistics and a trace on standard error.

The environment variable **JPATH** is the analog of the shell's **PATH** variable to define a set of directories in which to search for *file.* 

If the environment variable **DMDLOAD** has the value **hex,** *wtinit* will use a hexadecimal download protocol that uses only printable characters.

Terminal Feature Packages for specific versions of AT&T windowing terminals will include terminal-specific versions of *wtinit* under those installation subdirectories. */usr/lib/layersys/wtinit* is used for *layers(!)* initialization only when no Terminal Feature Package is in use.

## **EXIT STATUS**

Returns **O** upon successful completion, **1** otherwise.

#### **WARNING**

Standard error should be redirected when using the **-d** or **-p** options.

#### SEE **ALSO**

layers(!) in the *User's Reference Manual.* 

 $\bigcap$ 

 $\bigcup$  $\bigcup$  $\bigcup$ 

 $\bigcap$ 

**n** 

 $xtd - extract$  and print  $xt$  driver link structure

**SYNOPSIS** 

**xtd [-f]** [-n ... ]

**DESCRIPTION** 

The *xtd* command is a debugging tool for the xt(7) driver. It performs an **XTIOCDATA** ioctl(2) call on its standard input file to extract the *Link* data structure for the attached group of channels. This call will fail if data extraction has not been configured in the driver or the standard input is not attached to an  $xt(7)$  channel. The data are printed one item per line on the standard output. The output should probably be formatted via **pr -3.** 

The optional flags affect output as follows:

- $-n$  *n* is a number in the range 0 to 7. Channel *n* is included in the list of channels to be printed. The default prints all channels, whereas the occurrence of one or more channel numbers implies a subset.
- **-f** Causes a "formfeed" character to be put out at the end of the output, for the benefit of page-display programs.

## **DIAGNOSTICS**

Returns O upon successful completion, **1** otherwise.

#### SEE **ALSO**

xts(lM), xtt(lM), ioctl(2) in the *Programmer's Reference Manual.*  xtproto(S), xt(7) in the *System Administrator's Reference Manual.*  pr(l) in the *User's Reference Manual.* 

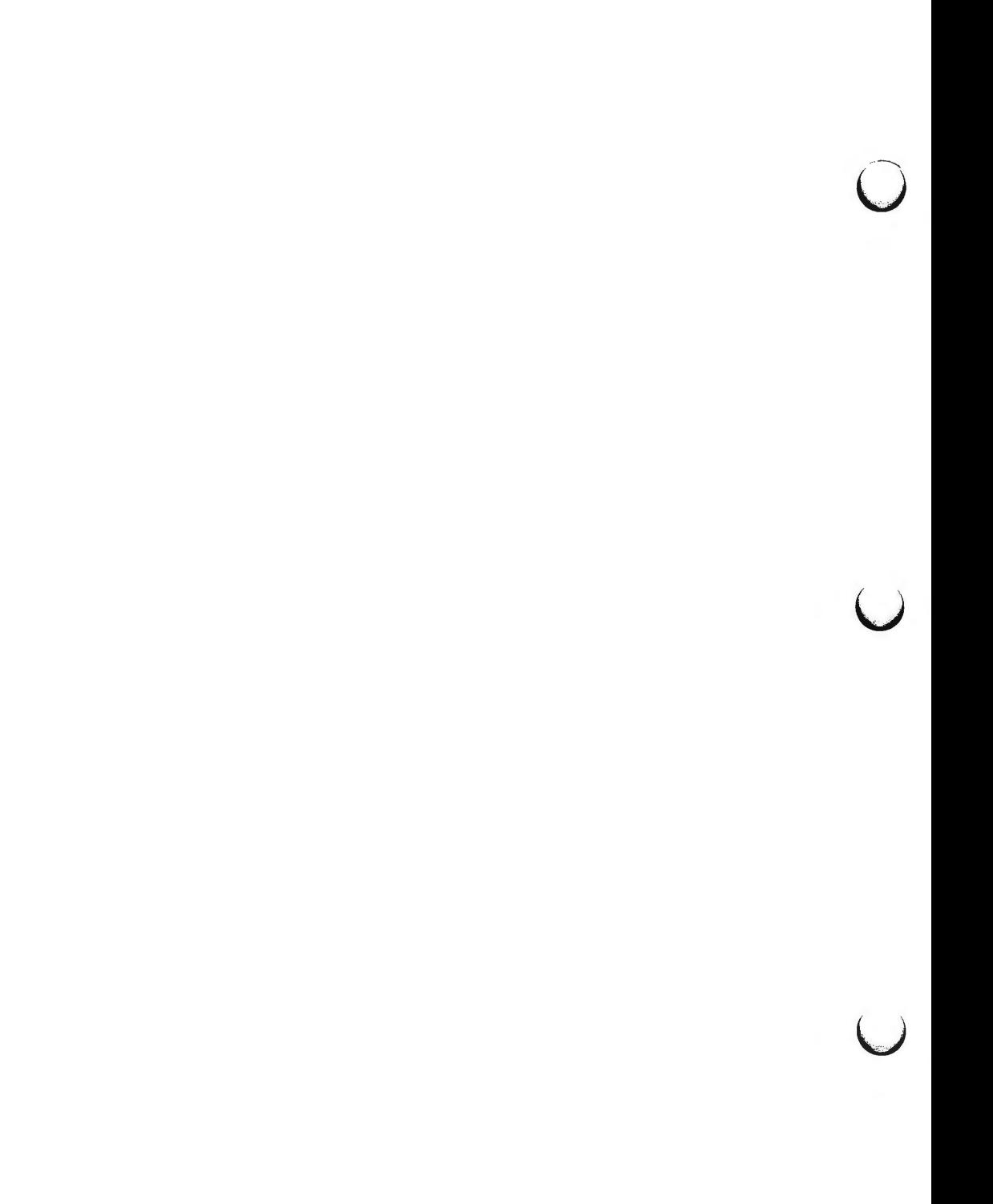

 $\bigcirc$ 

 $xts - extract$  and print  $xt$  driver statistics

**SYNOPSIS** 

**xts [-f]** 

# **DESCRIPTION**

The *xts* command is a debugging tool for the *xt(7)* driver. It performs an **XTIOCSTATS** *ioctl(2)* call on its standard input file to extract the accumulated statistics for the attached group of channels. This call will fail if statistics have not been configured in the driver or the standard input is not attached to an *xt(7)* channel. The statistics are printed one item per line on the standard output.

**-f** Causes a "formfeed" character to be put out at the end of the output, for the benefit of page-display programs.

# **DIAGNOSTICS**

Returns **O** upon successful completion, **1** otherwise.

# **SEE ALSO**

xtd(lM), xtt(lM), ioctl(2) in the *Programmer's Reference Manual.*  xtproto(S), xt(7) in the *System Administrator's Reference Manual.* 

 $\overline{(\ }$ 

 $\bigcap$ 

 $xtt - extract$  and print  $xt$  driver packet traces

**SYNOPSIS** 

**xtt [-f] [-o]** 

**DESCRIPTION** 

The *xtt* command is a debugging tool for the *xt(7)* driver. It performs an **XTIOCTRACE** *ioctl(2)* call on its standard input file to turn on tracing and extract the circular packet trace buffer for the attached group of channels. This call will fail if tracing has not been configured in the driver, or the standard input is not attached to an *xt(7)* channel. The packets are printed on the standard output.

The optional flags are:

- **-f** Causes a "formfeed" character to be put out at the end of the output, for the benefit of page-display programs.
- **-o** Turns off further driver tracing.

### **DIAGNOSTICS**

Returns **O** upon successful completion, **1** otherwise.

**NOTE** 

If driver tracing has not been turned on for the terminal session by invoking *layers(!)* with the **-t** option, *xtt* will not generate any output the first time it is executed.

**SEE ALSO** 

xtd(lM), xts(lM), ioctl(2) in the *Programmer's Reference Manual.*  layers(S), xt(7) in the *System Administrator's Reference Manual.*  layers(1) in the *User's Reference Manual*.

**n** 

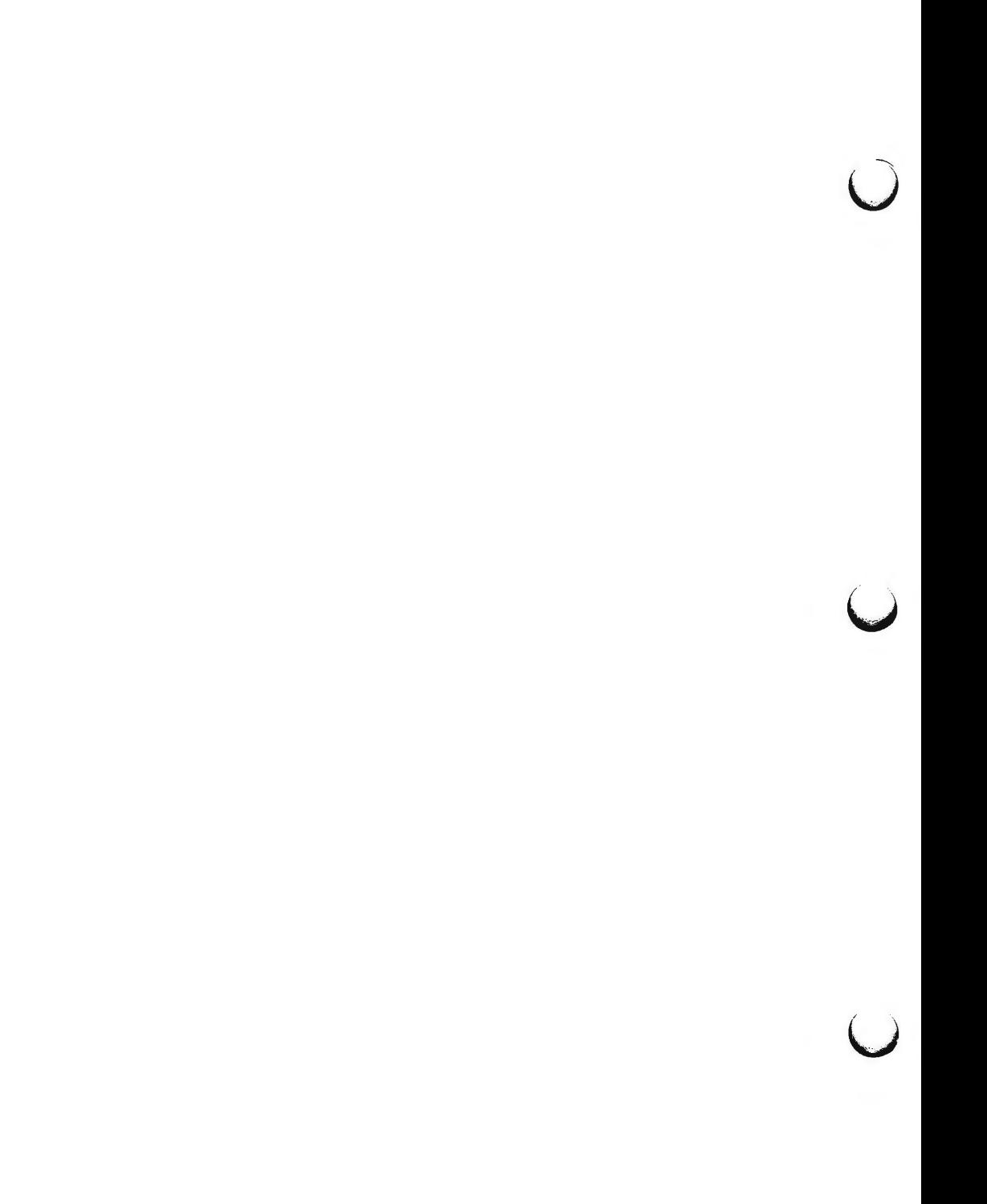

 $\bigcap$ 

**n** 

 $\bigcap$ 

intro - introduction to file formats

# **DESCRIPTION**

This section outlines the formats of various files. The C structure declarations for the file formats are given where applicable. Usually, the header files containing these structure declarations can be found in the directories **/usr/include** or **/usr/include/sys.** For inclusion in C language programs, however, the syntax **#include <filename.h>** or **#include <sys/filename.h>**  should be used.

 $\overline{O}$  $\overline{\phantom{0}}$ 

÷.

 $\bigcap$ 

 $a.out - common$  assembler and link editor output

**SYNOPSIS** 

## **#include <a.out.h>**

# **DESCRIPTION**

The file name **a.out** is the default output file name from the link editor  $ld(1)$ . The link editor will make *a.out* executable if there were no errors in linking. The output file of the assembler  $as(1)$ , also follows the common object file format of the *a.out* file although the default file name is different.

A common object file consists of a file header, a UNIX system header (if the file is link editor output), a table of section headers, relocation information, (optional) line numbers, a symbol table, and a string table. The order is given below.

> File header. UNIX system header. Section 1 header.

Section n header. Section 1 data.

Section n data. Section 1 relocation.

Section n relocation. Section 1 line numbers.

Section n line numbers. Symbol table. String table.

The last three parts of an object file (line numbers, symbol table and string table) may be missing if the program was linked with the  $-s$  option of  $ld(1)$ or if they were removed by strip(1). Also note that the relocation information will be absent after linking unless the  $-r$  option of  $ld(1)$  was used. The string table exists only if the symbol table contains symbols with names longer than eight characters.

The sizes of each section (contained in the header, discussed below) are in bytes.

When an **a.out** file is loaded into memory for execution, three logical segments are set up: the text segment, the data segment (initialized data followed by uninitialized, the latter actually being initialized to all O's), and a stack. On the 3B2 computer the text segment starts at location 0x80800000.

The **a.out** file produced by *ld(l)* has the magic number 0413 in the first field of the UNIX system header. The headers (file header, UNIX system header, and section headers) are loaded at the beginning of the text segment and the text

**n** 

u

u

u

immediately follows the headers in the user address space. The first text address will equal 0xB0B00000 plus the size of the headers, and will vary depending upon the number of section headers in the **a.out** file. In an **a.out**  file with three sections (.text, .data, and .bss), the first text address is at *OxBOBOOOAB* on the 3B2 computer. The text segment is not writable by the program; if other processes are executing the same **a.out** file, the processes will share a single text segment.

The data segment starts at the next 512K boundary past the last text address. The first data address is determined by the following: If an **a.out** file were split into *BK* chunks, one of the chunks would contain both the end of text and the beginning of data. When the core image is created, that chunk will appear twice; once at the end of text and once at the beginning of data (with some unused space in between). The duplicated chunk of text that appears at the beginning of data is never executed; it is duplicated so that the operating system may bring in pieces of the file in multiples of the page size without having to realign the beginning of the data section to a page boundary. Therefore the first data address is the sum of the next segment boundary past the end of text plus the remainder of the last text address divided by *BK.* If the last text address is a multiple of *BK* no duplication is necessary.

On the 3B2 computer the stack begins at location 0xC0020000 and grows toward higher addresses. The stack is automatically extended as required. The data segment is extended only as requested by the  $brk(2)$  system call.

For relocatable files the value of a word in the text or data portions that is not a reference to an undefined external symbol is exactly the value that will appear in memory when the file is executed. If a word in the text involves a reference to an undefined external symbol, there will be a relocation entry for the word, the storage class of the symbol-table entry for the symbol will be marked as an "external symbol", and the value and section number of the symbol-table entry will be undefined. When the file is processed by the link editor and the external symbol becomes defined, the value of the symbol will be added to the word in the file.

## **File Header**

The format of the **filehdr** header is

struct filehdr

{

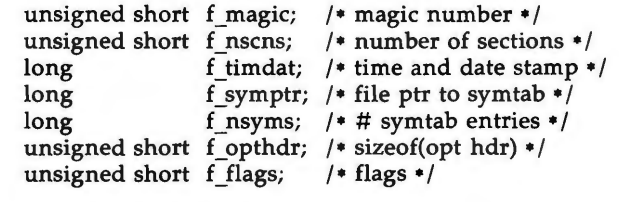

Y:

 $\bigcap$ 

 $\bigcap$ 

**n** 

# UNIX System Header

The format of the UNIX system header is

typedef struct aouthdr

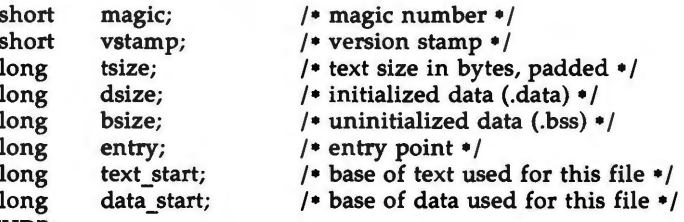

# } AOUTHDR;

# Section **Header**

The format of the section header is

struct scnhdr

{

};

 $\}$ ;

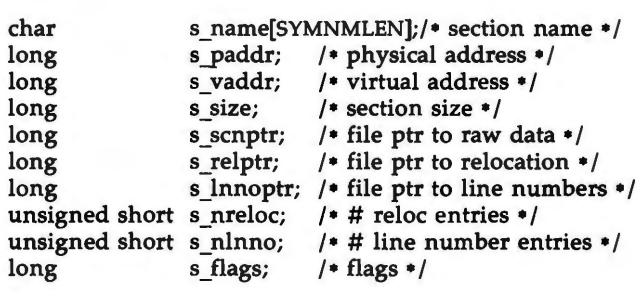

**Relocation** 

Object files have one relocation entry for each relocatable reference in the text or data. If relocation information is present, it will be in the following format:

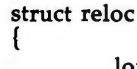

long long ushort r\_vaddr; /• (virtual) address of reference•/ r\_symndx; /• index into symbol table•/ r\_type; /• relocation type•/

The start of the relocation information is *s relptr* from the section header. If there is no relocation information, *s\_relptr* is 0.

# **Symbol Table**

The format of each symbol in the symbol table is

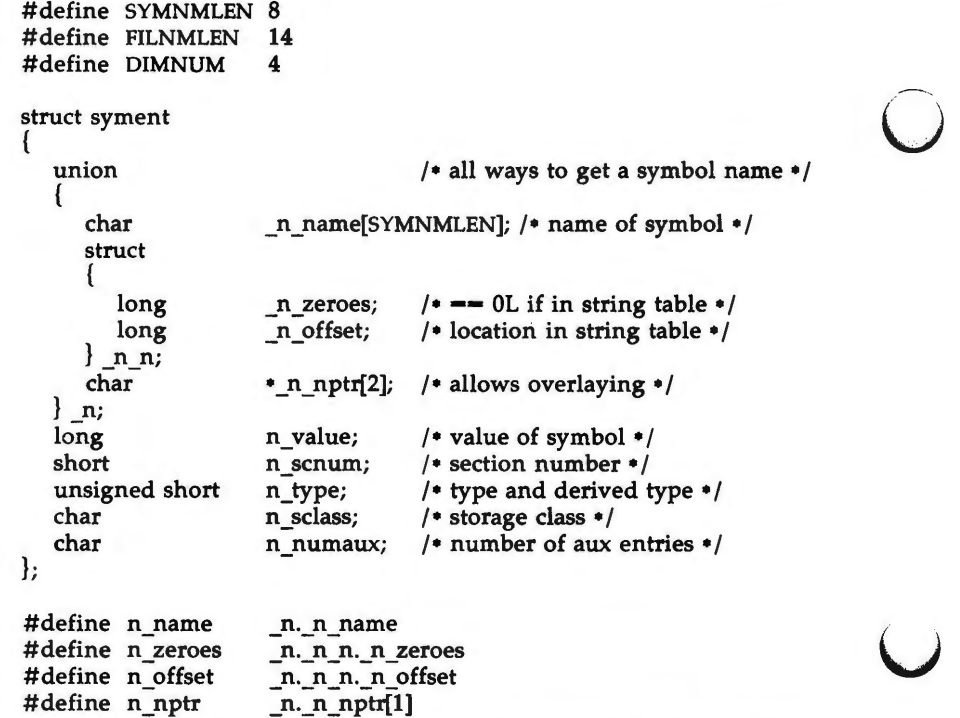

Some symbols require more information than a single entry; they are followed by *auxiliary entries* that are the same size as a symbol entry. The format follows.

u

 $\bigcap$ 

```
union auxent { 
      struct {
\}:
             long \times tagndx;
             union { 
                     struct {
                              unsigned short x lnno;
                               unsigned short x size;
                     \} \times lnsz;
                     long x fsize;
             } x misc; 
             union { 
                     struct {
                               long 
                               long 
                     \} x fcn;
                     struct {
                                       x_lnnoptr; 
                                       x_endndx; 
                               unsigned short x_ dimen[DIMNUM]; 
                     } x \text{ ary};} x_fcnary; 
             unsigned short x tvndx;
      \} x sym;
      struct {
             char x_fname[FILNMLEN]; 
      \} x file;
      struct {
             long x scnlen;
             unsigned short x nreloc;
             unsigned short x nlinno;
      \} x_scn;
      struct {
             long 
      } x_tv; 
             unsigned short 
x_tvlen; 
             unsigned short x tvran[2];
                              x_tvfill;
```
Indexes of symbol table entries begin at *zero.* The start of the symbol table is *f\_symptr* (from the file header) bytes from the beginning of the file. If the symbol table is stripped, *f\_symptr* is 0. The string table (if one exists) begins at *f\_symptr* + *(f\_nsyms* • SYMESZ) bytes from the beginning of the file.

SEE **ALSO** 

**n** 

as(l), cc(l), ld(l), brk(2) in the *Programmer's Reference Manual.*  filehdr(4), ldfcn(4), linenum(4),  $reloc(4)$ , scnhdr(4), syms(4).

 $\bigcup$  $\bigcup$  $\overline{\smile}$ 

 $\bigcap$ 

 $\bigcap$ 

 $\text{acct}$  – per-process accounting file format

#### **SYNOPSIS**

**#include <sys/acct.h>** 

## **DESCRIPTION**

{

Files produced as a result of calling acct(2) have records in the form defined by *<sys/acct.h>,* whose contents are:

```
typedef ushort comp_t; /• "floating point"•/ 
                 I• 13-bit fraction, 3-bit exponent • /
```
struct acct

```
char ac_flag; 
char ac_stat; 
ushort ac_uid; 
ushort ac_gid; 
dev_t ac_tty; 
time_t ac_btime; 
comp t ac_utime;
comp_t_ac_stime;
comp_t ac_etime; 
comp<sub>t</sub> ac<sub>mem</sub>;
comp_t ac_io; 
comp_t ac_rw; 
char ac_comm[8]; /* command name */
                      /• Accounting flag•/ 
                      I• Exit status • / 
                      /• Accounting user ID•/ 
                      /• Accounting group ID•/ 
                      /• control typewriter • / 
                      I• Beginning time • / 
                      / • acctng user time in clock ticks • / 
                      / • acctng system time in clock ticks • / 
                      /• acctng elapsed time in clock ticks • / 
                      I• memory usage in clicks • / 
                      I• chars trnsfrd by ·read/ write • / 
                      /• number of block reads/writes•/
```
}

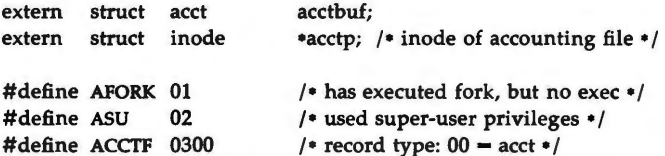

In *ac \_flag,* the AFORK flag is turned on by each *fork(2)* and turned off by an *exec(2).* The *ac \_comm* field is inherited from the parent process and is reset by any *exec.* Each time the system charges the process with a clock tick, it also adds to *ac\_mem* the current process size, computed as follows:

(data size) + (text size) / (number of in-core processes using text)

The value of *ac\_mem* I *(ac\_stime+ac\_utime)* can be viewed as an approximation to the mean process size, as modified by text sharing.

 $\bigcirc$ 

u

u

The structure acct, which resides with the source files of the accounting commands, represents the total accounting format used by the various accounting commands:

```
/• 
• total accounting (for acct period), also for day 
•/ 
struct tacct ( 
}; 
      uid t ta uid;
      char ta_name[8]; /* login name */
      float ta_cpu[2]; /* cum. cpu time, p/np (mins) */
      float ta_kcore[2]; 
/• cum kcore-minutes, p/np •/ 
      float ta_con[2]; /* cum. connect time, p/np, mins */
      float ta du;
      long ta_pc;
      unsigned short ta _sc; 
      unsigned short ta_ de; 
      unsigned short ta_fee; 
                                /• userid •/ 
                                /* cum. disk usage */
                                I• count of processes • / 
                                I• count of login sessions • / 
                                /• count of disk samples•/ 
                                I• fee for special services • /
```
# SEE **ALSO**

acct(2), exec(2), fork(2) in the *Programmer's Reference Manual.*  acct(lM) in the *System Administrator's Reference Manual.*  acctcom(l) in the *User's Reference Manual.* 

## **BUGS**

The *ac mem* value for a short-lived command gives little information about the actual size of the command, because *ac\_mem* may be incremented while a different command (e.g., the shell) is being executed by the process.

 $\bigcap$ 

pathalias - alias file for FACE

#### **DESCRIPTION**

The pathalias files contain lines of the form "alias-path" where "path" can be one or more colon (:) separated directories. Whenever a FACE user references a path not beginning with a "/", this file is checked. If the first component of the pathname matches the left-hand side of the equals sign, the right-hand side is searched much like \$PATH variable in the UNIX System. This allows users to reference the folder "\$HOME/FILECABINET" by typing "filecabinet".

There is a system-wide pathalias file called \$VMSYS/pathalias, and each user can also have local alias file called \$HOME/pref/pathalias. Settings in the user alias file override settings in the system-wide file. The system-wide file is shipped with several standard FACE aliases, such as filecabinet, wastebasket, preferences, other users, etc.

**NOTES** 

Unlike command keywords, partial matching of a path alias is not permitted, however, path aliases are case insensitive. The name of an alias should be alphabetic, and in no case can it contain special characters like " $/$ ", " or "=". There is no particular limit on the number of aliases allowed. Alias files are read once, at login, and are held in core until logout. Thus, if an alias file is modified during a session, the change will not take effect until the next session.

#### **FILES**

\$HOME/ pref/ pathalias \$VMSYS / pathalias

 $\bigcap$ 

 $\bigcup$  $\bigcup$  $\cup$
$\bigcap$ 

ar - common archive file format

### **SYNOPSIS**

## **#include <ar.h>**

## **DESCRIPTION**

The archive command  $ar(1)$  is used to combine several files into one. Archives are used mainly as libraries to be searched by the link editor  $ld(1)$ .

Each archive begins with the archive magic string.

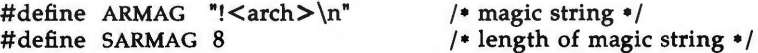

Each archive which contains common object files [see  $a.out(4)$ ] includes an archive symbol table. This symbol table is used by the link editor  $ld(1)$  to determine which archive members must be loaded during the link edit process. The archive symbol table (if it exists) is always the first file in the archive (but is never listed) and is automatically created and/or updated by ar.

Following the archive magic string are the archive file members. Each file member is preceded by a file member header which is of the following format:

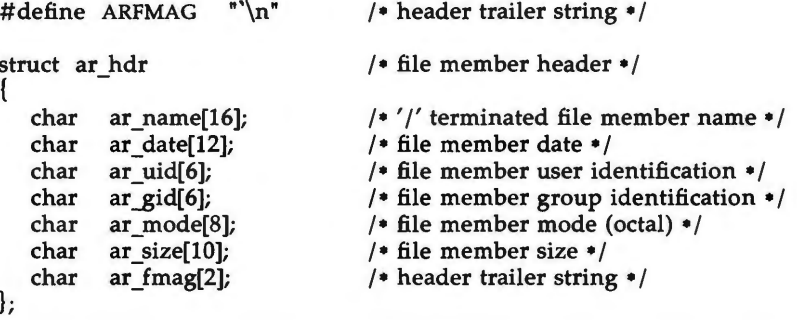

All information in the file member headers is in printable ASCII. The numeric information contained in the headers is stored as decimal numbers (except for ar mode which is in octal). Thus, if the archive contains printable files, the archive itself is printable.

The ar name field is blank-padded and slash (/) terminated. The ar date field is the modification date of the file at the time of its insertion into the archive. Common format archives can be moved from system to system as long as the portable archive command  $ar(1)$  is used. Conversion tools such as  $convert(1)$ exist to aid in the transportation of non-common format archives to this format.

u

u

 $\bigcup$ 

Each archive file member begins on an even byte boundary; a newline is inserted between files if necessary. Nevertheless the size given reflects the actual size of the file exclusive of padding.

Notice there is no provision for empty areas in an archive file.

If the archive symbol table exists, the first file in the archive has a zero length name (i.e.,  $ar\_name[0] = -$  '/' ). The contents of this file are as follows:

- The number of symbols. Length: 4 bytes.
- The array of offsets into the archive file. Length:  $4$  bytes  $*$  "the number of symbols".
- The name string table. Length:  $ar size (4 bytes * ("the number of$ symbols"  $+ 1$ )).

The number of symbols and the array of offsets are managed with *sgetl* and *sputl.* The string table contains exactly as many null terminated strings as there are elements in the offsets array. Each offset from the array is associated with the corresponding name from the string table (in order). The names in the string table are all the defined global symbols found in the common object files in the archive. Each offset is the location of the archive header for the associated symbol.

#### SEE **ALSO**

ar(l), ld(l), strip(l), sputl(3X) in the *Programmer's Reference Manual.*  a.out(4).

## **WARNINGS**

*Strip(!)* will remove all archive symbol entries from the header. The archive symbol entries must be restored via the ts option of the  $ar(1)$  command before the archive can be used with the link editor  $ld(1)$ .

 $\bigcap$ 

cftime - language specific strings

## **DESCRIPTION**

The programmer can create one printable file per language. These files must be kept in a special directory /lib/cftime. If this directory does not exist, the programmer should create it. The contents of these files are:

- abbreviated month names ( in order )
- month names ( in order)
- abbreviated weekday names ( in order )
- weekday names ( in order )
- $\bullet$  default strings that specify formats for local time (%x) and local date ( % **X).**
- default format for cftime, if the argument for cftime is zero or null.
- AM (ante meridian) string
- PM (post meridian) string

Each string is on a line by itself. All white space is significant. The order of the strings in the above list is the same order in which the strings appear in the file shown below.

#### **EXAMPLE**

/lib/ cftime/ usa\_english

Jan Feb

 $\ddotsc$ January February

 $\ddotsc$ Sun Mon  $\ddot{\phantom{a}}$ 

Sunday Monday

```
%H:%M:%S 
%m/%d/%y 
%a %b %d %T %Z %Y 
AM 
PM
```
FILES

 $\frac{1}{10}$  /lib/ cf time - directory that contains the language specific printable files (create it if it does not exist)

#### **SEE ALSO**

ctime(3C) in the *Programmer's Reference Manual.* 

 $\bigcirc$  $\hat{\bm{\cup}}$  $\overline{\phantom{0}}$ 

checklist - list of file systems processed by fsck and ncheck

# **DESCRIPTION**

*checklist* resides in directory / etc and contains a list of, at most, 15 *special file*  names. Each *special file* name is contained on a separate line and cortesponds to a file system. Each file system will then be automatically processed by the  $fsck(1M)$  command.

## **FILES**

 $\bigcap$ 

 $\bigcap$ 

 $\bigcap$ 

/etc/ checklist

## **SEE ALSO**

fsck(lM), ncheck(lM) in the *System Administrator's Reference Manual.* 

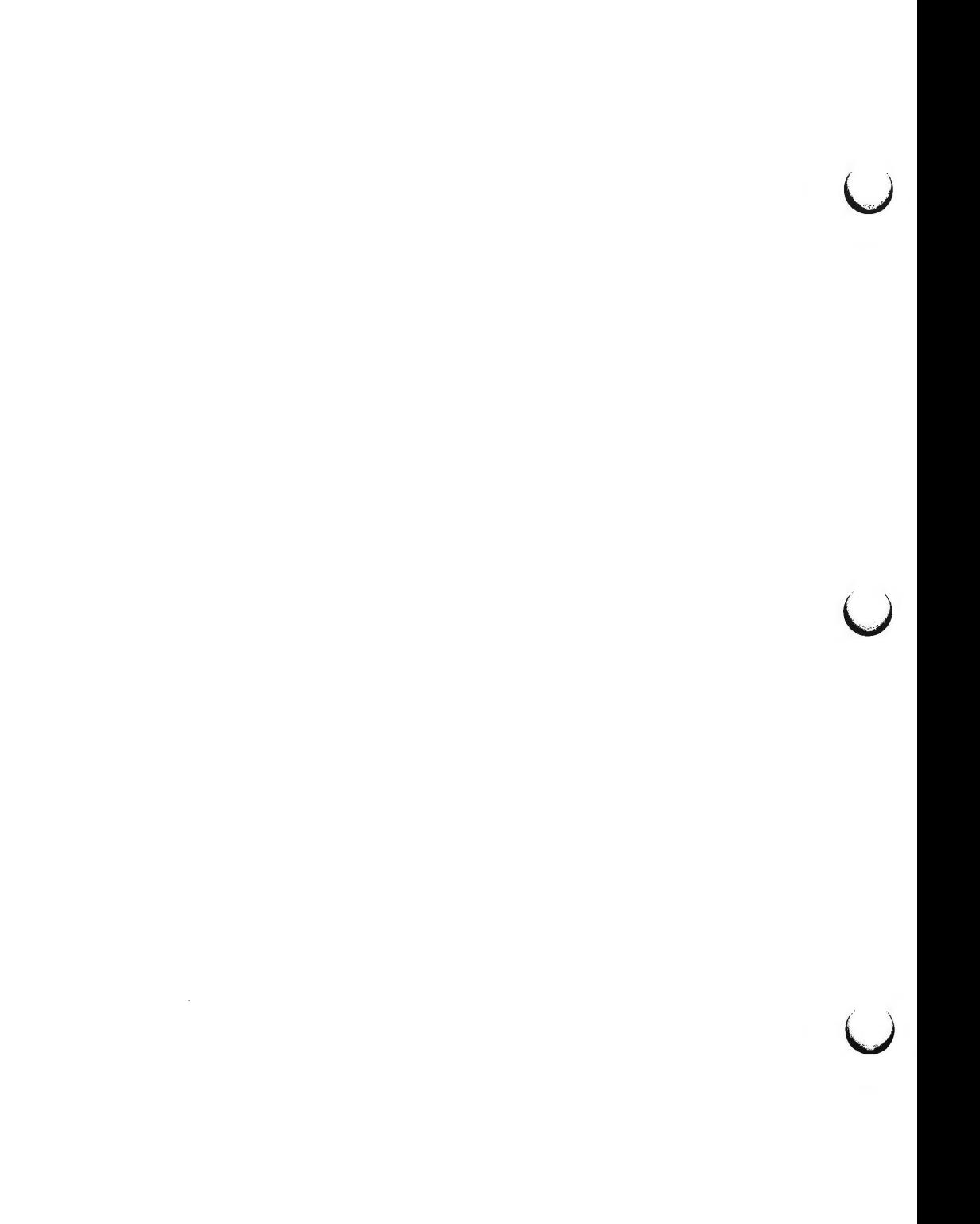

 $\bigcirc$ 

core - format of core image file

# **DESCRIPTION**

The UNIX system writes out a core image of a terminated process when any of various errors occur. See *signal(2)* for the list of reasons; the most common are memory violations, illegal instructions, bus errors, and user-generated quit signals. The core image is called **core** and is written in the process's working directory (provided it can be; normal access controls apply). A process with an effective user ID different from the real user ID will not produce a core image.

The first section of the core image is a copy of the system's per-user data for the process, including the registers as they were at the time of the fault. The size of this section depends on the parameter *usize,* which is defined in **<sys/param.h>.** The remainder represents the actual contents of the user's core area when the core image was written. If the text segment is read-only and shared, or separated from data space, it is not dumped.

The format of the information in the first section is described by the *user*  structure of the system, defined in **<sys/user.h>.** Not included in this file are the locations of the registers. These are outlined in <sys/reg.h>.

### SEE **ALSO**

crash(lM).

sdb(l), setuid(2), signal(2) in the *Programmer's Reference Manual.* 

 $\bigcup$ 

 $\bigcup$ 

 $\bigcup$ 

# **CPI0(4) CPI0(4)**

### **NAME**

 $\bigcap$ 

 $\bigcap$ 

**n** 

cpio - format of cpio archive

## **DESCRIPTION**

The *header* structure, when the  $-c$  option of  $cpio(1)$  is not used, is:

struct {

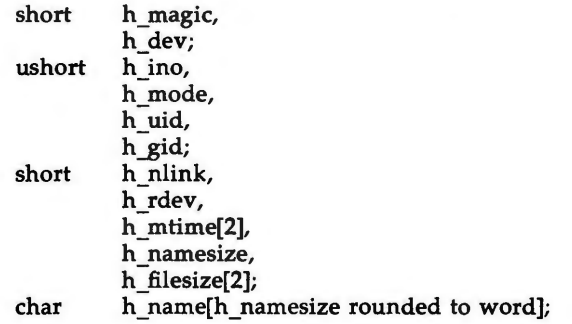

} Hdr;

When the  $-c$  option is used, the *header* information is described by:

sscanf(Chdr, "%60%60%60%60%60%60%60%60% 1110%60% 1 llo%s", &Hdr.h\_magic, &Hdr.h\_dev, &Hdr.h\_ino, &Hdr.h\_mode, &Hdr.h\_uid, &Hdr.h\_gid, &Hdr.h\_nlink, &Hdr.h\_rdev, &Longtime, &Hdr.h\_namesize,&Longfile,Hdr.h\_name);

*Longtime* and *Longfile* are equivalent to *Hdr.h\_mtime* and *Hdr.h\_filesize,* respectively. The contents of each file are recorded in an element of the array of varying length structures, *archive,* together with other items describing the file. Every instance of *h\_magic* contains the constant 070707 (octal). The items *h\_dev* through *h\_mtime* have meanings explained in *stat(2).* The length of the null-terminated path name *h\_name,* including the null byte, is given by *h* \_ *namesize.* 

The last record of the *archive* always contains the name TRAILER!!!. Special files, directories, and the trailer are recorded with *h\_filesize* equal to zero.

#### **SEE ALSO**

stat(2) in the *Programmer's Reference Manual.*  cpio(l), find(l) in the *User's Reference Manual.* 

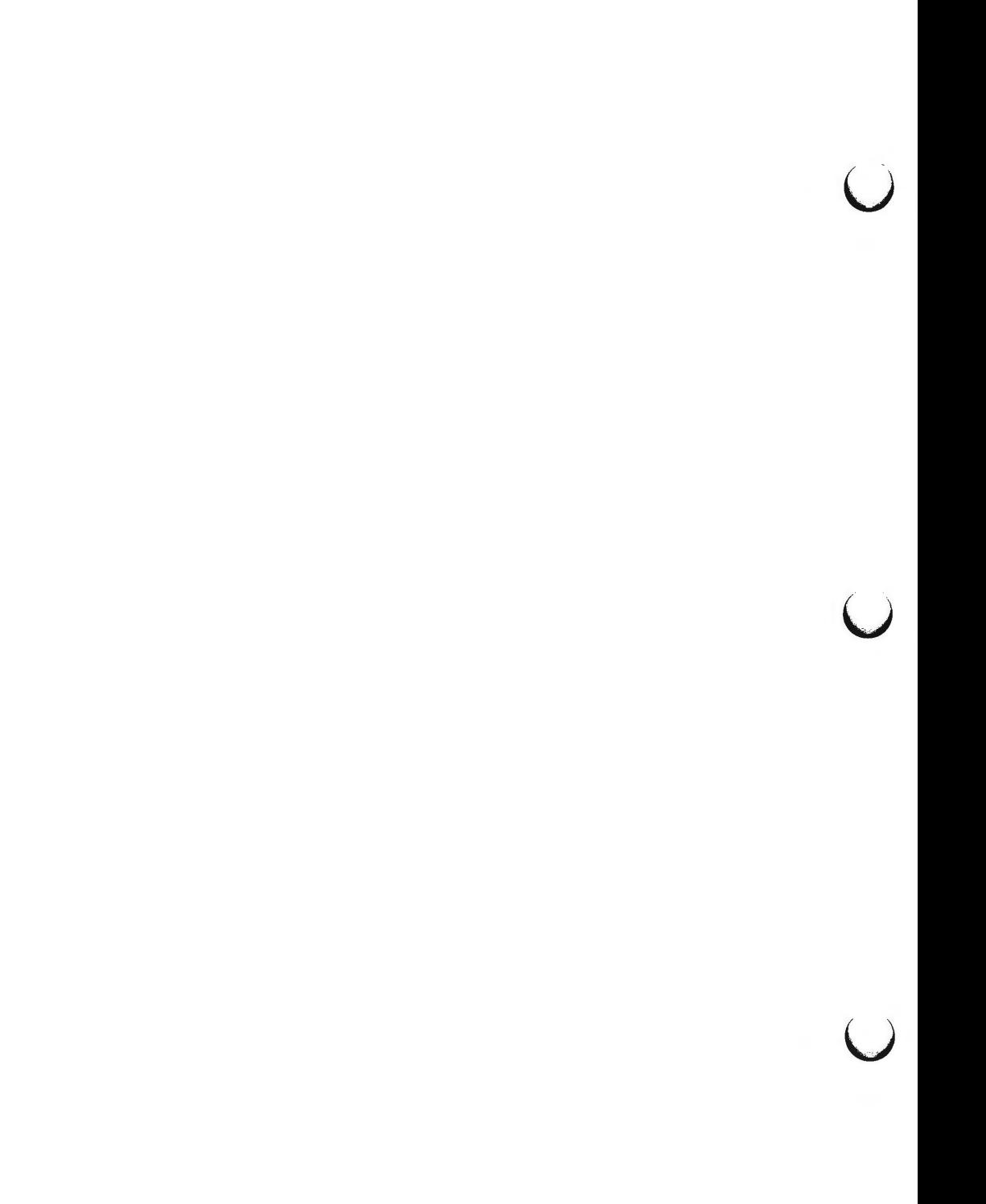

 $\bigcap$ 

 $\bigcap$ 

 $\bigcap$ 

dir - format of directories

**SYNOPSIS** 

**#include <sys/dir.h>** 

**DESCRIPTION** 

A directory behaves exactly like an ordinary file, save that no user may write into a directory. The fact that a file is a directory is indicated by a bit in the flag word of its i-node entry [see  $fs(4)$ ]. The structure of a directory entry as given in the include file is:

#ifndef DIRSIZ #define DIRSIZ 14 #endif struct (  $\mathbf{r}$ direct ushortd \_ino; char d\_name[DIRSIZ];

By convention, the first two entries in each directory are for  $.$  and  $.$ .. The first is an entry for the directory itself. The second is for the parent directory. The meaning of .. is modified for the root directory of the master file system; there is no parent, so  $\ldots$  has the same meaning as  $\ldots$ 

SEE **ALSO** 

fs(4).

**4/87 1** 

 $\bigcup$  $\bigcup$  $\bigcup$ 

 $\bigcap$ 

 $\bigcap$ 

 $\bigcap$ 

 $d$ irent  $-$  file system independent directory entry

**SYNOPSIS** 

**#include <sys/dirent.h> #include <sys/types.h>** 

## **DESCRIPTION**

Different file system types may have different directory entries. The *dirent*  structure defines a file system independent directory entry, which contains information common to directory entries in different file system types. A set of these structures is returned by the *getdents(2)* system call.

The *dirent* structure is defined below. struct dirent {

 $\mathbf{E}$ 

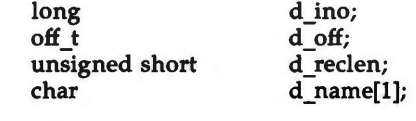

The *d* ino is a number which is unique for each file in the file system. The field *d\_off* is the offset of that directory entry in the actual file system directory. The field *d\_name* is the beginning of the character array giving the name of the directory entry. This name is null terminated and may have at most MAXNAMLEN characters. This results in file system independent directory entries being variable length entities. The value of *d \_reclen* is the record length of this entry. This length is defined to be the number of bytes between the current entry and the next one, so that it will always result in the next entry being on a long boundary.

#### **FILES**

/ usr /include/ sys/ dirent.h

**SEE ALSO** 

getdents(2) in the *Programmer's Reference Manual.* 

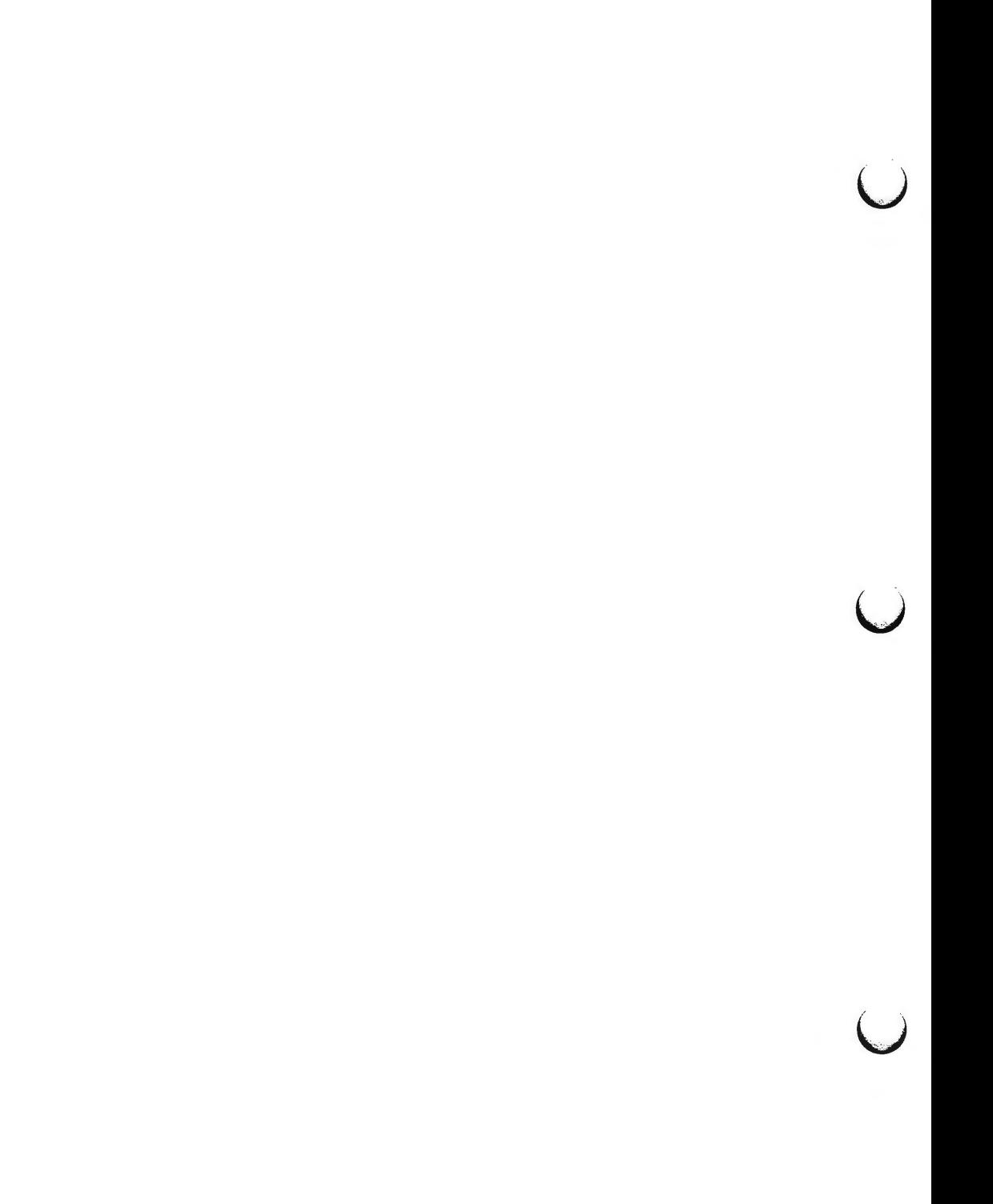

## .EDT \_SW **APP(4) .EDT\_SWAPP(4)**

## **NAME**

 $\bigcap$ 

 $\bigcirc$ 

.edt\_swapp - software application file

## **DESCRIPTION**

The *.edt\_swapp* file is read by *filledt(B)* on its second pass during the selfconfiguration process to rename specified Equipped Device Table (EDT) entries. The file has the following format:

SLOT SWNAME HWNAME  $\ddot{\phantom{0}}$ FF

The number in the slot field specifies the entry in the EDT to be updated. The *SWNAME* column contains the new name which will be associated with this board. The *HWNAME* field contains the name which the board was associated with generically. The last line contains 'FF' for the slot number to signal the end of the data to the firmware. This file can be displayed by the *editsa* -l command.

### **WARNINGS**

This file is not to be edited directly. Updates to it must be done through *editsa.* 

## SEE ALSO

editsa(1M), filledt(8).

 $\bigcirc$  $\bigcup$  $\bigcup$ 

 $\bigcap$ 

 $\bigcap$ 

 $\bigcap$ 

.environ - system-wide FACE environment variables . pref - default preferences for WASTEBASKET and FILECABINET .variables

# **DESCRIPTION**

The .environ, .pref, and .variables files contain variables that indicate user preferences for a variety of operations. The .environ and .variables files are located under the user's \$HOME/pref directory. The .pref files are found under \$HOME/FILECABINET, \$HOME/WASTEBASKET, and any directory were preferences were set via the *organize* command. Names and descriptions for each variable are presented below. Variables are listed one per line and are of the form "variable=value".

Variables found in .environ include:

LOGINWINl -Windows that are opened when FACE is initialized

## LOGINWIN4

SORTMODE - Sort mode for file folder listings.

Values include the following hexadecimal digits:

- 1 sorted alphabetically by name
- 2 files most recently modified first

800 sorted alphabetically by object type

The values above may be listed in reverse order by "ORing" the following value: 1000 list objects in reverse order

For example, a value of 1002 will produce a folder listing with files LEAST recently modified displayed first. A value of 1001 would produce a "reverse" alphabetical by name listing of the folder

#### DISPLA YMODE - Display mode for file folders

Values include the following hexadecimal digits:

0 file names only

4 file names and brief description

8 file names, description, plus additional information

WASTEPROMPT - Prompt before emptying wastebasket (yes/no)? WASTEDAYS - # days before emptying wastebasket PRINCMDl - print command defined to print files.

#### PRINCMD3

UMASK - holds default permissions that files will be created with.

Variables found in .pref are SORTMODE and DISPMODE, which have the same values as the SORTMODE and DISPLAYMODE variables described in .environ above.

u

u

 $\bigcup$ 

Variables found in .variables include:

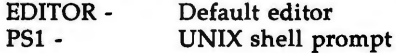

# **FILES**

\$HOME/ pref/ .environ \$HOME/pref/ .variables \$HOME/FILECABINET / .pref \$HOME/WASTEBASKET/ .pref

 $\bigcap$ 

 $\bigcap$ 

 $\bigcap$ 

filehdr - file header for common object files

**SYNOPSIS** 

**#include <filehdr.h>** 

## **DESCRIPTION**

Every common object file begins with a 20-byte header. The following C struct declaration is used:

struct filehdr {

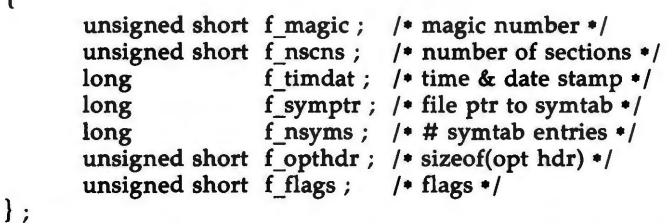

*F \_symptr* is the byte offset into the file at which the symbol table can be found. Its value can be used as the offset in *fseek(3S)* to position an 1/0 stream to the symbol table. The UNIX system optional header is 28-bytes. The valid magic numbers are given below:

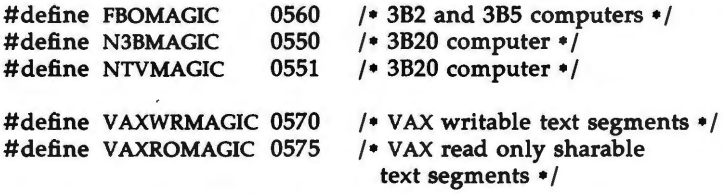

The value in *f\_timdat* is obtained from the *time(2)* system call. Flag bits currently defined are:

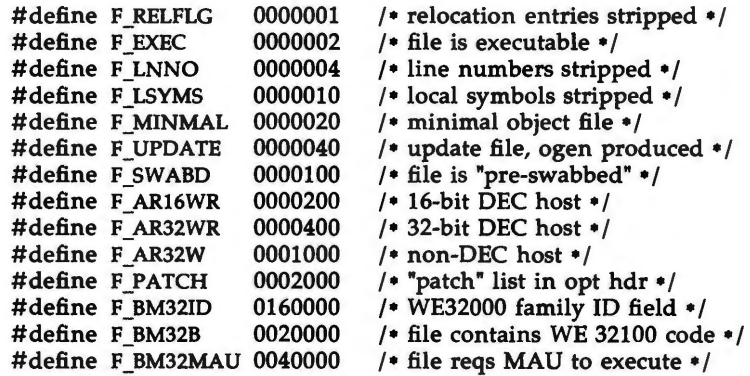

u

 $\bigcup$ 

 $\bigcup$ 

#define F \_BM32RST 0010000 / • this object file contains restore work around [3B5/3B2 only]•/

# SEE **ALSO**

time(2), fseek(3S) in the *Programmer's Reference Manual.*  a.out(4).

fs: file system - format of system volume

**SYNOPSIS** 

**#include <sys/filsys.h> #include <sys/types.h> #include <sys/param.h>** 

# **DESCRIPTION**

Every file system storage volume has a common format for certain vital information. Every such volume is divided into a certain number of 512-byte long sectors. Sector 0 is unused and is available to contain a bootstrap program or other information.

Sector 1 is the *super-block.* The format of a super-block is:

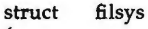

{

};

 $\bigcap$ 

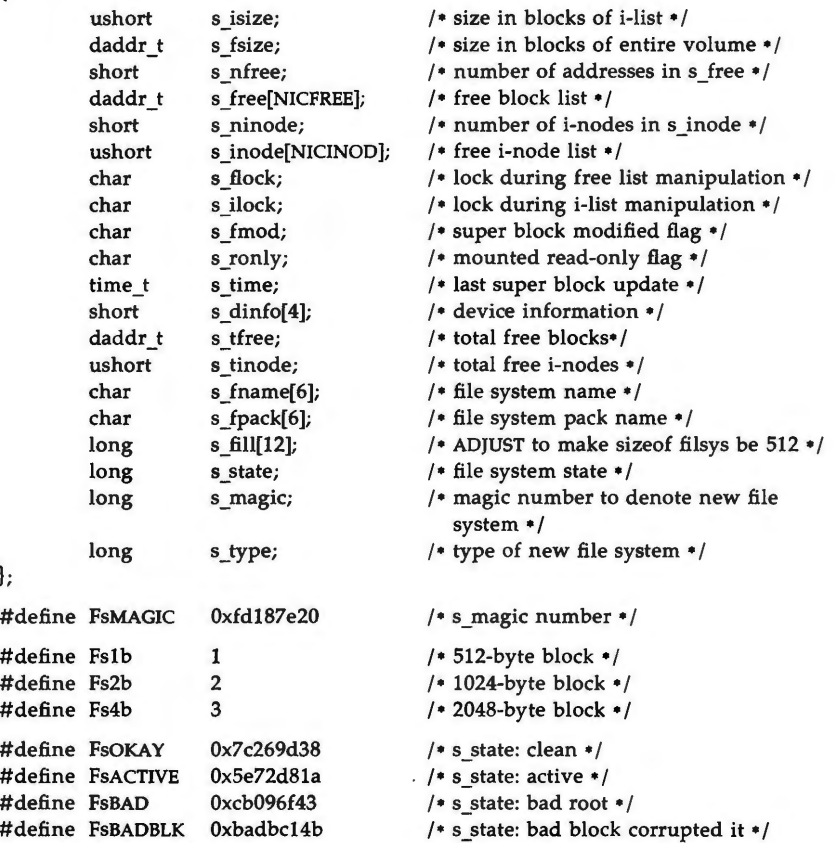

 $\bigcirc$ 

u

u

*S* type indicates the file system type. Currently, three types of file systems are supported: the original 512-byte logical block, the 1024-byte logical block, and the 2048-byte logical block. A block size of 2048 may be used only if the 2K file system package is installed. *S* \_ *magic* is used to distinguish the original 512-byte oriented file systems from the newer file systems. If this field is not equal to the magic number, *fsMAGIC,* the type is assumed to be *fslb,* otherwise the *s\_type* field is used. In the following description, a block is then determined by the type. For the original 512-byte oriented file system, a block is 512-bytes. For the new file system types, block size depends on *s\_type* . The operating system takes care of all conversions from logical block numbers to physical sector numbers.

*S \_state* indicates the state of the file system. A cleanly unmounted, not damaged file system is indicated by the FsOKAY state. After a file system has been mounted for update, the state changes to FsACTIVE. A special case is used for the root file system. If the root file system appears damaged at boot time, it is mounted but marked FsBAD. Lastly, after a file system has been unmounted, the state reverts to FsOKAY.

S *\_isize* is the address of the first data block after the i-list; the i-list starts just after the super-block, namely in block 2; thus the i-list is *s\_isize-2* blocks long. *S* fsize is the first block not potentially available for allocation to a file. These numbers are used by the system to check for bad block numbers; if an "impossible" block number is allocated from the free list or is freed, a diagnostic is written on the on-line console. Moreover, the free array is cleared, so as to prevent further allocation from a presumably corrupted free list.

The free list for each volume is maintained as follows. The *s* free array contains, in *sJree[I],* ... , *sJree[s\_nfree-1],* up to 49 numbers of free blocks. *S* free<sup>[0]</sup> is the block number of the head of a chain of blocks constituting the free list. The first long in each free-chain block is the number (up to 50) of free-block numbers listed in the next 50 longs of this chain member. The first of these 50 blocks is the link to the next member of the chain. To allocate a block: decrement *s* nfree, and the new block is *s* free[s nfree]. If the new block number is 0, there are no blocks left, so give an error. If *s\_nfree* became 0, read in the block named by the new block number, replace *s\_nfree* by its first word, and copy the block numbers in the next 50 longs into the *s Jree*  array. To free a block, check if *s* nfree is 50; if so, copy *s* nfree and the *s* free array into it, write it out, and set *s* nfree to 0. In any event set *s* free[s nfree] to the freed block's number and increment *s\_nfree.* 

*S \_tfree* is the total free blocks available in the file system.

*S\_ninode* is the number of free i-numbers in the *s\_inode* array. To allocate an i-node: if *s\_ninode* is greater than 0, decrement it and return *s\_inode*[s\_ninode]. If it was 0, read the i-list and place the numbers of all free i-nodes (up to 100) into the *s\_inode* array, then try again. To free an i-node, provided *s\_ninode* is less than 100, place its number into *s\_inode[s\_ninode]* and increment *s\_ninode.*  If *s* ninode is already 100, do not bother to enter the freed i-node into any table. This list of i-nodes is only to speed up the allocation process; the information as to whether the i-node is really free or not is maintained in the inode itself.

S *\_tinode* is the total free i-nodes available in the file system.

S *\_flock* and *s jlock* are flags maintained in the core copy of the file system while it is mounted and their values on disk are immaterial. The value of *s Jmod* on disk is likewise immaterial; it is used as a flag to indicate that the super-block has changed and should be copied to the disk during the next periodic update of file system information.

S *ronly* is a read-only flag to indicate write-protection.

S *\_time* is the last time the super-block of the file system was changed, and is the number of seconds that have elapsed since 00:00 Jan. 1, 1970 (GMT). During a reboot, the s *\_time* of the super-block for the root file system is used to set the system's idea of the time.

S *Jname* is the name of the file system and *s Jpack* is the name of the pack.

I-numbers begin at 1, and the storage for i-nodes begins in block 2. Also, inodes are 64 bytes long. I-node 1 is reserved for future use. I-node 2 is reserved for the root directory of the file system, but no other i-number has a built-in meaning. Each i-node represents one file. For the format of an inode and its **flags,** see *inode(4).* 

#### **SEE ALSO**

mount(2) in the *Programmer's Reference Manual.* 

fsck(lM), fsdb(lM), mkfs(lM), inode(4) in the *System Administrator's Reference Manual.* 

 $\mathcal{L}(\mathcal{L})$  ,  $\mathcal{L}(\mathcal{L})$  ,  $\mathcal{L}(\mathcal{L})$  $\tilde{\bm{\cup}}$  $\bigcup$ 

 $\cup$ 

**n** 

 $fspec - format specification in text files$ 

#### **DESCRIPTION**

It is sometimes convenient to maintain text files on the UNIX system with non-standard tabs, (i.e., tabs which are not set at every eighth column). Such files must generally be converted to a standard format, frequently by replacing all tabs with the appropriate number of spaces, before they can be processed by UNIX system commands. A format specification occurring in the first line of a text file specifies how tabs are to be expanded in the remainder of the file.

A format specification consists of a sequence of parameters separated by blanks and surrounded by the brackets  $\lt$ : and : $\gt$ . Each parameter consists of a keyletter, possibly followed immediately by a value. The following parameters are recognized:

## *ttabs* The **t** parameter specifies the tab settings for the file. The value of *tabs* must be one of the following:

- 1. a list of column numbers separated by commas, indicating tabs set at the specified columns;
- 2.  $a -$  followed immediately by an integer  $n$ , indicating tabs at intervals of *n* columns;
- 3.  $a -$  followed by the name of a "canned" tab specification.

Standard tabs are specified by **t-8,** or equivalently, tl,9,17,25,etc. The canned tabs which are recognized are defined by the *tabs(l)*  command.

- *ssize*  The s parameter specifies a maximum line size. The value of *size*  must be an integer. Size checking is performed after tabs have been expanded, but before the margin is prepended.
- *mmargin* The **m** parameter specifies a number of spaces to be prepended to each line. The value of *margin* must be an integer.
- **d** The **d** parameter takes no value. Its presence indicates that the line containing the format specification is to be deleted from the converted file.
- e The **e** parameter takes no value. Its presence indicates that the current format is to prevail only until another format specification is encountered in the file.

Default values, which are assumed for parameters not supplied, are **t-8** and **mo.** If the s parameter is not specified, no size checking is performed. If the first line of a file does not contain a format specification, the above defaults are assumed for the entire file. The following is an example of a line containing a format specification:

 $* <$ :t5,10,15 s72: $> *$ 

If a format specification can be disguised as a comment, it is not necessary to code the **d** parameter.

 $\bigcirc$ 

 $\overline{\mathsf{C}}$ 

 $\bigcup$ 

# SEE ALSO

ed(l), newform(l), tabs(l) in the *User's Reference Manual.* 

 $fstab - file-system-table$ 

## **DESCRIPTION**

The **/etc/fstab** file contains information about file systems for use by **mount (lM)** and **mountall(tM).** Each entry in / **etc/ fstab** has the following format:

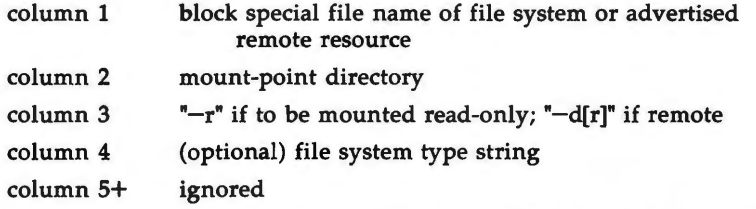

White-space separates columns. Lines beginning with "# " are comments. Empty lines are ignored.

A file-system-table might read:

/dev/dsk/cld0s2 /usr S51K /dev/dsk/cldls2 /usr/src -r adv \_resource / mnt -d

#### FILES

 $\bigcap$ 

 $\bigcap$ 

/etc/fstab

#### SEE ALSO

mount(lM), mountall(lM), rmountall(lM) in the *System Administrator's Reference Manual.* 

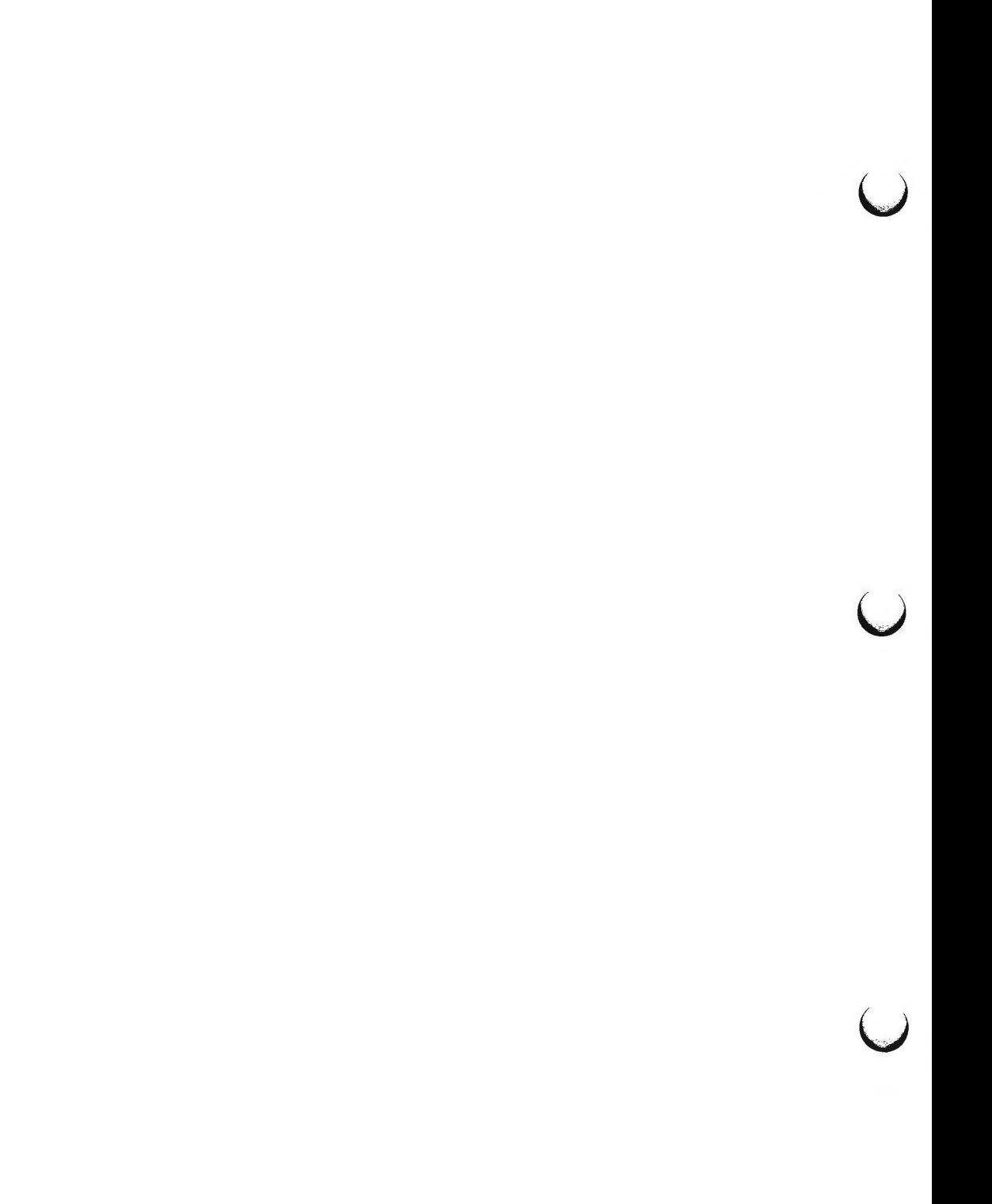

 $gettydefs - speed and terminal settings used by getty$ 

**DESCRIPTION** 

The **/etc/gettydefs** file contains information used by getty(lM) to set up the speed and terminal settings for a line. It supplies information on what the *login*(1) prompt should look like. It also supplies the speed to try next if the user indicates the current speed is not correct by typing a  $\langle \text{break} \rangle$  character.

NOTE: Customers who need to support terminals that pass  $8$  bits to the systern (as is typical outside the U.S.A.) must modify the entries in I **etc/ gettydefs** as described in the **WARNINGS** section.

Each entry in **/etc/gettydefs** has the following format:

label# initial-flags # final-flags # login-prompt #next-label

Each entry is followed by a blank line. The various fields can contain quoted characters of the form  $\b, \n\, \c, \n$ etc., as well as  $\n<sub>nnn</sub>$ , where *nnn* is the octal value of the desired character. The various fields are:

*label* **This** is the string against which getty(1M) tries to match its second argument. It is often the speed, such as **1200,** at which the terminal is supposed to run, but it need not be (see below).

- *initial-flags* These flags are the initial *ioctl(2)* settings to ,which the terminal is to be set if a terminal type is not specified to *getty(lM).*  The flags that  $getty(1M)$  understands are the same as the ones listed in **/usr/include/sys/termio.h** [see *termio(7)].* Normally only the speed flag is required in the *initial-flags.* getty(lM) automatically sets the terminal to raw input mode and takes care of most of the other flags. The *initial-flag* settings remain in effect until *getty(lM)* executes *login(l).*
- *final-flags*  These flags take the same values as the *initial-flags* and are set just before *getty(lM)* executes *login(l).* The speed flag is again required. The composite flag **SANE** takes care of most of the other flags that need to be set so that the processor and terminal are communicating in a rational fashion. The other two commonly specified *final-flags* are **TAB3,** so that tabs are sent to the terminal as spaces, and HUPCL, so that the line is hung up on the final dose.

*login-prompt*  This entire field is printed as the *login-prompt.* Unlike the above fields where white space is ignored (a space, tab or new-line), they are included in the *login-prompt* field.

*next-label*  If this entry does not specify the desired speed, indicated by the user typing a *<break>* character, then *getty(lM)* will search for the entry with *next-label* as its *label* field and set up the terminal for those settings. Usually, a series of speeds are linked together in this fashion, into a dosed set; for instance, **2400** linked to **1200,** which in turn is linked to **300,** which finally is linked to **2400.** 

u

 $\bigcup$ 

 $\bigcup$ 

If getty(lM) is called without a second argument, then the first entry of **/etc/gettydefs** is used, thus making the first entry of **/etc/gettydefs** the default entry. It is also used if getty(lM) can not find the specified *label.* If **/etc/gettydefs** itself is missing, there is one entry built into getty(lM) which will bring up a terminal at 300 baud.

It is strongly recommended that after making or modifying / **etc/ gettydefs,** it be run through getty(lM) with the check option to be sure there are no errors.

#### **FILES**

/etc/ gettydefs

#### SEE **ALSO**

getty(lM), termio(7) in the *System Administrator's Reference Manual.*  ioctl(2) in the *Programmer's Reference Manual.*  login(l), stty(l) in the *User's Reference Manual.* 

## **WARNINGS**

To support terminals that pass 8 bits to the system (also, see the **BUGS** section), modify the entries in the / **etc/ gettydefs** file for those terminals as follows: add CS8 to *initial-flags* and replace all occurrences of SANE with the values: **BRKINT IGNPAR ICRNL IXON OPOST ONCLR CSS ISIG ICANON ECHO ECHOK** 

An example of changing an entry in /etc/gettydefs is illustrated below. All the information for an entry must be on one line in the file.

Original entry:

CONSOLE # B9600 HUPCL OPOST ONLCR # B9600 **SANE IXANY** TAB3 HUPCL # Console Login: # console

Modified entry:

CONSOLE # B9600 csa HUPCL OPOST ONLCR # B9600 BRKINT IGNPAR ICNRL IXON OPOST ONLCR csa ISIG **!CANON** ECHO ECHOK **IXANY TAB3** HUPCL # Console Login: # console

This change will permit terminals to pass 8 bits to the system so long as the system is in MULTI-USER state. When the system changes to SINGLE-USER state, the  $getty(1M)$  is killed and the terminal attributes are lost. So to permit a terminal to pass 8 bits to the system in SINGLE-USER state, after you are in SINGLE-USER state, type (see  $stty(1)$ ):

stty -istrip cs8

#### **BUGS**

8-bit with parity mode is not supported.

 $qps -$  graphical primitive string, format of graphical files

**DESCRIPTION** 

GPS is a format used to store graphical data. Several routines have been developed to edit and display GPS files on various devices. Also, higher level graphics programs such as *plot* [in stat(lG)] and *vtoc* [in toc(lG)] produce GPS format output files.

A GPS is composed of five types of graphical data or primitives.

# **GPS PRIMITIVES**

- lines The *lines* primitive has a variable number of points from which zero or more connected line segments are produced. The first point given produces a *move* to that location. (A *move* is a relocation of the graphic cursor without drawing.) Successive points produce line segments from the previous point. Parameters are available to set *color, weight,* and *style* (see below).
- arc The *arc* primitive has a variable number of points to which a curve is fit. The first point produces a *move* to that point. If only two points are included, a line connecting the points will result; if three points a circular arc through the points is drawn; and if more than three, lines connect the points. (In the future, a spline will be fit to the points if they number greater than three.) Parameters are available to set *color, weight,* and *style.*
- **text** The *text* primitive draws characters. It requires a single point which locates the center of the first character to be drawn. Parameters are *color, font, textsize,* and *textangle.*
- **hardware** The *hardware* primitive draws hardware characters or gives control commands to a hardware device. A single point locates the beginning location of the *hardware* string.
- **comment** A *comment* is an integer string that is included in a GPS file but causes nothing to be displayed. All GPS files begin with a comment of zero length.

## **GPS PARAMETERS**

**color** *Color* is an integer value set for *arc, lines,* and *text* primitives.

- **weight** *Weight* is an integer value set for *arc* and *lines* primitives to indicate line thickness. The value O is narrow weight, 1 is bold, and 2 is medium weight.
- **style** *Style* is an integer value set for *lines* and *arc* primitives to give one of the five different line styles that can be drawn on TEKTRONIX 4010 series storage tubes. They are:
	- **0** solid
	- 1 dotted
	- 2 dot dashed
	- 3 dashed
	- 4 long dashed

 $\bigcirc$ 

u

u

- **font**  An integer value set for *text* primitives to designate the text font to be used in drawing a character string. (Currently *font* is expressed as a four-bit *weight* value followed by a four-bit *style* value.)
- **textsize** *Textsize* is an integer value used in *text* primitives to express the size of the characters to be drawn. *Textsize* represents the height of characters in absolute *universe-units* and is stored at one-fifth this value in the size-orientation (so) word (see below).
- **textangle** *Textangle* is a signed integer value used in *text* primitives to express rotation of the character string around the beginning point. *Textangle* is expressed in degrees from the positive x-axis and can be a positive or negative value. It is stored in the size-orientation (so) word as a value 256/360 of it's absolute value.

## **ORGANIZATION**

GPS primitives are organized internally as follows:

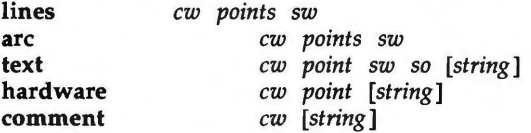

- **cw** Cw is the control word and begins all primitives. It consists of four bits that contain a primitive-type code and twelve bits that contain the word-count for that primitive.
- **point(s)** *Point(s)* is one or more pairs of integer coordinates. *Text* and *hardware* primitives only require a single *point. Point(s)* are values within a Cartesian plane or *universe* having 64K (-32K to +32K) points on each axis.
- **sw** *Sw* is the style-word and is used in *lines, arc,* and *text* primitives. For all three, eight bits contain *color* information. In *arc* and *lines*  eight bits are divided as four bits *weight* and four bits *style.* In the *text* primitive eight bits of *sw* contain the *font.*
- **so**  *So* is the size-orientation word used in *text* primitives. Eight bits contain text size and eight bits contain text rotation.
- **string**  *String* is a null-terminated character string. If the string does not end on a word boundary, an additional null is added to the GPS file to insure word-boundary alignment.

## SEE **ALSO**

graphics(lG), stat(lG), toc(lG) in the *User's Reference Manual.* 

 $group - group file$ 

# **DESCRIPTION**

*group* contains for each group the following information:

group name encrypted password numerical group ID comma-separated list of all users allowed in the group

This is an ASCII file. The fields are separated by colons; each group is separated from the next by a new-line. If the password field is null, no password is demanded.

This file resides in directory / **etc.** Because of the encrypted passwords, it can and does have general read permission and can be used, for example, to map numerical group ID's to names.

## FILES

/etc/group

## SEE **ALSO**

newgrp(lM), passwd(4). passwd(l) in the *User's Reference Manual.* 

 $\bigcup$ 

 $\bigcap$ 

 $initab - script for the init process$ 

**DESCRIPTION** 

The *inittab* file supplies the script to *init's* role as a general process dispatcher. The process that constitutes the majority of *init's* process dispatching activities is the line process **/etc/getty** that initiates individual terminal lines . Other processes typically dispatched by *init* are daemons and the shell.

The *inittab* file is composed of entries that are position dependent and have the following format:

#### id:rstate:action:process

Each entry is delimited by a newline, however, a backslash  $(\cdot)$  preceding a newline indicates a continuation of the entry. Up to 512 characters per entry are permitted. Comments may be inserted in the *process* field using the sh(1) convention for comments. Comments for lines that spawn *gettys* are displayed by the *who(l)* command. It is expected that they will contain some information about the line such as the location. There are no limits (other than maximum entry size) imposed on the number of entries within the *inittab*  file. The entry fields are:

id This is one or two characters used to uniquely identify an entry.

*rstate* 

This defines the *run-level* in which this entry is to be processed. *Run-levels* effectively correspond to a configuration of processes in the system. That is, each process spawned by *init* is assigned a *runlevel* or *run-levels* in which it is allowed to exist. The *run-levels* are represented by a number ranging from **O** through **6.** As an example, if the system is in *run-level* **1,** only those entries having a **1** in the *rstate* field will be processed. When *init* is requested to change *runlevels,* all processes which do not have an entry in the *rstate* field for the target *run-level* will be sent the warning signal **(SIGTERM)** and allowed a 20-second grace period before being forcibly terminated by a kill signal **(SIGKILL).** The *rstate* field can define multiple *runlevels* for a process by selecting more than one *run-level* in any combination from **0-6.** If no *run-level* is specified, then the process is assumed to be valid at all *run-levels* **0-6.** There are three other values, **a, b** and c, which can appear in the *rstate* field, even though they are not true *run-levels.* Entries which have these characters in the *rstate* field are processed only when the *telinit* [see *init(lM)]* process requests them to be run (regardless of the current *run-level* of the system). They differ from *run-levels* in that *init* can never enter *run-level* **a, b** or c. Also, a request for the execution of any of these processes does not change the current *run-level.* Furthermore, a process started by an **a, b** or c command is not killed when *init* changes levels. They are only killed if their line in **/etc/inittab** is marked off in the *action* field, their line is deleted entirely from **/etc/inittab,**  or *init* goes into the *SINGLE USER* state.

*action* 

Key words in this field tell *init* how to treat the process specified in the *process* field. The actions recognized by *init* are as follows:

u

u

u

- **respawn**  If the process does not exist then start the process, do not wait for its termination (continue scanning the *inittab* file), and when it dies restart the process. If the process currently exists then do nothing and continue scanning the *inittab* file.
- **wait**  Upon *init's* entering the *run-level* that matches the entry's *rstate,* start the process and wait for its termination. All subsequent reads of the *inittab* file while *init* is in the same *run-level* will cause *init* to ignore this entry.
- **once**  Upon *init's* entering a *run-level* that matches the entry's *rstate,* start the process, do not wait for its termination. When it dies, do not restart the process. If upon entering a new *run-level,* where the process is still running from a previous *run-level* change, the program will not be restarted.
- **boot** The entry is to be processed only at *init's* boot-time read of the *inittab* file. *Init* is to start the process, not wait for its termination; and when it dies, not restart the process. In order for this instruction to be meaningful, the *rstate* should be the default or it must match *init's runlevel* at boot time. This action is useful for an initialization function following a hardware reboot of the system.
- **bootwait** The entry is to be processed the first time *init* goes from single-user to multi-user state after the system is booted. (If **initdefault** is set to 2, the process will run right after the boot.) *Init* starts the process, waits for its termination and, when it dies, does not restart the process.
- **powerfail** Execute the process associated with this entry only when *init* receives a power fail signal **[SIGPWR** see *signal(2)].*
- **powerwait** Execute the process associated with this entry only when *init* receives a power fail signal **(SIGPWR)** and wait until it terminates before continuing any processing of *inittab.*
- **off** If the process associated with this entry is currently running, send the warning signal **(SIGTERM)** and wait 20 seconds before forcibly terminating the process via the kill signal **(SIGKILL).** If the process is nonexistent, ignore the entry.
- **ondemand** This instruction is really a synonym for the **respawn**  action. It is functionally identical to **respawn** but is .given a different keyword in order to divorce its association with *run-levels.* This is used only with the **a, b** or c values described in the *rstate* field.
- **initdefault** An entry with this *action* is only scanned when *init* initially invoked. *Init* uses this entry, if it exists, to determine which *run-level* to enter initially. It does this by taking the highest *run-level* specified in the **rstate** field and using that as its initial state. If the *rstate* field is empty, this is interpreted as **0123456** and so *init* will enter *run-level* **6.** Additionally, if *init* does not find an **initdefault** entry in **/etc/inittab,** then it will request an initial *run-level* from the user at reboot time.
- **sysinit** Entries of this type are executed before *init* tries to access the console (i.e., before the **Console Login:**  prompt). It is expected that this entry will be only used to initialize devices on which *init* might try to ask the *run-level* question. These entries are executed and waited for before continuing.
- *process* This is a *sh* command to be executed. The entire **process** field is prefixed with *exec* and passed to a forked *sh* as sh -c **'exec** *command'.*  For this reason, any legal *sh* syntax can appear in the *process* field. Comments can be inserted with the; *#comment* syntax.

#### **FILES**

 $\bigcap$ 

/etc/inittab

**SEE ALSO** 

exec(2), open(2), signal(2) in the *Programmer's Reference Manual.*  getty(lM), init(lM) in the *System Administrator's Reference Manual.*  sh(l), who(l) in the *User's Reference Manual.* 

 $\bigcup$  $\bigcup$  $\bigcup$ 

**INODE(4)** 

# **NAME**

inode - format of an i-node

# **SYNOPSIS**

**#include <sys/types.h> #include <sys/ino.h>** 

#### **DESCRIPTION**

An i-node for a plain file or directory in a file system has the following structure defined by **<sys/ino.h>.** 

```
\prime Inode structure as it appears on a disk block. \primestruct dinode
```

```
\mathbf{I}} ; 
!• 
       ushort 
di mode; 
       short di_nlink
       ushort di_uid
       ushort di gid
       off t 
       char 
       time_t di_atime; /* time last accessed */
       time_t di_mtime; /* time last modified */
       time_t di_ctime; /* time of last file status change */
               di size; 
                di_addr[40]; /* disk block addresses */
• the 40 address bytes: 
      • 39 used; 13 addresses 
• of 3 bytes each. 
•! 
                             \sqrt{\ } mode and type of file \sqrt{\ }/* number of links to file \ast/
                             I• owner's user id • / 
                             /• owner's group id•/ 
                             / number of bytes in file \bullet/
```
For the meaning of the defined types *off t* and *time t* see *types*(5).

# **SEE ALSO**

 $\bigcap$ 

 $\bigcap$ 

```
fs(4), types(S). 
stat(2) in the Programmer's Reference Manual.
```
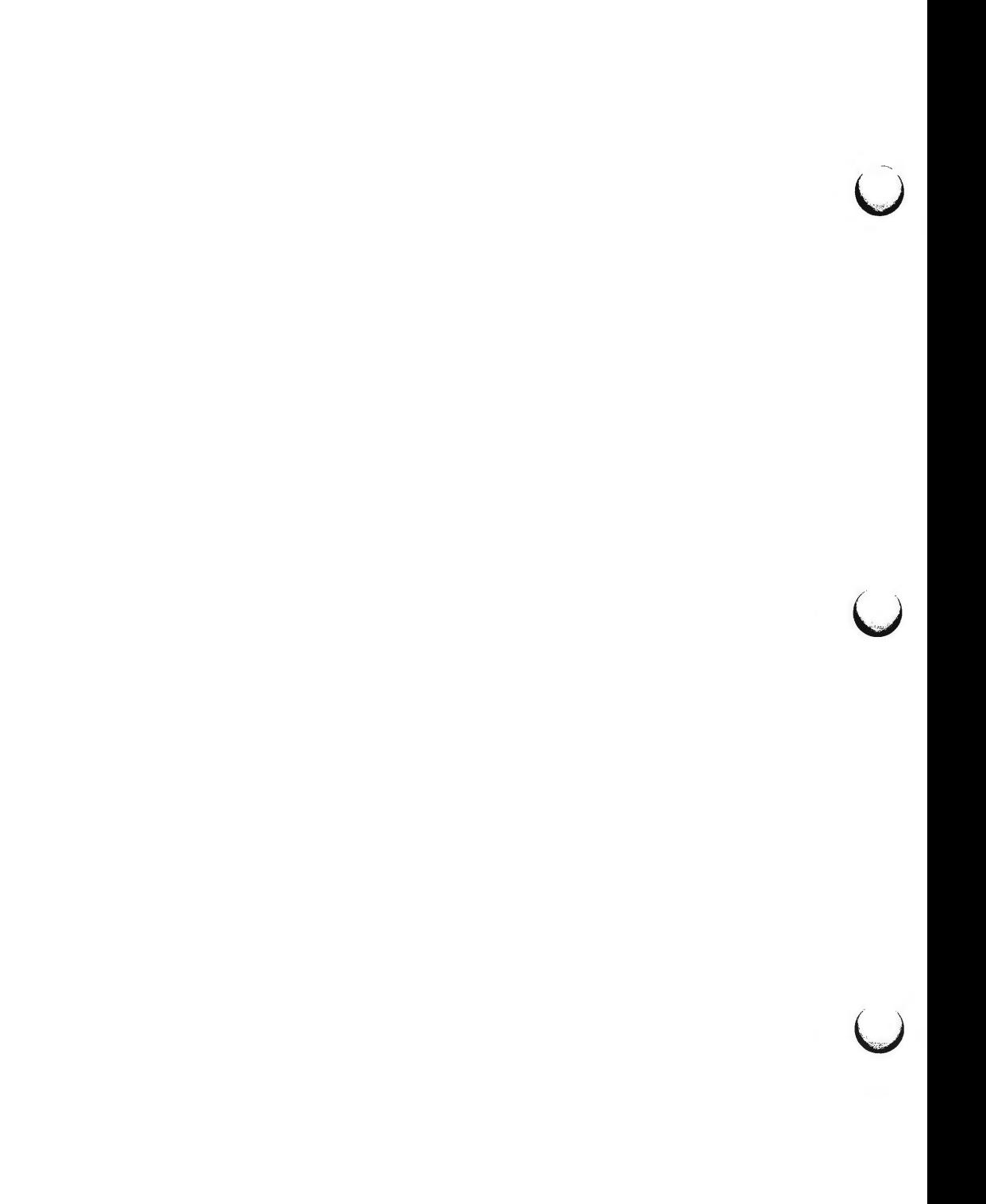

issue - issue identification file

# **DESCRIPTION**

The file **/etc/issue** contains the *issue* or project identification to be printed as a login prompt. This is an ASCII file which is read by program *getty* and then written to-any terminal spawned or respawned from the *lines* file.

# FILES

**n** 

 $\bigcap$ 

/etc/issue

# SEE ALSO

login(1) in the *User's Reference Manual*.

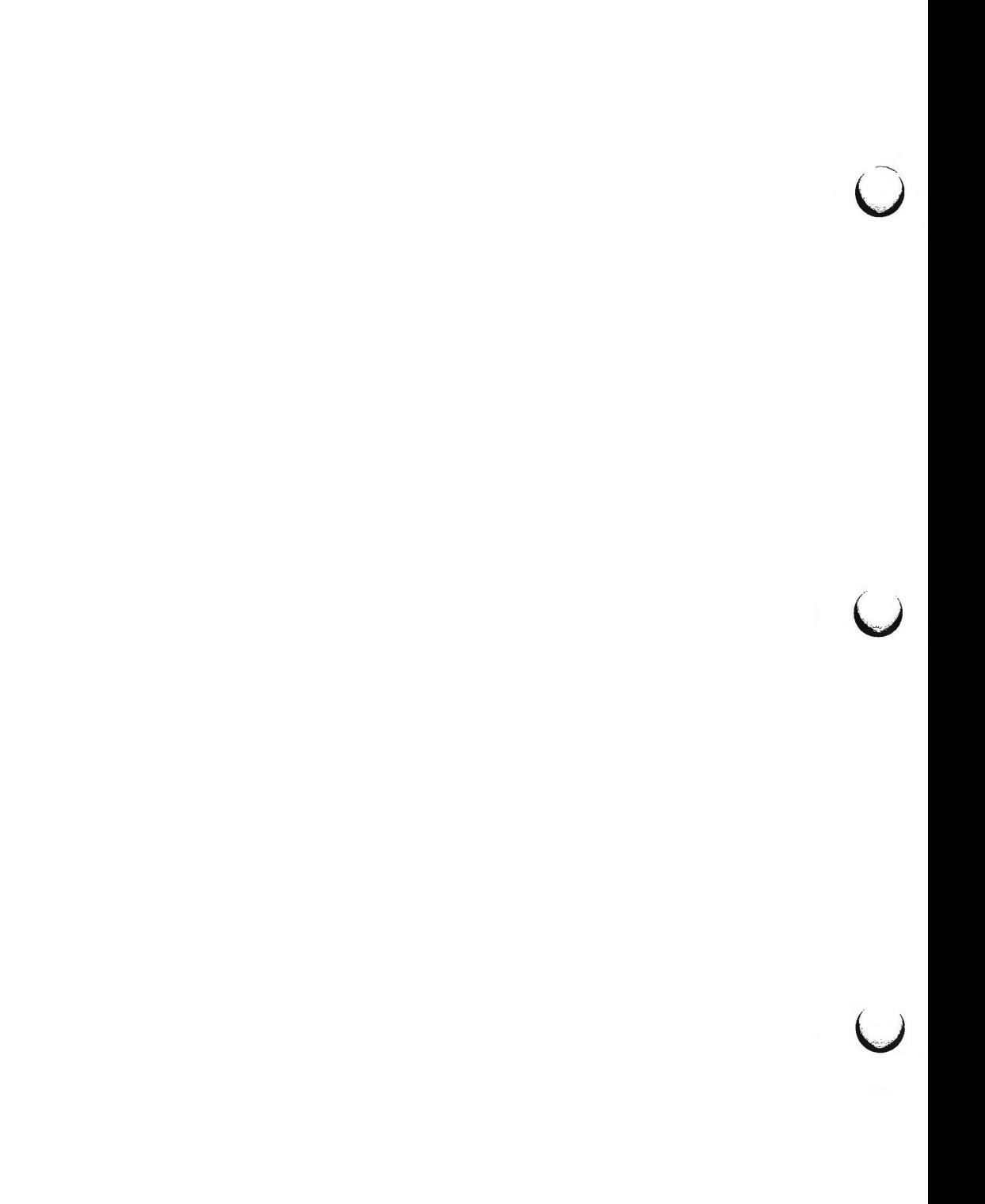

**n** 

ldfcn - common object file access routines

**SYNOPSIS** 

**#include <stdio.h> #include <filehdr.h> #include** < **ldfcn.h** >

# **DESCRIPTION**

The common object file access routines are a collection of functions for reading common object files and archives containing common object files. Although the calling program must know the detailed structure of the parts of the object file that it processes, the routines effectively insulate the calling program from knowledge of the overall structure of the object file.

The interface between the calling program and the object file access routines is based on the defined type LDFILE, defined as **struct ldfile,** declared in the header file **ldfcn.h.** The primary purpose of this structure is to provide uniform access to both simple object files and to object files that are members of an archive file.

The function ldopen(3X) allocates and initializes the LDFILE structure and returns a pointer to the structure to the calling program. The fields of the **LDFILE** structure may be accessed individually through macros defined in **ldfcn.h** and contain the following information:

LDFILE **•ldptr;** 

- TYPE(ldptr) The file magic number used to distinguish between archive members and simple object files.
- IOPTR(ldptr) The file pointer returned by fopen and used by the standard input/output functions.
- OFFSET(ldptr) The file address of the beginning of the object file; the offset is non-zero if the object file is a member of an archive file.

HEADER(ldptr) The file header structure of the object file.

The object file access functions themselves may be divided into four categories:

(1) functions that open or close an object file

 $ldopen(3X)$  and  $ldopen[see \,ldopen(3X)]$ open a common object file  $ldclose(3X)$  and  $ldache[see$   $ldclose(3X)]$ close a common object file

(2) functions that read header or symbol table information

ldahread(3X)

read the archive header of a member of an archive file ldfhread(3X)

read the file header of a common object file ldshread(3X) and ldnshread[see ldshread(3X)]

read a section header of a common object file

**n** 

u

u

u

ldtbread(3X)

read a symbol table entry of a common object file ldgetname (3X)

> retrieve a symbol name from a symbol table entry or from the string table

(3) functions that position an object file at (seek to) the start of the section, relocation, or line number information for a particular section.

ldohseek(3X)

seek to the optional file header of a common object file ldsseek(3X) and ldnsseek[see ldsseek(3X)]

seek to a section of a common object file

ldrseek(3X) and ldnrseek[see ldrseek(3X)]

seek to the relocation information for a section of a common object file

ldlseek(3X) and ldnlseek[see ldlseek(3X)]

seek to the line number information for a section of a common object file

ldtbseek(3X)

seek to the symbol table of a common object file

(4) the function ldtbindex(3X) which returns the index of a particular common object file symbol table entry.

These functions are described in detail on their respective manual pages.

All the functions except ldopen(3X), ldgetname(3X), ldtbindex(3X) return either SUCCESS or **FAILURE,** both constants defined in **ldfcn.h.** Ldopen(3X) and ldaopen[(see ldopen(3X)] both return pointers to an LDFILE structure.

Additional access to an object file is provided through a set of macros defined in **ldfcn.h.** These macros parallel the standard input/output file reading and manipulating functions, translating a reference of the LDFILE structure into a reference to its file descriptor field.

The following macros are provided:

GETC(ldptr) FGETC(ldptr) GETW(ldptr) UNGETC(c, ldptr) FGETS(s, n, ldptr) FREAD((char •) ptr, sizeof (•ptr), nitems, ldptr) FSEEK(ldptr, offset, ptrname) FTELL(ldptr) REWIND(ldptr) FEOF(ldptr) FERROR(ldptr) FILENO(ldptr) SETBUF(ldptr, bu£) STROFFSET(ldptr)

The STROFFSET macro calculates the address of the string table. See the manual entries for the corresponding standard input/output library functions for details on the use of the rest of the macros.

The program must be loaded with the object file access routine library **libld.a.** 

# SEE **ALSO**

intro(S).

fseek(3S), ldahread(3X), ldclose(3X), ldgetname(3X), ldfhread(3X), ldlread(3X), ldlseek(3X), ldohseek(3X), ldopen(3X), ldrseek(3X), ldlseek(3X), ldshread(3X), ldtbindex(3X), ldtbread(3X), ldtbseek(3X), stdio(3S) in the *Programmer's Reference Manual.* 

# **WARNING**

**n** 

The macro **FSEEK** defined in the header file **ldfcn.h** translates into a call to the standard input/output function *fseek(3S).* **FSEEK** should not be used to seek from the end of an archive file since the end of an archive file may not be the same as the end of one of its object file members!

 $\bigcup$  $\bigcup$  $\overline{\phantom{0}}$ 

limits - file header for implementation-specific constants

SYNOPSIS

#include <limits.h>

 $\bigcap$   $S$ DESCRIPTION

The header file *<limits.h>* is a list of magnitude limitations imposed by a specific implementation of the operating system. All values are specified in decimal.

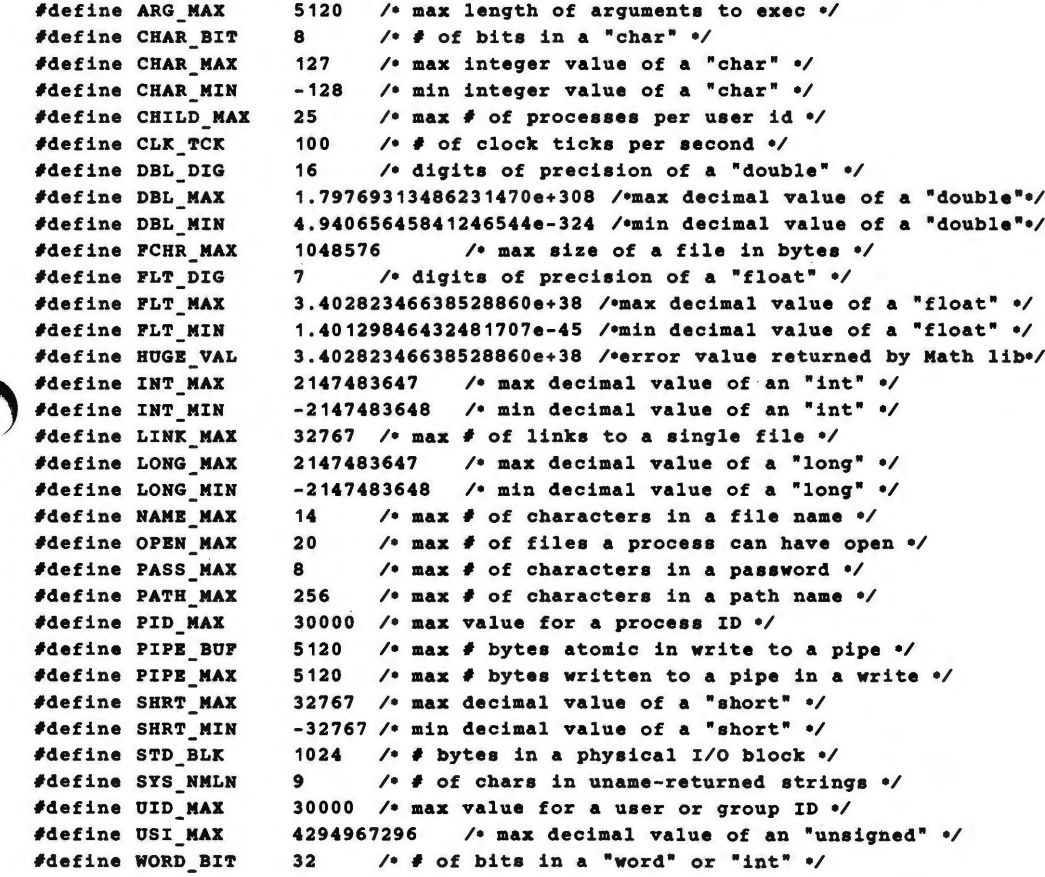

 $\hat{O}$  $\bigcup$  $\cup$ 

 $linenum$  – line number entries in a common object file

**SYNOPSIS** 

# **#include** < **linenum.h** >

# **DESCRIPTION**

The cc command generates an entry in the object file for each C source line on which a breakpoint is possible [when invoked with the  $-g$  option; see  $cc(1)$ ]. Users can then reference line numbers when using the appropriate software test system [see sdb(1)]. The structure of these line number entries appears below.

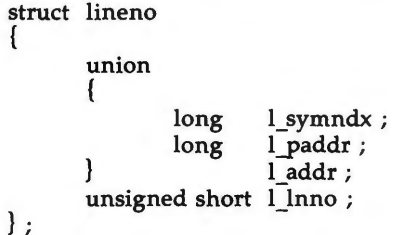

Numbering starts with one for each function. The initial line number entry for a function has *l\_lnno* equal to zero, and the symbol table index of the function's entry is in *l\_symndx.* Otherwise, *l\_lnno* is non-zero, and *l\_paddr* is the physical address of the code for the referenced line. Thus the overall structure is the following:

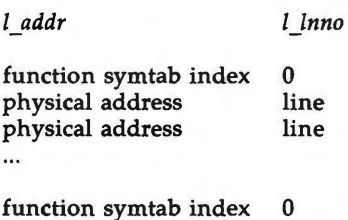

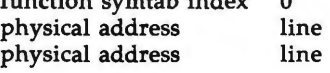

SEE **ALSO** 

**n** 

 $cc(1)$ ,  $sdb(1)$ ,  $a.out(4)$ .

...

 $\bigcup$  $\bigcup$  $\bigcup$ 

# LOGINLOG(4) **LOGINLOG(4)**

#### **NAME**

 $/usr/adm/loginlog - log of failed login attempts$ 

# **DESCRIPTION**

After five unsuccessful login attempts, all the attempts are logged in the **loginlog** file: This file contains one record for each failed attempt. Each record contains the following information:

login name tty specification time

This is an ASCII file. Each field within each entry is separated from the next by a colon. Each entry is separated from the next by a new-line.

By default, **loginlog** does not exist, so no logging is done. To enable logging, the log file must be created with read and write permission for owner only. Owner must be **root** and group must be **sys.** 

#### **FILES**

/ usr / adm / loginlog

#### **SEE ALSO**

login(1), passwd(1) in the *User's Reference Manual*. passwd(lM) in the *System Administrator's Reference Manual.* 

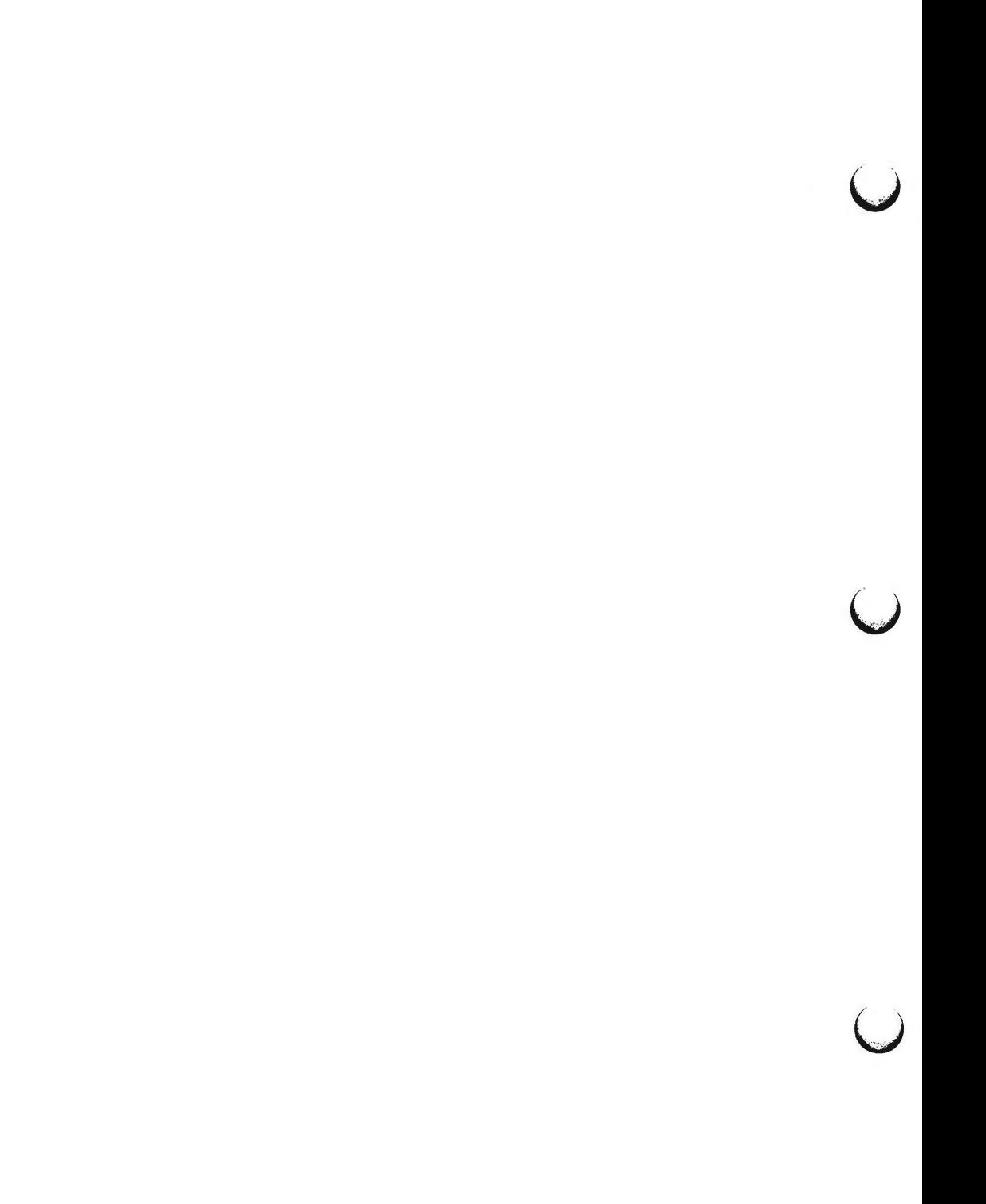

 $master - master configuration database$ 

# **DESCRIPTION**

The *master* configuration database is a collection of files. Each file contains configuration information for a device or module that may be included in the system. A file is named with the module name to which it applies. This collection of files is maintained in a directory called **/etc/master.d.** Each individual file has an identical format. For convenience, this collection of files will be referred to as the *master* file, as though it was a single file. This will allow a reference to the *master* file to be understood to mean the *individual file* in the **master.d** directory that corresponds to the name of a device or module. The file is used by the *mkboot(lM)* program to obtain device information to generate the device driver and configurable module files. It is also used by the *sysdef(lM)* program to obtain the names of supported devices. *master* consists of two parts; they are separated by a line with a dollar sign (\$) in column 1. Part 1 contains device information for both hardware and software devices, and loadable modules. Part 2 contains parameter declarations used in part 1. Any line with an asterisk  $(*)$  in column 1 is treated as a comment.

#### Part 1, Description

Hardware devices, software drivers and loadable modules are defined with a line containing the following information. Field 1 must begin in the left most position on the line. Fields are separated by white space (tab or blank).

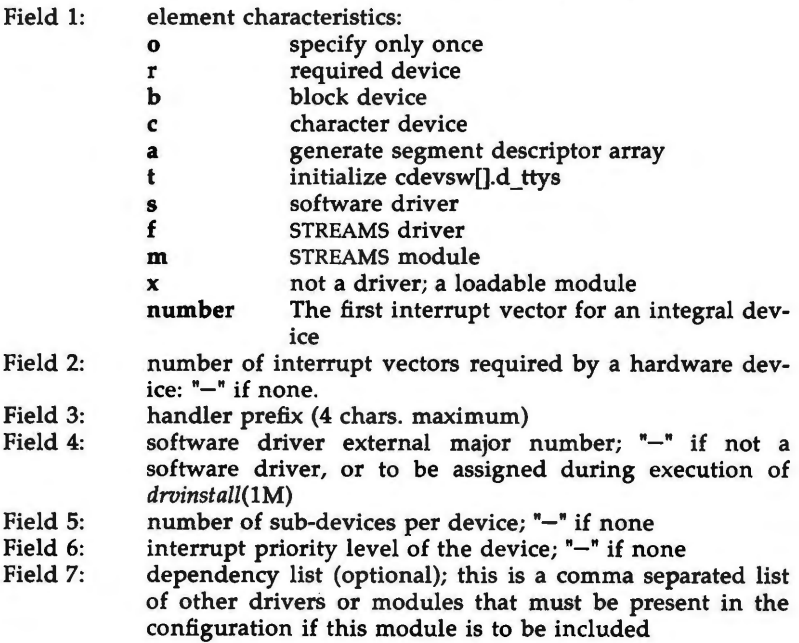

u

 $\bigcup$ 

 $\bigcup$ 

For each module, two classes of information are required by *mkboot(lM):* external routine references and variable definitions. Routine and variable definition lines begin with white space and immediately follow the initial module specification line. These lines are free form, thus they may be continued arbitrarily between non-blank tokens as long as the first character of a line is white space.

## Part 1, **Routine Reference Lines**

If the UNIX system kernel or other dependent module contains external references to a module, but the module is not configured, then these external references would be undefined. Therefore, the *routine reference* lines are used to provide the information necessary to generate appropriate dummy functions at boot time when the driver is not loaded.

*Routine references* are defined as follows:<br>Field 1: routine name () Field 1: routine name ()<br>Field 2: the routine type the routine type: one of routine  $name()$ **(nosys}**  routine\_name(){return nosys();} **(nodev)**  routine\_name(){return nodev();} **(false}** routine\_ name() {return O ;}  ${true}$  routine name() ${return 1}$ ;

# **Part 1, Variable** Definition **Lines**

*Variable definition lines* are used to generate all variables required by the module. The variable generated may be of arbitrary size, be initialized or not, or be arrays containing an arbitrary number of elements.

*variable references* are defined as follows:

- Field 1: variable\_name<br>Field 2: [expr 1 optic Field 2:  $[exp r]$  - optional field used to indicate array size Field 3:  $[length]$  - required field indicating the size of the
- $(length)$  required field indicating the size of the variable
- Field 4:  $\{ \exp r, \dots \}$  optional field used to initialize individual elements of a variable

The *length* field is mandatory. It is an arbitrary sequence of length specifiers, each of which may be one of the following:

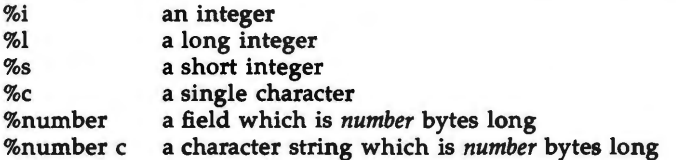

For example, the length field

( %Be %1 %0x58 %1 %c %c )

could be used to identify a variable consisting of a character string 8-bytes long, a long integer, a 0x58 byte structure of any type, another long integer, and two characters. Appropriate alignment of each % specification is performed (%number is word aligned) and the variable length is rounded up to the next word boundary during processing.

The expressions for the optional array size and initialization are infix expressions consisting of the usual operators for addition, subtraction, multiplication, and division:  $+$ ,  $-$ ,  $*$ , and /. Multiplication and division have the higher precedence, but parentheses may be used to override the default order. The builtin functions *min* and *max* accept a pair of expressions, and return the appropriate value. The operands of the expression may be any mixture of the following:

- &name address of name where *name* is any symbol defined by the kernel, any module loaded or any variable definition line of any module loaded
- #name sizeof name where *name* is any variable name defined by a variable definition for any module loaded; the size is that of the individual variable--not the size of an entire array
- #C number of controllers present; this number is determined by the EDT for hardware devices, or by the number provided in the system file for non-hardware drivers or modules
- #C(name) number of controllers present for the module *name;* this number is determined by the EDT for hardware **devices,**  or by the number provided in the system file for nonhardware drivers or modules
- #D number of devices per controller taken directly from the current master file entry
- #D(name) number of devices per controller taken directly from the master file entry for the module *name*
- **#M**  the internal major number assigned to the current module if it is a device driver; zero of this module is not a device driver
- #M(name) the internal major number assigned to the module *name* if it is a device driver: zero if that module is not a device driver
- name value of a parameter as defined in the second part of *master*
- number arbitrary number ( octal, decimal, or hex allowed)
	- string a character string enclosed within double quotes (all of the character string conventions supported by the C language are allowed); this operand has a value which is the address of a character array containing the specified string

 $\bigcirc$ 

 $\bigcap$ 

u

U

-

 $\bigcup$ 

,

When initializing a variable, one initialization expression should be provided for each %i, %1, %s, or %c of the length field. The only initializers allowed for a '%number c' are either a character string (the string may not be longer than *number),* or an explicit zero. Initialization expressions must be separated by commas, and variable initialization will proceed element by element. Note that %number specification cannot be initialized--they are set to zero. Only the first element of an array can be initialized, the other elements are set to zero. If there are more initializers than size specifications, it is an error and execution of the *mkboot*(1M) program will be aborted. If there are fewer initializations than size specifications, zeros will be used to pad the variable. For example:

 $=\{$  "V2.L1", #C\*#D, max(10,#D), #C(OTHER), #M(OTHER)  $\}$ 

would be a possible initialization of the variable whose length field was given in the preceding example.

## **Part 2, Description**

*Parameter* declarations may be used to define a value symbolically. Values can be associated with identifiers and these identifiers may be used in the *variable definition* lines .

Parameters are defined as follows:

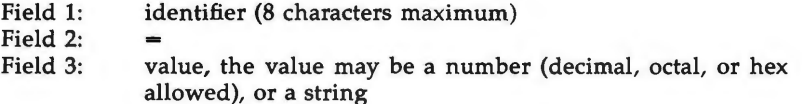

#### **EXAMPLE**

A sample *master* file for a tty device driver would be named **"atty"** if the device appeared in the EDT as **"ATTY".** The driver is a character device, the driver prefix is **at,** two interrupt vectors are used, and the interrupt priority is 6. In addition, another driver named *"ATLOG"* is necessary for the correct operation of the software associated with this device.

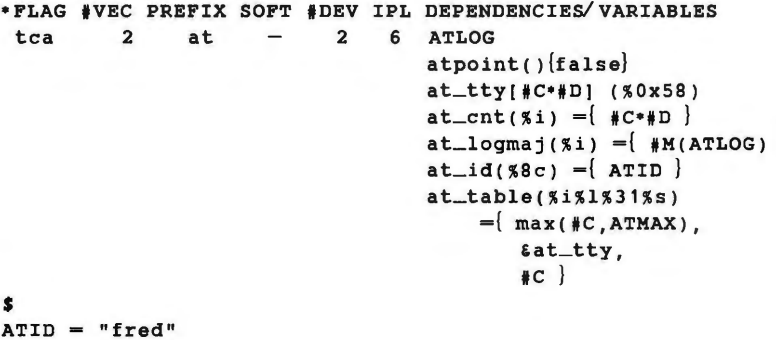

**ATMAX** = 6

}

This *master* file will cause a routine named *atpoint* to be generated by the boot program if the ATTY driver is not loaded, and there is a reference to this routine from any other module loaded. When the driver is loaded, the variables *at \_tty, at \_cnt, at\_logmaj, at \_id,* and *at \_table* will be allocated and initialized as specified. Due to the **t** flag, the *d* \_ttys field in the character device switch table will be initialized to point to **at\_tty** (the first variable definition line contains the variable whose address will be stored in *d\_ttys).* The ATTY driver would reference these variables by coding:

> extern struct tty at\_tty[]; extern int at cnt; extern int at logmaj; extern char at id[8];  $ext{error}$ int member1; struct tty •member2; char junk[31]; short member3; } at table;

**FILES** 

 $\bigcap$ 

/etc/master.d/\*

SEE **ALSO** 

drvinstall(lM), mkboot(lM), sysdef(lM), system(4).

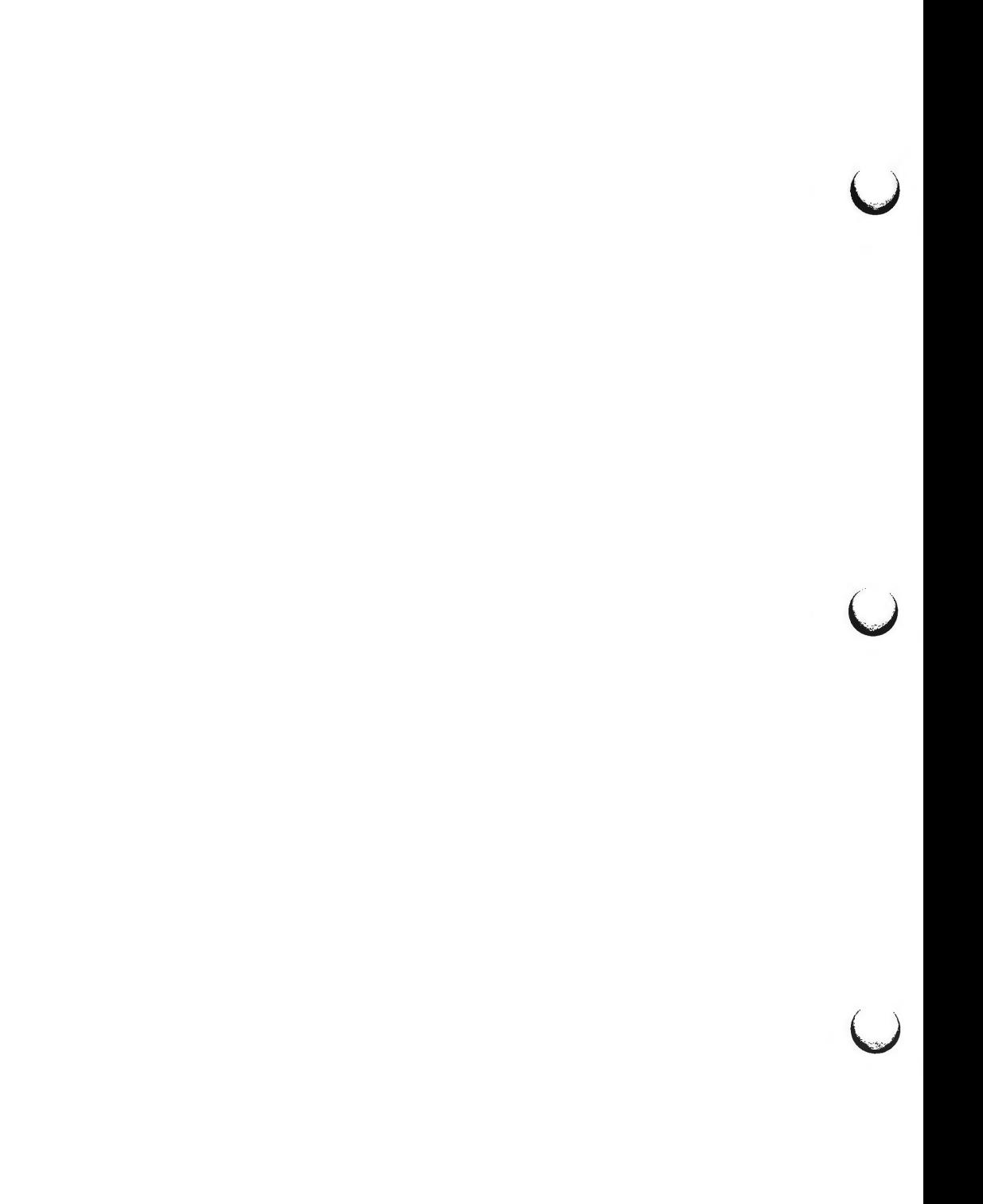

 $m$ nttab  $-$  mounted file system table

**SYNOPSIS** 

**#include <mnttab.h>** 

**DESCRIPTION** 

*mnttab* resides in directory **/etc** and contains a table of devices, mounted by the *mount(lM)* command, in the following structure as defined by **<mnttab.h>:** 

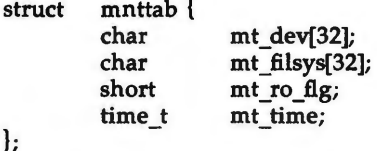

Each entry is 70 bytes in length; the first 32 bytes are the null-padded name of the place where the *special file* is mounted; the next 32 bytes represent the null-padded root name of the mounted special file; the remaining 6 bytes contain the mounted *special file's* read/write permissions and the date on which it was mounted.

The maximum number of entries in *mnttab* is based on the system parameter NMOUNT located in /etc/master.d/kernel, which defines the number of allowable mounted special files.

#### SEE **ALSO**

mount(lM), setmnt(lM) in the *System Administrator's Reference Manual.* 

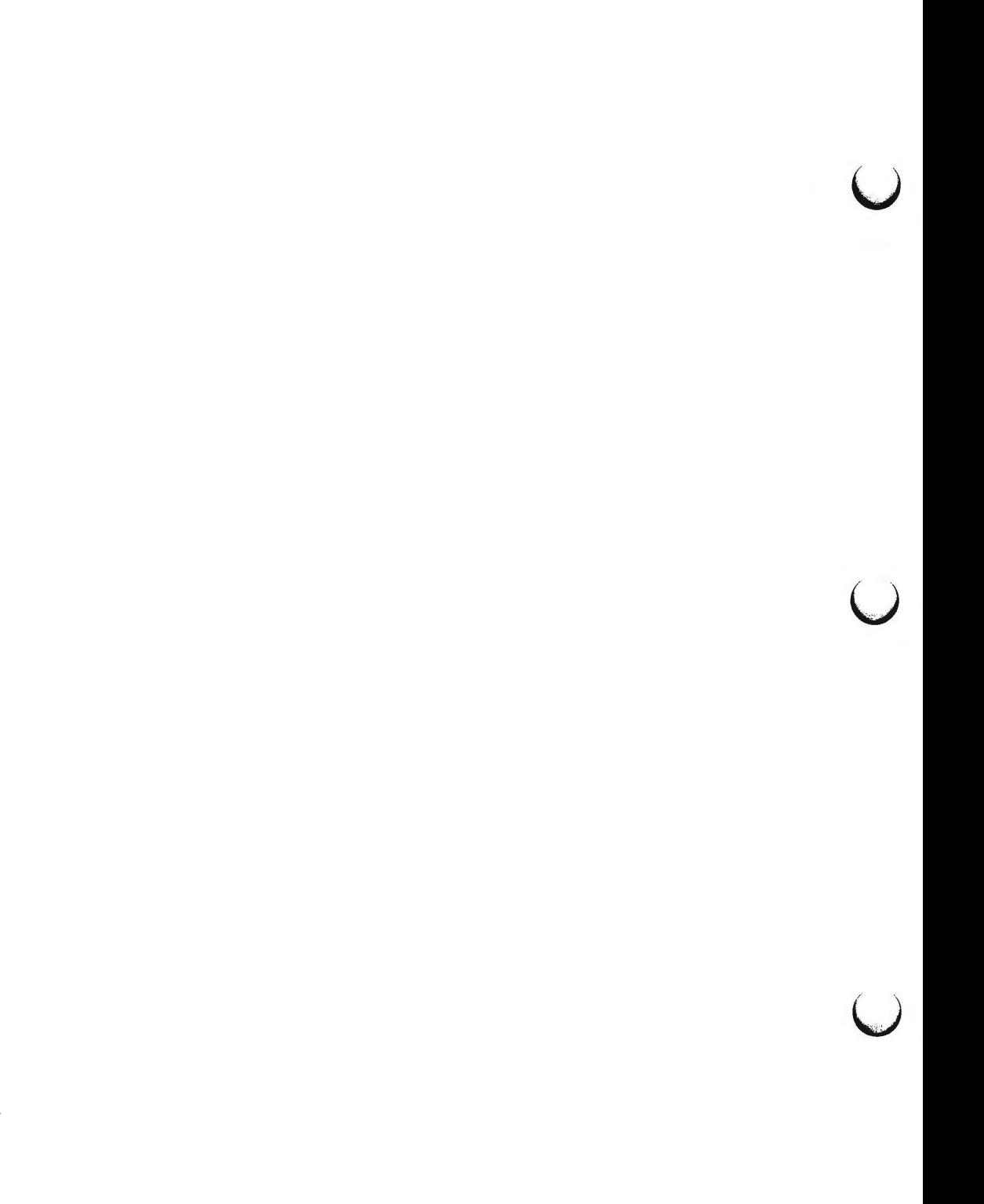

 $.$ ott  $-$  files that hold object architecture information

# **DESCRIPTION**

The FACE object architecture stores information about object-types in an ASCII file named .ott (object type table) that is contained in each directory. This file describes all of the objects in that directory. Each line of the .ott file contains information about one object in pipe separated fields. The fields are (in order):

- name the name of the actual UNIX System file.
- dname the name that should be displayed to the user, or a dot if it is the same as the name of the file.
- description the description of the object, or a dot if the description is the default (the same as object-type).
- object-type the FACE internal object type name.
- flags object specific flags.
- mod time the time that FACE last modified the object. The time is given as number of seconds since 1/1/1970, and is in hexadecimal notation.

object information

an optional field, contains a set of semi-colon separated "name=value" fields that can be used by FACE to store any other information necessary to describe this object.

**FILES** 

.ott is created in any directory opened by FACE.

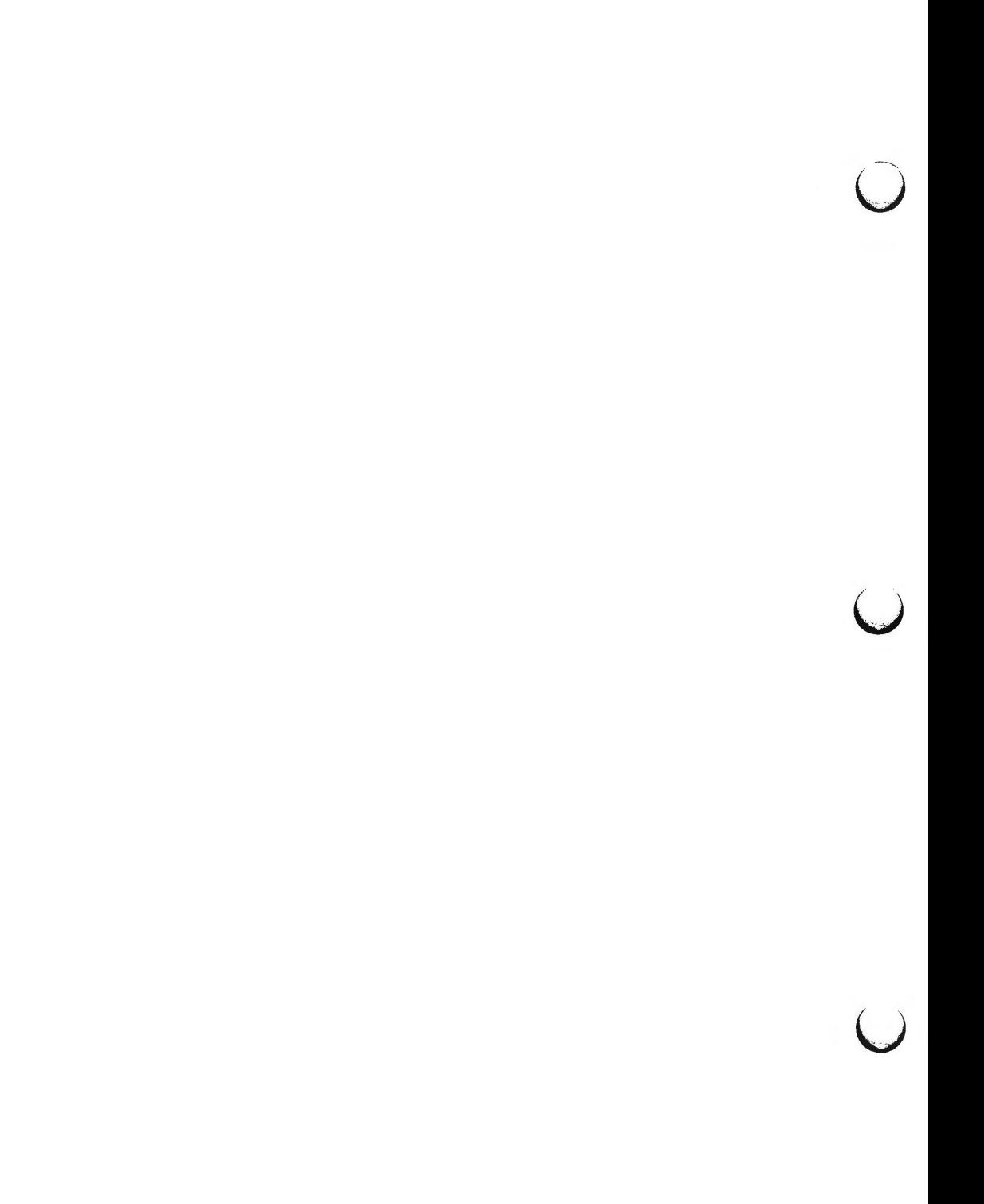

 $p$ asswd  $-$  password file

#### **DESCRIPTION**

*letc/passwd* contains for each user the following information:

login name password and (optional) aging numerical user ID numerical group ID GCOS job number, box number, optional GCOS user ID initial working directory program to use as shell

This is an ASCII file. Each field within each user's entry is separated from the next by a colon. The GCOS field is used only when communicating with that system, and in other installations can contain any desired information. Each user is separated from the next by a new-line. If the shell field is null, **/bin/sh** is used.

This file has user login information, and has general read permission. It can therefore be used, for example, to map numerical user IDs to names.

The password field consists of the character x if there is a **/etc/ shadow** file. If **/etc/shadow** does not exist, and the login does have a password, this field will contain an encrypted copy of the password. This field remains only for compatibility reasons when **/etc/shadow** exists.

The encrypted password consists of 13 characters chosen from a 64-character alphabet (., /, **0-9, A-Z, a-z),** except when the password is null, in which case the encrypted password is also null. Password aging is effected for a particular user if his encrypted password in the password file is followed by a comma and a non-null string of characters from the above alphabet. (Such a string must be introduced in the first instance by the super-user.)

The first character of the age, M say, denotes the maximum number of weeks for which a password is valid. A user who attempts to login after his password has expired will be forced to supply a new one. The next character,  $m$ say, denotes the minimum period in weeks that must expire before the password may be changed. The remaining one or two characters define the week (counted from the beginning of 1970) when the password was last changed. (A null string is equivalent to zero.)  $M$  and  $m$  have numerical values in the range 0-63 that correspond to the 64-character alphabet shown above (i.e., /  $- 1$  week;  $z = 63$  weeks). If  $m = M = 0$  (derived from the string . or ..) the user will be forced to change his password the next time he logs in (and the "age" will disappear from his entry in the password file). If  $m > M$ (signified, e.g., by the string ./) only the super-user will be able to change the password.

**FILES** 

/etc/passwd /etc/shadow

**6/88** 

# **PASSWD(4)**

u

 $\bigcup$ 

u

# **SEE ALSO**

group(4). getpwent(3C) in the *Programmer's Reference Manual.*  login(l), passwd(l) in the *User's Reference Manual.*  passwd(lM) in the *System Administrator's Reference Manual.* 

 $plot -$  graphics interface

#### **DESCRIPTION**

Files of this format are produced by routines described in  $plot(3X)$  and are interpreted for various devices by commands described in  $tplot(1G)$ . A graphics file is a stream of plotting instructions. Each instruction consists of an ASCII letter usually followed by bytes of binary information. The instructions are executed in order. A point is designated by four bytes representing the  $x$ and y values; each value is a signed integer. The last designated point in an **1, m, n,** or **p** instruction becomes the "current point" for the next instruction.

Each of the following descriptions begins with the name of the corresponding routine in *plot*(3X).

- **m** move: The next four bytes give a new current point.
- **n** cont: Draw a line from the current point to the point given by the next four bytes [see tplot(lG)].
- p point: Plot the point given by the next four bytes.
- l line: Draw a line from the point given by the next four bytes to the point given by the following four bytes.
- **t** label: Place the following ASCII string so that its first character falls on the current point. The string is terminated by a new-line.
- **e** erase: Start another frame of output.
- f linemod: Take the following string, up to a new-line, as the style for drawing further lines. The styles are "dotted", "solid", "longdashed", "shortdashed", and "dotdashed". Effective only for the -T4014 and -Tver options of tplot(lG) (TEKTRONIX 4014 terminal and Versatec plotter).
- s space: The next four bytes give the lower left corner of the plotting area; the following four give the upper right corner. The plot will be magnified or reduced to fit the device as closely as possible.

Space settings that exactly fill the plotting area with unity scaling appear below for devices supported by the filters of  $tplot(1G)$ . The upper limit is just outside the plotting area. In every case the plotting area is taken to be square; points outside may be displayable on devices whose face is not square.

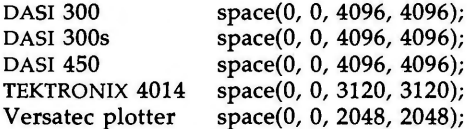

#### SEE **ALSO**

gps(4), term(S).

plot(3X) in the *Programmer's Reference Manual.*  graph(lG), tplot(lG) in the *User's Reference Manual.* 

O

 $\bigcup$ 

 $\bigcup$ 

# **WARNING**

The plotting library plot(3X) and the curses library curses(3X) both use the names erase() and move(). The curses versions are macros. If you need both libraries, put the plot(3X) code in a different source file than the curses(3X) code, and/or #undef move() and erase() in the plot(3X) code.

pnch - file format for card images

# **DESCRIPTION**

The PNCH format is a convenient representation for files consisting of card images in an arbitrary code.

A PNCH file is a simple concatenation of card records. A card record consists of a single control byte followed by a variable number of data bytes. The control byte specifies the number (which must lie in the range 0-80) of data bytes that follow. The data bytes are 8-bit codes that constitute the card **image.** If there are fewer than 80 data bytes, it is understood that the remainder of the card image consists of trailing blanks.

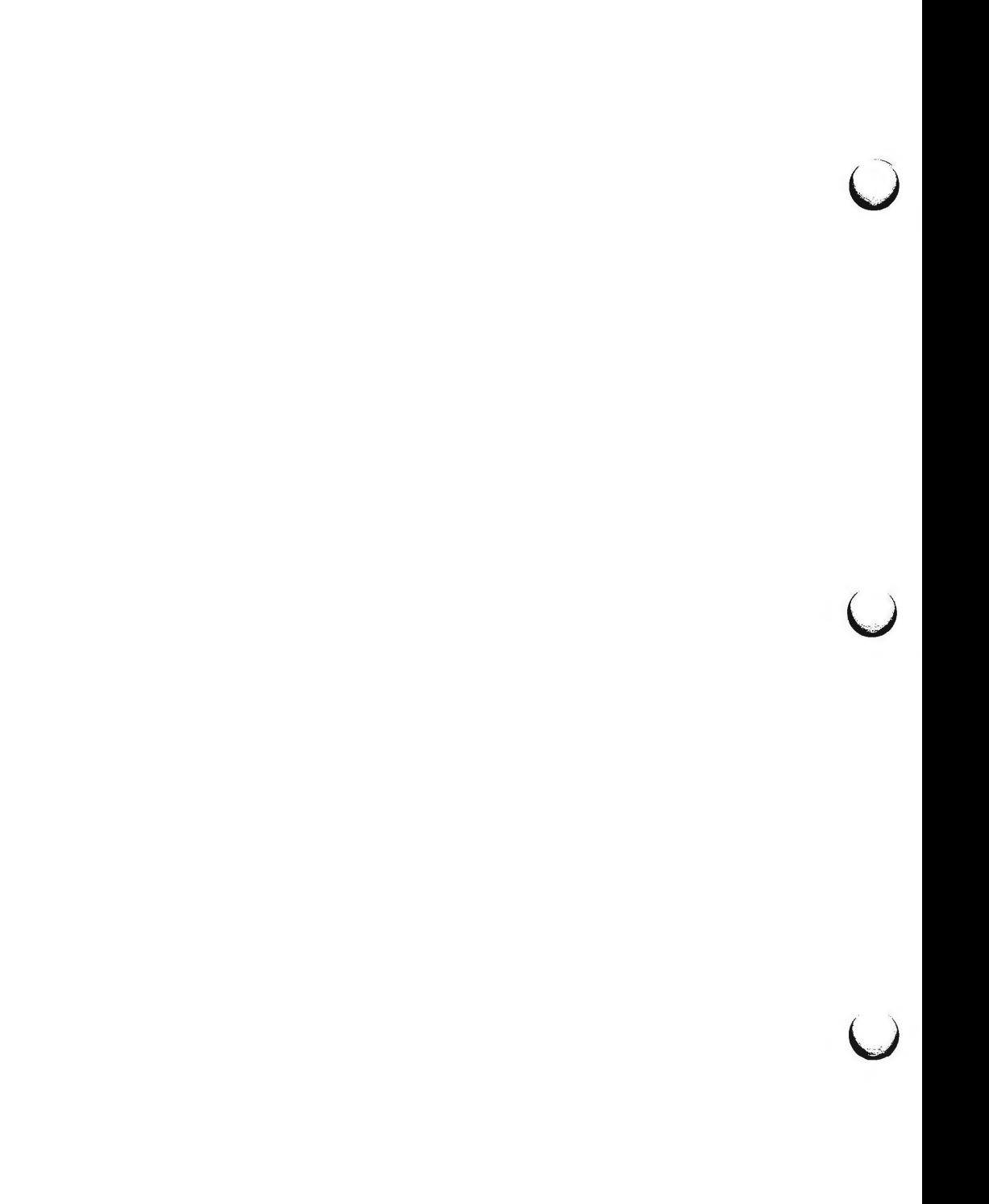

profile - setting up an environment at login time

## **SYNOPSIS**

/etc/profile \$HOME/.profile

#### **DESCRIPTION**

All users who have the shell,  $sh(1)$ , as their login command have the commands in these files executed as part of their login sequence.

/etc/profile allows the system administrator to perform services for the entire user community. Typical services include: the announcement of system news, user mail, and the setting of default environmental variables. It is not unusual for /etc/profile to execute special actions for the root login or the  $su(1)$ command. Computers running outside the Eastern time zone should have the line

#### . /etc/TIMEZONE

included early in /etc/profile (see timezone(4)).

The file \$HOME/.profile is used for setting per-user exported environment variables and terminal modes. The following example is typical (except for the comments):

```
# Make some environment variables global
export MAIL PATH TERM
# Set file creation mask
umask 027
# Tell me when new mail comes in
MAIL=/usr/mail/$LOGNAME
# Add my /bin directory to the shell search sequence
PATH=$PATH:$HOME/bin
# Set terminal type
while:
            echo "terminal: \c"
do
            read TERM
            if [-f ${TERMINFO:-/usr/lib/terminfo}/?/$TERM ]
            then break
            elif [-f /usr/lib/terminfo/? / $TERM ]then break
            else echo "invalid term $TERM" 1>&2
            fi.
done
# Initialize the terminal and set tabs
# The environmental variable TERM must have been exported
```
# before the "tput init" command is executed.

tput init

 $#$  Set the erase character to backspace

stty erase "H' echoe

# **PROFILE(4) PROFILE(4)**

 $\bigcup$ 

 $\bigcup$ 

u

# **FILES**

/etc/TIMEZONEtimezone environment \$HOME/.profile user-specific environment<br>/etc/profile system-wide environment system-wide environment

## **SEE ALSO**

terminfo(4), timezone(4), environ(S), term(S). env(l), login(l), mail(l), sh(l), stty(l), su(l), tput(l) in the User's *Reference Manual.*  su(lM) in the System *Administrator's Reference Manual.*  User's *Guide.*  Chapter 10 in the *Programmer's Guide.* 

**NOTES** 

Care must be taken in providing system-wide services in */etc/profile.* Personal *.profile* files are better for serving all but the most global needs.

 $reloc -$  relocation information for a common object file

**SYNOPSIS** 

**#include <reloc.h>** 

# **DESCRIPTION**

Object files have one relocation entry for each relocatable reference in the text or data. If relocation information is present, it will be in the following format.

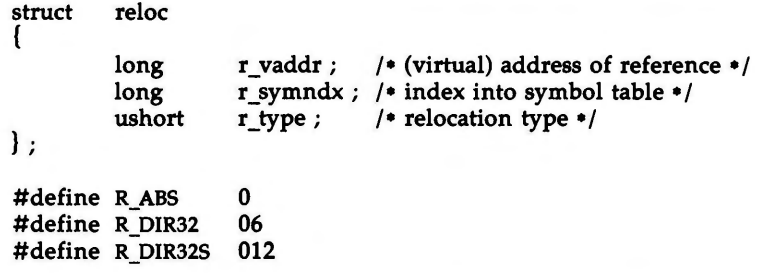

As the link editor reads each input section and performs relocation, the relocation entries are read. They direct how references found within the input section are treated.

- R\_ABS The reference is absolute and no relocation is necessary. The entry will be ignored.
- R\_DIR32 A direct 32-bit reference to the symbol's virtual address.
- R\_DIR32S A direct 32-bit reference to the symbol's virtual address, with the 32-bit value stored in the reverse order in the object file.

More relocation types exist for other processors. Equivalent relocation types on different processors have equal values and meanings. New relocation types will be defined (with new values) as they are needed.

Relocation entries are generated automatically by the assembler and automatically used by the link editor. Link editor options exist for both preserving and removing the relocation entries from object files.

#### SEE ALSO

as $(1)$ ,  $ld(1)$ , a.out $(4)$ , syms $(4)$ .

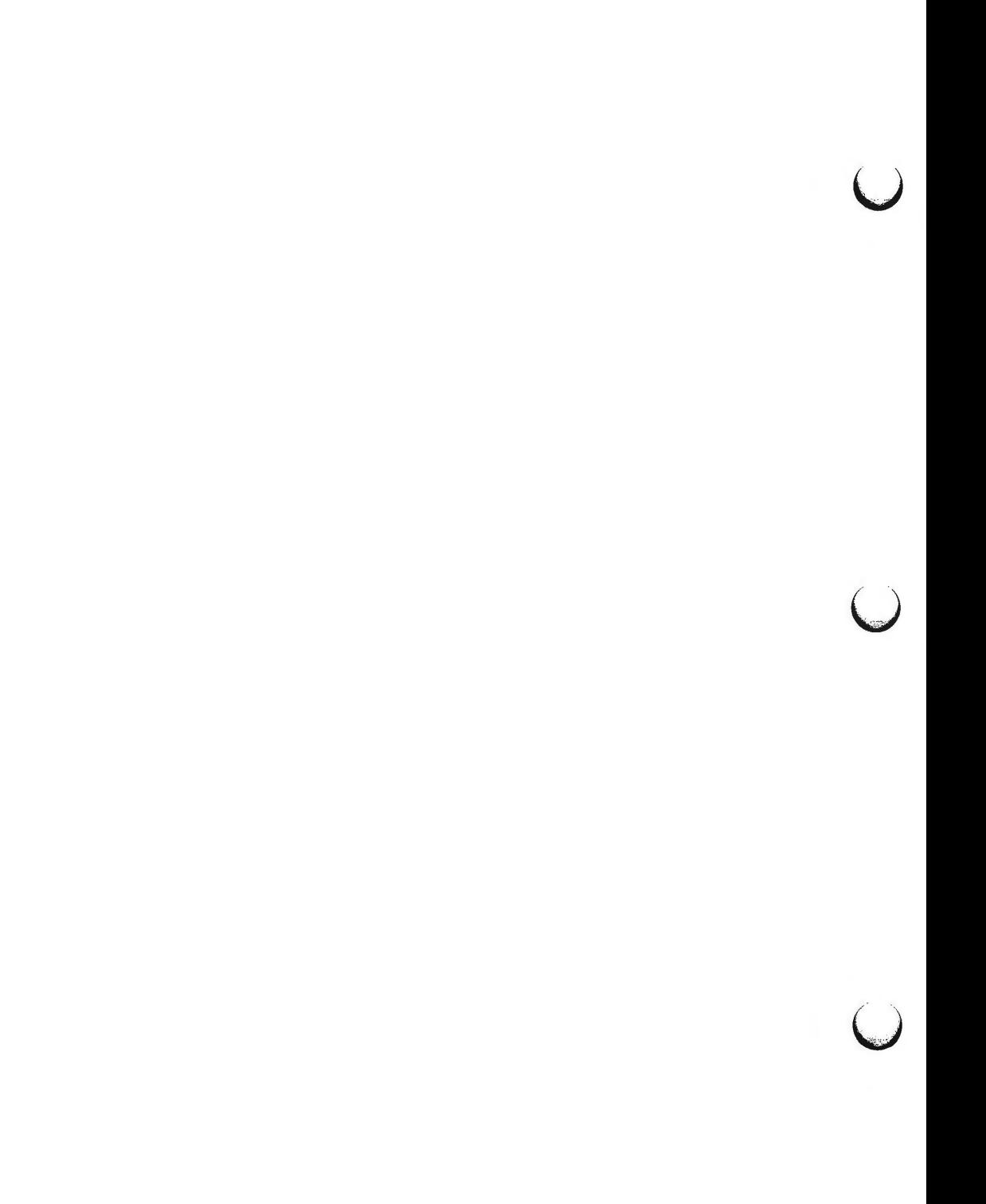
rfmaster - Remote File Sharing name server master file

**DESCRIPTION** 

The **rfmaster** file is an ASCII file that identifies the hosts that are responsible for providing primary and secondary domain name service for Remote File Sharing domains. This file contains a series of records, each terminated by a newline; a record may be extended over more than one line by escaping the newline character **with** a backslash (''\"). The fields in each record are separated by one or more tabs or spaces. Each record has three fields:

*name type data* 

The type field, which defines the meaning of the *name* and *data* fields, has three possible values:

- **p** The **p** type defines the primary domain name server. For this type, *name* is the domain name and *data* is the full host name of the machine that is the primary name server. The full host name is specified as *domain.nodename.* There can be only one primary name server per domain.
- s The s type defines a secondary name server for a domain. *Name* and *data* are the same as for the **p** type. The order of the s entries in the **rfmaster** file determines the order in which secondary name servers take over when the current domain name server fails.
- **a** The **a** type defines a network address for a machine. *Name* is the full domain name for the machine and *data* is the network address of the machine. The network address can be in plain ASCII text or it can be preceded by a  $\setminus x$  to be interpreted as hexadecimal notation. (See the documentation for the particular network you are using to determine the network addresses you need.)

There are at least two lines in the **rfmaster** file per domain name server: one **p** and one **a** line, to define the primary and its network address. There should also be at least one secondary name server in each domain.

This file is created and maintained on the primary domain name server. When a machine other than the primary tries to start Remote File Sharing, this file is read to determine the address of the primary. If **rfmaster** is missing, the **-p** option of **rfstart** must be used to identify the primary. After that, a copy of the primary's **rfmaster** file is automatically placed on the machine.

Domains not served by the primary can also be listed in the **rfmaster** file. By adding primary, secondary, and address information for other domains on a network, machines served by the primary will be able to share resources with machines in other domains.

A primary name server may be a primary for more than one domain. However, the secondaries must then also be the same for each domain served by the primary.

 $\bigcirc$ 

u

 $\bigcup$ 

## **EXAMPLES**

An example of an **rfmaster** file is shown below. (The network address examples, *comp1.serve* and *comp2.serve,* are STARLAN network addresses.)

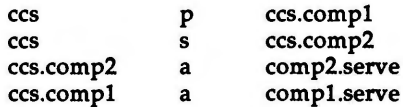

NOTE: If a line in the **rfmaster** file begins with a # character, the entire line will be treated as a comment.

## **FILES**

/usr/nserve/rfmaster

## **SEE ALSO**

rfstart(lM) in the *System Administrator's Reference Manual.* 

 $sccsfile$  - format of SCCS file

## **DESCRIPTION**

An SCCS (Source Code Control System) file is an ASCII file. It consists of six logical parts: the *checksum,* the *delta table* (contains information about each delta), *user names* (contains login names and/or numerical group IDs of users who may add deltas), *flags* (contains definitions of internal keywords), *comments* (contains arbitrary descriptive information about the file), and the *body*  (contains the actual text lines intermixed with control lines).

Throughout an SCCS file there are lines which begin with the ASCII SOH (start of heading) character (octal 001). This character is hereafter referred to as *the control character* and will be represented graphically as @. Any line described below which is not depicted as beginning with the control character is prevented from beginning with the control character.

Entries of the form **DDDDD** represent a five-digit string (a number between 00000 and 99999).

Each logical part of an SCCS file is described in detail below.

*Checksum* 

The checksum is the first line of an SCCS file. The form of the line is: **@hDDDDD** 

The value of the checksum is the sum of all characters, except those of the first line. The **@h** provides a *magic number* of (octal) 064001.

*Delta table* 

**n** 

The delta table consists of a variable number of entries of the form:

### **@s DDDDD /DDDDD /DDDDD**

**@d** <type> <SCCS ID> yr/mo/da hr :mi:se <pgmr> **DDDDD DDDDD**  @i **DDDDD** .. . **@x DDDDD .. . @gDDDDO ... @m <MR** number> @c <comments> ... **@e** 

The first line **(@s)** contains the number of lines inserted/deleted/unchanged, respectively. The second line **(@d)** contains the type of the delta (currently, normal: D, and removed: **R),** the secs ID of the delta, the date and time of creation of the delta, the

u

 $\bigcup$ 

 $\bigcup$ 

login name corresponding to the real user ID at the time the delta was created, and the serial numbers of the delta and its predecessor, respectively.

The @i, @x, and @g lines contain the serial numbers of deltas included, excluded, and ignored, respectively. These lines are optional.

The **@m** lines (optional) each contain one MR number associated with the delta; the @c lines contain comments associated with the delta.

The @e line ends the delta table entry.

*User names* 

The list of login names and/or numerical group IDs of users who may add deltas to the file, separated by new-lines. The lines containing these login names and/or numerical group IDs are surrounded by the bracketing lines **@u** and **@U.** An empty list allows anyone to make a delta. Any line starting with a ! prohibits the succeeding group or user from making deltas.

*Flags* 

Keywords used internally. [See *admin(l)* for more information on their use.] Each flag line takes the form:

**@f** <flag> < optional text>

The following flags are defined:

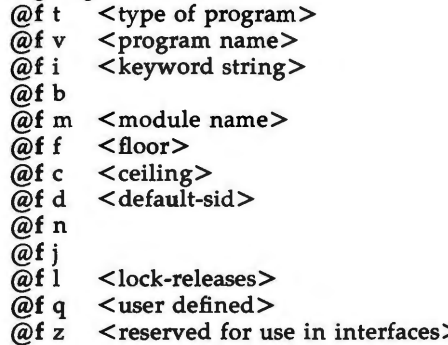

The **t** flag defines the replacement for the % Y% identification keyword. The v flag controls prompting for **MR** numbers in addition to comments; if the optional text is present it defines an MR number validity checking program. The i flag controls the warning/ error aspect of the "No id keywords" message. When the i flag is not present, this message is only a warning; when the i flag is present, this message will cause a "fatal" error (the file will not be gotten, or the delta will not be made). When the b flag is present the **-b** keyletter may be used on

the *get* command to cause a branch in the delta tree. The m flag defines the first choice for the replacement text of the %M% identification keyword. The f flag defines the "floor'' release; the release below which no deltas may be added. The c flag defines the "ceiling" release; the release above which no deltas may be added. The **d** flag defines the default SID to be used when none is specified on a *get* command. The **n** flag causes *delta* to insert a "null" delta (a delta that applies *no* changes) in those releases that are skipped when a delta is made in a *new* release (e.g., when delta 5.1 is made after delta 2.7, releases 3 and 4 are skipped). The absence of the **n** flag causes skipped releases to be completely empty. The j flag causes *get*  to allow concurrent edits of the same base SID. The **l** flag defines a *list*  of releases that are *locked* against editing [get(l) with the -e keyletter]. The **q** flag defines the replacement for the %Q% identification keyword. The z flag is used in certain specialized interface programs. *Comments* Arbitrary text is surrounded by the bracketing lines **@t** and **@T.** The comments section typically will contain a description of the file's purpose.

*Body* 

The body consists of text lines and control lines. Text lines do not begin with the control character, control lines do. There are three kinds of control lines: *insert, delete,* and *end,* represented by:

> **@IDDDDD @DDDDDD @EDDDDD**

respectively. The digit string is the serial number corresponding to the delta for the control line.

### SEE **ALSO**

admin(l), delta(l), get(l), prs(l) in the *Programmer's Reference Manual.* 

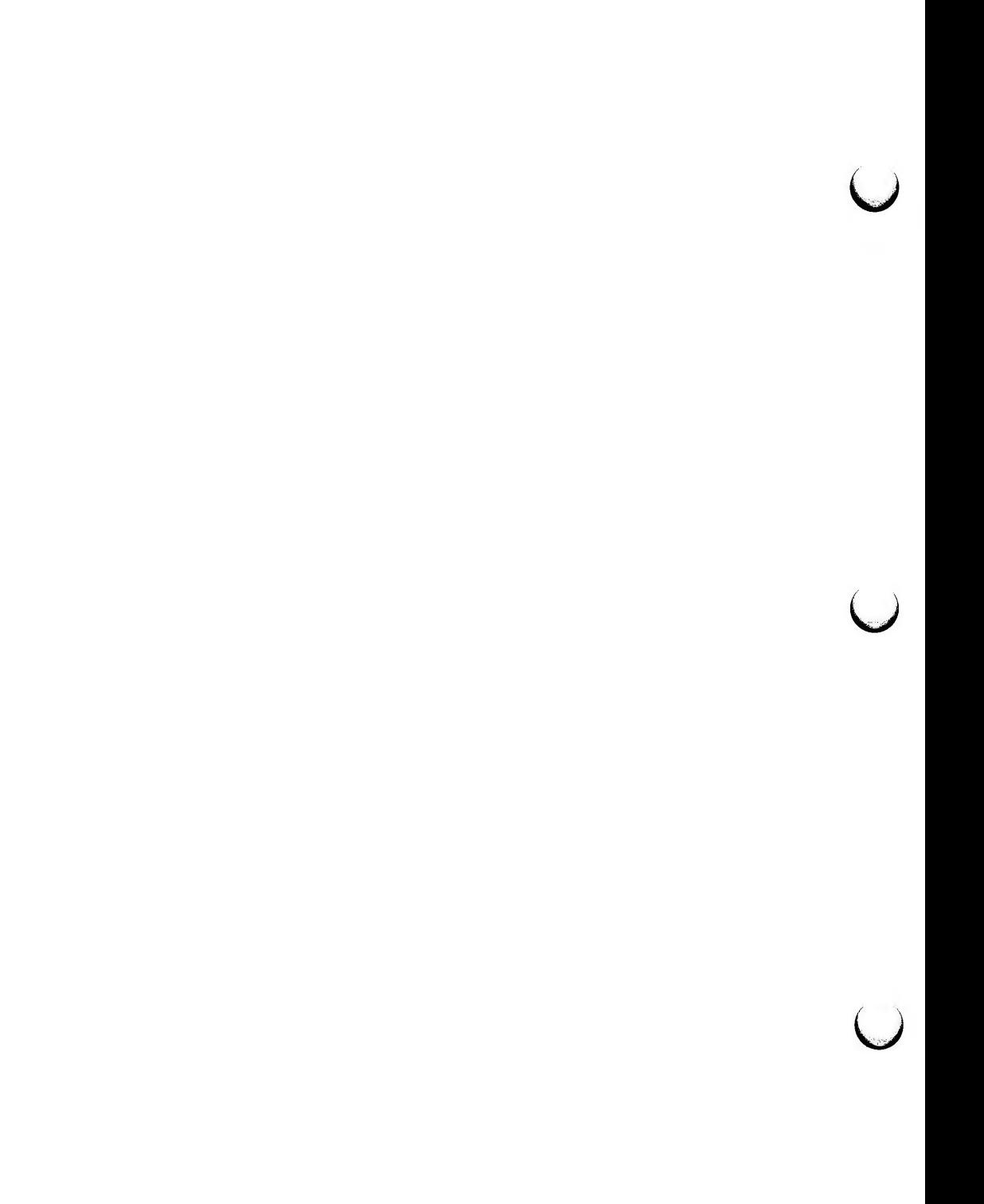

 $\bigcap$ 

 $scnhdr - section$  header for a common object file

**SYNOPSIS** 

**#include <scnhdr.h>** 

(

ł

## **DESCRIPTION**

Every common object file has a table of section headers to specify the layout of the data within the file. Each section within an object file has its own header. The C structure appears below.

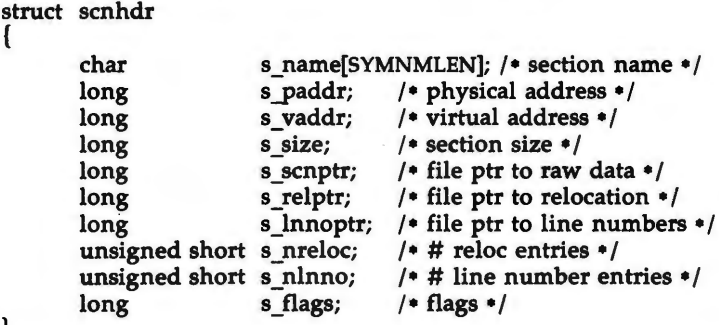

File pointers are byte offsets into the file; they can be used as the offset in a call to FSEEK [see ldfcn(4)]. If a section is initialized, the file contains the actual bytes. An uninitialized section is somewhat different. It has a size, symbols defined in it, and symbols that refer to it. But it can have no relocation entries, line numbers, or data. Consequently, an uninitialized section has no raw data in the object file, and the values for *s\_scnptr, s\_relptr, sjnnoptr, s\_nreloc,* and *s\_nlnno* are zero.

SEE ALSO

ld(l), fseek(3S) in the *Programmer's Reference Manual.*  a.out(4).

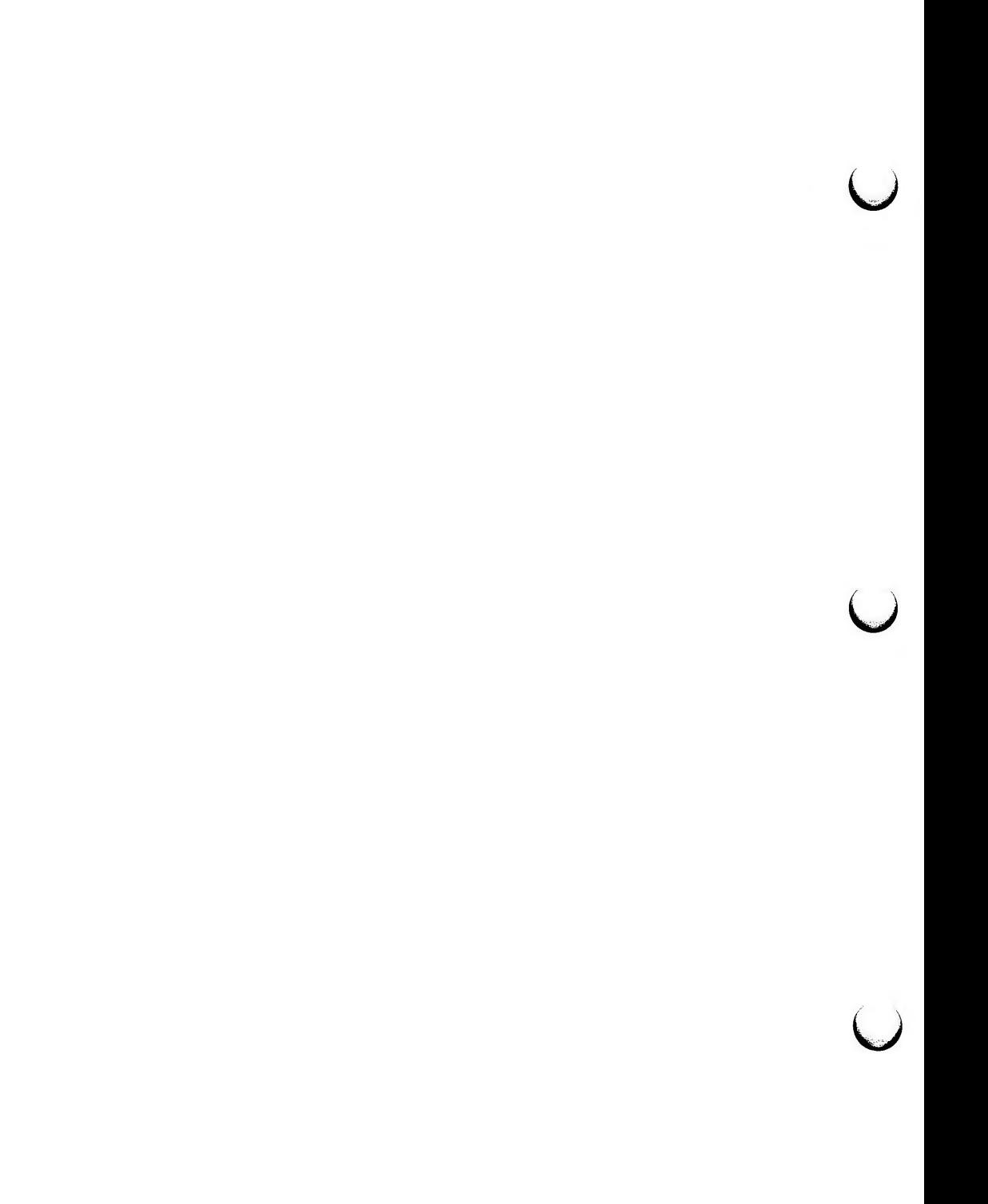

 $\bigcap$ 

scr\_dump - format of curses screen image file.

### **SYNOPSIS**

**scr\_dump(file)** 

## **DESCRIPTION**

The *curses*(3X) function *scr dump*() will copy the contents of the screen into a file. The format of the screen image is as described below.

The name of the tty is 20 characters long and the modification time (the *mtime*  of the tty that this is an image of) is of the type *time\_t.* All other numbers and characters are stored as *chtype* (see **<curses.h>** ). No newlines are stored between fields.

> <magic number: octal 0433> < name of tty> < mod time of tty>  $\langle$ columns $\rangle$   $\langle$ lines $\rangle$  $\langle$  line length $>$   $\langle$  chars in line $>$ <line length> <chars in line> for each line on the screen

<labels?> <cursor row> <cursor column> **1,** if soft screen labels are present

Only as many characters as are in a line will be listed. For example, if the < *line length>* is **0,** there will be no .characters following < *line length>.* If *<labels?>* is TRUE, following it will be

> <number of labels> <label width> < chars in label 1> <chars in label 2>

SEE **ALSO**  curses(3X) in the *Programmer's Reference Manual.* 

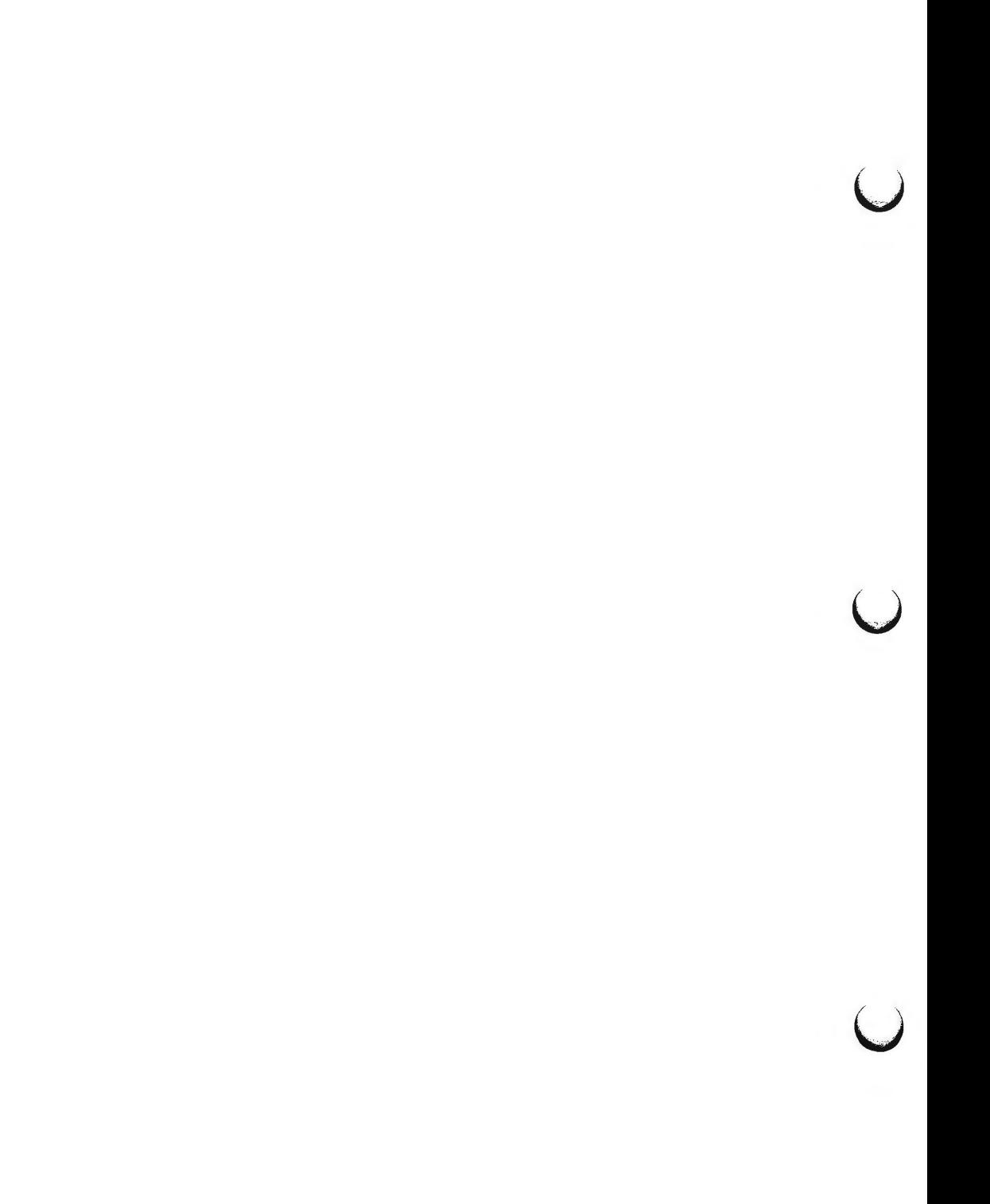

syms - common object file symbol table format

## **SYNOPSIS**

**#include <syms.h>** 

## **DESCRIPTION**

Common object files contain information to support symbolic software testing [see sdb(l)]. Line number entries, *linenum(4),* and extensive symbolic information permit testing at the C *source* level. Every object file's symbol table is organized as shown below.

File name 1.

Function 1. Local symbols for function 1. Function 2. Local symbols for function 2.

Static externs for file 1.

File name 2.

 $\cdots$ 

Function 1.

Local symbols for function 1.

Function 2. Local symbols for function 2.

Static externs for file 2.

Defined global symbols. Undefined global symbols.

The entry for a symbol is a fixed-length structure. The members of the structure hold the name (null padded), its value, and other information. The C structure is given below.

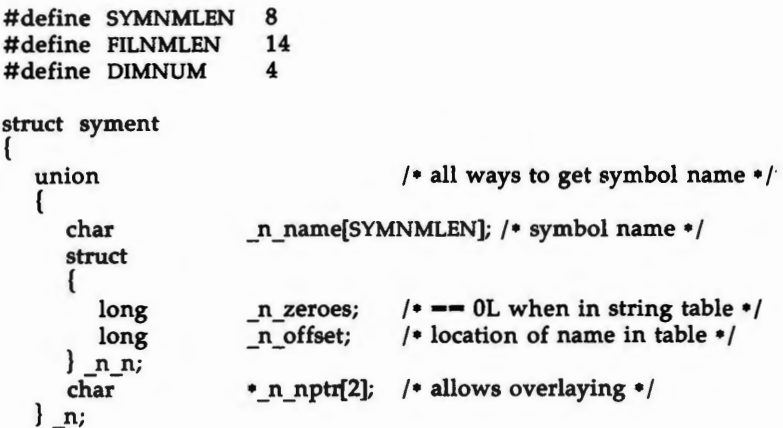

u

u

u

```
\mathbf{E}long 
   short 
   unsigned short 
   char 
   char 
#define n_name 
#define n_zeroes 
#define n_offset 
#define n_nptr 
                       n value;
                       n_scnum; 
                       n_type; 
                       n_sclass; 
                       n_numaux; 
                                      /• value of symbol•/ 
                                      I• section number • / 
                                      /* type and derived type * /I• storage class • / 
                                      / number of aux entries */_n._n_name 
                     _n._n_n._n_zeroes 
                      n. n n. n offset
                      n. n. n n<sup>[1]</sup>
```
Meaningful values and explanations for them are given in both **syms.h** and *Common Object File Format.* Anyone who needs to interpret the entries should seek more information in these sources. Some symbols require more information than a single entry; they are followed by *auxiliary entries* that are the same size as a symbol entry. The format follows.

```
union auxent 
{ 
       struct 
       { 
             long 
                               x_tagndx; 
             union 
             { 
                      struct 
                      { 
                               unsigned short x lnno;
                               unsigned short x size;
                      \} x lnsz;
                      long x fsize;
             } x_misc; 
             union 
             { 
                      struct 
                      { 
                                        x_lnnoptr; 
                               long 
                               long 
                                        x_endndx; 
                      } 
                               x_fcn; 
                      struct 
                      { 
                               unsigned short x dimen[DIMNUM];
                      ∤
                               x_ary; 
             ł
                               x_fcnary; 
             unsigned short x tvndx;
      }
             x_sym; 
      struct 
       { 
             char x fname[FILNMLEN];
      ł
             x_file;
```
struct { long x scnlen; unsigned short x\_nreloc; unsigned short  $x$  nlinno; } x\_scn; struct { long x tvfill; unsigned short x \_tvlen; unsigned short x\_tvran[2]; } x\_tv;  $\}$ 

Indexes of symbol table entries begin at *zero.* 

## SEE **ALSO**

sdb(l), a.out(4), linenum(4). "Common Object File Format" in the *Programming Guide.* 

## **WARNINGS**

On machines on which **ints** are equivalent to **longs,** all **longs** have their type changed to **int.** Thus the information about which symbols are declared as **longs** and which, as **ints,** does not show up in the symbol table.

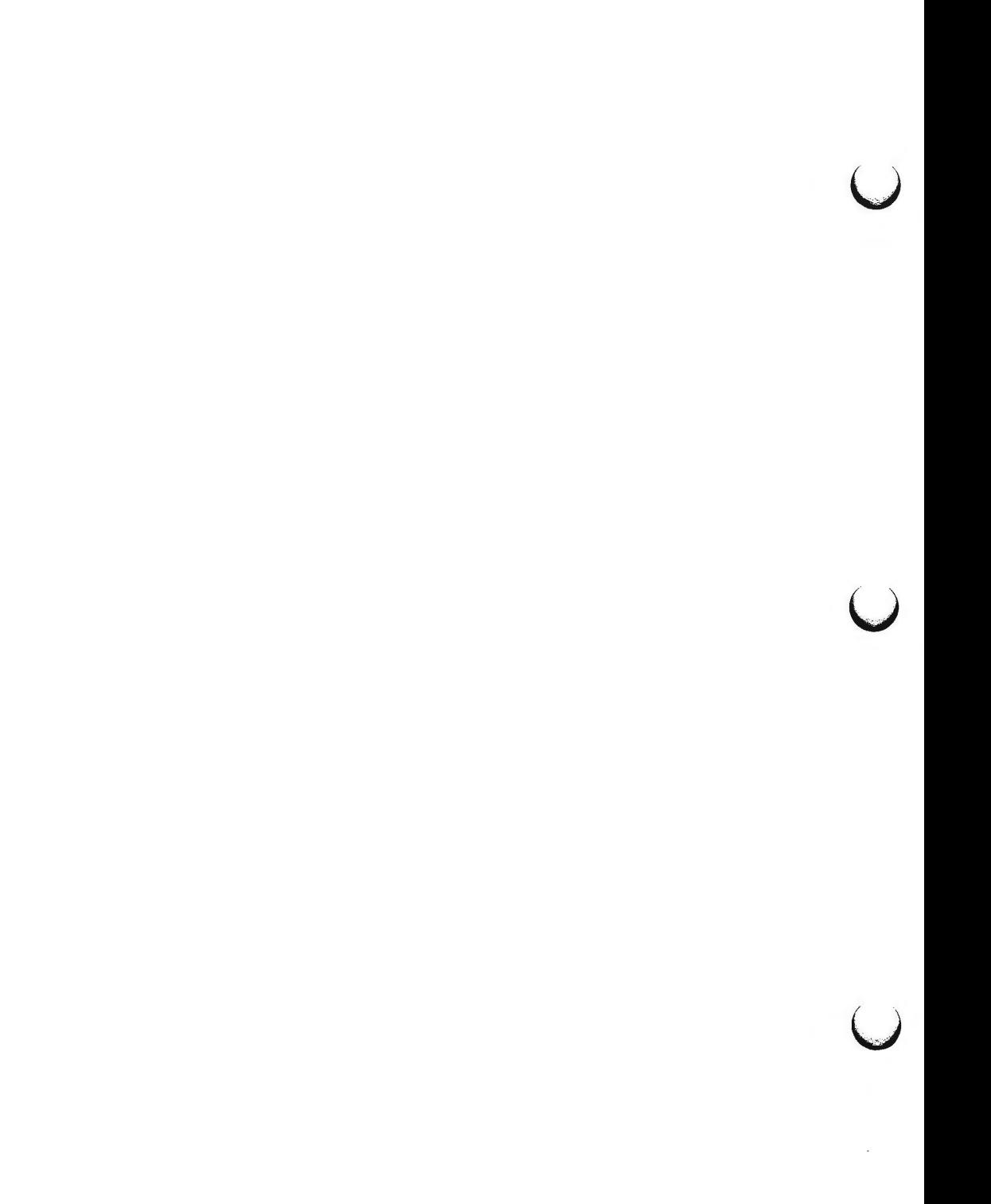

system - system configuration information table

**DESCRIPTION** 

This file is used by the **boot** program to obtain configuration information that cannot be obtained from the equipped device table (EDT) at system boot time. This file generally contains a list of software drivers to include in the load, the assignment of system devices such as *pipedev* and *swapdev,* as well as instructions for manually overriding the drivers selected by the selfconfiguring boot process.

The syntax of the system file is given below. The parser for the **/etc/system**  file is case sensitive. All upper case strings in the syntax below should be upper case in the **/etc/system** file as well. Nonterminal symbols are enclosed in angle brackets "< >" while optional arguments are enclosed in square brackets "[]". Ellipses "..." indicate optional repetition of the argument for that line.

 $<$ fname $>$  ::= pathname <string> ::== driver file name from **/boot** or EDT entry name  $\langle$  device> ::= special device name  $\langle$  DEV( $\langle$ major>, $\langle$ minor>)  $<$ major $> ::=$   $<$ number $>$  $<sub>minor</sub>>=<sub>max</sub>$ </sub>  $\langle$  number $\rangle$  ::= decimal, octal or hex literal

The lines listed below may appear in any order. Blank lines may be inserted at any point. Comment lines must begin with an asterisk. Entries for EXCLUDE and INCLUDE are cumulative. For all other entries, the last line to appear in the file is used -- any earlier entries are ignored.

BOOT: **<fname>** 

specifies the kernel a.out file to be booted; if the file is fully resolved [such as that produced by the *mkunix(lM)*  program] then all other lines in the *system* file have no effect.

EXCLUDE: [ <string> ] ...

specifies drivers to exclude from the load even if the device is found in the EDT.

 $INCLUDE: [ [$  ] ] ...

specifies software drivers or loadable modules to be included in the load. This is necessary to include the drivers for software "devices". The optional <number> (parenthesis required) specifies the number of "devices" to be controlled by the driver (defaults to 1). This number corresponds to the builtin variable *#c* which may be referred to by expressions in part one of the **/etc/master** file.

ROOTDEV: <device>

identifies the device containing the root file system.

SWAPDEV: <device> <number> <number>

identifies the device to be used as swap space, the block

u

 $\overline{\mathsf{C}}$ 

u

number the swap space starts at, and the number of swap blocks available.

PIPEDEV: <device>

identifies the device to be used for pipe space.

## **FILES**

/etc/system

## **SEE ALSO**

master(4).

crash(lM), mkunix(lM), mkboot(lM) in the *System Administrator's Reference Manual.* 

term - format of compiled term file.

## **SYNOPSIS**

## **/usr/lib/terminfo/?** /•

## **DESCRIPTION**

Compiled *terminfo(4)* descriptions are placed under the directory */usr/lib/terminfo.* In order to avoid a linear search of a huge UNIX system directory, a two-level scheme is used: */usr/lib/terminfo/c/name* where *name* is the name of the terminal, and *c* is the first character of *name.* Thus, **att4425**  can be found in the file */usr/lib/terminfo/a/att4425.* Synonyms for the same terminal are implemented by multiple links to the same compiled file.

The format has been chosen so that it will be the same on all hardware. An 8-bit byte is assumed, but no assumptions about byte ordering or sign extension are made. Thus, these binary *terminfo(4)* files can be transported to other hardware with 8-bit bytes.

Short integers are stored in two 8-bit bytes. The first byte contains the least significant 8 bits of the value, and the second byte contains the most significant 8 bits. (Thus, the value represented is 256•second+first.) The value **-1** is represented by **0377,0377,** and the value **-2** is represented by **0376,0377;** other negative values are illegal. Computers where this does not correspond to the hardware read the integers as two bytes and compute the result, making the compiled entries portable between machine types. The  $-1$ generally means that a capability is missing from this terminal. The  $-2$  means that the capability has been cancelled in the *terminfo(* 4) source and also is to be considered missing.

The compiled file is created from the source file descriptions of the terminals (see the  $-I$  option of *infocmp*(1M)) by using the *terminfo*(4) compiler, tic(1M), and read by the routine **setupterm(** ). (See curses(3X).) The file is divided into six parts: the header, terminal names, boolean flags, numbers, strings, and string table.

The header section begins the file. This section contains six short integers in the format described below. These integers are (1) the magic number (octal **0432);** (2) the size, in bytes, of the names section; (3) the number of bytes in the boolean section; (4) the number of short integers in the numbers section; (5) the number of offsets (short integers) in the strings section; (6) the size, in bytes, of the string table.

The terminal names section comes next. It contains the first line of the *terminfo*(4) description, listing the various names for the terminal, separated by the bar  $( )$  ) character (see term(5)). The section is terminated with an ASCII NUL character.

The boolean flags have one byte for each flag. This byte is either **O** or **1** as the flag is present or absent. The value of 2 means that the flag has been cancelled. The capabilities are in the same order as the file **<term.h>.** 

Between the boolean section and the number section, a null byte will be inserted, if necessary, to ensure that the number section begins on an even byte. All short integers are aligned on a short word boundary.

u

u

 $\bigcup$ 

The numbers section is similar to the boolean flags section. Each capability takes up two bytes, and is stored as a short integer. If the value represented is  $-1$  or  $-2$ , the capability is taken to be missing.

The strings section is also similar. Each capability is stored as a short integer, in the format above. A value of  $-1$  or  $-2$  means the capability is missing. Otherwise, the value is taken as an offset from the beginning of the string table. Special characters in  $\chi$  or  $\c$  notation are stored in their interpreted form, not the printing representation. Padding information  $($)$  and parameter information (%x) are stored intact in uninterpreted form.

The final section is the string table. It contains all the values of string capabilities referenced in the string section. Each string is null terminated.

Note that it is possible for **setupterm()** to expect a different set of capabilities than are actually present in the file. Either the database may have been updated since **setupterm()** has been recompiled (resulting in extra unrecognized entries in the file) or the program may have been recompiled more recently than the database was updated (resulting in missing entries). The routine **setupterm**() must be prepared for both possibilities  $-$  this is why the numbers and sizes are included. Also, new capabilities must always be added at the end of the lists of boolean, number, and string capabilities.

As an example, an octal dump of the description for the AT&T Model 37 KSR is included:

```
37 tty37 AT&T model 37 teletype,
   he, os, :xon, 
   bel="G, cr=\rceil r, cub1=\rceil r, cud1=\rceil r, cud1=\rceil r, hd=\rceil r,
   lm=\ES, ind=\n, 
0000000 032 001 \0 032 \0 013 \0 021 001 3 \0 3 7 t t
0000020 ty 3 7 | A T & T m o d e 1
0000040 3 7 t e 1 e t y p e \0 \0 \0 \0 \0 
0000060 \0 \0 \0 001 \0 \0 \0 \0 \0 \0 \0 001 \0 \0 \0 \0 
0000100 001 \0 \0 \0 \0 \0 377 377 377 377 377 377 377 377 377 377 
0000120 377 377 377 377 377 377 377 377 377 377 377 377 377 377 & \0 
0000140 \0 377 377 377 377 377 377 377 377 377 377 377 377 377 377 
0000160 377 377 II \0 377 377 377 377 ( \0 377 377 377 377 377 377 
0000200 377 377 0 \0 377 377 377 377 377 377 377 377 - \0 377 377 
0000220 377 377 377 377 377 377 377 377 377 377 377 377 377 377 377 377 
* oooos20·377 377 377 377 377 377 377 377 377 377 377 377 377 377 s ,o 
0000540 377 377 377 377 377 377 377 377 377 377 377 377 377 377 * \0 
0000560 377 377 377 377 377 377 377 377 377 377 377 377 377 377 377 377 
* 0001160 377 377 377 377 377 377 377 377 377 377 377 377 377 377 3 7 
0001200 t t y 3 7 A T & T m 0 d e 
0001220 1 3 7 t e 1 e t y p e \0 \r \0 
0001240 \n \0 \n \0 007 \0 \b \0 033 8 \0 033 9 \0 033 7 
0001260 \0 \0
0001261
```
Some limitations: total compiled entries cannot exceed 4096 bytes; all entries in the name field cannot exceed 128 bytes.

## **FILES**

/ usr /lib/ terminfo /? / • / usr /include/ term.h compiled terminal description database terminfo(4) header file

## SEE **ALSO**

curses(3X) in the *Programmer's Reference Manual.*  infocmp(lM), terminfo(4), term(S) in the *System Administrator's Reference Manual.* 

Chapter 10 of the *Programmer's Guide.* 

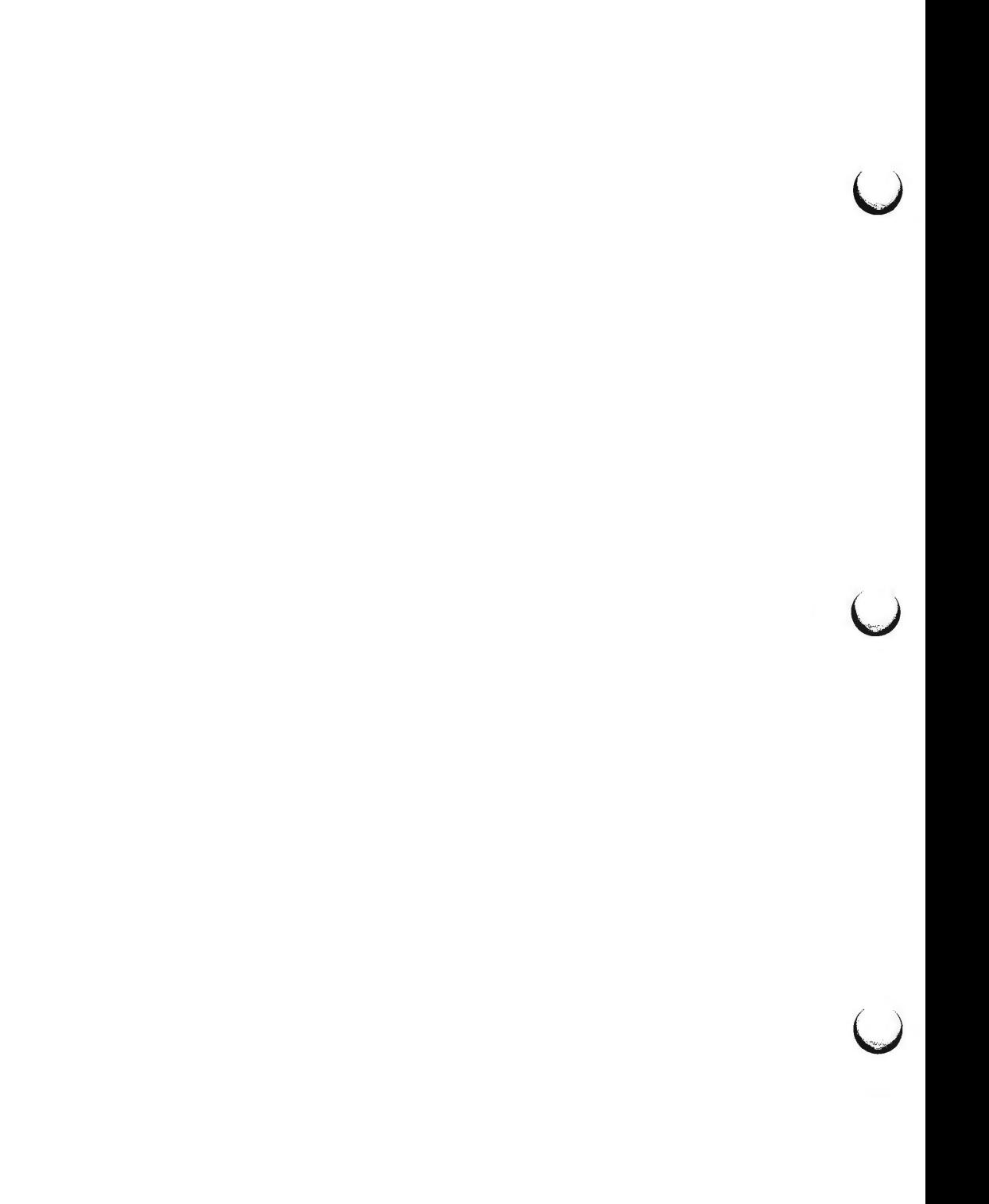

**n** 

 $\bigcirc$ 

terminfo - terminal capability data base

### **SYNOPSIS**

## **/usr/lib/terminfo/?** /•

## **DESCRIPTION**

*terminfo* is a database, produced by *tic(lM),* that describes the capabilities of devices such as terminals and printers. Devices are described in *terminfo*  source files by specifying a set of capabilities, by quantifying certain aspects of the device, and by specifying character sequences that effect particular results. This database is often used by screen oriented applications such as *vi(l)* and *curses(3X),* as well as by some UNIX system commands such as *ls(l)* and *pg(l).*  This usage allows them to work with a variety of devices without changes to the programs. To obtain the source description for a device, use the *infocmp(lM)* command.

*terminfo* source files consist of one or more device descriptions. Each description consists of a header (beginning in column 1) and one or more lines that list the features for that particular device. Every line in a *terminfo* source file must end in a comma (,). Every line in a *terminfo* source file except the header must be indented with one or more white spaces (either spaces or tabs).

Entries in *terminfo* source files consist of a number of comma-separated fields. White space after each comma is ignored. Embedded commas must be escaped by using a backslash. The following example shows the format of a *terminfo*  source file.

Column 1  $\downarrow$ *alias1* I *alias2* 1--· I *aliasn* I *iongname, <white space>* am, lines #24, *<white space>* home-=Eeh,

The first line, commonly referred to as the header line, must begin in column one and it must contain at least two aliases, separated by vertical bars. The last field in the header line must be the long name of the device and it may contain any string. Alias names must be unique in the *terminfo* database and they must conform to UNIX system file naming conventions (see tic(1M)); they cannot, for example, contain white space or slashes.

Every device must be assigned a name, such as "att5425" (for the AT&T model 5425 device). Device names ( except the long name) should be chosen using the following conventions. The name should not contain hyphens because hyphens are reserved for use when adding suffixes that indicate special modes.

These special modes may be modes that the hardware can be in, or user preferences. To assign a special mode to a particular device, append a suffix, consisting of a hyphen and an indicator of the mode, to the device name. For example, the "-w" suffix means "wide mode"; when specified, it allows for a width of 132 columns instead of the standard 80 columns. Therefore, if you

u

u

want to use an AT&T 5425 device set to wide mode, name the device "att5410-w." Use the following suffixes where possible.

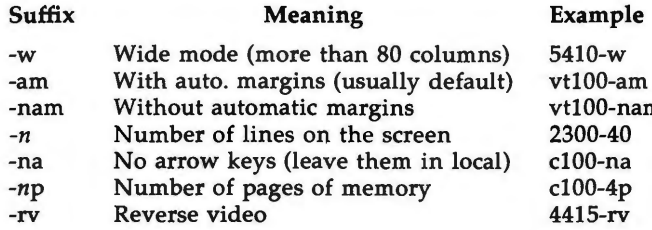

The *terminfo* reference manual page is organized in two sections: "DEVICE CAPABILITIES" and "PRINTER CAPABILITIES."

## **PART 1: DEVICE CAPABILITIES**

Capabilities in *terminfo* are of three types: Boolean capabilities (which show that a device has or does not have a particular feature), numeric capabilities (which quantify particular features of a device), and string capabilities (which provide sequences that can be used to perform particular operations on devices).

In the following tables, a **Variable** is the name by which a C programmer accesses a capability (at the *terminfo* level). A **Capname** is the short name for a capability specified in the *terminfo* source file. It is used by a person updating the source file and by the *tput(l)* command. A **Termcap Code** is a two-letter sequence that corresponds to the *termcap* capability name. (Note that *termcap*  is no longer supported.)

Capability names have no hard length limit, but an informal limit of five characters has been adopted to keep them short. Whenever possible, capability names are chosen to be the same as or similar to those specified by the ANSI X3.64-1979 standard. Semantics are also intended to match those of the ANSI standard.

All string capabilities listed below may have padding specified, with the exception of those used for input. Input capabilities, listed under the **Strings**  section in the following tables, have names beginning with **key\_.** The #i symbol in the description field of the following tables refers to the  $i<sup>th</sup>$  param eter.

## **Booleans**

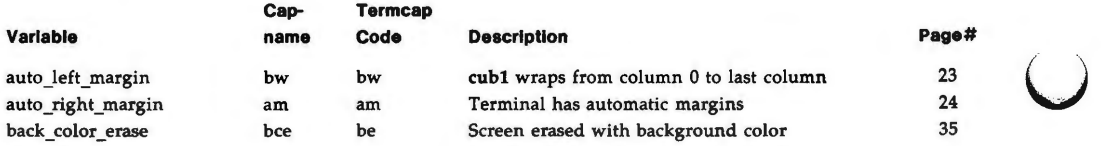

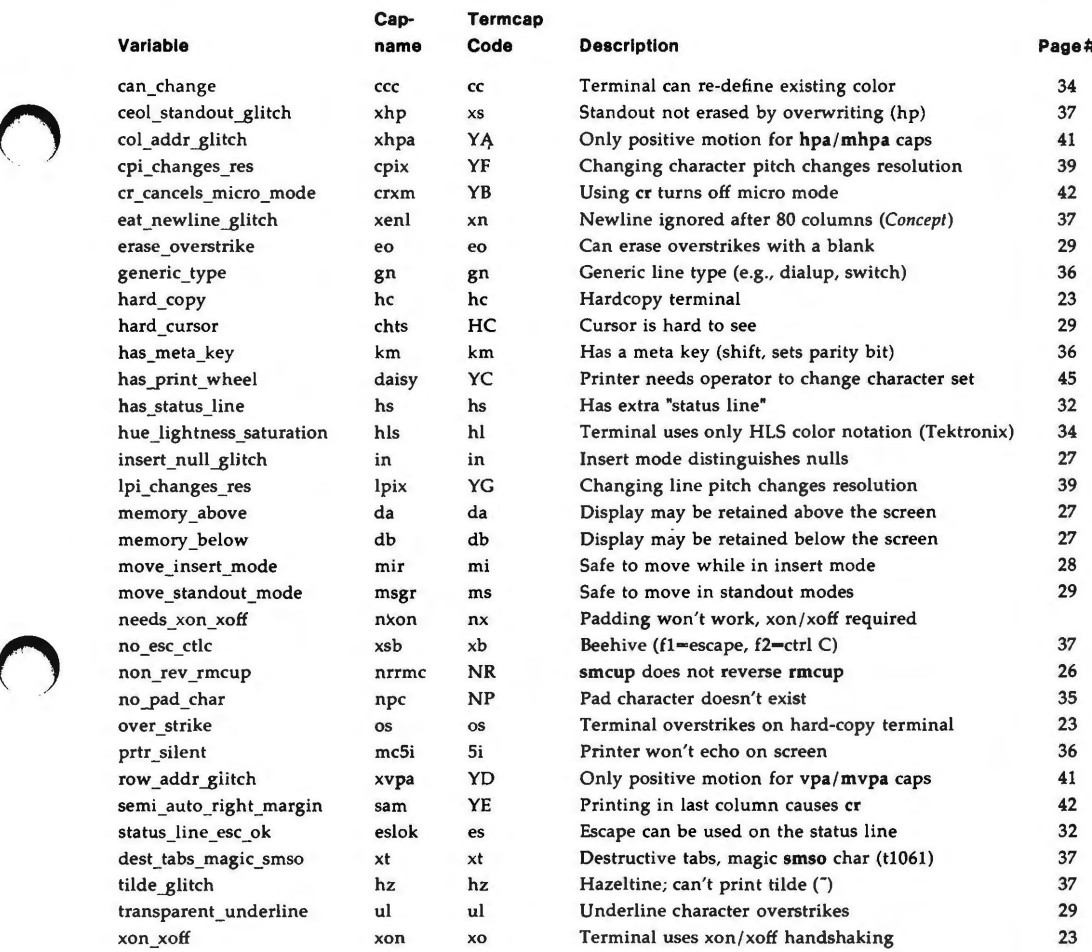

# **Numbers**

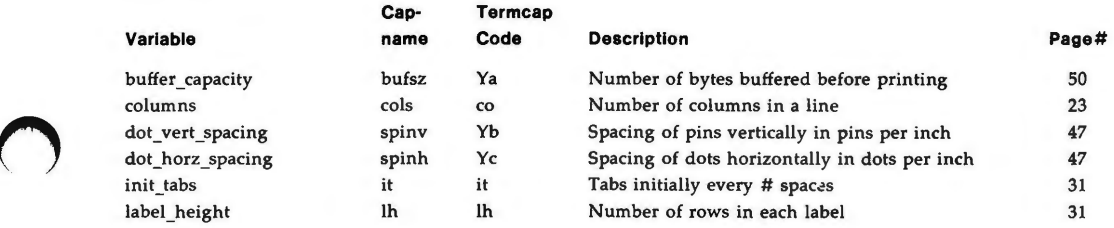

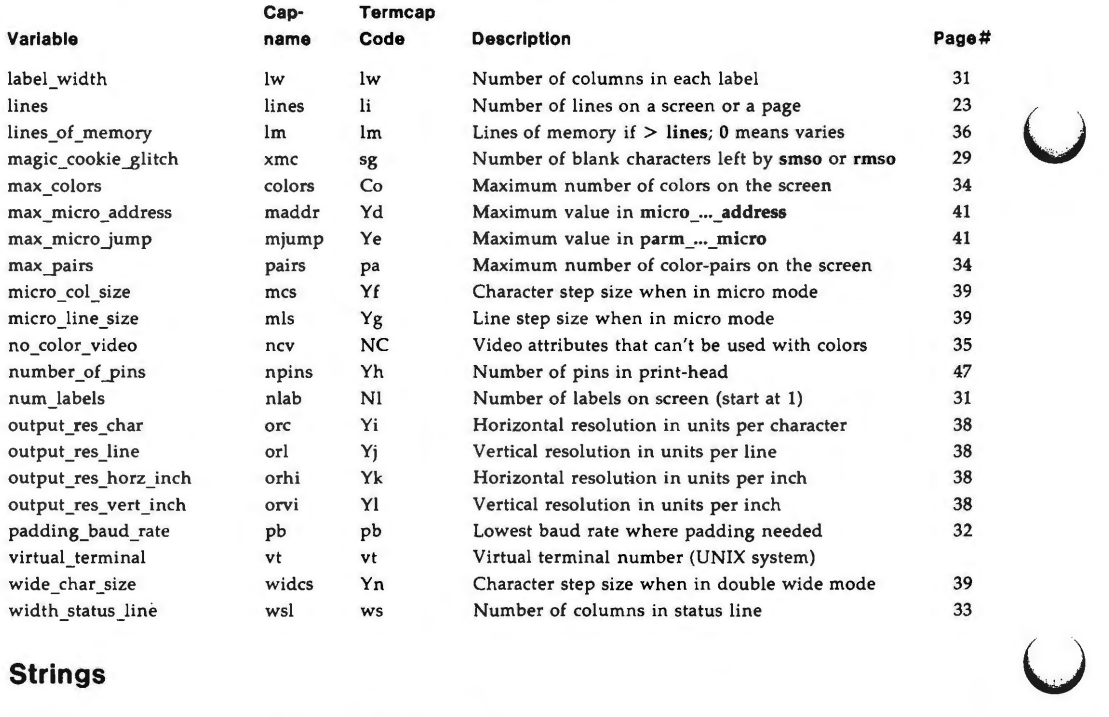

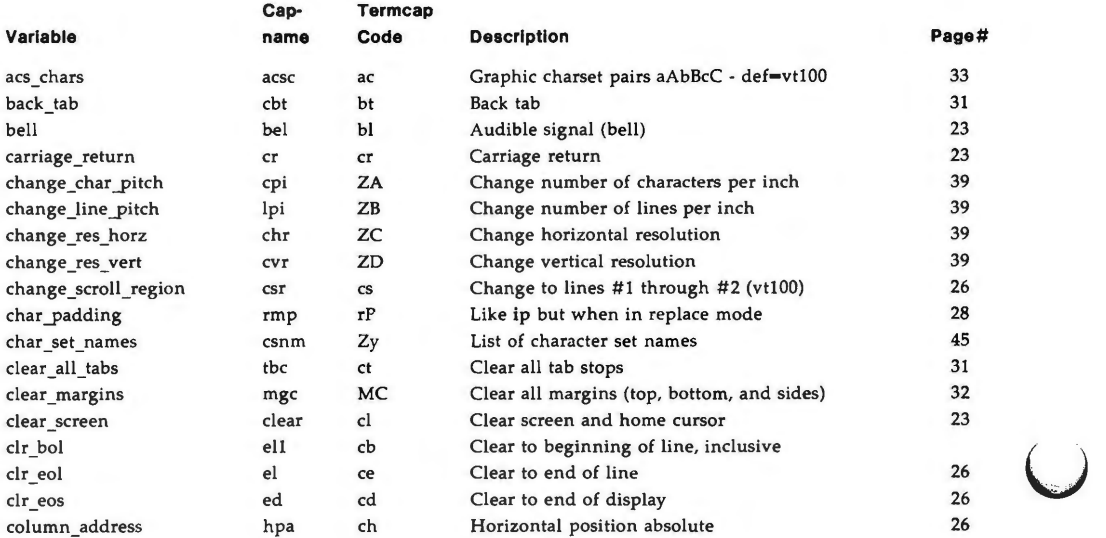

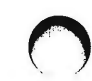

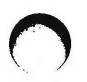

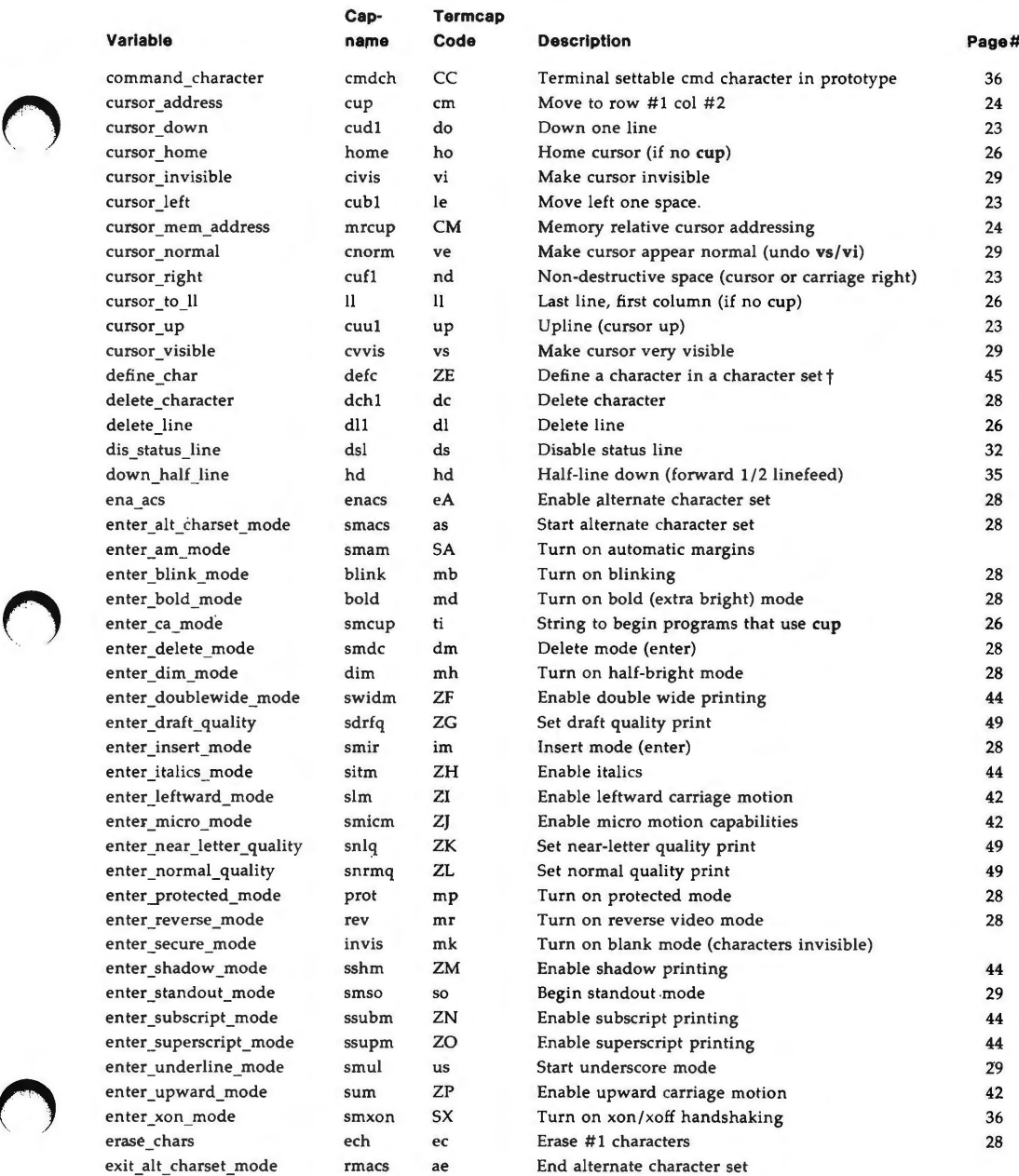

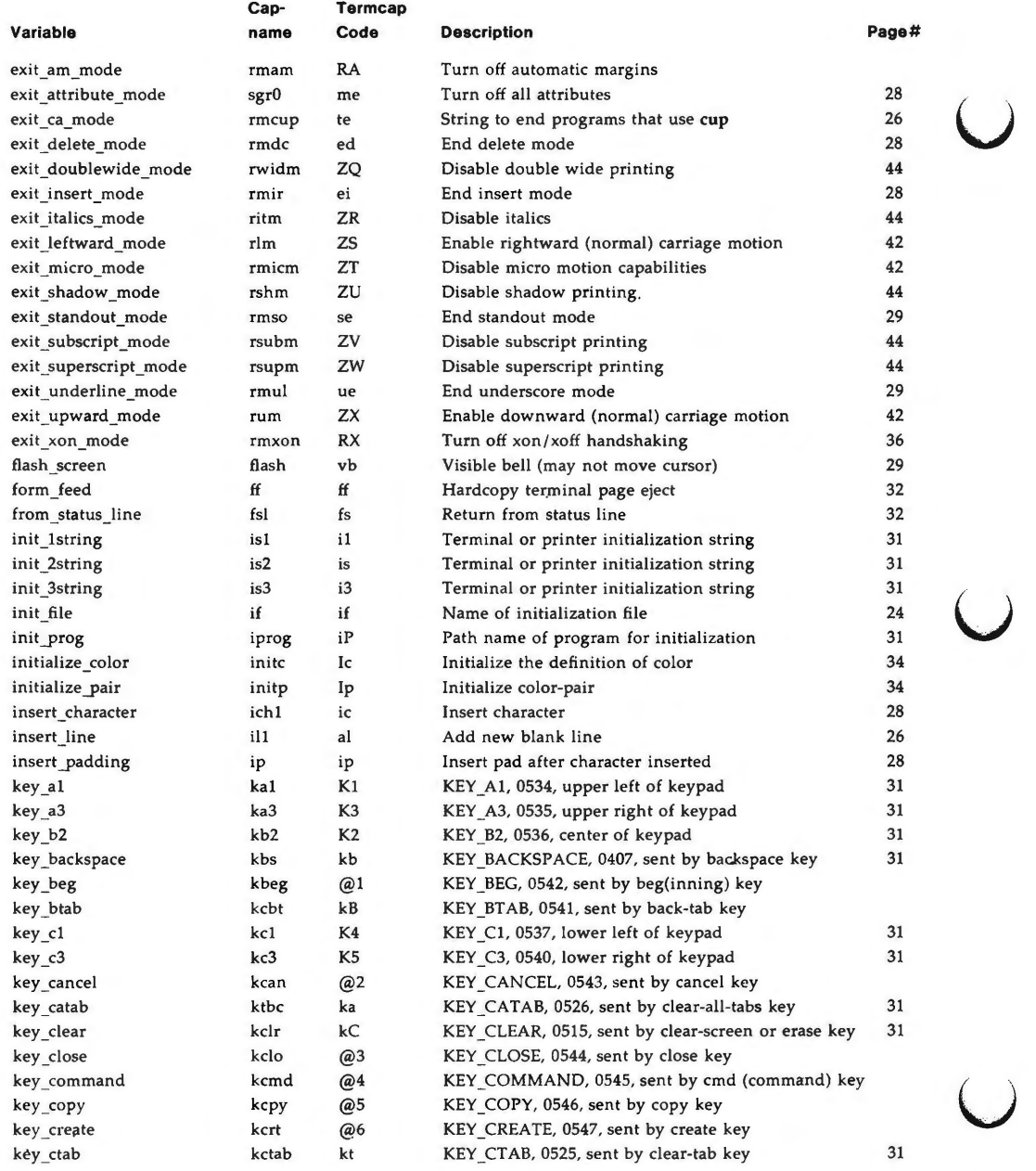

**6 6/88** 

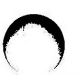

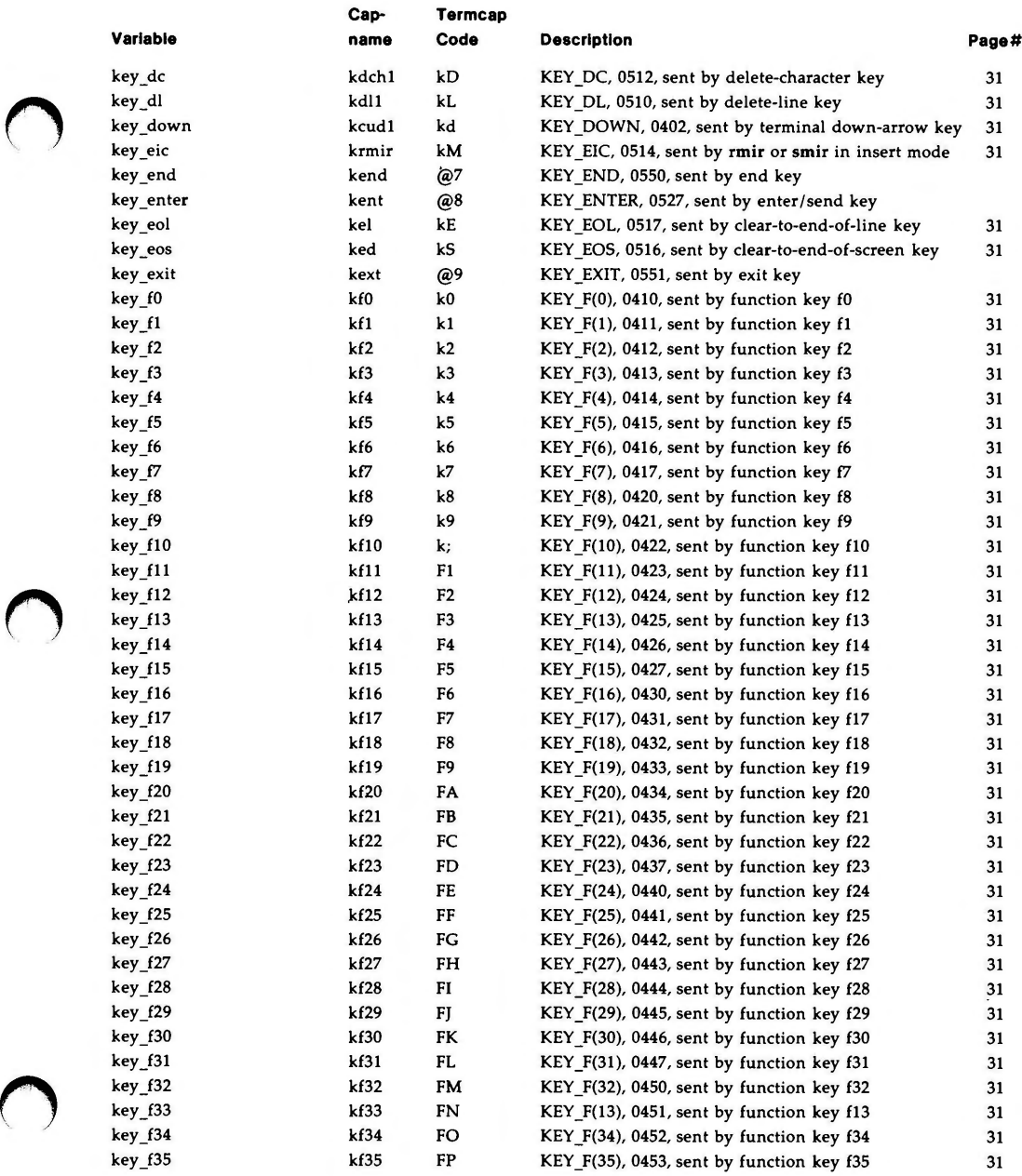

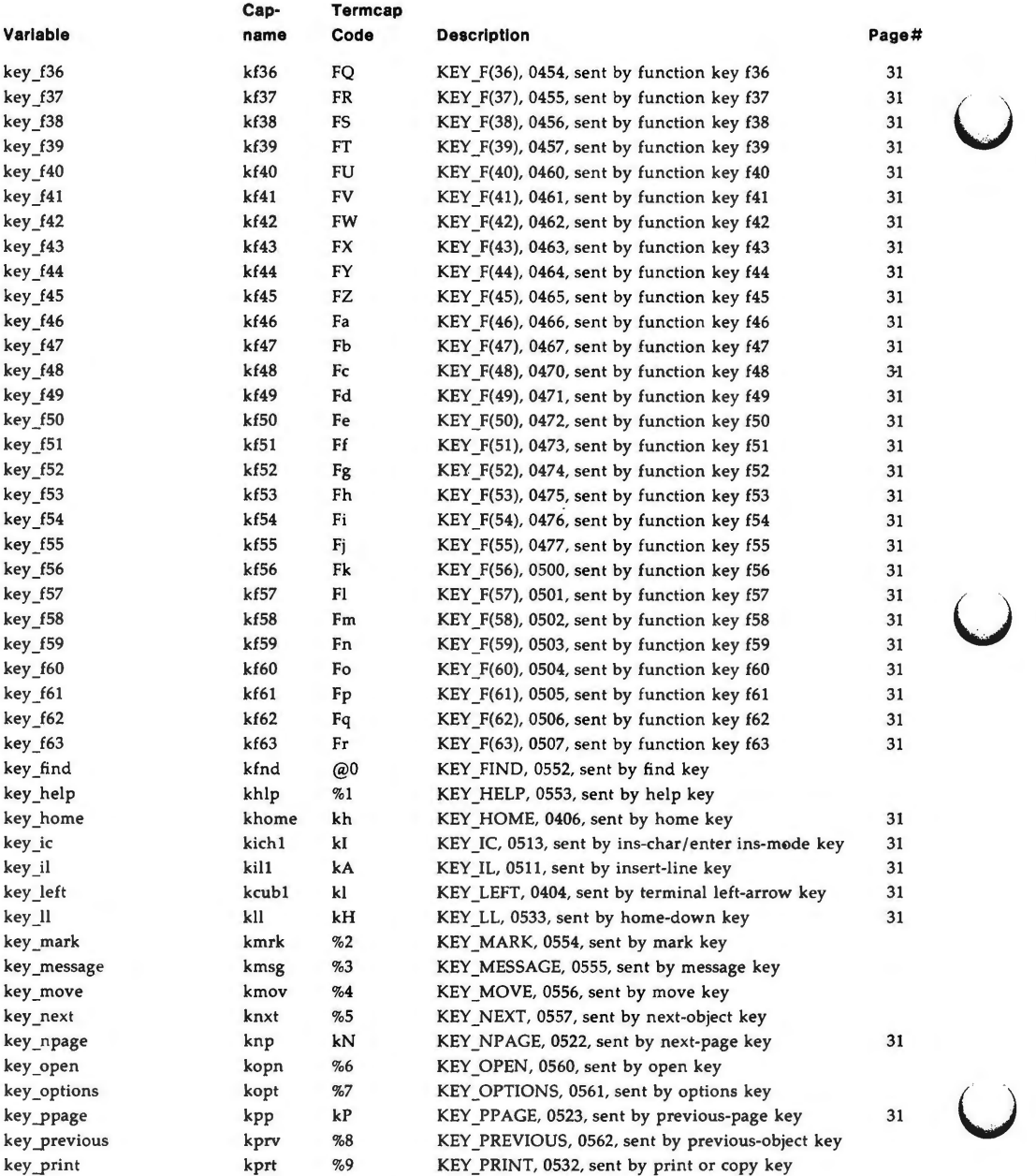

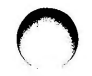

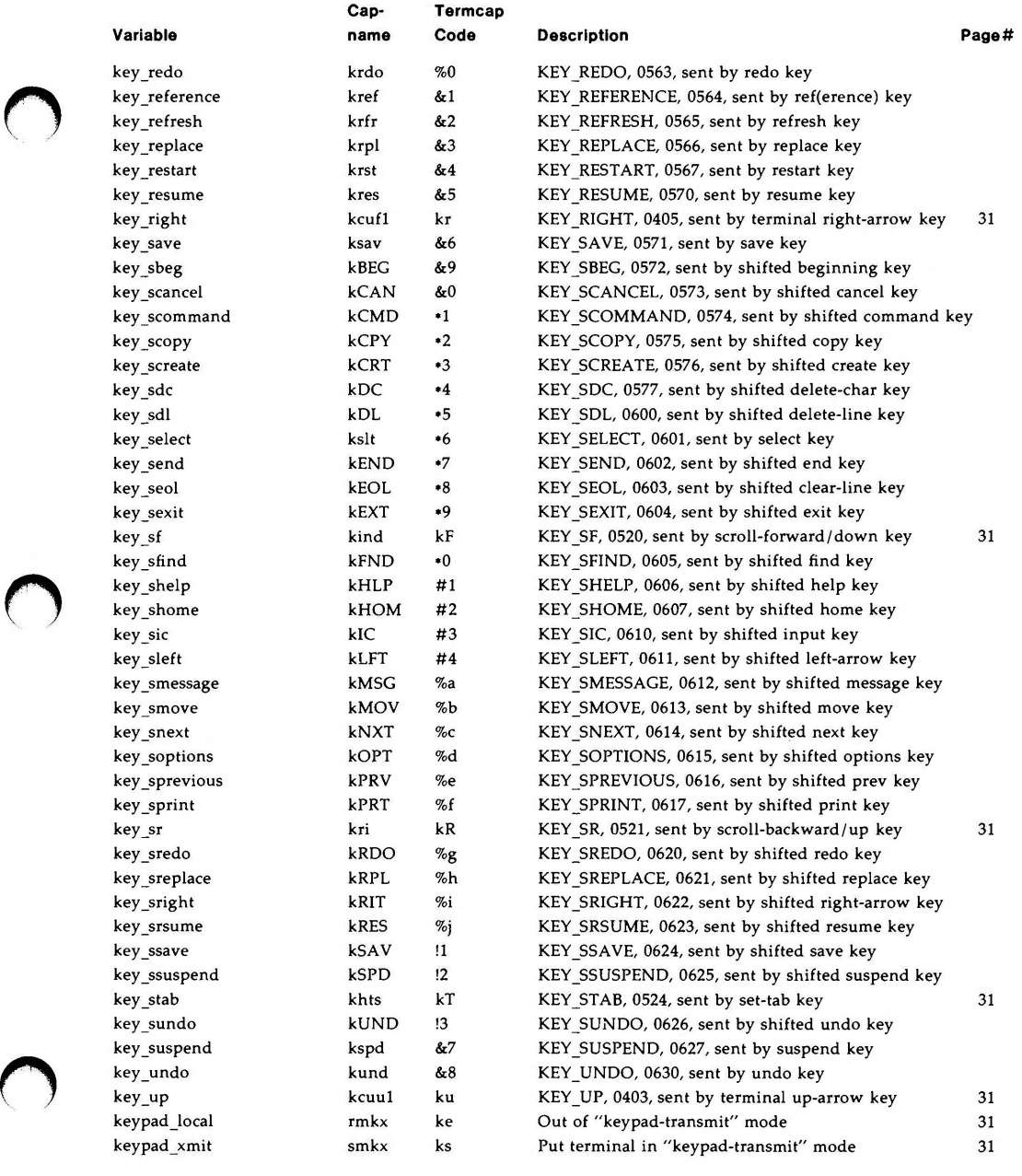

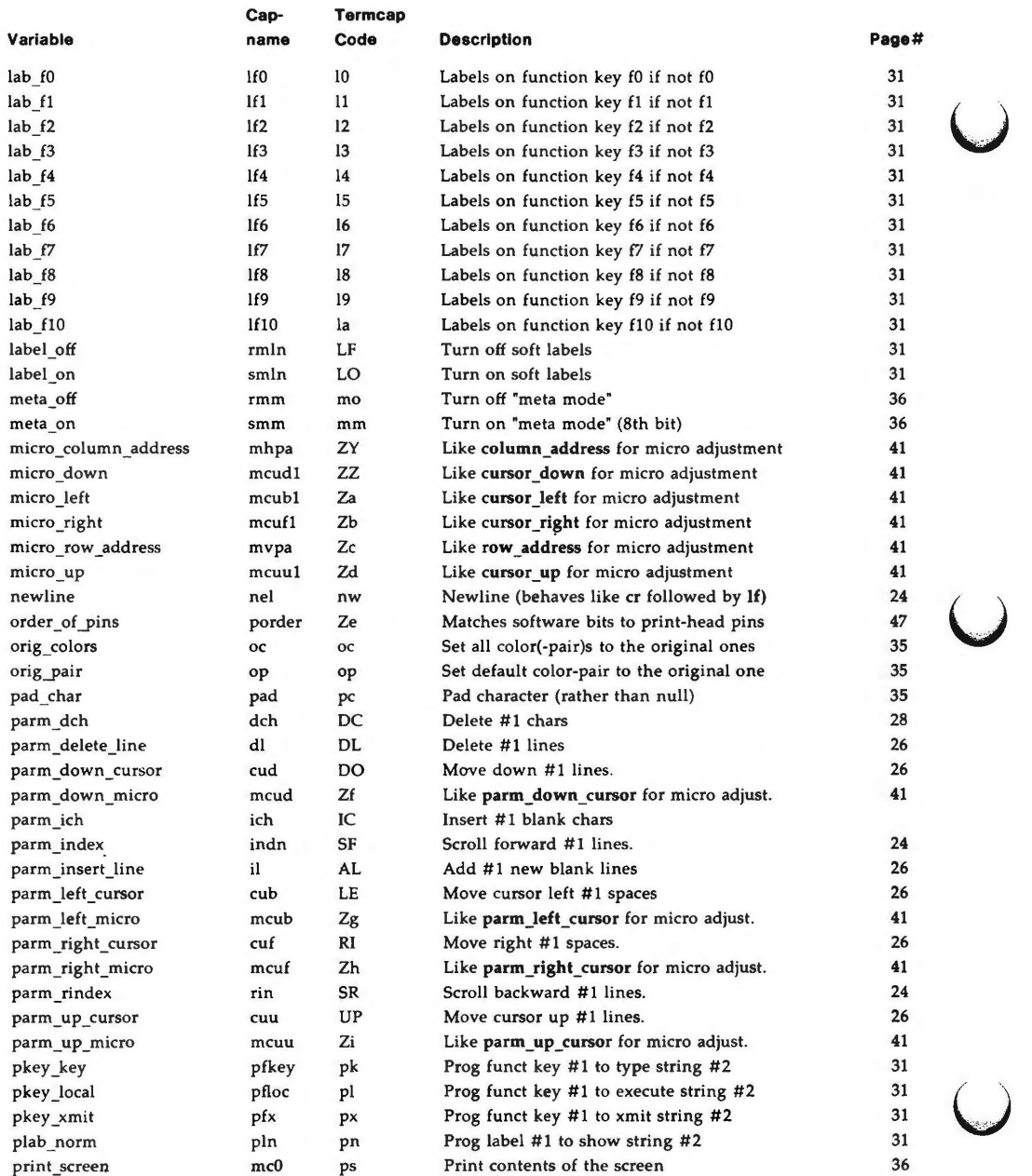

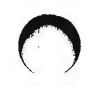

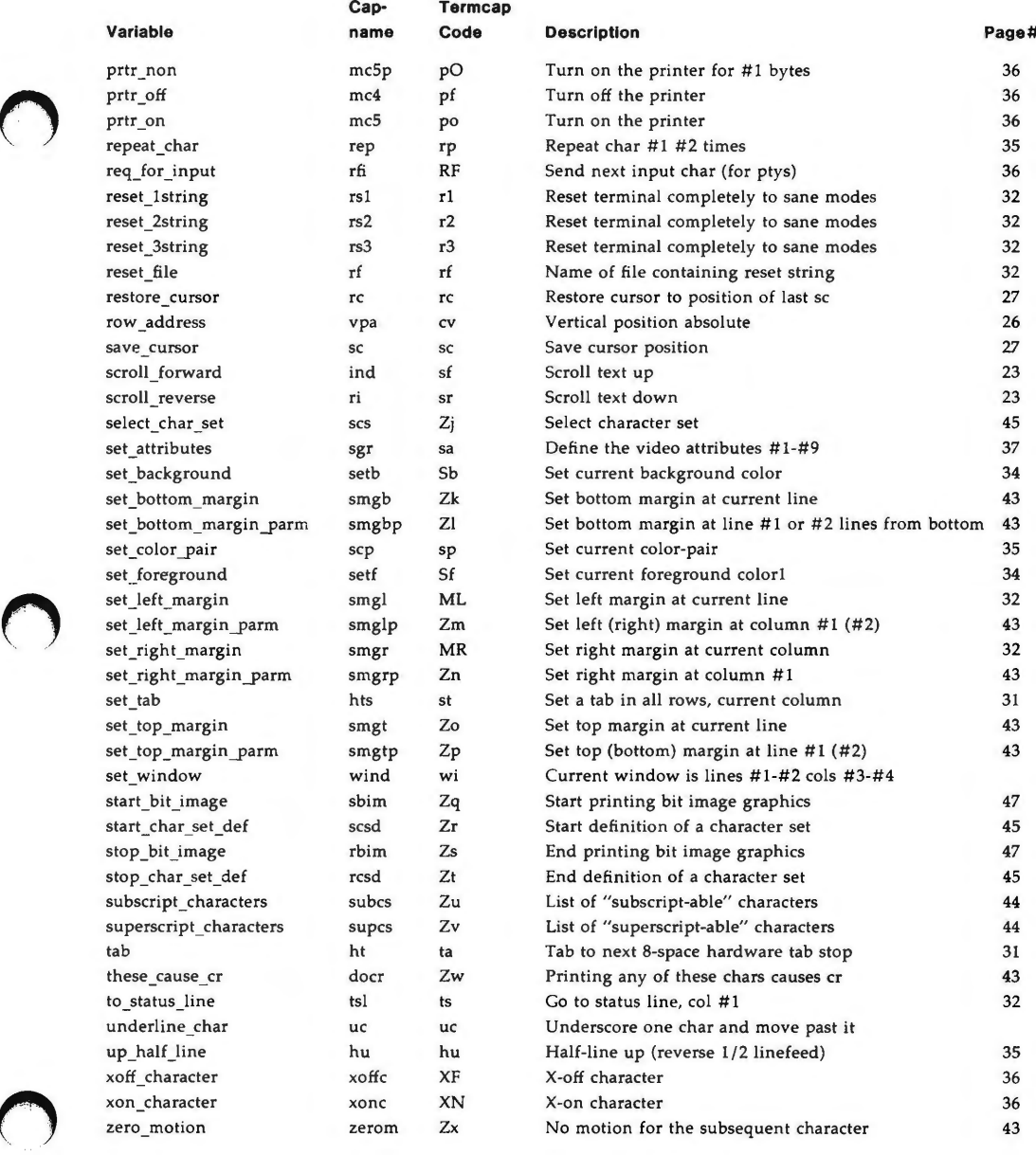

# **Booleans**

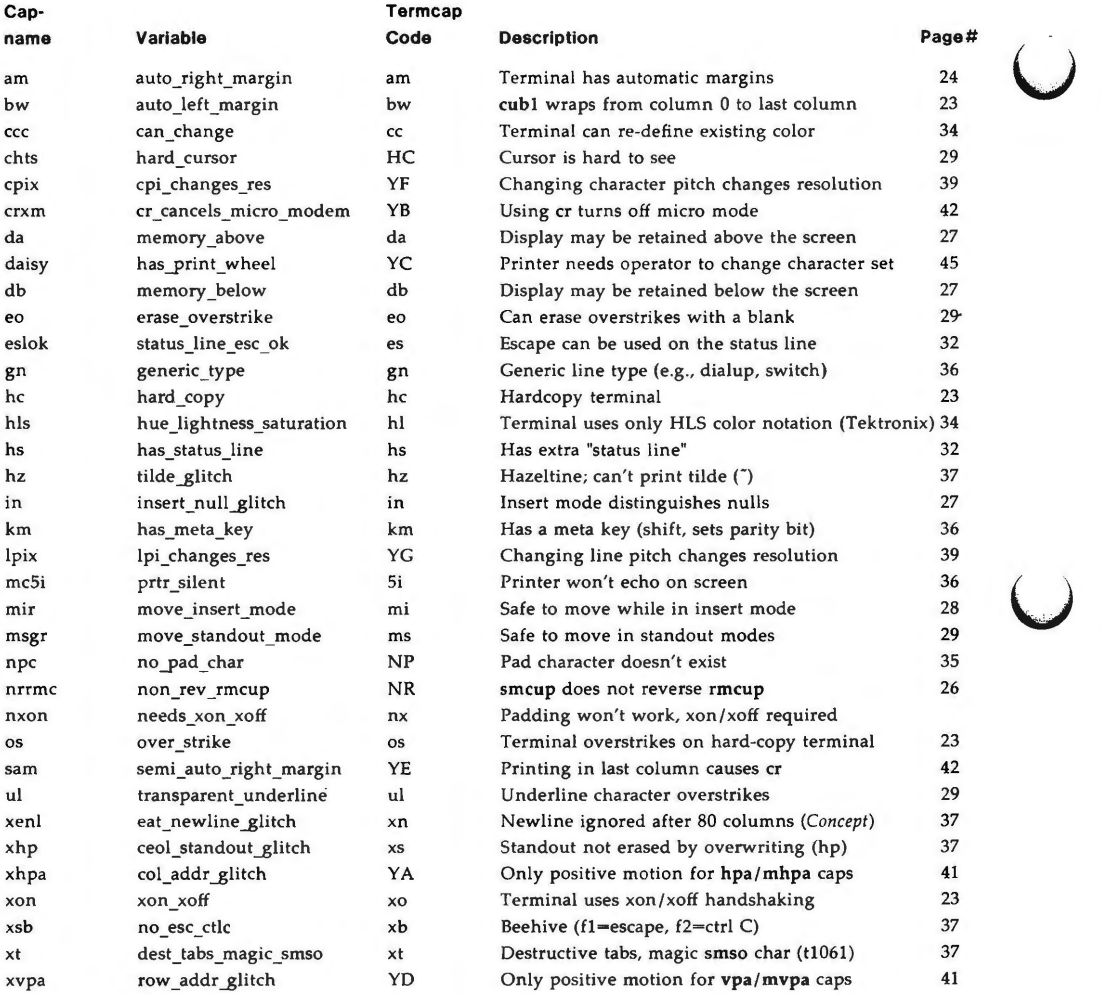

u

# **Numbers**

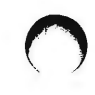

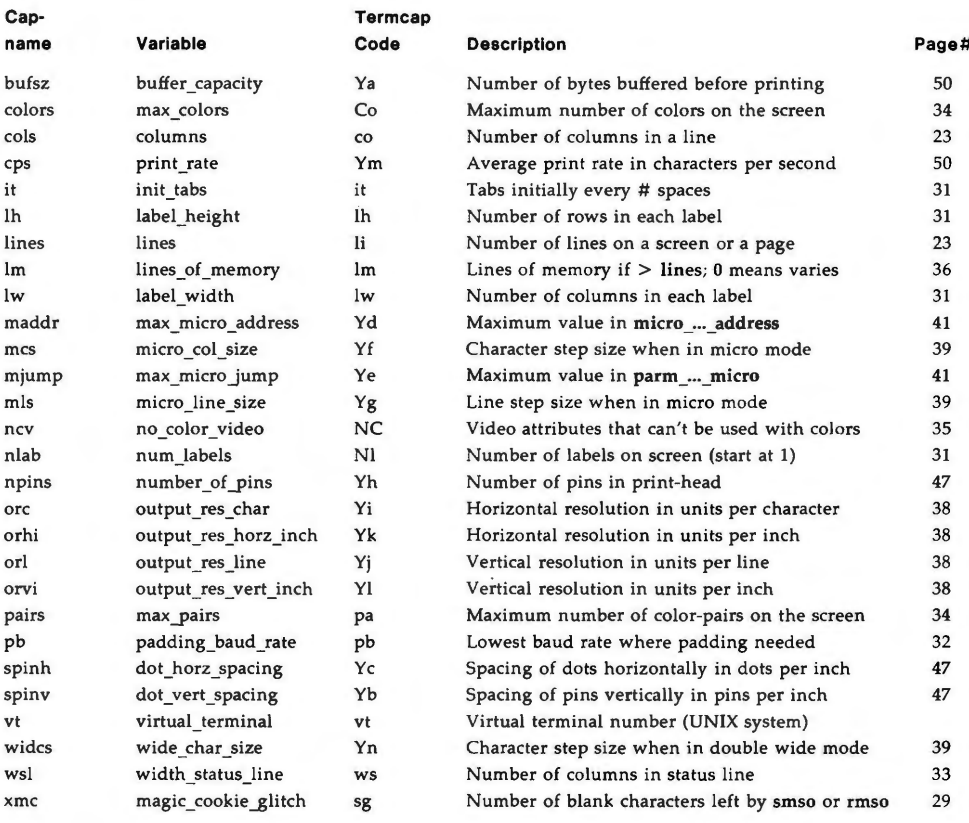

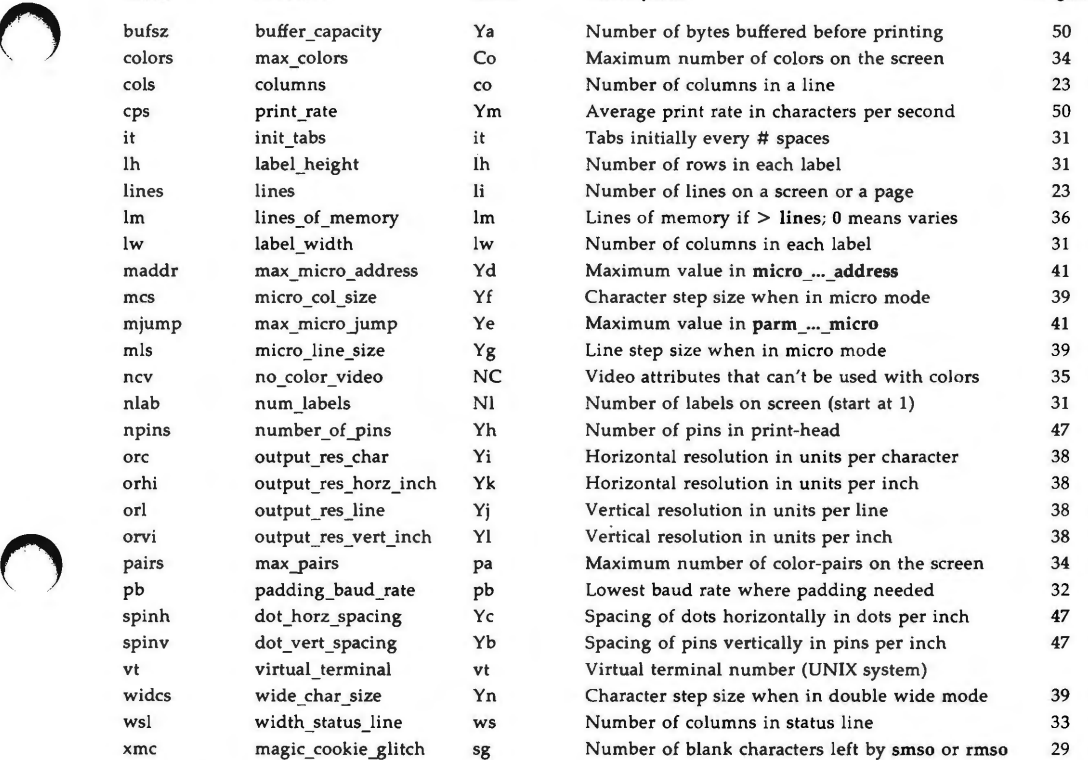

# **Strings**

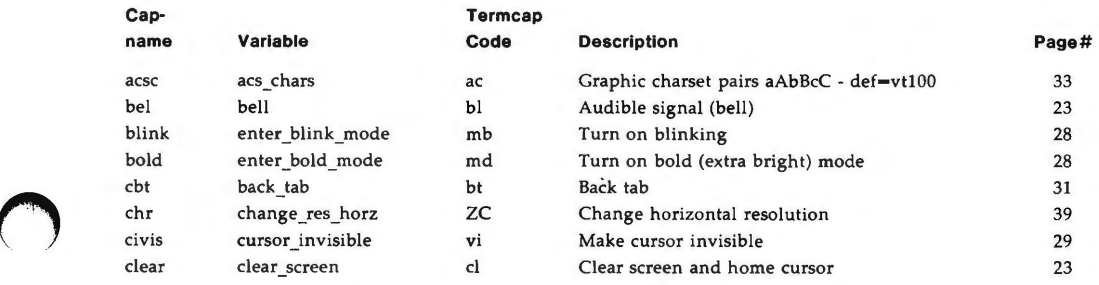

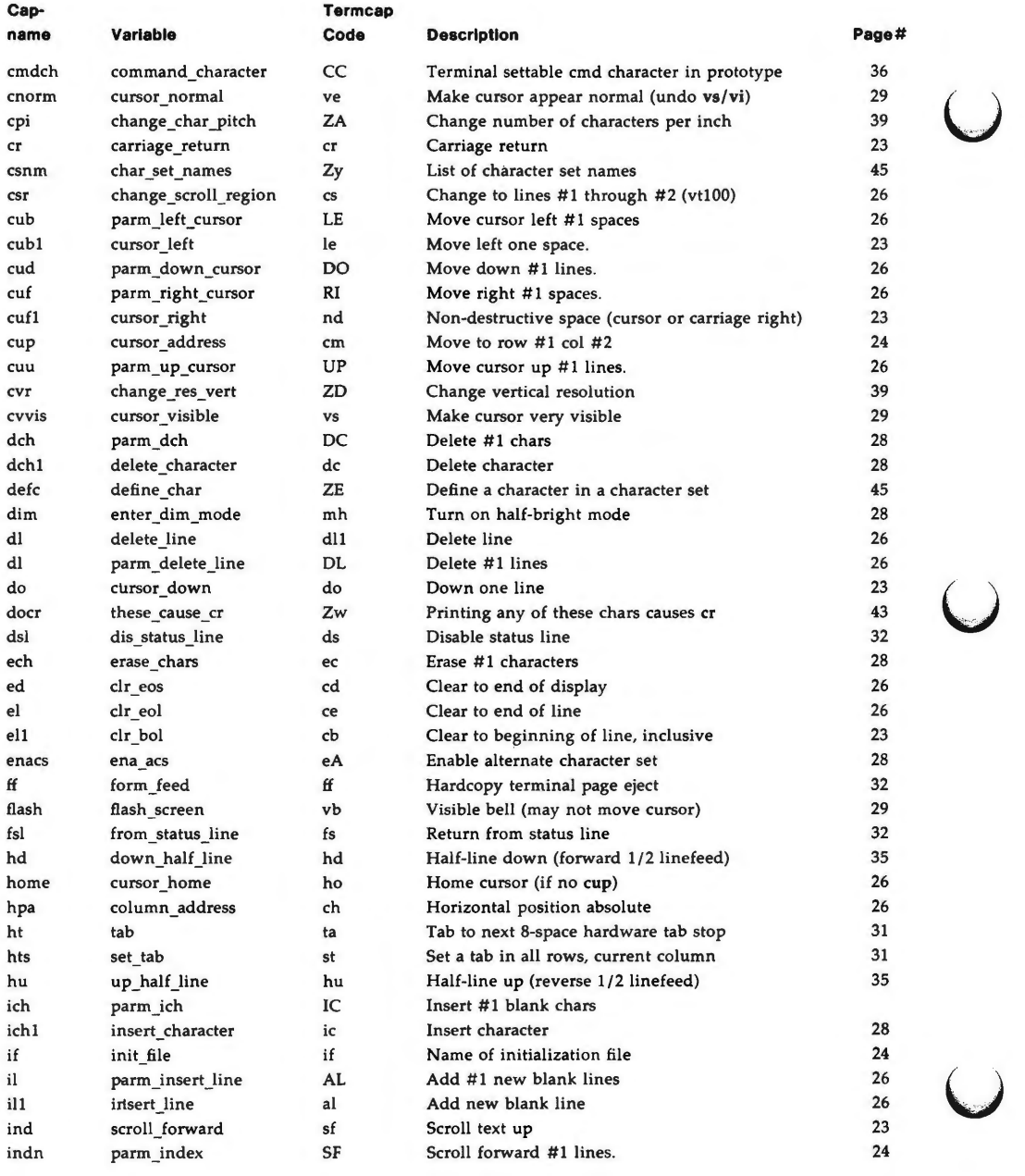

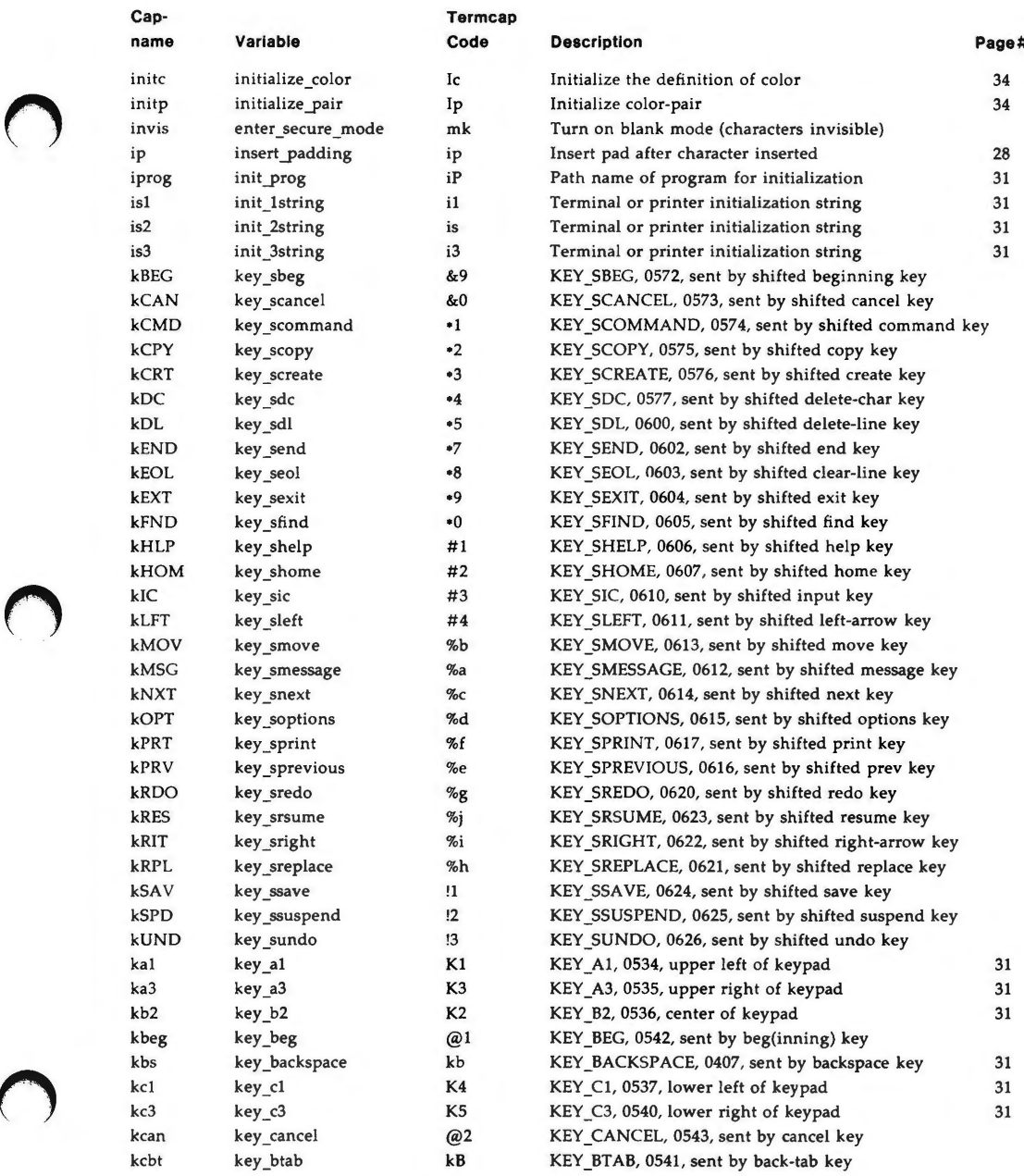

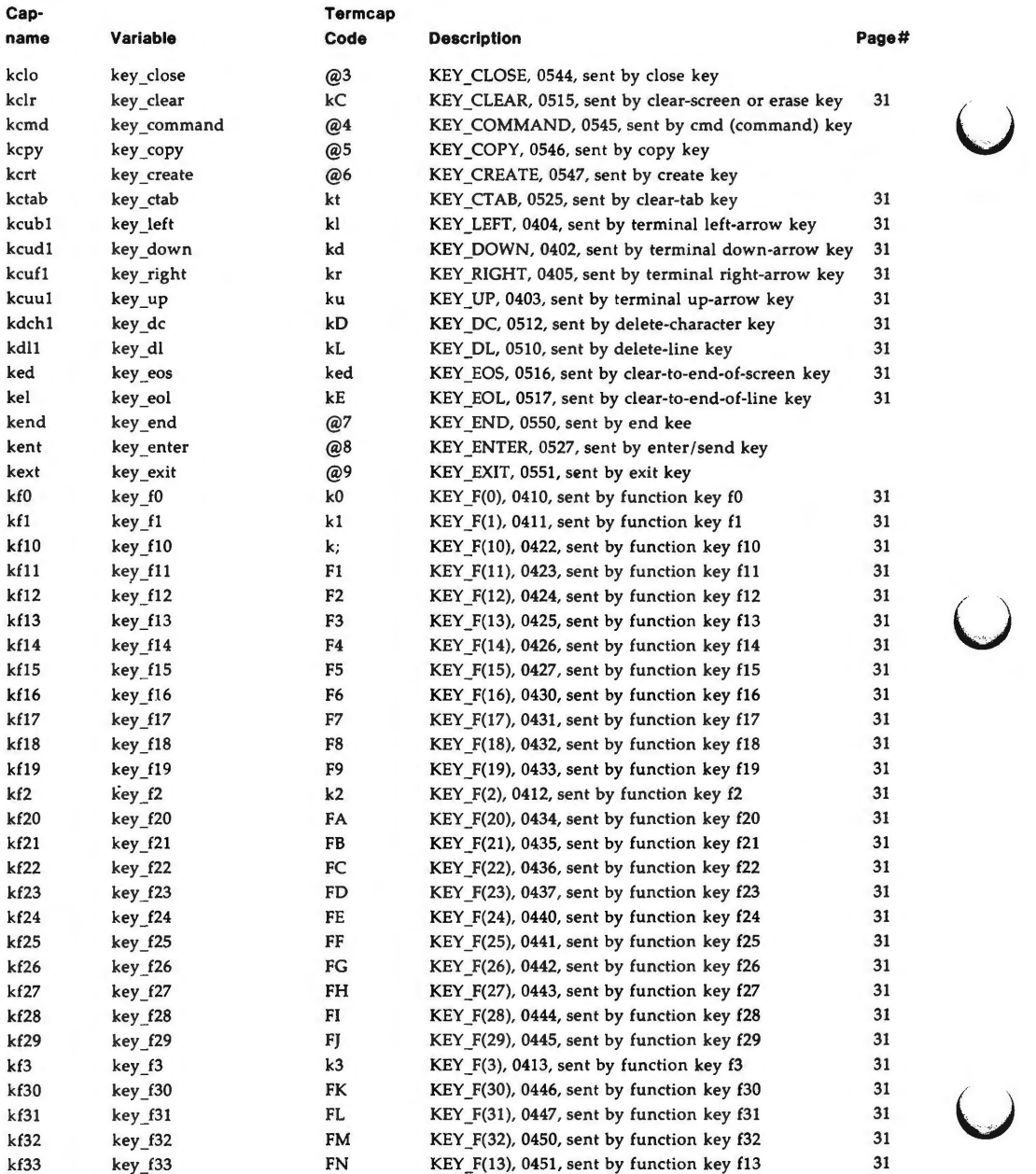
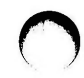

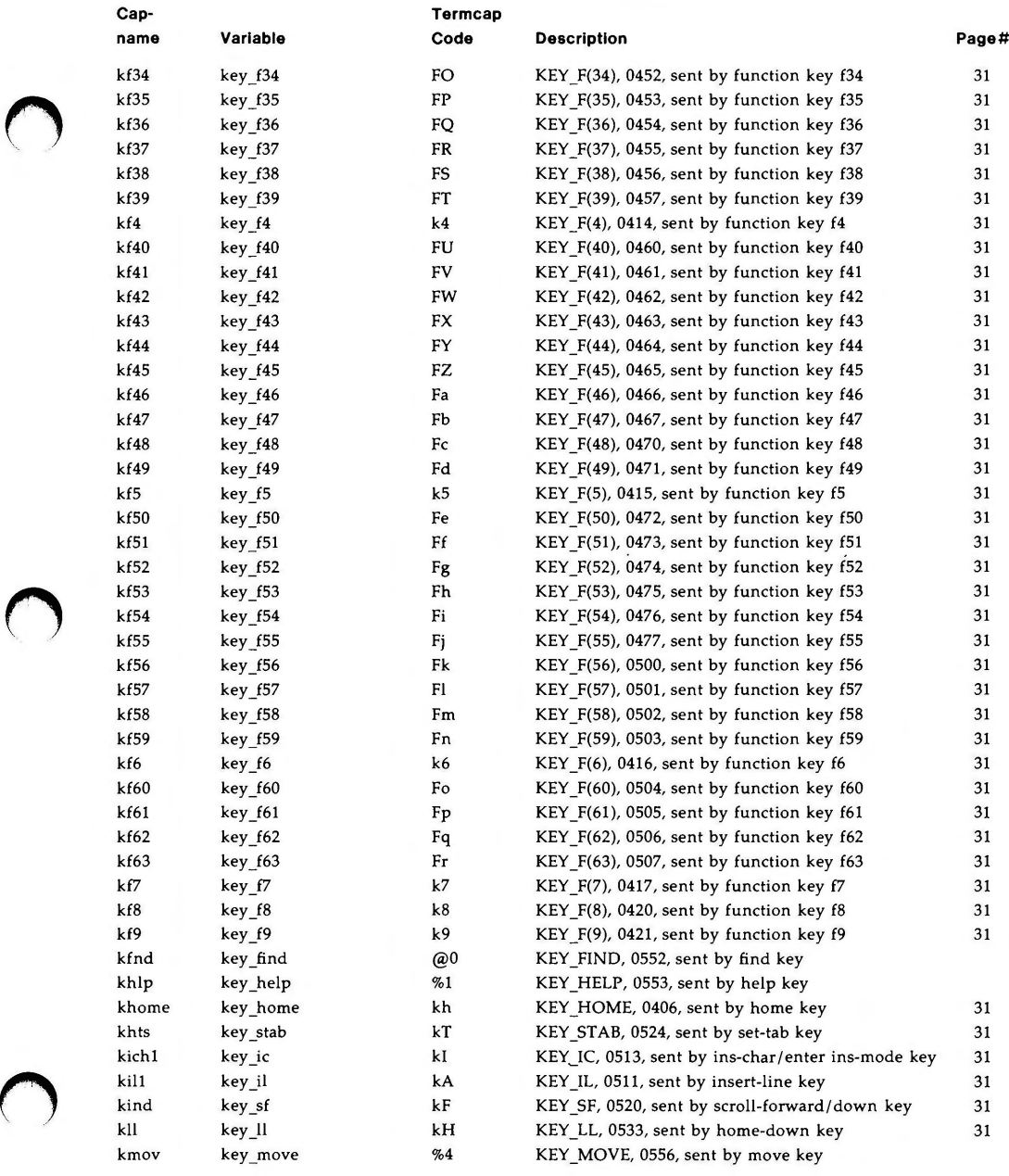

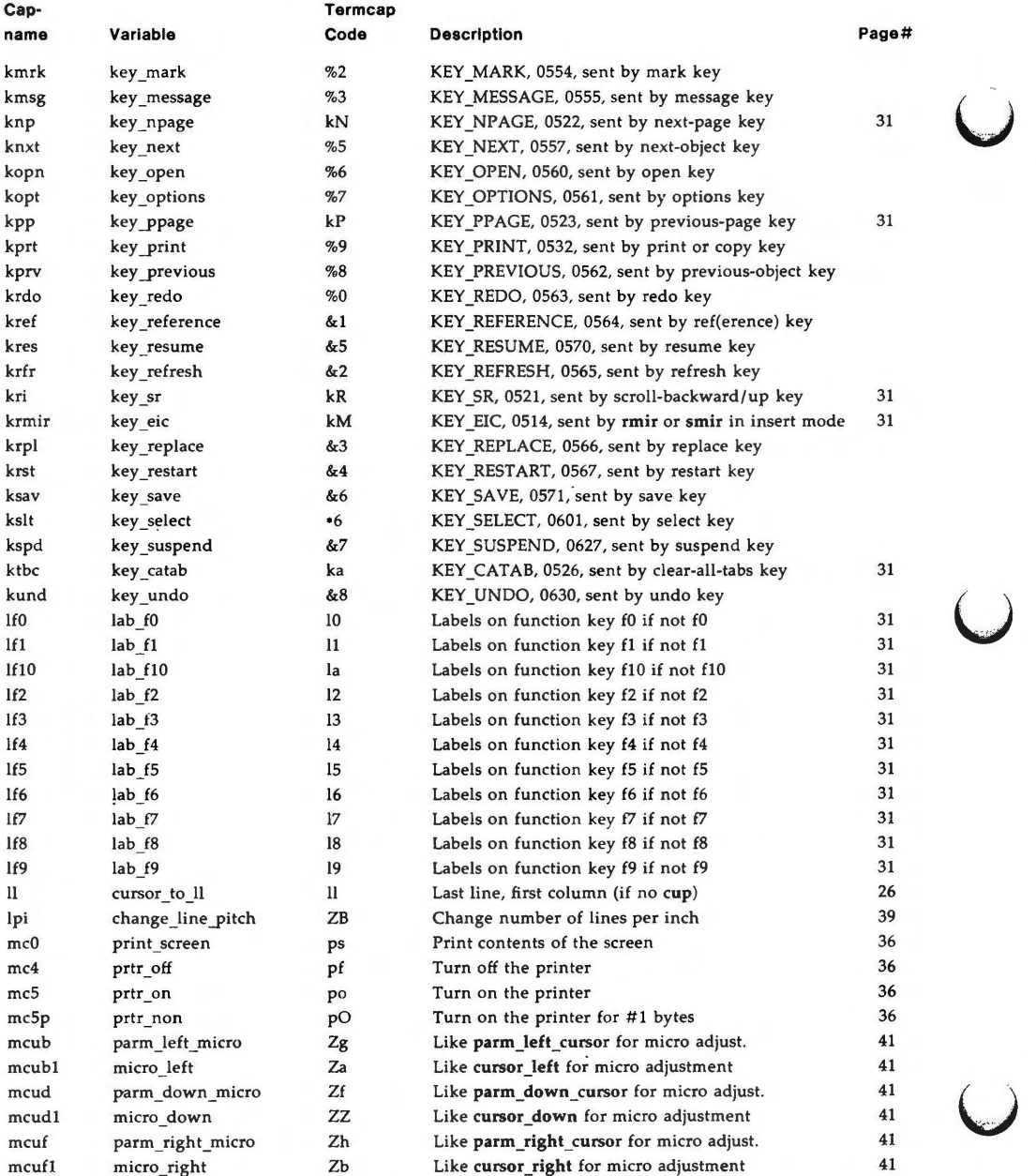

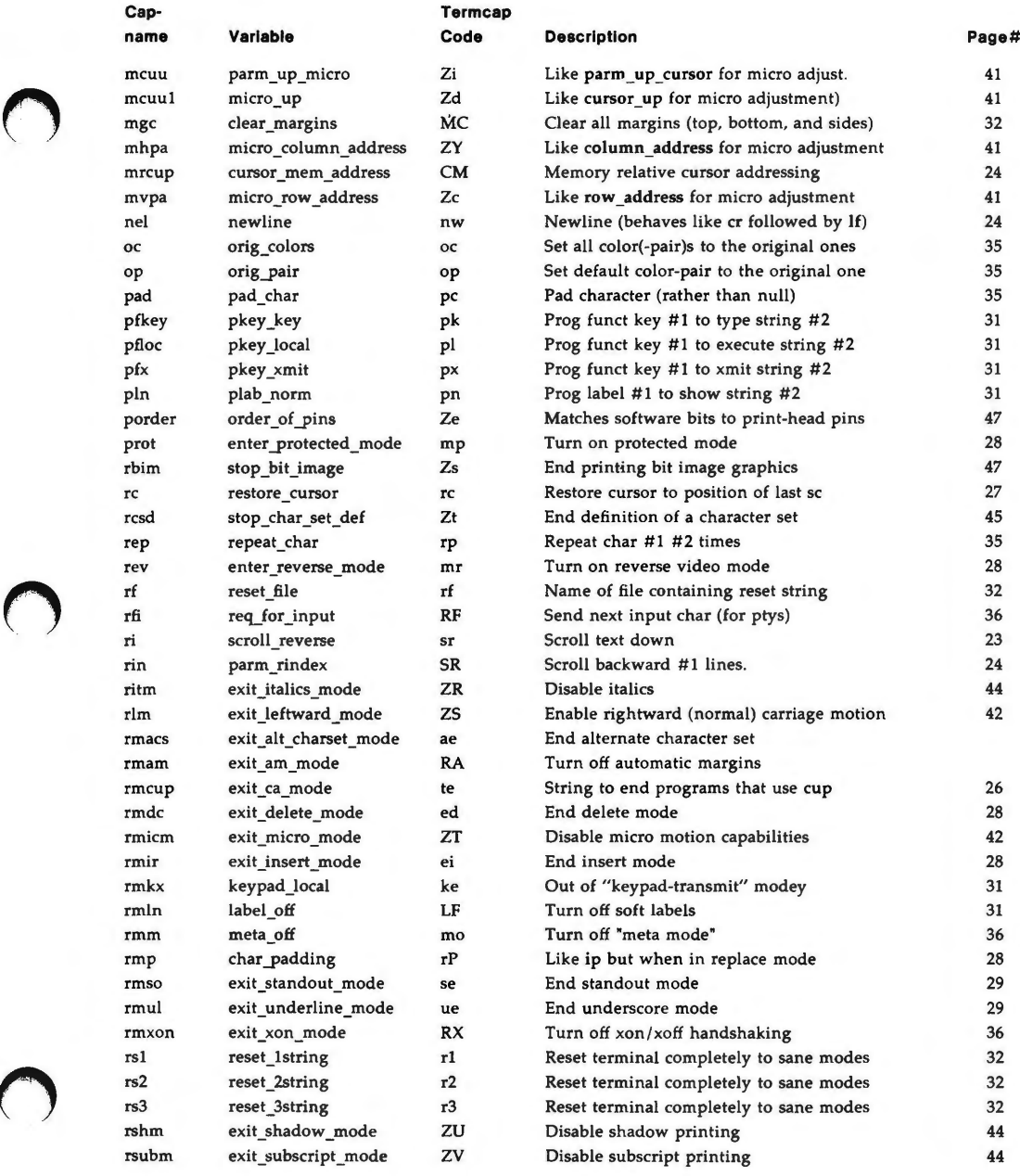

 $6/88$  19

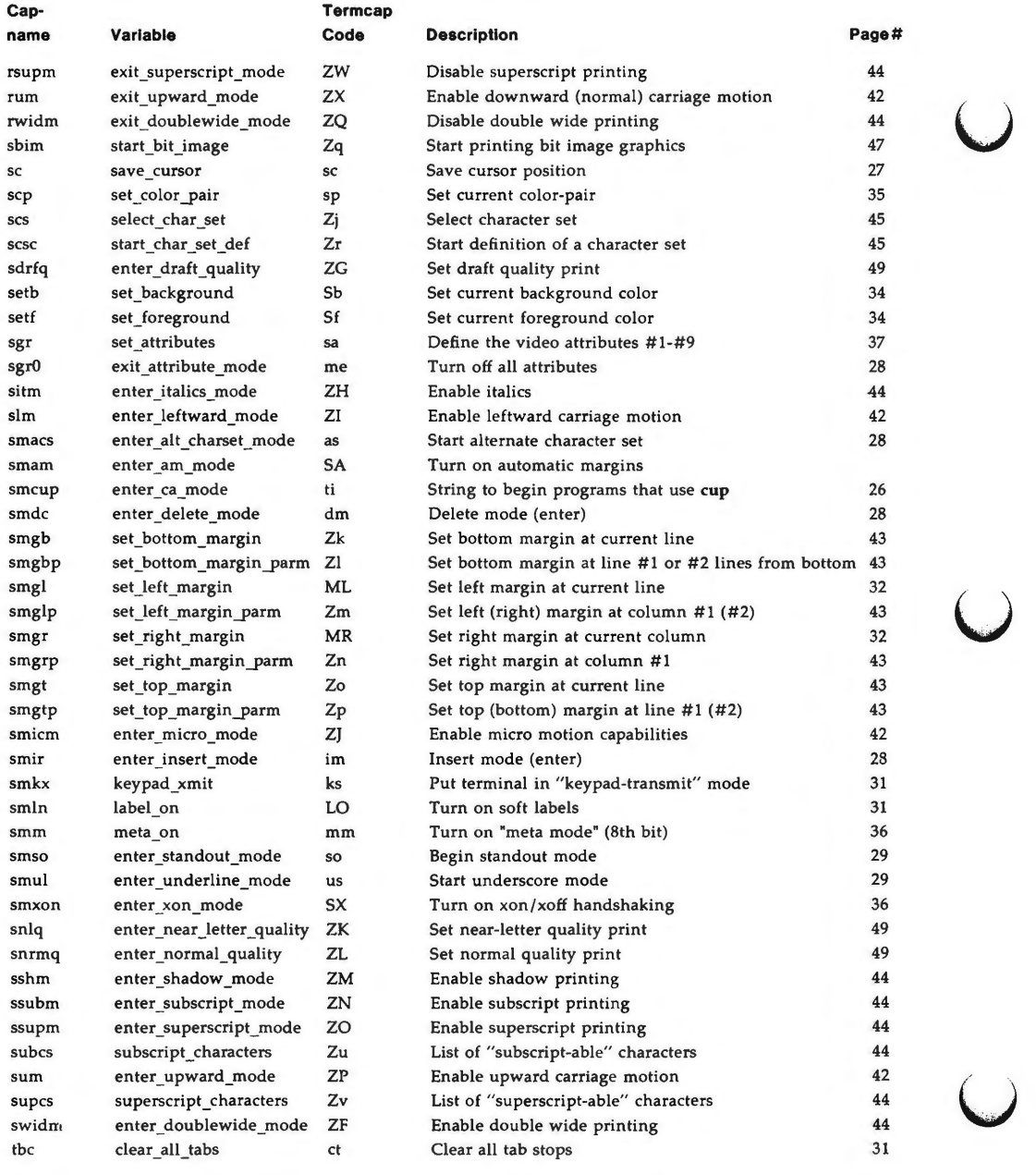

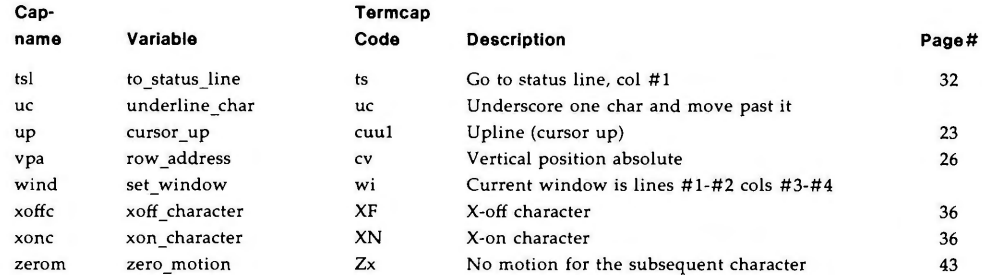

#### **SAMPLE ENTRY**

The following entry, which describes the AT&T 610 terminal, is among the more complex entries in the *terminfo* file as of this writing.

610: 610bct: ATT610: att610: AT&T610; 80 column; 98key keyboard am, eslok, hs, mir, msgr, xenl, xon, cols#80, it#8, lh#2, lines#24, lw#8, nlab#8, wsl#80, acsc=``aaffggjjkkllmmnnooppqqrrssttuuvvwwxxyyzz{{|||}}~~, bel=^G, blink=\E[5m, bold=\E[1m, cbt=\E[Z, civis=\E[?251, clear=\E[H\E[J, cnorm=\E[?25h\E[?121, cr=\r, csr=\E[%i%p1%d;%p2%dr, cub=\E[%p1%dD, cub1=\b, cud=\E[%p1%dB, cud1=\E[B, cuf=\E[%p1%dC, cuf1=\E[C, cup=\E[%i%p1%d;%p2%dH, cuu=\E[%p1%dA, cuu1=\E[A, cvvis=\E[?12;25h, dch=\E[%p1%dP, dch1=\E[P, dim=\E[2m,  $dl = \E[%p1%dM, dl1 = \E[M, ed = \E[J, el] = \E[K, el1 = \E[1K,$  $flash=\E[?5h$<<200>\E[?51, fs1=\E[8, home=\E[H, ht=\t, ]]$  $ich=\E[%p1%d@, i1=\E[%p1%dL, i11=\E[ L, ind=\E],$ invis=\E[8m,  $i$ s1=\E[8;0 | \E[?3;4;5;13;151\E[13;201\E[?7h\E[12h\E(B\E)0,  $is2=\E[0m^o, is3=\E(B\E)0, kLFT=\E[\searrow 0, kRTT=\E[\searrow 0, kRT]$ kbs=\b, kcbt=\E[Z, kclr=\E[2J, kcub1=\E[D, kcud1=\E[B,  $kcut1=\E[C, kcuu1=\E[A, kf1=\Eoc, kf10=\Eno,$  $kf11=\E{Nq, kf12=\E{Nr, kf13=\E{Ns, kf14=\E{Nt, kf2=\E{Od}}}}$ kf3=\EOe, kf4=\EOf, kf5=\EOg, kf6=\EOh, kf7=\EOi, kf8=\EOj, kf9=\ENo, khome=\E[H, kind=\E[S, kri=\E[T,  $11=\E{24H, mc4=\E{?4i, mc5=\E{?5i, nel=\E}}.$ pfx=\E[%p1%d;%p2%1%02dq\s\s\sF%p1%1d\s\s\s\s\s \s\s\s\s\s%p2%s, pln=\E[%p1%d;0;0;0q%p2%:-16.16s, rc=\E8, rev=\E[7m, **ri=\EM,** rmacs=AO, rmir=\E[41, rmln=\E[2p, rmso=\E[m, rmul= $\E{m, rs2=\E{c\E[?31, sc=\E{7, sC=\E{7, sC=\E{7, sC=\E{7, sC=\E{7, sC=\E{7, sC=\E{7, sC=\E{7, sC=\E{7, sC=\E{7, sC=\E{7, sC=\E{7, sC=\E{7, sC=\E{7, sC=\E{7, sC=\E{7, sC=\E{7, sC=\E{7, sC=\E{7, sC=\E{7, sC=\E{7, sC=\E{7, sC=\E{7, sC=\E{7, sC=\E{7, sC=\E{7, sC=\E{7, sC=\E{7, sC$ sgr=\E[0%?%p6%t;1%;%?%p5%t;2%;%?%p2%t;4%;%?%p4%t;5%; %?%p3%p1% | %t;7%;%?%p7%t;8%;m%?%p9%t^N%e^O%;,

 $sgr0=\E{m^0, smacs={^N, smir=\E[4h, smln=\E[p,$  $smso=\E[7m, smu1=\E[4m, ts1=\E[7\E[25; %i\%p1\%dx,$ 

 $\overline{\mathsf{C}}$ 

u

# **Types of Capabilities in the Sample Entry**

The sample entry shows the formats for the three types of *terminfo* capabilities listed: Boolean, numeric, and string. All capabilities specified in the *terminfo*  source file must be followed by commas, including the last capability in the source file. In *terminfo* source files, capabilities are referenced by their capability names (as shown in the previous tables).

Boolean capabilities are specified simply by their comma separated cap names.

Numeric capabilities are followed by the character '#' and then a positive integer value. Thus, in the sample, **cols** (which shows the number of columns available on a device) is assigned the value **80** for the AT&T 610. (Values for numeric capabilities may be specified in decimal, octal or hexadecimal, using normal C conventions.)

Finally, string-valued capabilities such as **el** (clear to end of line sequence) are listed by a two- to five-character capname, an  $=$ , and a string ended by the next occurrence of a comma. A delay in milliseconds may appear anywhere in such a capability, enclosed in\$< .. > brackets, as in **el=\EK\$<3>.** Padding characters are supplied by **tputs(** ). The delay can be any of the following: a number **(5),** a number followed by a '•' (5•), a number followed by a '/' **(5/),**  or a number followed by both (S• /). **A** '•' shows that the padding required is proportional to the number of lines affected by the operation, and the amount given is the per-affected-unit padding required. (In the case of insert characters, the factor is still the number of lines affected. This is always 1 unless the device has **in** and the software uses it.) When a '•' is specified, it is sometimes useful to give a delay of the form 3.5 to specify a delay per unit to tenths of milliseconds. (Only one decimal place is allowed.)

A'/' indicates that the padding is mandatory. If a device has **xon** defined, the padding information is advisory and will only be used for cost estimates or when the device is in raw mode. Mandatory padding will be transmitted regardless of the setting of **xon.** If padding (whether advisory or mandatory) is specified for bel or flash, however, it will always be used, regardless of whether **xon** is specified.

*terminfo* offers notation for encoding special characters. Both \E and \e map to an ESCAPE character,  $x$  maps to a control-x for any appropriate x, and the sequences  $\n\cdot \cdot \cdot \cdot \cdot \cdot \cdot$ ,  $\cdot \cdot \cdot \cdot \cdot \cdot$ ,  $\cdot \cdot \cdot \cdot \cdot \cdot$ ,  $\cdot \cdot \cdot \cdot \cdot \cdot$ ,  $\cdot \cdot \cdot \cdot \cdot \cdot$ ,  $\cdot \cdot \cdot \cdot \cdot$ ,  $\cdot \cdot \cdot \cdot \cdot$ ,  $\cdot \cdot \cdot \cdot \cdot$ ,  $\cdot \cdot \cdot \cdot \cdot$ ,  $\cdot \cdot \cdot \cdot \cdot$ ,  $\cdot \cdot \cdot \cdot \cdot$ ,  $\cdot \cdot \cdot \cdot \cdot \cdot$ ,  $\cdot \cdot \cdot \cdot \cdot \cdot \cdot$ ,  $\cdot \cdot \cdot \cdot$ space, formfeed, and space, respectively. Other escapes include:  $\uparrow$  for caret ("); \\ for backslash  $\langle \rangle$ ; \, for comma (,); \: for colon (:); and \0 for null.  $\langle \rangle$ will actually produce **\200,** which does not terminate a string but behaves as a null character on most devices, providing CS7 is specified. (See  $stty(1)$ .) Finally, characters may be given as three octal digits after a backslash (e.g., \123).

Sometimes individual capabilities must be commented out. To do this, put a period before the capability name. For example, see the second **ind** in the example above. Note that capabilities are defined in a left-to-right order and, therefore, a prior definition will override a later definition.

# **Preparing Descriptions**

The most effective way to prepare a device description is by imitating the description of a similar device in *terminfo* and building up a description gradually, using partial descriptions with **vi(l)** to check that they are correct. Be aware that a very unusual device may expose deficiencies in the ability of the *terminfo* file to describe it or the inability of **vi(l)** to work with that device. To test a new device description, set the environment variable **TERMINFO** to the pathname of a directory containing the compiled description you are working on and programs will look there rather than in */usr/lib/terminfo.* To get the padding for insert-line correct (if the device manufacturer did not document it) a severe test is to comment out **xon,** edit a large file at 9600 baud with **vi(l),** delete 16 or so lines from the middle of the screen, and then hit the **u** key several times quickly. If the display is corrupted, more padding is usually needed. A similar test can be used for insert-character.

#### **Section 1-1: Basic Capabilities**

The number of columns on each line for the device is given by the **cols**  numeric capability. If the device has a screen, then the number of lines on the screen is given by the **lines** capability. If the device wraps around to the beginning of the next line when it reaches the right margin, then it should have the **am** capability. If the terminal can clear its screen, leaving the cursor in the home position, then this is given by the **clear** string capability. If the terminal overstrikes (rather than clearing a position when a character is struck over) then it should have the os capability. If the device is a printing terminal, with no soft copy unit, specify both **he** and **os.** If there is a way to move the cursor to the left edge of the current row, specify this as **er.** (Normally this will be carriage return, control M.) If there is a way to produce an audible signal (such as a bell or a beep), specify it as **bel.** If, like most devices, the device uses the xon-xoff flow-control protocol, specify **xon.** 

If there is a way to move the cursor one position to the left (such as backspace), that capability should be given as **cubl.** Similarly, sequences to move to the right, up, and down should be given as **cufl, cuul,** and **cudl,** respectively. These local cursor motions must not alter the text they pass over; for example, you would not normally use **"cufl-\s"** because the space would erase the character moved over.

A VERY IMPORTANT POINT HERE IS THAT THE LOCAL CURSOR MOTIONS ENCODED IN *terminfo* ARE UNDEFINED AT THE LEFT AND TOP EDGES OF A SCREEN TERMINAL. PROGRAMS SHOULD NEVER ATTEMPT TO BACKSPACE AROUND THE LEFT EDGE, UNLESS **bw** IS SPECIFIED, AND SHOULD NEVER ATTEMPT TO GO UP LOCALLY OFF THE TOP. TO SCROLL TEXT UP, A PROGRAM GOES TO THE BOTTOM LEFT CORNER OF THE SCREEN AND SENDS THE ind (INDEX) STRING.

TO SCROLL TEXT DOWN, A PROGRAM GOES TO THE TOP LEFT CORNER OF THE SCREEN AND SENDS THE ri (REVERSE INDEX) STRING. THE STRINGS **ind** AND ri ARE UNDEFINED WHEN NOT ON THEIR RESPEC-TIVE CORNERS OF THE SCREEN.

u

 $\bigcup$ 

Parameterized versions of the scrolling sequences are **indn** and **rin.** These versions have the same semantics as **ind** and ri, except that they take one parameter and scroll the number of lines specified by that parameter. They are also undefined except at the appropriate edge of the screen.

The **am** capability tells whether the cursor sticks at the right edge of the screen when text is output, but this does not necessarily apply to a **cufl** from the last column. Backward motion from the left edge of the screen is possible only when **bw** is specified. In this case, **cubl** will move to the right edge of the previous row. If **bw** is not given, the effect is undefined. This is useful for drawing a box around the edge of the screen, for example. If the device has switch selectable automatic margins, **am** should be specified in the terminfo source file. In this case, initialization strings should turn on this option, if possible. If the device has a command that moves to the first column of the next line, that command can be given as **nel** (newline). It does not matter if the command clears the remainder of the current line, so if the device has no **er** and If it may still be possible to craft a working **nel** out of one or both of them.

These capabilities suffice to describe hardcopy and screen terminals. Thus the AT&T 5320 hardcopy terminal is described as follows:

5320:att5320:AT&T 5320 hardcopy terminal, am, he, os, cols#132, bel=^G,  $cr=\rceil$ , cub1=\b, cnd1=\n, **dch1=\E[P, dl1=\E[M,**  ind=\n,

while the Lear Siegler ADM-3 is described as

```
adm3 : lsi adm3,
am, bel=^G, clear=^Z, cols#80, cr=^M, cub1=^H,
cud1=\text{-}J, ind=\text{-}J, lines#24,
```
# **Section 1-2: Parameterized Strings**

Cursor addressing and other strings requiring parameters are described by a parameterized string capability, with **printf(3S)-like** escapes **(%x)** in it. For example, to address the cursor, the **cup** capability is given, using two parameters: the row and column to address to. (Rows and columns are numbered from zero and refer to the physical screen visible to the user, not to any unseen memory.) If the terminal has memory relative cursor addressing, that can be indicated by **mrcup.** 

The parameter mechanism uses a stack and special % codes to manipulate the stack in the manner of Reverse Polish Notation (postfix). Typically a sequence will push one of the parameters onto the stack and then print it in some format. Often more complex operations are necessary. Operations are in postfix form with the operands in the usual order. That is, to subtract 5 from the first parameter, one would use **%p1%{5}%-.** 

The % encodings have the following meanings:

%% outputs '%' %[[:]flags][width[.precision]][doxXs]

as in printf, flags are  $[-+4]$  and space

 $\%c$ 

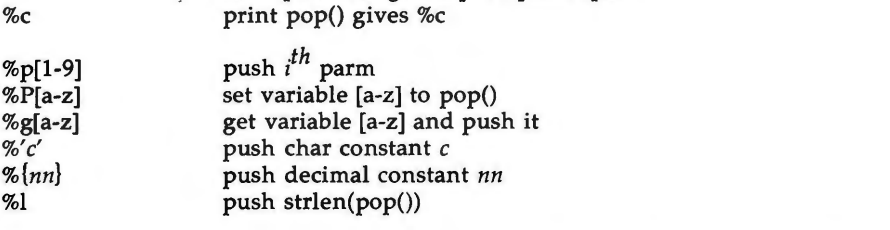

%+ %- %• %/ %m

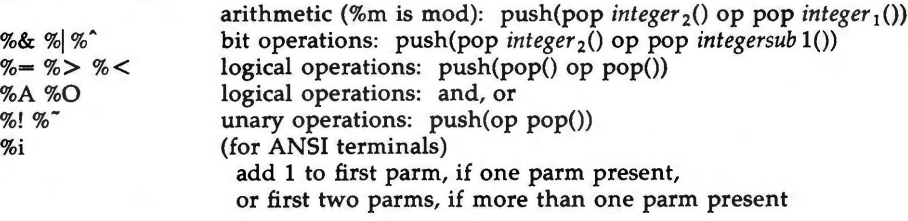

%? expr %t thenpart %e elsepart %;

if-then-else, %e elsepart is optional;

else-if's are possible ala Algol 68:

%? c, %t b<sub>1</sub> %e c, %t b<sub>2</sub> %e c<sub>3</sub> %t b<sub>3</sub> %e c<sub>4</sub> %t b<sub>4</sub> %e b<sub>5</sub>%;<br>c, and conditional high hodies c<sub>;</sub> are conditions, b<sub>i</sub> are bodies.

If the "-" flag is used with "%[doxXs]", then a colon (:) must be placed between the " $\frac{2}{3}$ " and the "-" to differentiate the flag from the binary "%-" operator, .e.g "%:-16.16s".

Consider the Hewlett-Packard 2645, which, to get to row 3 and column 12, needs to be sent **\E&a12c03Y** padded for 6 milliseconds. Note that the order of the rows and columns is inverted here, and that the row and column are zero-padded as two digits. Thus its **cup** capability is "cup=\E&a%p2%2.2dc%pl %2.2dY\$ < 6> ".

The Micro-Term ACT-IV needs the current row and column sent preceded by a **"T,** with the row and column simply encoded in binary, "cup="T%pl %c%p2%c". Devices that use "%c" need to be able to backspace the cursor **(cubl),** and to move the cursor up one line on the screen **(cuul).**  This is necessary because it is not always safe to transmit  $\langle n, \infty \rangle$  and  $\langle r, \text{ as the} \rangle$ system may change or discard them. (The library routines dealing with *terminfo* set tty modes so that tabs are never expanded, so **\t** is safe to send. This turns out to be essential for the Ann Arbor 4080.)

A final example is the LSI ADM-3a, which uses row and column offset by a blank character, thus **"cup=\E=%pl** %'\s'%+%c%p2%'\s'%+%c". After sending  $\sqrt{\text{E}^2}$ , this pushes the first parameter, pushes the ASCII value for a space (32), adds them (pushing the sum on the stack in place of the two previous values), and outputs that value as a character. Then the same is done for the second parameter. More complex arithmetic is possible using the stack.

u

u

# **Section 1-3: Cursor Motions**

If the terminal has a fast way to home the cursor (to very upper left corner of screen) then this can be given as **home;** similarly a fast way of getting to the lower left-hand corner can be given as **11;** this may involve going up with **cuul** from the home position, but a program should never do this itself (unless **11** does) because it can make no assumption about the effect of moving up from the home position. Note that the home position is the same as addressing to (0,0): to the top left corner of the screen, not of memory. (Thus, the \EH sequence on Hewlett-Packard terminals cannot be used for **home** without losing some of the other features on the terminal.)

If the device has row or column absolute-cursor addressing, these can be given as single parameter capabilities **hpa** (horizontal position absolute) and **vpa** (vertical position absolute). Sometimes these are shorter than the more general two-parameter sequence (as with the Hewlett-Packard 2645) and can be used in preference to **cup.** If there are parameterized local motions (e.g., move *n* spaces to the right) these can be given as **cud, cub, cu£,** and **cuu** with a single parameter indicating how many spaces to move. These are primarily useful if the device does not have **cup,** such as the Tektronix 4025.

If the device needs to be in a special mode when running a program that uses these capabilities, the codes to enter and exit this mode can be given as **smcup**  and **rmcup.** This arises, for example, from terminals, such as the *Concept,* with more than one page of memory. If the device has only memory relative cursor addressing and not screen relative cursor addressing, a one screen-sized window must be fixed into the device for cursor addressing to work properly. This is also used for the Tektronix 4025, where **smcup** sets the command character to be the one used by **terminfo.** If the **smcup** sequence will not restore the screen after an **rmcup** sequence is output (to the state prior to outputting **rmcup** ), specify **nrrmc.** 

# **Section 1-4: Area Clears**

If the terminal can clear from the current position to the end of the line, leaving the cursor where it is, this should be given as **el.** If the terminal can clear from the beginning of the line to the current position inclusive, leaving the cursor where it is, this should be given as **ell.** If the terminal can clear from the current position to the end of the display, then this should be given as **ed. ed** is only defined from the first column of a line. (Thus, it can be simulated by a request to delete a large number of lines, if a true **ed** is not available.)

# **Section 1-5: Insert/Delete Line**

If the terminal can open a new blank line before the line where the cursor is, this should be given as **ill;** this is done only from the first position of a line. The cursor must then appear on the newly blank line. If the terminal can delete the line which the cursor is on, then this should be given as **dll;** this is done only from the first position on the line to be deleted. Versions of **ill**  and **dll** which take a single parameter and insert or delete that many lines can be given as il and dl.

If the terminal has a settable destructive scrolling region (like the VTl00) the command to set this can be described with the csr capability, which takes two parameters: the top and bottom lines of the scrolling region. The cursor position is, alas, undefined after using this command. It is possible to get the effect of insert or delete line using this command -- the sc and **re** (save and restore cursor) commands are also useful. Inserting lines at the top or bottom of the screen can also be done using **ri** or **ind** on many terminals without a true insert/delete line, and is often faster even on terminals with those features.

To determine whether a terminal has destructive scrolling regions or nondestructive scrolling regions, create a scrolling region in the middle of the screen, place data on the bottom line of the scrolling region, move the cursor to the top line of the scrolling region, and do a reverse index (ri) followed by a delete line **(dll)** or index **(ind).** If the data that was originally on the bottom line of the scrolling region was restored into the scrolling region by the **dll** or **ind,** then the terminal has non-destructive scrolling regions. Otherwise, it has destructive scrolling regions. Do not specify csr if the terminal has non-destructive scrolling regions, unless **ind, ri, indn, rin, di,** and **dll** all simulate destructive scrolling.

If the terminal has the ability to define a window as part of memory, which all commands affect, it should be given as the parameterized string **wind.** The four parameters are the starting and ending lines in memory and the starting and ending columns in memory, in that order.

If the terminal can retain display memory above, then the **da** capability should be given; if display memory can be retained below, then **db** should be given. These indicate that deleting a line or scrolling a full screen may bring non-blank lines up from below or that scrolling back with **ri** may bring down non-blank lines.

# **Section 1-6: Insert/Delete Character**

There are two basic kinds of intelligent terminals with respect to insert/delete character operations which can be described using *terminfo.* The most common insert/delete character operations affect only the characters on the current line and shift characters off the end of the line rigidly. Other terminals, such as the Concept 100 and the Perkin Elmer Owl, make a distinction between typed and untyped blanks on the screen, shifting upon an insert or delete only to an untyped blank on the screen which is either eliminated, or expanded to two untyped blanks. You can determine the kind of terminal you have by clearing the screen and then typing text separated by cursor motions. Type **"abc def"** using local cursor motions (not spaces) between the **abc** and the **def.** Then position the cursor before the **abc** and put the terminal in insert mode. If typing characters causes the rest of the line to shift rigidly and characters to fall off the end, then your terminal does not distinguish between blanks and untyped positions. If the **abc** shifts over to the **def**  which then move together around the end of the current line and onto the next as you insert, you have the second type of terminal, and should give the capability **in,** which stands for "insert null." While these are two logically separate attributes (one line versus multiline insert mode, and special treatment of untyped spaces) we have seen no terminals whose insert mode cannot be described with the single attribute.

 $\overline{\mathsf{C}}$ 

u

*terminfo* can describe both terminals that have an insert mode and terminals which send a simple sequence to open a blank position on the current line. Give as **smir** the sequence to get into insert mode. Give as **rmir** the sequence to leave insert mode. Now give as **ichl** any sequence needed to be sent just before sending the character to be inserted. Most terminals with a true insert mode will not give **ichl;** terminals that send a sequence to open a screen position should give it here. (If your terminal has both, insert mode is usually preferable to **ichl.** Do not give both unless the terminal actually requires both to be used in combination.) If post-insert padding is needed, give this as a number of milliseconds padding in **ip** (a string option). Any other sequence which may need to be sent after an insert of a single character may also be given in **ip.** If your terminal needs both to be placed into an 'insert mode' and a special code to precede each inserted character, then both smir/rmir and **ichl** can be given, and both will be used. The **ich** capability, with one parameter, *n,* will insert *n* blanks.

If padding is necessary between characters typed while not in insert mode, give this as a number of milliseconds padding in **rmp.** 

It is occasionally necessary to move around while in insert mode to delete characters on the same line (e.g., if there is a tab after the insertion position). If your terminal allows motion while in insert mode you can give the capability **mir** to speed up inserting in this case. Omitting **mir** will affect only speed. Some terminals (notably Datamedia's) must not have **mir** because of the way their insert mode works.

Finally, you can specify **dchl** to delete a single character, **dch** with one parameter, *n,* to delete *n* characters, and delete mode by giving **smdc** and **rmdc** to enter and exit delete mode (any mode the terminal needs to be placed in for **dchl** to work).

A command to erase  $n$  characters (equivalent to outputting  $n$  blanks without moving the cursor) can be given as **ech** with one parameter.

# **Section 1-7: Highlighting, Underlining, and Visible Bells**

Your device may have one or more kinds of display attributes that allow you to highlight selected characters when they appear on the screen. The following display modes (shown with the names by which they are set) may be available: a blinking screen **(blink),** bold or extra-bright characters **(bold),**  dim or half-bright characters **(dim),** blanking or invisible text **(invis),** protected text **(prot),** a reverse-video screen **(rev),** and an alternate character set **(smacs** to enter this mode and **rmacs** to exit it). (If a command is necessary before you can enter alternate character set mode, give the sequence in **enacs**  or "enable alternate-character-set" mode.) Turning on any of these modes singly may or may not turn off other modes.

**sgrO** should be used to turn off all video enhancement capabilities. It should always be specified because it represents the only way to turn off some capabilities, such as **dim** or **blink.** 

You should choose one display method as *standout mode* (see curses(3X)) and use it to highlight error messages and other kinds of text to which you want to draw attention. Choose a form of display that provides strong contrast but

that is easy on the eyes. (We recommend reverse-video plus half-bright or reverse-video alone.) The sequences to enter and exit standout mode are given as **smso** and **rmso,** respectively. If the code to change into or out of standout mode leaves one or even two blank spaces on the screen, as the TVI 912 and Teleray 1061 do, then xmc should be given to tell how many spaces are left.

Sequences to begin underlining and end underlining can be specified as **smul**  and **rmul** , respectively. If the device has a sequence to underline the current character and to move the cursor one space to the right (such as the Micro-Term **MIME),** this sequence can be specified as **uc.** 

Terminals with the "magic cookie" glitch **(xmc)** deposit special "cookies" when they receive mode-setting sequences, which affect the display algorithm rather than having extra bits for each character. Some terminals, such as the Hewlett-Packard 2621, automatically leave standout mode when they move to a new line or the cursor is addressed. Programs using standout mode should exit standout mode before moving the cursor or sending a newline, unless the **msgr** capability, asserting that it is safe to move in standout mode, is present.

If the terminal has a way of flashing the screen to indicate an error quietly (a bell replacement), then this can be given as **flash;** it must not move the cursor. A good flash can be done by changing the screen into reverse video, pad for 200 ms, then return the screen to normal video.

If the cursor needs to be made more visible than normal when it is not on the bottom line (to make, for example, a non-blinking underline into an easier to find block or blinking underline) give this sequence as **cvvis.** The boolean **chts** should also be given. If there is a way to make the cursor completely invisible, give that as **civis .** The capability **cnorm** should be given which undoes the effects of either of these modes.

If your terminal generates underlined characters by using the underline character (with no special sequences needed) even though it does not otherwise overstrike characters, then you should specify the capability **ul.** For devices on which a character overstriking another leaves both characters on the screen, specify the capability os. If overstrikes are erasable with a blank, then this should be indicated by specifying **eo.** 

If there is a sequence to set arbitrary combinations of modes, this should be given as **sgr** (set attributes), taking nine parameters . Each parameter is either **0** or non-zero, as the corresponding attribute is on or off. The nine parameters are, in order: standout, underline, reverse, blink, dim, bold, blank, protect, alternate character set . Not all modes need to be supported by **sgr;** only those for which corresponding separate attribute commands exist should be supported. For example, let's assume that the terminal in question needs the following escape sequences to turn on various modes.

u

 $\overline{\mathsf{C}}$ 

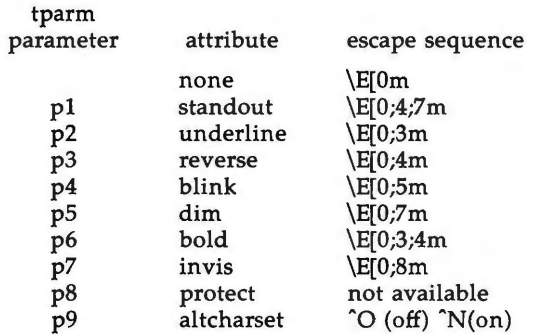

Note that each escape sequence requires a **O** to turn off other modes before turning on its own mode. Also note that, as suggested above, *standout* is set up to be the combination of *reverse* and *dim.* Also, because this terminal has no *bold* mode, *bold* is set up as the combination of *reverse* and *underline.* In addition, to allow combinations, such as *underline+blink,* the sequence to use would be **\E1:0;3;5m.** The terminal doesn't have *protect* mode, either, but that cannot be simulated in any way, so **p8** is ignored. The *altcharset* mode is different in that it is either <sup>"</sup>O or <sup>"</sup>N, depending on whether it is off or on. If all modes were to be turned on, the sequence would be **\Et0;3;4;5;7;8m"N.** 

Now look at when different sequences are output. For example, **;3** is output when either **p2** or **p6** is true, that is, if either *underline* or *bold* modes are turned on. Writing out the above sequences, along with their dependencies, gives the following:

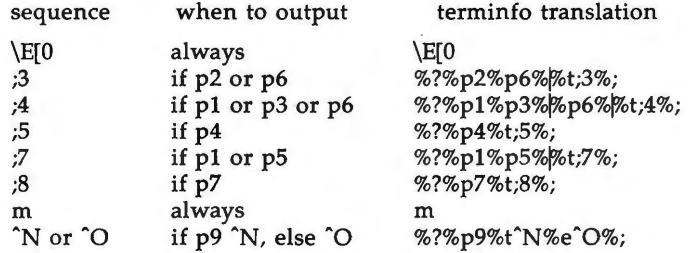

Putting this all together into the sgr sequence gives:

 $sgr=\E{0\% ?\% p2\% p6\% b;3\% ;\% ?\% p1\% p3\% p6\% b;4\% ;\% ?\% p5\% t;5\% ;\% ?\% p1\% p5\% }$ trot;7%;%?%p7%t;8%;m%?%p9%t"N%e"O%;,

REMEMBER THAT sgr AND **sgrO** MUST ALWAYS BE SPECIFIED.

# **Section 1-8: Keypad**

If the device has a keypad that transmits sequences when the keys are pressed, this information can also be specified. Note that it is not possible to handle devices where the keypad only works in local (this applies, for example, to the unshifted Hewlett-Packard 2621 keys). If the keypad can be set to transmit or not transmit, specify these sequences as **smkx** and **rmkx.** Otherwise the keypad is assumed to always transmit.

The sequences sent by the left arrow, right arrow, up arrow, down arrow, and home keys can be given as **kcubl, kcufl, kcuul, kcudl,** and **khome,** respectively. If there are function keys such as  $f0$ ,  $f1$ , ...,  $f63$ , the sequences they send can be specified as **kfO, kfl,** ... , **kf63.** If the first 11 keys have labels other than the default f0 through f10, the labels can be given as lf0, lf1, ..., **1£10.** The codes transmitted by certain other special keys can be given: **kll**  (home down), **kbs** (backspace), **ktbc** (clear all tabs), **kctab** (clear the tab stop in this column), **kclr** (clear screen or erase key), **kdchl** (delete character), **kdll**  (delete line), **krmir** (exit insert mode), **kel** (clear to end of line), **ked** (clear to end of screen), **kichl** (insert character or enter insert mode), **kill** (insert line), **knp** (next page), **kpp** (previous page), **kind** (scroll forward/down), **kri** (scroll backward/up), **khts** (set a tab stop in this column). In addition, if the keypad has a 3 by 3 array of keys including the four arrow keys, the other five keys can be given as **kal, ka3, kb2, kcl,** and **kc3.** These keys are useful when the effects of a 3 by 3 directional pad are needed. Further keys are defined above in the capabilities list.

Strings to program function keys can be specified as **pfkey, pfloc,** and **pfx.** A string to program screen labels should be specified as **pin.** Each of these strings takes two parameters: a function key identifier and a string to program it with. **pfkey** causes pressing the given key to be the same as the user typing the given string; **pfloc** causes the string to be executed by the terminal in local mode; and **pfx** causes the string to be transmitted to the computer. The capabilities **nlab, lw** and **lh** define the number of programmable screen labels and their width and height. If there are commands to turn the labels on and off, give them in **smln** and **rmln. smln** is normally output after one or more **pin** sequences to make sure that the change becomes visible.

# **Section 1-9: Tabs and Initialization**

If the device has hardware tabs, the command to advance to the next tab stop can be given as **ht** (usually control I). A "backtab" command that moves leftward to the next tab stop can be given as **cbt.** By convention, if tty modes show that tabs are being expanded by the computer rather than being sent to the device, programs should not use **ht** or **cbt** (even if they are present) because the user may not have the tab stops properly set. If the device has hardware tabs that are initially set every *n* spaces when the device is powered up, the numeric parameter it is given, showing the number of spaces the tabs are set to. This is normally used by **tput init** (see tput(l)) to determine whether to set the mode for hardware tab expansion and whether to set the tab stops. If the device has tab stops that can be saved in nonvolatile memory, the *terminfo* description can assume that they are properly set. If there are commands to set and clear tab stops, they can be given as **the** (clear all tab stops) and **hts** (set a tab stop in the current column of every row).

Other capabilities include: **isl, is2,** and **is3,** initialization strings for the device; **iprog,** the path name of a program to be run to initialize the device; and if, the name of a file containing long initialization strings. These strings are expected to set the device into modes consistent with the rest of the *terminfo*  description. They must be sent to the device each time the user logs in and

u

u

be output in the following order: run the program **iprog;** output **isl;** output **is2;** set the margins using **mgc, smgl** and **smgr;** set the tabs using **tbc** and **hts;**  print the file **if;** and finally output **is3.** This is usually done using the **init**  option of *tput(l);* see *profile(4).* 

Most initialization is done with **is2.** Special device modes can be set up without duplicating strings by putting the common sequences in is2 and special cases in isl and **is3.** Sequences that do a harder reset from a totally unknown state can be given as **rsl, rs2, rf,** and rs3, analogous to **isl, is2, is3,**  and if. (The method using files, **if** and rf, is used for a few terminals, from */usr/lib/tabset/•;* however, the recommended method is to use the initialization and reset strings.) These strings are output by **tput reset,** which is used when the terminal gets into a wedged state. Commands are normally placed in **rsl, rs2, rs3,** and **rf** only if they produce annoying effects on the screen and are not necessary when logging in. For example, the command to set a terminal into 80-column mode would normally be part of **is2,** but on some terminals it causes an annoying glitch on the screen and is not normally needed because the terminal is usually already in 80-column mode.

If a more complex sequence is needed to set the tabs than can be described by using **tbc** and **hts,** the sequence can be placed in is2 or if.

Any .margin can be cleared with **mgc.** (For instructions on how to specify commands to set and clear margins, see "Margins" below under "PRINTER CAPABILITIES.")

# **Section 1-10: Delays**

Certain capabilities control padding in the  $tty(7)$  driver. These are primarily needed by hard-copy terminals, and are used by **tput init** to set tty modes appropriately. Delays embedded in the capabilities **er, ind, cubl, ff,** and **tab**  can be used to set the appropriate delay bits to be set in the tty driver. If **pb**  (padding baud rate) is given, these values can be ignored at baud rates below the value of **pb.** 

# **Section 1-11: Status Lines**

If the terminal has an extra "status line" that is not normally used by software, this fact can be indicated. If the status line is viewed as an extra line below the bottom line, into which one can cursor address normally (such as the Heathkit h19's 25th line, or the 24th line of a VTl0O which is set to a 23-line scrolling region), the capability **hs** should be given. Special strings that go to a given column of the status line and return from the status line can be given as **tsl** and **fsl. (fsl** must leave the cursor position in the same place it was before **tsl.** If necessary, the sc and **re** strings can be included in **tsl** and **fsl** to get this effect.) The capability **tsl** takes one parameter, which is the column number of the status line the cursor is to be moved to.

If escape sequences and other special commands, such as tab, work while in the status line, the flag **eslok** can be given. A string which turns off the status line (or otherwise erases its contents) should be given as **dsl.** If the terminal has commands to save and restore the position of the cursor, give them as **sc**  and re. The status line is normally assumed to be the same width as the rest of the screen, e.g., **cols.** If the status line is a different width (possibly because

 $\bigcirc$ .

**n** 

the terminal does not allow an entire line to be loaded) the width, in columns, can be indicated with the numeric parameter wsl.

# **Section 1-12: Line Graphics**

If the device has a line drawing alternate character set, the mapping of glyph to character would be given in **acsc.** The definition of this string is based on the alternate character set used in the DEC VTl00 terminal, extended slightly with some characters from the AT&T 4410v1 terminal.

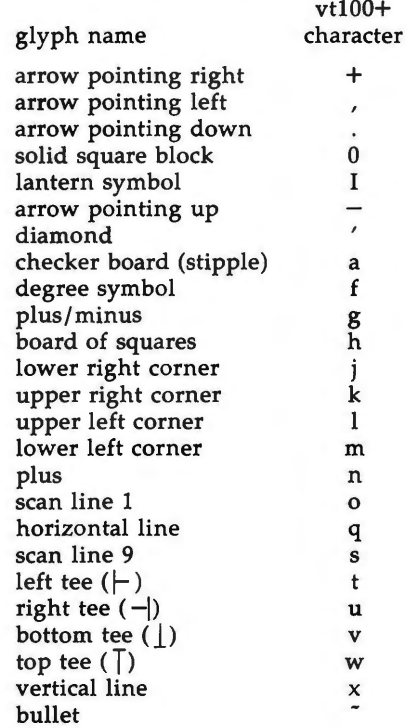

The best way to describe a new device's line graphics set is to add a third column to the above table with the characters for the new device that produce the appropriate glyph when the device is in the alternate character set mode. For example,

u

u

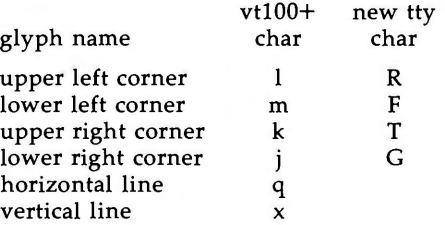

Now write down the characters left to right, as in "acsc=lRmFkTjGq\,x.".

In addition, *terminfo* allows you to define multiple character sets. See Section 2-5 for details.

## **Section 1-13: Color Manipulation**

Let us define two methods of color manipulation: the Tektronix method and the HP method. The Tektronix method uses a set of N predefined colors (usually 8) from which a user can select "current" foreground and background colors. Thus a terminal can support up to N colors mixed into  $N^*N$  colorpairs to be displayed on the screen at the same time. When using an HP method the user cannot define the foreground independently of the background, or vice-versa. Instead, the user must define an entire color-pair at once. Up to M color-pairs, made from 2\*M different colors, can be defined this way. Most existing color terminals belong to one of these two classes of terminals.

The numeric variables **colors** and **pairs** define the number of colors and color-pairs that can be displayed on the screen at the same time. If a terminal can change the definition of a color (for example, the Tektronix 4100 and 4200 series terminals), this should be specified with ccc (can change color). To change the definition of a color (Tektronix method), use **initc** (initialize color). It requires four arguments: color number (ranging from 0 to **colors-1**) and three RGB (red, green, and blue) values (ranging from O to 1000).

Tektronix 4100 series terminals use a type of color notation called HLS (Hue Lightness Saturation) instead of RGB color notation. For such terminals one must define a boolean variable **hls.** The last three arguments to the **initc**  string would then be HLS values: H, ranging from O to 360; and L and S, ranging from 0 to 100.

If a terminal can change the definitions of colors, but uses a color notation different from RGB and HLS, a mapping to either RGB or HLS must be developed.

To set current foreground or background to a given color, use **setf** (set foreground) and **setb** (set background). They require one parameter: the number of the color. To initialize a color-pair (HP method), use **initp** (initialize pair). It requires seven parameters: the number of a color-pair (range=O to **pairs-I),**  and six RGB values: three for the foreground followed by three for the background. (Each of these groups of three should be in the order RGB.) When **initc** or **initp** are used, RGB or HLS arguments should be in the order "red, green, blue" or "hue, lightness, saturation"), respectively. To make a color-pair current, use **scp** (set color-pair) . It takes one parameter, the number of a color-pair.

Some terminals (for example, most color terminal emulators for PCs) erase areas of the screen with current background color . In such cases, **bee** (background color erase) should be defined. The variable **op** (original pair) contains a sequence for setting the foreground and the background colors to what they were at the terminal start-up time. Similarly, **oc** (original colors) contains a control sequence for setting all colors (for the Tektronix method) or color-pairs (for the HP method) to the values they had at the terminal start-up time.

Some color terminals substitute color for video attributes. Such video attributes should not be combined with colors. Information about these video attributes should be packed into the ncv (no color video) variable. There is a one-to-one correspondence between the nine least significant bits of that variable and the video attributes. The following table depicts this correspondence.

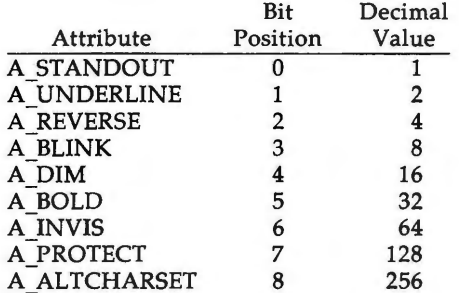

When a particular video attribute should not be used with colors, the corresponding **ncv** bit should be set to 1; otherwise it should be set to zero. To determine the information to pack into the **ncv** variable, you must add together the decimal values corresponding to those attributes that cannot coexist with colors. For example, if the terminal uses colors to simulate reverse video (bit number 2 and decimal value 4) and bold (bit number 5 and decimal value 32), the resulting value for  $\text{ncv}$  will be 36 (4 + 32).

# **Section 1-14: Miscellaneous**

If the terminal requires other than a null (zero) character as a pad, then this can be given as **pad.** Only the first character of the **pad** string is used. If the terminal does not have a pad character, specify **npc.** 

If the terminal can move up or down half a line, this can be indicated with **hu** (half-line up) and **hd** (half-line down). This is primarily useful for superscripts and subscripts on hardcopy terminals. If a hardcopy terminal can eject to the next page (form feed), give this as **ff** (usually control L).

If there is a command to repeat a given character a given number of times (to save time transmitting a large number of identical characters) this can be indicated with the parameterized string **rep.** The first parameter is the character

 $\bigcap$ 

u

 $\bigcup$ 

to be repeated and the second is the number of times to repeat it. Thus, **tparm(repeat\_char, 'x', 10)** is the same as **xxxxxxxxxx.** 

If the terminal has a settable command character, such as the Tektronix 4025, this can be indicated with **cmdch.** A prototype command character is chosen which is used in all capabilities. This character is given in the **cmdch** capability to identify it. The following convention is supported on some UNI $\hat{X}$  systems: If the environment variable CC exists , all occurrences of the prototype character are replaced with the character in CC.

Terminal descriptions that do not represent a specific kind of known terminal, such as **switch, dialup, patch,** and **network,** should include the **gn** (generic) capability so that programs can complain that they do not know how to talk to the terminal. (This capability does not apply to **virtual** terminal descriptions for which the escape sequences are known.) If the terminal is one of those supported by the UNIX system virtual terminal protocol, the terminal number can be given as **vt.** A line-turn-around sequence to be transmitted before doing reads should be specified in **rfi.** 

If the device uses xon/xoff handshaking for flow control, give **xon.** Padding information should still be included so that routines can make better decisions about costs, but actual pad characters will not be transmitted. Sequences to turn on and off xon/xoff handshaking may be given in **smxon** and **rmxon.** If the characters used for handshaking are not  $\hat{S}$  and  $\hat{Q}$ , they may be specified with **xonc** and **xoffc .** 

If the terminal has a "meta key" which acts as a shift key, setting the 8th bit of any character transmitted, this fact can be indicated with **km .** Otherwise, software will assume that the 8th bit is parity and it will usually be cleared. If strings exist to turn this "meta mode" on and off, they can be given as **smm**  and **rmm.** 

If the terminal has more lines of memory than will fit on the screen at once, the number of lines of memory can be indicated with **Im. A** value of **lm#O**  indicates that the number of lines is not fixed, but that there is still more memory than fits on the screen.

Media copy strings which control an auxiliary printer connected to the terminal can be given as **mcO:** print the contents of the screen, **mc4:** turn off the printer, and **mcS:** turn on the printer. When the printer is on, all text sent to the terminal will be sent to the printer . A variation, **mcSp,** takes one parameter, and leaves the printer on for as many characters as the value of the parameter, then turns the printer off. The parameter should not exceed 255. If the text is not displayed on the terminal screen when the printer is on, specify **mcSi** (silent printer). All text, including **mc4,** is transparently passed to the printer while an **mc5p** is in effect.

# **Section 1-15: Special Cases**

The working model used by *terminfo* fits most terminals reasonably well. However, some terminals do not completely match that model, requiring special support by *terminfo.* These are not meant to be construed as deficiencies in the terminals; they are just differences between the working model and the actual hardware. They may be unusual devices or, for some reason, do not have all the features of the *terminfo* model implemented.

Terminals that can not display tilde (") characters, such as certain Hazeltine terminals, should indicate **hz.** 

Terminals that ignore a linefeed immediately after an **am** wrap, such as the *Concept* 100, should indicate **xenl.** Those terminals whose cursor remains on the right-most column until another character has been received, rather than wrapping immediately upon receiving the right-most character, such as the VTl00, should also indicate **xenl.** 

If **el** is required to get rid of standout (instead of writing normal text on top of it), **xhp** should be given.

Those Teleray terminals whose tabs turn all characters moved over to blanks, should indicate **xt** (destructive tabs). This capability is also taken to mean that it is not possible to position the cursor on top of a "magic cookie." Therefore, to erase standout mode, it is necessary, instead, to use delete and insert line.

Those Beehive Superbee terminals which do not transmit the escape or control-C characters, should specify **xsb,** indicating that the fl key is to be used for escape and the f2 key for control-C.

## **Section 1-16: Similar Terminals**

If there are two very similar terminals, one can be defined as being just like the other with certain exceptions. The string capability **use** can be given with the name of the similar terminal. The capabilities given before **use** override those in the terminal type invoked by **use.** A capability can be canceled by placing *xx@* to the left of the capability definition, where *xx* is the capability. For example, the entry

att4424-2: Teletype **4424** in display function group ii, rev@, sgr@, smul@, use=att4424,

defines an AT&T 4424 terminal that does not have the **rev, sgr,** and **smul** capabilities, and hence cannot do highlighting. This is useful for different modes for a terminal, or for different user preferences. More than one **use** capability may be given.

# **PART 2: PRINTER CAPABILITIES**

The *terminfo* database allows you to define capabilities of printers as well as terminals. To find out what capabilities are available for printers as well as for terminals, see the two lists under "DEVICE CAPABILITIES" that list capabilities by variable and by capability name.

# **Section 2-1: Rounding Values**

Because parameterized string capabilities work only with integer values, we recommend that *terminfo* designers create strings that expect numeric values that have been rounded. Application designers should note this and should always round values to the nearest integer before using them with a parameterized string capability.

#### **Section 2-2: Printer Resolution**

A printer's resolution is defined to be the smallest spacing of characters it can achieve. In general printers have independent resolution horizontally and

"".  $\left( \begin{array}{c} \ \ \end{array} \right)$ 

*()* 

u

u

vertically. Thus the vertical resolution of a printer can be determined by measuring the smallest achievable distance between consecutive printing baselines, while the horizontal resolution can be determined by measuring the smallest achievable distance between the left-most edges of consecutive printed, identical, characters.

All printers are assumed to be capable of printing with a uniform horizontal and vertical resolution. The view of printing that *terminfo* currently presents is one of printing inside a uniform matrix: All characters are printed at fixed positions relative to each "cell" in the matrix; furthermore, each cell has the same size given by the smallest horizontal and vertical step sizes dictated by the resolution. (The cell size can be changed as will be seen later.)

Many printers are capable of "proportional printing," where the horizontal spacing depends on the size of the character last printed. *terminfo* does not make use of this capability, although it does provide enough capability definitions to allow an application to simulate proportional printing.

A printer must not only be able to print characters as close together as the horizontal and vertical resolutions suggest, but also of "moving" to a position an integral multiple of the smallest distance away from a previous position. Thus printed characters can be spaced apart a distance that is an integral multiple of the smallest distance, up to the length or width of a single page.

Some printers can have different resolutions depending on different "modes." In "normal mode," the existing *terminfo* capabilities are assumed to work on columns and lines, just like a video terminal. Thus the old **lines** capability would give the length of a page in lines, and the **cols** capability would give the width of a page in columns. In "micro mode," many *terminfo* capabilities work on increments of lines and columns. With some printers the micro mode may be concomitant with normal mode, so that all the capabilities work at the same time.

## **Section 2-3: Specifying Printer Resolution'**

The printing resolution of a printer is given in several ways. Each specifies the resolution as the number of smallest steps per distance:

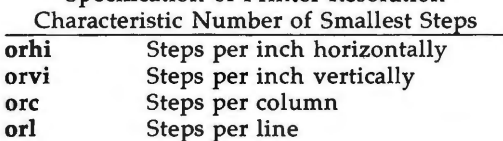

Specification of Printer Resolution

When printing in normal mode, each character printed causes movement to the next column, except in special cases described later; the distance moved is the same as the per-column resolution. Some printers cause an automatic movement to the next line when a character is printed in the rightmost position; the distance moved vertically is the same as the per-line resolution. When printing in micro mode, these distances can be different, and may be zero for some printers.

**n** 

Specification of Printer Resolution Automatic Motion after Printing *Normal Mode:*  **orc** Steps moved horizontally<br> **orl** Steps moved vertically **Steps moved vertically** *Micro Mode:*  mcs Steps moved horizontally<br>mls Steps moved vertically **Steps moved vertically** 

Some printers are capable of printing wide characters. The distance moved when a wide character is printed in normal mode may be different from when a regular width character is printed. The distance moved when a wide character is printed in micro mode may also be different from when a regular character is printed in micro mode, but the differences are assumed to be related: If the distance moved for a regular character is the same whether in normal mode or micro mode **(mes=ore),** then the distance moved for a wide character is also the same whether in normal mode or micro mode. This doesn't mean the normal character distance is necessarily the same as the wide character distance, just that the distances don't change with a change in normal to micro mode. However, if the distance moved for a regular character is different in micro mode from the distance moved in normal mode **(mes<ore),** the micro mode distance is assumed to be the same for a wide character printed in micro mode, as the table below shows.

> Specification of Printer Resolution Automatic Motion after Printing Wide Character *Normal Mode or Micro Mode* **(mes= ore):**  widcs Steps moved horizontally

 $Micro Mode$  (mcs  $\le$  orc): **mcs** Steps moved horizontally

There may be control sequences to change the number of columns per inch (the character pitch) and to change the number of lines per inch (the line pitch). If these are used, the resolution of the printer changes, but the type of change depends on the printer:

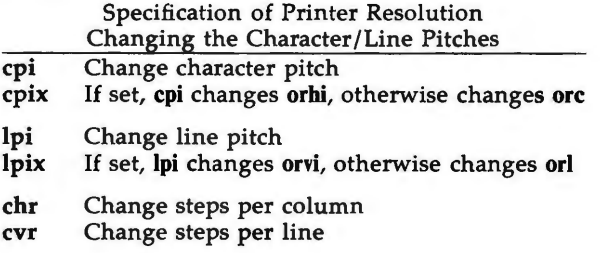

 $\bigcup$ 

u

u

The **cpi** and **lpi** string capabilities are each used with a single argument, the pitch in columns (or characters) and lines per inch, respectively. The chr and **cvr** string capabilities are each used with a single argument, the number of steps per column and line, respectively.

Using any of the control sequences in these strings will imply a change in some of the values of **ore, orhi, orl,** and orvi. Also, the distance moved when a wide character is printed, **wides,** changes in relation to **ore.** The distance moved when a character is printed in micro mode, **mes,** changes similarly, with one exception: if the distance is O or 1, then no change is assumed (see items marked with  $\dagger$  in the following table).

Programs that use **cpi, lpi, chr,** or **cvr** should recalculate the printer resolution (and should recalculate other values see "Effect of Changing Printing Resolution" under "Dot-Mapped Graphics").

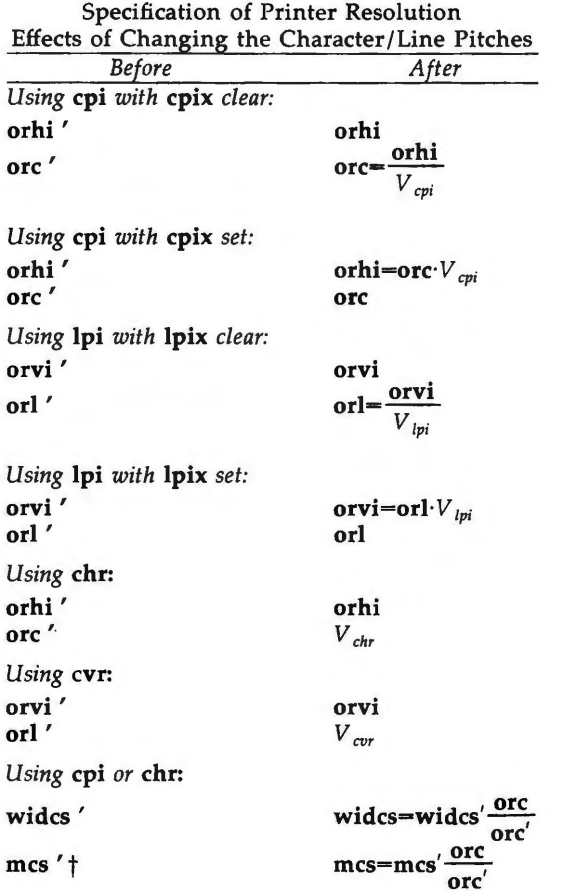

**n** 

 $V_{\text{cpi}}$ ,  $V_{\text{1pi}}$ ,  $V_{\text{chr}}$ , and  $V_{\text{cov}}$  are the arguments used with cpi, lpi, chr, and cvr, respectively. The  $\dagger$  mark indicates the old value.

# **Section 2-4: Capabilities that Cause Movement**

In the following descriptions, "movement" refers to the motion of the "current position." With video terminals this would be the cursor; with some printers this is the carriage position. Other printers have different equivalents. In general, the current position is where a character would be displayed if printed.

*terminfo* has string capabilities for control sequences that cause movement a number of full columns or lines. It also has equivalent string capabilities for control sequences that cause movement a number of smallest steps.

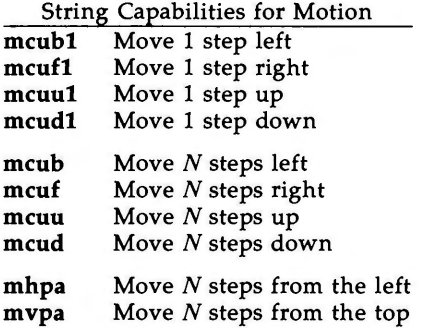

The latter six strings are each used with a single argument, N.

Sometimes the motion is limited to less than the width or length of a page. Also, some printers don't accept absolute motion to the left of the current position. *terminfo* has capabilities for specifying these limits.

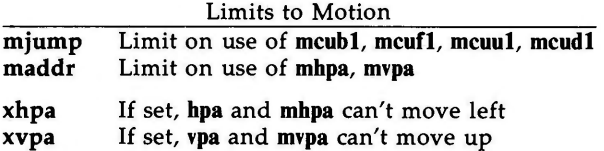

If a printer needs to be in a "micro mode" for the motion capabilities described above to **work,** there are string capabilities defined to contain the control sequence to enter and exit this mode. A boolean is available for those printers where using a carriage return causes an automatic return to normal mode.

**n** 

 $\bigcup$ 

 $\bigcup$ 

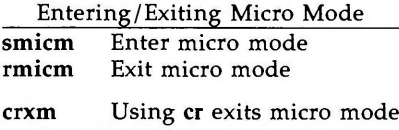

The movement made when a character is printed in the rightmost position varies among printers. Some make no movement, some move to the beginning of the next line, others move to the beginning of the same line. *terminfo*  has boolean capabilities for describing all three cases.

> What Happens After Character Printed in Rightmost Position **sam** Automatic move to beginning of same line

Some printers can be put in a mode where the normal direction of motion is reversed. This mode can be especially useful when there are no capabilities for leftward or upward motion, because those capabilities can be built from the motion reversal capability and the rightward or downward motion capabilities. It is best to leave it up to an application to build the leftward or upward capabilities, though, and not enter them in the *terminfo* database. This allows several reverse motions to be strung together without intervening wasted steps that leave and reenter reverse mode.

#### Entering/Exiting Reverse Modes

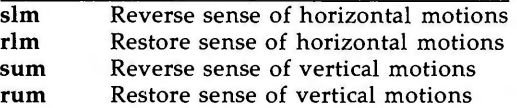

*While sense of horizontal motions reversed:* 

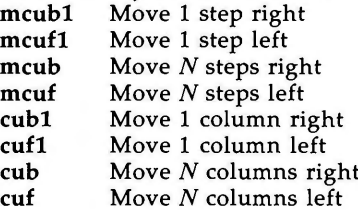

*While sense of vertical motions reversed:* 

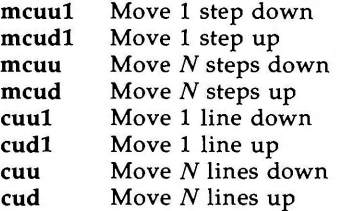

**n** 

The reverse motion modes should not affect the **mvpa** and **mhpa** absolute motion capabilities. The reverse vertical motion mode should, however, also reverse the action of the line "wrapping" that occurs when a character is printed in the right-most position. Thus printers that have the standard *terminfo* capability **am** defined should experience motion to the beginning of the previous line when a character is printed in the right-most position under reverse vertical motion mode.

The action when any other motion capabilities are used in reverse motion modes is not defined; thus, programs must exit reverse motion modes before using other motion capabilities.

Two miscellaneous capabilities complete the list of new motion capabilities. One of these is needed for printers that move the current position to the beginning of a line when certain control characters, such as "line-feed" or "form-feed," are used. The other is used for the capability of suspending the motion that normally occurs after printing a character.

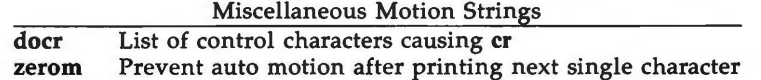

## **Margins**

*terminfo* provides two strings for setting margins on terminals: one for the left and one for the right margin. Printers, however, have two additional margins, for the top and bottom margins of each page. Furthermore, some printers require not using motion strings to move the current position to a margin and then fixing the margin there, but require the specification of where a margin should be regardless of the current position. Therefore *terminfo* offers six additional strings for defining margins with printers.

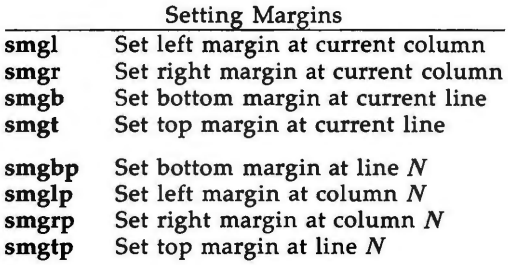

The last four strings are used with one or more arguments that give the position of the margin or margins to set. If both of **smglp** and **smgrp** are set, each is used with a single argument, *N* , that gives the column number of the left and right margin, respectively. If both of **smgtp** and **smgbp** are set, each is used to set the top and bottom margin, respectively: **smgtp** is used with a single argument, N, the line number of the top margin; however, **smgbp** is used with two arguments,  $N$  and  $M$ , that give the line number of the bottom

 $\bigcup$ 

 $\bigcup$ 

margin, the first counting from the top of the page and the second counting from the bottom. This accommodates the two styles of specifying the bottom margin in different manufacturers' printers. When coding a *terminfo* entry for a printer that has a settable bottom margin, only the first or second parameter should be used, depending on the printer. When writing an application that uses **smgbp** to set the bottom margin, both arguments must be given.

If only one of **smglp** and **smgrp** is set, then it is used with two arguments, the column number of the left and right margins, in that order. Likewise, if only one of **smgtp** and **smgbp** is set, then it is used with two arguments that give the top and bottom margins, in that order, counting from the top of the page. Thus when coding a *terminfo* entry for a printer that requires setting both left and right or top and bottom margins simultaneously, only one of **smglp** and **smgrp** or **smgtp** and **smgbp** should be defined; the other should be left blank. When writing an application that uses these string capabilities, the pairs should be first checked to see if each in the pair is set or only one is set, and should then be used accordingly.

In counting lines or columns, line zero is the top line and column zero is the left-most column. A zero value for the second argument with **smgbp** means the bottom line of the page.

All margins can be cleared with **mgc.** 

# **Shadows, Italics, Wide Characters, Superscripts, Subscripts**

Five new sets of strings are used to describe the capabilities printers have of enhancing printed text.

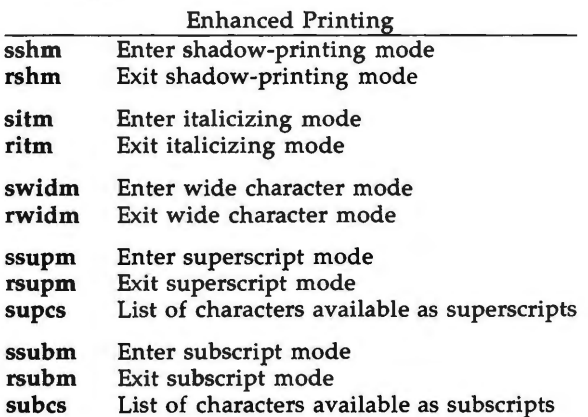

If a printer requires the **sshm** control sequence before every character to be shadow-printed, the **rshm** string is left blank. Thus programs that find a control sequence in **sshm** but none in **rshm** should use the **sshm** control sequence before every character to be shadow-printed; otherwise, the sshm control sequence should be used once before the set of characters to be shadow-printed, followed by **rshm.** The same is also true of each of the **sitm/ritm, swidm/rwidm, ssupm/rsupm,** and **ssubm/rsubm** pairs.

Note that *terminfo* also has a capability for printing emboldened text **(bold).**  While shadow printing and emboldened printing are similar in that they "darken" the text, many printers produce these two types of print in slightly different ways. Generally, emboldened printing is done by overstriking the same character one or more times. Shadow printing likewise usually involves overstriking, but with a slight movement up and/or to the side so that the character is "fatter."

It is assumed that enhanced printing modes are independent modes, so that it would be possible, for instance, to shadow print italicized subscripts.

As mentioned earlier, the amount of motion automatically made after printing a wide character should be given in **wides.** 

If only a subset of the printable ASCII characters can be printed as superscripts or subscripts, they should be listed in **supcs** or **subcs** strings, respectively. If the **ssupm** or **ssubm** strings contain control sequences, but the corresponding **supcs** or **subcs** strings are empty, it is assumed that all printable ASCII characters are available as superscripts or subscripts.

Automatic motion made after printing a superscript or subscript is assumed to be the same as for regular characters. Thus, for example, printing any of the following three examples will result in equivalent motion: Bi B<sub>i</sub> B<sup>'</sup>

Note that the existing **msgr** boolean capability describes whether motion control sequences can be used while in "standout mode." This capability is extended to cover the enhanced printing modes added here. **msgr** should be set for those printers that accept any motion control sequences without affecting shadow, italicized, widened, superscript, or subscript printing. Conversely, if **msgr** is not set, a program should end these modes before attempting any motion.

#### Section 2-5: Alternate Character Sets

In addition to allowing you to define line graphics (described in Section 1-12), *terminfo* lets you define alternate character sets. The following capabilities cover printers and terminals with multiple selectable or definable character sets.

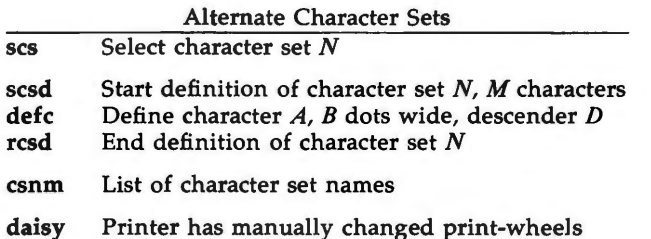

The **scs, rcsd,** and **csnm** strings are used with a single argument, N, a number from O to 63 that identifies the character set. The **scsd** string is also used with the argument N and another,  $M$ , that gives the number of characters in the set. The **defc** string is used with three arguments: A gives the ASCII code

**n** 

u

u

representation for the character, B gives the width of the character in dots, and *D* is zero or one depending on whether the character is a "descender" or not. The **defc** string is also followed by a string of "image-data" bytes that describe how the character looks (see below).

Character set O is the default character set present after the printer has been initialized. Not every printer has 64 character sets, of course; using scs with an argument that doesn't select an available character set should cause a null result from *tparm(* ).

If a character set has to be defined before it can be used, the **scsd** control sequence is to be used before defining the character set, and the **rcsd** is to be used after. They should also cause a null result from *tparm ()* when used with an argument  $N$  that doesn't apply. If a character set still has to be selected after being defined, the scs control sequence should follow the **rcsd** control sequence . By examining the results of using each of the **scs, scsd,** and **rcsd**  strings with a character set number in a call to *tparm(* ), a program can determine which of the three are needed.

Between use of the **scsd** and **rcsd** strings, the **defc** string should be used to define each character. To print any character on printers covered by *terminfo,*  the ASCII code is sent to the printer. This is true for characters in an alternate set as well as "normal" characters. Thus the definition of a character includes the ASCII code that represents it. In addition, the width of the character in dots is given, along with an indication of whether the character should descend below the print line (such as the lower case letter " $g$ " in most character sets). The width of the character in dots also indicates the number of image-data bytes that will follow the **defc** string. These image-data bytes indicate where in a dot-matrix pattern ink should be applied to "draw" the character; the number of these bytes and their form are defined below under "Dot-Mapped Graphics."

It's easiest for the creator of *terminfo* entries to refer to each character set by number; however, these numbers will be meaningless to the application developer. The **csnm** string alleviates this problem by providing names for each number.

When used with a character set number in a call to *tparm(* ), the **csnm** string will produce the equivalent name. These names should be used as a reference only. No naming convention is implied, although anyone who creates a *terminfo* entry for a printer should use names consistent with the names found in user documents for the printer. Application developers should allow a user to specify a character set by number (leaving it up to the user to examine the **csnm** string to determine the correct number), or by name, where the application examines the **csnm** string to determine the corresponding character set number.

These capabilities are likely to be used only with dot-matrix printers. If they are not available, the strings should not be defined. For printers that have manually changed print-wheels or font cartridges, the boolean **daisy** is set.

#### **Section 2-6: Dot-Matrix Graphics**

Dot-matrix printers typically have the capability of reproducing "rastergraphics" images. Three new numeric capabilities and three new string capabilities can help a program draw raster-graphics images independent of the type of dot-matrix printer or the number of pins or dots the printer can handle at one time.

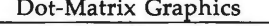

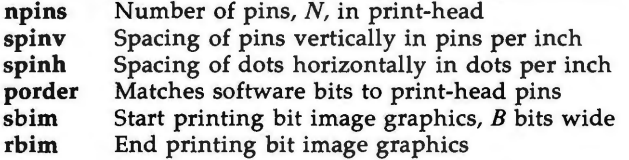

The **sbim** sring is used with a single argument, B, the width of the image in dots.

The model of dot-matrix or raster-graphics that *terminfo* presents is similar to the technique used for most dot-matrix printers: Each pass of the printer's print-head is assumed to produce a dot-matrix that is *N* dots high and *B* dots wide. This is typically a wide, squat, rectangle of dots. The height of this rectangle in dots will vary from one printer to the next; this is given in the **npins** numeric capability. The size of the rectangle in fractions of an inch will also vary; it can be deduced from the **spinv** and **spinh** numeric capabilities. With these three values an application can divide a complete rastergraphics image into several horizontal strips, perhaps interpolating to account for different dot spacing vertically and horizontally.

The **sbim** and **rbim** strings are used to start and end a dot-matrix image, respectively. The **sbim** string is used with a single argument that gives the width of the dot-matrix in dots. A sequence of "image-data bytes" are sent to the printer after the **sbim** string and before the **rbim** string. The number of bytes is a integral multiple of the width of the dot-matrix; the multiple and the form of each byte is determined by the **porder** string as described below.

The **porder** string is a comma separated list of pin numbers optionally followed by an numerical offset. The offset, if given, is separated from the list with a semicolon. The position of each pin number in the list corresponds to a bit in an 8-bit data byte. The pins are numbered consecutively from 1 to **npins,** with 1 being the top pin. Note that the term "pin" is used loosely here; "ink-jet" dot-matrix printers don't have pins, but can be considered to have an equivalent method of applying a single dot of ink to paper. The bit positions in **porder** are in groups of 8, with the first position in each group the most significant bit and the last position the least significant bit. An application produces 8-bit bytes in the order of the groups in **porder** .

An application computes the "image-data bytes" from the internal image, mapping vertical dot positions in each print-head pass into 8-bit bytes, using a **1** bit where ink should be applied and O where no ink should be applied. This can be reversed (0 bit for ink, 1 bit for no ink) by giving a negative pin

 $\bigcup$ 

 $\bigcup$ 

 $\bigcup$ 

number. If a position is skipped in **porder,** a 0 bit is used. If a position has a lower case 'x' instead of a pin number, a 1 bit is used in the skipped position. For consistency, a lower case 'o' can be used to represent a 0 filled, skipped bit. There must be a multiple of 8 bit positions used or skipped in **porder;** if not, 0 bits are used to fill the last byte in the least significant bits. The offset, if given, is added to each data byte; the offset can be negative.

Some examples may help clarify the use of the **porder** string. The AT&T 470, AT&T 475 and C.Itoh 8510 printers provide eight pins for graphics. The pins are identified top to bottom by the 8 bits in a byte, from least significant to most. The **porder** strings for these printers would be 8 , 7 , 6 , 5 , **4** , 3 , 2 , 1. The AT&T 478 and AT&T 479 printers also provide eight pins for graphics. However, the pins are identified in the reverse order. The **porder** strings for these printers would be 1, 2, 3, 4, 5, 6, 7, 8. The AT&T 5310, AT&T 5320, DEC LAlO0, and DEC LN03 printers provide six pins for graphics. The pins are identified top to bottom by the decimal values  $1, 2, 4, 8, 16$  and  $32$ . These correspond to the low six bits in an 8-bit byte, although the decimal values are further offset by the value 63. The **porder** string for these printers would be , , 6 , 5 , **4** , 3 , 2 , 1 ; 6 3, or alternately o , o , 6 , 5 , **4** , 3 , 2 , 1 ; 6 3.

# **Section 2-7: Effect of Changing Printing Resolution**

If the control sequences to change the character pitch or the line pitch are used, the pin or dot spacing may change:

# Dot-Matrix Graphics

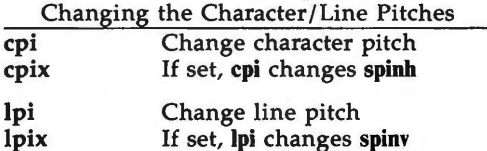

Programs that use **cpi** or **lpi** should recalculate the dot spacing:

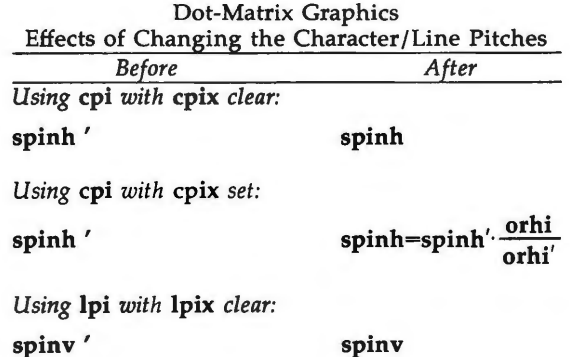

**n** 

**n** 

**n** 

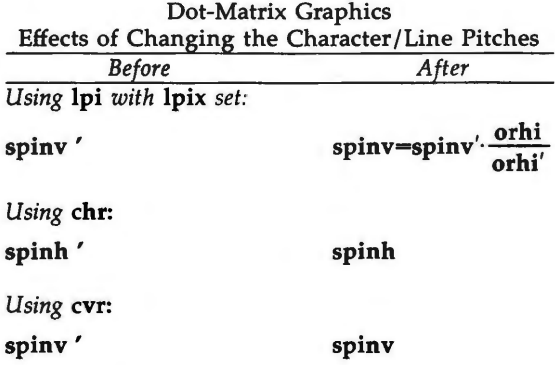

**orhi'** and **orhi** are the values of the horizontal resolution in steps per inch, before using cpi and after using **cpi,** respectively. Likewise, **orvi'** and **orvi** are the values of the vertical resolution in steps per inch, before using **lpi** and after using **lpi,** respectively. Thus, the changes in the dots per inch for dotmatrix graphics follow the changes in steps per inch for printer resolution.

# **Section 2-8: Print Quality**

Many dot-matrix printers can alter the dot spacing of printed text to produce near "letter quality" printing or "draft quality" printing. Usually it is important to be able to choose one or the other because the rate of printing generally falls off as the quality improves. There are three new strings used to describe these capabilities.

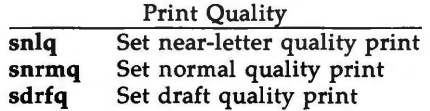

The capabilities are listed in decreasing levels of quality. If a printer doesn't have all three levels, one or two of the strings should be left blank as appropriate.

## **Section 2-9: Printing Rate and Buffer Size**

Because there is no standard protocol that can be used to keep a program synchronized with a printer, and because modern printers can buffer data before printing it, a program generally cannot determine at any time what has been printed. Two new numeric capabilities can help a program estimate what has been printed.

 $\bigcup$ 

 $\bigcup$ 

Print Rate/Buffer Size

# **cps** Nominal print rate in characters per second **Buffer capacity in characters**

**cps** is the nominal or average rate at which the printer prints characters; if this value is not given, the rate should be estimated at one-tenth the prevailing baud rate. **bufsz** is the maximum number of subsequent characters buffered before the guaranteed printing of an earlier character, assuming proper flow control has been used. If this value is not given it is assumed that the printer does not buffer characters, but prints them as they are received.

As an example, if a printer has a 1000-character buffer, then sending the letter "a" followed by 1000 additional characters is guaranteed to cause the letter "a" to print. If the same printer prints at the rate of 100 characters per second, then it should take 10 seconds to print all the characters in the buffer, less if the buffer is not full. By keeping track of the characters sent to a printer, and knowing the print rate and buffer size, a program can synchronize itself with the printer.

Note that most printer manufacturers advertise the maximum print rate, not the nominal print rate. A good way to get a value to put in for **cps** is to generate a few pages of text, count the number of printable characters, and then see how long it takes to print the text.

Applications that use these values should recognize the variability in the print rate. Straight text, in short lines, with no embedded control sequences will probably print at close to the advertised print rate and probably faster than the rate in **cps.** Graphics data with a lot of control sequences, or very long lines of text, will print at well below the advertised rate and below the rate in **cps.** If the application is using **cps** to decide how long it should take a printer to print a block of text, the application should pad the estimate. If the application is using **cps** to decide how much text has already been printed, it should shrink the estimate. The application will thus err in favor of the user, who wants, above all, to see all the output in its correct place.

### **FILES**

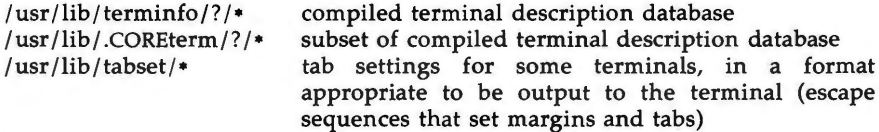

# **SEE ALSO**

curses(3X), printf(3S) in the *Programmer's Reference Manual.*  captoinfo(lM), infocmp(lM), tic(lM), term(S), tty(7) in the *System Administrator's Reference Manual* . tput(l) in the *User's Reference Manual.*  Chapter 10 of the *Programmer's Guide.* 

## **WARNING**

As described in the "Tabs and Initialization" section above, a terminal's initialization strings, **isl, is2,** and **is3,** if defined, must be output before a *curses(3X)* program is run. An available mechanism for outputting such strings is **tput init** (see *tput(l)* and *profile(4)).* 

If a null character  $(\Diamond)$  is encountered in a string, the null and all characters after it are lost. Therefore it is not possible to code a null character  $(0)$  and send it to a device (either terminal or printer). The suggestion of sending a \0200, where a \0 (null) is needed can succeed only if the device (terminal or printer) ignores the eighth bit. For example, because all eight bits are used in the standard international ASCII character set, devices that adhere to this standard will treat \0200 differently from \0.

Tampering with entries in */usr/lib/.COREterm/?/•* or */usr/lib/terminfo/?/•* (for example, changing or removing an entry) can affect programs such as  $vi(1)$ that expect the entry to be present and correct. In particular, removing the description for the "dumb" terminal will cause unexpected problems.

**NOTE** 

**n** 

The *termcap* database (from earlier releases of UNIX System V) may not be supplied in future releases.

*()*   $\bigcup$  $\bigcup$
timezone - set default system time zone

### **SYNOPSIS**

**/etc/TIMEZONE** 

### **DESCRIPTION**

This file sets and exports the time zone environmental variable TZ. This file is "dotted" into other files that must know the time zone. The syntax of **TZ** can be described as follows :

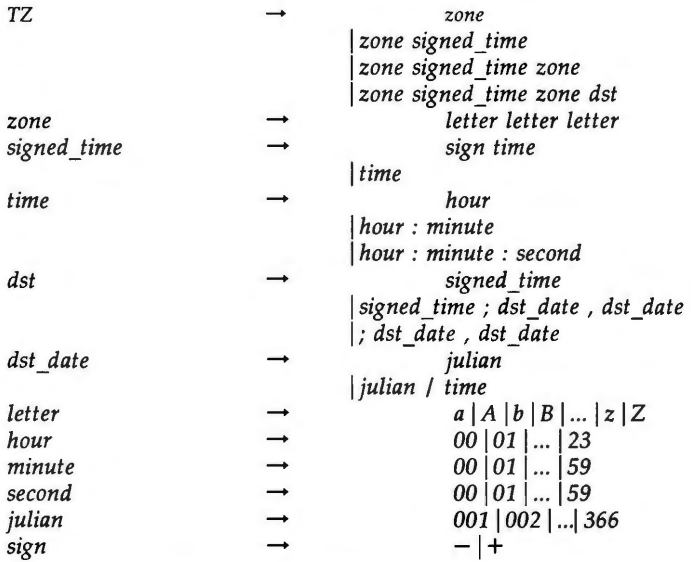

#### **EXAMPLES**

 $\bigcap$ 

The contents of **/etc/TIMEZONE** corresponding to the simple example below could be

# **Time Zone TZ-ESTSEDT export TZ** 

A simple setting for New Jersey could be

**TZ-ESTSEDT** 

where EST is the abbreviation for the main time zone, **5** is the difference, in hours, between GMT (Greenwich Mean Time) and the main time zone, and EDT is the abbreviation for the alternate time zone.

The most complex representation of the same setting, for the year 1986, is

### **TZ-"EST5:00:00EDT4:00:00;117** / **2:00:00,299** / **2:00:00"**

where EST is the abbreviation for the main time zone, **5:00:00** is the difference, in hours, minutes, and seconds between GMT and the main time zone, EDT is

 $\bigcirc$ 

 $\overline{\mathsf{C}}$ 

u

the abbreviation for the alternate time zone, **4:00:00** is the difference, in hours, minutes, and seconds between GMT and the alternate time zone, **117** is the number of the day of the year (Julian day) when the alternate time zone will take effect, **2:00:00** is the number of hours, minutes, and seconds past midnight when the alternate time zone will take effect, **299** is the number of the day of the year when the alternate time zone will end, and **2:00:00** is the number of hours, minutes, and seconds past midnight when the alternate time zone will end.

A southern hemisphere setting such as the Cook Islands could be

### **TZ-"KDT9:30KST10:00;64/ 5:00,303** / **20:00"**

This setting means that KDT is the abbreviation for the main time zone, **KST** is the abbreviation for the alternate time zone, KST is **9** hours and **30** minutes later than GMT, KOT is **10** hours later than GMT, the starting date of KOT is the 64th day at 5 AM, and the ending date of KOT is the 303rd day at 8 PM.

Starting and ending times are relative to the alternate time zone. If the alternate time zone start and end dates and the time are not provided, the days for the United States that year will be used and the time will be 2 AM. If the start and end dates are provided but the time is not provided, the time will be midnight.

Note that in most installations, **TZ** is set to the correct value by default when the user logs on, via the local / *etc/profile* file (see *profile(4)).* 

**NOTES** 

When the longer format is used, the TZ variable must be surrounded by double quotes as shown.

The system administrator must change the Julian start and end days annually if the longer form of the TZ variable is used.

Setting the time during the interval of change from the main time zone to the alternate time zone or vice versa can produce unpredictable results.

#### **SEE ALSO**

 $rc2(1M)$ ,  $profile(4)$ ,  $environ(5)$ . ctime(3C) in the *Programmer's Reference Manual.* 

 $unistd$  - file header for symbolic constants

### **SYNOPSIS**

**#include** < **unistd.h** >

### **DESCRIPTION**

The header file <unistd.h> lists the symbolic constants and structures not already defined or declared in some other header file.

/• Symbolic constants for the "access" routine: •/

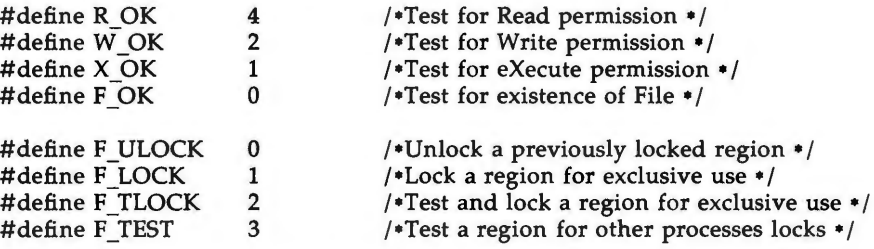

/•Symbolic constants for the "lseek" routine:•/

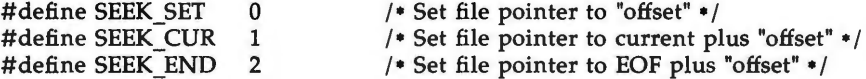

/\*Pathnames:\*/

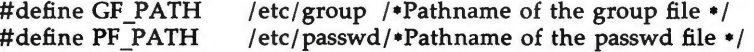

 $\bigcap$ 

 $\bigcup$  $\bigcup$  $\bigcup$ 

 $\bigcap$ 

**n** 

 $\bigcap$ 

 $utmp$ , wtmp  $-$  utmp and wtmp entry formats

#### **SYNOPSIS**

**#include <sys/types.h> #include <utmp.h \_>** 

### **DESCRIPTION**

These files, which hold user and accounting information for such commands as  $who(1)$ , write(1), and login(1), have the following structure as defined by **<utmp.h>:** 

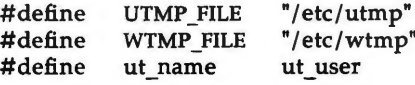

struct utmp { char ut\_user[8];<br>char ut\_id[4]; char ut\_id[4]; ut  $line[12]$ ; short ut\_pid;<br>short ut\_type; ut\_type; struct exit\_status { short e\_termination; /\* Process termination status \*/ short e\_exit; } ut\_exit; time t ut time;  $\}$ : /• Definitions for ut\_type •/ #define **EMPTY** 0 #define **RUN\_LVL** 1 #define **BOOT\_TIME** 2 #define **OLD\_TIME** 3 #define **NEW\_TIME** 4 #define **INIT \_PROCESS** 5 #define **LOGIN\_PROCESS** 6 #define **USER\_PROCESS** 7 #define **DEAD \_PROCESS** 8 #define **ACCOUNTING** 9  $/$  User login name  $*/$ /• /etc/inittab id (usually line #) •/ /• device name (console, lnxx) •/  $/$  process id  $*/$ I• type of entry • / I• Process exit status • /  $/$  The exit status of a process • marked as DEAD \_PROCESS. • /  $/*$  time entry was made  $*$ I• Process spawned by "init" • / I• A "getty" process waiting for login • / I• A user process • / #define **UTMAXTYPE** ACCOUNTING /\* Largest legal value of ut type \*/

# **UTMP(4)**

 $\bigcup$ 

u

u

/ • Special strings or formats used in the "ut\_line" field when • /  $\prime^*$  accounting for something other than a process  $\prime$  $\prime$  No string for the ut line field can be more than 11 chars +  $\prime$ / /\* a NULL in length  $\sqrt{ }$ #define RUNLVL\_MSG "run-level %c"<br>#define BOOT MSG "system boot" #define BOOT\_MSG "system bo<br>#define OTIME MSG "old time" #define\_OTIME\_MSG #define NTIME\_MSG "new time"

### FILES

/etc/utmp /etc/wtmp

### SEE ALSO

getut(3C) in the *Programmer's Reference Manual.*  login(1), who(1), write(1) in the *User's Reference Manual*.

 $\bigcap$ 

 $\bigcap$ 

 $\bigcap$ 

intro - introduction to miscellany

# **DESCRIPTION**

This section describes miscellaneous facilities such as macro packages, character set tables, etc.

 $\bigcup$  $\overline{\bigcup}$  $\bigcup$   $ASCII(5)$ 

### **NAME**

ascii - map of ASCII character set

### **DESCRIPTION**

ascii is a map of the ASCII character set, giving both octal and hexadecimal equivalents of each character, to be printed as needed. It contains:

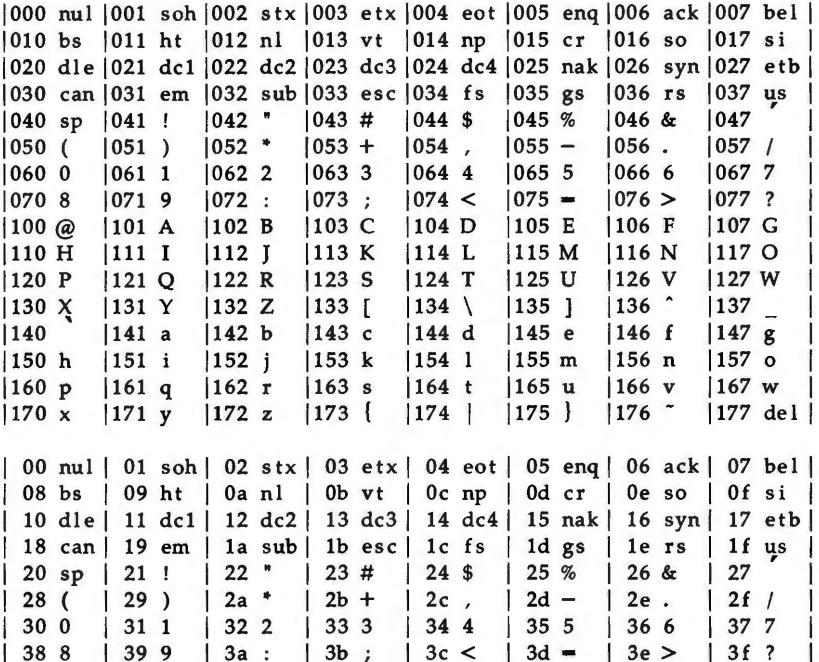

| 44 D

 $|$  4c L

 $|54T$ 

|  $5c$   $\sqrt{ }$ 

 $164d$ 

 $| 6c 1$ 

 $|7c|$ 

 $\mathbf{L}$ 

74 t

45 E

4d M

55 U

 $5d$  ]

65 e

75 u

7d }

ł 6d m

 $\mathbf{I}$ 

 $146F$ 

L

L

4e N

56 V

5e ^

66 f

6e n

76 v

|  $7e^{-t}$ 

47 G

 $4fO$ 

57 W

 $|5f|$ 

 $6f$  o

 $67<sub>g</sub>$ 

77 w

 $|7f$  del

42 B

4a J

52 R

 $5aZ$ 

 $62 b$ 

6a j

 $72r$ 

 $|7a z$ 

40 @

48 H

50 P

58 X

68 h

70 p

 $78x$ 

60

 $|41A$ 

 $|49|$ 

 $|59Y$ 

 $|61a$ 

 $|69 i$ 

 $|71q$ 

 $|79 y$ 

L 51 Q  $|43 C$ 

L

L

 $4b K$ 

53 S

5b [

63 с

6b k

73 s

 $|7b|$ 

 $\bigcup$  $\bigcup$  $\mathcal{L}(\mathcal{L}^{\text{max}}_{\mathcal{L}}(\mathcal{L}^{\text{max}}_{\mathcal{L}}))$  , and  $\big)$  $\mathcal{L}^{\text{max}}_{\text{max}}$  and  $\mathcal{L}^{\text{max}}_{\text{max}}$ 

 $environ - user environment$ 

### **DESCRIPTION**

An array of strings called the "environment" is made available by  $exec(2)$ when a process begins. By convention, these strings have the form "name=value". The following names are used by various commands:

- **CFTIME** The default format string to be used by the date(l) command and the **ascftime()** and **cftime()** routines (see ctime(3C)). If CFTIME is not set or is null, the default format string specified in the /lib/cftime/LANGUAGE file (if it exists) is used in its place (see cftime(4)).
- **CHRCLASS**  A value that corresponds to a file in **/lib/chrclass** containing character classification and conversion information. This information is used

by commands (such as  $cat(1)$ ,  $ed(1)$ ,  $sort(1)$ , etc.) to classify characters as alphabetic, printable, upper case, etc. and to convert characters to upper or lower case.

When a program or command begins execution, the tables containing this information are initialized based on the value of **CHRCLASS.** If **CHRCLASS** is non-existent, null, set to a value for which no file exists in **/lib/ chrclass,** or errors occur while reading the file, the ASCII character set is used. During execution, a program or command can change the values in these tables by calling the **setchrclass()** routine. For more detail, see ctype(3C).

These tables are created using the *chrtbl*(1M) command.

- **HOME**  The name of the user's login directory, set by login(1) from the password file (see passwd(4)).
- **LANGUAGE A** language for which a printable file by that name exists in **/lib/cftime.** This information is used by commands (such as  $date(1), ls(1), sort(1), etc.)$  to print date and time information in the language specified.

If **LANGUAGE** is non-existent, null, set to a value for which no file exists in **/lib/cftime,** or errors occur while reading the file, the last language requested will be used. (If no language has been requested, the language **usa\_english** is assumed.) For a description of the content of files in **/lib/cftime,** see cftime(4).

- **PATH**  The sequence of directory prefixes that  $sh(1)$ , time(1), nice(1),  $nohup(1)$ , etc., apply in searching for a file known by an incomplete path name. The prefixes are separated by colons (:). login(1) sets **PATH=:/bin:/usr/bin.** (For more detail, see the "Execution" section of the  $sh(1)$  manual page.)
- **TERM**  The kind of terminal for which output is to be prepared. This information is used by commands, such as  $mm(1)$  or  $vi(1)$ , which may exploit special capabilities of that terminal.

u

u

u

**TZ** Time zone information. The simplest format is **xxxnzzz** where **xxx** is the standard local time zone abbreviation, n is the difference in hours from GMT (Greenwich Mean Time), and zzz is the abbreviation for an alternate time zone (usually the daylight-saving local time zone), if any; for example, **TZ-'ESTSEDT'** 

> The most complex format allows you to specify the difference in hours of the alternate time zone from GMT and the starting day and time and ending day and time for using this alternate time zone. For example, in 1985 the complex format corresponding to<br>the above simple example is: the above simple example is: **TZ-'ESTS:00:00EDT 4:00:00;118** / **2:00:00,300** / **2:00:00'**

For more details, see *ctime(3C).* 

Further names may be placed in the environment by the *export* command and "name=value" arguments in  $sh(1)$ , or by *exec(2)*. It is unwise to conflict with certain shell variables that are frequently exported by **.profile** files: **MAIL, PSl, PS2, IFS** (see *profile(4)).* 

#### **NOTES**

References to the *cftime*(4), *ctime*(3C), and *ctype*(3C) manual pages refer to programming capabilities available beginning with Issue 4.1 of the C Programming Language Utilities.

Administrators should note the following: if you attempt to set the current date to one of the dates that the standard and alternate time zones change (for example, the date that daylight time is starting or ending), and you attempt to set the time to a time in the interval between the end of standard time and the beginning of the alternate time ( or the end of the alternate time and the beginning of standard time), the results are unpredictable.

### **SEE ALSO**

chrtbl(1M), cftime(4), passwd(4), profile(4) in the *System Administrator's Reference Manual.* 

exec(2), ctime(3C), ctype(3C) in the *Programmer's Reference Manual.* 

cat(1), date(1), ed(1), env(1),  $\lg(1)$ ,  $\lg(n)$ ,  $\arg(n)$ ,  $\ln(n)$ ,  $\sh(1)$ ,  $\sh(1)$ ,  $\sh(1)$ , time(1), vi(1) in the *User's Reference Manual*.

mm(l) in the *DOCUMENTER'S WORKBENCH* Software Release 2.0 Technical Discussion and Reference Manual.

 $\bigcirc$ 

 $f$ cntl  $-$  file control options

### **SYNOPSIS**

**#include <fcntl.h>** 

### **DESCRIPTION**

The *fcntl*(2) function provides for control over open files. This include file describes *requests* and *arguments* to *fcntl* and *open(2).* 

/\* Flag values accessible to open(2) and fcntl(2)  $*/$ 

 $\sqrt{\phantom{a}}$  (The first three can only be set by open)  $\sqrt{\phantom{a}}$ 

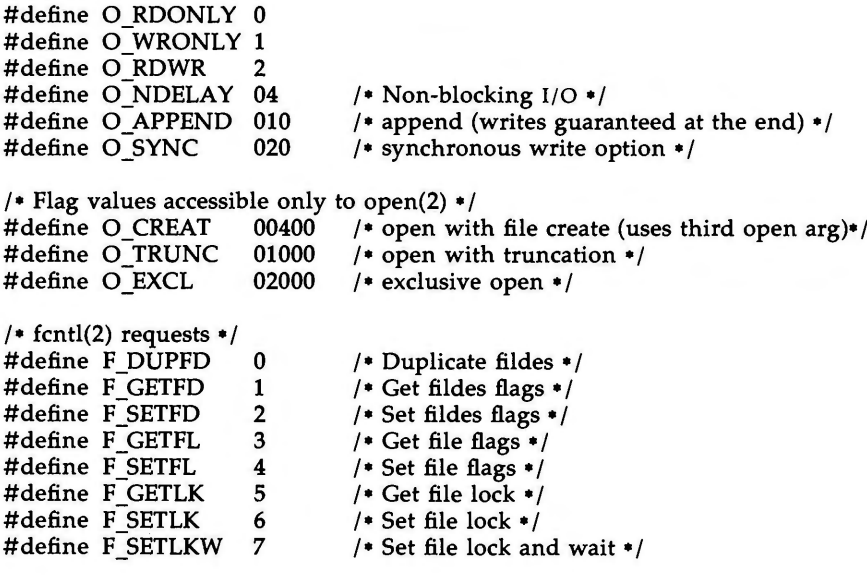

I• file segment locking control structure • / struct flock ( short l\_type; short l\_whence; long 1\_start;  $long$   $l$  $len;$ short  $1$  sysid; short 1 pid; /\* if 0 then until EOF  $*/$ /\* returned with F GETLK\*/  $/*$  returned with  $F$  GETLK\*/

I• file segment locking types • / #define F\_RDLCK 01 /\* Read lock \*/

}

u

u

 $\bigcup$ 

#define F\_WRLCK 02 #define F\_UNLCK 03 /• Write lock•/ / • Remove locks • I

# SEE ALSO

fcntl(2), open(2) in the *Programmer's Reference Manual.* 

 $jagger - host control of windowing terminal$ 

#### **SYNOPSIS**

**#include <sys/ jioctl.h** >

**ioctl (cntlfd, JAGENT, &arg)** 

### **int cntlfd struct bagent arg**

#### **DESCRIPTION**

The *ioctl(2)* system call, when performed on an *xt(7)* device with the **JAGENT**  request, allows a host program to send information to a windowing terminal.

**ioctl** has three arguments:

cntlfd the *xt(7)* control channel file descriptor

**JAGENT** the *xt(7) ioctl(2)* request to invoke a windowing terminal agent routine.

arg the address of a *bagent* structure, defined in **<sys/jioctl.h>** as follows:

> struct int char \*src; /\* the source byte strin char \*dest; /\* the destination byte strin } ; bagent { size;  $/*$  size of src in & dest out  $*/$

The *src* pointer must be initialized to point to a byte string which is sent to the windowing terminal. See *layers(5)* for a list of **JAGENT**  strings recognized by windowing terminals. Likewise, the *dest*  pointer must be initialized to the address of a buffer to receive a byte string returned by the terminal. When *ioctl(2)* is called, the *size* argument must be set to the length of the *src* string. Upon return, *size* is set by *ioctl(2)* to the length of the destination byte string, *dest.* 

#### **DIAGNOSTICS**

Upon successful completion, the size of the destination byte string is returned. If an error occurs, **-1** is returned.

#### SEE **ALSO**

 $\bigcap$ 

libwindows $(3X)$ , layers $(5)$ , xt $(7)$ . ioctl(2) in the *Programmer's Reference Manual.* 

 $\bigcup$  $\bigcup$  $\hat{\boldsymbol{\beta}}$  $\bigcup$ 

layers - protocol used between host and windowing terminal under *layers(!)* 

**SYNOPSIS** 

**#include <sys/jioctl.h>** 

### **DESCRIPTION**

*layers* are asynchronous windows supported by the operating system in a **win**dowing terminal. Communication between the UNIX system processes and terminal processes under *layers(!)* occurs via multiplexed channels managed by the respective operating systems using a protocol as specified in *xtproto(S).* 

The contents of packets transferring data between a UNIX system process and a layer are asymmetric. Data sent from the UNIX system to a particular terminal process is undifferentiated and it is up to the terminal process to interpret the contents of packets.

Control information for terminal processes is sent via channel 0. Process O in the windowing terminal performs the designated functions on behalf of the process connected to the designated channel. These packets take the form:

command, channel

except for *timeout* and *jagent* information which take the form

command, data...

The commands are the bottom eight bits extracted from the following **ioctl(2)**  codes:

- **JBOOT** Prepare to load a new terminal program into the designated layer.
- **JTERM Kill** the downloaded layer program, and restore the default window program.
- JTIMO Set the timeout parameters for the protocol. The data consist of two bytes: the value of the receive timeout in seconds, and the value of the transmit timeout in seconds.
- **JTIMOM** Set the timeout parameters for the protocol. The data consist of four bytes in two groups: the value of the receive timeout in milliseconds (the low eight bits followed by the high eight bits) and the value of the transmit timeout (in the same format).

**JZOMBOOT** 

Like JBOOT, but do not execute the program after loading.

**JAGENT**  Send a source byte string to the terminal agent routine and wait for a reply byte string to be returned.

> The data are from a *bagent* structure (see *jagent(S))* and consist of a one-byte size field followed by a two-byte agent command code and parameters. Two-byte integers transmitted as part of an agent command are sent with the high-order byte first. The response from the terminal is generally identical to the command packet,

u

 $\overline{\mathsf{C}}$ 

 $\bigcup$ 

with the two command bytes replaced by the return code: **0** for success, **-1** for failure. Note that the routines in the *libwindows(3X)*  library all send parameters in an *agentrect* structure. The agent command codes and their parameters are as follows:

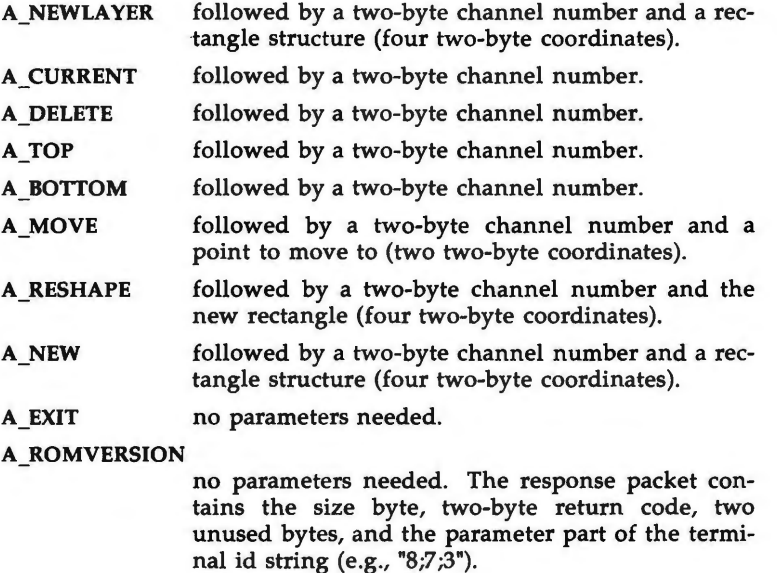

Packets from the windowing terminal to the UNIX system all take the following form:

command, data...

The single-byte commands are as follows:

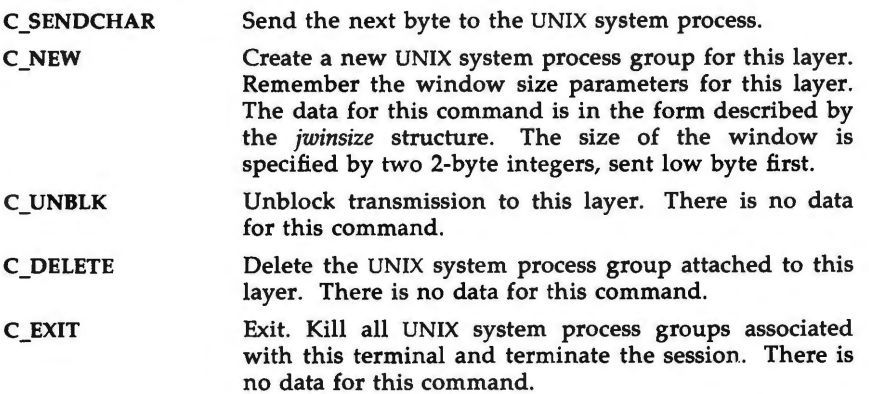

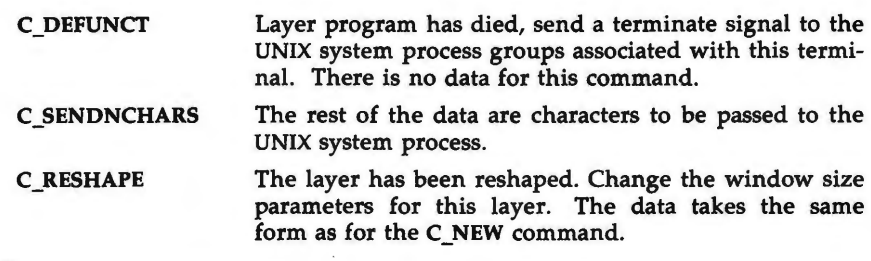

# SEE **ALSO**

libwindows(3X) in the *Programmer's Reference Manual.*  layers(1) in the *User's Reference Manual*. jagent(S), xtproto(S), xt(7) in the *System Administrator's Reference Manual.* 

 $\bigcup$  $\mathcal{L}(\mathcal{A})$  and  $\mathcal{L}(\mathcal{A})$  .  $\bigcup$  $\label{eq:2.1} \mathcal{L}(\mathcal{L}^{\text{max}}_{\mathcal{L}}(\mathcal{L}^{\text{max}}_{\mathcal{L}}))\leq \mathcal{L}(\mathcal{L}^{\text{max}}_{\mathcal{L}}(\mathcal{L}^{\text{max}}_{\mathcal{L}}))$  $\bigcup$ 

 $math -$  math functions and constants

**SYNOPSIS** 

# #include <math.h>

# **DESCRIPTION**

This file contains declarations of all the functions in the Math Library (described in Section 3M), as well as various functions in the C Library (Section 3C) that return floating-point values.

It defines the structure and constants used by the *matherr(3M)* error-handling mechanisms, including the following constant used as an error-return value:

HUGE The maximum value of a single-precision floating-point number.

The following mathematical constants are defined for user convenience:

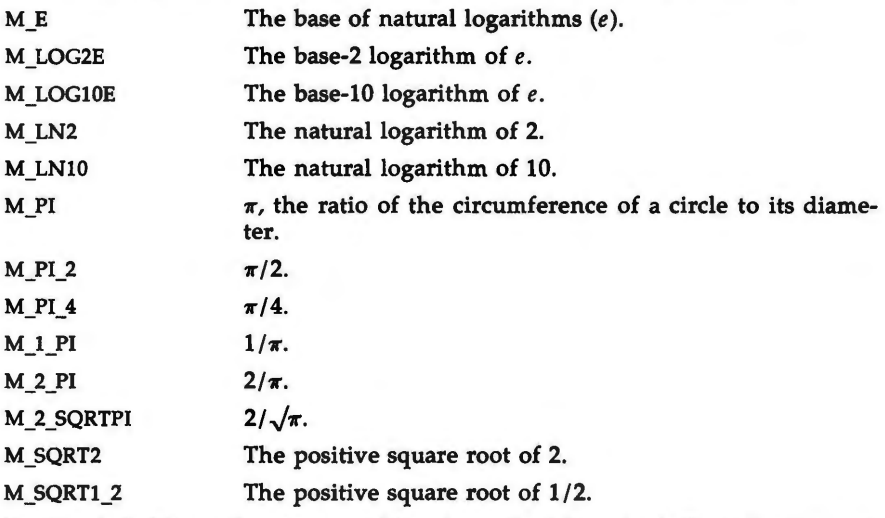

For the definitions of various machine-dependent "constants," see the description of the *<values.h>* header file.

### **SEE ALSO**

 $\bigcap$ 

values(S). intro(3), matherr(3M) in the *Programmer's Reference Manual.* 

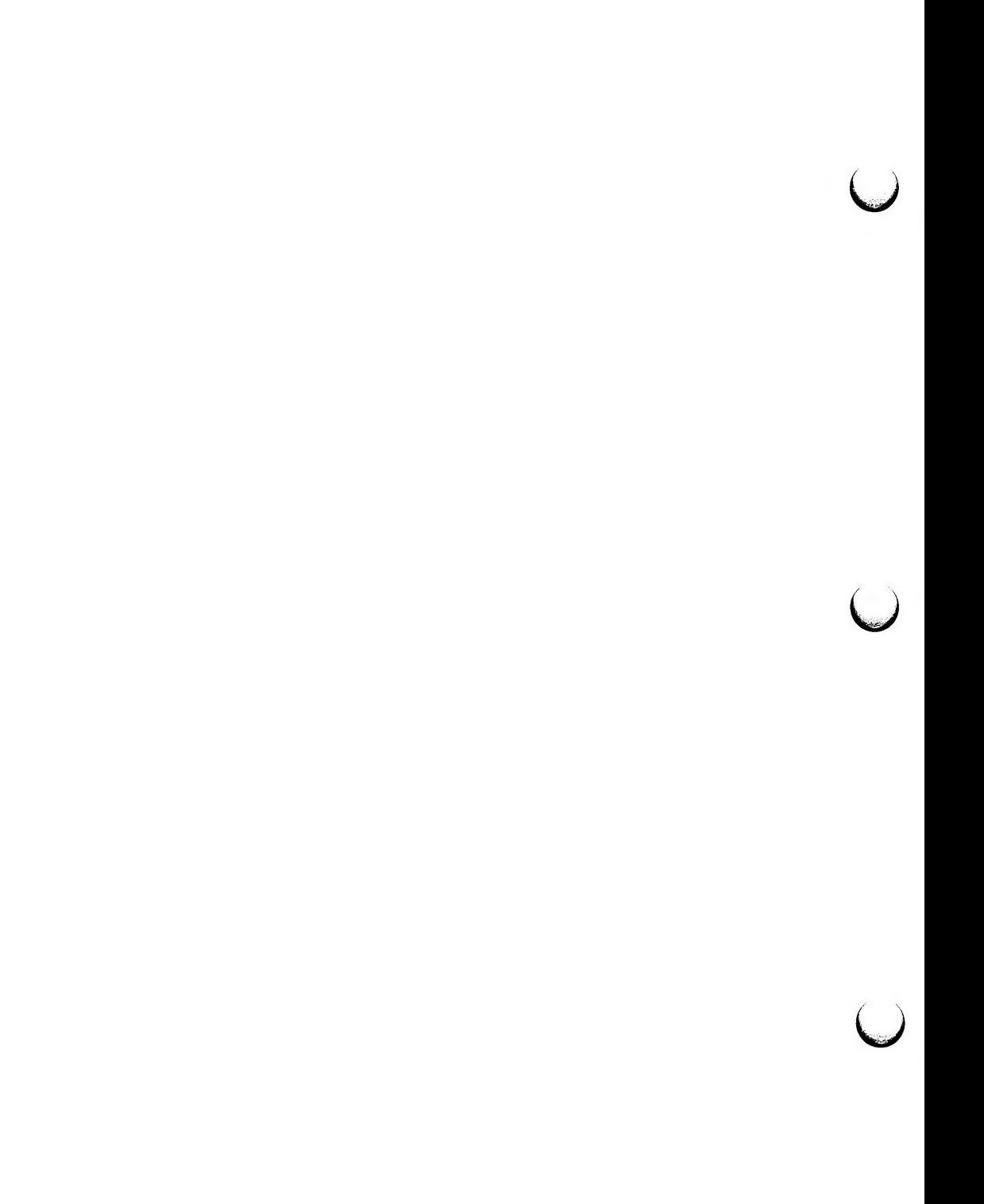

 $prof - profile$  within a function

**SYNOPSIS** 

**#define MARK #include** < **prof.h** >

# **void MARK (name)**

### **DESCRIPTION**

*MARK* will introduce a mark called *name* that will be treated the same as a function entry point. Execution of the mark will add to a counter for that mark, and program-counter time spent will be accounted to the immediately preceding mark or to the function if there are no preceding marks within the active function.

*Name* may be any combination of numbers or underscores. Each *name* in a single compilation must be unique, but may be the same as any ordinary program symbol.

For marks to be effective, the symbol MARK must be defined before the header file  $\langle \text{prof.} h \rangle$  is included. This may be defined by a preprocessor directive as in the synopsis, or by a command line argument, i.e:

 $cc -p$  -DMARK foo.c

If MARK is not defined, the MARK(name) statements may be left in the source files containing them and will be ignored.

### **EXAMPLE**

In this example, marks can be used to determine how much time is spent in each loop. Unless this example is compiled with *MARK* defined on the command line, the marks are ignored.

```
#include < prof.h>foo( ) 
{ 
        int i, j; 
        MARK(loopl); 
        for (i = 0; i < 2000; i++) {
                 \cdot \cdot \cdot} 
        MARK(loop2); 
        for (j = 0; j < 2000; j++) {
        }
ł
```
### **SEE ALSO**

prof(1), profil(2), monitor(3C) in the *Programmer's Reference Manual*.

 $\bigcup$  $\bigcup$  $\bigcup$ 

 $regexp - regular expression compile and match routines$ 

**SYNOPSIS** 

#define INIT <declarations> #define GETC() <getc code> #define PEEKC() <peekc code> #define UNGETC(c) <ungetc code> #define RETURN(pointer) <return code> #define ERROR(val) <error code>

**#include <regexp.h>** 

**char •compile (instring, expbuf, endbuf, eof) char •instring, •expbuf, •endbuf; int eof;** 

**int step (string, expbuf) char •string, •expbuf;** 

**extern char** • **locl,** • **loc2,** • **locs;** 

**extern int circf, sed, nbra;** 

**DESCRIPTION** 

This page describes general-purpose regular expression matching routines in the form of  $ed(1)$ , defined in  $\langle$ regexp.h> . Programs such as  $ed(1)$ ,  $sed(1)$ , grep(1), bs(1), expr(1), etc., which perform regular expression matching use this source file. In this way, only this file need be changed to maintain regular expression compatibility.

The interface to this file is unpleasantly complex. Programs that include this file must have the following five macros declared before the "#include  $\leq$  regexp.h $>$ " statement. These macros are used by the *compile* routine.

- GETC() Return the value of the next character in the regular expression pattern. Successive calls to GETC() should return successive characters of the regular expression.
- PEEKC() Return the next character in the regular expression. Successive calls to PEEKC() should return the same character [which should also be the next character returned by  $GETC()$ ].
- $UNGETC(c)$ Cause the argument  $c$  to be returned by the next call to GETC() [and PEEKC()]. No more that one character of pushback is ever needed and this character is guaranteed to be the last character read by GETC( ). The value of the macro UNGETC $(c)$  is always ignored.
- RETURN(pointer) This macro is used on normal exit of the compile routine. The value of the argument *pointer* is a pointer to the character after the last character of the compiled regular expression. This is useful to programs which have memory allocation to manage.

 $\bigcup$ 

u

 $\overline{\mathsf{C}}$ 

.

 $\overline{\phantom{a}}$ 

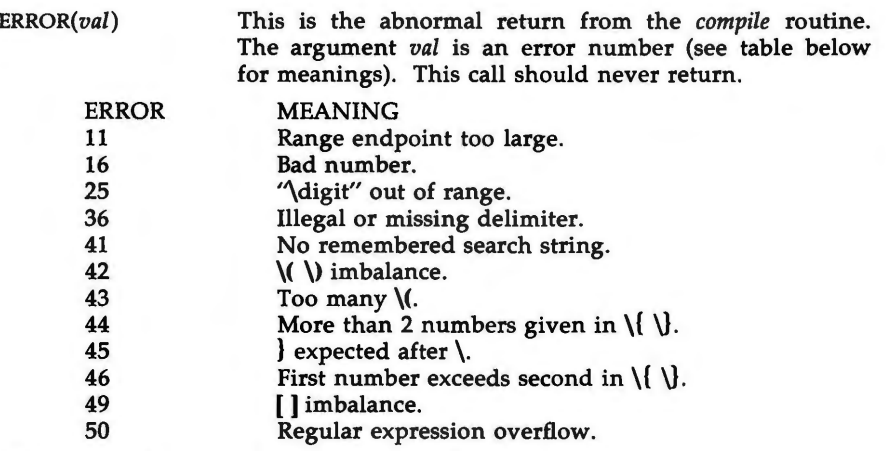

The syntax of the *compile* routine is as follows:

compile(instring, expbuf, endbuf, eof)

The first parameter *instring* is never used explicitly by the *compile* routine but is useful for programs that pass down different pointers to input characters. It is sometimes used in the INIT declaration (see below). Programs which call functions to input characters or have characters in an external array can pass down a value of ((char •) 0) for this parameter.

The next parameter *expbuf* is a character pointer. It points to the place where the compiled regular expression will be placed.

The parameter *endbuf* is one more than the highest address where the compiled regular expression may be placed. If the compiled expression cannot fit in *(endbuf-expbuf)* bytes, a call to ERROR(50) is made.

The parameter *eof* is the character which marks the end of the regular expression. For example, in  $ed(1)$ , this character is usually a  $/$ .

Each program that includes this file must have a **#define** statement for INIT. This definition will be placed right after the declaration for the function *compile* and the opening curly brace ((). It is used for dependent declarations and initializations. Most often it is used to set a register variable to point the beginning of the regular expression so that this register variable can be used in the declarations for GETC(), PEEKC() and UNGETC(). Otherwise it can be used to declare external variables that might be used by  $GETC()$ ,  $PEKC()$  and UNGETC(). See the example below of the declarations taken from  $\text{green}(1)$ .

There are other functions in this file which perform actual regular expression matching, one of which is the function *step.* The call to *step* is as follows:

step(string, expbuf)

The first parameter to *step* is a pointer to a string of characters to be checked for a match. This string should be null terminated.

The second parameter *expbuf* is the compiled regular expression which was obtained by a call of the function *compile.* 

The function *step* returns non-zero if the given string matches the regular expression, and zero if the expressions do not match. If there is a match, two external character pointers are set as a side effect to the call to *step*. The variable set in *step* is locl. This is a pointer to the first character that matched the regular expression. The variable *loc2,* which is set by the function *advance,*  points to the character after the last character that matches the regular expression. Thus if the regular expression matches the entire line, loc1 will point to the first character of *string* and *loc2* will point to the null at the end of *string.* 

*Step* uses the external variable *circf* which is set by *compile* if the regular expression begins with  $\hat{ }$ . If this is set then *step* will try to match the regular expression to the beginning of the string only. If more than one regular expression is to be compiled before the first is executed the value of *circf*  should be saved for each compiled expression and *circf* should be set to that saved value before each call to *step.* 

The function *advance* is called from *step* with the same arguments as *step.* The purpose of *step* is to step through the *string* argument and call *advance* until *advance* returns non-zero indicating a match or until the end of *string* is reached. If one wants to constrain *string* to the beginning of the line in all cases, *step* need not be called; simply call *advance.* 

When *advance* encounters a  $\bullet$  or \{ \} sequence in the regular expression, it will advance its pointer to the string to be matched as far as possible and will recursively call itself trying to match the rest of the string to the rest of the regular expression. As long as there is no match, *advance* will back up along the string until it finds a match or reaches the point in the string that initially matched the • or  $\setminus \setminus$ . It is sometimes desirable to stop this backing up before the initial point in the string is reached. If the external character pointer *locs* is equal to the point in the string at sometime during the backing up process, *advance* will break out of the loop that backs up and will return zero. This is used by  $ed(1)$  and  $sed(1)$  for substitutions done globally (not just the first occurrence, but the whole line) so, for example, expressions like **s/y•/ /g** do not loop forever.

The additional external variables *sed* and *nbra* are used for special purposes.

#### **EXAMPLES**

The following is an example of how the regular expression macros and calls look from *grep(l):* 

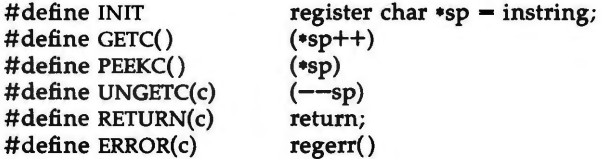

...  $\ddot{\cdot}$  **REGEXP(S)** 

 $\bigcup$ 

 $\bigcup$ 

 $\bigcup$ 

# #include <regexp.h>

(void) compile(•argv, expbuf, &expbuf[ESIZE], '\O');

if (step(linebuf, expbuf)) succeed();

# SEE **ALSO**

ed(l), expr(l), grep(l), sed(l) in the *User's Reference Manual.* 

 $stat - data$  returned by stat system call

### **SYNOPSIS**

**#include <sys/types.h> #include <sys/stat.h>** 

## **DESCRIPTION**

The system calls *stat* and */stat* return data whose structure is defined by this include file. The encoding of the field *st\_mode* is defined in this file also.

Structure of the result of stat

```
struct stat 
{ 
        dev<sub>t</sub> st dev;
        ushort st ino;
        ushort st_mode;
        short st_nlink;
        ushort st uid;
        ushort st_gid;
        dev t st rdev;
        off t st size;
        time t st atime;
        time t st mtime;
        time t st ctime;
\};
#define S IFMT
#define S_IFDIR
#define S_IFCHR
#define S_IFBLK
#define S_IFREG
#define S_IFIFO 0010000 
#define S_ISUID 04000 
#define S_ISGID 02000 
#define S_ISVTX
#define S_IREAD 00400
#define S IWRITE 00200 
#define S IEXEC
#define S_ENFMT S_ISGID
#define S_IRWXU 00700
#define S_IRUSR 00400
#define S_IWUSR 00200 
#define S_IXUSR 00100
#define S_IRWXG 00070
#define S_IRGRP 00040
#define S_IWGRP 00020
#define S_IXGRP 00010
                  /• type of file•/ 
                  0040000 /* directory */
                  0020000 /* character special */
                  0060000 /* block special */
                  0100000 /* regular */
                           / fifo \ast//* set user id on execution *//* set group id on execution * /
                           /* save swapped text even after use \ast/
                           /* read permission, owner */
                           /• write permission, owner•/ 
                           /* execute/search permission, owner */
                           /* record locking enforcement flag *//• read,write, execute: owner•/ 
                           / • read permission: owner • / 
                           /• write permission: owner•/ 
                           / • execute permission: owner • / 
                           / • read, write, execute: group • / 
                           / • read permission: group • / 
                           / • write permission: group • / 
                           I• execute permission: group • /
```
 $\bigcup$ 

 $\left(\begin{smallmatrix} 1 & 0 \\ 0 & 1 \end{smallmatrix}\right)$ 

 $\bigcup$ 

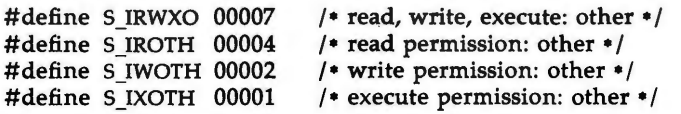

# SEE **ALSO**

types(S). stat(2) in the *Programmer's Reference Manual.* 

term - conventional names for terminals

### **DESCRIPTION**

These names are used by certain commands (e.g., *man(l), tabs(l), tput(l), vi(l)*  and *curses(3X))* and are maintained as part of the shell environment in the environment variable **TERM** (see sh(l), *profile(4),* and *environ(5)).* 

Entries in *terminfo(4)* source files consist of a number of comma-separated fields. (To obtain the source description for a terminal, use the  $-I$  option of *infocmp(lM).)* White space after each comma is ignored. The first line of each terminal description in the *terminfo(4)* database gives the names by which *ter* $minf_0(4)$  knows the terminal, separated by bar  $($ ]) characters. The first name given is the most common abbreviation for the terminal (this is the one to use to set the environment variable **TERMINFO** in *\$HOME/ .profile;* see *profile(4)),*  the last name given should be a long name fully identifying the terminal, and all others are understood as synonyms for the terminal name. All names but the last should contain no blanks and must be unique in the first 14 characters; the last name may contain blanks for readability.

Terminal names (except for the last, verbose entry) should be chosen using the following conventions. The particular piece of hardware making up the terminal should have a root name chosen, for example, for the AT&T 4425 terminal, **att4425.** This name should not contain hyphens, except that synonyms may be chosen that do not conflict with other names. Up to 8 characters, chosen from [a-z0-9], make up a basic terminal name. Names should generally be based on original vendors, rather than local distributors. A terminal acquired from one vendor should not have more than one distinct basic name. Terminal sub-models, operational modes that the hardware can be in, or user preferences, should be indicated by appending a hyphen and an indicator of the mode. Thus, an AT&T 4425 terminal in 132 column mode would be **att4425-w.** The following suffixes should be used where possible:

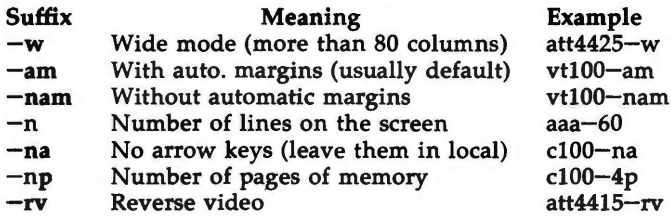

To avoid conflicts with the naming conventions used in describing the different modes of a terminal (e.g.,  $-w$ ), it is recommended that a terminal's root name not contain hyphens. Further, it is good practice to make all terminal names used in the *terminfo(4)* database unique. Terminal entries that are present only for inclusion in other entries via the **use-** facilities should have a '+' in their name, as in **441S+nl.** 

Some of the known terminal names may include the following (for a complete list, type: **ls -C** / **usr /lib/ terminfo** /?):

2621,hp2621 2631  $2631-c$ 2631-e 2640,hp2640 2645,hp2645 3270 33,tty33 35,tty35 37,tty37 4000a 4014,tek4014 40,tty40 43,tty43 4410,5410 4410-nfk,5410-nfk 4410-nsl,5410-nsl 4410-w,5410-w 4410vl,5410vl 4410vl-w,5410vl-w 4415,5420 4415-nl,5420-nl 4415-rv ,5420-rv 4415-rv-nl,5420-rv-nl 4415-w,5420-w 4415-w-nl,5420-w-nl 4415-w-rv,5420-w-rv 4415-w-rv-nl,5420-w-rv-nl 4418,5418 4418-w,5418-w 4420 4424 4424-2 4425,5425 4425-fk,5425-fk 4425-nl,5425-nl 4425-w,5425-w 4425-w-fk,5425-w-fk 4425-nl-w,5425-nl-w 4426 450 450-12

Hewlett-Packard 2621 series Hewlett-Packard 2631 line printer Hewlett-Packard 2631 line printer - compressed mode Hewlett-Packard 2631 line printer - expanded mode Hewlett-Packard 2640 series Hewlett-Packard 2645 series IBM Model 3270 AT&T Teletype Model 33 KSR AT&T Teletype Model 35 KSR AT&T Teletype Model 37 KSR Trendata 4000a TEKTRONIX 4014 AT&T Teletype Dataspeed 40/2 AT&T Teletype Model 43 KSR AT&T 4410/5410 terminal in 80-column mode - version 2 AT&T 4410/5410 without function keys - version 1 AT&T 4410/5410 without pln defined AT&T 4410/5410 in 132-column mode AT&T 4410/5410 terminal in 80-column mode - version 1 AT&T 4410/5410 terminal in 132-column mode - version 1 AT&T 4415/5420 in SO-column mode AT&T 4415/5420 without changing labels AT&T 4415/5420 80 columns in reverse video AT&T 4415/5420 reverse video without changing labels AT&T 4415/5420 in 132-column mode AT&T 4415/5420 in 132-column mode without changing labels AT&T 4415/5420 132 columns in reverse video AT&T 4415/5420 132 columns reverse video without changing labels AT&T 5418 in 80-column mode AT&T 5418 in 132-column mode AT&T Teletype Model 4420 AT&T Teletype Model 4424 AT&T Teletype Model 4424 in display function group ii AT&T 4425/5425 AT&T 4425/5425 without function keys AT&T 4425/5425 without changing labels in 80-column mode AT&T 4425/5425 in 132-column mode AT&T 4425/5425 without function keys in 132-column mode AT&T 4425/5425 without changing labels in 132-column mode AT&T Teletype Model 4426S u  $\bigcup$ u

DASI 450 (same as Diablo 1620)

DASI 450 in 12-pitch mode

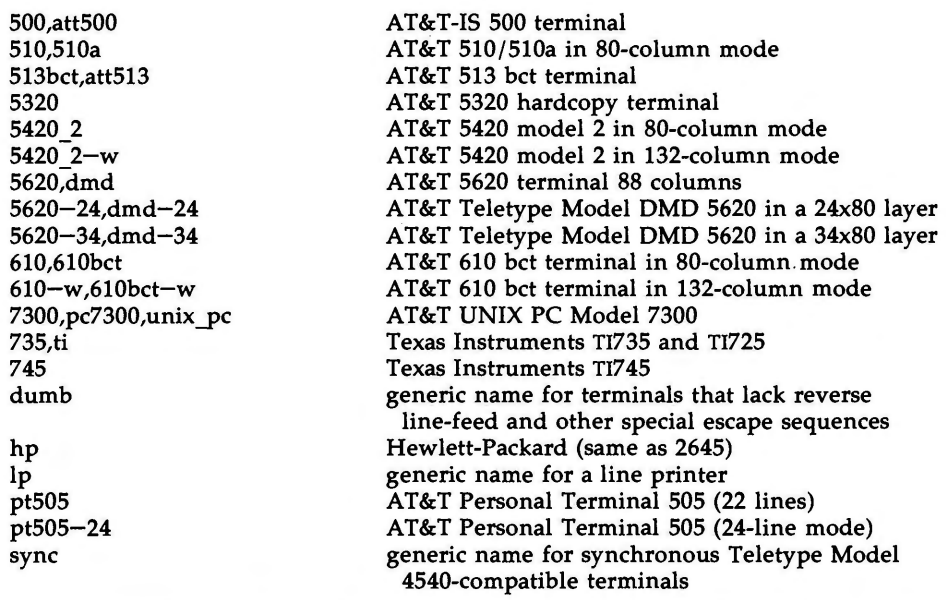

Commands whose behavior depends on the type of terminal should accept arguments of the form  $-Tterm$  where *term* is one of the names given above; if no such argument is present, such commands should obtain the terminal type from the environment variable **TERM,** which, in turn, should contain *term.* 

### **FILES**

/ usr /lib/ terminfo /? / • compiled terminal description database

### SEE **ALSO**

infocmp(lM), profile(4), terminfo(4), environ(5) in the *System Administrator's Reference Manual.* 

man(l), sh(l), stty(l), tabs(l), tput(l), tplot(lG), vi(l) in the *User's Reference Manual.* 

curses(3X) in the *Programmer's Reference Manual.* 

Chapter 10 of the *Programmer's Guide.* 

# **NOTES**

Not all programs follow the above naming conventions.

 $\bigcup$  $\label{eq:2.1} \frac{1}{\sqrt{2}}\left(\frac{1}{\sqrt{2}}\right)^{2} \left(\frac{1}{\sqrt{2}}\right)^{2} \left(\frac{1}{\sqrt{2}}\right)^{2} \left(\frac{1}{\sqrt{2}}\right)^{2} \left(\frac{1}{\sqrt{2}}\right)^{2} \left(\frac{1}{\sqrt{2}}\right)^{2} \left(\frac{1}{\sqrt{2}}\right)^{2} \left(\frac{1}{\sqrt{2}}\right)^{2} \left(\frac{1}{\sqrt{2}}\right)^{2} \left(\frac{1}{\sqrt{2}}\right)^{2} \left(\frac{1}{\sqrt{2}}\right)^{2} \left(\$  $\label{eq:2.1} \frac{1}{2} \sum_{i=1}^n \frac{1}{2} \sum_{j=1}^n \frac{1}{2} \sum_{j=1}^n \frac{1}{2} \sum_{j=1}^n \frac{1}{2} \sum_{j=1}^n \frac{1}{2} \sum_{j=1}^n \frac{1}{2} \sum_{j=1}^n \frac{1}{2} \sum_{j=1}^n \frac{1}{2} \sum_{j=1}^n \frac{1}{2} \sum_{j=1}^n \frac{1}{2} \sum_{j=1}^n \frac{1}{2} \sum_{j=1}^n \frac{1}{2} \sum_{j=1}^n \frac{$  $\label{eq:2.1} \frac{1}{\sqrt{2\pi}}\int_{0}^{\infty} \frac{d\mu}{\sqrt{2\pi}}\,d\mu\int_{0}^{\infty} \frac{d\mu}{\sqrt{2\pi}}\,d\mu\int_{0}^{\infty} \frac{d\mu}{\sqrt{2\pi}}\,d\mu\int_{0}^{\infty} \frac{d\mu}{\sqrt{2\pi}}\,d\mu\int_{0}^{\infty} \frac{d\mu}{\sqrt{2\pi}}\,d\mu\int_{0}^{\infty} \frac{d\mu}{\sqrt{2\pi}}\,d\mu\int_{0}^{\infty} \frac{d\mu}{\sqrt{2\pi}}\$ 

types - primitive system data types

### **SYNOPSIS**

**#include <sys/types.h>** 

### **DESCRIPTION**

The data types defined in the include file are used in UNIX system code; some data of these types are accessible to user code:

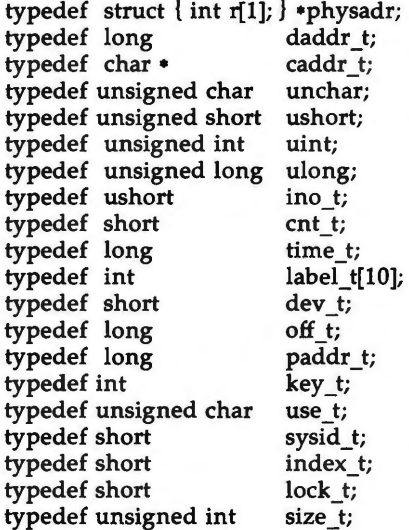

The form *daddr \_t* is used for disk addresses except in an i-node on disk, see *fs(* 4). Times are encoded in seconds since 00:00:00 GMT, January 1, 1970. The major and minor parts of a device code specify kind and unit number of a device and are installation-dependent. Offsets are measured in bytes from the beginning of a file. The *label\_t* variables are used to save the processor state while another process is running.

### SEE **ALSO**

fs(4).

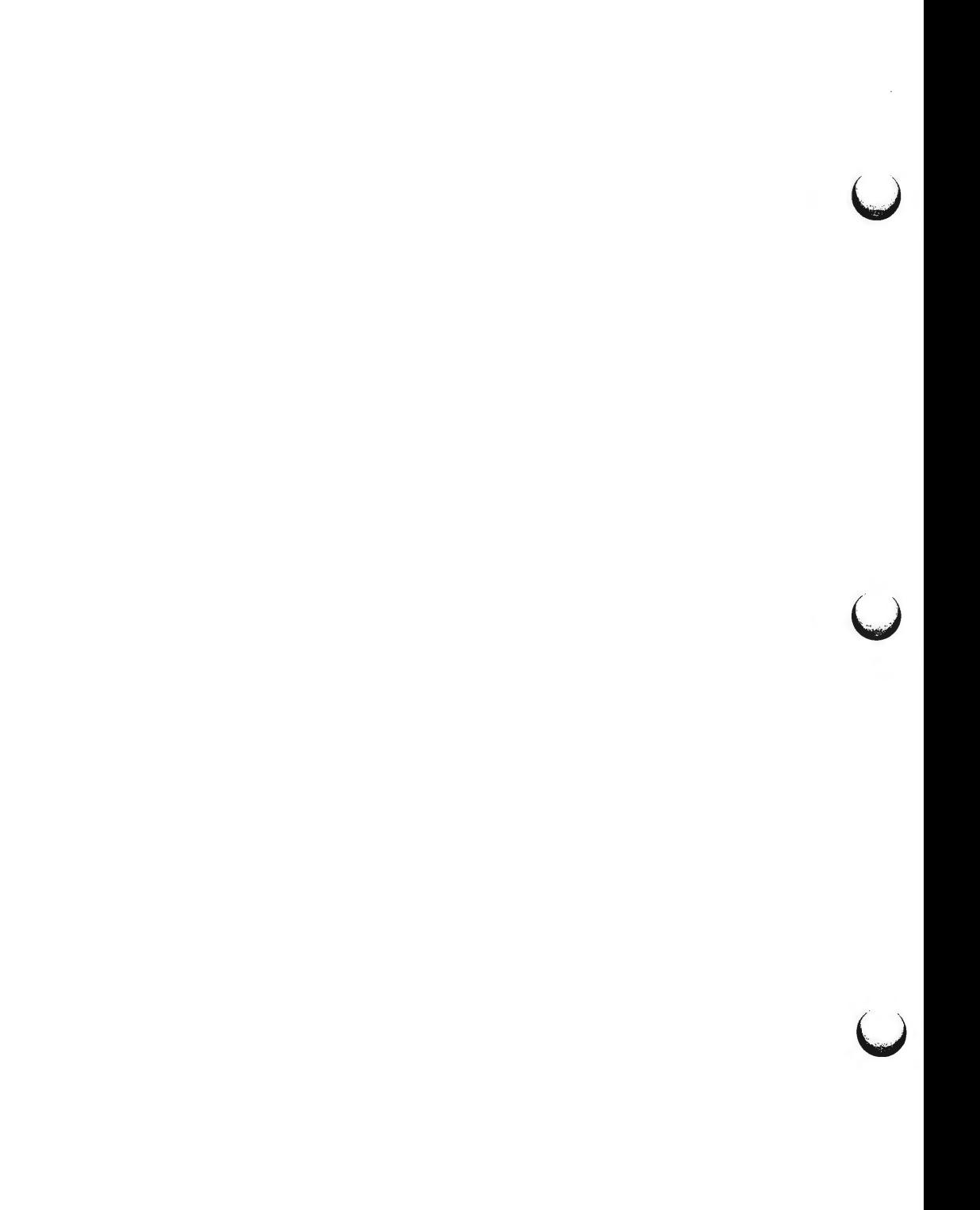
$\bigcirc$ 

values - machine-dependent values

# **SYNOPSIS**

**#include <values.h>** 

# **DESCRIPTION**

This file contains a set of manifest constants, conditionally defined for particular processor architectures.

The model assumed for integers is binary representation (one's or two's complement), where the sign is represented by the value of the high-order bit.

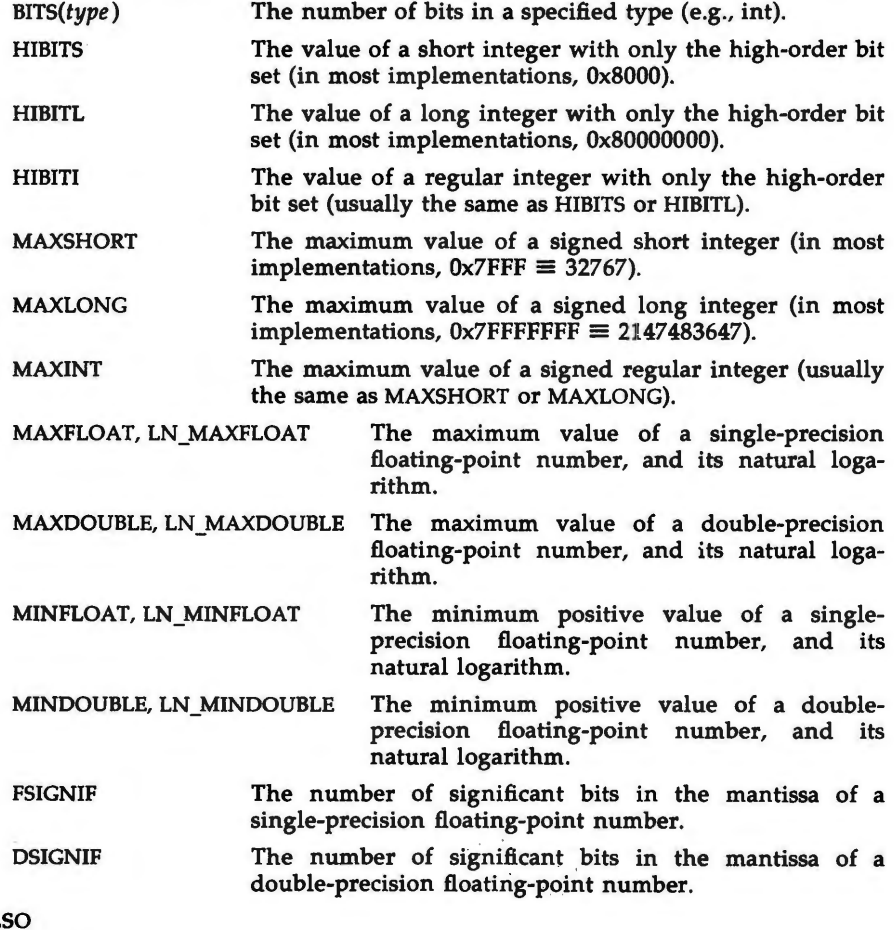

**SEE ALS** 

math(S). intro(3) in the *Programmer's Reference Manual.* 

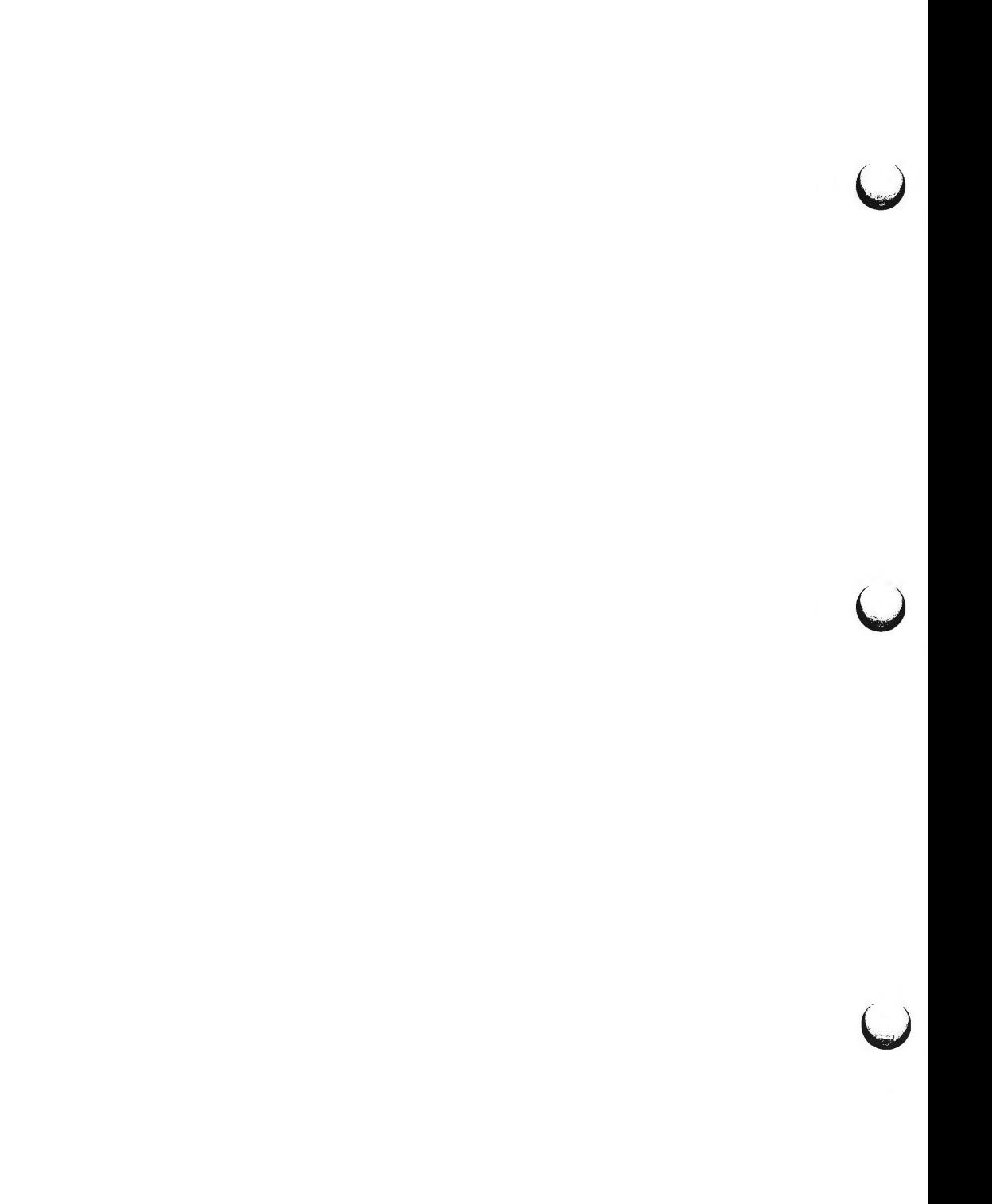

varargs - handle variable argument list

**SYNOPSIS** 

**#include <varargs.h> va\_alist va\_dcl void va\_start(pvar) va\_list pvar;** 

*type* **va\_arg(pvar,** *type)*  **va\_list pvar;** 

**void va\_end(pvar) va\_list pvar;** 

#### **DESCRIPTION**

This set of macros allows portable procedures that accept variable argument lists to be written. Routines that have variable argument lists [such as *printf*(3S)] but do not use *varargs* are inherently nonportable, as different machines use different argument-passing conventions.

**va\_alist** is used as the parameter list in a function header.

**va\_dcl** is a declaration for *va\_alist.* No semicolon should follow *va\_dcl.* 

**va\_list** is a type defined for the variable used to traverse the list.

**va\_start** is called to initialize *pvar* to the beginning of the list.

**va\_arg** will return the next argument in the list pointed to by *pvar. Type* is the type the argument is expected to be. Different types can be mixed, but it is up to the routine to know what type of argument is expected, as it cannot be determined at runtime.

**va\_end** is used to clean up.

Multiple traversals, each bracketed by *va\_start ... va\_end*, are possible.

#### **EXAMPLE**

 $\bigcap$ 

This example is a possible implementation of *execl(2).* 

#include <varargs.h> #define MAXARGS 100

 $\prime$  execl is called by execl(file,  $arg1, arg2, ..., (char * )0);$ •/ execl(va\_alist) va\_dcl<br>{ va list ap; char •file; char •args[MAXARGS]; int argno  $= 0$ ;

u

u

 $\overline{\mathsf{C}}$ 

```
va start(ap);
file - va arg(ap, char*);while ((\arg{\{argnot +}\}) = va_{arg}(ap, char)) != (char *)0)va_end(ap); 
return execv(file, args);
```
SEE **ALSO** 

1

exec(2), printf(3S), vprintf(3S) in the *Programmer's Reference Manual.* 

**NOTES** 

It is up to the calling routine to specify how many arguments there **are,** since it is not always possible to determine this from the stack frame. For example, *execl* is passed a zero pointer to signal the end of the list. *Printf* can tell how many arguments are there by the format.

It is non-portable to specify a second argument of *char, short,* or *float* to *va\_arg,*  since arguments seen by the called function are not· *char, short,* or *float.* C converts *char* and *short* arguments to *int* and converts *float* arguments to *double*  before passing them to a function.

xtproto - multiplexed channels protocol used by **xt(7)** driver

### **DESCRIPTION**

The  $xt(7)$  driver contains routines which implement a multiplexed, multibuffered, full-duplex protocol with guaranteed delivery of ordered data via an 8-bit byte data stream. This protocol is used for communication between multiple UNIX system host processes and an AT&T windowing terminal operating under *layers(!).* 

The protocol uses packets with a 2-byte header containing a 3-bit sequence number, 3-bit channel number, control flag, and data size. The data part of a packet may not be larger than 32 bytes. The trailer contains a CRC-16 code in 2 bytes. Each channel is double-buffered.

Correctly received packets in sequence are acknowledged with a control packet containing an ACK; however, out of sequence packets generate a control packet containing a NAK, which will cause the retransmission in sequence of all unacknowledged packets.

Unacknowledged packets are retransmitted after a timeout interval which is dependent on baud rate. Another timeout parameter specifies the interval after which incomplete receive packets are discarded.

**FILES** 

 $\bigcirc$ 

/usr/include/sys/xtproto.h channel multiplexing protocol definitions

**SEE ALSO** 

layers(S}, xt(7). layers(l) in the *User's Reference Manual.*   $\mathcal{F}^{\text{max}}_{\text{max}}$  $\bigcirc$  $\bigcup$  $\bigcup$ 

 $intro - introduction$  to special files

## **DESCRIPTION**

This section describes various special files that refer to specific hardware peripherals, and UNIX system device drivers. STREAMS [see *intro(2)]* software drivers, modules and the STREAMS-generic set of *ioctl(2)* system calls are also described.

For hardware related files, the names of the entries are generally derived from names for the hardware, as opposed to the names of the special files themselves. Characteristics of both the hardware device and the corresponding UNIX system device driver are discussed where applicable.

Disk device file names are in the following format:

# / **dev** / **(r}dsk/ c#d#s#**

where **r** indicates a raw interface to the disk, the c# indicates the controller number, **d#** indicates the device attached to the controller and s# indicates the section number of the partitioned device.

#### **SEE ALSO**

*Disk/Tape Management* in the *System Administrator's Guide.* 

 $\begin{array}{c} \begin{array}{c} \begin{array}{c} \end{array} \end{array} \end{array}$ 

clone - open any minor device on a STREAMS driver

## **DESCRIPTION**

*clone* is a STREAMS software driver that finds and opens an unused minor device on another STREAMS driver. The minor device passed to *clone* during the open is interpreted as the major device number of another STREAMS driver for which an unused minor device is to be obtained. Each such open results in a separate *stream* to a previously unused minor device.

The *clone* driver consists solely of an open function. This open function performs all of the necessary work so that subsequent system calls (including *close(2))* require no further involvement of *clone.* 

*clone* will generate an ENXIO error, without opening the device, if the minor device number provided does not correspond to a valid major device, or if the driver indicated is not a STREAMS driver.

#### **CAVEATS**

Multiple opens of the same minor device cannot be done through the *clone*  interface. Executing *stat(2)* on the file system node for a cloned device yields a different result from executing *fstat(2)* using a file descriptor obtained from opening the node.

#### SEE **ALSO**

 $log(7)$ . *STREAMS Programmer's Guide.*   $\bigcup$  $\bigcup$  $\bigcup$ 

console - console interface

#### **DESCRIPTION**

The console provides the operator interface to the 3B2 computer.

The file / dev/console is the system console, and refers to an asynchronous serial data line originating from the system board. This special file implements the features described in termio(7).

The file /dev/contty refers to a second asynchronous serial data line originating from the system board. This special file implements the features described in termio(7).

FILES

/ dev / console /dev/contty

#### SEE ALSO

termio(7).

 $\bigcup$  $\bigcup$  $\bigcup$ 

## HDELOG(7) HDELOG(7)

## **NAME**

hdelog - hard disk error log interface file

## **DESCRIPTION**

The file /dev/hdelog is a special file that provides access to the disk error logging mechanism, the equipped disk table, and the disk drivers of the equipped disks for doing physical (non-partitioned) disk 1/0. It is an internal interface of bad block handling and a few other disk utilities and is not intended to be used directly by users. You must be super-user to use it.

## FILES

/dev/hdelog

## SEE ALSO

hdeadd(lM), hdefix(lM), hdelogger(lM).

 $\bigcup$  $\bigcup$  $\bigcup$  $\label{eq:2.1} \mathcal{L}(\mathcal{L}^{\text{max}}_{\mathcal{L}}(\mathcal{L}^{\text{max}}_{\mathcal{L}}),\mathcal{L}^{\text{max}}_{\mathcal{L}}(\mathcal{L}^{\text{max}}_{\mathcal{L}}))$ 

id - 3B2 computer Integral Disk Subsystem

**DESCRIPTION** 

The 3B2 computer integral disk subsystem may consist of one or two units in two sizes; 30M and 72M. The files / **dev** / **dsk/ cOdnsO** .. . / **dev** / **dsk/ cOdnsF** refer to sections of the drive unit number *n.* This slicing allows the media to be broken up into more manageable pieces.

The / **dev** / **dsk** files provide access to the disk via the system's normal buffering mechanism. There is also a "raw" interface which provides for direct transfer of a specified number of bytes between the disk and a location in the user's address space. The names of the raw disk files begin with **/dev/rdsk** and end with a number which selects the same disk section as the corresponding **/dev/dsk** file. In raw 1/0 the read or write must begin on a word boundary; transfer counts can be as small as a single byte.

#### FILES

/dev/dsk•, /dev/rdsk•

SEE ALSO

Appendix A of the *System Administrator's Guide* for tables showing the default disk partitioning of a variety of manufacturers' hard disk units.

 $\bigcup$  $\bigcup$  $\bigcup$ 

if - 3B2 computer Floppy Disk Subsystem

**DESCRIPTION** 

The 3B2 computer floppy disk subsystem consists of one or more diskette drives. The medium contains 1422 blocks. The files *cndnsO* ... *cndns7* refer to sections of the floppy disk drive. This slicing allows the media to be broken up into more manageable pieces.

The **/dev/dsk** files provide access to the disk via the system's normal buffering mechanism. There is also a "raw" interface which provides for direct transfer of a specified number of bytes between the disk and a location in the user's address space. The names of the raw disk files begin with **/dev/rdsk** and end with a number which selects the same disk section as the corresponding **/dev/dsk** file. In raw 1/0 the read or write must begin on a word boundary; transfer counts can be as small as a single byte.

### **FILES**

/dev/dsk•, /dev/rdsk•

**SEE ALSO** 

Appendix A of the *System Administrator's Guide* for tables showing the default disk partitioning of a variety of manufacturers' hard disk units.

 $\bigcup$  $\bigcup$  $\label{eq:2.1} \mathcal{L}_{\mathcal{A}}(x) = \mathcal{L}_{\mathcal{A}}(x) \mathcal{L}_{\mathcal{A}}(x) \mathcal{L}_{\mathcal{A}}(x)$  $\bigcup$ 

log – interface to STREAMS error logging and event tracing

# **DESCRIPTION**

*log* is a STREAMS software device driver that provides an interface for the STREAMS error logging and event tracing processes (strerr(lM), strace(lM)). *log*  presents two separate interfaces: a function call interface in the kernel through which STREAMS drivers and modules submit *log* messages; and a subset of *ioctl*(2) system calls and STREAMS messages for interaction with a user level error logger, a trace logger, or processes that need to submit their own *log* messages.

# **Kernel Interface**

*log* messages are generated within the kernel by calls to the function *strlog:* 

strlog(mid, sid, level, flags, fmt, argl, ... ) short mid, sid; char level; ushort **flags;**  char •fmt; unsigned argl;

Required definitions are contained in **<sys/strlog.h>** and **<sys/log.h>.** *mid*  is the STREAMS module id number for the module or driver submitting the *log*  message. *sid* is an internal sub-id number usually used to identify a particular minor device of a driver. *level* is a tracing level that allows for selective screening out of low priority messages from the tracer. *flags* are any combination of SL\_ERROR (the message is for the error logger), SL\_TRACE (the message is for the tracer), SL\_FATAL (advisory notification of a fatal error), and SL NOTIFY (request that a copy of the message be mailed to the system administrator). *fmt* is a *printf(3S)* style format string, except that %s, %e, %E, %g, and %G conversion specifications are not handled. Up to NLOGARGS (currently 3) numeric or character arguments can be provided.

## **User Interface**

*log* is opened via the clone interface, / **dev /log.** Each open of / **dev /log**  obtains a separate *stream* to *log.* In order to receive *log* messages, a process must first notify *log* whether it is an error logger or trace logger via a STREAMS I\_STR *ioctl* call (see below). For the error logger, the I\_STR *ioctl* has an ic cmd field of I ERRLOG, with no accompanying data. For the trace logger, the *ioctl* has an ic cmd field of I\_TRCLOG, and must be accompanied by a data buffer containing an array of one or more struct trace ids elements. Each trace ids structure specifies an *mid, sid,* and *level* from which message will be accepted. *strlog* will accept messages whose *mid* and *sid* exactly match those in the trace ids structure, and whose level is less than or equal to the level given in the trace ids structure. A value of -1 in any of the fields of the trace ids structure indicates that any value is accepted for that field.

At most one trace logger and one error logger can be active at a time. Once the logger process has identified itself via the *ioctl* call, *log* will begin sending up messages subject to the restrictions noted above. These messages are obtained via the *getmsg(2)* system call. The control part of this message

u

u

contains a log\_ctl structure, which specifies the *mid, sid, level, flags,* time in ticks since boot that the message was submitted, the corresponding time in seconds since Jan. 1, 1970, and a sequence number. The time in seconds since 1970 is provided so that the date and time of the message can be easily computed, and the time in ticks since boot is provided so that the relative timing of log messages can be determined.

Different sequence numbers are maintained for the error and trace logging *streams,* and are provided so that gaps in the sequence of messages can be determined (during times of high message traffic some messages may not be delivered by the logger to avoid hogging system resources). The data part of the message contains the unexpanded text of the format string (null terminated), followed by NLOGARGS words for the arguments to the format string, aligned on the first word boundary following the format string.

A process may also send a message of the same structure to  $log$ , even if it is not an error or trace logger. The only fields of the log\_ctl structure in the control part of the message that are accepted are the level and flags fields; all other fields are filled in by log before being forwarded to the appropriate logger. The data portion must contain a null terminated format string, and any arguments (up to NLOGARGS) must be packed one word each, on the next word boundary following the end of the format string.

Attempting to issue an I\_TRCLOG or I\_ERRLOG when a logging process of the given type already exists will result in the error ENXIO being returned. Similarly, ENXIO is returned for I\_TRCLOG *ioctls* without any trace\_ids structures, or for any unrecognized I\_STR *ioctl* calls. Incorrectly formatted log messages sent to the driver by a user process are silently ignored (no error results).

#### **EXAMPLES**

Example of I\_ERRLOG notification.

struct strioctl ioc;

ioc.ic cmd  $=$  I\_ERRLOG; ioc.ic timout  $= 0$ ; ioc.ic len  $= 0$ ; ioc.ic  $dp = NULL;$ 

/\* default timeout (15 secs.) \*/

ioctl(log, I STR, &ioc);

Example of I\_TRCLOG notification.

```
struct trace ids tid[2];
tid<sup>[0]</sup>. ti mid = 2;
tid[0].ti_mid = 2;<br>tid[0].ti_sid = 0;<br>tid[0] ti_level = 1;
tid<sup>[0].ti</sup> level = 1;
tid[1].ti_mid = 1002;
tid[1].ti_sid = -1; /* any sub-id will be allowed */
```
tid[1].ti level  $= -1$ ; /\* any level will be allowed \*/

ioc.ic\_cmd = I\_TRCLOG; ioc.ic timout  $= 0$ ; ioc.ic len  $= 2$   $*$  sizeof(struct trace\_ids);  $i$ oc.ic\_dp = (char \*)tid;

ioctl(log, I STR, &ioc);

Example of submitting a log message (no arguments).

struct strbuf ctl, dat; struct log\_ ctl le; char  $*$ message =  $"Don't forget to pick up some milk on the way home"$ ;

 $ctl.len = ctl.maxlen = sizeof(lc);$  $ctl.buf = (char *)*klc;$ 

 $dat.length = dat.maxlen = strlen(message);$  $dat.buf$  = message;

 $lc. level = 0;$ lc.flags = SL\_ERRORBL\_NOTIFY;

putmsg(log, &ctl, &dat, O);

#### **FILES**

/dev /log, <sys/log.h>, <sys/strlog.h>

## **SEE ALSO**

strace(1M), strerr(1M), clone(7). intro(2), getmsg(2), putmsg(2) in the *Programmer's Reference Manual. STREAMS Programmer's Guide.* 

 $\bigcup$  $\overline{\mathsf{C}}$  $\bigcup$ 

mem, kmem - core memory

## **DESCRIPTION**

The file /dev/mem is a special file that is an image of the core memory of the computer. It may be used, for example, to examine, and even to patch the system.

Byte addresses in */dev/mem* are interpreted as memory addresses. References to non-existent locations cause errors to be returned.

Examining and patching device registers is likely to lead to unexpected results when read-only or write-only bits are present.

The file /*dev*/kmem is the same as /*dev*/mem except that kernel virtual memory rather than physical memory is accessed.

The per-process data for the current process begins at 0x80880000.

## **FILES**

/dev/mem /dev/kmem

## **WARNING**

Some of */dev/kmem* cannot be read because of write-only addresses or unequipped memory addresses.

 $\bigcup$  $\label{eq:2.1} \frac{1}{\left\| \left( \frac{1}{\sqrt{2}} \right)^2 \right\|} \leq \frac{1}{\sqrt{2}} \sum_{i=1}^{\infty} \frac{1}{\sqrt{2}} \left( \frac{1}{\sqrt{2}} \right)^2 \leq \frac{1}{\sqrt{2}} \sum_{i=1}^{\infty} \frac{1}{\sqrt{2}} \left( \frac{1}{\sqrt{2}} \right)^2 \leq \frac{1}{\sqrt{2}} \sum_{i=1}^{\infty} \frac{1}{\sqrt{2}} \left( \frac{1}{\sqrt{2}} \right)^2 \leq \frac{1}{\sqrt{2}} \sum_{i=1}^{\infty$  $\bigcup$  $\mathbf{C}$  **MT(7) MT(7)** 

## **NAME**

 $mt - tape$  interface

## **DESCRIPTION**

The files **mt/ ctape?** and **rmt/ ctape?** refer to cartridge tape controllers (CTC) and associated tape drives. These special device files are linked to the standard CTC **SA/ctape?** and **rSA/ctape?** files, respectively.

The finc(lM), frec(lM), and *labelit(lM)* commands require these magnetic tape file names to work correctly with the CTC. No other CTC commands require these file names.

## **FILES**

/ dev / mt/ ctape• / dev / rmt/ ctape•

## **SEE ALSO**

finc(lM), frec(lM), labelit(lM).

 $\bigcup$  $\bigcup$  $\bigcup$ 

 $null -$  the null file

# **DESCRIPTION**

Data written on the null special file, */dev/null,* is discarded. Reads from a null special file always return O bytes.

## **FILES**

/dev/null

 $\label{eq:2.1} \frac{1}{\sqrt{2}}\int_{\mathbb{R}^3}\frac{1}{\sqrt{2}}\left(\frac{1}{\sqrt{2}}\right)^2\frac{1}{\sqrt{2}}\left(\frac{1}{\sqrt{2}}\right)^2\frac{1}{\sqrt{2}}\left(\frac{1}{\sqrt{2}}\right)^2.$ 

 $ports - 5$  line asynchronous interface

# **DESCRIPTION**

Each of the five lines attached to a port behaves as described in termio(7). Each port supports 4 RS232 lines and one parallel Centronics interface. The **termio** structure **c\_cflag** options B50, B75, B200, EXTA, and EXTB are not available.

# **FILES**

/dev/tty?? serial interface /dev/lp? parallel interface

## **SEE ALSO**

termio(7).

 $\bigcup$  $\mathcal{L}(\mathcal{L}^{\mathcal{L}})$  and  $\mathcal{L}(\mathcal{L}^{\mathcal{L}})$  and  $\mathcal{L}(\mathcal{L}^{\mathcal{L}})$  $\bigcup$ 

 $\bigcup$ 

prf - operating system profiler

**DESCRIPTION** 

The special file / *dev/prf* provides access to activity information in the operating system. Writing the file loads the measurement facility with text addresses to be monitored. Reading the file returns these addresses and a set of counters indicative of activity between adjacent text addresses.

The recording mechanism is driven by the system clock and samples the program counter at line frequency. Samples that catch the operating system are matched against the stored text addresses and increment corresponding counters for later processing.

The file / *dev/prf* is a pseudo-device with no associated hardware.

**FILES** 

/dev/prf

SEE ALSO

profiler(lM).

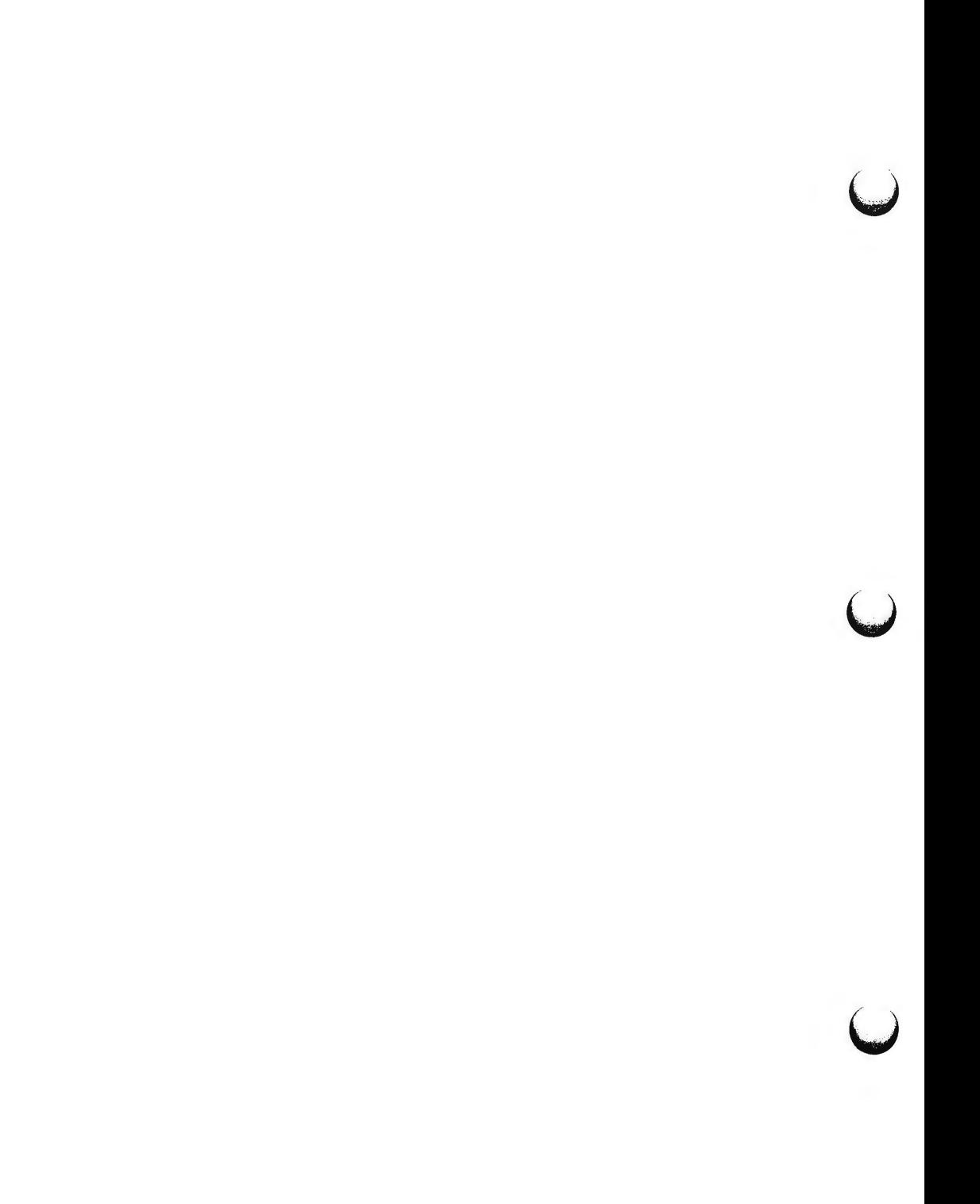

SA - devices administered by System Administration

**DESCRIPTION** 

The files in the directories **/dev/SA** (for block devices) and the **/dev/rSA** (for raw devices) are used by System Administration to access the devices on which it operates. For devices that support more than one partition (like disks) the **/dev/(r)SA** entry is linked to the partition that spans the entire device. Not all / **dev** / **(r)SA** entries are used by all System Administration commands.

# FILES

/dev/SA /dev /rSA

# SEE ALSO

sysadm(l) in the *User's Reference Manual.* 

 $\bigcirc$  $\bigcirc$  $\bigcup$ 

streamio - STREAMS ioctl commands

#### **SYNOPSIS**

**#include <stropts.h> int ioctl (fildes, command, arg) int fildes, command;** 

#### **DESCRIPTION**

STREAMS [see *intro(2)]* ioctl commands are a subset of *ioctl(2)* system calls which perform a variety of control functions on *streams.* The arguments *command* and *arg* are passed to the file designated by *fildes* and are interpreted by the *stream head.* Certain combinations of these arguments may be passed to a module or driver in the *stream.* 

*fildes* is an open file descriptor that refers to a *stream. command* determines the control function to be performed as described below. *arg* represents additional information that is needed by this command. The type of *arg* depends upon the command, but it is generally an integer or a pointer to a *command*specific data structure.

Since these STREAMS commands are a subset of *ioctl,* they are subject to the errors described there. In addition to those errors, the call will fail with *errno*  set to EINV AL, without processing a control function, if the *stream* referenced by *fildes* is linked below a multiplexor, or if *command* is not a valid value for a *stream.* 

Also, as described in *ioctl*, STREAMS modules and drivers can detect errors. In this case, the module or driver sends an error message to the *stream head* containing an error value. This causes subsequent system calls to fail with *errno*  set to this value.

## **COMMAND FUNCTIONS**

The following *ioctl* commands, with error values indicated, are applicable to all STREAMS files:

- !\_PUSH Pushes the module whose name is pointed to by *arg* onto the top of the current *stream,* just below the *stream head.* It then calls the open routine of the newly-pushed module. On failure, *errno* is set to one of the following values:
	- **[EINVAL]**  Invalid module name.
	- [EFAULT] *arg* points outside the allocated address space.
	- [ENXIO] Open routine of new module failed.
	- [ENXIO] Hangup received on *fildes.*

l\_pOP

- Removes the module just below the *stream head* of the *stream*  pointed to by *fildes. arg* should be O in an l\_pOP request. On failure, *errno* is set to one of the following values:
	- [EINVAL] No module present in the *stream.*
	- [ENXIO] Hangup received on *fildes.*

 $\bigcup$ 

u

**u** 

#### **STREAMI0(7)**

!\_LOOK Retrieves the name of the module just below the *stream head* of the *stream* pointed to by *fildes,* and places it in a null terminated character string pointed at by *arg.* The buffer pointed to by *arg*  should be at least FMNAMESZ+l bytes long. An [#include <sys/conf. h>] declaration is required. On failure, *errno* is set to one of the following values:

[EFAULT] *arg* points outside the allocated address space.

[EINV AL] No module present in *stream.* 

- !\_FLUSH This request flushes all input and/or output queues, depending on the value of *arg.* Legal *arg* values are:
	- FLUSHR Flush read queues.

FLUSHW Flush write queues.

FLUSHRW Flush read and write queues.

On failure, *errno* is set to one of the following values:

[ENOSR] Unable to allocate buffers for flush message due to insufficient STREAMS memory resources.

[EINVAL] Invalid *arg* value.

[ENXIO] Hangup received on *fildes.* 

- I\_SETSIG Informs the *stream head* that the user wishes the kernel to issue the SIGPOLL signal [see *signal(2)* and *sigset(2)]* when a particular event has occurred on the *stream* associated with *fildes.* I\_SETSIG supports an asynchronous processing capability in STREAMS. The value of *arg* is a bitmask that specifies the events for which the user should be signaled. It is the bitwise-OR of any combination of the following constants:
	- S \_INPUT A non-priority message has arrived on a *stream head* read queue, and no other messages existed on that queue before this message was placed there. This is set even if the message is of zero length.
	- S \_HIPRI A priority message is present on the *stream head*  read queue. This is set even if the message is of zero length.
	- S\_OUTPUT The write queue just below the *stream head* is no longer full. This notifies the user that there is room on the queue for sending (or writing) data downstream .
	- S\_MSG A STREAMS signal message that contains the SIG-POLL signal has reached the front of the *stream head* read queue.

A user process may choose to be signaled only of priority messages by setting the *arg* bitmask to the value S HIPRI.
Processes that wish to receive SIGPOLL signals must explicitly register to receive them using I\_SETSIG. If several processes register to receive this signal for the same event on the same Stream, each process will be signaled when the event occurs.

If the value of *arg* is zero, the calling process will be unregistered and will not receive further SIGPOLL signals. On failure, *errno* is set to one of the following values:

[EINVAL] *arg* value is invalid or *arg* is zero and process is not registered to receive the SIGPOLL signal.

[EAGAIN] Allocation of a data structure to store the signal request failed.

I\_GETSIG

Returns the events for which the calling process is currently registered to be sent a SIGPOLL signal. The events are returned as a bitmask pointed to by *arg,* where the events are those specified in the description of I\_SETSIG above. On failure, *errno*  is set to one of the following values:

[EINVAL] Process not registered to receive the SIGPOLL signal.

[EFAULT] *arg* points outside the allocated address space.

!\_FIND

Compares the names of all modules currently present in the *stream* to the name pointed to by *arg,* and returns 1 if the named module is present in the *stream.* It returns O if the named module is not present. On failure, *errno* is set to one of the following values:

[EFAULT] *arg* points outside the allocated address space.

[EINVAL] *arg* does not contain a valid module name.

l\_pEEK

Allows a user to retrieve the information in the first message on the *stream head* read queue without taking the message off the queue. *arg* points to a *strpeek* structure which contains the following members:

> struct strbuf ctlbuf; struct strbuf databuf; long flags;

The *maxlen* field in the *ctlbuf* and *databuf strbuf* structures [see *getmsg(2)]* must be set to the number of bytes of control information and/or data information, respectively, to retrieve. If the user sets *flags* to RS\_HIPRI, l\_pEEK will only look for a priority message on the *stream head* read queue.

I PEEK returns 1 if a message was retrieved, and returns 0 if no message was found on the *stream head* read queue, or if the RS\_HIPRI flag was set in *flags* and a priority message was not present on the *stream head* read queue. It does not wait for a message to arrive. On return, *ctlbuf* specifies information in the control buffer, *databuf* specifies information in the data buffer,

u

**u** 

and *flags* contains the value O or RS\_HIPRI. On failure, *errno* is set to the following value:

[EFAULT] *arg* points, or the buffer area specified in *ctlbuf* or *databuf* is, outside the allocated address space.

[EBADMSG] Queued message to be read is not valid for l\_pEEK

I\_SRDOPT Sets the read mode using the value of the argument *arg.* Legal arg values are:

RNORM Byte-stream mode, the default.

RMSGD Message-discard mode.

RMSGN Message-nondiscard mode.

Read modes are described in *read(2).* On failure, *errno* is set to the following value:

[EINV AL] *arg* is not one of the above legal values.

I\_GRDOPT Returns the current read mode setting in an *int* pointed to by the argument *arg.* Read modes are described in *read(2).* On failure, *errno* is set to the following value:

[EFAULT] *arg* points outside the allocated address space.

I\_NREAD Counts the number of data bytes in data blocks in the first message on the *stream head* read queue, and places this value in the location pointed to by *arg.* The return value for the command is the number of messages on the *stream head* read queue. For example, if zero is returned in *arg,* but the *ioctl* return value is greater than zero, this indicates that a zero-length message is next on the queue. On failure, *errno* is set to the following value:

[EFAULT] *arg* points outside the allocated address space.

I\_FDINSERT Creates a message from user specified buffer(s), adds information about another *stream* and sends the message downstream. The message contains a control part and an optional data part. The data and control parts to be sent are distinguished by placement in separate buffers, as described below.

> *arg* points to a *strfdinsert* structure which contains the following members:

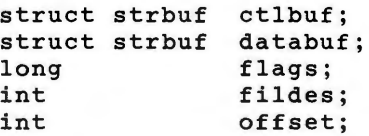

The *len* field in the *ctlbuf strbuf* structure [see *putmsg(2)]* must be set to the size of a pointer plus the number of bytes of control information to be sent with the message. *fildes* in the *strfdinsert*  structure specifies the file descriptor of the other *stream. offset,*  which must be word-aligned, specifies the number of bytes beyond the beginning of the control buffer where I\_FDINSERT will store a pointer. This pointer will be the address of the read queue structure of the driver for the *stream* corresponding to *fildes* in the *strfdinsert* structure. The *len* field in the *databuf strbuf* structure must be set to the number of bytes of data information to be sent with the message or zero if no data part is to be sent.

*flags* specifies the type of message to be created. A non-priority message is created if *flags* is set to 0, and a priority message is created if *flags* is set to RS\_HIPRI. For non-priority messages, I\_FDINSERT will block if the *stream* write queue is full due to internal flow control conditions. For priority messages, I\_FDINSERT does not block on this condition. For non-priority messages, I FDINSERT does not block when the write queue is full and O\_NDELAY is set. Instead, it fails and sets *errno* to EAGAIN.

I FDINSERT also blocks, unless prevented by lack of internal resources, waiting for the availability of message blocks in the *stream,* regardless of priority or whether O\_NDELAY has been specified. No partial message is sent. On failure, *errno* is set to one of the following values:

- [EAGAIN] A non-priority message was specified, the O \_NDELA Y flag is set, and the *stream* write queue is full due to internal flow control conditions.
- [ENOSR] Buffers could not be allocated for the message that was to be created due to insufficient STREAMS memory resources.
- [EFAULT] *arg* points, or the buffer area specified in *ctlbuf* or *databuf* is, outside the allocated address space.
- [EINVAL] One of the following: *fildes* in the *strfdinsert* structure is not a valid, open *stream* file descriptor; the size of a pointer plus *offset* is greater than the *len*  field for the buffer specified through *ctlptr; offset*  does not specify a properly-aligned location in the data buffer; an undefined value is stored in *flags.*
- [ENXIO] Hangup received on *fildes* of the *ioctl* call or *fildes*  in the *strfdinsert* structure.
- [ERANGE] The *len* field for the buffer specified through *databuf* does not fall within the range specified by the maximum and minimum packet sizes of the topmost *stream* module, or the *len* field for the buffer specified through *databuf* is larger than the maximum configured size of the data part of a message, or the *len* field for the buffer specified through *ctlbuf* is larger than the maximum configured size of the control part of a message.

u

**u** 

I\_FDINSERT can also fail if an error message was received by the *stream head* of the *stream* corresponding to *ft.Ides* in the *strf dinsert*  structure. In this case, *errno* will be set to the value in the message.

I\_STR Constructs an internal STREAMS ioctl message from the data pointed to by *arg,* and sends that message downstream .

> This mechanism is provided to send user *ioctl* requests to downstream modules and drivers. It allows information to be sent with the *ioctl,* and will return to the user any information sent upstream by the downstream recipient. I STR blocks until the system responds with either a positive or negative acknowledgement message, or until the request "times out" after some period of time. If the request times out, it fails with *errno*  set to ETIME.

> At most, one I STR can be active on a *stream.* Further I STR calls will block until the active I\_STR completes at the *stream head.*  The default timeout interval for these requests is 15 seconds. The O\_NDELAY [see *open(2)]* flag has no effect on this call.

> To send requests downstream, *arg* must point to a *strioctl* structure which contains the following members:

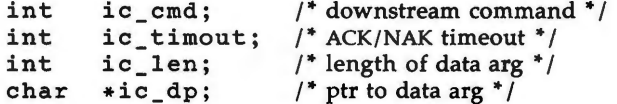

*ic \_cmd* is the internal ioctl command intended for a downstream module or driver and *ic* timout is the number of seconds (-1 = infinite,  $0 =$  use default,  $> 0 =$  as specified) an I STR request will wait for acknowledgement before timing out. *ic\_len* is the number of bytes in the data argument and *ic\_dp* is a pointer to the data argument. The *ic len field has two uses*: on input, it contains the length of the data argument passed in, and on return from the command, it contains the number of bytes being returned to the user (the buffer pointed to by *ic\_dp* should be large enough to contain the maximum amount of data that any module or the driver in the *stream* can return).

The *stream head* will convert the information pointed to by the *strioctl* structure to an internal ioctl command message and send it downstream. On failure, *errno* is set to one of the following values:

- [ENOSR] [EFAULT] Unable to allocate buffers for the *ioctl* message due to insufficient STREAMS memory resources. *arg* points, or the buffer area specified by *ic\_dp* and
	- *ic \_len* (separately for data sent and data returned) is, outside the allocated address space.
- [EINVAL] *ic \_len* is less than O or *ic \_len* is larger than the maximum configured size of the data part of a message or *ic timout* is less than -1.
- [ENXIO] Hangup received on *fildes*.
- [ETIME] A downstream *ioctl* timed out before acknowledgement was received.

An I\_STR can also fail while waiting for an acknowledgement if a message indicating an error or a hangup is received at the *stream head.* In addition, an error code can be returned in the positive or negative acknowledgement message, in the event the ioctl command sent downstream fails. For these cases, I STR will fail with *errno* set to the value in the message.

I\_SENDFD Requests the *stream* associated with *fildes* to send a message, containing a file pointer, to the *stream head* at the other end of a *stream* pipe. The file pointer corresponds to *arg,* which must be an integer file descriptor.

> I\_SENDFD converts *arg* into the corresponding system file pointer. It allocates a message block and inserts the file pointer in the block. The user id and group id associated with the sending process are also inserted. This message is placed directly on the read queue [see *intro(2)]* of the *stream head* at the other end of the *stream* pipe to which it is connected. On failure, *errno* is set to one of the following values:

- [EAGAIN] The sending *stream* is unable to allocate a message block to contain the file pointer.
- [EAGAIN] The read queue of the receiving *stream head* is full and cannot accept the message sent by I\_SENDFD.
- [EBADF] *arg* is not a valid, open file descriptor.
- [EINVAL] *ft.Ides* is not connected to a *stream* pipe.

[ENXIO] Hangup received on *fildes*.

I\_RECVFD Retrieves the file descriptor associated with the message sent by an I SENDFD *ioctl* over a *stream* pipe. *arg* is a pointer to a data buffer large enough to hold an *strrecvfd* data structure containing the following members:

> int fd; unsigned short uid; unsigned short gid; char fi11[8];

*fd* is an integer file descriptor. *uid* and *gid* are the user id and group id, respectively, of the sending *stream.* 

If O\_NDELAY is not set [see *open(2)],* I\_RECVFD will block until a message is present at the *stream head.* If O\_NDELAY is set, I RECVFD will fail with *errno* set to EAGAIN if no message is present at the *stream head.* 

 $\bigcup$ 

u

u

If the message at the *stream head* is a message sent by an I\_SENDFD, a new user file descriptor is allocated for the file pointer contained in the message. The new file descriptor is placed in the *fd* field of the *strrecvfd* structure. The structure is copied into the user data buffer pointed to by *arg.* On failure, *errno* is set to one of the following values:

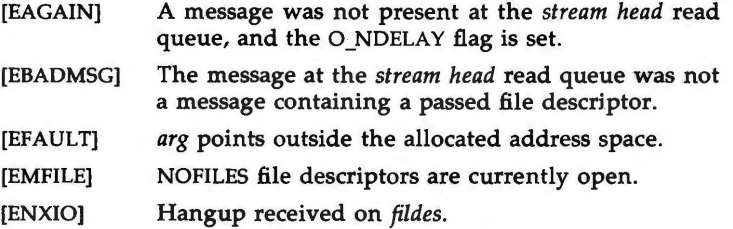

The following two commands are used for connecting and disconnecting multiplexed STREAMS configurations.

- I\_LINK Connects two *streams,* where *fildes* is the file descriptor of the *stream* connected to the multiplexing driver, and *arg* is the file descriptor of the *stream* connected to another driver. The *stream*  designated by *arg* gets connected below the multiplexing driver. I\_LINK requires the multiplexing driver to send an acknowledgement message to the *stream head* regarding the linking operation. This call returns a multiplexor ID number (an identifier used to disconnect the multiplexor, see I\_UNLINK) on success, and a -1 on failure. On failure, *errno* is set to one of the following values:
	- [ENXIO] Hangup received on *fildes*.
	- [ETIME] Time out before acknowledgement message was received at *stream head.*
	- [EAGAIN] Temporarily unable to allocate storage to perform **the I\_LINK.**
	- [ENOSR] Unable to allocate storage to perform the I\_LINK due to insufficient STREAMS memory resources.
	- [EBADF] *arg* is not a valid, open file descriptor.
	- [EINVAL] *fildes stream* does not support multiplexing.
	- [EINVAL] *arg* is not a *stream,* or is already linked under a multiplexor.
	- **[EINVAL]** The specified link operation would cause a "cycle" in the resulting configuration; that is, if a given *stream head* is linked into · a multiplexing configuration in more than one place.

An I LINK can also fail while waiting for the multiplexing driver to acknowledge the link request, if a message indicating an error or a hangup is received at the *stream head* of *fildes*. In

addition, an error code can be returned in the positive or negative acknowledgement message. For these cases, I\_LINK will fail with *errno* set to the value in the message.

- !\_UNLINK Disconnects the two *streams* specified by *fildes* and *arg. fildes* is the file descriptor of the *stream* connected to the multiplexing driver. *fildes* must correspond to the *stream* on which the *ioctl*  I LINK command was issued to link the *stream* below the multiplexing driver. *arg* is the multiplexor ID number that was returned by the I\_LINK. If *arg* is -1, then all Streams which were linked to *fildes* are disconnected. As in I LINK, this command requires the multiplexing driver to acknowledge the unlink. On failure, *errno* is set to one of the following values:
	- [ENXIO] Hangup received on *fildes.*
	- [ETIME] Time out before acknowledgement message was received at *stream head.*
	- [ENOSR] Unable to allocate storage to perform the I\_ UNLINK due to insufficient STREAMS memory resources.
	- [EINVAL] *arg* is an invalid multiplexor ID number or *fildes* is not the *stream* on which the I\_LINK that returned *arg* was performed.

An I UNLINK can also fail while waiting for the multiplexing driver to acknowledge the link request, if a message indicating an error or a hangup is received at the *stream head* of *fildes.* In addition, an error code can be returned in the positive or negative acknowledgement message. For these cases, I\_UNLINK **will**  fail with *errno* set to the value in the message.

#### **SEE ALSO**

close(2),  $f\nentl(2)$ ,  $intro(2)$ ,  $ioctl(2)$ ,  $open(2)$ ,  $read(2)$ ,  $getmsg(2)$ ,  $poll(2)$ , putmsg(2), signal(2), sigset(2), write(2) in the *Programmer's Reference Manual. STREAMS Programmer's Guide. STREAMS Primer.* 

# **DIAGNOSTICS**

Unless specified otherwise above, the return value from *ioctl* is O upon success and -1 upon failure with *errno* set as indicated.

 $\bigcup$  $\bigcirc$  $\bigcup$ 

 $sxt -$  pseudo-device driver

# **DESCRIPTION**

The special file */dev/sxt* is a pseudo-device driver that interposes a discipline between the standard *tty* line disciplines and a real device driver. The standard disciplines manipulate *virtual tty* structures (channels) declared by the *I dev/sxt* driver. */Dev/sxt* acts as a discipline manipulating a *real tty* structure declared by a real device driver. The */dev/sxt* driver is currently only used by the shl(l) command.

Virtual ttys are named by inodes in the subdirectory **/dev/sxt** and are allocated in groups of up to eight. To allocate a group, a program should exclusively open a file with a name of the form **/dev/sxt/??0** (channel 0) and then execute a SXTIOCLINK *ioctl* call to initiate the multiplexing.

Only one channel, the *controlling* channel, can receive input from the keyboard at a time; others attempting to read will be blocked.

There are two groups of ioctl(2) commands supported by *sxt.* The first group contains the standard *ioctl* commands described in *termio(7),* with the addition of the following:

- TIOCEXCL Set *exclusive use* mode: no further opens are permitted until the file has been closed.
- TIOCNXCL Reset *exclusive use* mode: further opens are once again permitted.

The second group are commands to *sxt* itself. Some of these may only be executed on channel 0.

**SXTIOCLINK** 

**SXTIOCSWTCH** 

Allocate a channel group and multiplex the virtual ttys onto the real tty. The argument is the number of channels to allocate. This command may only be executed on channel 0. Possible errors include:

- EINVAL The argument is out of range.
- ENOTTY The command was not issued from a real tty.
- ENXIO *linesw* is not configured with *sxt.*
- EBUSY An SXTIOCLINK command has already been issued for this real *tty*.
- ENOMEM There is no system memory available for allocating the virtual tty structures.
- EBADF Channel O was not opened before this call.

Set the controlling channel. Possible errors include:

EINVAL An invalid channel number was given.

EPERM The command was not executed from channel 0.

**4/86** 

**u** 

**u** 

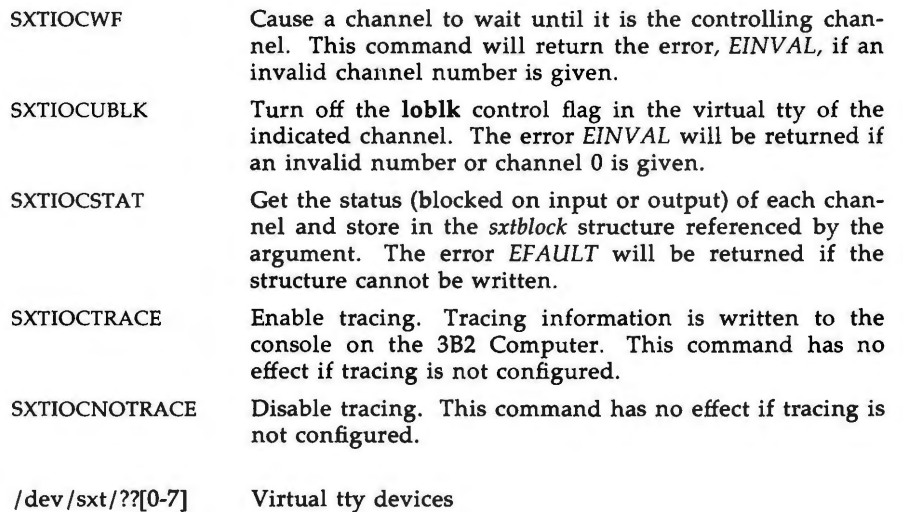

# **SEE ALSO**

**FILES** 

termio(7). shl(l), stty(l) in the *User's Reference Manual.*  ioctl(2), o\_pen(2) in the *Programmer's Reference Manual.* 

termio - general terminal interface

**DESCRIPTION** 

All of the asynchronous communications ports use the same general interface, no matter what hardware is involved. The remainder of this section discusses the common features of this interface.

When a terminal file is opened, it normally causes the process to wait until a connection is established. In practice, users' programs seldom open terminal files; they are opened by *getty* and become a user's standard input, output, and error files. The very first terminal file opened by the process group leader of a terminal file not already associated with a process group becomes the *control terminal* for that process group. The control terminal plays a special role in handling quit and interrupt signals, as discussed below. The control terminal is inherited by a child process during a *fork(2).* A process can break this association by changing its process group using *setpgrp(2).* 

A terminal associated with one of these files ordinarily operates in full-duplex mode. Characters may be typed at any time, even while output is occurring, and are only lost when the system's character input buffers become completely full, which is rare, or when the user has accumulated the maximum allowed number of input characters that have not yet been read by some program. Currently, this limit is 256 characters. When the input limit is reached, the buffer is flushed and all the saved characters are thrown away without notice.

Normally, terminal input is processed in units of lines. A line is delimited by a new-line (ASCII LF) character, an end-of-file (ASCII EOT) character, or an end-of-line character. This means that a program attempting to read will be suspended until an entire line has been typed. Also, no matter how many characters are requested in the read call, at most one line will be returned. It is not, however, necessary to read a whole line at once; any number of characters may be requested in a read, even one, without losing information.

During input, erase and kill processing is normally done. By default, the character  $\#$  erases the last character typed, except that it will not erase beyond the beginning of the line. By default, the character  $\omega$  kills (deletes) the entire input line, and optionally outputs a new-line character. Both these characters operate on a key-stroke basis, independently of any backspacing or tabbing that may have been done. Both the erase and kill characters may be entered literally by preceding them with the escape character  $\Lambda$ ). In this case the escape character is not read. The erase and kill characters may be changed.

Certain characters have special functions on input. These functions and their default character values are summarized as follows:

INTR (Rubout or ASCII DEL) generates an *interrupt* signal which is sent to all processes with the associated control terminal. Normally, each such process is forced to terminate, but arrangements may be made either to ignore the signal or to receive a trap to an agreed-upon location; see *signal(2).* 

**u** 

**u** 

- QUIT (Control-| or ASCII FS) generates a *quit* signal. Its treatment is identical to the interrupt signal except that, unless a receiving process has made other arrangements, it will not only be terminated but a core image file (called **core) will** be created in the current working directory.
- SWTCH (Control-z or ASCII SUB) is used by the job control facility, *shl,* to change the current layer to the control layer.
- ERASE (#) erases the preceding character. It will not erase beyond the start of a line, as delimited by a NL, EOF, or EOL character.
- KILL  $((\varpi))$  deletes the entire line, as delimited by a NL, EOF, or EOL character.
- EOF (Control-d or ASCII EOT) may be used to generate an end-of-file from a terminal. When received, all the characters waiting to be read are immediately passed to the program, without waiting for a new-line, and the EOF is discarded. Thus, if there are no characters waiting, which is to say the EOF occurred at the beginning of a line, zero characters will be passed back, which is the standard end-of-file indication.
- NL (ASCII LF) is the normal line delimiter. It can not be changed or escaped.
- EOL (ASCII NUL) is an additional line delimiter, like NL. It is not normally used.
- EOL2 is another additional line delimiter.
- STOP (Control-s or ASCII DC3) can be used to temporarily suspend output. It is useful with CRT terminals to prevent output from disappearing before it can be read. While output is suspended, STOP characters are ignored and not read.
- START (Control-q or ASCII DCI) is used to resume output which has been suspended by a STOP character. While output is not suspended, START characters are ignored and not read. The start/stop characters can not be changed or escaped.

The character values for INTR, QUIT, SWTCH, ERASE, KILL, EOF, and EOL may be changed to suit individual tastes. The ERASE, KILL, and EOF characters may be escaped by a preceding  $\lambda$  character, in which case no special function is done.

When the carrier signal from the data-set drops, a *hang-up* signal is sent to all processes that have this terminal as the control terminal. Unless other arrangements have been made, this signal causes the processes to terminate. If the hang-up signal is ignored, any subsequent read returns with an end-offile indication. Thus, programs that read a terminal and test for end-of-file can terminate appropriately when hung up on.

When one or more characters are written, they are transmitted to the terminal as soon as previously-written characters have finished typing. Input characters are echoed by putting them in the output queue as they arrive. If a process produces characters more rapidly than they can be typed, it will be suspended when its output queue exceeds some limit. When the queue has drained down to some threshold, the program is resumed.

Several *ioctl(2)* system calls apply to terminal files. The primary calls use the following structure, defined in < **termio.h** >:

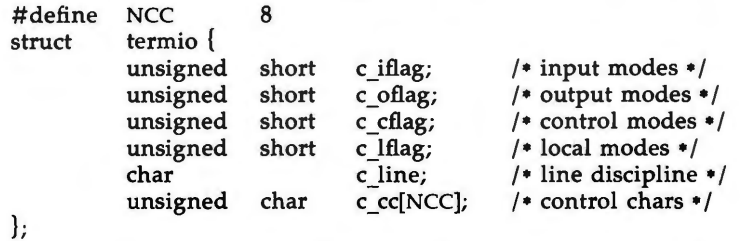

The special control characters are defined by the array *c cc.* The relative positions and initial values for each function are as follows:

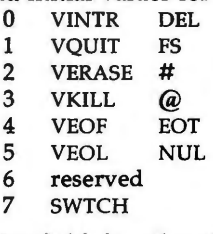

The *c\_iflag* field describes the basic terminal input control:

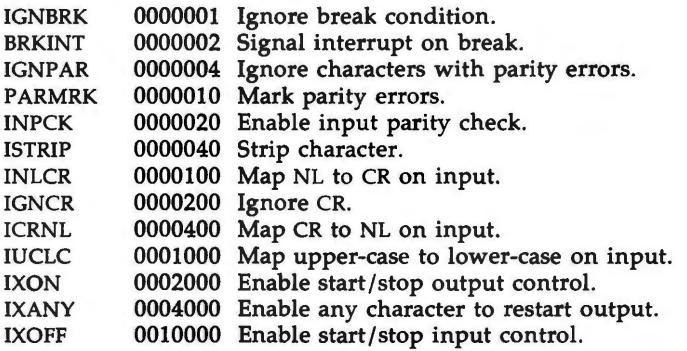

If IGNBRK is set, the break condition (a character framing error with data all zeros) is ignored, that is, not put on the input queue and therefore not read by any process. Otherwise if BRKINT is set, the break condition will generate an interrupt signal and flush both the input and output queues. If IGNPAR is set, characters with other framing and parity errors are ignored.

If PARMRK is set, a character with a framing or parity error which is not ignored is read as the three-character sequence:  $0377$ ,  $0$ ,  $X$ , where  $X$  is the data of the character received in error. To avoid ambiguity in this case, if ISTRIP is not set, a valid character of 0377 is read as 0377, 0377. If PARMRK is

**u** 

**u** 

not set, a framing or parity error which is not ignored is read as the character NUL (0).

If INPCK is set, input parity checking is enabled. If INPCK is not set, input parity checking is disabled. This allows output parity generation without input parity errors.

If ISTRIP is set, valid input characters are first stripped to 7-bits, otherwise all 8-bits are processed.

If INLCR is set, a received NL character is translated into a CR character. If IGNCR is set, a received CR character is ignored (not read). Otherwise if ICRNL is set, a received CR character is translated into a NL character.

If IUCLC is set, a received upper-case alphabetic character is translated into the corresponding lower-case character.

If IXON is set, start/stop output control is enabled. A received STOP character will suspend output and a received START character will restart output. All start/stop characters are ignored and not read. If IXANY is set, any input character, will restart output which has been suspended.

If IXOFF is set, the system will transmit START /STOP characters when the input queue is nearly empty/full.

The initial input control value is all-bits-clear.

The *c* oflag field specifies the system treatment of output:

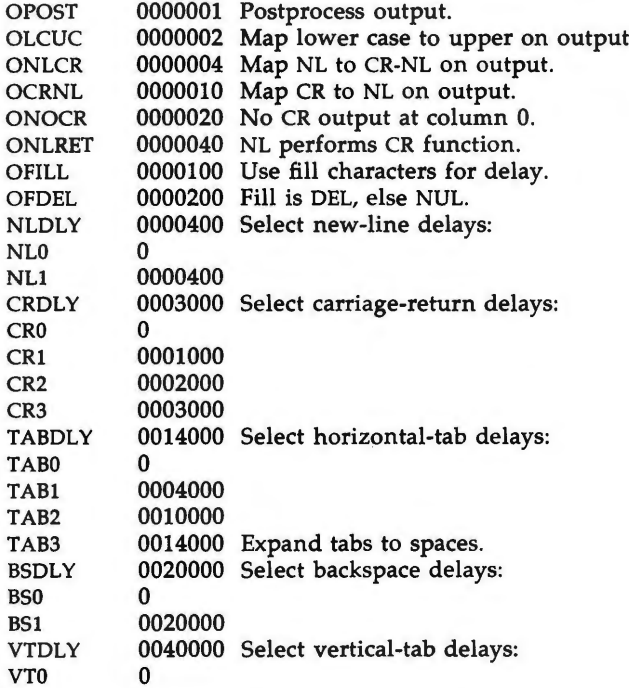

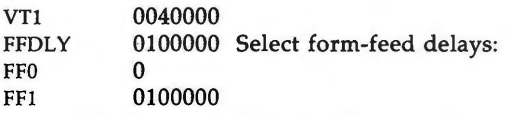

If OPOST is set, output characters are post-processed as indicated by the remaining flags, otherwise characters are transmitted without change.

If OLCUC is set, a lower-case alphabetic character is transmitted as the corresponding upper-case character. This function is often used in conjunction with IUCLC.

If ONLCR is set, the NL character is transmitted as the CR-NL character pair. If OCRNL is set, the CR character is transmitted as the NL character. If ONOCR is set, no CR character is transmitted when at column 0 (first position). If ONLRET is set, the NL character is assumed to do the carriage-return function; the column pointer will be set to 0 and the delays specified for CR will be used. Otherwise the NL character is assumed to do just the line-feed function; the column pointer will remain unchanged. The column pointer is also set to 0 if the CR character is actually transmitted.

The delay bits specify how long transmission stops to allow for mechanical or other movement when certain characters are sent to the terminal. In all cases a value of 0 indicates no delay. If OFILL is set, fill characters will be transmitted for delay instead of a timed delay. This is useful for high baud rate terminals which need only a minimal delay. If OFDEL is set, the fill character is DEL, otherwise NUL.

If a form-feed or vertical-tab delay is specified, it lasts for about 2 seconds.

New-line delay lasts about 0.10 seconds. If ONLRET is set, the carriage-return delays are used instead of the new-line delays. If OFILL is set, two fill characters will be transmitted.

Carriage-return delay type 1 is dependent on the current column position, type 2 is about 0.10 seconds, and type 3 is about 0.15 seconds. If OFILL is set, delay type 1 transmits two fill characters, and type 2, four fill characters.

Horizontal-tab delay type 1 is dependent on the current column position. Type 2 is about 0.10 seconds. Type 3 specifies that tabs are to be expanded into spaces. If OFILL is set, two fill characters will be transmitted for any delay.

Backspace delay lasts about 0.05 seconds. If OFILL is set, one fill character will be transmitted.

The actual delays depend on line speed and system load.

The initial output control value is all bits clear.

The *c\_cflag* field describes the hardware control of the terminal:

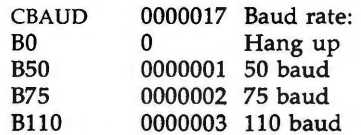

 $\bigcup$ 

u

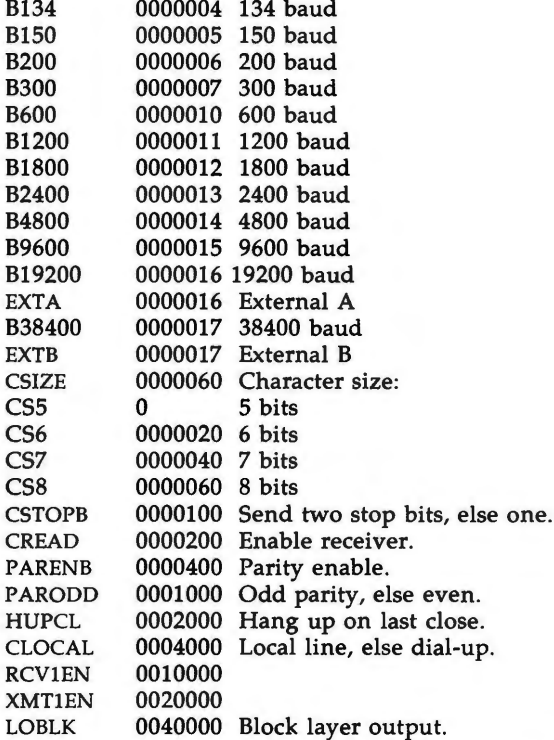

The CBAUD bits specify the baud rate. The zero baud rate, BO, is used to hang up the connection. If BO is specified, the data-terminal-ready signal will not be asserted. Normally, this will disconnect the line. For any particular hardware, impossible speed changes are ignored.

The CSIZE bits specify the character size in bits for both transmission and reception. This size does not include the parity bit, if any. If CSTOPB is set, two stop bits are used, otherwise one stop bit. For example, at 110 baud, two stops bits are required.

If PARENB is set, parity generation and detection is enabled and a parity bit is added to each character. If parity is enabled, the PARODD flag specifies odd parity if set, otherwise even parity is used.

If CREAD is set, the receiver is enabled. Otherwise no characters will be received.

If HUPCL is set, the line will be disconnected when the last process with the line open closes it or terminates. That is, the data-terminal-ready signal will not be asserted.

If CLOCAL is set, the line is assumed to be a local, direct connection with no modem control. Otherwise modem control is assumed.

If LOBLK is set, the output of a job control layer will be blocked when it is not the current layer. Otherwise the output generated by that layer will be multiplexed onto the current layer.

The initial hardware control value after open is B300, CS8, CREAD, HUPCL.

The *c\_lflag* field of the argument structure is used by the line discipline to control terminal functions. The basic line discipline (0) provides the following:

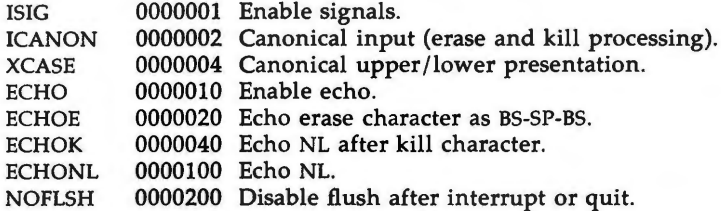

If ISIG is set, each input character is checked against the special control characters INTR, SWTCH, and QUIT. If an input character matches one of these control characters, the function associated with that character is performed. If ISIG is not set, no checking is done. Thus these special input functions are possible only if ISIG is set. These functions may be disabled individually by changing the value of the control character to an unlikely or impossible value (e.g., 0377).

If ICANON is set, canonical processing is enabled. This enables the erase and kill edit functions, and the assembly of input characters into lines delimited by NL, EOF, and EOL. If ICANON is not set, read requests are satisfied directly from the input queue. A read will not be satisfied until at least MIN characters have been received or the timeout value TIME has expired between characters. This allows fast bursts of input to be read efficiently while still allowing single character input. The MIN and TIME values are stored in the position for the EOF and EOL characters, respectively. The time value represents tenths of seconds.

If XCASE is set, and if ICANON is set, an upper-case letter is accepted on input by preceding it with a \ character, and is output preceded by a \ character. In this mode, the following escape sequences are generated on output and accepted on input:

```
for: use: 
           ' \' 
           I \! 
           \mathcal{L}\sqrt{1}} \) 
\mathcal{U}
```
For example, **A** is input as  $\a, \n \neq \infty$ ,  $\infty$   $\infty$   $\infty$   $\infty$ If ECHO is set, characters are echoed as received.

w

**u** 

**u** 

When ICANON is set, the following echo functions are possible. If ECHO and ECHOE are set, the erase character is echoed as ASCII BS SP BS, which will clear the last character from a CRT screen. If ECHOE is set and ECHO is not set, the erase character is echoed as ASCII SP BS. If ECHOK is set, the NL character will be echoed after the kill character to emphasize that the line will be deleted. Note that an escape character preceding the erase or kill character removes any special function. If ECHONL is set, the NL character will be echoed even if ECHO is not set. This is useful for terminals set to local echo (so-called half duplex). Unless escaped, the EOF character is not echoed. Because EOT is the default EOF character, this prevents terminals that respond to EOT from hanging up.

If NOFLSH is set, the normal flush of the input and output queues associated with the quit, switch, and interrupt characters will not be done.

The initial line-discipline control value is all bits clear.

The primary *ioctl*(2) system calls have the form:

ioctl (fildes, command, arg) struct termio •arg;

The commands using this form are:

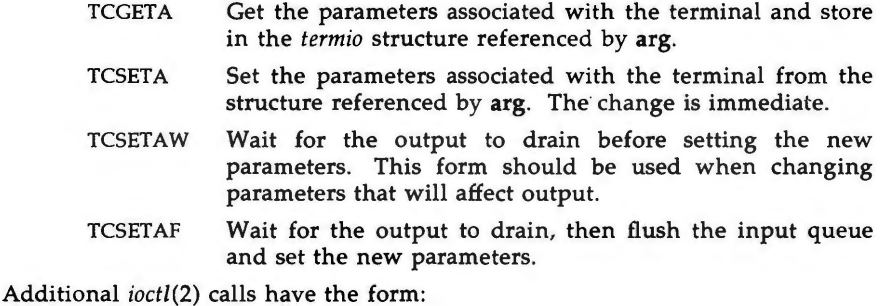

ioctl (fildes, command, arg) int arg;

The commands using this form are:

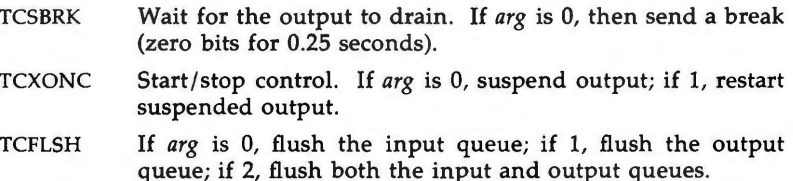

#### **FILES**

/dev/tty\*

### SEE ALSO

stty(l) in the *User's Reference Manual.*  fork(2), ioctl(2), setpgrp(2), signal(2) in the *Programmer's Reference Manual.* 

timod - Transport Interface cooperating STREAMS module

### **DESCRIPTION**

*timod* is a STREAMS module for use with the Transport Interface (TI) functions of the Network Services library. The *timod* module converts a set of *ioctl(2)*  calls into STREAMS messages that may be consumed by a transport protocol provider which supports the Transport Interface. This allows a user to initiate certain TI functions as atomic operations.

The *timod* module must be pushed (see *Streams Primer)* onto only a *stream* terminated by a transport protocol provider which supports the Tl.

All STREAMS messages, with the exception of the message types generated from the *ioctl* commands described below, will be transparently passed to the neighboring STREAMS module or driver. The messages generated from the following *ioctl* commands are recognized and processed by the *timod* module. The format of the *ioctl* call is:

#include <sys/stropts.h>

struct strioctl strioctl;

strioctl.ic\_cmd - *cmd;*  strioctl.ic timeout  $=$  INFTIM; strioctl.ic len = size; strioctl.ic dp = (char \*)buf

ioctl(fildes, I\_STR, &strioctl);

Where, on issuance, *size* is the size of the appropriate TI message to be sent to the transport provider and on return *size* is the size of the appropriate TI message from the transport provider in response to the issued TI message. *buf* is a pointer to a buffer large enough to hold the contents of the appropriate TI messages. The TI message types are defined in *<sys/tihdr .h>.* The possible values for the *cmd* field are:

- TI\_BIND Bind an address to the underlying transport protocol provider. The message issued to the TI\_BIND *ioctl* is equivalent to the TI message type T\_BIND\_REQ and the message returned by the successful completion of the *ioctl* is equivalent to the TI message type T\_BIND\_ACK.
- TI\_UNBIND Unbind an address from the underlying transport protocol provider. The message issued to the TI\_UNBIND *ioctl* is equivalent to the TI message type T\_UNBIND\_REQ and the message returned by the successful completion of the *ioctl* is equivalent to the TI message type T\_OK\_ACK .
- TI GETINFO Get the TI protocol specific information from the transport protocol provider. The message issued to the TI\_GETINFO *ioctl*  is equivalent to the TI message type T\_INFO\_REQ and the

**u** 

**u** 

message returned by the successful completion of the *ioctl* is equivalent to the TI message type T\_INFO\_ACK.

TI\_OPTMGMT Get, set or negotiate protocol specific options with the transport protocol provider. The message issued to the TI\_OPTMGMT *ioctl* is equivalent to the TI message type T\_OPTMGMT\_REQ and the message returned by the successful completion of the *ioctl* is equivalent to the TI message type T\_OPTMGMT\_ACK.

#### **FILES**

<sys/ timod.h > <sys/tiuser.h> <sys/tihdr.h> <sys/errno.h>

# SEE **ALSO**

tirdwr(7). *STREAMS Primer. STREAMS Programmer's Guide. Network Programmer's Guide.* 

# **DIAGNOSTICS**

If the *ioctl* system call returns with a value greater than 0, the lower 8 bits of the return value will be one of the TI error codes as defined in *<sys/tiuser.h>.*  If the TI error is of type TSYSERR, then the next 8 bits of the return value will contain an error as defined in *<sys/ errno.h>* (see *intro(2)).* 

tirdwr - Transport Interface read/write interface STREAMS module

**DESCRIPTION** 

*tirdwr* is a STREAMS module that provides an alternate interface to a transport provider which supports the Transport Interface (TI) functions of the Network Services library (see Section 3N). This alternate interface allows a user to communicate with the transport protocol provider using the *read(2)* and *write(2)* system calls. The *putmsg(2)* and *getmsg(2)* system calls may also be used. However, *putmsg* and *getmsg* can only transfer data messages between user and *stream.* 

The *tirdwr* module must only be pushed [see I\_PUSH in *streamio(7)]* onto a *stream* terminated by a transport protocol provider which supports the Tl. After the *tirdwr* module has been pushed onto a *stream,* none of the Transport Interface functions can be used. Subsequent calls to TI functions will cause an error on the *stream.* Once the error is detected, subsequent system calls on the *stream* will return an error with *errno* set to EPROTO.

The following are the actions taken by the *tirdwr* module when pushed on the *stream,* popped [see I\_FOP in *streamio(7)]* off the *stream,* or when data passes through it.

- *push*  When the module is pushed onto a *stream,* it will check any existing data destined for the user to ensure that only regular data messages are present. It will ignore any messages on the *stream* that relate to process management, such as messages that generate **sig**nals to the user processes associated with the *stream.* If any other messages are present, the I\_PUSH will return an error with *errno* set to EPROTO.
- *write*  The module will take the following actions on data that originated from a *write* system call:
	- All messages with the exception of messages that contain control portions (see the *putmsg* and *getmsg* system calls) will be transparently passed onto the module's downstream neighbor.
	- Any zero length data messages will be freed by the module and they will not be passed onto the module's downstream neighbor.
	- $-$  Any messages with control portions will generate an error, and any further system calls associated with the *stream* will fail with *errno* set to EPROTO.
- *read*  The module will take the following actions on data that originated from the transport protocol provider:
	- All messages with the exception of those that contain control portions (see the *putmsg* and *getmsg* system calls) will be transparently passed onto the module's upstream neighbor.
	- The action taken on messages with control portions will be as follows:

**TIRDWR(7) (Networking** Support Utilities) **TIRDWR(7)** 

 $\bigcup$ 

**u** 

**u** 

- + Messages that represent expedited data will generate an error. All further system calls associated with the *stream*  will fail with *errno* set to EPROTO.
- + Any data messages with control portions will have the control portions removed from the message prior to passing the message on to the upstream neighbor.
- + Messages that represent an orderly release indication from the transport provider will generate a zero length data message, indicating the end of file, which will be sent to the reader of the *stream.* The orderly release message itself will be freed by the module.
- + Messages that represent an abortive disconnect indication from the transport provider will cause all further *write* and *putmsg* system calls to fail with *errno* set to ENXIO. All further *read* and *getmsg* system calls will return zero length data (indicating end of file) once all previous data has been read.
- + With the exception of the above rules, all other messages with control portions will generate an error and all further system calls associated with the *stream* will fail with *errno*  set to EPROTO.
- $-$  Any zero length data messages will be freed by the module and they will not be passed onto the module's upstream neighbor.
- *pop*  When the module is popped off the *stream* or the *stream* is closed, the module will take the following action:
	- If an orderly release indication has been previously received, then an orderly release request will be sent to the remote side of the transport connection.

#### SEE **ALSO**

streamio(7), timod(7).

intro(2), getmsg(2), putmsg(2), read(2), write(2), intro(3) in the *Programmer's Reference Manual. STREAMS Primer. STREAMS Programmer's Guide.* 

*Network Programmer's Guide.* 

tty - controlling terminal interface

**DESCRIPTION** 

The file /dev/tty is, in each process, a synonym for the control terminal associated with the process group of that process, if any. It is useful for programs or shell sequences that wish to be sure of writing messages on the terminal no matter how output has been redirected. It can also be used for programs that demand the name of a file for output, when typed output is desired and it is tiresome to find out what terminal is currently in use.

**FILES** 

/dev/tty /dev /tty•

SEE ALSO

console(7), ports(7).

 $\, \, \Omega$ 

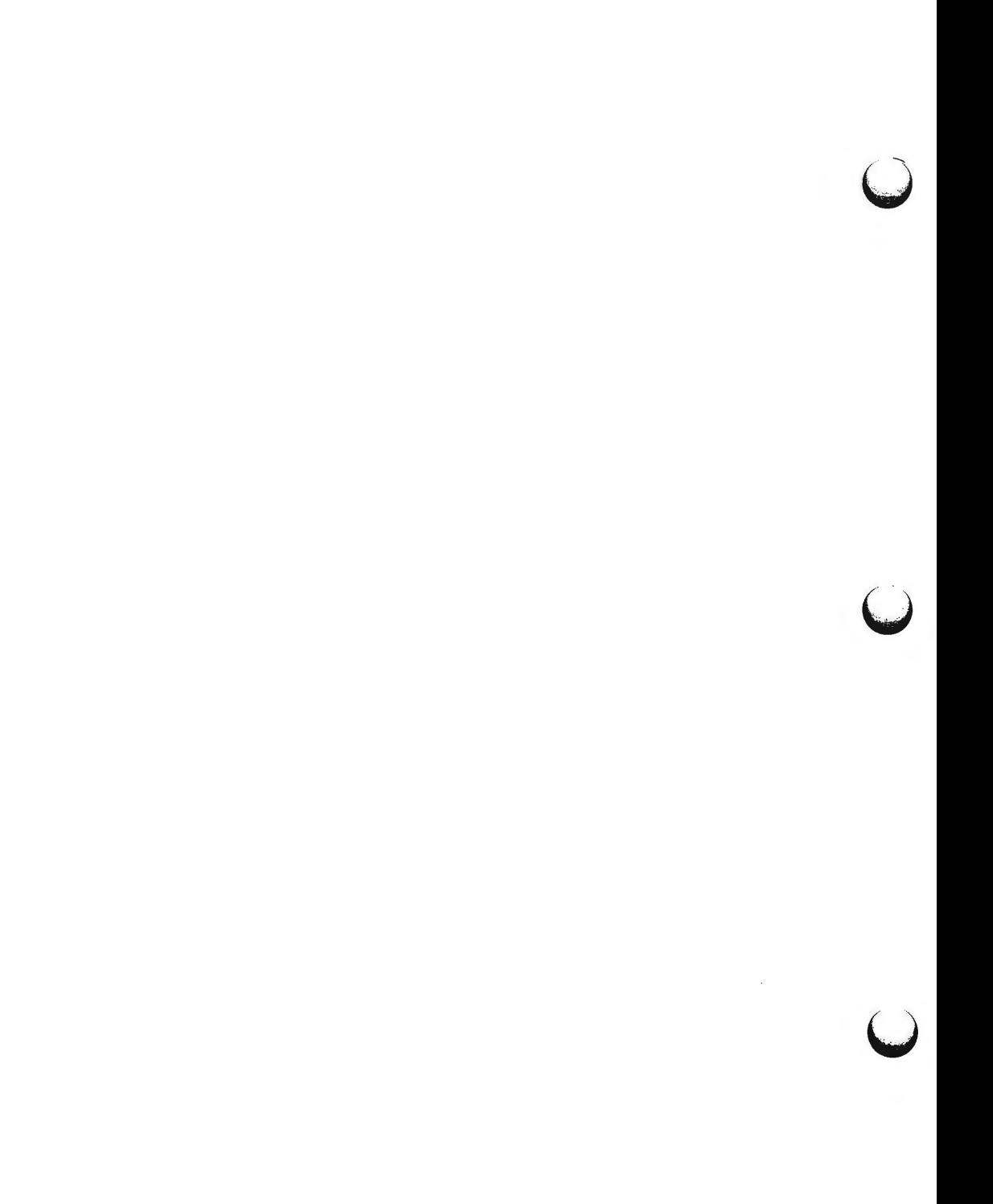

 $xt$  – multiplexed tty driver for AT&T windowing terminals

**DESCRIPTION** 

The xt driver provides virtual  $tty(7)$  circuits multiplexed onto real  $tty(7)$  lines. It interposes its own channel multiplexing protocol as a line discipline between the real device driver and the standard  $try(7)$  line disciplines.

Virtual tty(7) circuits are named by character-special files of the form  $\frac{1}{e}$  /dev/xt???. Filenames end in three digits, where the first two represent the channel group and the last represents the virtual  $tty(7)$  number (0-7) of the channel group. Allocation of a new channel group is done dynamically by attempting to open a name ending in 0 with the O\_EXCL flag set. After a successful open, the  $tty(7)$  file onto which the channels are to be multiplexed should be passed to xt via the **XTIOCLINK** ioctl(2) request. Afterwards, all the channels in the group will behave as normal  $tty(7)$  files, with data passed in packets via the real  $tty(7)$  line.

The xt driver implements the protocol described in  $xtproto(5)$  and in layers(5). Packets are formatted as described in xtproto(5), while the contents of packets conform to the description in layers(5).

There are three groups of  $i$ octl $(2)$  requests recognized by  $xt$ . The first group contains all the normal tty ioctl(2) requests described in termio(7), with the addition of the following:

- **TIOCEXCL** Set exclusive use mode; no further opens are permitted until the file has been closed.
- **TIOCNXCL** Reset exclusive use mode; further opens are once again permitted.

The second group of ioctl(2) requests concerns control of the windowing terminal, and is described in the header file **<sys/jioctl.h>.** The requests are as follows:

- **JTYPE, JMPX** Both return the value **JMPX**. These are used to identify a terminal device as an xt channel.
- **JBOOT, JTERM** Both generate an appropriate command packet to the windowing terminal affecting the layer associated with the file descriptor argument to *ioctl*(2). They may return the error code EIO if the system clist is empty.
- **JTIMO, JTIMOM JTIMO** specifies the timeouts in seconds, and **JTIMOM** in milliseconds. Invalid except on channe] 0. They may return the error code EIO if the system clist is empty.
- **JWINSIZE**  Requires the address of a jwinsize structure as an argument. The window sizes of the layer associated with the file descriptor argument to ioctl(2) are copied to the structure.

**JZOMBOOT**  Generate a command packet to the windowing terminal to enter download mode on the channel associated with the file descriptor argument to ioctl(2), like **JBOOT;** but when the download is finished, make the layer a zombie (ready

**n** 

 $\bigcup$ 

u

u

for debugging). It may return the error code EIO if the system *clist* is empty.

**JAGENT**  Send the supplied data as a command packet to invoke a windowing terminal agent routine, and return the terminal's response to the calling process. Invalid except on the file descriptor for channel 0. See *jagent(S).* It may return the error code EIO if the system *clist* is empty .

The third group of *ioctl(2)* requests concerns the configuration of *xt,* and is described in the header file <sys/xt.h>. The requests are as follows:

- **XTIOCTYPE** Returns the value **XTIOCTYPE.**
- **XTIOCLINK**  Requires an argument that is a structure, *xtioclm,* containing a file descriptor for the file to be multiplexed and the maximum number of channels allowed. Invalid except on channel 0. This request may return one of the following errors:
	- **EINVAL** *nchans* has an illegal value.
	- **ENOTTY** *fd* does not describe a real *tty(7)* device.
	- **ENXIO**  *linesw* is not configured with *xt.*
	- **EBUSY**  An **XTIOCLINK** request has already been issued for the channel group.
	- **ENOMEM** There is no system memory available for allocating to the *tty*(7) structures.
	- EIO The **JTIMOM** packet described above could not be delivered.
- **HXTIOCLINK Like XTIOCLINK,** but specifies that ENCODING MODE be used.
- **XTIOCTRACE**  Requires the address of a *Tbuf* structure as an argument. The structure is filled with the contents of the driver trace buffer. Tracing is enabled. This request is invalid if tracing is not configured.
- **XTIOCNOTRACE** Tracing is disabled. This request is invalid if tracing is not configured.
- **XTIOCSTATS**  Requires an argument that is the address of an array of size S\_NSTATS, of type *Stats* t. The array is filled with the contents of the driver statistics array. This request is invalid if statistics are not configured.
- **XTIOCDATA**  Requires the address of a maximum-sized Link structure as an argument. The structure is filled with the contents of the driver Link data. This request is invalid if data extraction is not configured.

# **FILES**

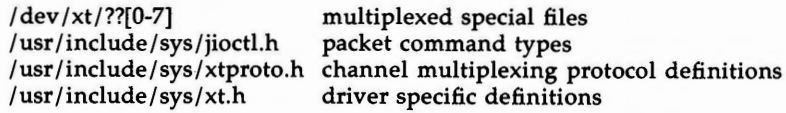

# **SEE ALSO**

jagent(S), layers(S), termio(7), tty(7). ioctl(2), open(2), libwindows(3X), in the *Programmer's Reference Manual.*  layers(!) in the *User's Reference Manual.* 

**n** 

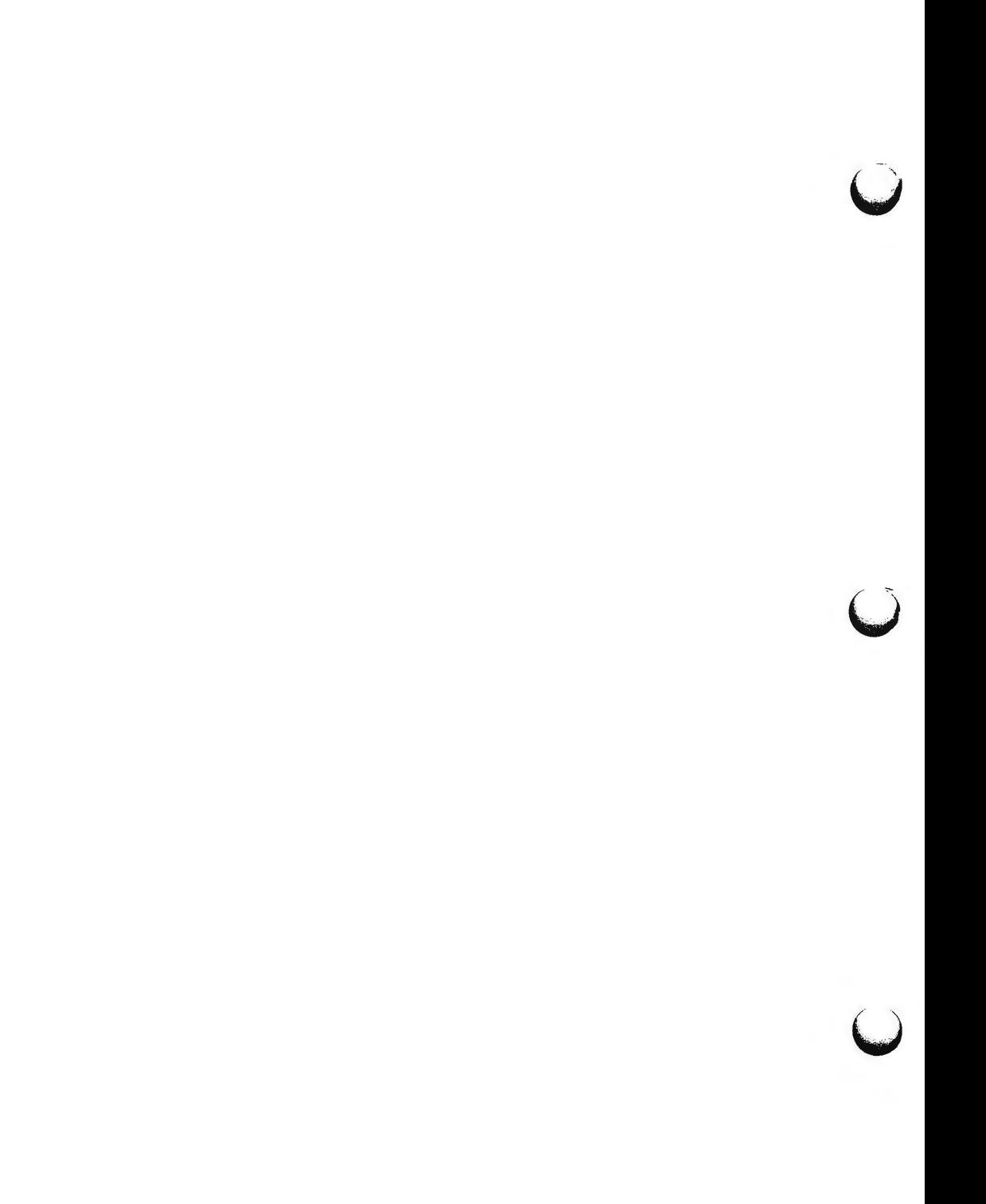

intro - introduction to system maintenance procedures

# **DESCRIPTION**

This section outlines certain procedures that will be of interest to those charged with the task of system maintenance. Included are discussions of such topics as boot procedures, recovery from crashes, file backups, etc.

# SEE **ALSO**

*System Administrator's Guide.* 

 $\bigcirc$  $\bigcirc$  $\bigcup$ 

**n** 

 $3B2boot - 3B2 computer bootstrap procedures$ 

# **DESCRIPTION**

The bootstrap procedure on the 3B2 computer consists of three phases. The first phase is initiated by the user typing boot while in firmware. This phase will prompt for the name of the file to be booted, then the device from which to boot. (This phase is also initiated after power-up, and upon completion of diagnostics. In this case, the file to boot defaults to / *unix* and the device to boot defaults to the first integral hard disk.) The second phase is the execution of *mboot* which reads from the boot block of the selected boot device. *mboot* is loaded at physical address 0x2004000. Its function is to read the *lboot*  phase from the remainder of the boot partition into the top of the first half megabyte of main memory and to initiate *lboot* execution.

Any error during the *mboot* phase will cause a return to the firmware.

The *lboot* phase has been passed the name of the file to be booted. If the name given is a directory, *lboot* will respond with a listing of the files present in that directory. Once a valid file name has been obtained, *lboot* loads the file into memory and starts the execution of the file.

#### **SEE ALSO**

newboot(lM), a.out(4).

## **DIAGNOSTICS**

Self-explanatory messages about bad directory entries and bad file formats.

**BUGS** 

*lboot* isn't smart enough to know which **a.out** files can be used as bootable programs. If an **a.out** is specified that is not bootable, *lboot* will load it and branch to it. What happens after that is unpredictable. Note that if /etc/system is specified a self-configuration reboot will occur.

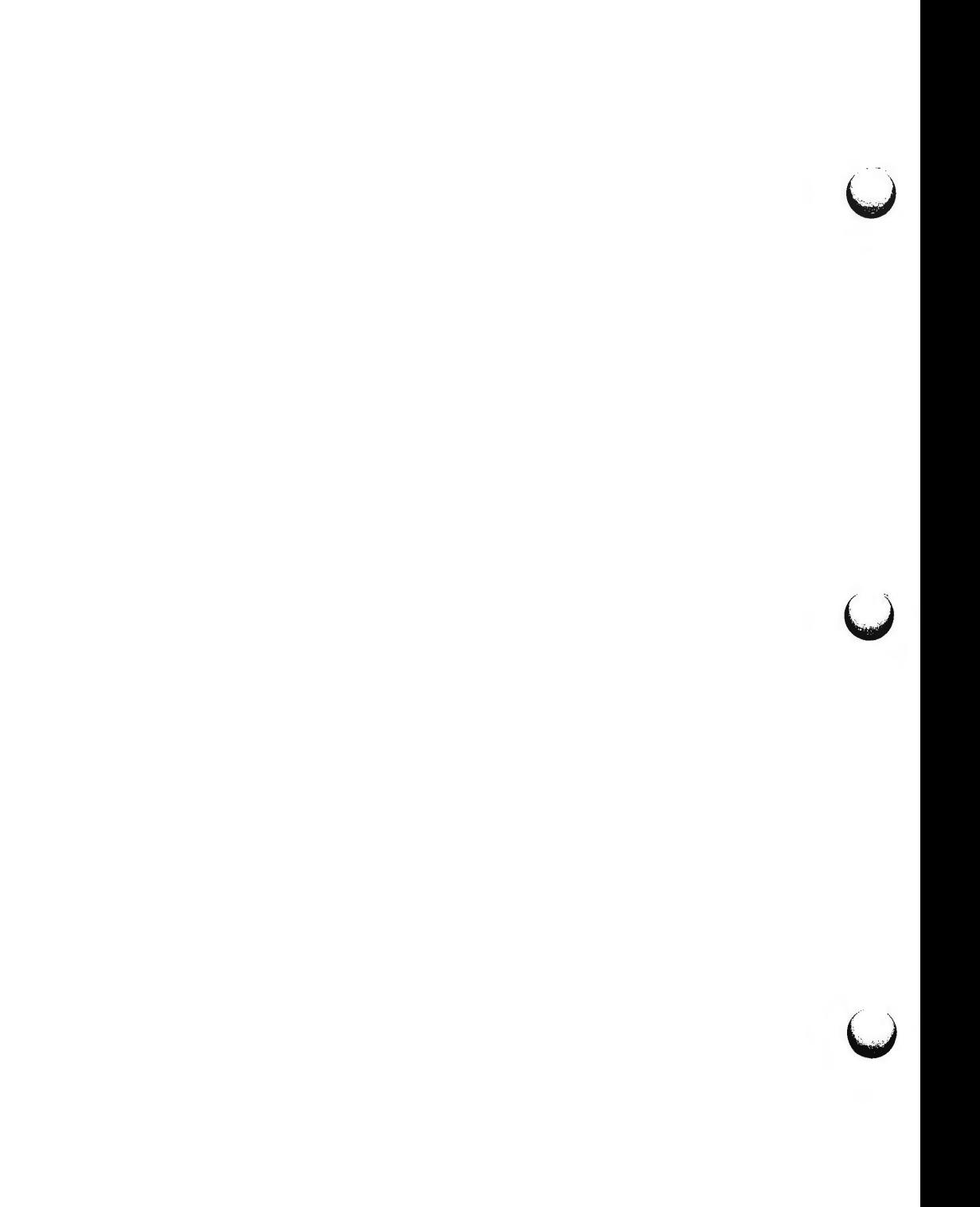

baud - display or change console baud rate

**SYNOPSIS** 

**baud** 

q

**DESCRIPTION** 

*baud* is a firmware command that displays the console baud rate, then prompts for a new baud rate. It is not available in all ROM code issues. The default entry, <CR> will not change the console baud rate, otherwise the system will change the console's baud rate to the requested value and save the value in NVRAM, provided it is a supported rate. *baud* complains about unsupported baud rates. *baud* is available in ROM code with an issue number greater that or equal to 0x0c (12).

Q(uit) provides a return to the Maintenance Control Program (MCP) null mode (or the Debug Monitor (DEMON), if equipped).

SEE **ALSO** 

version(8).

 $\bigcup$  $\bigcup$  $\bigcup$ 

### **DGMON(8) DGMON(S)**

**NAME** 

 $d$ gmon  $-$  run diagnostic phases in firmware

**SYNOPSIS** 

```
dgn 
dgn [unit[=number]] 
dgn [unit[=number]] [ph=a[-b]] [rep=n] [ucl] [soak] 
l(ist) unit 
h(elp) 
s(how)
```
(phase range specified ph=a-b means phases a through b)

**DESCRIPTION** 

The Diagnostic Monitor Utility, *dgmon,* allows diagnostics to be run on the 3B2 Computer in the firmware mode via the system console. The particular diagnostic phases are specified via the **dgn** command. The interface and the entry into the diagnostic mode is discussed in detail in the *System Administrator's Guide.* Diagnostics can be invoked for the entire computer, types of devices (e.g., all ports boards), a specific device (e.g., the system board), or a particular phase or range of phases for the device or device type. Each diagnostic phase and phase description can be found by listing the diagnostic phases for each computer device (such as 1 sbd). The Monitor will list the 3B2 Computer physical devices with the s(how) command.

Types of diagnostic phases:

Normal-Diagnostics that run every time the computer is powered up

Demand-Diagnostics that run during soak or must be specifically requested

Interactive-Diagnostics that must be specifically requested and may cause loss of stored data or require operator intervention.

(Diagnostic Monitor will deny request for diagnostics on unequipped devices and non-existent phases)

Option definitions:

- **ucl** -unconditional execution, run all specified· phases and display all failing results
- **rep=n** -repeat phases(s) n times
- **ph-a** -select individual phase
- **ph-a-b** -select phase range a through b
- **soak** -silently and continuouslyontinuously run normal and demand diagnostics for specified range (default: all of phase table) and for specified repititions (default: continuous-stopped with keyboard entry)

u

**u** 

# **EXAMPLES** ll. dgn

(full system)

dgn ports (all ports devices)

dgn sbd O ucl (Unconditional execution)

dgn ports 0 (ports O diagnostic)

dgn ports 1 ud

dgn sbd ph-3 (phase specification)

dgn sbd ph=1-5 (phase range specification)

dgn sbd soak (diagnostic system board soak)

Whenever specific phases are requested, the device to be tested must be designated.

# **DIAGNOSTICS**

Improperly typed syntax will generate message or specify the invalid input. The "h" command will generate a listing of the correct syntax for the system board firmware.
edt - Equipped Device Table commands

#### **SYNOPSIS**

#### **edt q**

#### **DESCRIPTION**

*edt* is a firmware command that displays the fields of the Equipped Device Table (EDT) entries, device by device. *edt* is useful when a check of the exact contents of the EDT will resolve uncertainties.

q(uit) provides a return to the Maintenance Control Program (MCP) null mode (or the Debug Monitor (DEMON), if equipped).

#### SEE **ALSO**

filledt(8).

 $\bigcup$  $\bigcup$  $\bigcup$ 

 $filled - fill \nEquipped \nDevice \nTable (EDT)$ 

#### **SYNOPSIS**

**filledt** 

#### **DESCRIPTION**

The *filledt* command is a firmware-level routine that completes the Equipped Device Table (EDT) for the computer. It compares ID codes gathered for devices and subdevices to those in the look-up tables stored in **/dgn/edt\_data.**  When ID matches between the EDT and the look-up table occur, *filledt* copies data, such as device names, into the EDT. The *filledt* command also makes a console terminal check.

The *filledt* command has two operating modes: power-up (automatic) and manual.

During the power-up sequence it silently completes the EDT and checks the console. An error message, **EDT FILL FAILED,** appears only if a peripheral device fails to respond to subdevice equipage queries.

In the manual request mode *filledt* completes the EDT, reporting success or failure. It checks for a console terminal and reports the console location and c\_cflags values.

**FILES** 

/filledt

#### **SEE ALSO**

termio(7).

*()* 

 $\mathcal{L}^{\text{max}}_{\text{max}}$  $\bigcup$ 

 $\bigcup$  $\label{eq:2.1} \mathcal{L}(\mathcal{L}^{\text{max}}_{\mathcal{L}}(\mathcal{L}^{\text{max}}_{\mathcal{L}}))\leq \mathcal{L}(\mathcal{L}^{\text{max}}_{\mathcal{L}}(\mathcal{L}^{\text{max}}_{\mathcal{L}}))$ 

 $\bigcup$ 

 $\bigcirc$ 

 $mk$  – remake the binary system and commands from source code

#### **DESCRIPTION**

All source code for the UNIX system is distributed in the directory **/usr/src.**  The directory tree rooted at **/usr/src** includes source code for the operating system, libraries, commands, miscellaneous data files necessary for the system and procedures to transform this source code into an executable system.

Within the **/usr/src** directory are the **cmd, lib, uts, head,** and **stand** directories, as well as commands to remake the parts of the system found under each of these sub-directories. These commands are named *:mk* and *:mkdir*  where **dir** is the name of the directory to be recreated. Each of these *:mkdir*  commands will rebuild all or part of the directory it is responsible for. The *:mk* command will run each of the other commands in order and thus, recreate the whole system. The *:mk* command is distributed only to source code licensees.

Each command, with its associated directory, is described below.

*:mklib* The **lib** directory contains the source code for the system libraries. The most important of these is the C library. Each library is in its own sub-directory. If any arguments are specified on the *:mklib* command line then only the given libraries will be rebuilt. The argument \"' will cause it to rebuild all libraries found under the lib directory.

*:mkhead* 

The **head** directory contains the source code versions of the header files found in the **/usr/include** directory . The *:mkhead* command will install the header files given as arguments. The argument  $\$ ^\* will cause it to install all header files.

*:mkuts* The uts directory contains the source code for the UNIX Operating System. The *:mkuts* command takes no arguments and invokes a series of makefiles that will recreate the operating system.

Associated with the operating system is a set of header files that describe the user interface to the operating system. The source for these header files is found in a sub-directory within the uts directory tree. The user-accessible versions of these header files are found in the **/usr/include/sys** directory. The *:mksyshead* command will install these header files into the **/usr/include/sys** directory.

*:mkstand* 

The **stand** directory contains stand-alone commands and boot programs. The *:mkstand* command will rebuild and install these programs. Note that these stand-alone programs are only applicable to the DEC processors and will not be built for any other machine.

*:mkcmd* The cmd directory contains the source code for all the commands available on the system. There are two types of entries within the **cmd** directory: commands whose source code consists of only one file with one of the following suffixes: **.I, .y, .c, .s, .sh,** or a sub-directory that contains the multiple source files that comprise a particular command or subsystem. Each sub-directory is assumed to have a makefile (see *make(l))* with the name *command.mk* that will take care of creating everything associated with that directory and its subdirectories.

The *:mkcmd* command transforms source code into an executable command based upon a set of predefined rules. If the *:mkcmd* command encounters a sub-directory within the **cmd** directory then it will run the makefile found in that sub-directory. If no makefile is found then an error will be reported. For single file commands, the predefined rules are dependent on the file's suffix. C programs **(.c)** are compiled by the C compiler and loaded stripped with shared text. Assembly language programs **(.s)** are assembled and loaded stripped. Yacc programs **(.y)** and lex programs **(.1)** are processed by yacc(l) and *lex(l)*  respectively, before C compilation. Shell programs **(.sh)** are copied to create the command. Each of these operations leaves a command in the ./ **cmd** directory which is then installed into a user-accessible directory by using **/etc/install.** 

The arguments to *:mkcmd* are either command names or subsystem names. The subsystems distributed with the UNIX system are: **acct, graf, sgs, secs,** and **text.** Prefacing the *:mkcmd* command with an assignment to the shell variable **\$ARGS** will cause the indicated components of the subsystem to be rebuilt.

For example, the entire **secs** subsystem can be rebuilt by:

/usr/src/:mkcmd sccs

while the *delta* component of **secs** can be rebuilt by:

ARGS="delta" /usr/src/:mkcmd secs

The log command, which is a part of the **stat** package, which is itself a part of the **graf** package, can be rebuilt by:

ARGS="stat log" /usr/src/:mkcmd graf

The argument  $\$ ^\* will cause all commands and subsystems to be rebuilt.

Makefiles throughout the system, and particularly in the **cmd** directory, have a standard format. In particular, *:mkcmd* depends on each makefile having target entries for *install* and *clobber.* The *install* target should cause everything over which the makefile has jurisdiction to be built and installed by **/etc/install.** The *clobber* target should cause a complete cleanup of all unnecessary files resulting from the previous invocation.

An effort has been made to separate the creation of a command from source and its installation on the running system. The command **/etc/install** is used u

**u** 

 $\bigcap$ 

 $\bigcap$ 

 $\bigcap$ 

by *:mkcmd* and most makefiles to install commands in standard directories on the system. The use of *install* allows maximum flexibility in the administration of the system. The *install* command makes very few assumptions about where a command is located, who owns it, and what modes are in effect. All assumptions may be overridden on invocation of the command, or more permanently by redefining a few variables in *install.* The purpose of *install* is to install a new version of a command in the same place, with the same attributes as the prior version.

In addition, the use of a separate command to perform installation allows for the creation of test systems in other than standard places, easy movement of commands to balance load, and independent maintenance of makefiles.

SEE **ALSO** 

install(1M). lex(l), make(l), yacc(l) in the *Programmer's Reference Manual.* 

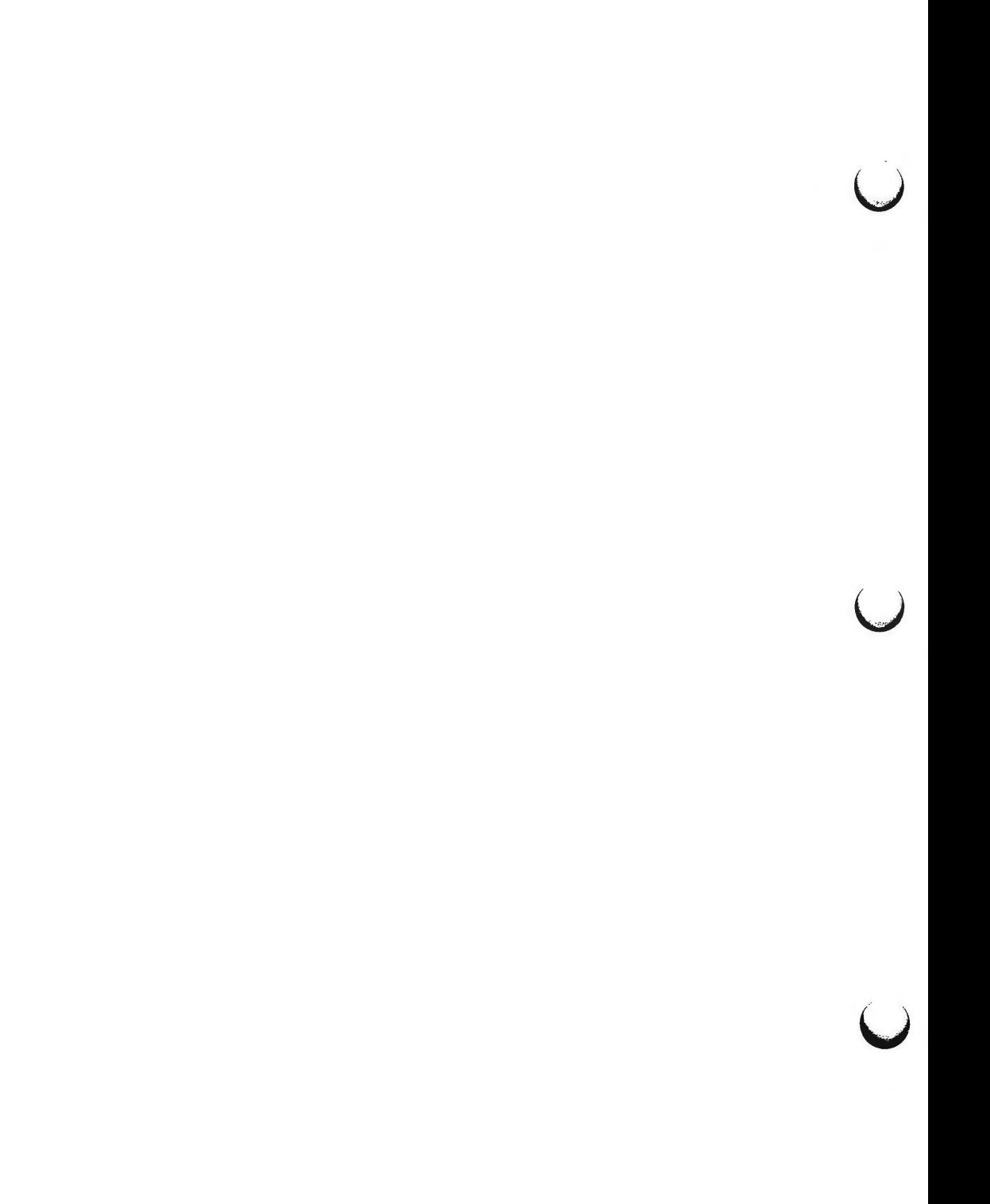

#### **NEWKEY(8) NEWKEY(8)**

**NAME** 

 $\bigcap$ 

 $\bigcap$ 

newkey - makes a floppy key for the 3B2 Computer

#### **SYNOPSIS**

#### **newkey**

q

#### **DESCRIPTION**

*newkey* is a firmware command that uses a formatted floppy disk to store the key that clears the Non-Volatile RAM (NVRAM) during the power-up or system reset sequences. The floppy disk on which the key resides is called the *'floppy key'.* It is often used to reset the firmware passwd to its default, *mcp.* 

Q(uit) provides a return to the Maintenance Control Program (MCP) null mode (or the Debug Monitor (DEMON), if equipped).

#### **EXAMPLE**

Enter name of program to execute [ ]: **newkey** 

Creating a floppy key to enable clearing of the saved NVRAM information Insert a formatted floppy, then type 'go' (q to quit): go Creation of floppy key complete

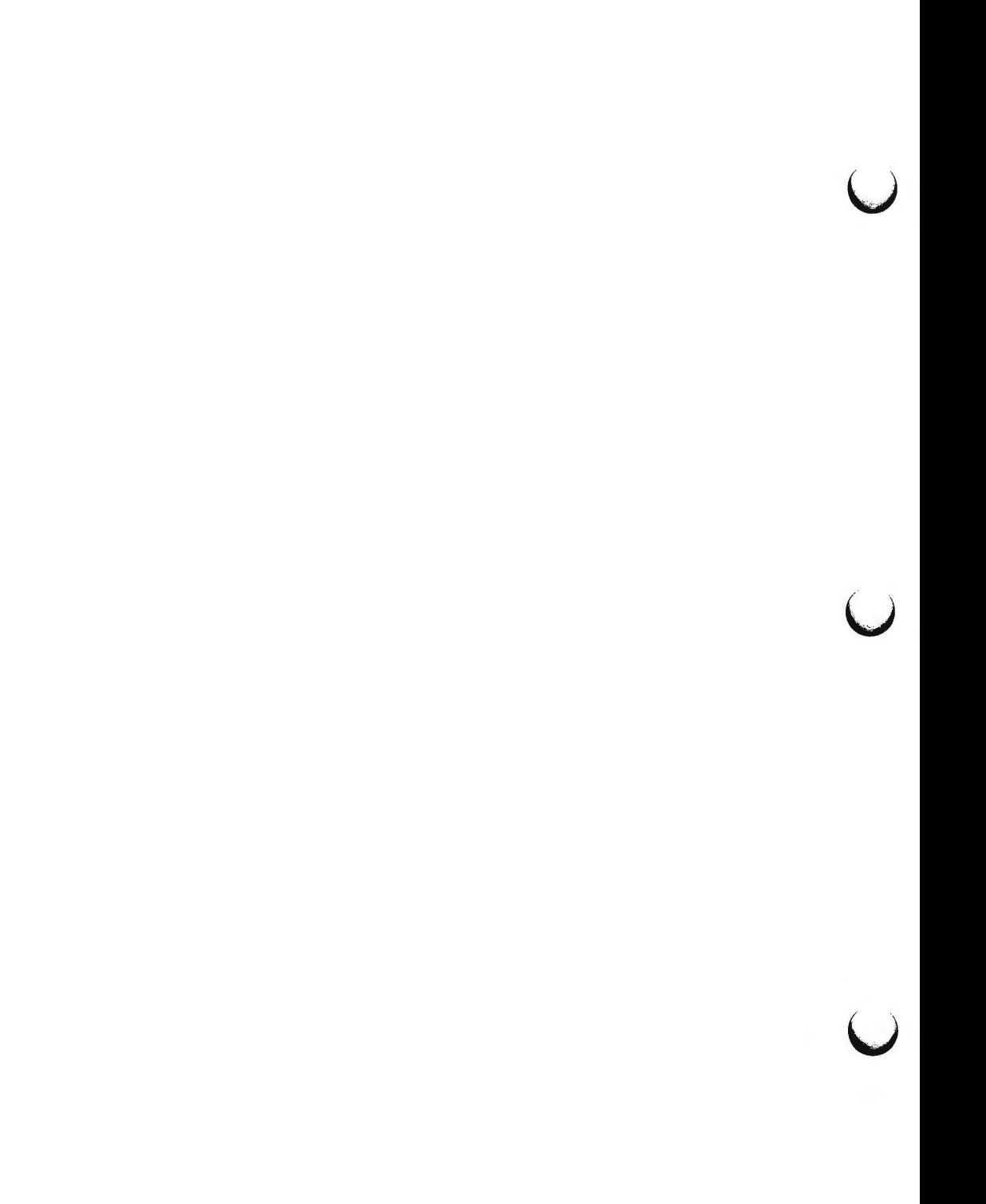

 $\bigcap$ 

 $\bigcap$ 

 $\bigcap$ 

passwd - change firmware password

#### **SYNOPSIS**

**passwd** 

q

#### **DESCRIPTION**

The *passwd* firmware command re-assigns the firmware password for a 3B2 computer. It is similar to the system-level command. A firmware password may not exceed 8 characters.

#### **EXAMPLE**

Enter name of program to execute [ ]: **passwd**  enter old passwd: < old passwd> enter new passwd: <new passwd> confirmation: <*new passwd>* 

#### SEE **ALSO**

passwd(l) in the *User's Reference Manual.* 

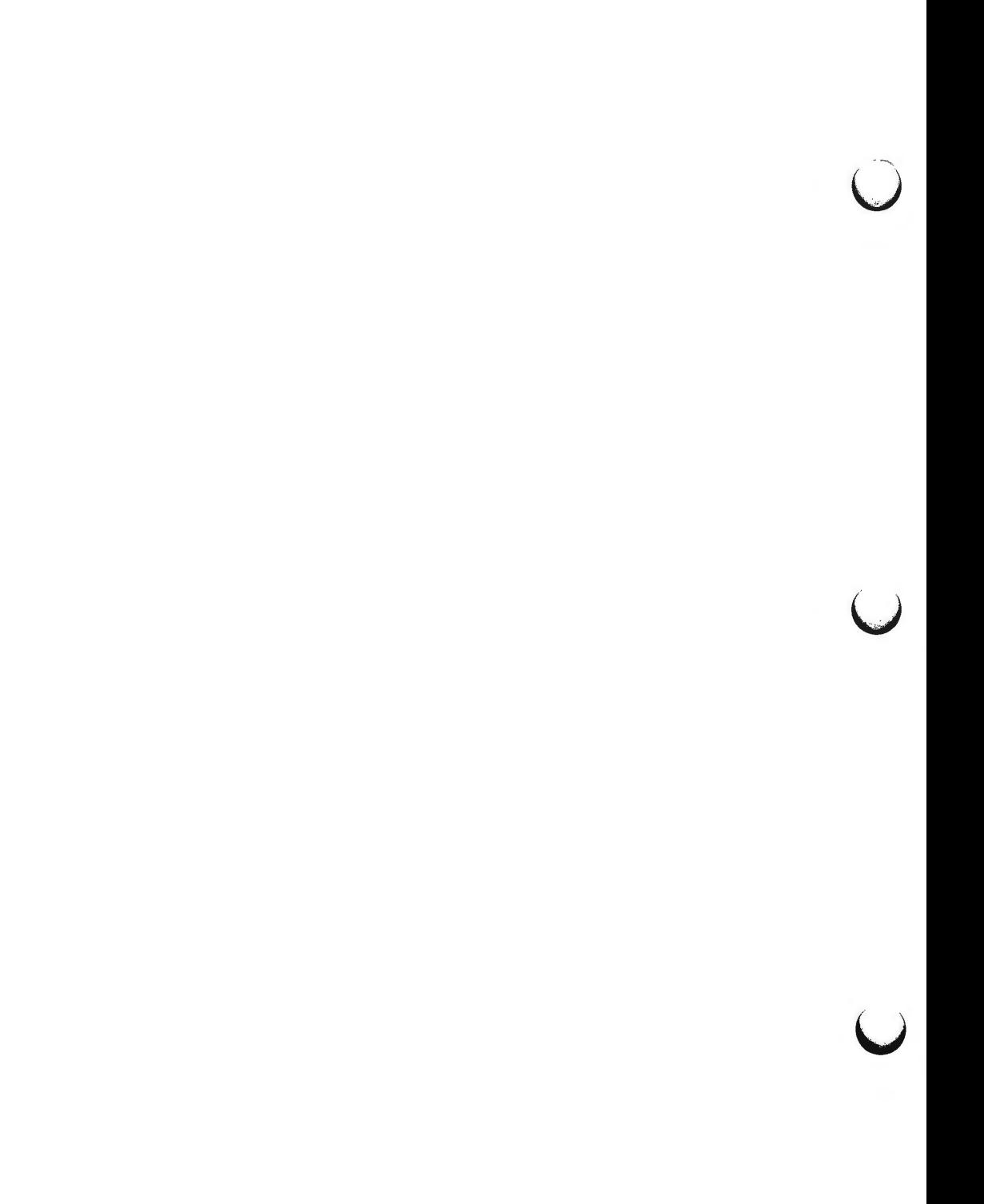

 $\bigcap$ 

 $\bigcap$ 

 $\bigcap$ 

ports - create character device files and inittab entries for ports boards

**SYNOPSIS** 

**/etc/ports** 

#### **DESCRIPTION**

*IEtc/ports* will create character device files in /dev and add new entries in **/etc/inittab** for 4 asynchronous RS-232 ports and 1 parallel printer port. Each port will be named

#### **tty[slot#) [1-5)**

If the board configuration has changed, *ports* will do the following:

Remove any tty device files for a board that no longer resides in a slot.

Remove device files of other boards such as the NI if a ports board now resides in the slot that previously held an NI. A warning message would be sent to the console that a device file was being removed.

Make new tty device files for the ports boards if needed.

Make new inittab entries for the ports boards.

If the configuration has not changed, the ports program will exit without doing anything.

Any devices, such as a printer or a modem, that are added to a ports board should link the names that are to be used for the devices to the corresponding tty device files that were created (see  $ln[1]$ ). The command can be used only by the super-user.

#### **EXAMPLE**

A parallel printer is added to a ports board that is in slot 1. The corresponding slot would be tty15. The user should use  $ln$  to link an appropriate name such as lpl to the tty device file.

**In /dev/tty15 /dev/lpl** 

#### **FILES**

/etc/inittab / dev /tty[slot#] [1-5]

#### SEE **ALSO**

ln(l) in the *User's Reference Manual.* 

#### **WARNINGS**

A warning will be issued for each device file that is removed provided it is not a tty device file. If a ports board has been removed and lpl has been linked to a tty device file, the message would be as follows:

**Warning: /dev/lpl is being removed.** 

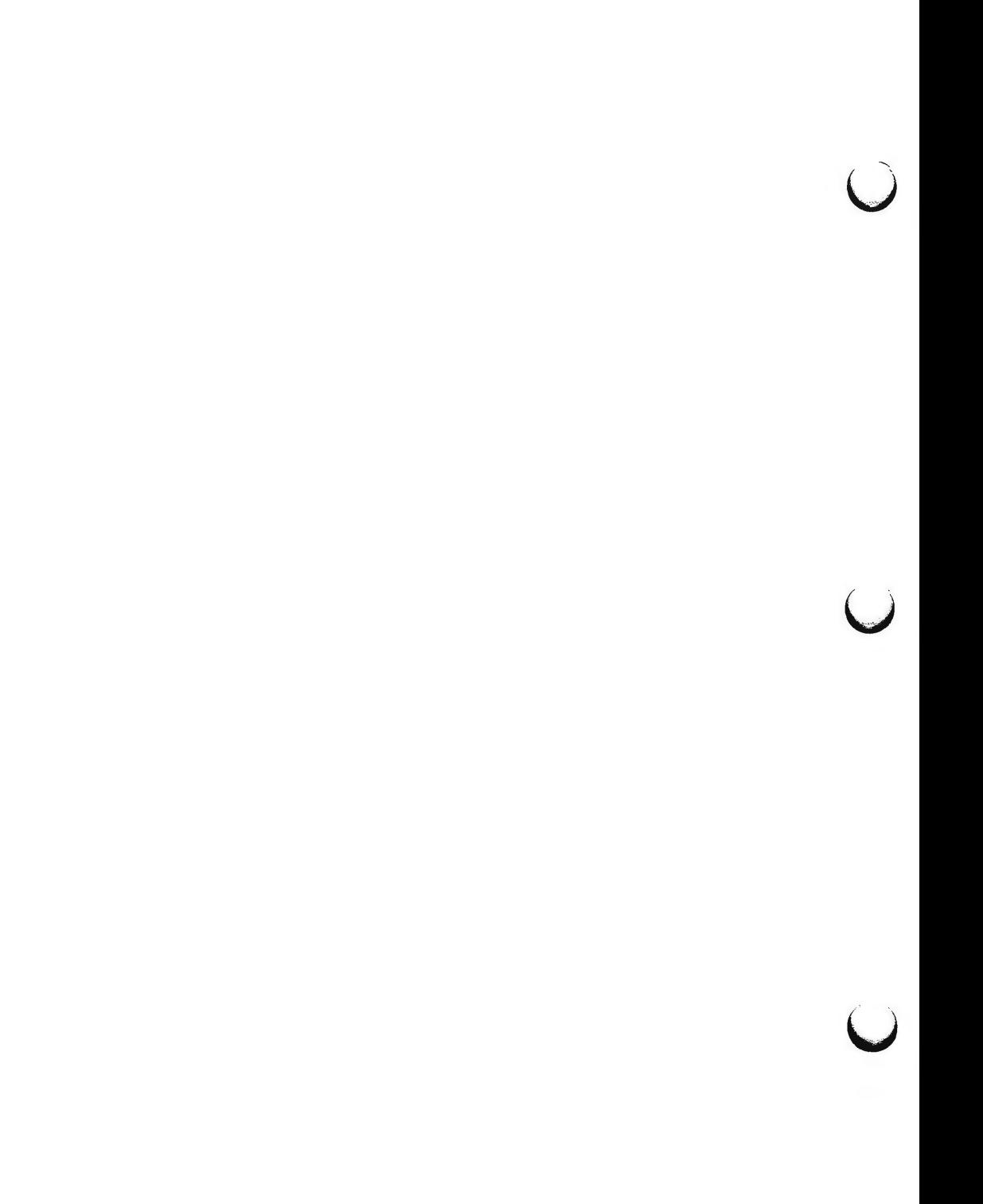

 $\bigcap$ 

**n** 

**n** 

 $sysdump - boot$  option to dump system memory image to floppy disk $(s)$ 

### **SYNOPSIS**

#### **sysdump**

#### **DESCRIPTION**

The *sysdump* command dumps the system memory image to one or more floppy disks depending on the size of memory and user request. This memory image can later be analyzed by *crash(lM). sysdump* is invoked as a boot option.

When booted, *sysdump* begins an interactive procedure that prompts the user to insert the floppies to be loaded. The user has the option of quitting the session any time. This allows only the portion of the system image needed to be dumped. floppies.

The output of *sysdump* provides one input to *crash(l).* The other input is the text file that was used to boot this system image. This is needed to provide symbolic reference to the system dump. The text file must be manually saved after the machine has been booted. If / **unix** was booted then this should be dumped to floppy to accompany the system dump.

#### FILES

/ dev /c0d0s6 -- device used for floppy access /unix -- the text file typically used to boot the machine

#### SEE **ALSO**

crash(lM), ldsysdump(lM).

#### **DIAGNOSTICS**

If a floppy diskette is inserted out of sequence, a message is printed. The user is allowed to insert a new diskette and continue the session.

#### **WARNINGS**

It is critical to provide access to the text file used to boot the machine. This file must be saved.

The diskettes should be labeled clearly so they can be loaded in the proper sequence.

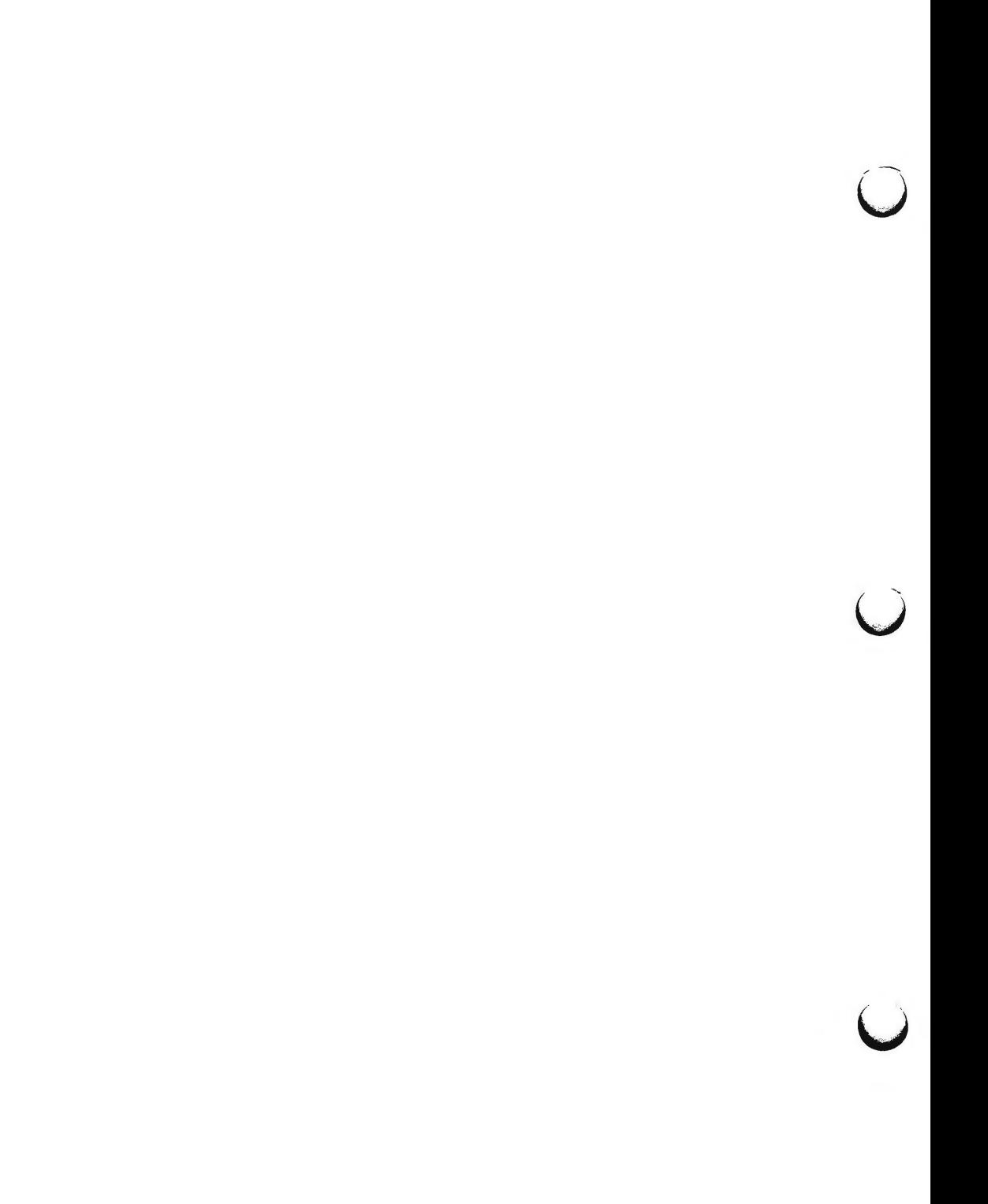

 $\bigcap$ 

 $\bigcap$ 

*n* 

 $version - version commands$ 

**SYNOPSIS** 

**version** 

q

**DESCRIPTION** 

The *version* firmware command lists information about the ROM code in the 3B2 Computer system board. It prints data about the ROM issue, date, software load and serial number.

Q(uit) provides a return to the Maintenance Control Program (MCP) null mode (or the Debug Monitor (DEMON), if equipped).

 $\overline{O}$  $\bigcirc$  $\bigcup$ 

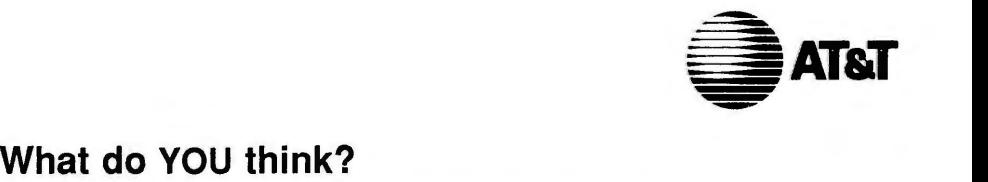

AT&T values your opinion. Please indicate your opinions in each of the following areas. We'd like to know how well this document meets your needs.

**Book Title: \_\_\_\_\_\_\_\_\_\_\_\_\_\_\_\_\_\_\_\_\_\_\_\_\_\_\_ \_** 

~  $\bigcap$   $\begin{array}{c} \n\cdot & \cdot \\
\cdot & \cdot \\
\cdot & \cdot\n\end{array}$ *)* 

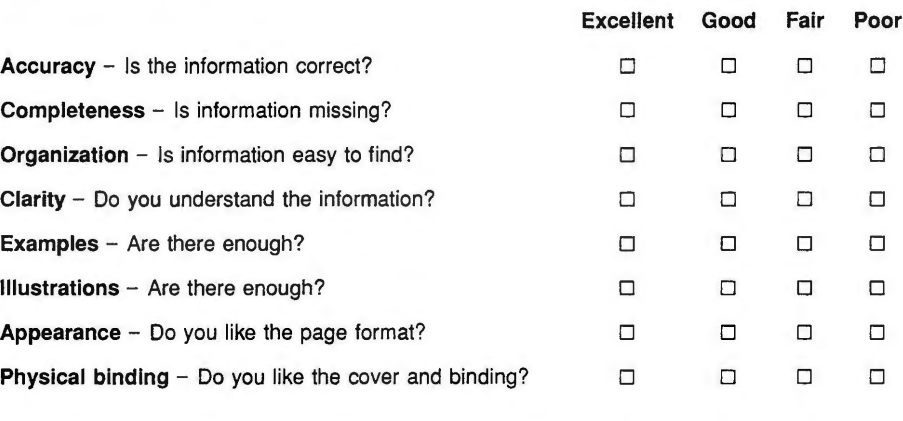

Does the document meet your needs? Why or why not?

What is the single most important improvement that we could make to this document?

Please complete the following information.

Name (Optional): **We are all that**  $\blacksquare$   $\blacksquare$ 

**Job Title or Function:** <u>1000 and 2000 and 2000 and 2000 and 2000 and 2000 and 2000 and 2000 and 2000 and 2000 and 2000 and 2000 and 2000 and 2000 and 2000 and 2000 and 2000 and 2000 and 2000 and 2000 and 2000 and 2000 an</u>

**Organization: \_\_\_\_\_\_\_\_\_\_\_\_\_\_\_\_\_\_\_\_\_\_\_\_\_\_\_ \_** 

 $\bigcirc$ 

**Address: \_\_\_\_\_\_\_\_\_\_\_\_\_\_\_\_\_\_\_\_\_\_\_\_\_\_\_\_ \_** 

**Phone ( ) : \_\_\_\_\_\_\_\_\_\_\_\_\_\_\_\_\_\_\_\_\_\_\_\_\_\_\_\_\_\_\_** 

If we need more information may we contact you? Yes □ No □ **Thank you.** 

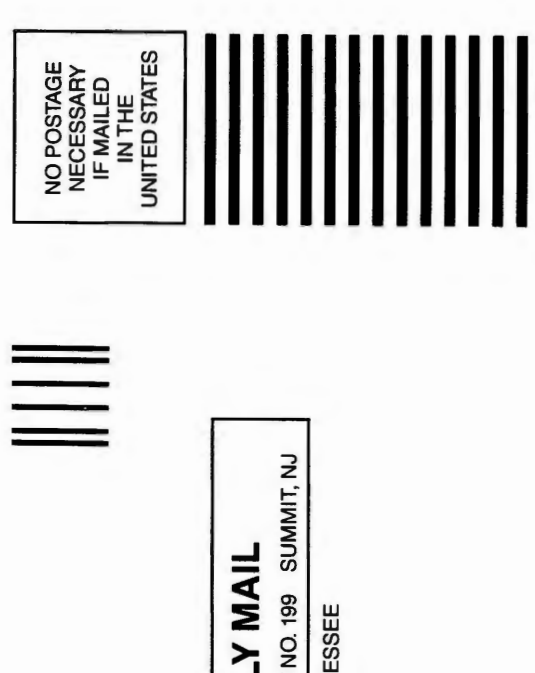

# **BUSINESS REPLY MAIL**

FIRST CLASS MAIL PERMIT NO. 199 SUMMIT, NJ

POSTAGE WILL BE PAID BY ADDRESSEE

Interface Technologies Department Documentation and User Department Head

## Room F-308 AT&T

Summit, NJ 07901-9907 190 River Road

Maalaallahallaanallidaddadlaabadkabd

C

I  $\mathbf{I}$ 

 $\frac{1}{1}$  $\mathbf{I}$ 

I I

 $\mathbf{I}$ ł

I

I

 $\mathsf I$ I